$\frac{\text{aws}}{\text{a}}$ 

開発者ガイド

# Amazon Keyspaces (Apache Cassandra 向 け)

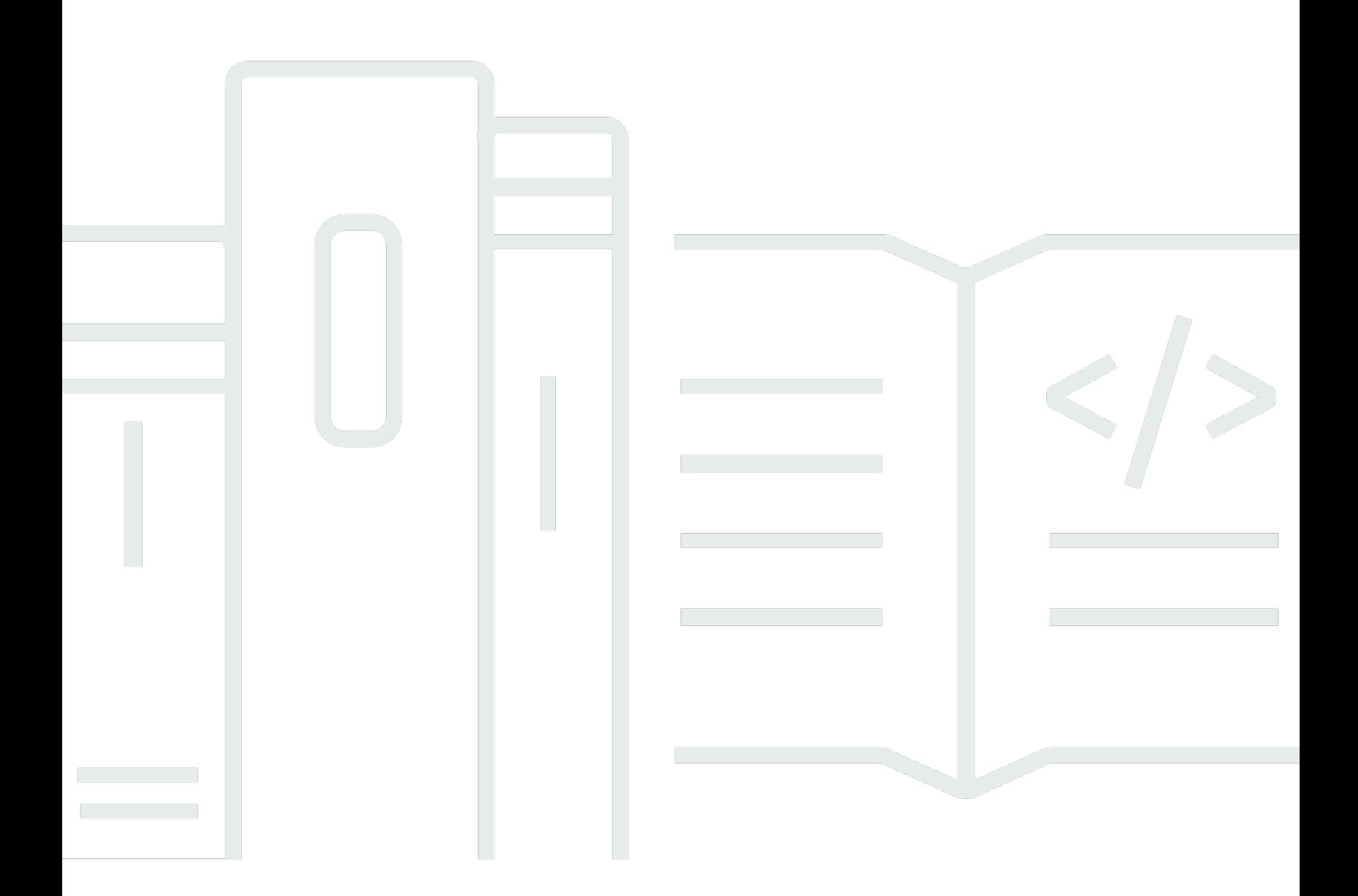

Copyright © 2024 Amazon Web Services, Inc. and/or its affiliates. All rights reserved.

## Amazon Keyspaces (Apache Cassandra 向け): 開発者ガイド

Copyright © 2024 Amazon Web Services, Inc. and/or its affiliates. All rights reserved.

Amazon の商標とトレードドレスは、Amazon 以外の製品またはサービスとの関連において、顧客 に混乱を招いたり、Amazon の名誉または信用を毀損するような方法で使用することはできませ ん。Amazon が所有しない他の商標はすべてそれぞれの所有者に帰属します。所有者は必ずしも Amazon との提携や関連があるわけではありません。また、Amazon の支援を受けているとはかぎり ません。

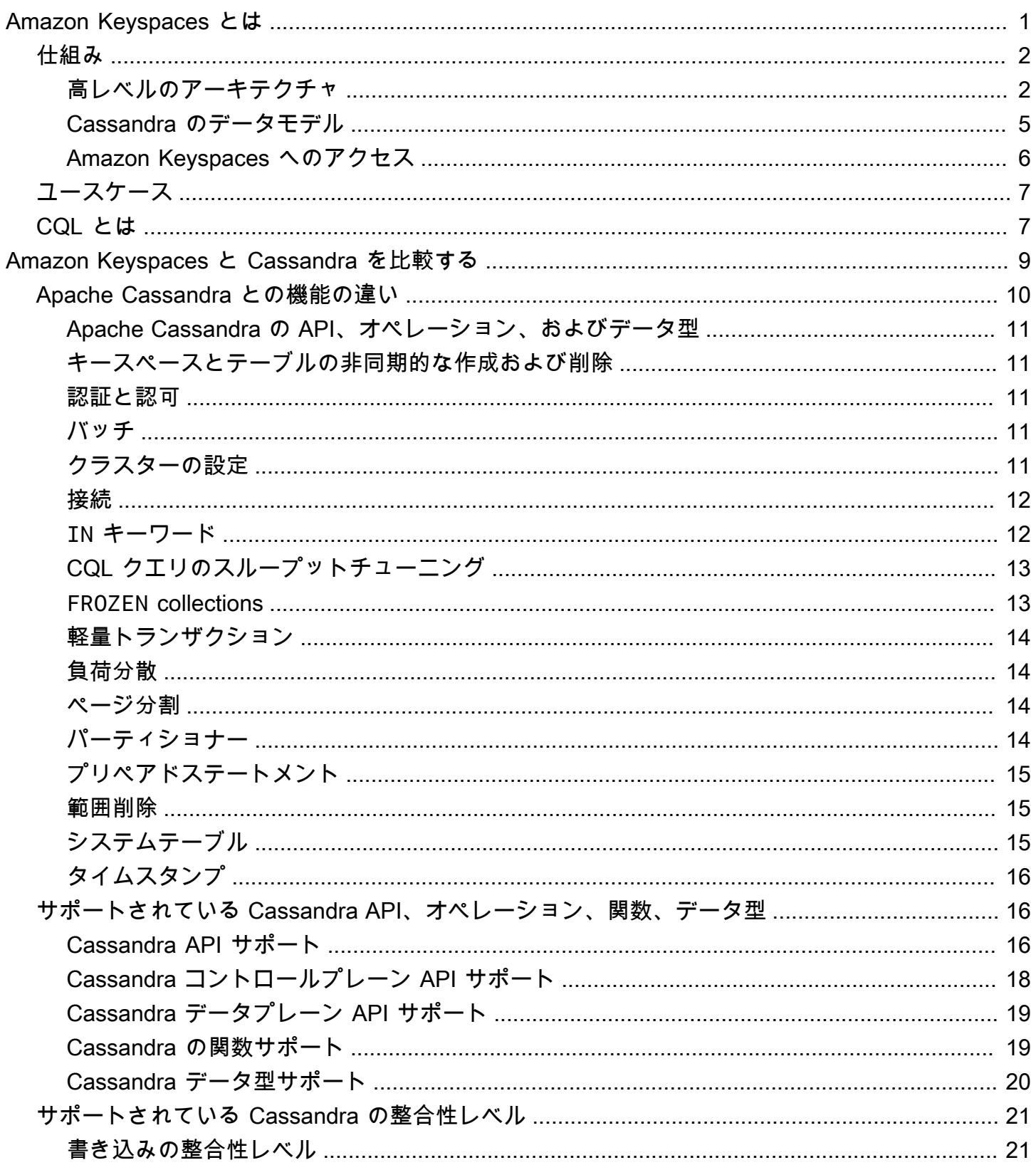

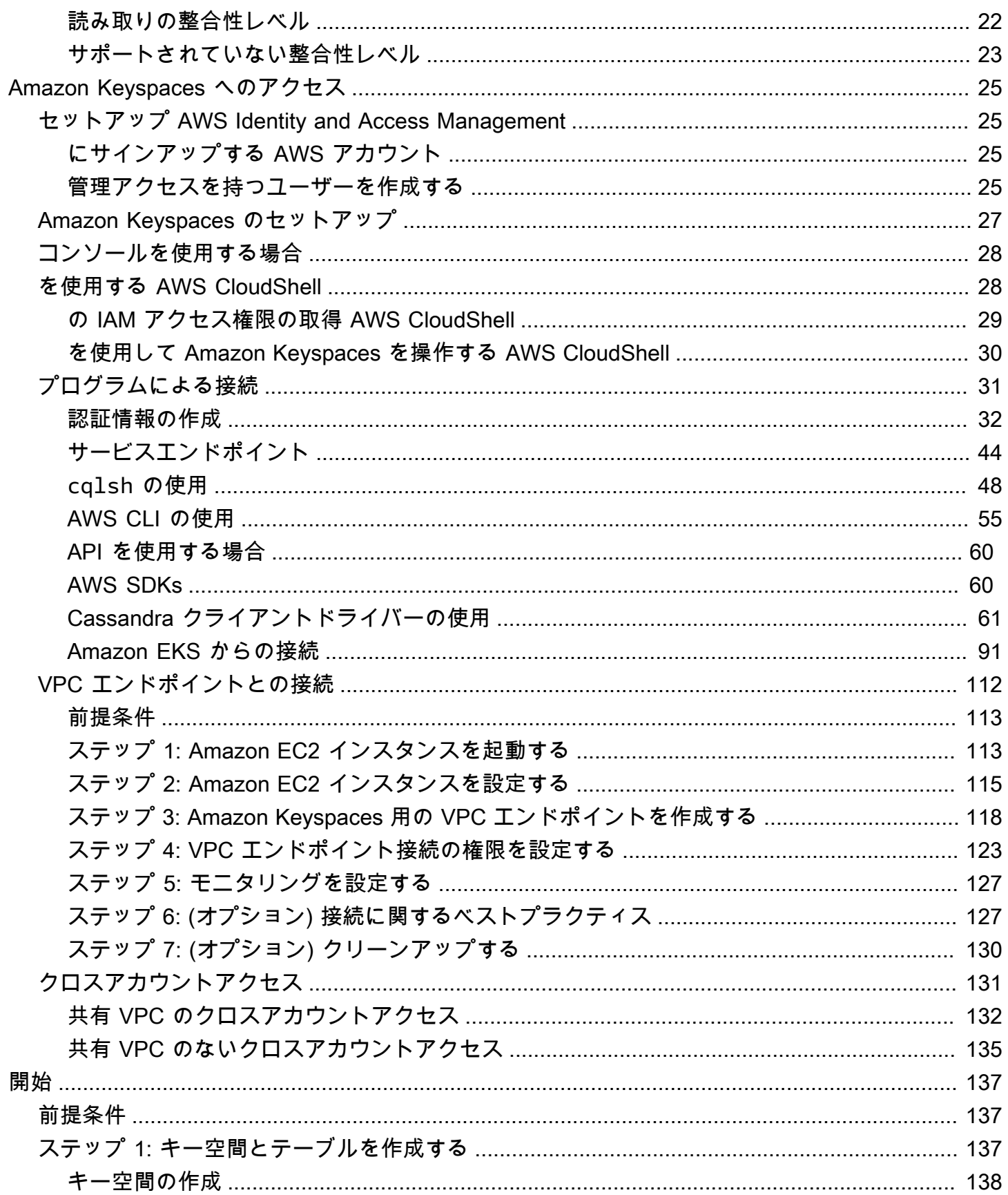

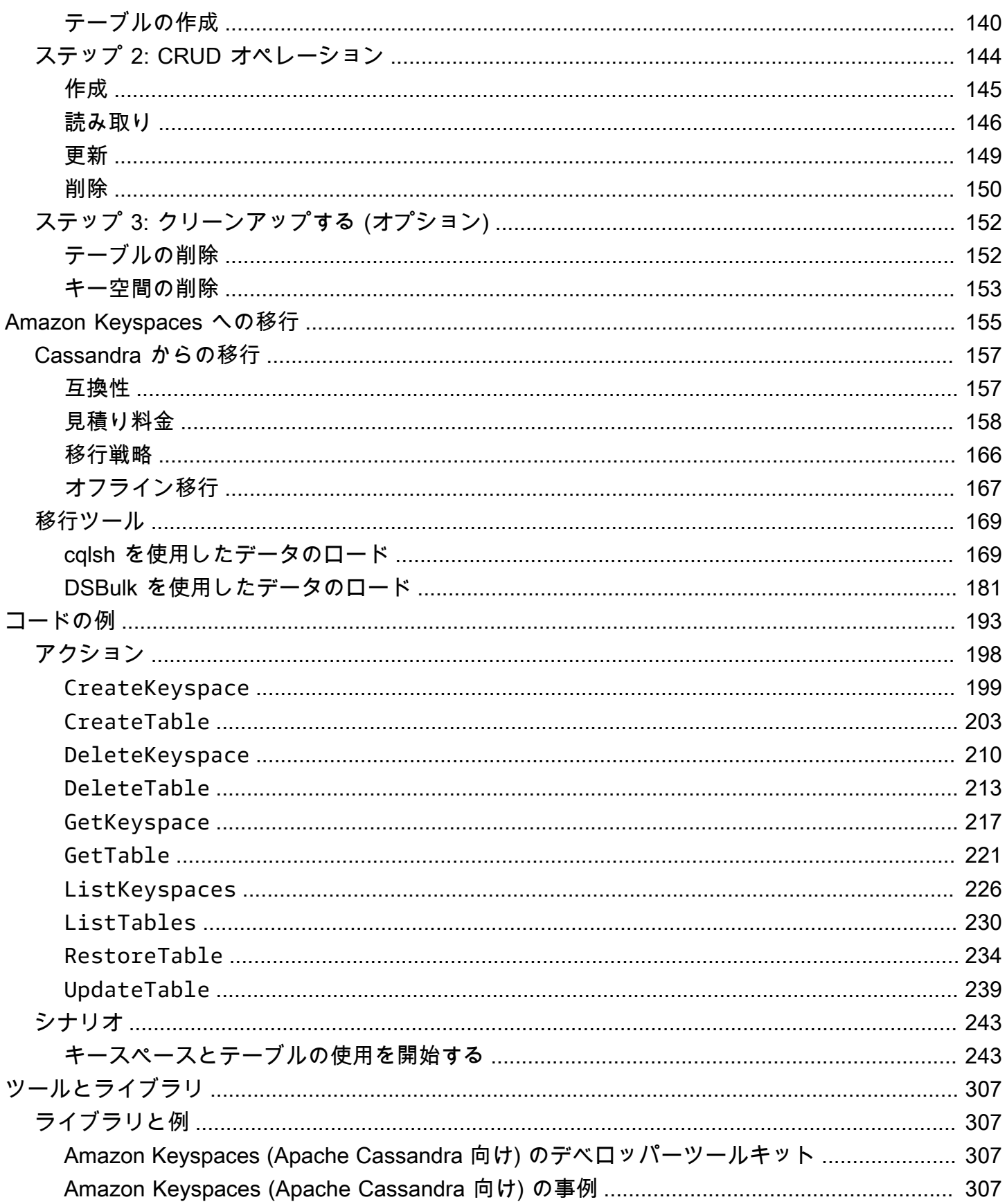

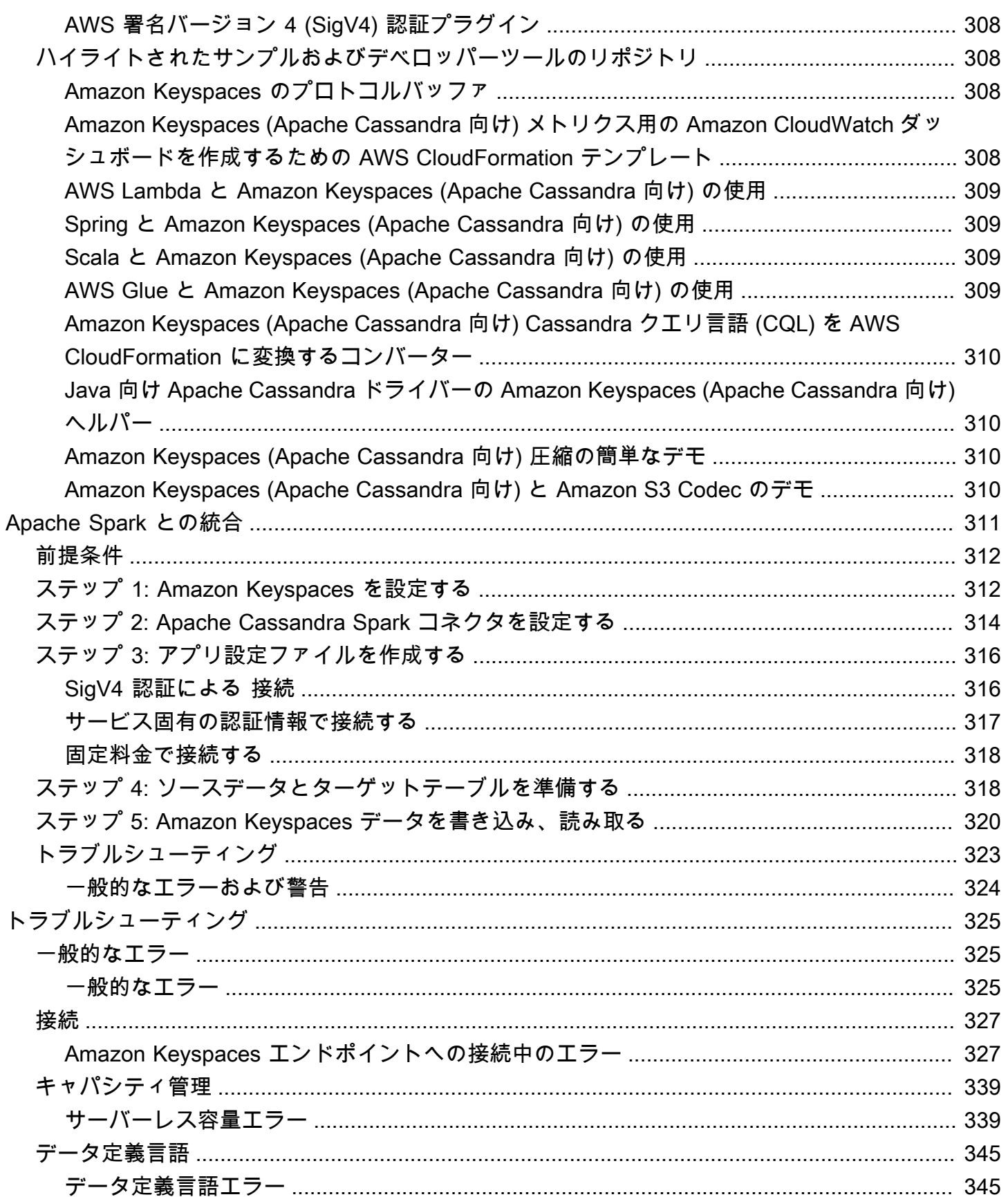

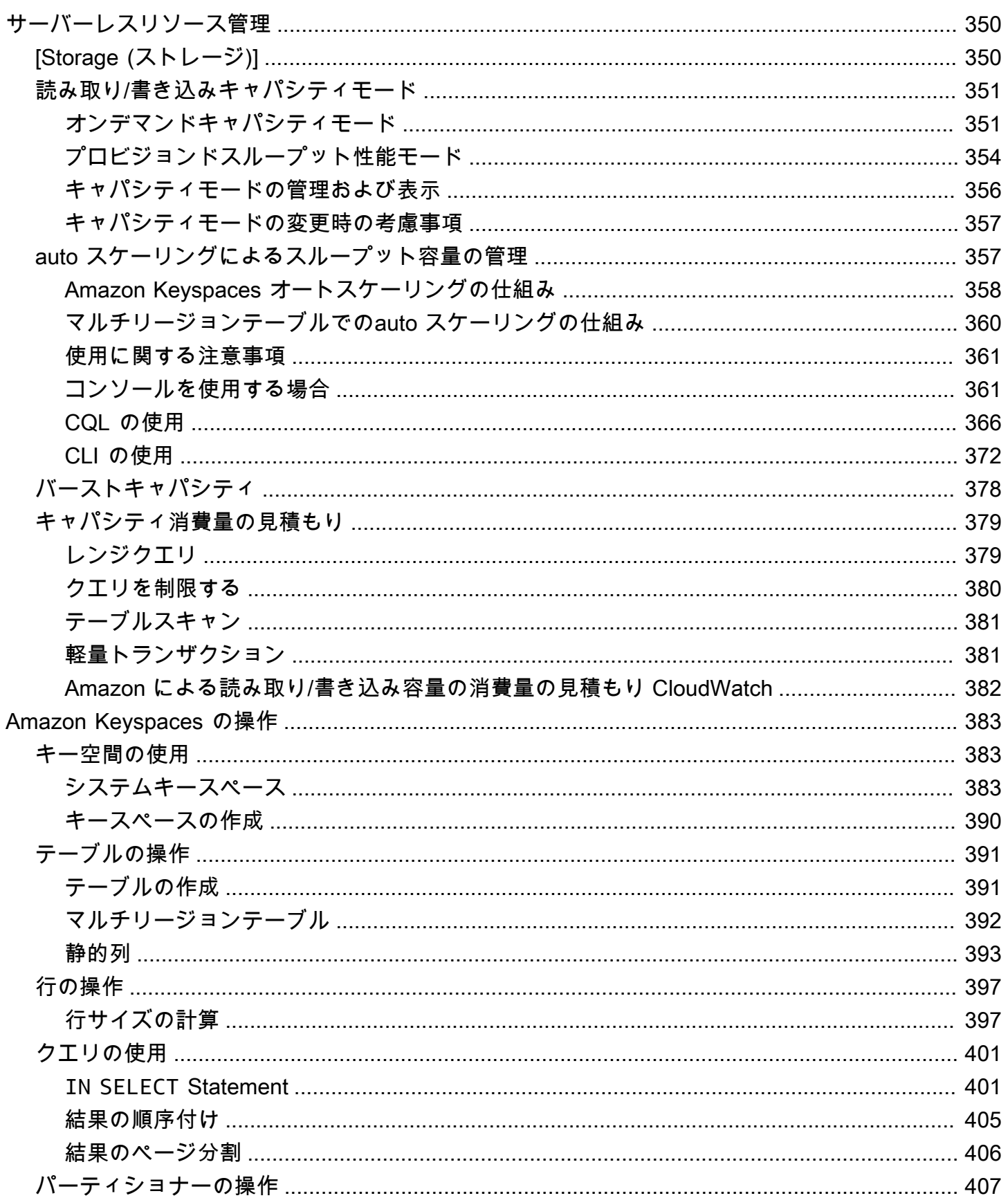

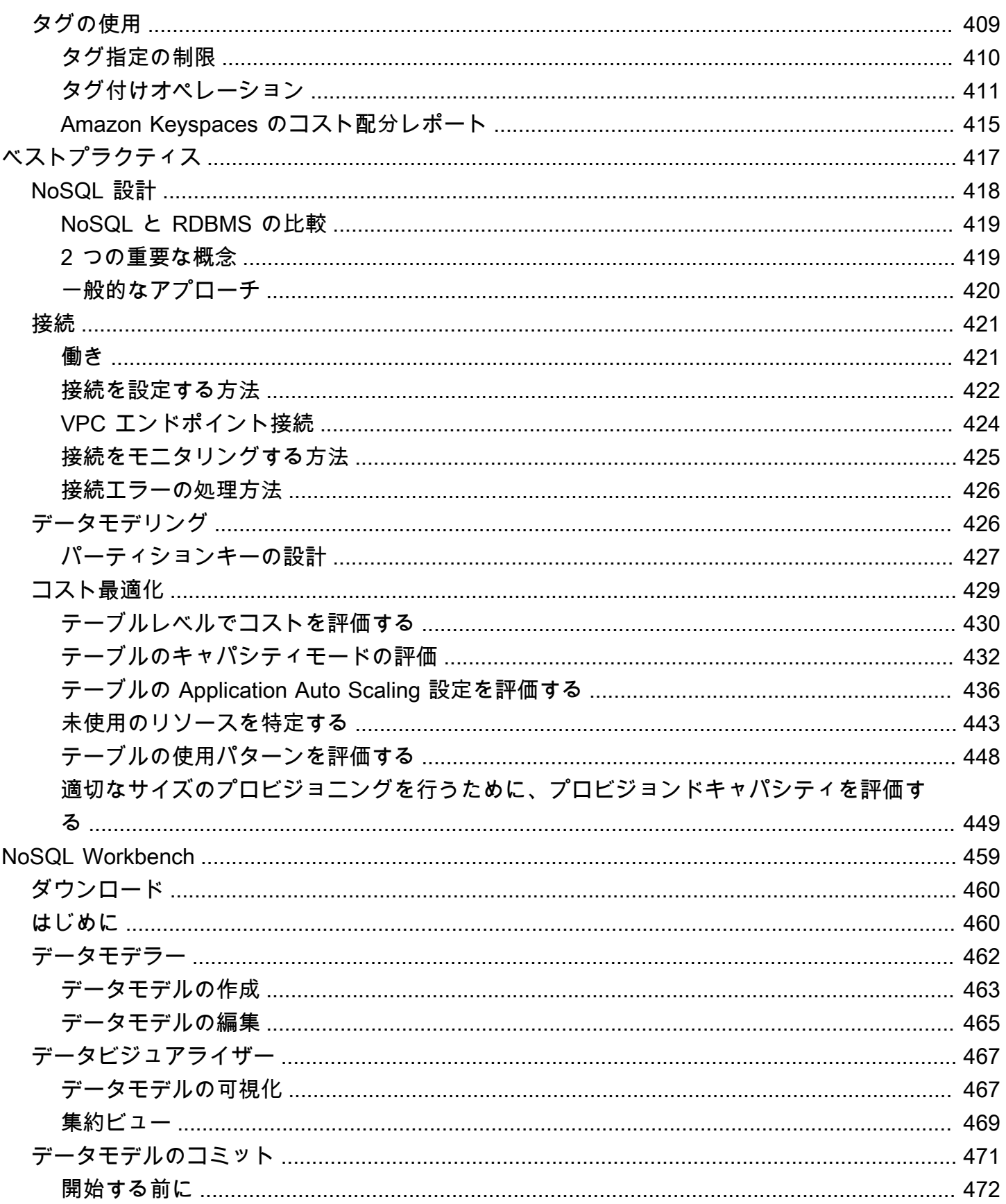

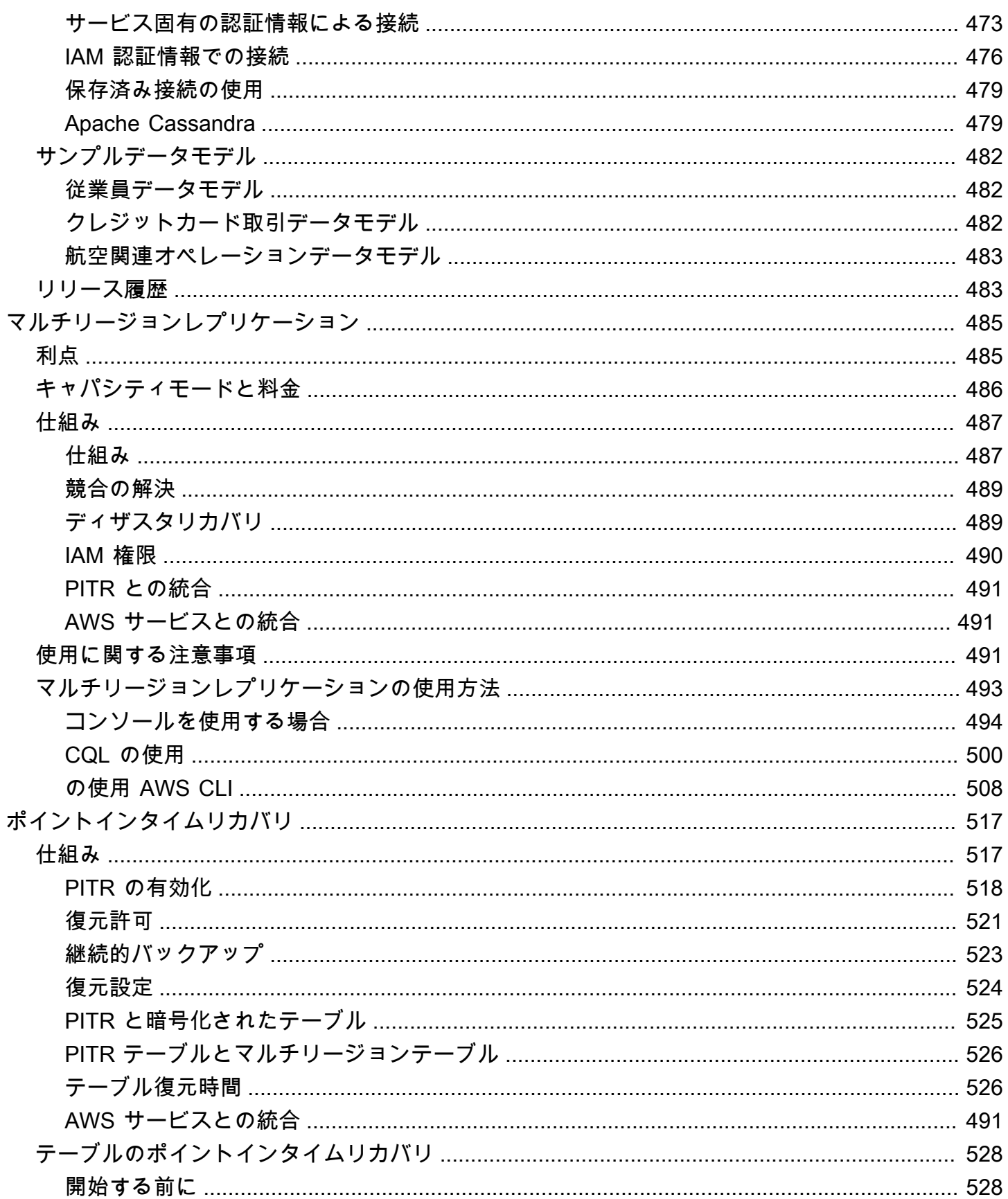

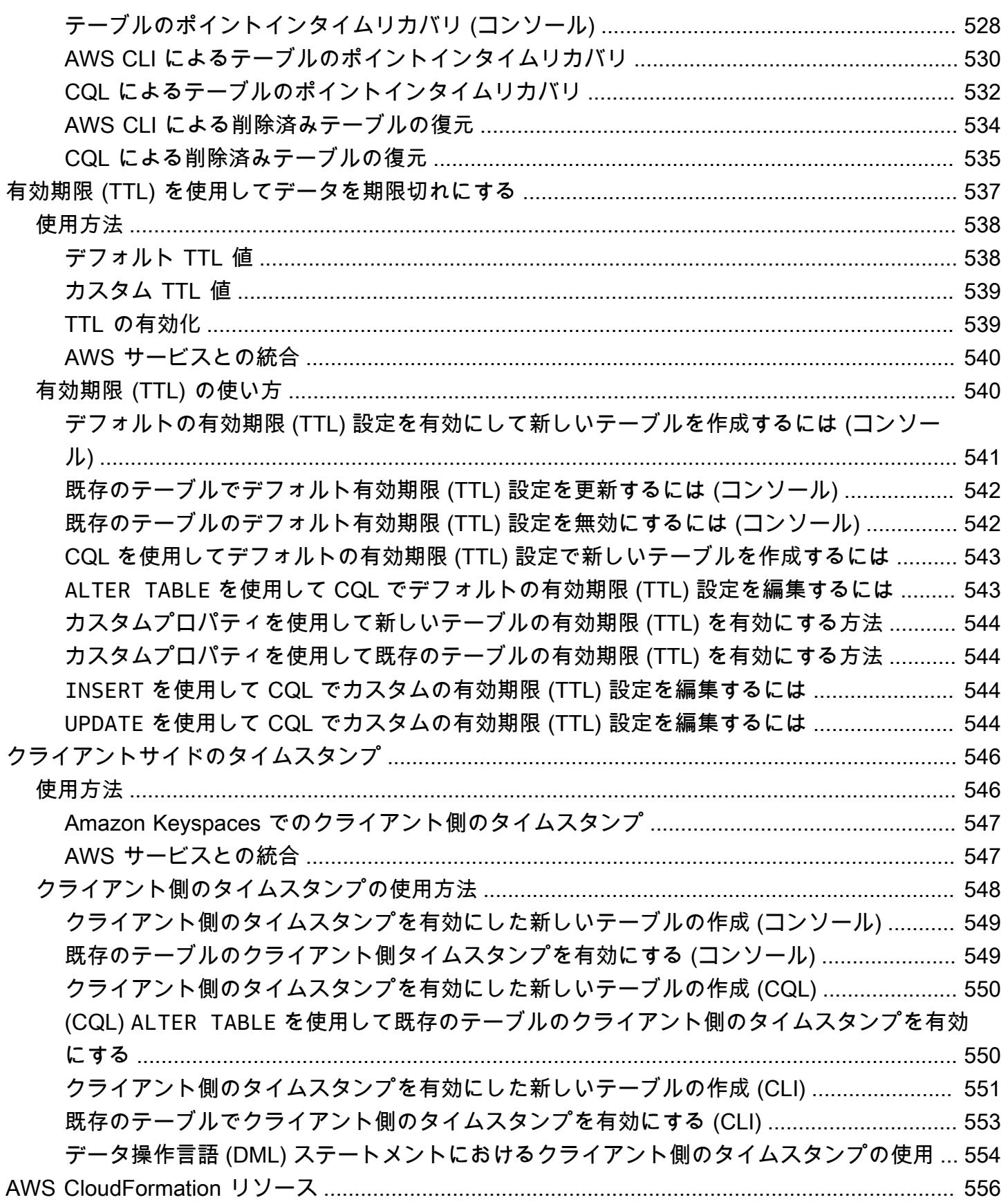

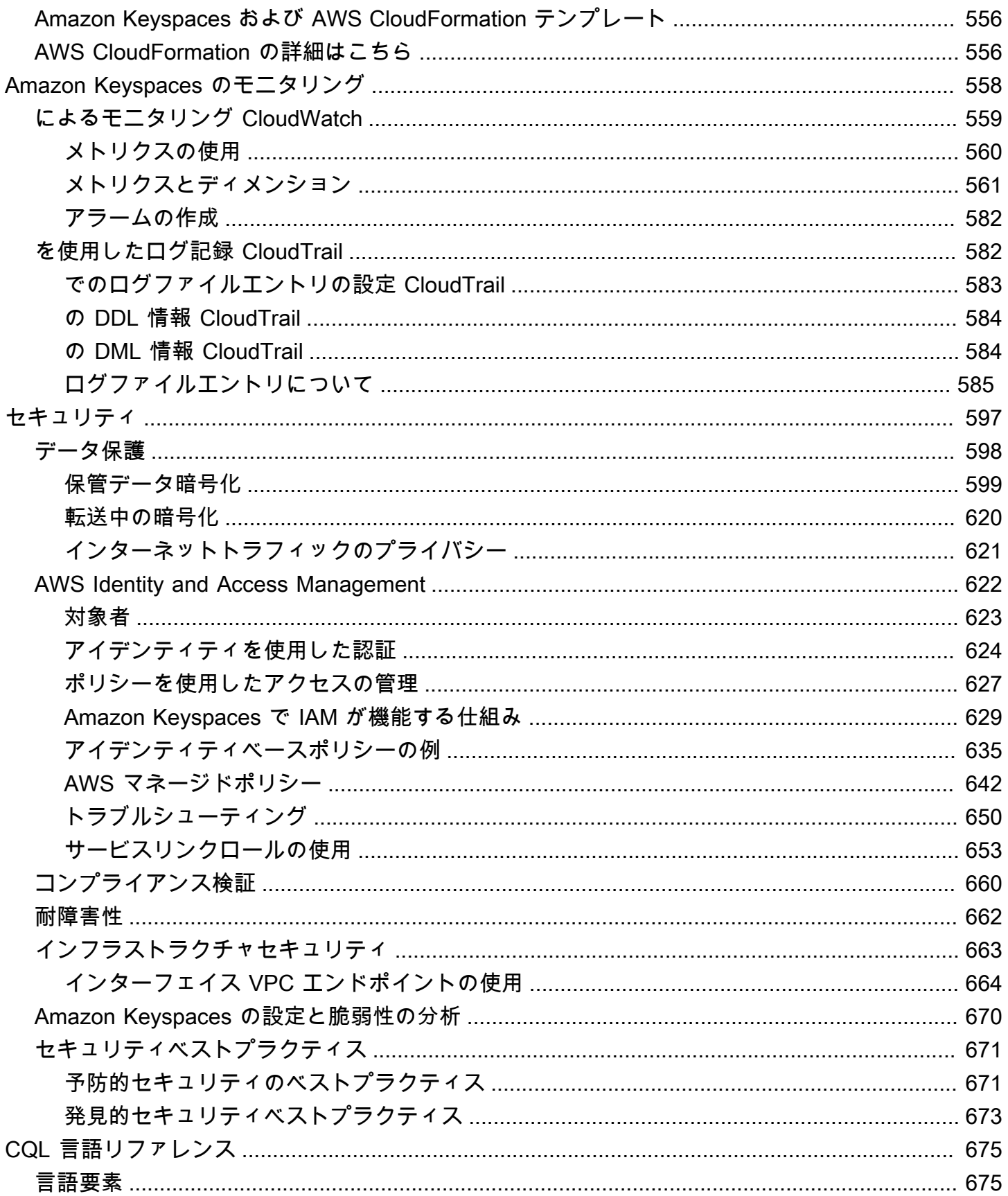

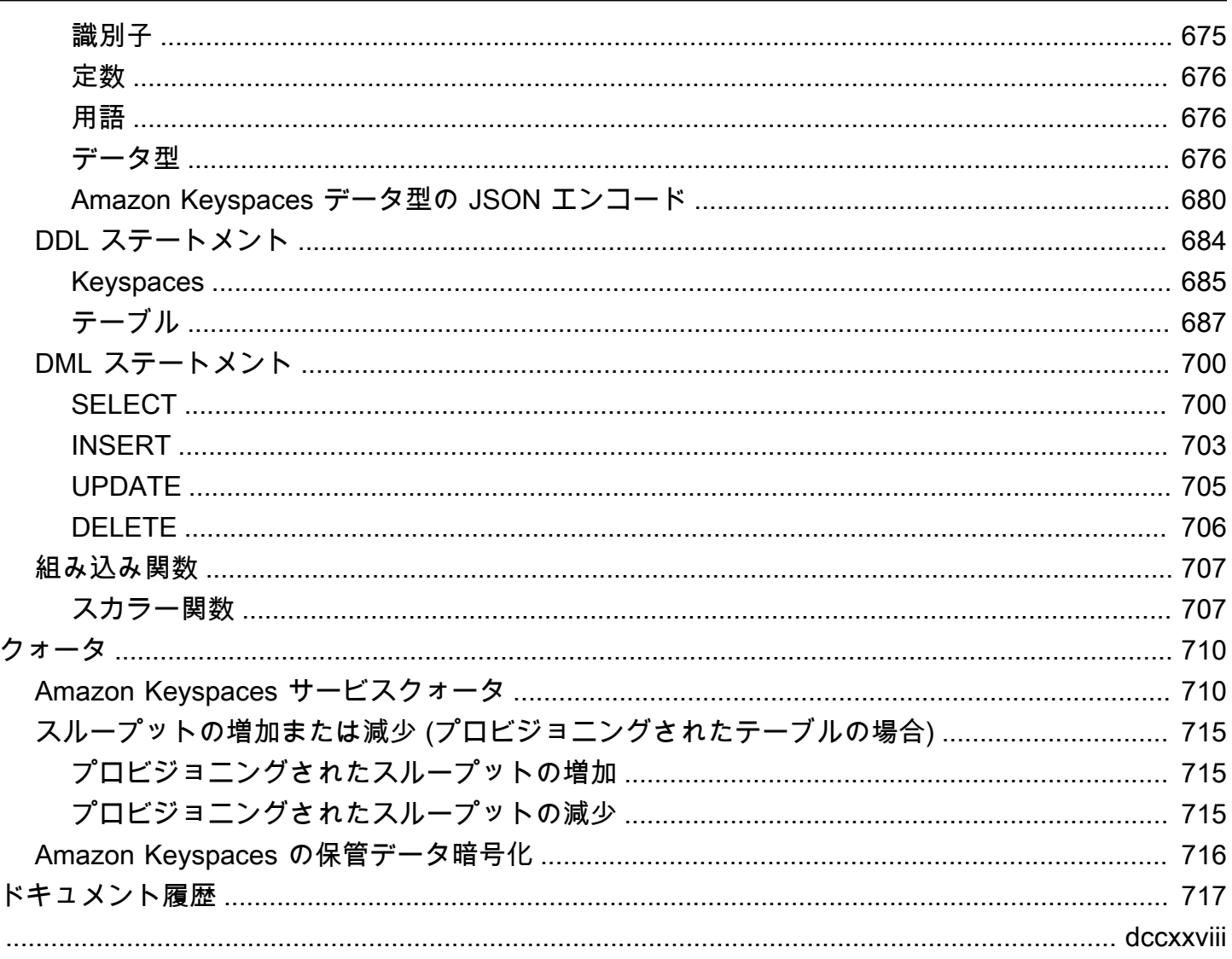

## <span id="page-12-0"></span>Amazon Keyspaces (Apache Cassandra 向け) とは

Amazon Keyspaces (Apache Cassandra 向け) は、スケーラブルで可用性の高い、Apache Cassandra 互換のマネージドデータベースサービスです。Amazon Keyspaces を使用すると、サー バーのプロビジョニング、パッチ、管理、さらには、ソフトウェアのインストール、メンテナンス、 運用も、ユーザーが行う必要がなくなります。

Amazon Keyspaces はサーバーレスであるため、使用するリソースに対してのみ課金され、アプリ ケーショントラフィックに応じてテーブルの拡大と縮小が自動的に行われます。スループットとス トレージが実質的に無制限で、毎秒数千件のリクエストを処理できるアプリケーションを構築できま す。

**a** Note

Apache Cassandra は、データの大量を可能にするオープンソースのワイド列データストア です。詳細については、[「Apache Cassandra」](http://cassandra.apache.org/)を参照してください。

Amazon Keyspaces を使用すると、 AWS クラウドにおける Cassandra ワークロードの移行、実 行、スケーリングが簡単になります。 AWS マネジメントコンソールを数回クリックするか、数行の コードを入力するだけで、Amazon Keyspaces とテーブルを作成できます。インフラストラクチャ をデプロイしたり、ソフトウェアをインストールしたりする必要はありません。

Amazon Keyspaces を使用すると、現在使用しているのと同じ Cassandra AWS アプリケーション コードと開発者ツールを使用して、既存の Cassandra ワークロードを実行できます。

AWS リージョン 利用可能なエンドポイントのリストについては、「[Amazon Keyspaces のサービス](https://docs.aws.amazon.com/keyspaces/latest/devguide/programmatic.endpoints.html) [エンドポイント](https://docs.aws.amazon.com/keyspaces/latest/devguide/programmatic.endpoints.html)」を参照してください。

最初に以下のセクションを読んでおくことをお勧めします。

トピック

- [Amazon Keyspaces: 仕組み](#page-13-0)
- [Amazon Keyspaces のユースケース](#page-18-0)
- [Cassandra クエリ言語 \(CQL\) とは](#page-18-1)

## <span id="page-13-0"></span>Amazon Keyspaces: 仕組み

Amazon Keyspaces では、Cassandra の管理にかかる管理オーバーヘッドが取り除かれます。その 理由を理解するには、Cassandra アーキテクチャについて調べた上で Amazon Keyspaces と比較す るとよいでしょう。

トピック

- [高レベルのアーキテクチャ: Apache Cassandra と Amazon Keyspaces の比較](#page-13-1)
- [Cassandra のデータモデル](#page-16-0)
- [アプリケーションからの Amazon Keyspaces へのアクセス](#page-17-0)

<span id="page-13-1"></span>高レベルのアーキテクチャ: Apache Cassandra と Amazon Keyspaces の比 較

従来の Apache Cassandra は 1 つ以上のノードで構成されるクラスターにデプロイされます。各 ノードの管理と、クラスターのスケールに応じたノードの追加および削除は、ユーザーに責任があり ます。

クライアントプログラムは、いずれかのノードに接続して Cassandra クエリ言語 (CQL) ステートメ ントを発行することにより Cassandra にアクセスします。CQL は、リレーショナルデータベースで 使用される一般的な言語である SQL に似ています。Cassandra はリレーショナル・データベースで はありませんが、CQL は Cassandra 内のデータのクエリと操作のための使い慣れたインタフェース を提供します。

次の図は、4 つのノードで構成されるシンプルな Apache Cassandra クラスターを示しています。

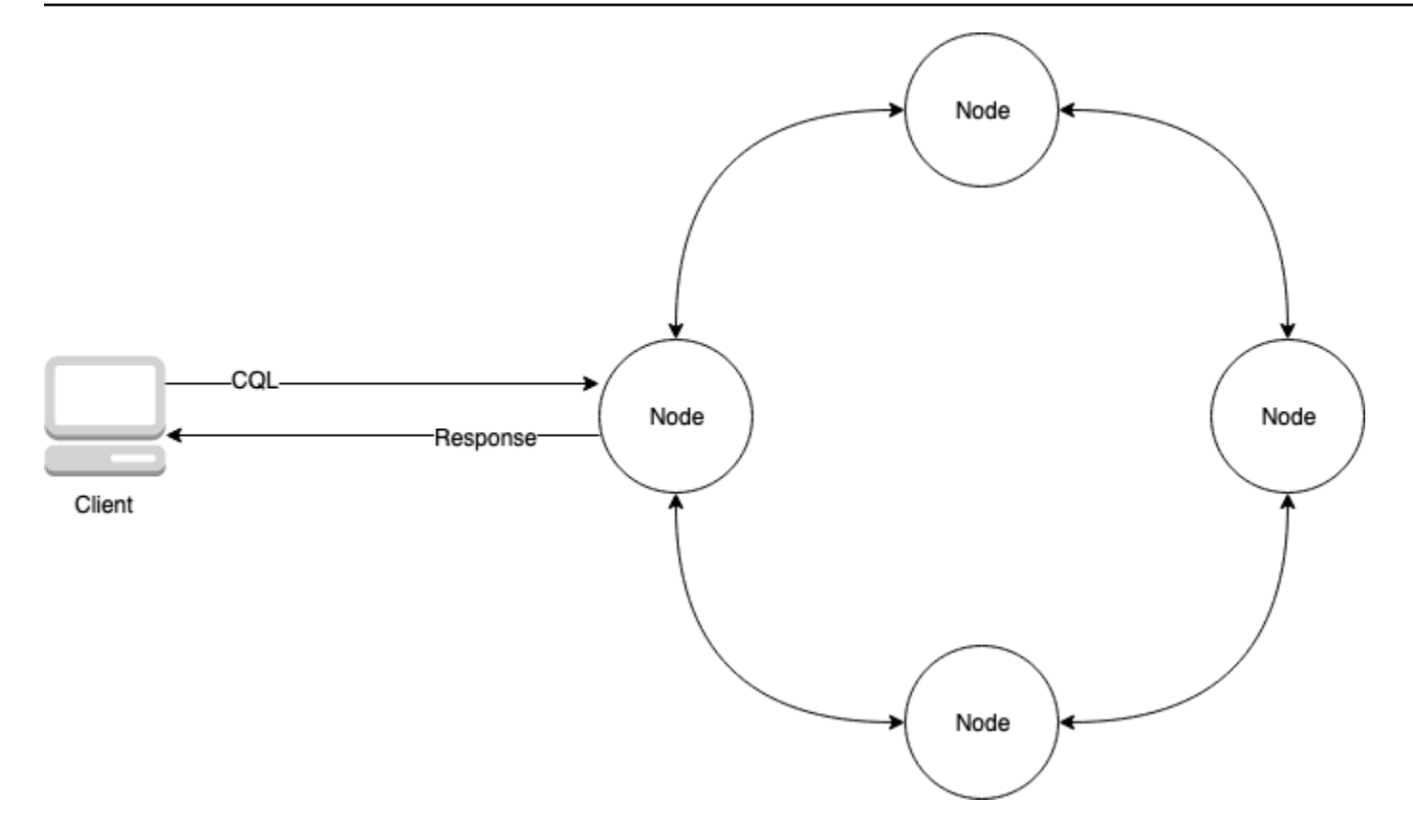

本番稼働用の Cassandra のデプロイは、1 つまたは複数の物理データセンターで数百台の物理コン ピュータ上で動作する数百のノードで構成されている可能性があります。ソフトウェアのインストー ル、保守、および運用に加えて、サーバーのプロビジョニング、パッチ適用、管理を行わなければな らないアプリケーションデベロッパーに、運用上の負担がかかる可能性があります。

Amazon Keyspaces (Apache Cassandra 向け) では、サーバーのプロビジョニング、パッチ適用、管 理が不要なため、より優れたアプリケーションを構築することに集中できます。Amazon Keyspaces では、読み取りと書き込みの 2 つのスループットキャパシティモード (オンデマンドとプロビジョニ ング) があります。テーブルのスループットキャパシティモードを選択すれば、ワークロードの予測 可能性と変動性に基づいて読み取りと書き込みの料金を最適化できます。

オンデマンドモード (デフォルト) - アプリケーションにより実行される実際の読み取りと書き込みに 対してのみ料金が発生します。テーブルのスループットキャパシティを事前に指定する必要はありま せん。Amazon Keyspaces は、アプリケーショントラフィックの上昇と下降にほぼ瞬時に対応する ため、トラフィックが予測不能であるアプリケーションに適しています。

プロビジョンドキャパシティモードでは、予測可能なアプリケーショントラフィックがあり、テーブ ルのキャパシティ要件を事前に予測できる場合に、スループットの料金を最適化できます。プロビ ジョンドキャパシティモードを使用する場合、アプリケーションに必要な 1 秒あたりの読み取り回

数と書き込み回数を指定します。[オートスケーリング](https://docs.aws.amazon.com/keyspaces/latest/devguide/autoscaling.html)を有効にすると、テーブルのプロビジョンド キャパシティが自動的に調整されます。

ワークロードのトラフィックパターンについて詳しく学んだとおり、大量のテーブルトラフィックの 発生が予想される主要なイベントなど、トラフィックの大幅なバーストが予想される場合は、テーブ ルのキャパシティモードを 1 日 1 回変更することができます。読み取り/書き込みキャパシティのプ ロビジョニングについては、「[the section called "読み取り/書き込みキャパシティモード"](#page-362-0)」を参照し てください。

Amazon Keyspaces (Apache Cassandra 向け) では、耐久性と高可用性のために、3 つのデータコ ピーが複数の[アベイラビリティーゾーン](https://aws.amazon.com/about-aws/global-infrastructure/regions_az/)に保存されます。さらに、データセンターと、セキュリティ を非常に重視する組織の要件を満たせるように構築されたネットワークアーキテクチャーというメ リットがあります。保管データ暗号化は、新しい Amazon Keyspaces テーブルを作成し、すべての クライアント接続に Transport Layer Security (TLS) が必要になった場合に、自動的に有効化されま す。 AWS その他のセキュリティ機能には、[監視A](https://docs.aws.amazon.com/keyspaces/latest/devguide/monitoring.html)[WS Identity and Access Management、](https://docs.aws.amazon.com/keyspaces/latest/devguide/security_iam_service-with-iam.html)[仮想プラ](https://docs.aws.amazon.com/keyspaces/latest/devguide/vpc-endpoints.html) [イベートクラウド \(VPC\) エンドポイントなどがあります](https://docs.aws.amazon.com/keyspaces/latest/devguide/vpc-endpoints.html)。使用可能なすべてのセキュリティ機能の 概要については、「[セキュリティ](#page-608-0)」を参照してください。

Amazon Keyspaces のアーキテクチャを次の図に示します。

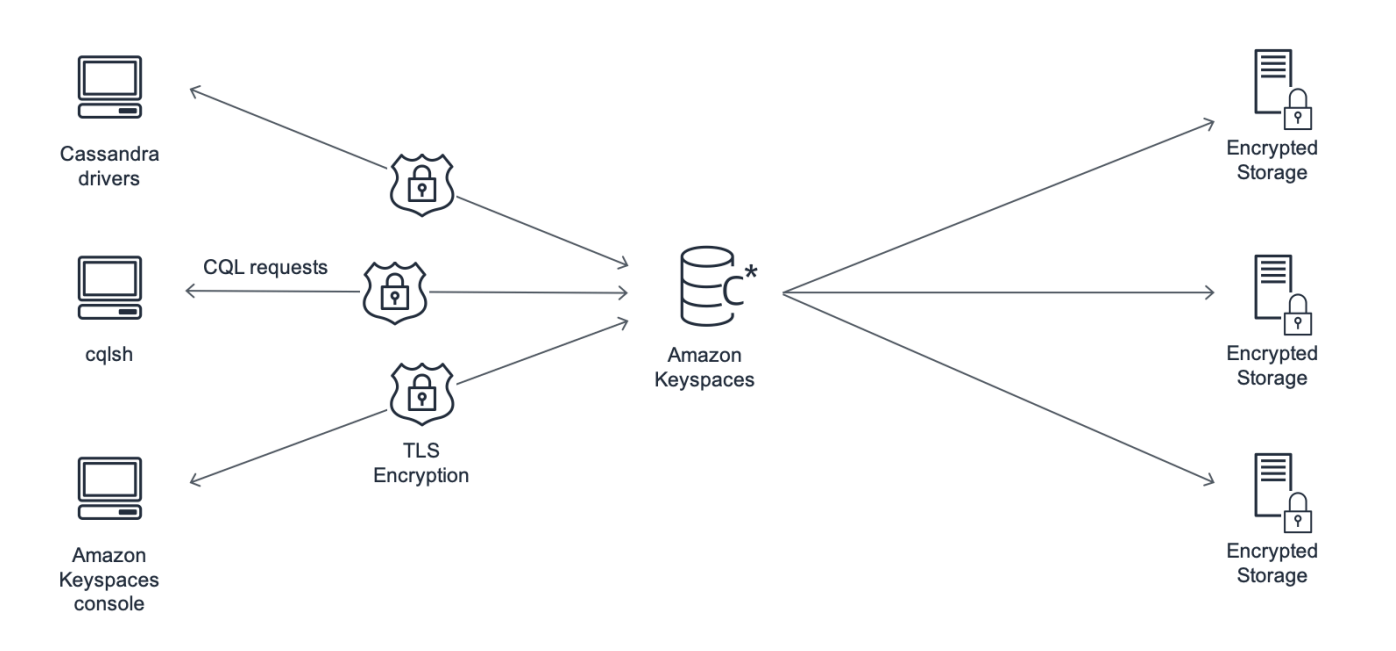

クライアントプログラムは、事前に定義されたエンドポイント (ホスト名とポート番号) に接続 し、CQL ステートメントを発行して、 Amazon Keyspaces にアクセスします。利用可能なエンドポ イントのリストについては、「[the section called "サービスエンドポイント"」](#page-55-0)を参照してください。

#### <span id="page-16-0"></span>Cassandra のデータモデル

Amazon Keyspaces から最適なパフォーマンスの達成を目指す上で、ビジネスケースのデータをど うモデル化するかが重要になります。データモデルが貧弱だとパフォーマンスが大幅に低下する可能 性があります。

CQL は SQL に似ていますが、Cassandra とリレーショナルデータベースではバックエンドが大きく 異なっているため、別の方法でアプローチする必要があります。次に、考慮すべき重要な問題をいく つか取り上げます。

[Storage (ストレージ)]

テーブルで Cassandra データを可視化することができます。各行はレコードを表し、各列はその レコード内のフィールドを表します。

テーブルデザイン: クエリ重視

CQL には JOIN がありません。したがって、データの形状と、ビジネスユースケースのために データにどうアクセスする必要があるかを考慮して、テーブルを設計する必要があります。これ により、重複データがある非正規化が生じる可能性があります。各テーブルを特定のアクセスパ ターンに合わせて設計する必要があります。

パーティション

データはディスク上のパーティションに保存されます。データが保存されているパーティション の数とパーティション間でデータの分散状況は、パーティションキーによって決まります。パー ティションキーの定義方法は、クエリのパフォーマンスに大きな影響を与える可能性がありま す。ベストプラクティスについては、[the section called "パーティションキーの設計"を](#page-438-0)参照して ください。

プライマリキー

Cassandra では、データはキーバリューペアとして保存されます。そのためには、すべての Cassandra テーブルには、テーブルの各行のキーであるプライマリキーが必要です。プライマリ キーは、必須のパーティションキー 1 つと、オプションのクラスタリング列 1 つ以上で構成され ます。プライマリキーを構成するデータは、テーブルのすべてのレコードに対して一意でなけれ ばなりません。

• パーティションキー — プライマリキーのパーティションキー部分は必須で、データが保存さ れるクラスターのパーティションを決定します。パーティションキーは、1 つの列である場 合もあれば、2 つ以上の列で構成される複合値である場合もあります。単一列パーティション キーを使用すると、ほとんどのデータが単一のパーティションまたは非常に少数のパーティ

ションに保存され、そのためにディスク I/O オペレーションの大部分を単一列パーティション キーが占める結果となる場合は、複合パーティションキーを使用した方がよいでしょう。

• クラスタリング列 – プライマリキーのオプションのクラスタリング列部分は、各パーティショ ンにおけるデータのクラスター処理方法とソート方法を決定するものです。プライマリキーに クラスタリング列を含めると、クラスタリング列には 1 つ以上の列が存在します。クラスタリ ング列内に複数の列が存在する場合、クラスタリング列内の列の順序 (左から右) によってソー ト順序が決まります。

NoSQL 設計と Amazon Keyspaces の詳細については、を参照してください[。the section called](#page-429-0)  ["NoSQL 設計"A](#page-429-0)mazon Keyspaces とデータモデリングの詳細については、を参照してください[the](#page-437-1)  [section called "データモデリング"。](#page-437-1)

#### <span id="page-17-0"></span>アプリケーションからの Amazon Keyspaces へのアクセス

すでに使用している CQL および Cassandra ドライバーを使用できるように、Amazon Keyspaces (Apache Cassandra 向け) には Apache Cassandra クエリ言語 (CQL) API が実装されています。アプ リケーションの更新は、Cassandraドライバーの更新や、Amazon Keyspaces サービスエンドポイン トを指すための cqlsh 設定と同じくらい簡単です。必要な認証情報について詳しくは、「」を参照 してください[the section called "認証用の IAM 認証情報 AWS "。](#page-46-0)

**a** Note

すぐに始められるように、さまざまな Cassandra クライアントドライバーを使用して Amazon end-to-end キースペースに接続するコードサンプルが、の Amazon Keyspaces コー ドサンプルリポジトリにあります。[GitHub](https://github.com/aws-samples/amazon-keyspaces-examples)

次の Python プログラムで Cassandra クラスターに接続してテーブルをクエリする場合を考えてみ ましょう。

```
from cassandra.cluster import Cluster
#TLS/SSL configuration goes here
ksp = 'MyKeyspace'
tbl = 'WeatherData'
cluster = Cluster(['NNN.NNN.NNN.NNN'], port=NNNN)
session = cluster.connect(ksp)
```
session.execute('USE ' + ksp)

```
rows = session.execute('SELECT * FROM ' + tbl)
for row in rows: 
     print(row)
```
Amazon Keyspaces に対して同じプログラムを実行するには、次の作業を行う必要があります。

- クラスターのエンドポイントとポートの追加: 例えば、ホストを cassandra.useast-2.amazonaws.com やポート番号 9142 などのサービスエンドポイントに置き換えること ができます。
- TLS/SSL 設定の追加: Cassandra クライアントの Python ドライバーを使用して Amazon Keyspaces に接続するための TLS/SSL 設定の追加については、「[Cassandra Python クライアン](#page-86-0) [トドライバーを使用した Amazon Keyspaces へのプログラムアクセス」](#page-86-0)を参照してください。

## <span id="page-18-0"></span>Amazon Keyspaces のユースケース

以下は、Amazon Keyspaces の使用方法のほんの一部です。

- 低レイテンシーを必要とするアプリケーションの構築 産業機器のメンテナンス、取引監視、車 両管理、ルート最適化など、 single-digit-millisecondレイテンシーを必要とするアプリケーション のデータを高速で処理します。
- オープンソーステクノロジーを使用したアプリケーションの構築 Java、Python、Ruby、Microsoft .NET、Node.js、PHP、C++、Perl、Goなど、さまざまなプログ ラミング言語で使用できるオープンソースのCassandra AWS APIとドライバーを使用してアプリ ケーションを構築します。コード例については、[ツールとライブラリ](#page-318-0) を参照してください。
- Cassandra ワークロードをクラウドに移動 Cassandra テーブルをユーザー自身が管理する場合 は時間とコストがかかります。Amazon Keyspaces を使用すると、インフラストラクチャを管理 しなくても、Cassandraテーブルをセットアップ、保護、スケーリングできます。 AWS クラウド 詳細については、「[サーバーレスリソース管理](#page-361-0)」を参照してください。

## <span id="page-18-1"></span>Cassandra クエリ言語 (CQL) とは

Cassandra クエリ言語 (CQL) は Apache Cassandra との通信に使用される主要言語です。Amazon Keyspaces (Apache Cassandra 向け) は、CQL 3.x API (バージョン 2.x との下位互換性あり) との互 換性があります。

CQL クエリを実行するには、次の作業のいずれかを実行します。

- AWS Management Consoleで CQL エディタを使用します。
- [使用と cqlsh による拡張。 AWS CloudShell](#page-60-0)
- このクエリを cqlsh クライアントで実行します。
- Apache 2.0 ライセンス付きの Cassandra クライアントドライバーを使用してプログラムによりこ のクエリを実行します。

さらに、 AWS SDK とを使用して Amazon Keyspaces にアクセスできます。 AWS Command Line Interface

これらの方法を使用して Amazon Keyspaces にアクセスする方法については、「[Amazon](#page-36-0)  [Keyspaces \(Apache Cassandra 向け\) へのアクセス」](#page-36-0)を参照してください。

CQL の詳細については、「[Amazon Keyspaces \(Apache Cassandra 向け\) の CQL 言語リファレン](#page-686-0) [ス](#page-686-0)」を参照してください。

## <span id="page-20-0"></span>Amazon Keyspaces (Apache Cassandra 向け) と Apache Cassandra の比較について

Amazon Keyspaces への接続を確立するには[、AWS パブリックサービスエンドポイントを使](https://docs.aws.amazon.com/general/latest/gr/rande.html) [用するか](https://docs.aws.amazon.com/general/latest/gr/rande.html)、[Amazon 仮想プライベートクラウドのインターフェイス](https://docs.aws.amazon.com/vpc/latest/userguide/) [VPC エンドポイント \(AWS](https://docs.aws.amazon.com/vpc/latest/privatelink/vpce-interface.html) [PrivateLink\)](https://docs.aws.amazon.com/vpc/latest/privatelink/vpce-interface.html) を使用するプライベートエンドポイントを使用できます。使用するエンドポイントに応 じて、Amazon Keyspaces は以下のいずれかの方法でクライアントに表示されます。

AWS サービスエンドポイント接続

[これは任意のパブリックエンドポイント上で確立される接続です](#page-55-1)。この場合、Amazon Keyspaces はクライアントには 9 ノードの Apache Cassandra 3.11.2 クラスターとして表示され ます。

インターフェイス VPC エンドポイント接続

これは、[インターフェイス VPC エンドポイントを使用して確立されたプライベート接続です](#page-675-0)。 この場合、Amazon Keyspaces は 3 ノードの Apache Cassandra 3.11.2 クラスターとしてクライ アントに表示されます。

接続タイプやクライアントに表示されるノードの数に関係なく、Amazon Keyspaces は事実上無制 限のスループットとストレージを提供します。そのために、Amazon Keyspaces はノードをロード バランサーにマッピングし、ロードバランサーはクエリを基盤となる多くのストレージパーティショ ンのいずれかにルーティングします。接続の詳細については、「[the section called "働き"」](#page-432-1)を参照し てください。

Amazon Keyspaces はデータをパーティションに保存します。パーティションは、ソリッドステー トドライブ (SSD) を基盤とするテーブル用のストレージ割り当てです。Amazon Keyspaces は、[耐](https://aws.amazon.com/about-aws/global-infrastructure/regions_az/) [久性と高可用性を実現するために、 AWS リージョン 内の複数のアベイラビリティーゾーンにデー](https://aws.amazon.com/about-aws/global-infrastructure/regions_az/) [タを自動的に複製します](https://aws.amazon.com/about-aws/global-infrastructure/regions_az/)。スループットやストレージのニーズが高まると、Amazon Keyspaces が お客様に代わってパーティション管理を行い、必要な追加パーティションを自動的にプロビジョニン グします。詳細については、「[the section called "\[Storage \(ストレージ\)\]"」](#page-361-1)を参照してください。

Amazon Keyspaces は、キースペースとテーブルの作成、データの読み取り、データの書き込み など、一般的に使用されるあらゆる Cassandra データプレーンオペレーションに対応していま す。Amazon Keyspaces [はサーバーレスなので](#page-361-0)、サーバーのプロビジョニング、パッチ、管理を行 う必要はありません。ソフトウェアのインストール、保守、操作も不要です。そのため、Amazon

Keyspaces では、Cassandra コントロールプレーン API オペレーションを使用してクラスターと ノードの設定を管理する必要がありません。

Amazon Keyspaces は、高い可用性、耐久性、パフォーマンスを提供するために、レプリケー ション係数や整合性レベルなどの設定を自動的に設定します。 single-digit-millisecond [Amazon](#page-496-0) [Keyspaces では耐障害性をさらに高め、ローカル読み取りのレイテンシーを低く抑えるために、マ](#page-496-0) [ルチリージョンレプリケーションを提供しています。](#page-496-0)

トピック

- [機能の違い: Amazon Keyspaces と Apache Cassandra](#page-21-0)
- [Amazon Keyspaces でサポートされている Cassandra API、オペレーション、関数、データ型](#page-27-1)
- [Amazon Keyspaces でサポートされている Apache Cassandra の整合性レベル](#page-32-0)

## <span id="page-21-0"></span>機能の違い: Amazon Keyspaces と Apache Cassandra

Amazon Keyspaces と Apache Cassandra の機能上の違いは以下のとおりです。

トピック

- [Apache Cassandra の API、オペレーション、およびデータ型](#page-22-0)
- [キースペースとテーブルの非同期的な作成および削除](#page-22-1)
- [認証と認可](#page-22-2)
- [バッチ](#page-22-3)
- [クラスターの設定](#page-22-4)
- [接続](#page-23-0)
- [IN キーワード](#page-23-1)
- [CQL クエリのスループットチューニング](#page-24-0)
- [FROZEN collections](#page-24-1)
- [軽量トランザクション](#page-25-0)
- [負荷分散](#page-25-1)
- [ページ分割](#page-25-2)
- [パーティショナー](#page-25-3)
- [プリペアドステートメント](#page-26-0)
- [範囲削除](#page-26-1)
- [システムテーブル](#page-26-2)
- [タイムスタンプ](#page-27-0)

## <span id="page-22-0"></span>Apache Cassandra の API、オペレーション、およびデータ型

Amazon Keyspaces は、キースペースとテーブルの作成、データの読み取り、データの書き込みな ど、一般的に使用されるあらゆる Cassandra データプレーンオペレーションに対応しています。 現在サポートされているものについては、「[Amazon Keyspaces でサポートされている Cassandra](#page-27-1)  [API、オペレーション、関数、データ型](#page-27-1)」を参照してください。

### <span id="page-22-1"></span>キースペースとテーブルの非同期的な作成および削除

Amazon Keyspaces では、キースペースとテーブルの非同期的な作成や削除など、データ定義言語 (DDL) オペレーションを同期なしで実行します。リソースの作成状況を監視する方法については、 「[the section called "キースペースの作成"」](#page-401-0)と「[the section called "テーブルの作成"」](#page-402-1)を参照してく ださい。CQL 言語リファレンスの DDL ステートメントのリストについては、「[the section called](#page-695-0) ["DDL ステートメント"](#page-695-0)」を参照してください。

## <span id="page-22-2"></span>認証と認可

Amazon Keyspaces (Apache Cassandra 向け) は、ユーザーの認証と承認に AWS Identity and Access Management (IAM) を使用し、Apache Cassandra と同等の承認ポリシーをサポートしま す。そのため、Amazon Keyspaces では Apache Cassandra のセキュリティ設定コマンドをサポー トしていません。

#### <span id="page-22-3"></span>バッチ

Amazon Keyspaces では、バッチ内に最大 30 個のコマンドが含まれており、ログに記録されていな いバッチコマンドがサポートされています。無条件の INSERT、UPDATE、または DELETE コマン ドだけがバッチで許可されます。ログに記録されたバッチはサポートしていません。

## <span id="page-22-4"></span>クラスターの設定

Amazon Keyspaces はサーバーレスであるため、クラスター、ホスト、Java 仮想マシン (JVM) の設 定は不要です。Cassandra のコンパクション、圧縮、キャッシュ、ガベージコレクション、ブルー ムフィルタリングの各設定は、Amazon Keyspaces には適用されず、指定すれば無視できます。

#### <span id="page-23-0"></span>接続

既存の Cassandra ドライバーで Amazon Keyspaces と通信できますが、ドライバーには異なる設定 が必要です。Amazon Keyspaces は、TCP 接続 1 つにつき 1 秒あたり最大 3,000 の CQL クエリに 対応していますが、ドライバーが確立できる接続数に制限はありません。

ほとんどのオープンソース Cassandra ドライバーで、Cassandra への接続プールが確立され、その 接続プールでクエリのロードバランスが行われます。Amazon Keyspaces では 9 つのピア IP アド レスがドライバーに公開されており、ほとんどのドライバーのデフォルトの動作は、各ピアの IP ア ドレスに対して接続を 1 つずつ確立することです。したがって、デフォルト設定を使用するドライ バーの最大 CQL クエリスループットは、1 秒あたり 27,000 CQL クエリになります。

この数を増やすには、接続プールでドライバーにより維持されている各 IP アドレスの接続数を増や すことをお勧めします。例えば、IP アドレスあたりの最大接続数を 2 に設定すると、ドライバーの 最大スループットが 1 秒あたり 54,000 CQL クエリの 2 倍になります。

ベストプラクティスとして、オーバーヘッドを考慮して配信を改善するために、接続ごとに 1 秒あ たり 500 件の CQL クエリを使用するようにドライバーを設定することをお勧めします。このシナ リオでは、1 秒あたり 18,000 件の CQL クエリが想定される場合、36 本の接続が必要です。9 つの エンドポイントにまたがる 4 本の接続でドライバーを設定する場合、36 本の接続で 1 秒あたり 500 件のリクエストを処理することになります。接続に関する詳しいベストプラクティスについては、 「[the section called "接続"」](#page-432-0)を参照してください。

VPC エンドポイントに接続すると、使用可能なエンドポイント数が少なくなる可能性があります。 したがって、ドライバー設定内の接続数を増やす必要があります。VPC 接続のベストプラクティス の詳細については、「[the section called "VPC エンドポイント接続"」](#page-435-0)を参照してください。

#### <span id="page-23-1"></span>**IN** キーワード

Amazon Keyspaces は、SELECT ステートメント内の IN キーワードをサポートしています。 IN は UPDATE と DELETE ではサポートしていません。SELECT ステートメントで IN キーワードを使用す ると、クエリ結果は SELECT ステートメントにキーが示されている順序で返されます。Cassandra では、結果は辞書順に並べられます。

ORDER BY を使用するとき、ページ分割を無効にした状態の完全な並べ替えはサポートしていませ ん。結果はページ内で順序付けられます。IN キーワードではスライスクエリはサポートしていませ ん。 TOKENS は、IN キーワードではサポートしていません。Amazon Keyspaces は、サブクエリを 作成して IN キーワードのあるクエリを処理します。各サブクエリは、TCP 接続あたり 1 秒あたり

3,000 件の CQL クエリという制限に対する接続としてカウントされます。詳細については、「[the](#page-412-1) [section called "](#page-412-1)IN SELECT Statement"」を参照してください。

#### <span id="page-24-0"></span>CQL クエリのスループットチューニング

Amazon Keyspaces は、TCP 接続 1 つにつき 1 秒あたり最大 3,000 の CQL クエリに対応していま すが、ドライバーが確立できる接続数に制限はありません。

ほとんどのオープンソース Cassandra ドライバーで、Cassandra への接続プールが確立され、その 接続プールでクエリのロードバランスが行われます。Amazon Keyspaces では 9 つのピア IP アド レスがドライバーに公開されており、ほとんどのドライバーのデフォルトの動作は、各ピアの IP ア ドレスに対して接続を 1 つずつ確立することです。したがって、デフォルト設定を使用するドライ バーの最大 CQL クエリスループットは、1 秒あたり 27,000 CQL クエリになります。

この数を増やすには、接続プールでドライバーにより維持されている各 IP アドレスの接続数を増や すことをお勧めします。例えば、IP アドレスあたりの最大接続数を 2 に設定すると、ドライバーの 最大スループットが 1 秒あたり 54,000 CQL クエリの 2 倍になります。

接続に関する詳しいベストプラクティスについては、「[the section called "接続"」](#page-432-0)を参照してくださ い。

VPC エンドポイントに接続する場合、使用できるエンドポイントは少なくなります。したがって、 ドライバー設定内の接続数を増やす必要があります。VPC エンドポイント接続のベストプラクティ スの詳細については、「」を参照してください[the section called "VPC エンドポイント接続"。](#page-435-0)

#### <span id="page-24-1"></span>**FROZEN** collections

Cassandra FROZEN のキーワードでは、コレクションデータ型の複数のコンポーネントが 1 つの不 変の値にシリアル化され、その値は BLOB のように扱われます。INSERT ステートメントと UPDATE ステートメントはコレクション全体を上書きします。

Amazon Keyspaces は、デフォルトでフリーズコレクションのネストを最大 5 レベルまでサポート しています。詳細については、「[the section called "Amazon Keyspaces サービスクォータ"](#page-721-1)」を参照 してください。

Amazon Keyspaces は、条件 UPDATE ステートメントまたは SELECT ステートメントでフリーズコ レクション全体を使用する不等式比較をサポートしていません。コレクションとフリーズコレクショ ンの動作は Amazon Keyspaces でも同じです。

クライアント側のタイムスタンプでフリーズコレクションを使用している場合、書き込みオペレー ションのタイムスタンプが、有効期限が切れていないか、廃棄されていない既存の列のタイムスタン プと同じ場合、Amazon Keyspaces は比較を実行しません。代わりに、サーバーが最新のライター を決定し、最新のライターが優先されます。

フリーズコレクションの詳細については、「[the section called "コレクション型"」](#page-690-0)を参照してくださ い。

#### <span id="page-25-0"></span>軽量トランザクション

Amazon Keyspaces (Apache Cassandra 向け) では、INSERT コマンド、UPDATE コマンド、およ び DELETE コマンドの比較機能と設定機能をすべてサポートしています。これらの機能は、Apache Cassandra では軽量トランザクション (LWT) という名称です。Amazon Keyspaces (Apache Cassandra 向け) はサーバーレス製品として、軽量トランザクションを含め、あらゆる規模で一貫性 のあるパフォーマンスを提供します。Amazon Keyspaces では、軽量トランザクションを使用して もパフォーマンス上のペナルティはありません。

#### <span id="page-25-1"></span>負荷分散

system.peers テーブルエントリは、Amazon Keyspaces ロードバランサーに対応します。最良の 結果を得るために、ラウンドロビンロードバランシングポリシーを使用し、アプリケーションのニー ズに合わせて IP ごとに接続数を調整することをお勧めします。

#### <span id="page-25-2"></span>ページ分割

Amazon Keyspaces では、結果セットで返された行数ではなく、リクエストを処理するために読 み取られた行の数に基づいて結果のページ分割が行われます。その結果、一部のページの行数が、 フィルタリングされたクエリに対して PAGE SIZE で指定した行数よりも少なくなる可能性があり ます。Amazon Keyspaces ではさらに、1 MB のデータの読み取り後に結果を自動的にページ分割 して、一貫した 1 桁台のミリ秒の読み取りパフォーマンスをお客様にお届けします。詳細について は、「[the section called "結果のページ分割"」](#page-417-0)を参照してください。

## <span id="page-25-3"></span>パーティショナー

Amazon Keyspaces デフォルトパーティショナーは Cassandra 互換の Murmur3Partitioner です。さらに、Amazon Keyspaces DefaultPartitioner と Cassandra 互換の RandomPartitioner のどちらを使用するかを選択できます。

Amazon Keyspaces を使用すると、Amazon Keyspaces データを再読み込みしなくても、アカウン トのパーティショナーを安全に変更できます。約 10 分かかる設定変更が完了すると、クライアン トが次に接続したときに新しいパーティショナー設定が自動的に表示されます。詳細については、 「[the section called "パーティショナーの操作"」](#page-418-0)を参照してください。

## <span id="page-26-0"></span>プリペアドステートメント

Amazon Keyspaces では、データの読み取りや書き込みなどのデータ操作言語 (DML) オペレーショ ンに対するプリペアドステートメントの使用がサポートされています。Amazon Keyspaces は現 在、テーブルやキースペースの作成などのデータ定義言語 (DDL) オペレーションでのプリペアドス テートメントの使用をサポートしていません。DDL オペレーションは、プリペアドステートメント の外部で実行する必要があります。

#### <span id="page-26-1"></span>範囲削除

Amazon Keyspaces では、一定範囲内の行の削除がサポートされています。範囲とは、パーティ ション内の連続する行のセットです。DELETE オペレーションで範囲を指定するには、WHERE 句 を使用します。範囲をパーティション全体に指定することもできます。

さらに、関係演算子 (「>」、「<」など) を使用することによって、または、パーティションキーを 含めて 1 つ以上のクラスタリング列を省略することによって、パーティション内の連続する行のサ ブセットとして範囲を指定できます。Amazon Keyspaces を使用すると、1 回のオペレーションで 1 つの範囲内の行を最大で 1,000 行削除できます。さらに、範囲削除はアトミックですが、分離され ません。

#### <span id="page-26-2"></span>システムテーブル

Amazon Keyspaces は、Apache 2.0 オープンソースの Cassandra ドライバーに必要なシステムテー ブルに情報を入力します。クライアントに表示されるシステムテーブルには、認証されたユーザーに 固有の情報が含まれています。システムテーブルは Amazon Keyspaces によって完全に制御される ものであり、読み取り専用です。

システムテーブルへの読み取り専用アクセス権限が必要です。この権限は、IAM アクセスポリシー で制御できます。詳細については、「[the section called "ポリシーを使用したアクセスの管理"」](#page-638-0) を参照してください。Cassandra ドライバーとデベロッパーツールを使用して AWS SDK または Cassandra クエリ言語 (CQL) API コールを使用するかどうかによって、システムテーブルのタグ ベースのアクセスコントロールポリシーを異なる方法で定義する必要があります。システムテーブル のタグベースのアクセスコントロールに関する詳細については、「[the section called " タグに基いた](#page-651-0) [Amazon Keyspaces リソースアクセス"](#page-651-0)」を参照してください。

[Amazon VPC エンドポイント](#page-675-0)で Amazon Keyspaces にアクセスすると、Amazon キKeyspaces が表 示権限を持っている各 Amazon VPC エンドポイントのエントリが system.peers テーブルに表示 されます。その結果、Cassandra ドライバーによって system.peers テーブル内のコントロール

ノードそのものに関する[警告メッセージ](#page-681-1)が表示される場合があります。この警告は無視しても問題あ りません。

## <span id="page-27-0"></span>タイムスタンプ

Amazon Keyspaces では、Apache Cassandra のデフォルトのタイムスタンプと互換性のあるセルレ ベルのタイムスタンプはオプトイン機能です。

USING TIMESTAMP 句と WRITETIME 関数は、テーブルのクライアント側のタイムスタンプがオン になっているときにのみ使用できます。Amazon Keyspaces のクライアント側のタイムスタンプの 詳細については、「[クライアントサイドのタイムスタンプ](#page-557-0)」を参照してください。

## <span id="page-27-1"></span>Amazon Keyspaces でサポートされている Cassandra API、オペ レーション、関数、データ型

Amazon Keyspaces (Apache Cassandra 用) は、Cassandra クエリ言語 (CQL) 3.11 API (バージョン 2.x との下位互換性あり) と互換性があります。

Amazon Keyspaces は、キースペースとテーブルの作成、データの読み取り、データの書き込みな ど、一般的に使用されるあらゆる Cassandra データプレーンオペレーションに対応しています。

次のセクションではサポートされている機能のリストを示します。

トピック

- [Cassandra API サポート](#page-27-2)
- [Cassandra コントロールプレーン API サポート](#page-29-0)
- [Cassandra データプレーン API サポート](#page-30-0)
- [Cassandra の関数サポート](#page-30-1)
- [Cassandra データ型サポート](#page-31-0)

#### <span id="page-27-2"></span>Cassandra API サポート

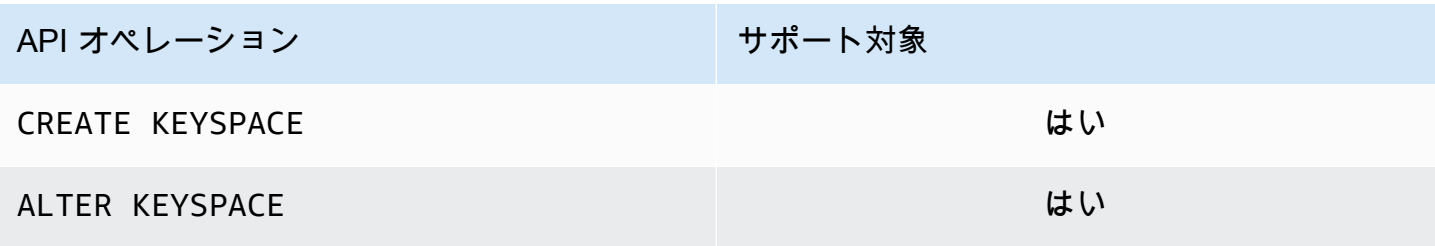

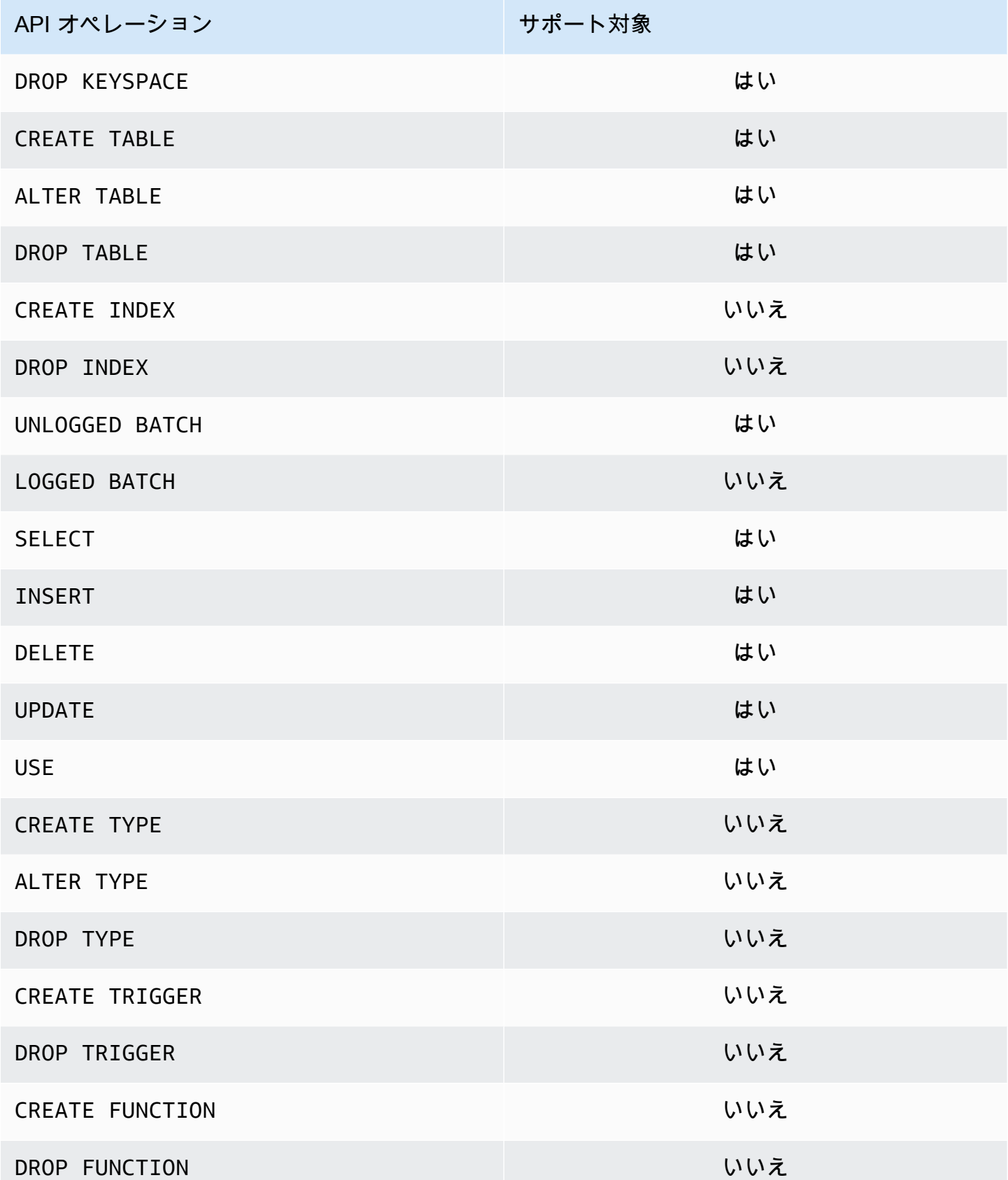

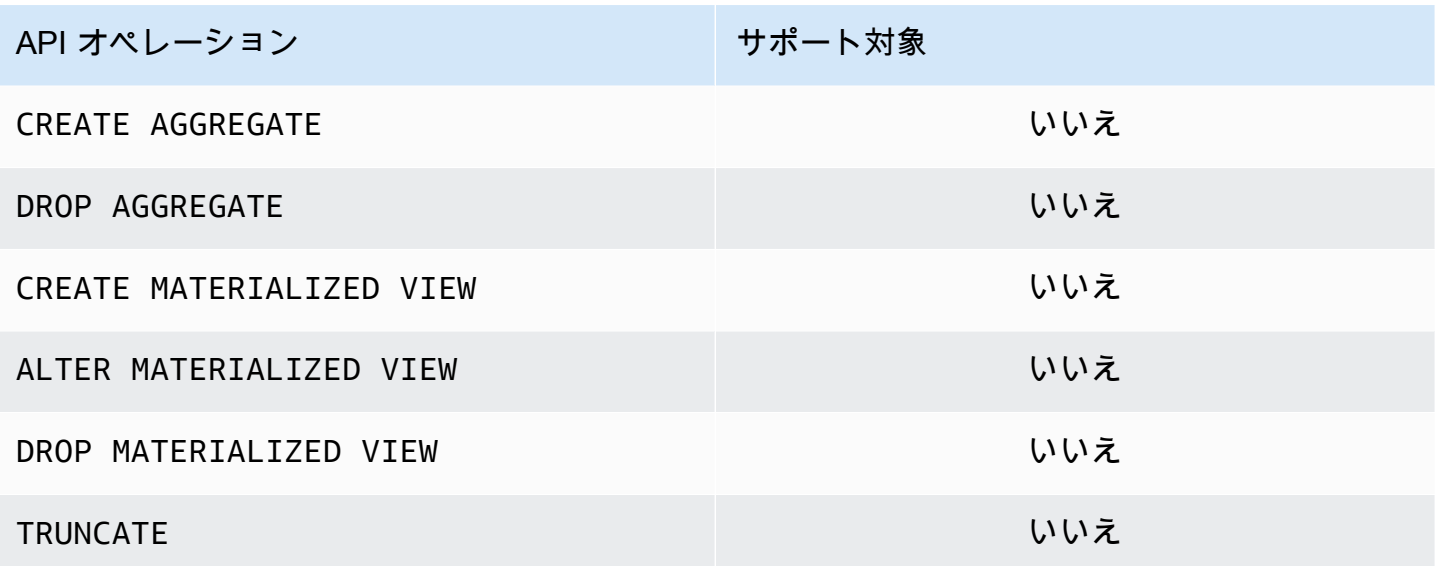

<span id="page-29-0"></span>Cassandra コントロールプレーン API サポート

Amazon Keyspaces が管理されているため、クラスターとノードの設定を管理するための Cassandra コントロールプレーン API オペレーションは不要です。したがって、Cassandra の以下 の機能は適用されません。

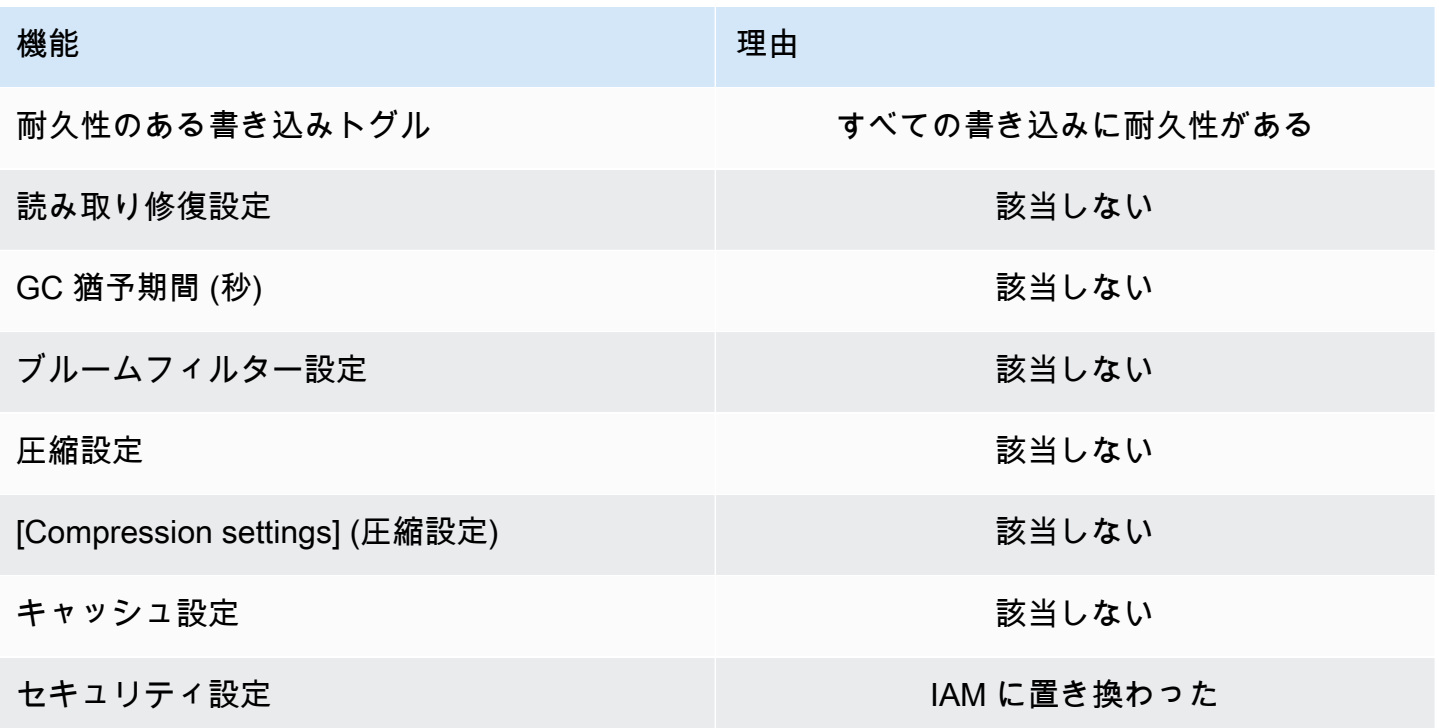

## <span id="page-30-0"></span>Cassandra データプレーン API サポート

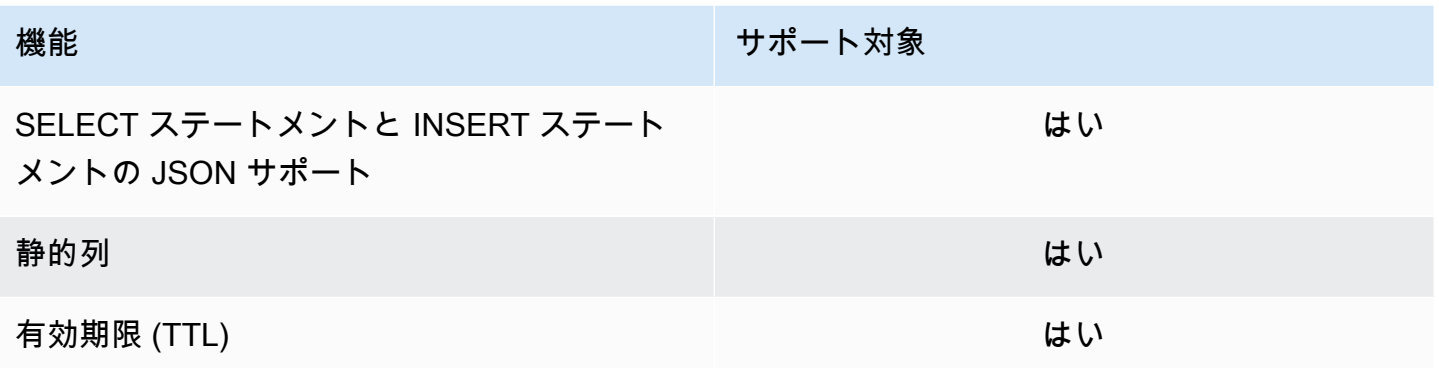

## <span id="page-30-1"></span>Cassandra の関数サポート

サポートされている関数の詳細については、「[the section called "組み込み関数"」](#page-718-0)を参照してくださ い。

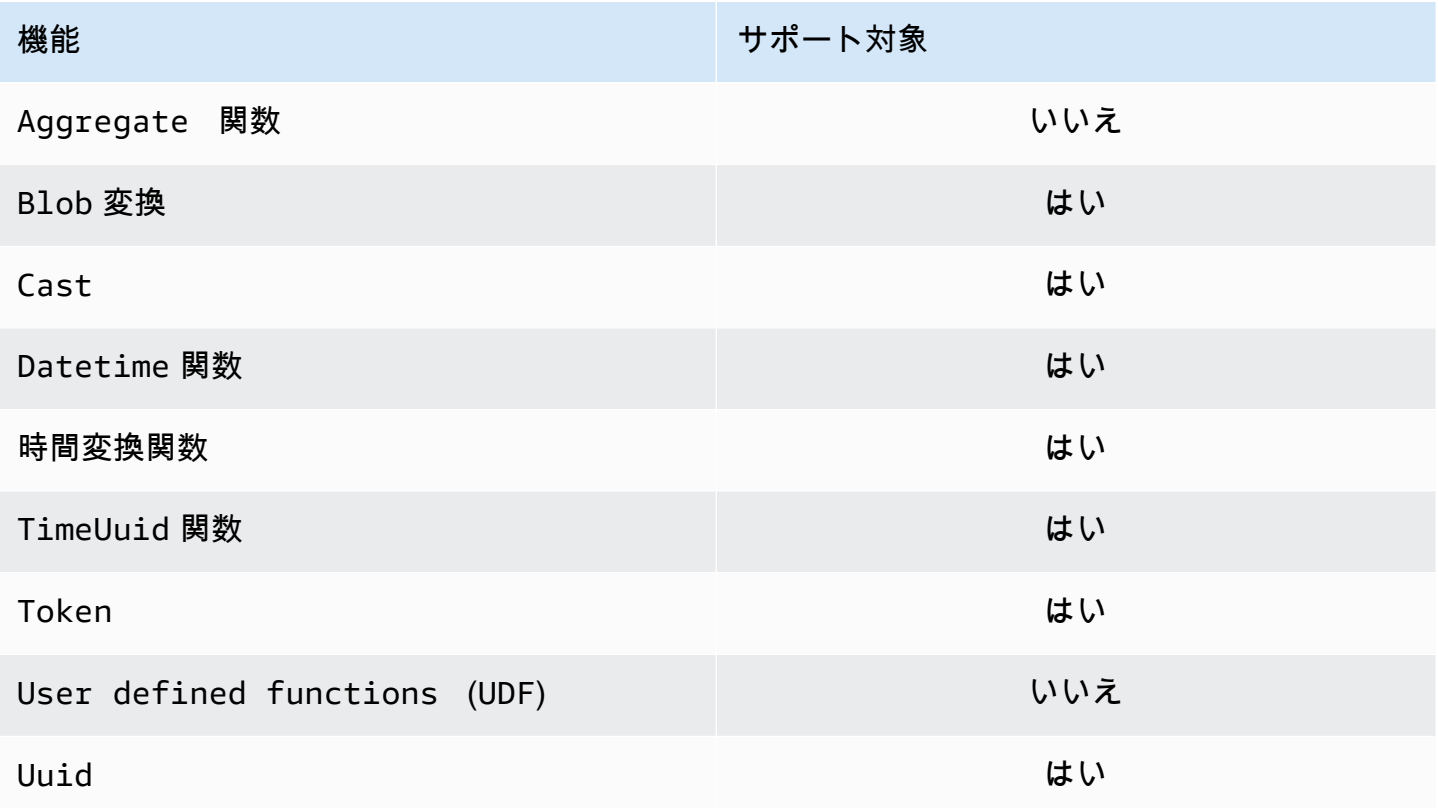

## <span id="page-31-0"></span>Cassandra データ型サポート

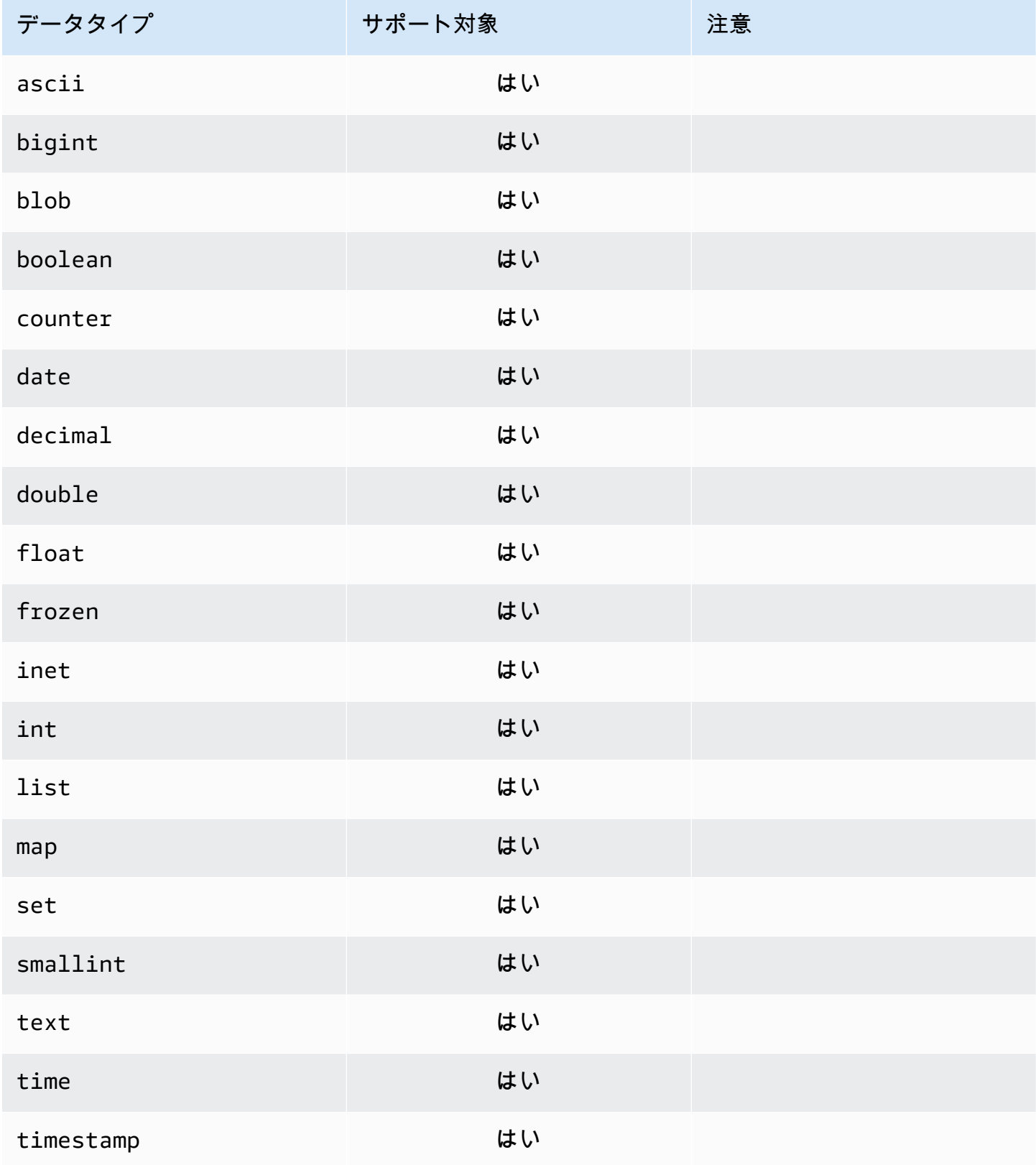

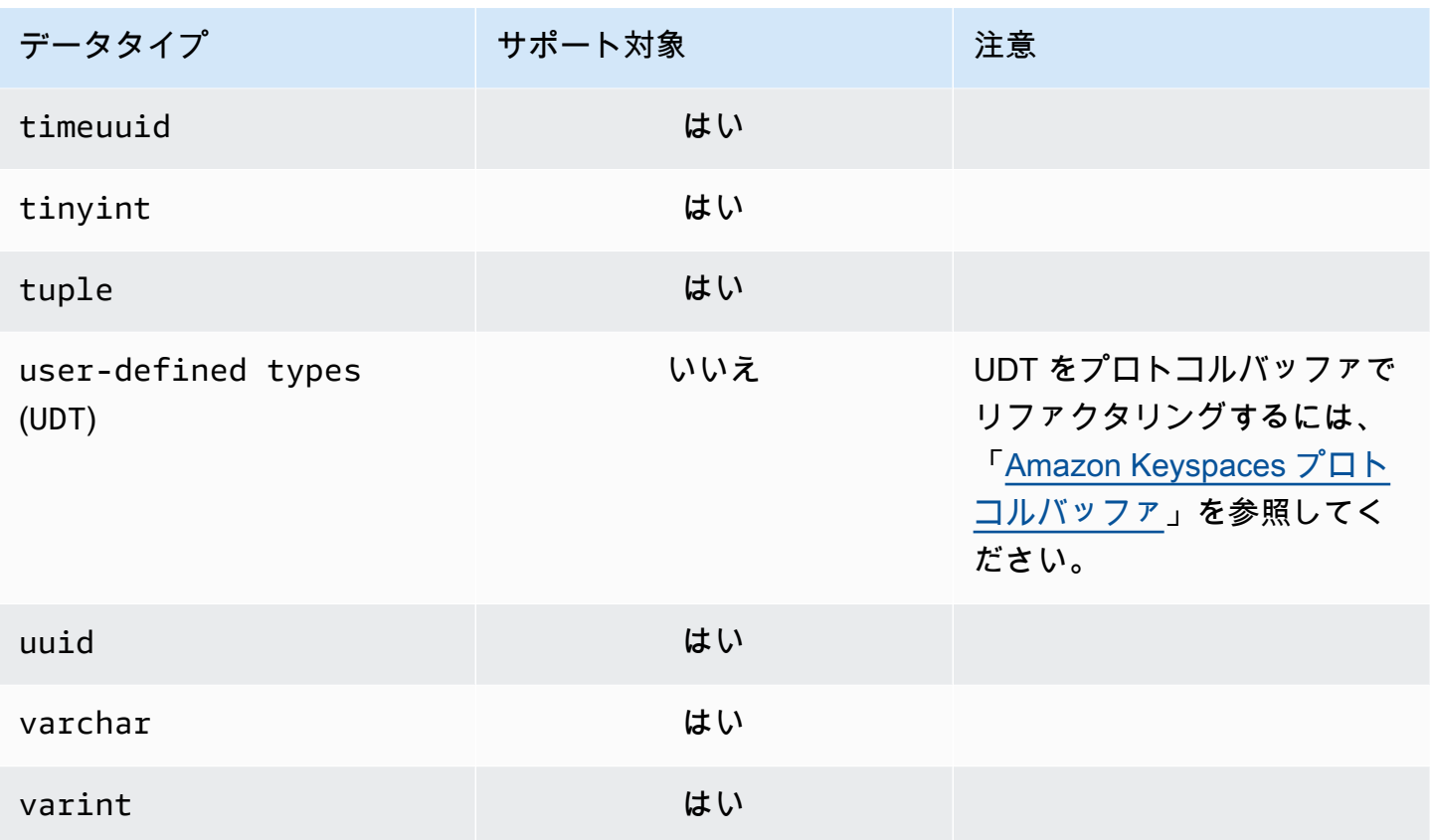

## <span id="page-32-0"></span>Amazon Keyspaces でサポートされている Apache Cassandra の 整合性レベル

このセクションのトピックでは、Amazon Keyspaces (Apache Cassandra 向け) における読み取りオ ペレーションと書き込みオペレーションに対してサポートされている Apache Cassandra 整合性レ ベルについて説明します。

トピック

- [書き込みの整合性レベル](#page-32-1)
- [読み取りの整合性レベル](#page-33-0)
- [サポートされていない整合性レベル](#page-34-0)

## <span id="page-32-1"></span>書き込みの整合性レベル

Amazon Keyspaces では、耐久性と高可用性を確保するために、複数のアベイラビリティーゾーン において、全ての書き込みオペレーションが 3 回レプリケートされます。書き込みは、書き込みが 承認される前に LOCAL\_QUORUM 整合性レベルを使用して永続的に保存されます。1 KB の書き込み 1 回につき、プロビジョンドキャパシティモードを使用するテーブルの場合は 1 書き込みキャパシ ティユニット (WCU)、オンデマンドモードを使用するテーブルの場合は 1 書き込みリクエストユ ニット (WRU) が課金されます。

cqlsh を使用すると、現在のセッションのすべてのクエリの整合性を次のコードで LOCAL\_QUORUM に設定できます。

CONSISTENCY LOCAL\_QUORUM;

整合性レベルをプログラムで構成するには、適切な Cassandra クライアントドライバーで整合性を 設定します。たとえば、4.x バージョンの Java ドライバーでは、以下に示すように app config ファイルの整合性レベルを設定できます。

basic.request.consistency = LOCAL\_QUORUM

3.x バージョンの Java Cassandra ドライバーを使用している場合は、次のコード例のように .withQueryOptions(new

QueryOptions().setConsistencyLevel(ConsistencyLevel.LOCAL\_QUORUM) 追加すると セッションの整合性レベルを指定できます。

```
Session session = Cluster.builder()
                         .addContactPoint(endPoint) 
                         .withPort(portNumber) 
                         .withAuthProvider(new SigV4AuthProvider("us-east-2")) 
                         .withSSL() 
                         .withQueryOptions(new 
  QueryOptions().setConsistencyLevel(ConsistencyLevel.LOCAL_QUORUM) 
                         .build() 
                         .connect();
```
特定の書き込み操作の整合性レベルを設定するには、Java ドライバーを使用しているときに setConsistencyLevel 引数を指定して QueryBuilder.insertInto を呼び出すときの整合性 を定義します。

### <span id="page-33-0"></span>読み取りの整合性レベル

Amazon Keyspaces では、ONE、LOCAL\_ONE、LOCAL\_QUORUM という 3 つの読み取り整合性レベル がサポートされています。Amazon Keyspaces では、LOCAL\_QUORUM 読み取りの処理中に、過去に 成功したすべての書き込みオペレーションから最新の更新が反映されているレスポンスが返されま

す。整合性レベル ONE または LOCAL\_ONE を使用すると、読み込みリクエストのパフォーマンスと 可用性を向上させることができますが、最近完了した書き込みの結果がレスポンスに反映されない可 能性があります。

ONE または LOCAL\_ONE の整合性を採用した 4 KB の読み取り 1 回につき、プロビジョンドキャ パシティモードを使用するテーブルの場合は 0.5 読み込みキャパシティユニット (RCU)、オンデ マンドモードを使用するテーブルの場合は 0.5 読み込みリクエストユニット (RRU) が課金されま す。LOCAL\_QUORUM の整合性を採用した 4 KB の読み取り 1 回につき、プロビジョンドキャパシ ティモードを使用するテーブルの場合は 1 読み込みキャパシティユニット (RCU)、オンデマンド モードを使用するテーブルの場合は 1 読み込みリクエストユニット (RRU) が課金されます。

テーブルごとの読み取り整合性と読み取りキャパシティスループットモードに基づいた 4 KB 読み取 り 1 回あたりの課金

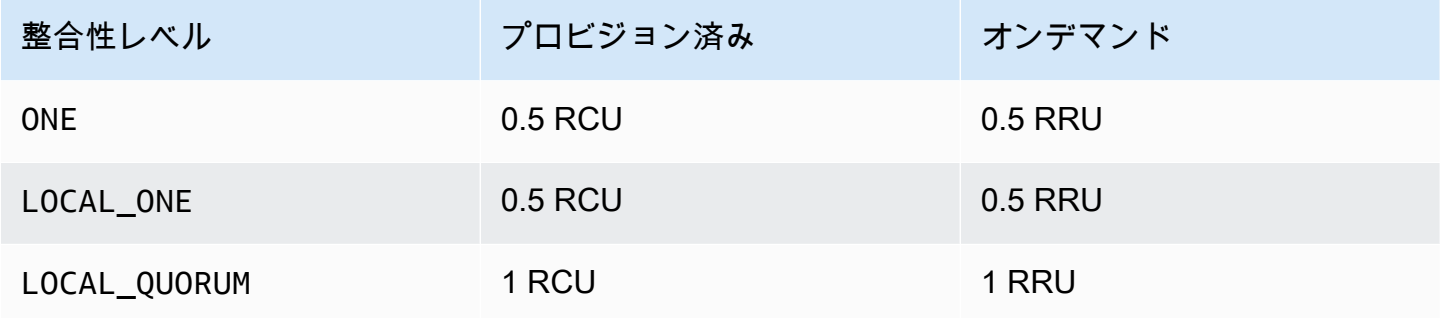

読み取り操作に別の整合性を指定するには、Java ドライバーを使用しているときに setConsistencyLevel 引数を指定して QueryBuilder.select を呼び出します。

#### <span id="page-34-0"></span>サポートされていない整合性レベル

次の整合性レベルは Amazon Keyspaces ではサポートされていないため、例外が発生します。

#### サポートされていない整合性レベル

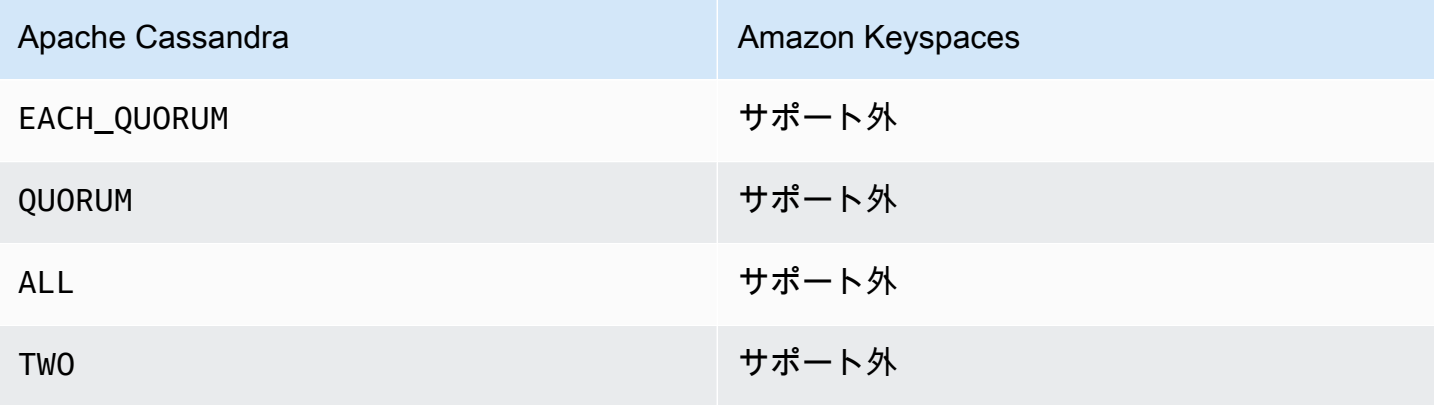

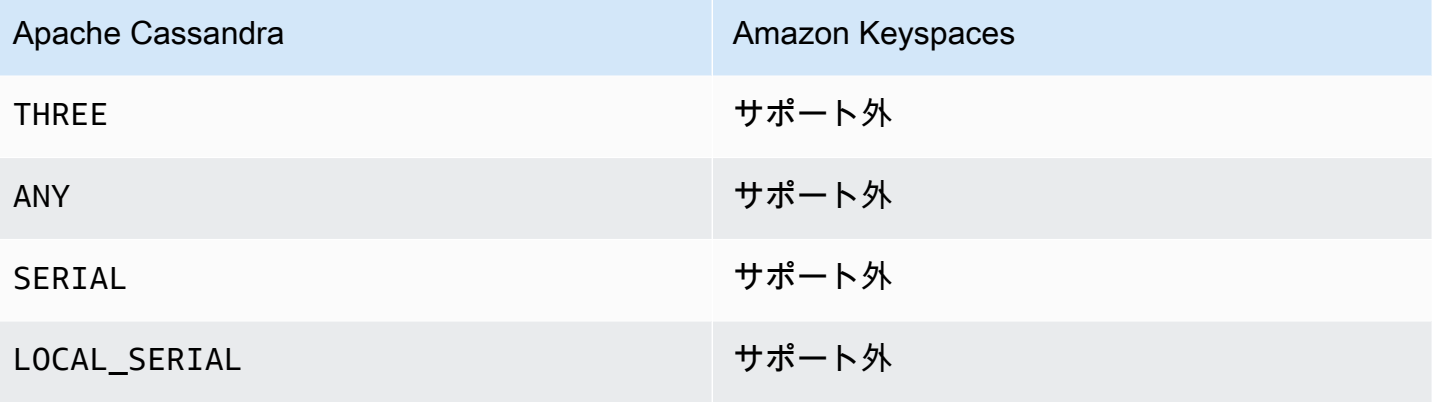
# <span id="page-36-0"></span>Amazon Keyspaces (Apache Cassandra 向け) へのアクセス

Amazon Keyspaces にアクセスするには、コンソールを使用する AWS CloudShellか、cqlshクラ イアント、 AWS SDK を実行するか、Apache 2.0 ライセンスの Cassandra ドライバーを使用しま す。Amazon Keyspaces では、Apache Cassandra 3.11.2 と互換性のあるドライバーとクライアン トがサポートされています。Amazon Keyspaces にアクセスする前に、セットアップを完了 AWS Identity and Access Management してから、IAM ID に Amazon Keyspaces へのアクセス許可を付与 する必要があります。

# セットアップ AWS Identity and Access Management

### にサインアップする AWS アカウント

がない場合は AWS アカウント、次の手順を実行して作成します。

にサインアップするには AWS アカウント

- 1. <https://portal.aws.amazon.com/billing/signup> を開きます。
- 2. オンラインの手順に従います。

サインアップ手順の一環として、通話呼び出しを受け取り、電話キーパッドで検証コードを入力 するように求められます。

にサインアップすると AWS アカウント、 AWS アカウントのルートユーザーが作成されます。 ルートユーザーには、アカウントのすべての AWS のサービス とリソースへのアクセス権があ ります。セキュリティのベストプラクティスとして、ユーザーに管理アクセスを割り当て、ルー トユーザーのみを使用して[ルートユーザーアクセスが必要なタスク](https://docs.aws.amazon.com/accounts/latest/reference/root-user-tasks.html)を実行してください。

AWS サインアッププロセスが完了すると、 から確認メールが送信されます。[https://](https://aws.amazon.com/)  [aws.amazon.com/](https://aws.amazon.com/) の [マイアカウント] を選んで、いつでもアカウントの現在のアクティビティを表 示し、アカウントを管理できます。

### 管理アクセスを持つユーザーを作成する

にサインアップしたら AWS アカウント、 を保護し AWS アカウントのルートユーザー、 を有効に して AWS IAM Identity Center、日常的なタスクにルートユーザーを使用しないように管理ユーザー を作成します。

のセキュリティ保護 AWS アカウントのルートユーザー

1. ルートユーザーを選択し、 AWS アカウント E メールアドレスを入力して、アカウント所有 者[AWS Management Consoleと](https://console.aws.amazon.com/)して にサインインします。次のページでパスワードを入力しま す。

ルートユーザーを使用してサインインする方法については、AWS サインイン ユーザーガイドの 「[ルートユーザーとしてサインインする](https://docs.aws.amazon.com/signin/latest/userguide/console-sign-in-tutorials.html#introduction-to-root-user-sign-in-tutorial)」を参照してください。

2. ルートユーザーの多要素認証 (MFA) を有効にします。

手順については、「IAM [ユーザーガイド」の AWS アカウント 「ルートユーザーの仮想 MFA デ](https://docs.aws.amazon.com/IAM/latest/UserGuide/enable-virt-mfa-for-root.html) [バイスを有効にする \(コンソール\)](https://docs.aws.amazon.com/IAM/latest/UserGuide/enable-virt-mfa-for-root.html)」を参照してください。

管理アクセスを持つユーザーを作成する

1. IAM アイデンティティセンターを有効にします。

手順については、「AWS IAM Identity Center ユーザーガイド」の「[AWS IAM Identity Centerの](https://docs.aws.amazon.com/singlesignon/latest/userguide/get-set-up-for-idc.html) [有効化](https://docs.aws.amazon.com/singlesignon/latest/userguide/get-set-up-for-idc.html)」を参照してください。

2. IAM アイデンティティセンターで、ユーザーに管理アクセスを付与します。

を ID ソース IAM アイデンティティセンターディレクトリ として使用する方法のチュートリア ルについては、「 ユーザーガイ[ド」の「デフォルト でユーザーアクセス IAM アイデンティティ](https://docs.aws.amazon.com/singlesignon/latest/userguide/quick-start-default-idc.html) [センターディレクトリ](https://docs.aws.amazon.com/singlesignon/latest/userguide/quick-start-default-idc.html)を設定するAWS IAM Identity Center 」を参照してください。

管理アクセス権を持つユーザーとしてサインインする

• IAM アイデンティティセンターのユーザーとしてサインインするには、IAM アイデンティティ センターのユーザーの作成時に E メールアドレスに送信されたサインイン URL を使用します。

IAM Identity Center ユーザーを使用してサインインする方法については、「 AWS サインイン ユーザーガイド[」の AWS 「 アクセスポータルにサインイン](https://docs.aws.amazon.com/signin/latest/userguide/iam-id-center-sign-in-tutorial.html)する」を参照してください。

追加のユーザーにアクセス権を割り当てる

1. IAM アイデンティティセンターで、最小特権のアクセス許可を適用するというベストプラク ティスに従ったアクセス許可セットを作成します。

手順については、「AWS IAM Identity Center ユーザーガイド」の「[権限設定を作成する」](https://docs.aws.amazon.com/singlesignon/latest/userguide/get-started-create-a-permission-set.html)を参 照してください。

2. グループにユーザーを割り当て、そのグループにシングルサインオンアクセス権を割り当てま す。

手順については、「AWS IAM Identity Center ユーザーガイド」の「[グループの参加」](https://docs.aws.amazon.com/singlesignon/latest/userguide/addgroups.html)を参照し てください。

## Amazon Keyspaces のセットアップ

Amazon Keyspaces リソースへのアクセスは[、IAM を](https://docs.aws.amazon.com/IAM/latest/UserGuide/introduction.html)使用して管理されます。IAM を使用する と、Amazon Keyspaces の特定のリソースへの読み取りおよび書き込みアクセス許可を付与するポ リシーを IAM ユーザー、ロール、およびフェデレーティッド ID にアタッチできます。

IAM ID へのアクセス許可の付与を開始するには、Amazon Keyspaces の AWS マネージドポリシー のいずれかを使用できます。

- [AmazonKeyspacesFullAccess](https://docs.aws.amazon.com/aws-managed-policy/latest/reference/AmazonKeyspacesFullAccess.html)  このポリシーは、すべての機能へのフルアクセスを持つ Amazon Keyspaces 内のすべてのリソースにアクセスするアクセス許可を付与します。
- [AmazonKeyspacesReadOnlyAccess\\_v2](https://docs.aws.amazon.com/aws-managed-policy/latest/reference/AmazonKeyspacesReadOnlyAccess_v2.html) このポリシーは、Amazon Keyspaces に読み取り専用ア クセス許可を付与します。

管理ポリシーで定義されているアクションの詳細な説明については、「」を参照してください[the](#page-653-0)  [section called "AWS マネージドポリシー"。](#page-653-0)

IAM アイデンティティが実行できるアクションの範囲を制限したり、アイデンティティがアクセス できるリソースを制限したりするには、AmazonKeyspacesFullAccess管理ポリシーをテンプレー トとして使用するカスタムポリシーを作成し、不要なアクセス許可をすべて削除できます。特定の キースペースまたはテーブルへのアクセスを制限することもできます。Amazon Keyspaces でアク ションを制限したり、特定のリソースへのアクセスを制限する方法の詳細については、「」を参照し てください[the section called "Amazon Keyspaces で IAM が機能する仕組み"](#page-640-0)。

を作成し AWS アカウント 、IAM ID に Amazon Keyspaces へのアクセスを許可するポリシーを作成 した後で Amazon Keyspaces にアクセスするには、以下のセクションのいずれかに進みます。

- [コンソールの使用](#page-39-0)
- [の使用 AWS CloudShell](#page-39-1)

• [プログラムによる接続](#page-42-0)

# <span id="page-39-0"></span>コンソールを使用した Amazon Keyspaces へのアクセス

Amazon Keyspaces コンソールには <https://console.aws.amazon.com/keyspaces/home>からアクセ スできます。 AWS Management Console アクセスの詳細については、[「IAM ユーザーガイド」の](https://docs.aws.amazon.com/IAM/latest/UserGuide/console_controlling-access.html) [「IAM ユーザーの へのアクセスの制御 AWS Management Console](https://docs.aws.amazon.com/IAM/latest/UserGuide/console_controlling-access.html)」を参照してください。

コンソールを使用して、Amazon Keyspaces で以下のことを行うことができます。

- キースペースとテーブルを作成、削除、管理します。
- テーブルの Monitor タブで重要なテーブルメトリクスをモニタリングします。
	- 請求対象テーブルサイズ (バイト)
	- キャパシティメトリクス
- データの挿入、更新、削除など、CQL エディタを使用してクエリを実行します。
- アカウントのパーティショナー設定を変更します。
- ダッシュボードでアカウントのパフォーマンスとエラーのメトリクスを表示します。

Amazon Keyspaces のキースペースとテーブルを作成してサンプルアプリケーションデータで設定 する方法については、「[Amazon Keyspaces \(Apache Cassandra 向け\) の使用開始」](#page-148-0)を参照してくだ さい。

# <span id="page-39-1"></span>Amazon Keyspaces AWS CloudShell へのアクセスに使用

AWS CloudShell はブラウザベースの認証済みシェルで、から直接起動できます。 AWS Management Console任意のシェル (Bash または Z シェル) を使用して、 AWS CLI AWS PowerShell サービスに対してコマンドを実行できます。を使用して Amazon Keyspaces を操作するに はcqlsh、をインストールする必要があります。cqlsh-expansioncqlsh-expansionインストー ル手順については、を参照してくださいthe section called "[cqlsh-expansion](#page-60-0)の使用"。

[AWS CloudShell から起動すると AWS Management Console](https://docs.aws.amazon.com/cloudshell/latest/userguide/working-with-cloudshell.html#launch-options)、 AWS コンソールへのサインインに 使用した認証情報が新しいシェルセッションで自動的に使用可能になります。 AWS CloudShell この ユーザーの事前認証により、cqlsh AWS CLI またはバージョン 2 (シェルのコンピューティング環 境にプリインストールされている) を使用して Amazon Keyspaces AWS などのサービスを操作する ときに、認証情報を設定する必要がなくなります。

### の IAM アクセス権限の取得 AWS CloudShell

が提供するアクセス管理リソースを使用して AWS Identity and Access Management、管理者は IAM AWS CloudShell ユーザーに権限を付与し、ユーザーが環境の機能にアクセスして使用できるように することができます。

管理者がユーザーにアクセス権を付与する最も簡単な方法は、 AWS 管理ポリシーを使用することで す。[AWS マネージドポリシーは](https://docs.aws.amazon.com/IAM/latest/UserGuide/access_policies_managed-vs-inline.html#aws-managed-policies)、 AWSが作成および管理するスタンドアロンポリシーです。 AWS 以下の管理ポリシーフォームを IAM ID CloudShell にアタッチできます。

• AWSCloudShellFullAccess: AWS CloudShell すべての機能にフルアクセスして使用する権限 を付与します。

IAM ユーザーが実行できるアクションの範囲を制限したい場合は AWS CloudShell、AWSCloudShellFullAccess管理ポリシーをテンプレートとして使用するカスタム ポリシーを作成できます。のユーザーが利用できるアクションを制限する方法の詳細については CloudShell、ユーザーガイドの[「IAM AWS CloudShell ポリシーによるアクセスと使用の管理」](https://docs.aws.amazon.com/cloudshell/latest/userguide/sec-auth-with-identities.html)を参 照してください。AWS CloudShell

**a** Note

IAM ID には、Amazon Keyspaces を呼び出すアクセス権限を付与するポリシーも必要です。

AWS 管理ポリシーを使用して IAM ID に Amazon Keyspaces へのアクセスを許可することも、管理 ポリシーをテンプレートとして使用して不要なアクセス権限を削除することもできます。特定のキー スペースやテーブルへのアクセスを制限して、カスタムポリシーを作成することもできます。以下の Amazon Keyspaces 管理ポリシーを IAM アイデンティティにアタッチできます。

• [AmazonKeyspacesFullAccess—](https://docs.aws.amazon.com/aws-managed-policy/latest/reference/AmazonKeyspacesFullAccess.html) このポリシーは、Amazon Keyspaces をすべての機能にフルアク セスして使用する許可を付与します。

管理ポリシーで定義されているアクションの詳細な説明については、を参照してください[the section](#page-653-0)  [called "AWS マネージドポリシー"](#page-653-0)。

Amazon Keyspaces でアクションを制限したり、特定のリソースへのアクセスを制限したりする方 法の詳細については、「」を参照してください[the section called "Amazon Keyspaces で IAM が機能](#page-640-0) [する仕組み"。](#page-640-0)

## を使用して Amazon Keyspaces を操作する AWS CloudShell

AWS CloudShell から起動すると AWS Management Console、cqlshまたはコマンドラインイン ターフェイスを使用して Amazon Keyspaces とのやり取りをすぐに開始できます。をまだインス トールしていない場合はcqlsh-expansion、「」the section called "[cqlsh-expansion](#page-60-0)の使用" で 詳細な手順を確認してください。

**a** Note

cqlsh-expansionin を使用するときは AWS CloudShell、シェル内ですでに認証されてい るので、呼び出しを行う前に認証情報を設定する必要はありません。

Amazon Keyspaces Connect し、新しいキースペースを作成します。次に、システムテーブルから 読み取り、キースペースが以下を使用して作成されたことを確認します。 AWS CloudShell

- 1. から AWS Management Console、 CloudShell ナビゲーションバーにある以下のオプションを選 択して起動できます。
	- CloudShell アイコンを選択します。
	- 検索ボックスに「cloudshell」と入力し、 CloudShellオプションを選択します。
- 2. 以下のコマンドを使用して Amazon Keyspaces への接続を確立できます。*cassandra.useast-1.amazonaws.com* は必ず、お住まいのリージョンの正しいエンドポイントに置き換え てください。

**cqlsh-expansion** *cassandra.us-east-1.amazonaws.com* **9142 --ssl**

正常に接続されると次の例のような出力が表示されます。

Connected to Amazon Keyspaces at cassandra.us-east-1.amazonaws.com:9142 [cqlsh 6.1.0 | Cassandra 3.11.2 | CQL spec 3.4.4 | Native protocol v4] Use HELP for help. cqlsh current consistency level is ONE. cqlsh>

3. mykeyspaceその名前で新しいキースペースを作成します。そのためには、以下のコマンドを使 用できます。

CREATE KEYSPACE mykeyspace WITH REPLICATION = {'class': 'SingleRegionStrategy'};

4. キースペースが作成されたことを確認するには、以下のコマンドを使用してシステムテーブルか ら読み取ることができます。

SELECT \* FROM system\_schema\_mcs.keyspaces WHERE keyspace\_name = 'mykeyspace';

コールが成功すると、コマンドラインに次の出力に似たサービスからのレスポンスが表示されま す。

```
 keyspace_name | durable_writes | replication
    ----------------+----------------
+------------------------------------------------------------------------------------- 
mykeyspace | True | {'class':
  'org.apache.cassandra.locator.SimpleStrategy', 'replication_factor': '3'}
(1 rows)
```
# <span id="page-42-0"></span>プログラムによる Amazon Keyspaces への接続

このトピックでは、プログラムによる Amazon Keyspaces への接続に必要な手順の概要を説明しま す。IAM 認証情報の作成手順を示し、使用可能な AWS サービスエンドポイントを一覧表示します。 最後のセクションでは、cqlsh を使用して Amazon Keyspaces に接続する方法を説明します。さまざ まな Apache Cassandra ドライバーを使用して Amazon Keyspaces に接続する step-by-step チュー トリアルについては、「」を参照してください[the section called "Cassandra クライアントドライ](#page-72-0) [バーの使用"。](#page-72-0)Amazon VPC エンドポイントから Amazon Keyspaces に接続する方法を示す step-bystep チュートリアルについては、「」を参照してください[the section called "VPC エンドポイントと](#page-123-0) [の接続"。](#page-123-0)

**a** Note

使用開始に役立つように、 の Amazon Keyspaces end-to-end コードサンプルリポジトリ で、さまざまな Cassandra クライアントドライバーを使用して Amazon Keyspaces に接続 するコードサンプルを見つけることができます[GitHub](https://github.com/aws-samples/amazon-keyspaces-examples)。

Amazon Keyspaces では、Apache Cassandra 3.11.2 と互換性のあるドライバーとクライアント がサポートされています。 AWS のセットアップ手順が既に完了していることを前提としていま す[Amazon Keyspaces へのアクセス](#page-36-0)。

を既にお持ちの場合は AWS アカウント、以下のトピックを参照して、cqlsh を使用してプログラム で Amazon Keyspaces にアクセスする方法を確認してください。

トピック

- [プログラムにより Amazon Keyspaces にアクセスするための認証情報の作成](#page-43-0)
- [Amazon Keyspaces のサービスエンドポイント](#page-55-0)
- [cqlsh を使用した Amazon Keyspaces への接続](#page-59-0)
- [AWS CLI の使用](#page-66-0)
- [API を使用する場合](#page-71-0)
- [AWS SDK での Amazon Keyspaces の使用](#page-71-1)
- [Cassandra クライアントドライバーを使用した Amazon Keyspaces へのプログラムアクセス](#page-72-0)
- [チュートリアル: Amazon Elastic Kubernetes Service から Amazon Keyspaces に接続する](#page-102-0)

# <span id="page-43-0"></span>プログラムにより Amazon Keyspaces にアクセスするための認証情報の作 成

Amazon Keyspaces リソースへのプログラムアクセスに必要な認証情報を、ユーザーとアプリケー ションに提供するには、次のいずれかを実行します。

• Cassandra が認証とアクセス管理に使用する従来のユーザー名とパスワードに似たサービス固有 の認証情報を作成します。 AWS サービス固有の認証情報は、特定の AWS Identity and Access Management (IAM) ユーザーに関連付けられ、作成されたサービスにのみ使用できます。詳 細については、「IAM ユーザーガイド」の[「Using IAM with Amazon Keyspaces \(for Apache](https://docs.aws.amazon.com/IAM/latest/UserGuide/id_credentials_keyspaces.html) [Cassandra\)」](https://docs.aws.amazon.com/IAM/latest/UserGuide/id_credentials_keyspaces.html)(IAM と Amazon Keyspaces (Apache Cassandra 向け) の併用) を参照してくださ い。

**A** Warning

IAM ユーザーには長期的な認証情報があり、セキュリティ上のリスクがあります。このリ スクを軽減するために、これらのユーザーにはタスクの実行に必要な権限のみを付与し、 不要になったユーザーを削除することをお勧めします。

• セキュリティを強化するために、すべてのサービスで使用される IAM ID AWS を作成し、一時 的な認証情報を使用することをお勧めします。Cassandra クライアントドライバー用の Amazon Keyspaces SigV4 認証プラグインを使用すると、ユーザー名とパスワードではなく IAM アクセス キーを使用して Amazon Keyspaces のコールの認証を行うことができます。Amazon Keyspaces SigV4 プラグインにより[、IAM ユーザー、ロール、およびフェデレーティッドアイデンティティの](https://docs.aws.amazon.com/IAM/latest/UserGuide/id_roles.html) 認証を Amazon Keyspaces API リクエストで行えるようにするには[、「AWS Signature Version 4](https://docs.aws.amazon.com/general/latest/gr/signature-version-4.html) [process \(SigV4\)」](https://docs.aws.amazon.com/general/latest/gr/signature-version-4.html)( 署名バージョン 4 プロセス (SigV4)) を参照してください。

SigV4 プラグインは次の場所からダウンロードできます。

- Java: [https://github.com/aws/aws-sigv4-auth-cassandra-java-driver-plugin。](https://github.com/aws/aws-sigv4-auth-cassandra-java-driver-plugin)
- Node.js:<https://github.com/aws/aws-sigv4-auth-cassandra-nodejs-driver-plugin>。
- Python: [https://github.com/aws/aws-sigv4-auth-cassandra-python-driver-plugin。](https://github.com/aws/aws-sigv4-auth-cassandra-python-driver-plugin)
- Go: [https://github.com/aws/aws-sigv4-auth-cassandra-gocql-driver-plugin。](https://github.com/aws/aws-sigv4-auth-cassandra-gocql-driver-plugin)

SigV4 認証プラグインを使用して接続を確立する方法のサンプルコードについては、[「the section](#page-72-0) [called "Cassandra クライアントドライバーの使用"](#page-72-0)」を参照してください。

#### トピック

- [サービス固有の認証情報を生成する](#page-44-0)
- [Amazon Keyspaces AWS 認証情報を作成、設定する方法](#page-46-0)

### <span id="page-44-0"></span>サービス固有の認証情報を生成する

サービス固有の認証情報は、Cassandra が認証とアクセス管理に使用するような従来方式のユー ザー名とパスワードに似ています。サービス固有の認証情報があれば、IAM ユーザーは特定の AWS サービスにアクセスできるようになります。これらの長期的な認証情報は、他の AWS サービスへの アクセスには使用できません。これらは特定の IAM ユーザーに関連付けられており、他の IAM ユー ザーでは使用できません。

#### **A** Important

サービス固有の認証情報は、特定の IAM ユーザーに関連付けられた長期的な認証情報であ り、作成されたサービスにのみ使用できます。IAM ロールまたはフェデレーティッド ID に 一時的な認証情報を使用してすべての AWS リソースにアクセスするアクセス許可を付与す るには、[AWS Amazon Keyspaces の SigV4 認証プラグインによる認証を](#page-46-0)使用する必要があ ります。

サービス固有の認証情報を生成するには、次のいずれかの手順を使用します。

コンソールを使用してサービス固有の認証情報を生成する

コンソールを使用してサービス固有の認証情報を生成するには

- 1. にサインイン AWS Management Console し、 で AWS Identity and Access Management コン ソールを開きます[https://console.aws.amazon.com/iam/home。](https://console.aws.amazon.com/iam/home)
- 2. ナビゲーションペインで、[Users] (ユーザー) を選択し、次に、事前に作成した、Amazon Keyspaces のアクセス許可 (ポリシーがアタッチされている) を持っているユーザーを選択しま す。
- 3. [Security Credentials] (セキュリティ認証情報) を選択します。[Credentials for Amazon Keyspaces] (Amazon Keyspaces の認証情報) で、[Generate credentials] (認証情報を生成) を使 用してサービス固有の認証情報を生成します。

これで、サービス固有の認証情報が利用可能になりました。パスワードを表示またはダウンロー ドできるのはこの時点だけです。後で回復することはできません。ただし、パスワードはいつで もリセットできます。ユーザーおよびパスワードは後で必要になるため、安全な場所に保存しま す。

を使用してサービス固有の認証情報を生成する AWS CLI

を使用してサービス固有の認証情報を生成するには AWS CLI

サービス固有の認証情報を生成する前に、 AWS Command Line Interface () をダウンロード、インス トール、設定する必要がありますAWS CLI。

1. [http://aws.amazon.com/cli](https://aws.amazon.com/cli) AWS CLI で をダウンロードします。

**a** Note

は Windows、macOSで AWS CLI 実行されます。

2. ユーザーガイドの「 [CLI のインストール AWS」](https://docs.aws.amazon.com/cli/latest/userguide/installing.html)および[「 AWS CLI の設定」](https://docs.aws.amazon.com/cli/latest/userguide/cli-chap-getting-started.html)の手順に従いま す。 AWS Command Line Interface

3. を使用して AWS CLI、次のコマンドを実行してユーザー のサービス固有の認証情報を生成 しalice、Amazon Keyspaces にアクセスできるようにします。

```
aws iam create-service-specific-credential \ 
     --user-name alice \ 
     --service-name cassandra.amazonaws.com
```
出力は次のようになります。

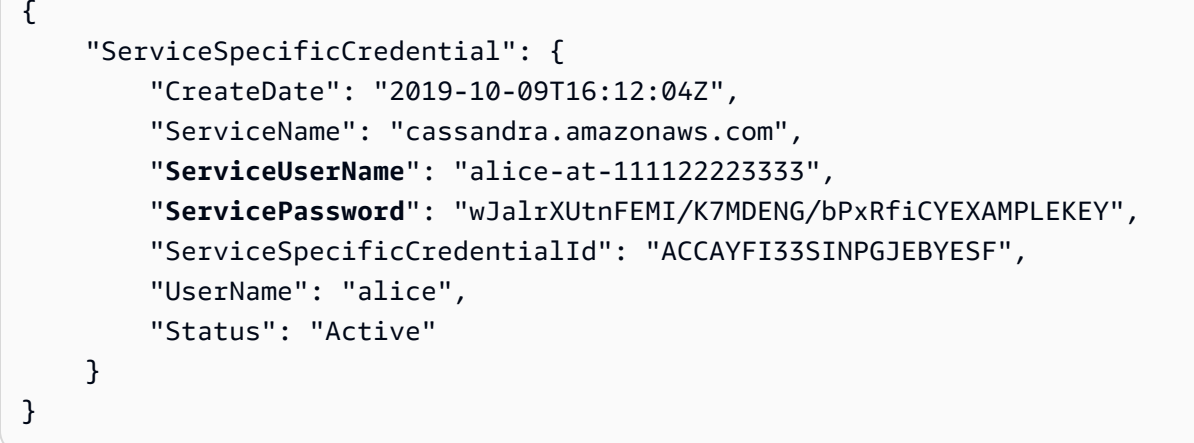

出力の ServiceUserName と ServicePassword の値を書き留めておきます。これらの値は後で 必要になるため、安全な場所に保存しておいてください。

**A** Important

ServicePassword を利用できるのはこの時点だけです。

<span id="page-46-0"></span>Amazon Keyspaces AWS 認証情報を作成、設定する方法

、 AWS SDK AWS CLI、または Cassandra クライアントドライバーと SigV4 プラグインを使用し てプログラムで Amazon Keyspaces にアクセスするには、アクセスキーを持つ IAM ユーザーまた はロールが必要です。 AWS プログラム的に使用する場合は、 AWS アクセスキーを提供して、プロ グラムによる呼び出しで ID を確認できるようにします。 AWS アクセスキーは、アクセスキー ID (たとえば AKIAIOSFODNN7EXAMPLE) とシークレットアクセスキー (たとえば、wJalrXUtnFEMI I/ K7MDENG/ CYEXAMPLEKEY) で構成されます。bPxRfiこのトピックでは、このプロセスで必要に なる手順を説明します。

セキュリティのベストプラクティスでは、制限付きの権限を持つ IAM ユーザーを作成し、代わ りに IAM ロールを特定のタスクの実行に必要な権限に関連付けることを推奨しています。これに より、IAM ユーザーは一時的に IAM ロールを引き受け、必要なタスクを実行できます。たとえ ば、Amazon Keyspaces コンソールを使用するアカウント内のIAMユーザーは、ロールに切り替え て、コンソール内のそのロールの権限を一時的に使用することができます。ユーザーは、元のアク セス権限を返却し、そのロールに割り当てられたアクセス権限を取得します。ユーザーがそのロール を終了すると、元のアクセス権限に戻ります。ユーザーがロールを引き受けるために使用する認証情 報は一時的なものです。それどころか、IAM ユーザーは長期的な認証情報を持っているため、ロー ルを引き受ける代わりに権限が直接割り当てられていると、セキュリティ上のリスクが生じます。こ のリスクを軽減するために、これらのユーザーにはタスクの実行に必要な権限のみを付与し、不要に なったユーザーを削除することをお勧めします。ロールの詳細については、IAM [ユーザーガイドの](https://docs.aws.amazon.com/IAM/latest/UserGuide/id_roles_common-scenarios.html) [「ロールの一般的なシナリオ:ユーザー、アプリケーション、サービス](https://docs.aws.amazon.com/IAM/latest/UserGuide/id_roles_common-scenarios.html)」を参照してください。

トピック

- [、 AWS SDK AWS CLI、または Cassandra クライアントドライバ用の Amazon Keyspaces SigV4](#page-47-0)  [プラグインに必要な認証情報](#page-47-0)
- [アカウント内の Amazon Keyspaces にプログラムでアクセスするための IAM ユーザーの作成](#page-48-0)  [AWS](#page-48-0)
- [IAM ユーザーの新しいアクセスキーの作成](#page-51-0)
- [IAM ユーザーのアクセスキーを管理する方法](#page-52-0)
- [一時認証情報を使用した IAM ロールと SigV4 プラグインによる Amazon Keyspaces への接続](#page-53-0)

<span id="page-47-0"></span>、 AWS SDK AWS CLI、または Cassandra クライアントドライバ用の Amazon Keyspaces SigV4 プ ラグインに必要な認証情報

IAM ユーザーまたはロールの認証には、次の認証情報が必要です。

AWS\_ACCESS\_KEY\_ID

IAM AWS ユーザーまたはロールに関連付けられたアクセスキーを指定します。

プログラムによる Amazon Keyspaces への接続には、アクセスキー aws\_access\_key\_id が必 要です。

AWS\_SECRET\_ACCESS\_KEY

アクセスキーに関連付けられるシークレットキーを指定します。これは、基本的にアクセスキー の「パスワード」です。

プログラムによる Amazon Keyspaces への接続には、aws\_secret\_access\_key が必要です。 AWS SESSION TOKEN – オプション

AWS Security Token Service オペレーションから直接取得した一時的なセキュリティ認証情報を 使用している場合に必要なセッショントークン値を指定します。詳細については、「[the section](#page-53-0)  [called "一時認証情報を使用した Amazon Keyspaces への接続"](#page-53-0)」を参照してください。

IAM ユーザーに接続する場合、aws\_session\_token は不要です。

<span id="page-48-0"></span>アカウント内の Amazon Keyspaces にプログラムでアクセスするための IAM ユーザーの作成 AWS

AWS CLI、 AWS SDK、または SigV4 プラグインを使用して Amazon Keyspaces にプログラムでア クセスするための認証情報を取得するには、まず IAM ユーザーまたはロールを作成する必要があり ます。IAM ユーザーを作成して、IAM ユーザーによる Amazon Keyspaces へのプログラムアクセス を設定する手順を以下に示します。

- 1. AWS Management Console、、Windows 用ツールで AWS CLI PowerShell、または API オペ レーションを使用してユーザーを作成します。 AWS でユーザーを作成すると AWS Management Console、認証情報は自動的に作成されます。
- 2. プログラムによりユーザーを作成する場合は、追加のステップでそのユーザーのアクセスキー (ア クセスキー ID とシークレットアクセスキー) を作成する必要があります。
- 3. Amazon Keyspaces へのアクセス許可をユーザーに付与します。

ユーザーの作成に必要なアクセス許可の詳細については、「[Permissions required to access IAM](https://docs.aws.amazon.com/IAM/latest/UserGuide/access_permissions-required.html) [resources \(IAM リソースへのアクセスに必要な許可\)」](https://docs.aws.amazon.com/IAM/latest/UserGuide/access_permissions-required.html)を参照してください。

IAM ユーザーの作成 (コンソール)

を使用して IAM ユーザーを作成できます。 AWS Management Console

プログラムアクセス権がある IAM ユーザーを作成するには (コンソール)

- 1. AWS Management Console [にサインインし、https://console.aws.amazon.com/iam/ にある IAM](https://console.aws.amazon.com/iam/) [コンソールを開きます。](https://console.aws.amazon.com/iam/)
- 2. ナビゲーションペインで [Users] (ユーザー)、[Add user] (ユーザーを追加する) の順に選択しま す。
- 3. 新しいユーザーのユーザー名を入力します。これはのサインイン名です。 AWS

**a** Note

ユーザー名は、最大 64 文字の英数字、プラス記号 (+)、等号 (=)、カンマ (,)、ピリオド (.)、アットマーク (@)、アンダースコア (\_)、ハイフン (-) を組み合わせて指定します。 名前はアカウント内で一意である必要があります。大文字と小文字は区別されません。 例えば、TESTUSER というユーザーと testuser というユーザーを作成することはでき ません。

4. 新しいユーザーのアクセスキーを作成するには、[アクセスキー - プログラムによるアクセス] を 選択します。[Final (最終)] ページに到達すると、アクセスキーの表示やダウンロードができま す。

[Next: Permissions (次へ: 許可)] を選択します。

5. [アクセス許可を設定] ページで、[既存のポリシーを直接添付] を選択して、新しいユーザーにア クセス許可を割り当てます。

このオプションでは、 AWS アカウントで利用できる管理ポリシーと顧客管理ポリシーのリスト が表示されます。検索フィールドに keyspaces を入力して、Amazon Keyspaces に関連する ポリシーのみを表示できます。

Amazon Keyspaces の場合、利用可能なマネージドポリシーは AmazonKeyspacesFullAccess と AmazonKeyspacesReadOnlyAccess です。各ポリシー の詳細については、「[the section called "AWS マネージドポリシー"」](#page-653-0)を参照してください。

テストや接続チュートリアルに従うには、新しい IAM AmazonKeyspacesReadOnlyAccess ユーザー用のポリシーを選択してください。注意:ベストプラクティスとして、最小権限の原則 に従い、特定のリソースへのアクセスを制限し、必要なアクションのみを許可するカスタムポ リシーを作成することをお勧めします。IAM ポリシーと Amazon Keyspaces サンプルポリシー の詳細については、「[the section called "Amazon Keyspaces のアイデンティティベースポリ](#page-641-0) [シー"」](#page-641-0)を参照してください。カスタムアクセス権限ポリシーを作成したら、そのポリシーを ロールにアタッチし、ユーザーが一時的に適切なロールを引き受けられるようにします。

[Next: Tags (次へ: タグ)] を選択します。

- 6. [タグを追加 (オプション)] ページでは、ユーザーのタグを追加するか、[次へ:確認] を選択できま す。
- 7. [レビュー] ページで、この時点までに行ったすべての選択を確認できます。続行する準備ができ たら、[Create user (ユーザーの作成)] を選択します。

8. ユーザーのアクセスキー (アクセスキー ID とシークレットアクセスキー) を表示するには、パス ワードとアクセスキーの横にある [Show (表示)] を選択します。アクセスキーを保存するには、 [Download .csv (.csv のダウンロード)] を選択し、安全な場所にファイルを保存します。

#### **A** Important

シークレットアクセスキーの表示またはダウンロードを実行できるのはこの時点だけで す。ユーザーが SigV4 プラグインを使用できるようにするには、あらかじめこの情報を 提供しておく必要があります。ユーザーの新しいアクセスキー ID とシークレットアク セスキーは、安全な場所に保存してください。このステップを行った後に、シークレッ トキーに再度アクセスすることはできません。

IAM ユーザーの作成 (AWS CLI)

を使用して IAM ユーザーを作成できます。 AWS CLI

プログラムアクセス権がある IAM ユーザーを作成するには (AWS CLI)

1. AWS CLI 次のコードでユーザーを作成します。

• [aws iam create-user](https://docs.aws.amazon.com/cli/latest/reference/iam/create-user.html)

- 2. ユーザーにプログラムアクセス権を付与します。これにはアクセスキーが必要です。アクセス キーは、次の方法で生成できます。
	- AWS CLI: [aws iam create-access-key](https://docs.aws.amazon.com/cli/latest/reference/iam/create-access-key.html)
	- Windows 用ツール PowerShell[:New-IAMAccessKey](https://docs.aws.amazon.com/powershell/latest/reference/Index.html?page=New-IAMAccessKey.html&tocid=New-IAMAccessKey)
	- IAM API: [CreateAccessKey](https://docs.aws.amazon.com/IAM/latest/APIReference/API_CreateAccessKey.html)

#### **A** Important

シークレットアクセスキーの表示またはダウンロードを実行できるのはこの時点だけ です。ユーザーが SigV4 プラグインを使用できるようにするには、あらかじめこの情 報を提供しておく必要があります。ユーザーの新しいアクセスキー ID とシークレッ トアクセスキーは、安全な場所に保存してください。このステップを行った後に、 シークレットキーに再度アクセスすることはできません。

- 3. ユーザーのアクセス許可を定義する AmazonKeyspacesReadOnlyAccess ポリシーをユーザー にアタッチします。注意: ベストプラクティスとして、ユーザーのアクセス許可の管理は、ユー ザーをグループに追加してグループにポリシーをアタッチすることで (ユーザーに直接アタッチ するのではなく) 行うことをお勧めします。
	- AWS CLI: [aws iam attach-user-policy](https://docs.aws.amazon.com/cli/latest/reference/iam/attach-user-policy.html)

<span id="page-51-0"></span>IAM ユーザーの新しいアクセスキーの作成

IAM ユーザーをすでに作成している場合は、いつでも新しいアクセスキーを作成できます。アクセ スキーのローテーションの方法など、キー管理の詳細については、「[Managing access keys for IAM](IAM%20User%20Guideid_credentials_access-keys.html) [users \(IAM ユーザーのアクセスキーの管理\)](IAM%20User%20Guideid_credentials_access-keys.html)」を参照してください。

IAM ユーザーのアクセスキーを作成するには (コンソール)

- 1. AWS Management Console にサインインし[、https://console.aws.amazon.com/iam/](https://console.aws.amazon.com/iam/) にある IAM コンソールを開きます。
- 2. ナビゲーションペインで [Users (ユーザー)] を選択します。
- 3. アクセスキーを作成するユーザーの名前を選択します。
- 4. ユーザーの [Summary (概要)] ページで、[Security credentials (セキュリティ認証情報)] タブをク リックします。
- 5. [Access keys (アクセスキー)] セクションで、[Create access key (アクセスキーを作成)] を選択 します。

新しいアクセスキーのペアを表示するには、[Show (表示)] を選択します。認証情報は以下のよ うになります:

- アクセスキーID:AKIAIOSFODNN7EXAMPLE
- シークレットアクセスキー:bPxRfiwJalrXUtnFEMI I/K7MDENG/ CYEXAMPLEKEY

**a** Note

このダイアログボックスを閉じた後で、シークレットアクセスキーに再度アクセスする ことはできません。

6. キーペアをダウンロードするには、[Download .csv file.csv (.csv ファイルのダウンロード)] を選 択します。このキーは安全な場所に保存してください。

7. .csv ファイルをダウンロードしたら、[Close (閉じる)] を選択します。

アクセスキーを作成すると、キーペアはデフォルトで有効になり、すぐにキーペアを使用できるよう になります。

<span id="page-52-0"></span>IAM ユーザーのアクセスキーを管理する方法

ベストプラクティスとして、アクセスキーをコードに直接埋め込まないことをお勧めします。 AWS SDK AWS とコマンドラインツールを使用すると、アクセスキーを既知の場所に置くことができるた め、コード内に保管する必要はありません。次のいずれかの場所にアクセスキーを置きます。

- 環境変数 マルチテナントシステムでは、システム環境変数ではなくユーザー環境変数を選択し ます。
- CLI 認証情報ファイル コマンド aws configure を実行すると、credentials ファイル と config ファイルが更新されます。credentials ファイルは、Linux、macOS、Unix では ~/.aws/credentials に、Windows では C:\Users\*USERNAME*\.aws\credentials にあり ます。このファイルには、default プロファイルと任意の名前付きプロファイルの認証情報の詳 細が含まれています。
- CLI 設定ファイル コマンド aws configure を実行すると、credentials ファイルと config ファイルが更新されます。config ファイルは、Linux、macOS、Unix では ~/.aws/config に、Windows では C:\Users\*USERNAME*\.aws\config にあります。このファイルには、 デ フォルトプロファイルとあらゆる名前付きプロファイルの設定が含まれています。

アクセスキーを環境変数として保存することは、[the section called "Java 4.x の認証プラグイン"](#page-80-0) の必 須の前提条件です。クライアントでは、デフォルトの認証情報プロバイダーチェーンを使用して認証 情報が検索されます。環境変数として保存されたアクセスキーは、設定ファイルなどの他のすべての 場所よりも優先されます。詳細については、「[Configuration settings and precedence \(設定と優先順](https://docs.aws.amazon.com/cli/latest/userguide/cli-configure-quickstart.html#cli-configure-quickstart-precedence) [位\)」](https://docs.aws.amazon.com/cli/latest/userguide/cli-configure-quickstart.html#cli-configure-quickstart-precedence)を参照してください。

次の例では、デフォルトのユーザーの環境変数を設定する方法を示します。

Linux, macOS, or Unix

```
$ export AWS_ACCESS_KEY_ID=AKIAIOSFODNN7EXAMPLE
```
- \$ **export AWS\_SECRET\_ACCESS\_KEY=***wJalrXUtnFEMI/K7MDENG/bPxRfiCYEXAMPLEKEY*
- \$ **export AWS\_SESSION\_TOKEN=***AQoDYXdzEJr...<remainder of security token>*

環境変数を設定すると、シェルセッションの終了時まで、または変数に別の値を設定するまで、 使用する値が変更されます。変数をシェルのスタートアップスクリプトで設定することで、変数 をこれからのセッションで永続的にすることができます。

Windows Command Prompt

C:\> **setx AWS\_ACCESS\_KEY\_ID** *AKIAIOSFODNN7EXAMPLE* C:\> **setx AWS\_SECRET\_ACCESS\_KEY** *wJalrXUtnFEMI/K7MDENG/bPxRfiCYEXAMPLEKEY* C:\> **setx AWS\_SESSION\_TOKEN** *AQoDYXdzEJr...<remainder of security token>*

[set](https://docs.microsoft.com/en-us/windows-server/administration/windows-commands/set_1) を使用して環境変数を設定すると、現在のコマンドプロンプトセッションの終了時まで、ま たは変数を別の値に設定するまで、使用する値が変更されます。[setx](https://docs.microsoft.com/en-us/windows-server/administration/windows-commands/setx) を使用して環境変数を設 定すると、現在のコマンドプロンプトセッションおよびコマンド実行後に作成するすべてのコマ ンドプロンプトセッションで使用する値が変更されます。これは、コマンド実行時にすでに実行 されている他のコマンドシェルには影響を及ぼしません。

PowerShell

PS C:\> **\$Env:AWS\_ACCESS\_KEY\_ID="***AKIAIOSFODNN7EXAMPLE*"

PS C:\> **\$Env:AWS\_SECRET\_ACCESS\_KEY="***wJalrXUtnFEMI/K7MDENG/bPxRfiCYEXAMPLEKEY*"

PS C:\> **\$Env:AWS\_SESSION\_TOKEN="***AQoDYXdzEJr...<remainder of security token>*"

PowerShell 前の例のようにプロンプトで環境変数を設定すると、その値は現在のセッションの 間だけ保存されます。 PowerShell 環境変数の設定をすべてのセッションとコマンドプロンプト セッションにわたって保持するには、コントロールパネルのシステムアプリケーションを使用 して環境変数設定を保存します。または、 PowerShell 変数をプロファイルに追加して、future PowerShell すべてのセッションで変数を設定できます。環境変数を保存したり、セッション間 で環境変数を保持したりする方法について詳しくは、[PowerShell ドキュメントを参照してくださ](https://docs.microsoft.com/powershell/module/microsoft.powershell.core/about/about_environment_variables) [い](https://docs.microsoft.com/powershell/module/microsoft.powershell.core/about/about_environment_variables)。

<span id="page-53-0"></span>一時認証情報を使用した IAM ロールと SigV4 プラグインによる Amazon Keyspaces への接続

セキュリティを強化するために、[一時認証情報](https://docs.aws.amazon.com/IAM/latest/UserGuide/id_credentials_temp_use-resources.html)を使用して SigV4 プラグインで認証を行ってくださ い。多くの場合、期限のない長期のアクセスキー (IAM ユーザーのアクセスキーなど) は必要ありま せん。その代わり、IAM ロールを作成して一時的なセキュリティ認証情報を生成することができま す。一時的なセキュリティ認証情報は、アクセスキー ID とシークレットアクセスキーで構成されて いますが、認証情報がいつ無効になるかを示すセキュリティトークンも含んでいます。長期アクセス キーの代わりに IAM ロールを使用する方法の詳細については、「[IAM ロール \(API\) への切り替え」](https://docs.aws.amazon.com/IAM/latest/UserGuide/id_roles_use_switch-role-api.html) を参照してください。AWS

一時認証情報を使用するには、まず IAM ロールを作成しておく必要があります。

Amazon Keyspaces に読み取り専用アクセスを付与する IAM ロールを作成します。

- 1. AWS Management Console [にサインインし、https://console.aws.amazon.com/iam/ にある IAM](https://console.aws.amazon.com/iam/) [コンソールを開きます。](https://console.aws.amazon.com/iam/)
- 2. ナビゲーションペインで [Roles (ロール)]、[Create role (ロールを作成)] の順に選択します。
- 3. [ロールを作成] ページの [信頼されたエンティティのタイプを選択] で、[AWS サービス)] を選択 します。[Choose a use case (ユースケースを選択)] で [Amazon EC2] を選択し、[Next (次へ)] を選択します。
- 4. 「アクセス権限を追加」ページの「アクセス権限ポリシー」で、ポリシーリストから「Amazon Keyspaces 読み取り専用アクセス」を選択し、「次へ」を選択します。
- 5. 「名前、レビュー、作成」ページで、ロールの名前を入力し、「信頼できるエンティティを選 択」 と「権限を追加」セクションを確認します。このページでは、ロールにオプションでタグ を追加することもできます。終了したら、[Create role (ロールを作成)] を選択します。この名前 は Amazon EC2 インスタンスを起動するときに必要になるため、覚えておいてください。

一時的なセキュリティ認証情報をコードで使用するには、プログラムで AWS Security Token Service API AssumeRole のようなものを呼び出し、その結果の認証情報とセッショントークンを前 のステップで作成した IAM ロールから抽出します。その後、それらの値を以降の呼び出しの認証情 報として使用します。 AWS以下の例で、一時的なセキュリティ認証情報を使用する方法に関する疑 似コードを示します。

```
assumeRoleResult = AssumeRole(role-arn);
tempCredentials = new SessionAWSCredentials( 
    assumeRoleResult.AccessKeyId, 
    assumeRoleResult.SecretAccessKey, 
    assumeRoleResult.SessionToken);
cassandraRequest = CreateAmazoncassandraClient(tempCredentials);
```
Python ドライバを使用して Amazon Keyspaces にアクセスするために一時的な認証情報を実装する 例については、「[???](#page-88-0)」を参照してください。

AssumeRole、GetFederationToken、およびその他の API オペレーションを呼び出す方法の詳細 については、「[AWS Security Token Service API リファリファレンス」](https://docs.aws.amazon.com/STS/latest/APIReference/)を参照してください。結果か ら一時的なセキュリティ認証情報とセッショントークンを取得する方法の詳細については、お使いの SDK のドキュメントを参照してください。すべての SDK のドキュメントは[、AWS メインのドキュ](https://aws.amazon.com/documentation) [メントページの AWS](https://aws.amazon.com/documentation) SDK と Toolkit セクションにあります。

# <span id="page-55-0"></span>Amazon Keyspaces のサービスエンドポイント

トピック

- [ポートとプロトコル](#page-55-1)
- [グローバルエンドポイント](#page-55-2)
- [AWS GovCloud \(US\) Region FIPS エンドポイント](#page-58-0)
- [中国リージョンのエンドポイント](#page-59-1)

<span id="page-55-1"></span>ポートとプロトコル

Amazon Keyspaces にアクセスするには、プログラムで cqlsh クライアントを実行する か、Apache 2.0 ライセンス取得済み Cassandra ドライバーを使用するか、AWS CLI と AWS SDK を使用します。

次の表は、さまざまなアクセスメカニズムのポートとプロトコルをまとめたものです。

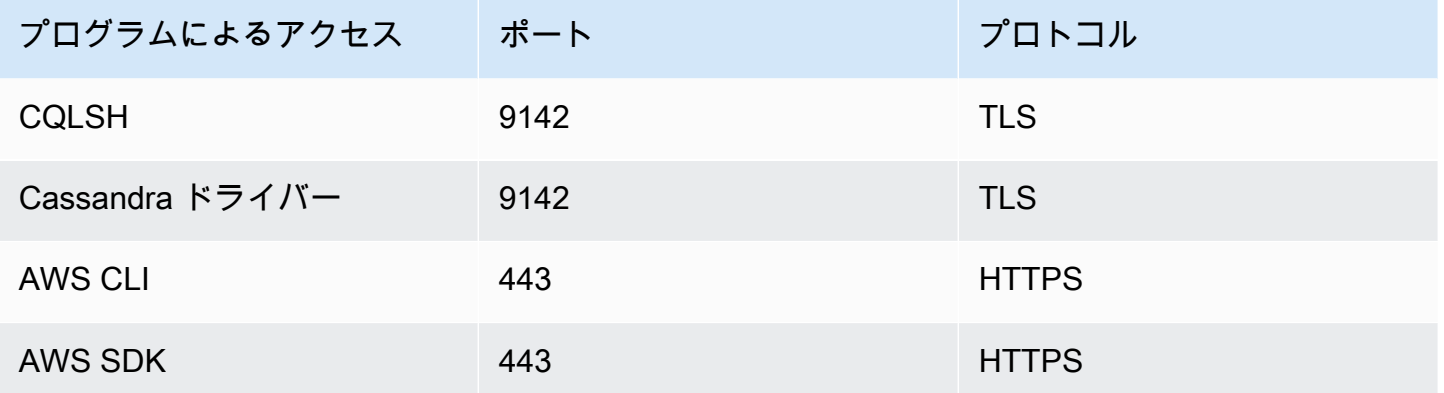

TLS 接続の場合、Amazon Keyspaces は Starfield CA でサーバーに対して認証を行います。詳細 については、「the section called "TLS の cqlsh [接続を手動で設定する方法"」](#page-65-0)または [the section](#page-72-0) [called "Cassandra クライアントドライバーの使用"](#page-72-0) 章のドライバーの[「始める前に](#page-75-0)」セクションを参 照してください。

<span id="page-55-2"></span>グローバルエンドポイント

Amazon Keyspaces は以下の AWS リージョン で利用できます。この表は、各リージョンで利用可 能なサービスエンドポイントを示します。

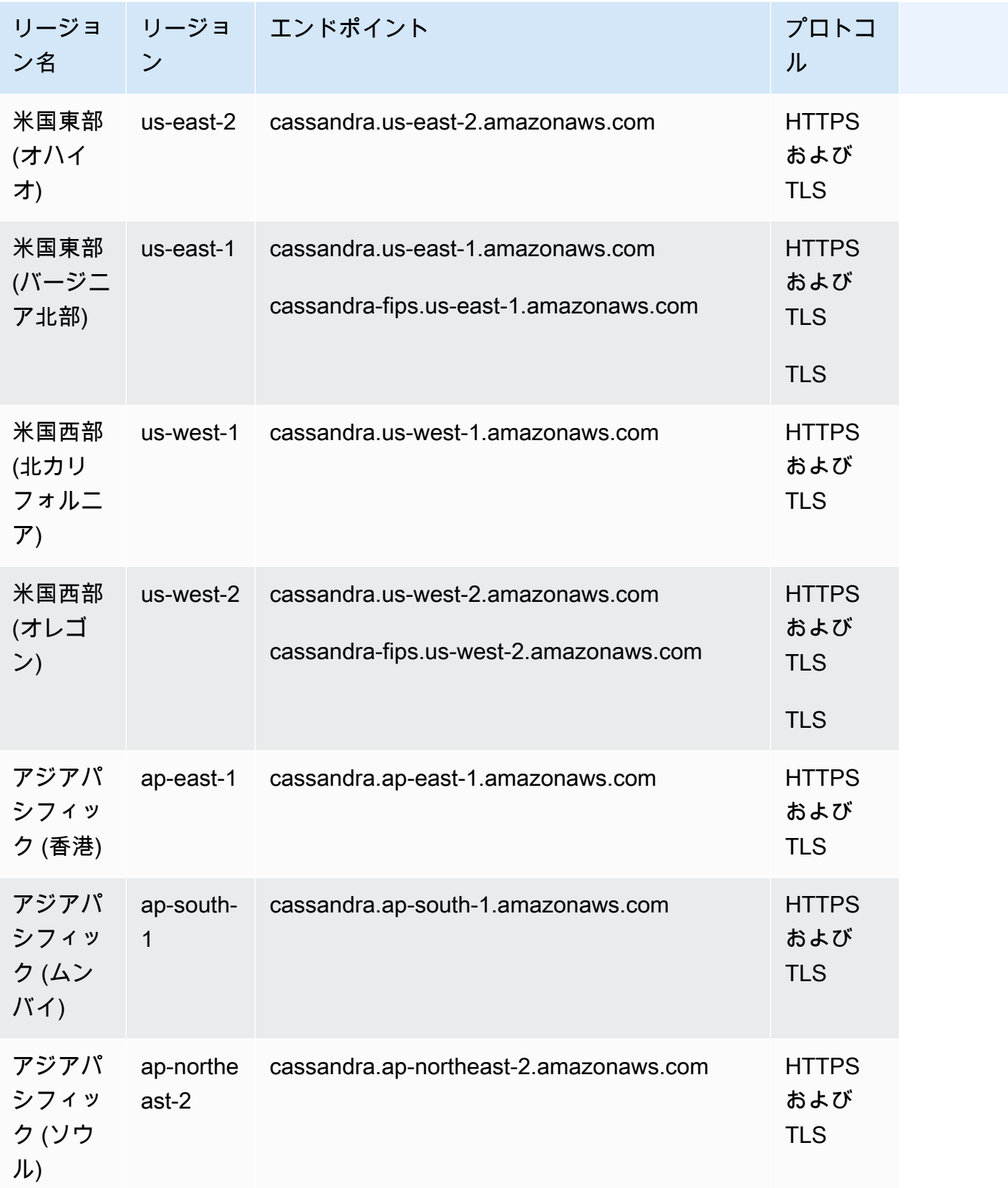

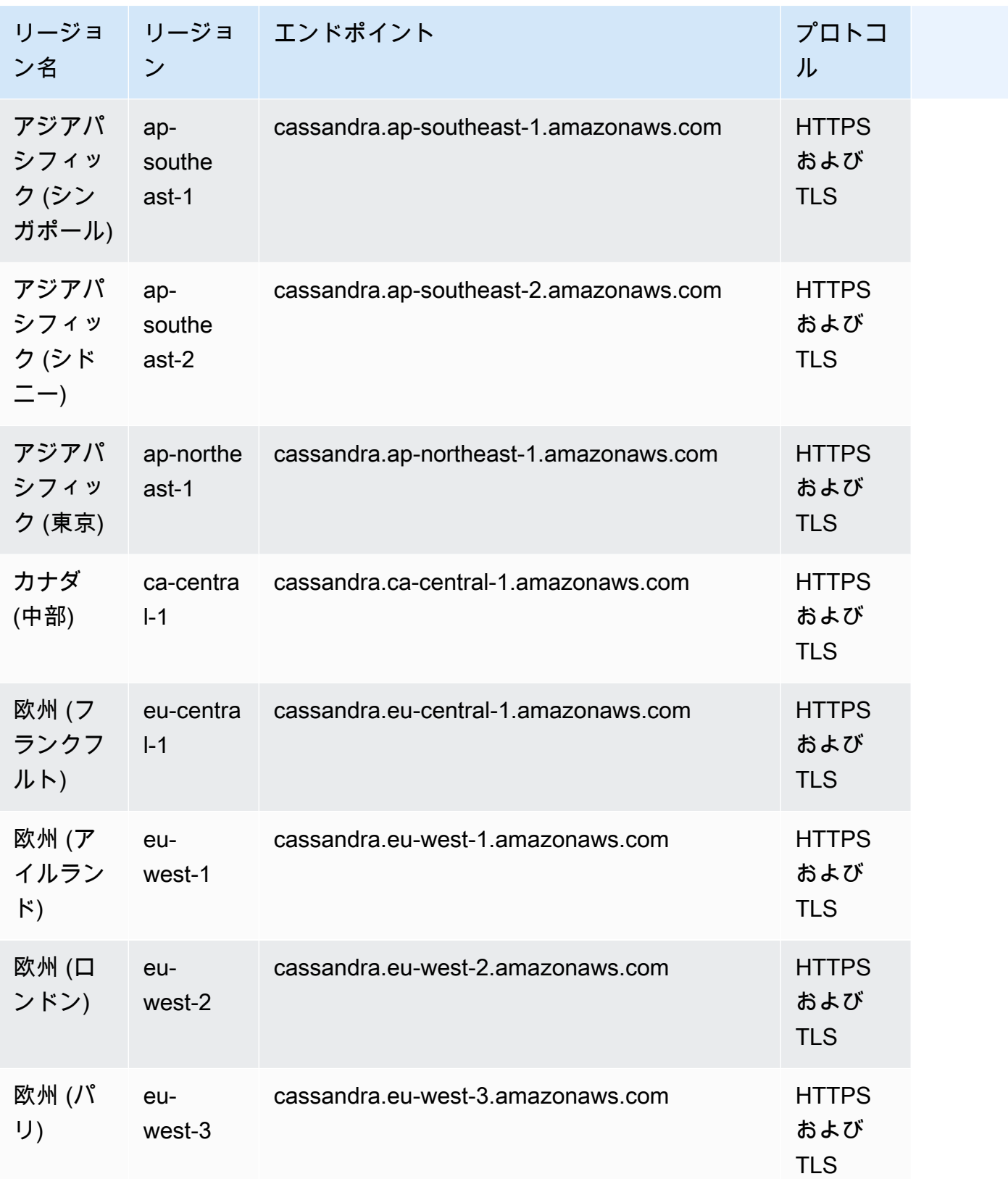

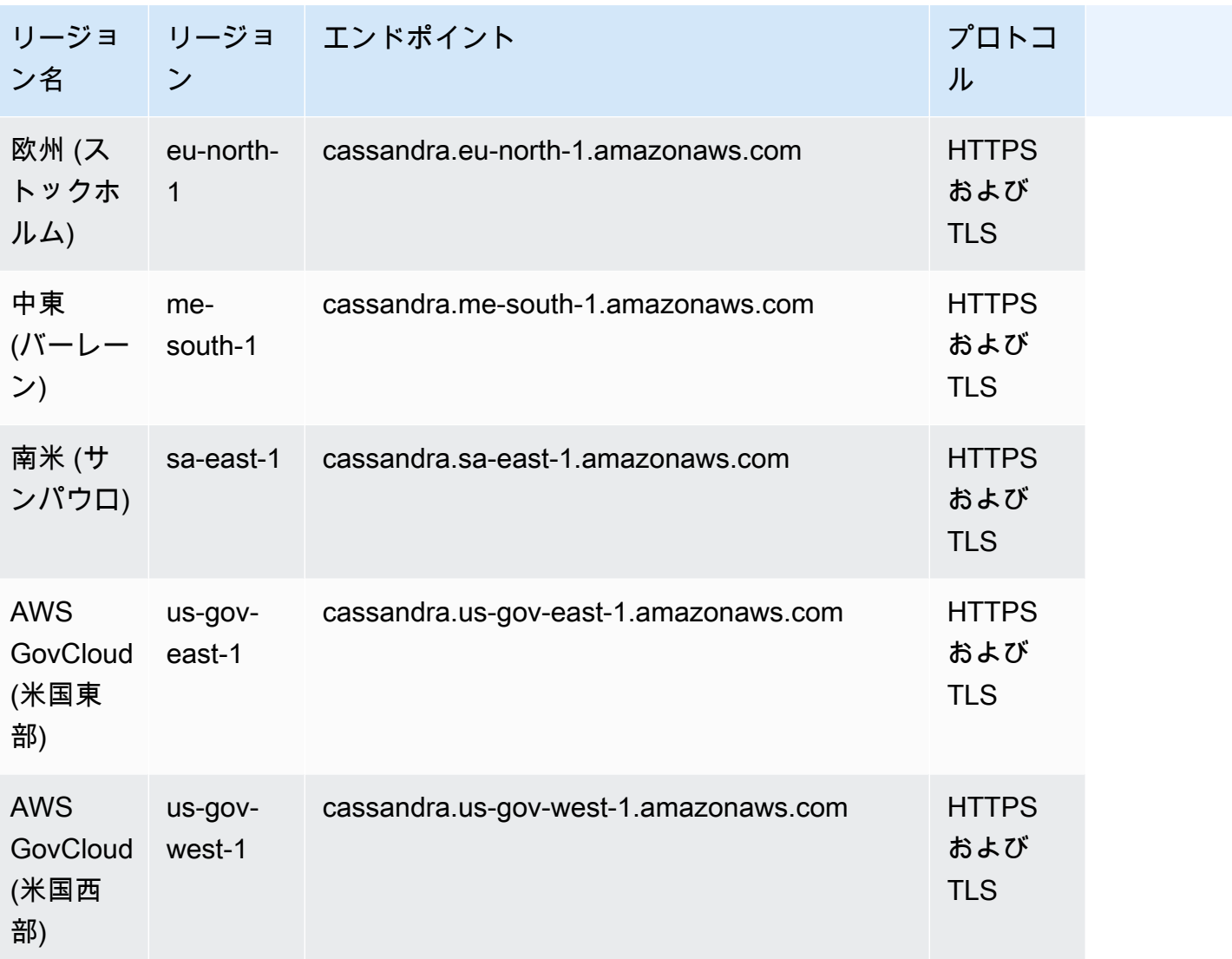

# <span id="page-58-0"></span>AWS GovCloud (US) Region FIPS エンドポイント

AWS GovCloud (US) Region で使用可能な FIPS エンドポイント。詳細については、『AWS GovCloud (US) ユーザーガイド』の「[Amazon Keyspaces」を参照してください。](https://docs.aws.amazon.com/govcloud-us/latest/UserGuide/govcloud-keyspaces.html)

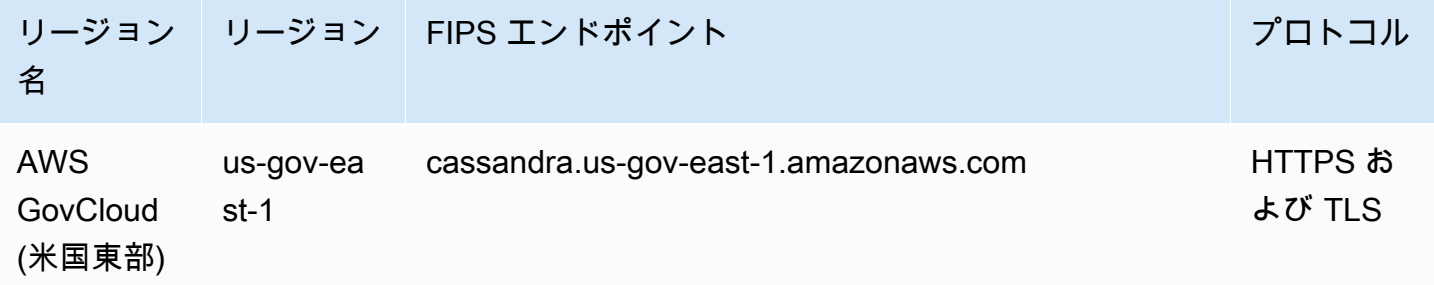

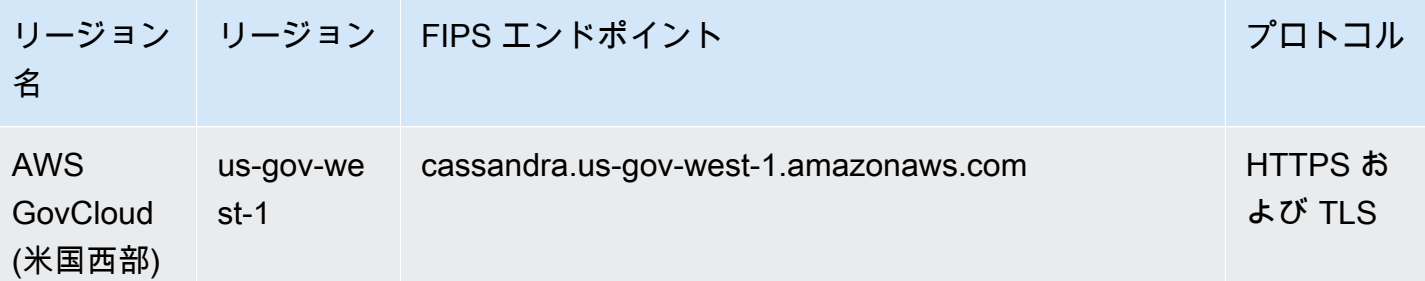

<span id="page-59-1"></span>中国リージョンのエンドポイント

以下の Amazon Keyspaces エンドポイントは、AWS中国リージョンで利用できます。

これらのエンドポイントにアクセスするには、中国リージョン固有のアカウント認証情報を別途取得 する必要があります。詳細については、「[中国でのサインアップ、アカウント、認証情報](https://docs.amazonaws.cn/en_us/aws/latest/userguide/accounts-and-credentials.html)」を参照し てください。

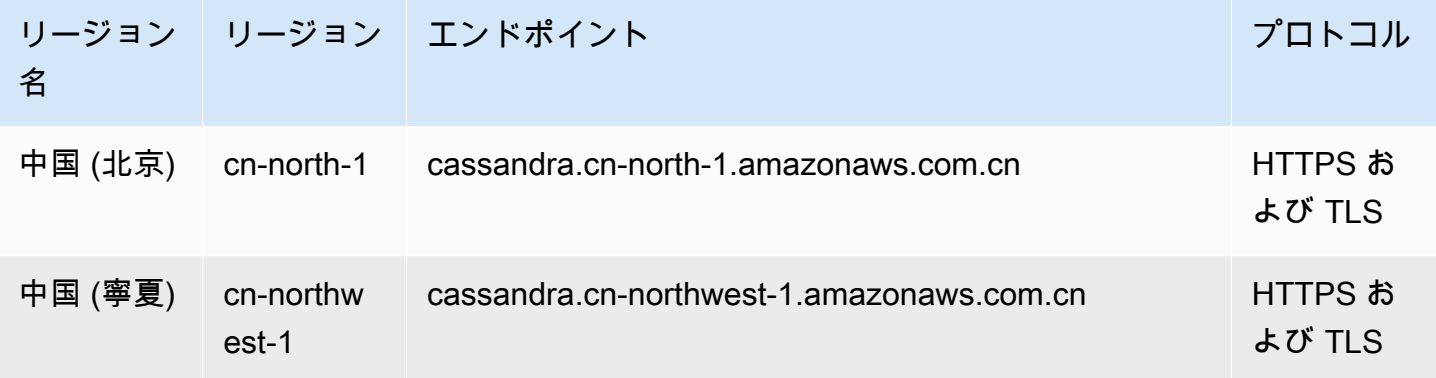

### <span id="page-59-0"></span>**cqlsh** を使用した Amazon Keyspaces への接続

cqlsh で Amazon Keyspaces に接続するには、cqlsh-expansion を使用します。このツール キットには、cqlsh や Apache Cassandra との完全な互換性を維持して、Amazon Keyspaces 用 に事前設定した一般的な Apache Cassandra ツールなどのヘルパーが含まれています。cqlshexpansion は、SigV4 認証プラグインを統合しているため、ユーザー名とパスワードを使用する 代わりに、IAM アクセスキーで接続できます。Amazon Keyspaces はサーバーレスなので、cqlsh スクリプトをインストールするだけで接続でき、Apache Cassandraディストリビューション一式を インストールする必要はありません。この軽量インストールパッケージには、cqlsh-expansion と、Python をサポートするプラットフォームであればどのプラットフォームにもインストールでき るクラシック cqlsh スクリプトが含まれています。

「cqlsh」の詳細については、「cqlsh[: CQL シェル」](http://cassandra.apache.org/doc/latest/tools/cqlsh.html) を参照してください。

#### トピック

- [cqlsh-expansion による Amazon Keyspaces までの接続](#page-60-0)
- [TLS の cqlsh 接続を手動で設定する方法](#page-65-0)

### <span id="page-60-0"></span>**cqlsh-expansion** による Amazon Keyspaces までの接続

#### **cqlsh-expansion** のインストールと設定

1. cqlsh-expansion Python パッケージをインストールするには、pip コマンドを実行します。 これにより、pip install と依存関係のリストを保存したファイルとともに、cqlsh-expansion スクリプトがマシンにインストールされます。--user flag は、プラットフォームの Python ユーザーインストールディレクトリを使用するように pip に指示します。Unix ベースのシステ ムでは、それが ~/.local/ ディレクトリになるはずです。

cqlsh-expansion をインストールするには Python 3 が必要です。使用している Python の バージョンを確認するには、Python --version を使用してください。をインストールするに は、次のコマンドを実行します。

**python3 -m pip install --user cqlsh-expansion**

出力は次のようになります。

```
Collecting cqlsh-expansion 
   Downloading cqlsh_expansion-0.9.6-py3-none-any.whl (153 kB) 
      ######################################## 153.7/153.7 KB 3.3 MB/s eta 0:00:00
Collecting cassandra-driver 
   Downloading cassandra_driver-3.28.0-cp310-cp310-
manylinux_2_17_x86_64.manylinux2014_x86_64.whl (19.1 MB) 
      ######################################## 19.1/19.1 MB 44.5 MB/s eta 0:00:00
Requirement already satisfied: six>=1.12.0 in /usr/lib/python3/dist-packages (from 
  cqlsh-expansion) (1.16.0)
Collecting boto3 
   Downloading boto3-1.29.2-py3-none-any.whl (135 kB) 
      ######################################## 135.8/135.8 KB 17.2 MB/s eta 0:00:00
Collecting cassandra-sigv4>=4.0.2 
   Downloading cassandra_sigv4-4.0.2-py2.py3-none-any.whl (9.8 kB)
Collecting botocore<1.33.0,>=1.32.2 
   Downloading botocore-1.32.2-py3-none-any.whl (11.4 MB) 
      ######################################## 11.4/11.4 MB 60.9 MB/s eta 0:00:00
Collecting s3transfer<0.8.0,>=0.7.0
```

```
 Downloading s3transfer-0.7.0-py3-none-any.whl (79 kB) 
      ######################################## 79.8/79.8 KB 13.1 MB/s eta 0:00:00
Collecting jmespath<2.0.0,>=0.7.1 
   Downloading jmespath-1.0.1-py3-none-any.whl (20 kB)
Collecting geomet<0.3,>=0.1 
   Downloading geomet-0.2.1.post1-py3-none-any.whl (18 kB)
Collecting python-dateutil<3.0.0,>=2.1 
   Downloading python_dateutil-2.8.2-py2.py3-none-any.whl (247 kB) 
      ######################################## 247.7/247.7 KB 33.1 MB/s eta 0:00:00
Requirement already satisfied: urllib3<2.1,>=1.25.4 in /usr/lib/python3/dist-
packages (from botocore<1.33.0,>=1.32.2->boto3->cqlsh-expansion) (1.26.5)
Requirement already satisfied: click in /usr/lib/python3/dist-packages (from 
 geomet<0.3,>=0.1->cassandra-driver->cqlsh-expansion) (8.0.3)
Installing collected packages: python-dateutil, jmespath, geomet, cassandra-driver, 
  botocore, s3transfer, boto3, cassandra-sigv4, cqlsh-expansion 
  WARNING: The script geomet is installed in '/home/ubuntu/.local/bin' which is not 
 on PATH. 
   Consider adding this directory to PATH or, if you prefer to suppress this 
 warning, use --no-warn-script-location. 
  WARNING: The scripts cqlsh, cqlsh-expansion and cqlsh-expansion.init are 
  installed in '/home/ubuntu/.local/bin' which is not on PATH. 
   Consider adding this directory to PATH or, if you prefer to suppress this 
 warning, use --no-warn-script-location.
Successfully installed boto3-1.29.2 botocore-1.32.2 cassandra-driver-3.28.0 
  cassandra-sigv4-4.0.2 cqlsh-expansion-0.9.6 geomet-0.2.1.post1 jmespath-1.0.1 
  python-dateutil-2.8.2 s3transfer-0.7.0
```
インストールディレクトリが にない場合はPATH、オペレーティングシステムの指示に従って追 加する必要があります。Ubuntu Linux の例を次に示します。

export PATH="\$PATH:/home/ubuntu/.local/bin"

パッケージがインストールされていることを確認するには、次のコマンドを実行します。

cqlsh-expansion --version

出力は次のようになります。

cqlsh 6.1.0

- 2. cqlsh-expansion を設定するには、インストール後のスクリプトを実行して次の手順を自動 的に完了させることができます。
	- 1. .cassandra ディレクトリがなければ、ユーザーのホームディレクトリに作成します。

2. 事前設定済みの cqlshrc 設定ファイルを .cassandra ディレクトリにコピーします。

3. Starfield デジタル証明書を .cassandra ディレクトリにコピーします。Amazon Keyspaces では、この証明書で、Transport Layer Security (TLS) との安全な接続を設定します。転送時 の暗号化では、Amazon Keyspaces との間で送受信するときにデータを暗号化することに よって、データ保護のレイヤーを追加します。

このスクリプトを最初に確認するため、[post\\_install.py](https://github.com/aws-samples/amazon-keyspaces-toolkit/blob/master/cqlsh-expansion/cqlsh_expansion/post_install.py) にある Github リポジトリからスク リプトにアクセスします。

スクリプトを使用するには、次のコマンドを実行します。

**cqlsh-expansion.init**

**a** Note

ポストインストールスクリプトによって作成されるディレクトリとファイルは、pip uninstall で cqlsh-expansion をアンインストールしても削除されないため、手動 で削除する必要があります。

**cqlsh-expansion** を使用した Amazon Keyspaces への接続

1. を設定し AWS リージョン 、ユーザー環境変数として追加します。

デフォルトのリージョンを Unix ベースのシステム上の環境変数として追加するには、次のコマ ンドを実行します。この例では、米国東部 (バージニア北部) を使用します

export AWS DEFAULT REGION=us-east-1

他のプラットフォーム用など、環境変数の設定方法の詳細については、「[環境変数を設定する方](https://docs.aws.amazon.com/cli/latest/userguide/cli-configure-envvars.html#envvars-set) [法](https://docs.aws.amazon.com/cli/latest/userguide/cli-configure-envvars.html#envvars-set)」を参照してください。

2. サービスエンドポイントを検索します。

リージョンに適したサービスエンドポイントを選択します。Amazon Keyspaces で使用可能な エンドポイントを確認するには、「[the section called "サービスエンドポイント"」](#page-55-0)を参照してく ださい。この例では、cassandra.us-east-1.amazonaws.com エンドポイントを使用しま す。

3. 認証方法を設定します。

IAM アクセスキー (IAM ユーザー、ロール、フェデレーテッドアイデンティティ) を使用した接 続が、セキュリティ強化のための推奨方法です。

IAM アクセスキーで続する前に、以下の手順を完了してください。

- a. IAM ユーザーを作成するか、ベストプラクティスに従って IAM ユーザーが引き受けること ができる IAM ロールを作成します。IAM アクセスキーの作成方法の詳細については、「[the](#page-46-0) [section called "認証用の IAM 認証情報 AWS "」](#page-46-0)を参照してください。
- b. Amazon Keyspaces に少なくとも読み取り専用アクセス権限を与えるロール(または IAM ユーザー)を作成します。IAM ユーザーまたはロールが Amazon Keyspaces に接続するた めに必要な権限の詳細については、「[the section called "Amazon Keyspaces テーブルへの](#page-649-0) [アクセス"」](#page-649-0)を参照してください。
- c. 次の例のように、IAM ユーザーのアクセスキーをユーザーの環境変数に追加します。

export AWS\_ACCESS\_KEY\_ID=AKIAIOSFODNN7EXAMPLE export AWS\_SECRET\_ACCESS\_KEY=wJalrXUtnFEMI/K7MDENG/bPxRfiCYEXAMPLEKEY

他のプラットフォームなど、環境変数の設定方法の詳細については、「[環境変数を設定する](https://docs.aws.amazon.com/cli/latest/userguide/cli-configure-envvars.html#envvars-set) [方法](https://docs.aws.amazon.com/cli/latest/userguide/cli-configure-envvars.html#envvars-set)」を参照してください。

**a** Note

Amazon EC2 インスタンスから接続する場合は、インスタンスから Amazon Keyspaces へのトラフィックを許可するアウトバウンドルールをセキュリティグ ループで設定する必要もあります。EC2 アウトバウンドルールを表示および編集す る方法の詳細については、[Amazon EC2」](https://docs.aws.amazon.com/AWSEC2/latest/UserGuide/working-with-security-groups.html#adding-security-group-rule)を参照してください。

4. cqlsh-expansion と SigV4 認証で Amazon Keyspaces に接続

cqlsh-expansion を使用して Amazon Keyspaces に接続するには、次のコマンドを使用しま す。必ずサービスエンドポイントを、リージョンに適したエンドポイントに置き換えてくださ い。

```
cqlsh-expansion cassandra.us-east-1.amazonaws.com 9142 --ssl
```
正常に接続されると次の例のような出力が表示されます。

```
Connected to Amazon Keyspaces at cassandra.us-east-1.amazonaws.com:9142
[cqlsh 6.1.0 | Cassandra 3.11.2 | CQL spec 3.4.4 | Native protocol v4]
Use HELP for help.
cqlsh current consistency level is ONE.
cqlsh>
```
接続エラーが発生した場合は、[the section called "cqlsh 接続エラー"](#page-338-0)「」でトラブルシューティ ング情報を参照してください。

• サービス固有の認証情報で Amazon Keyspaces に接続します。

Cassandra が認証に使用する従来のユーザー名とパスワードの組み合わせで接続するに は、[the section called "サービス固有の認証情報"](#page-44-0) にあるように、まず Amazon Keyspaces 用のサービス固有の認証情報を作成する必要があります。また、Amazon Keyspaces にア クセスするための権限をそのユーザーに与える必要があります。詳細については、「[the](#page-649-0)  [section called "Amazon Keyspaces テーブルへのアクセス"](#page-649-0)」を参照してください。

ユーザー用にサービス固有の認証情報と権限を作成したら、cqlshrc ファイルを更新 します。通常、このファイルはユーザーディレクトリパス ~/.cassandra/ にありま す。cqlshrc ファイル内の Cassandra [authentication] セクションに移動し、以下の 例のように「;」文字を使用して [auth\_provider] の下にある SigV4 モジュールとクラ スをコメントアウトします。

```
[auth_provider]
```

```
; module = cassandra_sigv4.auth
```

```
; classname = SigV4AuthProvider
```
cqlshrc ファイルを更新すると、次のコマンドで Amazon Keyspaces に接続できます。 サービス固有の認証情報で Amazon Keyspaces に接続できます。

**cqlsh-expansion** *cassandra.us-east-1.amazonaws.com* **9142 -u** *myUserName* **p** *myPassword* --ssl

クリーンアップ

• cqlsh-expansion パッケージを削除するには、pip uninstall コマンドを使用します。

#### **pip3 uninstall cqlsh-expansion**

pip3 uninstall コマンドでは、インストール後のスクリプトによって作成されたディレクト リと関連ファイルは削除されません。ポストインストールスクリプトによって作成されたフォル ダとファイルを削除するには、.cassandra ディレクトリを削除します。

### <span id="page-65-0"></span>TLS の **cqlsh** 接続を手動で設定する方法

Amazon Keyspaces では、Transport Layer Security (TLS) を使用した安全な接続しか許容されませ ん。cqlsh-expansion ユーティリティを使用できます。これで、証明書を自動的にダウンロード し、事前設定済みの cqlshrc 設定ファイルをインストールします。詳細については、このページの 「the section called "[cqlsh-expansion](#page-60-0)の使用"」を参照してください。

証明書をダウンロードして手動で接続を設定する場合は、以下の手順に従います。

1. 次のコマンドを使用して Starfield デジタル証明書をダウンロードし、sf-class2-root.crt を ローカルまたはホームディレクトリ内に保存します。

curl https://certs.secureserver.net/repository/sf-class2-root.crt -O

**a** Note

Amazon デジタル証明書を使用して Amazon Keyspaces に接続することもできます。ク ライアントが Amazon Keyspaces に正常に接続されている場合は、引き続き Amazon Keyspaces に接続できます。Starfield 証明書は、古い認定権限を使用しているクライアン トに対して追加の下位互換性を提供するものです。

2. Cassandra ホームディレクトリにある cqlshrc 設定ファイル(\${HOME}/.cassandra/ cqlshrc など)を開いて、次の行を追加します。

```
[connection]
port = 9142
factory = cqlshlib.ssl.ssl_transport_factory
[ssl]
validate = true
certfile = path_to_file/sf-class2-root.crt
```
### <span id="page-66-0"></span>AWS CLI の使用

AWS Command Line Interface (AWS CLI) を使用すると、複数の AWS のサービスをコマンドライン から制御したり、スクリプトで自動化したりできます。Amazon Keyspaces では、テーブルの作成 など、データ定義言語 (DDL) の操作に AWS CLI を使用できます。さらに、インフラストラクチャア ズコード (IaC) サービスやツール (AWS CloudFormation や Terraform など) を使用できます。

Amazon Keyspaces で AWS CLI を使用するには、事前にアクセスキー ID とシークレットアクセ スキーを取得する必要があります。詳細については、「[the section called "認証用の IAM 認証情報](#page-46-0)  [AWS "」](#page-46-0)を参照してください。

AWS CLI で Amazon Keyspace 向けに使用できるすべてのコマンドの完全なリストについては、 「[AWS CLI コマンドリファレンス」](https://awscli.amazonaws.com/v2/documentation/api/latest/reference/keyspaces/index.html)を参照してください。

トピック

- [AWS CLI のダウンロードと設定](#page-66-1)
- [Amazon Keyspaces での AWS CLI の使用](#page-67-0)

<span id="page-66-1"></span>AWS CLI のダウンロードと設定

AWS CLI は、<https://aws.amazon.com/cli>で使用できます。Windows、macOS、または Linux 上で実 行できます。AWS CLI をダウンロードしたら、以下の手順に従って、インストールと設定を行いま す。

- 1. [AWS Command Line Interface ユーザーガイドに](https://docs.aws.amazon.com/cli/latest/userguide/cli-chap-welcome.html)移動します。
- 2. [「AWS CLI のインストール](https://docs.aws.amazon.com/cli/latest/userguide/cli-chap-getting-started.html)[とAWS CLI の設定」](https://docs.aws.amazon.com/cli/latest/userguide/cli-chap-configure.html)の手順に従ってください。

### <span id="page-67-0"></span>Amazon Keyspaces での AWS CLI の使用

このコマンドラインは、Amazon Keyspaces オペレーション名の後にそのオペレーション用のパラ メータが続く形式になっています。AWS CLI では、パラメータ値の短縮構文および JSON をサポー トしています。以下の Amazon Keyspaces 例では、AWS CLI 省略構文を使用します。詳細について は、「[CLI での省略構文の使用AWS](https://docs.aws.amazon.com/cli/latest/userguide/cli-usage-shorthand.html)」を参照してください。

以下のコマンドは、catalog という名前のキースペースを作成します。

```
aws keyspaces create-keyspace --keyspace-name 'catalog'
```
このコマンドは、リソースの Amazon リソースネーム (ARN) を出力に返します。

```
 "resourceArn": "arn:aws:cassandra:us-east-1:111222333444:/keyspace/catalog/"
```
キースペースカタログが存在することは、以下のコマンドで確認できます。

```
aws keyspaces get-keyspace --keyspace-name 'catalog'
```
このコマンドの出力で、以下の値が返ります。

```
{ 
     "keyspaceName": "catalog", 
     "resourceArn": "arn:aws:cassandra:us-east-1:111222333444:/keyspace/catalog/"
}
```
以下のコマンドで book\_wards という名前のテーブルが作成されます。テーブルのパーティション キーは year 列と award 列で構成され、クラスタリングキーは category 列と rank 列で構成さ れ、どちらのクラスタリング列も昇順でソートされます。(読みやすくするために、このセクション の長いコマンドは、複数の行に分かれています)。

```
aws keyspaces create-table --keyspace-name 'catalog' --table-name 'book_awards' 
             --schema-definition 'allColumns=[{name=year,type=int},
{name=award,type=text},{name=rank,type=int}, 
             {name=category,type=text}, {name=author,type=text},
{name=book_title,type=text},{name=publisher,type=text}], 
             partitionKeys=[{name=year},
{name=award}],clusteringKeys=[{name=category,orderBy=ASC},{name=rank,orderBy=ASC}]'
```
{

}

{

### このコマンドで、次の出力が返ります。

```
 "resourceArn": "arn:aws:cassandra:us-east-1:111222333444:/keyspace/catalog/table/
book_awards"
}
```
テーブルのメタデータとプロパティは、以下のコマンドで確認します。

aws keyspaces get-table --keyspace-name 'catalog' --table-name 'book\_awards'

このコマンドで、以下の出力が返ります。

```
{ 
     "keyspaceName": "catalog", 
     "tableName": "book_awards", 
     "resourceArn": "arn:aws:cassandra:us-east-1:111222333444:/keyspace/catalog/table/
book_awards", 
     "creationTimestamp": 1645564368.628, 
     "status": "ACTIVE", 
     "schemaDefinition": { 
          "allColumns": [ 
               { 
                   "name": "year", 
                   "type": "int" 
              }, 
\{\hspace{.1cm} \} "name": "award", 
                   "type": "text" 
              }, 
               { 
                   "name": "category", 
                   "type": "text" 
              }, 
\{\hspace{.1cm} \} "name": "rank", 
                   "type": "int" 
              }, 
\{\hspace{.1cm} \} "name": "author", 
                   "type": "text" 
              }, 
\{\hspace{.1cm} \}
```
"name": "book\_title",

```
 "type": "text" 
              }, 
              { 
                   "name": "publisher", 
                   "type": "text" 
              } 
         ], 
          "partitionKeys": [ 
              { 
                   "name": "year" 
              }, 
              { 
                   "name": "award" 
 } 
          ], 
          "clusteringKeys": [ 
\{\hspace{.1cm} \} "name": "category", 
                   "orderBy": "ASC" 
              }, 
\{\hspace{.1cm} \} "name": "rank", 
                   "orderBy": "ASC" 
 } 
         ], 
         "staticColumns": [] 
     }, 
     "capacitySpecification": { 
          "throughputMode": "PAY_PER_REQUEST", 
          "lastUpdateToPayPerRequestTimestamp": 1645564368.628 
     }, 
     "encryptionSpecification": { 
          "type": "AWS_OWNED_KMS_KEY" 
     }, 
     "pointInTimeRecovery": { 
          "status": "DISABLED" 
     }, 
     "ttl": { 
          "status": "ENABLED" 
     }, 
     "defaultTimeToLive": 0, 
     "comment": { 
          "message": ""
```
}

}

複雑なスキーマがあるテーブルを作成する場合、JSON ファイルからテーブルのスキーマ定義を読 み込むと便利です。次に例を示します。[schema\\_definition.zip](samples/schema_definition.zip) からスキーマ定義のサンプル JSON ファイルをダウンロードし、ファイルへのパスを書き留めて schema\_definition.json を抽出 します。この例では、スキーマ定義 JSON ファイルは現在のディレクトリにあります。さまざまな ファイルパスオプションについては、「[ファイルからパラメーターを読み込む方法](https://docs.aws.amazon.com/cli/latest/userguide/cli-usage-parameters-file.html#cli-usage-parameters-file-how)」を参照してくだ さい。

aws keyspaces create-table --keyspace-name 'catalog' --table-name 'book\_awards' --schema-definition '*file:// schema\_definition.json*'

次の例は、myTable という名前でオプションを追加した単純なテーブルを作成する方法です。読み やすくするために、コマンドは別々の行に分かれているので注意してください。このコマンドでは、 テーブルの作成方法と次の操作を示します。

- テーブルのキャパシティモードを設定する
- テーブルでポイントインタイムリカバリを有効にする
- テーブルのデフォルト有効期限 (TTL) 値を 1 年に設定する
- テーブルに 2 つのタグを追加する

```
aws keyspaces create-table --keyspace-name 'catalog' --table-name 'myTable' 
             --schema-definition 'allColumns=[{name=id,type=int},{name=name,type=text},
{name=date,type=timestamp}],partitionKeys=[{name=id}]' 
             --capacity-specification 
  'throughputMode=PROVISIONED,readCapacityUnits=5,writeCapacityUnits=5' 
             --point-in-time-recovery 'status=ENABLED' 
             --default-time-to-live '31536000' 
             --tags 'key=env,value=test' 'key=dpt,value=sec'
```
この例では、暗号化にカスタマーマネージドキーを使用し、列と行の有効期限を設定できるよう に TTL を有効にした新しいテーブルを作成する方法を説明します。このサンプルを実行するに は、Amazon Keyspaces がそのキーにアクセスできるように、カスタマーマネージドAWS KMSキー のリソース ARN を独自のキーに置き換える必要があります。

aws keyspaces create-table --keyspace-name 'catalog' --table-name 'myTable'

```
 --schema-definition 'allColumns=[{name=id,type=int},{name=name,type=text},
{name=date,type=timestamp}],partitionKeys=[{name=id}]' 
             --encryption-specification 
  'type=CUSTOMER_MANAGED_KMS_KEY,kmsKeyIdentifier=arn:aws:kms:us-
east-1:111222333444:key/11111111-2222-3333-4444-555555555555' 
             --ttl 'status=ENABLED'
```
### <span id="page-71-0"></span>API を使用する場合

AWS SDK と AWS Command Line Interface (AWS CLI) で、Amazon Keyspaces とインタラクティ ブに作業できます。API で、キースペースやテーブルの作成など、データ言語定義 (DDL) の操作を 同期なしで実行します。さらに、Infrastructure as Code (IaC) サービスやツール (Terraform など) AWS CloudFormation も使用できます。

Amazon Keyspaces で AWS CLI を使用するには、事前にアクセスキー ID とシークレットアクセ スキーを取得する必要があります。詳細については、「[the section called "認証用の IAM 認証情報](#page-46-0)  [AWS "」](#page-46-0)を参照してください。

API の Amazon キースペースで使用できるすべてのオペレーションの完全なリストについては、 「[Amazon Keyspaces API リファレンス」](https://docs.aws.amazon.com/keyspaces/latest/APIReference/Welcome.html)を参照してください。

### <span id="page-71-1"></span>AWS SDK での Amazon Keyspaces の使用

AWS Software Development Kit (SDKsは、多くの一般的なプログラミング言語で使用できます。 各 SDK には、デベロッパーが好みの言語でアプリケーションを簡単に構築できるようにする API、 コード例、およびドキュメントが提供されています。

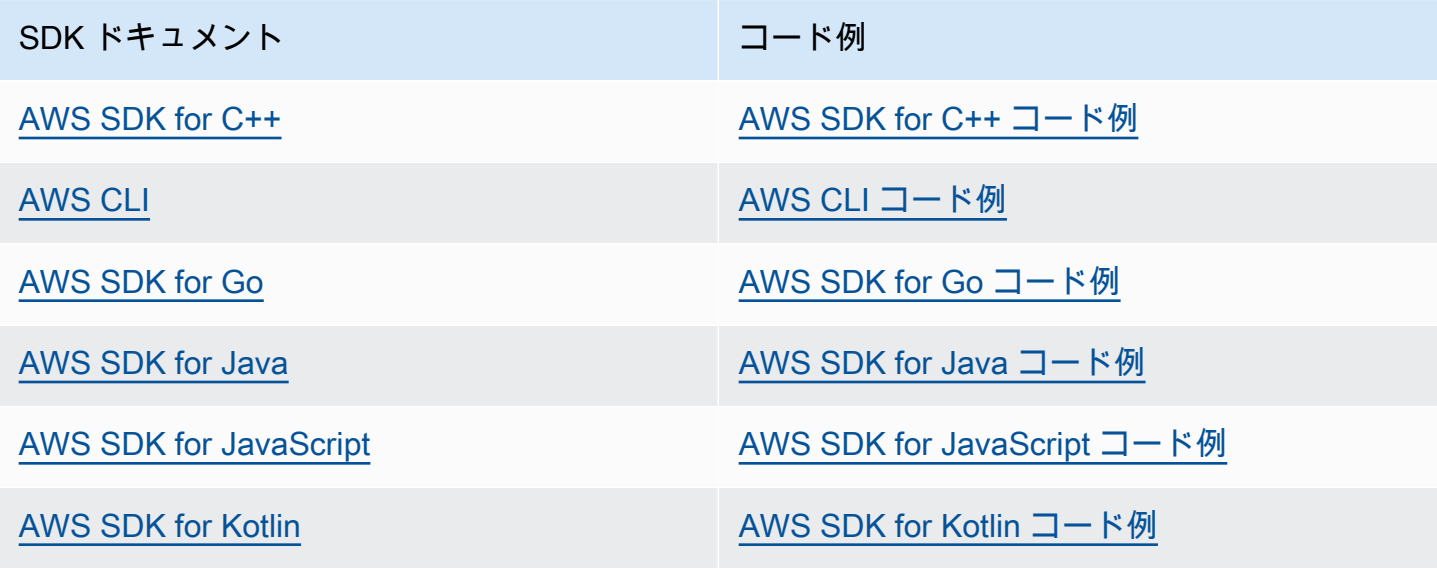
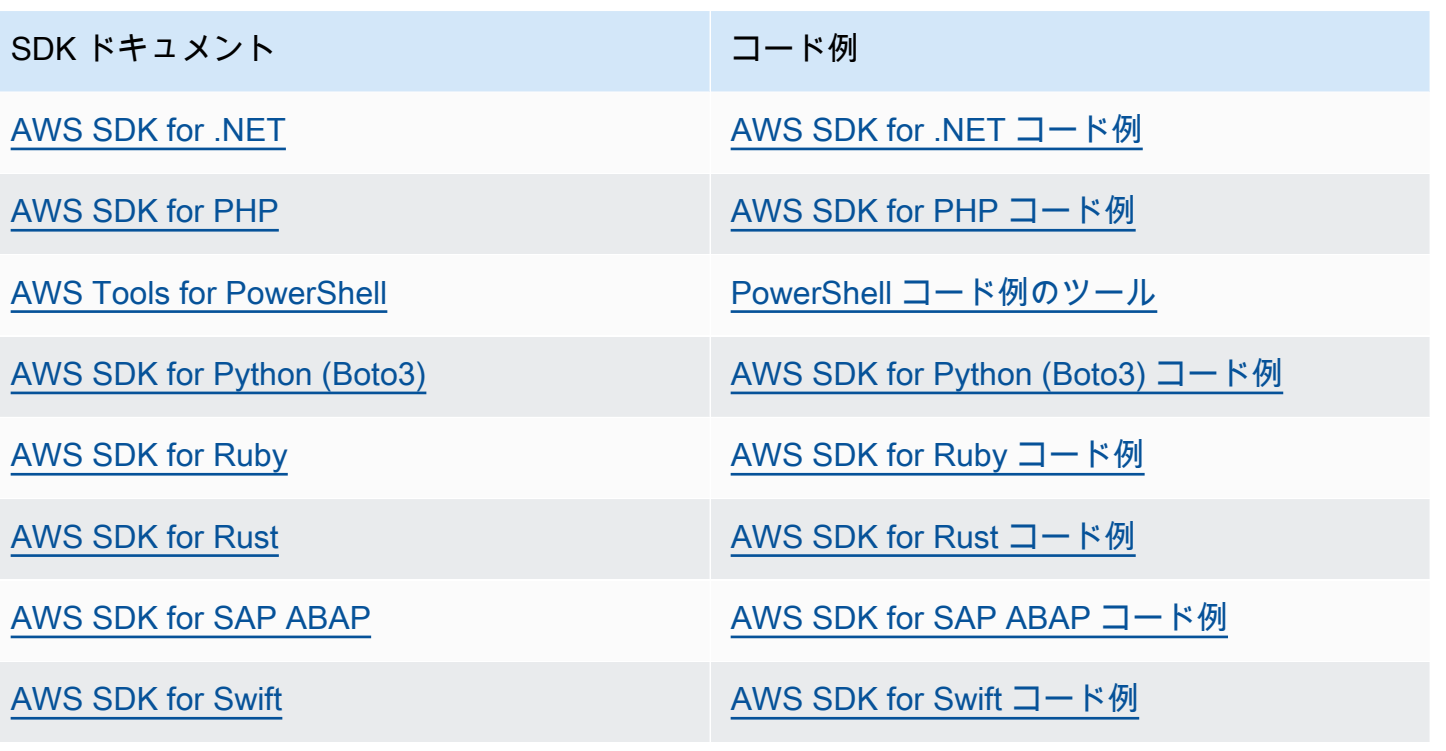

**6** 可用性の例

必要なものが見つからなかった場合。このページの下側にある [Provide feedback (フィード バックを送信)] リンクから、コードの例をリクエストしてください。

Cassandra クライアントドライバーを使用した Amazon Keyspaces へのプ ログラムアクセス

Amazon Keyspaces への接続には、サードパーティー製の多数のオープンソース Cassandra ドライ バーを使用できます。Amazon Keyspaces は、Apache Cassandra バージョン 3.11.2 に対応してい る Cassandra ドライバーと互換性があります。これらは、Amazon Keyspaces でテスト済みで使用 が推奨されているドライバーと最新バージョンです。

- Java v3.3
- Java v4.17
- Python Cassandra-driver 3.29.1
- Node.js cassandra driver -v 4.7.2
- GO using GOCQL v1.6

• .NET CassandraCSharpDriver -v 3.20.1

Cassandra ドライバーの詳細については、[「Apache Cassandra Client drivers\(Apache Cassandra ク](http://cassandra.apache.org/doc/latest/getting_started/drivers.html) [ライアントドライバー\)」](http://cassandra.apache.org/doc/latest/getting_started/drivers.html)を参照してください。

# **a** Note

使用開始に役立つように、一般的なドライバーを使用して Amazon Keyspaces への接続を確 立する end-to-end コード例を表示およびダウンロードできます。の[「Amazon Keyspaces の](https://github.com/aws-samples/amazon-keyspaces-examples) [例](https://github.com/aws-samples/amazon-keyspaces-examples)」を参照してください GitHub。

この章のチュートリアルには、Amazon Keyspaces への接続が正常に確立されたことを確認する ための簡易 CQL クエリが含まれています。Amazon Keyspaces エンドポイントへの接続後にキー スペースとテーブルを操作する方法については、「[CQL 言語リファレンス」](#page-686-0)を参照してくださ い。Amazon VPC エンドポイントから Amazon Keyspaces に接続する方法を示す step-by-step チュートリアルについては、「」を参照してください[the section called "VPC エンドポイントとの接](#page-123-0) [続"。](#page-123-0)

トピック

- [Cassandra Java クライアントドライバーを使用した Amazon Keyspaces へのプログラムアクセス](#page-73-0)
- [Cassandra Python クライアントドライバーを使用した Amazon Keyspaces へのプログラムアクセ](#page-86-0) [ス](#page-86-0)
- [Cassandra Node.js クライアントドライバーを使用した Amazon Keyspaces へのプログラムアク](#page-90-0) [セス](#page-90-0)
- [Cassandra .NET Core クライアントドライバーを使用した Amazon Keyspaces へのプログラムア](#page-94-0) [クセス](#page-94-0)
- [Cassandra Go クライアントドライバーを使用した Amazon Keyspaces へのプログラムアクセス](#page-96-0)
- [Cassandra Perl クライアントドライバーを使用した Amazon Keyspaces へのプログラムアクセス](#page-101-0)

<span id="page-73-0"></span>Cassandra Java クライアントドライバーを使用した Amazon Keyspaces へのプログ ラムアクセス

このセクションでは、Java クライアントドライバーを使用して Amazon Keyspaces に接続する方法 について説明します。

Java 17 と DataStax Java ドライバー 4.17 は現在、ベータ版でのみサポートされて います。詳細については、「[https://docs.datastax.com/en/developer/java-driver/4.17/](https://docs.datastax.com/en/developer/java-driver/4.17/upgrade_guide/)  [upgrade\\_guide/」](https://docs.datastax.com/en/developer/java-driver/4.17/upgrade_guide/)を参照してください。

Amazon Keyspaces リソースへのプログラムアクセスに必要な認証情報を、ユーザーとアプリケー ションに提供するには、次のいずれかを実行します。

- 特定の AWS Identity and Access Management (IAM) ユーザーに関連付けられたサービス固有の認 証情報を作成します。
- セキュリティを強化するために、すべての AWS サービスで使用される IAM ID の IAM アク セスキーを作成することをお勧めします。Cassandra クライアントドライバー用の Amazon Keyspaces SigV4 認証プラグインを使用すると、ユーザー名とパスワードではなく IAM アクセ スキーを使用して Amazon Keyspaces のコールの認証を行うことができます。詳細については、 「[the section called "認証用の IAM 認証情報 AWS "」](#page-46-0)を参照してください。

**a** Note

Spring Boot で Amazon Keyspaces を使用する方法の例については、「[https://github.com/](https://github.com/aws-samples/amazon-keyspaces-examples/tree/main/java/datastax-v4/spring)  [aws-samples/amazon-keyspaces-examples/tree/main/java/datastax-v4/spring](https://github.com/aws-samples/amazon-keyspaces-examples/tree/main/java/datastax-v4/spring)」を参照してく ださい。

# トピック

- [開始する前に](#page-75-0)
- [サービス固有の認証情報を使用して Apache Cassandra 用 DataStax Java ドライバーを使用して](#page-76-0) [Amazon Keyspaces に接続する S tep-by-step チュートリアル](#page-76-0)
- [Apache Cassandra 用の 4.x DataStax Java ドライバーと SigV4 認証プラグインを使用して](#page-80-0)  [Amazon Keyspaces に接続するための S tep-by-step チュートリアル](#page-80-0)
- [Apache Cassandra 用の 3.x DataStax Java ドライバーと SigV4 認証プラグインを使用して](#page-84-0)  [Amazon Keyspaces に接続する](#page-84-0)

#### <span id="page-75-0"></span>開始する前に

Amazon Keyspaces への接続を開始する前に、以下のタスクを行う必要があります。

- 1. Amazon Keyspaces では、クライアントとの安全な接続を確保するために Transport Layer Security (TLS) を使用する必要があります。
	- a. 次のコマンドを使用して Starfield デジタル証明書をダウンロードし、sf-class2 root.crt をローカルまたはホームディレクトリ内に保存します。

curl https://certs.secureserver.net/repository/sf-class2-root.crt -O

#### **a** Note

Amazon デジタル証明書を使用して Amazon Keyspaces に接続することもできま す。クライアントが Amazon Keyspaces に正常に接続されている場合は、引き続き Amazon Keyspaces に接続できます。Starfield 証明書は、古い認定権限を使用して いるクライアントに対して追加の下位互換性を提供するものです。

b. Starfield デジタル証明書を trustStore ファイルに変換します。

```
openssl x509 -outform der -in sf-class2-root.crt -out temp_file.der
keytool -import -alias cassandra -keystore cassandra_truststore.jks -file 
 temp_file.der
```
このステップでは、キーストアのパスワードを作成し、この証明書を信頼する必要がありま す。対話型コマンドは次のようになります。

```
Enter keystore password:
Re-enter new password:
Owner: OU=Starfield Class 2 Certification Authority, O="Starfield Technologies, 
 Inc.", C=US
Issuer: OU=Starfield Class 2 Certification Authority, O="Starfield 
 Technologies, Inc.", C=US
Serial number: 0
Valid from: Tue Jun 29 17:39:16 UTC 2004 until: Thu Jun 29 17:39:16 UTC 2034
Certificate fingerprints: 
   MD5: 32:4A:4B:BB:C8:63:69:9B:BE:74:9A:C6:DD:1D:46:24 
   SHA1: AD:7E:1C:28:B0:64:EF:8F:60:03:40:20:14:C3:D0:E3:37:0E:B5:8A
```

```
 SHA256: 
  14:65:FA:20:53:97:B8:76:FA:A6:F0:A9:95:8E:55:90:E4:0F:CC:7F:AA:4F:B7:C2:C8:67:75:21:FB:5F:B6:58
Signature algorithm name: SHA1withRSA
Subject Public Key Algorithm: 2048-bit RSA key
Version: 3
Extensions:
#1: ObjectId: 2.5.29.35 Criticality=false
AuthorityKeyIdentifier [
KeyIdentifier [
0000: BF 5F B7 D1 CE DD 1F 86  F4 5B 55 AC DC D7 10 C2 ._.......[U.....
0010: 0E A9 88 E7 ....
]
[OU=Starfield Class 2 Certification Authority, O="Starfield Technologies, 
 Inc.", C=US]
SerialNumber: [ 00]
]
#2: ObjectId: 2.5.29.19 Criticality=false
BasicConstraints:[ 
   CA:true 
  PathLen: 2147483647
]
#3: ObjectId: 2.5.29.14 Criticality=false
SubjectKeyIdentifier [
KeyIdentifier [
0000: BF 5F B7 D1 CE DD 1F 86 F4 5B 55 AC DC D7 10 C2 ._.......[U.....
0010: 0E A9 88 E7
]
]
Trust this certificate? [no]: y
```
2. JVM 引数に TrustStore ファイルをアタッチします。

-Djavax.net.ssl.trustStore=*path\_to\_file*/cassandra\_truststore.jks -Djavax.net.ssl.trustStorePassword=*my\_password*

<span id="page-76-0"></span>サービス固有の認証情報を使用して Apache Cassandra 用 DataStax Java ドライバーを使用して Amazon Keyspaces に接続する S tep-by-step チュートリアル

次の step-by-step チュートリアルでは、サービス固有の認証情報を使用して Cassandra 用の Java ドライバーを使用して Amazon Keyspaces に接続する手順を説明します。具体的には、Apache Cassandra 用の DataStax Java ドライバーの 4.0 バージョンを使用します。

トピック

- [ステップ 1: 前提条件](#page-77-0)
- [ステップ 2: ドライバーを設定する](#page-77-1)
- [ステップ 3: サンプルアプリケーションを実行する](#page-79-0)

<span id="page-77-0"></span>ステップ 1: 前提条件

このチュートリアルに従うには、サービス固有の認証情報を生成し、Apache Cassandra 用の DataStax Java ドライバーを Java プロジェクトに追加する必要があります。

- 「[the section called "サービス固有の認証情報"」](#page-44-0)の手順を完了することで、Amazon Keyspaces IAM ユーザー向けにサービス固有の認証情報を生成します。認証に IAM アクセスキーを使用する 場合は、「[the section called "Java 4.x の認証プラグイン"」](#page-80-0)を参照してください。
- Apache Cassandra 用の DataStax Java ドライバーを Java プロジェクトに追加します。Apache Cassandra 3.11.2 に対応しているドライバーバージョンを使用していることを確認します。詳細 については、[DataStax 「Apache Cassandra の Java ドライバー」のドキュメントを](https://github.com/datastax/java-driver)参照してくだ さい。

<span id="page-77-1"></span>ステップ 2: ドライバーを設定する

DataStax Java Cassandra ドライバーの設定を指定するには、アプリケーションの設定ファイルを 作成します。この設定ファイルは、デフォルト設定をオーバーライドし、ポート 9142 を使用して Amazon Keyspaces サービスエンドポイントに接続するようにドライバーに指示を与えます。利用 可能なサービスエンドポイントのリストについては、「[the section called "サービスエンドポイン](#page-55-0) [ト"」](#page-55-0)を参照してください。

設定ファイルを作成し、アプリケーションのリソースフォルダ (例: src/main/resources/ application.conf) に保存します。application.conf を開き、次の設定を追加します。

1. 認証プロバイダ — PlainTextAuthProvider クラスを使用して認証プロバイダを作成しま す。と *ServiceUser*は、「」の手順に従ってサービス固有の認証情報を生成したときに取得し たユーザー名とパスワードと一致する*ServicePassword*必要があります[サービス固有の認証情](#page-44-0) [報を生成する](#page-44-0)。

ドライバー設定ファイルで認証情報をハードコーディングする代わりに、Apache Cassandra 用 DataStax Java ドライバーの認証プラグインを使用して、短期認証情報 を使用できます。詳細を把握するには、「[the section called "Java 4.x の認証プラグイ](#page-80-0) [ン"」](#page-80-0)の指示に従ってください。

- 2. ローカルデータセンター local-datacenter の値を、接続先のリージョンに設定します。 例えば、アプリケーションを cassandra.us-east-2.amazonaws.com に接続する場合は、 ローカルデータセンターを us-east-2 に設定します。すべての利用可能な AWS リージョン については「[???](#page-55-0)」を参照してください。。負荷分散の対象となるノードの数を減らすように slow-replica-avoidance = false を設定します。
- 3. SSL/TLS 設定ファイルに、 でクラスを指定する 1 行のセクションEngineFactory を追加し て、SSL を初期化しますclass = DefaultSslEngineFactory。trustStore ファイルへの パスと、以前に作成したパスワードを提供します。Amazon Keyspaces はピアの hostnamevalidation をサポートしていないため、このオプションを false に設定してください。

```
datastax-java-driver { 
     basic.contact-points = [ "cassandra.us-east-2.amazonaws.com:9142"] 
     advanced.auth-provider{ 
         class = PlainTextAuthProvider 
         username = "ServiceUserName"
         password = "ServicePassword"
     } 
     basic.load-balancing-policy { 
         local-datacenter = "us-east-2"
         slow-replica-avoidance = false 
     } 
     advanced.ssl-engine-factory { 
         class = DefaultSslEngineFactory 
         truststore-path = "./src/main/resources/cassandra_truststore.jks"
         truststore-password = "my_password"
         hostname-validation = false 
       }
}
```
trustStore へのパスを設定ファイル追加する代わりに、trustStore パスをアプリケーション コード直接追加することも、trustStore へのパスを JVM 引数に追加することもできます。

<span id="page-79-0"></span>ステップ 3: サンプルアプリケーションを実行する

このコード例は、先ほど作成した設定ファイルを使用して Amazon Keyspaces への接続プールを作 成する単純なコマンドラインアプリケーションを示しています。これは、単純なクエリを実行するこ とで、接続が確立されたことを確認するものです。

```
package <your package>;
// add the following imports to your project
import com.datastax.oss.driver.api.core.CqlSession;
import com.datastax.oss.driver.api.core.config.DriverConfigLoader;
import com.datastax.oss.driver.api.core.cql.ResultSet;
import com.datastax.oss.driver.api.core.cql.Row;
public class App 
{ 
     public static void main( String[] args ) 
     { 
         //Use DriverConfigLoader to load your configuration file 
         DriverConfigLoader loader = 
  DriverConfigLoader.fromClasspath("application.conf"); 
         try (CqlSession session = CqlSession.builder() 
                  .withConfigLoader(loader) 
                 .build()) \{ ResultSet rs = session.execute("select * from system_schema.keyspaces"); 
            Row row = rs.one();
             System.out.println(row.getString("keyspace_name")); 
         } 
     }
}
```
try ブロックを使用して接続を確立し、その接続が常に閉じていることを確認します。try ブロックを使用しない場合は、リソースの漏洩を防ぐために必ず接続を閉じてください。

<span id="page-80-0"></span>Apache Cassandra 用の 4.x DataStax Java ドライバーと SigV4 認証プラグインを使用して Amazon Keyspaces に接続するための S tep-by-step チュートリアル

次のセクションでは、Apache Cassandra 用オープンソース 4.x DataStax Java ドライバーの SigV4 認証プラグインを使用して Amazon Keyspaces (Apache Cassandra 用) にアクセスする方法につい て説明します。プラグインは[GitHubリポジトリ か](https://github.com/aws/aws-sigv4-auth-cassandra-java-driver-plugin)ら入手できます。

この SigV4 認証プラグインを使用すると、Amazon Keyspaces に接続するときに、ユーザーまた はロールの IAM 認証情報を使用できます。このプラグインは、ユーザー名とパスワードを要求する 代わりに、アクセスキーを使用して API リクエストに署名します。詳細については、「[the section](#page-46-0)  [called "認証用の IAM 認証情報 AWS "」](#page-46-0)を参照してください。

ステップ 1: 前提条件

このチュートリアルを実行するには、次のタスクを完了する必要があります。

- まだ完了していない場合は、[the section called "認証用の IAM 認証情報 AWS "](#page-46-0) のステップに従っ て IAM ユーザーまたはロールの認証情報を作成します。このチュートリアルでは、アクセスキー が環境変数として保存されることを前提としています。詳細については、「[the section called "ア](#page-52-0) [クセスキーを管理する方法"」](#page-52-0)を参照してください。
- Apache Cassandra 用の DataStax Java ドライバーを Java プロジェクトに追加します。Apache Cassandra 3.11.2 に対応しているドライバーバージョンを使用していることを確認します。詳細 については、「[DataStax Apache Cassandra 用 Java ドライバー」のドキュメントを参照してくだ](https://github.com/datastax/java-driver) [さい](https://github.com/datastax/java-driver)。
- 認証プラグインをアプリケーションに追加します。認証プラグインは、Apache Cassandra 用の DataStax Java ドライバーのバージョン 4.x をサポートしています。Apache Maven を使用してい る場合、または Maven の依存関係を使用できるビルドシステムを使用している場合は、次の依存 関係を pom.xml ファイルに追加します。

**A** Important

プラグインのバージョンを、[GitHub リポジトリ に](https://github.com/aws/aws-sigv4-auth-cassandra-java-driver-plugin#add-the-authentication-plugin-to-the-application)示すように最新バージョンに置き換え ます。

<dependency> <groupId>software.aws.mcs</groupId> <artifactId>aws-sigv4-auth-cassandra-java-driver-plugin</artifactId> <version>*4.0.9*</version> </dependency>

ステップ 2: ドライバーを設定する

DataStax Java Cassandra ドライバーの設定を指定するには、アプリケーションの設定ファイルを 作成します。この設定ファイルは、デフォルト設定をオーバーライドし、ポート 9142 を使用して Amazon Keyspaces サービスエンドポイントに接続するようにドライバーに指示を与えます。利用 可能なサービスエンドポイントのリストについては、「[the section called "サービスエンドポイン](#page-55-0) [ト"」](#page-55-0)を参照してください。

設定ファイルを作成し、アプリケーションのリソースフォルダ (例: src/main/resources/ application.conf) に保存します。application.conf を開き、次の設定を追加します。

- 1. 認証プロバイダ advanced.auth-provider.class を software.aws.mcs.auth.SigV4AuthProvider の新しいインスタンスに設定しま す。SigV4AuthProvider は、SigV4 認証を実行するためにプラグインによって提供される認証ハ ンドラーです。
- 2. ローカルデータセンター local-datacenter の値を、接続先のリージョンに設定します。 例えば、アプリケーションを cassandra.us-east-2.amazonaws.com に接続する場合は、 ローカルデータセンターを us-east-2 に設定します。使用可能なすべての については AWS リージョン、「」を参照してください[???](#page-55-0)。使用可能なすべてのノードに対してロードバランシ ングslow-replica-avoidance = falseするように を設定します。
- 3. Idempotence アプリケーションのデフォルトidempotenceを に設定trueして、失敗した読 み取り/書き込み/準備/実行リクエストを常に再試行するようにドライバーを設定します。これ は、失敗したリクエストを再試行して一時的な障害を処理するのに役立つ分散アプリケーション のベストプラクティスです。
- 4. SSL/TLS でクラスを指定する 1 行で設定ファイルにセクションEngineFactory を追加し て、SSL を初期化しますclass = DefaultSslEngineFactory。trustStore ファイルへの パスと、以前に作成したパスワードを提供します。Amazon Keyspaces はピアの hostnamevalidation をサポートしていないため、このオプションを false に設定してください。
- 5. Connections を設定して、エンドポイントごとに少なくとも 3 つのローカル接続を作成しま すlocal.size = 3。これは、アプリケーションがオーバーヘッドとトラフィックバーストを 処理するのに役立つベストプラクティスです。予想されるトラフィックパターンに基づいてアプ リケーションが必要とするエンドポイントあたりのローカル接続数を計算する方法の詳細につい ては、「」を参照してください[the section called "接続を設定する方法"。](#page-433-0)
- 6. 再試行ポリシー Amazon Keyspaces 再試行ポリ
	- シーAmazonKeyspacesExponentialRetryPolicyは、Cassandra ドライバーに付 属DefaultRetryPolicyする の代替手段です。2 つの再試行ポリシーの主な違いは、 の再 試行回数をAmazonKeyspacesExponentialRetryPolicyニーズに合わせて設定できるこ とです。デフォルトでは、 の再試行回数AmazonKeyspacesExponentialRetryPolicyは 3 に設定されています。さらに、Amazon Keyspaces 再試行ポリシーは汎用 を返しませ んNoHostAvailableException。代わりに、Amazon Keyspaces 再試行ポリシーは、サービ スによって返された元の例外を返します。再試行ポリシーを実装するその他のコード例について は、Github の[「Amazon Keyspaces 再試行ポリシー」](https://github.com/aws-samples/amazon-keyspaces-java-driver-helpers/tree/main/src/main/java/com/aws/ssa/keyspaces/retry)を参照してください。
- 7. 準備済みステートメント ネットワークの使用を最適化するには、false prepare-on-allnodesに設定します。

```
datastax-java-driver { 
     basic { 
          contact-points = [ "cassandra.us-east-2.amazonaws.com:9142"] 
          request { 
              timeout = 2 seconds 
              consistency = LOCAL_QUORUM 
              page-size = 1024 
              default-idempotence = true 
          } 
          load-balancing-policy { 
              local-datacenter = "us-east-2" 
              class = DefaultLoadBalancingPolicy 
              slow-replica-avoidance = false 
          } 
     } 
     advanced { 
          auth-provider {
```

```
 class = software.aws.mcs.auth.SigV4AuthProvider 
              aws-region = us-east-2
          } 
          ssl-engine-factory { 
              class = DefaultSslEngineFactory 
              truststore-path = "./src/main/resources/cassandra_truststore.jks" 
              truststore-password = "my_password" 
              hostname-validation = false 
          } 
         connection { 
       connect-timeout = 5 seconds 
       max-requests-per-connection = 512 
       pool { 
                  local.size = 3 
       } 
          } 
        retry-policy { 
             class = com.aws.ssa.keyspaces.retry.AmazonKeyspacesExponentialRetryPolicy 
     max-attention = 3
     min-wait = 10 mills
     max-wait = 100 mills
        } 
        prepared-statements { 
      prepare-on-all-nodes = false 
        } 
     }
}
```
trustStore へのパスを設定ファイル追加する代わりに、trustStore パスをアプリケーション コード直接追加することも、trustStore へのパスを JVM 引数に追加することもできます。

ステップ 3: アプリケーションを実行する

このコード例は、先ほど作成した設定ファイルを使用して Amazon Keyspaces への接続プールを作 成する単純なコマンドラインアプリケーションを示しています。これは、単純なクエリを実行するこ とで、接続が確立されたことを確認するものです。

package *<your package>*; // add the following imports to your project

```
import com.datastax.oss.driver.api.core.CqlSession;
import com.datastax.oss.driver.api.core.config.DriverConfigLoader;
import com.datastax.oss.driver.api.core.cql.ResultSet;
import com.datastax.oss.driver.api.core.cql.Row;
public class App 
{ 
     public static void main( String[] args ) 
    \mathcal{L} //Use DriverConfigLoader to load your configuration file 
         DriverConfigLoader loader = 
  DriverConfigLoader.fromClasspath("application.conf"); 
         try (CqlSession session = CqlSession.builder() 
                  .withConfigLoader(loader) 
                 .build() {
             ResultSet rs = session.execute("select * from system_schema.keyspaces"); 
            Row row = rs.one();
             System.out.println(row.getString("keyspace_name")); 
         } 
     }
}
```
try ブロックを使用して接続を確立し、その接続が常に閉じていることを確認します。try ブロックを使用しない場合は、リソースの漏洩を防ぐために必ず接続を閉じてください。

<span id="page-84-0"></span>Apache Cassandra 用の 3.x DataStax Java ドライバーと SigV4 認証プラグインを使用して Amazon Keyspaces に接続する

次のセクションでは、Apache Cassandra 用の 3.x オープンソース DataStax Java ドライバーの SigV4 認証プラグインを使用して Amazon Keyspaces にアクセスする方法について説明します。プ ラグインは[GitHub リポジトリ か](https://github.com/aws/aws-sigv4-auth-cassandra-java-driver-plugin/tree/3.x-Driver-Compatible)ら入手できます。

SigV4 認証プラグインを使用すると、Amazon Keyspaces に接続するときに、ユーザーとロールの IAM 認証情報を使用できます。このプラグインは、ユーザー名とパスワードを要求する代わりに、 アクセスキーを使用して API リクエストに署名します。詳細については、「[the section called "認証](#page-46-0) [用の IAM 認証情報 AWS "」](#page-46-0)を参照してください。

# ステップ 1: 前提条件

このコードサンプルを実行するには、まず以下のタスクを完了する必要があります。

- 「[the section called "認証用の IAM 認証情報 AWS "」](#page-46-0)の手順に従って、IAM ユーザーまたはロール の認証情報を作成します。このチュートリアルでは、アクセスキーが環境変数として保存されるこ とを前提としています。詳細については、「[the section called "アクセスキーを管理する方法"」](#page-52-0)を 参照してください。
- [the section called "開始する前に"](#page-75-0) のステップに従って Starfield デジタル証明書をダウンロード し、それを trustStore ファイルに変換して、JVM 引数の trustStore ファイルをアプリケーション にアタッチします。
- Apache Cassandra 用の DataStax Java ドライバーを Java プロジェクトに追加します。Apache Cassandra 3.11.2 に対応しているドライバーバージョンを使用していることを確認します。詳細 については、「[DataStax Apache Cassandra 用 Java ドライバー」のドキュメントを](https://github.com/datastax/java-driver)参照してくだ さい。
- 認証プラグインをアプリケーションに追加します。認証プラグインは、Apache Cassandra 用の DataStax Java ドライバーのバージョン 3.x をサポートしています。Apache Maven を使用してい る場合、または Maven の依存関係を使用できるビルドシステムを使用している場合は、次の依存 関係を pom.xml ファイルに追加します。プラグインのバージョンを[、GitHub リポジトリ](https://github.com/aws/aws-sigv4-auth-cassandra-java-driver-plugin/tree/3.x-Driver-Compatible) に示さ れている最新バージョンに置き換えます。

```
<dependency> 
         <groupId>software.aws.mcs</groupId> 
         <artifactId>aws-sigv4-auth-cassandra-java-driver-plugin_3</artifactId> 
         <version>3.0.3</version>
</dependency>
```
ステップ 2: アプリケーションを実行する

このコード例は、Amazon Keyspaces への接続プールを作成する単純なコマンドラインアプリケー ションを示しています。これは、単純なクエリを実行することで、接続が確立されたことを確認する ものです。

```
package <your package>;
// add the following imports to your project
import software.aws.mcs.auth.SigV4AuthProvider; 
import com.datastax.driver.core.Cluster;
```

```
import com.datastax.driver.core.ResultSet; 
import com.datastax.driver.core.Row; 
import com.datastax.driver.core.Session;
public class App 
{ 
     public static void main( String[] args ) 
     { 
         String endPoint = "cassandra.us-east-2.amazonaws.com"; 
         int portNumber = 9142; 
        Session session = Cluster.builder()
                                      .addContactPoint(endPoint) 
                                      .withPort(portNumber) 
                                      .withAuthProvider(new SigV4AuthProvider("us-east-2")) 
                                      .withSSL() 
                                      .build() 
                                      .connect(); 
         ResultSet rs = session.execute("select * from system_schema.keyspaces"); 
        Row row = rs.one();
         System.out.println(row.getString("keyspace_name")); 
     }
}
```
使用に関する注意事項:

利用可能なエンドポイントのリストについては、「[the section called "サービスエンドポイント"」](#page-55-0)を 参照してください。

Java ドライバーを Amazon Keyspaces で使用する場合に役立つ Java ドライバーポリシー ([https://](https://github.com/aws-samples/amazon-keyspaces-java-driver-helpers)  [github.com/aws-samples/amazon-keyspaces-java-driver-helpers](https://github.com/aws-samples/amazon-keyspaces-java-driver-helpers)) およびベストプラクティスについ ては、次のリポジトリを参照してください。

<span id="page-86-0"></span>Cassandra Python クライアントドライバーを使用した Amazon Keyspaces へのプロ グラムアクセス

このセクションでは、Python クライアントドライバーを使用して Amazon Keyspaces に接続する 方法について説明します。Amazon Keyspaces リソースへのプログラムアクセスに必要な認証情報 を、ユーザーとアプリケーションに提供するには、次のいずれかを実行します。

- 特定の AWS Identity and Access Management (IAM) ユーザーに関連付けられたサービス固有の認 証情報を作成します。
- セキュリティを強化するために、すべてのサービスで使用される IAM ユーザーまたはロールの IAM アクセスキーを作成することをお勧めします AWS 。Cassandra クライアントドライバー用の Amazon Keyspaces SigV4 認証プラグインを使用すると、ユーザー名とパスワードではなく IAM アクセスキーを使用して Amazon Keyspaces のコールの認証を行うことができます。詳細につい ては、「[the section called "認証用の IAM 認証情報 AWS "」](#page-46-0)を参照してください。

トピック

- [開始する前に](#page-87-0)
- [Apache Cassandra 用の Python ドライバーとサービス固有の認証情報を使用して Amazon](#page-88-0)  [Keyspaces に接続する](#page-88-0)
- [Apache Cassandra 用の Python ドライバーと SigV4 認証プラグインを使用して DataStax Amazon](#page-88-1)  [Keyspaces に接続する](#page-88-1)

<span id="page-87-0"></span>開始する前に

開始する前に、次のタスクを完了する必要があります。

Amazon Keyspaces では、クライアントとの安全な接続を確保するために Transport Layer Security (TLS) を使用する必要があります。TLS を使用して Amazon Keyspaces に接続するには、Amazon デジタル証明書をダウンロードし、TLS を使用するように Python ドライバーを設定する必要があり ます。

次のコマンドを使用して Starfield デジタル証明書をダウンロードし、sf-class2-root.crt を ローカルまたはホームディレクトリ内に保存します。

curl https://certs.secureserver.net/repository/sf-class2-root.crt -O

**a** Note

Amazon デジタル証明書を使用して Amazon Keyspaces に接続することもできます。クライ アントが Amazon Keyspaces に正常に接続されている場合は、引き続き Amazon Keyspaces に接続できます。Starfield 証明書は、古い認定権限を使用しているクライアントに対して追 加の下位互換性を提供するものです。

curl https://certs.secureserver.net/repository/sf-class2-root.crt -O

<span id="page-88-0"></span>Apache Cassandra 用の Python ドライバーとサービス固有の認証情報を使用して Amazon Keyspaces に接続する

次のコード例では、Python クライアントドライバーとサービス固有の認証情報を使用して Amazon Keyspaces に接続する方法を示します。

```
from cassandra.cluster import Cluster
from ssl import SSLContext, PROTOCOL_TLSv1_2 , CERT_REQUIRED
from cassandra.auth import PlainTextAuthProvider
ssl_context = SSLContext(PROTOCOL_TLSv1_2 )
ssl_context.load_verify_locations('path_to_file/sf-class2-root.crt')
ssl_context.verify_mode = CERT_REQUIRED
auth_provider = PlainTextAuthProvider(username='ServiceUserName', 
  password='ServicePassword')
cluster = Cluster(['cassandra.us-east-2.amazonaws.com'], ssl_context=ssl_context, 
  auth_provider=auth_provider, port=9142)
session = cluster.connect()
r = session.execute('select * from system_schema.keyspaces')
print(r.current_rows)
```
### 使用に関する注意事項:

- 1. "*path\_to\_file*/sf-class2-root.crt" を、最初のステップで保存した証明書へのパスに置 き換えてください。
- 2. 「」の手順に従って、*ServiceUser##*と がサービス固有の認証情報を生成したときに取得した ユーザー名とパスワード*ServicePassword*と一致することを確認しま[すサービス固有の認証情](#page-44-0) [報を生成する](#page-44-0)。
- 3. 利用可能なエンドポイントのリストについては、[「the section called "サービスエンドポイント"](#page-55-0)」 を参照してください。

<span id="page-88-1"></span>Apache Cassandra 用の Python ドライバーと SigV4 認証プラグインを使用して DataStax Amazon Keyspaces に接続する

次のセクションでは、Apache Cassandra 用のオープンソース DataStax Python ドライバーに SigV4 認証プラグインを使用して Amazon Keyspaces (Apache Cassandra 用) にアクセスする方法を示し ます。

まだ完了していない場合は、[the section called "認証用の IAM 認証情報 AWS "](#page-46-0) のステップに従って IAM ロールの認証情報の作成を開始します。このチュートリアルでは、IAM ロールを必要とする一 時認証情報を使用します。一時認証情報の詳細については、「[the section called "一時認証情報を使](#page-53-0) [用した Amazon Keyspaces への接続"」](#page-53-0)を参照してください。

次に、Python SigV4 認証プラグインを[GitHub リポジトリ か](https://github.com/aws/aws-sigv4-auth-cassandra-python-driver-plugin)ら環境に追加します。

pip install cassandra-sigv4

次のコード例は、Cassandra 用のオープンソース DataStax Python ドライバーと SigV4 認証プラグ インを使用して Amazon Keyspaces に接続する方法を示しています。プラグインは AWS SDK for Python (Boto3) によって異なります。boto3.session を使用して一時認証情報を取得します。

```
from cassandra.cluster import Cluster
from ssl import SSLContext, PROTOCOL_TLSv1_2 , CERT_REQUIRED
from cassandra.auth import PlainTextAuthProvider
import boto3
from cassandra_sigv4.auth import SigV4AuthProvider
ssl_context = SSLContext(PROTOCOL_TLSv1_2)
ssl_context.load_verify_locations('path_to_file/sf-class2-root.crt')
ssl_context.verify_mode = CERT_REQUIRED
# use this if you want to use Boto to set the session parameters.
boto_session = boto3.Session(aws_access_key_id="AKIAIOSFODNN7EXAMPLE", 
                              aws_secret_access_key="wJalrXUtnFEMI/K7MDENG/
bPxRfiCYEXAMPLEKEY", 
                              aws_session_token="AQoDYXdzEJr...<remainder of token>", 
                              region_name="us-east-2")
auth_provider = SigV4AuthProvider(boto_session)
# Use this instead of the above line if you want to use the Default Credentials and not 
  bother with a session.
# auth_provider = SigV4AuthProvider()
cluster = Cluster(['cassandra.us-east-2.amazonaws.com'], ssl_context=ssl_context, 
  auth_provider=auth_provider, 
                   port=9142)
session = cluster.connect()
r = session.execute('select * from system_schema.keyspaces')
print(r.current_rows)
```
### 使用に関する注意事項:

- 1. "*path\_to\_file*/sf-class2-root.crt" を、最初のステップで保存した証明書へのパスに置 き換えてください。
- 2. *aws\_access\_key\_id*、*aws\_secret\_access\_key*、*aws\_session\_token* が、boto3.session を使用して入手した Access Key、Secret Access Key、Session Token に一致していることを確認します。詳細については、AWS SDK for Python (Boto3) [の「Credentials」](https://boto3.amazonaws.com/v1/documentation/api/latest/guide/credentials.html)(認証情報) を参照してください。
- 3. 利用可能なエンドポイントのリストについては、[「the section called "サービスエンドポイント"](#page-55-0)」 を参照してください。

<span id="page-90-0"></span>Cassandra Node.js クライアントドライバーを使用した Amazon Keyspaces へのプロ グラムアクセス

このセクションでは、Node.js クライアントドライバーを使用して Amazon Keyspaces に接続する 方法を説明します。Amazon Keyspaces リソースへのプログラムアクセスに必要な認証情報を、 ユーザーとアプリケーションに提供するには、次のいずれかを実行します。

- 特定の AWS Identity and Access Management (IAM) ユーザーに関連付けられたサービス固有の認 証情報を作成します。
- セキュリティを強化するために、すべてのサービスで使用される IAM ユーザーまたはロールの IAM アクセスキーを作成することをお勧めします AWS 。Cassandra クライアントドライバー用の Amazon Keyspaces SigV4 認証プラグインを使用すると、ユーザー名とパスワードではなく IAM アクセスキーを使用して Amazon Keyspaces のコールの認証を行うことができます。詳細につい ては、「[the section called "認証用の IAM 認証情報 AWS "」](#page-46-0)を参照してください。

トピック

- [開始する前に](#page-90-1)
- [Apache Cassandra 用の Node.js DataStax ドライバーとサービス固有の認証情報を使用して](#page-91-0) [Amazon Keyspaces に接続する](#page-91-0)
- [Apache Cassandra 用の DataStax Node.js ドライバーと SigV4 認証プラグインを使用して](#page-92-0)  [Amazon Keyspaces に接続する](#page-92-0)

<span id="page-90-1"></span>開始する前に

開始する前に、次のタスクを完了する必要があります。

Amazon Keyspaces では、クライアントとの安全な接続を確保するために Transport Layer Security (TLS) を使用する必要があります。TLS を使用して Amazon Keyspaces に接続するには、Amazon デジタル証明書をダウンロードし、TLS を使用するように Python ドライバーを設定する必要があり ます。

次のコマンドを使用して Starfield デジタル証明書をダウンロードし、sf-class2-root.crt を ローカルまたはホームディレクトリ内に保存します。

curl https://certs.secureserver.net/repository/sf-class2-root.crt -O

**a** Note

Amazon デジタル証明書を使用して Amazon Keyspaces に接続することもできます。クライ アントが Amazon Keyspaces に正常に接続されている場合は、引き続き Amazon Keyspaces に接続できます。Starfield 証明書は、古い認定権限を使用しているクライアントに対して追 加の下位互換性を提供するものです。

curl https://certs.secureserver.net/repository/sf-class2-root.crt -O

<span id="page-91-0"></span>Apache Cassandra 用の Node.js DataStax ドライバーとサービス固有の認証情報を使用して Amazon Keyspaces に接続する

TLS に Starfield デジタル証明書を使用し、認証にサービス固有の認証情報を使用するようにドライ バーを設定します。例:

```
const cassandra = require('cassandra-driver');
const fs = require('fs');const auth = new cassandra.auth.PlainTextAuthProvider('ServiceUserName', 
  'ServicePassword');
const sslOptions1 = \{ ca: [ 
                      fs.readFileSync('path_to_file/sf-class2-root.crt', 'utf-8')], 
                      host: 'cassandra.us-west-2.amazonaws.com', 
                      rejectUnauthorized: true 
         };
const client = new cassandra.Client({ 
                     contactPoints: ['cassandra.us-west-2.amazonaws.com'], 
                     localDataCenter: 'us-west-2',
```

```
 authProvider: auth, 
                     sslOptions: sslOptions1, 
                     protocolOptions: { port: 9142 } 
         });
const query = 'SELECT * FROM system_schema.keyspaces'; 
client.execute(query) 
                      .then( result => console.log('Row from Keyspaces %s', 
  result.rows[0])) 
                      .catch( e=> console.log(`${e}`));
```
### 使用に関する注意事項:

- 1. "*path\_to\_file*/sf-class2-root.crt" を、最初のステップで保存した証明書へのパスに置 き換えてください。
- 2. 「」の手順に従って、*ServiceUser##*と がサービス固有の認証情報を生成したときに取得した ユーザー名とパスワード*ServicePassword*と一致することを確認しま[すサービス固有の認証情](#page-44-0) [報を生成する](#page-44-0)。
- 3. 利用可能なエンドポイントのリストについては、[「the section called "サービスエンドポイント"](#page-55-0)」 を参照してください。

<span id="page-92-0"></span>Apache Cassandra 用の DataStax Node.js ドライバーと SigV4 認証プラグインを使用して Amazon Keyspaces に接続する

次のセクションでは、Apache Cassandra 用のオープンソース DataStax Node.js ドライバーの SigV4 認証プラグインを使用して Amazon Keyspaces (Apache Cassandra 向け) にアクセスする方 法を示します。

まだ完了していない場合は、[the section called "認証用の IAM 認証情報 AWS "](#page-46-0) のステップに従って IAM ユーザーまたはロールの認証情報を作成します。

[GitHub リポジトリ](https://github.com/aws/aws-sigv4-auth-cassandra-nodejs-driver-plugin) から Node.js SigV4 認証プラグインをアプリケーションに追加します。プラグイ ンは Cassandra 用 Node.js ドライバーのバージョン 4.x DataStax をサポートしており、 AWS SDK for Node.js に依存しています。認証情報の取得には AWSCredentialsProvider が使用されます。

\$ npm install aws-sigv4-auth-cassandra-plugin --save

次のコード例で、SigV4AuthProvider のリージョン固有のインスタンスを認証プロバイダーとし て設定する方法について説明します。

```
const cassandra = require('cassandra-driver');
const fs = require('fs');const sigV4 = require('aws-sigv4-auth-cassandra-plugin');
const auth = new sigV4.SigV4AuthProvider({ 
     region: 'us-west-2', 
     accessKeyId:'AKIAIOSFODNN7EXAMPLE', 
     secretAccessKey: 'wJalrXUtnFEMI/K7MDENG/bPxRfiCYEXAMPLEKEY'});
const sslOptions1 = \{ ca: [ 
       fs.readFileSync('path_to_filecassandra/sf-class2-root.crt', 'utf-8')], 
   host: 'cassandra.us-west-2.amazonaws.com', 
   rejectUnauthorized: true
};
const client = new cassandra.Client({ 
   contactPoints: ['cassandra.us-west-2.amazonaws.com'], 
   localDataCenter: 'us-west-2', 
   authProvider: auth, 
   sslOptions: sslOptions1, 
   protocolOptions: { port: 9142 }
});
const query = 'SELECT * FROM system_schema.keyspaces';
client.execute(query).then( 
     result => console.log('Row from Keyspaces %s', result.rows[0])) 
    . \text{catch}() \text{ e=> console.log('$(e)')};
```
# 使用に関する注意事項:

- 1. "*path\_to\_file*/sf-class2-root.crt" を、最初のステップで保存した証明書へのパスに置 き換えてください。
- 2. *####KeyId*と*######AccessKey*が、 を使用して取得したアクセスキーとシークレットアクセ スキーと一致していることを確認しますAWSCredentialsProvider。詳細については、[「 SDK](https://docs.aws.amazon.com/sdk-for-javascript/v2/developer-guide/setting-credentials-node.html)  [for in Node.js」の「Setting Credentials](https://docs.aws.amazon.com/sdk-for-javascript/v2/developer-guide/setting-credentials-node.html)AWS JavaScript in Node.js」を参照してください。
- 3. アクセスキーをコード外に保存するには[、the section called "アクセスキーを管理する方法"](#page-52-0) のベ ストプラクティスを参照してください。

4. 利用可能なエンドポイントのリストについては、[「the section called "サービスエンドポイント"](#page-55-0)」 を参照してください。

<span id="page-94-0"></span>Cassandra .NET Core クライアントドライバーを使用した Amazon Keyspaces へのプ ログラムアクセス

このセクションでは、.NET Core クライアントドライバーを使用して Amazon Keyspaces に接続 する方法について説明します。セットアップ手順が環境やオペレーティングシステムによって異な るため、状況によっては手順の変更が必要になることがあります。Amazon Keyspaces では、クラ イアントとの安全な接続を確保するために Transport Layer Security (TLS) を使用する必要がありま す。TLS を使用して Amazon Keyspaces に接続するには、Starfield デジタル証明書をダウンロード し、TLS が使用されるようにドライバーを設定する必要があります。

1. Starfield 証明書をダウンロードしてローカルディレクトリに保存します。その際にパスを書き留 めておいてください。を使用した例を次に示します PowerShell。

```
$client = new-object System.Net.WebClient
$client.DownloadFile("https://certs.secureserver.net/repository/sf-class2-
root.crt","path_to_file\sf-class2-root.crt")
```
2. nuget コンソールを使用して、nuget を介して CassandraCSharpDriver をインストールします。

PM> Install-Package CassandraCSharpDriver

3. 次の例では、.NET Core C# コンソールプロジェクトを使用して Amazon Keyspaces に接続し、 クエリを実行します。

```
using Cassandra;
using System;
using System.Collections.Generic;
using System.Linq;
using System.Net.Security;
using System.Runtime.ConstrainedExecution;
using System.Security.Cryptography.X509Certificates;
using System.Text;
using System.Threading.Tasks;
namespace CSharpKeyspacesExample
{ 
     class Program
```
{

```
 public Program(){} 
         static void Main(string[] args) 
        \mathcal{L} X509Certificate2Collection certCollection = new 
  X509Certificate2Collection(); 
             X509Certificate2 amazoncert = new X509Certificate2(@"path_to_file\sf-
class2-root.crt"); 
             var userName = "ServiceUserName"; 
             var pwd = "ServicePassword"; 
             certCollection.Add(amazoncert); 
             var awsEndpoint = "cassandra.us-east-2.amazonaws.com" ; 
             var cluster = Cluster.Builder() 
                       .AddContactPoints(awsEndpoint) 
                       .WithPort(9142) 
                       .WithAuthProvider(new PlainTextAuthProvider(userName, pwd)) 
                       .WithSSL(new 
  SSLOptions().SetCertificateCollection(certCollection)) 
                       .Build(); 
             var session = cluster.Connect(); 
             var rs = session.Execute("SELECT * FROM system_schema.tables;"); 
             foreach (var row in rs) 
\overline{a}var name = row.GetValue<String>("keyspace name");
                 Console.WriteLine(name); 
 } 
         } 
     }
}
```
#### 使用に関する注意事項:

- a. "*path\_to\_file*/sf-class2-root.crt" を、最初のステップで保存した証明書へのパスに 置き換えてください。
- b. 「」の手順に従って、サービス固有の認証情報を生成したときに取得したユーザー名とパス ワード*ServicePassword*と*ServiceUser##*が一致していることを確認しま[すサービス固有](#page-44-0) [の認証情報を生成する。](#page-44-0)

c. 利用可能なエンドポイントのリストについては、「[the section called "サービスエンドポイン](#page-55-0) [ト"」](#page-55-0)を参照してください。

<span id="page-96-0"></span>Cassandra Go クライアントドライバーを使用した Amazon Keyspaces へのプログラ ムアクセス

このセクションでは、Go クライアントドライバーを使用して Amazon Keyspaces に接続する方法 について説明します。Amazon Keyspaces リソースへのプログラムアクセスに必要な認証情報を、 ユーザーとアプリケーションに提供するには、次のいずれかを実行します。

- 特定の AWS Identity and Access Management (IAM) ユーザーに関連付けられたサービス固有の認 証情報を作成します。
- セキュリティを強化するために、すべてのサービスで使用される IAM ユーザーとロールの IAM アクセスキーを作成することをお勧めします AWS 。Cassandra クライアントドライバー用の Amazon Keyspaces SigV4 認証プラグインを使用すると、ユーザー名とパスワードではなく IAM アクセスキーを使用して Amazon Keyspaces のコールの認証を行うことができます。詳細につい ては、「[the section called "認証用の IAM 認証情報 AWS "」](#page-46-0)を参照してください。

トピック

- [開始する前に](#page-96-1)
- [Apache Cassandra 用の Gocql ドライバーとサービス固有の認証情報を使用して Amazon](#page-97-0)  [Keyspaces に接続する](#page-97-0)
- [Apache Cassandra 用の Go ドライバーと SigV4 認証プラグインを使用して Amazon Keyspaces](#page-99-0)  [に接続する](#page-99-0)

<span id="page-96-1"></span>開始する前に

開始する前に、次のタスクを完了する必要があります。

Amazon Keyspaces では、クライアントとの安全な接続を確保するために Transport Layer Security (TLS) を使用する必要があります。TLS を使用して Amazon Keyspaces に接続するには、Amazon デジタル証明書をダウンロードし、TLS を使用するように Python ドライバーを設定する必要があり ます。

次のコマンドを使用して Starfield デジタル証明書をダウンロードし、sf-class2-root.crt を ローカルまたはホームディレクトリ内に保存します。

curl https://certs.secureserver.net/repository/sf-class2-root.crt -O

### **a** Note

Amazon デジタル証明書を使用して Amazon Keyspaces に接続することもできます。クライ アントが Amazon Keyspaces に正常に接続されている場合は、引き続き Amazon Keyspaces に接続できます。Starfield 証明書は、古い認定権限を使用しているクライアントに対して追 加の下位互換性を提供するものです。

```
curl https://certs.secureserver.net/repository/sf-class2-root.crt -O
```
<span id="page-97-0"></span>Apache Cassandra 用の Gocql ドライバーとサービス固有の認証情報を使用して Amazon Keyspaces に接続する

1. アプリケーション用の新しいディレクトリを作成します。

mkdir ./gocqlexample

2. 新しいディレクトリに移動します。

cd gocqlexample

3. アプリケーション用のファイルを作成します。

touch cqlapp.go

4. Go ドライバーをダウンロードします。

go get github.com/gocql/gocql

5. 次のサンプルコードを cqlapp.go ファイルに追加します。

```
package main
import ( 
       "fmt" 
       "github.com/gocql/gocql" 
       "log"
```
)

```
func main() { 
     // add the Amazon Keyspaces service endpoint 
     cluster := gocql.NewCluster("cassandra.us-east-2.amazonaws.com") 
     cluster.Port=9142 
     // add your service specific credentials 
     cluster.Authenticator = gocql.PasswordAuthenticator{ 
             Username: "ServiceUserName", 
              Password: "ServicePassword"} 
     // provide the path to the sf-class2-root.crt 
     cluster.SslOpts = &gocql.SslOptions{ 
             CaPath: "path_to_file/sf-class2-root.crt", 
             EnableHostVerification: false, 
      } 
      // Override default Consistency to LocalQuorum 
      cluster.Consistency = gocql.LocalQuorum 
      cluster.DisableInitialHostLookup = false 
     session, err := cluster.CreateSession()
      if err != nil { 
             fmt.Println("err>", err) 
      } 
      defer session.Close() 
      // run a sample query from the system keyspace 
      var text string 
      iter := session.Query("SELECT keyspace_name FROM system_schema.tables;").Iter() 
      for iter.Scan(&text) { 
             fmt.Println("keyspace_name:", text) 
      } 
      if err := iter.Close(); err != nil { 
             log.Fatal(err) 
      } 
      session.Close()
}
```
# 使用に関する注意事項:

a. "*path\_to\_file*/sf-class2-root.crt" を、最初のステップで保存した証明書へのパスに 置き換えてください。

- b. 「」の手順に従って、サービス固有の認証情報を生成したときに取得したユーザー名とパス ワード*ServicePassword*と*ServiceUser##*が一致していることを確認しま[すサービス固有](#page-44-0) [の認証情報を生成する。](#page-44-0)
- c. 利用可能なエンドポイントのリストについては、「[the section called "サービスエンドポイン](#page-55-0) [ト"」](#page-55-0)を参照してください。
- 6. プログラムを構築します。

go build cqlapp.go

7. プログラムを実行します。

./cqlapp

<span id="page-99-0"></span>Apache Cassandra 用の Go ドライバーと SigV4 認証プラグインを使用して Amazon Keyspaces に 接続する

次のコードサンプルで、Apache Cassandra 用オープンソース Go ドライバーの SigV4 認証プラグイ ンを使用して、Amazon Keyspaces (Apache Cassandra 向け) にアクセスする方法を示します。

まだ完了していない場合は、[the section called "認証用の IAM 認証情報 AWS "](#page-46-0) のステップに従って IAM ユーザーまたはロールの認証情報を作成します。

[GitHub リポジトリ](https://github.com/aws/aws-sigv4-auth-cassandra-gocql-driver-plugin) から Go SigV4 認証プラグインをアプリケーションに追加します。プラグイン は、Cassandra 用のオープンソース Go ドライバーのバージョン 1.2.x をサポートしており、 AWS SDK for Go に依存しています。

\$ go mod init \$ go get github.com/aws/aws-sigv4-auth-cassandra-gocql-driver-plugin

このコードサンプルでは、Amazon Keyspaces エンドポイントは、Cluster クラスで表されていま す。クラスターの認証システムプロパティに対して AwsAuthenticator を使用して、認証情報を 取得します。

```
package main
import ( 
         "fmt" 
         "github.com/aws/aws-sigv4-auth-cassandra-gocql-driver-plugin/sigv4" 
         "github.com/gocql/gocql"
```

```
 "log"
)
func main() { 
     // configuring the cluster options 
     cluster := gocql.NewCluster("cassandra.us-west-2.amazonaws.com") 
     cluster.Port=9142 
    var auth sigv4.AwsAuthenticator = sigv4.NewAwsAuthenticator()
     auth.Region = "us-west-2" 
     auth.AccessKeyId = "AKIAIOSFODNN7EXAMPLE" 
     auth.SecretAccessKey = "wJalrXUtnFEMI/K7MDENG/bPxRfiCYEXAMPLEKEY" 
     cluster.Authenticator = auth 
     cluster.SslOpts = &gocql.SslOptions{ 
              CaPath: "path_to_file/sf-class2-root.crt", 
              EnableHostVerification: false, 
     } 
     cluster.Consistency = gocql.LocalQuorum 
     cluster.DisableInitialHostLookup = false 
    session, err := cluster.CreateSession()
     if err != nil { 
      fmt.Println("err>", err) 
      return 
     } 
     defer session.Close() 
     // doing the query 
     var text string 
     iter := session.Query("SELECT keyspace_name FROM system_schema.tables;").Iter() 
     for iter.Scan(&text) { 
      fmt.Println("keyspace_name:", text) 
     } 
     if err := iter.Close(); err != nil { 
      log.Fatal(err) 
     }
}
```
### 使用に関する注意事項:

1. "*path\_to\_file*/sf-class2-root.crt" を、最初のステップで保存した証明書へのパスに置 き換えてください。

- 2. *AccessKeyID* と*SecretAccess##*が、 を使用して取得したアクセスキーとシークレットアクセ スキーと一致していることを確認しますAwsAuthenticator。詳細については、AWS SDK for Go の「[Configuring the AWS SDK for Go \( SDK for Go の設定\)」](https://docs.aws.amazon.com/sdk-for-go/v1/developer-guide/configuring-sdk.html) を参照してください。
- 3. アクセスキーをコード外に保存するには[、the section called "アクセスキーを管理する方法"](#page-52-0) のベ ストプラクティスを参照してください。
- 4. 利用可能なエンドポイントのリストについては、[「the section called "サービスエンドポイント"](#page-55-0)」 を参照してください。

<span id="page-101-0"></span>Cassandra Perl クライアントドライバーを使用した Amazon Keyspaces へのプログラ ムアクセス

このセクションでは、Perl クライアントドライバーを使用して Amazon Keyspaces に接続する方法 について説明します。このコードサンプルでは、Perl 5 を使用しました。Amazon Keyspaces では、 クライアントとの安全な接続を確保するために Transport Layer Security (TLS) を使用する必要があ ります。

#### **A** Important

セキュアな接続を構築するために、コードサンプルでは、Starfield デジタル証明書を使用 してサーバー認証を行った上で、TLS 接続を確立します。Perl ドライバーではサーバーの Amazon SSL 証明書が検証されないため、Amazon Keyspaces に接続していることを確認で きません。Amazon Keyspaces への接続時にドライバーにより TLS が使用されるように設定 するという 2 番目のステップは引き続き必要で、このステップにより、クライアントとサー バーの間で転送されるデータが確実に暗号化されます。

1. <https://metacpan.org/pod/DBD::Cassandra> から Cassandra DBI ドライバーをダウンロードして Perl 環境にインストールします。厳密には、環境によって手順が多少異なります。一般的な例を 以下に示します。

cpanm DBD::Cassandra

2. アプリケーション用のファイルを作成します。

touch cqlapp.pl

3. 次のサンプルコードを cqlapp.pl ファイルに追加します。

```
use DBI;
my $user = "ServiceUserName";
my $password = "ServicePassword";
my $db = DBI->connect("dbi:Cassandra:host=cassandra.us-
east-2.amazonaws.com;port=9142;tls=1;", 
$user, $password);
my $rows = $db->selectall_arrayref("select * from system_schema.keyspaces"); 
print "Found the following Keyspaces...\n";
for my $row (@$rows) { 
       print join(" ",@$row['keyspace_name']),"\n"; 
} 
$db->disconnect;
```
#### **A** Important

「」の手順に従って、サービス固有の認証情報を生成したときに取得したユーザー名とパ スワード*ServicePassword*と*ServiceUser##*が一致していることを確認します[サービ](#page-44-0) [ス固有の認証情報を生成する](#page-44-0)。

#### **a** Note

利用可能なエンドポイントのリストについては、[「the section called "サービスエンドポ](#page-55-0) [イント"](#page-55-0)」を参照してください。

4. アプリケーションを実行します。

perl cqlapp.pl

# チュートリアル: Amazon Elastic Kubernetes Service から Amazon Keyspaces に接続する

このチュートリアルでは、SigV4 認証を使用して Amazon Keyspaces に接続するコンテナ化され たアプリケーションをホストするように Amazon Elastic Kubernetes Service (Amazon EKS) クラス ターを設定するために必要な手順について説明します。

Amazon EKS は、独自の Kubernetes コントロールプレーンをインストール、運用、保守する必要が ないマネージドサービスです。[Kubernetes](https://kubernetes.io/docs/concepts/overview/) は、コンテナ化されたアプリケーションのデプロイ、ス ケール、管理を自動化するためのオープンソースシステムです。

このチュートリアルでは、コンテナ化された Java アプリケーションを Amazon EKS に設定、ビル ド、デプロイするための step-by-step ガイダンスを提供します。最後のステップでは、アプリケー ションを実行して Amazon Keyspaces テーブルにデータを書き込みます。

トピック

- [チュートリアルの前提条件](#page-103-0)
- [ステップ 1: Amazon EKS クラスターを設定し、IAM アクセス許可を設定する](#page-106-0)
- [ステップ 2: アプリケーションを設定する](#page-111-0)
- [ステップ 3: アプリケーションイメージを作成し、Docker ファイルを Amazon ECR リポジトリに](#page-113-0) [アップロードする](#page-113-0)
- [ステップ 4: Amazon EKS にアプリケーションをデプロイし、Amazon Keyspaces テーブルにデー](#page-115-0) [タを書き込む](#page-115-0)
- [ステップ 5: \(オプション\) クリーンアップする](#page-121-0)

<span id="page-103-0"></span>チュートリアルの前提条件

チュートリアルを開始する前に、次の AWS リソースを作成します。

- 1. このチュートリアルを開始する前に、 AWS 「」のセットアップ手順に従ってください[Amazon](#page-36-0)  [Keyspaces \(Apache Cassandra 向け\) へのアクセス。](#page-36-0)これらのステップには、 へのサインアッ プ AWS と、Amazon Keyspaces へのアクセス権を持つ AWS Identity and Access Management (IAM) プリンシパルの作成が含まれます。
- 2. このチュートリアルの後半で Amazon EKS で実行userされているコンテナ化されたアプリ ケーションから書き込むことができる名前awsと名前 を持つテーブルを使用して、Amazon Keyspaces キースペースを作成します。これは、 AWS CLI または を使用して実行できま すcqlsh。

AWS CLI

aws keyspaces create-keyspace --keyspace-name '*aws*'

キー空間が作成されたことを確認するには、次のコマンドを使用します。

aws keyspaces list-keyspaces

テーブルを作成するには、次のコマンドを使用します。

```
aws keyspaces create-table --keyspace-name 'aws' --table-name 'user' --schema-
definition 'allColumns=[ 
             {name=username,type=text}, {name=fname,type=text},
{name=last_update_date,type=timestamp},{name=lname,type=text}], 
             partitionKeys=[{name=username}]'
```
テーブルが作成されたことを確認するには、次のコマンドを使用します。

aws keyspaces list-tables --keyspace-name '*aws*'

詳細については、「 コマンドリファレンス」[の「キースペースの作成](https://awscli.amazonaws.com/v2/documentation/api/latest/reference/keyspaces/create-keyspace.html)」[と「テーブルの作](https://awscli.amazonaws.com/v2/documentation/api/latest/reference/keyspaces/create-table.html) [成](https://awscli.amazonaws.com/v2/documentation/api/latest/reference/keyspaces/create-table.html)」を参照してください。 AWS CLI

cqlsh

```
CREATE KEYSPACE aws WITH replication = {'class': 'SimpleStrategy', 
  'replication_factor': '3'} AND durable_writes = true;
CREATE TABLE aws.user ( 
     username text PRIMARY KEY, 
     fname text, 
     last_update_date timestamp, 
     lname text
);
```
テーブルが作成されたことを確認するには、次のステートメントを使用します。

SELECT \* FROM system\_schema.tables WHERE keyspace\_name = "*aws*";

テーブルは、このステートメントの出力にリストされている必要があります。テーブルが作 成されるまで遅延が発生する可能性があることに注意してください。詳細については、「[the](#page-699-0)  [section called "CREATE TABLE"」](#page-699-0)を参照してください。

3. Fargate - Linux ノードタイプで Amazon EKS クラスターを作成します。Fargate は、Amazon EC2 インスタンスを管理せずに Kubernetes ポッドをデプロイできるサーバーレスコンピュー ティングエンジンです。すべてのコマンド例でクラスター名を更新せずにこのチュートリアルに 従うには、「Amazon EKS ユーザーガイドmy-eks-cluster」の「Amazon EKS の開始方法」 の手順に従って、名前 でクラスターを作成します。 [eksctl](https://docs.aws.amazon.com/eks/latest/userguide/getting-started-eksctl.html)クラスターが作成されたら、ノー ドと 2 つのデフォルトポッドが実行中で正常であることを確認します。これを行うには、次の コマンドを使用します。

kubectl get pods -A -o wide

この出力のような内容が表示されます。

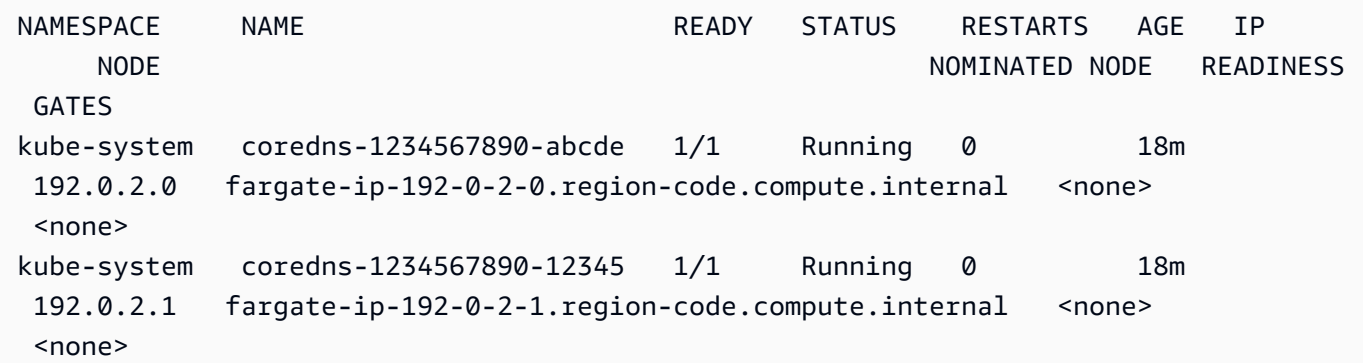

4. Docker をインストールします。Amazon EC2 インスタンスに Docker をインストールする方法 については、Amazon [Elastic Container Registry ユーザーガイドの「Docker](https://docs.aws.amazon.com/AmazonECR/latest/userguide/getting-started-cli.html#getting-started-cli-prereqs) のインストール」 を参照してください。

Docker はさまざまなオペレーティングシステムで使用できます。Ubuntu のような最新の Linux ディストリビューションや、 macOS や Windows でも使用できます。特定のオペレーティング システムに Docker をインストールする方法の詳細については、[Docker インストールガイド](https://docs.docker.com/engine/install/#installation) を 参照してください。

5. Amazon ECR リポジトリを作成します。Amazon ECR は、Docker イメージをプッシュ、プ ル、管理するために任意の CLI で使用できる AWS マネージドコンテナイメージレジストリサー ビスです。Amazon ECR リポジトリの詳細については、[「Amazon Elastic Container Registry](https://docs.aws.amazon.com/AmazonECR/latest/userguide/) [ユーザーガイド](https://docs.aws.amazon.com/AmazonECR/latest/userguide/)」を参照してください。次のコマンドを使用して、 という名前のリポジトリを 作成できますmy-ecr-repository。

aws ecr create-repository --repository-name *my-ecr-repository*

前提条件のステップが完了したら、[the section called "ステップ 1: Amazon EKS クラスターを設定す](#page-106-0) [る"](#page-106-0) に進みます。

# <span id="page-106-0"></span>ステップ 1: Amazon EKS クラスターを設定し、IAM アクセス許可を設定する

Amazon EKS クラスターを設定し、Amazon EKS サービスアカウントが Amazon Keyspaces テーブ ルに接続するために必要な IAM リソースを作成します。

- 1. Amazon EKS クラスターの Open ID Connect (OIDC) プロバイダーを作成します。これは、サー ビスアカウントに IAM ロールを使用する場合に必要です。OIDC プロバイダーとその作成方法 の詳細については、「Amazon EKS [ユーザーガイド」の「クラスターの IAM OIDC プロバイ](https://docs.aws.amazon.com/eks/latest/userguide/enable-iam-roles-for-service-accounts.html) [ダーの作成](https://docs.aws.amazon.com/eks/latest/userguide/enable-iam-roles-for-service-accounts.html)」を参照してください。
	- a. 次のコマンドを使用して、クラスターの IAM OIDC ID プロバイダーを作成します。この例 では、クラスター名が であることを前提としていますmy-eks-cluster。別の名前のクラ スターがある場合は、以降のすべてのコマンドで名前を更新してください。

eksctl utils associate-iam-oidc-provider --cluster *my-eks-cluster* --approve

b. 次のコマンドを使用して、OIDC ID プロバイダーが IAM に登録されていることを確認しま す。

aws iam list-open-id-connect-providers --region *aws-region*

出力は次のようになります。OIDC の Amazon リソースネーム (ARN) を書き留めておきま す。次のステップでサービスアカウントの信頼ポリシーを作成するときに必要になります。

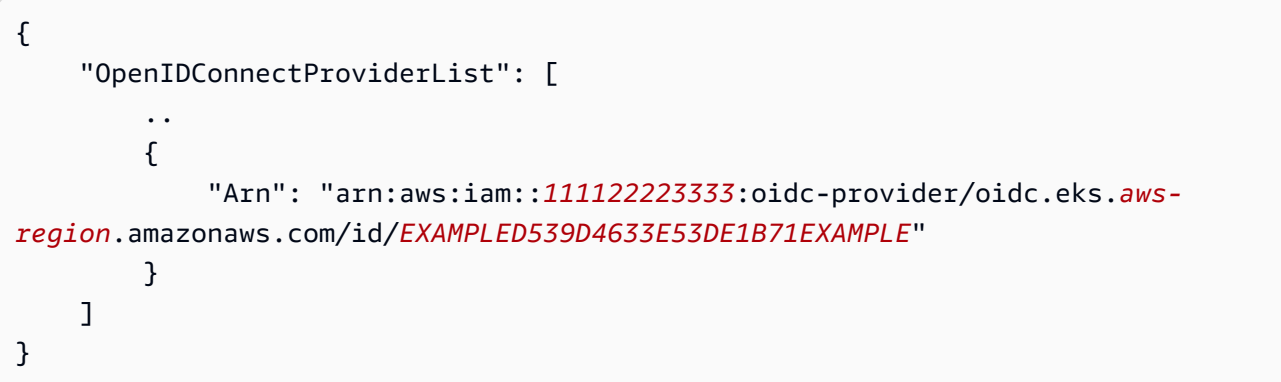

2. Amazon EKS クラスターのサービスアカウントを作成します。サービスアカウントは、ポッド で実行されるプロセスの ID を提供します。ポッドは、コンテナ化されたアプリケーションをデ プロイするために使用できる最小のシンプルな Kubernetes オブジェクトです。次に、サービス アカウントが リソースへのアクセス許可を取得するために引き受けることができる IAM ロール を作成します。 AWS サービスアカウントを使用するように設定されたポッドから任意のサービ スにアクセスでき、そのサービスへのアクセス許可を持つ IAM ロールを引き受けることができ ます。

a. サービスアカウントの新しい名前空間を作成します。名前空間は、このチュートリアル用に 作成されたクラスターリソースを分離するのに役立ちます。次のコマンドを使用して、新し い名前空間を作成できます。

kubectl create namespace *my-eks-namespace*

b. カスタム名前空間を使用するには、それを Fargate プロファイルに関連付ける必要がありま す。次のコードは、この例です。

```
eksctl create fargateprofile \ 
     --cluster my-eks-cluster \ 
     --name my-fargate-profile \ 
     --namespace my-eks-namespace \ 
     --labels *=*
```
c. 次のコマンドを使用して、Amazon EKS クラスターの名前空間my-eksserviceaccountに という名前my-eks-namespaceのサービスアカウントを作成しま す。

```
cat >my-serviceaccount.yaml <<EOF
apiVersion: v1
kind: ServiceAccount
metadata: 
   name: my-eks-serviceaccount 
   namespace: my-eks-namespace
EOF
kubectl apply -f my-serviceaccount.yaml
```
- d. 次のコマンドを実行して、サービスアカウントを信頼するように IAM ロールに指示する信 頼ポリシーファイルを作成します。この信頼関係は、プリンシパルがロールを引き受ける前 に必要です。ファイルに対して次の編集を行う必要があります。
	- にはPrincipal、IAM がlist-open-id-connect-providersコマンドに返した ARN を入力します。ARN には、アカウント番号とリージョンが含まれます。
	- condition ステートメントで、 AWS リージョン と OIDC ID を置き換えます。
	- サービスアカウント名と名前空間が正しいことを確認します。
IAM ロールを作成するときは、次のステップで信頼ポリシーファイルをアタッチする必要 があります。

```
cat >trust-relationship.json <<EOF
{ 
     "Version": "2012-10-17", 
     "Statement": [ 
        \mathcal{L} "Effect": "Allow", 
             "Principal": { 
                 "Federated": "arn:aws:iam::111122223333:oidc-provider/
oidc.eks.aws-region.amazonaws.com/id/EXAMPLED539D4633E53DE1B71EXAMPLE" 
             }, 
             "Action": "sts:AssumeRoleWithWebIdentity", 
             "Condition": { 
                 "StringEquals": { 
                     "oidc.eks.aws-region.amazonaws.com/
id/EXAMPLED539D4633E53DE1B71EXAMPLE:sub": "system:serviceaccount:my-eks-
namespace:my-eks-serviceaccount", 
                     "oidc.eks.aws-region.amazonaws.com/
id/EXAMPLED539D4633E53DE1B71EXAMPLE:aud": "sts.amazonaws.com" 
 } 
 } 
         } 
     ]
}
EOF
```
オプション: StringEqualsまたは StringLike条件に複数のエントリを追加して、複数 のサービスアカウントまたは名前空間がロールを引き受けることを許可することもできま す。サービスアカウントが別の AWS アカウントで IAM ロールを引き受けることを許可す るには、「Amazon EKS ユーザーガイド」の[「クロスアカウント IAM アクセス許可」](https://docs.aws.amazon.com/eks/latest/userguide/cross-account-access.html)を参 照してください。

3. 引き受ける my-iam-role Amazon EKS サービスアカウントの名前で IAM ロールを作成しま す。最後のステップで作成した信頼ポリシーファイルをロールにアタッチします。信頼ポリシー は、IAM ロールが信頼できるサービスアカウントと OIDC プロバイダーを指定します。

aws iam create-role --role-name *my-iam-role* --assume-role-policy-document file:// trust-relationship.json --description "EKS service account role"

- 4. アクセスポリシーをアタッチして、IAM ロールのアクセス許可を Amazon Keyspaces に割り当 てます。
	- a. アクセスポリシーをアタッチして、IAM ロールが特定の Amazon Keyspaces リソースに対 して実行できるアクションを定義します。このチュートリアルでは、アプリケーションが Amazon Keyspaces テーブルにデータを書き込むためAmazonKeyspacesFullAccess、 AWS マネージドポリシー を使用します。ただし、ベストプラクティスとして、最小特権の 原則を実装するカスタムアクセスポリシーを作成することをお勧めします。詳細について は、「[the section called "Amazon Keyspaces で IAM が機能する仕組み"](#page-640-0)」を参照してくだ さい。

```
aws iam attach-role-policy --role-name my-iam-role --policy-
arn=arn:aws:iam::aws:policy/AmazonKeyspacesFullAccess
```
次のステートメントを使用して、ポリシーが IAM ロールに正常にアタッチされたことを確 認します。

```
aws iam list-attached-role-policies --role-name my-iam-role
```
出力は次のようになります。

```
{ 
      "AttachedPolicies": [ 
          \left\{ \right. "PolicyName": "AmazonKeyspacesFullAccess", 
                "PolicyArn": "arn:aws:iam::aws:policy/AmazonKeyspacesFullAccess" 
           } 
     \mathbf{I}}
```
b. サービスアカウントに、引き受けることができる IAM ロールの Amazon リソースネーム (ARN) をアノテーションします。ロール ARN は、必ず アカウント ID で更新してくださ い。

kubectl annotate serviceaccount -n *my-eks-namespace my-eks-serviceaccount* eks.amazonaws.com/role-arn=arn:aws:iam::*111122223333*:role/*my-iam-role*

5. IAM ロールとサービスアカウントが正しく設定されていることを確認します。

#### a. IAM ロールの信頼ポリシーが次のステートメントで正しく設定されていることを確認しま す。

aws iam get-role --role-name *my-iam-role* --query Role.AssumeRolePolicyDocument

出力は次のようになります。

```
{ 
     "Version": "2012-10-17", 
     "Statement": [ 
         { 
             "Effect": "Allow", 
             "Principal": { 
                 "Federated": "arn:aws:iam::111122223333:oidc-provider/
oidc.eks.aws-region.amazonaws.com/id/EXAMPLED539D4633E53DE1B71EXAMPLE" 
             }, 
             "Action": "sts:AssumeRoleWithWebIdentity", 
             "Condition": { 
                 "StringEquals": { 
                      "oidc.eks.aws-region/id/
EXAMPLED539D4633E53DE1B71EXAMPLE:aud": "sts.amazonaws.com", 
                      "oidc.eks.aws-region.amazonaws.com/id/
EXAMPLED539D4633E53DE1B71EXAMPLE:sub": "system:serviceaccount:my-eks-
namespace:my-eks-serviceaccount" 
 } 
 } 
         } 
    \mathbf{I}}
```
b. Amazon EKS サービスアカウントに IAM ロールの注釈が付けられていることを確認しま す。

kubectl describe serviceaccount *my-eks-serviceaccount* -n *my-eks-namespace*

出力は次のようになります。

```
Name: my-eks-serviceaccount 
Namespace:my-eks-namespace
Labels: <none>
```
Annotations: eks.amazonaws.com/role-arn: arn:aws:iam::111122223333:role/my-iamrole Image pull secrets: <none> Mountable secrets: <none> Tokens: <none> [...]

Amazon EKS サービスアカウント、IAM ロールを作成し、必要な関係とアクセス許可を設定した ら、「」に進みます[the section called "ステップ 2: アプリケーションを設定する"。](#page-111-0)

#### <span id="page-111-0"></span>ステップ 2: アプリケーションを設定する

このステップでは、SigV4 プラグインを使用して Amazon Keyspaces に接続するアプリケーション を構築します。[Github](https://github.com/aws-samples/amazon-keyspaces-examples/tree/main/java/datastax-v4/eks) の Amazon Keyspaces サンプルコードリポジトリからサンプル Java アプリ ケーションを表示およびダウンロードできます。または、独自のアプリケーションを使用して、すべ ての設定手順を完了することもできます。

アプリケーションを設定し、必要な依存関係を追加します。

1. 次のコマンドを使用して Github リポジトリをクローンすることで、サンプル Java アプリケー ションをダウンロードできます。

git clone https://github.com/aws-samples/amazon-keyspaces-examples.git

- 2. Github リポジトリをダウンロードしたら、ダウンロードしたファイルを解凍し、 resources ディレクトリに移動して application.conf ファイルを見つけます。
	- a. アプリケーション設定

このステップでは、SigV4 認証プラグインを設定します。アプリケーションで次の例を使用 できます。まだ生成していない場合は、IAM アクセスキー (アクセスキー ID とシークレッ トアクセスキー) を生成し、 AWS 設定ファイルまたは環境変数として保存する必要があり ます。詳細な手順については、「[the section called " AWS 認証に必要な認証情報"」](#page-47-0)を参照 してください。必要に応じて、Amazon Keyspaces の AWS リージョンとサービスエンドポ イントを更新します。その他のサービスエンドポイントについては、「」を参照してくださ い[the section called "サービスエンドポイント"。](#page-55-0)信頼ストアの場所、信頼ストア名、信頼ス トアのパスワードを独自のパスワードに置き換えます。

```
datastax-java-driver { 
   basic.contact-points = ["cassandra.aws-region.amazonaws.com:9142"]
```

```
 basic.load-balancing-policy.local-datacenter = "aws-region" 
   advanced.auth-provider { 
     class = software.aws.mcs.auth.SigV4AuthProvider 
     aws-region = "aws-region" 
   } 
   advanced.ssl-engine-factory { 
     class = DefaultSslEngineFactory 
     truststore-path = "truststore_locationtruststore_name.jks" 
     truststore-password = "truststore_password;" 
  }
}
```
b. STS モジュールの依存関係を追加します。

これにより、サービスアカウントWebIdentityTokenCredentialsProviderが IAM ロールを引き受けられるように、アプリケーションが提供する必要がある AWS 認証情報を 返す を使用する機能が追加されます。これは、次の例に基づいて実行できます。

 <dependency> <groupId>com.amazonaws</groupId> <artifactId>aws-java-sdk-sts</artifactId> <version>1.11.717</version> </dependency>

c. SigV4 依存関係を追加します。

このパッケージは、Amazon Keyspaces への認証に必要な SigV4 認証プラグインを実装し ています。

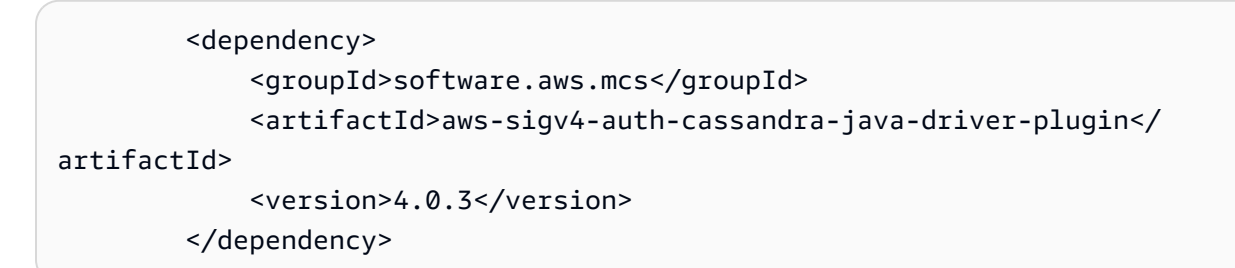

3. ログ記録の依存関係を追加します。

ログがないと、接続の問題のトラブルシューティングは不可能です。このチュートリアルでは、 をログ記録フレームワークslf4jとして使用し、 logback.xml を使用してログ出力を保存し ます。ログ記録レベルを に設定debugして接続を確立します。次の例を使用して依存関係を追 加できます。

 <dependency> <groupId>org.slf4j</groupId> <artifactId>slf4j-api</artifactId> <version>2.0.5</version> </dependency>

次のコードスニペットを使用して、ログ記録を設定できます。

```
<configuration> 
     <appender name="STDOUT" class="ch.qos.logback.core.ConsoleAppender"> 
         <encoder> 
              <pattern>%d{HH:mm:ss.SSS} [%thread] %-5level %logger{36} - %msg%n</
pattern> 
         </encoder> 
     </appender> 
     <root level="debug"> 
         <appender-ref ref="STDOUT" /> 
     </rootv
</configuration>
```

```
a Note
```
このdebugレベルは、接続障害を調査するために必要です。アプリケーションから Amazon Keyspaces に正常に接続したら、warning必要に応じてログ記録レベルを infoまたは に変更できます。

ステップ 3: アプリケーションイメージを作成し、Docker ファイルを Amazon ECR リ ポジトリにアップロードする

このステップでは、サンプルアプリケーションをコンパイルし、Docker イメージを構築し、そのイ メージを Amazon ECR リポジトリにプッシュします。

アプリケーションを構築し、Docker イメージを構築し、Amazon Elastic Container Registry に送信 する

1. を定義するビルドの環境変数を設定します AWS リージョン。例のリージョンを独自のリージョ ンに置き換えます。

export CASSANDRA\_HOST=cassandra.*aws-region*.amazonaws.com:9142 export CASSANDRA\_DC=*aws-region*

2. 次のコマンドを使用して、Apache Maven バージョン 3.6.3 以降でアプリケーションをコンパイ ルします。

mvn clean install

これにより、targetディレクトリに含まれるすべての依存関係を含む JAR ファイルが作成され ます。

3. 次のコマンドを使用して、次のステップに必要な ECR リポジトリ URI を取得します。リージョ ンは、使用しているリージョンに更新してください。

aws ecr describe-repositories --region *aws-region*

出力は次の例のようになります。

```
"repositories": [ 
 { 
 "repositoryArn": "arn:aws:ecr:aws-region:111122223333:repository/my-ecr-
repository", 
 "registryId": "111122223333", 
 "repositoryName": "my-ecr-repository", 
  "repositoryUri": "111122223333.dkr.ecr.aws-region.amazonaws.com/my-ecr-
repository", 
 "createdAt": "2023-11-02T03:46:34+00:00", 
 "imageTagMutability": "MUTABLE", 
 "imageScanningConfiguration": { 
 "scanOnPush": false 
 }, 
  "encryptionConfiguration": { 
 "encryptionType": "AES256" 
 } 
 },
```
4. アプリケーションのルートディレクトリから、前のステップのリポジトリ URI を使用して Docker イメージを構築します。必要に応じて Docker ファイルを変更します。ビルドコマンド で、アカウント ID を置き換え、 AWS リージョン を Amazon ECR リポジトリがあるリージョ ンに設定しますmy-ecr-repository。

docker build -t *111122223333*.dkr.ecr.*aws-region*.amazonaws.com/*my-ecrrepository*:latest .

5. 認証トークンを取得して、Docker イメージを Amazon ECR にプッシュします。これを行うに は、次のコマンドを使用します。

aws ecr get-login-password --region *aws-region* | docker login --username AWS - password-stdin *111122223333*.dkr.ecr.*aws-region*.amazonaws.com

6. まず、Amazon ECR リポジトリ内の既存のイメージを確認します。以下のコマンドを使用でき ます。

aws ecr describe-images --repository-name *my-ecr-repository* --region *aws-region*

次に、Docker イメージをリポジトリにプッシュします。以下のコマンドを使用できます。

docker push 111122223333.dkr.ecr.*aws-region*.amazonaws.com/*my-ecr-repository*:latest

## ステップ 4: Amazon EKS にアプリケーションをデプロイし、Amazon Keyspaces テーブルにデータを書き込む

チュートリアルのこのステップでは、アプリケーションの Amazon EKS デプロイを設定し、アプリ ケーションが実行中であり、Amazon Keyspaces に接続できることを確認します。

アプリケーションを Amazon EKS にデプロイするには、 というファイルで関連するすべての設定を 構成する必要がありますdeployment.yaml。このファイルは、Amazon EKS によってアプリケー ションをデプロイするために使用されます。ファイル内のメタデータには、次の情報が含まれている 必要があります。

- アプリケーション名 アプリケーションの名前。このチュートリアルでは、 を使用しますmykeyspaces-app。
- Kubernetes 名前空間 Amazon EKS クラスターの名前空間。このチュートリアルでは、 を使用し ますmy-eks-namespace。
- Amazon EKS サービスアカウント名 Amazon EKS サービスアカウントの名前。このチュートリア ルでは、 を使用しますmy-eks-serviceaccount。
- イメージ名 アプリケーションイメージの名前。このチュートリアルでは、 を使用しますmykeyspaces-app。
- イメージ URI Amazon ECR の Docker イメージ URI。
- AWS アカウント ID AWS アカウント ID。
- IAM ロール ARN は、サービスアカウントが引き受ける IAM ロールの ARN です。このチュートリ アルでは、 を使用しますmy-iam-role。
- AWS リージョン Amazon EKS クラスターを AWS リージョン 作成した Amazon EKS クラスター  $\sigma$ .

このステップでは、Amazon Keyspaces に接続し、テーブルにデータを書き込むアプリケーション をデプロイして実行します。

- 1. deployment.yaml ファイルを設定します。次の値を置き換える必要があります。
	- name
	- namespace
	- serviceAccountName
	- image
	- AWS\_ROLE\_ARN value
	- AWS リージョン の CASSANDRA\_HOST
	- AWS\_REGION

次のファイルを例として使用できます。

```
apiVersion: apps/v1
kind: Deployment
metadata: 
   name: my-keyspaces-app
   namespace: my-eks-namespace
spec: 
   replicas: 1 
   selector: 
     matchLabels: 
       app: my-keyspaces-app
```

```
 template: 
     metadata: 
       labels: 
         app: my-keyspaces-app
     spec: 
       serviceAccountName: my-eks-serviceaccount
       containers: 
       - name: my-keyspaces-app
         image: 111122223333.dkr.ecr.aws-region.amazonaws.com/my-ecr-
repository:latest
         ports: 
         - containerPort: 8080 
         env: 
         - name: CASSANDRA_HOST 
           value: "cassandra.aws-region.amazonaws.com:9142" 
         - name: CASSANDRA_DC 
           value: "aws-region" 
         - name: AWS_WEB_IDENTITY_TOKEN_FILE 
           value: /var/run/secrets/eks.amazonaws.com/serviceaccount/token 
         - name: AWS_ROLE_ARN 
           value: "arn:aws:iam::111122223333:role/my-iam-role" 
         - name: AWS_REGION 
           value: "aws-region"
```
2. deployment.yaml をデプロイします。

kubectl apply -f deployment.yaml

出力は次のようになります。

deployment.apps/my-keyspaces-app created

3. Amazon EKS クラスターの名前空間内のポッドのステータスを確認します。

kubectl get pods -n my-eks-namespace

この例のような出力が得られます。

NAME READY STATUS RESTARTS AGE my-keyspaces-app-123abcde4f-g5hij 1/1 Running 0 75s 詳細については、次のコマンドを使用できます。

kubectl describe pod *my-keyspaces-app-123abcde4f-g5hij* -n *my-eks-namespace*

```
Name: my-keyspaces-app-123abcde4f-g5hij
Namespace: my-eks-namespace
Priority: 2000001000
Priority Class Name: system-node-critical
Service Account: my-eks-serviceaccount
Node: fargate-ip-192-168-102-209.ec2.internal/192.168.102.209
Start Time: Thu, 23 Nov 2023 12:15:43 +0000
Labels: app=my-keyspaces-app 
                    eks.amazonaws.com/fargate-profile=my-fargate-profile 
                    pod-template-hash=6c56fccc56
Annotations: CapacityProvisioned: 0.25vCPU 0.5GB 
                    Logging: LoggingDisabled: LOGGING_CONFIGMAP_NOT_FOUND
Status: Running
IP: 192.168.102.209
IPs: 
  IP: 192.168.102.209
Controlled By: ReplicaSet/my-keyspaces-app-6c56fccc56
Containers: 
  my-keyspaces-app: 
    Container ID: 
 containerd://41ff7811d33ae4bc398755800abcdc132335d51d74f218ba81da0700a6f8c67b 
    Image: 111122223333.dkr.ecr.aws-region.amazonaws.com/
my_eks_repository:latest 
    Image ID: 111122223333.dkr.ecr.aws-region.amazonaws.com/
my_eks_repository@sha256:fd3c6430fc5251661efce99741c72c1b4b03061474940200d0524b84a951439c 
    Port: 8080/TCP 
    Host Port: 0/TCP 
   State: Running
      Started: Thu, 23 Nov 2023 12:15:19 +0000 
      Finished: Thu, 23 Nov 2023 12:16:17 +0000 
    Ready: True 
    Restart Count: 1 
    Environment: 
      CASSANDRA_HOST: cassandra.aws-region.amazonaws.com:9142 
      CASSANDRA_DC: aws-region
      AWS_WEB_IDENTITY_TOKEN_FILE: /var/run/secrets/eks.amazonaws.com/
serviceaccount/token 
      AWS_ROLE_ARN: arn:aws:iam::111122223333:role/my-iam-role
```
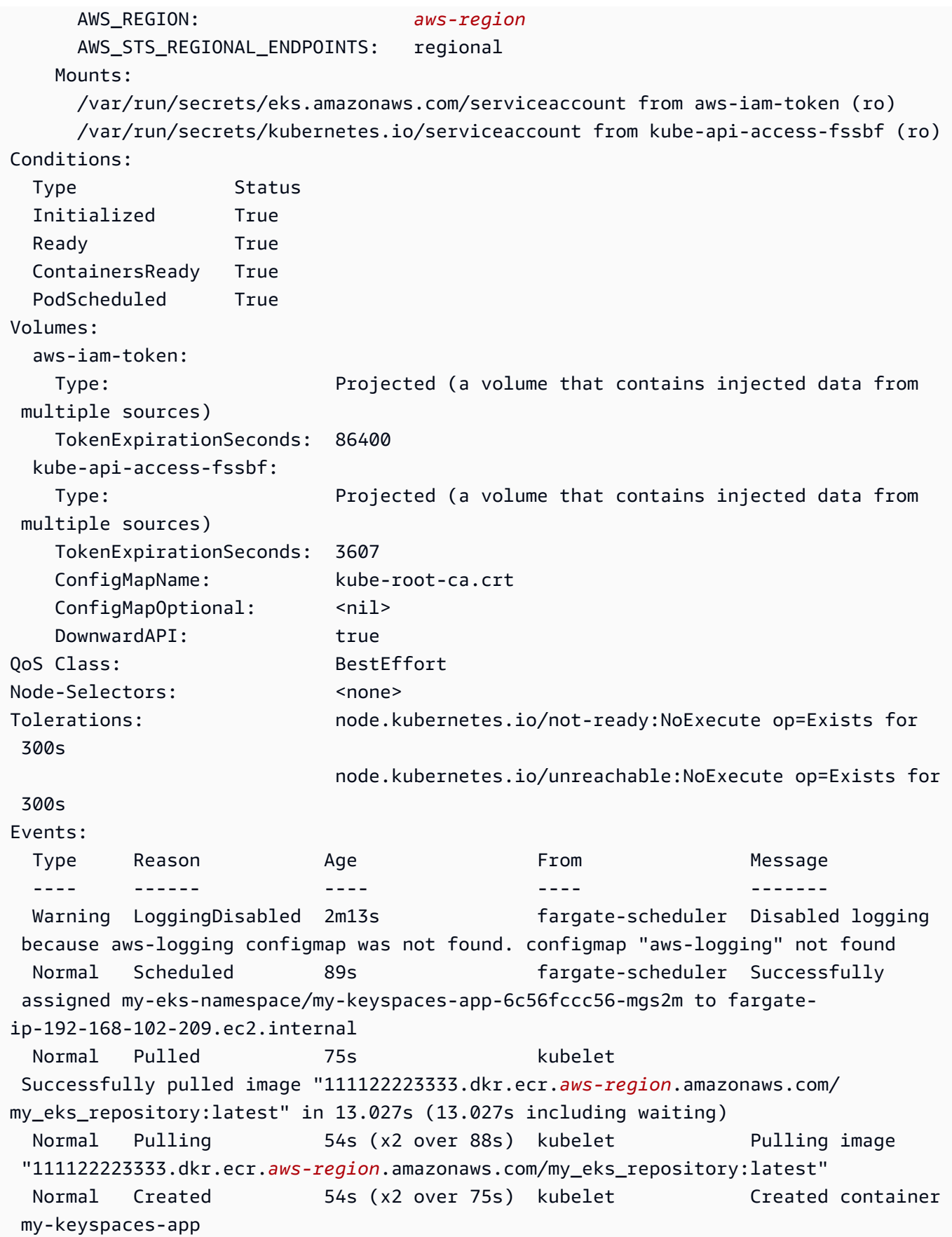

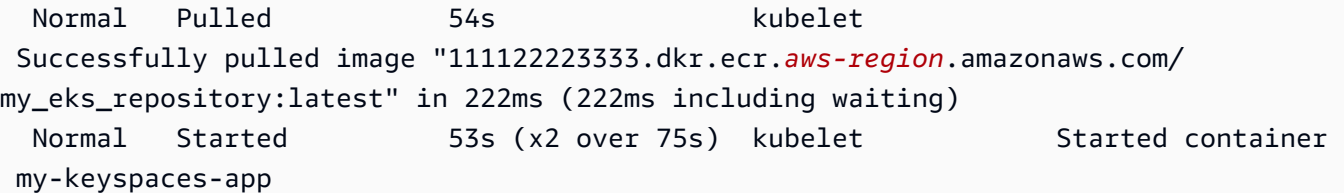

4. ポッドのログをチェックして、アプリケーションが実行中であり、Amazon Keyspaces テーブ ルに接続できることを確認します。これを行うには、次のコマンドを使用します。必ずデプロイ の名前を置き換えてください。

kubectl logs -f *my-keyspaces-app-123abcde4f-g5hij* -n *my-eks-namespace*

以下の例のように、Amazon Keyspaces への接続を確認するアプリケーションログエントリが 表示されます。

2:47:20.553 [s0-admin-0] DEBUG c.d.o.d.i.c.metadata.MetadataManager - [s0] Adding initial contact points [Node(endPoint=cassandra.*awsregion*.amazonaws.com/1.222.333.44:9142, hostId=null, hashCode=e750d92)] 22:47:20.562 [s0-admin-1] DEBUG c.d.o.d.i.c.c.ControlConnection - [s0] Initializing with event types [SCHEMA\_CHANGE, STATUS\_CHANGE, TOPOLOGY\_CHANGE] 22:47:20.564 [s0-admin-1] DEBUG c.d.o.d.i.core.context.EventBus - [s0] Registering com.datastax.oss.driver.internal.core.metadata.LoadBalancingPolicyWrapper\$\$Lambda \$812/0x0000000801105e88@769afb95 for class com.datastax.oss.driver.internal.core.metadata.NodeStateEvent 22:47:20.566 [s0-admin-1] DEBUG c.d.o.d.i.c.c.ControlConnection - [s0] Trying to establish a connection to Node(endPoint=cassandra.useast-1.amazonaws.com/1.222.333.44:9142, hostId=null, hashCode=e750d92)

5. Amazon Keyspaces テーブルで次の CQL クエリを実行して、1 行のデータがテーブルに書き込 まれていることを確認します。

SELECT \* from aws.user;

以下の出力が表示されます。

```
fname | lname | username | last_update_date 
----------+-------+----------+-----------------------------
random | k | test | 2023-12-07 13:58:31.57+0000
```
ステップ 5: (オプション) クリーンアップする

このチュートリアルで作成したすべてのリソースを削除するには、次の手順に従います。

このチュートリアルで作成したリソースを削除する

1. デプロイを削除します。これを行うには、次のコマンドを使用します。

kubectl delete deployment *my-keyspaces-app* -n *my-eks-namespace*

2. Amazon EKS クラスターとそれに含まれるすべてのポッドを削除します。これにより、サービ スアカウントや OIDC ID プロバイダーなどの関連リソースも削除されます。これを行うには、 次のコマンドを使用します。

eksctl delete cluster --name *my-eks-cluster* --region *aws-region*

3. Amazon Keyspaces へのアクセス許可を持つ Amazon EKS サービスアカウントに使用される IAM ロールを削除します。まず、ロールにアタッチされている管理ポリシーを削除する必要が あります。

aws iam detach-role-policy --role-name *my-iam-role* --policy-arn arn:aws:iam::aws:policy/AmazonKeyspacesFullAccess

その後、次のコマンドを使用してロールを削除できます。

aws iam delete-role --role-name *my-iam-role*

詳細については、[「IAM ユーザーガイド」の「IAM ロールの削除 \(AWS CLI\)」](https://docs.aws.amazon.com/IAM/latest/UserGuide/id_roles_manage_delete.html#roles-managingrole-deleting-cli)を参照してくだ さい。

4. リポジトリに保存されているすべてのイメージを含む Amazon ECR リポジトリを削除します。 これを行うには、次のコマンドを使用します。

```
aws ecr delete-repository \ 
       --repository-name my-ecr-repository \ 
       --force \ 
       --region aws-region
```
イメージを含むリポジトリを削除するには、 forceフラグが必要であることに注意してくださ い。最初にイメージを削除するには、次のコマンドを使用します。

aws ecr batch-delete-image \ --repository-name *my-ecr-repository* \ --image-ids imageTag=latest \ --region *aws-region*

詳細については、「Amazon Elastic Container Registry ユーザーガイド[」の「イメージの削除」](https://docs.aws.amazon.com/AmazonECR/latest/userguide/getting-started-cli.html#cli-delete-image) を参照してください。

5. Amazon Keyspaces キースペースとテーブルを削除します。キー空間を削除すると、そのキー 空間内のすべてのテーブルが自動的に削除されます。これを行うには、次のいずれかのオプショ ンを使用できます。

AWS CLI

aws keyspaces delete-keyspace --keyspace-name '*aws*'

キー空間が削除されたことを確認するには、次のコマンドを使用します。

aws keyspaces list-keyspaces

最初にテーブルを削除するには、次のコマンドを使用します。

aws keyspaces delete-table --keyspace-name '*aws*' --table-name '*user*'

テーブルが削除されたことを確認するには、次のコマンドを使用します。

aws keyspaces list-tables --keyspace-name '*aws*'

詳細については、「 コマンドリファレンス」[の「キー空間の削除](https://awscli.amazonaws.com/v2/documentation/api/latest/reference/keyspaces/delete-keyspace.html)」[と「テーブルの削除](https://awscli.amazonaws.com/v2/documentation/api/latest/reference/keyspaces/delete-table.html)」を 参照してください。 AWS CLI

cqlsh

DROP KEYSPACE IF EXISTS "*aws*";

キースペースが削除されたことを確認するには、次のステートメントを使用します。

SELECT \* FROM system\_schema.keyspaces ;

キースペースは、このステートメントの出力にリストされていないはずです。キー空間が削 除されるまでには遅延が発生する可能性があることに注意してください。詳細については、 「[the section called "DROP KEYSPACE"」](#page-698-0)を参照してください。

最初にテーブルを削除するには、次のコマンドを使用します。

DROP TABLE "*aws.user*"

テーブルが削除されたことを確認するには、次のコマンドを使用します。

SELECT \* FROM system\_schema.tables WHERE keyspace\_name = "*aws*";

このステートメントの出力にテーブルが表示されないようにしてください。テーブルが削除 されるまで遅延が発生する可能性があることに注意してください。詳細については、「[the](#page-710-0)  [section called "DROP TABLE"」](#page-710-0)を参照してください。

# インターフェイス VPC エンドポイントによる Amazon Keyspaces との接続

このチュートリアルでは、Amazon Keyspaces 用のインターフェイス VPC エンドポイントのセット アップ方法と使用方法を説明します。

インターフェイス VPC エンドポイントでは、Amazon VPC で実行されている仮想プライベートク ラウド (VPC) と Amazon Keyspaces 間のプライベート通信ができます。インターフェイス VPC エ ンドポイントは AWS PrivateLink、VPC と AWS サービス間のプライベート通信を可能にする AWS サービスである VPCs。詳細については、「[the section called "インターフェイス VPC エンドポイン](#page-675-0) [トの使用"」](#page-675-0)を参照してください。

トピック

- [チュートリアルの前提条件と考慮事項](#page-124-0)
- [ステップ 1: Amazon EC2 インスタンスを起動する](#page-124-1)
- [ステップ 2: Amazon EC2 インスタンスを設定する](#page-126-0)
- [ステップ 3: Amazon Keyspaces 用の VPC エンドポイントを作成する](#page-129-0)
- [ステップ 4: VPC エンドポイント接続の権限を設定する](#page-134-0)
- [ステップ 5: でモニタリングを設定する CloudWatch](#page-138-0)
- [ステップ 6: \(オプション\) アプリケーションの接続プールサイズを設定するベストプラクティス](#page-138-1)
- [ステップ 7: \(オプション\) クリーンアップする](#page-141-0)

#### <span id="page-124-0"></span>チュートリアルの前提条件と考慮事項

このチュートリアルを開始する前に、 AWS 「」のセットアップ手順に従ってください[Amazon](#page-36-0)  [Keyspaces \(Apache Cassandra 向け\) へのアクセス。](#page-36-0)これらのステップには、Amazon Keyspaces へのアクセス権を持つ AWS Identity and Access Management (IAM) プリンシパルへのサインアップ AWS と作成が含まれます。IAM ユーザーの名前とアクセスキーは、このチュートリアルの後半で必 要になるので、メモしておいてください。

このチュートリアルの後半では、VPC エンドポイントからの接続をテストします。そのために、名 前 myKeyspace のキー空間と少なくとも 1 つのテーブルを作成します。詳細な手順については、 「[開始](#page-148-0)」を参照してください。

<span id="page-124-1"></span>前提条件のステップが完了したら、[ステップ 1: Amazon EC2 インスタンスを起動する](#page-124-1) に進みます。

#### ステップ 1: Amazon EC2 インスタンスを起動する

このステップでは、デフォルトの Amazon VPC で Amazon EC2 インスタンスを起動します。これ で、Amazon Keyspaces 用の VPC エンドポイントを作成して使用できます。

Amazon EC2 インスタンスを起動するには

- 1. Amazon EC2 コンソール [\(https://console.aws.amazon.com/ec2/](https://console.aws.amazon.com/ec2/)) を開きます。
- 2. [Launch Instance (インスタンスを起動)] を選択して、以下を実行します。

EC2 コンソールダッシュボードから、[Launch instance (インスタンスを起動する)] ボックス 内で [Launch instance (インスタンスを起動する)] を選び、表示されるオプションから [Launch instance (インスタンスを起動する)] を選びます。

[Names and tags (名前とタグ)] の [Name (名前)] には、インスタンス用にわかりやすい名前を入 力します。

アプリケーションと OS イメージ (Amazon マシンイメージ):

• [Quick Start (クイックスタート)] を選択し、[Ubuntu] を選択します。これが、インスタンスの オペレーティングシステム (OS) です。

• Amazon マシンイメージ (AMI) では、無料利用枠対象としてマークされているデフォルトのイ メージを使用できます。[Amazon Machine Image (AMI) (Amazon マシンイメージ (AMI))] はイ ンスタンスのテンプレートとして機能する基本設定です。

[インスタンスタイプ] で:

• [インスタンスタイプ] リストから、t2.micro インスタンスタイプを選択します。デフォルトで はこれが選択されています。

[キーペア名] の場合、[キーペア (ログイン)] で、このチュートリアルで使用する次のオプション のいずれかを選択します。

- Amazon EC2 キーペアがない場合は、[Create a new key pair (新しいキーペアの作成)] を選択 して画面に表示される指示に従います。プライベートキーファイル (.pem ファイル) のダウン ロードを求めるプロンプトが表示されます。このファイルは、後で Amazon EC2 インスタン スにログインするときに必要になるので、ファイルパスを書き留めておいてください。
- 既存の Amazon EC2 キーペアがすでにある場合は、[Select a key pair (キーペアの選択)] を 選択して、リストからキーペアを選択します。Amazon EC2 インスタンスにログインするに は、既にプライベートキーファイル (.pem ファイル) が利用可能になっている必要がありま す。

[ネットワーク設定] の下:

- [Edit (編集)] を選択します。
- [Select an existing security group (既存のセキュリティグループの選択)] を選択します。
- セキュリティグループのリストで、[default (デフォルト)] を選択します。これは VPC のデ フォルトのセキュリティグループです。

[概要] に進みます。

- [概要] パネルで、インスタンス設定の概要を確認します。準備ができたら、[インスタンスの 起動] を選択します。
- 3. 新しい Amazon EC2 インスタンスの完了画面で、[インスタンスに接続] タイルを選択します。 次の画面には、新しいインスタンスに接続するために必要な情報と必要なステップが表示されま す。以下の情報を書き留めておきます。
- キーファイルを保護するサンプルコマンド
- 接続文字列
- パブリック IPv4 DNS DNS 名

このページの情報をメモしたら、このチュートリアルの次のステップに進むことができます [\(ス](#page-126-0) [テップ 2: Amazon EC2 インスタンスを設定する\)](#page-126-0)。

**a** Note

Amazon EC2 インスタンスが使用可能になるまでに数分かかります。次のステップに行く前 に、[Instance State (インスタンスの状態)] が running で、その [Status Checks (ステータ スチェック)] がすべてパスしていることを確認します。

## <span id="page-126-0"></span>ステップ 2: Amazon EC2 インスタンスを設定する

Amazon EC2 インスタンスの使用準備が整ったら、インスタンスにログインして、初めての使用の ための準備をします。

**a** Note

次のステップは、Linux を実行するコンピュータから Amazon EC2 インスタンスに接続する ことを前提に説明します。その他の接続方法については、「Amazon EC2 [ユーザーガイド」](https://docs.aws.amazon.com/AWSEC2/latest/UserGuide/AccessingInstances.html) [の「Linux インスタンスへの接続](https://docs.aws.amazon.com/AWSEC2/latest/UserGuide/AccessingInstances.html)」を参照してください。 Amazon EC2

Amazon EC2 インスタンスに設定するには

- 1. Amazon EC2 インスタンスへのインバウンド SSH トラフィックを認証します。このために、新 しい EC2 セキュリティグループを作成して、そのセキュリティグループを EC2 インスタンスに 割り当てます。
	- a. ナビゲーションペインで、[Security Groups (セキュリティグループ)] を選択します。
	- b. [Create Security Group (セキュリティグループの作成)] を選択します。[セキュリティグルー プの作成] ウィンドウで、以下を行います。
- [Security group name (セキュリティグループ名)] に、セキュリティグループの名前を入力 します。例:my-ssh-access
- [Description (説明)] セキュリティグループの簡単な説明を入力します。
- VPC デフォルトの VPCを選択します。
- [Inbound rules (インバウンドルール)] セクションで、[Add Rule (ルールの追加)] を選択し て、次の操作を行います
	- [Type (タイプ)] SSH を選択します。
	- [Source (ソース)] My IP を選択します。
	- [ルールを追加] を選択します。

ページの下部で、構成設定を確認し、[セキュリティグループを作成] を選択します。

- c. ナビゲーションペインで、[インスタンス] を選択します。
- d. [ステップ 1: Amazon EC2 インスタンスを起動する](#page-124-1) で起動した Amazon EC2 インスタンス を選択します。
- e. [アクション]、[セキュリティ]、[セキュリティグループの変更] の順に選択します。
- f. [Change Security Groups (セキュリティグループの変更)] で、この手順で先に作成したセ キュリティグループを選択します (例: my-ssh-access)。既存の default のセキュリ ティグループも選択する必要があります。設定を確認し、[セキュリティグループを割り当 て] を選択します。
- 2. 次のコマンドを実行して、プライベートキーファイルをアクセスから保護します。このステップ をスキップすると、接続は失敗します。

chmod 400 *path\_to\_file*/*my-keypair.pem*

3. 次の例のように、ssh コマンドを使用して Amazon EC2 インスタンスにログインします。

ssh -i *path\_to\_file*/*my-keypair.pem* ubuntu@*public-dns-name*

プライベートキーファイル (.pem ファイル) とインスタンスのパブリック DNS 名を指定してく ださい。(「[ステップ 1: Amazon EC2 インスタンスを起動する」](#page-124-1)を参照してください)。

ログイン ID は ubuntu です。パスワードは不要です。

Amazon EC2 インスタンスへの接続を許可する方法と AWS CLI 手順の詳細については、 「Amazon EC2 ユーザーガイド[」の「Linux インスタンスのインバウンドトラフィックの承認」](https://docs.aws.amazon.com/AWSEC2/latest/UserGuide/authorizing-access-to-an-instance.html) を参照してください。 Amazon EC2

- 4. AWS Command Line Interfaceの最新バージョンをダウンロードしてインストールします。
	- a. unzip をインストールします。

sudo apt install unzip

b. AWS CLIで zip ファイルをダウンロードします。

curl "https://awscli.amazonaws.com/awscli-exe-linux-x86\_64.zip" -o "awscliv2.zip"

c. ファイル を解凍します。

unzip awscliv2.zip

d. をインストールします AWS CLI。

sudo ./aws/install

e. AWS CLI インストールのバージョンを確認します。

aws --version

出力は次のようになります:

aws-cli/2.9.19 Python/3.9.11 Linux/5.15.0-1028-aws exe/x86\_64.ubuntu.22 prompt/ off

5. 次の例に示すように、 AWS 認証情報を設定します。プロンプトが表示されたら、 AWS アクセ スキー ID、シークレットキー、デフォルトのリージョン名を入力します。

```
aws configure
AWS Access Key ID [None]: AKIAIOSFODNN7EXAMPLE
AWS Secret Access Key [None]: wJalrXUtnFEMI/K7MDENG/bPxRfiCYEXAMPLEKEY
Default region name [None]: us-east-1
```
Default output format [None]:

6. Amazon Keyspaces までの cqlsh 接続で、VPC エンドポイントが正しく設定されていることを 確認してください。ローカル環境または で Amazon Keyspaces CQL エディタを使用する場合 AWS Management Console、接続は VPC エンドポイントではなくパブリックエンドポイントを 自動的に経由します。このチュートリアルの VPC エンドポイント接続のデストで cqlsh を使 用するには、事前に、cqlsh [を使用した Amazon Keyspaces への接続](#page-59-0) に記載されているセット アップ手順を済ませておいてください。

<span id="page-129-0"></span>これで、Amazon Keyspaces 用の VPC エンドポイントを作成する準備ができました。

#### ステップ 3: Amazon Keyspaces 用の VPC エンドポイントを作成する

このステップでは、 AWS CLIで Amazon Keyspaces 用の VPC エンドポイントを作成します。VPC コンソールで VPC エンドポイントを作成するには、『AWS PrivateLink ガイド』の「[VPC エンドポ](https://docs.aws.amazon.com/vpc/latest/privatelink/create-interface-endpoint.html#create-interface-endpoint) [イントの作成](https://docs.aws.amazon.com/vpc/latest/privatelink/create-interface-endpoint.html#create-interface-endpoint)」の手順に従ってください。サービス名をフィルタリングするときは、**Cassandra** と 入力します。

を使用して VPC エンドポイントを作成するには AWS CLI

1. 開始する前に、パブリックエンドポイントで Amazon Keyspaces と通信できることを確認しま す。

**aws keyspaces list-tables --keyspace-name '***myKeyspace***'**

出力には、指定されたキー空間に含まれている Amazon Keyspaces テーブルのリストが表示さ れます。テーブルがない場合、リストは空になります。

```
{ 
     "tables": [ 
         \{ "keyspaceName": "myKeyspace", 
              "tableName": "myTable1", 
              "resourceArn": "arn:aws:cassandra:us-east-1:111122223333:/keyspace/
catalog/table/myTable1" 
         }, 
          { 
              "keyspaceName": "myKeyspace", 
              "tableName": "myTable2",
```

```
 "resourceArn": "arn:aws:cassandra:us-east-1:111122223333:/keyspace/
catalog/table/myTable2" 
         } 
     ]
}
```
2. Amazon Keyspaces が、現在の AWS リージョンで VPC エンドポイントを作成するための利用 可能なサービスであることを確認します。(コマンドは太字で示され、その後に出力例が続きま す。)

```
aws ec2 describe-vpc-endpoint-services
{ 
     "ServiceNames": [ 
         "com.amazonaws.us-east-1.cassandra", 
         "com.amazonaws.us-east-1.cassandra-fips" 
     ]
}
```
出力例では、Amazon Keyspaces が利用可能なサービスの 1 つなので、VPC エンドポイントの 作成を続けることができます。

3. VPC 識別子を決定します。

```
aws ec2 describe-vpcs
{ 
     "Vpcs": [ 
          { 
              "VpcId": "vpc-a1234bcd", 
              "InstanceTenancy": "default", 
              "State": "available", 
              "DhcpOptionsId": "dopt-8454b7e1", 
              "CidrBlock": "111.31.0.0/16", 
              "IsDefault": true 
          } 
     ]
}
```
出力例では、VPC ID は vpc-a1234bcd です。

4. フィルターで VPC のサブネットに関する詳細を収集します。

```
aws ec2 describe-subnets --filters "Name=vpc-id,Values=vpc-a1234bcd"
{ 
      { 
     "Subnets":[ 
       \mathcal{L} "AvailabilityZone":"us-east-1a", 
            "AvailabilityZoneId":"use2-az1", 
            "AvailableIpAddressCount":4085, 
            "CidrBlock":"111.31.0.0/20", 
            "DefaultForAz":true, 
            "MapPublicIpOnLaunch":true, 
            "MapCustomerOwnedIpOnLaunch":false, 
            "State":"available", 
            "SubnetId":"subnet-920aacf9", 
            "VpcId":"vpc-a1234bcd", 
            "OwnerId":"111122223333", 
            "AssignIpv6AddressOnCreation":false, 
            "Ipv6CidrBlockAssociationSet":[ 
            ], 
            "SubnetArn":"arn:aws:ec2:us-east-1:111122223333:subnet/subnet-920aacf9", 
            "EnableDns64":false, 
            "Ipv6Native":false, 
            "PrivateDnsNameOptionsOnLaunch":{ 
               "HostnameType":"ip-name", 
               "EnableResourceNameDnsARecord":false, 
               "EnableResourceNameDnsAAAARecord":false 
            } 
        }, 
        { 
            "AvailabilityZone":"us-east-1c", 
            "AvailabilityZoneId":"use2-az3", 
            "AvailableIpAddressCount":4085, 
            "CidrBlock":"111.31.32.0/20", 
            "DefaultForAz":true, 
            "MapPublicIpOnLaunch":true, 
            "MapCustomerOwnedIpOnLaunch":false, 
            "State":"available", 
            "SubnetId":"subnet-4c713600", 
            "VpcId":"vpc-a1234bcd", 
            "OwnerId":"111122223333", 
            "AssignIpv6AddressOnCreation":false,
```

```
 "Ipv6CidrBlockAssociationSet":[ 
            ], 
            "SubnetArn":"arn:aws:ec2:us-east-1:111122223333:subnet/subnet-4c713600", 
            "EnableDns64":false, 
            "Ipv6Native":false, 
            "PrivateDnsNameOptionsOnLaunch":{ 
               "HostnameType":"ip-name", 
               "EnableResourceNameDnsARecord":false, 
               "EnableResourceNameDnsAAAARecord":false 
            } 
        }, 
       \mathcal{L} "AvailabilityZone":"us-east-1b", 
            "AvailabilityZoneId":"use2-az2", 
            "AvailableIpAddressCount":4086, 
            "CidrBlock":"111.31.16.0/20", 
            "DefaultForAz":true, 
            "MapPublicIpOnLaunch":true, 
         } 
     ]
}
```
出力例では、2 つのサブネット ID (subnet-920aacf9 と subnet-4c713600) を使用できま す。

5. VPC エンドポイントを作成します。--vpc-id パラメータで、前のステップの VPC ID を指定 します。--subnet-id パラメータで、前のステップのサブネット ID を指定します。--vpcendpoint-type パラメータで、エンドポイントをインターフェイスとして定義します。コマ ンドの詳細については、『AWS CLI コマンドリファレンス』の「[create-vpc-endpoint](https://docs.aws.amazon.com/cli/latest/reference/ec2/create-vpc-endpoint.html)」を 参照してください。

```
aws ec2 create-vpc-endpoint --vpc-endpoint-type Interface --vpc-id vpc-a1234bcd 
  --service-name com.amazonaws.us-east-1.cassandra --subnet-id subnet-920aacf9 
 subnet-4c713600
{ 
     "VpcEndpoint": { 
         "VpcEndpointId": "vpce-000ab1cdef23456789", 
         "VpcEndpointType": "Interface", 
         "VpcId": "vpc-a1234bcd",
```

```
 "ServiceName": "com.amazonaws.us-east-1.cassandra", 
         "State": "pending", 
         "RouteTableIds": [], 
         "SubnetIds": [ 
              "subnet-920aacf9", 
              "subnet-4c713600" 
         ], 
         "Groups": [ 
\{\hspace{.1cm} \} "GroupId": "sg-ac1b0e8d", 
                  "GroupName": "default" 
 } 
         ], 
         "IpAddressType": "ipv4", 
         "DnsOptions": { 
              "DnsRecordIpType": "ipv4" 
         }, 
         "PrivateDnsEnabled": true, 
         "RequesterManaged": false, 
         "NetworkInterfaceIds": [ 
              "eni-043c30c78196ad82e", 
              "eni-06ce37e3fd878d9fa" 
         ], 
         "DnsEntries": [ 
\{\hspace{.1cm} \} "DnsName": "vpce-000ab1cdef23456789-m2b22rtz.cassandra.us-
east-1.vpce.amazonaws.com", 
                  "HostedZoneId": "Z7HUB22UULQXV" 
              }, 
\{\hspace{.1cm} \} "DnsName": "vpce-000ab1cdef23456789-m2b22rtz-us-
east-1a.cassandra.us-east-1.vpce.amazonaws.com", 
                  "HostedZoneId": "Z7HUB22UULQXV" 
              }, 
\{\hspace{.1cm} \} "DnsName": "vpce-000ab1cdef23456789-m2b22rtz-us-
east-1c.cassandra.us-east-1.vpce.amazonaws.com", 
                  "HostedZoneId": "Z7HUB22UULQXV" 
              }, 
\{\hspace{.1cm} \} "DnsName": "vpce-000ab1cdef23456789-m2b22rtz-us-
east-1b.cassandra.us-east-1.vpce.amazonaws.com", 
                  "HostedZoneId": "Z7HUB22UULQXV" 
              },
```

```
\{\hspace{.1cm} \} "DnsName": "vpce-000ab1cdef23456789-m2b22rtz-us-
east-1d.cassandra.us-east-1.vpce.amazonaws.com", 
                  "HostedZoneId": "Z7HUB22UULQXV" 
             }, 
\{\hspace{.1cm} \} "DnsName": "cassandra.us-east-1.amazonaws.com", 
                  "HostedZoneId": "ZONEIDPENDING" 
 } 
         ], 
         "CreationTimestamp": "2023-01-27T16:12:36.834000+00:00", 
         "OwnerId": "111122223333" 
     }
}
}
```
#### <span id="page-134-0"></span>ステップ 4: VPC エンドポイント接続の権限を設定する

このステップの手順では、Amazon Keyspaces でVPC エンドポイントを使用するためのルールと権 限の設定方法を説明します。

TCP インバウンドトラフィックを許可するインバウンドルールを新しいエンドポイントに設定する には

- 1. Amazon VPC コンソールの左側のパネルで、[エンドポイント] を選択し、前のステップで作成 したエンドポイントを選択します。
- 2. [セキュリティグループ] を選択し、このエンドポイントに関連付けられているセキュリティグ ループを選択します。
- 3. [インバウンドルール] を選択し、[インバウンドルールを編集] を選択します。
- 4. Type を CQLSH/CASSANDRA として持つインバウンドルールを追加します。これにより、ポー ト範囲 が自動的に 9142 に設定されます。
- 5. 新しいインバウンドルールを保存するには、[ルールを保存] を選択します。

IAM ユーザーの権限を設定するには

1. Amazon Keyspaces までの接続に使用する IAM ユーザーに、適切な権限があることを確認 します。 AWS Identity and Access Management (IAM) では、 AWS 管理ポリシーを使用し

てAmazonKeyspacesReadOnlyAccess、IAM ユーザーに Amazon Keyspaces への読み取りア クセスを許可できます。

- a. にサインイン AWS Management Console し、<https://console.aws.amazon.com/iam/>で IAM コンソールを開きます。
- b. IAM コンソールダッシュボードで [Users (ユーザー)] を選択してから、リストから IAM ユーザーを選択します。
- c. [Summary (概要)] ページで、[Add permissions (許可の追加)] を選択します。
- d. [Attach existing policies directly (既存のポリシーを直接アタッチする)] を選択します。
- e. ポリシーのリストから、AmazonKeyspacesReadOnlyアクセス を選択し、次へ: 確認 を選 択します。
- f. [Add permissions (許可の追加)] を選択します。
- 2. VPC エンドポイント経由で Amazon Keyspaces にアクセスできることを確認します。

**aws keyspaces list-tables --keyspace-name '***my\_Keyspace***'**

必要に応じて、Amazon Keyspaces の他の AWS CLI コマンドを試すことができます。詳細につ いては、『[AWS CLI コマンドリファレンス』](https://docs.aws.amazon.com/cli/latest/reference/)を参照してください。

**a** Note

以下のポリシーにあるように、IAM ユーザーやロールが Amazon Keyspaces にアクセス に最低限必要な権限は、システムテーブルの読み取り権限です。このポリシーベースの 許可に関する詳細については、「[the section called "アイデンティティベースポリシーの](#page-646-0) [例"」](#page-646-0)を参照してください。

```
{ 
    "Version":"2012-10-17", 
    "Statement":[ 
       { 
           "Effect":"Allow", 
           "Action":[ 
              "cassandra:Select" 
           ], 
           "Resource":[ 
              "arn:aws:cassandra:us-east-1:555555555555:/keyspace/system*"
```
]

 } ] }

3. IAM ユーザーに VPC の Amazon EC2 インスタンスの読み取りアクセス権限を与えます。

Amazon Keyspaces を VPC エンドポイントで使用するとき、Amazon Keyspaces にアクセスす る IAM ユーザーまたはロールに、Amazon EC2 インスタンスと VPC に対する読み取り専用ア クセス権限を設定して、エンドポイントとネットワークインターフェイスのデータを収集する必 要があります。Amazon Keyspaces はこの情報を system.peers テーブルに保存し、それで接 続を管理します。

**a** Note

管理ポリシー AmazonKeyspacesReadOnlyAccess\_v2 と AmazonKeyspacesFullAccess には、Amazon Keyspaces が Amazon EC2 インスタ ンスにアクセスして、使用可能なインターフェイス VPC エンドポイントに関する情報 を読み取るためのアクセス権限が設定されています。

- a. にサインイン AWS Management Console し、<https://console.aws.amazon.com/iam/>で IAM コンソールを開きます。
- b. IAM コンソールのダッシュボードで [ポリシー] を選択します。
- c. [ポリシーを作成] を選択し、[JSON] タブを選択します。
- d. 次のポリシーをコピーして [次へ: タグ] を選択します。

```
{ 
    "Version":"2012-10-17", 
    "Statement":[ 
      \{ "Sid":"ListVPCEndpoints", 
           "Effect":"Allow", 
           "Action":[ 
               "ec2:DescribeNetworkInterfaces", 
               "ec2:DescribeVpcEndpoints" 
           ], 
           "Resource": "*" 
       } 
    ]
```
}

- e. [ポリシーを確認] を選択してポリシーの名前 keyspacesVPCendpoint を入力し、[ポリ シーを作成] を選択します。
- f. IAM コンソールダッシュボードで [Users (ユーザー)] を選択して、リストから IAM ユー ザーを選択します。
- g. [Summary (概要)] ページで、[Add permissions (許可の追加)] を選択します。
- h. [Attach existing policies directly (既存のポリシーを直接アタッチする)] を選択します。
- i. ポリシーリストから [keyspacesVPCendpoint] を選択し、次に [Next: Review (次へ: 確認)] を選択します。
- j. [Add permissions (許可の追加)] を選択します。
- 4. Amazon Keyspaces system.peers テーブルが VPC 情報で更新されていることを確認するに は、cqlsh で Amazon EC2 インスタンスから次のクエリを実行します。ステップ 2 で Amazon EC2 インスタンスに cqlsh をインストールしていない場合は[、the section called "](#page-60-0)cqlsh[expansion](#page-60-0)の使用" の指示に従ってください。

SELECT peer FROM system.peers;

出力は、 AWS リージョンの VPC とサブネットの設定に応じて、プライベート IP アドレスを持 つノードを返します。

peer

--------------- 112.11.22.123 112.11.22.124 112.11.22.125

**a** Note

Amazon Keyspaces までの cqlsh 接続で、VPC エンドポイントが正しく設定され ていることを確認してください。ローカル環境または AWS Management Consoleの Amazon Keyspaces CQL エディタを使用する場合、接続ルートは VPC エンドポイント ではなくパブリックエンドポイントを自動的に経由します。9 個の IP アドレスが表示さ れる場合、これらはパブリックエンドポイント接続の際に Amazon Keyspaces によって system.peers テーブルに自動的に書き込まれるエントリです。

## <span id="page-138-0"></span>ステップ 5: でモニタリングを設定する CloudWatch

このステップでは、Amazon を使用して Amazon Keyspaces CloudWatch への VPC エンドポイント 接続をモニタリングする方法を示します。

AWS PrivateLink は、インターフェイスエンドポイント CloudWatch に関するデータポイント を に発行します。メトリクスを使用して、システムが正常に実行されていることを確認できま す。AWS/PrivateLinkEndpoints の名前空間には、インターフェイスエンドポイントのメトリク ス CloudWatch が含まれます。詳細については、「 AWS PrivateLink ガイド[CloudWatch 」の「 の](https://docs.aws.amazon.com/vpc/latest/privatelink/privatelink-cloudwatch-metrics.html) [メトリクス AWS PrivateLink](https://docs.aws.amazon.com/vpc/latest/privatelink/privatelink-cloudwatch-metrics.html)」を参照してください。

VPC エンドポイントメトリクスを使用して CloudWatch ダッシュボードを作成するには

- 1. で CloudWatch コンソールを開きます[https://console.aws.amazon.com/cloudwatch/。](https://console.aws.amazon.com/cloudwatch/)
- 2. ナビゲーションペインで、ダッシュボードを選択します。次に、[ダッシュボードを作成] を選択 します。ダッシュボードの名前を入力し、[作成] を選択します。
- 3. [ウィジェットを追加] で [番号] を選択します。
- 4. メトリクス で、AWS/PrivateLinkエンドポイント を選択します。
- 5. エンドポイントタイプ、サービス名、VPC エンドポイント ID、VPC ID を選択します。
- 6. グラフ化するメトリクス ActiveConnections と NewConnections を選択し、[ウィジェット を作成] を選択します。
- 7. ダッシュボードを保存します。

ActiveConnections メトリクスは、過去 1 分間にエンドポイントが受信した同時アクティブ接続 の数として定義されます。NewConnections メトリクスは、過去 1 分間にエンドポイントを通じて 確立された新しい接続の数として定義されます。

ダッシュボードの作成の詳細については、「 CloudWatch ユーザーガイド」の[「ダッシュボードの作](https://docs.aws.amazon.com/AmazonCloudWatch/latest/monitoring/create_dashboard.html) [成](https://docs.aws.amazon.com/AmazonCloudWatch/latest/monitoring/create_dashboard.html)」を参照してください。

<span id="page-138-1"></span>ステップ 6: (オプション) アプリケーションの接続プールサイズを設定する ベストプラクティス

このセクションでは、アプリケーションのクエリースループット要件に基づいて理想的な接続プール サイズを決定する方法の概要を説明します。

Amazon Keyspaces では、TCP 接続ごとに 1 秒あたり最大 3,000 件の CQL クエリを実行できま す。そのため、ドライバーが Amazon Keyspaces で確立できる接続数には実質的に制限がありませ ん。ただし、Amazon Keyspaces を VPC エンドポイント接続で使用する場合は、接続プールのサイ ズをアプリケーションの要件に合わせて、使用可能なエンドポイント数を検討することをお勧めしま す。

接続プールのサイズはクライアントドライバーで設定します。たとえば、ローカルプールサイズが 2 で、3 つのアベイラビリティーゾーンに作成された VPC インターフェイスエンドポイントに基づい て、ドライバーはクエリ用に 6 本の接続(制御接続を含む合計 7 本)を確立します。これら 6 本の 接続を使用すると、1 秒あたり最大 18,000 件の CQL クエリをサポートできます。

アプリケーションで 1 秒あたり 40,000 件の CQL クエリをサポートする必要がある場合は、必要な クエリの数から逆算して、必要な接続プールのサイズを決定します。1 秒あたり 40,000 件の CQL クエリをサポートするには、ローカルプールのサイズを 5 以上に設定する必要があります。これに より、1 秒あたり最低 45,000 件の CQL クエリをサポートできます。

AWS/Cassandra 名前空間の PerConnectionRequestRateExceeded CloudWatchメトリクスを 使用して、接続ごとの 1 秒あたりの最大オペレーション数のクォータを超えたかどうかをモニタリ ングできます。PerConnectionRequestRateExceeded メトリクスは、接続ごとのリクエスト レートのクォータを超える Amazon Keyspaces へのリクエスト数を示します。

このステップのコード例では、インターフェイス VPC エンドポイントを使用する際の接続プールの サイズを見積もって設定する方法を示します。

Java

Java ドライバーでは、プールごとの接続数を設定できます。Java クライアントドライバ接続の 一式の例については、「[the section called "Cassandra Java クライアントドライバーの使用"」](#page-73-0)を 参照してください。

クライアントドライバーを起動すると、まず、スキーマやトポロジーの変更などの管理タスクの ための制御接続がつながります。次に、追加の接続が作成されます。

次の例では、ローカルプールサイズドライバー設定は 2 に指定されています。VPC エンドポイン トが VPC 内の 3 つのサブネットにまたがって作成されている場合、次の式に示すように、イン ターフェイスエンドポイント CloudWatch の NewConnectionsで 7 になります。

NewConnections = 3 (VPC subnet endpoints created across) \* 2 (pool size) + 1 ( control connection)

```
datastax-java-driver { 
     basic.contact-points = [ "cassandra.us-east-1.amazonaws.com:9142"] 
     advanced.auth-provider{ 
         class = PlainTextAuthProvider 
            username = "ServiceUserName" 
            password = "ServicePassword" 
     } 
     basic.load-balancing-policy { 
         local-datacenter = "us-east-1" 
         slow-replica-avoidance = false 
     } 
     advanced.ssl-engine-factory { 
         class = DefaultSslEngineFactory 
         truststore-path = "./src/main/resources/cassandra_truststore.jks" 
         truststore-password = "my_password" 
         hostname-validation = false 
       } 
     advanced.connection { 
         pool.local.size = 2 
 }
}
```
アクティブな接続の数が、設定したプールサイズ (サブネット全体の集計) + 1 つの制御接続と一 致しない場合、何らかの原因で接続が作成を妨げられています。

Node.js

Node.js ドライバーでプールごとの接続数を設定できます。Node.js クライアントドライバ接続の 一式の例については、「[the section called "Cassandra Node.js クライアントドライバーの使用"](#page-90-0)」 を参照してください。

次のコード例では、ローカルプールサイズドライバー設定は 1 と指定されています。VPC エン ドポイントが VPC 内の 4 つのサブネットにまたがって作成されている場合、次の式に示すよう に、インターフェイスエンドポイント CloudWatch の NewConnectionsで 5 になります。

NewConnections = 4 (VPC subnet endpoints created across) \* 1 (pool size) + 1 ( control connection)

```
const cassandra = require('cassandra-driver');
const fs = require('fs');
```

```
const types = cassandra.types;
const auth = new cassandra.auth.PlainTextAuthProvider('ServiceUserName', 
  'ServicePassword');
const sslOptions1 = \{ ca: [ 
                      fs.readFileSync('/home/ec2-user/sf-class2-root.crt', 'utf-8')], 
                      host: 'cassandra.us-east-1.amazonaws.com', 
                      rejectUnauthorized: true 
         };
const client = new cassandra.Client({ 
                     contactPoints: ['cassandra.us-east-1.amazonaws.com'], 
                     localDataCenter: 'us-east-1', 
                     pooling: { coreConnectionsPerHost: { [types.distance.local]: 
  1 } }, 
                     consistency: types.consistencies.localQuorum, 
                     queryOptions: { isIdempotent: true }, 
                     authProvider: auth, 
                     sslOptions: sslOptions1, 
                     protocolOptions: { port: 9142 } 
         });
```
## <span id="page-141-0"></span>ステップ 7: (オプション) クリーンアップする

このチュートリアルで作成したリソースを削除する場合は、次の手順に従ってください。

Amazon Keyspaces 用の VPC エンドポイントを削除するには

- 1. Amazon EC2 インスタンスにログインします。
- 2. Amazon Keyspaces に使用されている VPC エンドポイント ID を決定します。grep パラメータ を省略すると、すべてのサービスの VPC エンドポイント情報が表示されます。

```
aws ec2 describe-vpc-endpoint-services | grep ServiceName | grep cassandra
{ 
     "VpcEndpoint": { 
         "PolicyDocument": "{\"Version\":\"2008-10-17\",\"Statement\":[{\"Effect\":
\"Allow\",\"Principal\":\"*\",\"Action\":\"*\",\"Resource\":\"*\"}]}", 
         "VpcId": "vpc-0bbc736e", 
         "State": "available", 
         "ServiceName": "com.amazonaws.us-east-1.cassandra", 
         "RouteTableIds": [],
```

```
 "VpcEndpointId": "vpce-9b15e2f2", 
          "CreationTimestamp": "2017-07-26T22:00:14Z" 
     }
}
```
出力例では、VPC エンドポイント ID は vpce-9b15e2f2 です。

3. VPC エンドポイントを削除します。

```
aws ec2 delete-vpc-endpoints --vpc-endpoint-ids vpce-9b15e2f2
\left\{ \right. "Unsuccessful": []
}
```
空の配列 [] は成功を示します (失敗したリクエストはありませんでした)。

Amazon EC2 インスタンスを終了するには

- 1. Amazon EC2 コンソール [\(https://console.aws.amazon.com/ec2/](https://console.aws.amazon.com/ec2/)) を開きます。
- 2. ナビゲーションペインで、[インスタンス] を選択します。
- 3. Amazon EC2 インスタンスを選択します。
- 4. [Actions (アクション)] に、[Instance State (インスタンスの状態)] を選択して、[Terminate (終 了)] の順に選択します。
- 5. 確認ウィンドウで、[Yes, Terminate (はい、終了します)] を選択します。

# Amazon Keyspaces 用のクロスアカウントアクセスの設定

リソースの分離や、開発環境や本番環境などの異なる環境におけるリソース使用のために、AWS ア カウント を個別に作成して使用することができます。このトピックでは、Amazon Virtual Private Cloud のインターフェイス VPC エンドポイントによる Amazon Keyspaces へのクロスアカウント アクセスについて説明します。IAM のクロスアカウントアクセスの設定の詳細については、『IAM ユーザーガイド』の「[開発アカウントとプロダクションアカウントを分けるシナリオの例](https://docs.aws.amazon.com/IAM/latest/UserGuide/id_roles_common-scenarios_aws-accounts.html#id_roles_common-scenarios_aws-accounts-example)」を参照し てください。

Amazon Keyspaces と VPC エンドポイントの詳細については、「[the section called "インターフェ](#page-675-0) [イス VPC エンドポイントの使用"](#page-675-0)」を参照してください。

トピック

- [共有 VPC の Amazon Keyspaces 用のクロスアカウントアクセスの設定](#page-143-0)
- [共有 VPC のない Amazon Keyspaces クロスアカウントアクセスの設定](#page-146-0)

## <span id="page-143-0"></span>共有 VPC の Amazon Keyspaces 用のクロスアカウントアクセスの設定

さまざまなAWS アカウントを作成して、アプリケーションからリソースを分離できます。たとえ ば、Amazon Keyspaces テーブル用に 1 つのアカウントを作成し、開発環境のアプリケーション用 に別のアカウントを作成し、本番環境のアプリケーション用に別のアカウントを作成するといったこ とができます。このトピックでは、共有 VPC のインターフェイス VPC エンドポイントを使用した Amazon Keyspaces のクロスアカウントアクセスを設定するために必要な設定手順を順を追って説 明します。

Amazon Keyspaces の VPC エンドポイントを設定する方法の詳細な手順については、「[the section](#page-129-0)  [called "ステップ 3: Amazon Keyspaces 用の VPC エンドポイントを作成する"」](#page-129-0)を参照してくださ い。

この例では、共有 VPC で次の 3 つのアカウントを使用します。

- Account A このアカウントには、VPC エンドポイント、VPC サブネット、Amazon Keyspaces テーブルなどのインフラストラクチャが含まれています。
- Account B このアカウントには、Account A の Amazon Keyspaces テーブルに接続する必 要がある開発環境のアプリケーションが含まれています。
- Account C このアカウントには、Account A の Amazon Keyspaces テーブルに接続する必 要がある本番環境のアプリケーションが含まれています。
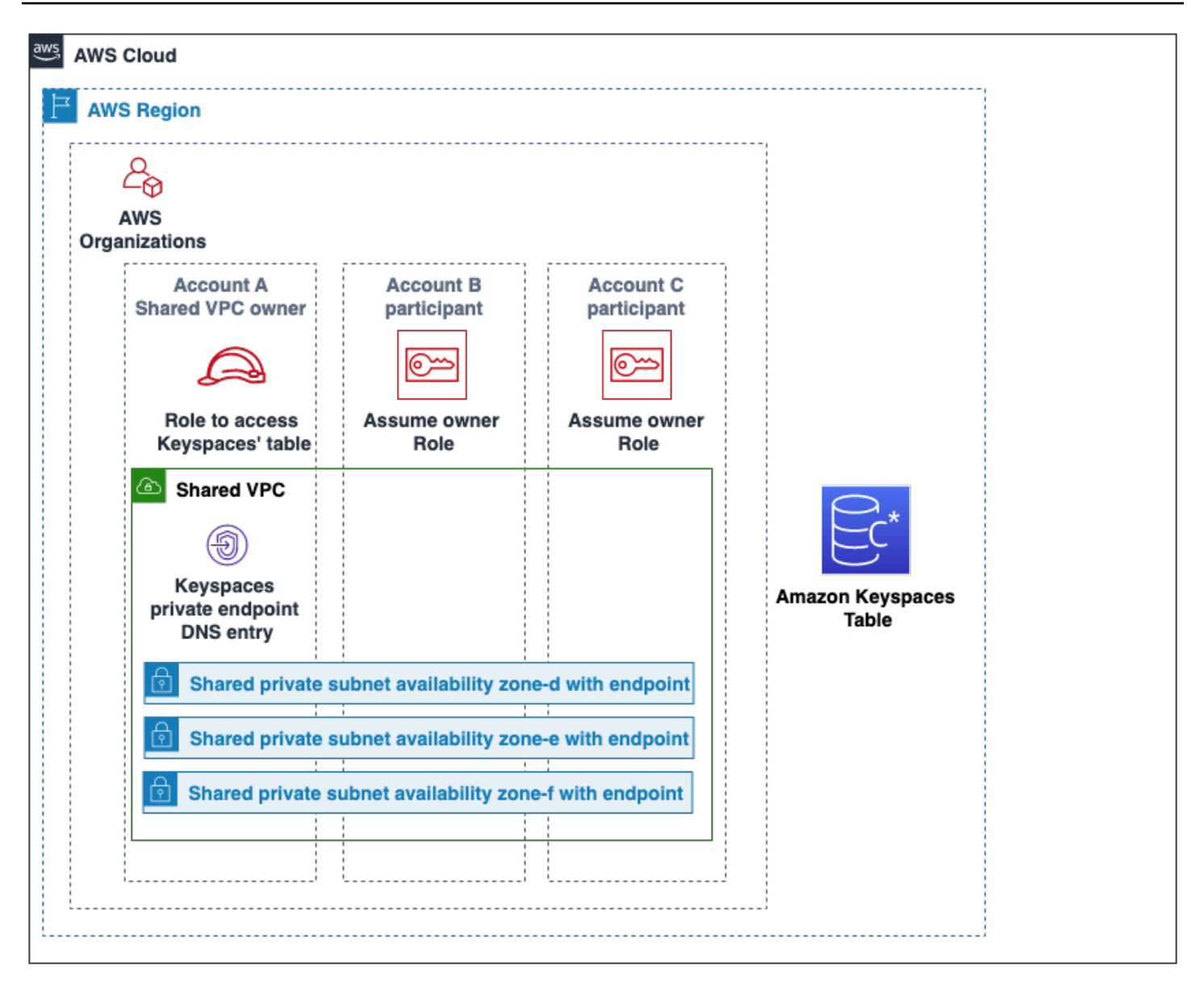

Account A は Account B と Account C がアクセスする必要のあるリソースがあるアカウント なので、Account A は 信頼するアカウントです。 Account B と Account C は、Account A 内のリソースにアクセスする必要のあるプリンシパルを持つアカウントなので、 Account B と Account C は、信頼されるアカウントです。信頼するアカウントは IAM ロールを共有して、信頼 されたアカウントに権限を与えます。次の手順では、Account A に必要な設定ステップを簡単に説 明します。

#### **Account A** の設定

1. AWS Resource Access Manager でサブネットのリソース共有を作成し、プライベートサブネッ トを Account B と Account C と共有します。

Account B と Account C は、共有されているサブネット内のリソースを表示し、作成できま す。

- 2. AWS PrivateLink を利用した Amazon Keyspaces プライベート VPC エンドポイントを作成しま す。これにより、Amazon Keyspaces サービスエンドポイントの共有サブネットと DNS エント リに複数のエンドポイントが作成されます。
- 3. Amazon Keyspaces キースペースとテーブルを作成します。
- 4. 以下のポリシー例に示すように、Amazon Keyspaces テーブルへのフルアクセス権限、Amazon Keyspaces システムテーブルへの読み取りアクセス権限があり、Amazon EC2 VPC リソースを 記述できる IAM ロールを作成します。

```
{ 
      "Version": "2012-10-17", 
      "Statement": [ 
          \mathcal{L} "Sid": "CrossAccountAccess", 
                "Effect": "Allow", 
                "Action": [ 
                     "ec2:DescribeNetworkInterfaces", 
                     "ec2:DescribeVpcEndpoints", 
                     "cassandra:*" 
                ], 
                "Resource": "*" 
          } 
     \mathbf{I}}
```
5. 次の例のように、Account B と Account C が信頼できるアカウントと見なすことができる IAM ロール信頼ポリシーを設定します。

```
{ 
     "Version": "2012-10-17", 
     "Statement": [ 
         { 
              "Effect": "Allow", 
              "Principal": { 
                  "AWS": "arn:aws:iam::111111111111:root" 
              }, 
              "Action": "sts:AssumeRole", 
              "Condition": {} 
 }
```
}

]

クロスアカウント IAM ポリシーの詳細については、『IAM ユーザーガイド』の「[クロスアカウ](https://docs.aws.amazon.com/IAM/latest/UserGuide/reference_policies_evaluation-logic-cross-account.html) [ントポリシー](https://docs.aws.amazon.com/IAM/latest/UserGuide/reference_policies_evaluation-logic-cross-account.html)」を参照してください。

#### **Account B** と **Account C** における設定

1. Account B と Account C で新しいロールを作成し、Account A で作成した共有ロールをプ リンシパルが引き受けることを許可する以下のポリシーをアタッチします。

```
{ 
      "Version": "2012-10-17", 
      "Statement": [ 
           { 
                "Effect": "Allow", 
                "Principal": { 
                     "Service": "ec2.amazonaws.com" 
                }, 
                "Action": "sts:AssumeRole" 
           } 
     \mathbf{I}}
```
プリンシパルによる共有ロールの引き受けを許可するには、AWS Security Token Service (AWS STS) の AssumeRole API を使用します。詳細については、『IAM ユーザーガイド』の「[所有](https://docs.aws.amazon.com/IAM/latest/UserGuide/id_roles_common-scenarios_aws-accounts.html) [している別の AWS アカウント の IAM ユーザーにアクセス権を与える](https://docs.aws.amazon.com/IAM/latest/UserGuide/id_roles_common-scenarios_aws-accounts.html)」を参照してください。

2. Account B と Account C では、SIGV4 認証プラグインを利用するアプリケーションを作成で きます。これにより、アプリケーションは共有ロールを引き受け、共有 VPC の VPC エンドポ イントを介して Account A にある Amazon Keyspaces テーブルに接続できます。SIGV4 認証 プラグインの詳細については、「[the section called "認証情報の作成"」](#page-43-0)を参照してください。

## 共有 VPC のない Amazon Keyspaces クロスアカウントアクセスの設定

Amazon Keyspaces テーブルとプライベート VPC エンドポイントを別のアカウントが所有してい て、VPC を共有していない場合でも、アプリケーションは VPC エンドポイントを使用してクロス アカウントに接続できます。アカウントは VPC エンドポイントを共有していないため、Account A、Account B 、Account C には独自の VPC エンドポイントが必要です。Cassandra クライアン トドライバーは、Amazon Keyspaces はマルチノードクラスターではなく単一ノードとして認識し ます。接続すると、クライアントドライバーは DNS サーバーにアクセスし、DNS サーバーはアカ ウントの VPC で使用可能なエンドポイントの 1 つを返します。

パブリックエンドポイントを使用するか、各アカウントにプライベート VPC エンドポイントをデプ ロイすれば、共有 VPC エンドポイントなしでさまざまなアカウントの Amazon Keyspaces テーブ ルにアクセスすることもできます。共有 VPC を使用しない場合、各アカウントには独自の VPC エ ンドポイントが必要です。この例では、Account A、Account B、Account C が Account A の テーブルにアクセスするには独自の VPC エンドポイントが必要です。この設定で VPC エンドポイ ントを使用する場合、Cassandra クライアントドライバーに、Amazon Keyspaces は、マルチノー ドクラスターではなく単一ノードクラスターとして認識されます。接続すると、クライアントドライ バーは DNS サーバーにアクセスし、DNS サーバーはアカウントの VPC で使用可能なエンドポイン トの 1 つを返します。ただし、クライアントドライバーは system.peers テーブルにアクセスして 追加のエンドポイントを検出することはできません。利用できるホストの数が少ないため、ドライ バーによる接続数は少なくなります。これを調整するには、ドライバーの接続プール設定を 3 倍に 増やします。

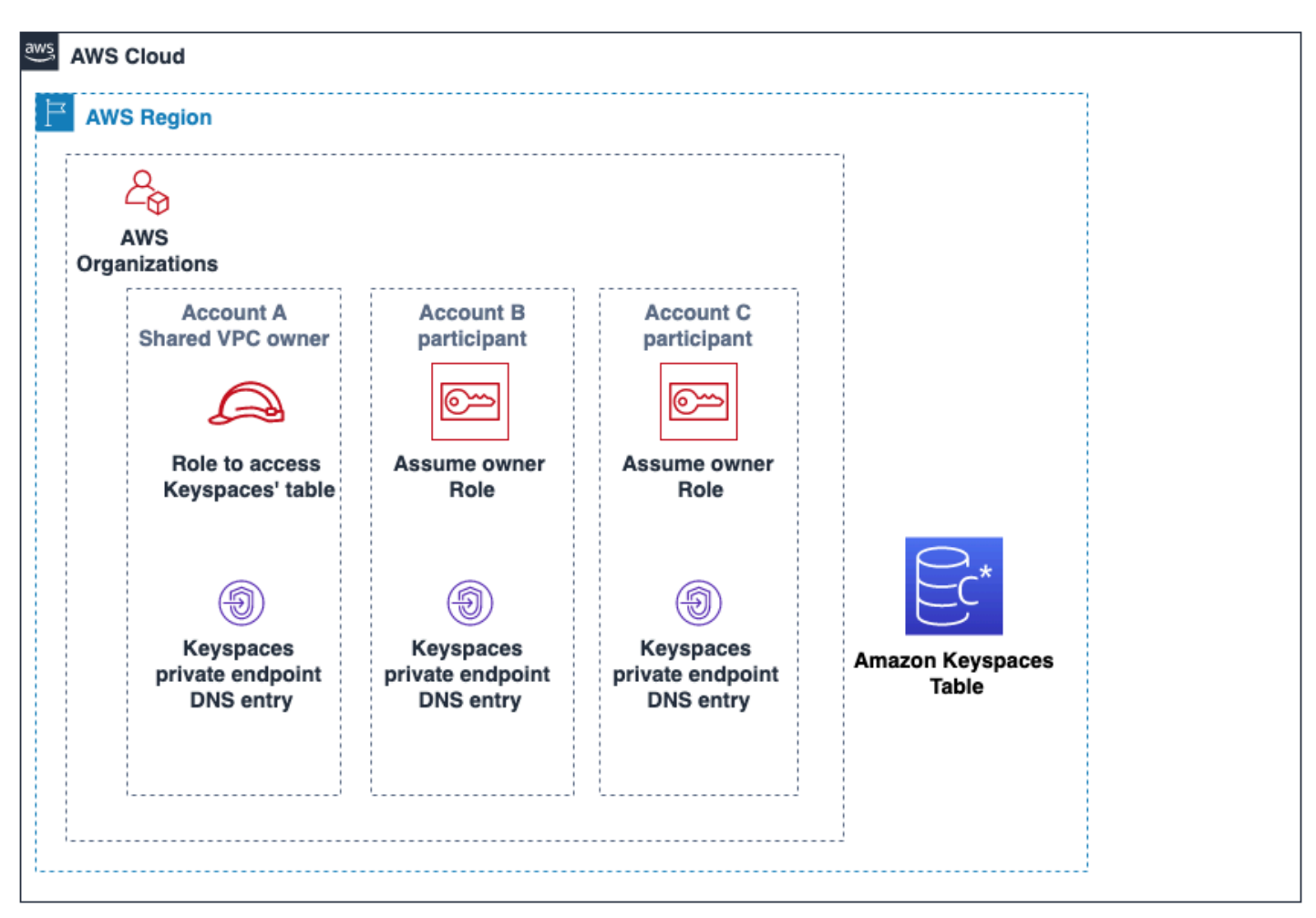

# Amazon Keyspaces (Apache Cassandra 向け) の使用開始

このチュートリアルは、Apache Cassandra と Amazon Keyspaces (Apache Cassandra 向け) を初め て使用する方が対象です。このチュートリアルでは、Amazon Keyspaces を正しく使用するために 必要なすべてのプログラムとドライバーをインストールします。

別の Cassandra クライアントドライバーを使用して Amazon Keyspaces にプログラムで接続する チュートリアルについては、「[the section called "Cassandra クライアントドライバーの使用"](#page-72-0)」を参 照してください。

トピック

- [チュートリアルの前提条件と考慮事項](#page-148-0)
- [チュートリアルステップ 1: Amazon Keyspaces でキー空間とテーブルを作成する](#page-148-1)
- [チュートリアルステップ 2: データの作成、読み取り、更新、削除 \(CRUD\) を行う](#page-155-0)
- [チュートリアルステップ 3: Amazon Keyspaces でテーブルとキー空間を作成する](#page-163-0)

## <span id="page-148-0"></span>チュートリアルの前提条件と考慮事項

このチュートリアルを開始する前に、 AWS に記載されている設定手順に従ってください[Amazon](#page-36-0)  [Keyspaces \(Apache Cassandra 向け\) へのアクセス。](#page-36-0)これらのステップには、Amazon Keyspaces へ のアクセス権を持つ AWS Identity and Access Management (IAM) AWS ユーザーへのサインアップ と作成が含まれます。

さらに、cqlsh または Apache 2.0 ライセンス付き Cassandra クライアントドライバーを使用して チュートリアルを実行する場合は、cqlsh [を使用した Amazon Keyspaces への接続](#page-59-0) のセットアップ 手順を実行してください。

前提条件のステップが完了したら、[チュートリアルステップ 1: Amazon Keyspaces でキー空間と](#page-148-1) [テーブルを作成する](#page-148-1) に進みます。

<span id="page-148-1"></span>チュートリアルステップ 1: Amazon Keyspaces でキー空間とテー ブルを作成する

このセクションでは、コンソールを使用してキー空間を作成し、それをテーブルに追加します。

#### **a** Note

このチュートリアルを開始する前に、次の[前提条件](#page-148-0)をすべて設定してください。

トピック

- [キー空間の作成](#page-149-0)
- [テーブルの作成](#page-151-0)

<span id="page-149-0"></span>キー空間の作成

キー空間は、1 つ以上のアプリケーションに関係している関連テーブルをグループ化するものです。 キー空間には 1 つ以上のテーブルが含まれており、キー空間に含まれるすべてのテーブルのレプリ ケーション戦略がキー空間によって定義されます。キー空間の詳細については、次のトピックを参照 してください。

- キー空間の操作: [the section called "キースペースの作成"](#page-401-0)
- データ定義言語 (DDL) ステートメント: [Keyspaces](#page-696-0)
- [Amazon Keyspaces \(Apache Cassandra 向け\) のクォータ](#page-721-0)

キー空間を作成するときは、キー空間名を指定する必要があります。

**a** Note

キー空間のレプリケーション戦略は SingleRegionStrategy でなければなりませ ん。SingleRegionStrategy では、 AWS リージョンの 3 つのアベイラビリティーゾーン 間にデータがレプリケートされます。

コンソールを使用する場合

コンソールを使用してキー空間を作成するには

- 1. にサインインし AWS Management Console[、https://console.aws.amazon.com/keyspaces/home](https://console.aws.amazon.com/keyspaces/home) にある Amazon Keyspaces コンソールを開きます。
- 2. ナビゲーションペインで、[Keyspaces (キー空間)] を選択します。
- 3. [Create keyspace (キー空間の作成)] を選択します。
- 4. [Keyspace name (キー空間名)] ボックスに、キー空間の名前として **myGSGKeyspace** を入力し ます。

#### 名前の制約:

- 空にすることはできません。
- 使用できる文字: 英数字と下線 (\_) です。
- 最大長は 48 文字です。
- 5. キー空間を作成するには、[Create keyspace (キー空間の作成)] を選択します。
- 6. 以下の作業により、キー空間 myGSGKeyspace が作成されたことを確認します。
	- a. ナビゲーションペインで、[Keyspaces (キー空間)] を選択します。
	- b. キー空間のリストで該当するキー空間 myGSGKeyspace を見つけます。

CQL の使用

以下の手順では、CQL を使用してキー空間を作成します。

#### CQL を使用してキー空間を作成するには

1. コマンドシェルを開き、次のコマンドを入力します。

#### **cqlsh**

2. 次の CQL コマンドを使用して、キー空間を作成します。

CREATE KEYSPACE IF NOT EXISTS "myGSGKeyspace" WITH REPLICATION = {'class': 'SingleRegionStrategy'};

SingleRegionStrategy3 のレプリケーション係数を使用し、そのリージョン内の 3 AWS つ のアベイラビリティーゾーンにデータを複製します。

#### **a** Note

Amazon Keyspaces ではすべての入力がデフォルトで小文字に設定されます。ただし、 引用符で囲まれた入力はこれに該当しません。この場合は "myGSGKeyspace" と記述 します。

#### 3. キー空間が作成されていることを確認します。

SELECT \* from system\_schema.keyspaces ;

そのキー空間が表示されているはずです。

## <span id="page-151-0"></span>テーブルの作成

テーブルとは、データが整理されて保存されている場所です。テーブルのプライマリキーによって、 テーブル内のデータの分割方法が決まります。プライマリキーは、必須のパーティションキー 1 つ と、1 つ以上のオプションのクラスタリング列で構成されています。プライマリキーを構成する複合 値は、テーブルのすべてのデータで一意でなければなりません。テーブルの詳細については、次のト ピックを参照してください。

- テーブルの操作: [the section called "テーブルの作成"](#page-402-0)
- DDL ステートメント: [テーブル](#page-698-0)
- テーブルリソース管理: [サーバーレスリソース管理](#page-361-0)
- テーブルのリソース使用率のモニタリング: [the section called "によるモニタリング CloudWatch"](#page-570-0)
- [Amazon Keyspaces \(Apache Cassandra 向け\) のクォータ](#page-721-0)

テーブルを作成する際には、以下を指定できます。

- テーブルの名前。
- テーブル内の各列の名前とデータ型。
- テーブルのプライマリキー。
	- [Partition key (パーティションキー)] 必須
	- [Clustering columns (クラスタリング列)] オプション

次の手順を使用して、指定した列、データ型、パーティションキー、およびクラスタリング列が含ま れているテーブルを作成します。

#### コンソールを使用する場合

次の手順では、これらの列とデータ型が含まれているテーブル employees\_tbl を作成します。

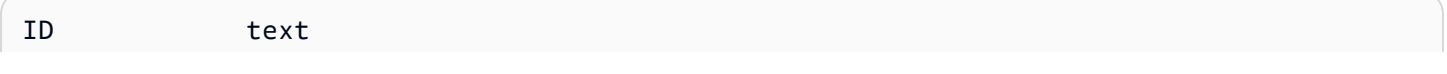

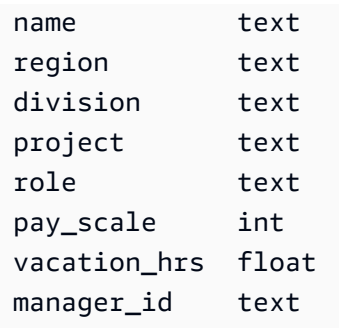

コンソールを使用してテーブルを作成するには

- 1. にサインインし AWS Management Console[、https://console.aws.amazon.com/keyspaces/home](https://console.aws.amazon.com/keyspaces/home) にある Amazon Keyspaces コンソールを開きます。
- 2. ナビゲーションペインで、[Keyspaces (キー空間)] を選択します。
- 3. このテーブルを作成するキー空間として myGSGKeyspace を選択します。
- 4. [Create table (テーブルの作成)] を選択します。
- 5. [Table name (テーブル名)] ボックスに、テーブルの名前として「**employees\_tbl**」を入力しま す。

名前の制約:

- 空にすることはできません。
- 使用できる文字: 英数字と下線 (\_) です。
- 最大長は 48 文字です。
- 6. [Columns (列)] セクションで、このテーブルを追加する各列に対して以下のステップを繰り返し ます。

次の列とデータ型を追加します。

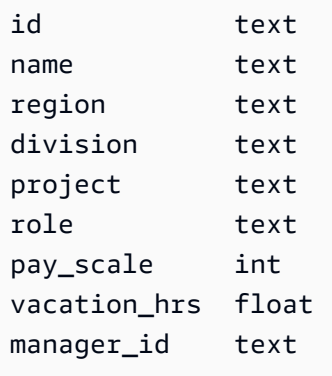

a. [Name (名前)] — 列の名前を入力します。

名前の制約:

- 空にすることはできません。
- 使用できる文字: 英数字と下線 (\_) です。
- 最大長は 48 文字です。
- b. [Type (型)] データ型のリストで、この列のデータ型を選択します。
- c. 別の列を追加する場合は、[Add column (列の追加)] を選択します。
- 7. [Partition Key (パーティションキー)] で、パーティションキーとして id を選択します。各テー ブルにはパーティションキーが 1 つ必要です。パーティションキーは、1 つ以上の列で構成でき ます。
- 8. クラスタリング列として division を追加します。クラスタリング列はオプションであり、こ の列によって各パーティション内のソート順序が決まります。
	- a. クラスタリング列を追加するには、[Add clustering column (クラスタリング列の追加)] を選 択します。
	- b. [Column (列)] リストで、[division (除算)] を選択します。[Order (順序)] リストで、この列の 値を昇順に並べ替えるために [ASC] を選択します。(降順の場合は [DESC] を選択してくだ さい。)
- 9. [Table settings (テーブル設定)] セクションで、[Default settings (デフォルト設定)] を選択しま す。
- 10. [Create table (テーブルの作成)] を選択します。
- 11. テーブルが作成されていることを確認します。
	- a. ナビゲーションペインで、[Tables (テーブル)] を選択します。
	- b. そのテーブルがテーブルの一覧に表示されていることを確認します。
	- c. テーブルの名前を選択します。
	- d. すべての列とデータ型が正しいことを確認します。

**a** Note

これらの列の順序が、テーブルに追加した順序と同じではない場合があります。

e. [clustering (クラスタリング)] 列で、[division (除算)] が true で識別されていることを確認し ます。他のすべてのテーブル列が false になっているはずです。

CQL の使用

以下の手順では、CQL を使用して、次の列とデータ型を含むテーブルを作成します。id 列はパー ティションキーになります。

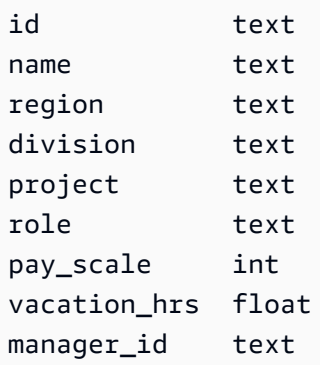

CQL を使用してテーブルを作成するには

1. コマンドシェルを開き、次のコマンドを入力します。

#### **cqlsh**

2. cqlsh プロンプト (cqlsh>) で、テーブルを作成するキー空間を指定します。

```
USE "myGSGKeyspace" ;
```
3. キー空間プロンプト (cqlsh:keyspace\_name>) で、コマンドウィンドウに次のコードを入力 してテーブルを作成します。

```
CREATE TABLE IF NOT EXISTS "myGSGKeyspace".employees_tbl ( 
    id text, 
    name text, 
    region text, 
    division text, 
    project text, 
    role text, 
    pay_scale int, 
   vacation hrs float,
    manager_id text, 
    PRIMARY KEY (id,division))
```
WITH CLUSTERING ORDER BY (division ASC) ;

**a** Note

ASC は、デフォルトのクラスタリング順序です。DESC を指定して降順にすることもで きます。

id 列はパーティションキーになるので注意が必要です。次に、division は昇順 (ASC) で並べ られたクラスタリング列です。

4. テーブルが作成されていることを確認します。

SELECT \* from system\_schema.tables WHERE keyspace\_name='myGSGKeyspace' ;

そのテーブルが表示されているはずです。

5. テーブルの構造を確認します。

SELECT \* FROM system\_schema.columns WHERE keyspace\_name = 'myGSGKeyspace' AND table\_name = 'employees\_tbl' ;

すべての列とデータ型が想定どおりであるか確認します。列の順序は CREATE ステートメント の順序と異なる場合があります。

テーブル内のデータに対して CRUD (create (作成)、read (読み取り)、update (更新)、delete (削除)) オペレーションを実行するには、[the section called "ステップ 2: CRUD オペレーション"](#page-155-0) に進みま す。

<span id="page-155-0"></span>チュートリアルステップ 2: データの作成、読み取り、更新、削除 (CRUD) を行う

このセクションでは、コンソールの CQL エディタを使用して、テーブル内のデータに対して CRUD (create (作成)、read (読み取り)、update (更新)、delete (削除)) のオペレーションを実行しま す。cqlsh を使用してコマンドを実行することもできます。

トピック

- [チュートリアル: Amazon Keyspaces テーブルへのデータの挿入とロード](#page-156-0)
- [チュートリアル: Amazon Keyspaces テーブルからの読み取り](#page-157-0)
- [チュートリアル: Amazon Keyspaces テーブルのデータを更新する](#page-160-0)
- [チュートリアル: Amazon Keyspaces テーブルのデータを削除する](#page-161-0)

## <span id="page-156-0"></span>チュートリアル: Amazon Keyspaces テーブルへのデータの挿入とロード

employees\_tbl テーブルでデータを作成するには、INSERT ステートメントを使用して 1 行を追 加します。

1. cqlsh を使用してAmazon Keyspaces テーブルにデータを書き込む前に、現在の cqlsh セッショ ンの書き込み整合性を LOCAL\_QUORUM に設定する必要があります。サポートされる整合性レ ベルの詳細については、「[the section called "書き込みの整合性レベル"」](#page-32-0)を参照してください。 AWS Management Consoleで CQL エディタを使用している場合は、このステップは不要である ことに注意してください。

CONSISTENCY LOCAL\_QUORUM;

2. 単一のレコードを挿入するには、CQL エディタで次のコマンドを実行します。

```
INSERT INTO "myGSGKeyspace".employees_tbl (id, name, project, region, division, 
 role, pay_scale, vacation_hrs, manager_id)
VALUES ('012-34-5678','Russ','NightFlight','US','Engineering','IC',3,12.5, 
  '234-56-7890') ;
```
3. 次のコマンドを実行して、データがテーブルに正しく追加されていることを確認します。

SELECT \* FROM "myGSGKeyspace".employees\_tbl ;

cqlsh を使用してファイルから複数のレコードを挿入するには

1. 次のアーカイブファイル [sampledata.zip](samples/sampledata.zip) に含まれているサンプルデータファイル (employees.csv) をダウンロードします。この CSV (カンマ区切り値) ファイルには、次のデー タが含まれています。ファイルの保存先のパスを覚えておいてください。

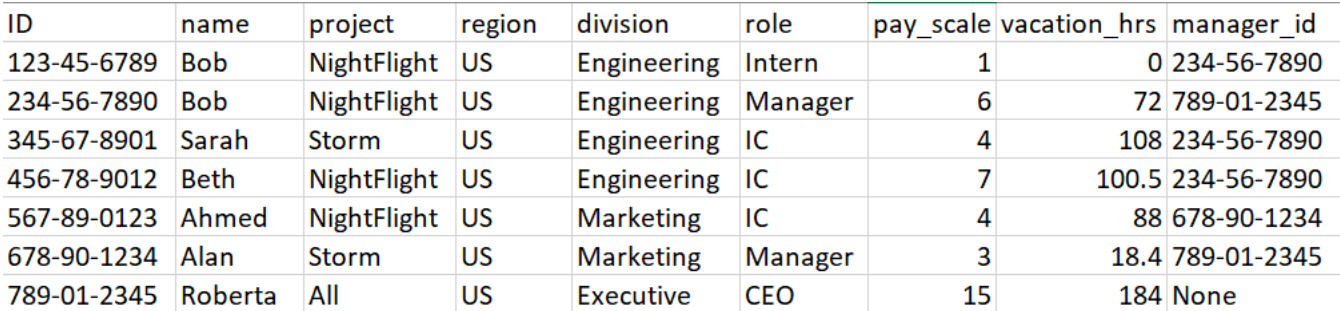

2. コマンドシェルを開き、次のコマンドを入力します。

**cqlsh**

3. cqlsh プロンプト (cqlsh>) で、キー空間を指定します。

USE "myGSGKeyspace" ;

4. 書き込み整合性を LOCAL\_QUORUM に設定します。サポートされる整合性レベルの詳細について は、「[the section called "書き込みの整合性レベル"」](#page-32-0)を参照してください。

CONSISTENCY LOCAL\_QUORUM;

5. キー空間プロンプト (cqlsh:keyspace\_name>) で、次のクエリを実行します。

```
COPY employees_tbl 
  (id,name,project,region,division,role,pay_scale,vacation_hrs,manager_id) 
FROM 'path-to-the-csv-file/employees.csv' WITH delimiter=',' AND header=TRUE ;
```
6. 次のクエリを実行して、データがテーブルに正しく追加されていることを確認します。

SELECT \* FROM employees\_tbl ;

## <span id="page-157-0"></span>チュートリアル: Amazon Keyspaces テーブルからの読み取り

「[チュートリアル: Amazon Keyspaces テーブルへのデータの挿入とロード」](#page-156-0)セクションで は、SELECT ステートメントを使用してテーブルにデータを正しく追加できたことを確認しました。 このセクションでは、SELECT を使用して特定の列を表示し、特定の条件を満たす行のみを表示する 方法について詳しく説明します。

SELECT ステートメントの一般的な形式は次のとおりです。

SELECT *column\_list* FROM *table\_name* [WHERE *condition* [ALLOW FILTERING]] ;

#### トピック

- [テーブル内のすべてのデータの選択](#page-158-0)
- [列のサブセットの選択](#page-158-1)
- [行のサブセットの選択](#page-159-0)

### <span id="page-158-0"></span>テーブル内のすべてのデータの選択

最も単純な形式の SELECT ステートメントにより、テーブル内のすべてのデータが返されます。

#### **A** Important

このコマンドを実行するとテーブル内のすべてのデータが返されるため、本番環境では、通 常、このコマンドの実行はベストプラクティスではありません。

テーブルのすべてのデータを選択するには

• 次のクエリを実行します。

SELECT \* FROM "myGSGKeyspace".employees\_tbl ;

column\_list にワイルドカード文字 (\*) を使用するとすべての列が選択されます。

### <span id="page-158-1"></span>列のサブセットの選択

#### 列のサブセットをクエリするには

• id 列、name 列、manager\_id 列のみを検索するには、次のクエリを実行します。

SELECT name, id, manager\_id FROM "myGSGKeyspace".employees\_tbl ;

出力には、指定した列だけが SELECT ステートメントに示されている順序で含まれます。

#### <span id="page-159-0"></span>行のサブセットの選択

大きなデータセットをクエリする場合、特定の条件を満たすレコードのみが必要になる可能性があり ます。これを行うには、WHERE 句を SELECT ステートメントの最後に追加します。

行のサブセットをクエリするには

• ID が '234-56-7890' である従業員のレコードのみを検索するには、次のクエリを実行しま す。

SELECT \* FROM "myGSGKeyspace".employees\_tbl WHERE id='234-56-7890' ;

前述の SELECT ステートメントにより、id が 234-56-7890 である行のみが返されます。

**WHERE** 句について

WHERE 句は、データをフィルタリングして指定の基準を満たすデータのみを返すために使用されま す。指定の基準は単純条件または複合条件になります。

#### **WHERE** 句で条件を使用する方法

• 単純条件 — 単一の列。

WHERE column\_name=value

次の条件のいずれかを満たしていれば WHERE 句の単純条件を使用できます。

- この列は、テーブルのプライマリキー内の唯一の列です。
- WHERE 句の条件の後に ALLOW FILTERING を追加します。

ALLOW FILTERING を使用すると、特に、複数に分割された大規模なテーブルでは、パフォー マンスの一貫性が失われる可能性がありますので注意が必要です。

• 複合条件 — 複数の単純条件を AND によって結合したもの。

WHERE column\_name1=value1 AND column\_name2=value2 AND column\_name3=value3...

次の条件のいずれかを満たしていれば WHERE 句の複合条件を使用できます。

• WHERE 句の列はテーブルのプライマリキーの列と完全に一致し、それ以上でも以下でもありま せん。

• 次の例で示されているように、WHERE 句の複合条件の後に ALLOW FILTERING を追加します。

SELECT \* FROM my\_table WHERE col1=5 AND col2='Bob' ALLOW FILTERING ;

ALLOW FILTERING を使用すると、特に、複数に分割された大規模なテーブルでは、パフォー マンスの一貫性が失われる可能性がありますので注意が必要です。

試してみましょう

独自の CQL クエリを作成して、employees\_tbl テーブルで以下の検索を実行してみましょう。

- すべての従業員の name、project、id を検索します。
- インターンの Bob が従事しているプロジェクトを検索する (出力には少なくとも彼の氏名、プロ ジェクト、役割を含める)。
- アドバンスト: インターンの Bob と同じマネージャーを持つすべての従業員を検索するアプリケー ションを作成します。ヒント: この作業には複数のクエリが必要になる場合があります。
- アドバンスト: プロジェクト NightFlight で働くすべての従業員の選択された列を検索するアプ リケーションを作成します。ヒント: これを解決するために複数のステートメントが必要になる場 合があります。

## <span id="page-160-0"></span>チュートリアル: Amazon Keyspaces テーブルのデータを更新する

employees\_tbl テーブルのデータを更新するには、UPDATE ステートメントを使用します。

UPDATE ステートメントの一般的な形式は次のとおりです。

UPDATE *table\_name* SET *column\_name*=*new\_value* WHERE *primary\_key*=*value* ;

**G** Tip

• 次の例に示すとおり、column\_names と値のカンマ区切りリストを使用して、複数の列を 更新することができます。

UPDATE my\_table SET col1='new\_value\_1', col2='new\_value2' WHERE id='12345' ;

• プライマリキーが複数の列で構成されている場合、すべてのプライマリキー列とその値が WHERE 句に含まれていなければなりません。

• プライマリキーの列を更新すると、レコードのプライマリキーが変更されるため、更新は できません。

単一のセルを更新するには

employees\_tbl テーブルを使用して、ID が 567-89-0123 である従業員の給与を引き上げます。

UPDATE "myGSGKeyspace".employees\_tbl SET pay\_scale=5 WHERE id='567-89-0123' AND division='Marketing' ;

その従業員の給与水準が 5 になっていることを確認します。

SELECT \* FROM "myGSGKeyspace".employees\_tbl WHERE id='567-89-0123' ;

試してみましょう

アドバンスト: 会社がインターンのボブを雇用しました。彼の役割が 'IC' で給与水準が 2 になるよ うにレコードを変更します。

<span id="page-161-0"></span>チュートリアル: Amazon Keyspaces テーブルのデータを削除する

employees\_tbl テーブルのデータを削除するには、DELETE ステートメントを使用します。

行またはパーティションからデータを削除できます。削除は取り消せないため、データを削除すると きは注意してください。

テーブルから 1 つまたはすべての行を削除しても、テーブルは削除されません。したがって、デー タの再入力が可能です。テーブルを削除すると、テーブルとその中のすべてのデータが削除されま す。テーブルを再使用するには、テーブルを再作成してデータを追加する必要があります。キー空間 を削除すると、キー空間とその中のすべてのテーブルが削除されます。削除したキー空間とテーブル を使用するには、それらを再作成してデータを入力する必要があります。

セルの削除

行から列を削除すると、指定したセルからデータが削除されます。SELECT ステートメントを使用し てその列を表示すると、そのデータは *null* として表示されます。ただし、null 値はその場所には保 存されません。

1 つ以上の特定の列を削除するための一般的な構文は次のとおりです。

DELETE column\_name1[, column\_name2...] FROM table\_name WHERE condition ;

employees\_tbl テーブルで、マネージャーに関して CEO は "None" であることを確認できます。 まず、そのセルを削除して、そのセルにデータを保存しないようにします。

特定のセルを削除するには

1. 次の DELETE クエリを実行します。

DELETE manager\_id FROM "myGSGKeyspace".employees\_tbl WHERE id='789-01-2345' AND division='Executive';

2. 削除が想定どおりに行われたことを確認します。

SELECT \* FROM "myGSGKeyspace".employees\_tbl WHERE id='789-01-2345' AND division='Executive';

#### 行の削除

従業員が退職する場合など、行全体を削除する必要がある場合があるかもしれません。行の削除に使 用する一般的な構文は次のとおりです。

DELETE FROM table\_name WHERE condition ;

行を削除するには

1. 次の DELETE クエリを実行します。

DELETE FROM "myGSGKeyspace".employees\_tbl WHERE id='456-78-9012' AND division='Engineering';

2. 削除が想定どおりに行われたことを確認します。

```
SELECT * FROM "myGSGKeyspace".employees_tbl WHERE id='456-78-9012' AND 
 division='Engineering';
```
# <span id="page-163-0"></span>チュートリアルステップ 3: Amazon Keyspaces でテーブルとキー 空間を作成する

不要なテーブルとデータに対して課金されないようにするために、使用していないテーブルとキー空 間をすべて削除します。テーブルを削除すると、テーブルとそのデータが削除され、それらの料金が 発生しなくなります。ただし、キー空間は残ります。キー空間を削除すると、キー空間とそのテーブ ルが削除され、それらの料金が発生しなくなります。

## テーブルの削除

コンソールまたは CQL を使用してテーブルを削除することができます。テーブルを削除すると、 テーブルとそのデータがすべて削除されます。

コンソールを使用する場合

以下の手順では、 AWS Management Consoleを使用してテーブルとそのデータをすべて削除しま す。

コンソールを使用してテーブルを削除するには

- 1. にサインインし AWS Management Console[、https://console.aws.amazon.com/keyspaces/home](https://console.aws.amazon.com/keyspaces/home) にある Amazon Keyspaces コンソールを開きます。
- 2. ナビゲーションペインで、[Tables (テーブル)] を選択します。
- 3. 削除する各テーブルの名前の左にあるチェックボックスを選択します。
- 4. [Delete (削除)] を選択します。
- 5. [Delete table (テーブルの削除)] 画面で、ボックスに **Delete** を入力します。[Delete table (テー ブルの削除)] を選択します。
- 6. テーブルが削除されたことを確認するには、ナビゲーションペインで [Tables (テーブル)] を選 択して、employees\_tbl テーブルが表示されなくなったことを確認します。

CQL の使用

以下の手順では、CQL を使用してテーブルとそのデータをすべて削除します。

#### CQL を使用してテーブルを削除するには

1. コマンドシェルを開き、次のコマンドを入力します。

#### **cqlsh**

2. キー空間プロンプト (cqlsh:*keyspace\_name*>) で以下のコマンドを入力して、テーブルを削 除します。

DROP TABLE IF EXISTS *"myGSGKeyspace"*.employees\_tbl ;

3. テーブルが削除されたことを確認します。

SELECT \* FROM system\_schema.tables WHERE keyspace\_name = 'myGSGKeyspace' ;

そのテーブルは表示されていないはずです。

キー空間の削除

キースペースは、または CQL を使用して削除できます。 AWS Management Console キー空間を削 除すると、キー空間と、そのすべてのテーブルとデータが削除されます。

AWS Management Consoleの使用

以下の手順では、 AWS Management Consoleを使用してキー空間とそのテーブルとデータをすべて 削除します。

コンソールを使用してキー空間を削除するには

- 1. にサインインし AWS Management Console[、https://console.aws.amazon.com/keyspaces/home](https://console.aws.amazon.com/keyspaces/home) にある Amazon Keyspaces コンソールを開きます。
- 2. ナビゲーションペインで、[Keyspaces (キー空間)] を選択します。
- 3. 削除する各キー空間の名前の左にあるチェックボックスを選択します。
- 4. [Delete (削除)] をクリックします。
- 5. [Delete keyspace (キー空間の削除)] 画面で、ボックスに **Delete** を入力します。次に、[Delete keyspace (キー空間の削除)] を選択します。
- 6. キー空間 myGSGKeyspace が削除されたことを確認するには、ナビゲーションペインで [Keyspaces (キー空間)] を選択して、そのキー空間が表示されなくなったことを確認します。そ のキー空間を削除したため、[Tables (テーブル)] に employees\_tbl テーブルも表示されなく なります。

#### CQL の使用

以下の手順では、CQL を使用してキー空間とそのテーブルとデータをすべて削除します。

CQL を使用してキー空間を削除するには

1. コマンドシェルを開き、次のコマンドを入力します。

**cqlsh**

2. キー空間プロンプト (cqlsh:*keyspace\_name*>) で以下のコマンドを入力して、キー空間を削 除します。

DROP KEYSPACE IF EXISTS *"myGSGKeyspace"* ;

3. そのキー空間が削除されたことを確認します。

SELECT \* from system\_schema.keyspaces ;

そのキー空間は表示されていないはずです。これは非同期操作であるため、キースペースが削除 されるまで時間がかかる場合があることに注意してください。

# Amazon Keyspaces への移行

Amazon Keyspaces (Apache Cassandra 向け) への移行は、企業や組織にさまざまな魅力的なメリッ トをもたらします。ここでは、Amazon Keyspaces を移行のための魅力的な選択肢にする主な利点 をいくつか紹介します。

- スケーラビリティ Amazon Keyspaces は、大規模なワークロードを処理し、増加するデータ ボリュームとトラフィックに対応するためにシームレスにスケーリングするように設計されてい ます。従来の Cassandra では、スケーリングはオンデマンドで実行されないため、将来のピーク に備えて計画する必要があります。Amazon Keyspaces を使用すると、オンデマンドに基づいて テーブルを簡単にスケールアップまたはスケールダウンできるため、アプリケーションはパフォー マンスを損なうことなくトラフィックの急増を処理できます。
- パフォーマンス Amazon Keyspaces は低レイテンシーのデータアクセスを提供するため、アプ リケーションは並外れた速度でデータを取得して処理できます。分散型アーキテクチャにより、読 み取りと書き込みの操作が複数のノードに分散され、高いリクエストレートでも 1 桁ミリ秒単位 の応答時間を一貫して実現できます。
- フルマネージド Amazon Keyspaces は、 が提供するフルマネージドサービスです AWS。つま り、 は、プロビジョニング、設定、パッチ適用、バックアップ、スケーリングなど、データベー ス管理の運用面 AWS を処理します。これにより、企業はデータベースの管理タスクよりもアプリ ケーションの開発に集中できます。
- サーバーレスアーキテクチャ Amazon Keyspaces はサーバーレスです。前払いのキャパシティ プロビジョニングを必要とせずに消費されたキャパシティに対してのみ料金が発生します。管理 するサーバーまたは選択するインスタンスがありません。この pay-per-request モデルは、容量を プロビジョニングしてモニタリングすることなく、消費したリソースに対してのみ料金を支払うた め、コスト効率と運用上のオーバーヘッドを最小限に抑えます。
- スキーマによる NoSQL の柔軟性 Amazon Keyspaces は NoSQL データモデルに従い、スキー マ設計に柔軟性を提供します。Amazon Keyspaces では、構造化、半構造化、非構造化データを 保存できるため、多様で進化するデータ型の処理に適しています。さらに、Amazon Keyspaces は書き込み時にスキーマ検証を実行するため、データモデルを一元的に進化させることができま す。この柔軟性により、開発サイクルが短縮され、変化するビジネス要件に容易に適応できます。
- 高可用性と耐久性 Amazon Keyspaces は、 内の複数[のアベイラビリティーゾーン](https://aws.amazon.com/about-aws/global-infrastructure/regions_az/)にデータをレ プリケートし AWS リージョン、高可用性とデータ耐久性を確保します。レプリケーション、フェ イルオーバー、リカバリが自動的に処理されるため、データ損失やサービス中断のリスクが最小 限に抑えられます。Amazon Keyspaces は、最大 99.999% の可用性 SLA を提供します。Amazon

Keyspaces では、より耐障害性と低レイテンシーのローカル読み取りを実現するために[、マルチ](#page-496-0) [リージョンレプリケーション](#page-496-0) を提供しています。

- セキュリティとコンプライアンス Amazon Keyspaces は と統合され、きめ細かなアクセスコ ントロール AWS Identity and Access Management を実現します。保管時と転送時の暗号化を提供 し、データのセキュリティを向上させます。Amazon Keyspaces は、HIPAA、PCI DSS、GDPR などのセキュリティ標準とプライバシー法にも準拠しているため、規制要件を満たすことができま す。
- AWS エコシステムとの統合 AWS エコシステムの一部として、Amazon Keyspaces は AWS の サービス、Amazon AWS CloudFormation、 などの他の CloudWatchとシームレスに統合します AWS CloudTrail。この統合により、サーバーレスアーキテクチャの構築、Infrastructure as Code の活用、リアルタイムのデータ主導型アプリケーションの作成が可能になります。

Amazon Keyspaces への移行に関する一般的な考慮事項

• 移行を小さな要素に分割します。

生データサイズの観点から、次の移行単位とその潜在的なフットプリントを考慮してください。1 つまたは複数のフェーズで少量のデータを移行すると、移行が簡単になる場合があります。

- クラスター別 すべての Cassandra データを一度に移行します。このアプローチはクラスター が小さければおそらく問題ありません。
- キースペース別またはテーブル別 移行をキースペースまたはテーブルのグループに分割しま す。このアプローチは、各ワークロードの要件に基づいてフェーズでデータを移行する場合に役 立ちます。
- データ別 データサイズを縮小するために、特定のユーザーまたは製品グループのデータを移行 することを検討します。
- 簡易性に基づいて最初に移行するデータに優先順位を付けます。

特定の時間に変更されないデータ、夜間のバッチジョブのデータ、オフライン時間に使用されない データ、内部アプリのデータなど、最初に簡単に移行できるデータがあるかどうかを検討します。

トピック

- [Apache Cassandra からのデータの移行に関するガイダンス](#page-168-0)
- [Amazon Keyspaces にデータを移行するためのツール](#page-180-0)

# <span id="page-168-0"></span>Apache Cassandra からのデータの移行に関するガイダンス

Apache Cassandra から Amazon Keyspaces への移行を成功させるには、利用可能なオプションを 慎重に計画して比較することをお勧めします。このトピックでは、移行プロセスの仕組み、利用可能 なツール、さまざまな移行戦略を評価して、要件に最も適した移行戦略を選択する方法について説明 します。

トピック

- [機能の互換性](#page-168-1)
- [Amazon Keyspaces の料金を見積もる](#page-169-0)
- [移行戦略を選択します](#page-177-0)
- [Amazon Keyspaces へのオフライン移行](#page-178-0)

## <span id="page-168-1"></span>機能の互換性

移行前に、Apache Cassandra と Amazon Keyspaces の機能の違いを慎重に検討してくださ い。Amazon Keyspaces は、キースペースとテーブルの作成、データの読み取り、データの書き込 みなど、一般的に使用されるあらゆる Cassandra データプレーンオペレーションに対応していま す。ただし、Amazon Keyspaces がサポートしていない Cassandra APIs がいくつかあります。サ ポートされている APIs「」を参照してください[the section called "サポートされている Cassandra](#page-27-0)  [API、オペレーション、関数、データ型"](#page-27-0)。Amazon Keyspaces と Apache Cassandra のすべての機 能の違いの概要については、「」を参照してください[the section called "Apache Cassandra との機](#page-21-0) [能の違い"。](#page-21-0)

使用している Cassandra APIs とスキーマを Amazon Keyspaces でサポートされている機能と比 較するには、 の Amazon Keyspaces ツールキットで利用可能な互換性スクリプトを実行できま す[GitHub](https://github.com/aws-samples/amazon-keyspaces-toolkit/blob/master/bin/toolkit-compat-tool.py)。

互換性スクリプトの使用方法

- 1. 互換性がある Python スクリプトを からダウンロー[ドGitHubし](https://github.com/aws-samples/amazon-keyspaces-toolkit/blob/master/bin/toolkit-compat-tool.py)、既存の Apache Cassandra ク ラスターにアクセスできる場所に移動します。
- 2. 互換性スクリプトは、 と同様のパラメータを使用しますCQLSH。--host と には、クラスター 内のいずれかの Cassandra ノードに接続してクエリを実行するために使用する IP アドレスと ポート--portを入力します。Cassandra クラスターで認証を使用する場合は、 -usernameと も指定する必要があります-password。互換性スクリプトを実行するには、次のコマンドを使 用できます。

python toolkit-compat-tool.py --host *hostname or IP* -u "*username*" -p "*password*" - port *native transport port*

### <span id="page-169-0"></span>Amazon Keyspaces の料金を見積もる

このセクションでは、Amazon Keyspaces の推定コストを計算するために Apache Cassandra テー ブルから収集する必要がある情報の概要を説明します。テーブルごとに異なるデータ型が必要で、異 なる CQL クエリをサポートし、固有の読み取り/書き込みトラフィックを維持する必要があります。 テーブルに基づいて要件を考慮すると、Amazon Keyspaces のテーブルレベルのリソース分離およ び[読み取り/書き込みスループットキャパシティモード と](#page-362-0)一致します。Amazon Keyspaces では、 テーブルの読み取り/書き込み容量[と自動スケーリングポリシー](#page-368-0)を個別に定義できます。テーブルの 要件を理解すると、機能、コスト、移行作業に基づいて移行テーブルの優先順位を付けることができ ます。

移行前に、次の Cassandra テーブルメトリクスを収集します。この情報は、Amazon Keyspaces の ワークロードのコストを見積もるのに役立ちます。

- テーブル名 完全修飾キースペースの名前とテーブル名。
- 説明 テーブルの使用方法や、テーブルに格納されるデータの種類など、テーブルの説明。
- 1 秒あたりの平均読み取り数 大きな時間間隔におけるテーブルに対する座標レベルの読み取り の平均数。
- 1 秒あたりの平均書き込み数 大きな時間間隔におけるテーブルに対する座標レベルの書き込み の平均数。
- バイト単位の平均行サイズ バイト単位の平均行サイズ。
- GB GBsストレージサイズ テーブルの raw ストレージサイズ。
- 読み取り整合性の内訳 結果整合性 (LOCAL\_ONE または ONE) と強力な整合性 () を使用する読み 取りの割合LOCAL\_QUORUM。

この表は、移行を計画する際にまとめる必要があるテーブルに関する情報の例を示しています。

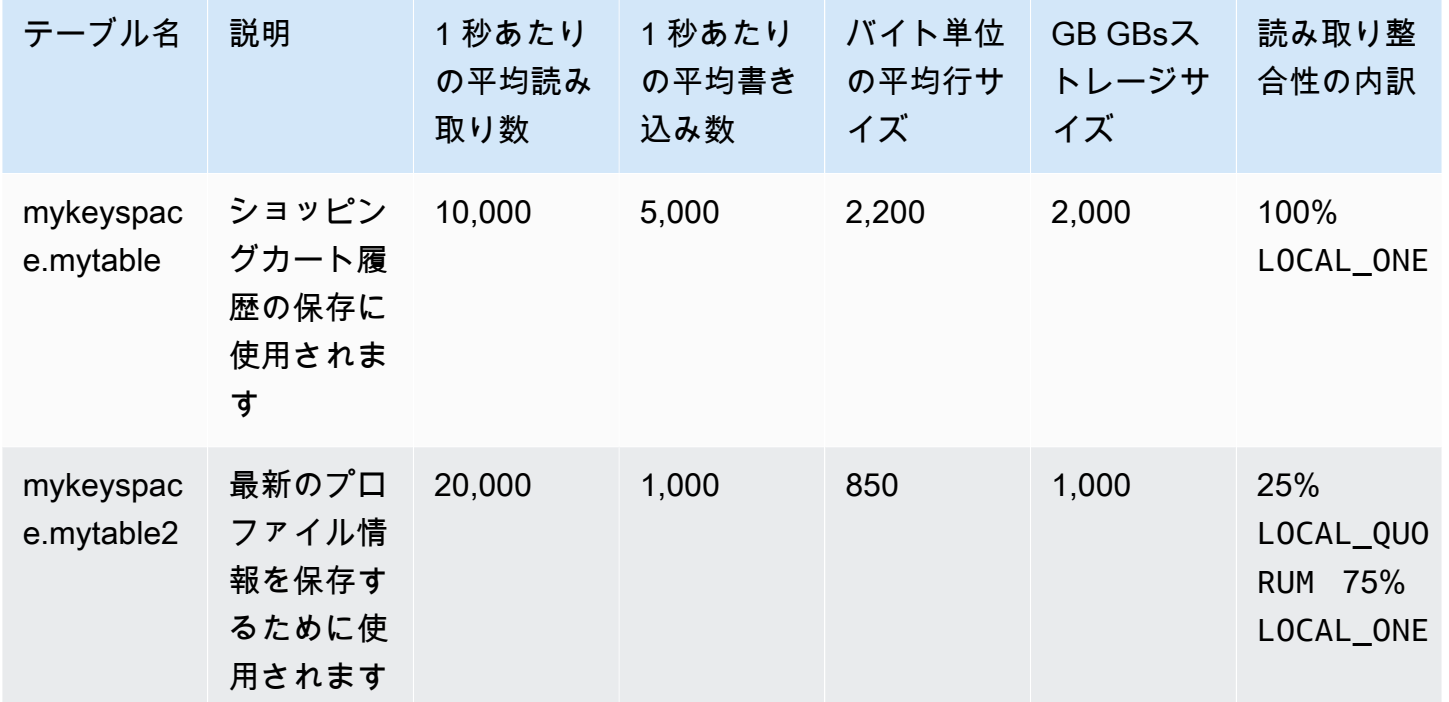

テーブルメトリクスを収集する方法

このセクションでは、既存の Cassandra クラスターから必要なテーブルメトリクスを収集する方法 をステップバイステップで説明します。これらのメトリクスには、行サイズ、テーブルサイズ、1 秒 あたりの読み取り/書き込みリクエスト (RPS) が含まれます。これにより、Amazon Keyspaces テー ブルのスループットキャパシティ要件を評価し、料金を見積もることができます。

Cassandra ソーステーブルでテーブルメトリクスを収集する方法

1. 行サイズを決定する

行サイズは、Amazon Keyspaces の読み取り容量と書き込み容量の使用率を決定するために重 要です。次の図は、Cassandra トークン範囲における一般的なデータ分散を示しています。

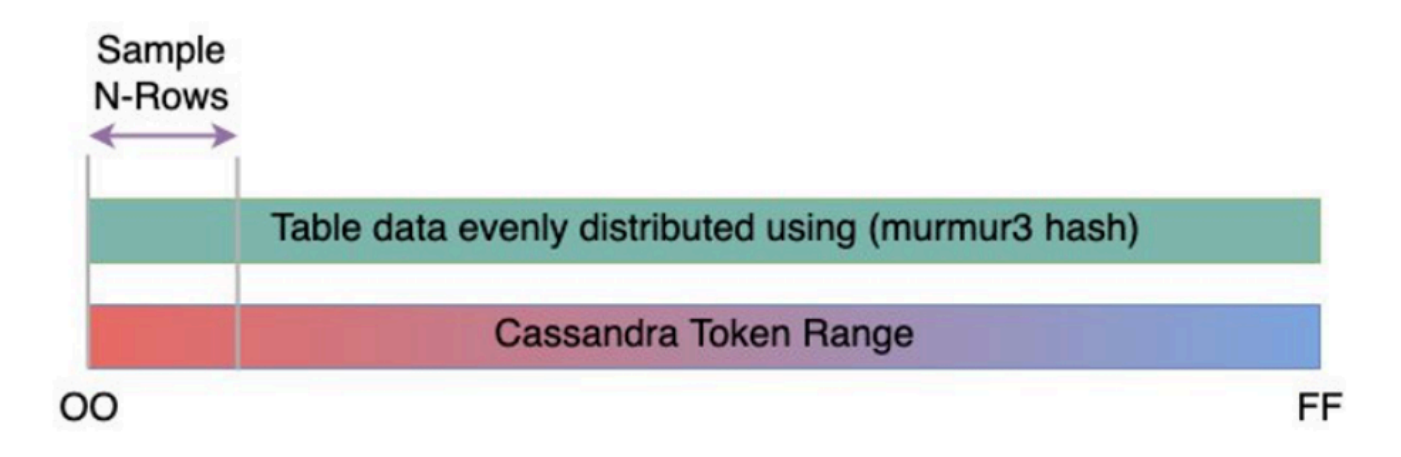

で使用可能な行サイズのサンプラスクリプトを使用して[GitHub](https://github.com/aws-samples/amazon-keyspaces-toolkit/blob/master/bin/row-size-sampler.sh)、Cassandra クラスター内の 各テーブルの行サイズのメトリクスを収集できます。このスクリプトは、 cqlshと を使用し て、設定可能なテーブルデータのサンプルセットにおける行サイズの最小、最大、平均、標準偏 差awkを計算することで、Apache Cassandra からテーブルデータをエクスポートします。行サ イズのサンプラーは引数を に渡すためcqlsh、Cassandra クラスターへの接続と読み取りに同 じパラメータを使用できます。

以下のステートメントは、この例です。

./row-size-sampler.sh *10.22.33.44* 9142 \\ -u "*username*" -p "*password*" --ssl

Amazon Keyspaces での行サイズの計算方法の詳細については、「」を参照してくださ[いthe](#page-408-0) [section called "行サイズの計算"。](#page-408-0)

#### 2. テーブルサイズを決定する

Amazon Keyspaces では、ストレージを事前にプロビジョニングする必要はありませ ん。Amazon Keyspaces は、テーブルの請求対象サイズを継続的にモニタリングして、ス トレージ料金を決定します。ストレージは GB/月ごとに請求されます。Amazon Keyspaces のテーブルサイズは、1 つのレプリカの raw サイズ (非圧縮) に基づいています。Amazon Keyspaces のテーブルサイズをモニタリングするには、メトリクス を使用できます。メトリ クス はBillableTableSizeInBytes、 の各テーブルに表示されます AWS Management Console。

Amazon Keyspaces テーブルの請求対象サイズを見積もるには、次の 2 つの方法のいずれかを 使用できます。

• 平均行サイズを使用し、数値または行を乗算します。

Amazon Keyspaces テーブルのサイズを見積もるには、平均行サイズに Cassandra ソー ステーブルの行数を掛けます。前のセクションの行サイズのサンプルスクリプトを使用し て、平均行サイズをキャプチャします。行数をキャプチャするには、 などのツールを使用 してdsbulk count、ソーステーブルの行の合計数を決定できます。

• を使用してテーブルメタデータnodetoolを収集します。

Nodetool は、Apache Cassandra ディストリビューションで提供される管理ツール で、Cassandra プロセスの状態に関するインサイトを提供し、テーブルメタデータを返 します。を使用してnodetool、Amazon Keyspaces のテーブルサイズを推定する およ び に関するメタデータをサンプリングできます。使用するコマンドは ですnodetool tablestats。Tablestats は、テーブルのサイズと圧縮率を返します。テーブルのサイズは テーブルtablelivespaceの として保存され、 で分割できますcompression ratio。 次に、このサイズ値をノード数で倍します。最後に、レプリケーション係数 (通常は 3) で 割ります。これは、テーブルサイズの評価に使用できる計算の完全な式です。

((tablelivespace / compression ratio) \* (total number of nodes))/ (replication factor)

Cassandra クラスターに 12 個のノードがあるとします。nodetool tablestats コマン ドを実行すると、200 GB tablelivespaceの と 0.5 compression ratioの が返され ます。キースペースのレプリケーション係数は 3 です。この例の計算は次のようになりま す。

(200 GB / 0.5) \* (12 nodes)/ (replication factor of 3)  $= 4,800$  GB  $/ 3$  = 1,600 GB is the table size estimate for Amazon Keyspaces

3. 読み取りと書き込みの数をキャプチャする

Amazon Keyspaces テーブルの容量とスケーリング要件を決定するには、移行前に Cassandra テーブルの読み取りおよび書き込みリクエストレートをキャプチャします。

Amazon Keyspaces はサーバーレスで、使用した分のみお支払いいただきます。一般 に、Amazon Keyspaces の読み取り/書き込みスループットの料金は、リクエストの数とサイズ に基づいています。Amazon Keyspaces には、オンデマンドキャパシティモード[とプロビジョ](#page-365-0) [ンド](#page-365-0)キャパシティモードの 2 [???](#page-362-1)つのキャパシティモードがあります。オンデマンドキャパシ

ティモードは、キャパシティプランニングを必要とせずに 1 秒あたり数千件のリクエストに対 応できる柔軟な請求オプションです。このオプションでは、読み取りリクエストと書き込みリク エストの pay-per-request 料金が提供されるため、使用した分に対してのみ料金が発生します。 プロビジョンドスループット性能モードを選択した場合は、アプリケーションに必要な 1 秒あ たりの読み込みと書き込みの回数を指定します。これにより、Amazon Keyspaces の使用量を 管理することで、定義済みのリクエストレート以下を維持して料金を最適化し、予測可能性を維 持することができます。プロビジョンドモードは[、自動スケーリング](#page-368-0)機能を提供し、プロビジョ ニングされたレートを自動的に調整してスケールアップまたはスケールダウンし、運用効率を向 上させます。サーバーレスリソース管理の詳細については、「」を参照してください[サーバーレ](#page-361-0) [スリソース管理](#page-361-0)。

Amazon Keyspaces では読み取りと書き込みのスループットキャパシティを個別にプロビジョ ニングするため、既存のテーブルでの読み取りと書き込みのリクエストレートを個別に測定する 必要があります。

既存の Cassandra クラスターから最も正確な使用率メトリクスを収集するには、単一のデー タセンター内のすべてのノードに集約されたテーブルに対して、長時間にわたるコーディネー ターレベルの読み取りおよび書き込みオペレーションに対する 1 秒あたりの平均リクエスト数 (RPS) をキャプチャします。少なくとも数週間の平均 RPS をキャプチャすると、次の図に示す ように、トラフィックパターンのピークと谷がキャプチャされます。

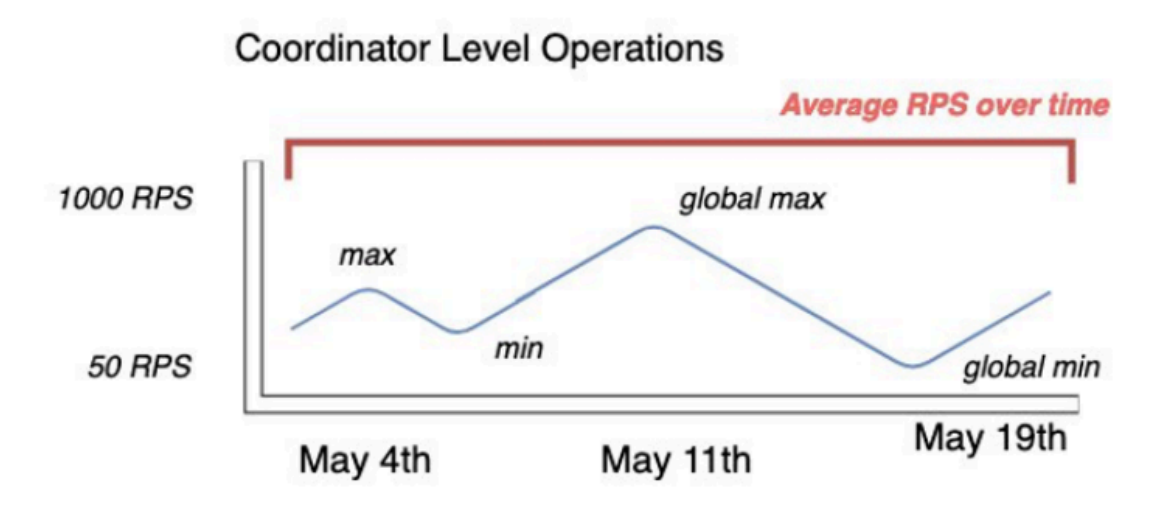

Cassandra テーブルの読み取りおよび書き込みリクエストレートを決定するには、2 つのオプ ションがあります。

• 既存の Cassandra モニタリングを使用する

次の表に示すメトリクスを使用して、読み取りおよび書き込みリクエストを監視できます。 メトリクス名は、使用しているモニタリングツールに基づいて変更される可能性があること に注意してください。

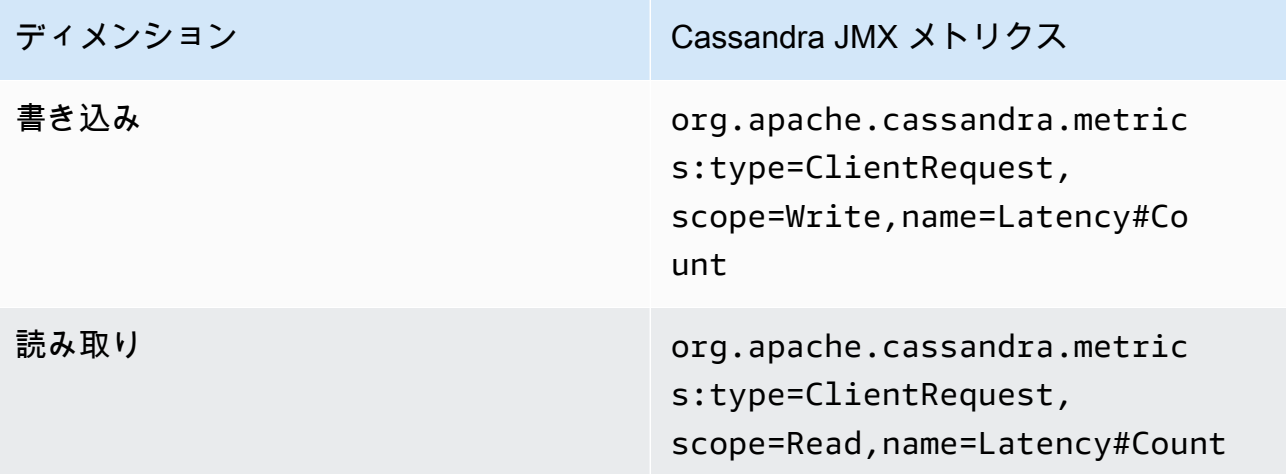

• nodetool を使用する

nodetool tablestats および nodetool infoを使用して、テーブルからの平均読み取 りおよび書き込みオペレーションをキャプチャします。 は、ノードが開始された時点から の読み取りおよび書き込みの合計数tablestatsを返します。 nodetool info は、ノー ドの稼働時間を秒単位で提供します。読み取りと書き込みの 1 秒あたりの平均を受け取る には、読み取りと書き込みの数をノードの稼働時間を秒単位で割ります。次に、読み取りの 場合は、書き込みの整合性レベルの広告で除算し、レプリケーション係数で除算します。こ れらの計算は、次の式で表されます。

1 秒あたりの平均読み取り数の計算式:

((number of reads \* number of nodes in cluster) / read consistency quorum (2)) / uptime

1 秒あたりの平均書き込み数の計算式:

((number of writes \* number of nodes in cluster) / replication factor of 3) / uptime

4 週間稼働している 12 個のノードクラスターがあるとします。 は 2,419,200 秒の稼 働時間をnodetool info返し、10 億回の書き込みと 20 億回の読み取りnodetool tablestatsを返します。この例では、次の計算が行われます。

```
((2 billion reads * 12 in cluster) / read consistency quorum (2)) / 2,419,200 seconds
= 12 billion reads / 2,419,200 seconds
= 4,960 read request per second 
                         ((1 billion writes * 12 in cluster) / replication 
 factor of 3) / 2,419,200 seconds
= 4 billion writes / 2,419,200 seconds
= 1,653 write request per second
```
4. テーブルの容量使用率を確認する

平均容量使用率を見積もるには、Cassandra ソーステーブルの平均リクエストレートと平均行 サイズから始めます。

Amazon Keyspaces は、読み取りキャパシティーユニット (RCUsと書き込みキャパシティーユ ニット (WCUsを使用して、テーブルの読み取りと書き込みのプロビジョニングされたスルー プットキャパシティを測定します。この見積もりでは、これらのユニットを使用して、移行後の 新しい Amazon Keyspaces テーブルの読み取りおよび書き込み容量のニーズを計算します。こ のトピックの後半では、プロビジョンドキャパシティモードとオンデマンドキャパシティモード の選択が請求にどのように影響するかについて説明します。ただし、容量使用率の見積もりにつ いては、テーブルがプロビジョニングモードであると仮定します。

1 つの RCU は、最大 4 KB の行に対して 1 つの読み取りLOCAL\_QUORUMリクエスト、または 2 つのLOCAL\_ONE読み取りリクエストを表します。4 KB より大きい行を読み取る必要がある場 合、読み取りオペレーションには追加の RCU が使用されます。必要な RCUs の合計数は、行サ イズ、および整合性を使用するかLOCAL\_QUORUMLOCAL\_ONE読み取りするかによって異なりま す。例えば、8 KB の行を読み取るには、LOCAL\_QUORUM読み取り整合性を使用して 2 RCUs が 必要であり、LOCAL\_ONE読み取り整合性を選択した場合は 1 つの RCU が必要です。

1 つの WCU は、最大 1 KB のサイズの行に対して 1 回の書き込みを表します。すべての書き込 みでは LOCAL\_OUORUM 整合性が使用されており、軽量トランザクション (LWT) の使用には追 加料金はかかりません。1 KB より大きい行を書き込む必要がある場合、書き込みオペレーショ ンでは追加の WCU が使用されます。必要な WCU の総数は、行サイズに応じて異なります。 例えば、行サイズが 2 KB の場合、1 回の書き込みリクエストを実行するには 2 WCUsが必要で す。

次の式を使用して、必要な RCUs と WCUs推定できます。RCUs の読み込み容量は、1 秒あた りの読み込み数に読み込みあたりの行数を平均行サイズで乗算して 4KB にし、最も近い整数に 切り上げることで決定できます。

WCUs の書き込み容量は、リクエスト数に平均行サイズを 1KB で割って、最も近い整数に切り 上げることで決定できます。これは次の式で表されます。

Read requests per second \* ROUNDUP((Average Row Size)/4096 per unit) = RCUs per second

Write requests per second \* ROUNDUP(Average Row Size/1024 per unit) = WCUs per second

例えば、Cassandra テーブルで行サイズが 2.5 KB の読み取りリクエストを 4,960 件実行する 場合、Amazon Keyspaces には 4,960 RCUs が必要です。現在、Cassandra テーブルで行サ イズが 2.5 KB の 1 秒あたり 1,653 件の書き込みリクエストを実行している場合は、Amazon Keyspaces で 1 秒あたり 4,959 WCUs が必要です。この例は、次の式で表されます。

```
4,960 read requests per second * ROUNDUP( 2.5KB /4KB bytes per unit)
= 4,960 read requests per second * 1 RCU
= 4,960 RCUs
1,653 write requests per second * ROUNDUP(2.5KB/1KB per unit) 
= 1,653 requests per second * 3 WCUs
= 4,959 WCUs
```
eventual consistency を使用すると、各読み取りリクエストのスループット容量の最大半 分を節約できます。結果整合性のある各読み込みは、最大 8KB消費できます。次の式に示すよ うに、前の計算に 0.5 を掛けることで、結果整合性のある読み込みを計算できます。

4,960 read requests per second \* ROUNDUP( 2.5KB /4KB per unit) \* .5 = 2,480 read request per second \* 1 RCU = 2,480 RCUs

5. Amazon Keyspaces の月額料金見積りを計算する

読み取り/書き込みキャパシティのスループットに基づいてテーブルの月額請求額を見積もるに は、さまざまな式を使用してオンデマンドモードとプロビジョニングモードの料金を計算し、 テーブルのオプションを比較します。

プロビジョンドモード – 読み取りおよび書き込み容量の消費量は、1 秒あたりの容量単位に基づ いて時間単位の料金で請求されます。まず、そのレートを 0.7 で除算して、デフォルトの自動ス ケーリングターゲット使用率である 70% を表します。次に、30 暦日、1 日あたり 24 時間、お よびリージョン別料金で倍増します。この計算は、次の式にまとめられています。

```
(read capacity per second / .7) * 24 hours * 30 days * regional rate
                 (write capacity per second / .7) * 24 hours * 30 days * regional 
 rate
```
オンデマンドモード – 読み取りおよび書き込み容量は、リクエストごとのレートで請求されま す。まず、リクエストレートに 30 暦日、1 日あたり 24 時間掛けます。次に、100 万リクエス トユニットで割ります。最後に、リージョン別レートを掛けます。この計算は、次の式にまとめ られています。

```
((read capacity per second * 30 * 24 * 60 * 60) / 1 Million read request units) *
  regional rate 
                ((write capacity per second * 30 * 24 * 60 * 60) / 1 Million write
 request units) * regional rate
```
### <span id="page-177-0"></span>移行戦略を選択します

一般に、Apache Cassandra から Amazon Keyspaces に移行するときに、次の 3 つの異なる移行戦 略から選択できます。

• オフライン – この移行では、ブルー/グリーンスタイルのアプリケーション移行デプロイを使用し て、Cassandra から Amazon Keyspaces にデータセットをコピーします。移行中にアプリケー ションがある程度のダウンタイムを許容できる場合、このオプションにより移行プロセスを簡素化 できます。オフライン移行の詳細については、「」を参照してください。

[the section called "オフライン移行".](#page-178-0)

- オンライン これは Canary スタイルのデプロイで、通常、アプリケーションロジックに直接書き 込まれる二重書き込みが含まれます。移行中にダウンタイムなしで済むアプリケーションでは、ラ イブの読み取りと書き込みがデータソース間で切り替えられている間、 にコピーされたデータが 必要です。
- ハイブリッド このアプローチでは、変更をほぼリアルタイムでレプリケートできますが、読み 取りと書き込みを切り替えるのはアプリケーションの責任です。

利用可能な移行戦略をより詳細に確認したら、要件と利用可能なリソースを考慮して、決定木にオプ ションを配置してプロセスを簡素化できます。

# <span id="page-178-0"></span>Amazon Keyspaces へのオフライン移行

オフライン移行は、移行を実行するためのダウンタイムを許容できる場合に適しています。パッ チ適用、大規模なリリース、またはハードウェアのアップグレードやメジャーアップグレードの ダウンタイムのためのメンテナンスウィンドウを設けることは、企業間で一般的です。オフライ ン移行では、このウィンドウを使用してデータをコピーし、アプリケーショントラフィックを Apache Cassandra から Amazon Keyspaces に切り替えることができます。オフライン移行で は、Cassandra と Amazon Keyspaces の両方に同時に通信する必要がないため、アプリケーション への変更が減ります。さらに、データフローを一時停止すると、ミューテーションを維持せずに正確 な状態をコピーできます。

この例では、ダウンタイムを最小限に抑えるために、オフライン移行中のデータのステージング領域 として Amazon Simple Storage Service (Amazon S3) を使用します。Spark Cassandra コネクタと を使用して、Amazon S3 で Parquet 形式で保存したデータを Amazon Keyspaces テーブルに自動的 にインポートできます AWS Glue。次のセクションでは、プロセスの概要を示します。このプロセス のコード例は、[Github に](https://github.com/aws-samples/amazon-keyspaces-examples/tree/main/scala/datastax-v4/aws-glue)あります。

Amazon S3 を使用して Apache Cassandra から Amazon Keyspaces にオフラインで移行するには、 次の AWS Glue ジョブ AWS Glue が必要です。

- 1. CQL データを抽出して変換し、Amazon S3 バケットに保存する ETL ジョブ。
- 2. バケットから Amazon Keyspaces にデータをインポートする 2 番目のジョブ。

3. 増分データをインポートする 3 番目のジョブ。

Amazon Virtual Private Cloud の Amazon EC2 で実行されている Cassandra から Amazon Keyspaces へのオフライン移行を実行する方法

1. まず AWS Glue 、 を使用して Cassandra から Parquet 形式でテーブルデータをエクスポート し、Amazon S3 バケットに保存します。Cassandra を実行している Amazon EC2 インスタンス が存在する VPC への AWS Glue コネクタを使用して AWS Glue ジョブを実行する必要があり ます。次に、Amazon S3 プライベートエンドポイントを使用して、Amazon S3 バケットにデー タを保存できます。次の図は、これらのステップを示しています。

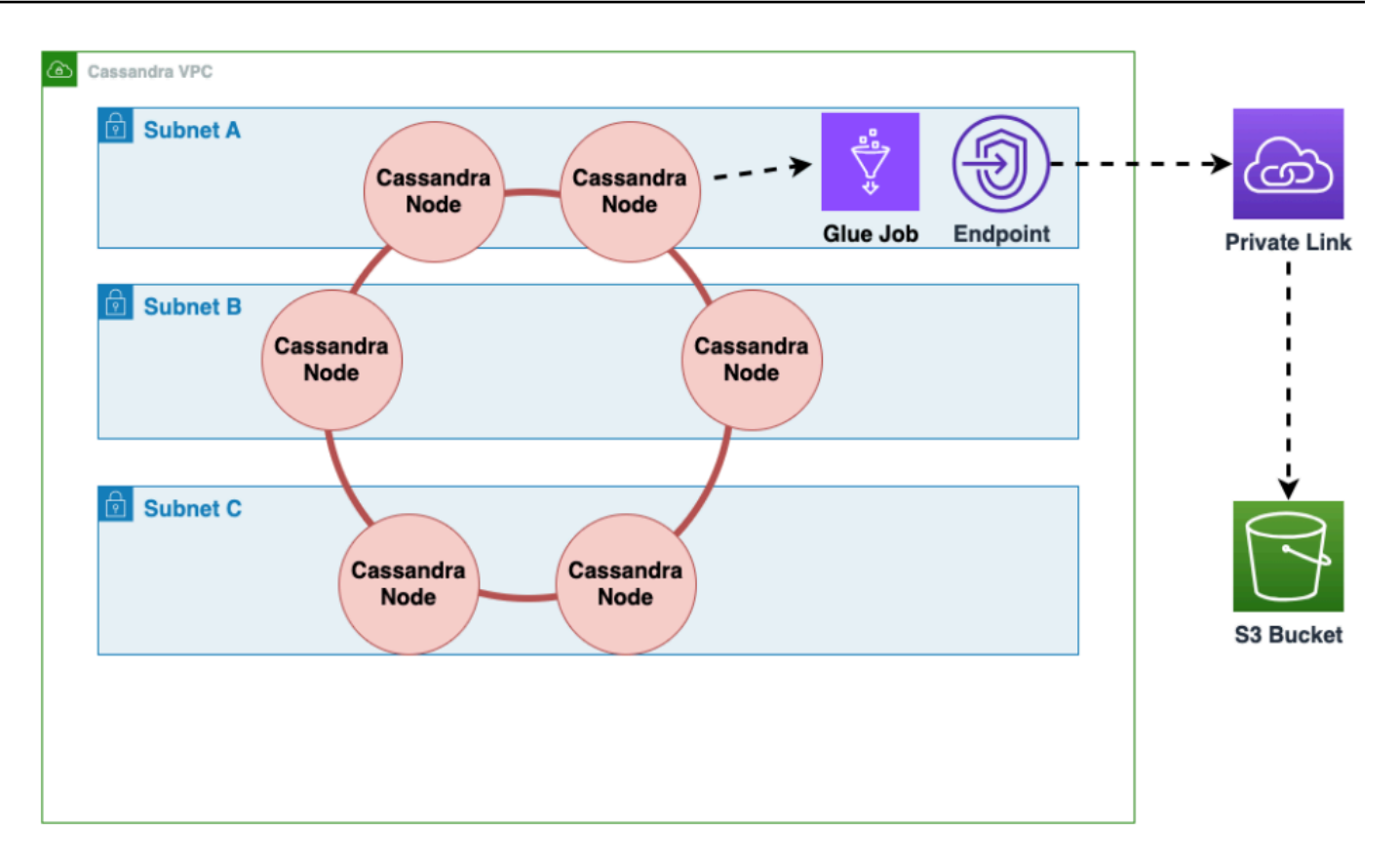

2. Amazon S3 バケット内のデータをシャッフルして、データのランダム化を改善します。均等に インポートされたデータにより、ターゲットテーブルに分散されたトラフィックが増えます。こ のステップは、Amazon Keyspaces にデータを挿入する際のホットキーパターンを避けるため に、大きなパーティション (1000 行を超えるパーティション) を持つ Cassandra からデータを エクスポートする場合に必要です。Amazon Keyspaces WriteThrottleEventsでホットキー の問題が発生すると、ロード時間が長くなります。

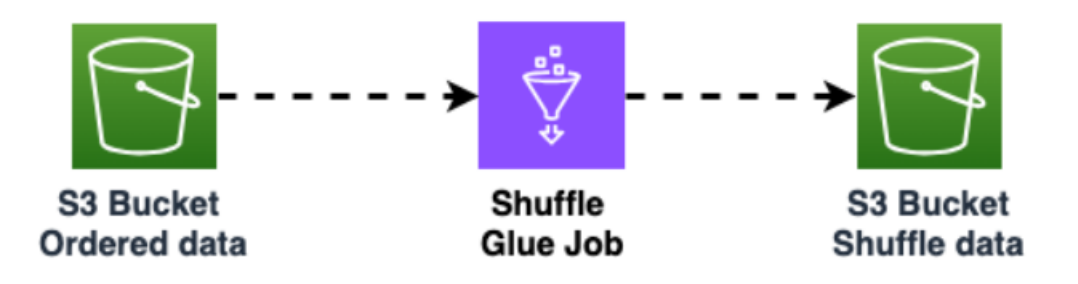

3. 別の AWS Glue ジョブを使用して、Amazon S3 バケットから Amazon Keyspaces にデータを インポートします。Amazon S3 バケット内のシャッフルされたデータは Parquet 形式で保存さ れます。
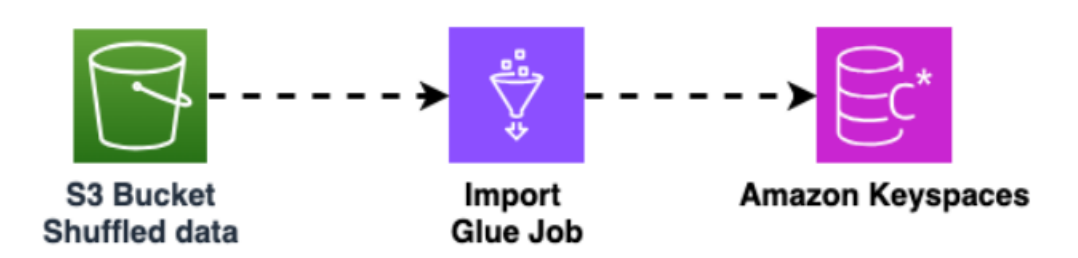

# Amazon Keyspaces にデータを移行するためのツール

Amazon Keyspaces にデータを移行するためのさまざまなツールが利用可能に

- 移行ツール
	- 大規模な移行の場合は、抽出、変換、ロード (ETL) ツールの使用を検討してください。 AWS Glue を使用すると、データ変換移行を迅速かつ効果的に実行できます。
	- Apache Cassandra Spark コネクタを使用して Amazon Keyspaces にデータを書き込む方法に ついては、「[Apache Spark との統合」](#page-322-0)を参照してください。
	- cqlsh COPY FROM コマンドを使用してデータを Amazon Keyspaces にロードすることから始め ます。cqlsh は、Apache Cassandra に含まれており、小さなデータセットまたはテストデータ のロードに最適です。 step-by-step 手順については、「」を参照してください[the section called](#page-180-0) ["cqlsh を使用したデータのロード"](#page-180-0)。
	- また、Apache Cassandra 用 DataStax Bulk Loader を使用して、 dsbulk コマンドを使用して Amazon Keyspaces にデータをロードすることもできます。DSBulk は cqlsh よりも堅牢なイン ポート機能を提供し、[GitHub リポジトリ か](https://github.com/datastax/dsbulk)ら利用できます。 step-by-step 手順については、 「」を参照してください[the section called "DSBulk を使用したデータのロード"](#page-192-0)。

トピック

- [チュートリアル: cqlsh を使用した Amazon Keyspaces へのデータのロード](#page-180-0)
- [チュートリアル: DSBulk を使用した Amazon Keyspaces へのデータのロード](#page-192-0)

<span id="page-180-0"></span>チュートリアル: cqlsh を使用した Amazon Keyspaces へのデータのロード

この step-by-step チュートリアルでは、 cqlsh COPY コマンドを使用して Apache Cassandra から Amazon Keyspaces にデータを移行する手順を説明します。このチュートリアルでは、以下の作業 を行います。

トピック

- [前提条件](#page-181-0)
- [ステップ 1: ソース CSV ファイルとターゲットテーブルを作成する](#page-181-1)
- [ステップ 2: データを準備する](#page-183-0)
- [ステップ 3: テーブルのスループットキャパシティを設定する](#page-185-0)
- [ステップ 4: cqlsh COPY FROM を設定する](#page-186-0)
- [ステップ 5: cqlsh COPY FROM コマンドを実行する](#page-189-0)
- [トラブルシューティング](#page-190-0)

## <span id="page-181-0"></span>前提条件

このチュートリアルを開始する前に、次のタスクを完了しておく必要があります。

- 1. まだサインアップしていない場合は、「」の手順に従って にサインアップ AWS アカウント し ます[the section called "セットアップ AWS Identity and Access Management"](#page-36-0)。
- 2. [the section called "コンソールを使用してサービス固有の認証情報を生成する"](#page-45-0) のステップに従っ て、サービス固有の認証情報を作成します。
- 3. Cassandra クエリ言語シェル (cqlsh) 接続をセットアップし、[the section called "](#page-59-0)cqlsh の使用" のステップに従って Amazon Keyspaces に接続できることを確認します。

<span id="page-181-1"></span>ステップ 1: ソース CSV ファイルとターゲットテーブルを作成する

このチュートリアルでは、keyspaces\_sample\_table.csv という名前のカンマ区切り値 (CSV) ファイルをデータ移行用のソースファイルとして使用します。提供されたサンプルファイルに は、book\_awards という名前のテーブルに関する数行のデータが含まれています。

- 1. ソースファイルを作成します。次のオプションのいずれかを選択します。
	- 次のアーカイブファイル [samplemigration.zip](samples/samplemigration.zip) に含まれているサンプル CSV ファイ ル (keyspaces\_sample\_table.csv) をダウンロードします。アーカイブを解凍 し、keyspaces\_sample\_table.csv へのパスをメモしておきます。
	- Apache Cassandra データベースに保存されている独自のデータを CSV ファイルに入力 するには、次の例に示すように、cqlsh COPY TO ステートメントを使用してソース CSV ファイルに入力します。

cqlsh localhost 9042 -u "*username*" -p "*password*" --execute "COPY *mykeyspace.mytable* TO 'keyspaces\_sample\_table.csv' WITH HEADER=true"

作成する CSV ファイルが以下の要件を満たしていることを確認してください。

- 最初の行に列名が含まれています。
- ソース CSV ファイルの列名がターゲットテーブルの列名と一致してます。
- データがカンマで区切られてます。
- すべてのデータ値が有効な Amazon Keyspaces データ型です。[the section called "データ](#page-687-0) [型"](#page-687-0) を参照してください。
- 2. Amazon Keyspaces でターゲットのキースペースとテーブルを作成します。
	- a. cqlsh を使用して Amazon Keyspaces に接続し、次の例のサービスエンドポイント、ユー ザー名、およびパスワードをそれぞれ独自の値に置き換えます。

cqlsh *cassandra.us-east-2.amazonaws.com* 9142 -u *"111122223333"* p *"wJalrXUtnFEMI/K7MDENG/bPxRfiCYEXAMPLEKEY"* --ssl

b. 次の例に示すように、catalog という名前の新しいキースペースを作成します。

CREATE KEYSPACE *catalog* WITH REPLICATION = {'class': 'SingleRegionStrategy'};

c. 新しいキースペースが利用可能になったら、次のコードを使用してターゲットテーブル book\_awards を作成します。

```
CREATE TABLE "catalog.book_awards" ( 
    year int, 
    award text, 
    rank int, 
    category text, 
    book_title text, 
    author text, 
    publisher text, 
    PRIMARY KEY ((year, award), category, rank) 
    );
```
Apache Cassandra が元のデータソースである場合、ヘッダーが一致している Amazon Keyspaces ターゲットテーブルを作成する簡単な方法は、次のステートメントに示すように、 ソーステーブルから CREATE TABLE ステートメントを生成する方法です。

cqlsh localhost 9042 -u "username" -p "password" --execute "DESCRIBE TABLE *mykeyspace.mytable*;"

次に、Amazon Keyspaces で、列名とデータ型が Cassandra ソーステーブルの説明と一致して いるターゲットテーブルを作成します。

## <span id="page-183-0"></span>ステップ 2: データを準備する

効率的な転送のためのソースデータの準備には、2 つのステップがあります。まず、データをランダ ム化します。2 番目のステップでは、データを分析して、適切な cqlsh パラメータ値と必要なテー ブル設定を明確にします。

データをランダム化する

cqlsh COPY FROM コマンドは、CSV ファイルに表示される順序と同じ順序でデータの読み取りと 書き込みを行います。cqlsh COPY TO コマンドを使用してソースファイルを作成すると、データ はキーソートされた順序で CSV に書き込まれます。内部的には、Amazon Keyspaces でパーティ ションキーを使用してデータが分割されます。Amazon Keyspaces には、同一のパーティション キーに対するロードバランスリクエストに役立つロジックが内蔵されていますが、順序をランダム化 すると、データのロードが高速かつ効率的になります。これは、Amazon Keyspaces で異なるパー ティションにデータが書き込まれたときに発生する組み込みのロードバランシングを利用できるため です。

パーティション間で書き込みを均等に分散させるには、ソースファイル内のデータをランダム化す る必要があります。アプリケーションを書き込んでこれを実行することができます。また、[Shuf](https://en.wikipedia.org/wiki/Shuf) などのオープンソースツールを使用することもできます。Shuf は、Linux ディストリビュー ション、macOS (コアユーティリティを [homebrew](https://brew.sh) にインストールする)、Windows (Windows Subsystem for Linux (WSL) を使用する) で無料で使用できます。このステップで列名を含むヘッ ダー行がシャッフルされないようにするには、追加のステップが 1 つ必要です。

ヘッダーを維持した状態でソースファイルをランダム化するには、次のコードを入力します。

tail -n +2 keyspaces\_sample\_table.csv | shuf -o keyspace.table.csv && (head -1 keyspaces\_sample\_table.csv && cat keyspace.table.csv ) > keyspace.table.csv1 && mv keyspace.table.csv1 keyspace.table.csv

Shuf により、keyspace.table.csv という新しい CSV ファイルにデータが書き換えられます。 これで、不要になった keyspaces\_sample\_table.csv ファイルを削除できます。

#### データを分析する

データを分析して、平均行サイズと最大行サイズを決定します。

この作業を行う理由は次のとおりです。

- 転送されるデータの総量を見積もる場合に、平均行サイズが役立ちます。
- データのアップロードに必要な書き込みキャパシティをプロビジョニングする際には、平均行サイ ズが必要になります。
- 各行のサイズが 1 MB 未満 (Amazon Keyspaces の行サイズの上限) であることを確認できます。

**a** Note

このクォータは、パーティションサイズではなく、行サイズを指します。Apache Cassandra のパーティションとは異なり、Amazon Keyspaces のパーティションのサイズは 事実上無制限です。パーティションキーとクラスタリング列には、メタデータ用の追加のス トレージが必要です。このストレージは行の raw サイズに追加する必要があります。詳細に ついては、「[the section called "行サイズの計算"」](#page-408-0)を参照してください。

次のコードは、[AWK](https://en.wikipedia.org/wiki/AWK) を使用して CSV ファイルを分析し、行の平均サイズと最大サイズを出力しま す。

awk -F, 'BEGIN {samp=10000;max=-1;}{if(NR>1){len=length(\$0);t+=len;avg=t/ NR;max=(len>max ? len : max)}}NR==samp{exit}END{printf("{lines: %d, average: %d bytes, max: %d bytes}\n",NR,avg,max);}' keyspace.table.csv

#### このコードを実行すると、次の出力が表示されます。

using 10,000 samples: {lines: 10000, avg: 123 bytes, max: 225 bytes} このチュートリアルの次のステップの平均行サイズを使用して、テーブルの書き込みキャパシティを プロビジョニングします。

<span id="page-185-0"></span>ステップ 3: テーブルのスループットキャパシティを設定する

このチュートリアルでは、設定された時間範囲内でデータがロードされるように cqlsh を調整する方 法を示します。事前に実行する読み取りと書き込みの数がわかっているので、プロビジョンドキャパ シティモードを使用します。データ転送が完了したら、アプリケーションのトラフィックパターンに 合わせてテーブルのキャパシティモードを設定する必要があります。キャパシティ管理の詳細につい ては、「[サーバーレスリソース管理](#page-361-0)」を参照してください。

プロビジョンドキャパシティモードでは、事前にテーブルにプロビジョニングする読み取りキャパシ ティと書き込みキャパシティの量を指定します。書き込みキャパシティは時間ユニットで課金され、 書き込みキャパシティユニット (WCU) で計測されます。各 WCU は、1 秒あたり 1 KB のデータの 書き込みをサポートするのに十分な書き込みキャパシティです。データをロードする際に、書き込み レートが、ターゲットテーブルで設定した WCU の上限 (パラメータ: write\_capacity\_units) を 超えないようにしてください。

デフォルトでは、1 つのテーブルに最大 40,000 の WCU を、アカウント内のすべてのテーブルに 最大 80,000 の WCU をプロビジョニングすることができます。追加のキャパシティが必要な場合 は、[Service Quotas](https://console.aws.amazon.com/servicequotas/home#!/services/cassandra/quotas) コンソールでクォータの増加をリクエストできます。クォータの詳細について は、「[クォータ](#page-721-0)」を参照してください。

挿入に必要な WCU の平均数を計算する

1 秒あたり 1 KB のデータを挿入するには、1 WCU が必要です。CSV ファイルに 360,000 の行が あり、1 時間ですべてのデータをロードする場合は、1 秒あたり 100 行 (360,000 行 / 60 分 / 60 秒 = 100 行/秒) を書き込む必要があります。各行に最大 1 KB のデータがある場合、1 秒あたり 100 行 を挿入するには、100 WCU をテーブルにプロビジョニングする必要があります。各行に 1.5 KB の データがある場合、1 秒あたり 1 行を挿入するには 2 WCU が必要です。したがって、1 秒あたり 100 行を挿入するには、200 WCU をプロビジョニングする必要があります。

1 秒あたり 1 行の挿入が必要な WCU 数を調べるには、平均行サイズ (バイト) を 1024 で割り、端数 を切り上げて最も近い整数にします。

例えば、平均行サイズが 3000 バイトの場合、1 秒あたり 1 行を挿入するには 3 WCU が必要です。

ROUNDUP(3000 / 1024) = ROUNDUP(2.93) = 3 WCUs

データのロード時間とキャパシティを計算する

これで、CSV ファイルの平均サイズと平均行数が分かったので、特定の時間内にデータをロードす る場合に必要な WCU 数と、さまざまな WCU 設定を使用して CSV ファイルにすべてのデータを ロードするのにかかるおおよその時間を計算できます。

例えば、ファイルの各行が 1 KB で、CSV ファイルに 1,000,000 行がある場合、1 時間でデータを ロードするには、その時間に少なくとも 278 WCU をテーブルにプロビジョニングする必要がありま す。

1,000,000 rows \* 1 KBs = 1,000,000 KBs 1,000,000 KBs / 3600 seconds =277.8 KBs / second = 278 WCUs

プロビジョンドキャパシティを設定する

テーブルの書き込みキャパシティは、そのテーブルの作成時、または ALTER TABLE CQL コマン ドを使用して、設定することができます。以下は、ALTER TABLE CQL ステートメントを使用して テーブルのプロビジョンキャパシティ設定に変更を加えるための構文です。

```
ALTER TABLE mykeyspace.mytable WITH custom_properties={'capacity_mode':
{'throughput_mode': 'PROVISIONED', 'read_capacity_units': 100, 
  'write_capacity_units': 278}} ;
```
<span id="page-186-0"></span>完全な言語リファレンスについては、「[the section called "ALTER TABLE"」](#page-706-0)を参照してください。

## ステップ 4: **cqlsh COPY FROM** を設定する

このセクションでは、cqlsh COPY FROM のパラメータ値を決定する方法について説明しま す。cqlsh COPY FROM コマンドは、前の手順で準備した CSV ファイルを読み取り、CQL を使用 して Amazon Keyspaces にデータを挿入します。このコマンドにより、行の分割と一連のワーカー 間での INSERT オペレーションの配分が行われます。各ワーカーは Amazon Keyspaces との接続を 確立し、このチャンネルに沿って INSERT リクエストを送信します。

cqlsh COPY コマンドには、ワーカー間でワークを均等に分配するための内部ロジックがありませ ん。ただし、ワークが均等に分配されるように手動で設定することはできます。まず、次の主要な cqlsh パラメータを確認します。

- DELIMITER カンマ以外の区切り文字を使用した場合はこのパラメータを設定できます。デフォ ルトはカンマです。
- INGESTRATE cqlsh COPY FROM により処理が試行される 1 秒あたりのターゲット行数。設 定しない場合のデフォルト値は 100,000 です。
- NUMPROCESSES COPY FROM タスクに対して cqlsh により作成される子ワーカープロセスの 数。この設定の最大値は 16 で、デフォルトは num\_cores - 1 です。num\_cores は cqlsh が実 行されているホストの処理コア数です。
- MAXBATCHSIZE バッチサイズにより、1 つのバッチで挿入先テーブルに挿入される最大行数が 決まります。設定されていない場合、cqlsh により挿入行数が 20 行のバッチが使用されます。
- CHUNKSIZE 子ワーカーに渡すワーク単位のサイズ。デフォルトでは、5,000 に設定されま す。
- MAXATTEMPTS 失敗したワーカーチャンクの再試行の最高回数。最高試行回数に達すると、 失敗したレコードが新しい CSV ファイルに書き込まれ、後ほど、失敗を調査した上で再実行でき ます。

ターゲット送信先テーブルにプロビジョニングした WCU の数に基づいて INGESTRATE を設定し ます。cqlsh COPY FROM コマンドの INGESTRATE は制限ではなくターゲット平均です。これ は、設定した数を大きく上回る可能性がある (多くの場合そうなる) ことを意味します。このよう な超過を許可し、データロードリクエストを処理できるだけの十分なキャパシティを確保するに は、INGESTRATE をテーブルの書き込みキャパシティの 90% に設定します。

INGESTRATE = WCUs \* .90

次に、NUMPROCESSES パラメータを、システムのコア数より 1 少ない値に設定します。システムの コア数を調べるには、次のコードを実行します。

python -c "import multiprocessing; print(multiprocessing.cpu\_count())"

このチュートリアルでは、以下の値を使用します。

NUMPROCESSES = 4

各プロセスでワーカーが作成され、各ワーカーで Amazon Keyspaces への接続が確立されま す。Amazon Keyspaces は、接続ごとに 1 秒あたり最大で 3,000 件の CQL リクエストに対応できま す。つまり、各ワーカーの 1 秒あたりのリクエスト処理数が 3,000 件未満であるか確認する必要が あるということです。

INGESTRATE と同様に、ワーカーは設定した数値を大幅に上回ることが多く、クロックの秒数に制 限されません。したがって、大幅な超過を考慮しておくために、各ワーカーの 1 秒あたりの目標リ クエスト処理数が 2,500 件になるように cqlsh パラメータを設定します。ワーカーに分配されるワー ク量を計算するには、次のガイドラインを使用します。

- INGESTRATE を NUMPROCESSES で割ります。
- INGESTRATE / NUMPROCESSES > 2,500 になった場合は、この式が真になるように INGESTRATE を下げます。

INGESTRATE / NUMPROCESSES <= 2,500

サンプルデータのアップロードを最適化するための設定を行う前に、cqlsh のデフォルト設定 を再確認し、その使用がデータのアップロードプロセスにどのように影響するのか見てみましょ う。cqlsh COPY FROM では CHUNKSIZE を使用して膨大なワークが作成されて (INSERT ステート メント) ワーカーに分配されるので、ワークは自動的には均等に分配されません。INGESTRATE 設定 によっては、アイドル状態になるワーカーもあります。

ワーカー間でワークを均等に分配し、各ワーカーに対して 1 秒あたりの最適なリクエスト数を 2,500 件で維持するには、入力パラメータを変更して CHUNKSIZE、MAXBATCHSIZE、INGESTRATE に設定する必要があります。データロード中のネットワークトラフィックの使用率を最適化す るには、MAXBATCHSIZE の値として最大値の 30 に近い値を選択します。CHUNKSIZE を 100 に、MAXBATCHSIZE を 25 に変更すると、10,000 行が 4 つのワーカーに均等に分配されます  $(10,000 / 2500 = 4)$ 

次のコード例はこのことを示しています。

INGESTRATE = 10,000 NUMPROCESSES = 4 CHUNKSIZE = 100 MAXBATCHSIZE. = 25 Work Distribution: Connection 1 / Worker 1 : 2,500 Requests per second Connection 2 / Worker 2 : 2,500 Requests per second Connection 3 / Worker 3 : 2,500 Requests per second Connection 4 / Worker 4 : 2,500 Requests per second

要約するために、cqlsh COPY FROM パラメータの設定時に次の数式を使用します。

- INGESTRATE = write\_capacity\_units \* .90
- NUMPROCESSES = num\_cores -1 (デフォルト)
- INGESTRATE / NUMPROCESSES = 2,500 (これは true ステートメントでなければなりません。)
- MAXBATCHSIZE = 30 (デフォルトは 20。Amazon Keyspaces では最大で 30 のバッチが受け入れ られます。)

• CHUNKSIZE = (INGESTRATE / NUMPROCESSES) / MAXBATCHSIZE

これで NUMPROCESSES、INGESTRATE、CHUNKSIZE の計算が完了し、データをロードする準備が 整いました。

<span id="page-189-0"></span>ステップ 5: **cqlsh COPY FROM** コマンドを実行する

cqlsh COPY FROM コマンドを使用して、以下のステップを実行します。

- 1. cqlsh を使用して Amazon Keyspaces に接続します。
- 2. 次のコードがあるキースペースを選択します。

USE *catalog*;

3. 書き込み整合性を LOCAL\_QUORUM に設定します。データの耐久性を確保するため、Amazon Keyspaces では他の書き込み整合性設定は使用できません。以下のコードを参照してくださ い。

CONSISTENCY LOCAL\_QUORUM;

4. 次のコード例を使用して cqlsh COPY FROM 構文を作成します。

```
COPY book_awards FROM './keyspace.table.csv' WITH HEADER=true 
AND INGESTRATE=calculated ingestrate
AND NUMPROCESSES=calculated numprocess
AND MAXBATCHSIZE=20 
AND CHUNKSIZE=calculated chunksize;
```
- 5. 前のステップで準備したステートメントを実行します。cqlsh は、構成したすべての設定をエ コーバックします。
	- a. 設定が入力と一致していることを確認します。次の例を参照してください。

```
Reading options from the command line: {'chunksize': '120', 'header': 'true', 
  'ingestrate': '36000', 'numprocesses': '15', 'maxbatchsize': '20'}
Using 15 child processes
```
b. 次の例に示すように、転送された行数と現在の平均レートを確認します。

Processed: 57834 rows; Rate: 6561 rows/s; Avg. rate: 31751 rows/s

c. cqlsh によるデータのアップロードが完了したら、次の例に示すように、データロード統 計のサマリー (読み取られたファイルの数、ランタイム、スキップされた行数) を確認しま す。

15556824 rows imported from 1 files in 8 minutes and 8.321 seconds (0 skipped).

このチュートリアルの最後のステップでは、データを Amazon Keyspaces にアップロードしまし た。

**A** Important

データを転送したので、アプリケーションの通常のトラフィックパターンに合わせてター ゲットテーブルのキャパシティモード設定を調整します。プロビジョンドキャパシティは、 変更するまでは、時間ユニットで課金されます。

<span id="page-190-0"></span>トラブルシューティング

データのアップロードが完了したら、行がスキップされたかどうかを確認します。これを行うには、 ソース CSV ファイルのソースディレクトリに移動し、次の名前のファイルを検索します。

import\_**yourcsvfilename**.err.timestamp.csv

cqlsh により、この名前のファイルに、スキップされたデータ行が書き込まれます。ファイルがソー スディレクトリに存在し、その中にデータが含まれている場合、これらの行は Amazon Keyspaces にアップロードされませんでした。これらの行のアップロードを再試行するには、まずアップロード 中に発生したエラーを確認し、それに応じてデータを調整します。これらの行のアップロードを再試 行するために、プロセスを再実行します。

一般的なエラー

行がロードされない最も一般的な理由は、容量エラーとパーサーエラーです。

Amazon Keyspaces にデータをアップロードする際の不正なリクエストエラー

次の例では、ソーステーブルにカウンター列が含まれているため、COPY cqlshコマンドからのバッ チ呼び出しがログに記録されます。Amazon Keyspaces では、ログに記録されたバッチコールはサ ポートされていません。

Failed to import 10 rows: InvalidRequest - Error from server: code=2200 [Invalid query] message="Only UNLOGGED Batches are supported at this time.", will retry later, attempt 22 of 25

このエラーを解決するには、DSBulk を使用してデータを移行します。詳細については、[「the](#page-192-0)  [section called "DSBulk を使用したデータのロード"](#page-192-0)」を参照してください。

Amazon Keyspaces にデータをアップロードする際のパーサーエラー

次の例では、ParseError が原因で行がスキップされます。

Failed to import 1 rows: ParseError - Invalid ... –

このエラーを解決するには、インポートするデータが Amazon Keyspaces のテーブルスキーマと一 致していることを確認する必要があります。インポートファイルで解析エラーが発生していないか確 認してください。INSERT ステートメントを使用してエラーを切り離すことで、1 行のデータの使用 を試すことができます。

Amazon Keyspaces にデータをアップロードする際の容量エラー

Failed to import 1 rows: WriteTimeout - Error from server: code=1100 [Coordinator node timed out waiting for replica nodes' responses] message="Operation timed out - received only 0 responses." info={'received\_responses': 0, 'required\_responses': 2, 'write\_type': 'SIMPLE', 'consistency': 'LOCAL\_QUORUM'}, will retry later, attempt 1 of 100

Amazon Keyspaces では、スループットキャパシティ不足により書き込みリクエストが失敗し た場合に、ReadTimeout 例外と WriteTimeout 例外を使用してその失敗が示されます。容 量不足の例外の診断に役立つように、Amazon Keyspaces は WriteThrottleEventsおよび ReadThrottledEventsメトリクスを Amazon に発行します CloudWatch。詳細については、[「the](#page-570-0)  [section called "によるモニタリング CloudWatch"」](#page-570-0)を参照してください。

Amazon Keyspaces にデータをアップロードする際の cqlsh エラー

cqlsh エラーのトラブルシューティングに役立てるために、失敗したコマンドに --debug フラグを 付けて再実行します。

互換性のないバージョンの cqlsh を使用すると、次のエラーが表示されます。

AttributeError: 'NoneType' object has no attribute 'is\_up'

Failed to import 3 rows: AttributeError - 'NoneType' object has no attribute 'is\_up', given up after 1 attempts

次のコマンドを実行して、正しいバージョンの cqlsh がインストールされていることを確認します。

cqlsh --version

出力に関して次のような内容が表示されます。

cqlsh 5.0.1

Windows を使用している場合は、cqlsh のすべてのインスタンスを cqlsh.bat に置き換えます。 例えば、Windows で cqlsh のバージョンを確認するには、次のコマンドを実行します。

cqlsh.bat --version

サーバーから cqlsh クライアントに何らかの種類のエラーが 3 回連続で送信されると、Amazon Keyspaces への接続が失敗します。cqlsh クライアントで処理が失敗すると、次のメッセージが表示 されます。

Failed to import 1 rows: NoHostAvailable - , will retry later, attempt 3 of 100

このエラーを解決するには、インポートするデータが Amazon Keyspaces のテーブルスキーマと一 致していることを確認する必要があります。インポートファイルで解析エラーが発生していないか確 認してください。INSERT ステートメントを使用してエラーを切り離すことで、1 行のデータの使用 を試すことができます。

クライアントにより接続の再確立が自動的に試行されます。

<span id="page-192-0"></span>チュートリアル: DSBulk を使用した Amazon Keyspaces へのデータのロー ド

step-by-step このチュートリアルでは、 DataStax で利用できるバルクローダー (DSBulk) を使用し て Apache Cassandra から Amazon Keyspaces にデータを移行する方法を説明します[。GitHubこ](https://github.com/datastax/dsbulk.git)の チュートリアルでは、次の手順を実行します。

トピック

- [前提条件](#page-193-0)
- [ステップ 1: ソース CSV ファイルとターゲットテーブルを作成する](#page-195-0)
- [ステップ 2: データを準備する](#page-197-0)
- [ステップ 3: テーブルのスループットキャパシティを設定する](#page-199-0)
- [ステップ 4: DSBulk を設定する](#page-200-0)
- [ステップ 5: DSBulk load コマンドを実行する](#page-203-0)

## <span id="page-193-0"></span>前提条件

このチュートリアルを開始する前に、次のタスクを完了しておく必要があります。

- 1. まだ行っていない場合は、の手順に従ってアカウントにサインアップしてください。 AWS [the](#page-36-0)  [section called "セットアップ AWS Identity and Access Management"](#page-36-0)
- 2. [the section called "認証用の IAM 認証情報 AWS "](#page-46-0) のステップに従って認証情報を作成します。
- 3. JKS 信頼ストアファイルを作成します。
	- a. 次のコマンドを使用して Starfield デジタル証明書をダウンロードし、sf-class2 root.crt をローカルまたはホームディレクトリ内に保存します。

curl https://certs.secureserver.net/repository/sf-class2-root.crt -O

#### **a** Note

Amazon デジタル証明書を使用して Amazon Keyspaces に接続することもできま す。クライアントが Amazon Keyspaces に正常に接続されている場合は、引き続き Amazon Keyspaces に接続できます。Starfield 証明書は、古い認定権限を使用して いるクライアントに対して追加の下位互換性を提供するものです。

b. Starfield デジタル証明書を trustStore ファイルに変換します。

```
openssl x509 -outform der -in sf-class2-root.crt -out temp_file.der
keytool -import -alias cassandra -keystore cassandra_truststore.jks -file 
 temp_file.der
```
このステップでは、キーストアのパスワードを作成し、この証明書を信頼する必要がありま す。対話型コマンドは次のようになります。

```
Enter keystore password:
Re-enter new password:
```

```
Owner: OU=Starfield Class 2 Certification Authority, O="Starfield Technologies, 
 Inc.", C=US
Issuer: OU=Starfield Class 2 Certification Authority, O="Starfield 
 Technologies, Inc.", C=US
Serial number: 0
Valid from: Tue Jun 29 17:39:16 UTC 2004 until: Thu Jun 29 17:39:16 UTC 2034
Certificate fingerprints: 
   MD5: 32:4A:4B:BB:C8:63:69:9B:BE:74:9A:C6:DD:1D:46:24 
   SHA1: AD:7E:1C:28:B0:64:EF:8F:60:03:40:20:14:C3:D0:E3:37:0E:B5:8A 
   SHA256: 
 14:65:FA:20:53:97:B8:76:FA:A6:F0:A9:95:8E:55:90:E4:0F:CC:7F:AA:4F:B7:C2:C8:67:75:21:FB:5F:B6:58
Signature algorithm name: SHA1withRSA
Subject Public Key Algorithm: 2048-bit RSA key
Version: 3
Extensions:
#1: ObjectId: 2.5.29.35 Criticality=false
AuthorityKeyIdentifier [
KeyIdentifier [
0000: BF 5F B7 D1 CE DD 1F 86 F4 5B 55 AC DC D7 10 C2 ._.......[U.....
0010: 0E A9 88 E7 ....
]
[OU=Starfield Class 2 Certification Authority, O="Starfield Technologies, 
 Inc.", C=US]
SerialNumber: [ 00]
\mathbb{1}#2: ObjectId: 2.5.29.19 Criticality=false
BasicConstraints:[ 
  CA:true 
  PathLen:2147483647
]
#3: ObjectId: 2.5.29.14 Criticality=false
SubjectKeyIdentifier [
KeyIdentifier [
0000: BF 5F B7 D1 CE DD 1F 86  F4 5B 55 AC DC D7 10 C2 . .......[U.....
0010: 0E A9 88 E7 ....
]
]
Trust this certificate? [no]: y
```
- 4. Cassandra クエリ言語シェル (cqlsh) 接続をセットアップし、[the section called "](#page-59-0)cqlsh の使用" のステップに従って Amazon Keyspaces に接続できることを確認します。
- 5. DSBulk をダウンロードしてインストールします。

a. DSBulk をダウンロードするには、次のコードを使用します。

curl -OL https://downloads.datastax.com/dsbulk/dsbulk-1.8.0.tar.gz

b. 次に、tar ファイルを解凍し、以下の例に示されているように、DSBulk を PATH に追加し ます。

tar -zxvf dsbulk-1.8.0.tar.gz # add the DSBulk directory to the path export PATH=\$PATH:./dsbulk-1.8.0/bin

c. DSBulk により使用される設定を保存するための application.conf ファイルを作成し ます。次の例を ./dsbulk\_keyspaces.conf として保存できます。ローカルノード上に いない場合は、localhost を、ローカルの Cassandra クラスターのコンタクトポイント (DNS 名や IP アドレスなど) に置き換えます。ファイル名とパスは、後で dsbulk load コ マンドで指定する必要があるためメモしておいてください。

```
datastax-java-driver { 
   basic.contact-points = [ "localhost"] 
   advanced.auth-provider { 
         class = software.aws.mcs.auth.SigV4AuthProvider 
         aws-region = us-east-1
   }
}
```
d. SigV4 サポートを有効にするには、次の例に示すように、jar[GitHub](https://github.com/aws/aws-sigv4-auth-cassandra-java-driver-plugin/releases/)シェードファイルをか らダウンロードして DSBulk lib フォルダに配置します。

curl -O -L https://github.com/aws/aws-sigv4-auth-cassandra-java-driver-plugin/ releases/download/4.0.6-shaded-v2/aws-sigv4-auth-cassandra-java-driverplugin-4.0.6-shaded.jar

# <span id="page-195-0"></span>ステップ 1: ソース CSV ファイルとターゲットテーブルを作成する

このチュートリアルでは、keyspaces\_sample\_table.csv という名前のカンマ区切り値 (CSV) ファイルをデータ移行用のソースファイルとして使用します。提供されたサンプルファイルに は、book\_awards という名前のテーブルに関する数行のデータが含まれています。

1. ソースファイルを作成します。次のオプションのいずれかを選択します。

- 次のアーカイブファイル [samplemigration.zip](samples/samplemigration.zip) に含まれているサンプル CSV ファイ ル (keyspaces\_sample\_table.csv) をダウンロードします。アーカイブを解凍 し、keyspaces\_sample\_table.csv へのパスをメモしておきます。
- Apache Cassandra データベースに保存されている独自のデータを CSV ファイルに入力す るには、次の例に示すように、dsbulk unload を使用してソース CSV ファイルに入力し ます。

dsbulk unload -k *mykeyspace* -t *mytable* -f ./my\_application.conf > keyspaces\_sample\_table.csv

作成する CSV ファイルが以下の要件を満たしていることを確認してください。

- 最初の行に列名が含まれています。
- ソース CSV ファイルの列名がターゲットテーブルの列名と一致してます。
- データがカンマで区切られてます。
- すべてのデータ値が有効な Amazon Keyspaces データ型です。[the section called "データ](#page-687-0) [型"](#page-687-0) を参照してください。
- 2. Amazon Keyspaces でターゲットのキースペースとテーブルを作成します。
	- a. cqlsh を使用して Amazon Keyspaces に接続し、次の例のサービスエンドポイント、ユー ザー名、およびパスワードをそれぞれ独自の値に置き換えます。

cqlsh *cassandra.us-east-2.amazonaws.com* 9142 -u *"111122223333"* p *"wJalrXUtnFEMI/K7MDENG/bPxRfiCYEXAMPLEKEY"* --ssl

b. 次の例に示すように、catalog という名前の新しいキースペースを作成します。

CREATE KEYSPACE *catalog* WITH REPLICATION = {'class': 'SingleRegionStrategy'};

c. 新しいキースペースが利用可能な状態になったら、次のコードを使用してターゲットテーブ ル book awards を作成します。非同期的なリソース作成と、リソースが利用可能かどう かを確認する方法については、「[the section called "キースペースの作成"」](#page-401-0)を参照してくだ さい。

```
CREATE TABLE catalog.book_awards ( 
    year int, 
    award text, 
    rank int,
```

```
 category text, 
 book_title text, 
 author text, 
 publisher text, 
 PRIMARY KEY ((year, award), category, rank) 
 );
```
Apache Cassandra が元のデータソースである場合、ヘッダーが一致している Amazon Keyspaces ターゲットテーブルを作成する簡単な方法は、次のステートメントに示すように、 ソーステーブルから CREATE TABLE ステートメントを生成する方法です。

cqlsh localhost 9042 -u "username" -p "password" --execute "DESCRIBE TABLE *mykeyspace.mytable*;"

次に、Amazon Keyspaces で、列名とデータ型が Cassandra ソーステーブルの説明と一致して いるターゲットテーブルを作成します。

# <span id="page-197-0"></span>ステップ 2: データを準備する

効率的な転送のためのソースデータの準備には、2 つのステップがあります。まず、データをランダ ム化します。2 番目のステップでは、データを分析して、適切な dsbulk パラメータ値と必要なテー ブル設定を明確にします。

データをランダム化する

dsbulk コマンドは、CSV ファイルに表示される順序と同じ順序でデータの読み取りと書き込みを 行います。dsbulk コマンドを使用してソースファイルを作成すると、データはキーソートされた 順序で CSV に書き込まれます。内部的には、Amazon Keyspaces でパーティションキーを使用して データが分割されます。Amazon Keyspaces には、同一のパーティションキーに対するロードバラ ンスリクエストに役立つロジックが内蔵されていますが、順序をランダム化すると、データのロード が高速かつ効率的になります。これは、Amazon Keyspaces で異なるパーティションにデータが書 き込まれたときに発生する組み込みのロードバランシングを利用できるためです。

パーティション間で書き込みを均等に分散させるには、ソースファイル内のデータをランダム化す る必要があります。アプリケーションを書き込んでこれを実行することができます。また、[Shuf](https://en.wikipedia.org/wiki/Shuf) などのオープンソースツールを使用することもできます。Shuf は、Linux ディストリビュー ション、macOS (コアユーティリティを [homebrew](https://brew.sh) にインストールする)、Windows (Windows

Subsystem for Linux (WSL) を使用する) で無料で使用できます。このステップで列名を含むヘッ ダー行がシャッフルされないようにするには、追加のステップが 1 つ必要です。

ヘッダーを維持した状態でソースファイルをランダム化するには、次のコードを入力します。

tail -n +2 keyspaces\_sample\_table.csv | shuf -o keyspace.table.csv && (head -1 keyspaces\_sample\_table.csv && cat keyspace.table.csv ) > keyspace.table.csv1 && mv keyspace.table.csv1 keyspace.table.csv

Shuf により、keyspace.table.csv という新しい CSV ファイルにデータが書き換えられます。 これで、不要になった keyspaces\_sample\_table.csv ファイルを削除できます。

データを分析する

データを分析して、平均行サイズと最大行サイズを決定します。

この作業を行う理由は次のとおりです。

- 転送されるデータの総量を見積もる場合に、平均行サイズが役立ちます。
- データのアップロードに必要な書き込みキャパシティをプロビジョニングする際には、平均行サイ ズが必要になります。
- 各行のサイズが 1 MB 未満 (Amazon Keyspaces の行サイズの上限) であることを確認できます。

**a** Note

このクォータは、パーティションサイズではなく、行サイズを指します。Apache Cassandra のパーティションとは異なり、Amazon Keyspaces のパーティションのサイズは 事実上無制限です。パーティションキーとクラスタリング列には、メタデータ用の追加のス トレージが必要です。このストレージは行の raw サイズに追加する必要があります。詳細に ついては、「[the section called "行サイズの計算"」](#page-408-0)を参照してください。

次のコードは、[AWK](https://en.wikipedia.org/wiki/AWK) を使用して CSV ファイルを分析し、行の平均サイズと最大サイズを出力しま す。

```
awk -F, 'BEGIN {samp=10000;max=-1;}{if(NR>1){len=length($0);t+=len;avg=t/
NR;max=(len>max ? len : max)}}NR==samp{exit}END{printf("{lines: %d, average: %d bytes, 
  max: %d bytes}\n",NR,avg,max);}' keyspace.table.csv
```
このコードを実行すると、次の出力が表示されます。

using 10,000 samples: {lines: 10000, avg: 123 bytes, max: 225 bytes}

最大行サイズが 1 MB を超えないようにしてください。超えた場合は、行を分割するか、データを圧 縮して、行サイズを 1 MB 未満にする必要があります。このチュートリアルの次のステップでは、平 均行サイズを使用して、テーブルの書き込みキャパシティをプロビジョニングします。

<span id="page-199-0"></span>ステップ 3: テーブルのスループットキャパシティを設定する

このチュートリアルでは、設定された時間範囲内でデータがロードされるように DSBulk を調整する 方法を示します。事前に実行する読み取りと書き込みの数がわかっているので、プロビジョンドキャ パシティモードを使用します。データ転送が完了したら、アプリケーションのトラフィックパターン に合わせてテーブルのキャパシティモードを設定する必要があります。キャパシティ管理の詳細につ いては、「[サーバーレスリソース管理](#page-361-0)」を参照してください。

プロビジョンドキャパシティモードでは、事前にテーブルにプロビジョニングする読み取りキャパシ ティと書き込みキャパシティの量を指定します。書き込みキャパシティは時間ユニットで課金され、 書き込みキャパシティユニット (WCU) で計測されます。各 WCU は、1 秒あたり 1 KB のデータの 書き込みをサポートするのに十分な書き込みキャパシティです。データをロードする際に、書き込み レートが、ターゲットテーブルで設定した WCU の上限 (パラメータ: write\_capacity\_units) を 超えないようにしてください。

デフォルトでは、1 つのテーブルに最大 40,000 の WCU を、アカウント内のすべてのテーブルに 最大 80,000 の WCU をプロビジョニングすることができます。追加のキャパシティが必要な場合 は、[Service Quotas](https://console.aws.amazon.com/servicequotas/home#!/services/cassandra/quotas) コンソールでクォータの増加をリクエストできます。クォータの詳細について は、「[クォータ](#page-721-0)」を参照してください。

挿入に必要な WCU の平均数を計算する

1 秒あたり 1 KB のデータを挿入するには、1 WCU が必要です。CSV ファイルに 360,000 の行が あり、1 時間ですべてのデータをロードする場合は、1 秒あたり 100 行 (360,000 行 / 60 分 / 60 秒 = 100 行/秒) を書き込む必要があります。各行に最大 1 KB のデータがある場合、1 秒あたり 100 行 を挿入するには、100 WCU をテーブルにプロビジョニングする必要があります。各行に 1.5 KB の データがある場合、1 秒あたり 1 行を挿入するには 2 WCU が必要です。したがって、1 秒あたり 100 行を挿入するには、200 WCU をプロビジョニングする必要があります。

1 秒あたり 1 行の挿入が必要な WCU 数を調べるには、平均行サイズ (バイト) を 1024 で割り、端数 を切り上げて最も近い整数にします。

例えば、平均行サイズが 3000 バイトの場合、1 秒あたり 1 行を挿入するには 3 WCU が必要です。

ROUNDUP(3000 / 1024) = ROUNDUP(2.93) = 3 WCUs

データのロード時間とキャパシティを計算する

これで、CSV ファイルの平均サイズと平均行数が分かったので、特定の時間内にデータをロードす る場合に必要な WCU 数と、さまざまな WCU 設定を使用して CSV ファイルにすべてのデータを ロードするのにかかるおおよその時間を計算できます。

例えば、ファイルの各行が 1 KB で、CSV ファイルに 1,000,000 行がある場合、1 時間でデータを ロードするには、その時間に少なくとも 278 WCU をテーブルにプロビジョニングする必要がありま す。

1,000,000 rows \* 1 KBs = 1,000,000 KBs 1,000,000 KBs / 3600 seconds =277.8 KBs / second = 278 WCUs

プロビジョンドキャパシティを設定する

テーブルの書き込みキャパシティは、そのテーブルの作成時、または ALTER TABLE コマンドを使 用して、設定することができます。以下は、ALTER TABLE コマンドを使用してテーブルのプロビ ジョンドキャパシティ設定に変更を加えるための構文です。

ALTER TABLE *catalog*.*book\_awards* WITH custom\_properties={'capacity\_mode': {'throughput\_mode': 'PROVISIONED', 'read\_capacity\_units': 100, 'write\_capacity\_units': 278}} ;

完全な言語リファレンスについては、「[the section called "CREATE TABLE"」](#page-699-0)と「[the section called](#page-706-0)  ["ALTER TABLE"」](#page-706-0)を参照してください。

## <span id="page-200-0"></span>ステップ 4: **DSBulk** を設定する

このセクションでは、データが Amazon Keyspaces にアップロードされるように DSBulk を設定す る場合に必要なステップについて説明します。DSBulk を設定するには、設定ファイルを使用しま す。設定ファイルは、コマンドラインから直接指定します。

- 1. Amazon Keyspaces への移行用の DSBulk 設定ファイルを作成します。この例では、ファイル名 dsbulk\_keyspaces.conf を使用します。DSBulk 設定ファイルで以下の設定を指定します。
	- a. *PlainTextAuthProvider* PlainTextAuthProvider クラスを使用して認証プロバ イダーを作成します。ServiceUserName と ServicePassword は、[the section called](#page-43-0)

["認証情報の作成"](#page-43-0) の手順に従ってサービス固有の認証情報を生成したときに取得したユー ザー名とパスワードと一致している必要があります。

- b. *local-datacenter* の値を、local-datacenter AWS リージョン 接続先のものに設 定します。例えば、アプリケーションを cassandra.us-east-2.amazonaws.com に接 続する場合は、ローカルデータセンターを us-east-2 に設定します。使用可能なすべて の情報については AWS リージョン、を参照してください[the section called "サービスエン](#page-55-0) [ドポイント"。](#page-55-0)レプリカを避けるには、slow-replica-avoidance を false に設定しま す。
- c. *SSLEngineFactory* SSL/TLS を設定するには、class = DefaultSslEngineFactory を使用してクラスを指定する設定ファイル (1 行 が含まれている) に、セクションを追加して、SSLEngineFactory を初期化しま す。cassandra\_truststore.jks へのパスと、作成しておいたパスワードを提供しま す。
- d. *consistency* 整合性レベルを LOCAL QUORUM に設定します。他の書き込み整合性 レベルはサポートされません。詳細については「[the section called "サポートされている](#page-32-0)  [Cassandra の整合性レベル"](#page-32-0)」を参照してください。
- e. プールごとの接続数は Java ドライバーで設定できます。この例で は、advanced.connection.pool.local.size を 3 に設定します。

次に、完全なサンプル設定ファイルを示します。

```
datastax-java-driver {
basic.contact-points = [ "cassandra.us-east-2.amazonaws.com:9142"]
advanced.auth-provider { 
     class = PlainTextAuthProvider 
     username = "ServiceUserName" 
     password = "ServicePassword"
}
basic.load-balancing-policy { 
     local-datacenter = "us-east-2" 
     slow-replica-avoidance = false 
}
basic.request { 
     consistency = LOCAL_QUORUM 
     default-idempotence = true
}
```

```
advanced.ssl-engine-factory { 
     class = DefaultSslEngineFactory 
     truststore-path = "./cassandra_truststore.jks" 
     truststore-password = "my_password" 
     hostname-validation = false 
   }
advanced.connection.pool.local.size = 3
}
```
- 2. DSBulk load コマンドのパラメータを確認します。
	- a. *executor.maxPerSecond* ロードコマンドにより処理が試行される 1 秒あたりの最大 行数。設定しない場合、この設定は -1 となり無効になります。

ターゲット送信先テーブルにプロビジョニングした WCU の数に基づいて executor.maxPerSecond を設定します。load コマンドの executor.maxPerSecond は制限ではなくターゲット平均です。これは、設定した数を大きく上回る可能性がある (多 くの場合そうなる) ことを意味します。このような超過を許可し、データロードリクエスト を処理できるだけの十分なキャパシティを確保するには、executor.maxPerSecond を テーブルの書き込みキャパシティの 90% に設定します。

executor.maxPerSecond = WCUs \* .90

このチュートリアルでは、executor.maxPerSecond を 5 に設定します。

**a** Note

DSBulk 1.6.0 以上を使用している場合は、代わりに dsbulk.engine.maxConcurrentQueries を使用できます。

- b. DSBulk load コマンドのためにこれらの追加パラメータを設定します。
	- *batch-mode* このパラメータは、パーティションキー別にオペレーションをグルー プ化するようにシステムに指示を出します。バッチモードを無効にすることをおす すめします。バッチモードはホットキーなシナリオや原因となる可能性があるからで すWriteThrottleEvents。
	- *driver.advanced.retry-policy-max-retries* これにより、失敗したクエリが 再試行される回数が決まります。設定しない場合のデフォルトは 10 になります。この値 は必要に応じて調整できます。

• *driver.basic.request.timeout* — クエリが返されるまでのシステムの待機時間 (分)。設定しない場合のデフォルトは「5 分」です。この値は必要に応じて調整できま す。

# <span id="page-203-0"></span>ステップ 5: DSBulk **load** コマンドを実行する

このチュートリアルの最後のステップでは、データを Amazon Keyspaces にアップロードします。

DSBulk load コマンドを使用して、以下のステップを実行します。

1. 次のコードを実行して、CSV ファイルから Amazon Keyspaces テーブルにデータをアップロー ドします。前の手順で作成したアプリケーション設定ファイルへのパスを必ず更新してくださ い。

dsbulk load -f *./dsbulk\_keyspaces.conf* --connector.csv.url keyspace.table.csv -header true --batch.mode DISABLED --executor.maxPerSecond *5* - driver.basic.request.timeout *"5 minutes"* --driver.advanced.retry-policy.maxretries *10* -k catalog -t book\_awards

2. 出力には、成功したオペレーションと失敗したオペレーションの詳細が記されているログファイ ルの場所が含まれます。このファイルは次のディレクトリに保存されています。

Operation directory: /home/user\_name/logs/UNLOAD\_20210308-202317-801911

3. ログファイルのエントリには、次の例のように、メトリックが含まれます。行数が csv ファイ ルの行数と一致しているか確認します。

total | failed | rows/s | p50ms | p99ms | p999ms 200 | 0 | 200 | 21.63 | 21.89 | 21.89

#### **A** Important

データを転送したので、アプリケーションの通常のトラフィックパターンに合わせてター ゲットテーブルのキャパシティモード設定を調整します。プロビジョンドキャパシティは、 変更するまでは、時間ユニットで課金されます。詳細については、「[the section called "読み](#page-362-0) [取り/書き込みキャパシティモード"](#page-362-0)」を参照してください。

# AWS SDKs を使用した Amazon Keyspaces のコード例

次のコード例は、 AWS Software Development Kit (SDK) で Amazon Keyspaces を使用する方法を 示しています。

アクションはより大きなプログラムからのコードの抜粋であり、コンテキスト内で実行する必要が あります。アクションは個々のサービス機能を呼び出す方法を示していますが、関連するシナリオや サービス間の例ではアクションのコンテキストが確認できます。

「シナリオ」は、同じサービス内で複数の関数を呼び出して、特定のタスクを実行する方法を示す コード例です。

AWS SDK デベロッパーガイドとコード例の完全なリストについては、「」を参照してくださ い[AWS SDK での Amazon Keyspaces の使用](#page-71-0)。このトピックには、使用開始方法に関する情報と、 以前の SDK バージョンの詳細も含まれています。

開始方法

Hello Amazon Keyspaces

次のコード例は、Amazon Keyspaces の使用を開始する方法を示しています。

.NET

AWS SDK for .NET

**a** Note

```
namespace KeyspacesActions;
public class HelloKeyspaces
{ 
     private static ILogger logger = null!; 
     static async Task Main(string[] args)
```

```
\sqrt{ } // Set up dependency injection for Amazon Keyspaces (for Apache 
  Cassandra). 
         using var host = Host.CreateDefaultBuilder(args) 
              .ConfigureLogging(logging => 
                  logging.AddFilter("System", LogLevel.Debug) 
                      .AddFilter<DebugLoggerProvider>("Microsoft", 
  LogLevel.Information) 
                      .AddFilter<ConsoleLoggerProvider>("Microsoft", 
  LogLevel.Trace)) 
             .ConfigureServices((_, services) => 
                  services.AddAWSService<IAmazonKeyspaces>() 
                  .AddTransient<KeyspacesWrapper>() 
) .Build(); 
         logger = LoggerFactory.Create(builder => { builder.AddConsole(); }) 
             .CreateLogger<HelloKeyspaces>(); 
         var keyspacesClient = 
  host.Services.GetRequiredService<IAmazonKeyspaces>(); 
        var keyspacesWrapper = new KeyspacesWrapper(keyspacesClient);
         Console.WriteLine("Hello, Amazon Keyspaces! Let's list your keyspaces:"); 
         await keyspacesWrapper.ListKeyspaces(); 
     }
}
```
• API の詳細については、「 API リファレンス[ListKeyspaces」](https://docs.aws.amazon.com/goto/DotNetSDKV3/keyspaces-2022-02-10/ListKeyspaces)の「」を参照してください。 AWS SDK for .NET

#### Java

SDK for Java 2.x

**a** Note

```
import software.amazon.awssdk.regions.Region;
import software.amazon.awssdk.services.keyspaces.KeyspacesClient;
import software.amazon.awssdk.services.keyspaces.model.KeyspaceSummary;
import software.amazon.awssdk.services.keyspaces.model.KeyspacesException;
import software.amazon.awssdk.services.keyspaces.model.ListKeyspacesRequest;
import software.amazon.awssdk.services.keyspaces.model.ListKeyspacesResponse;
import java.util.List;
/** 
  * Before running this Java (v2) code example, set up your development 
  * environment, including your credentials. 
 * 
  * For more information, see the following documentation topic: 
 * 
 * https://docs.aws.amazon.com/sdk-for-java/latest/developer-guide/get-
started.html 
  */
public class HelloKeyspaces { 
     public static void main(String[] args) { 
         Region region = Region.US_EAST_1; 
         KeyspacesClient keyClient = KeyspacesClient.builder() 
                 .region(region) 
                .build();
         listKeyspaces(keyClient); 
     } 
     public static void listKeyspaces(KeyspacesClient keyClient) { 
         try { 
             ListKeyspacesRequest keyspacesRequest = 
  ListKeyspacesRequest.builder() 
                     .maxResults(10) 
                     .build(); 
             ListKeyspacesResponse response = 
  keyClient.listKeyspaces(keyspacesRequest); 
            List<KeyspaceSummary> keyspaces = response.keyspaces();
             for (KeyspaceSummary keyspace : keyspaces) { 
                 System.out.println("The name of the keyspace is " + 
  keyspace.keyspaceName()); 
 } 
         } catch (KeyspacesException e) {
```

```
 System.err.println(e.awsErrorDetails().errorMessage()); 
              System.exit(1); 
         } 
     }
}
```
• API の詳細については、「 API リファレンス[ListKeyspaces」](https://docs.aws.amazon.com/goto/SdkForJavaV2/keyspaces-2022-02-10/ListKeyspaces)の「」を参照してください。 AWS SDK for Java 2.x

## Kotlin

SDK for Kotlin

## **a** Note

```
/**
Before running this Kotlin code example, set up your development environment, 
  including your credentials.
For more information, see the following documentation topic:
https://docs.aws.amazon.com/sdk-for-kotlin/latest/developer-guide/setup.html
*/
suspend fun main() { 
     listKeyspaces()
}
suspend fun listKeyspaces() { 
     val keyspacesRequest = 
         ListKeyspacesRequest { 
            maxResults = 10 } 
     KeyspacesClient { region = "us-east-1" }.use { keyClient ->
```

```
val response = keyClient.listKeyspaces(keyspacesRequest)
         response.keyspaces?.forEach { keyspace -> 
              println("The name of the keyspace is ${keyspace.keyspaceName}") 
         } 
     }
}
```
• API の詳細については、 AWS SDK for Kotlin API リファレンス[ListKeyspaces](https://sdk.amazonaws.com/kotlin/api/latest/index.html)の「」を参照 してください。

## Python

SDK for Python (Boto3)

## **a** Note

```
import boto3
def hello_keyspaces(keyspaces_client): 
     """ 
     Use the AWS SDK for Python (Boto3) to create an Amazon Keyspaces (for Apache 
  Cassandra) 
     client and list the keyspaces in your account. 
     This example uses the default settings specified in your shared credentials 
     and config files. 
     :param keyspaces_client: A Boto3 Amazon Keyspaces Client object. This object 
 wraps 
                               the low-level Amazon Keyspaces service API. 
    "" ""
     print("Hello, Amazon Keyspaces! Let's list some of your keyspaces:\n") 
     for ks in keyspaces_client.list_keyspaces(maxResults=5).get("keyspaces", []): 
         print(ks["keyspaceName"]) 
         print(f"\t{ks['resourceArn']}")
```

```
if __name__ == " __main__":
    hello keyspaces(boto3.client("keyspaces"))
```
• API の詳細については、 [ListKeyspaces](https://docs.aws.amazon.com/goto/boto3/keyspaces-2022-02-10/ListKeyspaces) AWS SDK for Python (Boto3) API リファレンス の「」を参照してください。

コードの例

- [AWS SDKs を使用した Amazon Keyspaces のアクション](#page-209-0)
	- [AWS SDK または CLI CreateKeyspaceで を使用する](#page-210-0)
	- [AWS SDK または CLI CreateTableで を使用する](#page-214-0)
	- [AWS SDK または CLI DeleteKeyspaceで を使用する](#page-221-0)
	- [AWS SDK または CLI DeleteTableで を使用する](#page-224-0)
	- [AWS SDK または CLI GetKeyspaceで を使用する](#page-228-0)
	- [AWS SDK または CLI GetTableで を使用する](#page-232-0)
	- [AWS SDK または CLI ListKeyspacesで を使用する](#page-237-0)
	- [AWS SDK または CLI ListTablesで を使用する](#page-241-0)
	- [AWS SDK または CLI RestoreTableで を使用する](#page-245-0)
	- [AWS SDK または CLI UpdateTableで を使用する](#page-250-0)
- [AWS SDKs を使用する Amazon Keyspaces のシナリオ](#page-254-0)
	- [AWS SDK を使用して Amazon Keyspaces キースペースとテーブルの使用を開始する](#page-254-1)

# <span id="page-209-0"></span>AWS SDKs を使用した Amazon Keyspaces のアクション

次のコード例は、 AWS SDKs を使用して個々の Amazon Keyspaces アクションを実行する方法を 示しています。これらは Amazon Keyspaces API を呼び出すもので、コンテキスト内で実行する必 要がある大規模なプログラムからのコード抜粋です。各例には GitHub、コードの設定と実行の手順 を示す へのリンクが含まれています。

以下の例には、最も一般的に使用されるアクションのみ含まれています。詳細なリストについては、 「[Amazon Keyspaces \(Apache Cassandra 向け\) API リファレンス」](https://docs.aws.amazon.com/keyspaces/latest/APIReference/Welcome.html)を参照してください。

# 例

• [AWS SDK または CLI CreateKeyspaceで を使用する](#page-210-0)

- [AWS SDK または CLI CreateTableで を使用する](#page-214-0)
- [AWS SDK または CLI DeleteKeyspaceで を使用する](#page-221-0)
- [AWS SDK または CLI DeleteTableで を使用する](#page-224-0)
- [AWS SDK または CLI GetKeyspaceで を使用する](#page-228-0)
- [AWS SDK または CLI GetTableで を使用する](#page-232-0)
- [AWS SDK または CLI ListKeyspacesで を使用する](#page-237-0)
- [AWS SDK または CLI ListTablesで を使用する](#page-241-0)
- [AWS SDK または CLI RestoreTableで を使用する](#page-245-0)
- [AWS SDK または CLI UpdateTableで を使用する](#page-250-0)

# <span id="page-210-0"></span>AWS SDK または CLI **CreateKeyspace**で を使用する

以下のコード例は、CreateKeyspace の使用方法を示しています。

アクション例は、より大きなプログラムからのコードの抜粋であり、コンテキスト内で実行する必要 があります。次のコード例で、このアクションのコンテキストを確認できます。

# • [キースペースとテーブルの使用を開始する](#page-254-1)

.NET

AWS SDK for NFT

**a** Note

```
 /// <summary> 
 /// Create a new keyspace. 
 /// </summary> 
 /// <param name="keyspaceName">The name for the new keyspace.</param> 
 /// <returns>The Amazon Resource Name (ARN) of the new keyspace.</returns> 
 public async Task<string> CreateKeyspace(string keyspaceName) 
 {
```

```
 var response = 
         await _amazonKeyspaces.CreateKeyspaceAsync( 
              new CreateKeyspaceRequest { KeyspaceName = keyspaceName }); 
     return response.ResourceArn; 
 }
```
• API の詳細については、「 API リファレンス[CreateKeyspace](https://docs.aws.amazon.com/goto/DotNetSDKV3/keyspaces-2022-02-10/CreateKeyspace)」の「」を参照してくださ い。 AWS SDK for .NET

#### Java

SDK for Java 2.x

## **a** Note

```
 public static void createKeySpace(KeyspacesClient keyClient, String 
 keyspaceName) { 
        try { 
            CreateKeyspaceRequest keyspaceRequest = 
 CreateKeyspaceRequest.builder() 
                     .keyspaceName(keyspaceName) 
                     .build(); 
            CreateKeyspaceResponse response = 
 keyClient.createKeyspace(keyspaceRequest); 
            System.out.println("The ARN of the KeySpace is " + 
 response.resourceArn()); 
        } catch (KeyspacesException e) { 
            System.err.println(e.awsErrorDetails().errorMessage()); 
            System.exit(1); 
        } 
    }
```
• API の詳細については、「 API リファレンス[CreateKeyspace](https://docs.aws.amazon.com/goto/SdkForJavaV2/keyspaces-2022-02-10/CreateKeyspace)」の「」を参照してくださ い。 AWS SDK for Java 2.x

Kotlin

SDK for Kotlin

**a** Note

については、「」を参照してください GitHub。[AWS コード例リポジトリ](https://github.com/awsdocs/aws-doc-sdk-examples/tree/main/kotlin/services/keyspaces#code-examples) で全く同じ 例を見つけて、設定と実行の方法を確認してください。

```
suspend fun createKeySpace(keyspaceNameVal: String) { 
     val keyspaceRequest = 
         CreateKeyspaceRequest { 
             keyspaceName = keyspaceNameVal 
         } 
     KeyspacesClient { region = "us-east-1" }.use { keyClient -> 
         val response = keyClient.createKeyspace(keyspaceRequest) 
         println("The ARN of the KeySpace is ${response.resourceArn}") 
     }
}
```
• API の詳細については、 AWS SDK for Kotlin API リファレンス[CreateKeyspace](https://sdk.amazonaws.com/kotlin/api/latest/index.html)の「」を参 照してください。

Python

SDK for Python (Boto3)

**a** Note

```
class KeyspaceWrapper: 
     """Encapsulates Amazon Keyspaces (for Apache Cassandra) keyspace and table 
 actions.""" 
     def __init__(self, keyspaces_client): 
 """ 
         :param keyspaces_client: A Boto3 Amazon Keyspaces client. 
         """ 
         self.keyspaces_client = keyspaces_client 
         self.ks_name = None 
         self.ks_arn = None 
        self.table name = None
     @classmethod 
     def from_client(cls): 
         keyspaces_client = boto3.client("keyspaces") 
         return cls(keyspaces_client) 
     def create_keyspace(self, name): 
        "" "
         Creates a keyspace. 
         :param name: The name to give the keyspace. 
         :return: The Amazon Resource Name (ARN) of the new keyspace. 
        "''" try: 
             response = self.keyspaces_client.create_keyspace(keyspaceName=name) 
             self.ks_name = name 
             self.ks_arn = response["resourceArn"] 
         except ClientError as err: 
             logger.error( 
                  "Couldn't create %s. Here's why: %s: %s", 
                 name, 
                 err.response["Error"]["Code"], 
                 err.response["Error"]["Message"], 
) raise 
         else: 
             return self.ks_arn
```
• API の詳細については、[CreateKeyspace](https://docs.aws.amazon.com/goto/boto3/keyspaces-2022-02-10/CreateKeyspace)AWS 「 SDK for Python (Boto3) API リファレン ス」の「」を参照してください。

AWS SDK デベロッパーガイドとコード例の完全なリストについては、「」を参照してくださ い[AWS SDK での Amazon Keyspaces の使用](#page-71-0)。このトピックには、使用開始方法に関する情報と、 以前の SDK バージョンの詳細も含まれています。

# <span id="page-214-0"></span>AWS SDK または CLI **CreateTable**で を使用する

以下のコード例は、CreateTable の使用方法を示しています。

アクション例は、より大きなプログラムからのコードの抜粋であり、コンテキスト内で実行する必要 があります。次のコード例で、このアクションのコンテキストを確認できます。

• [キースペースとテーブルの使用を開始する](#page-254-1)

.NET

AWS SDK for .NET

**a** Note

```
 /// <summary> 
    /// Create a new Amazon Keyspaces table. 
    /// </summary> 
    /// <param name="keyspaceName">The keyspace where the table will be 
 created.</param> 
    /// <param name="schema">The schema for the new table.</param> 
    /// <param name="tableName">The name of the new table.</param> 
    /// <returns>The Amazon Resource Name (ARN) of the new table.</returns>
     public async Task<string> CreateTable(string keyspaceName, SchemaDefinition 
 schema, string tableName) 
     { 
         var request = new CreateTableRequest 
\overline{\mathcal{L}} KeyspaceName = keyspaceName,
```

```
 SchemaDefinition = schema, 
            TableName = tableName, 
            PointInTimeRecovery = new PointInTimeRecovery { Status = 
 PointInTimeRecoveryStatus.ENABLED } 
        }; 
       var response = await _amazonKeyspaces.CreateTableAsync(request);
        return response.ResourceArn; 
    }
```
• API の詳細については、「 API リファレンス[CreateTable」](https://docs.aws.amazon.com/goto/DotNetSDKV3/keyspaces-2022-02-10/CreateTable)の「」を参照してください。 AWS SDK for .NET

#### Java

SDK for Java 2.x

**a** Note

```
 public static void createTable(KeyspacesClient keyClient, String keySpace, 
 String tableName) { 
        try { 
            // Set the columns. 
             ColumnDefinition defTitle = ColumnDefinition.builder() 
                     .name("title") 
                     .type("text") 
                    .build();
             ColumnDefinition defYear = ColumnDefinition.builder() 
                     .name("year") 
                     .type("int") 
                      .build(); 
             ColumnDefinition defReleaseDate = ColumnDefinition.builder() 
                     .name("release_date")
```
```
 .type("timestamp") 
         .build();
 ColumnDefinition defPlot = ColumnDefinition.builder() 
         .name("plot") 
         .type("text") 
         .build(); 
 List<ColumnDefinition> colList = new ArrayList<>(); 
 colList.add(defTitle); 
 colList.add(defYear); 
 colList.add(defReleaseDate); 
 colList.add(defPlot); 
 // Set the keys. 
 PartitionKey yearKey = PartitionKey.builder() 
          .name("year") 
        .buid() PartitionKey titleKey = PartitionKey.builder() 
          .name("title") 
         .build(); 
 List<PartitionKey> keyList = new ArrayList<>(); 
 keyList.add(yearKey); 
 keyList.add(titleKey); 
 SchemaDefinition schemaDefinition = SchemaDefinition.builder() 
         .partitionKeys(keyList) 
         .allColumns(colList) 
         .build();
 PointInTimeRecovery timeRecovery = PointInTimeRecovery.builder() 
          .status(PointInTimeRecoveryStatus.ENABLED) 
         .build(); 
 CreateTableRequest tableRequest = CreateTableRequest.builder() 
          .keyspaceName(keySpace) 
         .tableName(tableName) 
          .schemaDefinition(schemaDefinition) 
          .pointInTimeRecovery(timeRecovery) 
         .build(); 
 CreateTableResponse response = keyClient.createTable(tableRequest);
```

```
 System.out.println("The table ARN is " + response.resourceArn()); 
     } catch (KeyspacesException e) { 
         System.err.println(e.awsErrorDetails().errorMessage()); 
         System.exit(1); 
     } 
 }
```
• API の詳細については、「 API リファレンス[CreateTable」](https://docs.aws.amazon.com/goto/SdkForJavaV2/keyspaces-2022-02-10/CreateTable)の「」を参照してください。 AWS SDK for Java 2.x

### Kotlin

SDK for Kotlin

**a** Note

```
suspend fun createTable( 
     keySpaceVal: String?, 
     tableNameVal: String?,
) { 
     // Set the columns. 
     val defTitle = 
          ColumnDefinition { 
              name = "title" 
              type = "text" 
          } 
     val defYear = 
          ColumnDefinition { 
              name = "year" 
              type = "int" 
          } 
     val defReleaseDate = 
          ColumnDefinition {
```

```
 name = "release_date" 
          type = "timestamp" 
     } 
 val defPlot = 
     ColumnDefinition { 
          name = "plot" 
          type = "text" 
     } 
 val colList = ArrayList<ColumnDefinition>() 
 colList.add(defTitle) 
 colList.add(defYear) 
 colList.add(defReleaseDate) 
 colList.add(defPlot) 
 // Set the keys. 
 val yearKey = 
     PartitionKey { 
          name = "year" 
     } 
 val titleKey = 
     PartitionKey { 
          name = "title" 
     } 
 val keyList = ArrayList<PartitionKey>() 
 keyList.add(yearKey) 
 keyList.add(titleKey) 
 val schemaDefinitionOb = 
     SchemaDefinition { 
          partitionKeys = keyList 
          allColumns = colList 
     } 
 val timeRecovery = 
     PointInTimeRecovery { 
          status = PointInTimeRecoveryStatus.Enabled 
     } 
 val tableRequest = 
     CreateTableRequest {
```

```
 keyspaceName = keySpaceVal 
              tableName = tableNameVal 
              schemaDefinition = schemaDefinitionOb 
              pointInTimeRecovery = timeRecovery 
         } 
     KeyspacesClient { region = "us-east-1" }.use { keyClient -> 
         val response = keyClient.createTable(tableRequest) 
         println("The table ARN is ${response.resourceArn}") 
     }
}
```
• API の詳細については、 AWS SDK for Kotlin API リファレンス[CreateTableの](https://sdk.amazonaws.com/kotlin/api/latest/index.html)「」を参照し てください。

### Python

SDK for Python (Boto3)

```
a Note
```

```
class KeyspaceWrapper: 
     """Encapsulates Amazon Keyspaces (for Apache Cassandra) keyspace and table 
 actions.""" 
     def __init__(self, keyspaces_client): 
 """ 
         :param keyspaces_client: A Boto3 Amazon Keyspaces client. 
         """ 
         self.keyspaces_client = keyspaces_client 
         self.ks_name = None 
         self.ks_arn = None 
         self.table_name = None 
     @classmethod 
     def from_client(cls):
```

```
 keyspaces_client = boto3.client("keyspaces") 
        return cls(keyspaces_client) 
    def create_table(self, table_name): 
 """ 
        Creates a table in the keyspace. 
        The table is created with a schema for storing movie data 
        and has point-in-time recovery enabled. 
         :param table_name: The name to give the table. 
         :return: The ARN of the new table. 
 """ 
        try: 
             response = self.keyspaces_client.create_table( 
                 keyspaceName=self.ks_name, 
                 tableName=table_name, 
                 schemaDefinition={ 
                     "allColumns": [ 
                         {"name": "title", "type": "text"}, 
                         {"name": "year", "type": "int"}, 
                         {"name": "release_date", "type": "timestamp"}, 
                         {"name": "plot", "type": "text"}, 
 ], 
                     "partitionKeys": [{"name": "year"}, {"name": "title"}], 
                 }, 
                 pointInTimeRecovery={"status": "ENABLED"}, 
) except ClientError as err: 
             logger.error( 
                 "Couldn't create table %s. Here's why: %s: %s", 
                table name,
                 err.response["Error"]["Code"], 
                 err.response["Error"]["Message"], 
) raise 
        else: 
             return response["resourceArn"]
```
• API の詳細については、 [CreateTable](https://docs.aws.amazon.com/goto/boto3/keyspaces-2022-02-10/CreateTable) AWS SDK for Python (Boto3) API リファレンス の「」を参照してください。

AWS SDK デベロッパーガイドとコード例の完全なリストについては、「」を参照してくださ い[AWS SDK での Amazon Keyspaces の使用](#page-71-0)。このトピックには、使用開始方法に関する情報と、 以前の SDK バージョンの詳細も含まれています。

# AWS SDK または CLI **DeleteKeyspace**で を使用する

以下のコード例は、DeleteKeyspace の使用方法を示しています。

アクション例は、より大きなプログラムからのコードの抜粋であり、コンテキスト内で実行する必要 があります。次のコード例で、このアクションのコンテキストを確認できます。

• [キースペースとテーブルの使用を開始する](#page-254-0)

### .NET

AWS SDK for .NET

**a** Note

については、「」を参照してください GitHub。[AWS コード例リポジトリ](https://github.com/awsdocs/aws-doc-sdk-examples/tree/main/dotnetv3/Keyspaces#code-examples) で全く同じ 例を見つけて、設定と実行の方法を確認してください。

 /// <summary> /// Delete an existing keyspace. /// </summary> /// <param name="keyspaceName"></param> /// <returns>A Boolean value indicating the success of the action.</returns> public async Task<bool> DeleteKeyspace(string keyspaceName) { var response = await \_amazonKeyspaces.DeleteKeyspaceAsync( new DeleteKeyspaceRequest { KeyspaceName = keyspaceName }); return response.HttpStatusCode == HttpStatusCode.OK; }

• API の詳細については、「 API リファレンス[DeleteKeyspace」](https://docs.aws.amazon.com/goto/DotNetSDKV3/keyspaces-2022-02-10/DeleteKeyspace)の「」を参照してくださ い。 AWS SDK for .NET

#### Java

SDK for Java 2.x

**a** Note については、「」を参照してください GitHub。[AWS コード例リポジトリ](https://github.com/awsdocs/aws-doc-sdk-examples/tree/main/javav2/example_code/keyspaces#readme) で全く同じ 例を見つけて、設定と実行の方法を確認してください。

```
 public static void deleteKeyspace(KeyspacesClient keyClient, String 
 keyspaceName) { 
        try { 
             DeleteKeyspaceRequest deleteKeyspaceRequest = 
 DeleteKeyspaceRequest.builder() 
                     .keyspaceName(keyspaceName) 
                     .build(); 
             keyClient.deleteKeyspace(deleteKeyspaceRequest); 
        } catch (KeyspacesException e) { 
             System.err.println(e.awsErrorDetails().errorMessage()); 
             System.exit(1); 
        } 
    }
```
• API の詳細については、「 API リファレンス[DeleteKeyspace」](https://docs.aws.amazon.com/goto/SdkForJavaV2/keyspaces-2022-02-10/DeleteKeyspace)の「」を参照してくださ い。 AWS SDK for Java 2.x

Kotlin

SDK for Kotlin

**a** Note

```
suspend fun deleteKeyspace(keyspaceNameVal: String?) { 
     val deleteKeyspaceRequest = 
         DeleteKeyspaceRequest { 
             keyspaceName = keyspaceNameVal 
         } 
     KeyspacesClient { region = "us-east-1" }.use { keyClient -> 
         keyClient.deleteKeyspace(deleteKeyspaceRequest) 
     }
}
```
• API の詳細については、 AWS SDK for Kotlin API リファレンス[DeleteKeyspace](https://sdk.amazonaws.com/kotlin/api/latest/index.html)の「」を参 照してください。

### Python

SDK for Python (Boto3)

**a** Note

```
class KeyspaceWrapper: 
     """Encapsulates Amazon Keyspaces (for Apache Cassandra) keyspace and table 
 actions.""" 
     def __init__(self, keyspaces_client): 
         """ 
         :param keyspaces_client: A Boto3 Amazon Keyspaces client. 
         """ 
         self.keyspaces_client = keyspaces_client 
         self.ks_name = None 
         self.ks_arn = None 
         self.table_name = None 
     @classmethod 
     def from_client(cls): 
         keyspaces_client = boto3.client("keyspaces")
```

```
 return cls(keyspaces_client) 
    def delete_keyspace(self): 
 """ 
         Deletes the keyspace. 
         """ 
         try: 
             self.keyspaces_client.delete_keyspace(keyspaceName=self.ks_name) 
             self.ks_name = None 
         except ClientError as err: 
             logger.error( 
                 "Couldn't delete keyspace %s. Here's why: %s: %s", 
                 self.ks_name, 
                 err.response["Error"]["Code"], 
                 err.response["Error"]["Message"], 
) raise
```
• API の詳細については、 [DeleteKeyspace](https://docs.aws.amazon.com/goto/boto3/keyspaces-2022-02-10/DeleteKeyspace) AWS SDK for Python (Boto3) API リファレンス の「」を参照してください。

AWS SDK デベロッパーガイドとコード例の完全なリストについては、「」を参照してくださ い[AWS SDK での Amazon Keyspaces の使用](#page-71-0)。このトピックには、使用開始方法に関する情報と、 以前の SDK バージョンの詳細も含まれています。

# AWS SDK または CLI **DeleteTable**で を使用する

以下のコード例は、DeleteTable の使用方法を示しています。

アクション例は、より大きなプログラムからのコードの抜粋であり、コンテキスト内で実行する必要 があります。次のコード例で、このアクションのコンテキストを確認できます。

• [キースペースとテーブルの使用を開始する](#page-254-0)

## .NET

#### AWS SDK for .NET

**a** Note

については、「」を参照してください GitHub。[AWS コード例リポジトリ](https://github.com/awsdocs/aws-doc-sdk-examples/tree/main/dotnetv3/Keyspaces#code-examples) で全く同じ 例を見つけて、設定と実行の方法を確認してください。

```
 /// <summary> 
    /// Delete an Amazon Keyspaces table. 
    /// </summary> 
    /// <param name="keyspaceName">The keyspace containing the table.</param> 
    /// <param name="tableName">The name of the table to delete.</param> 
    /// <returns>A Boolean value indicating the success of the action.</returns> 
   public async Task<bool> DeleteTable(string keyspaceName, string tableName)
   \{ var response = await _amazonKeyspaces.DeleteTableAsync( 
            new DeleteTableRequest { KeyspaceName = keyspaceName, TableName = 
 tableName }); 
        return response.HttpStatusCode == HttpStatusCode.OK; 
    }
```
• API の詳細については、「 API リファレンス[DeleteTable](https://docs.aws.amazon.com/goto/DotNetSDKV3/keyspaces-2022-02-10/DeleteTable)」の「」を参照してください。 AWS SDK for NFT

Java

SDK for Java 2.x

**a** Note

```
 public static void deleteTable(KeyspacesClient keyClient, String 
 keyspaceName, String tableName) { 
        try { 
            DeleteTableRequest tableRequest = DeleteTableRequest.builder() 
                     .keyspaceName(keyspaceName) 
                     .tableName(tableName) 
                    .buid() keyClient.deleteTable(tableRequest); 
        } catch (KeyspacesException e) { 
            System.err.println(e.awsErrorDetails().errorMessage()); 
            System.exit(1); 
        } 
    }
```
• API の詳細については、「 API リファレンス[DeleteTable](https://docs.aws.amazon.com/goto/SdkForJavaV2/keyspaces-2022-02-10/DeleteTable)」の「」を参照してください。 AWS SDK for Java 2.x

## Kotlin

SDK for Kotlin

**a** Note

```
suspend fun deleteTable( 
     keyspaceNameVal: String?, 
     tableNameVal: String?,
) { 
     val tableRequest = 
         DeleteTableRequest { 
              keyspaceName = keyspaceNameVal 
              tableName = tableNameVal 
         } 
     KeyspacesClient { region = "us-east-1" }.use { keyClient ->
```
}

}

```
 keyClient.deleteTable(tableRequest)
```
• API の詳細については、 AWS SDK for Kotlin API リファレンス[DeleteTable](https://sdk.amazonaws.com/kotlin/api/latest/index.html)の「」を参照し てください。

### Python

SDK for Python (Boto3)

**a** Note

```
class KeyspaceWrapper: 
     """Encapsulates Amazon Keyspaces (for Apache Cassandra) keyspace and table 
 actions.""" 
     def __init__(self, keyspaces_client): 
        ^{\rm{m}} ""
          :param keyspaces_client: A Boto3 Amazon Keyspaces client. 
         ^{\rm{m}} ""
         self.keyspaces_client = keyspaces_client 
         self.ks_name = None 
         self.ks_arn = None 
         self.table_name = None 
     @classmethod 
     def from_client(cls): 
         keyspaces_client = boto3.client("keyspaces") 
         return cls(keyspaces_client) 
     def delete_table(self): 
         "" ""
         Deletes the table from the keyspace. 
          """
```

```
 try: 
            self.keyspaces_client.delete_table( 
                keyspaceName=self.ks_name, tableName=self.table_name 
)self.table name = None
        except ClientError as err: 
            logger.error( 
                "Couldn't delete table %s. Here's why: %s: %s", 
               self.table_name,
               err.response["Error"]["Code"],
                err.response["Error"]["Message"], 
) raise
```
• API の詳細については、 [DeleteTable](https://docs.aws.amazon.com/goto/boto3/keyspaces-2022-02-10/DeleteTable) AWS SDK for Python (Boto3) API リファレンスの「」 を参照してください。

AWS SDK デベロッパーガイドとコード例の完全なリストについては、「」を参照してくださ い[AWS SDK での Amazon Keyspaces の使用](#page-71-0)。このトピックには、使用開始方法に関する情報と、 以前の SDK バージョンの詳細も含まれています。

# AWS SDK または CLI **GetKeyspace**で を使用する

以下のコード例は、GetKeyspace の使用方法を示しています。

アクション例は、より大きなプログラムからのコードの抜粋であり、コンテキスト内で実行する必要 があります。次のコード例で、このアクションのコンテキストを確認できます。

• [キースペースとテーブルの使用を開始する](#page-254-0)

.NET

AWS SDK for NFT

**a** Note

```
 /// <summary> 
 /// Get data about a keyspace. 
 /// </summary> 
 /// <param name="keyspaceName">The name of the keyspace.</param> 
 /// <returns>The Amazon Resource Name (ARN) of the keyspace.</returns> 
 public async Task<string> GetKeyspace(string keyspaceName) 
 { 
     var response = await _amazonKeyspaces.GetKeyspaceAsync( 
         new GetKeyspaceRequest { KeyspaceName = keyspaceName }); 
     return response.ResourceArn; 
 }
```
• API の詳細については、「 API リファレンス[GetKeyspace」](https://docs.aws.amazon.com/goto/DotNetSDKV3/keyspaces-2022-02-10/GetKeyspace)の「」を参照してください。 AWS SDK for NFT

### Java

SDK for Java 2.x

```
a Note
```

```
 public static void checkKeyspaceExistence(KeyspacesClient keyClient, String 
 keyspaceName) { 
        try { 
            GetKeyspaceRequest keyspaceRequest = GetKeyspaceRequest.builder() 
                     .keyspaceName(keyspaceName) 
                    .build();
            GetKeyspaceResponse response = 
 keyClient.getKeyspace(keyspaceRequest); 
            String name = response.keyspaceName(); 
            System.out.println("The " + name + " KeySpace is ready"); 
        } catch (KeyspacesException e) { 
            System.err.println(e.awsErrorDetails().errorMessage());
```
 System.exit(1); } }

• API の詳細については、「 API リファレンス[GetKeyspace」](https://docs.aws.amazon.com/goto/SdkForJavaV2/keyspaces-2022-02-10/GetKeyspace)の「」を参照してください。 AWS SDK for Java 2.x

# Kotlin

SDK for Kotlin

**a** Note については、「」を参照してください GitHub。[AWS コード例リポジトリ](https://github.com/awsdocs/aws-doc-sdk-examples/tree/main/kotlin/services/keyspaces#code-examples) で全く同じ 例を見つけて、設定と実行の方法を確認してください。

```
suspend fun checkKeyspaceExistence(keyspaceNameVal: String?) { 
     val keyspaceRequest = 
         GetKeyspaceRequest { 
             keyspaceName = keyspaceNameVal 
         } 
     KeyspacesClient { region = "us-east-1" }.use { keyClient -> 
         val response: GetKeyspaceResponse = 
  keyClient.getKeyspace(keyspaceRequest) 
         val name = response.keyspaceName 
         println("The $name KeySpace is ready") 
     }
}
```
• API の詳細については、 AWS SDK for Kotlin API リファレンス[GetKeyspaceの](https://sdk.amazonaws.com/kotlin/api/latest/index.html)「」を参照 してください。

## Python

# SDK for Python (Boto3)

**a** Note

```
class KeyspaceWrapper: 
     """Encapsulates Amazon Keyspaces (for Apache Cassandra) keyspace and table 
 actions.""" 
     def __init__(self, keyspaces_client): 
 """ 
         :param keyspaces_client: A Boto3 Amazon Keyspaces client. 
        "" "
         self.keyspaces_client = keyspaces_client 
         self.ks_name = None 
         self.ks_arn = None 
         self.table_name = None 
     @classmethod 
     def from_client(cls): 
         keyspaces_client = boto3.client("keyspaces") 
         return cls(keyspaces_client) 
     def exists_keyspace(self, name): 
 """ 
         Checks whether a keyspace exists. 
         :param name: The name of the keyspace to look up. 
         :return: True when the keyspace exists. Otherwise, False. 
         """ 
         try: 
             response = self.keyspaces_client.get_keyspace(keyspaceName=name) 
             self.ks_name = response["keyspaceName"] 
             self.ks_arn = response["resourceArn"] 
             exists = True 
         except ClientError as err:
```

```
 if err.response["Error"]["Code"] == "ResourceNotFoundException": 
                 logger.info("Keyspace %s does not exist.", name) 
                 exists = False 
             else: 
                 logger.error( 
                     "Couldn't verify %s exists. Here's why: %s: %s", 
                     name, 
                     err.response["Error"]["Code"], 
                     err.response["Error"]["Message"], 
) raise 
         return exists
```
• API の詳細については、 [GetKeyspace](https://docs.aws.amazon.com/goto/boto3/keyspaces-2022-02-10/GetKeyspace) AWS SDK for Python (Boto3) API リファレンス の「」を参照してください。

AWS SDK デベロッパーガイドとコード例の完全なリストについては、「」を参照してくださ い[AWS SDK での Amazon Keyspaces の使用](#page-71-0)。このトピックには、使用開始方法に関する情報と、 以前の SDK バージョンの詳細も含まれています。

# AWS SDK または CLI **GetTable**で を使用する

以下のコード例は、GetTable の使用方法を示しています。

アクション例は、より大きなプログラムからのコードの抜粋であり、コンテキスト内で実行する必要 があります。次のコード例で、このアクションのコンテキストを確認できます。

• [キースペースとテーブルの使用を開始する](#page-254-0)

.NET

AWS SDK for .NET

**a** Note

```
 /// <summary> 
    /// Get information about an Amazon Keyspaces table. 
    /// </summary> 
    /// <param name="keyspaceName">The keyspace containing the table.</param> 
    /// <param name="tableName">The name of the Amazon Keyspaces table.</param> 
   /// <returns>The response containing data about the table.</returns>
    public async Task<GetTableResponse> GetTable(string keyspaceName, string 
 tableName) 
    { 
        var response = await _amazonKeyspaces.GetTableAsync( 
            new GetTableRequest { KeyspaceName = keyspaceName, TableName = 
 tableName }); 
        return response; 
    }
```
• API の詳細については、「 API リファレンス[GetTable」](https://docs.aws.amazon.com/goto/DotNetSDKV3/keyspaces-2022-02-10/GetTable)の「」を参照してください。 AWS SDK for NFT

Java

SDK for Java 2.x

**G** Note

```
 public static void checkTable(KeyspacesClient keyClient, String keyspaceName, 
 String tableName) 
            throws InterruptedException { 
        try { 
             boolean tableStatus = false; 
             String status; 
             GetTableResponse response = null; 
             GetTableRequest tableRequest = GetTableRequest.builder() 
                     .keyspaceName(keyspaceName) 
                     .tableName(tableName) 
                      .build();
```

```
while (!tableStatus) {
                 response = keyClient.getTable(tableRequest); 
                 status = response.statusAsString(); 
                System.out.println(". The table status is " + status); 
                if (status.compareTo("ACTIVE") == 0) { 
                     tableStatus = true; 
 } 
                Thread.sleep(500); 
 } 
            List<ColumnDefinition> cols = 
 response.schemaDefinition().allColumns(); 
            for (ColumnDefinition def : cols) { 
                System.out.println("The column name is " + def.name()); 
                System.out.println("The column type is " + def.type()); 
 } 
        } catch (KeyspacesException e) { 
            System.err.println(e.awsErrorDetails().errorMessage()); 
            System.exit(1); 
        } 
    }
```
• API の詳細については、「 API リファレンス[GetTable」](https://docs.aws.amazon.com/goto/SdkForJavaV2/keyspaces-2022-02-10/GetTable)の「」を参照してください。 AWS SDK for Java 2.x

## Kotlin

SDK for Kotlin

**a** Note については、「」を参照してください GitHub。[AWS コード例リポジトリ](https://github.com/awsdocs/aws-doc-sdk-examples/tree/main/kotlin/services/keyspaces#code-examples) で全く同じ 例を見つけて、設定と実行の方法を確認してください。

suspend fun checkTable( keyspaceNameVal: String?,

```
 tableNameVal: String?,
) { 
     var tableStatus = false 
     var status: String 
     var response: GetTableResponse? = null 
     val tableRequest = 
         GetTableRequest { 
             keyspaceName = keyspaceNameVal 
             tableName = tableNameVal 
         } 
     KeyspacesClient { region = "us-east-1" }.use { keyClient -> 
         while (!tableStatus) { 
             response = keyClient.getTable(tableRequest) 
             status = response!!.status.toString() 
             println(". The table status is $status") 
             if (status.compareTo("ACTIVE") == 0) { 
                 tableStatus = true 
 } 
             delay(500) 
         } 
        val cols: List<ColumnDefinition>? =
  response!!.schemaDefinition?.allColumns 
         if (cols != null) { 
             for (def in cols) { 
                  println("The column name is ${def.name}") 
                  println("The column type is ${def.type}") 
 } 
         } 
     }
}
```
• API の詳細については、 AWS SDK for Kotlin API リファレンス[GetTable](https://sdk.amazonaws.com/kotlin/api/latest/index.html)の「」を参照して ください。

## Python

# SDK for Python (Boto3)

**a** Note

```
class KeyspaceWrapper: 
     """Encapsulates Amazon Keyspaces (for Apache Cassandra) keyspace and table 
 actions.""" 
     def __init__(self, keyspaces_client): 
 """ 
         :param keyspaces_client: A Boto3 Amazon Keyspaces client. 
        "" "
         self.keyspaces_client = keyspaces_client 
         self.ks_name = None 
         self.ks_arn = None 
         self.table_name = None 
     @classmethod 
     def from_client(cls): 
         keyspaces_client = boto3.client("keyspaces") 
         return cls(keyspaces_client) 
     def get_table(self, table_name): 
 """ 
         Gets data about a table in the keyspace. 
         :param table_name: The name of the table to look up. 
         :return: Data about the table. 
        ^{\mathrm{m}} ""
         try: 
             response = self.keyspaces_client.get_table( 
                  keyspaceName=self.ks_name, tableName=table_name 
) self.table_name = table_name 
         except ClientError as err:
```

```
 if err.response["Error"]["Code"] == "ResourceNotFoundException": 
                 logger.info("Table %s does not exist.", table_name) 
                self.table name = None
                 response = None 
             else: 
                 logger.error( 
                     "Couldn't verify %s exists. Here's why: %s: %s", 
                    table name,
                    err.response["Error"]["Code"],
                     err.response["Error"]["Message"], 
) raise 
        return response
```
• API の詳細については、 [GetTable](https://docs.aws.amazon.com/goto/boto3/keyspaces-2022-02-10/GetTable) AWS SDK for Python (Boto3) API リファレンスの「」を 参照してください。

AWS SDK デベロッパーガイドとコード例の完全なリストについては、「」を参照してくださ い[AWS SDK での Amazon Keyspaces の使用](#page-71-0)。このトピックには、使用開始方法に関する情報と、 以前の SDK バージョンの詳細も含まれています。

# AWS SDK または CLI **ListKeyspaces**で を使用する

以下のコード例は、ListKeyspaces の使用方法を示しています。

アクション例は、より大きなプログラムからのコードの抜粋であり、コンテキスト内で実行する必要 があります。次のコード例で、このアクションのコンテキストを確認できます。

• [キースペースとテーブルの使用を開始する](#page-254-0)

.NET

AWS SDK for NFT

**a** Note

```
 /// <summary> 
    /// Lists all keyspaces for the account. 
    /// </summary> 
   /// <returns>Async task.</returns>
    public async Task ListKeyspaces() 
    { 
        var paginator = _amazonKeyspaces.Paginators.ListKeyspaces(new 
 ListKeyspacesRequest()); 
        Console.WriteLine("{0, -30}\t{1}", "Keyspace name", "Keyspace ARN"); 
        Console.WriteLine(new string('-', Console.WindowWidth)); 
        await foreach (var keyspace in paginator.Keyspaces) 
        { 
 Console.WriteLine($"{keyspace.KeyspaceName,-30}\t{keyspace.ResourceArn}"); 
        } 
    }
```
• API の詳細については、「 API リファレンス[ListKeyspaces」](https://docs.aws.amazon.com/goto/DotNetSDKV3/keyspaces-2022-02-10/ListKeyspaces)の「」を参照してください。 AWS SDK for .NET

Java

SDK for Java 2.x

```
a Note
 については、「」を参照してください GitHub。AWS コード例リポジトリ で全く同じ
 例を見つけて、設定と実行の方法を確認してください。
```

```
 public static void listKeyspacesPaginator(KeyspacesClient keyClient) { 
        try { 
             ListKeyspacesRequest keyspacesRequest = 
 ListKeyspacesRequest.builder() 
                     .maxResults(10) 
                     .build();
```

```
 ListKeyspacesIterable listRes = 
 keyClient.listKeyspacesPaginator(keyspacesRequest); 
            listRes.stream() 
                     .flatMap(r -> r.keyspaces().stream()) 
                     .forEach(content -> System.out.println(" Name: " + 
 content.keyspaceName())); 
        } catch (KeyspacesException e) { 
            System.err.println(e.awsErrorDetails().errorMessage()); 
            System.exit(1); 
        } 
    }
```
• API の詳細については、「 API リファレンス[ListKeyspaces」](https://docs.aws.amazon.com/goto/SdkForJavaV2/keyspaces-2022-02-10/ListKeyspaces)の「」を参照してください。 AWS SDK for Java 2.x

# Kotlin

SDK for Kotlin

```
a Note
```
については、「」を参照してください GitHub。[AWS コード例リポジトリ](https://github.com/awsdocs/aws-doc-sdk-examples/tree/main/kotlin/services/keyspaces#code-examples) で全く同じ 例を見つけて、設定と実行の方法を確認してください。

```
suspend fun listKeyspacesPaginator() { 
     KeyspacesClient { region = "us-east-1" }.use { keyClient -> 
         keyClient 
             .listKeyspacesPaginated(ListKeyspacesRequest {}) 
             .transform { it.keyspaces?.forEach { obj -> emit(obj) } } 
             .collect { obj -> 
                 println("Name: ${obj.keyspaceName}") 
 } 
     }
}
```
• API の詳細については、 AWS SDK for Kotlin API リファレンス[ListKeyspaces](https://sdk.amazonaws.com/kotlin/api/latest/index.html)の「」を参照 してください。

## Python

# SDK for Python (Boto3)

**a** Note

```
class KeyspaceWrapper: 
     """Encapsulates Amazon Keyspaces (for Apache Cassandra) keyspace and table 
 actions.""" 
     def __init__(self, keyspaces_client): 
 """ 
         :param keyspaces_client: A Boto3 Amazon Keyspaces client. 
        "" "
         self.keyspaces_client = keyspaces_client 
         self.ks_name = None 
         self.ks_arn = None 
         self.table_name = None 
     @classmethod 
     def from_client(cls): 
         keyspaces_client = boto3.client("keyspaces") 
         return cls(keyspaces_client) 
     def list_keyspaces(self, limit): 
 """ 
         Lists the keyspaces in your account. 
         :param limit: The maximum number of keyspaces to list. 
         """ 
         try: 
             ks_paginator = self.keyspaces_client.get_paginator("list_keyspaces") 
             for page in ks_paginator.paginate(PaginationConfig={"MaxItems": 
 limit}): 
                 for ks in page["keyspaces"]: 
                      print(ks["keyspaceName"]) 
                      print(f"\t{ks['resourceArn']}")
```

```
 except ClientError as err: 
            logger.error( 
                 "Couldn't list keyspaces. Here's why: %s: %s", 
                err.response["Error"]["Code"], 
                err.response["Error"]["Message"], 
) raise
```
• API の詳細については、 [ListKeyspaces](https://docs.aws.amazon.com/goto/boto3/keyspaces-2022-02-10/ListKeyspaces) AWS SDK for Python (Boto3) API リファレンス の「」を参照してください。

AWS SDK デベロッパーガイドとコード例の完全なリストについては、「」を参照してくださ い[AWS SDK での Amazon Keyspaces の使用](#page-71-0)。このトピックには、使用開始方法に関する情報と、 以前の SDK バージョンの詳細も含まれています。

# AWS SDK または CLI **ListTables**で を使用する

以下のコード例は、ListTables の使用方法を示しています。

アクション例は、より大きなプログラムからのコードの抜粋であり、コンテキスト内で実行する必要 があります。次のコード例で、このアクションのコンテキストを確認できます。

• [キースペースとテーブルの使用を開始する](#page-254-0)

.NET

AWS SDK for .NET

**a** Note

については、「」を参照してください GitHub。[AWS コード例リポジトリ](https://github.com/awsdocs/aws-doc-sdk-examples/tree/main/dotnetv3/Keyspaces#code-examples) で全く同じ 例を見つけて、設定と実行の方法を確認してください。

 /// <summary> /// Lists the Amazon Keyspaces tables in a keyspace. /// </summary>

```
 /// <param name="keyspaceName">The name of the keyspace.</param> 
    /// <returns>A list of TableSummary objects.</returns> 
    public async Task<List<TableSummary>> ListTables(string keyspaceName) 
    { 
        var response = await _amazonKeyspaces.ListTablesAsync(new 
ListTablesRequest { KeyspaceName = keyspaceName });
        response.Tables.ForEach(table => 
        { 
 Console.WriteLine($"{table.KeyspaceName}\t{table.TableName}\t{table.ResourceArn}"); 
        }); 
        return response.Tables; 
    }
```
• API の詳細については、「 API リファレンス[ListTables](https://docs.aws.amazon.com/goto/DotNetSDKV3/keyspaces-2022-02-10/ListTables)」の「」を参照してください。 AWS SDK for .NET

### Java

SDK for Java 2.x

**G** Note

```
 public static void listTables(KeyspacesClient keyClient, String keyspaceName) 
 { 
        try { 
            ListTablesRequest tablesRequest = ListTablesRequest.builder() 
                     .keyspaceName(keyspaceName) 
                    .build();
            ListTablesIterable listRes = 
 keyClient.listTablesPaginator(tablesRequest); 
            listRes.stream() 
                     .flatMap(r -> r.tables().stream())
```

```
 .forEach(content -> System.out.println(" ARN: " + 
 content.resourceArn() + 
                              " Table name: " + content.tableName())); 
        } catch (KeyspacesException e) { 
             System.err.println(e.awsErrorDetails().errorMessage()); 
             System.exit(1); 
        } 
    }
```
• API の詳細については、「 API リファレンス[ListTables](https://docs.aws.amazon.com/goto/SdkForJavaV2/keyspaces-2022-02-10/ListTables)」の「」を参照してください。 AWS SDK for Java 2.x

## Kotlin

SDK for Kotlin

**a** Note

```
suspend fun listTables(keyspaceNameVal: String?) { 
     val tablesRequest = 
         ListTablesRequest { 
             keyspaceName = keyspaceNameVal 
         } 
     KeyspacesClient { region = "us-east-1" }.use { keyClient -> 
         keyClient 
             .listTablesPaginated(tablesRequest) 
             .transform { it.tables?.forEach { obj -> emit(obj) } } 
             .collect { obj -> 
                 println(" ARN: ${obj.resourceArn} Table name: ${obj.tableName}") 
 } 
     }
}
```
• API の詳細については、 AWS SDK for Kotlin API リファレンス[ListTables](https://sdk.amazonaws.com/kotlin/api/latest/index.html)の「」を参照して ください。

### Python

SDK for Python (Boto3)

## **a** Note

```
class KeyspaceWrapper: 
     """Encapsulates Amazon Keyspaces (for Apache Cassandra) keyspace and table 
 actions.""" 
     def __init__(self, keyspaces_client): 
 """ 
         :param keyspaces_client: A Boto3 Amazon Keyspaces client. 
        ^{\rm{m}} ""
         self.keyspaces_client = keyspaces_client 
         self.ks_name = None 
         self.ks_arn = None 
         self.table_name = None 
     @classmethod 
     def from_client(cls): 
         keyspaces_client = boto3.client("keyspaces") 
         return cls(keyspaces_client) 
     def list_tables(self): 
         """ 
         Lists the tables in the keyspace. 
        ^{\rm{m}} ""
         try: 
              table_paginator = self.keyspaces_client.get_paginator("list_tables") 
              for page in table_paginator.paginate(keyspaceName=self.ks_name): 
                  for table in page["tables"]: 
                       print(table["tableName"])
```

```
 print(f"\t{table['resourceArn']}") 
         except ClientError as err: 
             logger.error( 
                 "Couldn't list tables in keyspace %s. Here's why: %s: %s", 
                 self.ks_name, 
                 err.response["Error"]["Code"], 
                 err.response["Error"]["Message"], 
) raise
```
• API の詳細については、 [ListTables](https://docs.aws.amazon.com/goto/boto3/keyspaces-2022-02-10/ListTables) AWS SDK for Python (Boto3) API リファレンスの「」 を参照してください。

AWS SDK デベロッパーガイドとコード例の完全なリストについては、「」を参照してくださ い[AWS SDK での Amazon Keyspaces の使用](#page-71-0)。このトピックには、使用開始方法に関する情報と、 以前の SDK バージョンの詳細も含まれています。

# AWS SDK または CLI **RestoreTable**で を使用する

以下のコード例は、RestoreTable の使用方法を示しています。

アクション例は、より大きなプログラムからのコードの抜粋であり、コンテキスト内で実行する必要 があります。次のコード例で、このアクションのコンテキストを確認できます。

• [キースペースとテーブルの使用を開始する](#page-254-0)

## .NET

AWS SDK for .NET

**a** Note

については、「」を参照してください GitHub。[AWS コード例リポジトリ](https://github.com/awsdocs/aws-doc-sdk-examples/tree/main/dotnetv3/Keyspaces#code-examples) で全く同じ 例を見つけて、設定と実行の方法を確認してください。

 /// <summary> /// Restores the specified table to the specified point in time.

```
 /// </summary> 
     /// <param name="keyspaceName">The keyspace containing the table.</param> 
     /// <param name="tableName">The name of the table to restore.</param> 
     /// <param name="timestamp">The time to which the table will be restored.</
param> 
     /// <returns>The Amazon Resource Name (ARN) of the restored table.</returns> 
     public async Task<string> RestoreTable(string keyspaceName, string tableName, 
  string restoredTableName, DateTime timestamp) 
     { 
         var request = new RestoreTableRequest 
        \sqrt{ } RestoreTimestamp = timestamp, 
             SourceKeyspaceName = keyspaceName, 
             SourceTableName = tableName, 
             TargetKeyspaceName = keyspaceName, 
             TargetTableName = restoredTableName 
         }; 
        var response = await _amazonKeyspaces.RestoreTableAsync(request);
         return response.RestoredTableARN; 
     }
```
• API の詳細については、「 API リファレンス[RestoreTable」](https://docs.aws.amazon.com/goto/DotNetSDKV3/keyspaces-2022-02-10/RestoreTable)の「」を参照してください。 AWS SDK for .NET

#### Java

SDK for Java 2.x

**a** Note

```
 public static void restoreTable(KeyspacesClient keyClient, String 
 keyspaceName, ZonedDateTime utc) { 
        try { 
            Instant myTime = utc.toInstant();
```

```
 RestoreTableRequest restoreTableRequest = 
 RestoreTableRequest.builder() 
                     .restoreTimestamp(myTime) 
                     .sourceTableName("Movie") 
                     .targetKeyspaceName(keyspaceName) 
                     .targetTableName("MovieRestore") 
                     .sourceKeyspaceName(keyspaceName) 
                     .build(); 
            RestoreTableResponse response = 
 keyClient.restoreTable(restoreTableRequest); 
            System.out.println("The ARN of the restored table is " + 
 response.restoredTableARN()); 
        } catch (KeyspacesException e) { 
            System.err.println(e.awsErrorDetails().errorMessage()); 
            System.exit(1); 
        } 
    }
```
• API の詳細については、「 API リファレンス[RestoreTable」](https://docs.aws.amazon.com/goto/SdkForJavaV2/keyspaces-2022-02-10/RestoreTable)の「」を参照してください。 AWS SDK for Java 2.x

Kotlin

SDK for Kotlin

```
a Note
 については、「」を参照してください GitHub。AWS コード例リポジトリ で全く同じ
 例を見つけて、設定と実行の方法を確認してください。
```

```
suspend fun restoreTable( 
     keyspaceName: String?, 
     utc: ZonedDateTime,
) { 
     // Create an aws.smithy.kotlin.runtime.time.Instant value. 
     val timeStamp = 
         aws.smithy.kotlin.runtime.time
```

```
 .Instant(utc.toInstant()) 
     val restoreTableRequest = 
         RestoreTableRequest { 
              restoreTimestamp = timeStamp 
              sourceTableName = "MovieKotlin" 
              targetKeyspaceName = keyspaceName 
              targetTableName = "MovieRestore" 
              sourceKeyspaceName = keyspaceName 
         } 
     KeyspacesClient { region = "us-east-1" }.use { keyClient -> 
         val response = keyClient.restoreTable(restoreTableRequest) 
         println("The ARN of the restored table is ${response.restoredTableArn}") 
     }
}
```
• API の詳細については、 AWS SDK for Kotlin API リファレンス[RestoreTableの](https://sdk.amazonaws.com/kotlin/api/latest/index.html)「」を参照 してください。

### Python

SDK for Python (Boto3)

```
a Note
```

```
class KeyspaceWrapper: 
     """Encapsulates Amazon Keyspaces (for Apache Cassandra) keyspace and table 
 actions.""" 
     def __init__(self, keyspaces_client): 
 """ 
         :param keyspaces_client: A Boto3 Amazon Keyspaces client. 
        "" ""
         self.keyspaces_client = keyspaces_client 
         self.ks_name = None 
         self.ks_arn = None
```

```
 self.table_name = None 
    @classmethod 
    def from_client(cls): 
         keyspaces_client = boto3.client("keyspaces") 
         return cls(keyspaces_client) 
    def restore_table(self, restore_timestamp): 
 """ 
         Restores the table to a previous point in time. The table is restored 
         to a new table in the same keyspace. 
         :param restore_timestamp: The point in time to restore the table. This 
 time 
                                   must be in UTC format. 
         :return: The name of the restored table. 
 """ 
        try: 
             restored_table_name = f"{self.table_name}_restored" 
            self.keyspaces client.restore table(
                 sourceKeyspaceName=self.ks_name, 
                 sourceTableName=self.table_name, 
                 targetKeyspaceName=self.ks_name, 
                targetTableName=restored table name,
                 restoreTimestamp=restore_timestamp, 
) except ClientError as err: 
             logger.error( 
                 "Couldn't restore table %s. Here's why: %s: %s", 
                 restore_timestamp, 
                 err.response["Error"]["Code"], 
                 err.response["Error"]["Message"], 
) raise 
         else: 
             return restored_table_name
```
• API の詳細については、 [RestoreTable](https://docs.aws.amazon.com/goto/boto3/keyspaces-2022-02-10/RestoreTable) AWS SDK for Python (Boto3) API リファレンス の「」を参照してください。

AWS SDK デベロッパーガイドとコード例の完全なリストについては、「」を参照してくださ い[AWS SDK での Amazon Keyspaces の使用](#page-71-0)。このトピックには、使用開始方法に関する情報と、 以前の SDK バージョンの詳細も含まれています。

# AWS SDK または CLI **UpdateTable**で を使用する

以下のコード例は、UpdateTable の使用方法を示しています。

アクション例は、より大きなプログラムからのコードの抜粋であり、コンテキスト内で実行する必要 があります。次のコード例で、このアクションのコンテキストを確認できます。

• [キースペースとテーブルの使用を開始する](#page-254-0)

## .NET

AWS SDK for .NET

**a** Note

```
 /// <summary> 
    /// Updates the movie table to add a boolean column named watched. 
   /// </summary> 
   /// <param name="keyspaceName">The keyspace containing the table.</param> 
   /// <param name="tableName">The name of the table to change.</param> 
    /// <returns>The Amazon Resource Name (ARN) of the updated table.</returns> 
    public async Task<string> UpdateTable(string keyspaceName, string tableName) 
   \mathcal{L} var newColumn = new ColumnDefinition { Name = "watched", Type = 
 "boolean" }; 
        var request = new UpdateTableRequest 
        { 
            KeyspaceName = keyspaceName, 
            TableName = tableName, 
            AddColumns = new List<ColumnDefinition> { newColumn } 
        }; 
        var response = await _amazonKeyspaces.UpdateTableAsync(request);
```
}

return response.ResourceArn;

• API の詳細については、「 API リファレンス[UpdateTable](https://docs.aws.amazon.com/goto/DotNetSDKV3/keyspaces-2022-02-10/UpdateTable)」の「」を参照してください。 AWS SDK for .NET

Java

SDK for Java 2.x

**a** Note

```
 public static void updateTable(KeyspacesClient keyClient, String keySpace, 
 String tableName) { 
        try { 
             ColumnDefinition def = ColumnDefinition.builder() 
                      .name("watched") 
                      .type("boolean") 
                      .build(); 
             UpdateTableRequest tableRequest = UpdateTableRequest.builder() 
                      .keyspaceName(keySpace) 
                      .tableName(tableName) 
                      .addColumns(def) 
                      .build(); 
             keyClient.updateTable(tableRequest); 
        } catch (KeyspacesException e) { 
             System.err.println(e.awsErrorDetails().errorMessage()); 
             System.exit(1); 
        } 
    }
```
• API の詳細については、「 API リファレンス[UpdateTable](https://docs.aws.amazon.com/goto/SdkForJavaV2/keyspaces-2022-02-10/UpdateTable)」の「」を参照してください。 AWS SDK for Java 2.x

Kotlin

SDK for Kotlin

## **a** Note

については、「」を参照してください GitHub。[AWS コード例リポジトリ](https://github.com/awsdocs/aws-doc-sdk-examples/tree/main/kotlin/services/keyspaces#code-examples) で全く同じ 例を見つけて、設定と実行の方法を確認してください。

```
suspend fun updateTable( 
     keySpace: String?, 
     tableNameVal: String?,
) { 
     val def = 
         ColumnDefinition { 
              name = "watched" 
              type = "boolean" 
         } 
     val tableRequest = 
         UpdateTableRequest { 
              keyspaceName = keySpace 
              tableName = tableNameVal 
              addColumns = listOf(def) 
         } 
     KeyspacesClient { region = "us-east-1" }.use { keyClient -> 
          keyClient.updateTable(tableRequest) 
     }
}
```
• API の詳細については、 AWS SDK for Kotlin API リファレンス[UpdateTable](https://sdk.amazonaws.com/kotlin/api/latest/index.html)の「」を参照し てください。

### Python

# SDK for Python (Boto3)

**a** Note

については、「」を参照してください GitHub。[AWS コード例リポジトリ](https://github.com/awsdocs/aws-doc-sdk-examples/tree/main/python/example_code/keyspaces#code-examples) で全く同じ 例を見つけて、設定と実行の方法を確認してください。

```
class KeyspaceWrapper: 
     """Encapsulates Amazon Keyspaces (for Apache Cassandra) keyspace and table 
 actions.""" 
     def __init__(self, keyspaces_client): 
 """ 
         :param keyspaces_client: A Boto3 Amazon Keyspaces client. 
        "" "
         self.keyspaces_client = keyspaces_client 
         self.ks_name = None 
         self.ks_arn = None 
         self.table_name = None 
     @classmethod 
     def from_client(cls): 
         keyspaces_client = boto3.client("keyspaces") 
         return cls(keyspaces_client) 
     def update_table(self): 
 """ 
         Updates the schema of the table. 
         This example updates a table of movie data by adding a new column 
         that tracks whether the movie has been watched. 
        "''" try: 
             self.keyspaces_client.update_table( 
                 keyspaceName=self.ks_name, 
                 tableName=self.table_name, 
                 addColumns=[{"name": "watched", "type": "boolean"}], 
)
```

```
 except ClientError as err: 
             logger.error( 
                 "Couldn't update table %s. Here's why: %s: %s", 
                 self.table_name, 
                 err.response["Error"]["Code"], 
                 err.response["Error"]["Message"], 
) raise
```
• API の詳細については、 [UpdateTable](https://docs.aws.amazon.com/goto/boto3/keyspaces-2022-02-10/UpdateTable) AWS SDK for Python (Boto3) API リファレンス の「」を参照してください。

AWS SDK デベロッパーガイドとコード例の完全なリストについては、「」を参照してくださ い[AWS SDK での Amazon Keyspaces の使用](#page-71-0)。このトピックには、使用開始方法に関する情報と、 以前の SDK バージョンの詳細も含まれています。

# AWS SDKs を使用する Amazon Keyspaces のシナリオ

次のコード例は、 AWS SDKs を使用して Amazon Keyspaces で一般的なシナリオを実装する方法 を示しています。これらのシナリオは、Amazon Keyspaces 内で複数の関数を呼び出すことによっ て特定のタスクを実行する方法を示しています。各シナリオには GitHub、コードの設定と実行の手 順を示す へのリンクが含まれています。

例

• [AWS SDK を使用して Amazon Keyspaces キースペースとテーブルの使用を開始する](#page-254-0)

# <span id="page-254-0"></span>AWS SDK を使用して Amazon Keyspaces キースペースとテーブルの使用 を開始する

次のコード例は、以下を実行する方法を示しています。

- キースペースとテーブルを作成します。テーブルスキーマは映画データを保持し、 point-in-time 復旧が有効になっています。
- SIGv4 認証による安全な TLS 接続を使用してキースペースに接続します。
- テーブルに対してクエリを実行します。ムービーデータを追加、取得、更新します。

• テーブルを更新する。視聴したムービーを追跡する列を追加します。

• テーブルを以前の状態に戻し、リソースをクリーンアップします。

#### .NET

AWS SDK for .NET

#### **a** Note

については、「」を参照してください GitHub。[AWS コード例リポジトリ](https://github.com/awsdocs/aws-doc-sdk-examples/tree/main/dotnetv3/Keyspaces#code-examples) で全く同じ 例を見つけて、設定と実行の方法を確認してください。

```
global using System.Security.Cryptography.X509Certificates;
global using Amazon.Keyspaces;
global using Amazon.Keyspaces.Model;
global using KeyspacesActions;
global using KeyspacesScenario;
global using Microsoft.Extensions.Configuration;
global using Microsoft.Extensions.DependencyInjection;
global using Microsoft.Extensions.Hosting;
global using Microsoft.Extensions.Logging;
global using Microsoft.Extensions.Logging.Console;
global using Microsoft.Extensions.Logging.Debug;
global using Newtonsoft.Json;
namespace KeyspacesBasics;
/// <summary>
/// Amazon Keyspaces (for Apache Cassandra) scenario. Shows some of the basic
/// actions performed with Amazon Keyspaces.
/// </summary>
public class KeyspacesBasics
{ 
     private static ILogger logger = null!; 
     static async Task Main(string[] args) 
     { 
         // Set up dependency injection for the Amazon service. 
         using var host = Host.CreateDefaultBuilder(args)
```

```
 .ConfigureLogging(logging => 
                 logging.AddFilter("System", LogLevel.Debug) 
                      .AddFilter<DebugLoggerProvider>("Microsoft", 
 LogLevel.Information) 
                      .AddFilter<ConsoleLoggerProvider>("Microsoft", 
 LogLevel.Trace)) 
             .ConfigureServices((_, services) => 
             services.AddAWSService<IAmazonKeyspaces>() 
             .AddTransient<KeyspacesWrapper>() 
             .AddTransient<CassandraWrapper>() 
) .Build(); 
         logger = LoggerFactory.Create(builder => { builder.AddConsole(); }) 
             .CreateLogger<KeyspacesBasics>(); 
         var configuration = new ConfigurationBuilder() 
             .SetBasePath(Directory.GetCurrentDirectory()) 
             .AddJsonFile("settings.json") // Load test settings from .json file. 
             .AddJsonFile("settings.local.json", 
                 true) // Optionally load local settings. 
             .Build(); 
         var keyspacesWrapper = 
 host.Services.GetRequiredService<KeyspacesWrapper>(); 
        var uiMethods = new UiMethods();
         var keyspaceName = configuration["KeyspaceName"]; 
         var tableName = configuration["TableName"]; 
         bool success; // Used to track the results of some operations. 
         uiMethods.DisplayOverview(); 
         uiMethods.PressEnter(); 
         // Create the keyspace. 
         var keyspaceArn = await keyspacesWrapper.CreateKeyspace(keyspaceName); 
         // Wait for the keyspace to be available. GetKeyspace results in a 
         // resource not found error until it is ready for use. 
         try 
         { 
             var getKeyspaceArn = "";
```

```
 Console.Write($"Created {keyspaceName}. Waiting for it to become 
 available. "); 
             do 
\{\hspace{.1cm} \} getKeyspaceArn = await 
 keyspacesWrapper.GetKeyspace(keyspaceName); 
                  Console.Write(". "); 
             } while (getKeyspaceArn != keyspaceArn); 
         } 
         catch (ResourceNotFoundException) 
         { 
             Console.WriteLine("Waiting for keyspace to be created."); 
         } 
         Console.WriteLine($"\nThe keyspace {keyspaceName} is ready for use."); 
         uiMethods.PressEnter(); 
         // Create the table. 
         // First define the schema. 
         var allColumns = new List<ColumnDefinition> 
         { 
             new ColumnDefinition { Name = "title", Type = "text" }, 
             new ColumnDefinition { Name = "year", Type = "int" }, 
            new ColumnDefinition { Name = "release date", Type = "timestamp" },
             new ColumnDefinition { Name = "plot", Type = "text" }, 
         }; 
         var partitionKeys = new List<PartitionKey> 
         { 
             new PartitionKey { Name = "year", }, 
             new PartitionKey { Name = "title" }, 
         }; 
         var tableSchema = new SchemaDefinition 
         { 
             AllColumns = allColumns, 
             PartitionKeys = partitionKeys, 
         }; 
         var tableArn = await keyspacesWrapper.CreateTable(keyspaceName, 
 tableSchema, tableName); 
         // Wait for the table to be active.
```

```
 try 
         { 
             var resp = new GetTableResponse(); 
             Console.Write("Waiting for the new table to be active. "); 
             do 
\{\hspace{.1cm} \} try 
\overline{a} resp = await keyspacesWrapper.GetTable(keyspaceName, 
 tableName); 
                     Console.Write("."); 
 } 
                 catch (ResourceNotFoundException) 
\overline{a} Console.Write("."); 
 } 
             } while (resp.Status != TableStatus.ACTIVE); 
             // Display the table's schema. 
             Console.WriteLine($"\nTable {tableName} has been created in 
 {keyspaceName}"); 
             Console.WriteLine("Let's take a look at the schema."); 
             uiMethods.DisplayTitle("All columns"); 
             resp.SchemaDefinition.AllColumns.ForEach(column => 
\{\hspace{.1cm} \} Console.WriteLine($"{column.Name,-40}\t{column.Type,-20}"); 
             }); 
             uiMethods.DisplayTitle("Cluster keys"); 
             resp.SchemaDefinition.ClusteringKeys.ForEach(clusterKey => 
\{\hspace{.1cm} \} Console.WriteLine($"{clusterKey.Name,-40}\t{clusterKey.OrderBy,-20}"); 
             }); 
             uiMethods.DisplayTitle("Partition keys"); 
             resp.SchemaDefinition.PartitionKeys.ForEach(partitionKey => 
\{\hspace{.1cm} \} Console.WriteLine($"{partitionKey.Name}"); 
             }); 
             uiMethods.PressEnter(); 
         } 
         catch (ResourceNotFoundException ex)
```

```
 { 
            Console.WriteLine($"Error: {ex.Message}"); 
        } 
        // Access Apache Cassandra using the Cassandra drive for C#. 
        var cassandraWrapper = 
 host.Services.GetRequiredService<CassandraWrapper>(); 
        var movieFilePath = configuration["MovieFile"]; 
        Console.WriteLine("Let's add some movies to the table we created."); 
        var inserted = await cassandraWrapper.InsertIntoMovieTable(keyspaceName, 
 tableName, movieFilePath); 
        uiMethods.PressEnter(); 
        Console.WriteLine("Added the following movies to the table:"); 
        var rows = await cassandraWrapper.GetMovies(keyspaceName, tableName); 
        uiMethods.DisplayTitle("All Movies"); 
        foreach (var row in rows) 
       \mathcal{L} var title = row.GetValue<string>("title"); 
           var year = row.GetValue<int>("year");
            var plot = row.GetValue<string>("plot"); 
           var release date = row.GetValue<DateTime>("release date");
            Console.WriteLine($"{release_date}\t{title}\t{year}\n{plot}"); 
            Console.WriteLine(uiMethods.SepBar); 
        } 
        // Update the table schema 
        uiMethods.DisplayTitle("Update table schema"); 
        Console.WriteLine("Now we will update the table to add a boolean field 
 called watched."); 
        // First save the current time as a UTC Date so the original 
        // table can be restored later. 
        var timeChanged = DateTime.UtcNow; 
        // Now update the schema. 
        var resourceArn = await keyspacesWrapper.UpdateTable(keyspaceName, 
 tableName); 
        uiMethods.PressEnter(); 
        Console.WriteLine("Now let's mark some of the movies as watched.");
```

```
 // Pick some files to mark as watched. 
        var movieToWatch = rows[2].GetValue<string>("title"); 
       var watchedMovieYear = rows[2].GetValue<int>("year");
        var changedRows = await cassandraWrapper.MarkMovieAsWatched(keyspaceName, 
 tableName, movieToWatch, watchedMovieYear); 
        movieToWatch = rows[6].GetValue<string>("title"); 
       watchedMovieYear = rows[6].GetValue<int>("year");
        changedRows = await cassandraWrapper.MarkMovieAsWatched(keyspaceName, 
 tableName, movieToWatch, watchedMovieYear); 
        movieToWatch = rows[9].GetValue<string>("title"); 
       watchedMovieYear = rows[9].GetValue<int>("year");
        changedRows = await cassandraWrapper.MarkMovieAsWatched(keyspaceName, 
 tableName, movieToWatch, watchedMovieYear); 
        movieToWatch = rows[10].GetValue<string>("title"); 
        watchedMovieYear = rows[10].GetValue<int>("year"); 
        changedRows = await cassandraWrapper.MarkMovieAsWatched(keyspaceName, 
 tableName, movieToWatch, watchedMovieYear); 
        movieToWatch = rows[13].GetValue<string>("title"); 
       watchedMovieYear = rows[13].GetValue<int>("year");
        changedRows = await cassandraWrapper.MarkMovieAsWatched(keyspaceName, 
 tableName, movieToWatch, watchedMovieYear); 
        uiMethods.DisplayTitle("Watched movies"); 
        Console.WriteLine("These movies have been marked as watched:"); 
        rows = await cassandraWrapper.GetWatchedMovies(keyspaceName, tableName); 
        foreach (var row in rows) 
       \mathcal{L} var title = row.GetValue<string>("title"); 
           var year = row.GetValue<int>("year");
            Console.WriteLine($"{title,-40}\t{year,8}"); 
        } 
        uiMethods.PressEnter(); 
        Console.WriteLine("We can restore the table to its previous state but 
 that can take up to 20 minutes to complete."); 
        string answer; 
        do 
        { 
            Console.WriteLine("Do you want to restore the table? (y/n)");
```

```
 answer = Console.ReadLine(); 
         } while (answer.ToLower() != "y" && answer.ToLower() != "n"); 
        if (answer == "v")\mathcal{L} var restoredTableName = $"{tableName}_restored"; 
             var restoredTableArn = await keyspacesWrapper.RestoreTable( 
                 keyspaceName, 
                 tableName, 
                 restoredTableName, 
                 timeChanged); 
             // Loop and call GetTable until the table is gone. Once it has been 
             // deleted completely, GetTable will raise a 
 ResourceNotFoundException. 
             bool wasRestored = false; 
             try 
\{\hspace{.1cm} \} do 
\overline{a} var resp = await keyspacesWrapper.GetTable(keyspaceName, 
 restoredTableName); 
                     wasRestored = (resp.Status == TableStatus.ACTIVE); 
                 } while (!wasRestored); 
 } 
             catch (ResourceNotFoundException) 
\{\hspace{.1cm} \} // If the restored table raised an error, it isn't 
                 // ready yet. 
                 Console.Write("."); 
 } 
         } 
         uiMethods.DisplayTitle("Clean up resources."); 
         // Delete the table. 
         success = await keyspacesWrapper.DeleteTable(keyspaceName, tableName); 
         Console.WriteLine($"Table {tableName} successfully deleted from 
 {keyspaceName}."); 
         Console.WriteLine("Waiting for the table to be removed completely. "); 
         // Loop and call GetTable until the table is gone. Once it has been 
         // deleted completely, GetTable will raise a ResourceNotFoundException.
```

```
 bool wasDeleted = false; 
         try 
         { 
              do 
\{\hspace{.1cm} \} var resp = await keyspacesWrapper.GetTable(keyspaceName, 
  tableName); 
              } while (!wasDeleted); 
         } 
         catch (ResourceNotFoundException ex) 
         { 
              wasDeleted = true; 
              Console.WriteLine($"{ex.Message} indicates that the table has been 
  deleted."); 
         } 
         // Delete the keyspace. 
         success = await keyspacesWrapper.DeleteKeyspace(keyspaceName); 
         Console.WriteLine("The keyspace has been deleted and the demo is now 
  complete."); 
     }
}
namespace KeyspacesActions;
/// <summary>
/// Performs Amazon Keyspaces (for Apache Cassandra) actions.
/// </summary>
public class KeyspacesWrapper
{ 
     private readonly IAmazonKeyspaces _amazonKeyspaces; 
     /// <summary> 
     /// Constructor for the KeyspaceWrapper.
```

```
 /// </summary>
```

```
 /// <param name="amazonKeyspaces">An Amazon Keyspaces client object.</param> 
 public KeyspacesWrapper(IAmazonKeyspaces amazonKeyspaces) 
 {
```

```
 _amazonKeyspaces = amazonKeyspaces;
```
}

```
 /// <summary> 
    /// Create a new keyspace. 
    /// </summary> 
    /// <param name="keyspaceName">The name for the new keyspace.</param> 
    /// <returns>The Amazon Resource Name (ARN) of the new keyspace.</returns> 
    public async Task<string> CreateKeyspace(string keyspaceName) 
   \mathcal{L} var response = 
            await _amazonKeyspaces.CreateKeyspaceAsync( 
                 new CreateKeyspaceRequest { KeyspaceName = keyspaceName }); 
        return response.ResourceArn; 
    } 
    /// <summary> 
    /// Create a new Amazon Keyspaces table. 
    /// </summary> 
    /// <param name="keyspaceName">The keyspace where the table will be 
 created.</param> 
    /// <param name="schema">The schema for the new table.</param> 
    /// <param name="tableName">The name of the new table.</param> 
   /// <returns>The Amazon Resource Name (ARN) of the new table.</returns>
    public async Task<string> CreateTable(string keyspaceName, SchemaDefinition 
 schema, string tableName) 
    { 
        var request = new CreateTableRequest 
       \sqrt{ } KeyspaceName = keyspaceName, 
            SchemaDefinition = schema, 
            TableName = tableName, 
            PointInTimeRecovery = new PointInTimeRecovery { Status = 
 PointInTimeRecoveryStatus.ENABLED } 
        }; 
        var response = await _amazonKeyspaces.CreateTableAsync(request); 
        return response.ResourceArn; 
    } 
    /// <summary> 
    /// Delete an existing keyspace. 
    /// </summary> 
    /// <param name="keyspaceName"></param>
```

```
 /// <returns>A Boolean value indicating the success of the action.</returns> 
   public async Task<bool> DeleteKeyspace(string keyspaceName)
    { 
        var response = await _amazonKeyspaces.DeleteKeyspaceAsync( 
            new DeleteKeyspaceRequest { KeyspaceName = keyspaceName }); 
        return response.HttpStatusCode == HttpStatusCode.OK; 
    } 
   /// <summary> 
   /// Delete an Amazon Keyspaces table. 
   /// </summary> 
    /// <param name="keyspaceName">The keyspace containing the table.</param> 
    /// <param name="tableName">The name of the table to delete.</param> 
    /// <returns>A Boolean value indicating the success of the action.</returns> 
   public async Task<bool> DeleteTable(string keyspaceName, string tableName)
    { 
        var response = await _amazonKeyspaces.DeleteTableAsync( 
            new DeleteTableRequest { KeyspaceName = keyspaceName, TableName = 
 tableName }); 
        return response.HttpStatusCode == HttpStatusCode.OK; 
    } 
   /// <summary> 
   /// Get data about a keyspace. 
    /// </summary> 
    /// <param name="keyspaceName">The name of the keyspace.</param> 
    /// <returns>The Amazon Resource Name (ARN) of the keyspace.</returns> 
    public async Task<string> GetKeyspace(string keyspaceName) 
   \{ var response = await _amazonKeyspaces.GetKeyspaceAsync( 
            new GetKeyspaceRequest { KeyspaceName = keyspaceName }); 
        return response.ResourceArn; 
    } 
   /// <summary> 
    /// Get information about an Amazon Keyspaces table. 
    /// </summary> 
    /// <param name="keyspaceName">The keyspace containing the table.</param> 
    /// <param name="tableName">The name of the Amazon Keyspaces table.</param> 
   /// <returns>The response containing data about the table.</returns>
```

```
 public async Task<GetTableResponse> GetTable(string keyspaceName, string 
 tableName) 
    { 
        var response = await _amazonKeyspaces.GetTableAsync( 
            new GetTableRequest { KeyspaceName = keyspaceName, TableName = 
 tableName }); 
        return response; 
    } 
    /// <summary> 
    /// Lists all keyspaces for the account. 
    /// </summary> 
   /// <returns>Async task.</returns>
    public async Task ListKeyspaces() 
    { 
        var paginator = _amazonKeyspaces.Paginators.ListKeyspaces(new 
 ListKeyspacesRequest()); 
        Console.WriteLine("{0, -30}\t{1}", "Keyspace name", "Keyspace ARN"); 
        Console.WriteLine(new string('-', Console.WindowWidth)); 
        await foreach (var keyspace in paginator.Keyspaces) 
        { 
 Console.WriteLine($"{keyspace.KeyspaceName,-30}\t{keyspace.ResourceArn}"); 
        } 
    } 
    /// <summary> 
    /// Lists the Amazon Keyspaces tables in a keyspace. 
    /// </summary> 
    /// <param name="keyspaceName">The name of the keyspace.</param> 
    /// <returns>A list of TableSummary objects.</returns> 
    public async Task<List<TableSummary>> ListTables(string keyspaceName) 
    { 
        var response = await _amazonKeyspaces.ListTablesAsync(new 
ListTablesRequest { KeyspaceName = keyspaceName });
        response.Tables.ForEach(table => 
        { 
 Console.WriteLine($"{table.KeyspaceName}\t{table.TableName}\t{table.ResourceArn}"); 
        });
```

```
 return response.Tables; 
     } 
     /// <summary> 
     /// Restores the specified table to the specified point in time. 
     /// </summary> 
     /// <param name="keyspaceName">The keyspace containing the table.</param> 
     /// <param name="tableName">The name of the table to restore.</param> 
     /// <param name="timestamp">The time to which the table will be restored.</
param> 
     /// <returns>The Amazon Resource Name (ARN) of the restored table.</returns> 
     public async Task<string> RestoreTable(string keyspaceName, string tableName, 
  string restoredTableName, DateTime timestamp) 
     { 
         var request = new RestoreTableRequest 
         { 
             RestoreTimestamp = timestamp, 
             SourceKeyspaceName = keyspaceName, 
             SourceTableName = tableName, 
             TargetKeyspaceName = keyspaceName, 
             TargetTableName = restoredTableName 
         }; 
         var response = await _amazonKeyspaces.RestoreTableAsync(request); 
         return response.RestoredTableARN; 
     } 
     /// <summary> 
     /// Updates the movie table to add a boolean column named watched. 
     /// </summary> 
     /// <param name="keyspaceName">The keyspace containing the table.</param> 
     /// <param name="tableName">The name of the table to change.</param> 
     /// <returns>The Amazon Resource Name (ARN) of the updated table.</returns> 
     public async Task<string> UpdateTable(string keyspaceName, string tableName) 
    \{var newColumn = new ColumnDefinition { Name = "watched", Type =
  "boolean" }; 
         var request = new UpdateTableRequest 
         { 
             KeyspaceName = keyspaceName, 
             TableName = tableName, 
             AddColumns = new List<ColumnDefinition> { newColumn }
```
};

```
 var response = await _amazonKeyspaces.UpdateTableAsync(request); 
         return response.ResourceArn; 
     }
}
using System.Net;
using Cassandra;
namespace KeyspacesScenario;
/// <summary>
/// Class to perform CRUD methods on an Amazon Keyspaces (for Apache Cassandra) 
 database.
///
/// NOTE: This sample uses a plain text authenticator for example purposes only.
/// Recommended best practice is to use a SigV4 authentication plugin, if 
 available.
/// </summary>
public class CassandraWrapper
{ 
     private readonly IConfiguration _configuration; 
     private readonly string _localPathToFile; 
     private const string _certLocation = "https://certs.secureserver.net/
repository/sf-class2-root.crt"; 
     private const string _certFileName = "sf-class2-root.crt"; 
     private readonly X509Certificate2Collection _certCollection; 
     private X509Certificate2 _amazoncert; 
     private Cluster _cluster; 
     // User name and password for the service. 
     private string _userName = null!; 
     private string _pwd = null!; 
     public CassandraWrapper() 
     { 
         _configuration = new ConfigurationBuilder() 
              .SetBasePath(Directory.GetCurrentDirectory()) 
              .AddJsonFile("settings.json") // Load test settings from .json file. 
              .AddJsonFile("settings.local.json",
```

```
 true) // Optionally load local settings. 
             .Build(); 
         _localPathToFile = Path.GetTempPath(); 
         // Get the Starfield digital certificate and save it locally. 
        var client = new WebClient();
         client.DownloadFile(_certLocation, $"{_localPathToFile}/
{_certFileName}"); 
         //var httpClient = new HttpClient(); 
         //var httpResult = httpClient.Get(fileUrl); 
         //using var resultStream = await httpResult.Content.ReadAsStreamAsync(); 
         //using var fileStream = File.Create(pathToSave); 
         //resultStream.CopyTo(fileStream); 
         _certCollection = new X509Certificate2Collection(); 
         _amazoncert = new X509Certificate2($"{_localPathToFile}/
{_certFileName}"); 
         // Get the user name and password stored in the configuration file. 
         _userName = _configuration["UserName"]!; 
         _pwd = _configuration["Password"]!; 
         // For a list of Service Endpoints for Amazon Keyspaces, see: 
         // https://docs.aws.amazon.com/keyspaces/latest/devguide/
programmatic.endpoints.html 
         var awsEndpoint = _configuration["ServiceEndpoint"]; 
         _cluster = Cluster.Builder() 
             .AddContactPoints(awsEndpoint) 
             .WithPort(9142) 
             .WithAuthProvider(new PlainTextAuthProvider(_userName, _pwd)) 
             .WithSSL(new SSLOptions().SetCertificateCollection(_certCollection)) 
             .WithQueryOptions( 
                 new QueryOptions() 
                      .SetConsistencyLevel(ConsistencyLevel.LocalQuorum) 
                      .SetSerialConsistencyLevel(ConsistencyLevel.LocalSerial)) 
             .Build(); 
     } 
    /// <summary> 
     /// Loads the contents of a JSON file into a list of movies to be 
     /// added to the Apache Cassandra table.
```

```
 /// </summary> 
    /// <param name="movieFileName">The full path to the JSON file.</param> 
    /// <returns>A list of movie objects.</returns> 
    public List<Movie> ImportMoviesFromJson(string movieFileName, int numToImport 
= 0) { 
        if (!File.Exists(movieFileName)) 
        { 
            return null!; 
        } 
        using var sr = new StreamReader(movieFileName); 
        string json = sr.ReadToEnd(); 
        var allMovies = JsonConvert.DeserializeObject<List<Movie>>(json); 
        // If numToImport = 0, return all movies in the collection. 
       if (numToImport == 0)
        { 
            // Now return the entire list of movies. 
            return allMovies; 
        } 
        else 
       \mathcal{L} // Now return the first numToImport entries. 
            return allMovies.GetRange(0, numToImport); 
        } 
    } 
    /// <summary> 
    /// Insert movies into the movie table. 
    /// </summary> 
    /// <param name="keyspaceName">The keyspace containing the table.</param> 
    /// <param name="movieTableName">The Amazon Keyspaces table.</param> 
    /// <param name="movieFilePath">The path to the resource file containing 
    /// movie data to insert into the table.</param> 
    /// <returns>A Boolean value indicating the success of the action.</returns> 
   public async Task<bool> InsertIntoMovieTable(string keyspaceName, string
 movieTableName, string movieFilePath, int numToImport = 20) 
    { 
        // Get some movie data from the movies.json file 
        var movies = ImportMoviesFromJson(movieFilePath, numToImport); 
        var session = _cluster.Connect(keyspaceName);
```

```
 string insertCql; 
        RowSet rs; 
        // Now we insert the numToImport movies into the table. 
        foreach (var movie in movies) 
        { 
            // Escape single quote characters in the plot. 
            insertCql = $"INSERT INTO {keyspaceName}.{movieTableName} 
 (title, year, release_date, plot) values($${movie.Title}$$, {movie.Year}, 
 '{movie.Info.Release_Date.ToString("yyyy-MM-dd")}', $${movie.Info.Plot}$$)"; 
            rs = await session.ExecuteAsync(new SimpleStatement(insertCql)); 
        } 
        return true; 
    } 
   /// <summary> 
   /// Gets all of the movies in the movies table. 
   /// </summary> 
   /// <param name="keyspaceName">The keyspace containing the table.</param> 
   /// <param name="tableName">The name of the table.</param> 
  /// <returns>A list of row objects containing movie data.</returns>
    public async Task<List<Row>> GetMovies(string keyspaceName, string tableName) 
    { 
       var session = _cluster.Connect();
        RowSet rs; 
        try 
       \mathcal{L} rs = await session.ExecuteAsync(new SimpleStatement($"SELECT * FROM 
 {keyspaceName}.{tableName}")); 
            // Extract the row data from the returned RowSet. 
            var rows = rs.GetRows().ToList(); 
            return rows; 
        } 
        catch (Exception ex) 
       \{ Console.WriteLine(ex.Message); 
            return null!; 
        } 
    }
```

```
 /// <summary> 
    /// Mark a movie in the movie table as watched. 
    /// </summary> 
    /// <param name="keyspaceName">The keyspace containing the table.</param> 
    /// <param name="tableName">The name of the table.</param> 
    /// <param name="title">The title of the movie to mark as watched.</param> 
    /// <param name="year">The year the movie was released.</param> 
   /// <returns>A set of rows containing the changed data.</returns>
    public async Task<List<Row>> MarkMovieAsWatched(string keyspaceName, string 
 tableName, string title, int year) 
    { 
       var session = cluster.Connect();
        string updateCql = $"UPDATE {keyspaceName}.{tableName} SET watched=true 
WHERE title = $f_{tilte} = \ var rs = await session.ExecuteAsync(new SimpleStatement(updateCql)); 
        var rows = rs.GetRows().ToList(); 
        return rows; 
    } 
    /// <summary> 
    /// Retrieve the movies in the movies table where watched is true. 
    /// </summary> 
    /// <param name="keyspaceName">The keyspace containing the table.</param> 
    /// <param name="tableName">The name of the table.</param> 
    /// <returns>A list of row objects containing information about movies 
   /// where watched is true.</returns>
    public async Task<List<Row>> GetWatchedMovies(string keyspaceName, string 
 tableName) 
    { 
       var session = _cluster.Connect();
        RowSet rs; 
        try 
        { 
            rs = await session.ExecuteAsync(new SimpleStatement($"SELECT 
 title, year, plot FROM {keyspaceName}.{tableName} WHERE watched = true ALLOW 
 FILTERING")); 
            // Extract the row data from the returned RowSet. 
            var rows = rs.GetRows().ToList(); 
            return rows; 
        } 
        catch (Exception ex) 
       \{
```

```
 Console.WriteLine(ex.Message);
```
}

```
 return null!; 
      } 
 }
```
- API の詳細については、『AWS SDK for .NET API リファレンス』の以下のトピックを参照 してください。
	- [CreateKeyspace](https://docs.aws.amazon.com/goto/DotNetSDKV3/keyspaces-2022-02-10/CreateKeyspace)
	- [CreateTable](https://docs.aws.amazon.com/goto/DotNetSDKV3/keyspaces-2022-02-10/CreateTable)
	- [DeleteKeyspace](https://docs.aws.amazon.com/goto/DotNetSDKV3/keyspaces-2022-02-10/DeleteKeyspace)
	- [DeleteTable](https://docs.aws.amazon.com/goto/DotNetSDKV3/keyspaces-2022-02-10/DeleteTable)
	- [GetKeyspace](https://docs.aws.amazon.com/goto/DotNetSDKV3/keyspaces-2022-02-10/GetKeyspace)
	- [GetTable](https://docs.aws.amazon.com/goto/DotNetSDKV3/keyspaces-2022-02-10/GetTable)
	- [ListKeyspaces](https://docs.aws.amazon.com/goto/DotNetSDKV3/keyspaces-2022-02-10/ListKeyspaces)
	- [ListTables](https://docs.aws.amazon.com/goto/DotNetSDKV3/keyspaces-2022-02-10/ListTables)
	- [RestoreTable](https://docs.aws.amazon.com/goto/DotNetSDKV3/keyspaces-2022-02-10/RestoreTable)
	- [UpdateTable](https://docs.aws.amazon.com/goto/DotNetSDKV3/keyspaces-2022-02-10/UpdateTable)

### Java

SDK for Java 2.x

**a** Note

については、「」を参照してください GitHub。[AWS コード例リポジトリ](https://github.com/awsdocs/aws-doc-sdk-examples/tree/main/javav2/example_code/keyspaces#readme) で全く同じ 例を見つけて、設定と実行の方法を確認してください。

```
/** 
 * Before running this Java (v2) code example, set up your development 
 * environment, including your credentials. 
 * 
 * For more information, see the following documentation topic: 
 *
```

```
 * https://docs.aws.amazon.com/sdk-for-java/latest/developer-guide/get-
started.html 
 * 
  * Before running this Java code example, you must create a 
  * Java keystore (JKS) file and place it in your project's resources folder. 
 * 
  * This file is a secure file format used to hold certificate information for 
  * Java applications. This is required to make a connection to Amazon Keyspaces. 
  * For more information, see the following documentation topic: 
 * 
  * https://docs.aws.amazon.com/keyspaces/latest/devguide/using_java_driver.html 
 * 
  * This Java example performs the following tasks: 
 * 
  * 1. Create a keyspace. 
  * 2. Check for keyspace existence. 
  * 3. List keyspaces using a paginator. 
  * 4. Create a table with a simple movie data schema and enable point-in-time 
  * recovery. 
  * 5. Check for the table to be in an Active state. 
  * 6. List all tables in the keyspace. 
  * 7. Use a Cassandra driver to insert some records into the Movie table. 
  * 8. Get all records from the Movie table. 
  * 9. Get a specific Movie. 
 * 10. Get a UTC timestamp for the current time. 
  * 11. Update the table schema to add a 'watched' Boolean column. 
  * 12. Update an item as watched. 
  * 13. Query for items with watched = True. 
  * 14. Restore the table back to the previous state using the timestamp. 
  * 15. Check for completion of the restore action. 
 * 16. Delete the table. 
  * 17. Confirm that both tables are deleted. 
  * 18. Delete the keyspace. 
  */
public class ScenarioKeyspaces { 
    public static final String DASHES = new String(new char[80]).replace("\0",
 "-"); 
     /* 
      * Usage: 
      * fileName - The name of the JSON file that contains movie data. (Get this 
 file 
      * from the GitHub repo at resources/sample_file.)
```

```
 * keyspaceName - The name of the keyspace to create. 
     */ 
    public static void main(String[] args) throws InterruptedException, 
 IOException { 
        String fileName = "<Replace with the JSON file that contains movie 
 data>"; 
        String keyspaceName = "<Replace with the name of the keyspace to 
 create>"; 
        String titleUpdate = "The Family"; 
        int yearUpdate = 2013; 
        String tableName = "Movie"; 
        String tableNameRestore = "MovieRestore"; 
        Region region = Region.US_EAST_1; 
        KeyspacesClient keyClient = KeyspacesClient.builder() 
                 .region(region) 
                 .build(); 
        DriverConfigLoader loader = 
 DriverConfigLoader.fromClasspath("application.conf"); 
        CqlSession session = CqlSession.builder() 
                 .withConfigLoader(loader) 
                 .build(); 
        System.out.println(DASHES); 
        System.out.println("Welcome to the Amazon Keyspaces example scenario."); 
        System.out.println(DASHES); 
        System.out.println(DASHES); 
        System.out.println("1. Create a keyspace."); 
        createKeySpace(keyClient, keyspaceName); 
        System.out.println(DASHES); 
        System.out.println(DASHES); 
        Thread.sleep(5000); 
        System.out.println("2. Check for keyspace existence."); 
        checkKeyspaceExistence(keyClient, keyspaceName); 
        System.out.println(DASHES); 
        System.out.println(DASHES); 
        System.out.println("3. List keyspaces using a paginator."); 
        listKeyspacesPaginator(keyClient); 
        System.out.println(DASHES); 
        System.out.println(DASHES);
```

```
 System.out.println("4. Create a table with a simple movie data schema and 
 enable point-in-time recovery."); 
        createTable(keyClient, keyspaceName, tableName); 
        System.out.println(DASHES); 
        System.out.println(DASHES); 
        System.out.println("5. Check for the table to be in an Active state."); 
        Thread.sleep(6000); 
        checkTable(keyClient, keyspaceName, tableName); 
        System.out.println(DASHES); 
        System.out.println(DASHES); 
        System.out.println("6. List all tables in the keyspace."); 
        listTables(keyClient, keyspaceName); 
        System.out.println(DASHES); 
        System.out.println(DASHES); 
        System.out.println("7. Use a Cassandra driver to insert some records into 
 the Movie table."); 
        Thread.sleep(6000); 
        loadData(session, fileName, keyspaceName); 
        System.out.println(DASHES); 
        System.out.println(DASHES); 
        System.out.println("8. Get all records from the Movie table."); 
        getMovieData(session, keyspaceName); 
        System.out.println(DASHES); 
        System.out.println(DASHES); 
        System.out.println("9. Get a specific Movie."); 
        getSpecificMovie(session, keyspaceName); 
        System.out.println(DASHES); 
        System.out.println(DASHES); 
        System.out.println("10. Get a UTC timestamp for the current time."); 
        ZonedDateTime utc = ZonedDateTime.now(ZoneOffset.UTC); 
        System.out.println("DATETIME = " + Date.from(utc.toInstant())); 
        System.out.println(DASHES); 
        System.out.println(DASHES); 
        System.out.println("11. Update the table schema to add a watched Boolean 
 column."); 
        updateTable(keyClient, keyspaceName, tableName); 
        System.out.println(DASHES);
```

```
 System.out.println(DASHES); 
        System.out.println("12. Update an item as watched."); 
        Thread.sleep(10000); // Wait 10 secs for the update. 
        updateRecord(session, keyspaceName, titleUpdate, yearUpdate); 
        System.out.println(DASHES); 
        System.out.println(DASHES); 
        System.out.println("13. Query for items with watched = True."); 
        getWatchedData(session, keyspaceName); 
        System.out.println(DASHES); 
        System.out.println(DASHES); 
        System.out.println("14. Restore the table back to the previous state 
 using the timestamp."); 
        System.out.println("Note that the restore operation can take up to 20 
 minutes."); 
        restoreTable(keyClient, keyspaceName, utc); 
        System.out.println(DASHES); 
        System.out.println(DASHES); 
        System.out.println("15. Check for completion of the restore action."); 
        Thread.sleep(5000); 
        checkRestoredTable(keyClient, keyspaceName, "MovieRestore"); 
        System.out.println(DASHES); 
        System.out.println(DASHES); 
        System.out.println("16. Delete both tables."); 
        deleteTable(keyClient, keyspaceName, tableName); 
        deleteTable(keyClient, keyspaceName, tableNameRestore); 
        System.out.println(DASHES); 
        System.out.println(DASHES); 
        System.out.println("17. Confirm that both tables are deleted."); 
        checkTableDelete(keyClient, keyspaceName, tableName); 
        checkTableDelete(keyClient, keyspaceName, tableNameRestore); 
        System.out.println(DASHES); 
        System.out.println(DASHES); 
        System.out.println("18. Delete the keyspace."); 
        deleteKeyspace(keyClient, keyspaceName); 
        System.out.println(DASHES); 
        System.out.println(DASHES);
```

```
 System.out.println("The scenario has completed successfully."); 
         System.out.println(DASHES); 
     } 
     public static void deleteKeyspace(KeyspacesClient keyClient, String 
 keyspaceName) { 
         try { 
             DeleteKeyspaceRequest deleteKeyspaceRequest = 
 DeleteKeyspaceRequest.builder() 
                      .keyspaceName(keyspaceName) 
                      .build(); 
             keyClient.deleteKeyspace(deleteKeyspaceRequest); 
         } catch (KeyspacesException e) { 
             System.err.println(e.awsErrorDetails().errorMessage()); 
             System.exit(1); 
         } 
     } 
     public static void checkTableDelete(KeyspacesClient keyClient, String 
 keyspaceName, String tableName) 
             throws InterruptedException { 
         try { 
             String status; 
             GetTableResponse response; 
             GetTableRequest tableRequest = GetTableRequest.builder() 
                      .keyspaceName(keyspaceName) 
                      .tableName(tableName) 
                     .buid() // Keep looping until table cannot be found and a 
 ResourceNotFoundException is 
             // thrown. 
             while (true) { 
                  response = keyClient.getTable(tableRequest); 
                  status = response.statusAsString(); 
                  System.out.println(". The table status is " + status); 
                 Thread.sleep(500); 
 } 
         } catch (ResourceNotFoundException e) { 
             System.err.println(e.awsErrorDetails().errorMessage()); 
         }
```

```
 System.out.println("The table is deleted"); 
    } 
     public static void deleteTable(KeyspacesClient keyClient, String 
 keyspaceName, String tableName) { 
         try { 
             DeleteTableRequest tableRequest = DeleteTableRequest.builder() 
                      .keyspaceName(keyspaceName) 
                     .tableName(tableName) 
                     .build();
             keyClient.deleteTable(tableRequest); 
         } catch (KeyspacesException e) { 
             System.err.println(e.awsErrorDetails().errorMessage()); 
             System.exit(1); 
         } 
    } 
     public static void checkRestoredTable(KeyspacesClient keyClient, String 
 keyspaceName, String tableName) 
             throws InterruptedException { 
         try { 
             boolean tableStatus = false; 
             String status; 
             GetTableResponse response = null; 
             GetTableRequest tableRequest = GetTableRequest.builder() 
                      .keyspaceName(keyspaceName) 
                     .tableName(tableName) 
                    .buid() while (!tableStatus) { 
                 response = keyClient.getTable(tableRequest); 
                 status = response.statusAsString(); 
                 System.out.println("The table status is " + status); 
                 if (status.compareTo("ACTIVE") == 0) { 
                     tableStatus = true; 
 } 
                 Thread.sleep(500); 
 } 
             List<ColumnDefinition> cols = 
 response.schemaDefinition().allColumns();
```

```
 for (ColumnDefinition def : cols) { 
                 System.out.println("The column name is " + def.name()); 
                 System.out.println("The column type is " + def.type()); 
 } 
         } catch (KeyspacesException e) { 
             System.err.println(e.awsErrorDetails().errorMessage()); 
             System.exit(1); 
         } 
    } 
     public static void restoreTable(KeyspacesClient keyClient, String 
 keyspaceName, ZonedDateTime utc) { 
         try { 
             Instant myTime = utc.toInstant(); 
             RestoreTableRequest restoreTableRequest = 
 RestoreTableRequest.builder() 
                      .restoreTimestamp(myTime) 
                      .sourceTableName("Movie") 
                      .targetKeyspaceName(keyspaceName) 
                      .targetTableName("MovieRestore") 
                      .sourceKeyspaceName(keyspaceName) 
                     .build();
             RestoreTableResponse response = 
 keyClient.restoreTable(restoreTableRequest); 
             System.out.println("The ARN of the restored table is " + 
 response.restoredTableARN()); 
         } catch (KeyspacesException e) { 
             System.err.println(e.awsErrorDetails().errorMessage()); 
             System.exit(1); 
         } 
    } 
     public static void getWatchedData(CqlSession session, String keyspaceName) { 
         ResultSet resultSet = session 
                  .execute("SELECT * FROM \"" + keyspaceName + "\".\"Movie\" WHERE 
 watched = true ALLOW FILTERING;"); 
         resultSet.forEach(item -> { 
             System.out.println("The Movie title is " + item.getString("title")); 
             System.out.println("The Movie year is " + item.getInt("year")); 
             System.out.println("The plot is " + item.getString("plot")); 
         });
```

```
 } 
    public static void updateRecord(CqlSession session, String keySpace, String 
 titleUpdate, int yearUpdate) { 
        String sqlStatement = "UPDATE \"" + keySpace 
                 + "\".\"Movie\" SET watched=true WHERE title = :k0 AND year 
= :k1;";
        BatchStatementBuilder builder = 
 BatchStatement.builder(DefaultBatchType.UNLOGGED); 
        builder.setConsistencyLevel(ConsistencyLevel.LOCAL_QUORUM); 
        PreparedStatement preparedStatement = session.prepare(sqlStatement); 
        builder.addStatement(preparedStatement.boundStatementBuilder() 
                 .setString("k0", titleUpdate) 
                 .setInt("k1", yearUpdate) 
                .build();
       BatchStatement batchStatement = builder.build();
        session.execute(batchStatement); 
    } 
    public static void updateTable(KeyspacesClient keyClient, String keySpace, 
 String tableName) { 
        try { 
            ColumnDefinition def = ColumnDefinition.builder() 
                     .name("watched") 
                     .type("boolean") 
                    .build();
            UpdateTableRequest tableRequest = UpdateTableRequest.builder() 
                     .keyspaceName(keySpace) 
                     .tableName(tableName) 
                     .addColumns(def) 
                     .build(); 
            keyClient.updateTable(tableRequest); 
        } catch (KeyspacesException e) { 
            System.err.println(e.awsErrorDetails().errorMessage()); 
            System.exit(1); 
        } 
    } 
    public static void getSpecificMovie(CqlSession session, String keyspaceName) 
 {
```

```
 ResultSet resultSet = session.execute( 
                 "SELECT * FROM \"" + keyspaceName + "\".\"Movie\" WHERE title = 
 'The Family' ALLOW FILTERING ;"); 
        resultSet.forEach(item -> { 
            System.out.println("The Movie title is " + item.getString("title")); 
            System.out.println("The Movie year is " + item.getInt("year")); 
            System.out.println("The plot is " + item.getString("plot")); 
        }); 
    } 
    // Get records from the Movie table. 
    public static void getMovieData(CqlSession session, String keyspaceName) { 
       ResultSet resultSet = session.execute("SELECT * FROM \"" + keyspaceName +
 "\".\"Movie\";"); 
        resultSet.forEach(item -> { 
            System.out.println("The Movie title is " + item.getString("title")); 
            System.out.println("The Movie year is " + item.getInt("year")); 
            System.out.println("The plot is " + item.getString("plot")); 
        }); 
    } 
    // Load data into the table. 
    public static void loadData(CqlSession session, String fileName, String 
 keySpace) throws IOException { 
        String sqlStatement = "INSERT INTO \"" + keySpace + "\".\"Movie\" (title, 
 year, plot) values (:k0, :k1, :k2)"; 
        JsonParser parser = new JsonFactory().createParser(new File(fileName)); 
        com.fasterxml.jackson.databind.JsonNode rootNode = new 
 ObjectMapper().readTree(parser); 
        Iterator<JsonNode> iter = rootNode.iterator(); 
        ObjectNode currentNode; 
       int t = 0;
        while (iter.hasNext()) { 
            // Add 20 movies to the table. 
           if (t == 20) break; 
            currentNode = (ObjectNode) iter.next(); 
            int year = currentNode.path("year").asInt(); 
            String title = currentNode.path("title").asText(); 
            String plot = currentNode.path("info").path("plot").toString(); 
            // Insert the data into the Amazon Keyspaces table.
```

```
 BatchStatementBuilder builder = 
 BatchStatement.builder(DefaultBatchType.UNLOGGED); 
            builder.setConsistencyLevel(ConsistencyLevel.LOCAL_QUORUM); 
           PreparedStatement preparedStatement = session.prepare(sqlStatement);
            builder.addStatement(preparedStatement.boundStatementBuilder() 
                     .setString("k0", title) 
                     .setInt("k1", year) 
                     .setString("k2", plot) 
                    .build();
            BatchStatement batchStatement = builder.build(); 
            session.execute(batchStatement); 
            t++; 
        } 
        System.out.println("You have added " + t + " records successfully!"); 
    } 
   public static void listTables(KeyspacesClient keyClient, String keyspaceName)
 { 
        try { 
            ListTablesRequest tablesRequest = ListTablesRequest.builder() 
                     .keyspaceName(keyspaceName) 
                     .build(); 
            ListTablesIterable listRes = 
 keyClient.listTablesPaginator(tablesRequest); 
            listRes.stream() 
                     .flatMap(r -> r.tables().stream()) 
                     .forEach(content -> System.out.println(" ARN: " + 
 content.resourceArn() + 
                              " Table name: " + content.tableName())); 
        } catch (KeyspacesException e) { 
            System.err.println(e.awsErrorDetails().errorMessage()); 
            System.exit(1); 
        } 
    } 
    public static void checkTable(KeyspacesClient keyClient, String keyspaceName, 
 String tableName) 
            throws InterruptedException { 
        try { 
            boolean tableStatus = false;
```

```
 String status; 
             GetTableResponse response = null; 
             GetTableRequest tableRequest = GetTableRequest.builder() 
                     .keyspaceName(keyspaceName) 
                     .tableName(tableName) 
                    .build();
             while (!tableStatus) { 
                 response = keyClient.getTable(tableRequest); 
                 status = response.statusAsString(); 
                 System.out.println(". The table status is " + status); 
                 if (status.compareTo("ACTIVE") == 0) { 
                     tableStatus = true; 
 } 
                 Thread.sleep(500); 
 } 
             List<ColumnDefinition> cols = 
 response.schemaDefinition().allColumns(); 
             for (ColumnDefinition def : cols) { 
                 System.out.println("The column name is " + def.name()); 
                 System.out.println("The column type is " + def.type()); 
 } 
         } catch (KeyspacesException e) { 
             System.err.println(e.awsErrorDetails().errorMessage()); 
             System.exit(1); 
         } 
    } 
     public static void createTable(KeyspacesClient keyClient, String keySpace, 
 String tableName) { 
         try { 
             // Set the columns. 
             ColumnDefinition defTitle = ColumnDefinition.builder() 
                     .name("title") 
                     .type("text") 
                     .build(); 
             ColumnDefinition defYear = ColumnDefinition.builder() 
                     .name("year") 
                     .type("int") 
                      .build();
```

```
 ColumnDefinition defReleaseDate = ColumnDefinition.builder() 
          .name("release_date") 
         .type("timestamp") 
         .build(); 
 ColumnDefinition defPlot = ColumnDefinition.builder() 
         .name("plot") 
         .type("text") 
        .buid() List<ColumnDefinition> colList = new ArrayList<>(); 
 colList.add(defTitle); 
 colList.add(defYear); 
 colList.add(defReleaseDate); 
 colList.add(defPlot); 
 // Set the keys. 
 PartitionKey yearKey = PartitionKey.builder() 
          .name("year") 
        .build():
 PartitionKey titleKey = PartitionKey.builder() 
          .name("title") 
        .buid() List<PartitionKey> keyList = new ArrayList<>(); 
 keyList.add(yearKey); 
 keyList.add(titleKey); 
 SchemaDefinition schemaDefinition = SchemaDefinition.builder() 
         .partitionKeys(keyList) 
          .allColumns(colList) 
        .build();
 PointInTimeRecovery timeRecovery = PointInTimeRecovery.builder() 
          .status(PointInTimeRecoveryStatus.ENABLED) 
         .build(); 
 CreateTableRequest tableRequest = CreateTableRequest.builder() 
         .keyspaceName(keySpace) 
         .tableName(tableName) 
          .schemaDefinition(schemaDefinition) 
          .pointInTimeRecovery(timeRecovery)
```

```
.build();
            CreateTableResponse response = keyClient.createTable(tableRequest); 
            System.out.println("The table ARN is " + response.resourceArn()); 
        } catch (KeyspacesException e) { 
            System.err.println(e.awsErrorDetails().errorMessage()); 
            System.exit(1); 
        } 
    } 
    public static void listKeyspacesPaginator(KeyspacesClient keyClient) { 
        try { 
            ListKeyspacesRequest keyspacesRequest = 
 ListKeyspacesRequest.builder() 
                     .maxResults(10) 
                    .buid() ListKeyspacesIterable listRes = 
 keyClient.listKeyspacesPaginator(keyspacesRequest); 
            listRes.stream() 
                     .flatMap(r -> r.keyspaces().stream()) 
                     .forEach(content -> System.out.println(" Name: " + 
 content.keyspaceName())); 
        } catch (KeyspacesException e) { 
            System.err.println(e.awsErrorDetails().errorMessage()); 
            System.exit(1); 
        } 
    } 
    public static void checkKeyspaceExistence(KeyspacesClient keyClient, String 
 keyspaceName) { 
        try { 
            GetKeyspaceRequest keyspaceRequest = GetKeyspaceRequest.builder() 
                     .keyspaceName(keyspaceName) 
                     .build(); 
            GetKeyspaceResponse response = 
 keyClient.getKeyspace(keyspaceRequest); 
            String name = response.keyspaceName(); 
            System.out.println("The " + name + " KeySpace is ready"); 
        } catch (KeyspacesException e) {
```

```
 System.err.println(e.awsErrorDetails().errorMessage()); 
              System.exit(1); 
         } 
     } 
     public static void createKeySpace(KeyspacesClient keyClient, String 
  keyspaceName) { 
         try { 
              CreateKeyspaceRequest keyspaceRequest = 
  CreateKeyspaceRequest.builder() 
                      .keyspaceName(keyspaceName) 
                     .buid() CreateKeyspaceResponse response = 
  keyClient.createKeyspace(keyspaceRequest); 
              System.out.println("The ARN of the KeySpace is " + 
  response.resourceArn()); 
         } catch (KeyspacesException e) { 
              System.err.println(e.awsErrorDetails().errorMessage()); 
              System.exit(1); 
         } 
     }
}
```
- API の詳細については、『AWS SDK for Java 2.x API リファレンス』の以下のトピックを 参照してください。
	- [CreateKeyspace](https://docs.aws.amazon.com/goto/SdkForJavaV2/keyspaces-2022-02-10/CreateKeyspace)
	- [CreateTable](https://docs.aws.amazon.com/goto/SdkForJavaV2/keyspaces-2022-02-10/CreateTable)
	- [DeleteKeyspace](https://docs.aws.amazon.com/goto/SdkForJavaV2/keyspaces-2022-02-10/DeleteKeyspace)
	- [DeleteTable](https://docs.aws.amazon.com/goto/SdkForJavaV2/keyspaces-2022-02-10/DeleteTable)
	- [GetKeyspace](https://docs.aws.amazon.com/goto/SdkForJavaV2/keyspaces-2022-02-10/GetKeyspace)
	- [GetTable](https://docs.aws.amazon.com/goto/SdkForJavaV2/keyspaces-2022-02-10/GetTable)
	- [ListKeyspaces](https://docs.aws.amazon.com/goto/SdkForJavaV2/keyspaces-2022-02-10/ListKeyspaces)
	- [ListTables](https://docs.aws.amazon.com/goto/SdkForJavaV2/keyspaces-2022-02-10/ListTables)
	- [RestoreTable](https://docs.aws.amazon.com/goto/SdkForJavaV2/keyspaces-2022-02-10/RestoreTable)
	- [UpdateTable](https://docs.aws.amazon.com/goto/SdkForJavaV2/keyspaces-2022-02-10/UpdateTable)

#### Kotlin

#### SDK for Kotlin

**A** Note

については、「」を参照してください GitHub。[AWS コード例リポジトリ](https://github.com/awsdocs/aws-doc-sdk-examples/tree/main/kotlin/services/keyspaces#code-examples) で全く同じ 例を見つけて、設定と実行の方法を確認してください。

/\*\*

 Before running this Kotlin code example, set up your development environment, including your credentials.

For more information, see the following documentation topic:

https://docs.aws.amazon.com/sdk-for-kotlin/latest/developer-guide/setup.html

 This example uses a secure file format to hold certificate information for Kotlin applications. This is required to make a connection to Amazon Keyspaces. For more information, see the following documentation topic:

https://docs.aws.amazon.com/keyspaces/latest/devguide/using\_java\_driver.html

This Kotlin example performs the following tasks:

- 1. Create a keyspace.
- 2. Check for keyspace existence.
- 3. List keyspaces using a paginator.

 4. Create a table with a simple movie data schema and enable point-in-time recovery.

5. Check for the table to be in an Active state.

- 6. List all tables in the keyspace.
- 7. Use a Cassandra driver to insert some records into the Movie table.
- 8. Get all records from the Movie table.
- 9. Get a specific Movie.
- 10. Get a UTC timestamp for the current time.
- 11. Update the table schema to add a 'watched' Boolean column.
- 12. Update an item as watched.
- 13. Query for items with watched = True.
- 14. Restore the table back to the previous state using the timestamp.
```
 15. Check for completion of the restore action. 
  16. Delete the table. 
  17. Confirm that both tables are deleted. 
  18. Delete the keyspace. 
  */
/* 
    Usage: 
      fileName - The name of the JSON file that contains movie data. (Get this 
file from the GitHub repo at resources/sample file.)
      keyspaceName - The name of the keyspace to create. 
  */
val DASHES: String = String(CharArray(80)).replace("\u0000", "-")
suspend fun main() { 
     val fileName = "<Replace with the JSON file that contains movie data>" 
     val keyspaceName = "<Replace with the name of the keyspace to create>" 
     val titleUpdate = "The Family" 
     val yearUpdate = 2013 
     val tableName = "MovieKotlin" 
     val tableNameRestore = "MovieRestore" 
     val loader = DriverConfigLoader.fromClasspath("application.conf") 
     val session = 
        CglSession
              .builder() 
              .withConfigLoader(loader) 
              .build() 
     println(DASHES) 
     println("Welcome to the Amazon Keyspaces example scenario.") 
     println(DASHES) 
     println(DASHES) 
     println("1. Create a keyspace.") 
     createKeySpace(keyspaceName) 
     println(DASHES) 
     println(DASHES) 
     delay(5000) 
     println("2. Check for keyspace existence.") 
     checkKeyspaceExistence(keyspaceName) 
     println(DASHES)
```

```
 println(DASHES) 
     println("3. List keyspaces using a paginator.") 
     listKeyspacesPaginator() 
     println(DASHES) 
     println(DASHES) 
     println("4. Create a table with a simple movie data schema and enable point-
in-time recovery.") 
     createTable(keyspaceName, tableName) 
     println(DASHES) 
     println(DASHES) 
     println("5. Check for the table to be in an Active state.") 
     delay(6000) 
     checkTable(keyspaceName, tableName) 
     println(DASHES) 
     println(DASHES) 
     println("6. List all tables in the keyspace.") 
     listTables(keyspaceName) 
     println(DASHES) 
     println(DASHES) 
     println("7. Use a Cassandra driver to insert some records into the Movie 
  table.") 
     delay(6000) 
     loadData(session, fileName, keyspaceName) 
     println(DASHES) 
     println(DASHES) 
     println("8. Get all records from the Movie table.") 
     getMovieData(session, keyspaceName) 
     println(DASHES) 
     println(DASHES) 
     println("9. Get a specific Movie.") 
     getSpecificMovie(session, keyspaceName) 
     println(DASHES) 
     println(DASHES) 
     println("10. Get a UTC timestamp for the current time.") 
     val utc = ZonedDateTime.now(ZoneOffset.UTC) 
     println("DATETIME = ${Date.from(utc.toInstant())}") 
     println(DASHES)
```

```
 println(DASHES) 
    println("11. Update the table schema to add a watched Boolean column.") 
    updateTable(keyspaceName, tableName) 
    println(DASHES) 
    println(DASHES) 
    println("12. Update an item as watched.") 
    delay(10000) // Wait 10 seconds for the update. 
    updateRecord(session, keyspaceName, titleUpdate, yearUpdate) 
    println(DASHES) 
    println(DASHES) 
    println("13. Query for items with watched = True.") 
    getWatchedData(session, keyspaceName) 
    println(DASHES) 
    println(DASHES) 
    println("14. Restore the table back to the previous state using the 
 timestamp.") 
    println("Note that the restore operation can take up to 20 minutes.") 
    restoreTable(keyspaceName, utc) 
    println(DASHES) 
    println(DASHES) 
    println("15. Check for completion of the restore action.") 
    delay(5000) 
    checkRestoredTable(keyspaceName, "MovieRestore") 
    println(DASHES) 
    println(DASHES) 
    println("16. Delete both tables.") 
    deleteTable(keyspaceName, tableName) 
    deleteTable(keyspaceName, tableNameRestore) 
    println(DASHES) 
    println(DASHES) 
    println("17. Confirm that both tables are deleted.") 
    checkTableDelete(keyspaceName, tableName) 
    checkTableDelete(keyspaceName, tableNameRestore) 
    println(DASHES) 
    println(DASHES) 
    println("18. Delete the keyspace.")
```

```
 deleteKeyspace(keyspaceName) 
     println(DASHES) 
     println(DASHES) 
     println("The scenario has completed successfully.") 
     println(DASHES)
}
suspend fun deleteKeyspace(keyspaceNameVal: String?) { 
     val deleteKeyspaceRequest = 
         DeleteKeyspaceRequest { 
              keyspaceName = keyspaceNameVal 
         } 
     KeyspacesClient { region = "us-east-1" }.use { keyClient -> 
         keyClient.deleteKeyspace(deleteKeyspaceRequest) 
     }
}
suspend fun checkTableDelete( 
     keyspaceNameVal: String?, 
     tableNameVal: String?,
) { 
     var status: String 
     var response: GetTableResponse 
     val tableRequest = 
         GetTableRequest { 
              keyspaceName = keyspaceNameVal 
              tableName = tableNameVal 
         } 
     try { 
         KeyspacesClient { region = "us-east-1" }.use { keyClient -> 
              // Keep looping until the table cannot be found and a 
  ResourceNotFoundException is thrown. 
             while (true) { 
                  response = keyClient.getTable(tableRequest) 
                  status = response.status.toString() 
                  println(". The table status is $status") 
                  delay(500) 
             } 
 } 
     } catch (e: ResourceNotFoundException) { 
         println(e.message)
```

```
 } 
     println("The table is deleted")
}
suspend fun deleteTable( 
     keyspaceNameVal: String?, 
     tableNameVal: String?,
) { 
     val tableRequest = 
         DeleteTableRequest { 
              keyspaceName = keyspaceNameVal 
              tableName = tableNameVal 
         } 
     KeyspacesClient { region = "us-east-1" }.use { keyClient -> 
         keyClient.deleteTable(tableRequest) 
     }
}
suspend fun checkRestoredTable( 
     keyspaceNameVal: String?, 
     tableNameVal: String?,
) { 
     var tableStatus = false 
     var status: String 
     var response: GetTableResponse? = null 
     val tableRequest = 
         GetTableRequest { 
              keyspaceName = keyspaceNameVal 
             tableName = tableNameVal 
         } 
     KeyspacesClient { region = "us-east-1" }.use { keyClient -> 
         while (!tableStatus) { 
              response = keyClient.getTable(tableRequest) 
              status = response!!.status.toString() 
              println("The table status is $status") 
              if (status.compareTo("ACTIVE") == 0) { 
                  tableStatus = true 
 } 
              delay(500) 
         }
```

```
 val cols = response!!.schemaDefinition?.allColumns 
        if (cols != null) {
             for (def in cols) { 
                  println("The column name is ${def.name}") 
                  println("The column type is ${def.type}") 
 } 
         } 
     }
}
suspend fun restoreTable( 
     keyspaceName: String?, 
     utc: ZonedDateTime,
) { 
     // Create an aws.smithy.kotlin.runtime.time.Instant value. 
     val timeStamp = 
         aws.smithy.kotlin.runtime.time 
              .Instant(utc.toInstant()) 
     val restoreTableRequest = 
         RestoreTableRequest { 
             restoreTimestamp = timeStamp 
             sourceTableName = "MovieKotlin" 
             targetKeyspaceName = keyspaceName 
             targetTableName = "MovieRestore" 
             sourceKeyspaceName = keyspaceName 
         } 
     KeyspacesClient { region = "us-east-1" }.use { keyClient -> 
         val response = keyClient.restoreTable(restoreTableRequest) 
         println("The ARN of the restored table is ${response.restoredTableArn}") 
     }
}
fun getWatchedData( 
     session: CqlSession, 
     keyspaceName: String,
) { 
     val resultSet = session.execute("SELECT * FROM \"$keyspaceName\".
\"MovieKotlin\" WHERE watched = true ALLOW FILTERING;") 
     resultSet.forEach { item: Row -> 
         println("The Movie title is ${item.getString("title")}") 
         println("The Movie year is ${item.getInt("year")}") 
         println("The plot is ${item.getString("plot")}")
```
}

```
}
fun updateRecord( 
     session: CqlSession, 
     keySpace: String, 
     titleUpdate: String?, 
     yearUpdate: Int,
) { 
     val sqlStatement = 
          "UPDATE \"$keySpace\".\"MovieKotlin\" SET watched=true WHERE title = :k0 
 AND year = :k1;"
     val builder = BatchStatement.builder(DefaultBatchType.UNLOGGED) 
     builder.setConsistencyLevel(ConsistencyLevel.LOCAL_QUORUM) 
    val preparedStatement = session.prepare(sqlStatement)
     builder.addStatement( 
         preparedStatement 
              .boundStatementBuilder() 
              .setString("k0", titleUpdate) 
              .setInt("k1", yearUpdate) 
              .build(), 
    \lambdaval batchStatement = builder.build()
     session.execute(batchStatement)
}
suspend fun updateTable( 
     keySpace: String?, 
     tableNameVal: String?,
) { 
     val def = 
         ColumnDefinition { 
              name = "watched" 
              type = "boolean" 
         } 
     val tableRequest = 
         UpdateTableRequest { 
              keyspaceName = keySpace 
              tableName = tableNameVal 
              addColumns = listOf(def) 
         } 
     KeyspacesClient { region = "us-east-1" }.use { keyClient ->
```

```
 keyClient.updateTable(tableRequest) 
     }
}
fun getSpecificMovie( 
     session: CqlSession, 
     keyspaceName: String,
) { 
     val resultSet = 
         session.execute("SELECT * FROM \"$keyspaceName\".\"MovieKotlin\" WHERE 
  title = 'The Family' ALLOW FILTERING ;") 
     resultSet.forEach { item: Row -> 
         println("The Movie title is ${item.getString("title")}") 
         println("The Movie year is ${item.getInt("year")}") 
         println("The plot is ${item.getString("plot")}") 
     }
}
// Get records from the Movie table.
fun getMovieData( 
     session: CqlSession, 
     keyspaceName: String,
) { 
     val resultSet = session.execute("SELECT * FROM \"$keyspaceName\".
\"MovieKotlin\";") 
     resultSet.forEach { item: Row -> 
         println("The Movie title is ${item.getString("title")}") 
         println("The Movie year is ${item.getInt("year")}") 
         println("The plot is ${item.getString("plot")}") 
     }
}
// Load data into the table.
fun loadData( 
     session: CqlSession, 
     fileName: String, 
     keySpace: String,
) { 
     val sqlStatement = 
         "INSERT INTO \"$keySpace\".\"MovieKotlin\" (title, year, plot) values 
  (:k0, :k1, :k2)" 
     val parser = JsonFactory().createParser(File(fileName)) 
     val rootNode = ObjectMapper().readTree<JsonNode>(parser)
```

```
 val iter: Iterator<JsonNode> = rootNode.iterator() 
     var currentNode: ObjectNode 
    var t = 0 while (iter.hasNext()) { 
        if (t == 50) {
              break 
         } 
         currentNode = iter.next() as ObjectNode 
         val year = currentNode.path("year").asInt() 
         val title = currentNode.path("title").asText() 
         val info = currentNode.path("info").toString() 
         // Insert the data into the Amazon Keyspaces table. 
         val builder = BatchStatement.builder(DefaultBatchType.UNLOGGED) 
         builder.setConsistencyLevel(ConsistencyLevel.LOCAL_QUORUM) 
         val preparedStatement: PreparedStatement = session.prepare(sqlStatement) 
         builder.addStatement( 
              preparedStatement 
                  .boundStatementBuilder() 
                  .setString("k0", title) 
                  .setInt("k1", year) 
                  .setString("k2", info) 
                  .build(), 
         \lambdaval batchStatement = builder.build()
         session.execute(batchStatement) 
        t++ }
}
suspend fun listTables(keyspaceNameVal: String?) { 
     val tablesRequest = 
         ListTablesRequest { 
              keyspaceName = keyspaceNameVal 
         } 
     KeyspacesClient { region = "us-east-1" }.use { keyClient -> 
         keyClient 
              .listTablesPaginated(tablesRequest) 
              .transform { it.tables?.forEach { obj -> emit(obj) } } 
              .collect { obj ->
```

```
 println(" ARN: ${obj.resourceArn} Table name: ${obj.tableName}") 
 } 
     }
}
suspend fun checkTable( 
     keyspaceNameVal: String?, 
     tableNameVal: String?,
) { 
     var tableStatus = false 
     var status: String 
     var response: GetTableResponse? = null 
     val tableRequest = 
         GetTableRequest { 
             keyspaceName = keyspaceNameVal 
             tableName = tableNameVal 
         } 
     KeyspacesClient { region = "us-east-1" }.use { keyClient -> 
         while (!tableStatus) { 
             response = keyClient.getTable(tableRequest) 
             status = response!!.status.toString() 
             println(". The table status is $status") 
             if (status.compareTo("ACTIVE") == 0) { 
                 tableStatus = true 
 } 
             delay(500) 
         } 
        val cols: List<ColumnDefinition>? =
  response!!.schemaDefinition?.allColumns 
         if (cols != null) { 
             for (def in cols) { 
                 println("The column name is ${def.name}") 
                 println("The column type is ${def.type}") 
 } 
         } 
     }
}
suspend fun createTable( 
     keySpaceVal: String?, 
     tableNameVal: String?,
) { 
     // Set the columns.
```
val defTitle =

```
 ColumnDefinition { 
          name = "title" 
          type = "text" 
     } 
 val defYear = 
     ColumnDefinition { 
          name = "year" 
         type = "int" } 
 val defReleaseDate = 
     ColumnDefinition { 
          name = "release_date" 
          type = "timestamp" 
     } 
 val defPlot = 
     ColumnDefinition { 
          name = "plot" 
          type = "text" 
     } 
 val colList = ArrayList<ColumnDefinition>() 
 colList.add(defTitle) 
 colList.add(defYear) 
 colList.add(defReleaseDate) 
 colList.add(defPlot) 
 // Set the keys. 
 val yearKey = 
     PartitionKey { 
          name = "year" 
     } 
 val titleKey = 
     PartitionKey { 
          name = "title" 
     } 
 val keyList = ArrayList<PartitionKey>() 
 keyList.add(yearKey) 
 keyList.add(titleKey)
```

```
 val schemaDefinitionOb = 
         SchemaDefinition { 
             partitionKeys = keyList 
             allColumns = colList 
         } 
     val timeRecovery = 
         PointInTimeRecovery { 
             status = PointInTimeRecoveryStatus.Enabled 
         } 
     val tableRequest = 
         CreateTableRequest { 
              keyspaceName = keySpaceVal 
             tableName = tableNameVal 
             schemaDefinition = schemaDefinitionOb 
             pointInTimeRecovery = timeRecovery 
         } 
     KeyspacesClient { region = "us-east-1" }.use { keyClient -> 
         val response = keyClient.createTable(tableRequest) 
         println("The table ARN is ${response.resourceArn}") 
     }
}
suspend fun listKeyspacesPaginator() { 
     KeyspacesClient { region = "us-east-1" }.use { keyClient -> 
         keyClient 
              .listKeyspacesPaginated(ListKeyspacesRequest {}) 
              .transform { it.keyspaces?.forEach { obj -> emit(obj) } } 
              .collect { obj -> 
                  println("Name: ${obj.keyspaceName}") 
 } 
     }
}
suspend fun checkKeyspaceExistence(keyspaceNameVal: String?) { 
     val keyspaceRequest = 
         GetKeyspaceRequest { 
             keyspaceName = keyspaceNameVal 
 } 
     KeyspacesClient { region = "us-east-1" }.use { keyClient ->
```

```
 val response: GetKeyspaceResponse = 
  keyClient.getKeyspace(keyspaceRequest) 
         val name = response.keyspaceName 
         println("The $name KeySpace is ready") 
     }
}
suspend fun createKeySpace(keyspaceNameVal: String) { 
     val keyspaceRequest = 
         CreateKeyspaceRequest { 
             keyspaceName = keyspaceNameVal 
         } 
     KeyspacesClient { region = "us-east-1" }.use { keyClient -> 
         val response = keyClient.createKeyspace(keyspaceRequest) 
         println("The ARN of the KeySpace is ${response.resourceArn}") 
     }
}
```
- API の詳細については、『AWS SDK for Kotlin API リファレンス』の以下のトピックを参照 してください。
	- [CreateKeyspace](https://sdk.amazonaws.com/kotlin/api/latest/index.html)
	- [CreateTable](https://sdk.amazonaws.com/kotlin/api/latest/index.html)
	- [DeleteKeyspace](https://sdk.amazonaws.com/kotlin/api/latest/index.html)
	- [DeleteTable](https://sdk.amazonaws.com/kotlin/api/latest/index.html)
	- [GetKeyspace](https://sdk.amazonaws.com/kotlin/api/latest/index.html)
	- [GetTable](https://sdk.amazonaws.com/kotlin/api/latest/index.html)
	- [ListKeyspaces](https://sdk.amazonaws.com/kotlin/api/latest/index.html)
	- [ListTables](https://sdk.amazonaws.com/kotlin/api/latest/index.html)
	- [RestoreTable](https://sdk.amazonaws.com/kotlin/api/latest/index.html)
	- [UpdateTable](https://sdk.amazonaws.com/kotlin/api/latest/index.html)

#### Python

SDK for Python (Boto3)

**a** Note

については、「」を参照してください GitHub。[AWS コード例リポジトリ](https://github.com/awsdocs/aws-doc-sdk-examples/tree/main/python/example_code/keyspaces#code-examples) で全く同じ 例を見つけて、設定と実行の方法を確認してください。

コマンドプロンプトからインタラクティブのシナリオを実行します。

```
class KeyspaceScenario: 
     """Runs an interactive scenario that shows how to get started using Amazon 
  Keyspaces.""" 
     def __init__(self, ks_wrapper): 
 """ 
         :param ks_wrapper: An object that wraps Amazon Keyspace actions. 
         """ 
         self.ks_wrapper = ks_wrapper 
     @demo_func 
     def create_keyspace(self): 
         """ 
         1. Creates a keyspace. 
         2. Lists up to 10 keyspaces in your account. 
        "''" print("Let's create a keyspace.") 
        ks_name = q.ask( "Enter a name for your new keyspace.\nThe name can contain only 
 letters, " 
             "numbers and underscores: ", 
             q.non_empty, 
\overline{\phantom{a}} if self.ks_wrapper.exists_keyspace(ks_name): 
             print(f"A keyspace named {ks_name} exists.") 
         else: 
             ks_arn = self.ks_wrapper.create_keyspace(ks_name) 
             ks_exists = False 
             while not ks_exists: 
                  wait(3) 
                  ks_exists = self.ks_wrapper.exists_keyspace(ks_name)
```

```
 print(f"Created a new keyspace.\n\t{ks_arn}.") 
         print("The first 10 keyspaces in your account are:\n") 
        self.ks wrapper.list keyspaces(10)
    @demo_func 
    def create_table(self): 
 """ 
         1. Creates a table in the keyspace. The table is configured with a schema 
 to hold 
            movie data and has point-in-time recovery enabled. 
         2. Waits for the table to be in an active state. 
         3. Displays schema information for the table. 
         4. Lists tables in the keyspace. 
         """ 
         print("Let's create a table for movies in your keyspace.") 
         table_name = q.ask("Enter a name for your table: ", q.non_empty) 
         table = self.ks_wrapper.get_table(table_name) 
         if table is not None: 
             print( 
                 f"A table named {table_name} already exists in keyspace " 
                 f"{self.ks_wrapper.ks_name}." 
) else: 
             table_arn = self.ks_wrapper.create_table(table_name) 
            print(f"Created table {table name}:\n\t{table arn}")
             table = {"status": None} 
             print("Waiting for your table to be ready...") 
             while table["status"] != "ACTIVE": 
                 wait(5) 
                 table = self.ks_wrapper.get_table(table_name) 
         print(f"Your table is {table['status']}. Its schema is:") 
         pp(table["schemaDefinition"]) 
         print("\nThe tables in your keyspace are:\n") 
         self.ks_wrapper.list_tables() 
    @demo_func 
    def ensure_tls_cert(self): 
        "" "
         Ensures you have a TLS certificate available to use to secure the 
 connection 
         to the keyspace. This function downloads a default certificate or lets 
 you 
         specify your own. 
 """
```

```
 print("To connect to your keyspace, you must have a TLS certificate.") 
         print("Checking for TLS certificate...") 
        cert path = os.path.join( os.path.dirname(__file__), QueryManager.DEFAULT_CERT_FILE 
\overline{\phantom{a}} if not os.path.exists(cert_path): 
             cert_choice = q.ask( 
                  f"Press enter to download a certificate from 
 {QueryManager.CERT_URL} " 
                 f"or enter the full path to the certificate you want to use: " 
) if cert_choice: 
                 cert_path = cert_choice 
             else: 
                  cert = requests.get(QueryManager.CERT_URL).text 
                 with open(cert_path, "w") as cert_file: 
                      cert_file.write(cert) 
         else: 
             q.ask(f"Certificate {cert_path} found. Press Enter to continue.") 
         print( 
             f"Certificate {cert_path} will be used to secure the connection to 
 your keyspace." 
         ) 
         return cert_path 
     @demo_func 
     def query_table(self, qm, movie_file): 
 """ 
         1. Adds movies to the table from a sample movie data file. 
         2. Gets a list of movies from the table and lets you select one. 
         3. Displays more information about the selected movie. 
         """ 
         qm.add_movies(self.ks_wrapper.table_name, movie_file) 
         movies = qm.get_movies(self.ks_wrapper.table_name) 
         print(f"Added {len(movies)} movies to the table:") 
         sel = q.choose("Pick one to learn more about it: ", [m.title for m in 
 movies]) 
         movie_choice = qm.get_movie( 
             self.ks_wrapper.table_name, movies[sel].title, movies[sel].year 
\overline{\phantom{a}} print(movie_choice.title) 
         print(f"\tReleased: {movie_choice.release_date}") 
         print(f"\tPlot: {movie_choice.plot}")
```

```
 @demo_func 
     def update_and_restore_table(self, qm): 
 """ 
         1. Updates the table by adding a column to track watched movies. 
         2. Marks some of the movies as watched. 
         3. Gets the list of watched movies from the table. 
         4. Restores to a movies_restored table at a previous point in time. 
         5. Gets the list of movies from the restored table. 
         """ 
         print("Let's add a column to record which movies you've watched.") 
         pre_update_timestamp = datetime.utcnow() 
         print( 
             f"Recorded the current UTC time of {pre_update_timestamp} so we can 
 restore the table later." 
\overline{\phantom{a}} self.ks_wrapper.update_table() 
         print("Waiting for your table to update...") 
         table = {"status": "UPDATING"} 
         while table["status"] != "ACTIVE": 
            wait(5) table = self.ks_wrapper.get_table(self.ks_wrapper.table_name) 
         print("Column 'watched' added to table.") 
         q.ask( 
             "Let's mark some of the movies as watched. Press Enter when you're 
 ready.\n" 
        \mathcal{L} movies = qm.get_movies(self.ks_wrapper.table_name) 
         for movie in movies[:10]: 
             qm.watched_movie(self.ks_wrapper.table_name, movie.title, movie.year) 
             print(f"Marked {movie.title} as watched.") 
         movies = qm.get_movies(self.ks_wrapper.table_name, watched=True) 
         print("-" * 88) 
         print("The watched movies in our table are:\n") 
         for movie in movies: 
             print(movie.title) 
         print("-" * 88) 
         if q.ask( 
             "Do you want to restore the table to the way it was before all of 
 these\n" 
            "updates? Keep in mind, this can take up to 20 minutes. (y/n) ",
             q.is_yesno, 
         ): 
             starting_table_name = self.ks_wrapper.table_name
```

```
 table_name_restored = 
 self.ks_wrapper.restore_table(pre_update_timestamp) 
             table = {"status": "RESTORING"} 
             while table["status"] != "ACTIVE": 
                wait(10) table = self.ks_wrapper.get_table(table_name_restored) 
             print( 
                 f"Restored {starting_table_name} to {table_name_restored} " 
                 f"at a point in time of {pre_update_timestamp}." 
) movies = qm.get_movies(table_name_restored) 
             print("Now the movies in our table are:") 
             for movie in movies: 
                 print(movie.title) 
    def cleanup(self, cert_path): 
 """ 
         1. Deletes the table and waits for it to be removed. 
         2. Deletes the keyspace. 
         :param cert_path: The path of the TLS certificate used in the demo. If 
 the 
                            certificate was downloaded during the demo, it is 
 removed. 
 """ 
         if q.ask( 
             f"Do you want to delete your {self.ks_wrapper.table_name} table and " 
             f"{self.ks_wrapper.ks_name} keyspace? (y/n) ", 
             q.is_yesno, 
         ): 
             table_name = self.ks_wrapper.table_name 
            self.ks wrapper.delete table()
             table = self.ks_wrapper.get_table(table_name) 
             print("Waiting for the table to be deleted.") 
             while table is not None: 
                 wait(5) 
                 table = self.ks_wrapper.get_table(table_name) 
             print("Table deleted.") 
             self.ks_wrapper.delete_keyspace() 
             print( 
                 "Keyspace deleted. If you chose to restore your table during the 
^{\prime} "demo, the original table is also deleted." 
)
```

```
 if cert_path == os.path.join( 
                  os.path.dirname(__file__), QueryManager.DEFAULT_CERT_FILE 
             ) and os.path.exists(cert_path): 
                  os.remove(cert_path) 
                  print("Removed certificate that was downloaded for this demo.") 
     def run_scenario(self): 
         logging.basicConfig(level=logging.INFO, format="%(levelname)s: 
  %(message)s") 
         print("-" * 88) 
         print("Welcome to the Amazon Keyspaces (for Apache Cassandra) demo.") 
         print("-" * 88) 
         self.create_keyspace() 
         self.create_table() 
         cert_file_path = self.ensure_tls_cert() 
         # Use a context manager to ensure the connection to the keyspace is 
  closed. 
         with QueryManager( 
            cert file path, boto3.DEFAULT SESSION, self.ks wrapper.ks name
         ) as qm: 
             self.query_table(qm, "../../../resources/sample_files/movies.json") 
             self.update_and_restore_table(qm) 
         self.cleanup(cert_file_path) 
         print("\nThanks for watching!") 
         print("-" * 88)
if name == " main ":
     try: 
         scenario = KeyspaceScenario(KeyspaceWrapper.from_client()) 
        scenario.run scenario()
     except Exception: 
         logging.exception("Something went wrong with the demo.")
```
#### キースペースとテーブルアクションをラップするクラスを定義します。

```
class KeyspaceWrapper: 
     """Encapsulates Amazon Keyspaces (for Apache Cassandra) keyspace and table 
  actions."""
```

```
 def __init__(self, keyspaces_client): 
 """ 
         :param keyspaces_client: A Boto3 Amazon Keyspaces client. 
        ^{\mathrm{m}} ""
         self.keyspaces_client = keyspaces_client 
         self.ks_name = None 
         self.ks_arn = None 
        self.table name = None
     @classmethod 
     def from_client(cls): 
         keyspaces_client = boto3.client("keyspaces") 
         return cls(keyspaces_client) 
     def create_keyspace(self, name): 
 """ 
         Creates a keyspace. 
         :param name: The name to give the keyspace. 
         :return: The Amazon Resource Name (ARN) of the new keyspace. 
         """ 
         try: 
             response = self.keyspaces_client.create_keyspace(keyspaceName=name) 
             self.ks_name = name 
             self.ks_arn = response["resourceArn"] 
         except ClientError as err: 
             logger.error( 
                 "Couldn't create %s. Here's why: %s: %s", 
                 name, 
                 err.response["Error"]["Code"], 
                 err.response["Error"]["Message"], 
) raise 
         else: 
             return self.ks_arn 
     def exists_keyspace(self, name): 
 """ 
         Checks whether a keyspace exists. 
         :param name: The name of the keyspace to look up.
```

```
 :return: True when the keyspace exists. Otherwise, False. 
 """ 
         try: 
             response = self.keyspaces_client.get_keyspace(keyspaceName=name) 
             self.ks_name = response["keyspaceName"] 
            self.ks arn = response["resourceArn"]
             exists = True 
         except ClientError as err: 
             if err.response["Error"]["Code"] == "ResourceNotFoundException": 
                 logger.info("Keyspace %s does not exist.", name) 
                 exists = False 
             else: 
                 logger.error( 
                     "Couldn't verify %s exists. Here's why: %s: %s", 
                     name, 
                     err.response["Error"]["Code"], 
                     err.response["Error"]["Message"], 
) raise 
         return exists 
    def list_keyspaces(self, limit): 
 """ 
        Lists the keyspaces in your account. 
         :param limit: The maximum number of keyspaces to list. 
         """ 
        try: 
             ks_paginator = self.keyspaces_client.get_paginator("list_keyspaces") 
             for page in ks_paginator.paginate(PaginationConfig={"MaxItems": 
 limit}): 
                 for ks in page["keyspaces"]: 
                     print(ks["keyspaceName"]) 
                     print(f"\t{ks['resourceArn']}") 
         except ClientError as err: 
             logger.error( 
                 "Couldn't list keyspaces. Here's why: %s: %s", 
                 err.response["Error"]["Code"], 
                 err.response["Error"]["Message"], 
) raise
```

```
 def create_table(self, table_name): 
 """ 
        Creates a table in the keyspace. 
        The table is created with a schema for storing movie data 
         and has point-in-time recovery enabled. 
         :param table_name: The name to give the table. 
         :return: The ARN of the new table. 
        "" "" ""
        try: 
             response = self.keyspaces_client.create_table( 
                 keyspaceName=self.ks_name, 
                 tableName=table_name, 
                 schemaDefinition={ 
                     "allColumns": [ 
                          {"name": "title", "type": "text"}, 
                          {"name": "year", "type": "int"}, 
                          {"name": "release_date", "type": "timestamp"}, 
                          {"name": "plot", "type": "text"}, 
 ], 
                     "partitionKeys": [{"name": "year"}, {"name": "title"}], 
                 }, 
                 pointInTimeRecovery={"status": "ENABLED"}, 
) except ClientError as err: 
             logger.error( 
                 "Couldn't create table %s. Here's why: %s: %s", 
                table name,
                 err.response["Error"]["Code"], 
                 err.response["Error"]["Message"], 
) raise 
         else: 
             return response["resourceArn"] 
    def get_table(self, table_name): 
        .....
        Gets data about a table in the keyspace. 
         :param table_name: The name of the table to look up. 
         :return: Data about the table. 
         """ 
         try:
```

```
 response = self.keyspaces_client.get_table( 
                 keyspaceName=self.ks_name, tableName=table_name 
) self.table_name = table_name 
        except ClientError as err: 
             if err.response["Error"]["Code"] == "ResourceNotFoundException": 
                 logger.info("Table %s does not exist.", table_name) 
                 self.table_name = None 
                 response = None 
             else: 
                 logger.error( 
                     "Couldn't verify %s exists. Here's why: %s: %s", 
                    table name,
                     err.response["Error"]["Code"], 
                     err.response["Error"]["Message"], 
) raise 
        return response 
    def list_tables(self): 
 """ 
        Lists the tables in the keyspace. 
 """ 
        try: 
             table_paginator = self.keyspaces_client.get_paginator("list_tables") 
             for page in table_paginator.paginate(keyspaceName=self.ks_name): 
                 for table in page["tables"]: 
                     print(table["tableName"]) 
                     print(f"\t{table['resourceArn']}") 
        except ClientError as err: 
             logger.error( 
                 "Couldn't list tables in keyspace %s. Here's why: %s: %s", 
                 self.ks_name, 
                 err.response["Error"]["Code"], 
                 err.response["Error"]["Message"], 
) raise 
    def update_table(self): 
 """ 
        Updates the schema of the table.
```

```
 This example updates a table of movie data by adding a new column 
        that tracks whether the movie has been watched. 
 """ 
        try: 
             self.keyspaces_client.update_table( 
                 keyspaceName=self.ks_name, 
                 tableName=self.table_name, 
                 addColumns=[{"name": "watched", "type": "boolean"}], 
) except ClientError as err: 
             logger.error( 
                 "Couldn't update table %s. Here's why: %s: %s", 
                 self.table_name, 
                 err.response["Error"]["Code"], 
                 err.response["Error"]["Message"], 
) raise 
    def restore_table(self, restore_timestamp): 
 """ 
        Restores the table to a previous point in time. The table is restored 
        to a new table in the same keyspace. 
        : param restore timestamp: The point in time to restore the table. This
 time 
                                   must be in UTC format. 
         :return: The name of the restored table. 
 """ 
        try: 
            restored table name = f"{self.table name} restored"
            self.keyspaces client.restore table(
                 sourceKeyspaceName=self.ks_name, 
                 sourceTableName=self.table_name, 
                 targetKeyspaceName=self.ks_name, 
                 targetTableName=restored_table_name, 
                 restoreTimestamp=restore_timestamp, 
) except ClientError as err: 
             logger.error( 
                 "Couldn't restore table %s. Here's why: %s: %s", 
                 restore_timestamp, 
                 err.response["Error"]["Code"], 
                 err.response["Error"]["Message"],
```

```
) raise 
        else: 
            return restored_table_name 
    def delete_table(self): 
 """ 
        Deletes the table from the keyspace. 
        """ 
        try: 
             self.keyspaces_client.delete_table( 
                 keyspaceName=self.ks_name, tableName=self.table_name 
) self.table_name = None 
        except ClientError as err: 
             logger.error( 
                 "Couldn't delete table %s. Here's why: %s: %s", 
                 self.table_name, 
                 err.response["Error"]["Code"], 
                 err.response["Error"]["Message"], 
) raise 
    def delete_keyspace(self): 
        "" "
        Deletes the keyspace. 
        """ 
        try: 
             self.keyspaces_client.delete_keyspace(keyspaceName=self.ks_name) 
             self.ks_name = None 
        except ClientError as err: 
             logger.error( 
                 "Couldn't delete keyspace %s. Here's why: %s: %s", 
                 self.ks_name, 
                 err.response["Error"]["Code"], 
                 err.response["Error"]["Message"], 
) raise
```
キースペースへの TLS 接続を作成し、SigV4 で認証し、キースペース内のテーブルに CQL ク エリーを送信するクラスを定義します。

```
class QueryManager: 
     """ 
     Manages queries to an Amazon Keyspaces (for Apache Cassandra) keyspace. 
     Queries are secured by TLS and authenticated by using the Signature V4 
  (SigV4) 
     AWS signing protocol. This is more secure than sending username and password 
     with a plain-text authentication provider. 
     This example downloads a default certificate to secure TLS, or lets you 
 specify 
     your own. 
     This example uses a table of movie data to demonstrate basic queries. 
    "" "
     DEFAULT_CERT_FILE = "sf-class2-root.crt" 
     CERT_URL = f"https://certs.secureserver.net/repository/sf-class2-root.crt" 
     def __init__(self, cert_file_path, boto_session, keyspace_name): 
        "" "
         :param cert_file_path: The path and file name of the certificate used for 
 TLS. 
         :param boto_session: A Boto3 session. This is used to acquire your AWS 
 credentials. 
         :param keyspace_name: The name of the keyspace to connect. 
         """ 
         self.cert_file_path = cert_file_path 
         self.boto_session = boto_session 
         self.ks_name = keyspace_name 
         self.cluster = None 
         self.session = None 
     def __enter__(self): 
         """ 
         Creates a session connection to the keyspace that is secured by TLS and 
         authenticated by SigV4. 
         """ 
         ssl_context = SSLContext(PROTOCOL_TLSv1_2)
```

```
 ssl_context.load_verify_locations(self.cert_file_path) 
         ssl_context.verify_mode = CERT_REQUIRED 
        auth provider = SigV4AuthProvider(self.boto session)
         contact_point = f"cassandra.
{self.boto_session.region_name}.amazonaws.com" 
         exec_profile = ExecutionProfile( 
              consistency_level=ConsistencyLevel.LOCAL_QUORUM, 
             load_balancing_policy=DCAwareRoundRobinPolicy(), 
\overline{\phantom{a}} self.cluster = Cluster( 
             [contact_point], 
             ssl_context=ssl_context, 
             auth_provider=auth_provider, 
             port=9142, 
             execution_profiles={EXEC_PROFILE_DEFAULT: exec_profile}, 
             protocol_version=4, 
        \lambda self.cluster.__enter__() 
         self.session = self.cluster.connect(self.ks_name) 
         return self 
     def __exit__(self, *args): 
 """ 
         Exits the cluster. This shuts down all existing session connections. 
 """ 
         self.cluster.__exit__(*args) 
     def add_movies(self, table_name, movie_file_path): 
 """ 
         Gets movies from a JSON file and adds them to a table in the keyspace. 
        : param table name: The name of the table.
         :param movie_file_path: The path and file name of a JSON file that 
  contains movie data. 
        "" "" ""
         with open(movie_file_path, "r") as movie_file: 
             movies = json.loads(movie_file.read()) 
         stmt = self.session.prepare( 
             f"INSERT INTO {table_name} (year, title, release_date, plot) VALUES 
  (?, ?, ?, ?);" 
\overline{\phantom{a}} for movie in movies[:20]: 
             self.session.execute( 
                  stmt,
```

```
 parameters=[ 
                     movie["year"], 
                     movie["title"], 
                     date.fromisoformat(movie["info"]
["release_date"].partition("T")[0]), 
                     movie["info"]["plot"], 
                 ], 
) def get_movies(self, table_name, watched=None): 
        "" ""
         Gets the title and year of the full list of movies from the table. 
         :param table_name: The name of the movie table. 
         :param watched: When specified, the returned list of movies is filtered 
 to 
                         either movies that have been watched or movies that have 
 not 
                         been watched. Otherwise, all movies are returned. 
         :return: A list of movies in the table. 
 """ 
         if watched is None: 
             stmt = SimpleStatement(f"SELECT title, year from {table_name}") 
             params = None 
         else: 
             stmt = SimpleStatement( 
                 f"SELECT title, year from {table_name} WHERE watched = %s ALLOW 
 FILTERING" 
) params = [watched] 
         return self.session.execute(stmt, parameters=params).all() 
     def get_movie(self, table_name, title, year): 
 """ 
         Gets a single movie from the table, by title and year. 
         :param table_name: The name of the movie table. 
         :param title: The title of the movie. 
         :param year: The year of the movie's release. 
         :return: The requested movie. 
 """ 
         return self.session.execute( 
             SimpleStatement( 
                 f"SELECT * from {table_name} WHERE title = %s AND year = %s"
```

```
 ), 
             parameters=[title, year], 
         ).one() 
     def watched_movie(self, table_name, title, year): 
 """ 
         Updates a movie as having been watched. 
         :param table_name: The name of the movie table. 
         :param title: The title of the movie. 
         :param year: The year of the movie's release. 
         """ 
         self.session.execute( 
             SimpleStatement( 
                  f"UPDATE {table_name} SET watched=true WHERE title = %s AND year 
= %s"
             ), 
             parameters=[title, year], 
         )
```
- API の詳細については、『AWS SDK for Python (Boto3) API リファレンス』の以下のト ピックを参照してください。
	- [CreateKeyspace](https://docs.aws.amazon.com/goto/boto3/keyspaces-2022-02-10/CreateKeyspace)
	- [CreateTable](https://docs.aws.amazon.com/goto/boto3/keyspaces-2022-02-10/CreateTable)
	- [DeleteKeyspace](https://docs.aws.amazon.com/goto/boto3/keyspaces-2022-02-10/DeleteKeyspace)
	- [DeleteTable](https://docs.aws.amazon.com/goto/boto3/keyspaces-2022-02-10/DeleteTable)
	- [GetKeyspace](https://docs.aws.amazon.com/goto/boto3/keyspaces-2022-02-10/GetKeyspace)
	- [GetTable](https://docs.aws.amazon.com/goto/boto3/keyspaces-2022-02-10/GetTable)
	- [ListKeyspaces](https://docs.aws.amazon.com/goto/boto3/keyspaces-2022-02-10/ListKeyspaces)
	- [ListTables](https://docs.aws.amazon.com/goto/boto3/keyspaces-2022-02-10/ListTables)
	- [RestoreTable](https://docs.aws.amazon.com/goto/boto3/keyspaces-2022-02-10/RestoreTable)
	- [UpdateTable](https://docs.aws.amazon.com/goto/boto3/keyspaces-2022-02-10/UpdateTable)

AWS SDK デベロッパーガイドとコード例の完全なリストについては、「」を参照してくださ い[AWS SDK での Amazon Keyspaces の使用](#page-71-0)。このトピックには、使用開始方法に関する情報と、 以前の SDK バージョンの詳細も含まれています。

# Amazon Keyspaces (Apache Cassandra 向け) のライブラリ とツール

このセクションでは、Amazon Keyspaces (Apache Cassandra 向け) のライブラリ、コード例および ツールについて説明します。

トピック

- [ライブラリと例](#page-318-0)
- [ハイライトされたサンプルおよびデベロッパーツールのリポジトリ](#page-319-0)

## <span id="page-318-0"></span>ライブラリと例

Amazon Keyspaces のオープンソースライブラリとデベロッパーツールは[、AWS](https://github.com/aws) と [AWS サンプル](https://github.com/aws-samples) リポジトリの GitHub にあります。

Amazon Keyspaces (Apache Cassandra 向け) のデベロッパーツールキッ ト

このリポジトリには、Amazon Keyspaces の便利なデベロッパーツールを備えた Docker イメージが あります。例えば、ベストプラクティスを含む CQLSHRC ファイル、オプションの cqlsh 用 AWS 認証拡張子、一般的なタスクを実行するためのヘルパーツールなどが含まれています。このツール キットは Amazon Keyspaces 用に最適化されていますが、Apache Cassandra クラスターでも機能 します。

[https://github.com/aws-samples/amazon-keyspaces-toolkit.](https://github.com/aws-samples/amazon-keyspaces-toolkit)

### Amazon Keyspaces (Apache Cassandra 向け) の事例

このリポジトリは、Amazon Keyspaces サンプルコードの公式リストです。このリポジトリは言語 別にセクションに細分されます ([「事例](https://github.com/aws-samples/amazon-keyspaces-examples#Examples/)」を参照)。各言語には独自の事例サブセクションがありま す。これらの事例では、アプリケーションを構築する際に使用できる一般的な Amazon Keyspaces サービスの実装とパターンが示されています。

<https://github.com/aws-samples/amazon-keyspaces-examples/>.

## AWS 署名バージョン 4 (SigV4) 認証プラグイン

このプラグインでは、AWS Identity and Access Management (IAM) のユーザーとロールを使用する ことで Amazon Keyspaces へのアクセスを管理できます。

Java: [https://github.com/aws/aws-sigv4-auth-cassandra-java-driver-plugin。](https://github.com/aws/aws-sigv4-auth-cassandra-java-driver-plugin)

Node.js:<https://github.com/aws/aws-sigv4-auth-cassandra-nodejs-driver-plugin>。

Python: [https://github.com/aws/aws-sigv4-auth-cassandra-python-driver-plugin。](https://github.com/aws/aws-sigv4-auth-cassandra-python-driver-plugin)

<span id="page-319-0"></span>Go: [https://github.com/aws/aws-sigv4-auth-cassandra-gocql-driver-plugin。](https://github.com/aws/aws-sigv4-auth-cassandra-gocql-driver-plugin)

# ハイライトされたサンプルおよびデベロッパーツールのリポジトリ

以下は、Amazon Keyspaces (Apache Cassandra 向け) に役立つコミュニティツールのセレクション です。

### Amazon Keyspaces のプロトコルバッファ

Amazon Keyspaces でプロトコルバッファ (Protobuf) を使用すると、Apache Cassandra ユーザー定 義タイプ (UDT) に代わる定義タイプを提供できます。Protobuf は、構造化データのシリアル化に使 用する無料のオープンソースのクロスプラットフォームデータ形式です。アプリケーションやプログ ラミング言語全体で構造化データを保持しながら、CQL BLOB データ型とリファクタリング UDT を 使用して Protobuf データを保存できます。

このリポジトリには、Amazon Keyspaces に接続し、新しいテーブルを作成し、Protobufメッセージ を含む行を挿入するコード例が用意されています。その後、その行は強一貫性を保ちながら読み込ま れます。

[https://github.com/aws-samples/amazon-keyspaces-examples/tree/main/java/datastax-v4/protobuf](https://github.com/aws-samples/amazon-keyspaces-examples/tree/main/java/datastax-v4/protobuf-user-defined-types)[user-defined-types](https://github.com/aws-samples/amazon-keyspaces-examples/tree/main/java/datastax-v4/protobuf-user-defined-types)

Amazon Keyspaces (Apache Cassandra 向け) メトリクス用の Amazon CloudWatch ダッシュボードを作成するための AWS CloudFormation テン プレート

このリポジトリには、Amazon Keyspaces 向けとして CloudWatch メトリクスをすばやく設定でき る AWS CloudFormation テンプレートがあります。このテンプレートを使用すると、デプロイ可能 な事前構築済み CloudWatch ダッシュボードに一般的に使用されるメトリクスを取り入れることがで きるので、より簡単に使用を開始できます。

<https://github.com/aws-samples/amazon-keyspaces-cloudwatch-cloudformation-templates>.

AWS Lambda と Amazon Keyspaces (Apache Cassandra 向け) の使用

リポジトリには、Lambda から Amazon Keyspaces に接続する方法が示されている事例が含まれて います。以下に一部の例を示します。

C#/.NET: [https://github.com/aws-samples/amazon-keyspaces-examples/tree/main/dotnet/datastax](https://github.com/aws-samples/amazon-keyspaces-examples/tree/main/dotnet/datastax-v3/connection-lambda)[v3/connection-lambda](https://github.com/aws-samples/amazon-keyspaces-examples/tree/main/dotnet/datastax-v3/connection-lambda)。

Java: [https://github.com/aws-samples/amazon-keyspaces-examples/tree/main/java/datastax-v4/](https://github.com/aws-samples/amazon-keyspaces-examples/tree/main/java/datastax-v4/connection-lambda) [connection-lambda](https://github.com/aws-samples/amazon-keyspaces-examples/tree/main/java/datastax-v4/connection-lambda)。

Python Lambda から Amazon Keyspaces をデプロイして使用する方法を示した Lambda 例がもう 1 つあり、次のリポジトリから入手できます。

<https://github.com/aws-samples/aws-keyspaces-lambda-python>

Spring と Amazon Keyspaces (Apache Cassandra 向け) の使用

これは Spring Boot とともに Amazon Keyspaces を使用する方法の例です。

<https://github.com/aws-samples/amazon-keyspaces-examples/tree/main/java/datastax-v4/spring>

Scala と Amazon Keyspaces (Apache Cassandra 向け) の使用

これは、Scala とともに SigV4 認証プラグインを使用して Amazon Keyspaces に接続する方法を示 した例です。

[https://github.com/aws-samples/amazon-keyspaces-examples/tree/main/scala/datastax-v4/](https://github.com/aws-samples/amazon-keyspaces-examples/tree/main/scala/datastax-v4/connection-sigv4) [connection-sigv4](https://github.com/aws-samples/amazon-keyspaces-examples/tree/main/scala/datastax-v4/connection-sigv4)

AWS Glue と Amazon Keyspaces (Apache Cassandra 向け) の使用

これは AWS Glue とともに Amazon Keyspaces を使用する方法の例です。

<https://github.com/aws-samples/amazon-keyspaces-examples/tree/main/scala/datastax-v4/aws-glue>

## Amazon Keyspaces (Apache Cassandra 向け) Cassandra クエリ言語 (CQL) を AWS CloudFormation に変換するコンバーター

本パッケージは、Apache Cassandra クエリ言語 (CQL) スクリプトを AWS CloudFormation (CloudFormation) テンプレートに変換するコマンドラインツールを実装するものです。このツール を使えば、Amazon Keyspaces のスキーマを CloudFormation スタックで簡単に管理できます。

<https://github.com/aws/amazon-keyspaces-cql-to-cfn-converter>.

Java 向け Apache Cassandra ドライバーの Amazon Keyspaces (Apache Cassandra 向け) ヘルパー

このリポジトリには、DataStax Java ドライバーを Amazon Keyspaces (Apache Cassandra 向け) で 使用する場合のドライバーポリシー、例、およびベストプラクティスが含まれています。

<https://github.com/aws-samples/amazon-keyspaces-java-driver-helpers>.

Amazon Keyspaces (Apache Cassandra 向け) 圧縮の簡単なデモ

このリポジトリは、パフォーマンスの向上およびスループットとストレージのコスト削減を実現でき る、大きなオブジェクトの圧縮、保存、読み取り/書き込み方法を示しています。

<https://github.com/aws-samples/amazon-keyspaces-compression-example>.

Amazon Keyspaces (Apache Cassandra 向け) と Amazon S3 Codec のデモ

カスタムの Amazon S3 Codec では、Amazon S3 オブジェクトに対する UUID ポインターのユー ザー設定可能な透過的マッピングがサポートされています。

<https://github.com/aws-samples/amazon-keyspaces-large-object-s3-demo>.

### Amazon Keyspaces と Apache Spark の統合

Apache Spark は、大規模データ分析のためのオープンソースエンジンです。Apache Spark では、Amazon Keyspaces に保存されているデータの分析を効率的に実行できます。Amazon Keyspaces を利用すれば、Spark からの分析データへの一貫した 1 桁ミリ秒単位の読み取りアクセ スをアプリケーションに提供することもできます。オープンソースの Spark Cassandra コネクタが あれば、Amazon Keyspaces と Spark 間でデータの読み取りや書き込みが簡単にできます。

Amazon Keyspaces は Spark Cassandra コネクタをサポートしています。そのため、フルマネージ ドのサーバーレスデータベースサービスで、Spark ベースの分析パイプラインで効率的に Cassandra ワークロードを実行できます。Amazon Keyspaces があれば、Spark で、テーブルと同じ基盤イン フラストラクチャリソースをめぐって競合の心配をする必要がなくなります。Amazon Keyspaces テーブルでは、アプリケーションのトラフィックに基づいて拡大、縮小が行われます。

以下のチュートリアルでは、Spark Cassandra コネクタで Amazon Keyspaces にデータを読み書き するために必要な手順とベストプラクティスについて説明します。このチュートリアルでは、Spark Cassandra コネクタでファイルからデータを読み込み、Amazon Keyspaces テーブルに書き込 んで、Amazon Keyspaces にデータを移行する方法を示します。次に、このチュートリアルで は、Spark Cassandra コネクタで Amazon Keyspaces からデータを読み取る方法を説明します。こ の方法で、Spark ベースの分析パイプラインで Cassandra ワークロードを実行できます。

トピック

- [Spark Cassandra コネクタで Amazon Keyspaces までの接続をつなぐための前提条件](#page-323-0)
- [ステップ 1: Amazon Keyspaces と Apache Cassandra Spark コネクタとの統合を設定する](#page-323-1)
- [ステップ 2: Apache Cassandra Spark コネクタを設定する](#page-325-0)
- [ステップ 3: アプリケーション設定ファイルを作成する](#page-327-0)
- [ステップ 4: Amazon Keyspaces でソースデータとターゲットテーブルを準備する](#page-329-0)
- [ステップ 5: Apache Cassandra Spark コネクタで Amazon Keyspaces データの書き込みや読み込](#page-331-0) [みを行う](#page-331-0)
- [Amazon Keyspaces で Spark Cassandra コネクタを使用する場合の一般的なエラーのトラブル](#page-334-0) [シューティング](#page-334-0)

## <span id="page-323-0"></span>Spark Cassandra コネクタで Amazon Keyspaces までの接続をつ なぐための前提条件

Spark Cassandra コネクタで Amazon Keyspaces に接続する前に、以下のソフトウェアがインス トールされていることを確認してください。Amazon Keyspaces と Spark Cassandra コネクタの互 換性は、以下の推奨バージョンでテスト済みです。

- Java バージョン 8
- Scala 2.12
- Spark 3.4
- Cassandra コネクタ 2.5 以上
- Cassandra ドライバー 4.12
- 1. <https://www.scala-lang.org/download/scala2.html> は、次の手順に従ってインストールしてくださ い。
- 2. Spark 3.4.1 は、次の例に従ってインストールしてください。

```
curl -o spark-3.4.1-bin-hadoop3.tgz -k https://dlcdn.apache.org/spark/spark-3.4.1/
spark-3.4.1-bin-hadoop3.tgz
# now to untar
tar -zxvf spark-3.4.1-bin-hadoop3.tgz
# set this variable.
export SPARK_HOME=$PWD/spark-3.4.1-bin-hadoop3
\ddot{\phantom{0}}
```
## <span id="page-323-1"></span>ステップ 1: Amazon Keyspaces と Apache Cassandra Spark コネ クタとの統合を設定する

このステップでは、アカウントのパーティショナーに Apache Spark コネクタと互換性があることを 確認し、必要な IAM 権限を設定します。以下のベストプラクティスは、テーブルに十分な読み取り/ 書き込みキャパシティをプロビジョニングするときに利用できます。
- 1. Murmur3Partitioner パーティショナーがアカウントのデフォルトパーティショナーである ことを確認してください。このパーティショナーには Spark Cassandra コネクタと互換性があ ります。パーティショナーとその変更方法の詳細については、「[the section called "パーティ](#page-418-0) [ショナーの操作"」](#page-418-0)を参照してください。
- 2. Apache Spark のインターフェイス VPC エンドポイントで、Amazon Keyspaces の IAM アクセ ス権限を設定します。
	- 以下に示す IAM ポリシーの例に従って、ユーザーテーブルに対する読み取り/書き込みアクセ ス権限と、システムテーブルに対する読み取りアクセス権限を割り当てます。
	- [VPC エンドポイント経](https://docs.aws.amazon.com/keyspaces/latest/devguide/vpc-endpoints.html)由で Spark によって Amazon Keyspaces にアクセスするクライアント には、使用可能なインターフェイス VPC エンドポイントを system.peers テーブルをポピュ レートする必要があります。

```
{ 
    "Version":"2012-10-17", 
    "Statement":[ 
      \{ "Effect":"Allow", 
           "Action":[ 
              "cassandra:Select", 
              "cassandra:Modify" 
           ], 
           "Resource":[ 
              "arn:aws:cassandra:us-east-1:111122223333:/keyspace/mykeyspace/table/
mytable", 
              "arn:aws:cassandra:us-east-1:111122223333:/keyspace/system*" 
          \exists }, 
        { 
           "Sid":"ListVPCEndpoints", 
           "Effect":"Allow", 
           "Action":[ 
              "ec2:DescribeNetworkInterfaces", 
              "ec2:DescribeVpcEndpoints" 
           ], 
           "Resource":"*" 
       } 
    ]
}
```
- 3. Amazon Keyspaces テーブルで Spark Cassandra コネクタからのトラフィックをサポートで きる十分な読み取り/書き込みスループットキャパシティを設定する場合、以下のベストプラク ティスを検討してください。
	- 最初は、シナリオのテストに役立つオンデマンドキャパシティから始めす。
	- コネクタからのトラフィックにレートリミッターを使用し、自動スケーリングでプロビジョニ ングされたキャパシティを使用するようにテーブルを設定して本番環境のテーブルスループッ トのコストを最適化します。詳細については、「[the section called "auto スケーリングによる](#page-368-0) [スループット容量の管理"」](#page-368-0)を参照してください。
	- Cassandra ドライバーに付属の固定レートリミッターを使用できます[。AWSサンプルリポジ](https://github.com/aws-samples) [トリには](https://github.com/aws-samples)、[Amazon Keyspaces に合わせたレートリミッター](https://github.com/aws-samples/amazon-keyspaces-java-driver-helpers)がいくつかあります。
	- キャパシティイベントの詳細については、「[the section called "読み取り/書き込みキャパシ](#page-362-0) [ティモード"」](#page-362-0)を参照してください。

## ステップ 2: Apache Cassandra Spark コネクタを設定する

Apache Spark は、さまざまな方法で設定できる汎用コンピューティングプラットフォームで す。Spark と Spark Cassandra Connector を Amazon Keyspaces との統合を設定するには、以下の セクションで説明する最小設定から始め、後でワークロードに応じてそれらを拡張することをお勧め します。

• 8 MB 未満のサイズの Spark パーティションを作成します。

Spark では、パーティションは並列で実行可能なデータのアトミックチャンクを表します。Spark Cassandra コネクタで Amazon Keyspaces にデータを書き込むとき、Spark パーティションが小 さいほど、タスクで書き込まれるレコードの量は少なくなります。Spark タスクで複数のエラーが 発生した場合、指定された回数の再試行回数を過ぎると失敗します。大きなタスクのやり直しや、 大量のデータの再処理を防ぐため、Spark パーティションのサイズは小さく設定してください。

• 実行者 1 人あたりの同時書き込み回数を少なく設定して、再試行回数を多く設定してください。

Amazon Keyspaces は、オペレーションがタイムアウトになると、キャパシティ不足のエラーを Cassandra ドライバーに返します。Spark Cassandra コネクタは MultipleRetryPolicy でリ クエストの透過的な再試行を試みるため、設定されているタイムアウト時間を変更しても、キャパ シティ不足によるタイムアウトには対処できません。再試行によるドライバーの接続プールの圧迫 を防ぐには、エグゼキューターあたりの同時書き込み回数を少なく設定して、再試行回数を多く設 定してください。以下のコードスニペットに、この例を示します。

spark.cassandra.query.retry.count = 500 spark.cassandra.output.concurrent.writes = 3

- 総スループットを細分化し、複数の Cassandra セッションに分散させます。
	- Cassandra Spark コネクタは、Spark エクゼキューターごとに 1 つのセッションを作成します。 このセッションは、必要なスループットと必要な接続数を決定するスケールの単位と考えてくだ さい。
	- エクゼキューター 1 人あたりのコア数とタスク 1 つあたりのコア数を定義するときは、最初は 少ない数から始めて、必要に応じて増やしてください。
	- 一時的なエラーが発生した場合に処理できるように Spark タスク障害を設定します。アプリ ケーションのトラフィック特性と要件が理解できたら、spark.task.maxFailures を境界値 に設定することをおすすめします。
	- たとえば、以下の設定では、エクゼキューター、セッションごとに 2 つの同時タスクを処理で きます。

```
spark.executor.instances = configurable -> number of executors for the session.
spark.executor.cores = 2 -> Number of cores per executor.
spark.task.cpus = 1 -> Number of cores per task.
spark.task.maxFailures = -1
```
- バッチ処理をオフにします。
	- ランダムアクセスのパターンを改善するために、バッチ処理をオフにすることをお勧めします。 以下のコードスニペットに、この例を示します。

spark.cassandra.output.batch.size.rows = 1 (Default = None) spark.cassandra.output.batch.grouping.key = none (Default = Partition) spark.cassandra.output.batch.grouping.buffer.size = 100 (Default = 1000)

• **SPARK\_LOCAL\_DIRS** は、十分なキャパシティがある高速のローカルディスクに設定してくださ い。

- デフォルトで、Spark はマップ出力ファイルと耐障害性のある分散データセット (RDD) を /tmp フォルダに保存します。 Spark ホストの設定によっては、デバイススタイルエラーのための空 きキャパシティがなくなるおそれがあります。
- SPARK\_LOCAL\_DIRS 環境変数を /example/spark-dir というディレクトリーに設定するに は、以下のコマンドを使用できます。

export SPARK\_LOCAL\_DIRS=/example/spark-dir

## ステップ 3: アプリケーション設定ファイルを作成する

オープンソースの Spark Cassandra コネクタを AmazonKeyspaces で使用するには、DataStax Java ドライバーとの接続に必要な設定をしたアプリケーション設定ファイルを用意する必要があります。 接続には、サービス固有の認証情報または SigV4 プラグインを使用できます。

Starfield のデジタル証明書を TrustStore ファイルにまだ変換していない場合は、変換してくださ い。Java ドライバー接続チュートリアルの詳細な手順については、「[the section called "開始する前](#page-75-0) [に"」](#page-75-0)を参照してください。trustStore のファイルパスとパスワードを書き留めておいてください。こ の情報はアプリケーション設定ファイルを作成するときに必要になります。

## SigV4 認証による 接続

このセクションでは、AWS 認証情報と SigV4 プラグインで接続するときに使用できるサンプル application.conf ファイルを示します。まだ行っていない場合は、 IAM アクセスキー (アクセス キー ID とシークレットアクセスキー) を生成し、 AWS 設定ファイルまたは環境変数として保存する 必要があります。詳細な手順については、「[the section called " AWS 認証に必要な認証情報"」](#page-47-0)を参 照してください。

次の例では、 trustStore ファイルまでのファイルパスを置き換え、パスワードを置き換えます。

```
datastax-java-driver { 
         basic.contact-points = ["cassandra.us-east-1.amazonaws.com:9142"] 
         basic.load-balancing-policy { 
             class = DefaultLoadBalancingPolicy 
             local-datacenter = us-east-1
             slow-replica-avoidance = false 
         } 
         basic.request { 
               consistency = LOCAL_QUORUM 
         } 
         advanced { 
                auth-provider = \{ class = software.aws.mcs.auth.SigV4AuthProvider 
                    aws-region = us-east-1
 } 
             ssl-engine-factory {
```

```
 class = DefaultSslEngineFactory 
                 truststore-path = "path_to_file/cassandra_truststore.jks" 
                 truststore-password = "password" 
         hostname-validation=false 
 } 
    } 
         advanced.connection.pool.local.size = 3 
}
```
この設定ファイルを更新し、/home/user1/application.conf という名前で保存します。次の 例ではこのパスを使用しています。

## サービス固有の認証情報で接続する

このセクションでは、サービス固有の認証情報で接続するときに使用できるサンプ ルapplication.confファイルを示します。まだ作成していない場合は、Amazon Keyspaces の サービス固有の認証情報を生成する必要があります。詳細な手順については、「[the section called](#page-44-0)  ["サービス固有の認証情報"」](#page-44-0)を参照してください。

以下の例で、username と password を自分の認証情報あに置き換えます。また、 trustStore ファ イルまでのファイルパスを置き換え、パスワードも置き換えてください。

```
datastax-java-driver { 
         basic.contact-points = ["cassandra.us-east-1.amazonaws.com:9142"] 
         basic.load-balancing-policy { 
              class = DefaultLoadBalancingPolicy 
             local-datacenter = us-east-1 
         } 
         basic.request { 
                consistency = LOCAL_QUORUM 
         } 
         advanced { 
            auth-provider = \{ class = PlainTextAuthProvider 
                      username = "username" 
                      password = "password" 
                      aws-region = "us-east-1" 
 } 
              ssl-engine-factory { 
                  class = DefaultSslEngineFactory 
                  truststore-path = "path_to_file/cassandra_truststore.jks" 
                  truststore-password = "password"
```

```
 hostname-validation=false 
 } 
         metadata = \{ schema { 
                  token-map.enabled = true 
 } 
 } 
       } 
}
```
この構成ファイルをコード例で使用できるように /home/user1/application.conf に更新して 保存します。

## 固定料金で接続する

Spark エクゼキューターごとに固定レートを強制的に使用するには、リクエストスロットラーを定義 します。このリクエストスロットラーで 1 秒あたりのリクエスト数を制限します。Spark Cassandra コネクタは、エクゼキューターごとに 1 つの Cassandra セッションをデプロイします。次の式を使 用すると、テーブルに対して一貫したスループットを実現できます。

max-request-per-second \* numberOfExecutors = total throughput against a table

この例の内容は、前に作成したアプリケーション設定ファイルに追加できます。

```
datastax-java-driver { 
   advanced.throttler { 
     class = RateLimitingRequestThrottler 
     max-requests-per-second = 3000 
     max-queue-size = 30000 
     drain-interval = 1 millisecond 
   }
}
```
<span id="page-329-0"></span>ステップ 4: Amazon Keyspaces でソースデータとターゲットテー ブルを準備する

このステップでは、サンプルデータと Amazon Keyspaces テーブルがあるソースファイルを作成し ます。

- 1. ソースファイルを作成します。次のオプションのいずれかを選択します。
	- このチュートリアルでは、keyspaces\_sample\_table.csv という名前のカンマ区切り値 (CSV) ファイルをデータ移行用のソースファイルとして使用します。提供されたサンプル ファイルには、book awards という名前のテーブルに関する数行のデータが含まれていま す。
		- 次のアーカイブファイル [samplemigration.zip](samples/samplemigration.zip) にあるサンプル CSV ファイル (keyspaces\_sample\_table.csv) をダウンロードします。アーカイブを解凍 し、keyspaces\_sample\_table.csv へのパスをメモしておきます。
	- 自分の CSV ファイルで Amazon Keyspaces にデータを書き込む場合は、データがランダ ム化されていることを確認してください。データベースから直接読み取られるデータや フラットファイルにエクスポートされるデータは、通常、パーティションとプライマリ キーによって順序付けられます。注文したデータを Amazon Keyspaces にインポートする と、Amazon Keyspaces パーティションの小さなセグメントに書き込まれて、トラフィッ クが偏って分散するおそれがあります。その場合、パフォーマンスが低下し、エラー率が高 くなるおそれがあります。

対照的に、トラフィックをパーティション間でより均等に分散してデータをランダム化すれ ば、Amazon Keyspaces に組み込まれている負荷分散機能を活かすことができます。デー タのランダム化にはさまざまなツールを使用できます。オープンソースツールの [Shuf](https://en.wikipedia.org/wiki/Shuf) の使 用例については、データ移行チュートリアルの「[the section called "ステップ 2: データを準](#page-197-0) [備する"」](#page-197-0)を参照してください。以下に示した例は、DataFrame としてデータをシャッフ ルする方法です。

import org.apache.spark.sql.functions.randval shuffledDF = dataframe.orderBy(rand())

- 2. Amazon Keyspaces でターゲットのキースペースとテーブルを作成します。
	- a. cqlsh で Amazon Keyspaces に接続し、次の例のサービスエンドポイント、ユーザー名、 およびパスワードをそれぞれ自分の値に置き換えます。

cqlsh *cassandra.us-east-2.amazonaws.com* 9142 -u *"111122223333"* p *"wJalrXUtnFEMI/K7MDENG/bPxRfiCYEXAMPLEKEY"* --ssl

b. 次の例に示すように、catalog という名前の新しいキースペースを作成します。

CREATE KEYSPACE *catalog* WITH REPLICATION = {'class': 'SingleRegionStrategy'};

c. 新しいキースペースが利用可能な状態になったら、次のコードを使用してターゲットテーブ ル book awards を作成します。非同期的なリソース作成と、リソースが利用可能かどう かを確認する方法については、「[the section called "キースペースの作成"」](#page-401-0)を参照してくだ さい。

```
CREATE TABLE catalog.book_awards ( 
    year int, 
    award text, 
    rank int, 
    category text, 
    book_title text, 
    author text, 
    publisher text, 
    PRIMARY KEY ((year, award), category, rank) 
    );
```
## ステップ 5: Apache Cassandra Spark コネクタで Amazon Keyspaces データの書き込みや読み込みを行う

このステップでは、まず Spark Cassandra DataFrame コネクタを使用してサンプルファイルのデー タを読み込みます。次に、DataFrame のデータを、 Amazon Keyspaces テーブルに書き込みま す。この部分を別々に利用して、たとえば Amazon Keyspaces テーブルにデータを移行すること もできます。最後に、Spark Cassandra DataFrame コネクタで、テーブルからデータをに読み込 みます。この部分を別々に利用して、たとえば、Amazon Keyspaces テーブルからデータを読み取 り、Apache Spark でデータ分析を実行することができます。

1. 次の例のように Spark シェルを起動します。この例では、SigV4 認証を使用しています。注意 してください。

./spark-shell --files application.conf --conf spark.cassandra.connection.config.profile.path=application.conf --packages software.aws.mcs:aws-sigv4-auth-cassandra-java-driverplugin:4.0.5,com.datastax.spark:spark-cassandra-connector\_2.12:3.1.0 --conf spark.sql.extensions=com.datastax.spark.connector.CassandraSparkExtensions

2. 以下のコードで Spark Cassandra コネクタをインポートします。

import org.apache.spark.sql.cassandra.\_

#### 3. CSV ファイルからデータを読み取って DataFrame に保存するには、次のコード例を利用でき ます。

```
var df =
```

```
spark.read.option("header","true").option("inferSchema","true").csv("keyspaces_sample_tabl
```
次のコマンドで結果を表示できます。

scala> df.show();

出力は次のようになります。

```
+----------------+----+-----------+----+------------------+--------------------
+-------------+
| award|year| category|rank| author| book_title| 
 publisher|
+----------------+----+-----------+----+------------------+--------------------
+-------------+
|Kwesi Manu Prize|2020| Fiction| 1| Akua Mansa| Where did you go?|
SomePublisher|
|Kwesi Manu Prize|2020| Fiction| 2| John Stiles| Yesterday|
Example Books|
|Kwesi Manu Prize|2020| Fiction| 3| Nikki Wolf|Moving to the Cha...| 
 AnyPublisher|
| Wolf|2020|Non-Fiction| 1| Wang Xiulan| History of Ideas|
Example Books|
| Wolf|2020|Non-Fiction| 2|Ana Carolina Silva| Science Today|
SomePublisher|
          | Wolf|2020|Non-Fiction| 3| Shirley Rodriguez|The Future of Sea...| 
 AnyPublisher|
| Richard Roe|2020| Fiction| 1| Alejandro Rosalez| Long Summer|
SomePublisher|
| Richard Roe|2020| Fiction| 2| Arnav Desai| The Key|
Example Books|
    | Richard Roe|2020| Fiction| 3| Mateo Jackson| Inside the Whale| 
 AnyPublisher|
+----------------+----+-----------+----+------------------+--------------------
+-------------+
```
DataFrame のデータのスキーマは、次の例のように確認できます。

scala> df.printSchema

出力は次のようになります。

```
root
|-- award: string (nullable = true)
|-- year: integer (nullable = true)
|-- category: string (nullable = true)
|-- rank: integer (nullable = true)
|-- author: string (nullable = true)
|-- book_title: string (nullable = true)
|-- publisher: string (nullable = true)
```
4. DataFrame のデータを次のコマンドで Amazon Keyspaces テーブルに書き込みます。

df.write.cassandraFormat("book\_awards", "catalog").mode("APPEND").save()

5. データが保存されたことを確認するには、次の例のように、データをデータフレームに読み戻し ます。

var newDf = spark.read.cassandraFormat("book\_awards", "catalog").load()

これで、データフレームに組み込まれたデータを表示できます。

scala> newDf.show()

このコマンドの出力は次のようになります。

```
+--------------------+------------------+----------------+-----------+-------------
+----+----+
| book_title| author| award| category| 
 publisher|rank|year|
+--------------------+------------------+----------------+-----------+-------------
+----+----+
| Long Summer| Alejandro Rosalez| Richard Roe| Fiction|
SomePublisher| 1|2020|
| History of Ideas| Wang Xiulan| Wolf|Non-Fiction|Example 
 Books| 1|2020|
   | Where did you go?| Akua Mansa|Kwesi Manu Prize| Fiction|
SomePublisher| 1|2020|
```
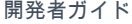

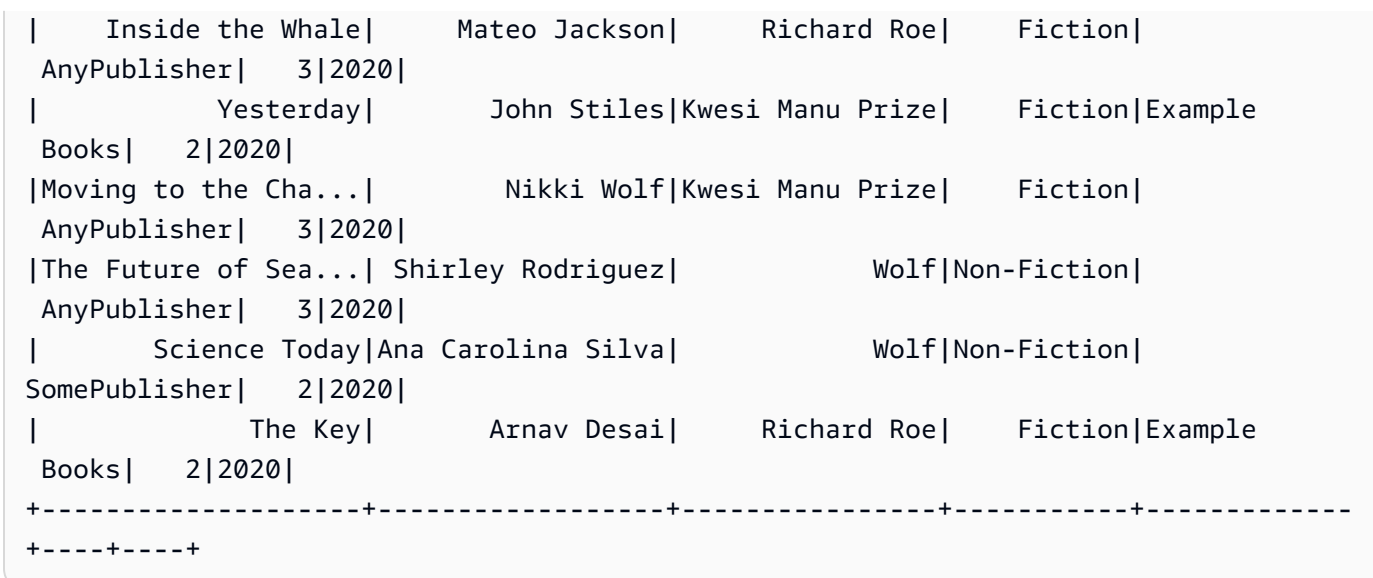

Amazon Keyspaces で Spark Cassandra コネクタを使用する場合 の一般的なエラーのトラブルシューティング

Amazon Virtual Private Cloud で Amazon Keyspaces に接続している場合、Spark コネクタを使用す るときに発生する最も一般的なエラーは、以下の設定の問題が原因です。

- VPC で使用する IAM ユーザーまたはロールに、Amazon Keyspaces の system.peers テーブル にアクセスするために必要な権限がない。詳細については、「[the section called "インターフェイ](#page-676-0) [ス VPC エンドポイント情報を含む](#page-676-0) system.peers テーブルエントリの入力"」を参照してくださ い。
- IAM ユーザーまたはロールに、ユーザーテーブルへの必要な読み取り/書き込み許可と Amazon Keyspaces のシステムテーブルへの読み取り権限がない。詳細については、[「the section called](#page-323-0)  ["ステップ 1: Amazon Keyspaces を設定する"」](#page-323-0)を参照してください。
- Java ドライバーの設定では、SSL/TLS 接続を作成するときにホスト名検証が無効になりません。 例については、「[the section called "ステップ 2: ドライバーを設定する"」](#page-77-0)を参照してください。

接続トラブルシューティングの詳細な手順については、「[the section called "VPC エンドポイント接](#page-346-0) [続エラー"」](#page-346-0)を参照してください。

さらに、Amazon CloudWatch メトリクスは、Amazon kKeyspaces の、 Spark Cassandra コネ クタ設定に関する問題のトラブルシューティングに利用できます。CloudWatch における Amazon Keyspaces の使用の詳細については、[「the section called "によるモニタリング CloudWatch"」](#page-570-0)を参 照してください。

以下のセクションでは、Spark Cassandra コネクタを使用する際に確認しておくと便利なメトリクス について説明します。

PerConnectionRequestRateExceeded

Amazon Keyspaces のクォータは、接続ごとに 1 秒あたり 3,000 件のリクエストです。各 Spark エクゼキューターが Amazon Keyspaces との接続を確立します。再試行を複数回実行すると、 接続ごとのリクエストレートのクォータを使い果たす可能性があります。このクォータを超える と、Amazon Keyspaces は CloudWatch で PerConnectionRequestRateExceeded メトリク スを出力します。

PerConnectionRequestrateExceeded イベントが、その他のシステムエラーやユーザーエラーと ともに表示される場合は、Spark が接続ごとに割り当てられたリクエスト数を超えて複数回リト ライを実行している可能性があります。

他のエラーのない PerConnectionRequestRateExceeded イベントが表示される場合は、ス ループットを高めるためにドライバー設定の接続数を増やすか、Spark ジョブのエグゼキュー ターの数を増やす必要があるかもしれません。

StoragePartitionThroughputCapacityExceeded

Amazon Keyspaces クォータは、パーティションごとに 1 秒あたり 1,000 WCU または WRU、1 秒あたり 3,000 RCU または RRU です。StoragePartitionThroughputCapacityExceeded CloudWatch イベントが表示される場合は、データがロード時にランダム化されていない可能 性があります。データをシャッフルする方法の例については、「[the section called "ステップ 4:](#page-329-0) [ソースデータとターゲットテーブルを準備する"」](#page-329-0)を参照してください。

### 一般的なエラーおよび警告

Amazon 仮想プライベートクラウドを使用していて Amazon Keyspaces に接続している場 合、Cassandra ドライバーで system.peers テーブル内のコントロールノードそのものに関する警 告メッセージが発行されることがあります。詳細については、「[the section called "よくあるエラー](#page-681-0) [および警告"」](#page-681-0)を参照してください。この警告は、無視しても問題ありません。

# Amazon Keyspaces (Apache Cassandra 向け) のトラブル シューティング

次のセクションでは、Amazon Keyspaces (Apache Cassandra 向け) の使用時に発生する可能性があ る設定全般の問題を解決する方法について説明します。

IAM アクセスに関するトラブルシューティングガイダンスについては、「[the section called "トラブ](#page-661-0) [ルシューティング"」](#page-661-0)を参照してください。

セキュリティに関する詳しいベストプラクティスについては、「[the section called "セキュリティベ](#page-682-0) [ストプラクティス"」](#page-682-0)を参照してください。

トピック

- [Amazon Keyspaces の一般的なエラーのトラブルシューティング](#page-336-0)
- [Amazon Keyspaces での接続に関するトラブルシューティング](#page-338-0)
- [Amazon Keyspaces でのキャパシティ管理に関するトラブルシューティング](#page-350-0)
- [Amazon Keyspaces のデータ定義言語に関するトラブルシューティング](#page-356-0)

## <span id="page-336-0"></span>Amazon Keyspaces の一般的なエラーのトラブルシューティング

一般的なエラーが発生する 以下は、一般的なシナリオとその解決方法です。

一般的なエラー

さまざまな理由で発生する可能性がある以下の最上位の例外のいずれかが表示されます。

- NoNodeAvailableException
- NoHostAvailableException
- AllNodesFailedException

これらの例外はクライアントドライバーによって生成され、制御接続を確立するとき、または読み取 り/書き込み/準備/実行/バッチリクエストを実行するときに発生する可能性があります。

コントロール接続の確立中にエラーが発生すると、アプリケーションで指定されたすべてのコンタク トポイントに到達できないことを示します。読み取り/書き込み/準備/実行クエリの実行中にエラーが 発生すると、そのリクエストのすべての再試行が使い果たされたことを示します。デフォルトの再試 行ポリシーを使用している場合、各再試行は別のノードで試行されます。

基になるエラーを最上位の Java ドライバーの例外から分離する方法

これらの一般的なエラーは、接続の問題、または読み取り/書き込み/準備/実行オペレーションの実行 中に発生する可能性があります。一時的な障害は分散システムで予期する必要があり、リクエストを 再試行して処理する必要があります。Java ドライバーは、接続エラーが発生したときに自動的に再 試行しないため、アプリケーションでドライバー接続を確立するときに再試行ポリシーを実装する ことをお勧めします。接続のベストプラクティスの詳細な概要については、「」を参照してくださ い[the section called "接続"。](#page-432-0)

デフォルトでは、Java ドライバーはすべてのリクエストに対して false idempotenceに設定しま す。つまり、Java ドライバーは失敗した読み取り/書き込み/準備リクエストを自動的に再試行しませ ん。idempotence を に設定trueし、失敗したリクエストを再試行するようにドライバーに指示す るには、いくつかの異なる方法で実行できます。以下は、Java アプリケーションで 1 つのリクエス トに対して冪等性をプログラムで設定する方法の例です。

Statement s = new SimpleStatement("SELECT \* FROM my\_table WHERE id = 1"); s.setIdempotent(true);

または、次の例に示すように、Java アプリケーション全体のデフォルトの冪等性をプログラムで設 定できます。

// Make all statements idempotent by default: cluster.getConfiguration().getQueryOptions().setDefaultIdempotence(true); //Set the default idempotency to true in your Cassandra configuration basic.request.default-idempotence = true

もう 1 つの推奨事項は、アプリケーションレベルで再試行ポリシーを作成することです。この場 合、アプリケーションは をキャッチNoNodeAvailableExceptionしてリクエストを再試行する必 要があります。エクスポネンシャルバックオフを 10 ミリ秒から開始し、最大 100 ミリ秒まで動作 し、すべての再試行で合計 1 秒の再試行を行うことをお勧めします。

もう 1 つのオプションは[、Github](https://github.com/aws-samples/amazon-keyspaces-java-driver-helpers/blob/main/src/main/java/com/aws/ssa/keyspaces/retry/AmazonKeyspacesExponentialRetryPolicy.java) で使用できる Java ドライバー接続を確立するときに Amazon Keyspaces エクスポネンシャル再試行ポリシーを適用することです。

デフォルトの再試行ポリシーを使用するときに、複数のノードへの接続が確立されていることを確認 します。これを行うには、Amazon Keyspaces で次のクエリを使用します。

#### SELECT \* FROM system.peers;

このクエリのレスポンスが空の場合、Amazon Keyspaces の単一ノードを使用していることを示し ます。デフォルトの再試行ポリシーを使用している場合、デフォルトの再試行は常に別のノードで発 生するため、再試行は行われません。VPC エンドポイントを介した接続の確立の詳細については、 「」を参照してください[the section called "VPC エンドポイント接続"。](#page-435-0)

Datastax 4.x Cassandra ドライバーを使用して Amazon Keyspaces への接続を確立する方法を示す step-by-step チュートリアルについては、「」を参照してくださ[いthe section called "Java 4.x の認](#page-80-0) [証プラグイン"。](#page-80-0)

# <span id="page-338-0"></span>Amazon Keyspaces での接続に関するトラブルシューティング

接続に問題がありますか。以下は、一般的なシナリオとその解決方法です。

Amazon Keyspaces エンドポイントへの接続中のエラー

接続が失敗し、接続エラーが発生すると、さまざまなエラーメッセージが表示される可能性がありま す。次のセクションでは、最も一般的なシナリオを取り上げます。

- トピック
- [cqlsh を使用して Amazon Keyspaces に接続できない](#page-338-1)
- [Cassandra クライアントドライバーを使用して Amazon Keyspaces に接続することができない](#page-344-0)

<span id="page-338-1"></span>cqlsh を使用して Amazon Keyspaces に接続できない

cqlsh を使用して Amazon Keyspaces エンドポイントに接続しようとすると、**Connection error** が発生して接続が失敗します。

cqlsh が正しく設定されていない場合、Amazon Keyspaces テーブルに接続しようとすると接続は失 敗します。次のセクションでは、cqlsh を使用して接続の確立を試みた時に接続エラーが発生すると いう最も一般的な設定問題の例を示します。

**a** Note

VPC から Amazon Keyspaces に接続しようとする場合は、追加のアクセス権限が必要で す。VPC エンドポイントを使用して接続を正常に設定するには、[the section called "VPC エ](#page-123-0) [ンドポイントとの接続"](#page-123-0) の手順に従ってください。

cqlsh を使って Amazon Keyspaces に接続しようとすると、接続の **timed out** エラーが発生しま す。

これは正しいポートを指定しなかった場合に発生する可能性がある問題で、発生した場合は次のエ ラーが表示されます。

# cqlsh cassandra.us-east-1.amazonaws.com *9140* -u "USERNAME" -p "PASSWORD" --ssl Connection error: ('Unable to connect to any servers', {'3.234.248.199': error(None, "Tried connecting to [('3.234.248.199', 9140)]. Last error: timed out")})

この問題を解決するには、接続にポート 9142 を使用しているか確認してください。

cqlsh を使ってAmazon Keyspaces に接続しようとすると、**Name or service not known** という エラーが発生します。

これは、使用しているエンドポイントのスペルが間違っている場合、またはそのエンドポイントが存 在しない場合に発生する可能性がある問題です。以下は、エンドポイント名のスペルが間違っている 場合の例です。

```
# cqlsh cassandra.us-east-1.amazon.com 9142 -u "USERNAME" -p "PASSWORD" --ssl
Traceback (most recent call last): 
   File "/usr/bin/cqlsh.py", line 2458, in >module> 
     main(*read_options(sys.argv[1:], os.environ)) 
   File "/usr/bin/cqlsh.py", line 2436, in main 
     encoding=options.encoding) 
  File "/usr/bin/cqlsh.py", line 484, in __init_
     load_balancing_policy=WhiteListRoundRobinPolicy([self.hostname]), 
   File "/usr/share/cassandra/lib/cassandra-driver-internal-only-3.11.0-bb96859b.zip/
cassandra-driver-3.11.0-bb96859b/cassandra/policies.py", line 417, in __init__
socket.gaierror: [Errno -2] Name or service not known
```
パブリックエンドポイントを使用して接続している場合、この問題を解決するには、[the section](#page-55-0)  [called "サービスエンドポイント"](#page-55-0) から使用可能なエンドポイントを選択し、そのエンドポイントの名 前に問題がないことを確認してください。VPC エンドポイントを使用して接続する場合は、cqlsh 設 定の VPC エンドポイント情報が正しいことを確認してください。

```
cqlsh を使用して Amazon Keyspaces に接続しようとすると、OperationTimedOut というエラー
が発生します。
```
Amazon Keyspaces では、接続時の強力なセキュリティを確保するために、SSL を有効にする必要 があります。SSL パラメータが見つからない場合は、次のエラーが表示されることがあります。

```
# cqlsh cassandra.us-east-1.amazonaws.com -u "USERNAME" -p "PASSWORD"
Connection error: ('Unable to connect to any servers', {'3.234.248.192': 
  OperationTimedOut('errors=Timed out creating connection (5 seconds), 
last host=None',)})
#
```
この問題を解決するには、cqlsh 接続コマンドに次のフラグを追加してください。

--ssl

cqlsh を使用して Amazon Keyspaces に接続しようとすると、**SSL transport factory requires a valid certfile to be specified** というエラーが発生します。

この場合、SSL/TLS 証明書へのパスが欠落しているため、次のエラーが発生します。

```
# cat .cassandra/cqlshrc
[connection]
port = 9142
factory = cqlshlib.ssl.ssl_transport_factory
#
# cqlsh cassandra.us-east-1.amazonaws.com -u "USERNAME" -p "PASSWORD" --ssl
Validation is enabled; SSL transport factory requires a valid certfile to be specified. 
  Please provide path to the certfile in [ssl] section as 'certfile' option in /
root/.cassandra/cqlshrc (or use [certfiles] section) or set SSL_CERTFILE environment 
  variable.
#
```
この問題を解決するには、コンピュータの certfile へのパスを追加します。

certfile = *path\_to\_file*/sf-class2-root.crt

cqlsh を使用して Amazon Keyspaces に接続しようとすると、**No such file or directory** と いうエラーが発生します。

これは、コンピュータの証明書ファイルへのパスが間違っている場合に発生する可能性がある問題 で、発生した場合は次のエラーが表示されます。

```
# cat .cassandra/cqlshrc
[connection]
```
port = 9142

```
factory = cqlshlib.ssl.ssl_transport_factory
[ssl]
validate = true
certfile = /root/wrong_path/sf-class2-root.crt
#
# cqlsh cassandra.us-east-1.amazonaws.com -u "USERNAME" -p "PASSWORD" --ssl
Connection error: ('Unable to connect to any servers', {'3.234.248.192': IOError(2, 'No 
 such file or directory')})
#
```
この問題を解決するには、コンピュータの certfile へのパスが正しいか確認してください。

cqlsh を使用して Amazon Keyspaces に接続しようとすると、**[X509] PEM lib** というエラーが発 生します。

これは SSL/TLS 証明書ファイル sf-class2-root.crt が無効である場合に発生する可能性がある 問題で、発生した場合は次のエラーが表示されます。

```
# cqlsh cassandra.us-east-1.amazonaws.com -u "USERNAME" -p "PASSWORD" --ssl
Connection error: ('Unable to connect to any servers', {'3.234.248.241': 
 error(185090057, u"Tried connecting to [('3.234.248.241', 9142)]. Last error: [X509] 
  PEM lib (_ssl.c:3063)")})
#
```
この問題を解決するには、次のコマンドを使用して Starfield デジタル証明書をダウンロードしてく ださい。sf-class2-root.crt をローカルまたはホームディレクトリに保存してください。

curl https://certs.secureserver.net/repository/sf-class2-root.crt -O

cqlsh を使用して Amazon Keyspaces に接続しようとすると、**unknown** SSL というエラーが発生し ます。

これは SSL/TLS 証明書ファイル sf-class2-root.crt が空である場合に発生する可能性がある問 題で、発生した場合は次のエラーが表示されます。

# cqlsh cassandra.us-east-1.amazonaws.com -u "USERNAME" -p "PASSWORD" --ssl

Connection error: ('Unable to connect to any servers', {'3.234.248.220': error(0, u"Tried connecting to [('3.234.248.220', 9142)]. Last error: unknown error  $(Ssl.c:3063)")$ }) #

この問題を解決するには、次のコマンドを使用して Starfield デジタル証明書をダウンロードしてく ださい。sf-class2-root.crt をローカルまたはホームディレクトリに保存してください。

curl https://certs.secureserver.net/repository/sf-class2-root.crt -O

cqlsh を使用して Amazon Keyspaces に接続しようとすると、**SSL: CERTIFICATE\_VERIFY\_FAILED** というエラーが発生します。

これは SSL/TLS 証明書ファイルを検証できなかった場合に発生する可能性がある問題で、発生した 場合は次のエラーが表示されます。

Connection error: ('Unable to connect to any servers', {'3.234.248.223': error(1, u"Tried connecting to [('3.234.248.223', 9142)]. Last error: [SSL: CERTIFICATE\_VERIFY\_FAILED] certificate verify failed (\_ssl.c:727)")})

この問題を解決するには、次のコマンドを使用して証明書ファイルをダウンロードしてくださ い。sf-class2-root.crt をローカルまたはホームディレクトリに保存してください。

curl https://certs.secureserver.net/repository/sf-class2-root.crt -O

cqlsh を使用して Amazon Keyspaces に接続しようとすると、**Last error: timed out** というエ ラーが発生します。

これは、Amazon EC2 セキュリティグループで Amazon Keyspaces のアウトバウンドルールを設定 しなかった場合に発生する可能性がある問題で、発生した場合は次のエラーが表示されます。

# cqlsh cassandra.us-east-1.amazonaws.com 9142 -u "USERNAME" -p "PASSWORD" --ssl Connection error: ('Unable to connect to any servers', {'3.234.248.206': error(None, "Tried connecting to [('3.234.248.206', 9142)]. Last error: timed out")}) #

この問題の原因が ではなく Amazon EC2 インスタンスの設定であることを確認するにはcqlsh、 を 使用してキースペースへの接続を試みます。例えば AWS CLI、次のコマンドを使用します。

aws keyspaces list-tables --keyspace-name '*my\_keyspace*'

このコマンドもタイムアウトすると、Amazon EC2 インスタンスが正しく設定されません。

Amazon Keyspaces にアクセスするための十分なアクセス許可があることを確認するには、 を使用 して AWS CloudShell に接続しますcqlsh。その接続が確立された場合は、Amazon EC2 インスタ ンスを設定する必要があります。

この問題を解決するには、Amazon EC2 インスタンスに Amazon Keyspaces へのトラフィックを 許可するアウトバウンドルールがあることを確認します。そうでない場合は、EC2 インスタンス の新しいセキュリティグループを作成し、Amazon Keyspaces リソースへのアウトバウンドトラ フィックを許可するルールを追加する必要があります。Amazon Keyspaces へのトラフィックを許 可するようにアウトバウンドルールを更新するには、Type ドロップダウンメニューから CQLSH/ CASSANDRA を選択します。

アウトバウンドトラフィックルールを使用して新しいセキュリティグループを作成したら、インス タンスに追加する必要があります。インスタンスを選択し、アクション 、セキュリティ 、セキュリ ティグループの変更 を選択します。新しいセキュリティグループをアウトバウンドルールに追加し ますが、デフォルトのグループも引き続き使用できるようにします。

EC2 アウトバウンドルールを表示および編集する方法の詳細については、[Amazon EC2](https://docs.aws.amazon.com/AWSEC2/latest/UserGuide/working-with-security-groups.html#adding-security-group-rule)」を参照し てください。

cqlsh を使用して Amazon Keyspaces に接続しようとすると、**Unauthorized** というエラーが発生 します。

これは、IAM ユーザーポリシーで Amazon Keyspaces のアクセス許可が欠如している場合に発生す る可能性がある問題で、発生した場合は次のエラーが表示されます。

```
# cqlsh cassandra.us-east-1.amazonaws.com 9142 -u "testuser-at-12345678910" -p 
  "PASSWORD" --ssl
Connection error: ('Unable to connect to any servers', {'3.234.248.241': 
  AuthenticationFailed('Failed to authenticate to 3.234.248.241: Error from server: 
  code=2100 [Unauthorized] message="User arn:aws:iam::12345678910:user/testuser has no 
  permissions."',)})
#
```
この問題を解決するには、IAM ユーザー testuser-at-12345678910 が Amazon Keyspaces へ のアクセス許可を取得しているか確認してください。Amazon Keyspaces へのアクセスを許可する IAM ポリシーの例については、「[the section called "アイデンティティベースポリシーの例"」](#page-646-0)を参照 してください。

IAM アクセスに関するトラブルシューティングガイダンスについては、「[the section called "トラブ](#page-661-0) [ルシューティング"」](#page-661-0)を参照してください。

cqlsh を使用して Amazon Keyspaces に接続しようとすると、**Bad credentials** というエラーが 発生します。

これは、ユーザー名またはパスワードが間違っている場合に発生する可能性がある問題で、発生した 場合は次のエラーが表示されます。

# cqlsh cassandra.us-east-1.amazonaws.com 9142 -u *"USERNAME"* -p *"PASSWORD"* --ssl Connection error: ('Unable to connect to any servers', {'3.234.248.248': AuthenticationFailed('Failed to authenticate to 3.234.248.248: Error from server: code=0100 [Bad credentials] message="Provided username USERNAME and/or password are incorrect"',)}) #

この問題を解決するには、コードの *USERNAME* (ユーザー名) と *PASSWORD* (パスワード) が[、サービ](#page-44-0) [ス固有の認証情報](#page-44-0)を生成したときに取得したユーザー名とパスワードと一致しているか確認してくだ さい。

#### **A** Important

cqlsh を使用して接続を試みると引き続きエラーが表示される場合は、--debug オプション でコマンドを再実行し、 AWS Supportへの連絡時に詳細な出力を含めてください。

<span id="page-344-0"></span>Cassandra クライアントドライバーを使用して Amazon Keyspaces に接続することが できない

次のセクションでは、Cassandra クライアントドライバーとの接続時に発生する最も一般的なエ ラーを示します。

DataStax Java ドライバーを使用して Amazon Keyspaces テーブルに接続しようとしています が、**NodeUnavailableException**エラーが表示されます。

リクエストが試行された接続が切断されると、次のエラーが発生します。

[com.datastax.oss.driver.api.core.NodeUnavailableException: No connection was available to Node(endPoint=vpce-22ff22f2f22222fff-aa1bb234.cassandra.uswest-2.vpce.amazonaws.com/11.1.1111.222:9142, hostId=1a23456bc77d-8888-9d99-146cb22d6ef6, hashCode=123ca4567)]

この問題を解決するには、ハートビート値を見つけ、それが大きい場合は 30 秒に下げます。

advanced.heartbeat.interval = 30 seconds

次に、関連するタイムアウトを探し、値が少なくとも 5 秒に設定されていることを確認します。

advanced.connection.init-query-timeout = 5 seconds

ドライバーと SigV4 プラグインを使用して Amazon Keyspaces に接続しようとする と、**AttributeError** というエラーが発生します。

認証情報が正しく設定されていない場合は、次のエラーが発生します。

cassandra.cluster.NoHostAvailable: ('Unable to connect to any servers', {'44.234.22.154:9142': AttributeError("'NoneType' object has no attribute 'access\_key'")})

この問題を解決するには、SigV4 プラグインの使用時に IAM ユーザーまたはロールに関連付けられ た認証情報を渡すことになっているか確認します。SigV4 プラグインには次の認証情報が必要です。

- AWS\_ACCESS\_KEY\_ID IAM ユーザーまたはロールに関連付けられた AWS アクセスキーを指定 します。
- AWS\_SECRET\_ACCESS\_KEY アクセスキーに関連付けられるシークレットキーを指定します。こ れは、基本的にアクセスキーの「パスワード」です。

アクセスキーと SigV4 プラグインの詳細については、「[the section called "認証用の IAM 認証情報](#page-46-0)  [AWS "」](#page-46-0)を参照してください。

ドライバーを使用して Amazon Keyspaces テーブルに接続しようとする と、**PartialCredentialsError** というエラーが発生します。

AWS\_SECRET\_ACCESS\_KEY が欠落している場合、次のエラーが発生する可能性があります。

```
cassandra.cluster.NoHostAvailable: ('Unable to connect to any servers', 
  {'44.234.22.153:9142': 
  PartialCredentialsError('Partial credentials found in config-file, missing: 
 aws secret access key')})
```
この問題を解決するには、SigV4 プラグインを使用する場合に AWS\_ACCESS\_KEY\_ID と AWS SECRET ACCESS KEY の両方を渡すことになっているか確認してください。アクセスキーと SigV4 プラグインの詳細については、[「the section called "認証用の IAM 認証情報 AWS "](#page-46-0)」を参照し てください。

ドライバーを使用して Amazon Keyspaces テーブルに接続しようとすると、**Invalid signature** というエラーが発生します。

これは、間違った認証情報を使用した場合に発生する可能性がある問題で、発生した場合は次のエ ラーが表示されます。

cassandra.cluster.NoHostAvailable: ('Unable to connect to any servers', {'44.234.22.134:9142': AuthenticationFailed('Failed to authenticate to 44.234.22.134:9142: Error from server: code=0100 [Bad credentials] message="Authentication failure: Invalid signature"')})

この問題を解決するには、渡す認証情報が、Amazon Keyspaces にアクセスするように設定した IAM ユーザーまたはロールに関連付けられていることか確認してください。アクセスキーと SigV4 プラグインの詳細については、「[the section called "認証用の IAM 認証情報 AWS "」](#page-46-0)を参照してくだ さい。

<span id="page-346-0"></span>VPC エンドポイント接続が正しく機能しない

VPC エンドポイントを使用して Amazon Keyspaces に接続しようとすると、トークンマップエラー が発生するか、スループットが低下します。

これは、VPC エンドポイント接続が正しく設定されていない場合に発生する可能性があります。

この問題を解決するには、以下の設定の詳細を確認してください。Amazon Keyspaces のインター フェイス VPC エンドポイント経由で接続を設定する step-by-step 方法については、「」を参照して ください[the section called "VPC エンドポイントとの接続"。](#page-123-0)

1. Amazon Keyspaces への接続に使用する IAM エンティティに、次の例に示すようにユーザー テーブルへの読み取り/書き込みアクセス権と、システムテーブルへの読み取りアクセス権があ ることを確認します。

```
{ 
    "Version":"2012-10-17", 
    "Statement":[ 
       { 
           "Effect":"Allow", 
           "Action":[ 
              "cassandra:Select", 
              "cassandra:Modify" 
          ], 
           "Resource":[ 
              "arn:aws:cassandra:us-east-1:111122223333:/keyspace/mykeyspace/table/
mytable", 
              "arn:aws:cassandra:us-east-1:111122223333:/keyspace/system*" 
 ] 
       } 
    ]
}
```
2. Amazon Keyspaces への接続に使用する IAM エンティティに、次の例に示すように、Amazon EC2 インスタンスの VPC エンドポイント情報にアクセスするために必要な読み取り許可がある ことを確認します。

```
{ 
    "Version":"2012-10-17", 
    "Statement":[ 
        { 
            "Sid":"ListVPCEndpoints", 
            "Effect":"Allow", 
            "Action":[ 
               "ec2:DescribeNetworkInterfaces", 
               "ec2:DescribeVpcEndpoints" 
            ], 
            "Resource":"*" 
        } 
   \mathbf{I}}
```
### **a** Note

管理ポリシー AmazonKeyspacesReadOnlyAccess\_v2 と AmazonKeyspacesFullAccess には、Amazon Keyspaces が Amazon EC2 インスタ ンスにアクセスして、使用可能なインターフェイス VPC エンドポイントに関する情報 を読み取るためのアクセス権限が設定されています。

VPC エンドポイントの詳細については、「[the section called "Amazon Keyspaces 用インター](#page-675-0) [フェイス VPC エンドポイントの使用"](#page-675-0)」を参照してください。

3. Java ドライバーの SSL 設定が、この例のようにホスト名の検証を false に設定していることを 確認します。

hostname-validation = false

エージェント設定の詳細については、「[the section called "ステップ 2: ドライバーを設定す](#page-77-0) [る"」](#page-77-0)を参照してください。

4. VPC エンドポイントが正しく設定されていることを確認するには、VPC 内から次のステートメ ントを実行します。

**a** Note

ローカルの開発者環境や Amazon Keyspaces CQL エディタを使用してこの設定を確認 することはできません。これらはパブリックエンドポイントを使用するためです。

SELECT peer FROM system.peers;

出力はこの例のようになります。VPC のセットアップと AWS リージョンに応じて、プライ ベート IP アドレスを持つ 2~6 個のノードを返します。

peer --------------- 192.0.2.0.15 192.0.2.0.24 192.0.2.0.13 192.0.2.0.7 192.0.2.0.8 (5 rows)

**cassandra-stress** を使用して接続することができない

**cassandra-stress** コマンドを使用して Amazon Keyspaces に接続しようとすると、**SSL context** というエラーが発生します。

これは、Amazon Keyspaces に接続しようとしたのに trustStore が正しく設定されていない場合に 発生します。Amazon Keyspaces では、クライアントとの安全な接続を確保するために Transport Layer Security (TLS) を使用する必要があります。

この場合は次のエラーが表示されます。

Error creating the initializing the SSL Context

この問題を解決するには、このトピック [the section called "開始する前に"](#page-75-0) の指示に従って trustStore をセットアップしてください。

trustStore の設定が完了すると、次のコマンドを使用して接続できるようになります。

```
./cassandra-stress user profile=./profile.yaml n=100 "ops(insert=1,select=1)" 
 cl=LOCAL_QUORUM -node "cassandra.eu-north-1.amazonaws.com" -port native=9142 
 -transport ssl-alg="PKIX" truststore="./cassandra_truststore.jks" truststore-
password="trustStore_pw" -mode native cql3 user="user_name" password="password"
```
IAM アイデンティティを使用して接続することができない

IAM アイデンティティを使用して Amazon Keyspaces に接続しようとすると、**Unauthorized** とい うエラーが発生します。

これは、ポリシーを実装せず、ユーザーに必要なアクセス許可を付与していない状態で、IAM アイ デンティティ (IAM ユーザーなど) を使用して Amazon Keyspaces テーブルに接続しようとした場合 に発生する問題です。

この場合は次のエラーが表示されます。

Connection error: ('Unable to connect to any servers', {'3.234.248.202': AuthenticationFailed('Failed to authenticate to 3.234.248.202: Error from server: code=2100 [Unauthorized] message="User arn:aws:iam::1234567890123:user/testuser has no permissions."',)})

この問題を解決するには、IAM ユーザーのアクセス許可を確認してください。ほとんどのドライ バーで接続が構築されるときにシステムのキースペース/テーブルが読み取られるため、標準的なド ライバーで接続する場合には、最低条件として、ユーザーはそのシステムテーブルへの SELECT ア クセス権を取得しておく必要があります。

例えば、Amazon Keyspaces システムおよびユーザーテーブルへのアクセスを許可する IAM ポリ シーについては、「[the section called "Amazon Keyspaces テーブルへのアクセス"](#page-649-0)」を参照してくだ さい。

IAM に特化したトラブルシューティングセクションを確認するには、「[the section called "トラブル](#page-661-0) [シューティング"」](#page-661-0)を参照してください。

cqlsh を使ってデータをインポートしようとすると、Amazon Keyspaces テーブルへの接続が失われ る

cqlsh を使用して Amazon Keyspaces にデータをアップロードしようとすると、接続エラーが発生し ます。

サーバーから cqlsh クライアントに何らかの種類のエラーが 3 回連続で送信されると、Amazon Keyspaces への接続が失敗します。cqlsh クライアントで処理が失敗すると、次のメッセージが表示 されます。

Failed to import 1 rows: NoHostAvailable - , will retry later, attempt 3 of 100

このエラーを解決するには、インポートするデータが Amazon Keyspaces のテーブルスキーマと一 致していることを確認する必要があります。インポートファイルで解析エラーが発生していないか確 認してください。INSERT ステートメントを使用してエラーを切り離すことで、1 行のデータの使用 を試すことができます。

<span id="page-350-0"></span>クライアントにより接続の再確立が自動的に試行されます。

Amazon Keyspaces でのキャパシティ管理に関するトラブル シューティング

サーバーレスキャパシティに関して問題がありますか。以下は、一般的なシナリオとその解決方法で す。

サーバーレス容量エラー

このセクションでは、サーバーレスキャパシティ管理に関連するエラーの認識方法と解決方法につい て説明します。例えば、アプリケーションがプロビジョンドスループット性能を超えると、キャパシ ティ不足イベントが発生することがあります。

Apache Cassandra は、ノード群で実行するように設計されたクラスタベースのソフトウェアであ るため、スループットキャパシティなどのサーバーレス機能に関連する例外メッセージはありませ ん。ほとんどのドライバーでは Apache Cassandra で利用可能なエラーコードしか認識されないた め、Amazon Keyspaces では、互換性を維持するために同一のエラーコードセットを使用します。

Cassandra エラーを基盤となるキャパシティイベントにマッピング CloudWatch するには、Amazon を使用して関連する Amazon Keyspaces メトリクスをモニタリングできます。クライアント側のエ ラーを発生させるキャパシティ不足イベントは、イベントの原因となっているリソースに基づいて、 次の 3 つのグループに分類できます。

- テーブル テーブルに対して [Provisioned] (プロビジョンド) キャパシティモードを選択した場合 に、アプリケーションがプロビジョンドスループットを超えると、キャパシティ不足エラーが発 生する可能性があります。詳細については、「[the section called "読み取り/書き込みキャパシティ](#page-362-0) [モード"」](#page-362-0)を参照してください。
- パーティション 指定されたパーティションのトラフィックが 3,000 RCU または 1,000 WCU を超えると、キャパシティ不足イベントが発生する可能性があります。ベストプラクティスとし て、パーティション間でトラフィックを均一に分散させることをお勧めします。詳細については、 「[the section called "データモデリング"」](#page-437-0)を参照してください。
- 接続 接続 1 つあたりの 1 秒あたりの最大オペレーション数のクォータを超えると、スループッ トが不十分になる可能性があります。スループットを高めるために、ドライバーによる接続を設定 する際に、デフォルト接続の数を増やすことができます。

Amazon Keyspaces の接続を設定する方法については、「」を参照してくださ[いthe section called](#page-433-0)  ["接続を設定する方法"。](#page-433-0)VPC エンドポイントを介した接続の最適化の詳細については、「」を参照 してください[the section called "VPC エンドポイント接続"。](#page-435-0)

クライアント側エラーを返すキャパシティ不足イベントの原因となっているリソースを特定するため に、Amazon Keyspaces コンソールでダッシュボードを確認できます。デフォルトでは、コンソー ルは、テーブルのキャパシティタブのキャパシティおよび関連 CloudWatch メトリクスセクション で、最も一般的なキャパシティおよびトラフィック関連のメトリクスを集約したビューを提供しま す。

Amazon を使用して独自のダッシュボードを作成するには CloudWatch、次の Amazon Keyspaces メトリクスを確認します。

• PerConnectionRequestRateExceeded — 接続ごとのリクエストレートのクォータを超える Amazon Keyspaces へのリクエスト。Amazon Keyspaces への各クライアント接続は、1 秒あた り最大 3000 の CQL リクエストに対応できます。複数の接続を作成すれば、1 秒あたり 3000 を超 えるリクエストを実行できます。

- ReadThrottleEvents テーブルの読み取りキャパシティを超える Amazon Keyspaces へのリ クエスト。
- StoragePartitionThroughputCapacityExceeded パーティションのスループットキャ パシティを超える Amazon Keyspaces ストレージパーティションへのリクエスト。Amazon Keyspaces ストレージパーティションは、最大 1000 WCU/WRU/秒および最大 3000 RCU/RRU/秒 に対応できます。これらの例外を軽減するために、データモデルを確認して、読み取り/書き込み トラフィックをより多くのパーティションに分散させることをお勧めします。
- WriteThrottleEvents テーブルの書き込みキャパシティを超える Amazon Keyspaces への リクエスト。

の詳細については、 CloudWatch「」を参照してください[the section called "によるモニタリング](#page-570-0)  [CloudWatch"](#page-570-0)。Amazon Keyspaces で使用できるすべての CloudWatch メトリクスのリストについて は、「」を参照してください[the section called "メトリクスとディメンション"。](#page-572-0)

**a** Note

Amazon Keyspaces で一般的に観察されるすべてのメトリクスを表示するカスタムダッシュ ボードの使用を開始するには、[AWS サンプルリ](https://github.com/aws-samples/amazon-keyspaces-cloudwatch-cloudformation-templates)ポジトリの GitHub で利用できる構築済み CloudWatch テンプレートを使用できます。

トピック

- [クライアントドライバーから NoHostAvailable というキャパシティ不足エラーが送られてくる](#page-352-0)
- [データのインポート中に書き込みタイムアウトエラーが表示される](#page-355-0)
- [キースペースまたはテーブルの実際のストレージサイズが表示されない](#page-356-1)

<span id="page-352-0"></span>クライアントドライバーから **NoHostAvailable** というキャパシティ不足エラーが送 られてくる

テーブルに対して **Read\_Timeout** または **Write\_Timeout** という例外が表示されています。

キャパシティが不足している Amazon Keyspaces テーブルに対して書き込みや読み取りを繰り返し 試みると、ドライバー固有のクライアント側エラーが発生する可能性があります。

CloudWatch を使用して、プロビジョニングされたスループットメトリクスと実際のスループッ トメトリクス、およびテーブルの容量不足イベントをモニタリングします。例えば、十分なス ループットキャパシティがない読み取りリクエストは、Read\_Timeout 例外が発生して失敗 し、ReadThrottleEvents メトリクスに投稿されます。十分なスループットキャパシティがない 書き込みリクエストは、Write\_Timeout 例外が発生して失敗し、WriteThrottleEvents メト リクスに投稿されます。これらのメトリクスの詳細については、「[the section called "メトリクスと](#page-572-0) [ディメンション"」](#page-572-0)を参照してください。

この問題を解決するには、以下のオプションのいずれかを検討してください。

- テーブルのプロビジョンドスループットを増やす。これは、アプリケーションにより消費されるス ループットキャパシティの最大量です。詳細については、「[the section called "読み取りキャパシ](#page-365-0) [ティユニットと書き込みキャパシティユニット"」](#page-365-0)を参照してください。
- オートスケーリングを使用してサービスによってスループットキャパシティが管理されるようにし ます。詳細については、「[the section called "auto スケーリングによるスループット容量の管理"」](#page-368-0) を参照してください。
- テーブルに対して [On-demand] (オンデマンド) キャパシティモードを選択します。詳細について は、「[the section called "オンデマンドキャパシティモード"」](#page-362-1)を参照してください。

アカウントのデフォルトのキャパシティクォータを増やす必要がある場合は、「[クォータ](#page-721-0)」を参照し てください。

パーティションキャパシティの超過に関連するエラーが表示されています。

エラーが表示されるとStoragePartitionThroughputCapacityExceeded、パーティション容 量が一時的に超過します。これは、アダプティブキャパシティまたはオンデマンドキャパシティに よって自動的に処理される場合があります。これらのエラーを軽減するために、データモデルを確 認して読み取り/書き込みトラフィックをより多くのパーティションに分散することをお勧めしま す。Amazon Keyspaces ストレージパーティションは、最大 1000 WCU/WRU/秒、最大 3000 RCU/ RRU/秒に対応できます。データモデルを改良して読み取り/書き込みトラフィックをより多くのパー ティションに分散させる方法の詳細については、「[the section called "データモデリング"」](#page-437-0)を参照し てください。

Write Timeout 例外は、同じ論理パーティションに静的データと非静的データを含める同時書き 込みオペレーションのレートが上昇した場合にも発生する可能性があります。トラフィックにおい て、同じ論理パーティション内に静的データと非静的データを含める複数の同時書き込みオペレー ションが実行されることが予想される場合、静的データと非静的データを別々に書き込むことをお勧 めします。データを別々に書き込むと、スループットコストの最適化にも役立ちます。

接続リクエストレートの超過に関連するエラーが表示されています。

次のいずれかの原因PerConnectionRequestRateExceededが原因で が表示されます。

- セッションごとに設定された接続数が不足している可能性があります。
- VPC エンドポイントのアクセス許可が正しく設定されていないと、使用可能なピアよりも接続数 が少なくなる可能性があります。VPC エンドポイントポリシーの詳細については、「[the section](#page-675-0)  [called "Amazon Keyspaces 用インターフェイス VPC エンドポイントの使用"](#page-675-0)」を参照してくださ い。
- 4.x ドライバーを使用している場合は、ホスト名の検証が有効になっているかどうかを確認してく ださい。ドライバーでは、デフォルトで TLS ホスト名の検証が有効になっています。この設定に より、Amazon Keyspaces がシングルノードクラスターとしてドライバーに表示されます。ホス ト名の検証をオフにすることをお勧めします。

接続とスループットが最適化されるように、次のベストプラクティスに従うことをお勧めします。

• CQL クエリのスループットチューニングを設定します。

Amazon Keyspaces は、TCP 接続 1 つにつき 1 秒あたり最大 3,000 の CQL クエリに対応してい ますが、ドライバーが確立できる接続数に制限はありません。

ほとんどのオープンソース Cassandra ドライバーで、Cassandra への接続プールが確立され、そ の接続プールでクエリのロードバランスが行われます。Amazon Keyspaces では 9 つのピア IP ア ドレスをドライバーに開示します。ほとんどのドライバーのデフォルト動作は、各ピア IP アドレ スに対して 1 つの接続を確立することです。したがって、デフォルト設定を使用するドライバー の最大 CQL クエリスループットは、1 秒あたり 27,000 CQL クエリになります。

この数を増やすには、ドライバーが接続プールで維持している IP アドレスあたりの接続数を増や すことをお勧めします。例えば、IP アドレスあたりの最大接続数を 2 に設定すると、ドライバー の最大スループットが 1 秒あたり 54,000 CQL クエリの 2 倍になります。

• 単一ノード接続を最適化します。

ほとんどのオープンソース Cassandra ドライバーでは、デフォルトで、セッションの確立時に system.peers テーブルでアドバタイズされた各 IP アドレスへに対して、1 つ以上の接続が確立 されます。ただし、設定によっては、ドライバーにより単一の Amazon Keyspaces IP アドレスに 接続されることがあります。これは、ドライバーがピアノード ( DataStax Java ドライバーなど) の SSL ホスト名の検証を試みている場合、または VPC エンドポイント経由で接続している場合 に発生する可能性があります。

複数の IP アドレスに接続するドライバーと同じ可用性とパフォーマンスを確保するには、次の操 作の実行をお勧めします。

- 希望するクライアントのスループットに応じて、各 IP の接続数を 9 以上に増やす。
- 同じノードに対して再試行が実行されるようにするカスタム再試行ポリシーを作成します。
- VPC エンドポイントを使用する場合は、Amazon Keyspaces への接続に使用する IAM エンティ ティに、エンドポイントとネットワークインターフェイスの情報について VPC をクエリするた めのアクセス許可を付与します。これにより、ロードバランシングが改善され、読み取り/書き 込みスループットが向上します 詳細については、[「???](#page-676-0)」を参照してください。

#### <span id="page-355-0"></span>データのインポート中に書き込みタイムアウトエラーが表示される

**cqlsh COPY** コマンドを使用してデータをアップロードしているときに、タイムアウトエラーが表示 されます。

Failed to import 1 rows: WriteTimeout - Error from server: code=1100 [Coordinator node timed out waiting for replica nodes' responses] message="Operation timed out - received only 0 responses." info={'received\_responses': 0, 'required\_responses': 2, 'write\_type': 'SIMPLE', 'consistency': 'LOCAL\_QUORUM'}, will retry later, attempt 1 of 100

Amazon Keyspaces では、スループットキャパシティ不足により書き込みリクエストが失敗した場 合に、ReadTimeout 例外と WriteTimeout 例外を使用してその失敗が示されます。容量不足の 例外を診断しやすくするために、Amazon Keyspaces は Amazon に次のメトリクスを発行します CloudWatch。

- WriteThrottleEvents
- ReadThrottledEvents
- StoragePartitionThroughputCapacityExceeded

データロード中に発生したキャパシティ不足エラーを解決するには、ワーカーあたりの書き込みレー トまたは総取り込みレートを引き下げ、行のアップロードを再試行してください。詳細については、 「[the section called "ステップ 4:](#page-186-0) cqlsh COPY FROM を設定する"」を参照してください。より堅 牢なデータアップロードオプションについては、[GitHub リポジトリ](https://github.com/datastax/dsbulk) から入手できる DSBulk の使 用を検討してください。手順については step-by-step、「」を参照してくださ[いthe section called](#page-192-0)  ["DSBulk を使用したデータのロード"](#page-192-0)。

<span id="page-356-1"></span>キースペースまたはテーブルの実際のストレージサイズが表示されない

キースペースまたはテーブルの実際のストレージサイズが表示されません。

テーブルのストレージサイズの詳細については、「」を参照してください[the section called "テーブ](#page-441-0) [ルレベルでコストを評価する"。](#page-441-0)テーブル内の行サイズの計算を開始することで、ストレージサイズ を見積もることもできます。行サイズの計算に関する詳しい手順については、「[the section called](#page-408-0)  ["行サイズの計算"」](#page-408-0)を参照してください。

## <span id="page-356-0"></span>Amazon Keyspaces のデータ定義言語に関するトラブルシュー ティング

リソースの作成に問題がありますか。以下は、一般的なシナリオとその解決方法です。

## データ定義言語エラー

Amazon Keyspaces では、キースペースとテーブルの非同期的な作成や削除など、データ定義言語 (DDL) オペレーションが同期なしで実行されます。アプリケーションの準備が整っていない時点でア プリケーションによりリソースの使用が試行されると、そのオペレーションは失敗します。

で新しいキースペースとテーブルの作成ステータスをモニタリングできます。これは AWS Management Console、キースペースまたはテーブルが保留中またはアクティブであることを示しま す。システムスキーマテーブルのクエリを実行して、新しいキースペースまたはテーブルの作成ス テータスをプログラムにより監視することもできます。キースペースまたはテーブルは、使用可能な 状態になると、システムスキーマに表示されます。

**a** Note

を使用してキースペースの作成を最適化するには AWS CloudFormation、このユーティリ ティを使用して CQL スクリプトを CloudFormation テンプレートに変換します。ツール は[GitHub リポジトリ](https://github.com/aws/amazon-keyspaces-cql-to-cfn-converter) から入手できます。

トピック

- [新しいキースペースを作成したが、表示またはアクセスできない](#page-357-0)
- [新しいテーブルを作成したが、表示またはアクセスできない](#page-357-1)
- [Amazon Keyspaces Recovery point-in-time \(PITR\) を使用してテーブルを復元しようとしています](#page-358-0) [が、復元は失敗します](#page-358-0)
- [INSERT/UPDATE を使用してカスタム有効期限 \(TTL\) 設定を編集しようとすると、オペレーショ](#page-359-0) [ンが失敗する](#page-359-0)
- [Amazon Keyspaces テーブルにデータをアップロードしようとすると、列数の超過に関するエ](#page-359-1) [ラーが発生する](#page-359-1)
- [Amazon Keyspaces テーブルのデータを削除しようとすると、その範囲のために削除が失敗する](#page-359-2)

<span id="page-357-0"></span>新しいキースペースを作成したが、表示またはアクセスできない

新しいキースペースへのアクセスを試行しているアプリケーションからエラーが送られてきた。

非同期的作成中である新規の Amazon Keyspaces キースペースにアクセスしようとすると、エラー が発生します。以下にエラーの例を示します。

InvalidRequest: Error from server: code=2200 [Invalid query] message="unconfigured keyspace mykeyspace"

新しいキースペースが使用可能な状態になるタイミングをチェックするための推奨設計パターンと は、Amazon Keyspaces のシステムスキーマテーブル (system\_schema\_mcs.\*) のポーリングです。

詳細については、「[the section called "キースペースの作成"」](#page-401-0)を参照してください。

<span id="page-357-1"></span>新しいテーブルを作成したが、表示またはアクセスできない

新しいテーブルへのアクセスを試行しているアプリケーションからエラーが送られてきました。

非同期的作成中である新規の Amazon Keyspaces テーブルにアクセスしようとすると、エラー が発生します。例えば、まだ使用できる状態ではないテーブルをクエリしようとすると失敗して unconfigured table というエラーが表示されます。

InvalidRequest: Error from server: code=2200 [Invalid query] message="unconfigured table mykeyspace.mytable"

sync\_table() でテーブルを表示しようとすると失敗して KeyError が表示されます。

KeyError: 'mytable'

新しいテーブルが使用可能な状態になるタイミングをチェックするための推奨設計パターンと は、Amazon Keyspaces のシステムスキーマテーブル (system\_schema\_mcs.\*) のポーリングです。 これは作成中のテーブルの出力例です。

user-at-123@cqlsh:system\_schema\_mcs> select table\_name, status from system\_schema\_mcs.tables where keyspace\_name='example\_keyspace' and table\_name='example\_table'; table\_name | status ------------+----------

example\_table | CREATING

(1 rows)

これはアクティブなテーブルの出力例です。

```
user-at-123@cqlsh:system_schema_mcs> select table_name,status from 
  system_schema_mcs.tables where keyspace_name='example_keyspace' and 
  table_name='example_table';
table_name | status
 ------------+----------
example_table | ACTIVE
(1 rows)
```
詳細については、「[the section called "テーブルの作成"」](#page-402-0)を参照してください。

<span id="page-358-0"></span>Amazon Keyspaces Recovery point-in-time (PITR) を使用してテーブルを復元しよう としていますが、復元は失敗します

Amazon Keyspaces テーブルを point-in-time 復旧 (PITR) で復元しようとしたときに、復元プロセス が開始されても正常に完了しない場合は、この特定のテーブルの復元プロセスに必要なアクセス許可 がすべて設定されていない可能性があります。

Amazon Keyspaces では、ユーザーアクセス許可に加えて、復元プロセス中にプリンシパルに代 わってアクションを実行するためのアクセス許可が必要になる場合があります。これは、テーブルが カスタマーマネージドキーで暗号化されている場合や、着信トラフィックを制限する IAM ポリシー を使用している場合です。

例えば、IAM ポリシーで条件キーを使用してソーストラフィックを特定のエンドポイントまたは IP 範囲に制限している場合、復元オペレーションは失敗します。プリンシパルの代わりに Amazon Keyspaces によってテーブルの復元オペレーションが実行されるようにするには、IAM ポリシーに aws:ViaAWSService グローバル条件キーを追加する必要があります。

テーブルを復元するためのアクセス許可の詳細については、「[the section called "復元許可"」](#page-532-0)を参照 してください。

<span id="page-359-0"></span>INSERT/UPDATE を使用してカスタム有効期限 (TTL) 設定を編集しようとすると、オ ペレーションが失敗する

カスタム TTL 値を挿入または更新しようとすると、次のエラーが発生してオペレーションが失敗す ることがあります。

TTL is not yet supported.

INSERT または UPDATE のオペレーションを使用して行または列のカスタム TTL 値を指定するに は、まずそのテーブルの TTL を有効にする必要があります。ttl カスタムプロパティを使用すれば テーブルの TTL を有効にすることができます。

テーブルのカスタム TTL 設定を有効にする方法の詳細については、「[the section called "カスタムプ](#page-555-0) [ロパティを使用して既存のテーブルの有効期限 \(TTL\) を有効にする方法"」](#page-555-0)を参照してください。

<span id="page-359-1"></span>Amazon Keyspaces テーブルにデータをアップロードしようとすると、列数の超過に 関するエラーが発生する

データをアップロードしていて、同時に更新できる列数を超過した。

このエラーは、テーブルスキーマが最大サイズの 350 KB を超えた場合に発生します。詳細について は、「[クォータ](#page-721-0)」を参照してください。

<span id="page-359-2"></span>Amazon Keyspaces テーブルのデータを削除しようとすると、その範囲のために削除 が失敗する

パーティションキーでデータを削除しようとすると、削除範囲エラーが表示されます。

このエラーは、1 回の削除オペレーションで 1,000 行以上を削除しようとしたときに発生します。

Range delete requests are limited by the amount of items that can be deleted in a single range.
詳細については、「[the section called "範囲削除"」](#page-26-0)を参照してください。

1 つのパーティション内で 1,000 行以上を削除する場合は、次のオプションを検討してください。

- パーティションごとの削除 パーティションの大部分が 1,000 行未満の場合は、パーティション ごとにデータを削除できます。パーティションに含まれている行が 1,000 行以上である場合は、 代わりにクラスタリング列ごとに削除してください。
- クラスタリング列ごとの削除 モデルに複数のクラスタリング列が含まれている場合、列階層を 使用して複数の行を削除できます。クラスタリング列はネスト構造であり、最上位の列に対してオ ペレーションを行うことで、多くの行を削除できます。
- 行ごとの削除 行を繰り返し処理し、そのフルプライマリキーで各行を削除できます (パーティ ション列とクラスタリング列)。
- ベストプラクティスとして、パーティション間での行の分割を検討してください。Amazon Keyspaces では、テーブルパーティション間でスループットを分散させることをお勧めします。 これにより、物理リソース間でデータとアクセスが均等に分散され、最高のスループットが得られ ます。詳細については、「[the section called "データモデリング"」](#page-437-0)を参照してください。

高いワークロードに対して削除オペレーションを計画する場合は、次の推奨事項も考慮してくださ い。

- Amazon Keyspaces では、パーティションに含めることができる行数は事実上無制限です。これ により、従来の Cassandra ガイダンスである 100 MB よりも「広く」パーティションのスケール を調整できます。時系列や台帳については、時間の経過とともにデータをギガバイト単位で増加さ せることは珍しくありません。
- Amazon Keyspaces では、高いワークロードの削除オペレーションを実行する必要がある場合に 考慮すべき圧縮戦略やトゥームストーンはありません。読み取りパフォーマンスに影響を与えるこ となく、必要な数のデータを削除できます。

# Amazon Keyspaces (Apache Cassandra 向け) でのサーバー レスリソース管理

Amazon Keyspaces (Apache Cassandra 向け) はサーバーレスです。クラスター内のノードを介して ワークロードのストレージリソースとコンピューティングリソースのデプロイ、管理、保守を行う代 わりに、Amazon Keyspaces では、ストレージリソースと読み取り/書き込みスループットリソース をテーブルに直接割り当てます。

この章では、Amazon Keyspaces でのサーバーレスリソース管理について詳しく説明しま す。Amazon でサーバーレスリソースをモニタリングする方法については CloudWatch、「」を参照 してください[the section called "によるモニタリング CloudWatch"。](#page-570-0)

トピック

- [Amazon Keyspaces のストレージ](#page-361-0)
- [Amazon Keyspaces での読み取り/書き込みキャパシティモード](#page-362-0)
- [Amazon Keyspaces auto スケーリングでスループット容量を自動的に管理します](#page-368-0)
- [Amazon キKeyspaces でバースト容量を効果的に使用する](#page-389-0)
- [Amazon Keyspaces 容量消費量を推定する方法](#page-390-0)

# <span id="page-361-0"></span>Amazon Keyspaces のストレージ

Amazon Keyspaces (Apache Cassandra 向け) では、テーブルに保存されている実際のデータに基づ いて、テーブルにストレージが自動的にプロビジョニングされます。あらかじめテーブルにストレー ジをプロビジョニングしておく必要はありません。Amazon Keyspaces では、アプリケーションに よりデータの書き込み、更新、削除が実行されるときに、テーブルストレージのスケールが自動で調 整されます。従来の Apache Cassandra クラスターとは異なり、Amazon Keyspaces は、圧縮など といった低レベルのシステムオペレーションをサポートするために追加のストレージを必要としませ ん。使用したストレージに対してのみ課金されます。

Amazon Keyspaces では、デフォルトで、レプリケーション係数が 3 であるキースペースが設定さ れます。このレプリケーション係数は変更できません。Amazon Keyspaces は、高可用性を実現す るために、テーブルデータを複数の AWS アベイラビリティーゾーンに自動的に 3 回レプリケートし ます。Amazon Keyspaces ストレージの GB あたりの料金には、あらかじめレプリケーション料が 含まれています。詳細については、「[Amazon Keyspaces \(for Apache Cassandra\) Pricing \(Amazon](https://aws.amazon.com/keyspaces/pricing)  [Keyspaces \(Apache Cassandra 向け\) の料金\) 」](https://aws.amazon.com/keyspaces/pricing)を参照してください。

Amazon Keyspaces では、テーブルサイズの継続的監視によりストレージ料金が決定されま す。Amazon Keyspaces における課金対象のデータサイズの詳しい計算方法については、[「the](#page-408-0) [section called "行サイズの計算"」](#page-408-0)を参照してください。

# <span id="page-362-0"></span>Amazon Keyspaces での読み取り/書き込みキャパシティモード

Amazon Keyspaces には、テーブルで読み込みおよび書き込みを処理するための読み取り/書き込み キャパシティモードが 2 つあります。

- オンデマンド (デフォルト)
- プロビジョン済み

読み取り/書き込みキャパシティモードを選択すると、読み取りと書き込みのスループットの料金体 系、およびテーブルスループットキャパシティの管理状態を制御できます。

トピック

- [オンデマンドキャパシティモード](#page-362-1)
- [プロビジョンドスループット性能モード](#page-365-0)
- [キャパシティモードの管理および表示](#page-367-0)
- [キャパシティモードの変更時の考慮事項](#page-368-1)

# <span id="page-362-1"></span>オンデマンドキャパシティモード

Amazon Keyspaces (Apache Cassandra 向け) のオンデマンドキャパシティモードは、キャパシティ 計画なしで 1 秒あたりに数千ものリクエストを処理できる柔軟な請求オプションです。このオプ ションは、読み取りおよび書き込みリクエストの pay-per-request 料金を提供するため、使用した分 のみお支払いいただきます。

オンデマンドモードを選択すると、Amazon Keyspaces により、テーブルのスループットキャパシ ティを以前に到達したトラフィックレベルまで即座に拡張でき、アプリケーショントラフィックが減 少した時点で元に戻すことができます。ワークロードのトラフィックレベルが新たなピークに達する と、サービスは瞬時に適応してテーブルのスループットキャパシティを増やします。新規テーブルと 既存のテーブルの両方で、オンデマンドキャパシティモードを有効にできます。

以下の条件のいずれかに該当する場合、オンデマンドモードは適切なオプションです。

• 不明なワークロードを含む新しいテーブルを作成します。

- アプリケーションのトラフィックが予測不可能です。
- わかりやすい従量課金制の支払いを希望します。

オンデマンドモードを開始するには、コンソールまたは数行の Cassandra クエリ言語 (CQL) コード を使用して、新規のテーブルを作成するか、既存のテーブルを更新して、オンデマンドキャパシティ モードを使用することができます。詳細については、「[the section called "テーブル"」](#page-698-0)を参照してく ださい。

トピック

- [読み取りリクエスト単位と書き込みリクエスト単位](#page-363-0)
- [ピークトラフィックとスケーリングプロパティ](#page-364-0)
- [オンデマンドキャパシティモードの初期スループット](#page-364-1)

#### <span id="page-363-0"></span>読み取りリクエスト単位と書き込みリクエスト単位

オンデマンドキャパシティモードのテーブルでは、アプリケーションによりあらかじめ使用さ れることが予測される読み取りスループットと書き込みスループットを指定する必要はありませ ん。Amazon Keyspaces では、読み込みリクエスト単位 (RRU) と書き込みリクエスト単位 (WRU) に関して、テーブルに対して実行する読み取りと書き込みの料金が発生します。

- 1 RRU は、最大 4 KB の行に対して、LOCAL\_QUORUM 読み取りリクエスト 1 件、または LOCAL\_ONE リクエスト 2 件を表します。4 KB より大きい行を読み取る必要がある場合、読 み取りオペレーションには追加の RRU が使用されます。必要な RRU の総数は、行サイズ と、LOCAL\_QUORUM または LOCAL\_ONE の読み取り整合性の使用の有無によって異なりま す。例えば、8 KB の行の読み取りには、LOCAL\_QUORUM 読み取り整合性を使用する 場合は 2 RRU、LOCAL ONE 読み取り整合性を選択した場合は 1 RRU が必要です。
- 1 WRU は、最大で 1 KB の行 1 つに対する 1 回の書き込みを表します。すべての書き込みでは LOCAL OUORUM 整合性が使用されており、軽量トランザクション (LWT) の使用には追加料金はか かりません。1 KB より大きい行を書き込む必要がある場合、書き込みオペレーションでは追加の WRU が使用されます。必要な WRU の総数は、行サイズに応じて異なります。例えば、行サイズ が 2 KB の場合、1 件の書き込みリクエストを実行するには 2 WRU が必要です。

サポートされている整合性レベルの詳細については、「[the section called "サポートされている](#page-32-0)  [Cassandra の整合性レベル"](#page-32-0)」を参照してください。

# <span id="page-364-0"></span>ピークトラフィックとスケーリングプロパティ

オンデマンドキャパシティモードが使用されている Amazon Keyspaces テーブルは、アプリケー ションのトラフィックボリュームに自動的に適応します。オンデマンドキャパシティーモードは、 テーブルにおける前のピークトラフィックの最大 2 倍まで瞬時に対応します。例えば、アプリケー ションのトラフィックパターンは、1 秒あたりの LOCAL\_QUORUM 読み取り数 5,000~10,000 の範囲 で変動する可能性があります。1 秒あたりの読み取り数 10,000 は過去のトラフィックピークです。

このパターンでは、オンデマンドキャパシティモードは、1 秒あたりの最大読み取り数 20,000 の持 続トラフィックに即座に対応します。アプリケーションによって 1 秒あたりの読み取り数 20,000 の トラフィックを維持する場合、そのピークは新たに過去のピークになり、その後のトラフィックでは 1 秒あたりの最大読み取り数が 40,000 に到達できます。

1 つのテーブルで過去のピークの 2 倍以上が必要な場合、Amazon Keyspaces では、トラフィック ボリュームの増加に合わせて、割り当るキャパシティが自動的に増加されます。これにより、その テーブルに、追加のリクエストを処理できるだけの十分なスループットキャパシティがあることを確 認できます。ただし、30 分以内に過去のピークの 2 倍を超えると、スループットキャパシティ不足 エラーが発生する可能性があります。

例えば、読み取りの整合性が強力で、アプリケーションのトラフィックパターンが 1 秒あたりの読 み取り数 5,000~10,000 の範囲で変動し、1 秒あたりの読み取り数 20,000 が過去に到達したトラ フィックピークである場合を考えてみます。この場合、このサービスでは、1 秒あたりの最大読み取 り数 40,000 に到達する 30 分以上前の段階で、トラフィックを増やすことが推奨されます。

テーブルの読み取りおよび書き込み容量の消費量を見積もる方法については、「」を参照してくださ い[the section called "キャパシティ消費量の見積もり"。](#page-390-0)

アカウントのデフォルトクォータの詳細およびクォータを引き上げる方法については、「[クォータ](#page-721-0)」 を参照してください。

<span id="page-364-1"></span>オンデマンドキャパシティモードの初期スループット

オンデマンドキャパシティモードが有効になっている新規のテーブルを作成した場合、または、初 めて既存のテーブルを最近初めてオンデマンドキャパシティモードに切り替えた場合に、テーブルに は、過去にオンデマンドキャパシティモードでトラフィックが扱われたことがなくても、以下に示す 過去のピーク設定があります。

• オンデマンドキャパシティモードで新たに作成されたテーブル: 過去のピークは、2,000 WRU およ び 6,000 RRU です。過去のピークを即座に 2 倍まで引き上げることができます。これにより、新 たに作成されたオンデマンドテーブルにおいて、最大で 4,000 WRU および 12,000 RRU です。

• オンデマンドキャパシティモードに切り替えられた既存のテーブル: 過去のピークは、テーブルに プロビジョニングされた過去の WCU と RCU の半分、またはオンデマンドキャパシティモードで 新しく作成されたテーブルの設定の、どちらか高い方になります。

# <span id="page-365-0"></span>プロビジョンドスループット性能モード

プロビジョンドスループット性能モードを選択した場合は、アプリケーションに必要な 1 秒あたり の読み込みと書き込みの回数を指定します。これにより、Amazon Keyspaces の使用量を管理する ことで、定義済みのリクエストレート以下を維持して料金を最適化し、予測可能性を維持すること ができます。プロビジョンドスループットのオートスケーリングの詳細については、「[the section](#page-368-0)  [called "auto スケーリングによるスループット容量の管理"](#page-368-0)」を参照してください。

以下の条件のいずれかに該当する場合、プロビジョンドスループット性能モードは適切なオプション です。

- アプリケーションのトラフィックが予測可能です。
- トラフィックが一定している、または徐々に増加するアプリケーションを実行します。
- キャパシティの要件を予測して価格を最適化することができます。

読み取りキャパシティユニットと書き込みキャパシティユニット

プロビジョンドスループット性能モードのテーブルでは、読み取りキャパシティユニット (RCU) と 書き込みキャパシティユニット (WCU) の観点でスループットキャパシティを指定できます。

• 1 RCU は、最大 4 KB の 1 行に対して、1 秒あたり 1 回の LOCAL\_QUORUM 読み取り、または 1 秒 あたり 2 回の LOCAL\_ONE 読み取りを表しています。4 KB より大きい行を読み取る必要がある場 合、読み取りオペレーションには追加の RCU が使用されます。

必要な RCU の総数は、行サイズ、および、LOCAL\_OUORUM と LOCAL\_ONE の読み取りのど ちらを使用するかによって異なります。例えば、行サイズが 8 KB の場合、1 秒あたり 1 回の LOCAL\_QUORUM 読み取りを維持するには 2 RCU が必要になり、LOCAL\_ONE 読み取りを選択した 場合は 1 RCU が必要になります。

• 1 WCU は、最大 1 KB の 1 行 に対する 1 回の書き込みを表します。すべての書き込みでは LOCAL\_QUORUM 整合性が使用されており、軽量トランザクション (LWT) の使用には追加料金はか かりません。1 KB より大きい行を書き込む必要がある場合、書き込みオペレーションでは追加の WCU が使用されます。

必要な WCU の総数は、行サイズに応じて異なります。例えば、行サイズが 2 KB の場合、1 秒あ たり 1 件の書き込みリクエスト処理を維持するには 2 WCU が必要です。テーブルの読み取りお よび書き込み容量の消費量を見積もる方法の詳細については、「」を参照してください[the section](#page-390-0)  [called "キャパシティ消費量の見積もり"。](#page-390-0)

アプリケーションでこれより大きな行 (上限は Amazon Keyspaces の最大行サイズ 1 MB) の読み取 りまたは書き込みが行われると、消費されるキャパシティユニットがさらに増えます。行サイズを 見積もる方法については、「[the section called "行サイズの計算"」](#page-408-0)を参照してください。例えば、6 RCU と 6 WCU のプロビジョニングされたテーブルを作成するとします。これらの設定により、ア プリケーションで次のことが可能になります。

- 1 秒あたり最大 24 KB の LOCAL\_QUORUM 読み取りの実行 (4 KB × 6 RCU)。
- 1 秒あたり最大 48 KB の LOCAL\_ONE 読み取りの実行 (読み取りスループットは 2 倍)
- 1 秒あたり最大 6 KB の書き込みの実行 (1 KB × 6 WCU)。

プロビジョンドスループットとは、アプリケーションによりテーブルから消費されるスループット キャパシティの上限です。アプリケーションがプロビジョンドスループット性能を超えると、キャパ シティ不足エラーが発生する可能性があります。

例えば、十分なスループットキャパシティがない読み取りリクエストは、Read\_Timeout 例外が発生して失敗し、ReadThrottleEvents メトリクスに投稿されます。十分なスルー プットキャパシティがない書き込みリクエストは、Write\_Timeout 例外が発生して失敗 し、WriteThrottleEvents メトリクスに投稿されます。

Amazon を使用して CloudWatch 、プロビジョニングされたスループットメトリクスと実際のスルー プットメトリクス、および容量不足イベントをモニタリングできます。これらのメトリクスの詳細に ついては、「[the section called "メトリクスとディメンション"」](#page-572-0)を参照してください。

**a** Note

容量不足によるエラーが繰り返し発生すると、 DataStax Java ドライバーが で失 敗するなど、クライアント側のドライバー固有の例外が発生する可能性がありま すNoHostAvailableException。

テーブルのスループットキャパシティ設定を変更する場合は、 AWS Management Console や、CQL を使用する ALTER TABLE ステートメントを使用できます。詳細については「[the section called](#page-706-0)  ["ALTER TABLE"」](#page-706-0)を参照してください。

アカウントのデフォルトクォータの詳細およびクォータを引き上げる方法については、「[クォータ](#page-721-0)」 を参照してください。

# <span id="page-367-0"></span>キャパシティモードの管理および表示

Amazon Keyspaces システムキースペースでシステムテーブルのクエリを実行して、テーブルに関 するキャパシティモード情報を確認することができます。テーブルにオンデマンドスループット性 モードまたはプロビジョンドスループット性能モードが使用されているかどうかも確認できます。 テーブルにプロビジョンドスループット性能モードが設定されている場合、テーブルにプロビジョニ ングされたスループットキャパシティを確認できます。

例

```
SELECT * from system_schema_mcs.tables where keyspace_name = 'mykeyspace' and 
 table_name = 'mytable';
```
オンデマンドキャパシティモードで設定されたテーブルからは、次の結果が返されます。

```
\{ \} 'capacity_mode': { 
                      'last_update_to_pay_per_request_timestamp': 
 '1579551547603', 
                      'throughput_mode': 'PAY_PER_REQUEST' 
 } 
 }
```
プロビジョンドスループット性能モードで構成されたテーブルからは、次の結果が返されます。

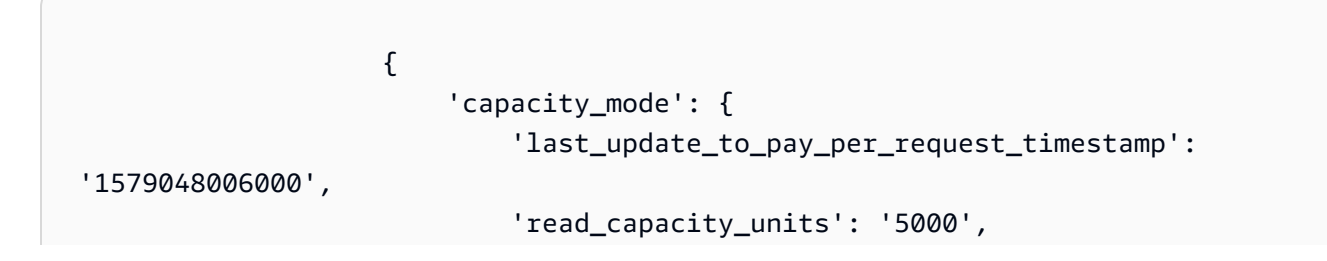

```
 'throughput_mode': 'PROVISIONED', 
                  'write capacity units': '6000'
 } 
 }
```
 $\tt last$  update to pay per request timestamp 値はミリ秒単位で測定されます。

テーブルのプロビジョンドスループット性能を変更するには、[the section called "ALTER TABLE"](#page-706-0) を 使用します。

### <span id="page-368-1"></span>キャパシティモードの変更時の考慮事項

テーブルをプロビジョンドキャパシティモードからオンデマンドキャパシティモードに切り替える と、Amazon Keyspaces によりテーブルおよびパーティションの構造にいくつかの変更が加えられ ます。この処理には数分かかることもあります。切り替え期間中、テーブルでは、以前にプロビジョ ニングされた WCU および RCU の両方と整合性のあるスループットが得られます。

オンデマンドキャパシティモードからプロビジョンドキャパシティモードに戻すと、テーブルでは、 テーブルがオンデマンドキャパシティモードに設定されたときに到達した前のピークと整合性のある スループットが得られます。

**a** Note

キャパシティモードをプロビジョニングモードからオンデマンドモードに切り替えることが できるのは、24 時間に 1 回のみです。

# <span id="page-368-0"></span>Amazon Keyspaces auto スケーリングでスループット容量を自動 的に管理します

多くのデータベースワークロードは本質的に循環的なものであり、そうでない場合は前もって予測す ることは困難です。例えば、日中の時間帯に大部分のユーザーがアクティブなソーシャルネットワー キングアプリがあるとします。データベースは日中のアクティビティを処理できる必要があります が、夜間のスループットに同じレベルは必要ありません。

別の例としては、急速に導入された新しいモバイルゲームアプリが挙げられます。ゲームの人気があ まりに高まると、利用可能なデータベースリソースを超過し、パフォーマンスが低下して顧客が不満 を感じるようになります。この種のワークロードでは多くの場合、手動介入によってデータベースリ ソースを使用レベルに応じて上下させる必要があります。

Amazon Keyspaces (Apache Cassandra 向け) は、実際のアプリケーショントラフィックに応じて スループットキャパシティを自動的に調整するので、可変ワークロードに対するスループットキャ パシティの効率的なプロビジョニングに役立ちます。Amazon Keyspaces では、Applicatino Auto Scaling サービスを使用して、ユーザーに代わってテーブルの読み取りキャパシティと書き込みキャ パシティの増減を行います。アプリケーションオートスケーリングの詳細については、[「Application](https://docs.aws.amazon.com/autoscaling/application/userguide/)  [Auto Scaling User Guide」](https://docs.aws.amazon.com/autoscaling/application/userguide/)(アプリケーションオートスケーリングユーザーガイド) を参照してくださ い。

**a** Note

Amazon Keyspaces のオートスケーリングの簡単な使用方法については[「the section called](#page-372-0)  ["コンソールを使用する場合"」](#page-372-0)を参照してください。Cassandra クエリ言語 (CQL) を使用し て Amazon Keyspaces のスケーリングポリシーを管理するには、を参照してください。[the](#page-377-0) [section called "CQL の使用"C](#page-377-0)LI を使用して Amazon Keyspaces のスケーリングポリシーを 管理する方法については、を参照してください[the section called "CLI の使用"。](#page-383-0)

Amazon Keyspaces オートスケーリングの仕組み

次の図は、Amazon Keyspaces オートスケーリングによるテーブルのスループットキャパシティ管 理の管理方法について、高レベルの概要を示しています。

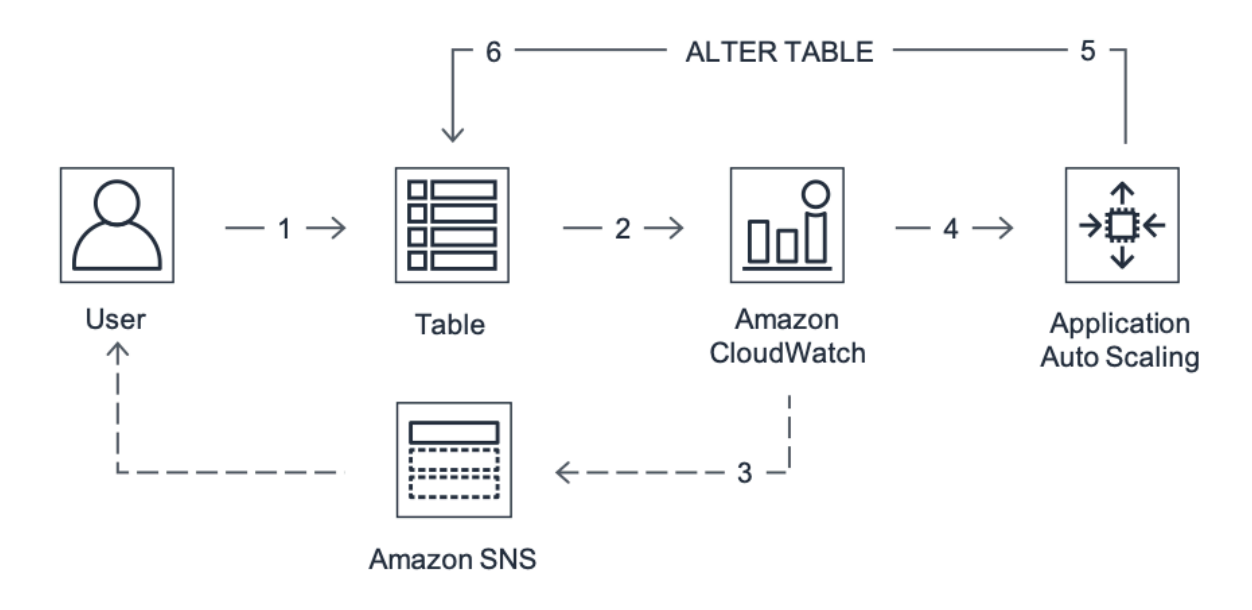

テーブルのオートスケーリングを有効にするには、スケーリングポリシーを作成します。スケーリン グポリシーは、テーブルの読み込みキャパシティと書き込みキャパシティ (またはそのいずれか) お よびプロビジョンドキャパシティユニット設定をスケーリングするかどうかを指定するものです。

スケーリングポリシーによりターゲット使用率も定義されます。ターゲット使用率は、プロビジョン ドキャパシティユニットに対する消費キャパシティユニットの割合をパーセンテージで示したもので す。オートスケーリングでは、ターゲット追跡アルゴリズムを使用して、実際のワークロードに応じ てテーブルのプロビジョンドスループットを上下に調整します。これにより実際のキャパシティ使用 率が、ターゲット使用率またはその付近で維持されます。

読み取りおよび書き込みキャパシティに対して、オートスケーリングのターゲット使用率の値を 20%~90% の範囲で設定できます。ターゲット使用率のデフォルト値は 70% です。トラフィックが 急速に変化し、キャパシティのスケールアップをすばやく開始したい場合は、ターゲット使用率の値 を低く設定できます。アプリケーショントラフィックの変化が遅く、スループットのコストを削減し たい場合は、ターゲット使用率の値を高く設定することもできます。

スケーリングポリシーの詳細については、『アプリケーション Auto Scaling [ユーザーガイド』の](https://docs.aws.amazon.com/autoscaling/application/userguide/) [「Application Auto Scaling のターゲット追跡Application Auto Scaling ポリシ](https://docs.aws.amazon.com/autoscaling/application/userguide/application-auto-scaling-target-tracking.html)[ー」を参照してくださ](https://docs.aws.amazon.com/autoscaling/application/userguide/) [い](https://docs.aws.amazon.com/autoscaling/application/userguide/)。

スケーリングポリシーを作成すると、Amazon Keyspaces がユーザーに代わって 2 組の Amazon CloudWatch アラームを作成します。各ペアは、プロビジョンドスループット設定と消費スループッ ト設定の上下の境界を示します。 CloudWatch これらのアラームは、テーブルの実際の使用率が 一定期間にわたって目標使用率から逸脱したときにトリガーされます。Amazon について詳しくは CloudWatch[、Amazon CloudWatch ユーザーガイドをご覧ください](https://docs.aws.amazon.com/AmazonCloudWatch/latest/monitoring/)。

CloudWatch アラームの 1 つがトリガーされると、Amazon Simple Notification Service (Amazon SNS) から通知が送信されます (有効になっている場合)。次に、 CloudWatch アラームは Application Auto Scaling を呼び出して、スケーリングポリシーを評価します。これにより、Amazon Keyspaces に Alter Table リクエストが発行されて、テーブルのプロビジョンドキャパシティが 必要に応じて調整されます。Amazon SNS 通知の詳細については[、「Setting up Amazon SNS](https://docs.aws.amazon.com/AmazonCloudWatch/latest/monitoring/US_SetupSNS.html)  [notifications」](https://docs.aws.amazon.com/AmazonCloudWatch/latest/monitoring/US_SetupSNS.html)(Amazon SNS 通知の設定) を参照してください。

Amazon Keyspaces は Alter Table リクエストを処理してテーブルのプロビジョンドスループット性 能を動的に増減し、ターゲット使用率に近づけます。

**G** Note

Amazon Keyspaces auto Scaling は、実際のワークロードが数分間持続的に上昇 (または低 下) している場合にのみ、プロビジョニングされたスループット設定を変更します。 ター

ゲットトラッキングアルゴリズムはターゲット使用率を選択した値の付近に長期に渡って 維持しようとします。アクティビティの急激かつ短時間の上昇は、テーブルに組み込まれた バーストキャパシティで対応されます。

# マルチリージョンテーブルでのauto スケーリングの仕組み

プロビジョニングされたキャパシティーモードのマルチリージョンテーブルのすべてのテーブルレ プリカに常に十分な読み取りおよび書き込みキャパシティーを確保するために、Amazon Keyspaces auto Scaling を設定することをお勧めします。 AWS リージョン

マルチリージョンテーブルを auto Scaling のプロビジョンドモードで使用する場合、1 つのテーブル レプリカのauto スケーリングを無効にすることはできません。ただし、テーブルの読み取りauto ス ケーリング設定はリージョンごとに調整できます。たとえば、テーブルがレプリケートされるリー ジョンごとに異なる読み込み容量と読み込みauto スケーリング設定を指定できます。

指定したリージョンのテーブルレプリカに設定した読み取りauto スケーリング設定は、テーブルの 一般的なauto スケーリング設定を上書きします。ただし、すべてのリージョンで書き込みをレプリ ケートするのに十分な容量が確保されるように、書き込み容量はすべてのテーブルレプリカ間で同期 されたままである必要があります。

Amazon Keyspaces auto Scaling は、 AWS リージョン そのリージョンでの使用状況に基づいて、そ れぞれのテーブルのプロビジョニングされた容量を個別に更新します。その結果、auto Scaling がア クティブな場合、マルチリージョンテーブルの各リージョンでプロビジョニングされる容量が異なる 場合があります。

Amazon Keyspaces コンソール、API、または CQL を使用して、マルチリージョンテーブルとそ のレプリカのauto スケーリング設定を構成できます。 AWS CLIマルチリージョンテーブルの auto Scaling 設定を作成および更新する方法の詳細については、を参照してください[the section called "マ](#page-504-0) [ルチリージョンレプリケーションの使用方法"。](#page-504-0)

**a** Note

マルチリージョンテーブルにauto スケーリングを使用する場合は、必ず Amazon Keyspaces API オペレーションを使用してauto スケーリング設定を行う必要があります。Application Auto Scaling API オペレーションを直接使用して自動スケーリング設定を構成する場合、マ ルチリージョンテーブルを指定することはできません。 AWS リージョン これにより、サ ポートされていない構成になることがあります。

# 使用に関する注意事項

Amazon Keyspaces オートスケーリングの使用を開始する前に、以下を確認する必要があります。

- Amazon Keyspaces オートスケーリングでは、スケーリングポリシーに従って、読み込みキャパ シティや書き込みキャパシティを必要に応じて増加させることができます。[クォータ](#page-721-0) で説明され ているように、すべての Amazon Keyspaces クォータは有効です。
- Amazon Keyspaces オートスケーリングにより、プロビジョンドスループット設定を手動で変更 できなくなることはありません。このような手動調整は、 CloudWatch スケーリングポリシーに添 付されている既存のアラームには影響しません。
- コンソールを使用してプロビジョンドスループット性能でテーブルを作成する場合、Amazon Keyspaces オートスケーリングはデフォルトで有効になります。オートスケーリングの設定はい つでも変更できます。詳細については、「[the section called "コンソールを使用する場合"」](#page-372-0)を参照 してください。
- AWS CloudFormation スケーリングポリシーの作成に使用する場合は、 AWS CloudFormation ス タックがスタックテンプレートと同期するようにスケーリングポリシーを管理する必要がありま す。Amazon Keyspaces からスケーリングポリシーを変更すると、 AWS CloudFormation スタッ クがリセットされるとスタックテンプレートの元の値で上書きされます。
- Amazon Keyspaces CloudTrail の自動スケーリングをモニタリングする場合、設定検証プロセス の一環としてApplication Auto Scalingが行った呼び出しに対してアラートが表示されることがあ ります。検証チェックのための application-autoscaling.amazonaws.com が含まれている invokedBy フィールドを使用すれば、これらのアラートを除外できます。

# <span id="page-372-0"></span>コンソールによる Amazon Keyspaces オートスケーリングポリシーの管理

コンソールを使用して、新規および既存のテーブルに対して Amazon Keyspaces のオートスケーリ ングを有効にすることができます。コンソールを使用して、オートスケーリング設定の変更や、オー トスケーリングの無効化を行うこともできます。

**a** Note

スケールインおよびスケールアウトのクールダウン時間の設定など、より高度な機 能については、CQL または AWS Command Line Interface (AWS CLI) を使用して Amazon Keyspaces のスケーリングポリシーをプログラムで管理します。詳細について は、[Cassandra クエリ言語 \(CQL\) による Amazon Keyspaces Auto Scaling の管理ま](#page-377-0)たは[CLI](#page-383-0)  [を使用した Amazon Keyspaces スケーリングポリシーの管理を](#page-383-0)参照してください。

トピック

- [開始する前に: Amazon Keyspaces オートスケーリングのアクセス許可をユーザーに付与する](#page-373-0)
- [Amazon Keyspaces オートスケーリングが有効になっている新規テーブルの作成](#page-374-0)
- [既存のテーブルでの Amazon Keyspaces のオートスケーリングの有効化](#page-375-0)
- [Amazon Keyspaces オートスケーリング設定の変更または無効化](#page-376-0)
- [コンソールでの Amazon Keyspaces オートスケーリングアクティビティの表示](#page-376-1)

<span id="page-373-0"></span>開始する前に: Amazon Keyspaces オートスケーリングのアクセス許可をユーザーに 付与する

開始にあたって、オートスケーリング設定を作成して管理するための適切なアクセス許可が ユーザーに与えられていることを確認してください。 AWS Identity and Access Management (IAM) では、Amazon Keyspaces スケーリングポリシーを管理するために AWS マネージドポリ シーAmazonKeyspacesFullAccessが必要です。

**A** Important

テーブルのオートスケーリングを無効にするには、application-autoscaling:\* アクセ ス許可が必要です。テーブルを削除する前に、テーブルの Auto Scaling をオフにする必要が あります。

Amazon Keyspaces コンソールへのアクセスと Amazon Keyspaces オートスケーリングに関して IAM ユーザーの設定を行うには、次のポリシーを追加します。

**AmazonKeyspacesFullAccess** ポリシーをアタッチするには

- 1. にサインイン AWS Management Console し、<https://console.aws.amazon.com/iam/>で IAM コ ンソールを開きます。
- 2. IAM コンソールダッシュボードで [Users (ユーザー)] を選択して、リストから IAM ユーザーを 選択します。
- 3. [Summary (概要)] ページで、[Add permissions (許可の追加)] を選択します。
- 4. [Attach existing policies directly (既存のポリシーを直接アタッチする)] を選択します。
- 5. ポリシーのリストから を選択しAmazonKeyspacesFullAccess、次へ: レビュー を選択します。
- 6. [Add permissions (許可の追加)] を選択します。

## <span id="page-374-0"></span>Amazon Keyspaces オートスケーリングが有効になっている新規テーブルの作成

#### **a** Note

Amazon Keyspaces のオートスケーリングでは、ユーザーに代わっ てオートスケーリングアクションを実行するサービスリンクロール (AWSServiceRoleForApplicationAutoScaling\_CassandraTable) の存在が必要にな ります。このロールは自動的に作成されます。詳細については、「[the section called "サービ](#page-664-0) [スリンクロールの使用"」](#page-664-0)を参照してください。

オートスケーリングが有効になっている新規テーブルを作成するには

- 1. にサインインし AWS Management Console[、https://console.aws.amazon.com/keyspaces/home](https://console.aws.amazon.com/keyspaces/home) で Amazon Keyspaces コンソールを開きます。
- 2. ナビゲーションペインで [Tables (テーブル)] を選択して、[Create table (テーブルの作成)] を選 択します。
- 3. [Table details (テーブルの詳細)] セクションの [Create table (テーブルの作成)] ページで、キー空 間を選択し、新しいテーブルに名前を付けます。
- 4. 列セクションで、テーブルのスキーマを作成します。
- 5. プライマリキーセクションで、テーブルのプライマリキーを定義し、オプションのクラスタリン グ列を選択します。
- 6. [Table settings (テーブルの設定)] セクションで、[Customize settings (設定のカスタマイズ)] を 選択します。
- 7. [Read/write capacity settings (読み取り/書き込みキャパシティの設定)] に進みます。
- 8. [Capacity mode (キャパシティモード)] で、[Provisioned (プロビジョン)] を選択します。
- 9. [Read capacity] (読み取りキャパシティ) セクションで、[Scale automatically (オートスケーリン グ)] が選択されているか確認します。

このステップでは、テーブルの読み取りキャパシティユニットの最小値と最大値、およびター ゲット使用率を選択します。

• 最小キャパシティユニット — テーブルをいつでもすぐにサポートできる状態にするために、 最小レベルのスループット値を入力します。この値は、1 から、アカウントの秒単位の最大ス ループットクォータ (デフォルトは 40,000) までの範囲でなければなりません。

- 最大キャパシティユニット テーブルに対してプロビジョニングするスループットの最大量 を入力します。この値は、1 から、アカウントの秒単位の最大スループットクォータ (デフォ ルトは 40,000) までの範囲でなければなりません。
- ターゲット使用率— ターゲット使用率を 20%~90% の範囲で入力します。定義したターゲッ ト使用率をトラフィックが上回ると、キャパシティが自動的に増加されます。定義したター ゲットをトラフィックが下回ると、再び容量が自動的に減少されます。

**a** Note

アカウントのデフォルトクォータの詳細およびクォータを引き上げる方法については、 「[クォータ](#page-721-0)」を参照してください。

- 10. 「容量の書き込み」セクションで、読み込み容量について前のステップで定義したのと同じ設定 を選択するか、容量値を手動で設定します。
- 11. [Create table (テーブルの作成)] を選択します。指定したオートスケーリングパラメータを使用 してテーブルが作成されます。

<span id="page-375-0"></span>既存のテーブルでの Amazon Keyspaces のオートスケーリングの有効化

**a** Note

Amazon Keyspaces のオートスケーリングでは、ユーザーに代わっ てオートスケーリングアクションを実行するサービスリンクロール (AWSServiceRoleForApplicationAutoScaling\_CassandraTable) の存在が必要にな ります。このロールは自動的に作成されます。詳細については、「[the section called "サービ](#page-664-0) [スリンクロールの使用"」](#page-664-0)を参照してください。

既存のテーブルに対して Amazon Keyspaces のオートスケーリングを有効にするには

- 1. にサインインし AWS Management Console[、https://console.aws.amazon.com/keyspaces/home](https://console.aws.amazon.com/keyspaces/home) で Amazon Keyspaces コンソールを開きます。
- 2. 使用するテーブルを選択し、キャパシティ タブに移動します。
- 3. 「容量設定」セクションで、「編集」を選択します。
- 4. 「キャパシティモード」で、テーブルがプロビジョンドキャパシティモードを使用していること を確認します。
- 5. [Scale automatically (オートスケーリング)] を選択し、[Amazon Keyspaces オートスケーリング](#page-374-0) [が有効になっている新規テーブルの作成](#page-374-0) のステップ 6 を参照して読み取り/書き込みキャパシ ティを編集します。
- 6. オートスケーリング設定が定義されたら、[Save (保存)] を選択します。

<span id="page-376-0"></span>Amazon Keyspaces オートスケーリング設定の変更または無効化

を使用して AWS Management Console 、Amazon Keyspaces のオートスケーリング設定を変更でき ます。これを行うには、編集するテーブルを選択し、キャパシティタブに移動します。「容量設定」 セクションで、「編集」を選択します。読み込み容量または書き込み容量セクションの設定を変更で きます。これらの設定の詳細については、「[Amazon Keyspaces オートスケーリングが有効になっ](#page-374-0) [ている新規テーブルの作成](#page-374-0)」をご参照ください。

Amazon Keyspaces のオートスケーリングを無効にするには、スケールの自動チェックボックス をオフにします。自動スケーリングを無効にすると、Application Auto Scaling でテーブルがスケー ラブルターゲットとして登録解除されます。Amazon Keyspaces テーブルにアクセスのために Application Auto Scaling により使用されるサービスリンクロールを削除するには、[the section called](#page-666-0) ["Amazon Keyspaces のサービスリンクロールの削除"](#page-666-0) のステップを実行します。

**a** Note

Application Auto Scaling が使用するサービスにリンクされたロールを削除するには、すべて の でアカウント内のすべてのテーブルのオートスケーリングを無効にする必要があります AWS リージョン。

<span id="page-376-1"></span>コンソールでの Amazon Keyspaces オートスケーリングアクティビティの表示

Amazon Keyspaces オートスケーリングがリソースをどのように使用するかをモニタリングするに は、Amazon を使用します。これにより CloudWatch、使用状況とパフォーマンスに関するメトリク スが生成されます。[Application Auto Scaling ユーザーガイドの](https://docs.aws.amazon.com/autoscaling/application/userguide/monitoring-cloudwatch.html)手順に従ってダッシュボードを作成 します CloudWatch。

# <span id="page-377-0"></span>Cassandra クエリ言語 (CQL) による Amazon Keyspaces Auto Scaling の管 理

Cassandra クエリ言語 (CQL) を使用して Amazon Keyspaces テーブルの自動スケーリング設定を作 成および管理するには、 を使用できますcqlsh。このトピックでは、CQL を使用してプログラムで 管理できる Auto Scaling タスクの概要を説明します。

このトピックで説明する CQL ステートメントの詳細については、「」を参照してくださ[いthe](#page-695-0)  [section called "DDL ステートメント"](#page-695-0)。

トピック

- [開始する前に](#page-377-1)
- [CQL を使用して自動スケーリングで新しいテーブルを作成する](#page-378-0)
- [CQL を使用して既存のテーブルで自動スケーリングを有効にする](#page-381-0)
- [CQL を使用してテーブルの Amazon Keyspaces Auto Scaling 設定を表示する](#page-382-0)
- [CQL を使用してテーブルの Amazon Keyspaces Auto Scaling を無効にする](#page-383-1)

<span id="page-377-1"></span>開始する前に

開始する前に、次のタスクを完了する必要があります。

のアクセス許可を設定します。

まだアクセス許可を設定していない場合は、ユーザーがオートスケーリング設定の作成と管理を行え るように、適切なアクセス許可を設定する必要があります。 AWS Identity and Access Management (IAM) では、Amazon Keyspaces スケーリングポリシーを管理するために AWS マネージドポリ シーAmazonKeyspacesFullAccessが必要です。詳細なステップについては、「[the section called](#page-373-0)  ["開始する前に: Amazon Keyspaces オートスケーリングのアクセス許可をユーザーに付与する"」](#page-373-0)を 参照してください。

#### **cqlsh** を設定する

まだインストールして設定していない場合は、 をインストールして設定する必要がありま すcqlsh。これを行うには、「」の手順に従いますthe section called "[cqlsh-expansion](#page-60-0)の使用"。 その後、 を使用して、以下のセクションのコマンド AWS CloudShell を実行できます。

# <span id="page-378-0"></span>CQL を使用して自動スケーリングで新しいテーブルを作成する

新しい Amazon Keyspaces テーブルを作成すると、 CREATE TABLEステートメントでテーブルの書 き込みキャパシティまたは読み取りキャパシティの自動スケーリングを自動的に有効にできます。こ れにより、Amazon Keyspaces はユーザーに代わって Application Auto Scaling に連絡し、テーブル をスケーラブルターゲットとして登録し、プロビジョニングされた書き込みまたは読み取り容量を調 整できます。

マルチリージョンテーブルを作成し、テーブルレプリカのさまざまな Auto Scaling 設定を構成する 方法の詳細については、「」を参照してください[the section called "デフォルト設定でマルチリー](#page-513-0) [ジョンテーブルを作成する \(CQL\)"。](#page-513-0)

**a** Note

Amazon Keyspaces Auto Scaling では、ユーザーに代わって自動スケー リングアクションを実行するために、サービスにリンクされたロール (AWSServiceRoleForApplicationAutoScaling\_CassandraTable) が必要です。この ロールは自動的に作成されます。詳細については、「[the section called "サービスリンクロー](#page-664-0) [ルの使用"」](#page-664-0)を参照してください。

テーブルの Auto Scaling 設定をプログラムで設定するには、Amazon Keyspaces Auto Scaling のパ ラメータを含む AUTOSCALING\_SETTINGSステートメントを使用します。パラメータは、テーブル のプロビジョニングされたスループットを調整するように Amazon Keyspaces に指示する条件と、 実行する追加のオプションアクションを定義します。この例では、mytable の Auto Scaling 設定を定 義します。

ポリシーには、次の要素が含まれます。

- AUTOSCALING\_SETTINGS Amazon Keyspaces がユーザーに代わってスループットキャパシ ティを調整できるかどうかを指定します。以下の値が必要です。
	- provisioned\_write\_capacity\_autoscaling\_update:
		- minimum\_units
		- maximum\_units
	- provisioned\_read\_capacity\_autoscaling\_update:
		- minimum\_units
		- maximum\_units
- scaling\_policy Amazon Keyspaces はターゲット追跡ポリシーをサポートしています。 ターゲット追跡ポリシーを定義するには、次のパラメータを設定します。
	- target\_value Amazon Keyspaces Auto Scaling により、プロビジョンドキャパシティに 対する消費キャパシティの比率がこの値またはその近くに留まります。target\_value を パーセンテージとして定義します。
	- disableScaleIn: (オプション) テーブルに対して scale-inが無効か有効かbooleanを 指定する 。このパラメータはデフォルトで無効になっています。をオンにするにはscalein、boolean値を に設定しますFALSE。つまり、ユーザーに代わってテーブルの容量が自動 的にスケールダウンされます。
	- scale\_out\_cooldown スケールアウトアクティビティでテーブルのプロビジョンドス ループットを増加させます。スケールアウトアクティビティのクールダウン期間を追加する には、scale\_out\_cooldown の値を秒単位で指定します。値を指定しない場合、デフォル ト値は 0 です。ターゲット追跡およびクールダウン期間の詳細については、Application Auto [Scaling ユーザーガイドの「ターゲット追跡スケーリングポリシー」](https://docs.aws.amazon.com/autoscaling/application/userguide/application-auto-scaling-target-tracking.html)を参照してください。 Auto Scaling
	- scale\_in\_cooldown スケールインアクティビティでテーブルのプロビジョンドスルー プットを減少させます。スケールインアクティビティのクールダウン期間を追加するに は、scale\_in\_cooldown の値を秒単位で指定します。値を指定しない場合、デフォルト 値は 0 です。ターゲット追跡およびクールダウン期間の詳細については、Application Auto [Scaling ユーザーガイドの「ターゲット追跡スケーリングポリシー」](https://docs.aws.amazon.com/autoscaling/application/userguide/application-auto-scaling-target-tracking.html)を参照してください。 Auto Scaling

**a** Note

target\_value がどのように機能するかをさらに理解するために、書き込み容量単位が 200 で、プロビジョンされたスループット設定を持つテーブルがあるとします。このテーブルの スケーリングポリシーを作成することにしました。target\_value は 70% です。 ここで、実際の書き込みスループットが 150 容量単位になるように、テーブルへの書き込み トラフィックを駆動し始めたとします。 consumed-to-provisioned 比率は現在 (150/200)、つ まり 75% です。この比率はターゲットを超えているため、Auto Scaling はプロビジョニング された書き込み容量を 215 に増やし、比率が (150/215)、69.77% になるようにします。これ は、target\_value可能な限り に近いですが、それを超えないようにします。

mytable の場合、読み込みキャパシティーと書き込みキャパシティーTargetValueの両方を 50% に設定します。Amazon Keyspaces Auto Scaling は、テーブルのプロビジョニングされたスルー プットを 5~10 キャパシティーユニットの範囲内で調整し、 consumed-to-provisioned 比率が 50% 前後になるようにします。読み込み容量については、 ScaleOutCooldownと の値を 60 ScaleInCooldown 秒に設定します。

次のステートメントを使用して、Auto Scaling を有効にした新しい Amazon Keyspaces テーブルを 作成できます。

```
CREATE TABLE mykeyspace.mytable(pk int, ck int, PRIMARY KEY (pk, ck))
WITH CUSTOM_PROPERTIES = { 
     'capacity_mode': { 
         'throughput_mode': 'PROVISIONED', 
         'read_capacity_units': 1, 
          'write_capacity_units': 1 
     }
} AND AUTOSCALING_SETTINGS = { 
     'provisioned_write_capacity_autoscaling_update': { 
         'maximum_units': 10, 
         'minimum_units': 5, 
         'scaling_policy': { 
              'target_tracking_scaling_policy_configuration': { 
                  'target_value': 50 
 } 
         } 
     }, 
     'provisioned_read_capacity_autoscaling_update': { 
          'maximum_units': 10, 
         'minimum_units': 5, 
         'scaling_policy': { 
              'target_tracking_scaling_policy_configuration': { 
                  'target_value': 50, 
                  'scale_in_cooldown': 60, 
                  'scale_out_cooldown': 60 
 } 
         } 
     }
};
```
### <span id="page-381-0"></span>CQL を使用して既存のテーブルで自動スケーリングを有効にする

既存の Amazon Keyspaces テーブルでは、 ALTER TABLEステートメントを使用して、テーブルの 書き込みキャパシティまたは読み取りキャパシティのオートスケーリングを有効にできます。現在オ ンデマンドキャパシティモードになっているテーブルを更新する場合は、 capacity\_modeが必要 です。テーブルがすでにプロビジョンドキャパシティモードになっている場合は、このフィールドを 省略できます。

**a** Note

Amazon Keyspaces のオートスケーリングでは、ユーザーに代わっ てオートスケーリングアクションを実行するサービスリンクロール (AWSServiceRoleForApplicationAutoScaling\_CassandraTable) の存在が必要にな ります。このロールは自動的に作成されます。詳細については、「[the section called "サービ](#page-664-0) [スリンクロールの使用"」](#page-664-0)を参照してください。

次の例では、 ステートメントはオンデマンドキャパシティモードのテーブル mytable を更新しま す。ステートメントは、自動スケーリングを有効にして、テーブルのキャパシティモードをプロビ ジョニングモードに変更します。

書き込みキャパシティは、5~10 キャパシティーユニットの範囲内で、ターゲット値が 50% に設 定されます。読み取りキャパシティーは、5~10 キャパシティーユニットの範囲内で、ターゲッ ト値が 50% に設定されます。読み込み容量については、 scale\_out\_cooldownと の値を 60 scale\_in\_cooldown 秒に設定します。

```
ALTER TABLE mykeyspace.mytable
WITH CUSTOM_PROPERTIES = { 
     'capacity_mode': { 
          'throughput_mode': 'PROVISIONED', 
          'read_capacity_units': 1, 
          'write_capacity_units': 1 
     }
} AND AUTOSCALING_SETTINGS = { 
     'provisioned_write_capacity_autoscaling_update': { 
          'maximum_units': 10, 
          'minimum_units': 5, 
          'scaling_policy': { 
              'target_tracking_scaling_policy_configuration': { 
                   'target_value': 50
```

```
 } 
         } 
     }, 
     'provisioned_read_capacity_autoscaling_update': { 
         'maximum_units': 10, 
        'minimum units': 5,
         'scaling_policy': { 
             'target_tracking_scaling_policy_configuration': { 
                'target value': 50,
                 'scale_in_cooldown': 60, 
                  'scale_out_cooldown': 60 
 } 
         } 
     }
};
```
<span id="page-382-0"></span>CQL を使用してテーブルの Amazon Keyspaces Auto Scaling 設定を表示する

テーブルの Auto Scaling 設定の詳細を表示するには、次のコマンドを使用します。

```
SELECT * FROM system_schema_mcs.autoscaling WHERE keyspace_name = 'mykeyspace' AND 
  table_name = 'mytable';
```
このコマンドの出力は次のようになります。

```
 keyspace_name | table_name | provisioned_read_capacity_autoscaling_update 
 | 
 provisioned_write_capacity_autoscaling_update
      ---------------+------------
+----------------------------------------------------------------------------------------------------
+---------------------------------------------------------------------------------------------------- 
 mykeyspace | mytable | {'minimum_units': 5, 'maximum_units': 
 10, 'scaling_policy': {'target_tracking_scaling_policy_configuration': 
 {'scale_out_cooldown': 60, 'disable_scale_in': false, 'target_value': 
 50, 'scale_in_cooldown': 60}}} | {'minimum_units': 5, 'maximum_units': 
 10, 'scaling_policy': {'target_tracking_scaling_policy_configuration': 
 {'scale_out_cooldown': 0, 'disable_scale_in': false, 'target_value': 50, 
 'scale_in_cooldown': 0}}}
```
### <span id="page-383-1"></span>CQL を使用してテーブルの Amazon Keyspaces Auto Scaling を無効にする

テーブルの Amazon Keyspaces Auto Scaling はいつでもオフにできます。テーブルの読み込みまた は書き込み容量をスケーリングする必要がなくなった場合は、Amazon Keyspaces がテーブルの読 み込みまたは書き込み容量設定を変更し続けないように、自動スケーリングをオフにすることを検討 してください。ALTER TABLE ステートメントを使用してテーブルを更新できます。

次のステートメントは、テーブル mytable の書き込みキャパシティーの Auto Scaling をオフにしま す。また、ユーザーに代わって作成された CloudWatch アラームも削除されます。

```
ALTER TABLE mykeyspace.mytable
WITH AUTOSCALING SETTINGS = \{ 'provisioned_write_capacity_autoscaling_update': { 
         'autoscaling_disabled': true 
     }
};
```
#### **a** Note

Application Auto Scaling が使用するサービスにリンクされたロールを削除するには、すべて の でアカウント内のすべてのテーブルのオートスケーリングを無効にする必要があります AWS リージョン。

# <span id="page-383-0"></span>CLI を使用した Amazon Keyspaces スケーリングポリシーの管理

Amazon Keyspaces の Auto Scaling 設定をプログラムで更新および管理するには、 AWS Command Line Interface (AWS CLI) または AWS API を使用できます。Cassandra クエリ言語 (CQL) を使 用して Amazon Keyspaces Auto Scaling ポリシーを管理するには、「」を参照してくださ[いthe](#page-377-0)  [section called "CQL の使用"。](#page-377-0)このトピックでは、 を使用してプログラムで管理できる Auto Scaling タスクの概要を説明します AWS CLI。

このトピックで説明する Amazon Keyspaces AWS CLI コマンドの詳細については[、AWS CLI 「 コ](https://awscli.amazonaws.com/v2/documentation/api/latest/reference/keyspaces/index.html) [マンドリファレンス](https://awscli.amazonaws.com/v2/documentation/api/latest/reference/keyspaces/index.html)」を参照してください。

トピック

- [開始する前に](#page-384-0)
- [を使用して自動スケーリングで新しいテーブルを作成する AWS CLI](#page-384-1)
- [を使用して既存のテーブルでオートスケーリングを有効にする AWS CLI](#page-387-0)
- [を使用してテーブルの Amazon Keyspaces Auto Scaling 設定を表示する AWS CLI](#page-387-1)
- [を使用してテーブルの Amazon Keyspaces Auto Scaling をオフにする AWS CLI](#page-389-1)

<span id="page-384-0"></span>開始する前に

開始する前に、次のタスクを完了する必要があります。

のアクセス許可を設定します。

まだアクセス許可を設定していない場合は、ユーザーがオートスケーリング設定の作成と管理を行え るように、適切なアクセス許可を設定する必要があります。 AWS Identity and Access Management (IAM) では、Amazon Keyspaces スケーリングポリシーを管理するために AWS マネージドポリ シーAmazonKeyspacesFullAccessが必要です。詳細なステップについては、「[the section called](#page-373-0)  ["開始する前に: Amazon Keyspaces オートスケーリングのアクセス許可をユーザーに付与する"」](#page-373-0)を 参照してください。

AWS CLI のインストール

まだ AWS CLI をインストールして設定していない場合は、インストールして設定する必要がありま す。これを行うには、「 AWS Command Line Interface ユーザーガイド」に移動し、以下の手順に 従います。

- [AWS CLI のインストール](https://docs.aws.amazon.com/cli/latest/userguide/installing.html)
- [AWS CLI の設定](https://docs.aws.amazon.com/cli/latest/userguide/cli-chap-getting-started.html)

<span id="page-384-1"></span>を使用して自動スケーリングで新しいテーブルを作成する AWS CLI

新しい Amazon Keyspaces テーブルを作成すると、 CreateTableオペレーションでテーブルの書 き込みキャパシティまたは読み取りキャパシティの自動スケーリングを自動的に有効にできます。こ れにより、Amazon Keyspaces はユーザーに代わって Application Auto Scaling に連絡し、スケーラ ブルターゲットとして指定したテーブルを登録し、プロビジョニングされた書き込みまたは読み取り 容量を調整できます。

Auto Scaling 設定でマルチリージョンテーブルを作成する方法の詳細については、「」を参照してく ださい[the section called "Auto Scaling によるプロビジョニングモードでの新しいマルチリージョン](#page-522-0) [テーブルの作成 \(CLI\)"。](#page-522-0)

**a** Note

Amazon Keyspaces Auto Scaling では、ユーザーに代わって自動スケー リングアクションを実行するために、サービスにリンクされたロール (AWSServiceRoleForApplicationAutoScaling\_CassandraTable) が必要です。この ロールは自動的に作成されます。詳細については、「[the section called "サービスリンクロー](#page-664-0) [ルの使用"」](#page-664-0)を参照してください。

テーブルの Auto Scaling 設定をプログラムで設定するには、Amazon Keyspaces Auto Scaling のパ ラメータを定義する autoScalingSpecificationアクションを使用します。パラメータは、テー ブルのプロビジョニングされたスループットを調整するように Amazon Keyspaces に指示する条件 と、実行する追加のオプションアクションを定義します。この例では、mytable の Auto Scaling 設定 を定義します。

ポリシーには、次の要素が含まれます。

- autoScalingSpecification Amazon Keyspaces がユーザーに代わって容量スループッ トを調整できるかどうかを指定します。読み込みキャパシティーと書き込みキャパシティー の Auto Scaling を個別に有効にできます。次に、 に次のパラメータを指定する必要がありま すautoScalingSpecification。
	- writeCapacityAutoScaling 最大および最小書き込みキャパシティユニット。
	- readCapacityAutoScaling 最大読み込みキャパシティーユニットと最小読み込みキャパシ ティーユニット。
	- scalingPolicy Amazon Keyspaces はターゲット追跡ポリシーをサポートしています。 ターゲット追跡ポリシーを定義するには、次のパラメータを設定します。
		- targetValue Amazon Keyspaces Auto Scaling により、プロビジョンドキャパシティに対 する消費キャパシティの比率がこの値またはその近くに留まります。targetValue をパーセ ンテージとして定義します。
		- disableScaleIn: (オプション) テーブルに対して scale-inが無効か有効かbooleanを 指定する 。このパラメータはデフォルトで無効になっています。をオンにするにはscalein、boolean値を に設定しますFALSE。つまり、ユーザーに代わってテーブルの容量が自動 的にスケールダウンされます。
		- scaleOutCooldown スケールアウトアクティビティでテーブルのプロビジョンドスルー プットを増加させます。スケールアウトアクティビティのクールダウン期間を追加するに は、ScaleOutCooldown の値を秒単位で指定します。デフォルト値は 0 です。ターゲット

追跡およびクールダウン期間の詳細については、Application Auto [Scaling ユーザーガイドの](https://docs.aws.amazon.com/autoscaling/application/userguide/application-auto-scaling-target-tracking.html) [「ターゲット追跡スケーリングポリシー](https://docs.aws.amazon.com/autoscaling/application/userguide/application-auto-scaling-target-tracking.html)」を参照してください。 Auto Scaling

• scaleInCooldown — スケールインアクティビティでテーブルのプロビジョンドスルー プットを減少させます。スケールインアクティビティのクールダウン期間を追加するに は、ScaleInCooldown の値を秒単位で指定します。デフォルト値は 0 です。ターゲット 追跡およびクールダウン期間の詳細については、Application Auto [Scaling ユーザーガイドの](https://docs.aws.amazon.com/autoscaling/application/userguide/application-auto-scaling-target-tracking.html) [「ターゲット追跡スケーリングポリシー](https://docs.aws.amazon.com/autoscaling/application/userguide/application-auto-scaling-target-tracking.html)」を参照してください。 Auto Scaling

#### **a** Note

TargetValue がどのように機能するかをさらに理解するために、書き込み容量単位が 200 で、プロビジョンされたスループット設定を持つテーブルがあるとします。このテーブルの スケーリングポリシーを作成することにしました。TargetValue は 70% です。 ここで、実際の書き込みスループットが 150 容量単位になるように、テーブルへの書き込み トラフィックを駆動し始めたとします。 consumed-to-provisioned 比率は現在 (150/200)、つ まり 75% です。この比率はターゲットを超えているため、Auto Scaling はプロビジョニン グされた書き込み容量を 215 に増やし、比率が (150/215) または 69.77% になるようにしま す。これは、TargetValue可能な限り に近いが、それを超えないようにします。

mytable の場合、読み込みキャパシティーと書き込みキャパシティーTargetValueの両方を 50% に設定します。Amazon Keyspaces Auto Scaling は、テーブルのプロビジョニングされたスルー プットを 5~10 キャパシティーユニットの範囲内で調整し、 consumed-to-provisioned 比率が 50% 前後に維持されるようにします。読み込み容量については、 ScaleOutCooldownと の値を 60 ScaleInCooldown 秒に設定します。

複雑な Auto Scaling 設定でテーブルを作成する場合、Auto Scaling 設定を JSON ファイルからロー ドすると便利です。次の例では、サンプル JSON ファイルを [auto-scaling.zip](samples/auto-scaling.zip) からダウンロードして を抽出しauto-scaling.json、 ファイルへのパスを書き留めます。この例では、JSON ファイル は現在のディレクトリにあります。さまざまなファイルパスオプションについては、「[ファイルから](https://docs.aws.amazon.com/cli/latest/userguide/cli-usage-parameters-file.html#cli-usage-parameters-file-how) [パラメーターを読み込む方法](https://docs.aws.amazon.com/cli/latest/userguide/cli-usage-parameters-file.html#cli-usage-parameters-file-how)」を参照してください。

```
aws keyspaces create-table --keyspace-name mykeyspace --table-name mytable 
             \ --schema-definition 'allColumns=[{name=pk,type=int},
{name=ck,type=int}],partitionKeys=[{name=pk},{name=ck}]' 
             \ --capacity-specification 
 throughputMode=PROVISIONED,readCapacityUnits=1,writeCapacityUnits=1
```
\ --auto-scaling-specification file://auto-scaling.json

### <span id="page-387-0"></span>を使用して既存のテーブルでオートスケーリングを有効にする AWS CLI

既存の Amazon Keyspaces テーブルでは、 UpdateTableオペレーションを使用して、テーブルの 書き込みキャパシティまたは読み取りキャパシティのオートスケーリングを有効にできます。マルチ リージョンテーブルの Auto Scaling 設定を更新する方法の詳細については、「」を参照してくださ い[the section called "マルチリージョンテーブルのプロビジョンドキャパシティと Auto Scaling 設定](#page-523-0) [の更新 \(CLI\)"。](#page-523-0)

**a** Note

Amazon Keyspaces のオートスケーリングでは、ユーザーに代わっ てオートスケーリングアクションを実行するサービスリンクロール (AWSServiceRoleForApplicationAutoScaling\_CassandraTable) の存在が必要にな ります。このロールは自動的に作成されます。詳細については、「[the section called "サービ](#page-664-0) [スリンクロールの使用"」](#page-664-0)を参照してください。

既存のテーブルに対して Amazon Keyspaces Auto Scaling を有効にするには、次のコマンドを使 用します。テーブルの Auto Scaling 設定は、JSON ファイルからロードされます。次の例では、サ ンプル JSON ファイルを [auto-scaling.zip](samples/auto-scaling.zip) からダウンロードして を抽出しauto-scaling.json、 ファイルへのパスを書き留めます。この例では、JSON ファイルは現在のディレクトリにあります。 さまざまなファイルパスオプションについては、「[ファイルからパラメーターを読み込む方法](https://docs.aws.amazon.com/cli/latest/userguide/cli-usage-parameters-file.html#cli-usage-parameters-file-how)」を参 照してください。

次の例で使用されている Auto Scaling 設定の詳細については、「」を参照してください[the section](#page-384-1)  [called "を使用して自動スケーリングで新しいテーブルを作成する AWS CLI"](#page-384-1)。

aws keyspaces update-table --keyspace-name mykeyspace --table-name mytable \ --capacity-specification throughputMode=PROVISIONED,readCapacityUnits=1,writeCapacityUnits=1 \ --auto-scaling-specification file://auto-scaling.json

<span id="page-387-1"></span>を使用してテーブルの Amazon Keyspaces Auto Scaling 設定を表示する AWS CLI

テーブルの Auto Scaling 設定を表示するには、 get-table-auto-scaling-settingsオペレー ションを使用できます。次の CLI コマンドはその一例です。

```
aws keyspaces get-table-auto-scaling-settings --keyspace-name mykeyspace --table-name 
 mytable
```
このコマンドの出力は次のようになります。

```
{ 
     "keyspaceName": "mykeyspace", 
     "tableName": "mytable", 
     "resourceArn": "arn:aws:cassandra:us-east-1:5555-5555-5555:/keyspace/mykeyspace/
table/mytable", 
     "autoScalingSpecification": { 
         "writeCapacityAutoScaling": { 
             "autoScalingDisabled": false, 
             "minimumUnits": 5, 
             "maximumUnits": 10, 
             "scalingPolicy": { 
                  "targetTrackingScalingPolicyConfiguration": { 
                      "disableScaleIn": false, 
                      "scaleInCooldown": 0, 
                      "scaleOutCooldown": 0, 
                      "targetValue": 50.0 
 } 
 } 
         }, 
         "readCapacityAutoScaling": { 
             "autoScalingDisabled": false, 
             "minimumUnits": 5, 
             "maximumUnits": 10, 
             "scalingPolicy": { 
                  "targetTrackingScalingPolicyConfiguration": { 
                      "disableScaleIn": false, 
                      "scaleInCooldown": 60, 
                      "scaleOutCooldown": 60, 
                      "targetValue": 50.0 
 } 
             } 
         } 
     }
}
```
<span id="page-389-1"></span>を使用してテーブルの Amazon Keyspaces Auto Scaling をオフにする AWS CLI

テーブルの Amazon Keyspaces Auto Scaling はいつでも無効にできます。テーブルの読み込みまた は書き込み容量をスケーリングする必要がなくなった場合は、Amazon Keyspaces がテーブルの読 み込みまたは書き込み容量設定を変更し続けないように、自動スケーリングをオフにすることを検討 してください。テーブルは UpdateTableオペレーションで更新できます。

次のコマンドは、テーブルの読み込みキャパシティーの Auto Scaling をオフにします。また、ユー ザーに代わって作成された CloudWatch アラームも削除されます。

aws keyspaces update-table --keyspace-name mykeyspace --table-name mytable \ --auto-scaling-specification readCapacityAutoScaling={autoScalingDisabled=true}

**a** Note

Application Auto Scaling が使用するサービスにリンクされたロールを削除するには、すべて の でアカウント内のすべてのテーブルのオートスケーリングを無効にする必要があります AWS リージョン。

# <span id="page-389-0"></span>Amazon キKeyspaces でバースト容量を効果的に使用する

Amazon Keyspaces では、バーストキャパシティを指定することで、パーティションごとのスルー プットプロビジョニングに柔軟性を与えるこができます。パーティションのスループットが十分に利 用されていない場合、Amazon Keyspaces では、スループットの利用率がバーストした場合に備え て、未使用のキャパシティーの一部を確保して使用量のスパイクに対応します。

現在 Amazon Keyspaces では、未使用の読み取りキャパシティーと書き込みキャパシティーは、最 大 5 分 (300 秒) 確保されます。読み込みアクティビティや書き込みアクティビティが時々バースト する状況では、これらの余分な容量ユニットをすばやく消費して対応できます。これは、テーブルに 定義した 1 秒あたりのプロビジョン済みスループットキャパシティよりも高速です。

また、Amazon Keyspaces では、バックグラウンドメンテナンスやその他のタスクのために予告な しにバーストキャパシティーが消費される場合があります。

これらのバーストキャパシティの詳細は将来変更される可能性があります。

# <span id="page-390-0"></span>Amazon Keyspaces 容量消費量を推定する方法

Amazon Keyspaces でデータを読み書きする際、クエリが消費する読み取り/書き込みリクエストユ ニット (RRU/WRU) または読み取り/書き込みキャパシティーユニット (RCU/WCU) の量は、クエリ を実行するために Amazon Keyspaces が処理しなければならないデータの合計量によって異なりま す。場合によっては、クライアントに返されるデータが、Amazon Keyspaces がクエリを処理する ために読み取らなければならなかったデータのサブセットである可能性があります。条件付き書き込 みの場合、条件付きチェックが失敗しても Amazon Keyspaces は書き込み容量を消費します。

1 つのリクエストで処理されるデータの総量を見積もるには、エンコードされた行のサイズと行の合 計数を考慮する必要があります。このトピックでは、Amazon Keyspaces がクエリを処理する方法 と、それが容量消費にどのように影響するかを示すために、一般的なシナリオとアクセスパターンの 例をいくつか紹介します。例に従ってテーブルの容量要件を見積もり、Amazon CloudWatch を使用 してこれらのユースケースの読み取りおよび書き込みキャパシティー消費量を観察できます。

Amazon Keyspaces でエンコードされた行のサイズを計算する方法については、を参照してくださ い[the section called "行サイズの計算"。](#page-408-0)

トピック

- [レンジクエリ](#page-390-1)
- [クエリを制限する](#page-391-0)
- [テーブルスキャン](#page-392-0)
- [軽量トランザクション](#page-392-1)
- [Amazon による読み取り/書き込み容量の消費量の見積もり CloudWatch](#page-393-0)

<span id="page-390-1"></span>レンジクエリ

レンジクエリの読み込みキャパシティー消費量を調べるには、オンデマンドキャパシティモードを使 用した以下のサンプルテーブルを使用します。

pk1 | pk2 | pk3 | ck1 | ck2 | ck3 | value -----+-----+-----+-----+-----+-----+------ a | b | 1 | a | b | 50 | <any value that results in a row size larger than  $4KB$ a | b | 1 | a | b | 60 | value\_1 a | b | 1 | a | b | 70 |  $\epsilon$ any value that results in a row size larger than  $4KB$ 

次に、このテーブルに対して次のクエリを実行します。

SELECT \* FROM amazon\_keyspaces.example\_table\_1 WHERE pk1='a' AND pk2='b' AND pk3=1 AND ck1='a' AND ck2='b' AND ck3 > 50 AND ck3 < 70;

クエリから次の結果セットを受け取り、Amazon Keyspaces によって実行される読み取りオペレー ションは、コンシステンシーモードで LOCAL\_QUORUM 2 つの RRU を消費します。

pk1 | pk2 | pk3 | ck1 | ck2 | ck3 | value -----+-----+-----+-----+-----+-----+------ a | b | 1 | a | b | 60 | value\_1

Amazon Keyspaces esは、ck3=60ck3=70値を含む行を評価してクエリを処理するために、2 つのRRUを消費します。ただし、Amazon Keyspaces は、WHEREクエリで指定された条件が真 である行、ck3=60つまり値のある行のみを返します。クエリで指定された範囲を評価するため に、Amazon Keyspaces は範囲の上限と一致する行を読み取ります。この場合ck3 = 70、結果には その行は返されません。読み込み容量の消費量は、返されたデータではなく、クエリの処理時に読み 取られたデータに基づいています。

### <span id="page-391-0"></span>クエリを制限する

LIMITこの句を使用するクエリを処理する場合、Amazon Keyspaces は、クエリで指定された条件 に一致させようとすると、最大ページサイズまで行を読み取ります。Amazon Keyspaces LIMIT が 最初のページの値と一致する十分なデータを見つけられない場合は、ページ分割された呼び出しが 1 回以上必要になる可能性があります。次のページを読み続けるには、ページ分割トークンを使用で きます。デフォルトのページサイズは 1 MB です。LIMIT句を使用するときに消費する読み込み容 量を減らすには、ページサイズを小さくすることができます。ページ分割の詳細については、「[the](#page-417-0)  [section called "結果のページ分割"」](#page-417-0)を参照してください。

例として、次のクエリを見てみましょう。

SELECT \* FROM my\_table WHERE partition\_key=1234 LIMIT 1;"

ページサイズを設定しない場合、Amazon Keyspaces は 1 行しか返しませんが、1 MB のデータを読 み取ります。Amazon Keyspaces が 1 行だけを読み込むようにするには、このクエリのページサイ ズを 1 に設定します。この場合、T ime-to-live 設定またはクライアント側のタイムスタンプに基づい て期限切れの行がない限り、Amazon Keyspaces は 1 行だけを読み取ります。読み込み容量の消費 を抑えるには、ページサイズを Amazon Keyspaces LIMIT が読み取るデータ量を減らす値と同じに 設定することをお勧めします。

# <span id="page-392-0"></span>テーブルスキャン

ALLOW FILTERINGオプションを使用するクエリなど、テーブル全体のスキャンにつながるクエリ は、結果として返されるよりも多くの読み取りを処理するクエリの 1 つです。また、読み込み容量 の消費量は、返されたデータではなく、読み取られたデータに基づいています。

テーブルスキャンの例では、以下のテーブル例をオンデマンドキャパシティモードで使用していま す。

pk | ck | value ---+----+-------- pk | 10 | <any value that results in a row size larger than 4KB> pk | 20 | value\_1 pk | 30 | <any value that results in a row size larger than 4KB>

Amazon Keyspaces は、デフォルトで 4 つのパーティションを使用してオンデマンドキャパシティ モードでテーブルを作成します。このテーブル例では、すべてのデータが 1 つのパーティションに 格納され、残りの 3 つのパーティションは空です。

次に、このテーブルに対して次のクエリを実行します。

SELECT \* from amazon\_keyspaces.example\_table\_2;

このクエリの結果、Amazon Keyspaces はテーブルの 4 つのパーティションすべてをスキャン し、コンシステンシーモードで 6 つの RRU を消費するテーブルスキャンオペレーションになりま す。LOCAL\_QUORUMまず、Amazon Keyspaces は 3 つの行の読み取りに 3 つの RRU を消費しま す。pk='pk'次に、Amazon Keyspaces は追加の 3 つの RRU を消費して、テーブルの 3 つの空 のパーティションをスキャンします。このクエリの結果はテーブルスキャンになるため、Amazon Keyspaces はデータのないパーティションを含め、テーブル内のすべてのパーティションをスキャ ンします。

## <span id="page-392-1"></span>軽量トランザクション

ライトウェイトトランザクション (LWT) では、テーブルデータに対して条件付き書き込み操作を実 行できます。条件付き更新操作は、現在の状態を評価する条件に基づいてレコードを挿入、更新、削 除する場合に便利です。

Amazon キKeyspaces では、すべての書き込みオペレーションに LOCAL\_QUORUM の整合性が 必要であり、LWT を使用しても追加料金は発生しません。LWT の違いは、LWT の条件チェック の結果が FALSE になると、書き込みキャパシティーユニットを消費する点です。消費される書 き込みキャパシティーユニットの数は、行のサイズによって異なります。行サイズが 2 KB の場 合、条件付き書き込みが失敗すると 2 つの書き込みキャパシティーユニットが消費されます。そ の行が現在テーブルに存在しない場合、操作は 1 つの書き込みキャパシティーユニットを消費しま す。ConditionalCheckFailed内のメトリクスを監視することで CloudWatch 、LWT 条件チェッ クの失敗によって消費される容量を判断できます。

### <span id="page-393-0"></span>Amazon による読み取り/書き込み容量の消費量の見積もり CloudWatch

読み取り/書き込みキャパシティーの消費量を推定して監視するには、 CloudWatch ダッシュボード を使用できます。Amazon Keyspaces で利用できるメトリクスの詳細については、「」を参照して ください[the section called "メトリクスとディメンション"。](#page-572-0)

特定のステートメントによって消費される読み取りおよび書き込みキャパシティーユニットをでモニ タリングするには CloudWatch、以下の手順に従います。

- 1. サンプルデータを含む新しいテーブルを作成します。
- 2. テーブルの Amazon Keyspaces CloudWatch ダッシュボードを設定します。はじめに、[Github](https://github.com/aws-samples/amazon-keyspaces-cloudwatch-cloudformation-templates) に あるダッシュボードテンプレートを使用できます。
- 3. ALLOW FILTERINGたとえばオプションを使用して CQL ステートメントを実行し、ダッシュボー ドでテーブル全体のスキャンで消費された読み込みキャパシティーユニットをチェックします。

# Amazon Keyspaces (Apache Cassandra 向け) でのキース ペース、テーブル、行の操作

この章では、Amazon Keyspaces (Apache Cassandra 向け) でのキースペース、テーブル、行などの 詳しい操作について説明します。Amazon でキースペースとテーブルをモニタリングする方法につい ては CloudWatch、「」を参照してください[the section called "によるモニタリング CloudWatch"](#page-570-0)。

トピック

- [Amazon Keyspaces でのキー空間の使用](#page-394-0)
- [Amazon Keyspaces でのテーブルの操作](#page-402-0)
- [Amazon Keyspaces での行の操作](#page-408-1)
- [Amazon Keyspaces でのクエリの使用](#page-412-0)
- [Amazon Keyspaces でのパーティショナーの操作](#page-418-0)
- [Amazon Keyspaces リソースのタグとラベルの使用](#page-420-0)

# <span id="page-394-0"></span>Amazon Keyspaces でのキー空間の使用

このセクションでは、Amazon Keyspaces (Apache Cassandra 向け) におけるキー空間の詳しい使用 方法について説明します。

### トピック

- [Amazon Keyspaces でのシステムキースペースの操作](#page-394-1)
- [Amazon Keyspaces でのキースペースの作成](#page-401-0)

# <span id="page-394-1"></span>Amazon Keyspaces でのシステムキースペースの操作

Amazon Keyspaces は次の 4 つのシステムキースペースを使用します。

- system
- system\_schema
- system\_schema\_mcs
- system\_multiregion\_info

以下のセクションでは、Amazon Keyspaces でサポートされているシステムキースペースとシステ ムテーブルについて詳しく説明します。

### **system**

これは Cassandra キースペースです。Amazon Keyspaces は以下のテーブルを使用します。

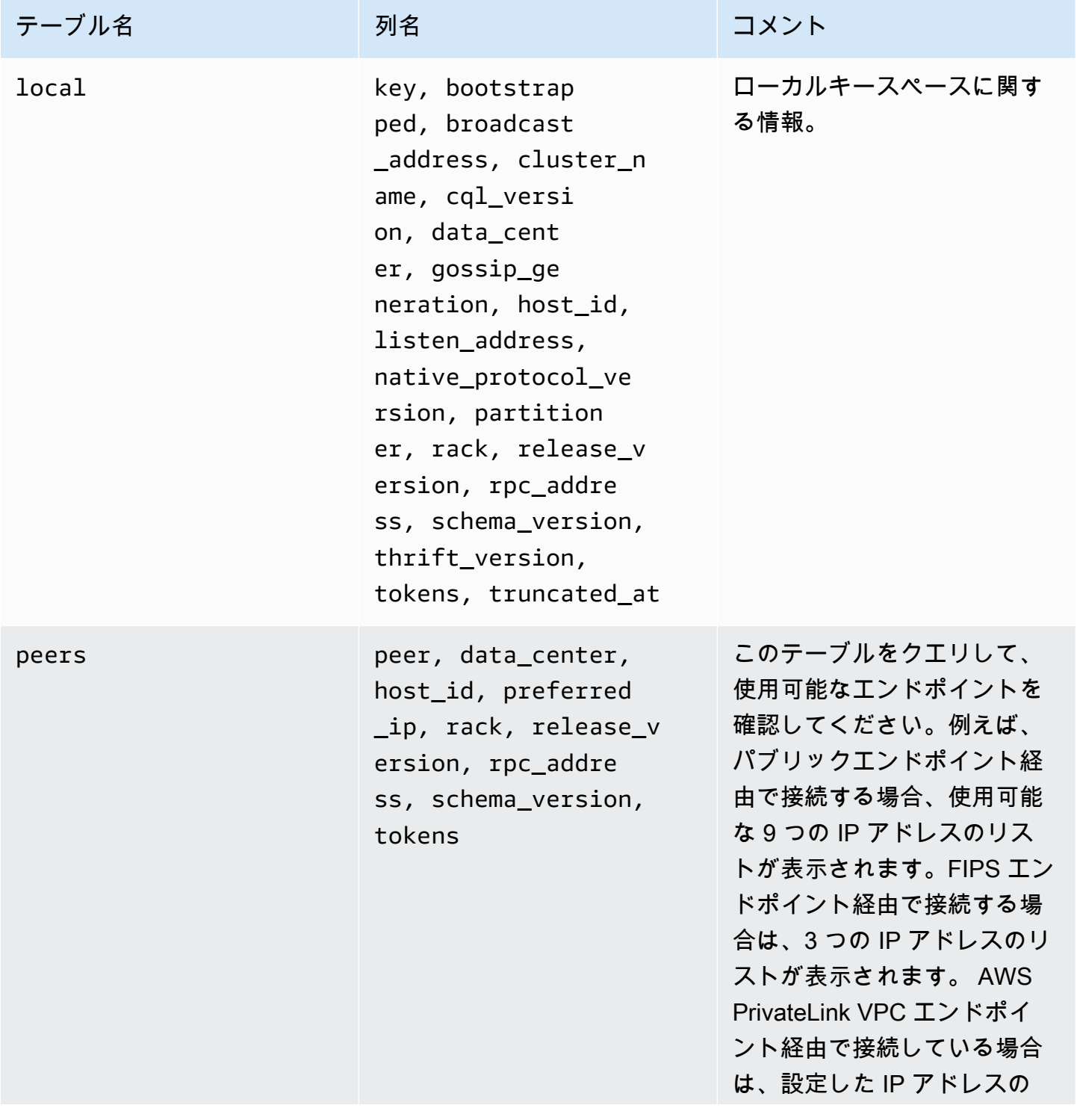
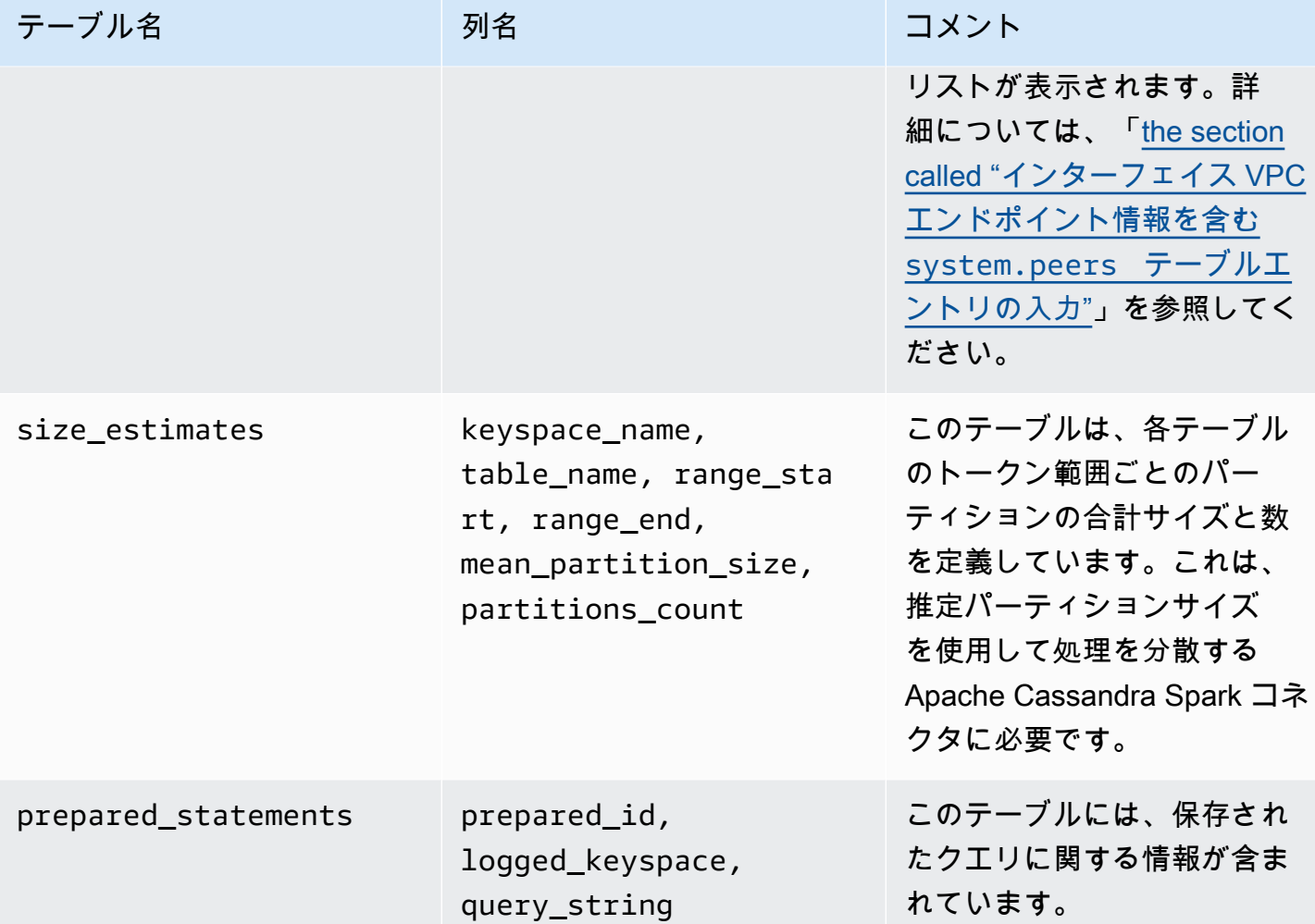

## **system\_schema**

これは Cassandra キースペースです。Amazon Keyspaces は以下のテーブルを使用します。

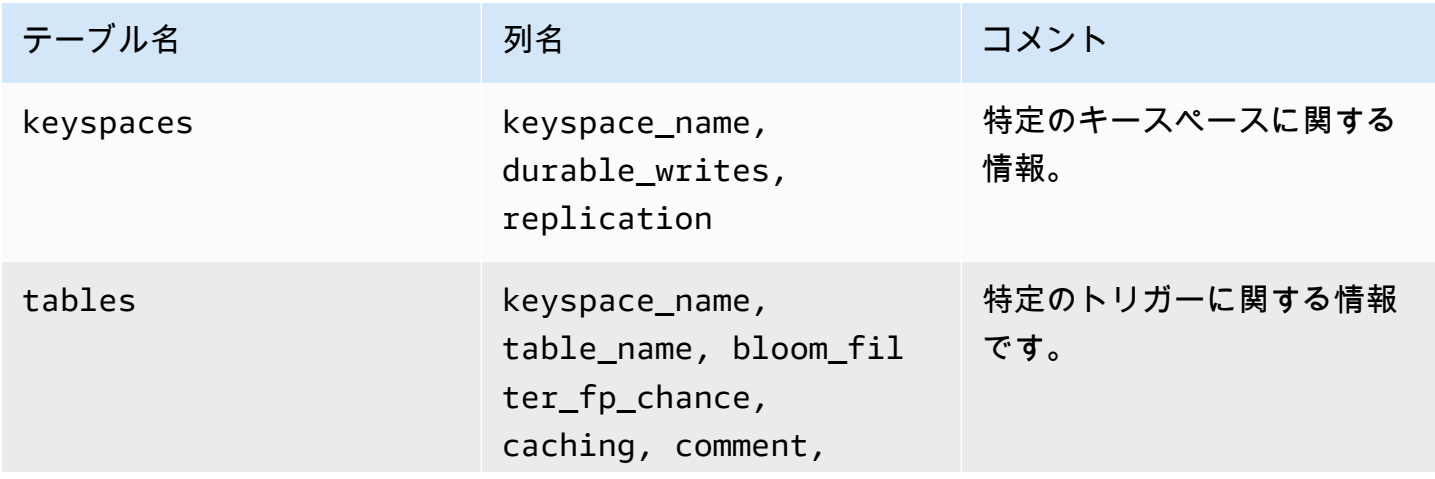

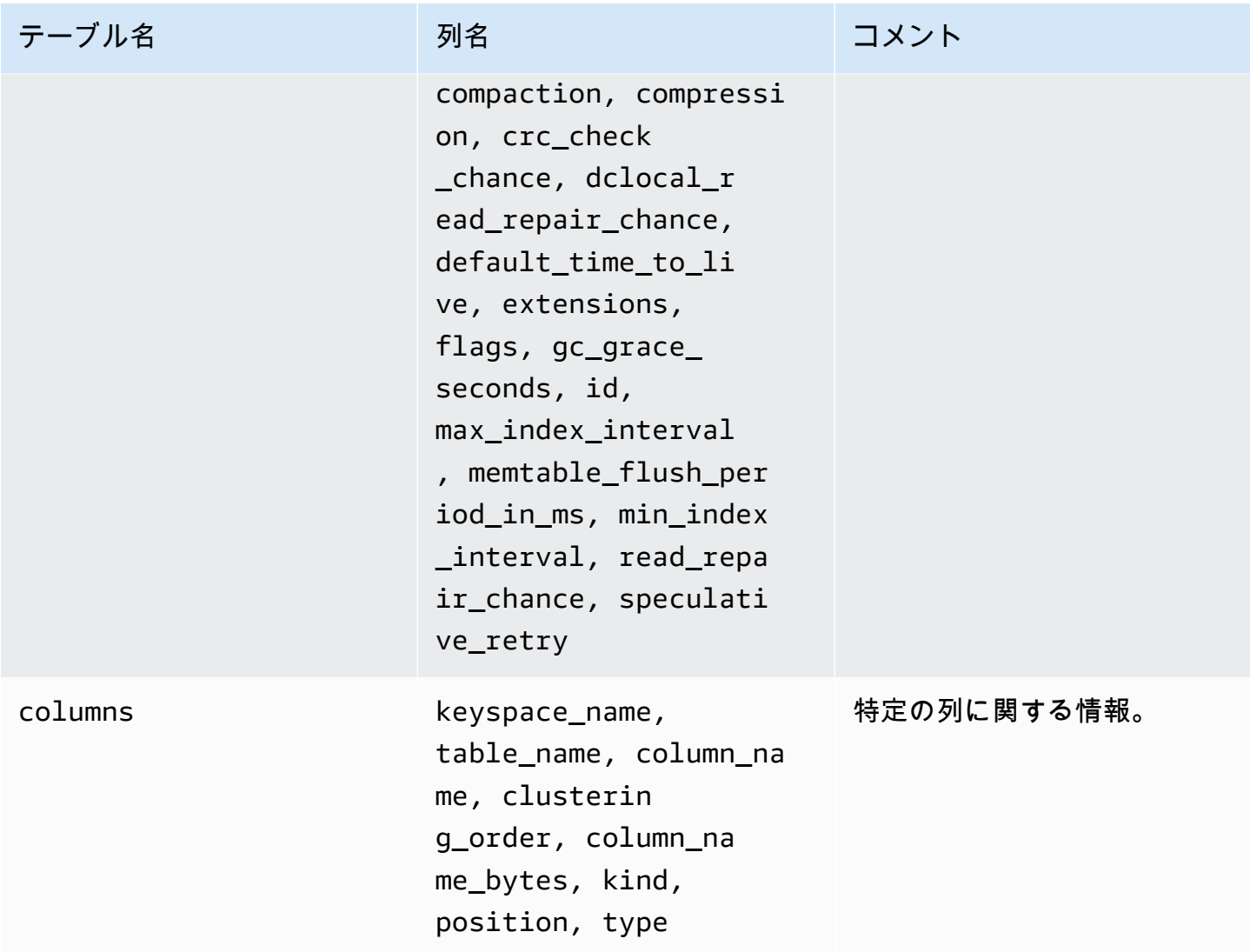

## **system\_schema\_mcs**

これは、 AWS または Amazon Keyspaces 固有の設定に関する情報を格納する Amazon Keyspaces キースペースです。

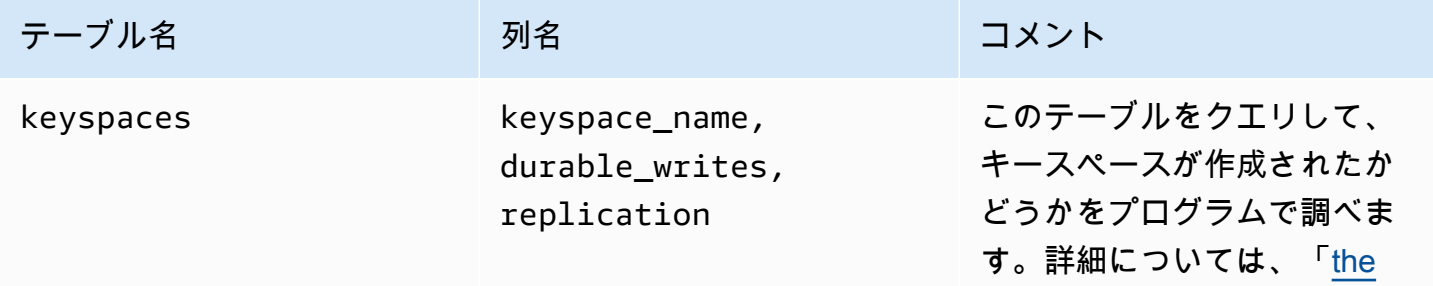

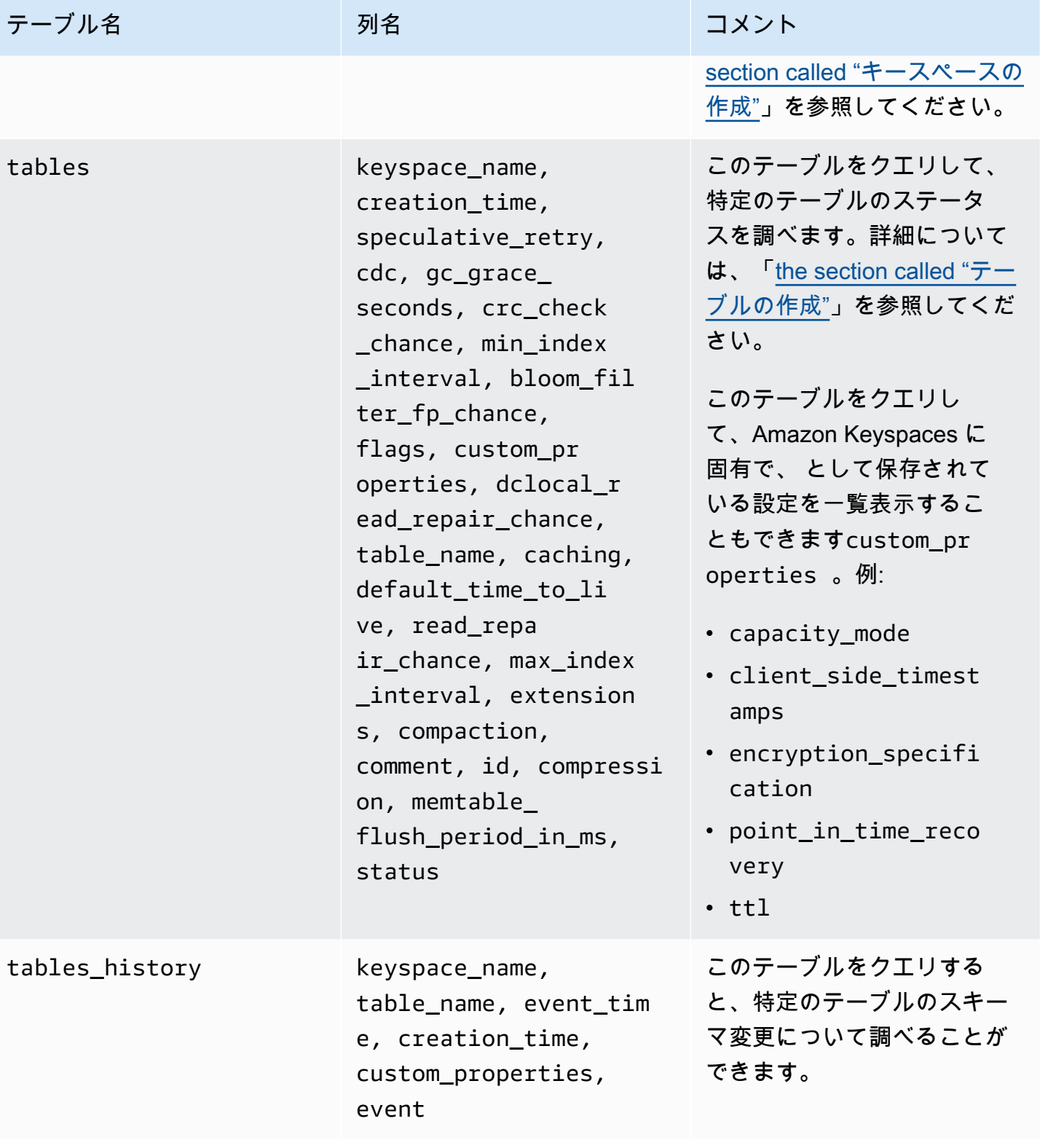

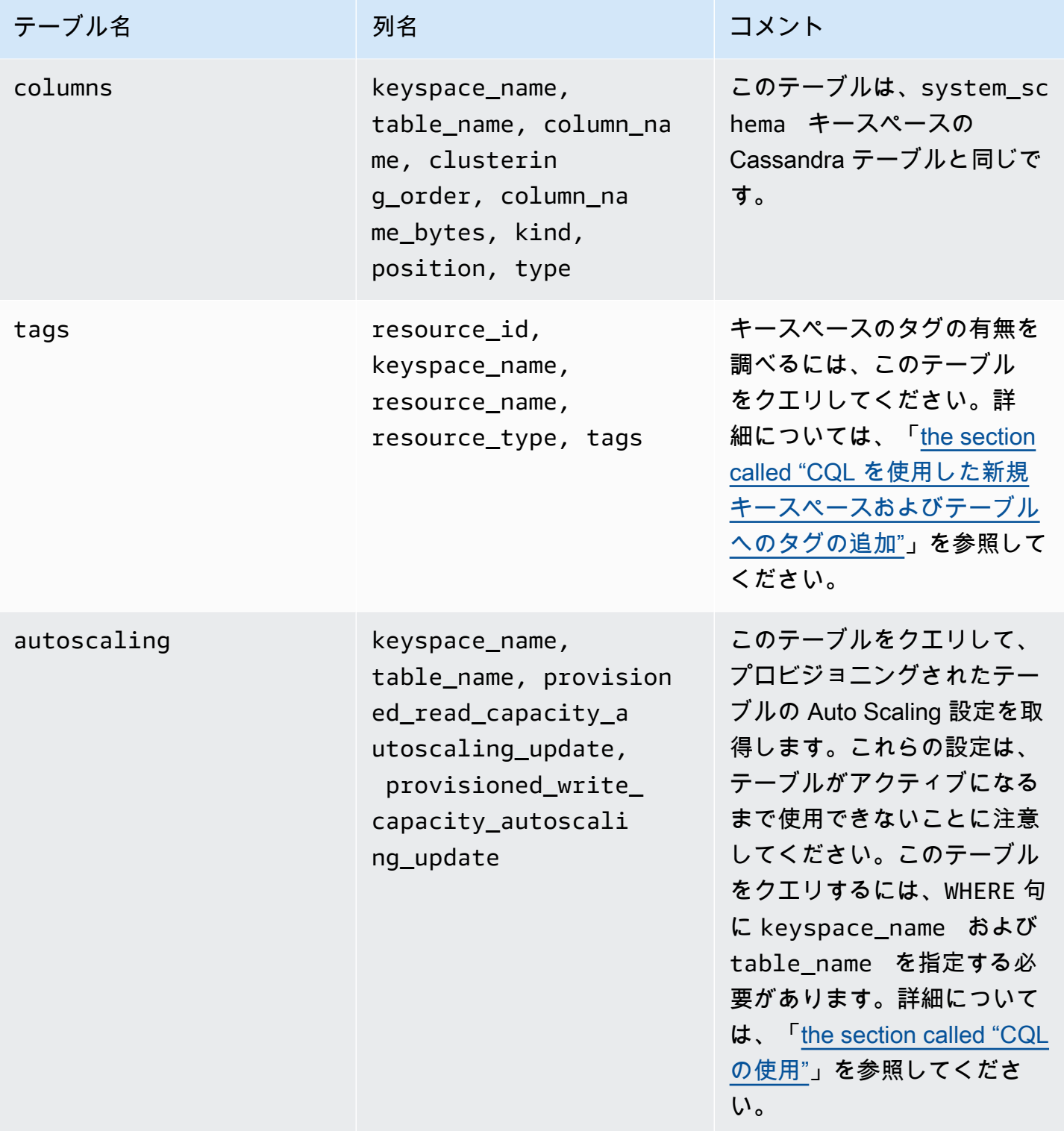

# **system\_multiregion\_info**

これは、マルチリージョンレプリケーションに関する情報を保存する Amazon Keyspaces キース ペースです。

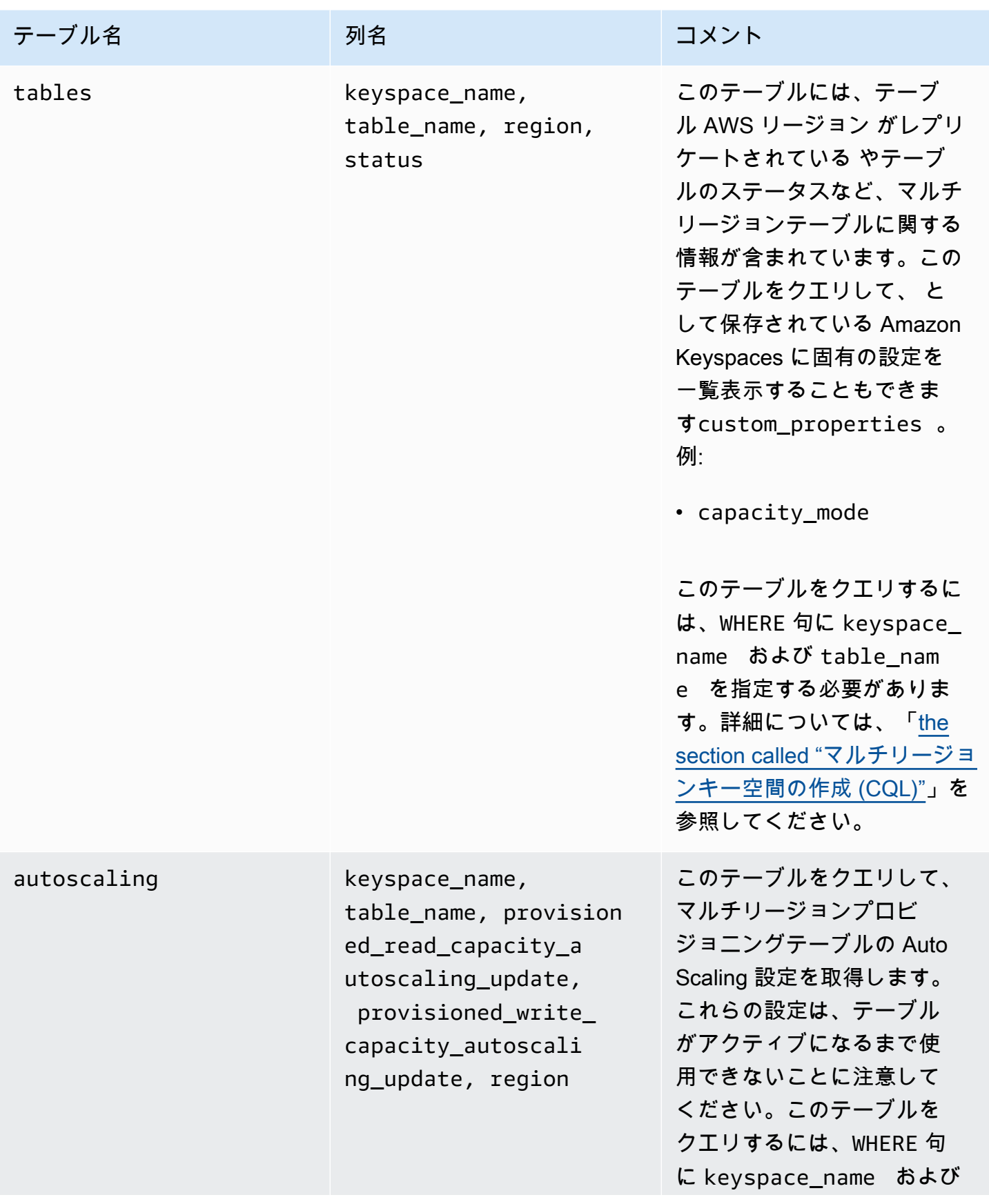

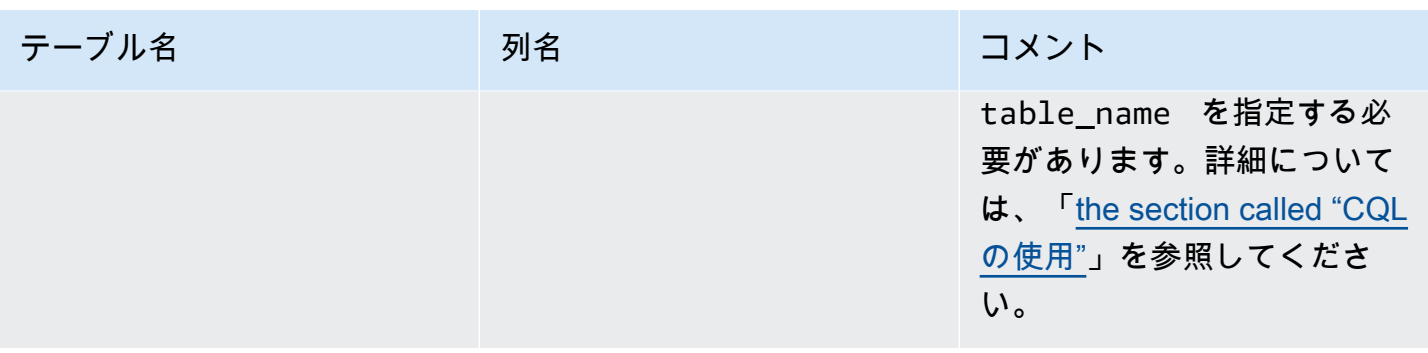

#### <span id="page-401-0"></span>Amazon Keyspaces でのキースペースの作成

Amazon Keyspaces では、キースペースの作成や削除などのデータ定義言語 (DDL) オペレーション を非同期に実行します。

で新しいキースペースの作成ステータスをモニタリングできます。これは AWS Management Console、キースペースがいつ保留中またはアクティブであるかを示します。system\_schema\_mcs キースペースを使用して、新しいキースペースの作成ステータスをプログラムにより監視することも できます。キースペースは、使用可能な状態になるとsystem\_schema\_mcskeyspacesテーブルに 表示されます。

新しいキースペースが使用可能な状態になるタイミングをチェックするための推奨設計パターンと は、Amazon Keyspaces の system\_schema\_mcs keyspaces テーブル (system\_schema\_mcs.\*) のポーリングです。キースペースの DDL ステートメントのリストについては、「CQL language reference」(CQL 言語リファレンス) の「[the section called "Keyspaces"」](#page-696-0)のセクションを参照して ください。

次のクエリは、キースペースが正常に作成されたかどうかを示します。

SELECT \* FROM system\_schema\_mcs.keyspaces WHERE keyspace\_name = **'mykeyspace'**;

正常に作成されたキースペースの場合、クエリの出力は次のようになります。

```
keyspace_name | durable_writes | replication
--------------+-----------------+-------------- 
  mykeyspace | true | [...] 1 item
```
# Amazon Keyspaces でのテーブルの操作

このセクションでは、Amazon Keyspaces (Apache Cassandra 向け) におけるテーブルの詳しい操作 方法について説明します。

トピック

- [Amazon Keyspaces でのテーブルの作成](#page-402-0)
- [Amazon Keyspaces でのマルチリージョンテーブルの操作](#page-403-0)
- [Amazon Keyspaces の静的列](#page-404-0)

## <span id="page-402-0"></span>Amazon Keyspaces でのテーブルの作成

Amazon Keyspaces では、テーブルの非同期的な作成や削除など、データ定義言語 (DDL) オペレー ションを同期なしで実行します。で新しいテーブルの作成ステータスをモニタリングできます。これ は AWS Management Console、テーブルが保留中またはアクティブなタイミングを示します。シス テムスキーマテーブルを使用して、新しいテーブルの作成ステータスをプログラムにより監視するこ ともできます。

テーブルは、使用可能な状態になると、システムスキーマでアクティブとして表示されます。新しい テーブルが使用可能な状態になるタイミングをチェックするための推奨設計パターンとは、Amazon Keyspaces のシステムスキーマテーブル (system\_schema\_mcs.\*) のポーリングです。テーブルの DDL ステートメントのリストについては、「CQL language reference」(CQL 言語リファレンス) の 「[the section called "テーブル"」](#page-698-0)セクションを参照してください。

次のクエリはテーブルのステータスを示しています。

SELECT keyspace\_name, table\_name, status FROM system\_schema\_mcs.tables WHERE keyspace\_name = **'mykeyspace'** AND table\_name = **'mytable'**;

まだ作成中で保留されているテーブルの場合、クエリの出力は次のようになります。

```
keyspace_name | table_name | status
      --------------+------------+-------- 
    mykeyspace | mytable | CREATING
```
テーブルが正常に作成されてアクティブになると、クエリの出力は次のようになります。

keyspace\_name | table\_name | status --------------+------------+------- mykeyspace | mytable | ACTIVE

## <span id="page-403-0"></span>Amazon Keyspaces でのマルチリージョンテーブルの操作

マルチリージョンテーブルには、次の 2 つの方法のいずれかで書き込みスループットキャパシティ が設定されている必要があります。

- 書き込みリクエストユニット (WRUsで測定されるオンデマンドキャパシティモード
- Auto Scaling によるプロビジョンドキャパシティモード、書き込みキャパシティユニット (WCUs で測定

プロビジョンドキャパシティモードを Auto Scaling またはオンデマンドキャパシティモードで使用 すると、マルチリージョンテーブルにすべての へのレプリケートされた書き込みを実行するのに十 分なキャパシティを確保できます AWS リージョン。

**a** Note

いずれかのリージョンでテーブルのキャパシティモードを変更すると、すべてのレプリカの キャパシティモードが変更されます。

デフォルトでは、Amazon Keyspaces はマルチリージョンテーブルにオンデマンドモードを使用し ます。オンデマンドモードでは、アプリケーションが実行すると予想される読み取りおよび書き込 みスループットを指定する必要はありません。Amazon Keyspaces は、以前に到達したトラフィッ クレベルまで拡張または縮小されるため、ワークロードに即座に対応できます。ワークロードのトラ フィックレベルが新しいピークに達すると、Amazon Keyspaces はワークロードに対応するために 迅速に適応します。

テーブルにプロビジョンドキャパシティモードを選択する場合は、アプリケーションが必要とする 1 秒あたりの読み込みキャパシティユニット (RCUs) と書き込みキャパシティユニット (WCUsの数を 設定する必要があります。

マルチリージョンテーブルのスループットキャパシティのニーズを計画するには、まず各リージョン に必要な 1 秒あたりの WCUs数を見積もる必要があります。次に、テーブルがレプリケートされて いるすべてのリージョンからの書き込みを追加し、その合計を使用して各リージョンの容量をプロビ ジョニングします。これは、1 つのリージョンで実行されるすべての書き込みを各レプリカリージョ ンでも繰り返す必要があるため、必須です。

テーブルにすべてのリージョンからの書き込みを処理するのに十分な容量がない場合、容量例外が発 生します。さらに、リージョン間のレプリケーションの待機時間が長くなります。

例えば、米国東部 (バージニア北部) で 1 秒あたり 5 回の書き込み、米国東部 (オハイオ) で 10 回の 書き込み、欧州 (アイルランド) で 1 秒あたり 5 回の書き込みが予想されるマルチリージョンテーブ ルがある場合、テーブルは各リージョンで 20 WCUs を消費することを想定する必要があります。 米国東部 (バージニア北部)、米国東部 (オハイオ)、欧州 (アイルランド)。つまり、この例で は、テーブルのレプリカごとに 20 WCUs をプロビジョニングする必要があります。Amazon を使 用して、テーブルの容量消費をモニタリングできます CloudWatch。詳細については、「[the section](#page-570-0)  [called "によるモニタリング CloudWatch"](#page-570-0)」を参照してください。

各マルチリージョン書き込みは 1.25 倍の WCUsとして請求されるため、この例では合計 75 WCUs 請求されます。料金の詳細については、「[Amazon Keyspaces \(for Apache Cassandra\) pricing](https://aws.amazon.com/keyspaces/pricing) [\(Amazon Keyspaces \(Apache Cassandra 向け\) の料金\)」](https://aws.amazon.com/keyspaces/pricing)を参照してください。

Amazon Keyspaces Auto Scaling によるプロビジョンドキャパシティの詳細については、「」を参照 してください[the section called "auto スケーリングによるスループット容量の管理"。](#page-368-0)

**a** Note

テーブルが Auto Scaling でプロビジョニングされたキャパシティモードで実行されている 場合、プロビジョニングされた書き込みキャパシティは、各リージョンのそれらの Auto Scaling 設定内でフロートできます。

#### <span id="page-404-0"></span>Amazon Keyspaces の静的列

クラスター化列を含む Amazon Keyspaces テーブルでは、STATIC キーワードを使用して静的列を 作成できます。静的列に保存されている値は論理パーティション内のすべての行で共有されます。こ の列の値を更新すると、Amazon Keyspaces によりパーティション内のすべての行に変更が自動で 適用されます。

このセクションでは、静的列に書き込むときのエンコードされたデータサイズを計算する方法につい て説明します。このプロセスは、行の非静的列にデータを書き込むプロセスとは別に処理されます。 静的データのサイズクォータに加えて、静的列の読み取りオペレーションと書き込みオペレーション は、テーブルの計測とスループットキャパシティにも個別に影響します。

<span id="page-405-0"></span>Amazon Keyspaces の各論理パーティションの静的列サイズの計算

このセクションでは、Amazon Keyspaces でエンコードされた静的列サイズを推定する方法につい て説明します。エンコードされたサイズは、請求額とクォータの使用量を計算するときに使用され ます。テーブルのプロビジョンドスループット性能要件を計算するときも、エンコードされたサイズ を使用する必要があります。Amazon Keyspaces 内のエンコードされた静的列サイズを計算するに は、次のガイドラインを使用します。

- パーティションには、最大 2048 バイトのデータを保存できます。パーティションキーの各キー列 には、最大 3 バイトのメタデータが必要です。これらのメタデータバイトは、パーティションあ たり 1 MB の静的データサイズクォータにカウントされます。静的データのサイズを計算するとき には、各パーティションキー列で上限である 3 バイトのメタデータが使用されていることを想定 しておくべきです。
- データ型に基づいて、静的列データ値の生のサイズを使用します。 のデータ型の詳細について は、「[the section called "データ型"」](#page-687-0)を参照してください。
- メタデータのために静的データのサイズに 104 バイトを足します。
- クラスタリング列と通常の非プライマリキー列は、静的データのサイズにはカウントされません。 行内の非静的データのサイズを見積もる方法については、「[the section called "行サイズの計算"」](#page-408-0) を参照してください。

エンコードされた静的列の合計サイズは、次の式に基づいています。

partition key columns + static columns + metadata = **total encoded size of static data**

すべての列が整数型であるテーブルの例を考えてみましょう。テーブルには、パーティションキー列 が 2 つ、クラスタリング列が 2 つ、通常の列が 1 つ、静的列が 1 つあります。

CREATE TABLE mykeyspace.mytable(pk\_col1 int, pk\_col2 int, ck\_col1 int, ck\_col2 int, reg\_col1 int, static\_col1 int static, primary key((pk\_col1, pk\_col2),ck\_col1, ck\_col2));

この例では、次のステートメントの静的データのサイズを計算します。

INSERT INTO mykeyspace.mytable (pk\_col1, pk\_col2, static\_col1) values(1,2,6);

この書き込みオペレーションに必要な合計バイト数を見積もるために、次のステップを使用します。

- 1. 列に保存されているデータ型のバイトとメタデータバイトを追加して、パーティションキー列の サイズを計算します。この計算をすべてのパーティションキー列に対して繰り返します。
	- a. パーティションキー (pk\_col1) の最初の列のサイズを計算します。

4 bytes for the integer data type  $+$  3 bytes for partition key metadata = 7 bytes

b. パーティションキー (pk\_col2) の 2 番目の列のサイズを計算します。

4 bytes for the integer data type + 3 bytes for partition key metadata = 7 bytes

c. 両方の列を足して、パーティションキー列の合計サイズを見積もります。

7 bytes + 7 bytes = 14 bytes for the partition key columns

- 2. 静的列のサイズを足します。この例では、整数を保存している列 (4 バイトが必要) が 1 つしか ありません。
- 3. 最後に、静的列データのエンコードされたサイズの合計を算出するには、プライマリキー列と静 的列のバイト数を合計し、メタデータのために追加で 104 バイトを足します。

14 bytes for the partition key columns + 4 bytes for the static column + 104 bytes for metadata = 122 bytes.

静的データと非静的データを同じステートメントで更新することもできます。書き込みオペレーショ ンの合計サイズを見積もるには、まず非静的データ更新のサイズを計算する必要があります。次に、 次の [the section called "行サイズの計算"](#page-408-0) での例に示すように、行の更新のサイズを計算し、結果を 足します。

この場合、合計で 2 MB を書き込むことができます。1 MB が生の最大行サイズクォータで、もう 1 MB は論理パーティションごとの最大静的データサイズのクォータです。

同じステートメント内の静的データと非静的データの更新の合計サイズを計算するには、次の式を使 用します。

```
(partition key columns + static columns + metadata = total encoded size of static data) 
 + (partition key columns + clustering columns + regular columns + row metadata = total 
 encoded size of row)
```
#### = **total encoded size of data written**

すべての列が整数型であるテーブルの例を考えてみましょう。テーブルには、パーティションキー列 が 2 つ、クラスタリング列が 2 つ、通常の列が 1 つ、静的列が 1 つあります。

CREATE TABLE mykeyspace.mytable(pk\_col1 int, pk\_col2 int, ck\_col1 int, ck\_col2 int, reg\_col1 int, static\_col1 int static, primary key((pk\_col1, pk\_col2),ck\_col1, ck\_col2));

この例では、次のステートメントに示すように、テーブルに行を書き込むときにデータのサイズを計 算します。

INSERT INTO mykeyspace.mytable (pk\_col1, pk\_col2, ck\_col1, ck\_col2, reg\_col1, static\_col1) values(2,3,4,5,6,7);

この書き込みオペレーションに必要な合計バイト数を見積もるために、次のステップを使用します。

- 1. 前述のように、静的データのエンコードされたサイズの合計を計算します。この例では、この合 計は 122 バイトです。
- 2. [the section called "行サイズの計算"](#page-408-0) の手順に従い、非静的データの更新に基づいて、行のエン コードされたサイズの合計を足します。この例では、行の更新の合計サイズは 134 バイトで す。

122 bytes for static data + 134 bytes for nonstatic data = 256 bytes.

#### Amazon Keyspaces での静的データの読み取り/書き込みオペレーションの計測

静的データは、個々の行ではなく、Cassandra の論理パーティションに関連付けられます。Amazon Keyspaces の論理パーティションは、複数のストレージパーティションにまたがることができるの で、そのサイズは事実上無制限です。その結果、Amazon Keyspaces により、静的データと非静的 データに対する書き込みオペレーションが別々に計測されます。さらに、静的データと非静的データ の両方を含む書き込みには、データの整合性を確保するために、基盤となる追加のオペレーションが 必要です。

静的データと非静的データを混合した書き込みオペレーションを実行すると、2 つの個別の書き込み オペレーション (非静的データ用と静的データ用) が発生します。これは、オンデマンドおよび読み 取り/書き込みのプロビジョンドキャパシティモードの両方に適用されます。

次の例では、静的列がある Amazon Keyspaces のテーブルのプロビジョンドスループット性能要件 を計算するときに、必要な読み取りキャパシティユニット (RCU) と書き込みキャパシティユニット (WCU) を見積もる方法について説明します。次の式を使用して、静的データと非静的データの両方 を含む書き込みを処理するためにテーブルで必要となるキャパシティを見積もることができます。

2 x WCUs required for nonstatic data + 2 x WCUs required for static data

例えば、アプリケーションにより 1 秒あたり 27 KB のデータが書き込まれ、各書き込みに 25.5 KB の非静的データと 1.5 KB の静的データが含まれている場合、テーブルには 56 WCU (2 x 26 WCU + 2 x 2 WCU) が必要です。

Amazon Keyspaces で、複数の行の読み取りと同じ静的データと非静的データの読み取りが計測さ れます。その結果、同じオペレーション内で静的データと非静的データを読み取る場合の料金は、読 み取りを実行するために処理されるデータの総サイズに基づきます。

Amazon でサーバーレスリソースをモニタリングする方法については CloudWatch、「」を参照して ください[the section called "によるモニタリング CloudWatch"。](#page-570-0)

## Amazon Keyspaces での行の操作

このセクションでは、Amazon Keyspaces (Apache Cassandra 向け) における行の詳しい操作方法に ついて説明します。テーブルは Amazon Keyspaces の主要なデータ構造であり、テーブル内のデー タは列と行で構成されています。

トピック

• [Amazon Keyspaces での行サイズの計算](#page-408-0)

## <span id="page-408-0"></span>Amazon Keyspaces での行サイズの計算

Amazon Keyspaces には、1 桁台のミリ秒の読み取り/書き込みパフォーマンスを提供し、複数の AWS アベイラビリティーゾーンに渡って永続的にデータを保存するフルマネージドストレージがあ ります。Amazon Keyspaces では、効率的なデータアクセスと高可用性をサポートするために、す べての行とプライマリキー列にメタデータをアタッチします。

このセクションでは、Amazon Keyspaces でエンコードされた行サイズを推定する方法について説 明します。エンコードされた行サイズは、請求額とクォータの使用量を計算するときに使用されま す。また、テーブルのプロビジョンドスループット性能要件を計算するときにも、エンコードされた 行サイズを使用すべきです。Amazon Keyspaces 内のエンコードされた行サイズを計算するには、 次のガイドラインを使用します。

- プライマリキー、クラスタリング列、または STATIC 列ではない通常の列の場合は、データ型に 基づいた生のセルデータサイズを使用し、必要なメタデータを追加します。Amazon Keyspaces デベロッパーガイドでサポートされているのデータ型の詳細については、「[the section called](#page-687-0)  ["データ型"」](#page-687-0)参照してください。Amazon Keyspaces がデータ型値とメタデータを保存する方法の 主な違いを以下に示します。
- 各列名に必要な容量は列識別子を使用して保存され、列に格納されている各データ値に加算されま す。列識別子の格納値は、テーブル内の列の総数によって異なります。
	- 1 ~ 62 カラム: 1 バイト
	- 63 ~ 124 カラム: 2 バイト
	- 125 ~ 186 カラム: 3 バイト

62 列を追加するごとに 1 バイトを追加します。Amazon Keyspaces では、1 つの INSERT または UPDATE ステートメントで最大 225 個の標準列を変更できることに注意してください。詳細につ いては、「[the section called "Amazon Keyspaces サービスクォータ"](#page-721-0)」を参照してください。

- パーティションには、最大 2048 バイトのデータを保存できます。パーティションキーの各キー列 には、最大 3 バイトのメタデータが必要です。行のサイズを計算するときには、各パーティショ ンキー列で上限である 3 バイトのメタデータが使用されていることを想定しておくべきです。
- クラスタリング列には最大 850 バイトのデータを保存できます。データ値のサイズに加えて、各 クラスタリング列のメタデータにはデータ値サイズの最大 20% が必要です。行のサイズを計算す るときには、5 バイトのクラスタリング列データ値ごとに 1 バイトのメタデータを追加する必要 があります。
- Amazon Keyspaces は、各パーティションキーとクラスタリングキー列のデータ値を 2 回保存し ます。余分なオーバーヘッドは、効率的なクエリと組み込みのインデックス作成に使用されます。
- Cassandra ASCII、TEXT、および VARCHAR 文字列データ型はすべて、UTF-8 バイナリエンコー ディングの Unicode を使用して Amazon Keyspaces に保存されます。Amazon Keyspaces 文字列 のサイズは、UTF-8 でエンコードされたバイト数と同じです。
- Cassandra INT、BIGINT、SMALLINT、および TINYINT データ型は、有効桁数が最大 38 桁の 可変長のデータ値として Amazon Keyspaces に保存されます。先頭と末尾の 0 は切り捨てられま す。これらのデータ型のサイズはいずれも、有効数字 2 桁あたり約 1 バイト+1 バイトです。
- Amazon Keyspaces の BLOB は、値の生のバイト長で保存されます。
- Null 値または Boolean 値のサイズは 1 バイトです。
- その内容にかかわらず、LIST または MAP などのコレクションデータ型を保存する列には、3 バイ トのメタデータが必要です。LIST または MAP のサイズは、(列 ID) + 合計 (入れ子要素のサイズ) + (3 バイト) です。空の LIST または MAP のサイズは (列 ID) + (3 バイト) です。個々の LIST また は MAP 要素にはそれぞれ、余分な 1 バイトが必要です。
- STATIC 列データは、最大行サイズである 1 MB にカウントされません。静的列のデータサイズを 計算するには、「[the section called "各論理パーティションの静的列サイズの計算"」](#page-405-0)を参照してく ださい。
- この機能を有効にすると、クライアント側のタイムスタンプは各行の各列に保存されます。これら のタイムスタンプは約 20 ~ 40 バイト (データによって異なります) を占め、行のストレージとス ループットのコストに影響します。詳細については、「[the section called "Amazon Keyspaces で](#page-558-0) [のクライアント側のタイムスタンプ"」](#page-558-0)を参照してください。
- 行メタデータのために各行のサイズに 100 バイトを追加します。

エンコードされたデータ行の合計サイズは、次の式に基づいています。

partition key columns + clustering columns + regular columns + row metadata = **total encoded size of row**

**A** Important

列 ID、パーティションキーメタデータ、クラスタリング列のメタデータなどの列のメタデー タ、クライアント側のタイムスタンプ、行メタデータなど、すべての列メタデータは、最大 行サイズ 1 MB にカウントされます。

すべての列が整数型であるテーブルの例を考えてみましょう。テーブルには、パーティションキー列 が 2 つ、クラスタリング列が 2 つ、通常の列が 1 つあります。このテーブルには 5 つの列があるた め、列名識別子に必要なスペースは 1 バイトです。

CREATE TABLE mykeyspace.mytable(pk\_col1 int, pk\_col2 int, ck\_col1 int, ck\_col2 int, reg\_col1 int, primary key((pk\_col1, pk\_col2),ck\_col1, ck\_col2));

この例では、次のステートメントに示すように、テーブルに行を書き込むときにデータのサイズを計 算します。

INSERT INTO mykeyspace.mytable (pk\_col1, pk\_col2, ck\_col1, ck\_col2, reg\_col1) values(1,2,3,4,5);

この書き込みオペレーションに必要な合計バイト数を見積もるために、次のステップを使用します。

- 1. 列に保存されているデータ型のバイトとメタデータバイトを追加して、パーティションキー列の サイズを計算します。この計算をすべてのパーティションキー列に対して繰り返します。
	- a. パーティションキー (pk\_col1) の最初の列のサイズを計算します。

(2 bytes for the integer data type)  $x + 1$  byte for the column id + 3 bytes for partition key metadata =  $8$  bytes

b. パーティションキー (pk\_col2) の 2 番目の列のサイズを計算します。

(2 bytes for the integer data type)  $x + 1$  byte for the column id + 3 bytes for partition key metadata =  $8$  bytes

c. 両方の列を足して、パーティションキー列の合計サイズを見積もります。

8 bytes + 8 bytes = 16 bytes for the partition key columns

- 2. 列に保存されているデータ型のバイトとメタデータのバイトを足して、クラスタリング列のサイ ズを計算します。すべてのクラスタリング列に対してこの計算を繰り返します。
	- a. クラスタリング列 (ck\_col1) の最初の列のサイズを計算します。

(2 bytes for the integer data type)  $x + 20$ % of the data value (2 bytes) for clustering column metadata + 1 byte for the column id = 6 bytes

b. クラスタリング列 (ck\_col2) の 2 番目の列のサイズを計算します。

(2 bytes for the integer data type)  $x + 20$ % of the data value (2 bytes) for clustering column metadata  $+ 1$  byte for the column id = 6 bytes

c. 両方の列を足して、クラスタリング列の合計サイズを見積もります。

6 bytes  $+$  6 bytes = 12 bytes for the clustering columns

3. 通常の列のサイズを足します。この例では、1 バイトが必要で列 ID が 1 バイトが必要で、余分 な 1 バイトが必要です。

行サイズの計算 400

4. 最後に、エンコードされた行サイズの合計を出すには、すべての列のバイトを合計し、行のメタ データに追加で 100 バイトを足します。

16 bytes for the partition key columns + 12 bytes for clustering columns + 3 bytes for the regular column + 100 bytes for row metadata = 131 bytes.

Amazon CloudWatch でサーバーレスリソースをモニタリングする方法については、「[the section](#page-570-0)  [called "によるモニタリング CloudWatch"](#page-570-0)」を参照してください。

## Amazon Keyspaces でのクエリの使用

このセクションでは、Amazon Keyspaces (Apache Cassandra 向け) でのクエリの操作に ついて説明します。データのクエリ、変換、および管理に使用できる CQL ステートメント は、SELECT、INSERT、UPDATE、DELETE です。次のトピックでは、クエリを操作する際に使用 できる、より複雑なオプションの概要を説明します。例を含む完全な言語構文については、「[the](#page-711-0)  [section called "DML ステートメント"」](#page-711-0)を参照してください。

トピック

- [Amazon Keyspaces での SELECT ステートメントでの IN 演算子の使用](#page-412-0)
- [Amazon Keyspaces での結果の順序付け](#page-416-0)
- [Amazon Keyspaces での結果のページ分割](#page-417-0)

#### <span id="page-412-0"></span>Amazon Keyspaces での **SELECT** ステートメントでの **IN** 演算子の使用

SELECT IN

ステートメントを使用してテーブルからデータをクエリできます。SELECT ステートメントは、 テーブル内の 1 つ以上の行の 1 つ以上の列を読み取り、リクエストに一致する行を含む結果 セットを返します。SELECT ステートメントには、結果セットで読み取る列と返す列を決定する select\_clause が含まれています。この句には、データを返す前に変換する命令を含めることが できます。オプションの WHERE 句は、どの行をクエリする必要があるかを指定するもので、主キー の一部である列のリレーションで構成されます。Amazon Keyspaces は、WHERE 句内の IN キー ワードをサポートしています。このセクションでは、例を使用して、Amazon Keyspaces がIN キー ワードを含む SELECT ステートメントを処理する方法を示します。

この例は、Amazon Keyspaces が IN キーワードを含む SELECT ステートメントをサブクエリに分 割する方法を示しています。この例では、my\_keyspace.customers という名前のテーブルを使用 しています。このテーブルには、プライマリキー列が 1 つ (department\_id)、クラスタリング列と が 2 つ (sales\_region\_id および sales\_representative\_id)、customer\_name 列に顧客の 名前を含む列が 1 つあります。

SELECT \* FROM my\_keyspace.customers;

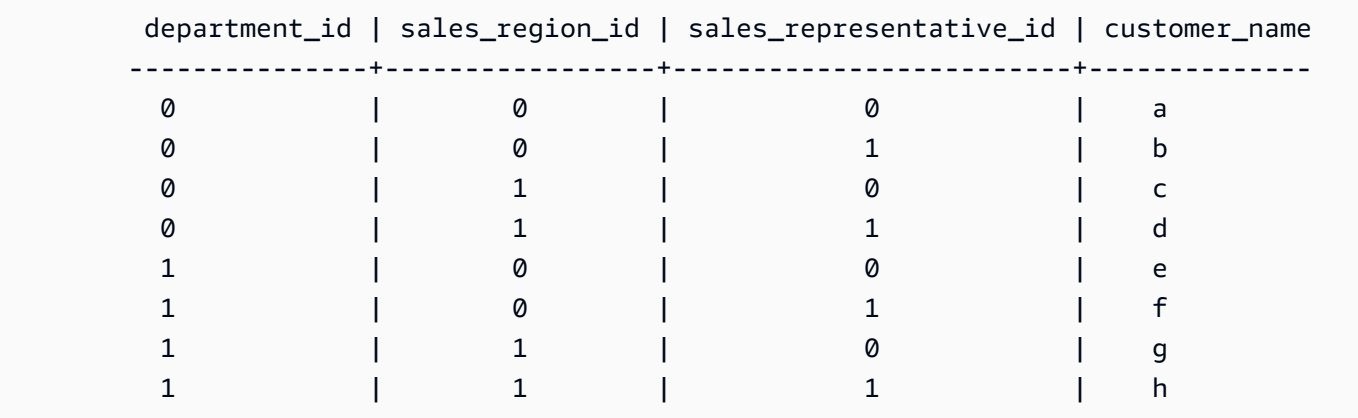

このテーブルを使用して、次の SELECT ステートメントを実行して、WHERE 句内の IN キーワード で関心のある部門や販売地域の顧客を検索できます。以下のステートメントは、この例です。

SELECT \* FROM my\_keyspace.customers WHERE department\_id IN (0, 1) AND sales\_region\_id IN (0, 1);

Amazon Keyspaces は、以下の出力に示しているように、このステートメントを 4 つのサブクエリ に分割しています。

```
SELECT * FROM my_keyspace.customers WHERE department_id = 0 AND sales_region_id = 0; 
 department_id | sales_region_id | sales_representative_id | customer_name
---------------+-----------------+-------------------------+-------------- 
0 | 0 | 0 | a
0 | 0 | 1 | b
SELECT * FROM my_keyspace.customers WHERE department_id = 0 AND sales_region_id = 1; 
 department_id | sales_region_id | sales_representative_id | customer_name
---------------+-----------------+-------------------------+-------------- 
0 | 1 | 0 | c
0 | 1 | 1 | d
SELECT * FROM my_keyspace.customers WHERE department_id = 1 AND sales_region_id = 0;
```
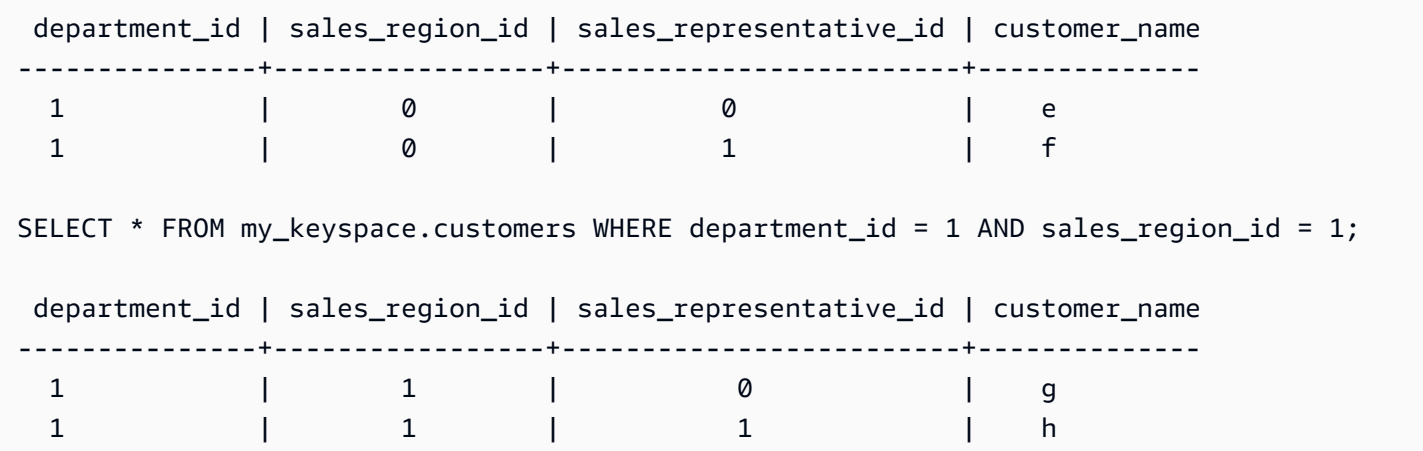

IN キーワードを使用すると、Amazon Keyspaces は、以下のいずれかの場合に結果を自動的にペー ジ分割します。

- 10 回目ごとにサブクエリが処理されます。
- 1 MB の論理 IO を処理した後。
- PAGE SIZE を設定した場合、Amazon Keyspaces は、PAGE SIZE セットに基づいて処理するク エリの数を読み取った後にページ分割します。
- LIMIT キーワードを使用して返される行の数を減らすと、Amazon Keyspaces は、セット LIMIT に基づいて処理するクエリの数を読み取った後にページ分割します。

以下の表では、これを例を挙げて説明しています。

ページ分割の詳細については、「[the section called "結果のページ分割"」](#page-417-0)を参照してください。

SELECT \* FROM my\_keyspace.customers;

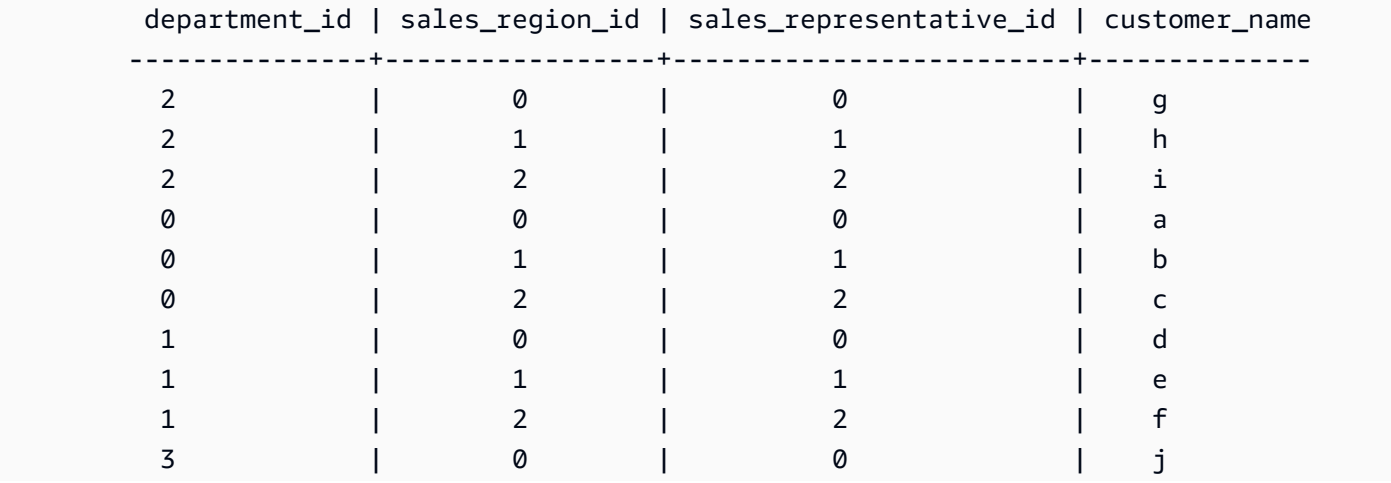

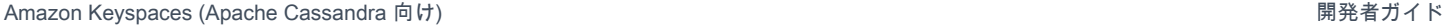

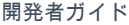

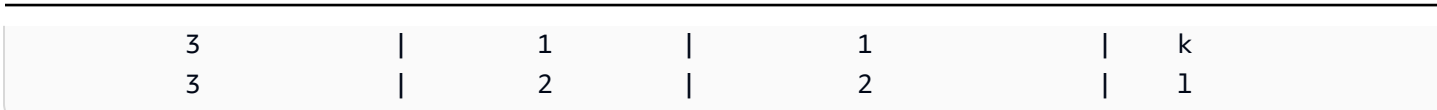

#### このテーブルに対して次のステートメントを実行すると、ページ分割の仕組みを確認できます。

SELECT \* FROM my\_keyspace.customers WHERE department\_id IN (0, 1, 2, 3) AND sales\_region\_id IN (0, 1, 2) AND sales\_representative\_id IN (0, 1);

Amazon Keyspaces は、このステートメントを 24 個のサブクエリとして処理します。これは、この クエリに含まれるすべての IN 用語のデカルト積の基数が 24 であるためです。

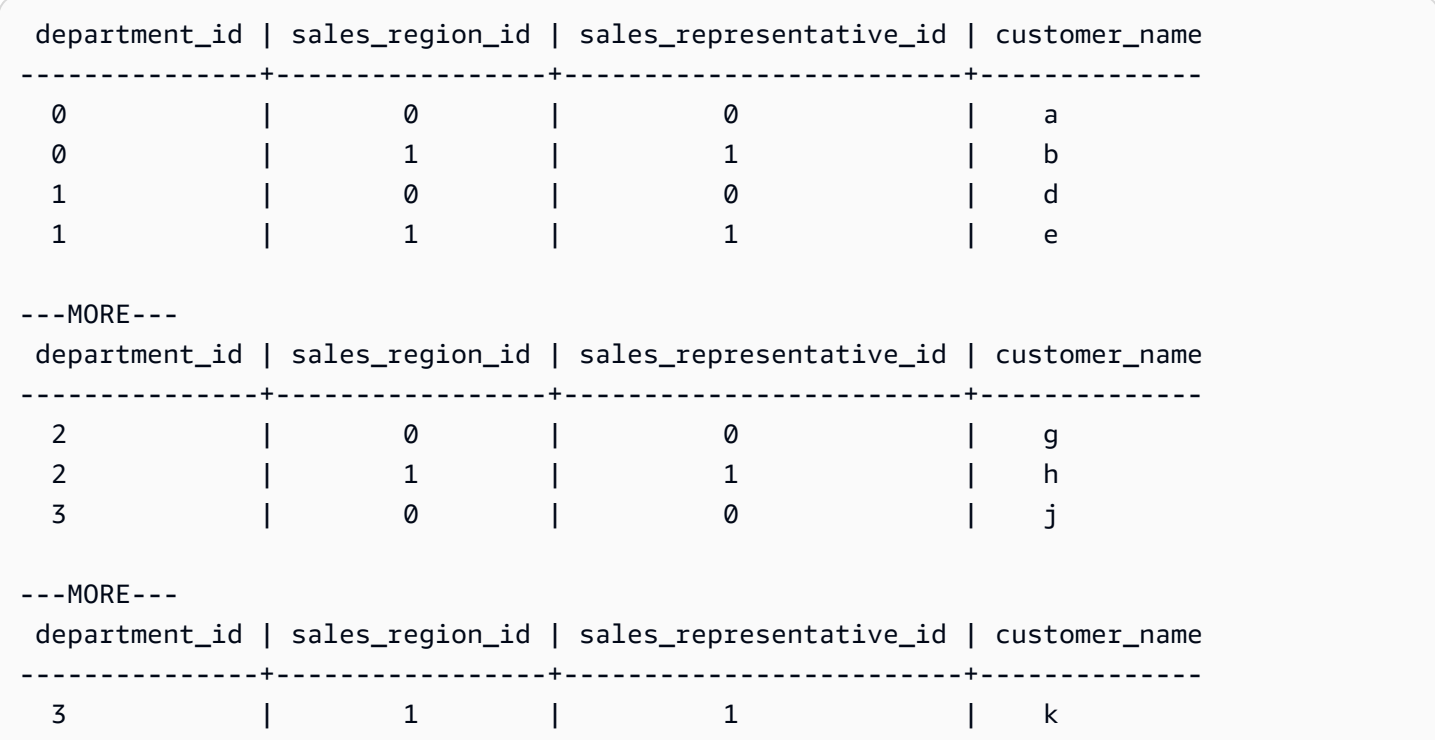

この例は、IN キーワードを含む SELECT ステートメントで ORDER BY 句を使用する方法を示してい ます。

SELECT \* FROM my\_keyspace.customers WHERE department\_id IN (3, 2, 1) ORDER BY sales\_region\_id DESC; department\_id | sales\_region\_id | sales\_representative\_id | customer\_name ---------------+-----------------+-------------------------+-------------- 3 | 2 | 2 | l 3 | 1 | 1 | k 3 | 0 | 0 | j

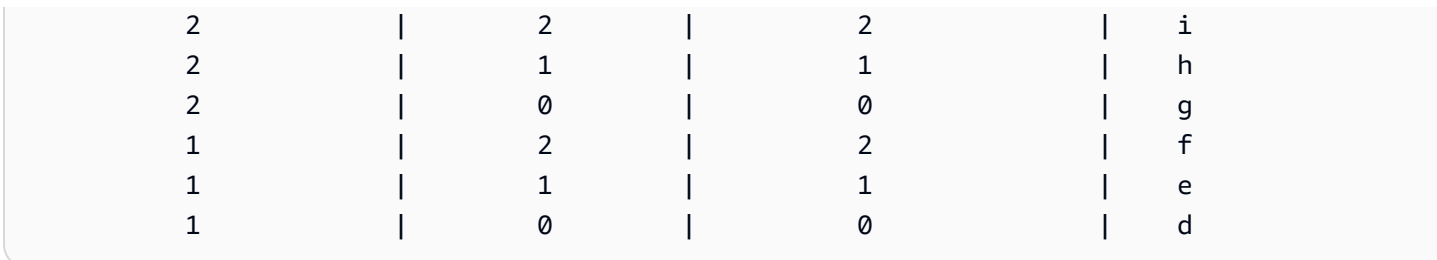

サブクエリは、パーティションキー列とクラスタリングキー列がクエリに表示される順序で処理され ます。以下の例では、パーティションキー値「2」のサブクエリが最初に処理され、続いてパーティ ションキー値「3」と「1」のサブクエリが処理されます。特定のサブクエリの結果は、クエリの順 序付け句 (存在する場合) またはテーブル作成時に定義されたテーブルのクラスタリング順序に従っ て順序付けられます。

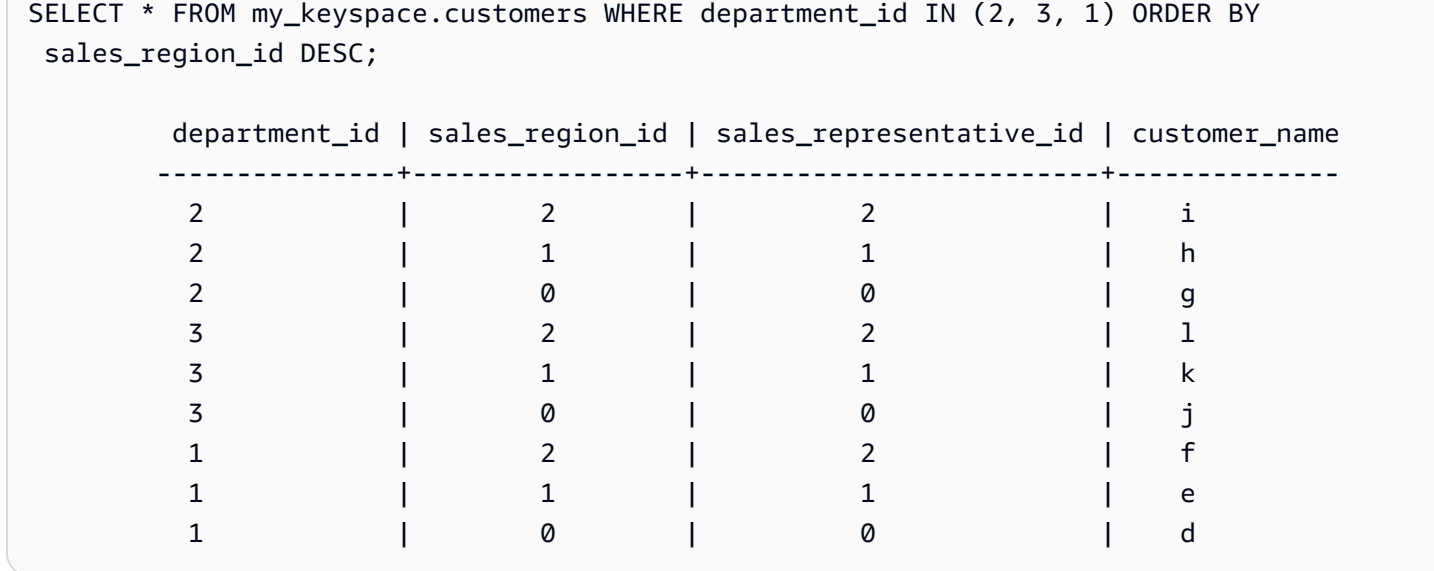

## <span id="page-416-0"></span>Amazon Keyspaces での結果の順序付け

ORDER BY 句は、SELECT ステートメントで返された結果のソート順序を指定するものです。このス テートメントでは列名のリストが引数として解釈されるので、各列に対してデータのソート順を指定 できます。クラスタリング列は順序句でしか指定できず、非クラスタリング列は許容されません。

返された結果に対するソート順序のオプションは、昇順の ASC と降順の DESC です。

```
SELECT * FROM my_keyspace.my_table ORDER BY (col1 ASC, col2 DESC, col3 ASC); 
          col1 | col2 | col3 
         ------+------+------ 
           0 | 6 | a
```
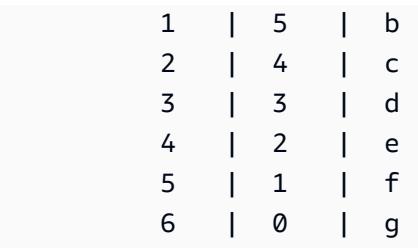

SELECT \* FROM my\_keyspace.my\_table ORDER BY (col1 DESC, col2 ASC, col3 DESC);

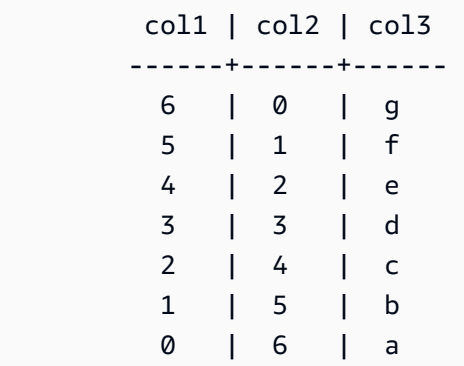

クエリステートメントでソート順序を指定しない場合、クラスタリング列のデフォルトの順序が使用 されます。

順序句で使用可能なソート順序は、テーブル作成時に各クラスタリング列に割り当てられたソート順 序に依存します。クエリ結果は、テーブル作成時にすべてのクラスタリング列に対して定義された順 序、または定義されたソート順序とは逆の順序でのみソートできます。その他の組み合わせは使用で きません。

例えば、テーブルの CLUSTERING ORDER が (col1 ASC, col2 DESC, col3 ASC) である場合、ORDER BY の有効なパラメータは (col1 ASC, col2 DESC, col3 ASC) または (col1 DESC, col2 ASC, col3 DESC) のいずれかになります。CLUSTERING ORDER に関する詳細については[、the section called](#page-699-0)  ["CREATE TABLE"](#page-699-0) の table\_options を参照してください。

#### <span id="page-417-0"></span>Amazon Keyspaces での結果のページ分割

Amazon Keyspaces では、SELECT ステートメントを処理するために読み取られたデータが 1 MB を 超えると、SELECT ステートメントの結果のページ分割が自動で行われます。ページ割りを行うこ とで SELECT ステートメント結果が 1 MB サイズ (またはそれ以下) のデータの「ページ」に分割さ れます。アプリケーションは結果の最初のページ、次に 2 ページと処理できます。クライアントで は、複数の行を返す SELECT クエリを処理する際に必ずページ分割トークンのチェックが行われま す。

クライアントにより、1 MB を超えるデータの読み取りが必要になる PAGE SIZE が提供される と、Amazon Keyspaces では、1 MB のデータ読み取り増分に基づいて結果が複数のページに自動的 に分割されます。

例えば、行の平均サイズが 100 KB である場合に PAGE SIZE を 20 に指定すると、Amazon Keyspaces では 10 行 (読み取られるデータは 1000 KB) が読み取られ、その後、自動的にデータの ページ分割が行われます。

Amazon Keyspaces では、結果セットで返された行数ではなく、リクエストを処理するために読み 取られた行数に基づいて結果のページ分割が行われるため、フィルタリングされたクエリを実行して いる場合は、一部のページに行が含まれていないことがあります。

例えば、PAGE SIZE を 10 に設定し、Keyspaces で SELECT クエリの処理のために 30 行が評価さ れた場合、Amazon Keyspaces から 3 ページが返されます。行のサブセットのみがクエリに一致し た場合、一部のページの行数が 10 行未満になることがあります。PAGE SIZEof LIMIT クエリが 読み込み容量に与える影響の例については、を参照してください[the section called "クエリを制限す](#page-391-0) [る"。](#page-391-0)

## Amazon Keyspaces でのパーティショナーの操作

Apache Cassandra では、パーティショナーがクラスター内のどのノードにデータを保存するかを制 御します。パーティショナーは、パーティションキーのハッシュ値を使用して数値トークンを作成し ます。Cassandra はこのトークンを使用してデータをノードに分散します。クライアントはこれら のトークンを SELECT 操作や WHERE 句に使用して、読み取り操作と書き込み操作を最適化すること もできます。たとえば、クライアントは、各並列ジョブでクエリする個別のトークン範囲を指定する ことで、大きなテーブルに対して効率的に並列クエリを実行できます。

Amazon Keyspaces には 3 つの異なるパーティショナーがあります。

Murmur3Partitioner (デフォルト)

Apache Cassandra 対応 Murmur3Partitioner。Murmur3Partitioner は Amazon Keyspaces と Cassandra 1.2 以降のバージョンのデフォルトの Cassandra パーティショナーで す。

RandomPartitioner

Apache Cassandra 対応 RandomPartitioner。RandomPartitioner は Cassandra 1.2 より 前のバージョンのデフォルトの Cassandra パーティショナーです。

Keyspaces デフォルトパーティショナー

DefaultPartitioner は、RandomPartitioner と同じ token 関数結果を返します。

パーティショナー設定は、アカウントレベルでリージョンごとに適用されます。たとえば、米国東部 (バージニア北部) のパーティショナーを変更すると、その変更はこのリージョンの同じアカウントの すべてのテーブルに適用されます。パーティショナーはいつでも安全に変更できます。設定の変更 は約 10 分で完了します。パーティショナー設定を変更するときに Amazon Keyspaces データをリ ロードする必要はありません。クライアントは次回の接続時に自動的に新しいパーティショナー設定 を使用します。

AWS Management Console または Cassandra クエリ言語 (CQL) を使用してパーティショナーを変 更できます。

AWS Management Console

Amazon Keyspaces コンソールを使用してパーティショナーを変更するには

- 1. AWS Management Console にサインインし[、https://console.aws.amazon.com/keyspaces/](https://console.aws.amazon.com/keyspaces/home)  [home](https://console.aws.amazon.com/keyspaces/home) で Amazon Keyspaces コンソールを開きます。
- 2. ナビゲーションペインで、[設定] を選択します。
- 3. [設定] ページで [パーティショナーを編集] に移動します。
- 4. Cassandra のバージョンと互換性のあるパーティショナーを選択します。パーティショナー の変更が約 10 分で反映されます。

**a** Note

設定の変更が完了したら、Amazon Keyspaces への接続を切断して再接続し、新し いパーティショナーの使用をリクエストする必要があります。

Cassandra Query Language (CQL)

1. アカウントにどのパーティショナーが設定されているかを確認するには、次のクエリを使用 できます。

SELECT partitioner from system.local;

パーティショナーが変更されていない場合、クエリの出力は次のようになります。

partitioner ------------------------------------------- com.amazonaws.cassandra.DefaultPartitioner

2. パーティショナーを Murmur3 パーティショナーに更新するには、次のステートメントを使 用できます。

```
UPDATE system.local set 
  partitioner='org.apache.cassandra.dht.Murmur3Partitioner' where key='local';
```
3. この設定の変更は約 10 分で完了します。パーティショナーが設定されたことを確認するに は、SELECT クエリをもう一度実行できます。最終的な読み込みの一貫性により、最近の パーティショナーの変更の結果がまだ反映されていないことがあります。少し時間がたって から読み込みリクエストを繰り返すと、応答で最新のデータが返されます。

SELECT partitioner from system.local;

**a** Note

リクエストが新しいパーティショナーを使用するように、Amazon Keyspaces への 接続を切断して再接続する必要があります。

# Amazon Keyspaces リソースのタグとラベルの使用

タグを使用して Amazon Keyspaces (Apache Cassandra 向け) リソースにラベルを付けることがで きます。タグを使用すると、目的別、所有者別、環境別など、さまざまな方法でリソースを分類でき ます。タグは、以下のことに役立ちます。

- リソースに割り当てたタグに基づいてリソースをすばやく特定します。
- タグ別に分類された AWS 請求情報を参照してください。
- タグに基づいて Amazon Keyspaces リソースへのアクセスを制御します。タグを使用する IAM ポ リシーの例については、「[the section called "Amazon Keyspaces タグに基づいた認可"](#page-645-0)」を参照し てください。

タグ付けは、Amazon Elastic Compute Cloud (Amazon EC2)、Amazon Simple Storage Service (Amazon S3)、Amazon Keyspaces などの AWS サービスでサポートされています。効率的なタグ付 けを行うと、特定のタグを持つサービス間でレポートを作成でき、コストインサイトを得ることがで きます。

タグ付けの使用を開始するには、次のことを行います。

- 1. [Amazon Keyspaces のタグ付け制限](#page-421-0) について理解します。
- 2. [Amazon Keyspaces のタグ付けオペレーション](#page-422-0) を使用してタグを作成します。
- 3. を使用し[てAmazon Keyspaces のコスト配分レポート、](#page-426-0)アクティブなタグごとの AWS コストを 追跡します。

最後に、最適のタグ付け手法に従うことをお勧めします。詳細については、「[AWS tagging](https://d0.awsstatic.com/aws-answers/AWS_Tagging_Strategies.pdf)  [strategies \( タグ付け戦略\)」](https://d0.awsstatic.com/aws-answers/AWS_Tagging_Strategies.pdf)を参照してください。

## <span id="page-421-0"></span>Amazon Keyspaces のタグ付け制限

タグはそれぞれ、1 つのキーと 1 つの値で構成されており、どちらもお客様側が定義します。以下の 制限が適用されます。

- Amazon Keyspaces の各キースペースまたはテーブルには、同一のキーを含むタグを 1 つだけ付 けることができます。既存のタグ (同じキー) を追加しようとすると、既存のタグの値は新しい値 に更新されます。
- キースペースに適用されたタグは、そのキースペース内のテーブルに自動的には適用されません。 キースペースとそのすべてのテーブルに同じタグを適用するには、各リソースに個別にタグを付け る必要があります。
- マルチリージョンのキースペースまたはテーブルを作成すると、作成プロセス中に定義したタグ は、すべてのリージョンのすべてのキースペースとテーブルに自動的に適用されます。ALTER KEYSPACE または ALTER TABLE を使用して既存のタグを変更すると、その更新は変更を行う リージョンのキースペースまたはテーブルにのみ適用されます。
- 値はタグカテゴリ (キー) の記述子として機能します。Amazon Keyspaces では、値を空または null にすることはできません
- タグのキーと値は大文字と小文字が区別されます。
- キーの最大長は Unicode 文字で 128 文字です。
- 値の最大長は Unicode 文字で 256 文字です。
- 使用できる文字は、文字、ホワイトスペース、数字、および特殊文字 (+ = . \_ : /) です。
- リソースあたりのタグの最大数は 50 です。
- AWS が割り当てたタグの名前と値には自動的に aws: プレフィックスが付けられますが、これを ユーザーが割り当てることはできません。AWS が割り当てたタグの名前は、ユーザーが定義した リソースタグの制限 50 個にカウントされません。ユーザー側で割り当てたタグ名は、user: とい うプレフィックスを付けてコスト配分レポートに表示されます。
- 過去にさかのぼってタグを適用することはできません。

#### <span id="page-422-0"></span>Amazon Keyspaces のタグ付けオペレーション

Amazon Keyspaces (Apache Cassandra 向け) コンソール、AWS CLI、または Cassandra クエリ 言語 (CQL) を使用して、キースペースとテーブルのタグの追加、一覧表示、編集、削除を実行す ることができます。次に、これらのユーザー定義タグをアクティブ化し、コスト配分の追跡のた め、AWS Billing and Cost Management コンソールに表示できます。詳細については、「[Amazon](#page-426-0)  [Keyspaces のコスト配分レポート](#page-426-0)」を参照してください。

一括編集の場合は、コンソールのタグエディタを使用することもできます。詳細について は、「AWS Resource Groups ユーザーガイド」の[「Working with Tag Editor」](https://docs.aws.amazon.com/awsconsolehelpdocs/latest/gsg/tag-editor.html)(タグエディタの使用) を参照してください。

トピック

- [コンソールを使用した新規キースペースおよびテーブルへのタグの追加](#page-422-1)
- [AWS CLI を使用した新規キー空間およびテーブルへのタグの追加](#page-423-0)
- [CQL を使用した新規キースペースおよびテーブルへのタグの追加](#page-425-0)

#### <span id="page-422-1"></span>コンソールを使用した新規キースペースおよびテーブルへのタグの追加

Amazon Keyspaces コンソールを使用して、新しいキースペースおよびテーブルの作成時にタグを 追加することができます。既存のテーブルのタグの追加、一覧表示、編集、削除も実行できます。

キー空間の作成時にキー空間にタグを付けるには (コンソール)

- 1. AWS Management Console にサインインし[、https://console.aws.amazon.com/keyspaces/home](https://console.aws.amazon.com/keyspaces/home) で Amazon Keyspaces コンソールを開きます。
- 2. ナビゲーションペインで [Keyspaces (キー空間)] を選択し、次に [Create keyspace (キー空間の 作成)] を選択します。
- 3. [Create keyspace (キー空間の作成)] ページで、キー空間に名前を付けます。タグのキーと値を 入力して、[Add new tag (新しいタグの追加)]を選択します。
- 4. [Create keyspace] (キースペースの作成) を選択します。

テーブルの作成時にテーブルにタグを付けるには (コンソール)

- 1. AWS Management Console にサインインし[、https://console.aws.amazon.com/keyspaces/home](https://console.aws.amazon.com/keyspaces/home) で Amazon Keyspaces コンソールを開きます。
- 2. ナビゲーションペインで [Tables (テーブル)] を選択して、[Create table (テーブルの作成)] を選 択します。
- 3. [Table details (テーブルの詳細)] セクションの [Create table (テーブルの作成)] ページで、キー空 間を選択し、テーブルに名前を付けます。
- 4. [Schema (スキーマ)] セクションで、テーブルのスキーマを作成します。
- 5. [Table settings (テーブルの設定)] セクションで、[Customize settings (設定のカスタマイズ)] を 選択します。
- 6. [Table tags optional (テーブルタグ オプション)] セクションに進み、[Add new tag (新しいタ グの追加)] を選択して、新しいタグを作成します。
- 7. [Create table (テーブルの作成)] を選択します。

既存のリソースにタグを付けるには (コンソール)

- 1. AWS Management Console にサインインし[、https://console.aws.amazon.com/keyspaces/home](https://console.aws.amazon.com/keyspaces/home) で Amazon Keyspaces コンソールを開きます。
- 2. ナビゲーションペインで [Keyspaces (キー空間)] または [Tables (テーブル)] を選択します。
- 3. リスト内のキー空間またはテーブルを選択します。次に [Manage tags (タグの管理)] を選択し て、タグの追加、編集または削除を行います。

<span id="page-423-0"></span>タグ構造の詳細については、「[Amazon Keyspaces のタグ付け制限](#page-421-0)」を参照してください。

AWS CLI を使用した新規キー空間およびテーブルへのタグの追加

このセクションの例では、キースペースとテーブルの作成時に AWS CLI を使ってタグを指定する方 法、既存のリソースにタグを追加または削除する方法、およびタグを一覧表示する方法を示していま す。

次の例では、タグ付きの新規テーブルを作成する方法を示しています。このコマンドは、既存のキー スペース myKeyspace に myTable というテーブルを作成します。コマンドは読みやすくするために 複数の行に分割されていることに注意してください。

```
aws keyspaces create-table --keyspace-name 'myKeyspace' --table-name 'myTable' 
             --schema-definition 'allColumns=[{name=id,type=int},{name=name,type=text},
{name=date,type=timestamp}],partitionKeys=[{name=id}]' 
             --tags 'key=key1,value=val1' 'key=key2,value=val2'
```
次の例では、既存のテーブル に 5 つの新しいタグを追加する方法を示しています。

aws keyspaces tag-resource --resource-arn '*arn:aws:cassandra:us-east-1:111222333444:/ keyspace/myKeyspace/table/myTable*' --tags 'key=key3,value=val3' 'key=key4,value=val4'

次の例では、指定されたリソースのタグを一覧表示する方法を示しています。

```
aws keyspaces list-tags-for-resource --resource-arn 'arn:aws:cassandra:us-
east-1:111222333444:/keyspace/myKeyspace/table/myTable'
```
最後のコマンドの出力は次のようになります。

```
{ 
      "tags": [ 
            { 
                 "key": "key1", 
                 "value": "val1" 
           }, 
            { 
                 "key": "key2", 
                 "value": "val2" 
           }, 
            { 
                 "key": "key3", 
                 "value": "val3" 
            }, 
            { 
                 "key": "key4", 
                 "value": "val4" 
            } 
      ]
}
```
#### <span id="page-425-0"></span>CQL を使用した新規キースペースおよびテーブルへのタグの追加

次の例では、キースペースとテーブルの作成時に CQL を使ってタグを指定する方法、既存のリソー スにタグを付ける方法、およびタグを読み取る方法を示しています。

次の例では、タグ付きの新規キースペースを作成しています。

CREATE KEYSPACE **mykeyspace** WITH TAGS = **{'key1':'val1', 'key2':'val2'}** ;

次の例では、タグ付きの新規テーブルを作成しています。

CREATE TABLE **mytable(...)** WITH TAGS = **{'key1':'val1', 'key2':'val2'}**;

他のコマンドを使用してステートメント内のリソースにタグを付けるには

CREATE KEYSPACE **mykeyspace** WITH REPLICATION = {'class': 'Simple Strategy'} AND TAGS = **{'key1':'val1', 'key2':'val2'}**;

次の例では、既存のキースペースとテーブルでタグの追加または削除を行う方法を示します。

ALTER KEYSPACE **mykeyspace** ADD TAGS **{'key1':'val1', 'key2':'val2'}**;

ALTER TABLE **mytable** DROP TAGS **{'key1':'val1', 'key2':'val2'}**;

リソースにアタッチされているタグを読み取るには、次の CQL ステートメントを使用します。

SELECT \* FROM system\_schema\_mcs.tags WHERE *valid\_where\_clause*;

WHERE 句は必須であり、次のいずれかの形式でなければなりません。

- keyspace\_name = **'mykeyspace'** AND resource\_type = 'keyspace'
- keyspace\_name = **'mykeyspace'** AND resource\_name = **'mytable'**
- resource\_id = *arn*

例:

#### 次のクエリは、キースペースのタグの有無を示しています。

SELECT \* FROM system\_schema\_mcs.tags WHERE keyspace\_name = **'mykeyspace'** AND resource\_type = 'keyspace';

クエリの出力は以下のようになります。

```
resource_id | keyspace_name | 
 resource_name | resource_type | tags
     -----------------------------------------------------------------+---------------
+---------------+---------------+------
arn:aws:cassandra:us-east-1:123456789:/keyspace/mykeyspace/ | mykeyspace |
 mykeyspace | keyspace | {'key1': 'val1', 'key2': 'val2'}
```
次のクエリはテーブルのタグを示しています。

```
SELECT * FROM system_schema_mcs.tags WHERE keyspace_name = 'mykeyspace' AND 
 resource_name = 'mytable';
```
このクエリの出力は次のようになります。

```
resource_id | 
  keyspace_name | resource_name | resource_type | tags
      ----------------------------------------------------------------------------
+---------------+---------------+---------------+------
arn:aws:cassandra:us-east-1:123456789:/keyspace/mykeyspace/table/mytable | 
mykeyspace | mytable | table | {'key1': 'val1', 'key2': 'val2'}
```
<span id="page-426-0"></span>Amazon Keyspaces のコスト配分レポート

AWS はタグを使用して、コスト配分レポートでリソースコストを分類します。AWS には 2 つのタ イプのコスト配分タグがあります。

• AWS で生成されたタグ。AWS はユーザーのためにこのタグを定義、作成、適用します。

• ユーザー定義のタグ。これらのタグを定義、作成、適用します。

Cost Explorer またはコスト配分レポートで使用するには、事前に両方のタイプのタグを別々にアク ティブ化しておく必要があります。

AWS で生成されたタグをアクティブ化するには:

- 1. AWS Management Console にサインインし、<https://console.aws.amazon.com/billing/home#/> で 請求およびコスト管理コンソールを開きます。
- 2. ナビゲーションペインで、[Cost Allocation Tags] (コスト配分タグ) を選択します。
- 3. [AWS-Generated Cost Allocation Tags] で、[Activate] を選択します。

ユーザー定義タグをアクティブにするには:

- 1. AWS Management Console にサインインし、<https://console.aws.amazon.com/billing/home#/> で 請求およびコスト管理コンソールを開きます。
- 2. ナビゲーションペインで、[Cost Allocation Tags] (コスト配分タグ) を選択します。
- 3. [User-Defined Cost Allocation Tags] (ユーザー定義のコスト配分タグ) で、[Activate] (アクティブ 化) を選択します。

タグを作成してアクティブ化すると、AWS は、アクティブなタグごとにグループ化された使用量と コストを含むコスト配分レポートを生成します。コスト配分レポートには、ご利用の AWS のサービ スのコストすべてが請求期間別に出力されます。タグ付きとタグなしのどちらのリソースもこのレ ポートに出力されるので、リソース別の請求額を明確に分類できます。

**a** Note

現時点では、Amazon Keyspaces から転送されたデータは、コスト配分レポートのタグに よって分類されません。

詳細については、[「Using cost allocation tags」\(](https://docs.aws.amazon.com/awsaccountbilling/latest/aboutv2/cost-alloc-tags.html)コスト配分タグの使用) を参照してください。

# Amazon Keyspaces を使用した設計とアーキテクチャに関 するベストプラクティス

このセクションでは、Amazon Keyspaces の使用時に最大限のパフォーマンスを実現し、スルー プットコストを最小限に止めるための推奨事項を短時間に見極めることができます。

#### 目次

- [Amazon Keyspaces 用の NoSQL 設計](#page-429-0)
	- [リレーショナルデータ設計と NoSQL の相違点](#page-430-0)
	- [NoSQL 設計の 2 つの重要な概念](#page-430-1)
	- [NoSQL 設計へのアプローチ](#page-431-0)
- [Amazon Keyspaces \(Apache Cassandra 用\) とのクライアントドライバー接続](#page-432-0)
	- [Amazon Keyspaces における接続の働き](#page-432-1)
	- [Amazon Keyspaces で接続を設定する方法](#page-433-0)
	- [Amazon Keyspaces の VPC エンドポイント経由接続の設定方法](#page-435-0)
	- [Amazon Keyspaces で接続をモニタリングする方法。](#page-436-0)
	- [Amazon Keyspaces での接続エラーの処理方法](#page-437-0)
- [Amazon Keyspaces \(Apache Cassandra 向け\) でのデータモデリング](#page-437-1)
	- [Amazon Keyspaces でパーティションキーを効果的に使用する方法](#page-438-0)
		- [書き込みシャーディングを使用した Amazon Keyspaces でのワークロードの均等分散](#page-438-1)
			- [複合パーティションキーと乱数値を使用したシャーディング](#page-439-0)
			- [複合パーティションキーと計算値を使用したシャーディング](#page-439-1)
- [Amazon Keyspaces テーブルのコスト最適化](#page-440-0)
	- [テーブルレベルでコストを評価する](#page-441-0)
		- [1 つの Amazon Keyspaces テーブルのコストを表示する方法](#page-441-1)
		- [Cost Explorer のデフォルトビュー](#page-441-2)
		- [Cost Explorer でのテーブルタグの使用方法および適用方法](#page-442-0)
	- [テーブルのキャパシティモードの評価](#page-443-0)
		- [利用可能なテーブルキャパシティモード](#page-443-1)
		- [オンデマンドキャパシティモードを選択する場合](#page-444-0)
		- [プロビジョンドキャパシティモードを選択する場合](#page-445-0)
- [テーブルキャパシティモードを選択する際に考慮すべきその他の要素](#page-446-0)
- [テーブルの Application Auto Scaling 設定を評価する](#page-447-0)
	- [Application Auto Scaling 設定の理解](#page-447-1)
	- [目標使用率が低い \(50% 未満\) テーブルを特定する方法](#page-448-0)
	- [季節変動のあるワークロードに対処する方法](#page-450-0)
	- [パターンが不明な急増するワークロードに対処する方法](#page-453-0)
	- [リンクされたアプリケーションのワークロードに対応する方法](#page-454-0)
- [未使用のリソースを特定する](#page-454-1)
	- [未使用のリソースを特定する方法](#page-455-0)
	- [未使用のテーブルリソースを特定する](#page-455-1)
	- [未使用のテーブルリソースをクリーンアップする](#page-458-0)
	- [未使用の point-in-time リカバリ \(PITR\) バックアップのクリーンアップ](#page-459-0)
- [テーブルの使用パターンを評価する](#page-459-1)
	- [強力な整合性のある読み込みオペレーションの数を減らす](#page-460-0)
	- [有効期限 \(TTL\) の有効化](#page-460-1)
- [適切なサイズのプロビジョニングを行うために、プロビジョンドキャパシティを評価する](#page-460-2)
	- [Amazon Keyspaces テーブルから消費メトリクスを取得する方法](#page-461-0)
	- [プロビジョニング不足の Amazon Keyspaces テーブルを識別する方法](#page-468-0)
	- [過剰にプロビジョニングされた Amazon Keyspaces テーブルを識別する方法](#page-469-0)

# <span id="page-429-0"></span>Amazon Keyspaces 用の NoSQL 設計

Amazon Keyspaces などの NoSQL データベースシステムでは、キーと値のペアやドキュメントス トレージなど、データ管理に代替モデルを使用します。リレーショナルデータベース管理システム (RDBMS) から Amazon Keyspaces のような NoSQL データベースシステムに切り替えるときは、他 のシステムとの主な違いと独自の設計アプローチを理解することが重要です。

#### トピック

- [リレーショナルデータ設計と NoSQL の相違点](#page-430-0)
- [NoSQL 設計の 2 つの重要な概念](#page-430-1)

# <span id="page-430-0"></span>リレーショナルデータ設計と NoSQL の相違点

リレーショナルデータベースシステム (RDBMS) と NoSQL データベースにはそれぞれ異なる長所と 短所があります。

- RDBMS では、データは柔軟にクエリできますが、クエリは比較的コストが高く、トラフィックが 多い状況ではスケールがうまくいかない場合があります [\(the section called "データモデリング"](#page-437-1) 参 照)。
- 一方、Amazon Keyspaces のような NoSQL データベースでは、一定の方式では、データを効率的 にクエリできますが、それ以外の方式では、クエリのコストが高くなり、処理速度が遅くなりがち です。

これらの相違点により、2 つのシステム間でデータベース設計が異なるものになります。

- RDBMS では、実装の詳細やパフォーマンスを気にせずに柔軟に設計できます。クエリの最適化は 一般的にスキーマ設計には影響しませんが、正規化は重要です。
- Amazon Keyspaces では、最も一般的で重要なクエリをできるだけ速く、経済的に処理するため に、具体的にスキーマを設計します。データ構造は、ビジネスユースケースの特定の要件に合わせ て調整されています。

<span id="page-430-1"></span>NoSQL 設計の 2 つの重要な概念

NoSQL 設計では、RDBMS 設計とは異なる考え方が必要です。RDBMS の場合は、アクセスパター ンを考慮せずに正規化されたデータモデルを作成できます。その後、新しい課題とクエリの要件が発 生したら、そのデータモデルを拡張することができます。各タイプのデータを独自のテーブルに整理 できます。

NoSQL の設計の違い

- Amazon Keyspaces の場合は対照的に、答えが必要な疑問点が分かるまで、スキーマの設計を開 始しないでください。ビジネス上の問題とアプリケーションのユースケースを理解することが不可 欠です。
- Amazon Keyspaces アプリケーションでは、できるだけ少ないテーブルで済ませる必要があり ます。テーブルの数が少なければ、スケーラビリティが向上し、必要な権限の管理業務が減少 し、Amazon Keyspaces アプリケーションのオーバーヘッドが削減されます。また、バックアッ プコストを全体的に低く抑えるのにも役立ちます。

## <span id="page-431-0"></span>NoSQL 設計へのアプローチ

Amazon Keyspaces アプリケーション設計の最初のステップでは、システムで対応すべき具体的な クエリパターンを見極めます。

始める前に、特にアプリケーションのアクセスパターンの 3 つの基本的な特性を理解することが重 要です。

- データサイズ: 一度に収容されて、リクエストされるデータの量を把握できれば、最も効果的な データパーティションの方式を決定できます。
- データシェイプ: クエリが処理される際 (RDBMS システムのように) データを再形成するのではな く、データベースの形状がクエリ処理に対応するように、NoSQL データベースでデータを整理し ます。これは、スピードとスケーラビリティを向上させる重要な要素です。
- データ速度: Amazon Keyspaces では、クエリ処理に使用できる物理パーティションの数を増や し、それらのパーティション間で効率的にデータを分散させてスケーリングします。ピーク時のク エリのロードを事前に把握することは、I/O キャパシティを最大限に活用するためにデータを分割 する方法を決定する上で役立ちます。

特定のクエリ要件を特定したら、パフォーマンスを管理する一般的な原則に従ってデータを整理でき ます。

• 関連するデータをまとめてください。 20 年前のルーティングテーブルの最適化に関する研究で は、関連するデータをまとめて 1 つの場所にまとめておく「参照の局所性」が、応答時間を短縮 する上で最も重要な要素であることがわかりました。これは、今日の NoSQL システムにも同様に 当てはまります。関連するデータを近くに置くことはコストとパフォーマンスに大きな影響を与え ます。関連するデータ項目を複数のテーブルに分散するのではなく、NoSQL システム内の関連項 目を可能な限り近くにまとめる必要があります。

原則として、Amazon Keyspaces アプリケーションではできるだけテーブル数を少なくする必要 があります。

例外として、大キャパシティの時系列データが必要な場合や、データセットのアクセスパターンが 大きく異なる場合などがあります。反転されたインデックスを含む単一のテーブルでは通常、シン プルなクエリを使用してアプリケーションで必要とされる複雑な階層データ構造を構築および取得 できます。

• ソート順を使用します。 キーの設計が原因でソートされている場合は、関連項目をグループ化し て、効率的にクエリできます。これは重要な NoSQL 設計方法です。
• クエリを分散します。 大キャパシティのクエリがデータベースの一部に集中しないことも重要で す。I/O キャパシティを超えるおそれがあります。その代わり、「ホットスポット」を避け、でき るだけ多くのパーティションにトラフィックを均等に分散するように、データキーを設計する必要 があります。

このような一般原則は、Amazon Keyspaces でデータを効率的にモデル化するための一般的なデザ インパターンに書き換えられます。

# Amazon Keyspaces (Apache Cassandra 用) とのクライアントドラ イバー接続

Amazon Keyspaces との通信には、既存の任意の Apache Cassandra クライアントドライバーを使 用できます。Amazon Keyspaces はサーバーレスサービスなので、アプリケーションのスループッ トニーズに合わせてクライアントドライバーの接続設定を最適化することをおすすめします。このト ピックでは、アプリケーションに必要な接続数の計算方法や、接続のモニタリングやエラー処理など のベストプラクティスを紹介します。

トピック

- [Amazon Keyspaces における接続の働き](#page-432-0)
- [Amazon Keyspaces で接続を設定する方法](#page-433-0)
- [Amazon Keyspaces の VPC エンドポイント経由接続の設定方法](#page-435-0)
- [Amazon Keyspaces で接続をモニタリングする方法。](#page-436-0)
- [Amazon Keyspaces での接続エラーの処理方法](#page-437-0)

# <span id="page-432-0"></span>Amazon Keyspaces における接続の働き

このセクションでは、Amazon Keyspaces におけるクライアントドライバー接続の働きの概 要を説明します。Cassandra クライアントドライバーの設定を誤ると Amazon Keyspaces で PerConnectionRequestExceeded イベントが発生するおそれがあるので、これらのエラーや同 様の接続エラーを回避するため、クライアントドライバー設定で適切な接続数を設定する必要があり ます。

Amazon Keyspaces に接続する場合、ドライバーには初期接続を確立するためのシードエンドポイ ントが必要です。Amazon Keyspaces は、利用可能な多数のエンドポイントのいずれかに DNS で初 期接続をルーティングします。エンドポイントはネットワークロードバランサーにアタッチされ、フ リート内のリクエストハンドラーの 1 つとの接続がロードバランサーによって確立されます。最初 の接続が確立すると、クライアントドライバーは利用可能なすべてのエンドポイントに関する情報を system.peers テーブルから収集します。この情報から、クライアントドライバーはリストされた エンドポイントとの追加の接続を作成できます。クライアントドライバーが作成できる接続数は、ク ライアントドライバー設定で指定されたローカル接続数が上限になります。デフォルトでは、ほとん どのクライアントドライバーが、エンドポイントごとに 1 つの接続を確立し、Cassandra までの接 続プールを確立し、その接続プールに対してクエリのロードバランスを行います。同じエンドポイン トに複数の接続を確立できますが、ネットワークロードバランサーの背後では、それらの接続は、さ まざまなリクエストハンドラーにつながっている場合があります。パブリックエンドポイント経由で 接続するとき、system.peers テーブルに記載された 9 つのエンドポイントのそれぞれに 1 つの接 続を確立すると、異なるリクエストハンドラーに対して 9 つの接続が作成されます。

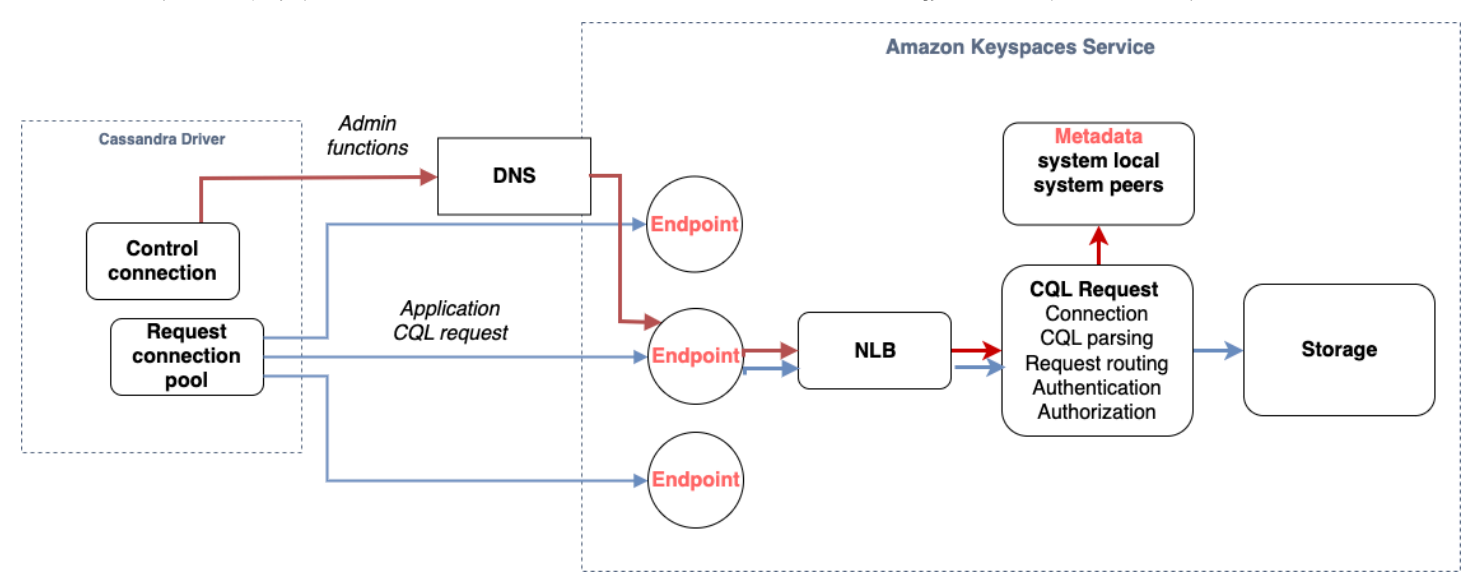

# <span id="page-433-0"></span>Amazon Keyspaces で接続を設定する方法

Amazon Keyspaces は、TCP 接続 1 つにつき 1 秒あたり最大 3,000 の CQL クエリに対応していま す。ドライバーが確立できる接続数には制限がないため、オーバーヘッド、トラフィックバースト、 負荷分散を考慮して、1 接続あたり 1 秒あたり 500 件の CQL リクエストのみを目標にすることをお すすめします。以下の手順に従って、ドライバーの接続がアプリケーションのニーズに合わせて正し く設定されていることを確認してください。

この数を増やすには、接続プールでドライバーが維持管理している各 IP アドレスの接続数の増加を おすすめします。

• ほとんどの Cassandra ドライバーで、Cassandra までの接続プールが確立され、その接続プー ルでクエリのロードバランスが行われます。ほとんどのドライバーは、デフォルト動作で、エン ドポイントごとに 1 本の接続を確立します。Amazon Keyspaces では 9 つのピア IP アドレスが

ドライバーに公開されているため、ほとんどのドライバーのデフォルト動作に従えば、接続数は 9 本になります。Amazon Keyspaces は、TCP 接続 1 本につき 1 秒あたり最大 3,000 の CQL ク エリに対応しているため、デフォルト設定を使用するドライバーの最大 CQL クエリスループッ トは、1 秒あたり 27,000 件の CQL クエリになります。ドライバーのデフォルト設定を使用する と、1 本の接続で、1 秒あたり 3,000 CQL クエリを超える処理が必要になる可能性があります。 その場合、PerConnectionRequestExceeded イベントが発生するおそれがあります。

- PerConnectionRequestExceeded イベントを回避するには、エンドポイントごとの追加接続 を作成してスループットが分散するようにドライバーを設定する必要があります。
- Amazon Keyspaces のベストプラクティスとしては、各接続でサポートできる想定 CQL クエリ数 を毎秒 500 件としています。
- したがって、使用可能な 9 つのエンドポイントに分散される 1 秒あたり CQL クエリ数を推定 27,000 件にする必要がある本番アプリケーションでは、エンドポイントごとに 6 本の接続を設 定する必要があります。これにより、各接続が 1 秒あたり 500 件以下のリクエストを処理できま す。

アプリケーションのニーズに基づいて、ドライバーに設定する必要がある IP アドレスごとの接続数 を計算します。

アプリケーションのエンドポイントごとに設定が要な接続数を決定するため、次の例で考えてみ ましょう。例えば、10,000INSERT、5,000SELECT、5,000DELETE 件の操作からなる、1 秒あたり 20,000 件の CQL クエリのサポートが求められているアプリケーションがあるとします。Java アプ リケーションは Amazon Elastic Container Service (Amazon ECS) の 3 つのインスタンスで実行され ており、各インスタンスは Amazon Keyspaces への 1 件のセッションを確立します。ドライバーに 設定する必要がある接続数を推定できる計算では、次の入力を使用します。

- 1. アプリケーションがサポートする必要がある 1 秒あたりのリクエスト数。
- 2. 利用可能なインスタンスの数を、メンテナンスや障害を考慮して 1 つ減らした数です。
- 3. 利用可能なエンドポイント数。パブリックエンドポイント経由で接続している場合、利用可能な エンドポイントは 9 つになります。VPC エンドポイントを使用している場合は、リージョンに応 じて 2 ~ 5 つのエンドポイントを使用できます。
- 4. Amazon Keyspaces のベストプラクティスとして、接続ごとに 1 秒あたり 500 件の CQL クエリ を使用します。
- 5. 結果は切り上げてください。

この例では、計算式は次のようになります。

20,000 CQL queries / (3 instances - 1 failure) / 9 public endpoints / 500 CQL queries per second =  $ROUND(2.22) = 3$ 

この計算から、このドライバー設定ではエンドポイントごとに 3 本のローカル接続を指定する必要 があります。リモート接続の場合は、エンドポイントごとに 1 本のみの接続を設定します。

## <span id="page-435-0"></span>Amazon Keyspaces の VPC エンドポイント経由接続の設定方法

プライベート VPC エンドポイント経由で接続する場合、ほとんどの場合、3 つのエンドポイントを 使用できます。VPC エンドポイントの数は、アベイラビリティーゾーンの数と割り当てられた VPC 内のサブネットの数に基づいて、リージョンごとに異なる場合があります。米国東部 (バージニア 北部) リージョンには 5 つのアベイラビリティーゾーンがあり、最大 5 つの Amazon Keyspaces エ ンドポイントを設定できます。米国西部 (北カリフォルニア) リージョンには 2 つのアベイラビリ ティーゾーンがあり、最大 2 つの Amazon Keyspaces エンドポイントを使用できます。エンドポイ ントの数は規模には影響しませんが、ドライバー設定で確立する必要のある接続数は増えます。次 の例を考えます。アプリケーションは 20,000 件の CQL クエリをサポートする必要があり、インス タンスごとに Amazon Keyspaces へのセッションが 1 件確立される Amazon ECS 上の 3 つのイン スタンスで実行されています。唯一の違いは、異なる で使用できるエンドポイントの数です AWS リージョン。

米国東部 (バージニア北部) リージョンで必要な接続数:

20,000 CQL queries / (3 instances - 1 failure) / 5 private VPC endpoints / 500 CQL queries per second = 4 local connections

米国西部 (北カリフォルニア) リージョンで必要な接続数:

20,000 CQL queries / (3 instances - 1 failure) / 2 private VPC endpoints / 500 CQL queries per second = 10 local connections

**A** Important

プライベート VPC エンドポイントを使用するとき、Amazon Keyspaces で使用可能な VPC エンドポイントを動的に検出して system.peers テーブルに入力するには、Amazon Keyspaces には追加の権限が必要です。詳細については、[「the section called "インターフェ](#page-676-0) [イス VPC エンドポイント情報を含む](#page-676-0) system.peers テーブルエントリの入力"」を参照し てください。

別の を使用してプライベート VPC エンドポイントから Amazon Keyspaces にアクセスする場合 AWS アカウント、Amazon Keyspaces エンドポイントは 1 つだけ表示される可能性があります。 繰り返しますが、これは Amazon Keyspaces へのスループットの規模には影響しませんが、場合に よっては、ドライバー設定の接続数を増やす必要があります。この例では、使用可能な 1 つのエン ドポイントに同じ計算を行っています。

20,000 CQL queries / (3 instances - 1 failure) / 1 private VPC endpoints / 500 CQL queries per second = 20 local connections

共有 VPC を使用した Amazon Keyspaces へのクロスアカウントアクセスの詳細については、「[the](#page-143-0)  [section called "共有 VPC のクロスアカウントアクセス"](#page-143-0)」を参照してください。

<span id="page-436-0"></span>Amazon Keyspaces で接続をモニタリングする方法。

アプリケーションが接続されているエンドポイントの数がすぐにわかるように、検出されたピアの 数を system.peers テーブルに記録できます。次の例は、接続が確立されるとピア数を出力する Java コードの例です。

ResultSet result = session.execute(new SimpleStatement("SELECT \* FROM system.peers"));

logger.info("number of Amazon Keyspaces endpoints:" + result.all().stream().count());

**a** Note

CQL コンソールまたは AWS コンソールは VPC 内にデプロイされないため、パブリッ クエンドポイントを使用します。そのため、VPCE の外部にあるアプリケーションから system.peers クエリを実行すると、多くの場合、ピアは 9 つになります。このとき、各 ピアの IP アドレスを印刷しておくと役立つ場合があります。

VPCE Amazon CloudWatch メトリクスを設定することで、VPC エンドポイントを使用するときに ピアの数を確認することもできます。では CloudWatch、VPC エンドポイントに確立された接続の 数を確認できます。Cassandra ドライバーは、CQL クエリを送信する各エンドポイントの接続と、 システムテーブル情報を収集するための制御接続を確立します。以下の図は、ドライバー設定で設 定された 1 つの接続で Amazon Keyspaces に接続した後の VPC エンドポイント CloudWatch メト リクスを示しています。このメトリクスには、1 本のコントロール接続と 5 本の接続 (アベイラビリ ティーゾーン全体でエンドポイントごとに 1 つ) からなる 6 本のアクティブな接続が表示されていま す。

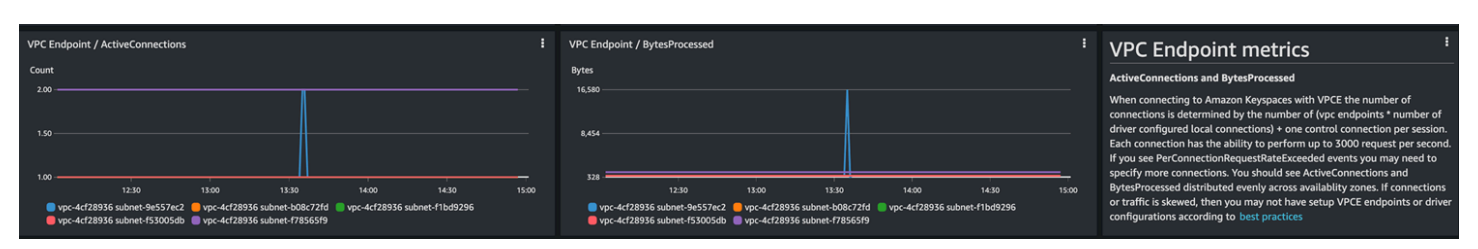

CloudWatch グラフを使用して接続数のモニタリングを開始するには、Amazon Keyspaces AWS CloudFormation テンプレートリポジトリの で GitHub 利用できるこのテンプレートをデプロイしま す。<https://github.com/aws-samples/amazon-keyspaces-cloudwatch-cloudformation-templates>

# <span id="page-437-0"></span>Amazon Keyspaces での接続エラーの処理方法

接続あたりのリクエストが 3,000 件を超えると、Amazon Keyspaces は PerConnectionRequestExceeded イベントを返し、Cassandra ドライバーは WriteTimeout 例 外や ReadTimeout 例外を受け取ります。その場合は、Cassandra の再試行ポリシーまたはアプリ ケーションで、指数バックオフを設定してこの例外を再試行してください。このとき、追加のリクエ ストを送信しないように、指数バックオフを設定する必要があります。

デフォルト再試行ポリシーでは、クエリプランの try next host の再試行が試みられます。 場合によっては、Amazon Keyspaces には VPC エンドポイントの接続に使用できるエンドポイ ントが 1 ~ 3 つあるため、アプリケーションログには NoHostAvailableException 以外に WriteTimeout 例外と ReadTimeout 例外も表示される場合があります。Amazon Keyspaces が用 意した再試行ポリシーを使用できます。この再試行ポリシーは、同じエンドポイントですが、異なる 接続間で再試行します。

での Java のエクスポネンシャル再試行ポリシーの例は、[Amazon Keyspaces Java コード例リ](https://github.com/aws-samples/amazon-keyspaces-java-driver-helpers/blob/main/src/main/java/com/aws/ssa/keyspaces/retry/AmazonKeyspacesExponentialRetryPolicy.java)ポジ トリにあります GitHub 。その他の言語サンプルは、Github の [Amazon Keyspaces コード例リポジ](https://github.com/aws-samples/amazon-keyspaces-examples) [トリにあります](https://github.com/aws-samples/amazon-keyspaces-examples)。

Amazon Keyspaces (Apache Cassandra 向け) でのデータモデリン グ

このトピックでは、Amazon Keyspaces (Apache Cassandra 向け) のデータモデリングの概念を紹介 します。このセクションを利用して、アプリケーションのデータアクセスパターンに適合するデータ モデルの設計に関する推奨事項について説明します。データモデリングのベストプラクティスを実施 すると、Amazon Keyspaces を使用する際のパフォーマンスが向上し、スループットコストが最小 限に抑えられます。

[NoSQL Workbench](#page-470-0) を使用すれば、データモデルの可視化と設計が簡単になります。

#### トピック

• [Amazon Keyspaces でパーティションキーを効果的に使用する方法](#page-438-0)

# <span id="page-438-0"></span>Amazon Keyspaces でパーティションキーを効果的に使用する方法

Amazon Keyspaces テーブルの各行を一意に識別するプライマリキーは、データを保存するパー ティションを決定する 1 つ以上のパーティションキー列と、パーティション内のデータのクラス ター化とソートの方法を定義する 1 つ以上のクラスタリング列 (オプション) で構成されます。

パーティションキーによって、データが保存されるパーティションの数と、これらのパーティション 間でデータを分散させる方法が決まるため、パーティションキーの選択方法が、クエリのパフォーマ ンスに大きな影響を与える可能性があります。通常は、ディスク上のすべてのパーティション全体で アクティビティが均一になるようにアプリケーションを設計する必要があります。

アプリケーションの読み取り/書き込みアクティビティをすべてのパーティションに均等に分散させ ることで、スループットコストを最小限に抑えることができます。これは、オンデマンドおよび読 み取り/書き込みのプロビジョンドキャパシティモードにも適用されます。例えば、プロビジョンド キャパシティモードを使用している場合、アプリケーションに必要なアクセスパターンの決定と、各 テーブルに必要な読み取りキャパシティユニット (RCU) と書き込みキャパシティユニット (WCU) の 合計の見積もりが可能です。Amazon Keyspaces では、指定されたパーティションのトラフィック が 3,000 RCU と 1,000 WCU を超えない限り、プロビジョニングされたスループットによってアク セスパターンはサポートされます。

Amazon Keyspaces では、バーストキャパシティを指定して、パーティションごとのスループット プロビジョニングに柔軟性をもたらします。詳細については、[the section called "バーストキャパシ](#page-389-0) [ティ"](#page-389-0) を参照してください。

トピック

• [書き込みシャーディングを使用した Amazon Keyspaces でのワークロードの均等分散](#page-438-1)

<span id="page-438-1"></span>書き込みシャーディングを使用した Amazon Keyspaces でのワークロードの均等分散

Amazon Keyspaces のパーティションで効率的な書き込みの分散を行う方法として、スペースの拡 張があります。これにはさまざまな方法があります。乱数を書き込んだパーティションキー列を追加 して、パーティション間で行を分散させることができます。または、クエリ対象に基づいて計算され た数値を使用することができます。

複合パーティションキーと乱数値を使用したシャーディング

パーティション全体に均等にロードを分散させるための戦略として、乱数を書き込んだパーティショ ンキー列を追加する方法があります。次に、より大きなスペース全体の書き込みをランダム化しま す。

例えば、次のテーブルに、日付を表すパーティションキーが 1 つあるとします。

```
CREATE TABLE IF NOT EXISTS tracker.blogs ( 
    publish_date date, 
    title text, 
    description int, 
    PRIMARY KEY (publish_date));
```
このテーブルをパーティション間で均等に分散するために、乱数が保存されている追加のパーティ ションキー列 shard を含めることができます。例:

CREATE TABLE IF NOT EXISTS tracker.blogs ( publish\_date date, shard int, title text, description int, PRIMARY KEY ((publish\_date, shard)));

データを挿入するときに、shard 列に対して 1~200 の乱数を選択するとします。これによ り、(2020-07-09, 1) や (2020-07-09, 2) などから (2020-07-09, 200) までの複合パー ティションキーバリューが生成されます。パーティションキーをランダム化しているため、毎日の テーブルへの書き込みは複数のパーティション間で均等に分散されます。これにより、並列性が強化 され、全体的なスループットが向上します。

ただし、特定の日のすべての行を読み取るには、すべてのシャードの行をクエリしてから結果をマー ジする必要があります。例えば、まず、パーティションキーバリュー (2020-07-09, 1) に対して SELECT ステートメントを発行したとします。次に、(2020-07-09, 2) などから (2020-07-09, 200) までに対して別の SELECT ステートメントを発行します。最終的には、アプリケーションを使 用して、これらすべての SELECT ステートメントの結果をマージする必要があります。

複合パーティションキーと計算値を使用したシャーディング

ランダム化の方法は、書き込みスループットを大幅に向上させることができます。しかし、行が書 き込まれたときに shard 列にどの値が書き込まれたのかわからないため、特定の行の読み取りが難 しくなります。個々の行の読み取りを容易にするために、別の戦略を使用することができます。パー ティション間で行を分散させるには、乱数を使用せずに、クエリする項目に基づいて計算できる数値 を使用します。

前の例では、パーティションキーで今日の日付が使用されています。各行にはアクセス可能な title 列があり、日付別に加えてタイトル別に行を頻繁に検索する必要があるとします。アプリ ケーションでは、テーブルに行が書き込まれる前に、タイトルに基づいてハッシュ値が計算され、そ れを使用して shard 列が入力されます。この計算では、1 から 200 までの数値が生成され、ランダ ムな方法と同様に、完全に均一に分散されます。

この計算はシンプルな計算で十分です (タイトルの文字の UTF-8 コードポイント値を乗算して、それ を 200 で割った余りに + 1 するなど)。複合パーティションキーバリューは、日付と計算結果を組み 合わせた値になります。

この方法を使用すると、書き込みがパーティションキーバリュー全体に均一に分散されます。した がって、物理パーティション全体にも均一に分散されます。これで、特定の title 値のパーティ ションキーバリューを計算できるため、特定の行と日付に対して簡単に SELECT ステートメントを 実行できます。

特定の日のすべての行を読み取るには、(2020-07-09, N) キー (ここで N は 1〜200) を SELECT する必要があり、アプリケーションはすべての結果をマージする必要があります。この方法には、す べてのワークロードを利用する単一の「ホット」パーティションキーバリューを使用しないというメ リットがあります。

# Amazon Keyspaces テーブルのコスト最適化

このセクションでは、既存の Amazon Keyspaces テーブルのコストを最適化する方法のベストプラ クティス説明します。次の戦略を見て、どのコスト最適化戦略がニーズに最も適しているかを確認 し、それらに繰り返しアプローチする必要があります。各戦略では、コストに影響する可能性のある 要素、コストを最適化する機会を探す方法、節約に役立つこれらのベストプラクティスの実装方法に 関する規範的なガイダンスの概要を示します。

トピック

- [テーブルレベルでコストを評価する](#page-441-0)
- [テーブルのキャパシティモードの評価](#page-443-0)
- [テーブルの Application Auto Scaling 設定を評価する](#page-447-0)
- [未使用のリソースを特定する](#page-454-0)
- [テーブルの使用パターンを評価する](#page-459-0)
- [適切なサイズのプロビジョニングを行うために、プロビジョンドキャパシティを評価する](#page-460-0)

# <span id="page-441-0"></span>テーブルレベルでコストを評価する

内にある Cost Explorer ツール AWS Management Console を使用すると、読み取り、書き込み、ス トレージ、バックアップ料金など、コストをタイプ別に分類して確認できます。また、これらのコス トを月や日などの期間別にまとめて表示することもできます。

Cost Explorer の一般的な課題の 1 つは、特定のテーブルのコストだけでは簡単にコストを確認でき ないことです。Cost Explorer では、特定のテーブルのコストでフィルタリングまたはグループ化で きないためです。Amazon Keyspaces コンソールのテーブルの Monitor タブで、各テーブルの請求対 象テーブルサイズ (バイト) のメトリクスを表示できます。 テーブルごとにさらにコスト関連情報 が必要な場合は、このセクションでは、[タグ付け](#page-420-0)を使用して Cost Explorer で個々のテーブルのコス ト分析を実行する方法を示します。

トピック

- [1 つの Amazon Keyspaces テーブルのコストを表示する方法](#page-441-1)
- [Cost Explorer のデフォルトビュー](#page-441-2)
- [Cost Explorer でのテーブルタグの使用方法および適用方法](#page-442-0)
- <span id="page-441-1"></span>1 つの Amazon Keyspaces テーブルのコストを表示する方法

Amazon Keyspaces テーブルに関する基本情報は、プライマリキースキーマ、請求対象テーブルサ イズ、容量関連のメトリクスなど、コンソールで確認できます。テーブルのサイズを使用して、テー ブルの月次ストレージコストを計算できます。例えば、米国東部 (バージニア北部) では、1 GB あた り 0.25 USD です AWS リージョン。

テーブルがプロビジョンドキャパシティモードの場合、現在のリードキャパシティユニット (RCU) とライトキャパシティユニット (WCU)の設定も返ります。この情報を使用して、テーブルの現在の 読み取りおよび書き込みコストを計算できます。これらのコストは、特に Amazon Keyspaces 自動 スケーリングでテーブルを設定している場合に変わる可能性があることに注意してください。

<span id="page-441-2"></span>Cost Explorer のデフォルトビュー

Cost Explorer のデフォルトビューには、スループットやストレージなど、消費されたリソースのコ ストを示すグラフが表示されます。月ごとや日ごとの合計など、期間ごとにこれらのコストをグルー プ化することを選択できます。ストレージ、読み取り、書き込み、その他のカテゴリーのコストも分 類して比較できます。

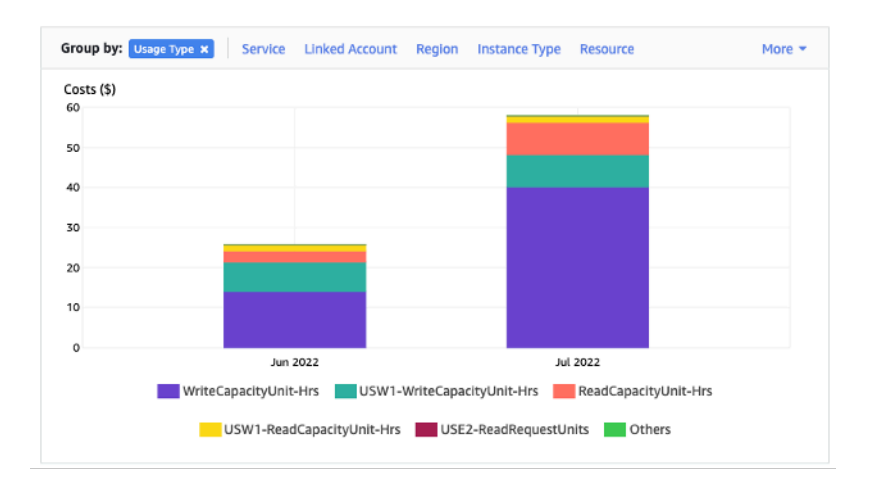

<span id="page-442-0"></span>Cost Explorer でのテーブルタグの使用方法および適用方法

デフォルトでは、Cost Explorer は複数のテーブルのコストを合計するため、特定の 1 つのテーブル のコストの概要が表示されません。ただし、[AWS リソースへのタグ付けを](https://docs.aws.amazon.com/general/latest/gr/aws_tagging.html)使用すると、メタデータ タグで各テーブルを識別できます。タグとは、プロジェクトや部門に属するすべてのリソースの識別 など、さまざまな目的に使用できるキーと値のペアです。詳細については、「[the section called "タ](#page-420-0) [グの使用"」](#page-420-0)を参照してください。

この例では、 という名前のテーブルを使用しますMyTable。

- 1. table\_name のキーと の値を持つタグを設定しますMyTable。
- 2. [Cost Explorer 内でタグをアクティブ化し、](https://docs.aws.amazon.com/awsaccountbilling/latest/aboutv2/activating-tags.html)タグ値でフィルタリングすると、各テーブルのコス トをより明確に把握できます。

**a** Note

タグが Cost Explorer に表示され始めるまでには、1~2 日かかる場合があります。

メタデータタグは、コンソールで自分で設定することも、CQL、、 AWS CLIまたは AWS SDK を 使用してプログラムで設定することもできます。組織の新しいテーブル作成プロセスの一環とし て、table\_name タグの設定を義務付けることを検討してください。詳細については、[「the section](#page-426-0) [called "Amazon Keyspaces のコスト配分レポート"」](#page-426-0)を参照してください。

# <span id="page-443-0"></span>テーブルのキャパシティモードの評価

このセクションでは、Amazon Keyspaces テーブルで、適切なキャパシティモードを選択する方法 の概要を説明します。各モードは、スループットの変化に対する応答性や使用に対する請求方法とい う点で、さまざまなワークロードのニーズを満たすように調整されています。決定を下す際には、こ れらの要素のバランスを取る必要があります。

トピック

- [利用可能なテーブルキャパシティモード](#page-443-1)
- [オンデマンドキャパシティモードを選択する場合](#page-444-0)
- [プロビジョンドキャパシティモードを選択する場合](#page-445-0)
- [テーブルキャパシティモードを選択する際に考慮すべきその他の要素](#page-446-0)

<span id="page-443-1"></span>利用可能なテーブルキャパシティモード

Amazon Keyspaces テーブルを作成するとき合、オンデマンドキャパシティモードとプロビジョン ドキャパシティモードのいずれかを選択する必要があります。詳細については、「the section called ["読み取り/書き込みキャパシティモード"](#page-362-0)」を参照してください。

オンデマンドキャパシティモード

オンデマンドキャパシティモードでは、Amazon Keyspaces テーブルのキャパシティをプランニン グまたはプロビジョニングする必要がありません。このモードでは、リクエストにテーブルが即座に 対応します。いかなるリソースもスケールアップやスケールダウンの必要はありません (テーブルの 過去のピークスループットの最大 2 倍まで対応可能)。

オンデマンドテーブルは、テーブルに対する実際のリクエスト数をカウントして請求されるため、お 支払いいただくのは、プロビジョニングされたリクエスト数ではなく、実際に使用したリクエスト分 のみです。

プロビジョンドキャパシティモード

プロビジョンドキャパシティモードは従来型のモデルで、リクエストに対して利用できるテーブルの キャパシティを、直接、または Application Auto Scaling で定義できます。特定のキャパシティが指 定された時間にテーブルにプロビジョニングされるため、請求はリクエスト数ではなく、プロビジョ ニングされたキャパシティに基づいて行われます。割り当てられたキャパシティを超えると、テーブ ルはリクエストを拒否し、アプリケーションのユーザーのエクスペリエンスが低下する可能性があり ます。

プロビジョンドキャパシティモードでは、テーブルをオーバープロビジョニングとアンダープロビ ジョニングの双方の間で調整して、スループットキャパシティエラーの発生率の軽減と、コスト最適 化の両方を実現する必要があります。

<span id="page-444-0"></span>オンデマンドキャパシティモードを選択する場合

コストを最適化する際、次のグラフに示すような想定外のワークロードがある場合は、オンデマンド モードが最適です。

この種のワークロードには、次のような要素が影響します。

- リクエストのタイミングが予測できない (トラフィックの急増につながる)
- リクエストの量が変動する (バッチワークロードに起因)
- 一定時間、ゼロまで低下する、またはピーク時の 18% を下回る (開発環境またはテスト環境に起 因)

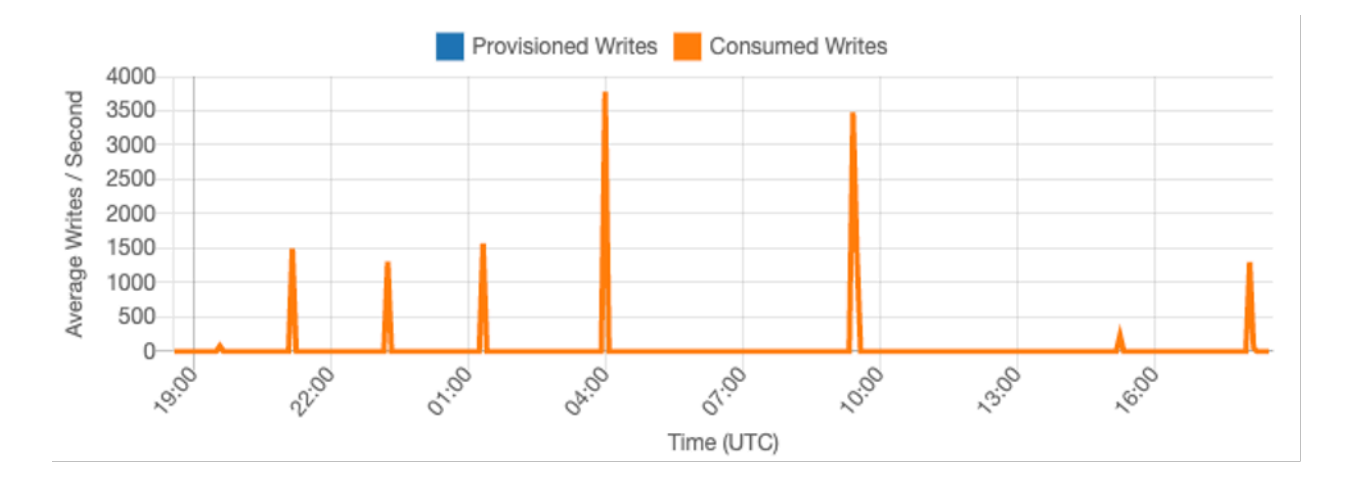

上記のような特性のワークロードでは、Application Auto Scaling を使用してテーブルがトラフィッ クの急増に対応できる十分なキャパシティを維持すると、望ましくない結果が生じるおそれがありま す。その場合、テーブルの過剰なプロビジョニングによって必要以上のコストが発生するか、テーブ ルのプロビジョニングが不十分でリクエストに不必要な低キャパシティスループットエラーが発生す るおそれがあります。このような場合は、オンデマンドテーブルの方が適しています。

オンデマンドテーブルはリクエストに応じて請求されるため、コスト最適化のためにテーブルレベル でこれ以上の対応は不要です。オンデマンドテーブルを定期的に評価して、ワークロードに上記の現 象が引き続き残っていることを確認してください。ワークロードが安定したら、コスト最適化のため にプロビジョンドモードへの変更を検討してください。

## <span id="page-445-0"></span>プロビジョンドキャパシティモードを選択する場合

プロビジョンドキャパシティモードに最適なワークロードは、以下のグラフに示すように、使用パ ターンを予測しやすい場合です。

予測可能なワークロードには、次のような要素があります。

- 特定の時間または 1 日のトラフィックが予測可能/周期的
- トラフィックの急増が短期間で限定的

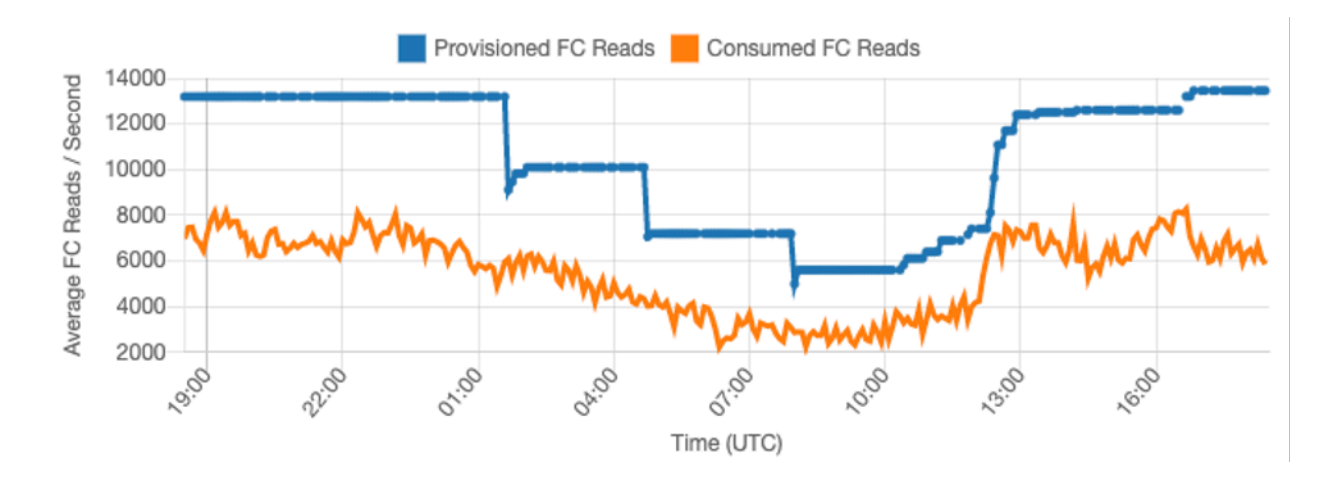

一定時間内または 1 日のトラフィック量が安定しているため、プロビジョンドキャパシティは、 テーブルで実際に消費されるキャパシティに比較的近い値に設定できます。プロビジョンドキャパシ ティテーブルのコストの最適化は、最終的には、テーブル上で ThrottledRequests イベントを増 やさずに、プロビジョンドキャパシティ (青色の線) を消費キャパシティ (オレンジ色の線) にできる だけ近づける練習になります。2 つの線の間にある空白は、未使用のキャパシティであると同時に、 スループットキャパシティ不足エラーによるユーザーエクスペリエンスの低下に備えた保険にもなり ます。

Amazon Keyspaces は、Application Auto Scaling を備えており、あなたに代わって自動的にプロビ ジョンドキャパシティテーブルのバランスを調整してくれます。1 日を通して消費されたキャパシ ティを追跡し、いくつかの変数に基づいてテーブルのプロビジョンドキャパシティを設定できます。

キャパシティユニットの最小数

テーブルの最小キャパシティを設定すると、スループットキャパシティ不足のエラーの発生を抑え ることはできますが、これによってテーブルのコストが削減されるわけではありません。テーブルの 使用量が少ない期間が続いた後に突然使用量が急増した場合、最小値を設定しておくと、Application Auto Scalingによって低すぎるテーブルキャパシティが設定されるのを防ぐことができます。

#### キャパシティユニットの最大数

テーブルの最大キャパシティを設定すると、テーブルが意図したより大きくスケールしてしまうこと を制限できます。大規模な負荷テストが望ましくない開発テーブルやテストテーブルには最大値の適 用を検討してください。最大数はどのテーブルにも設定できますが、本番環境で使用する場合は、不 意のスループットキャパシティ不足エラーを防ぐため、この設定はテーブルのベースラインと照らし 合わせて定期的に評価してください。

#### 目標使用率

テーブルの目標使用率を設定することは、プロビジョンドキャパシティテーブルのコストを最適化す るための主な手段です。ここでパーセント値を低く設定すると、テーブルでオーバープロビジョニン グされるキャパシティ増により、コストが増加しますが、スループットキャパシティ不足エラーのリ スクは軽減できます。パーセント値を高く設定すると、テーブルの過剰プロビジョニングの割合を軽 減できますが、スループットキャパシティ不足エラーが発生するリスクが高まります。

<span id="page-446-0"></span>テーブルキャパシティモードを選択する際に考慮すべきその他の要素

2 つのキャパシティモードのどちらかを選択する際には、考慮すべき点が他にもいくつかあります。

2 つのテーブルモードのどちらかを選択する際は、この追加の割引でテーブルのコストに与えられる 影響を考慮してください。多くの場合、比較的予測が困難なワークロードでも、リザーブドキャパシ ティを利用すればオーバープロビジョニングされたプロビジョンドキャパシティテーブルで実行する 方がコスト効率が良くなる場合があります。

ワークロードの予測可能性の向上

状況によっては、ワークロードに予測可能なパターンと予測不可能なパターンの両方があるように思 われる場合があります。これはオンデマンドテーブルで簡単にサポートできますが、ワークロードの 予測不可能なパターンを改善できれば、コストも低くなる可能性があります。

これらのパターンの最も一般的な原因の 1 つは、バッチインポートです。このタイプのトラフィッ クでは、ワークロードを実行するとスループットキャパシティ不足エラーが発生してしまうほど、 テーブルのベースラインキャパシティを超えることがよくあります。このようなワークロードをプロ ビジョンドキャパシティテーブルで実行し続ける場合は、次のオプションを検討してください。

- 予定した時間にバッチが行われる場合は、バッチの実行前にアプリケーションオートスケーリング キャパシティを増やすようにスケジュールできます。
- バッチがランダムに行われる場合は、できるだけ速く実行することよりも、実行する時間を延長す ることを検討してください。

• Application Auto Scaling でテーブルキャパシティの調整を開始できるまで、低インポート速度で 開始し、数分かけてゆっくりと速度を上げていくランプアップ時間をインポートに追加します。

# <span id="page-447-0"></span>テーブルの Application Auto Scaling 設定を評価する

このセクションでは、Amazon Keyspaces テーブルの Application Auto Scaling 設定を評価する方 法の概要を説明します。[Amazon Keyspaces Application Auto Scaling](#page-368-0) は、アプリケーショントラ フィックと目標使用率メトリクスに基づいてテーブルのスループットを管理する機能です。これによ り、テーブルがアプリケーションパターンに必要なキャパシティを確保できます。

Application Auto Scaling サービスは現在のテーブル使用率をモニタリングし、目標使用率値である TargetValue と比較します。割り当てられたキャパシティを増減する時期になると、通知されま す。

トピック

- [Application Auto Scaling 設定の理解](#page-447-1)
- [目標使用率が低い \(50% 未満\) テーブルを特定する方法](#page-448-0)
- [季節変動のあるワークロードに対処する方法](#page-450-0)
- [パターンが不明な急増するワークロードに対処する方法](#page-453-0)
- [リンクされたアプリケーションのワークロードに対応する方法](#page-454-1)

### <span id="page-447-1"></span>Application Auto Scaling 設定の理解

目標使用率、初期ステップ、最終値の正しい値を定義するには、運用チームの関与が必要です。これ により、Application Auto Scaling ポリシーのトリガーに使用されるアプリケーションの使用履歴に 基づいて値を適切に定義することができます。目標使用率は、Application Auto Scaling ルールが適 用される前の期間に達成する必要がある合計キャパシティの割合です。

高い目標使用率 (90% 前後) を設定するときは、Application Auto Scaling が起動する前に、一定期 間、トラフィックが 90% を超える必要があります。アプリケーションが常に一定で、トラフィック が急増しない場合を除いて、高い目標使用率を使用しないでください。

非常に低い使用率 (50% 未満) を設定する場合は、アプリケーションが Application Auto Scaling ポリ シーをトリガーする前に、プロビジョニングされたキャパシティの 50% に達する必要があります。 アプリケーショントラフィックが非常に速い速度で増加しない限り、これは通常、キャパシティの未 使用およびリソースの浪費につながります。

# <span id="page-448-0"></span>目標使用率が低い (50% 未満) テーブルを特定する方法

AWS CLI または のいずれかを使用して AWS Management Console 、Amazon Keyspaces リソース 内の Application Auto Scaling ポリシーTargetValuesの をモニタリングおよび識別できます。

### AWS CLI

1. リソースのリスト全体を返すには、次のコマンドを実行します。

aws application-autoscaling describe-scaling-policies --service-namespace cassandra

このコマンドでは、すべての Amazon Keyspaces リソースに発行された Application Auto Scaling ポリシーのリスト全体が返ります。特定のテーブルからのみリソースを取得する場 合は、–resource-id parameter を追加できます。例:

aws application-autoscaling describe-scaling-policies --service-namespace cassandra --resource-id "keyspace/*keyspace-name*/table/*table-name*"

2. 特定のテーブルの Auto Scaling ポリシーのみを返すには、次のコマンドを実行します。

```
aws application-autoscaling describe-scaling-policies --service-namespace 
  cassandra --resource-id "keyspace/keyspace-name/table/table-name"
```
Application Auto Scaling ポリシーで求める値は以下のとおりです。たとえば、オーバープロ ビジョニングを避けるため、目標値を 50% 以上に設定しようと考えているとします。次の ような結果を取得します。

```
{ 
     "ScalingPolicies": [ 
         { 
              "PolicyARN": "arn:aws:autoscaling:<region>:<account-
id>:scalingPolicy:<uuid>:resource/keyspaces/table/table-name-scaling-policy", 
             "PolicyName": $<full-gsi-name>", 
             "ServiceNamespace": "cassandra", 
              "ResourceId": "keyspace/keyspace-name/table/table-name", 
             "ScalableDimension": "cassandra:index:WriteCapacityUnits", 
             "PolicyType": "TargetTrackingScaling", 
             "TargetTrackingScalingPolicyConfiguration": { 
                  "TargetValue": 70.0, 
                  "PredefinedMetricSpecification": {
```

```
 "PredefinedMetricType": "KeyspacesWriteCapacityUtilization" 
 } 
             }, 
             "Alarms": [ 
                  ... 
             ], 
             "CreationTime": "2022-03-04T16:23:48.641000+10:00" 
         }, 
         { 
             "PolicyARN": "arn:aws:autoscaling:<region>:<account-
id>:scalingPolicy:<uuid>:resource/keyspaces/table/table-name/index/<index-
name>:policyName/$<full-gsi-name>-scaling-policy", 
             "PolicyName":$<full-table-name>", 
             "ServiceNamespace": "cassandra", 
             "ResourceId": "keyspace/keyspace-name/table/table-name", 
             "ScalableDimension": "cassandra:index:ReadCapacityUnits", 
             "PolicyType": "TargetTrackingScaling", 
             "TargetTrackingScalingPolicyConfiguration": { 
                  "TargetValue": 70.0, 
                  "PredefinedMetricSpecification": { 
                      "PredefinedMetricType": "CassandraReadCapacityUtilization" 
 } 
             }, 
             "Alarms": [ 
                  ... 
             ], 
             "CreationTime": "2022-03-04T16:23:47.820000+10:00" 
         } 
     ]
}
```
AWS Management Console

- 1. にログイン AWS Management Console し、[「 の開始方法 AWS Management Console](https://docs.aws.amazon.com/awsconsolehelpdocs/latest/gsg/getting-started.html)」の サービス CloudWatch ページに移動します。 AWS リージョン 必要に応じて適切な を選択し ます。
- 2. 左のナビゲーションバーで、[Tables (テーブル)] を選択します。[Tables (テーブル)] ページ で、テーブルの [Name (名)] を選択します。
- 3. [Capacity (キャパシティ)] タブの [Table Details (テーブルの詳細)] ページで、テーブルの Application Auto Scaling 設定を確認します。

目標使用率が 50% 以下の場合は、テーブルの使用率メトリクスを調べて、[プロビジョニングが不十](#page-460-0) [分か過剰か](#page-460-0)を確認する必要があります。

<span id="page-450-0"></span>季節変動のあるワークロードに対処する方法

次のシナリオを考えてみましょう。アプリケーションはほとんどの場合最小平均値で動作しています が、目標使用率は低いため、アプリケーションは 1 日の特定の時間に発生するイベントに迅速に対 応でき、十分なキャパシティがあり、スロットリングを回避できます。これは、アプリケーション が通常の勤務時間 (午前 9 時~午後 5 時) には非常にビジーで、勤務時間外には基本的なレベルで動 作する場合に一般的なシナリオです。一部のユーザーは午前 9 時前に接続を開始するため、アプリ ケーションはこの低いしきい値を使用しますが、ピーク時には必要なキャパシティに対応して迅速に 増加します。

このシナリオは次のようなものです。

- 午後 5 時から午前 9 時までの間、ConsumedWriteCapacityUnits ユニットの単位は 90 から 100 の間にとどまる
- ユーザーが午前 9 時前にアプリケーションに接続し始めると、キャパシティユニットが大幅に増 加する (最大値は 1500 WCU)
- 勤務時間中のアプリケーション使用量は、平均して 800~1,200 の間で推移する

前述のシナリオがアプリケーションに当てはまる場合は、[スケジュールした Application Auto](https://docs.aws.amazon.com/autoscaling/application/userguide/examples-scheduled-actions.html)  [Scaling](https://docs.aws.amazon.com/autoscaling/application/userguide/examples-scheduled-actions.html) の使用を検討してください。この場合、テーブルにはアプリケーションの Application Auto Scaling ルールを設定できますが、目標使用率はそれほど高くなく、必要な間隔で追加のキャパシ ティのみをプロビジョニングできます。

を使用して、以下のステップ AWS CLI を実行して、時刻と曜日に基づいて実行されるスケジュール された自動スケーリングルールを作成できます。

1. Application Auto Scalingで Amazon Keyspaces テーブルをスケーラブルな目標として登録しま す。スケーラブルな目標は、 Application Auto Scaling によるスケールアウトやスケールインが 可能なリソースです。

```
aws application-autoscaling register-scalable-target \ 
     --service-namespace cassandra \ 
     --scalable-dimension cassandra:table:WriteCapacityUnits \ 
     --resource-id keyspace/keyspace-name/table/table-name \ 
     --min-capacity 90 \ 
     --max-capacity 1500
```
2. 要件に従ってスケジュールされたアクションをセットアップします。

このシナリオに対応するには、2 つのルールが必要です。1 つはスケールアップ用、もう 1 つは スケールダウン用です。スケジュールしたアクションをスケールアップするための最初のルール を次の例で示します。

aws application-autoscaling put-scheduled-action \ --service-namespace cassandra \ --scalable-dimension cassandra:table:WriteCapacityUnits \ --resource-id keyspace/*keyspace-name*/table/*table-name* \ --scheduled-action-name my-8-5-scheduled-action \ --scalable-target-action MinCapacity=800,MaxCapacity=1500 \ --schedule "cron(45 8 ? \* MON-FRI \*)"  $\setminus$ 

--timezone "Australia/Brisbane"

スケジュールされたアクションをスケールダウンするための 2 つ目のルールを次の例で示しま す。

aws application-autoscaling put-scheduled-action \ --service-namespace cassandra \ --scalable-dimension cassandra:table:WriteCapacityUnits \ --resource-id keyspace/*keyspace-name*/table/*table-name* \ --scheduled-action-name my-5-8-scheduled-down-action \ --scalable-target-action MinCapacity=90,MaxCapacity=1500 \ --schedule "cron(15 17 ? \* MON-FRI \*)"  $\setminus$ --timezone "Australia/Brisbane"

3. 次のコマンドを実行して、両方のルールがアクティブになっていることを確認します。

aws application-autoscaling describe-scheduled-actions --service-namespace cassandra

次のような結果が表示されます。

```
{ 
     "ScheduledActions": [ 
\overline{\mathcal{L}} "ScheduledActionName": "my-5-8-scheduled-down-action", 
              "ScheduledActionARN": 
  "arn:aws:autoscaling:<region>:<account>:scheduledAction:<uuid>:resource/keyspaces/
table/table-name:scheduledActionName/my-5-8-scheduled-down-action",
```
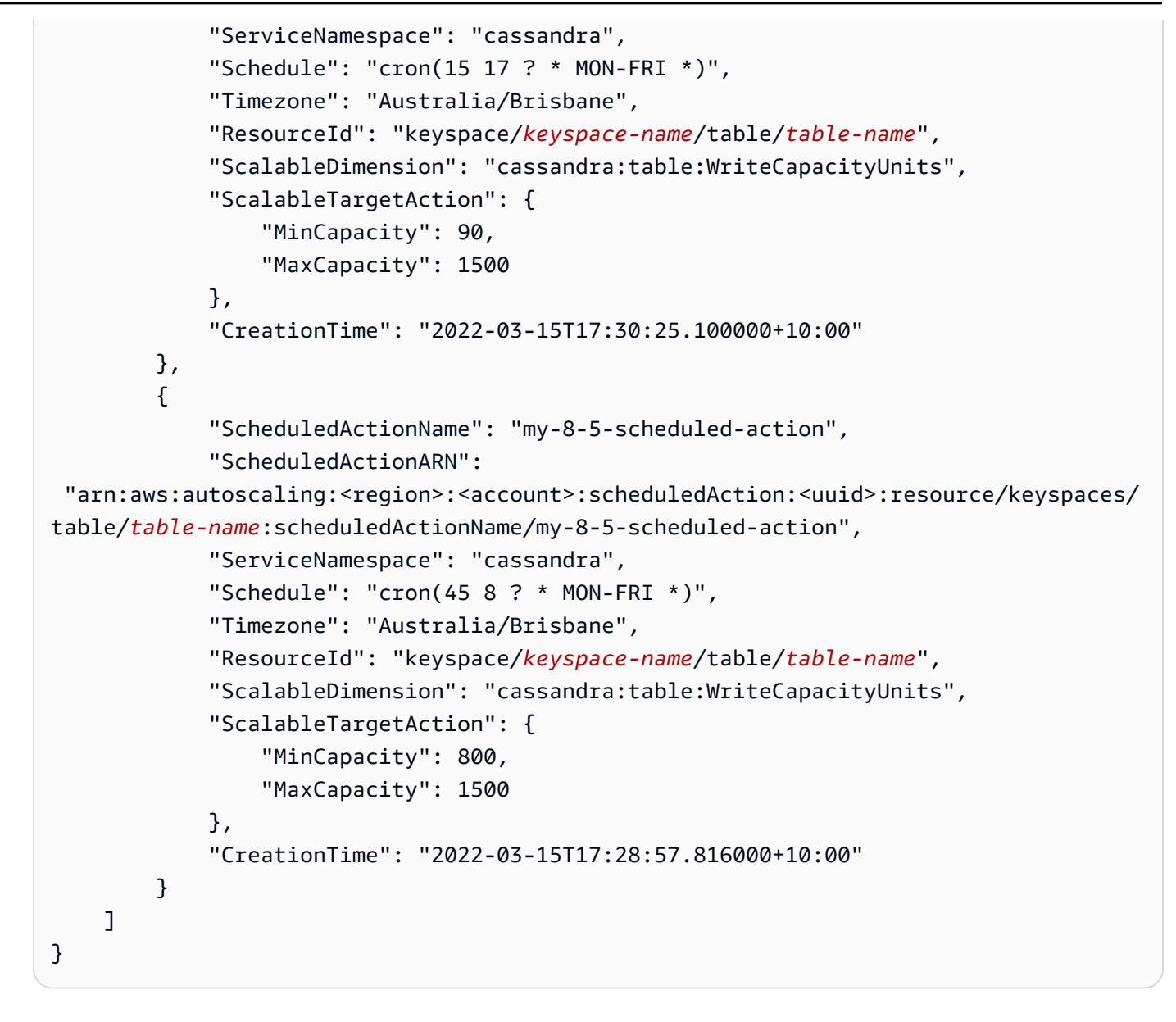

次の図は、常に 70% の目標使用率を維持するサンプルワークロードを示しています。オートスケー リングルールが適用され、スループットが低下していないことがわかりますか。

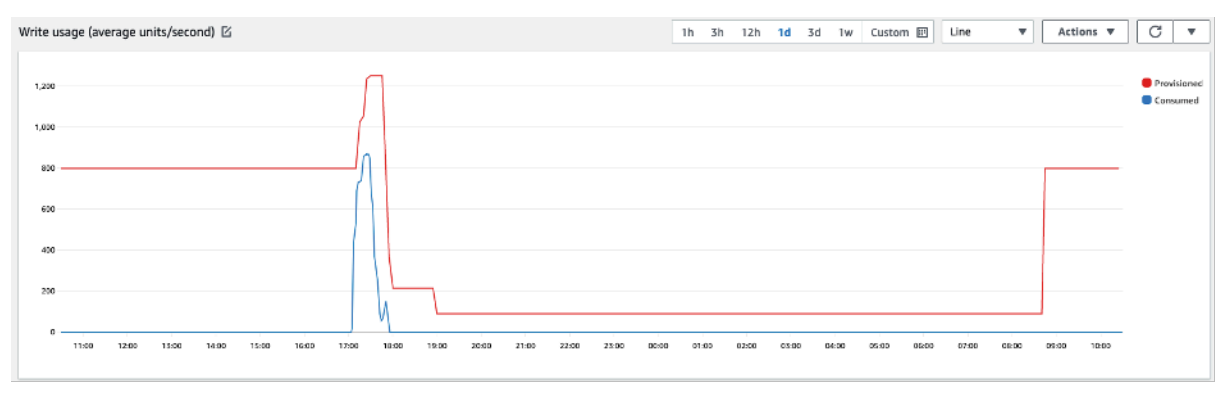

拡大すると、アプリケーションにスパイクが発生して Auto Scaling のしきい値が 70% に達し、Auto Scaling が強制的に開始され、テーブルに必要な追加キャパシティが提供されたことがわかります。 スケジュールされた Auto Scaling アクションは最大値と最小値に影響します。設定するのはユー ザーの責任です。

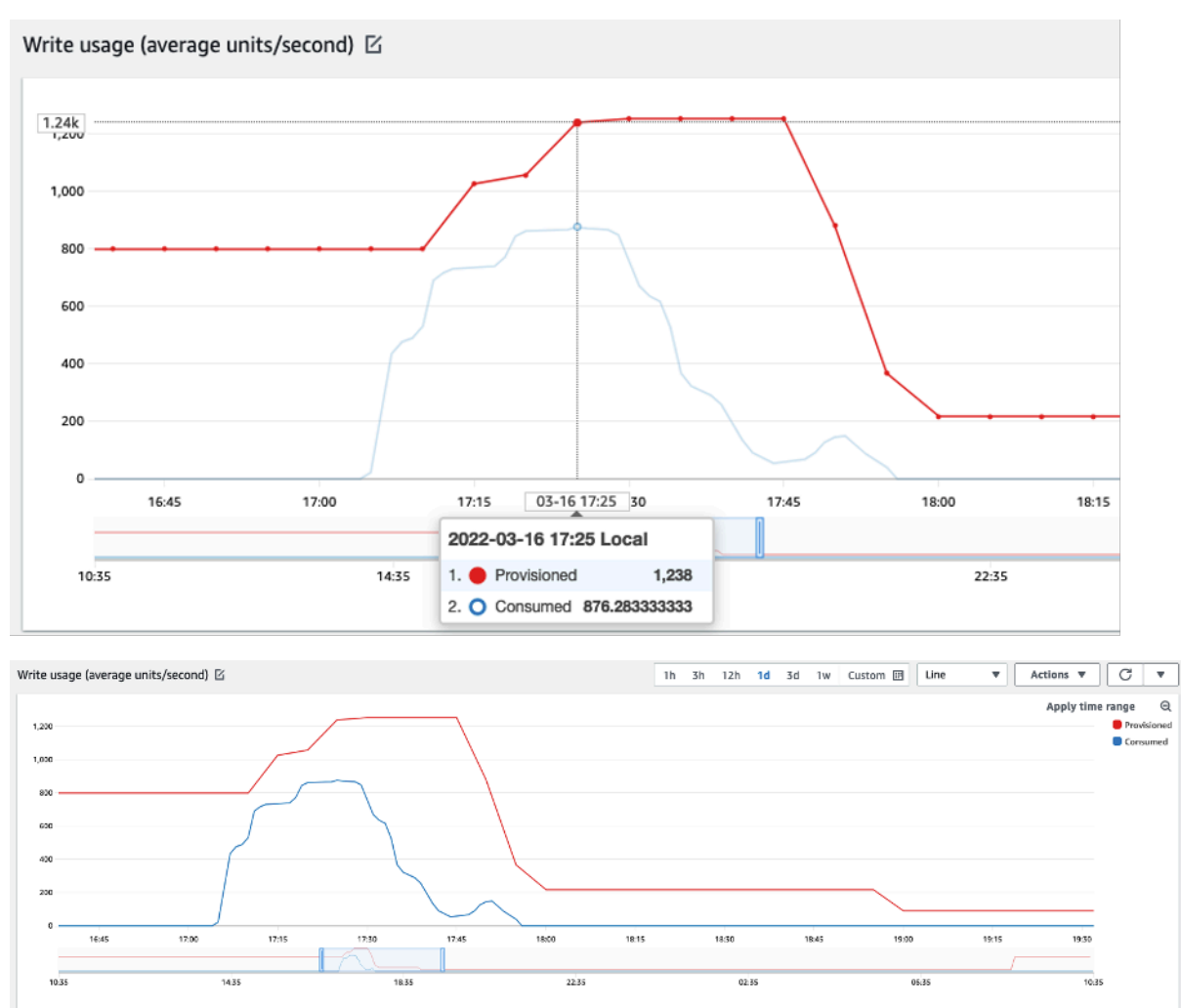

# <span id="page-453-0"></span>パターンが不明な急増するワークロードに対処する方法

このシナリオでは、アプリケーションのパターンがまだわからないため、アプリケーションの目標使 用率が非常に低く、ワークロードに低いキャパシティスループットエラーが生じないようにする必要 があります。

代わりに[オンデマンドキャパシティモード](#page-362-1)を使用することを検討してください。オンデマンドテーブ ルは、トラフィックパターンが不明で急増するワークロードに最適です。オンデマンドキャパシティ モードでは、アプリケーションがテーブルに対して実行するデータの読み取りと書き込みに対して、 リクエストごとに料金を支払います。Amazon Keyspaces はワークロードの増減に即座に対応する

ため、アプリケーションに期待する読み取りと書き込みのスループットを指定する必要はありませ ん。

<span id="page-454-1"></span>リンクされたアプリケーションのワークロードに対応する方法

このシナリオでは、アプリケーションは他のシステムに依存します。例えば、バッチ処理シナリオで は、アプリケーションロジックのイベントに応じてトラフィックが大幅に急増する可能性がありま す。

特定のニーズに応じてテーブルのキャパシティと TargetValues を増やすことができる、これら のイベントに反応するカスタムの Application Auto Scaling ロジックの開発を検討してください。特 定のアプリケーションのニーズに対応するために、 Amazon EventBridge や Step Functions などの AWS サービスを組み合わせて活用できます。

# <span id="page-454-0"></span>未使用のリソースを特定する

このセクションでは、未使用のリソースを定期的に評価する方法の概要を説明します。アプリケー ションの要件が変化に対応できるよう、未使用のリソースの使用によって不要な Amazon Amazon Keyspaces のコストが生じないようにする必要があります。以下で説明する手順では、Amazon CloudWatch メトリクスを使用して未使用のリソースを特定し、コストを削減するためのアクション を実行します。

を使用して Amazon Keyspaces をモニタリングできます。これにより CloudWatch、Amazon Keyspaces から raw データを収集し、ほぼリアルタイムの読み取り可能なメトリクスに加工できま す。これらの統計は一定期間保持されるため、履歴情報にアクセスして使用率をより正確に調べるこ とができます。デフォルトでは、Amazon Keyspaces メトリクスデータは CloudWatch に自動的に 送信されます。詳細については、[「Amazon ユーザーガイド」の「Amazon CloudWatchとは」](https://docs.aws.amazon.com/AmazonCloudWatch/latest/monitoring/WhatIsCloudWatch.html)およ び[「メトリクスの保持](https://docs.aws.amazon.com/AmazonCloudWatch/latest/monitoring/cloudwatch_concepts.html#metrics-retention) CloudWatch 」を参照してください。

トピック

- [未使用のリソースを特定する方法](#page-455-0)
- [未使用のテーブルリソースを特定する](#page-455-1)
- [未使用のテーブルリソースをクリーンアップする](#page-458-0)
- [未使用の point-in-time リカバリ \(PITR\) バックアップのクリーンアップ](#page-459-1)

## <span id="page-455-0"></span>未使用のリソースを特定する方法

未使用のテーブルを特定するには、30 日間にわたって次の CloudWatch メトリクスを調べて、特定 のテーブルにアクティブな読み取りまたは書き込みがあるかどうかを確認できます。

### **ConsumedReadCapacityUnits**

指定された期間に消費された読み込みキャパシティユニットの数。消費されたキャパシティの使用量 を追跡できます。テーブルの読み取り消費キャパシティの合計を取得できます。

### **ConsumedWriteCapacityUnits**

指定された期間に消費された書き込みキャパシティユニットの数。消費されたキャパシティの使用量 を追跡できます。テーブルの書き込み消費キャパシティの合計を取得できます。

### <span id="page-455-1"></span>未使用のテーブルリソースを特定する

Amazon CloudWatch は、未使用のリソースを識別するために使用できる Amazon Keyspaces テー ブルメトリクスを提供するモニタリングおよびオブザーバビリティサービスです。 CloudWatch メトリクスは、 AWS Management Console および を通じて表示できます AWS Command Line Interface。

AWS Command Line Interface

を使用してテーブルメトリクスを表示するには AWS Command Line Interface、次のコマンドを 使用できます。

1. まず、テーブルの読み込みを評価します。

**G** Note

そのテーブル名がアカウント内で一意でない場合は、キー空間名も指定する必要があ ります。

```
aws cloudwatch get-metric-statistics --metric-name
ConsumedReadCapacityUnits --start-time <start-time> --end-time <end-
time> --period <period> --namespace AWS/Cassandra --statistics Sum --
dimensions Name=TableName,Value=<table-name>
```
テーブルが未使用と誤って識別されないようにするには、長期間にわたってメトリクスの評 価を行います。たとえば、30 日間と、適切な開始時刻と終了時刻の範囲、および 86400 な どで適切な期間を選択します。

返されるデータで、[合計] が 0 を超える場合は、評価対象のテーブルがその期間に受信した 読み込みトラフィックを示します。

次の結果は、評価期間中に読み込みトラフィックを受信したテーブルを示しています。

```
 { 
     "Timestamp": "2022-08-25T19:40:00Z", 
     "Sum": 36023355.0, 
     "Unit": "Count" 
 }, 
 { 
     "Timestamp": "2022-08-12T19:40:00Z", 
     "Sum": 38025777.5, 
     "Unit": "Count" 
 },
```
次の結果は、評価期間中に読み込みトラフィックを受信しなかったテーブルを示していま す。

```
 { 
      "Timestamp": "2022-08-01T19:50:00Z", 
      "Sum": 0.0, 
      "Unit": "Count" 
 }, 
\left\{ \right. "Timestamp": "2022-08-20T19:50:00Z", 
      "Sum": 0.0, 
      "Unit": "Count" 
 },
```
2. 次に、テーブルの書き込みを評価します。

```
aws cloudwatch get-metric-statistics --metric-name
ConsumedWriteCapacityUnits --start-time <start-time> --end-time <end-
time> --period <period> --namespace AWS/Cassandra --statistics Sum --
dimensions Name=TableName,Value=<table-name>
```
テーブルが未使用と誤って識別されないようにするには、長期間にわたってメトリクスを評 価する必要があります。30 日間などの適切な開始時刻と終了時刻の範囲、および 86400 な どの適切な期間を選択します。

返されるデータで、[Sum (合計)] が 0 を超える場合は、評価対象のテーブルがその期間に受 信した読み込みトラフィックを示します。

次の結果は、評価期間中に書き込みトラフィックを受信したテーブルを示しています。

```
 { 
     "Timestamp": "2022-08-19T20:15:00Z", 
     "Sum": 41014457.0, 
     "Unit": "Count" 
 }, 
 { 
     "Timestamp": "2022-08-18T20:15:00Z", 
     "Sum": 40048531.0, 
     "Unit": "Count" 
 },
```
次の結果は、評価期間中に書き込みトラフィックを受信しなかったテーブルを示していま す。

```
 { 
      "Timestamp": "2022-07-31T20:15:00Z", 
      "Sum": 0.0, 
      "Unit": "Count" 
 }, 
\left\{ \right. "Timestamp": "2022-08-19T20:15:00Z", 
      "Sum": 0.0, 
      "Unit": "Count" 
 },
```
AWS Management Console

次のステップでは、 AWS Management Consoleでリソースの使用率を評価します。

- 1. にログイン AWS Management Console し、<https://console.aws.amazon.com/cloudwatch/> CloudWatch のサービスページに移動します。必要に応じて、コンソールの右上 AWS リー ジョン にある適切な を選択します。
- 2. 左のナビゲーションバーで、[メトリクス] セクションを探し、[すべてのメトリクス] を選択 します。
- 3. これにより、2 つのパネルで構成されるダッシュボードが開きます。上部のパネルには、現 在グラフ化されているメトリクスが表示されます。下部のパネルでは、グラフ化できるメト リクスを選択できます。下部のパネルで Amazon Keyspaces を選択します。
- 4. Amazon Keyspaces メトリクスの選択パネルで [テーブルメトリクス] カテゴリを選択し、現 在のリージョンのテーブルのメトリクスを表示します。
- 5. メニューを下にスクロールしてテーブル名を確認し、テーブルの ConsumedReadCapacityUnits と ConsumedWriteCapacityUnits メトリクスを選択し ます。
- 6. [グラフ化したメトリクス (2)] タブを選択し、[統計] 列を [合計] に設定します。
- 7. テーブルが誤って未使用と識別されないように、長期間にわたってテーブルメトリクスの評 価を行います。グラフパネルの上部で、テーブルを評価するための適切な時間枠 (1 か月な ど) を選択します。[カスタム] を選択し、ドロップダウンで [1 か月間] を選択し、[適用] を選 択します。
- 8. テーブルのグラフ化されたメトリクスを評価して、使用されているかどうかを判断しま す。0 を超えるメトリクスは、評価期間中にテーブルが使用されたことを示します。読み込 みと書き込みの両方が 0 の平らなグラフは、テーブルが未使用であることを示します。

<span id="page-458-0"></span>未使用のテーブルリソースをクリーンアップする

未使用のテーブルリソースを特定したら、次の方法でその継続的なコストを削減できます。

**a** Note

未使用のテーブルを特定したものの、将来アクセスする必要が生じた場合に備えて使用でき るようにしておきたい場合は、オンデマンドモードに切り替えることを検討してください。 それ以外の場合、テーブルの削除を検討してください。

キャパシティモード

Amazon Keyspaces テーブル内のデータの読み込み、書き込み、保存には料金がかかります。

Amazon Keyspaces には [2 種類のキャパシティモードが](#page-362-0)あり、テーブルの読み書き処理については 特定の請求オプション (オンデマンドとプロビジョンド) があります。読み取り/書き込みキャパシ ティモードは、読み取りおよび書き込みスループットの課金方法とキャパシティの管理方法を制御し ます。

オンデマンドモードのテーブルでは、アプリケーションで実行することが予測される読み込みおよび 書き込みスループットを指定する必要はありません。Amazon Keyspaces では、読み込みリクエス ト単位と書き込みリクエスト単位に関して、テーブルに対してアプリケーションが実行する読み込み と書き込みに料金が請求されます。テーブルにアクティビティがない場合、スループットに対する支 払いは発生しませんが、ストレージ料金は発生します。

テーブルの削除

未使用のテーブルを発見し、それを削除する場合は、まずデータのバックアップか、エクスポートを 行うことを検討してください。

コールドストレージ階層化を活用 AWS Backup することで、コストをさらに削減できます。ライフ サイクルを使用してバックアップをコールドストレージに移動する方法については、[バックアッププ](https://docs.aws.amazon.com/aws-backup/latest/devguide/about-backup-plans) [ランの管理](https://docs.aws.amazon.com/aws-backup/latest/devguide/about-backup-plans)ドキュメントを参照してください。

テーブルをバックアップしたら、 AWS Management Console または AWS Command Line Interface を使用してテーブルを削除できます。

<span id="page-459-1"></span>未使用の point-in-time リカバリ (PITR) バックアップのクリーンアップ

Amazon Keyspaces は P oint-in-time リカバリを提供します。P リカバリは 35 日間連続バックアッ プを提供し、偶発的な書き込みや削除から保護します。PITR バックアップには、関連する追加コス トがあります。

不要になった可能性のあるバックアップがテーブルで有効になっているかどうかを、[ポイントインタ](#page-528-0) [イムリカバリ](#page-528-0) のマニュアルを参照して確認してください。

# <span id="page-459-0"></span>テーブルの使用パターンを評価する

このセクションでは、あなたがAmazon Keyspaces テーブルを効率的に使用しているかどうかを 評価する方法の概要を説明します。Amazon Keyspaces には最適ではない特定の使用パターンがあ り、これらはパフォーマンスとコストの両方の観点から最適化する余地があります。

トピック

• [強力な整合性のある読み込みオペレーションの数を減らす](#page-460-1)

#### • [有効期限 \(TTL\) の有効化](#page-460-2)

<span id="page-460-1"></span>強力な整合性のある読み込みオペレーションの数を減らす

Amazon Keyspaces では、リクエストごと[に読み込み整合性](#page-33-0)を設定できます。デフォルトでは、読 み込みリクエストは結果的に整合性が保たれます。結果整合性のある読み込みは、最大 4 KB のデー タに対して 0.5 RCU が課金されます。

分散型ワークロードのほとんどの部分は柔軟性があり、最終的な一貫性を許容できます。ただし、強 力な整合性のある読み込みを必要とするアクセスパターンもあり得ます。強力な整合性のある読み込 みには、最大 4 KB のデータに対して 1 RCU の料金が課金されるため、読み込みコストは実質的に 2 倍になります。Amazon Keyspaces では、同じテーブルで両方の整合性モデルを柔軟に使用できま す。

ワークロードとアプリケーションコードを評価して、強力な整合性のある読み込みが必要な場合にの み使用されているかどうかを確認できます。

<span id="page-460-2"></span>有効期限 (TTL) の有効化

[有効期限 \(TTL\) を](#page-548-0)使用すると、テーブルのデータが自動的に期限切れになり、アプリケーションロ ジックが簡素化され、ストレージの料金を最適化できます。不要になったデータは、設定した有効期 限の値に基づいて、テーブルから自動的に削除されます。

<span id="page-460-0"></span>適切なサイズのプロビジョニングを行うために、プロビジョンドキャパシ ティを評価する

このセクションでは、Amazon Keyspaces テーブルのプロビジョニングが適切なサイズであるかど うかを評価する方法の概要を説明します。ワークロードの変化に応じて、運用手順を適切に変更する 必要があります。特に Amazon Keyspaces テーブルがプロビジョニングモードで設定されていて、 テーブルの過剰なプロビジョニングや、プロビジョニング不足のリスクがある場合はそうです。

このセクションで説明する手順では、本番アプリケーションをサポートしている Amazon Keyspaces テーブルから取得すべき統計情報が必要です。アプリケーションの動作を理解するに は、アプリケーションから得られるデータの季節性を把握するのに十分な期間を定義する必要があり ます。たとえば、アプリケーションに週単位のパターンが見られる場合は、3 週間の期間を設定すれ ば、アプリケーションのスループットニーズ分析に十分な余裕が得られます。

何から始めればよいかわからない場合は、以下の計算に少なくとも 1 か月分のデータ使用量を使用 してください。

キャパシティを評価する際、Amazon Keyspaces テーブルでは、読み込みキャパシティユニット (RCU) と書き込みキャパシティユニット (WCU) を個別に設定できます。

### トピック

- [Amazon Keyspaces テーブルから消費メトリクスを取得する方法](#page-461-0)
- [プロビジョニング不足の Amazon Keyspaces テーブルを識別する方法](#page-468-0)
- [過剰にプロビジョニングされた Amazon Keyspaces テーブルを識別する方法](#page-469-0)

### <span id="page-461-0"></span>Amazon Keyspaces テーブルから消費メトリクスを取得する方法

テーブルの容量を評価するには、次の CloudWatch メトリクスをモニタリングし、適切なディメン ションを選択してテーブル情報を取得します。

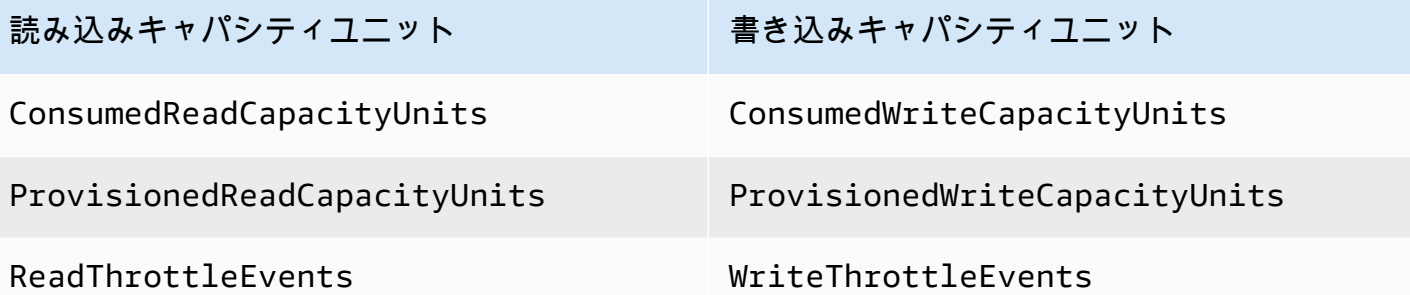

これを行うには、 AWS CLI または を使用します AWS Management Console。

AWS CLI

テーブル消費メトリクスを取得する前に、 CloudWatch まず API を使用していくつかの履歴デー タポイントをキャプチャする必要があります。

まず、write-calc.json と read-calc.json の 2 つのファイルを作成します。これらのファ イルは、テーブルの計算を表します。下の表に示すように、一部のフィールドを環境に合わせて 更新する必要があります。

**a** Note

そのテーブル名がアカウント内で一意でない場合は、キー空間名も指定する必要がありま す。

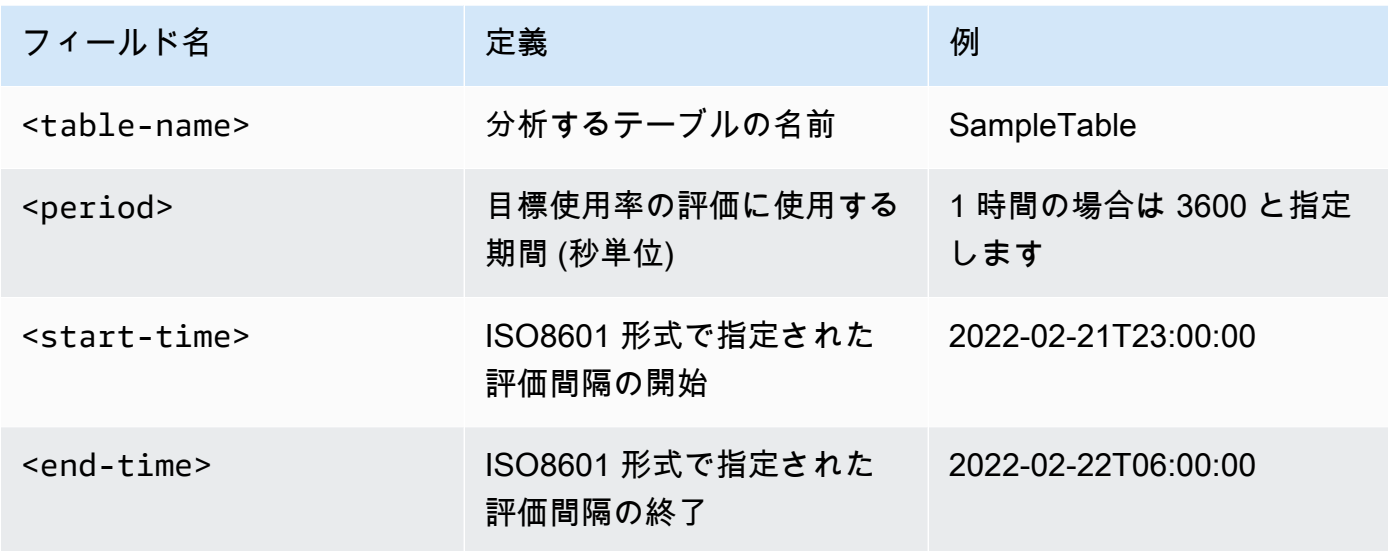

書き込み計算ファイルに、指定された日付範囲の期間にプロビジョニングされた WCU と消費 された WCU の数が取得されます。また、分析に使用できる使用率も生成されます。writecalc.json ファイルの完全な内容は次の例のようになります。

```
{ 
   "MetricDataQueries": [ 
     { 
       "Id": "provisionedWCU", 
       "MetricStat": { 
          "Metric": { 
            "Namespace": "AWS/Cassandra", 
            "MetricName": "ProvisionedWriteCapacityUnits", 
            "Dimensions": [ 
              { 
                "Name": "TableName", 
                "Value": "<table-name>" 
              } 
 ] 
          }, 
          "Period": <period>, 
          "Stat": "Average" 
       }, 
       "Label": "Provisioned", 
       "ReturnData": false 
     }, 
     { 
       "Id": "consumedWCU",
```

```
 "MetricStat": { 
          "Metric": { 
            "Namespace": "AWS/Cassandra", 
            "MetricName": "ConsumedWriteCapacityUnits", 
            "Dimensions": [ 
\{\hspace{.1cm} \} "Name": "TableName", 
                "Value": "<table-name>"" 
 } 
            ] 
          }, 
          "Period": <period>, 
          "Stat": "Sum" 
        }, 
        "Label": "", 
       "ReturnData": false 
     }, 
     { 
        "Id": "m1", 
        "Expression": "consumedWCU/PERIOD(consumedWCU)", 
        "Label": "Consumed WCUs", 
       "ReturnData": false 
     }, 
    \mathcal{L} "Id": "utilizationPercentage", 
        "Expression": "100*(m1/provisionedWCU)", 
        "Label": "Utilization Percentage", 
        "ReturnData": true 
     } 
   ], 
   "StartTime": "<start-time>", 
   "EndTime": "<end-time>", 
   "ScanBy": "TimestampDescending", 
   "MaxDatapoints": 24
}
```
読み込み計算ファイルにも同様のメトリクスを使用します。このファイルには、指定された 日付範囲にプロビジョニングされた RCU と、消費された RCU の数が取得されます。readcalc.json ファイルの内容は以下のようになります。

```
{ 
   "MetricDataQueries": [ 
      {
```

```
 "Id": "provisionedRCU", 
   "MetricStat": { 
      "Metric": { 
        "Namespace": "AWS/Cassandra", 
        "MetricName": "ProvisionedReadCapacityUnits", 
        "Dimensions": [ 
          { 
            "Name": "TableName", 
            "Value": "<table-name>" 
          } 
        ] 
     }, 
     "Period": <period>, 
      "Stat": "Average" 
   }, 
   "Label": "Provisioned", 
   "ReturnData": false 
 }, 
 { 
   "Id": "consumedRCU", 
   "MetricStat": { 
     "Metric": { 
        "Namespace": "AWS/Cassandra", 
        "MetricName": "ConsumedReadCapacityUnits", 
        "Dimensions": [ 
          { 
            "Name": "TableName", 
            "Value": "<table-name>" 
          } 
        ] 
     }, 
     "Period": <period>, 
     "Stat": "Sum" 
   }, 
   "Label": "", 
   "ReturnData": false 
 }, 
 { 
   "Id": "m1", 
   "Expression": "consumedRCU/PERIOD(consumedRCU)", 
   "Label": "Consumed RCUs", 
   "ReturnData": false 
 }, 
 {
```

```
 "Id": "utilizationPercentage", 
       "Expression": "100*(m1/provisionedRCU)", 
       "Label": "Utilization Percentage", 
       "ReturnData": true 
     } 
   ], 
   "StartTime": "<start-time>", 
   "EndTime": "<end-time>", 
   "ScanBy": "TimestampDescending", 
   "MaxDatapoints": 24
}
```
ファイルを作成したら、使用率データの取得を開始できます。

1. 書き込み使用率データを取得するには、次のコマンドを実行します。

aws cloudwatch get-metric-data --cli-input-json file://write-calc.json

2. 読み込み使用率データを取得するには、次のコマンドを実行します。

aws cloudwatch get-metric-data --cli-input-json file://read-calc.json

両方のクエリの結果、分析に使用できる JSON 形式の一連のデータポイントが得られます。結 果は、指定したデータポイントの数、期間、および特定のワークロードデータによって異なりま す。場合によっては、次の例のようになります。

```
{ 
     "MetricDataResults": [ 
          { 
              "Id": "utilizationPercentage", 
              "Label": "Utilization Percentage", 
              "Timestamps": [ 
                   "2022-02-22T05:00:00+00:00", 
                   "2022-02-22T04:00:00+00:00", 
                   "2022-02-22T03:00:00+00:00", 
                   "2022-02-22T02:00:00+00:00", 
                   "2022-02-22T01:00:00+00:00", 
                   "2022-02-22T00:00:00+00:00", 
                   "2022-02-21T23:00:00+00:00" 
              ], 
              "Values": [
```

```
 91.55364583333333, 
                    55.066631944444445, 
                    2.6114930555555556, 
                    24.9496875, 
                    40.94725694444445, 
                    25.61819444444444, 
                    0.0 
               ], 
               "StatusCode": "Complete" 
          } 
     ], 
     "Messages": []
}
```
### **a** Note

短い期間の範囲と長時間の範囲を指定する場合、デフォルトで 24 に設定されているスク リプトの MaxDatapoints 値を変更する必要があるかもしれません。これは、1 時間あ たり 1 データポイント、1 日あたり 24 データポイントに相当します。

### AWS Management Console

- 1. にログイン AWS Management Console し、[「 の開始方法 AWS Management Console](https://docs.aws.amazon.com/awsconsolehelpdocs/latest/gsg/getting-started.html)」の サービス CloudWatch ページに移動します。 AWS リージョン 必要に応じて適切な を選択し ます。
- 2. 左のナビゲーションバーの [メトリクス] セクションで、[すべてのメトリクス] を選択しま す。
- 3. これにより、2 つのパネルで構成されたダッシュボードが開きます。上のパネルにはグラ フィックが表示され、下のパネルにはグラフ化するメトリクスが表示されます。Amazon Keyspaces パネルを選択します。
- 4. サブパネルから [テーブルメトリクス] カテゴリを選択します。現在の のテーブルが表示され ます AWS リージョン。
- 5. メニューを下にスクロールしてテーブル名を確認し、ConsumedWriteCapacityUnits お よび ProvisionedWriteCapacityUnits の書き込みオペレーションメトリクスを選択し ます。

#### **a** Note

この例では書き込みオペレーションメトリクスについて説明していますが、これらの 手順を使用して読み込みオペレーションメトリクスをグラフ化することもできます。

- 6. 数式を変更するには、[Graphed metrics (2)] (グラフ化したメトリクス (2)) タブを選択しま す。デフォルトでは、グラフの統計関数 Average CloudWatch が選択されます。
- 7. グラフ化された両方のメトリクスを選択した状態 (左側のチェックボックス) で、[Add math (算術の追加)] メニュー、[Common (共通)] の順に選択し、次に [Percentage (パーセンテー ジ)] 関数を選択します。この手順を 2 回繰り返します。

[Percentage (パーセンテージ)] 関数を初めて選択する場合:

[Percentage (パーセンテージ)] 関数を 2 回目に選択する場合:

- 8. この時点で、下部のメニューに 4 つのメトリクスが表示されているはずで す。ConsumedWriteCapacityUnits の計算に取り掛かりましょう。一貫性を保つには、 名前を AWS CLI セクションで使用した名前と一致させる必要があります。[m1 ID] をクリッ クし、この値を [ConsumedWCU] に変更します。
- 9. 統計を Average から Sum に変更します。このアクションによ り、ANOMALY\_DETECTION\_BAND という名前の別のメトリクスが自動的に作成されま す。この手順の範囲は、新しく生成された [ad1 メトリクス] のチェックボックスをオフにす れば無視できます。
- 10. 手順 8 を繰り返して m2 ID の名前を ProvisionedWCU に変更します。統計は [Average (平 均)] に設定したままにします。
- 11. [Expression1] ラベルを選択し、値を [m1] に更新し、ラベルを [Consumed WCUs] に更新し ます。

### **a** Note

データを正しく視覚化するには、必ず [m1] (左側のチェックボックス) と [ProvisionedWCU] のみを選択してください。[Details (詳細)] をクリックし、数式を [consumedWCU/PERIOD(consumedWCU)] に変更して、数式を更新します。このス テップで別の [ANOMALY\_DETECTION\_BAND] メトリクスを生成することもありま すが、この手順の範囲では無視できます。
- 12. これで 2 つのグラフィックができたはずです。1 つはテーブル上にあなたがプロビジョニン グした WCU を反映し、もう 1 つは消費された WCU を反映します。
- 13. Expression2 グラフィック (e2) を選択して、パーセンテージ数式を更新します。ラベルと ID の名前を utilizationPercentage に変更します。100\*(m1/provisionedWCU) と一致するように 数式の名前を変更します。
- 14. 使用率パターンを視覚化するには、utilizationPercentage 以外のすべてのメトリクスの チェックボックスをオフにします。デフォルトの間隔は 1 分に設定されていますが、必要に 応じて自由に変更できます。

得られる結果は、ワークロードの実際のデータによって異なります。使用率が 100% を超え る間隔では、スループットキャパシティエラーイベントが発生しやすくなります。Amazon Keyspaces に[はバーストキャパシティ](#page-389-0)機能がありますが、バーストキャパシティがなくなる と、100% を超えるものはすべて低スループットキャパシティエラーイベントが発生します。

プロビジョニング不足の Amazon Keyspaces テーブルを識別する方法

ほとんどのワークロードでは、テーブルでプロビジョンドキャパシティの 80% 以上が絶えず消費さ れている場合、そのテーブルはプロビジョニング不足と見なされます。

[バーストキャパシティ](#page-389-0)は Amazon Keyspaces の機能の 1 つで、当初のプロビジョニング量よりも多 くの (表で定義されている 1 秒あたりのプロビジョニングスループットを超える) RCU/WCU を一時 的に消費できるようにするものです。バーストキャパシティは、特別なイベントや使用量の急増によ るトラフィックの急激な増加を吸収するために作成されました。このバーストキャパシティには制限 があります。詳細については、「[the section called "バーストキャパシティ"」](#page-389-0)を参照してください。 未使用の RCU と WCU がなくなってから、プロビジョニングされたキャパシティよりも多くのキャ パシティを消費しようとすると、低キャパシティスループットエラーイベントが発生する場合があり ます。アプリケーショントラフィックの使用率が 80% に近づくと、低キャパシティスループットエ ラーイベントのリスクが大幅に高まります。

80% 使用率ルールは、データの季節性やトラフィックの増加によって異なります。次のシナリオを 考えてみます。

- 過去 12 か月間、トラフィックの使用率が約 90% で安定していれば、テーブルのキャパシティは 適切であると言えます
- アプリケーショントラフィックが 3 か月以内に毎月 8% の割合で増加した場合、100% に到達しま す

• アプリケーショントラフィックが 4 か月余りで 5% の割合で増加している場合でも、100% に到達 します

上記のクエリの結果から、使用率の全体像がわかります。これらを参考にして、必要に応じてテーブ ルのキャパシティを増やす方法を選択するのに役立つ他のメトリクス (月間または毎週の増加率など) をさらに評価してください。運用チームと協力して、ワークロードとテーブルに適したパーセンテー ジを定義してください。

データを毎日または毎週分析すると、データに偏りが生じる特別なシナリオがあります。たとえば、 季節性のアプリケーションで、勤務時間中に使用量が急増する (ただし、勤務時間外はほぼゼロに なる) 場合は[、Appliceation Auto Scaling をスケジュールして時](https://docs.aws.amazon.com/autoscaling/application/userguide/examples-scheduled-actions.html)間帯 (および曜日) を指定してプロビ ジョンドキャパシティを増やすと効果的です。季節性がそれほど顕著でない場合は、繁忙期に対応で きるようにキャパシティを増やするかわりに、[Amazon Keyspaces テーブルの Auto Scaling](#page-368-0) 設定を 利用することもできます。

過剰にプロビジョニングされた Amazon Keyspaces テーブルを識別する方法

上記のスクリプトから取得したクエリ結果から、初期分析を実行するために必要なデータポイントが 得られます。データセットの使用率が複数の間隔で 20% 未満の値を示す場合は、テーブルが過剰に プロビジョニングされている可能性があります。WCU と RCU の数を減らす必要があるかどうかを さらに明確にするには、その間隔で他の測定値を見直す必要があります。

テーブルに使用頻度の低い間隔が複数ある場合は、Application Auto Scaling をスケジュールす るか、使用率に基づくテーブルのデフォルトの Application Auto Scaling ポリシーを設定する と、Application Auto Scaling ポリシーを有効活用できます。

使用率が低いワークロードと高いスロットリング率 (間隔のMax(ThrottleEvents)/ Min(ThrottleEvents)) がある場合、これは、特定の日 (または時間帯) にトラフィックが大幅に増加 するが、それ以外は一貫して低いという非常に急激なワークロードがある場合に発生する可能性があ ります。このようなシナリオでは、[スケジュールした Application Auto Scaling](https://docs.aws.amazon.com/autoscaling/application/userguide/examples-scheduled-actions.html) を使用すると有益な 場合があります。

# Amazon Keyspaces (Apache Cassandra 向け) での NoSQL Workbench の使用

NoSQL Workbench は、Amazon Keyspaces の非リレーショナルデータモデルの設計と可視 化をより簡単にするクライアント側アプリケーションです。NoSQL Workbench クライアント は、Windows、macOS、Linux で使用できます。

データモデルの設計とリソースの自動作成

NoSQL Workbench にはポイントアンドクリックインターフェイスがあり、これを使用して Amazon Keyspaces データモデルの設計と作成を実行することができます。キースペース、テー ブル、および列を定義することで、新しいデータモデルを最初から簡単に作成できます。また、 既存のデータモデルをインポートし、変更 (列の追加、編集、削除など) を行い、新しいアプリ ケーションに合わせてデータモデルを調整することもできます。次に、NoSQL Workbench を使 用すると、データモデルを Amazon Keyspaces または Apache Cassandra にコミットし、キース ペースとテーブルを自動で作成することができます。データモデルの構築方法については、「[the](#page-473-0)  [section called "データモデラー"」](#page-473-0)を参照してください。

データモデルの可視化

NoSQL Workbench を使用すると、データモデルを可視化することで、アプリケーションのクエ リやアクセスパターンのサポートを可能にします。また、コラボレーション用、ドキュメンテー ション用、プレゼンテーション用などさまざまな形式でデータモデルの保存およびエクスポート を行うこともできます。詳細については、「[the section called "データビジュアライザー"」](#page-478-0)を参 照してください。

トピック

- [NoSQL Workbench のダウンロード](#page-471-0)
- [NoSQL Workbench の使用開始](#page-471-1)
- [データモデルを構築する方法](#page-473-0)
- [データモデルを可視化する方法](#page-478-0)
- [Amazon Keyspaces と Apache Cassandra にデータモデルをコミットする方法](#page-482-0)
- [NoSQL Workbench のサンプルデータモデル](#page-493-0)
- [NoSQL Workbench のリリース履歴](#page-494-0)

# <span id="page-471-0"></span>NoSQL Workbench のダウンロード

NoSQL Workbench をダウンロードしてインストールするには、以下の手順に従います。

NoSQL Workbench をダウンロードしてインストールするには

1. 以下のリンクのいずれかを使用して、NoSQL Workbench を無料でダウンロードします。

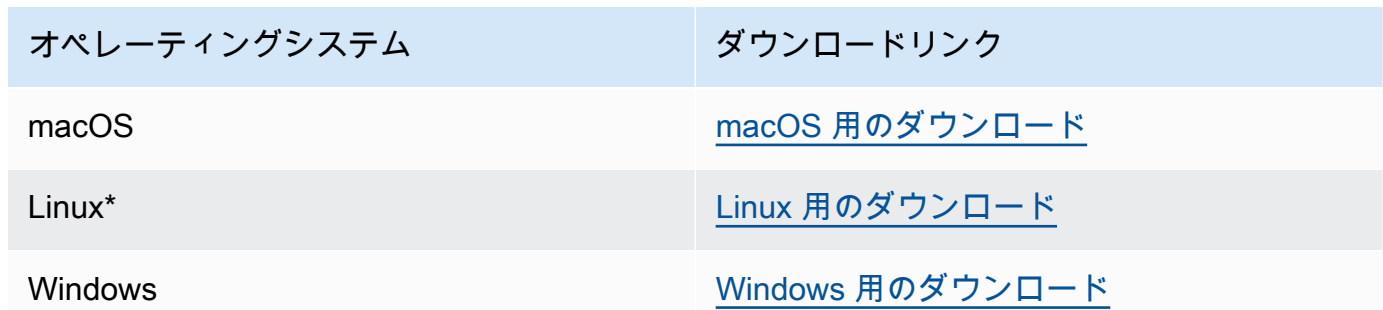

\* NoSQL Workbench は、Ubuntu 12.04、Fedora 21、Debian 8、またはこれらの Linux ディス トリビューションの新しいバージョンをサポートしています。

2. ダウンロードが完了したら、アプリケーションを起動し、画面の指示に従ってインストールを完 了します。

## <span id="page-471-1"></span>NoSQL Workbench の使用開始

NoSQL ワークベンチの使用を開始するには、NoSQL Workbench の [Database Catalog] (データベー スカタログ) ページで、[Amazon Keyspaces] を選択し、[Launch] (起動) を選択します。

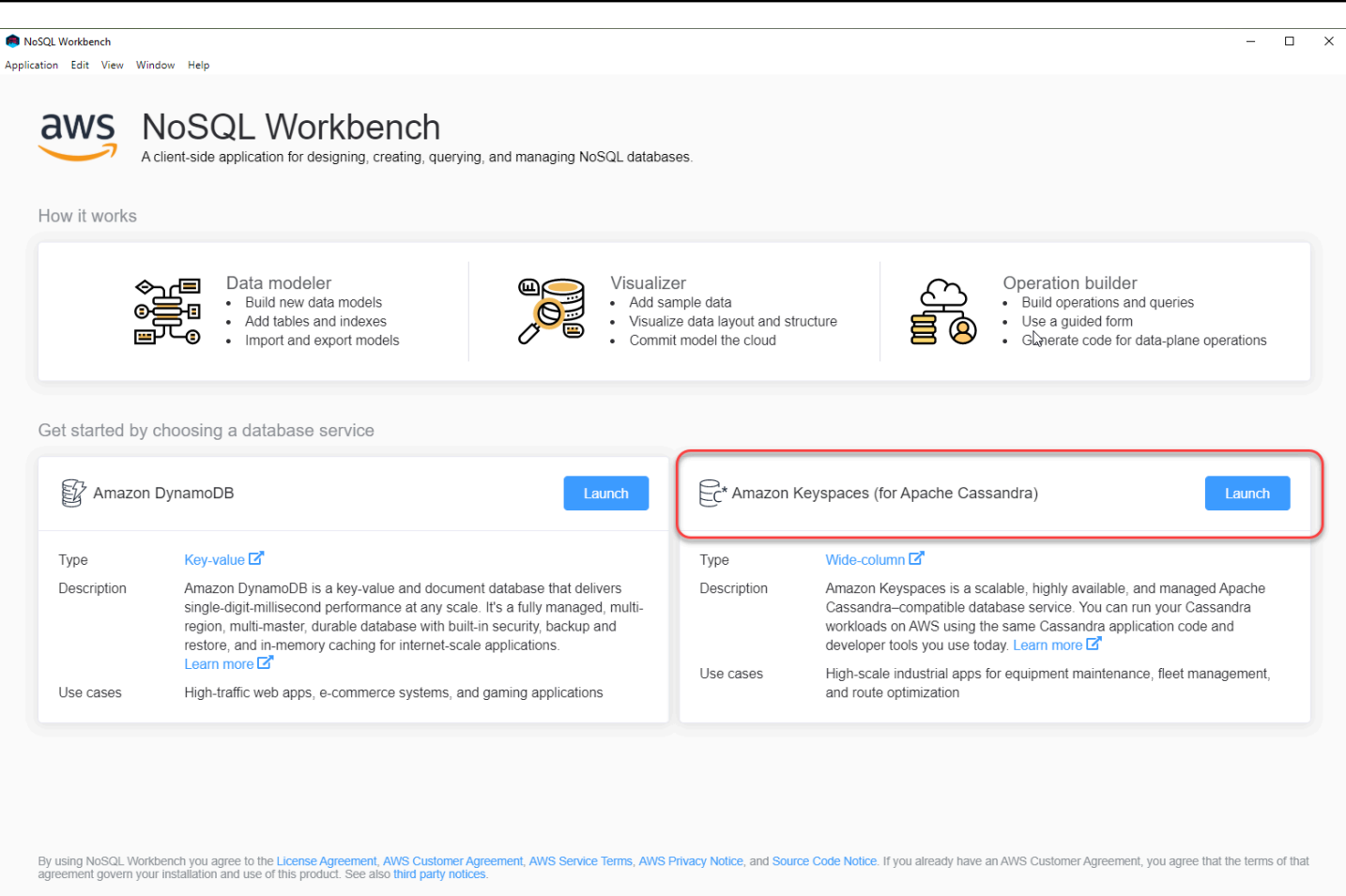

これにより Amazon Keyspaces の NoSQL Workbench のホームページが開くので、次のオプション を使用できます。

- 1. 新しいデータモデルを作成します。
- 2. 既存のデータモデルを JSON 形式でインポートします。
- 3. 最近編集したデータモデルを開きます。
- 4. 使用可能なサンプルモデルのいずれかを開きます。

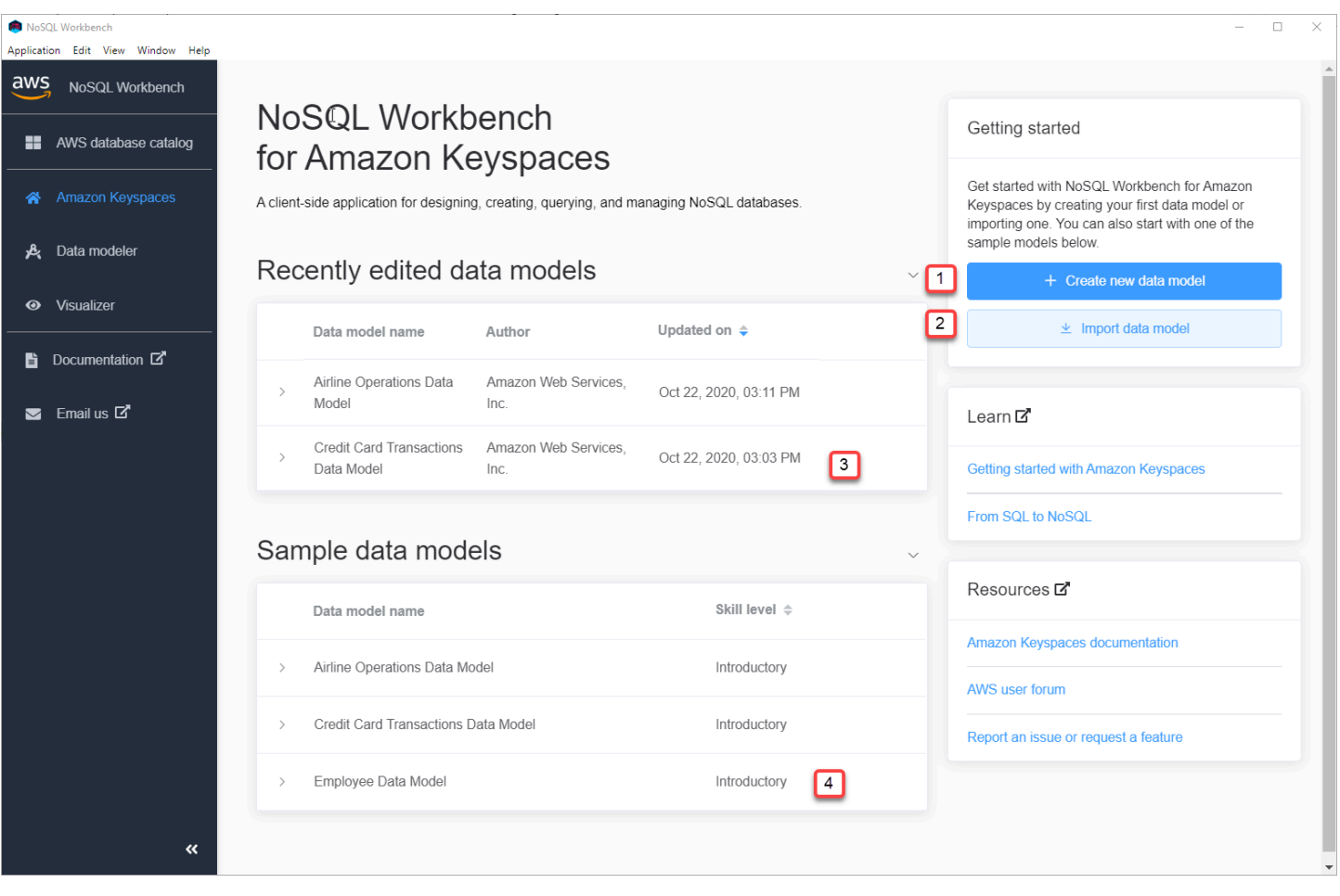

各オプションで NoSQL Workbench データモデラーが開きます。新しいデータモデルの作成を続行 するには、「[the section called "データモデルの作成"」](#page-474-0)を参照してください。既存のデータモデルの 編集については、「[the section called "データモデルの編集"」](#page-476-0)を参照してください。

# <span id="page-473-0"></span>データモデルを構築する方法

NoSQL Workbench のデータモデラーを使用すれば、お使いのアプリケーションのデータアクセスパ ターンに基づいて新しいモデルを設計することができます。このデータモデラーを使用すれば、新規 モデルの設計、および、NoSQL Workbench を使用して作成された既存データモデルのインポートや 変更が可能です。データモデラーには、データモデリングの開始時に役立つサンプルデータモデルが いくつか含まれています。

トピック

- [NoSQL Workbench を使用した新規データモデルの構築](#page-474-0)
- [NoSQL Workbench での既存のデータモデルの編集](#page-476-0)

### <span id="page-474-0"></span>NoSQL Workbench を使用した新規データモデルの構築

Amazon Keyspaces の新しいデータモデルを作成するには、NoSQL Workbench データモデラーを使 用してキースペース、テーブル、および列を作成します。新しいデータモデルを作成するには以下の 手順を実行します。

1. 新しいキースペースを作成するには、[Keyspace] (キースペース) の下にあるプラス記号を選択 します。

このステップでは、次のプロパティと設定を選択します。

- [Keyspace name] (キースペース名) 新しいキースペースの名前を入力します。
- [Replication strategy] (レプリケーション戦略) キースペースのレプリケーション戦略を 選択します。Amazon Keyspacesでは、[SingleRegionStrategy] を使用して複数のAWS ア ベイラビリティーゾーンでデータを自動的に 3 回レプリケートします。データモデルを Apache Cassandra クラスターにコミットする予定がある場合は、SimpleStrategy または NetworkTopologyStrategy を選択できます。
- [Keyspaces tags] (キースペースタグ) リソースタグはオプションで、目的別、所有者別、環 境別など、さまざまな方法でリソースを分類できます。Amazon Keyspaces リソースのタグ の詳細については、「[the section called "タグの使用"」](#page-420-0)を参照してください。
- 2. [Add keyspace definition] (キースペース定義の追加) を選択して、キースペースを作成します。

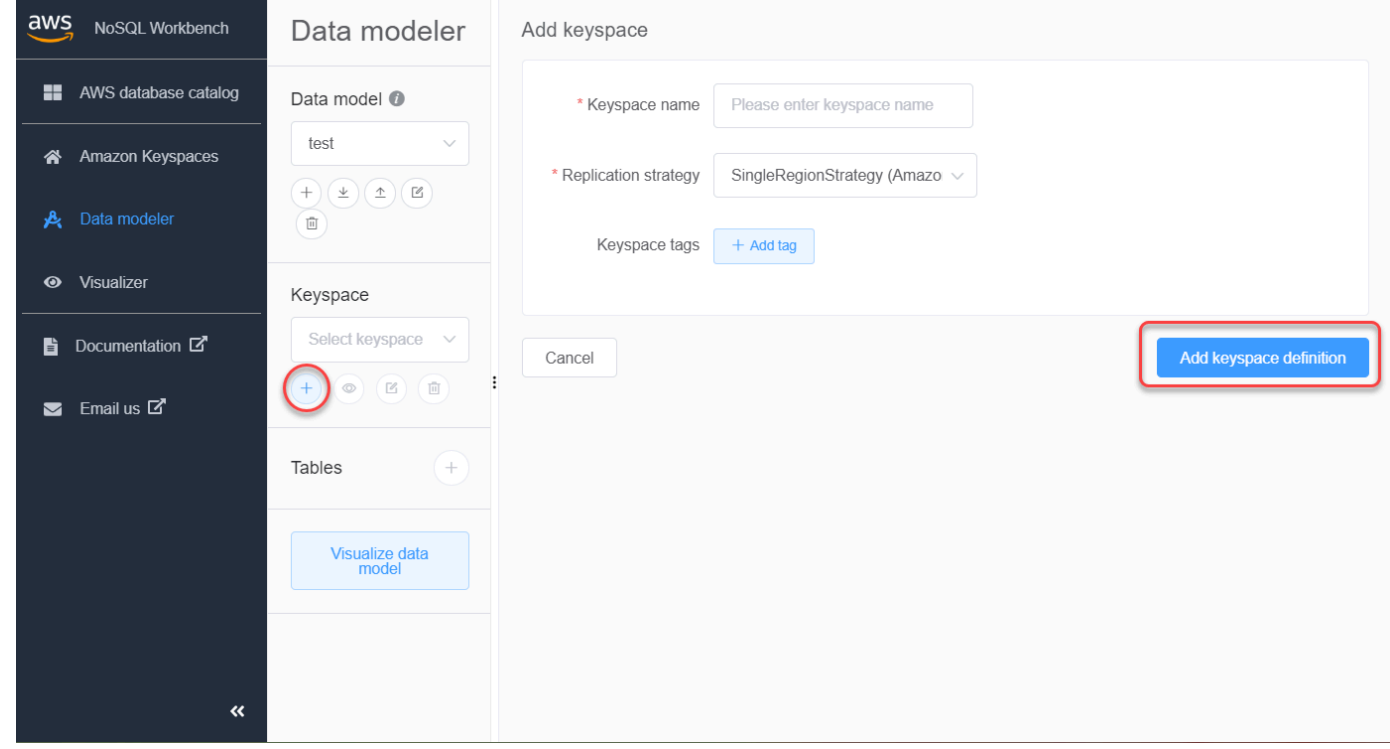

- 3. 新しいテーブルを作成するには、[Tables] (テーブル) の横にあるプラスマークを選択します。こ のステップでは、次のプロパティと設定を定義します。
	- [Table name] (新しいテーブル名) 新しいテーブルの名前。
	- [Columns] (列) 列名を追加し、データ型を選択します。スキーマのすべての列に対して、こ れらのステップを繰り返します。
	- [Partition key] (パーティションキー) パーティションキーの列を選択します。
	- [Clustering columns] (クラスタリング列) クラスタリング列を選択します (オプション)。
	- [Capacity mode] (キャパシティモード) テーブルの読み取り/書き込みキャパシティモードを 選択します。プロビジョンドキャパシティまたはオンデマンドキャパシティを選択できます。 キャパシティモードの詳細については、「[the section called "読み取り/書き込みキャパシティ](#page-362-0) [モード"」](#page-362-0)を参照してください。
	- [Table tags] (テーブルタグ) リソースタグはオプションで、目的別、所有者別、環境別な ど、さまざまな方法でリソースを分類できます。Amazon Keyspaces リソースのタグの詳細 については、「[the section called "タグの使用"」](#page-420-0)を参照してください。
- 4. [Add table definition] (テーブル定義の追加) を選択して、新しいテーブルを作成します。
- 5. 追加のテーブルを作成する場合はこのステップを繰り返します。
- 6. [the section called "データモデルの可視化"](#page-478-1) に進み、作成したデータモデルを可視化します。

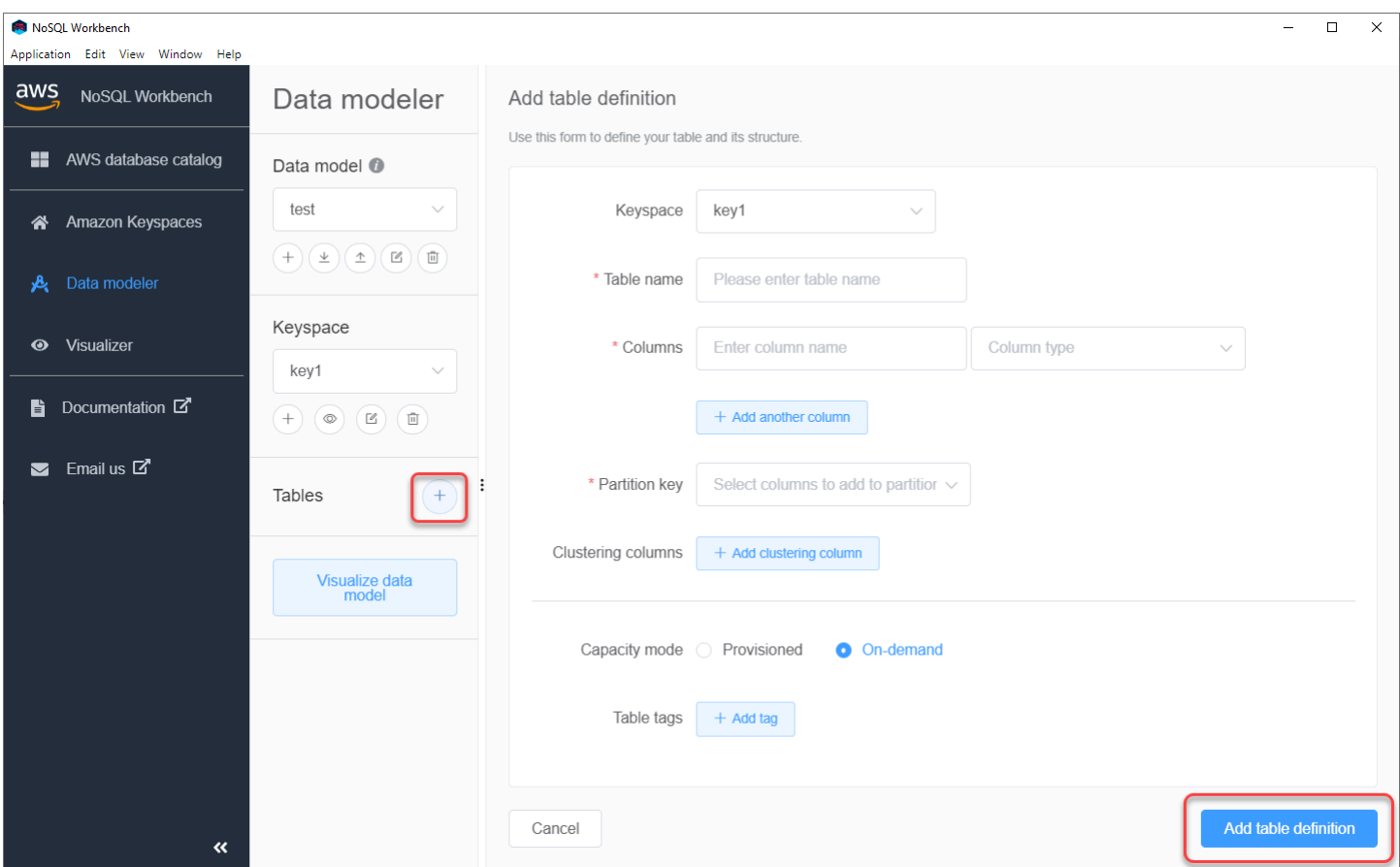

### <span id="page-476-0"></span>NoSQL Workbench での既存のデータモデルの編集

NoSQL Workbench データモデラーを使用して、Amazon Keyspaces の既存のデータモデルを編集す ることができます。これらは、ファイルからインポートされたデータモデル、提供されたサンプル データモデル、または、以前に作成したデータモデルです。

1. キースペースを編集するには、[Keyspace] (キースペース) の下にある編集マークを選択しま す。

このステップでは、次のプロパティと設定を編集できます。

- [Keyspace name] (キースペース名) 新しいキースペースの名前を入力します。
- [Replication strategy] (レプリケーション戦略) キースペースのレプリケーション戦略を 選択します。Amazon Keyspacesでは、[SingleRegionStrategy] を使用して複数のAWS ア ベイラビリティーゾーンでデータを自動的に 3 回レプリケートします。データモデルを Apache Cassandra クラスターにコミットする予定がある場合は、SimpleStrategy または NetworkTopologyStrategy を選択できます。

Application Edit View Window Help

- [Keyspaces tags] (キースペースタグ) リソースタグはオプションで、目的別、所有者別、環 境別など、さまざまな方法でリソースを分類できます。Amazon Keyspaces リソースのタグ の詳細については、「[the section called "タグの使用"」](#page-420-0)を参照してください。
- 2. [Save edits] (編集内容を保存) を選択して、キースペースを更新します。

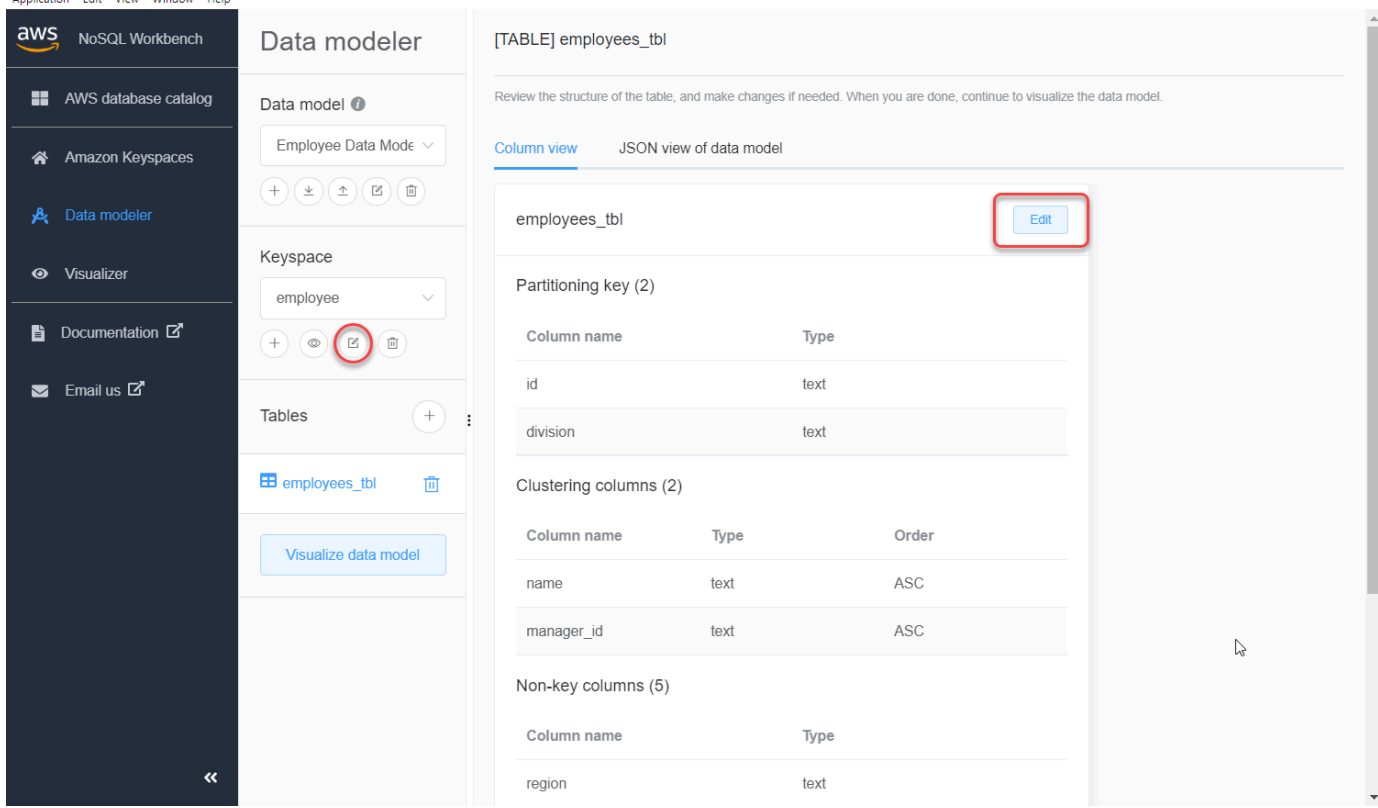

- 3. テーブルを編集するには、テーブル名の横にある [Edit] (編集) を選択します。このステップで は、次のプロパティと設定を更新できます。
	- [Table name] (新しいテーブル名) 新しいテーブルの名前。
	- [Columns] (列) 列名を追加し、データ型を選択します。スキーマのすべての列に対して、こ れらのステップを繰り返します。
	- [Partition key] (パーティションキー) パーティションキーの列を選択します。
	- [Clustering columns] (クラスタリング列) クラスタリング列を選択します (オプション)。
	- [Capacity mode] (キャパシティモード) テーブルの読み取り/書き込みキャパシティモードを 選択します。プロビジョンドキャパシティまたはオンデマンドキャパシティを選択できます。 キャパシティモードの詳細については、「[the section called "読み取り/書き込みキャパシティ](#page-362-0) [モード"」](#page-362-0)を参照してください。
- [Table tags] (テーブルタグ) リソースタグはオプションで、目的別、所有者別、環境別な ど、さまざまな方法でリソースを分類できます。Amazon Keyspaces リソースのタグの詳細 については、「[the section called "タグの使用"」](#page-420-0)を参照してください。
- 4. [Save edits] (編集内容を保存) を選択して、テーブルを更新します。
- 5. [the section called "データモデルの可視化"](#page-478-1) に進み、更新したデータモデルを可視化します。

# <span id="page-478-0"></span>データモデルを可視化する方法

NoSQL Workbench を使用すると、データモデルを可視化することで、アプリケーションのクエリや アクセスパターンのサポートを可能にします。また、コラボレーション用、ドキュメンテーション 用、プレゼンテーション用などさまざまな形式でデータモデルの保存およびエクスポートを行うこと もできます。

<span id="page-478-1"></span>新しいデータモデルの作成後や、既存のデータモデルの編集後に、そのモデルを可視化できます。

### NoSQL Workbench によるデータモデルの可視化

データモデラーでデータモデルを完成させたら、[Visualize data model] (データモデルの可視化) を選 択します。

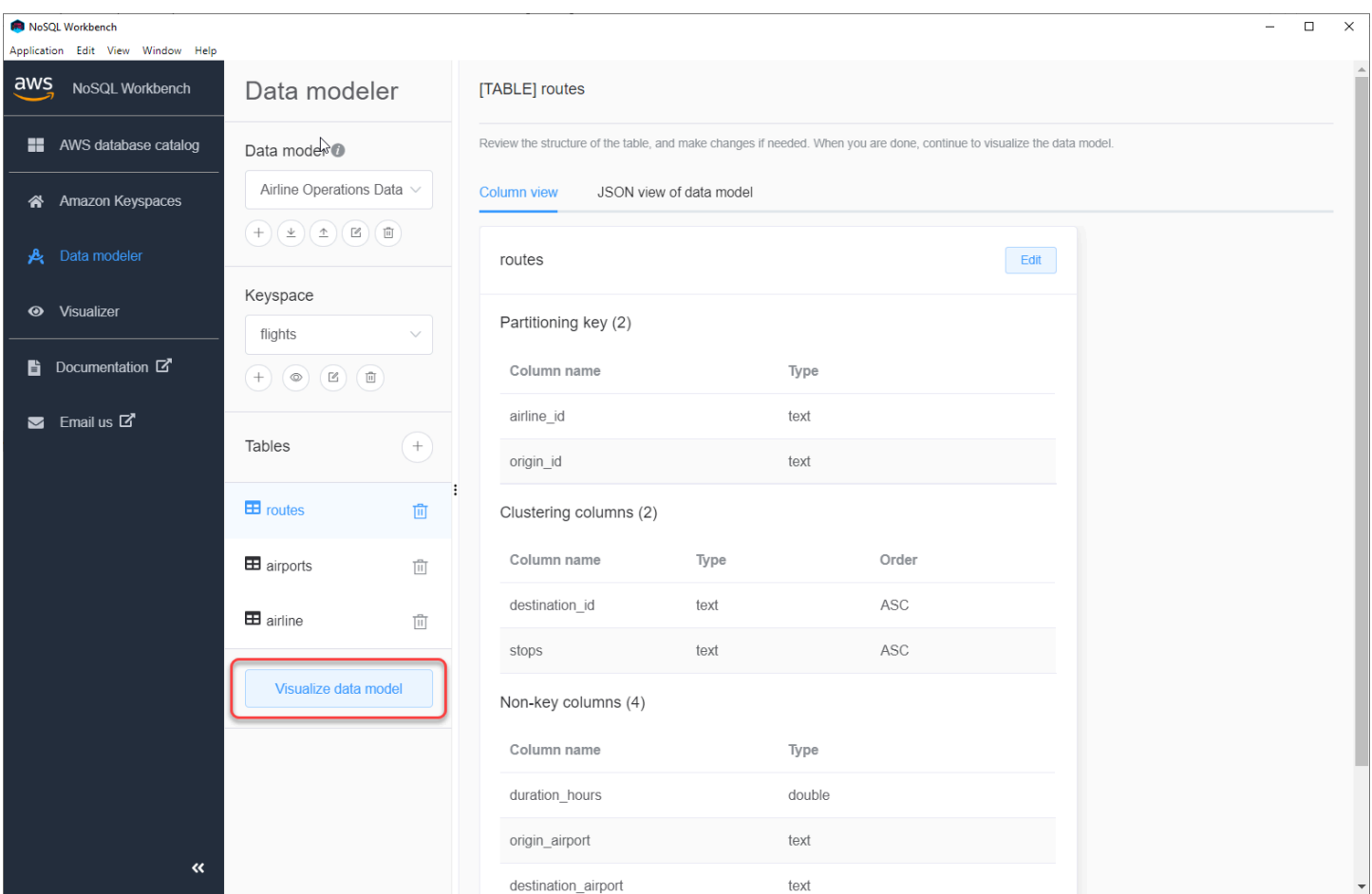

これにより、NoSQL Workbench のデータビジュアライザーに移動します。データビジュアライザー では、テーブルのスキーマの視覚的表現と、サンプルデータの追加を行います。テーブルにサンプル データを追加するには、モデルからテーブルを選択し、[Edit] (編集) を選択します。新しいデータ行 を追加するには、画面の下部にある [Add new row] (新しい行の追加) を選択します。以上が完了した ら、[Save] (保存) を選択します。

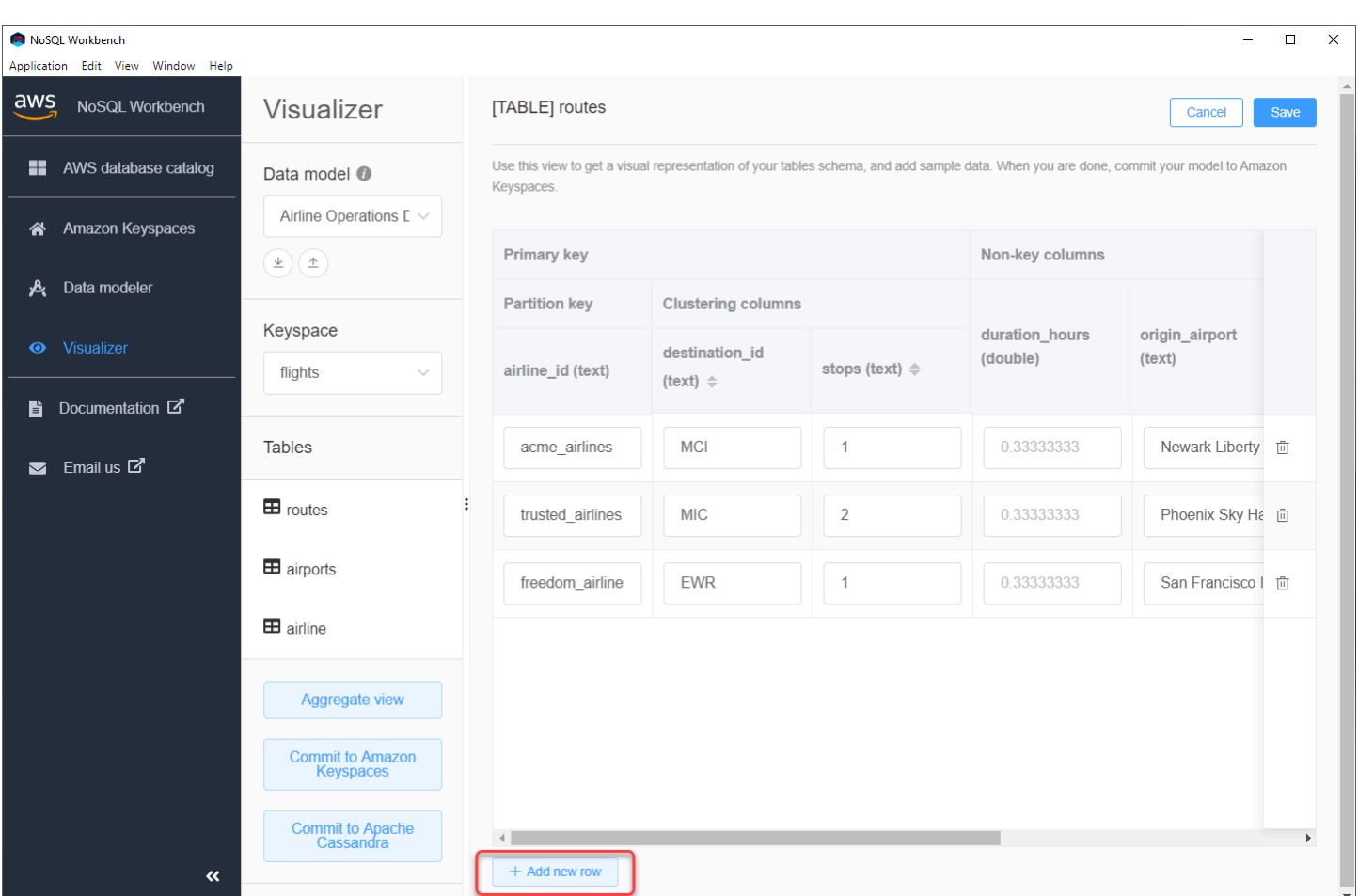

# 集約ビュー

テーブルのスキーマを確定したら、可視化されたデータモデルを集約できます。

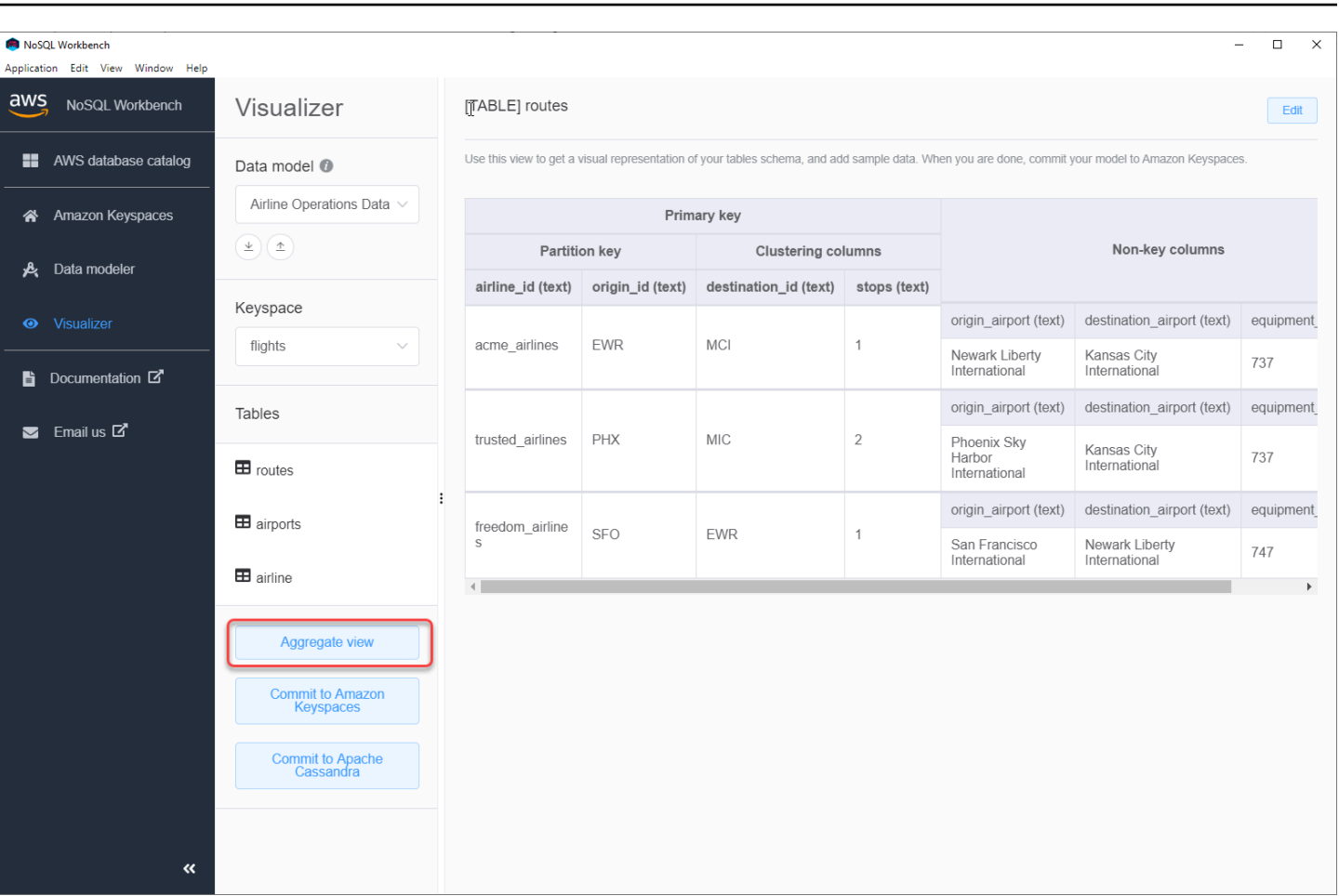

データモデルのビューを集約したら、そのビューを PNG ファイルにエクスポートできます。データ モデルを JSON ファイルにエクスポートするには、データモデル名の下にあるアップロードマーク を選択します。

**a** Note 設計プロセスにおいて、JSON 形式でデータモデルをいつでもエクスポートできます。

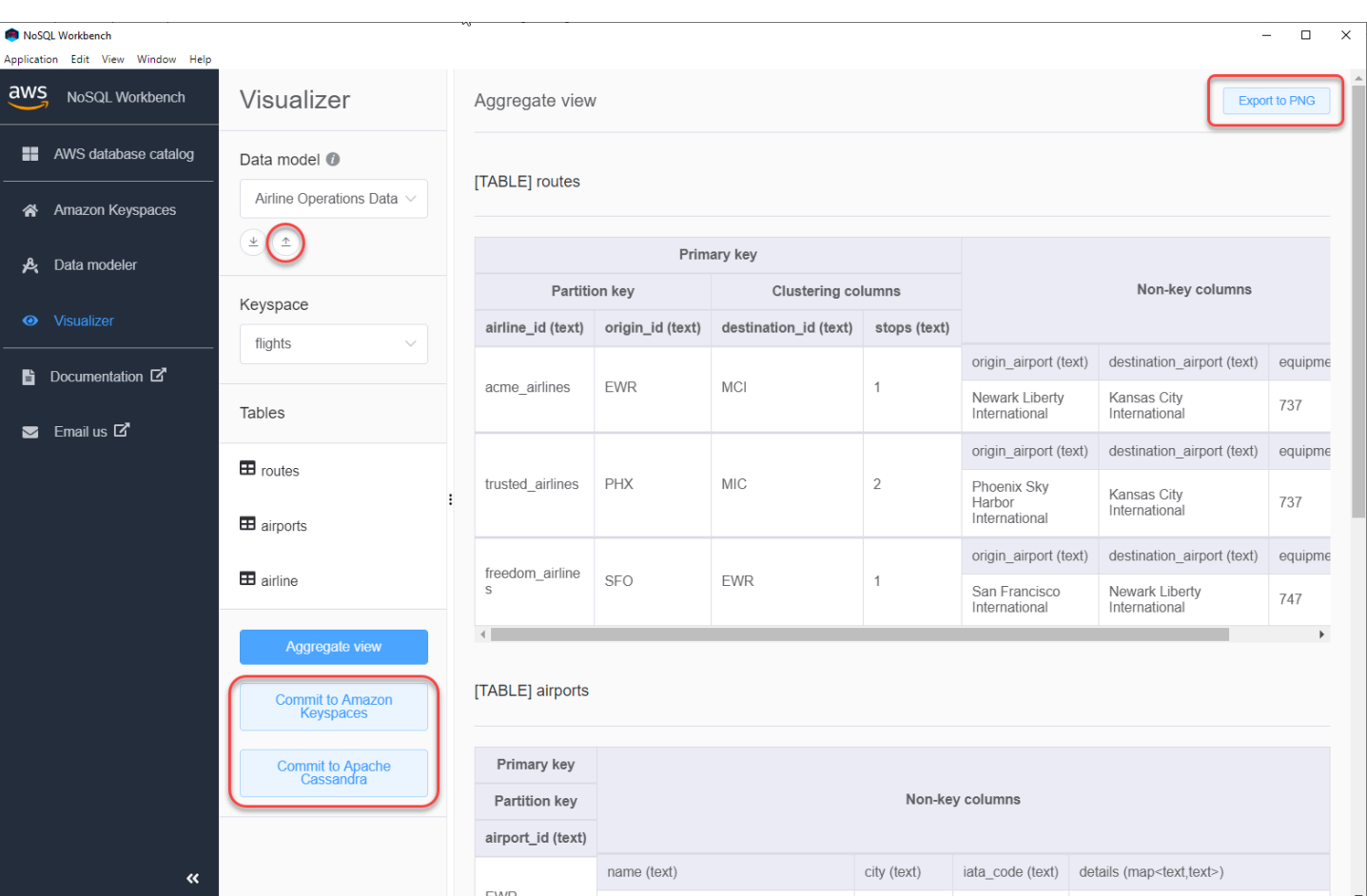

以下は変更をコミットするためのオプションです。

- Amazon Keyspaces にコミットする
- Apache Cassandra クラスターにコミットする

変更をコミットする方法の詳細については、「[the section called "データモデルのコミット"」](#page-482-0)を参照 してください。

<span id="page-482-0"></span>Amazon Keyspaces と Apache Cassandra にデータモデルをコ ミットする方法

このセクションでは、完成したデータモデルを Amazon Keyspaces クラスターと Apache Cassandra クラスターにコミットする方法を示します。このプロセスでは、データモデルで定義し た設定に基づいて、キースペースとテーブルのサーバー側リソースが自動的に作成されます。

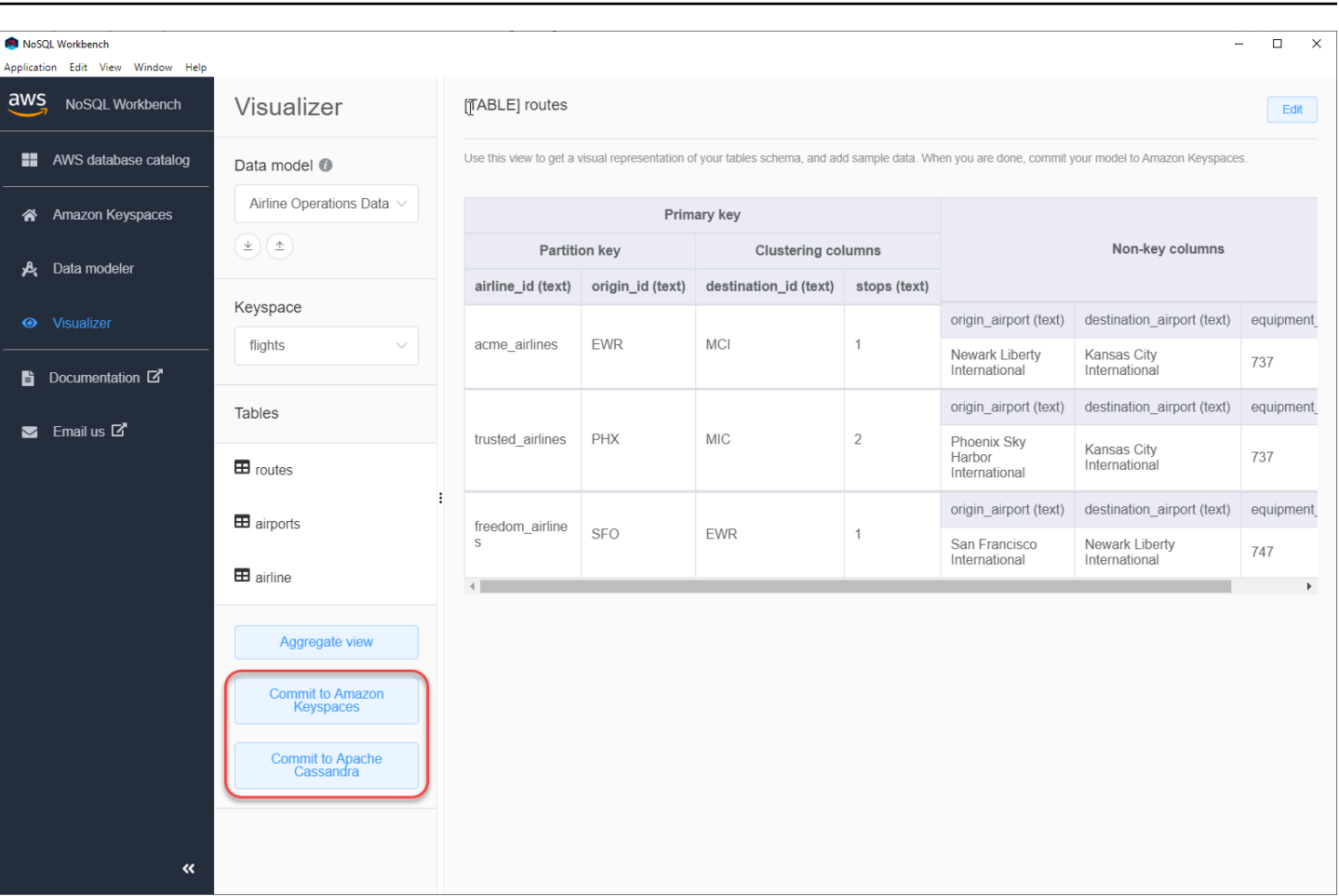

トピック

- [開始する前に](#page-483-0)
- [サービス固有の認証情報による Amazon Keyspaces への接続](#page-484-0)
- [AWS Identity and Access Management \(IAM\) 認証情報での Amazon Keyspaces への接続](#page-487-0)
- [保存済み接続の使用](#page-490-0)
- [Apache Cassandra へのコミット](#page-490-1)

### <span id="page-483-0"></span>開始する前に

Amazon Keyspaces では、クライアントとの安全な接続を確保するために Transport Layer Security (TLS) を使用する必要があります。TLS を使用して Amazon Keyspaces への接続を開始する前に、 以下のタスクを行う必要があります。

• 次のコマンドを使用して Starfield デジタル証明書をダウンロードし、sf-class2-root.crt を ローカルまたはホームディレクトリ内に保存します。

curl https://certs.secureserver.net/repository/sf-class2-root.crt -O

#### **a** Note

Amazon デジタル証明書を使用して Amazon Keyspaces に接続することもできます。ク ライアントが Amazon Keyspaces に正常に接続されている場合は、引き続き Amazon Keyspaces に接続できます。Starfield 証明書は、古い認定権限を使用しているクライアン トに対して追加の下位互換性を提供するものです。

curl https://certs.secureserver.net/repository/sf-class2-root.crt -O

証明書ファイルを保存したら、Amazon Keyspaces に接続できます。1 つ目のオプションは、サー ビス固有の認証情報を使用した接続です。サービス固有の認証情報は、特定の IAM ユーザーに関連 付けられているユーザー名とパスワードであり、指定されたサービスでしか使用できません。2 つ目 のオプションは、[AWS 署名バージョン 4 プロセス \(SigV4\)](https://docs.aws.amazon.com/general/latest/gr/signature-version-4.html) を使用している IAM 認証情報での接続で す。これら 2 つのオプションの詳細については、[「the section called "認証情報の作成"](#page-43-0)」を参照して ください。

サービス固有の認証情報による接続については、「[the section called "サービス固有の認証情報によ](#page-484-0) [る接続"」](#page-484-0)を参照してください。

IAM 認証情報による接続については、「[the section called "IAM 認証情報での接続"](#page-487-0)」を参照してくだ さい。

<span id="page-484-0"></span>サービス固有の認証情報による Amazon Keyspaces への接続

このセクションでは、サービス固有の認証情報を使用して、NoSQL Workbench で作成または編集し たデータモデルをコミットする方法について説明します。

- 1. サービス固有の認証情報を使用して新しい接続を作成するには、[Connect by using user name and password] (ユーザー名とパスワードを使用した接続) タブを選択します。
	- 開始する前に、[the section called "サービス固有の認証情報"](#page-44-0) に記載されているプロセスを使 用して、サービス固有の認証情報を作成しておく必要があります。

サービス固有の認証情報を取得したら、続いて接続をセットアップできます。次のいずれかの操 作を行います。

- [User name] (ユーザー名) ユーザー名を入力します。
- [Password] (パスワード) パスワードを入力します。
- AWS リージョン 使用可能なリージョンについては、[「the section called "サービスエンド](#page-55-0) [ポイント"」](#page-55-0)を参照してください。
- ポート Amazon Keyspaces はポート 9142 を使用します。

または、保存されている認証情報をファイルからインポートすることもできます。

2. [Commit] (コミット) を選択して、データモデルで Amazon Keyspaces を更新します。

# Commit to Amazon Keyspaces On this page, you can create server-side resources such as keyspaces and tables for the chosen  $\bullet$ data model. ß Connect by using IAM credentials Use saved connections Connect by using user name > Č You can generate service-specific credentials to allow your users to access Amazon Keyspaces using AWS Management Console or AWS CLI. How to generate Amazon Keyspaces credentials \* User Name anika \* Password ⊙ \* AWS Region us-east-1 \* Port 9142 OR  $\perp$  Import from credential file Commit Cancel Reset

# <span id="page-487-0"></span>AWS Identity and Access Management (IAM) 認証情報での Amazon Keyspaces への接続

このセクションでは、IAM 認証情報を使用して、NoSQL Workbench で作成または編集したデータモ デルをコミットする方法について説明します。

- 1. IAM 認証情報を使用して新しい接続を作成するには、[Connect by using IAM credentials] (IAM 認証情報を使用した接続) タブを選択します。
	- 開始する前に、次のいずれかの方法で IAM 認証情報を作成しておく必要があります。
		- コンソールアクセスの場合は、IAM ユーザー名とパスワードを使用して IAM サインイン ページから [AWS Management Console](https://console.aws.amazon.com/console/home) にサインインします。プログラムによるアクセス や長期認証情報の代替など、AWS セキュリティ認証情報については、「IAM ユーザーガ イド」の「[AWSセキュリティ認証情報](https://docs.aws.amazon.com/IAM/latest/UserGuide/security-creds.html)」を参照してください。AWS アカウント へのサ インインの詳細については、「AWS サインイン ユーザーガイド」の「[AWS にサインイ](https://docs.aws.amazon.com/signin/latest/userguide/how-to-sign-in.html) [ンする方法](https://docs.aws.amazon.com/signin/latest/userguide/how-to-sign-in.html)」を参照してください。
		- CLI アクセスには、アクセスキー ID とシークレットアクセスキーが必要です。長期のア クセスキーの代わりに一時的な認証情報をできるだけ使用します。一時的な認証情報に は、アクセスキー ID、シークレットアクセスキー、および認証情報の失効を示すセキュ リティトークンが含まれています。詳細については、IAM ユーザーガイドの「[AWS リ](https://docs.aws.amazon.com/IAM/latest/UserGuide/id_credentials_temp_use-resources.html) [ソースを使用した一時的なセキュリティ認証情報の使用](https://docs.aws.amazon.com/IAM/latest/UserGuide/id_credentials_temp_use-resources.html)」を参照してください。
		- API アクセスには、アクセスキー ID とシークレットアクセスキーが必要です。AWS ア カウントのルートユーザー のアクセスキーの代わりに IAM ユーザーアクセスキーを使 用します。IAM アクセスキーの詳細については、「IAM ユーザーガイド」[の「Managing](https://docs.aws.amazon.com/IAM/latest/UserGuide/id_credentials_access-keys.html)  [access keys for IAM users」\(](https://docs.aws.amazon.com/IAM/latest/UserGuide/id_credentials_access-keys.html)IAM ユーザーのアクセスキーの管理) を参照してください。

詳細については、[「Managing access keys for IAM users」\(](https://docs.aws.amazon.com/IAM/latest/UserGuide/id_credentials_access-keys.html)IAM ユーザーのアクセスキーの 管理) を参照してください。

IAM 認証情報を取得したら、続いて接続をセットアップできます。

- [Connection name] (接続名) 接続の名称。
- AWS リージョン 使用可能なリージョンについては、[「the section called "サービスエンド](#page-55-0) [ポイント"」](#page-55-0)を参照してください。
- [Access key ID] (アクセスキー ID) アクセスキー ID を入力します。
- [Secret access key] (シークレットアクセスキー) シークレットアクセスキーを入力します。
- ポート Amazon Keyspaces はポート 9142 を使用します。
- [AWS public certificate] ( パブリック証明書) 最初のステップでダウンロードした AWS 証明 書を指します。
- [Persist connection] (永続的接続) AWS 接続シークレットをローカルに保存する場合はこの チェックボックスを選択します。
- 2. [Commit] (コミット) を選択して、データモデルで Amazon Keyspaces を更新します。

On this page, you can create server-side resources such as keyspaces and tables for the chosen data model.

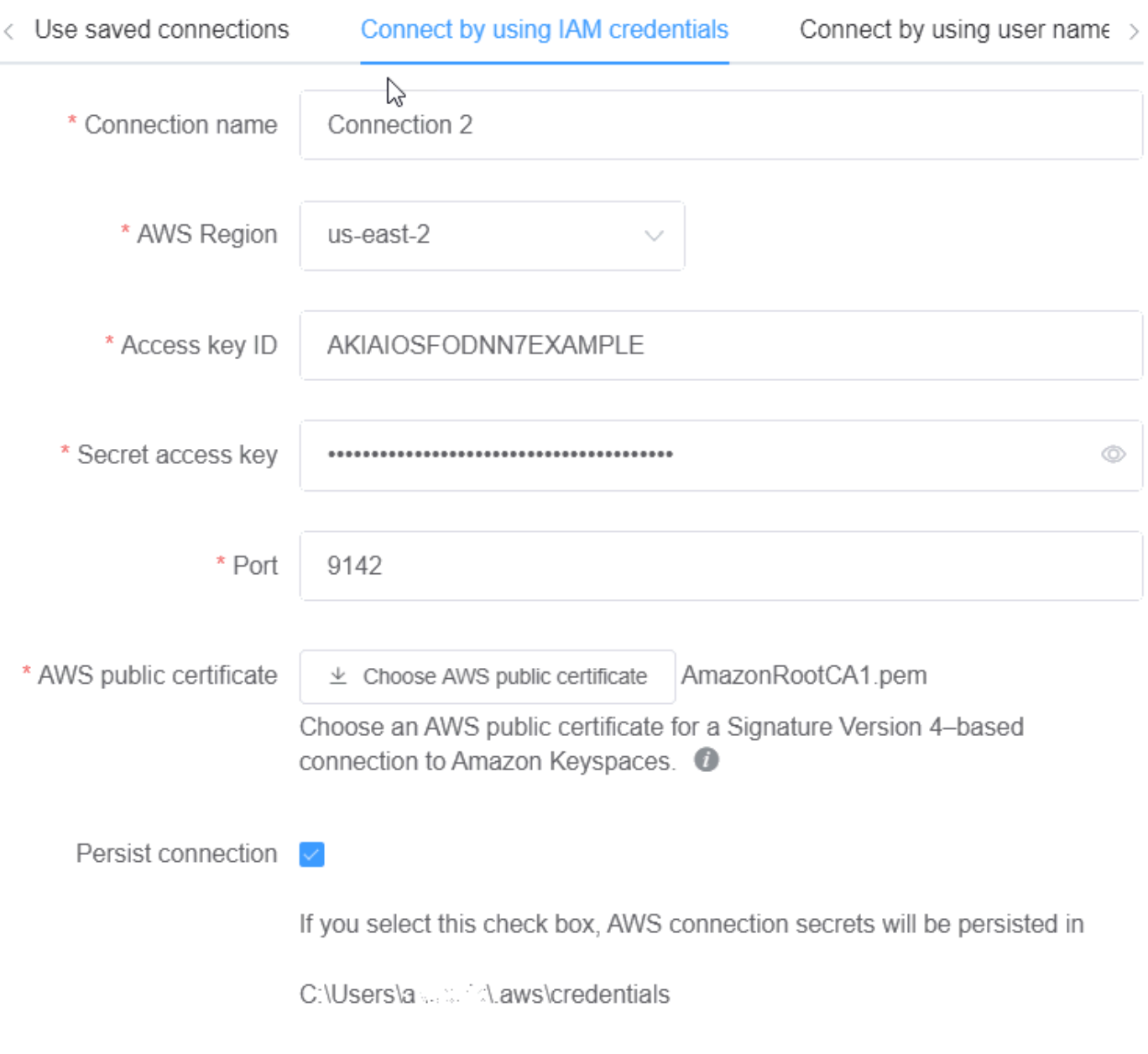

Cancel

Commit Reset

### <span id="page-490-0"></span>保存済み接続の使用

Amazon Keyspaces への接続を事前に設定している場合は、それをデフォルトの接続として使用し て、データモデルの変更をコミットすることができます。[Use saved connections] (保存済み接続の 使用) タブを選択して、更新情報に進みます。

#### Commit to Amazon Keyspaces

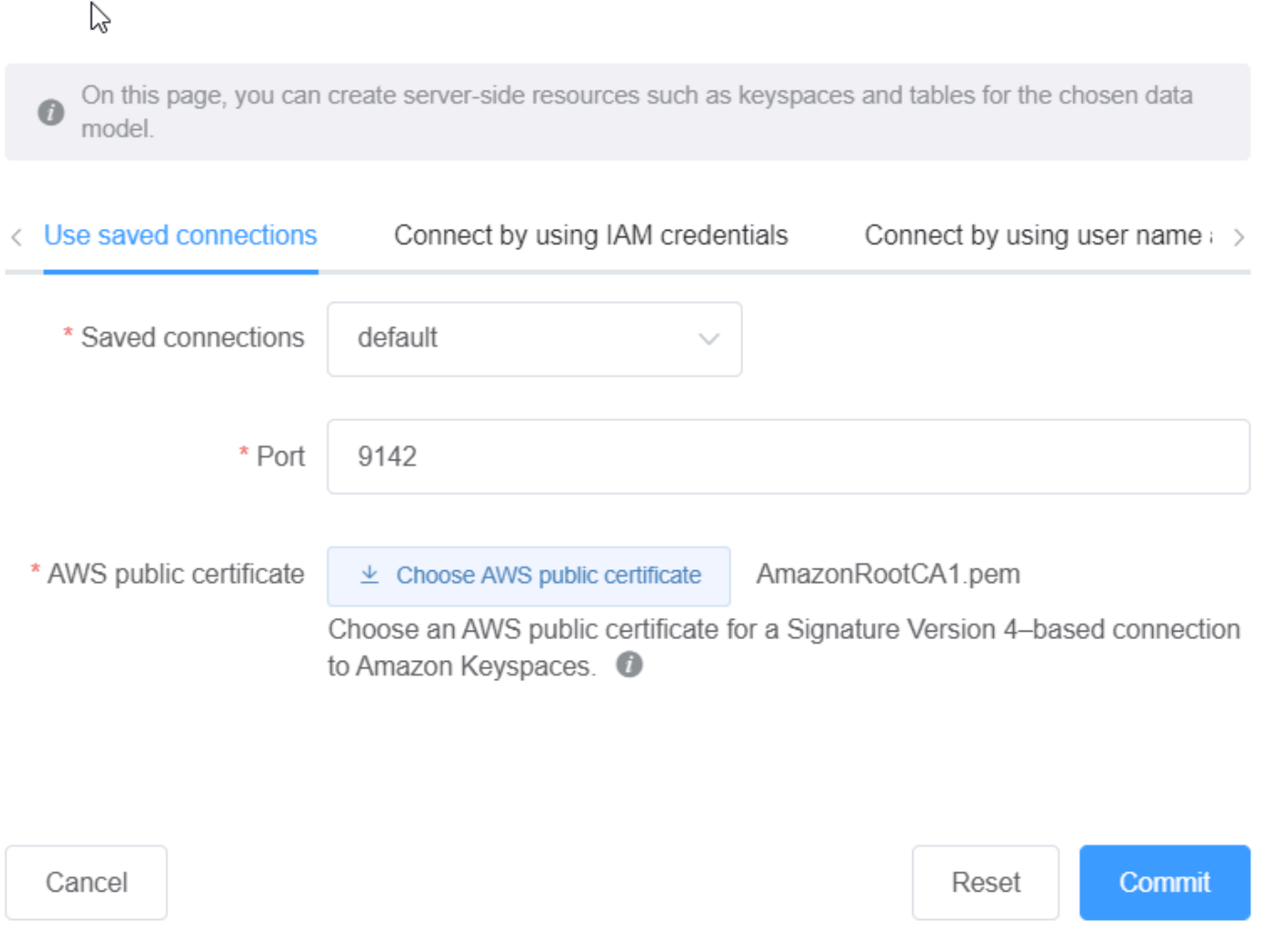

## <span id="page-490-1"></span>Apache Cassandra へのコミット

このセクションでは、Apache Cassandra クラスターに接続して NoSQL Workbench で作成または編 集したデータモデルをコミットする手順について説明します。

**a** Note

SimpleStrategy または NetworkTopologyStrategy で作成されたデータモデルしか Apache Cassandra クラスターにコミットできません。レプリケーション戦略を変更するに は、データモデラーでキースペースを編集します。

- 1. [User name] (ユーザー名) クラスターで認証が有効になっている場合は、ユーザー名を入力 します。
	- [Password] (パスワード) クラスターで認証が有効になっている場合は、パスワードを入力 します。
	- [Contact points] (コンタクトポイント) コンタクトポイントを入力します。
	- [Local data center] (ローカルデータセンター) ローカルデータセンターの名前を入力しま す。
	- [Port] (ポート) 接続にはポート 9042 を使用します。
- 2. [Commit] (コミット) を選択して、データモデルで Apache Cassandra クラスターを更新しま す。

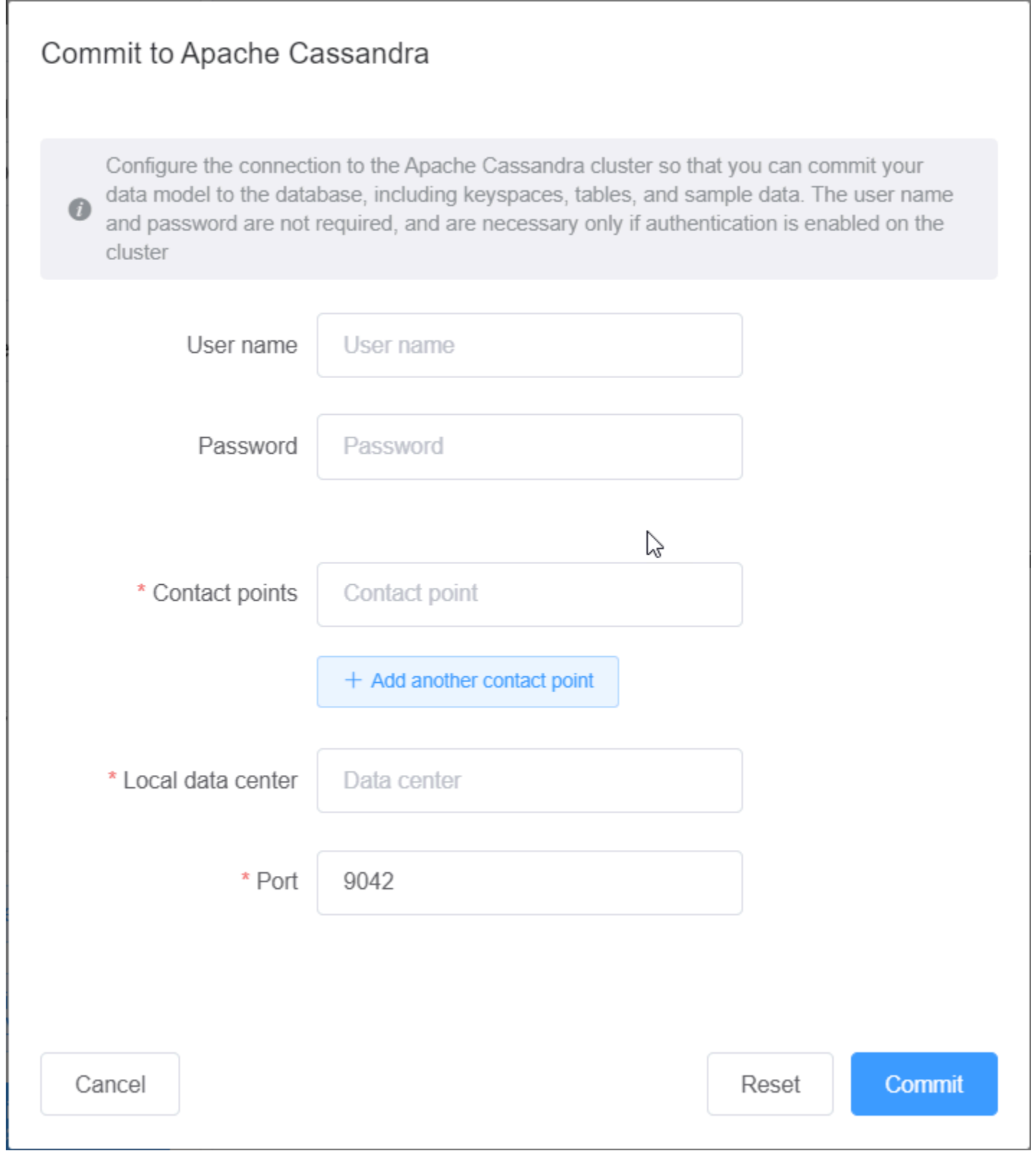

# <span id="page-493-0"></span>NoSQL Workbench のサンプルデータモデル

モデラーとビジュアライザーのホームページには、NoSQL Workbench に付属のサンプルモデルが多 数表示されます。このセクションでは、これらのモデルとその可能性のある用途について説明しま す。

トピック

- [従業員データモデル](#page-493-1)
- [クレジットカード取引データモデル](#page-493-2)
- [航空関連オペレーションデータモデル](#page-494-1)

#### <span id="page-493-1"></span>従業員データモデル

このデータモデルは、従業員データベースアプリケーションの Amazon Keyspaces スキーマを表し ます。

特定の会社の従業員情報にアクセスするアプリケーションで、このデータモデルを使用できます。 このデータモデルでサポートされているアクセスパターンは次の通りです。

- ID を指定した従業員レコードの検索。
- ID と部署を指定した従業員レコードの検索。
- ID と氏名を指定した従業員レコードの検索。

<span id="page-493-2"></span>クレジットカード取引データモデル

このデータモデルは、小売店でのクレジットカード取引の Amazon Keyspaces スキーマを表しま す。

クレジットカード取引情報を保存しておくと、店舗の簿記に役立つだけでなく、店舗管理者が購入傾 向を分析する際にも役立ち、結果的に店舗管理者による予測や計画に役立ちます。

このデータモデルでサポートされているアクセスパターンは次の通りです。

- クレジットカード番号別、年月別、日別での取引情報の検索。
- クレジットカード番号別、カテゴリ別、日別での取引情報の検索。
- カテゴリ別、場所別、クレジットカード番号別での取引情報の検索。

• クレジットカード番号別、係争状況別での取引情報の検索。

### <span id="page-494-1"></span>航空関連オペレーションデータモデル

このデータモデルは、空港、航空会社、飛行ルートを含む飛行機移動に関するデータを示します。

実証されている Amazon Keyspaces モデリングの主要コンポーネントとは、キーバリューペア、ワ イド列データストア、複合キー、一般的な NoSQL データアクセスパターンを実証するための一般的 なデータ型 (マップなど) です。

このデータモデルでサポートされているアクセスパターンは次の通りです。

- 出発空港と航空会社を指定したルート検索。
- 到着空港を指定したルート検索。
- 直行便がある空港の検索。
- 空港の詳細と航空会社の詳細の検索。

### <span id="page-494-0"></span>NoSQL Workbench のリリース履歴

NoSQL Workbench クライアント側アプリケーションの各リリースにおける重要な変更点を次の表に 示します。

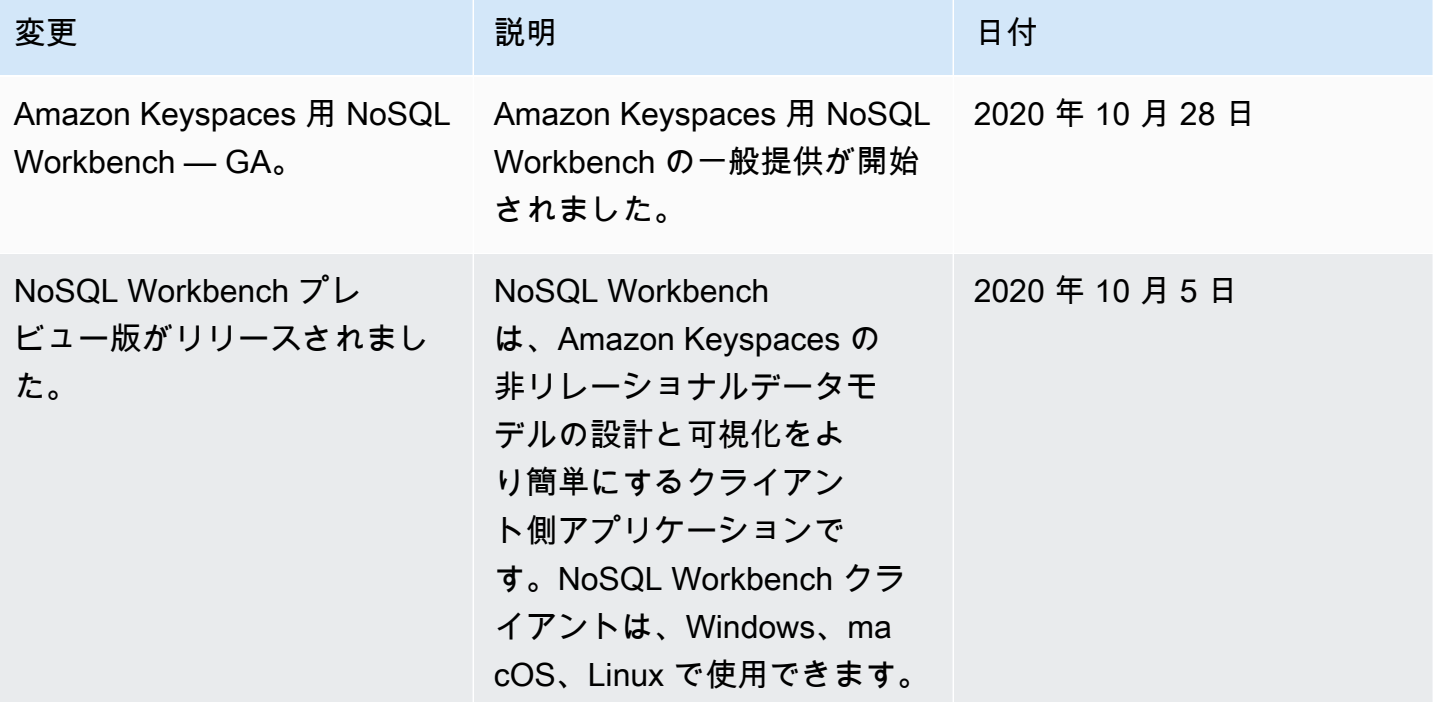

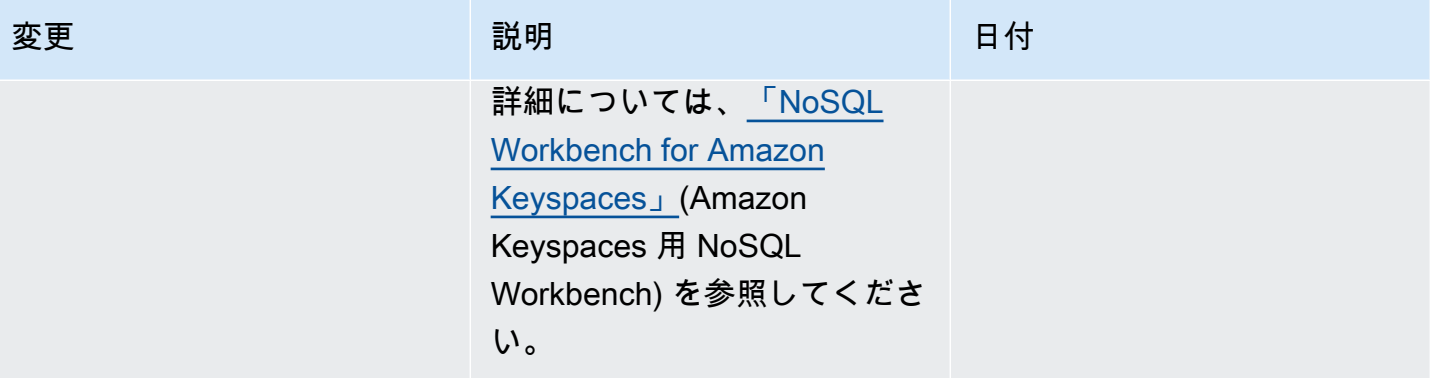

# Amazon Keyspaces (Apache Cassandra 向け) のマルチリー ジョンレプリケーション

Amazon Keyspaces マルチリージョンレプリケーションを使用すると、選択した 全体で自動、フル マネージド、アクティブ/アクティブレプリケーションを使用してデータをレプリケート AWS リー ジョン できます。アクティブ-アクティブレプリケーションでは、各リージョンが個別に読み取りと 書き込みを行うことができます。グローバルアプリケーションの低レイテンシーのローカル読み取り および書き込みのメリットを享受しながら、リージョンの縮小による可用性と耐障害性の両方を向上 させることができます。

マルチリージョンレプリケーションでは、Amazon Keyspaces はリージョン間でデータを非同期 的にレプリケートします。データは通常 1 秒以内にリージョン全体に伝達されます。また、マルチ リージョンレプリケーションを使用すると、競合の解決や、データ分散問題の解決というやっかいな 作業が不要になるため、アプリケーションに集中できます。

デフォルトでは、Amazon Keyspaces は耐久性と高可用性 AWS リージョン のために、同じ 内の 3 つの[アベイラビリティーゾーン](https://aws.amazon.com/about-aws/global-infrastructure/regions_az/)間でデータをレプリケートします。マルチリージョンレプリケーショ ンを使用すると、選択した最大 6 つの異なる地理的にテーブルをレプリケートするマルチリージョ ンキースペースを作成できます AWS リージョン 。

トピック

- [マルチリージョンレプリケーションを使用する利点](#page-496-0)
- [キャパシティモードと料金](#page-497-0)
- [Amazon Keyspaces でのマルチリージョンレプリケーションの働き](#page-498-0)
- [Amazon Keyspaces マルチリージョンレプリケーション使用に関する注意事項](#page-502-0)
- [マルチリージョンレプリケーションの使用方法](#page-504-0)

## <span id="page-496-0"></span>マルチリージョンレプリケーションを使用する利点

マルチリージョンレプリケーションには、次の利点があります。

• 1 桁ミリ秒のレイテンシーでのグローバル読み取りおよび書き込み – Amazon Keyspaces では、レ プリケーションはアクティブ/アクティブです。どのような規模でも、1 桁ミリ秒のレイテンシー で、顧客に最も近いリージョンからの読み取りと書き込みの両方をローカルで処理できます。世界 中のどこでも、Amazon Keyspaces のマルチリージョンテーブルは、高速な応答時間を必要とす るグローバルアプリケーションに使用できます。

• ビジネス継続性と単一リージョンの低下からの保護の向上 — マルチリージョンレプリケーション を使用すると、アプリケーションをマルチリージョンキースペース内の別のリージョンにリダイレ クト AWS リージョン することで、単一の でのパフォーマンス低下から回復できます。Amazon Keyspaces はアクティブ-アクティブレプリケーションを提供するため、読み取りと書き込みに影 響はありません。

Amazon Keyspaces は、マルチリージョンキースペースに対して実行されても、すべてのレプ リカリージョンにまだ反映されていない書き込みを追跡します。リージョンがオンラインに戻る と、Amazon Keyspaces は自動的に不足している変更を同期し、アプリケーションに影響を与え ることなく復旧できるようにします。

• リージョン間の高速レプリケーション – マルチリージョンレプリケーションでは、リージョン間 のデータの高速ストレージベースの物理レプリケーションを使用します。レプリケーションの遅延 は通常 1 秒未満です。

Amazon Keyspaces でのレプリケーションは、コンピューティングリソースをアプリケーション と共有しないため、データベースクエリにほとんどまたはまったく影響がありません。つまり、高 書き込みスループットのユースケースやスループットの急増やバーストを伴うユースケースに、ア プリケーションに影響を与えることなく対応できます。

• 整合性と競合の解決 — 任意のリージョンのデータに加えられた変更は、マルチリージョンキース ペース内の他のリージョンにレプリケートされます。アプリケーションが異なるリージョンにある 同一データをほぼ同時に更新すると、競合が発生する可能性があります。

最終的な一貫性を保つために、Amazon Keyspaces はセルレベルのタイムスタンプを使用し、同 時更新間の調整は最後のライターが優先します。競合の解決は全面的に管理され、アプリケーショ ンに影響を与えることなくバックグラウンドで処理されます。

サポート対象の設定の詳細については、「[the section called "使用に関する注意事項"」](#page-502-0)を参照してく ださい。

### <span id="page-497-0"></span>キャパシティモードと料金

マルチリージョンキー空間では、オンデマンドキャパシティモードまたはプロビジョンドキャパシ ティモードのいずれかを使用できます。詳細については、「[the section called "読み取り/書き込み](#page-362-0) [キャパシティモード"」](#page-362-0)を参照してください。

オンデマンドモードでは、1 行あたり最大 1 KB のデータを書き込むために 1.25 書き込みリクエス トユニット (WRUs) が課金されます。マルチリージョンキー空間の各リージョンでの書き込みに対 して課金されます。たとえば、リージョンが 2 つのマルチリージョンキースペースに 3 KB のデータ の行を書き込むには、3 \* 1.25 \* 2 = 7.5 WRU の 7.5 WRU が必要です。さらに、静的データと非静 的データの両方がある書き込みには、追加の書き込みオペレーションが必要です。

プロビジョンドモードでは、1 行あたり最大 1 KB のデータを書き込むために 1.25 書き込みキャパ シティーユニット (WCUs) が課金されます。マルチリージョンキー空間の各リージョンでの書き込 みに対して課金されます。例えば、2 つのリージョンを持つマルチリージョンキー空間に 1 秒あたり 3 KB のデータ行を書き込むには、7.5 WCUsが必要です。3 \* 1.25 \* 2 = 7.5 WCUs さらに、静的デー タと非静的データの両方がある書き込みには、追加の書き込みオペレーションが必要です。

料金の詳細については、「[Amazon Keyspaces \(for Apache Cassandra\) pricing \(Amazon Keyspaces](https://aws.amazon.com/keyspaces/pricing)  [\(Apache Cassandra 向け\) の料金\)」](https://aws.amazon.com/keyspaces/pricing)を参照してください。

<span id="page-498-0"></span>Amazon Keyspaces でのマルチリージョンレプリケーションの働 き

このセクションでは、Amazon Keyspaces マルチリージョンのレプリケーションの働きの概要を説 明します。料金の詳細については、「[Amazon Keyspaces \(for Apache Cassandra\) pricing \(Amazon](https://aws.amazon.com/keyspaces/pricing)  [Keyspaces \(Apache Cassandra 向け\) の料金\)」](https://aws.amazon.com/keyspaces/pricing)を参照してください。

#### トピック

- [Amazon Keyspaces でのマルチリージョンレプリケーションの働き](#page-498-1)
- [マルチリージョンのレプリケーション競合の解決](#page-500-0)
- [マルチリージョンレプリケーションのディザスタリカバリ](#page-500-1)
- [マルチリージョンのキー空間とテーブルの作成に必要な IAM 権限](#page-501-0)
- [マルチリージョンレプリケーションと point-in-time リカバリとの統合 \(PITR\)](#page-502-1)
- [マルチリージョンのレプリケーションと AWS サービスとの統合](#page-502-2)

### <span id="page-498-1"></span>Amazon Keyspaces でのマルチリージョンレプリケーションの働き

Amazon Keyspaces のマルチリージョンレプリケーションは、独立した地理的に分散した AWS リー ジョンにデータを分散させるデータ復元アーキテクチャを実装しています。アクティブ-アクティブ レプリケーションを使用しているため、ローカルで低レイテンシーを実現し、各リージョンが個別に 読み取りと書き込みを実行できます。

Amazon Keyspaces マルチリージョンキー空間を作成すると、データの複製先になる追加リー ジョンを最大 5 つ選択できます。マルチリージョンのキー空間に作成するテーブルは、Amazon Keyspaces に 1 つの単位と認識される複数のレプリカテーブル (リージョンごとに 1 つ) で構成され ます。

すべてのレプリカは、同じテーブル名と同じプライマリキーのスキーマを持っています。アプリケー ションによって 1 つのリージョンのローカルテーブルにデータが書き込まれると、データはその LOCAL OUORUM 整合性レベルを使用して永続的に書き込まれます。Amazon Keyspaces は、データ を他のレプリケーションリージョンに自動的に非同期で複製します。リージョン間のレプリケーショ ン遅延は通常 1 秒未満なので、アプリケーションのパフォーマンスやスループットには影響はあり ません。

データが書き込まれると、LOCAL\_ONE/LOCAL\_QUORUM 整合性レベルが設定された別のレプリケー ションリージョンのマルチリージョンテーブルからデータを読み取ることができます。サポートされ る設定の詳細については、「[the section called "使用に関する注意事項"」](#page-502-0)をご参照ください。

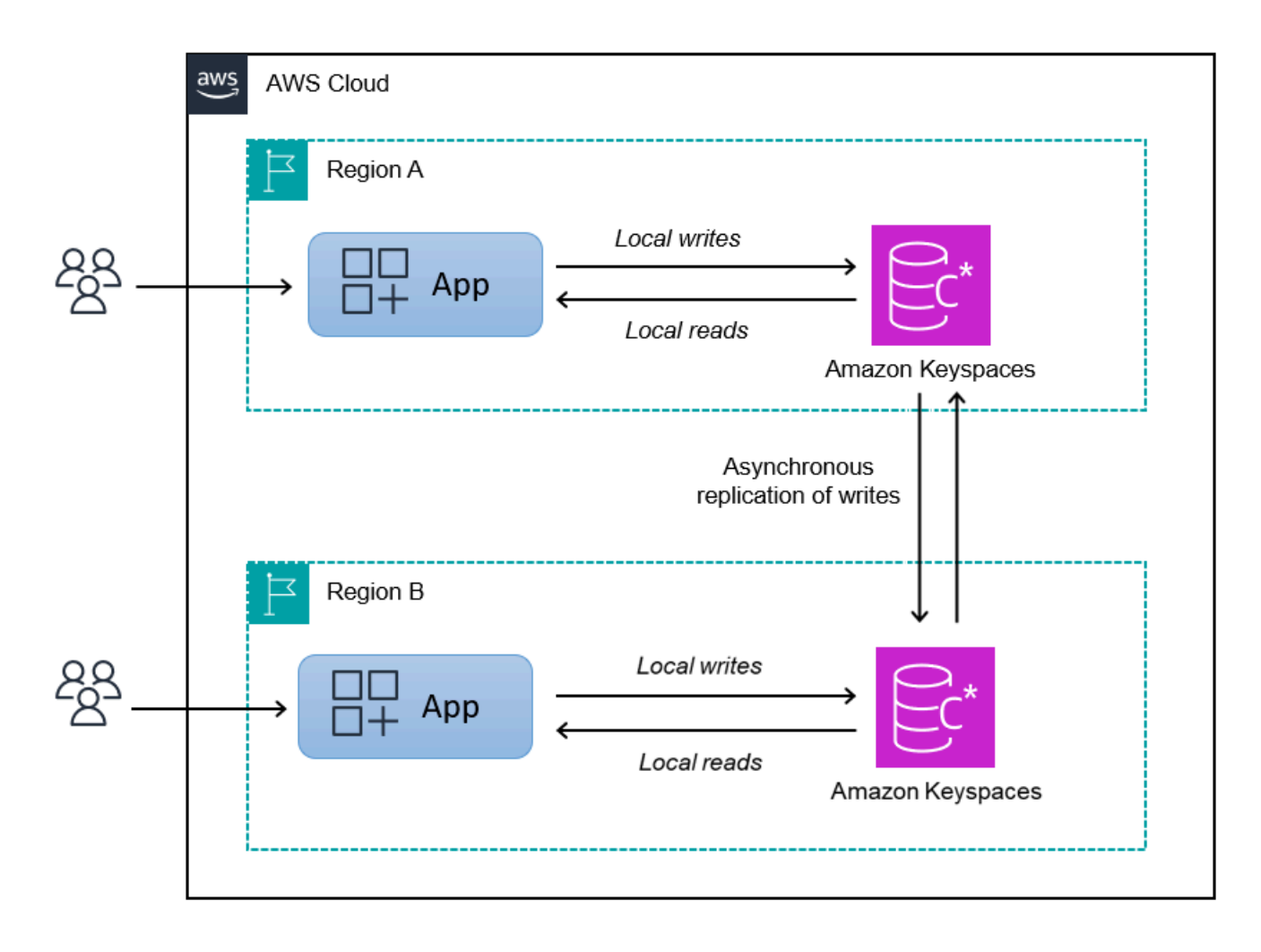

### <span id="page-500-0"></span>マルチリージョンのレプリケーション競合の解決

Amazon Keyspaces のマルチリージョンレプリケーションは完全マネージド型であるため、データ 同期の問題を解消するために定期的に実行する修復操作などのレプリケーションタスクを実行する必 要はありません。Amazon Keyspaces は、競合を検出して修復 AWS リージョン することにより、 異なる のテーブル間のデータ整合性をモニタリングし、レプリカを自動的に同期します。

Amazon Keyspaces では、最終ライターが勝者となる方法を使用してデータ調整を行います。この 競合解決メカニズムでは、マルチリージョンキー空間内のすべてのリージョンが最新の更新を受け入 れ、すべてのリージョンで同一のデータが保存される状態に収束します。調整プロセスはアプリケー ションのパフォーマンスには影響しません。競合解決をサポートするため、マルチリージョンテーブ ルではクライアント側のタイムスタンプが自動的にオンになります。オフにすることはできません。 詳細については、「[クライアントサイドのタイムスタンプ](#page-557-0)」を参照してください。

### <span id="page-500-1"></span>マルチリージョンレプリケーションのディザスタリカバリ

Amazon Keyspaces マルチリージョンレプリケーションでは、書き込みは各リージョンにわたって 非同期的にレプリケートされます。めったにありませんが、1 つのリージョンで機能低下や障害が発 生しても、マルチリージョンレプリケーションがあればアプリケーションにほとんどまたはまったく 影響を与えることなくディザスターから回復できます。ディザスターからの回復は、通常、目標復旧 時間 (RTO) と目標復旧時点 (RPO) の値を使用して測定されます。

目標復旧時間 - ディザスター後にシステムが稼働状態に戻るまでにかかる時間。RTO は、ワーク ロードが許容できるダウンタイムを時間単位で測定します。マルチリージョンレプリケーションで、 影響を受けていないリージョンにフェイルオーバーするディザスタリカバリプランでは、RTO はほ ぼゼロになる可能性があります。RTO は、アプリケーションが障害状態をどれだけ早く検出してト ラフィックを別のリージョンにリダイレクトできるかによって制限されます。

目標復旧時点 - 損失するおそれのあるデータの量 (時間単位)。マルチリージョンレプリケーションで 影響を受けていないリージョンにフェイルオーバーするディザスタリカバリプランでは、RPO は通 常 1 桁の秒です。RPO は、フェールオーバーターゲットレプリカへのレプリケーション遅延によっ て制限されます。

Amazon Keyspaces のレプリケーションはアクティブ-アクティブなので、リージョンの障害または 機能低下が発生しても、セカンダリリージョンの昇格や、データベースのフェイルオーバー手順の実 行は必要ありません。代わりに、Amazon Route 53 で、最も近くにある正常なリージョンにアプリ ケーションをルーティングできます。Route 53 の詳細については、「[Amazon Route 53 とは?」](https://docs.aws.amazon.com/Route53/latest/DeveloperGuide/Welcome.html)を 参照してください。 。

単一の AWS リージョン が分離または低下した場合、アプリケーションは Route 53 を使用してトラ フィックを別のリージョンにリダイレクトし、別のレプリカテーブルに対して読み取りと書き込みを 実行できます。また、カスタムビジネスロジックを適用すれば、リクエストを他のリージョンにリダ イレクトするタイミングを決定できます。一例として、使用可能な複数のエンドポイントをアプリ ケーションに認識させるケースが考えられます。

リージョンがオンラインに戻ると、Amazon Keyspaces はそのリージョンから他のリージョンのレ プリカテーブルへの保留中の書き込みの伝播を再開します。また、他のレプリカテーブルから現在オ ンラインに戻っているリージョンへの書き込みの伝播も再開します。

### <span id="page-501-0"></span>マルチリージョンのキー空間とテーブルの作成に必要な IAM 権限

マルチリージョンのキー空間とテーブルを正常に作成するには、IAM プリンシパルがサービス にリンクされたロールを作成できることが条件になります。このサービスにリンクされたロール は、Amazon Keyspaces によって事前に定義された特殊なタイプの IAM ロールです。このロールに は、Amazon Keyspaces がお客様に代わってアクションを実行するために必要なすべての権限が含 まれます。サービスにリンクされたロールの詳細については、「[the section called "マルチリージョ](#page-667-0) [ンレプリケーション"」](#page-667-0)を参照してください。

マルチリージョンレプリケーションに必要なサービスにリンクされたロールを作成するには、IAM プリンシパルのポリシーに以下の要素が必要です。

- iam:CreateServiceLinkedRole プリンシパルが実行できるアクション。
- arn:aws:iam::\*:role/aws-service-role/replication.cassandra.amazonaws.com/ AWSServiceRoleForKeyspacesReplication – このアクションを実行できるリソース。
- iam:AWSServiceName": "replication.cassandra.amazonaws.com このロールをア タッチできる唯一の AWS サービスは Amazon Keyspaces です。

マルチリージョンキー空間とテーブルを作成するために必要な最小限の権限をユーザーに与えるポリ シーの例を以下に示します。

```
{ 
             "Effect": "Allow", 
             "Action": "iam:CreateServiceLinkedRole", 
             "Resource": "arn:aws:iam::*:role/aws-service-role/
replication.cassandra.amazonaws.com/AWSServiceRoleForKeyspacesReplication", 
             "Condition": {"StringLike": {"iam:AWSServiceName": 
  "replication.cassandra.amazonaws.com"}}
}
```
マルチリージョンのキー空間とテーブルに対するその他の IAM 権限については、『サービス認証リ ファレンス』の「[Amazon Keyspaces \(Apache Cassandra 向け\) のアクション、リソース、および条](https://docs.aws.amazon.com/service-authorization/latest/reference/list_amazonkeyspacesforapachecassandra.html) [件キー\(Apache Cassandra用\)](https://docs.aws.amazon.com/service-authorization/latest/reference/list_amazonkeyspacesforapachecassandra.html) 」を参照してください。

# <span id="page-502-1"></span>マルチリージョンレプリケーションと point-in-time リカバリとの統合 (PITR)

P oint-in-time リカバリは、マルチリージョンテーブルでサポートされています。PITR を使用してマ ルチリージョンテーブルを正常に復元するには、次の条件を満たす必要があります。

- ソーステーブルとターゲットテーブルは、マルチリージョンのテーブルとして設定します。
- ソーステーブルのキー空間とターゲットテーブルのキー空間のレプリケーションリージョンは同じ リージョンであることとします。

restore ステートメントは、ソーステーブルが使用可能であれば、どのリージョンからでも実行でき ます。Amazon Keyspaces は、各リージョンのターゲットテーブルを自動的に復元します。PITR の 詳細については「[the section called "仕組み"」](#page-528-0)を参照してください。

## <span id="page-502-2"></span>マルチリージョンのレプリケーションと AWS サービスとの統合

Amazon CloudWatch メトリクスを使用して、異なる のテーブル間のレプリケーションパフォーマン ス AWS リージョン をモニタリングできます。次のメトリクスでは、マルチリージョンキー空間を 継続的にモニタリングできます。

• ReplicationLatency — このメトリクスは、マルチリージョンキー空間内のあるレプリカテー ブルから別のレプリカテーブルへ updates、inserts、または deletes を複製するときの所用 時間を測定します。

CloudWatch メトリクスのモニタリング方法の詳細については、「」を参照してください[the section](#page-570-0)  [called "によるモニタリング CloudWatch"](#page-570-0)。

# <span id="page-502-0"></span>Amazon Keyspaces マルチリージョンレプリケーション使用に関 する注意事項

Amazon Keyspaces でマルチリージョンレプリケーションを使用する場合は、以下の点を考慮して ください。

- [使用可能なパブリック 、中国リージョン、およびデフォルトで無効になっている のうち、最大](#page-55-1)  AWS リージョン 6 つを選択できます。 AWS GovCloud (US) Regions AWS リージョン [https://](https://docs.aws.amazon.com/general/latest/gr/rande-manage.html#rande-manage-enable)  [docs.aws.amazon.com/general/latest/gr/rande-manage.html#rande-manage-enable](https://docs.aws.amazon.com/general/latest/gr/rande-manage.html#rande-manage-enable)
- キースペースのレプリケーションリージョンは後で追加したり削除したりできないため、慎重に選 択してください。
- 後で新しい列を追加することはできないため、マルチリージョンテーブルを作成する前にテーブル スキーマを完成させてください。
- 保管時の暗号化には、 AWS 所有キーを使用します。カスタマーマネージドキーは、マルチリー ジョンテーブルではサポートされていません。詳細については、以下を参照してください。

[the section called "動作".](#page-611-0)

• Amazon Keyspaces の自動スケーリングでプロビジョンドキャパシティ管理を使用する場合 は、Amazon Keyspaces API オペレーションを使用してマルチリージョンテーブルを作成および設 定してください。Amazon Keyspaces がユーザーに代わって呼び出す基盤となる Application Auto Scaling API オペレーションには、マルチリージョン機能はありません。

詳細については、「[the section called "マルチリージョンレプリケーションの使用方法"」](#page-504-0)を参照し てください。プロビジョニングされたマルチリージョンテーブルの書き込みキャパシティスルー プットを見積もる方法の詳細については、「」を参照してください[the section called "マルチリー](#page-403-0) [ジョンテーブル"。](#page-403-0)

- テーブルに有効期限 (TTL) が必要かどうかを判断します。後でオンにすることはできません。詳細 については、「[有効期限 \(TTL\) を使用してデータを期限切れにする」](#page-548-0)を参照してください。
- データはマルチリージョンテーブルの選択したリージョン間で自動的に複製されますが、クライア ントが 1 つのリージョンのエンドポイントに接続して system.peers テーブルをクエリすると、 クエリはローカル情報のみを返します。クエリ結果は、クライアントには単一のデータセンターの クラスターのように見えます。
- Amazon Keyspaces マルチリージョンレプリケーションは非同期であり、書き込み のLOCAL\_QUORUM整合性をサポートします。 LOCAL\_QUORUM 整合性では、クライアントに成功を 返す前に、ローカルリージョンの 2 つのレプリカに行の更新が永続的に保持される必要がありま す。その後、レプリケートされたリージョン (またはリージョン) への書き込みの伝播は非同期的 に実行されます。

Amazon Keyspaces マルチリージョンレプリケーションは、同期レプリケーションまた はQUORUM整合性をサポートしていません。

• マルチリージョンのキースペースまたはテーブルを作成すると、作成プロセス中に定義したタグ は、すべてのリージョンのすべてのキースペースとテーブルに自動的に適用されます。ALTER
KEYSPACE または を使用して既存のタグを変更するとALTER TABLE、更新は変更を行うリージョ ンのキースペースまたはテーブルにのみ適用されます。

• Amazon CloudWatch は、レプリケートされた各リージョンのReplicationLatencyメトリクス を提供します。このメトリクスは、到着した行を追跡し、到着時間と最初の書き込み時間を比較 し、平均を計算することで計算されます。タイミングは、ソースリージョン CloudWatch の 内に 保存されます。詳細については、「[the section called "によるモニタリング CloudWatch"」](#page-570-0)を参照 してください。

平均タイミングと最大タイミングを表示して、平均レプリケーションラグと最悪のレプリケーショ ンラグを判断すると便利です。このレイテンシーには SLA はありません。

- オンデマンドモードでマルチリージョンテーブルを使用する場合、テーブルレプリカに新しいトラ フィックピークが発生した場合、書き込みの非同期レプリケーションのレイテンシーが増加するこ とがあります。Amazon Keyspaces が単一リージョンのオンデマンドテーブルの容量を受信した アプリケーショントラフィックに自動的に適応させるのと同様に、Amazon Keyspaces はマルチ リージョンのオンデマンドテーブルレプリカの容量を受信したトラフィックに自動的に適応させま す。Amazon Keyspaces はトラフィック量の増加に応じて自動的により多くの容量を割り当てる ため、レプリケーションレイテンシーの増加は一時的なものです。すべてのレプリカがトラフィッ クボリュームに適応すると、レプリケーションのレイテンシーは通常に戻ります。詳細について は、「[the section called "ピークトラフィックとスケーリングプロパティ"」](#page-364-0)を参照してください。
- プロビジョニングモードでマルチリージョンテーブルを使用する場合、アプリケーションがプロビ ジョニングされたスループットキャパシティを超えると、容量不足エラーが発生し、レプリケー ションレイテンシーが増加する可能性があります。すべての AWS リージョン マルチリージョン テーブルのすべてのテーブルレプリカに常に十分な読み取りおよび書き込み容量を確保するため に、Amazon Keyspaces 自動スケーリングを設定することをお勧めします。Amazon Keyspaces の自動スケーリングは、実際のアプリケーショントラフィックに応じてスループットキャパシティ を自動的に調整することで、可変ワークロードのスループットキャパシティを効率的にプロビジョ ニングするのに役立ちます。詳細については、「[the section called "マルチリージョンテーブルで](#page-371-0) [のauto スケーリングの仕組み"」](#page-371-0)を参照してください。

# マルチリージョンレプリケーションの使用方法

Amazon Keyspaces (Apache Cassandra 向け) コンソール、Cassandra クエリ言語 (CQL)、 AWS SDK、 AWS Command Line Interface および () を使用して、マルチリージョンのキースペースと テーブルを作成および管理できますAWS CLI。

このセクションでは、オンデマンドキャパシティモードとプロビジョンドキャパシティモードの両方 を使用して AWS CLI、 コンソール、CQL、および でマルチリージョンキースペースとテーブルを作 成する方法の例を示します。マルチリージョンキー空間で作成されたすべてのテーブルは、キー空間 からマルチリージョン設定を自動的に継承します。

このセクションでは、 コンソール、CQL、および を使用して、プロビジョニングされたマルチリー ジョンテーブルの Amazon Keyspaces Auto Scaling 設定 AWS CLI を管理する方法の例も示します。 一般的な Auto Scaling 設定オプションとその仕組みの詳細については、「」を参照してください[the](#page-368-0)  [section called "auto スケーリングによるスループット容量の管理"。](#page-368-0)

マルチリージョンテーブルにプロビジョンドキャパシティモードを使用している場合は、常に Amazon Keyspaces API コールを使用して自動スケーリングを設定する必要があります。これは、基 盤となる Application Auto Scaling API オペレーションがリージョン対応ではないためです。

プロビジョニングされたマルチリージョンテーブルの書き込みキャパシティスループットを見積もる 方法の詳細については、「」を参照してください[the section called "マルチリージョンテーブル"。](#page-403-0)

Amazon Keyspaces API の詳細については、[「Amazon Keyspaces API リファレンス」](https://docs.aws.amazon.com/keyspaces/latest/APIReference/Welcome.html)を参照してく ださい。

サポートされている設定とマルチリージョンレプリケーション機能の詳細については、「」を参照し てください[the section called "使用に関する注意事項"。](#page-502-0)

トピック

- [コンソールを使用したマルチリージョンテーブルの作成と管理](#page-505-0)
- [CQL を使用したマルチリージョンテーブルの作成と管理](#page-511-0)
- [を使用したマルチリージョンテーブル AWS CLI の作成と管理](#page-519-0)

### <span id="page-505-0"></span>コンソールを使用したマルチリージョンテーブルの作成と管理

このセクションでは、Amazon Keyspaces (Apache Cassandra 向け) コンソールを使用して、オンデ マンドおよびプロビジョンドキャパシティモードでマルチリージョンキースペースとテーブルを作 成する方法の例を示します。マルチリージョンキースペースで作成したすべてのテーブルは、キース ペースからマルチリージョン設定を自動的に継承します。

CQL の例については、「」を参照してください[the section called "CQL の使用"。](#page-511-0) AWS CLI 例につい ては、「」を参照してください[the section called "の使用 AWS CLI"。](#page-519-0)

トピック

- [マルチリージョンキー空間の作成 \(コンソール\)](#page-506-0)
- [デフォルト設定でマルチリージョンテーブルを作成する \(コンソール\)](#page-507-0)
- [Auto Scaling を有効にして、プロビジョンドモードでマルチリージョンテーブルを作成する \(コン](#page-508-0) [ソール\)](#page-508-0)
- [既存のマルチリージョンテーブルの Auto Scaling の有効化 \(コンソール\)](#page-510-0)
- [マルチリージョンテーブルの Auto Scaling をオフにする \(コンソール\)](#page-511-1)
- [コンソールでの Amazon Keyspaces Auto Scaling アクティビティの表示](#page-511-2)

<span id="page-506-0"></span>マルチリージョンキー空間の作成 (コンソール)

Amazon Keyspaces コンソールを使用して新しいマルチリージョンキースペースを作成するには、 次の手順に従います。

マルチリージョンキー空間 (コンソール) を作成するには (コンソール)

- 1. にサインインし AWS Management Console[、https://console.aws.amazon.com/keyspaces/home](https://console.aws.amazon.com/keyspaces/home) で Amazon Keyspaces コンソールを開きます。
- 2. ナビゲーションペインで [Keyspaces (キー空間)] を選択し、次に [Create keyspace (キー空間の 作成)] を選択します。
- 3. [Keyspace name (キー空間名)] でキー空間の名前を入力します。
- 4. マルチリージョンレプリケーションセクションでは、リストに表示されているリージョンを最大 5 つまで追加できます。
- 5. 終了するには、[ロールを作成] を選択します。

**a** Note

マルチリージョンキー空間を作成すると、Amazon Keyspaces はアカウント内の名前 AWSServiceRoleForAmazonKeyspacesReplication でサービスにリンクされた ロールを作成します。このロールにより、Amazon Keyspaces はユーザーに代わって マルチリージョンテーブルのすべてのレプリカへの書き込みを複製できます。詳細につ いては、「[the section called "マルチリージョンレプリケーション"」](#page-667-0)を参照してくださ い。

### <span id="page-507-0"></span>デフォルト設定でマルチリージョンテーブルを作成する (コンソール)

Amazon Keyspaces コンソールでマルチリージョンテーブルは、次のステップで作成します。

マルチリージョンテーブルを作成するには (コンソール)

- 1. にサインインし AWS Management Console[、https://console.aws.amazon.com/keyspaces/home](https://console.aws.amazon.com/keyspaces/home) で Amazon Keyspaces コンソールを開きます。
- 2. マルチリージョンキー空間を選択します。
- 3. [テーブル] タブで [テーブルを作成] を選択します。
- 4. [テーブル名] にテーブルの名前を入力します。このテーブルが複製される AWS リージョン が情 報ボックスに表示されます。
- 5. テーブルスキーマを続行します。
- 6. [テーブル設定] で、[デフォルト設定] オプションに進みます。マルチリージョンテーブルの次の デフォルト設定に注意してください。
	- キャパシティモード デフォルトのキャパシティモードはオンデマンド です。プロビジョニ ングモードの設定の詳細については、「」を参照してください[the section called "Auto Scaling](#page-508-0) [を有効にして、プロビジョンドモードでマルチリージョンテーブルを作成する \(コンソー](#page-508-0) [ル\)"。](#page-508-0)
	- 暗号化キー管理 AWS 所有のキー オプションのみがサポートされます。
	- クライアント側のタイムスタンプ この機能はマルチリージョンテーブルに必要です。
	- テーブルとそのすべてのレプリカの Time to Live (TTL) を有効にする必要がある場合は、[設 定をカスタマイズ] を選択します。

**a** Note

既存のマルチリージョンテーブルの TTL 設定は変更できません。

7. 終了するには、[テーブルを作成] を選択します。

# <span id="page-508-0"></span>Auto Scaling を有効にして、プロビジョンドモードでマルチリージョンテーブルを作 成する (コンソール)

#### **a** Note

Amazon Keyspaces のオートスケーリングでは、ユーザーに代わっ てオートスケーリングアクションを実行するサービスリンクロール (AWSServiceRoleForApplicationAutoScaling\_CassandraTable) の存在が必要にな ります。このロールは自動的に作成されます。詳細については、「[the section called "サービ](#page-664-0) [スリンクロールの使用"」](#page-664-0)を参照してください。

自動スケーリングを有効にして新しいマルチリージョンテーブルを作成するには

- 1. にサインインし AWS Management Console[、https://console.aws.amazon.com/keyspaces/home](https://console.aws.amazon.com/keyspaces/home) で Amazon Keyspaces コンソールを開きます。
- 2. マルチリージョンキー空間を選択します。
- 3. [テーブル] タブで [テーブルを作成] を選択します。
- 4. [Table details (テーブルの詳細)] セクションの [Create table (テーブルの作成)] ページで、キー空 間を選択し、新しいテーブルに名前を付けます。
- 5. 列セクションで、テーブルのスキーマを作成します。
- 6. プライマリキーセクションで、テーブルのプライマリキーを定義し、オプションのクラスタリン グ列を選択します。
- 7. [Table settings (テーブルの設定)] セクションで、[Customize settings (設定のカスタマイズ)] を 選択します。
- 8. [Read/write capacity settings (読み取り/書き込みキャパシティの設定)] に進みます。
- 9. [Capacity mode (キャパシティモード)] で、[Provisioned (プロビジョン)] を選択します。
- 10. [Read capacity] (読み取りキャパシティ) セクションで、[Scale automatically (オートスケーリン グ)] が選択されているか確認します。

テーブルがレプリケートされるすべての AWS リージョン に対して、同じ読み込みキャパシ ティーユニットを設定することもできます。または、チェックボックスをオフにして、各リー ジョンの読み込み容量を異なる方法で設定できます。

各リージョンを異なる方法で設定することを選択した場合は、各テーブルレプリカの最小読み込 み容量ユニットと最大読み込み容量ユニット、およびターゲット使用率を選択します。

- 最小キャパシティユニット テーブルをいつでもすぐにサポートできる状態にするために、 最小レベルのスループット値を入力します。この値は、1 から、アカウントの秒単位の最大ス ループットクォータ (デフォルトは 40,000) までの範囲でなければなりません。
- 最大キャパシティユニット テーブルにプロビジョニングするスループットの最大量を入力 します。この値は、1 から、アカウントの秒単位の最大スループットクォータ (デフォルトは 40,000) までの範囲でなければなりません。
- ターゲット使用率— ターゲット使用率を 20%~90% の範囲で入力します。定義したターゲッ ト使用率をトラフィックが上回ると、キャパシティが自動的に増加されます。定義したター ゲットをトラフィックが下回ると、再び容量が自動的に減少されます。
- テーブルの読み込み容量を手動でプロビジョニングする場合は、スケールの自動チェック ボックスをオフにします。この設定は、テーブルのすべてのレプリカに適用されます。

**a** Note

すべてのレプリカに十分な読み込みキャパシティを確保するために、プロビジョニ ングされたマルチリージョンテーブルには Amazon Keyspaces のオートスケーリン グをお勧めします。

#### **a** Note

アカウントのデフォルトクォータの詳細およびクォータを引き上げる方法については、 「[クォータ](#page-721-0)」を参照してください。

- 11. 「容量の書き込み」セクションで、スケーリングが自動的に選択されていることを確認します。 次に、テーブルのキャパシティーユニットを設定します。書き込みキャパシティーユニットは、 リージョン間で書き込みイベント AWS リージョン をレプリケートするのに十分なキャパシ ティーを確保するために、すべての で同期されたままになります。
	- テーブルの書き込みキャパシティを手動でプロビジョニングする場合は、自動的にスケーリ ングを解除します。この設定は、テーブルのすべてのレプリカに適用されます。

**a** Note

すべてのレプリカに十分な書き込みキャパシティを確保するために、プロビジョニ ングされたマルチリージョンテーブルには Amazon Keyspaces のオートスケーリン グをお勧めします。

12. [Create table (テーブルの作成)] を選択します。指定したオートスケーリングパラメータを使用 してテーブルが作成されます。

<span id="page-510-0"></span>既存のマルチリージョンテーブルの Auto Scaling の有効化 (コンソール)

Amazon Keyspaces コンソールを使用して、プロビジョニングモードでマルチリージョンテーブル の Auto Scaling を有効にするには、次の手順に従います。

### **a** Note

Amazon Keyspaces のオートスケーリングでは、ユーザーに代わっ てオートスケーリングアクションを実行するサービスリンクロール (AWSServiceRoleForApplicationAutoScaling\_CassandraTable) の存在が必要にな ります。このロールは自動的に作成されます。詳細については、「[the section called "サービ](#page-664-0) [スリンクロールの使用"」](#page-664-0)を参照してください。

既存のマルチリージョンテーブルに対して Amazon Keyspaces オートスケーリングを有効にするに は

- 1. にサインインし AWS Management Console[、https://console.aws.amazon.com/keyspaces/home](https://console.aws.amazon.com/keyspaces/home) で Amazon Keyspaces コンソールを開きます。
- 2. 使用するテーブルを選択し、キャパシティ タブに移動します。
- 3. 「容量設定」セクションで、「編集」を選択します。
- 4. 「キャパシティモード」で、テーブルがプロビジョンドキャパシティモードを使用していること を確認します。
- 5. 自動的にスケーリング を選択し[、Auto Scaling を有効にして、プロビジョンドモードでマルチ](#page-508-0) [リージョンテーブルを作成する \(コンソール\)](#page-508-0)「」のステップ 9 を参照して読み取りおよび書き 込み容量を編集します。
- 6. オートスケーリング設定が定義されたら、[Save (保存)] を選択します。

<span id="page-511-1"></span>マルチリージョンテーブルの Auto Scaling をオフにする (コンソール)

Amazon Keyspaces コンソールを使用して、プロビジョンドモードでマルチリージョンテーブルの Auto Scaling をオフにするには、次の手順に従います。

既存のマルチリージョンテーブルの Amazon Keyspaces オートスケーリングを無効にするには

- 1. にサインインし AWS Management Console[、https://console.aws.amazon.com/keyspaces/home](https://console.aws.amazon.com/keyspaces/home) で Amazon Keyspaces コンソールを開きます。
- 2. 使用するテーブルを選択し、キャパシティタブを選択します。
- 3. 「容量設定」セクションで、「編集」を選択します。
- 4. Amazon Keyspaces のオートスケーリングを無効にするには、「スケールの自動スケーリン グ」チェックボックスをオフにします。自動スケーリングを無効にすると、Application Auto Scaling でテーブルがスケーラブルターゲットとして登録解除されます。Application Auto Scaling が Amazon Keyspaces テーブルにアクセスするために使用するサービスにリンクされ たロールを削除するには、「」のステップに従います[the section called "Amazon Keyspaces の](#page-666-0) [サービスリンクロールの削除"。](#page-666-0)

**a** Note

Application Auto Scaling が使用するサービスにリンクされたロールを削除するには、す べての でアカウント内のすべてのテーブルのオートスケーリングを無効にする必要があ ります AWS リージョン。

5. オートスケーリング設定が定義されたら、[Save (保存)] を選択します。

<span id="page-511-2"></span>コンソールでの Amazon Keyspaces Auto Scaling アクティビティの表示

Amazon Keyspaces オートスケーリングがリソースをどのように使用するかをモニタリングするに は、Amazon を使用します。これにより CloudWatch、使用状況とパフォーマンスに関するメトリク スが生成されます。[Application Auto Scaling ユーザーガイドの](https://docs.aws.amazon.com/autoscaling/application/userguide/monitoring-cloudwatch.html)手順に従ってダッシュボードを作成 します CloudWatch。

## <span id="page-511-0"></span>CQL を使用したマルチリージョンテーブルの作成と管理

Cassandra クエリ言語 (CQL) を使用して、Amazon Keyspaces でマルチリージョンのキースペース とテーブルを作成および管理できます。

このセクションでは、CQL を使用してマルチリージョンテーブルを作成および管理する方法の例を 示します。マルチリージョンキースペースで作成したすべてのテーブルは、キースペースからマルチ リージョン設定を自動的に継承します。CQL の詳細については、[「Amazon Keyspaces CQL 言語リ](#page-686-0) [ファレンス](#page-686-0)」を参照してください。

サポートされる設定の詳細については、「[the section called "使用に関する注意事項"」](#page-502-0)をご参照くだ さい。

トピック

- [マルチリージョンキー空間の作成 \(CQL\)](#page-512-0)
- [デフォルト設定でマルチリージョンテーブルを作成する \(CQL\)](#page-513-0)
- [プロビジョンドキャパシティモードと Auto Scaling \(CQL\) を使用したマルチリージョンテーブル](#page-514-0) [の作成](#page-514-0)
- [マルチリージョンテーブル \(CQL\) のプロビジョニングされた容量と自動スケーリング設定の更新](#page-516-0)
- [マルチリージョンテーブル \(CQL\) のプロビジョンドキャパシティとオートスケーリング設定の表](#page-517-0) [示](#page-517-0)
- [マルチリージョンテーブル \(CQL\) の Auto Scaling をオフにする](#page-518-0)
- [マルチリージョンテーブルのプロビジョニングされた容量を手動で設定する \(CQL\)](#page-518-1)

<span id="page-512-0"></span>マルチリージョンキー空間の作成 (CQL)

マルチリージョンキー空間を作成するには、 を使用してキー空間をレプリケート AWS リージョン する NetworkTopologyStrategyを指定します。現在のリージョン以外に、追加リージョンを 1 つ以上、含める必要があります。例を、次の CQL ステートメントで示します。

CREATE KEYSPACE *mykeyspace* WITH REPLICATION = {'class':'NetworkTopologyStrategy', 'us-east-1':'3', 'apsoutheast-1':'3','eu-west-1':'3' };

キー空間内のすべてのテーブルは、キー空間と同じレプリケーション戦略を使用します。テーブルレ ベルでレプリケーション戦略を変更することはできません。

NetworkTopologyStrategy – Amazon Keyspaces はデフォルトで同じ 内の 3 つ[のアベイラビリ](https://aws.amazon.com/about-aws/global-infrastructure/regions_az/) [ティーゾーン](https://aws.amazon.com/about-aws/global-infrastructure/regions_az/)間でデータをレプリケートするため AWS リージョン、各リージョンのレプリケーショ ン係数は 3 です。

### **a** Note

マルチリージョンキー空間を作成すると、Amazon Keyspaces はアカウント内の名前 AWSServiceRoleForAmazonKeyspacesReplication でサービスにリンクされたロール を作成します。このロールにより、Amazon Keyspaces はユーザーに代わってマルチリー ジョンテーブルのすべてのレプリカへの書き込みを複製できます。詳細については、「[the](#page-667-0)  [section called "マルチリージョンレプリケーション"」](#page-667-0)を参照してください。

CQL ステートメントを使用してキーsystem\_multiregion\_info空間のtablesテーブルをクエリ し、指定したマルチリージョンテーブルのリージョンとステータスをプログラムで一覧表示できま す。次のコードは、この例です。

SELECT \* from system\_multiregion\_info.tables WHERE keyspace\_name = '*mykeyspace*' AND table\_name = '*mytable*';

ステートメントの出力は次のようになります。

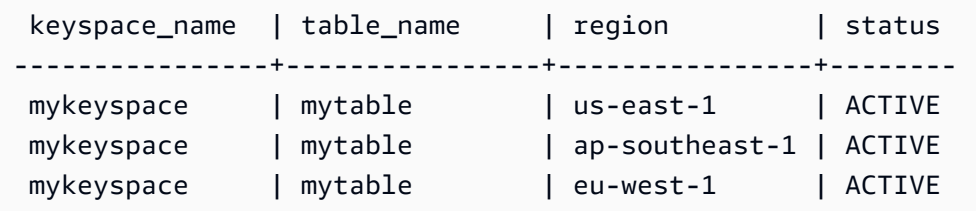

<span id="page-513-0"></span>デフォルト設定でマルチリージョンテーブルを作成する (CQL)

デフォルト設定でマルチリージョンテーブルを作成するには、次の例を使用できます。

```
CREATE TABLE mykeyspace.mytable(pk int, ck int, PRIMARY KEY (pk, ck)) 
     WITH CUSTOM_PROPERTIES = { 
  'capacity_mode':{ 
   'throughput_mode':'PAY_PER_REQUEST' 
  }, 
  'point_in_time_recovery':{ 
   'status':'enabled' 
  }, 
  'encryption_specification':{ 
   'encryption_type':'AWS_OWNED_KMS_KEY' 
  }, 
  'client_side_timestamps':{ 
   'status':'enabled'
```
<span id="page-514-0"></span>プロビジョンドキャパシティモードと Auto Scaling (CQL) を使用したマルチリージョ ンテーブルの作成

Auto Scaling を使用してプロビジョンドモードでマルチリージョンテーブルを作成するには、ま ずCUSTOM\_PROPERTIESテーブルの を定義してキャパシティモードを指定する必要があります。プ ロビジョンドキャパシティモードを指定した後、 を使用してテーブルの Auto Scaling 設定を構成で きますAUTOSCALING\_SETTINGS。

自動スケーリング設定、ターゲット追跡ポリシー、ターゲット値、およびオプション設定の詳細につ いては、「」を参照してください[the section called "CQL を使用して自動スケーリングで新しいテー](#page-378-0) [ブルを作成する"。](#page-378-0)

マルチリージョンテーブルを作成するときに、テーブルのレプリカごとに異なる読み込み容量と読 み込み自動スケーリング設定を指定することもできます。指定した設定は、指定した のテーブルの 一般的な設定を上書きします AWS リージョン。ただし、書き込み容量はすべてのレプリカ間で同期 されたままになり、すべてのリージョンに書き込みをレプリケートするのに十分な容量が確保されま す。

特定のリージョンのテーブルレプリカの読み取り容量を定義するには、テーブルの の一部として以 下のパラメータを設定できますreplica\_updates。

- リージョン
- プロビジョニングされた読み込みキャパシティーユニット (オプション)
- 読み込み容量の Auto Scaling 設定 (オプション)

次の例は、プロビジョニングモードのマルチリージョンテーブルの CREATE TABLEステートメン トを示しています。書き込みキャパシティーと読み取りキャパシティーの自動スケーリングの一般 的な設定は同じです。ただし、読み取り自動スケーリング設定では、テーブルの読み取りキャパシ ティーをスケールアップまたはスケールダウンする前に、60 秒の追加クールダウン期間を指定しま す。さらに、米国東部 (バージニア北部) リージョンの読み込みキャパシティーの自動スケーリング 設定は、他のレプリカの設定よりも高くなります。また、ターゲット値は 50% ではなく 70% に設 定されます。

```
CREATE TABLE mykeyspace.mytable(pk int, ck int, PRIMARY KEY (pk, ck))
WITH CUSTOM_PROPERTIES = { 
     'capacity_mode': {
```

```
 'throughput_mode': 'PROVISIONED', 
          'read_capacity_units': 5, 
         'write capacity units': 5
     }
} AND AUTOSCALING_SETTINGS = { 
     'provisioned_write_capacity_autoscaling_update': { 
          'maximum_units': 10, 
          'minimum_units': 5, 
          'scaling_policy': { 
              'target_tracking_scaling_policy_configuration': { 
                  'target_value': 50 
              } 
         } 
     }, 
     'provisioned_read_capacity_autoscaling_update': { 
          'maximum_units': 10, 
         'minimum_units': 5, 
          'scaling_policy': { 
              'target_tracking_scaling_policy_configuration': { 
                  'target_value': 50, 
                 'scale in cooldown': 60,
                  'scale_out_cooldown': 60 
              } 
         } 
     }, 
     'replica_updates': { 
          'us-east-1': { 
              'provisioned_read_capacity_autoscaling_update': { 
                  'maximum_units': 20, 
                  'minimum_units': 5, 
                  'scaling_policy': { 
                       'target_tracking_scaling_policy_configuration': { 
                           'target_value': 70 
1 1 1 1 1 1 1
 } 
              } 
         } 
     }
};
```
<span id="page-516-0"></span>マルチリージョンテーブル (CQL) のプロビジョニングされた容量と自動スケーリング 設定の更新

を使用してALTER TABLE、既存のテーブルのキャパシティモードと自動スケーリング設定を更 新できます。現在オンデマンドキャパシティモードになっているテーブルを更新する場合は、 capacity\_mode が必要です。テーブルがすでにプロビジョンドキャパシティモードになっている 場合は、このフィールドを省略できます。

自動スケーリング設定、ターゲット追跡ポリシー、ターゲット値、およびオプション設定の詳細につ いては、「」を参照してください[the section called "CQL を使用して自動スケーリングで新しいテー](#page-378-0) [ブルを作成する"。](#page-378-0)

同じステートメントで、テーブルの replica\_updatesプロパティを更新することで、特定のリー ジョンのテーブルレプリカの読み取り容量と自動スケーリング設定を更新することもできます。以下 のステートメントは、この例です。

```
ALTER TABLE mykeyspace.mytable
WITH CUSTOM_PROPERTIES = { 
     'capacity_mode': { 
          'throughput_mode': 'PROVISIONED', 
          'read_capacity_units': 1, 
          'write_capacity_units': 1 
     }
} AND AUTOSCALING_SETTINGS = { 
     'provisioned_write_capacity_autoscaling_update': { 
          'maximum_units': 10, 
          'minimum_units': 5, 
          'scaling_policy': { 
              'target_tracking_scaling_policy_configuration': { 
                  'target_value': 50 
             } 
         } 
     }, 
     'provisioned_read_capacity_autoscaling_update': { 
          'maximum_units': 10, 
          'minimum_units': 5, 
          'scaling_policy': { 
              'target_tracking_scaling_policy_configuration': { 
                  'target_value': 50, 
                  'scale_in_cooldown': 60, 
                  'scale_out_cooldown': 60 
 }
```

```
 } 
    }, 
     'replica_updates': { 
         'us-east-1': { 
             'provisioned_read_capacity_autoscaling_update': { 
                'maximum_units': 20, 
                'minimum_units': 5, 
                'scaling_policy': { 
                    'target_tracking_scaling_policy_configuration': { 
                        'target_value': 70 
1 1 1 1 1 1 1
 } 
 } 
        } 
    }
};
```
<span id="page-517-0"></span>マルチリージョンテーブル (CQL) のプロビジョンドキャパシティとオートスケーリン グ設定の表示

マルチリージョンテーブルの Auto Scaling 設定を表示するには、次のコマンドを使用します。

SELECT \* FROM system\_multiregion\_info.autoscaling WHERE keyspace\_name = 'mykeyspace' AND table\_name = 'mytable';

このコマンドの出力は次のようになります。

```
 keyspace_name | table_name | region | 
 provisioned_read_capacity_autoscaling_update 
                                      | provisioned_write_capacity_autoscaling_update
----------------+------------+----------------
+----------------------------------------------------------------------------------------------------
+---------------------------------------------------------------------------------------------------- 
  mykeyspace | mytable | ap-southeast-1 | {'minimum_units': 5, 'maximum_units': 
 10, 'scaling_policy': {'target_tracking_scaling_policy_configuration': 
 {'scale_out_cooldown': 60, 'disable_scale_in': false, 'target_value': 
 50, 'scale_in_cooldown': 60}}} | {'minimum_units': 5, 'maximum_units': 
 10, 'scaling_policy': {'target_tracking_scaling_policy_configuration': 
 {'scale_out_cooldown': 0, 'disable_scale_in': false, 'target_value': 50, 
  'scale_in_cooldown': 0}}}
```

```
 mykeyspace | mytable | us-east-1 | {'minimum_units': 5, 'maximum_units': 
 20, 'scaling_policy': {'target_tracking_scaling_policy_configuration': 
 {'scale_out_cooldown': 60, 'disable_scale_in': false, 'target_value': 
 70, 'scale_in_cooldown': 60}}} | {'minimum_units': 5, 'maximum_units': 
 10, 'scaling_policy': {'target_tracking_scaling_policy_configuration': 
 {'scale_out_cooldown': 0, 'disable_scale_in': false, 'target_value': 50, 
 'scale_in_cooldown': 0}}} 
 mykeyspace | mytable | eu-west-1 | {'minimum_units': 5, 'maximum_units': 
 10, 'scaling_policy': {'target_tracking_scaling_policy_configuration': 
 {'scale_out_cooldown': 60, 'disable_scale_in': false, 'target_value': 
 50, 'scale_in_cooldown': 60}}} | {'minimum_units': 5, 'maximum_units': 
 10, 'scaling_policy': {'target_tracking_scaling_policy_configuration': 
 {'scale_out_cooldown': 0, 'disable_scale_in': false, 'target_value': 50, 
 'scale_in_cooldown': 0}}}
```
<span id="page-518-0"></span>マルチリージョンテーブル (CQL) の Auto Scaling をオフにする

を使用してALTER TABLE、既存のテーブルの Auto Scaling をオフにすることができます。個々の テーブルレプリカの Auto Scaling はオフにできないことに注意してください。

次の例では、テーブルの読み込みキャパシティーの Auto Scaling がオフになっています。

```
ALTER TABLE mykeyspace.mytable
WITH AUTOSCALING_SETTINGS = { 
     'provisioned_read_capacity_autoscaling_update': { 
         'autoscaling_disabled': true 
     }
};
```
#### **a** Note

Application Auto Scaling で使用されているサービスリンクロールを削除するには、すべての AWS リージョン においてアカウント内のすべてのテーブルでオートスケーリングを無効に する必要があります。

<span id="page-518-1"></span>マルチリージョンテーブルのプロビジョニングされた容量を手動で設定する (CQL)

マルチリージョンテーブルの Auto Scaling をオフにする必要がある場合は、 ALTER TABLEを使用 してレプリカテーブルのテーブルの読み取りキャパシティを手動でプロビジョニングできます。

```
ALTER TABLE mykeyspace.mytable
WITH CUSTOM_PROPERTIES = { 
     'capacity_mode': { 
        'throughput mode': 'PROVISIONED',
         'read_capacity_units': 1, 
        'write capacity units': 1
     }, 
     'replica_updates': { 
         'us-east-1': { 
              'read_capacity_units': 2 
 } 
     }
};
```
#### a Note

プロビジョニングされた容量を使用するマルチリージョンテーブルには、自動スケーリング を使用することをお勧めします。詳細については、「[the section called "マルチリージョン](#page-403-0) [テーブル"」](#page-403-0)を参照してください。

### <span id="page-519-0"></span>を使用したマルチリージョンテーブル AWS CLI の作成と管理

AWS Command Line Interface (AWS CLI) を使用して、Amazon Keyspaces でマルチリージョンの キースペースとテーブルを作成および管理できます。

このセクションでは、 を使用してマルチリージョンテーブルを作成および管理する方法の例を示し ます AWS CLI。マルチリージョンキースペースで作成したすべてのテーブルは、キースペースから マルチリージョン設定を自動的に継承します。

このトピックで説明する Amazon Keyspaces AWS CLI コマンドの詳細については[、AWS CLI](https://awscli.amazonaws.com/v2/documentation/api/latest/reference/keyspaces/index.html)  [「Amazon Keyspaces の コマンドリファレンス」](https://awscli.amazonaws.com/v2/documentation/api/latest/reference/keyspaces/index.html)を参照してください。

トピック

- [新しいマルチリージョンキー空間の作成 \(CLI\)](#page-520-0)
- [デフォルト設定で新しいマルチリージョンテーブルを作成する \(CLI\)](#page-520-1)
- [Auto Scaling によるプロビジョニングモードでの新しいマルチリージョンテーブルの作成 \(CLI\)](#page-522-0)
- [マルチリージョンテーブルのプロビジョンドキャパシティと Auto Scaling 設定の更新 \(CLI\)](#page-523-0)
- [マルチリージョンテーブルのプロビジョンドキャパシティとオートスケーリング設定の表示 \(CLI\)](#page-524-0)
- [マルチリージョンテーブルの自動スケーリングをオフにする \(CLI\)](#page-527-0)
- [マルチリージョンテーブルのプロビジョニングされた容量を手動で設定する \(CLI\)](#page-527-1)

### <span id="page-520-0"></span>新しいマルチリージョンキー空間の作成 (CLI)

マルチリージョンキー空間は、次の CLI ステートメントで作成できます。現在のリージョンと regionList に 1 つ以上の追加リージョンを指定します。

```
aws keyspaces create-keyspace --keyspace-name mykeyspace
              \ --replication-specification 
 replicationStrategy=MULTI_REGION,regionList=us-east-1,eu-west-1
```
**a** Note

マルチリージョンキー空間を作成すると、Amazon Keyspaces はアカウント内の名前 AWSServiceRoleForAmazonKeyspacesReplication でサービスにリンクされたロール を作成します。このロールにより、Amazon Keyspaces はユーザーに代わってマルチリー ジョンテーブルのすべてのレプリカへの書き込みを複製できます。詳細については、「[the](#page-667-0)  [section called "マルチリージョンレプリケーション"」](#page-667-0)を参照してください。

<span id="page-520-1"></span>デフォルト設定で新しいマルチリージョンテーブルを作成する (CLI)

デフォルト設定でマルチリージョンテーブルを作成するには、スキーマを指定するだけで済みます。 次の例を使用できます。

```
aws keyspaces create-table --keyspace-name mykeyspace --table-name mytable 
             \ --schema-definition 'allColumns=[{name=pk,type=int}],partitionKeys={name= 
  pk}'
```
コマンドの出力は次のとおりです。

```
{ 
     "resourceArn": "arn:aws:cassandra:us-east-1:111122223333:/keyspace/mykeyspace/
table/mytable"
}
```
テーブルの設定を確認するには、次のステートメントを使用します。

aws keyspaces get-table --keyspace-name mykeyspace --table-name mytable

出力には、マルチリージョンテーブルのすべてのデフォルト設定が表示されます。

```
{ 
     "keyspaceName": "mykeyspace", 
     "tableName": "mytable", 
     "resourceArn": "arn:aws:cassandra:us-east-1:111122223333:/keyspace/mykeyspace/
table/mytable", 
     "creationTimestamp": "2023-12-19T16:50:37.639000+00:00", 
     "status": "ACTIVE", 
     "schemaDefinition": { 
         "allColumns": [ 
\{\hspace{.1cm} \} "name": "pk", 
                  "type": "int" 
 } 
         ], 
         "partitionKeys": [ 
\{\hspace{.1cm} \} "name": "pk" 
 } 
         ], 
         "clusteringKeys": [], 
         "staticColumns": [] 
     }, 
     "capacitySpecification": { 
         "throughputMode": "PAY_PER_REQUEST", 
         "lastUpdateToPayPerRequestTimestamp": "2023-12-19T16:50:37.639000+00:00" 
     }, 
     "encryptionSpecification": { 
         "type": "AWS_OWNED_KMS_KEY" 
     }, 
     "pointInTimeRecovery": { 
         "status": "DISABLED" 
     }, 
     "defaultTimeToLive": 0, 
     "comment": { 
         "message": "" 
     }, 
     "clientSideTimestamps": { 
         "status": "ENABLED" 
     },
```

```
 "replicaSpecifications": [ 
         { 
              "region": "us-east-1", 
              "status": "ACTIVE", 
              "capacitySpecification": { 
                  "throughputMode": "PAY_PER_REQUEST", 
                  "lastUpdateToPayPerRequestTimestamp": 1702895811.469 
 } 
         }, 
         { 
              "region": "eu-north-1", 
              "status": "ACTIVE", 
              "capacitySpecification": { 
                  "throughputMode": "PAY_PER_REQUEST", 
                  "lastUpdateToPayPerRequestTimestamp": 1702895811.121 
 } 
         } 
     ]
}
```
<span id="page-522-0"></span>Auto Scaling によるプロビジョニングモードでの新しいマルチリージョンテーブルの 作成 (CLI)

Auto Scaling 設定を使用してプロビジョニングモードでマルチリージョンテーブルを作成するには、 を使用できます AWS CLI。マルチリージョンの自動スケーリング設定を構成するには、Amazon Keyspaces CLI create-table コマンドを使用する必要があります。これは、Amazon Keyspaces がユーザーに代わって自動スケーリングを実行するために使用するサービスである Application Auto Scaling が、複数のリージョンをサポートしていないためです。

自動スケーリング設定、ターゲット追跡ポリシー、ターゲット値、およびオプション設定の詳細につ いては、「」を参照してください[the section called "を使用して自動スケーリングで新しいテーブル](#page-384-0) [を作成する AWS CLI"。](#page-384-0)

Auto Scaling 設定を使用してプロビジョンドモードで新しいマルチリージョンテーブルを作成する場 合、テーブルがレプリケートされるすべての に対して有効な AWS リージョン テーブルの一般設定 を指定できます。その後、各レプリカの読み取り容量設定と読み取り自動スケーリング設定を上書き できます。ただし、書き込み容量はすべてのレプリカ間で同期されたままになり、すべてのリージョ ンに書き込みをレプリケートするのに十分な容量が確保されます。

特定のリージョンのテーブルレプリカの読み取り容量を定義するには、テーブルの の一部として以 下のパラメータを設定できますreplicaSpecifications。

- リージョン
- プロビジョニングされた読み込みキャパシティーユニット (オプション)
- 読み込み容量の Auto Scaling 設定 (オプション)

複雑な Auto Scaling 設定とテーブルレプリカのさまざまな設定を使用してプロビジョニングされた マルチリージョンテーブルを作成する場合は、JSON ファイルからテーブルの Auto Scaling 設定と レプリカ設定をロードすると便利です。

次のコード例を使用するには、[auto-scaling.zip](samples/auto-scaling.zip) からサンプル JSON ファイルをダウンロードし、 auto-scaling.jsonと を抽出しますreplication.json。ファイルへのパスを書き留めます。

この例では、JSON ファイルは現在のディレクトリにあります。さまざまなファイルパスオプション については、「[ファイルからパラメーターを読み込む方法](https://docs.aws.amazon.com/cli/latest/userguide/cli-usage-parameters-file.html#cli-usage-parameters-file-how)」を参照してください。

```
aws keyspaces create-table --keyspace-name mykeyspace --table-name mytable 
            \ --schema-definition 'allColumns=[{name=pk,type=int},
{name=ck,type=int}],partitionKeys=[{name=pk},{name=ck}]' 
            \ --capacity-specification 
 throughputMode=PROVISIONED,readCapacityUnits=1,writeCapacityUnits=1 
            \ --auto-scaling-specification file://auto-scaling.json 
            \ --replica-specifications file://replication.json
```
<span id="page-523-0"></span>マルチリージョンテーブルのプロビジョンドキャパシティと Auto Scaling 設定の更新 (CLI)

既存のテーブルのプロビジョニングモードと自動スケーリング設定を更新するには、 コマンドを使 用します AWS CLI update-table。

マルチリージョンの自動スケーリング設定を作成または変更するには、Amazon Keyspaces CLI コマ ンドを使用する必要があります。これは、Amazon Keyspaces がユーザーに代わってテーブル容量 の自動スケーリングを実行するために使用するサービスである Application Auto Scaling が、複数の をサポートしていないためです AWS リージョン。

マルチリージョンテーブルのプロビジョニングモードまたは自動スケーリング設定を更新すると、 テーブルの各レプリカの読み込み容量設定と読み込み自動スケーリング設定を更新できます。

ただし、書き込み容量はすべてのレプリカ間で同期されたままになり、すべてのリージョンに書き込 みをレプリケートするのに十分な容量が確保されます。特定のリージョンのテーブルレプリカの読み

取りキャパシティを更新するには、テーブルの の以下のオプションパラメータのいずれかを変更で きますreplicaSpecifications。

- プロビジョニングされた読み込みキャパシティーユニット (オプション)
- 読み込み容量の Auto Scaling 設定 (オプション)

複雑な Auto Scaling 設定とテーブルレプリカのさまざまな設定を使用してマルチリージョンテーブ ルを更新する場合は、JSON ファイルからテーブルの Auto Scaling 設定とレプリカ設定をロードす ると便利です。

次のコード例を使用するには、[auto-scaling.zip](samples/auto-scaling.zip) からサンプル JSON ファイルをダウンロードし、 auto-scaling.jsonと を抽出しますreplication.json。ファイルへのパスを書き留めます。

この例では、JSON ファイルは現在のディレクトリにあります。さまざまなファイルパスオプション については、「[ファイルからパラメーターを読み込む方法](https://docs.aws.amazon.com/cli/latest/userguide/cli-usage-parameters-file.html#cli-usage-parameters-file-how)」を参照してください。

```
aws keyspaces update-table --keyspace-name mykeyspace --table-name mytable 
            \ --capacity-specification 
 throughputMode=PROVISIONED,readCapacityUnits=1,writeCapacityUnits=1 
            \ --auto-scaling-specification file://auto-scaling.json 
            \ --replica-specifications file://replication.json
```
<span id="page-524-0"></span>マルチリージョンテーブルのプロビジョンドキャパシティとオートスケーリング設定 の表示 (CLI)

マルチリージョンテーブルの Auto Scaling 設定を表示するには、 get-table-auto-scalingsettingsオペレーションを使用できます。次の CLI コマンドはその一例です。

```
aws keyspaces get-table-auto-scaling-settings --keyspace-name mykeyspace --table-name 
 mytable
```
次のような出力が表示されます。

```
{ 
     "keyspaceName": "mykeyspace", 
     "tableName": "mytable", 
     "resourceArn": "arn:aws:cassandra:us-east-1:777788889999:/keyspace/mykeyspace/
table/mytable", 
     "autoScalingSpecification": { 
         "writeCapacityAutoScaling": {
```

```
 "autoScalingDisabled": false, 
             "minimumUnits": 5, 
             "maximumUnits": 10, 
             "scalingPolicy": { 
                 "targetTrackingScalingPolicyConfiguration": { 
                     "disableScaleIn": false, 
                     "scaleInCooldown": 0, 
                     "scaleOutCooldown": 0, 
                     "targetValue": 50.0 
 } 
 } 
        }, 
         "readCapacityAutoScaling": { 
             "autoScalingDisabled": false, 
             "minimumUnits": 5, 
             "maximumUnits": 20, 
             "scalingPolicy": { 
                 "targetTrackingScalingPolicyConfiguration": { 
                     "disableScaleIn": false, 
                     "scaleInCooldown": 60, 
                     "scaleOutCooldown": 60, 
                     "targetValue": 70.0 
 } 
 } 
        } 
    }, 
    "replicaSpecifications": [ 
        { 
             "region": "us-east-1", 
             "autoScalingSpecification": { 
                 "writeCapacityAutoScaling": { 
                     "autoScalingDisabled": false, 
                     "minimumUnits": 5, 
                     "maximumUnits": 10, 
                     "scalingPolicy": { 
                         "targetTrackingScalingPolicyConfiguration": { 
                             "disableScaleIn": false, 
                             "scaleInCooldown": 0, 
                             "scaleOutCooldown": 0, 
                             "targetValue": 50.0 
 } 
1 1 1 1 1 1 1
\qquad \qquad \text{ } "readCapacityAutoScaling": {
```

```
 "autoScalingDisabled": false, 
                    "minimumUnits": 5, 
                    "maximumUnits": 20, 
                    "scalingPolicy": { 
                        "targetTrackingScalingPolicyConfiguration": { 
                           "disableScaleIn": false, 
                           "scaleInCooldown": 60, 
                            "scaleOutCooldown": 60, 
                           "targetValue": 70.0 
 } 
1 1 1 1 1 1 1
 } 
            } 
        }, 
        { 
            "region": "eu-north-1", 
            "autoScalingSpecification": { 
                "writeCapacityAutoScaling": { 
                    "autoScalingDisabled": false, 
                    "minimumUnits": 5, 
                    "maximumUnits": 10, 
                    "scalingPolicy": { 
                        "targetTrackingScalingPolicyConfiguration": { 
                           "disableScaleIn": false, 
                           "scaleInCooldown": 0, 
                            "scaleOutCooldown": 0, 
                           "targetValue": 50.0 
 } 
1 1 1 1 1 1 1
                }, 
                "readCapacityAutoScaling": { 
                    "autoScalingDisabled": false, 
                    "minimumUnits": 5, 
                    "maximumUnits": 10, 
                    "scalingPolicy": { 
                        "targetTrackingScalingPolicyConfiguration": { 
                           "disableScaleIn": false, 
                           "scaleInCooldown": 60, 
                           "scaleOutCooldown": 60, 
                            "targetValue": 50.0 
 } 
1 1 1 1 1 1 1
 } 
 }
```
}

]

### <span id="page-527-0"></span>マルチリージョンテーブルの自動スケーリングをオフにする (CLI)

コマンドを使用して AWS CLI update-table、既存のテーブルの Auto Scaling をオフにすること ができます。個々のテーブルレプリカの Auto Scaling はオフにできないことに注意してください。

次の例では、テーブルの読み込みキャパシティーの Auto Scaling がオフになっています。

```
aws keyspaces update-table --keyspace-name mykeyspace --table-name mytable 
            \ --auto-scaling-specification 
 readCapacityAutoScaling={autoScalingDisabled=true}
```
**a** Note

Application Auto Scaling が使用するサービスにリンクされたロールを削除するには、すべて の でアカウント内のすべてのテーブルのオートスケーリングを無効にする必要があります AWS リージョン。

<span id="page-527-1"></span>マルチリージョンテーブルのプロビジョニングされた容量を手動で設定する (CLI)

マルチリージョンテーブルの Auto Scaling をオフにする必要がある場合は、 update-tableを使用 して、レプリカテーブルのテーブルの読み取りキャパシティを手動でプロビジョニングできます。

```
aws keyspaces update-table --keyspace-name mykeyspace --table-name mytable 
            \ --capacity-specification 
  throughputMode=PROVISIONED,readCapacityUnits=1,writeCapacityUnits=1 
            \ --replica-specifications region="us-east-1",readCapacityUnits=5
```
**a** Note

プロビジョニングされた容量を使用するマルチリージョンテーブルには、自動スケーリング を使用することをお勧めします。詳細については、「[the section called "マルチリージョン](#page-403-0) [テーブル"」](#page-403-0)を参照してください。

# Amazon Keyspaces (Apache Cassandra 向け) のポイントイ ンタイムリカバリ

ポイントインタイムリカバリ (PITR) により、テーブルデータの継続的なバックアップが可能になる ため、Amazon Keyspaces テーブルの誤った書き込みオペレーションや削除オペレーションを防止 できます。

例えば、テストスクリプトで、誤って本稼働環境の Amazon Keyspaces テーブルに書き込みを行っ たとします。ポイントインタイムリカバリにより、過去 35 日以内に PITR を有効にした後の任意の 時点の状態にテーブルデータを復元することができます。ポイントインタイムリカバリが有効になっ ているテーブルを削除した場合、35 日以内に削除されたテーブルのデータをクエリすれば (追加料金 なし)、削除直前の状態に復元することができます。

Amazon Keyspaces テーブルは、コンソール、AWS SDK と AWS Command Line Interface (AWS CLI)、または Cassandra クエリ言語 (CQL) で特定時点 (ポイントインタイム) の状態に復元できま す。詳細については、「[Amazon Keyspaces テーブルのポイントインタイムリカバリ](#page-539-0)」を参照して ください。

ポイントインタイムオペレーションのパフォーマンスや可用性がベーステーブルに影響を及ぼすこと はなく、テーブルを復元しても追加のスループットは消費されません。

PITR クォータの詳細については「[クォータ」](#page-721-0)を参照してください。

料金については、「Amazon Keyspaces (for Apache Cassandra) pricing (Amazon Keyspaces [\(Apache Cassandra 向け\) の料金\)」](https://aws.amazon.com/keyspaces/pricing)を参照してください。

トピック

- [Amazon Keyspaces での point-in-time リカバリの仕組み](#page-528-0)
- [Amazon Keyspaces テーブルのポイントインタイムリカバリ](#page-539-0)

# <span id="page-528-0"></span>Amazon Keyspaces での point-in-time リカバリの仕組み

このセクションでは、Amazon Keyspaces point-in-time リカバリ (PITR) の仕組みの概要を説明 します。料金の詳細については、「[Amazon Keyspaces \(for Apache Cassandra\) pricing \(Amazon](https://aws.amazon.com/keyspaces/pricing)  [Keyspaces \(Apache Cassandra 向け\) の料金\)」](https://aws.amazon.com/keyspaces/pricing)を参照してください。

トピック

- [point-in-time リカバリ \(PITR\) の有効化](#page-529-0)
- [テーブルの復元に必要な許可](#page-532-0)
- [PITR 継続的バックアップの時間ウィンドウ](#page-534-0)
- [PITR 復元設定](#page-535-0)
- [暗号化されたテーブルの PITR 復元](#page-536-0)
- [PITR によるマルチリージョンテーブルの復元](#page-537-0)
- [PITR によるテーブル復元時間](#page-537-1)
- [Amazon Keyspaces の PITR および AWS サービスとの統合](#page-502-1)

## <span id="page-529-0"></span>point-in-time リカバリ (PITR) の有効化

コンソールを使用して PITR を有効にすることも、プログラムで有効にすることも可能です。

<span id="page-529-1"></span>コンソールを使用した PITR の有効化

新しいテーブルの PITR 設定は、[Customized settings (カスタマイズされた設定)] オプションで管理 できます。デフォルトでは、コンソールを通じて作成された新しいテーブルに対して PITR が有効に なっています。

既存のテーブルに対して PITR を有効にするには、次の手順を実行します。

- 1. AWS Management Console にサインインし[、https://console.aws.amazon.com/keyspaces/home](https://console.aws.amazon.com/keyspaces/home) で Amazon Keyspaces コンソールを開きます。
- 2. ナビゲーションペインで [Tables (テーブル)] を選択し、編集するテーブルを選択します。
- 3. [Backups (バックアップ)] タブで、[Edit (編集)] を選択します。
- 4. point-in-time 「リカバリ設定の編集」セクションで、「P oint-in-time リカバリの有効化」を選択 します。

テーブルの PITR は、以下のステップでいつでも無効にできます。

- 1. AWS Management Console にサインインし[、https://console.aws.amazon.com/keyspaces/home](https://console.aws.amazon.com/keyspaces/home) で Amazon Keyspaces コンソールを開きます。
- 2. ナビゲーションペインで [Tables (テーブル)] を選択し、編集するテーブルを選択します。
- 3. [Backups (バックアップ)] タブで、[Edit (編集)] を選択します。

4. point-in-time 復旧設定の編集セクションで、P oint-in-time 復旧を有効にするチェックボックスを オフにします。

**A** Important

PITR を無効にすると、35 日以内にテーブルの PITR を再度有効にしても、バックアップ履 歴が直ちに削除されます。

コンソールを使用したテーブル復元方法については、「[the section called "テーブルのポイントイン](#page-539-1) [タイムリカバリ \(コンソール\)"](#page-539-1)」を参照してください。

AWS CLI を使用した PITRの有効化

テーブルの PITR 設定は、UpdateTable API を使用して管理することができます。

AWS CLI を使用して新規のテーブルを作成する場合、新規のテーブルを作成する時点で PITR を明 示的に有効にする必要があります。

新規テーブルの作成時に PITR を有効にするには、次の AWS CLI コマンドを例として使用します。 このコマンドは読みやすくするために別々の行に分割されています。

```
aws keyspaces create-table --keyspace-name 'myKeyspace' --table-name 'myTable' 
             --schema-definition 'allColumns=[{name=id,type=int},{name=name,type=text},
{name=date,type=timestamp}],partitionKeys=[{name=id}]' 
             --point-in-time-recovery 'status=ENABLED'
```
**a** Note

point-in-time 復旧値を指定しない場合、 point-in-time復旧はデフォルトで無効になっていま す。

テーブルの point-in-time 復旧設定を確認するには、次のAWS CLIコマンドを使用します。

aws keyspaces get-table --keyspace-name 'myKeyspace' --table-name 'myTable'

AWS CLI を使用して既存のテーブルの PITR を有効にするには、次のコマンドを実行します。

aws keyspaces update-table --keyspace-name 'myKeyspace' --table-name 'myTable' --pointin-time-recovery 'status=ENABLED'

既存のテーブルで PITR を無効にするには、次の AWS CLI コマンドを実行します。

aws keyspaces update-table --keyspace-name 'myKeyspace' --table-name 'myTable' --pointin-time-recovery 'status=DISABLED'

**A** Important

PITR を無効にすると、35 日以内にテーブルの PITR を再度有効にしても、バックアップ履 歴が直ちに削除されます。

CQL を使用した PITR の有効化

テーブルの PITR 設定は、point\_in\_time\_recovery カスタムプロパティを使用して管理するこ とができます。

CQL を使用して新規のテーブルを作成する場合、新規のテーブルを作成する時点で PITR を明示的 に有効にする必要があります。

新規テーブルの作成時に PITR を有効にするには、次の CQL コマンドを例として使用します。

```
CREATE TABLE "my_keyspace1"."my_table1"( 
  "id" int, 
  "name" ascii, 
  "date" timestamp, 
  PRIMARY KEY("id"))
WITH CUSTOM PROPERTIES = {f} 'capacity_mode':{'throughput_mode':'PAY_PER_REQUEST'}, 
 'point in time recovery':{'status':'enabled'}
}
```
**a** Note

point-in-time リカバリカスタムプロパティが指定されていない場合、 point-in-timeリカバリ はデフォルトで無効になっています。

CQL を使用して既存のテーブルの PITR を有効にするには、次の CQL コマンドを実行します。

ALTER TABLE *mykeyspace.mytable* WITH custom properties =  $\{ 'point_in_time_recovery': \{ 'status': 'enabled' } \}$ 

既存のテーブルで PITR を無効にするには、次の CQL コマンドを実行します。

ALTER TABLE *mykeyspace.mytable* WITH custom\_properties = {'point\_in\_time\_recovery': {'status': 'disabled'}}

**A** Important

PITR を無効にすると、35 日以内にテーブルの PITR を再度有効にしても、バックアップ履 歴が直ちに削除されます。

CQL 言語リファレンスの詳細については、「[the section called "CREATE TABLE"」](#page-699-0)と「[the section](#page-706-0)  [called "ALTER TABLE"」](#page-706-0)を参照してください。CQL を使用したテーブル復元方法については、「[the](#page-543-0) [section called "CQL によるテーブルのポイントインタイムリカバリ"」](#page-543-0)を参照してください。

### <span id="page-532-0"></span>テーブルの復元に必要な許可

テーブルを正常に復元するには、IAM のユーザーまたはロールで次の最小限の許可を取得しておく 必要があります。

- cassandra:Restore この復元アクションはターゲットテーブルの復元に必須です。
- cassandra:Select この選択アクションはソーステーブルからの読み取りに必須です。
- cassandra:TagResource タグアクションはオプションで、復元オペレーションによりタグ が追加される場合にのみ必須です。

キー空間 mykeyspace 内のテーブルを復元するために必要な最小限の許可をユーザーに付与するポ リシーの例を以下に示します。

```
{ 
    "Version":"2012-10-17", 
    "Statement":[ 
        { 
            "Effect":"Allow",
```

```
 "Action":[ 
              "cassandra:Restore", 
              "cassandra:Select" 
           ], 
           "Resource":[ 
              "arn:aws:cassandra:us-east-1:111122223333:/keyspace/mykeyspace/*", 
              "arn:aws:cassandra:us-east-1:111122223333:/keyspace/system*" 
           ] 
       } 
    ]
}
```
選択した他の機能に基づいて、テーブルを復元するための追加の許可が必要になる場合があります。 例えば、ソーステーブルが保管時にカスタマーマネージドキーで暗号化されている場合、テーブルを 正常に復元するために、Amazon Keyspaces にはソーステーブルのカスタマーマネージドキーへの アクセス許可が必要になります。詳細については、「[the section called "PITR と暗号化されたテーブ](#page-536-0) [ル"」](#page-536-0)を参照してください。

IAM ポリシーを[条件キーと](https://docs.aws.amazon.com/IAM/latest/UserGuide/reference_policies_condition-keys.html)ともに使用して特定のソースへの受信トラフィックを制限するには、プ リンシパルの代わりに復元オペレーションを実行する許可が Amazon Keyspaces に付与されている ことを確認する必要があります。ポリシーにより受信トラフィックが次のいずれかに制限されている 場合は、IAM ポリシーに aws:ViaAWSService 条件キーを追加する必要があります。

- aws:SourceVpce の場合は VPC エンドポイント
- aws:SourceIp の場合は IP レンジ
- aws:SourceVpc の場合は VPC

AWS サービスでプリンシパルの認証情報を使用してリクエストを実行する と、aws:ViaAWSService 条件キーによりアクセスが許可されます。詳細については、『IAM ユー ザーガイド』の「[IAM JSON policy elements: Condition key\(IAM JSON ポリシー要素: 条件キー\)」](https://docs.aws.amazon.com/IAM/latest/UserGuide/reference_policies_condition-keys.html) を 参照してください。

以下は、ソーストラフィックを特定の IP アドレスに制限し、プリンシパルの代わりに Amazon Keyspaces によってテーブルが復元されるようにするポリシーの例です。

```
{ 
    "Version":"2012-10-17", 
    "Statement":[ 
        { 
           "Sid":"CassandraAccessForCustomIp",
```

```
 "Effect":"Allow", 
           "Action":"cassandra:*", 
           "Resource":"*", 
           "Condition":{ 
              "Bool":{ 
                  "aws:ViaAWSService":"false" 
              }, 
              "ForAnyValue:IpAddress":{ 
                  "aws:SourceIp":[ 
                     "123.45.167.89" 
 ] 
              } 
           } 
       }, 
       { 
           "Sid":"CassandraAccessForAwsService", 
           "Effect":"Allow", 
           "Action":"cassandra:*", 
           "Resource":"*", 
           "Condition":{ 
              "Bool":{ 
                  "aws:ViaAWSService":"true" 
 } 
           } 
       } 
   \mathbf{I}}
```
aws:ViaAWSService グローバル条件キーを使用したポリシーの例については、「[the section](#page-680-0)  [called "VPC エンドポイントポリシーと Amazon Keyspaces point-in-time リカバリ \(PITR\)"](#page-680-0)」を参照 してください。

## <span id="page-534-0"></span>PITR 継続的バックアップの時間ウィンドウ

Amazon Keyspaces PITR では、復元可能なバックアップをテーブルに使用できる時間枠を維持する ために、2 つのタイムスタンプが使用されます。

- 最古の復元可能時間 最も古い復元可能バックアップの時刻をマークします。最古の復元可能 バックアップは、35 日前、または PITR が有効化された時点のいずれか新しい方までさかのぼり ます。35 日の最大バックアップウィンドウは変更できません。
- 現在の時刻 最新の復元可能バックアップのタイムスタンプが現在の時刻です。復元中にタイム スタンプが指定されない場合は、現在の時刻が使用されます。

PITR を有効にすると、EarliestRestorableDateTime から CurrentTime までの期間の任意の 時点の状態まで復元できます。テーブルデータは、PITR が有効化された時点までしか復元できませ ん。

PITR を無効にして後で再度有効にした場合は、最初の使用可能バックアップの開始時刻を、PITR が再有効化された時刻にリセットします。つまり、PITR を無効にすると、バックアップ履歴が消去 されるということです。

**a** Note

テーブルでのデータ定義言語 (DDL) オペレーション (スキーマの変更など) は、非同期で実行 されます。復元されたテーブルデータには完了したオペレーションのみが表示されますが、 復元時にオペレーションが進行中である場合は、ソーステーブルで追加のアクションが表 示される可能性があります。DDL ステートメントのリストについては、[「the section called](#page-695-0)  ["DDL ステートメント"](#page-695-0)」を参照してください。

復元するテーブルはアクティブでなくても構いません。削除されたテーブルで PITR が有効になって いて、バックアップウィンドウ内 (または過去 35 日以内) に削除が行われた場合でも、削除された テーブルを復元できます。

**a** Note

以前に削除されたテーブルと同じ修飾名 (mykeyspace.mytable など) を用いて新しいテーブ ルが作成された場合、削除されたテーブルは復元できなくなります。コンソールでこれを実 行すると警告が表示されます。

### <span id="page-535-0"></span>PITR 復元設定

PITR を使用してテーブルを復元すると、Amazon Keyspaces により、ソーステーブルのスキーマと データを、新しいテーブルに対して選択したタイムスタンプ (day:hour:minute:second) に基づ いた状態に復元します。既存のテーブルは PITR によりオーバーライドされません。

PITR では、テーブルのスキーマとデータに加えて、custom\_properties ソーステーブルからの 復元も行われます。カスタムプロパティについては、最古の復元時刻から現在の時刻までの範囲で選 択したタイムスタンプに基づいて復元されるテーブルのデータとは異なり、常に現在の時刻のテーブ ル設定に基づいて復元されます。

復元されたテーブルの設定は、タイムスタンプが復元開始時であるソーステーブルの設定と一 致します。これらの設定は復元中にオーバーライドすることができるので、その場合は WITH custom\_properties を使用します。カスタムプロパティには以下の設定が含まれます。

- 読み取り/書き込みキャパシティモード
- プロビジョンドスループット性能設定
- PITR 設定

テーブルが Auto Scaling を有効にした状態でプロビジョンドキャパシティモードになっている 場合、復元オペレーションはテーブルの Auto Scaling 設定も復元します。これらは、CQL の autoscaling\_settingsパラメータまたは CLI autoScalingSpecification を使用して上書 きできます。自動スケーリング設定の詳細については、「」を参照してください[the section called](#page-368-0)  ["auto スケーリングによるスループット容量の管理"。](#page-368-0)

テーブル全体を復元する場合、復元済みテーブルのすべてのテーブル設定は、復元時の送信元のテー ブルの現在の設定から取得されます。

たとえば、テーブルのプロビジョニングされたスループットが 50 読み込みキャパシティーユニッ トおよび 50 書き込みキャパシティーユニットに最近下げられたとします。その後、このテーブル を 3 週間前の状態に復元します。このとき、プロビジョンドスループットの読み取りキャパシティ ユニットは 100 に、書き込みキャパシティユニットも 100 に設定されました。この場合、Amazon Keyspaces では、テーブルデータは指定の時点の状態に復元されますが、プロビジョンドスルー プット設定は最新の設定 (読み取りキャパシティユニット 50、書き込みキャパシティユニット 50) が 使用されます。

次の設定は復元されないため、新しいテーブルに対して手動で設定する必要があります。

- AWS Identity and Access Management (IAM) ポリシー
- Amazon CloudWatch メトリクスとアラーム
- タグ (WITH TAGS を使用して CQL RESTORE ステートメントに追加できる)

## <span id="page-536-0"></span>暗号化されたテーブルの PITR 復元

PITR を使用してテーブルを復元すると、Amazon Keyspaces によりソーステーブルの暗号化設定が 復元されます。そのテーブルは、AWS 所有のキー (デフォルト) で暗号化されている場合、同じ設定 で自動的に復元されます。復元するテーブルがカスタマーマネージドキーを使用して暗号化されて

いる場合は、テーブルデータを復元するために同じカスタマーマネージドキーを使用して Amazon Keyspaces にアクセスできる必要があります。

テーブルの暗号化設定は復元時に変更できます。AWS 所有のキー からカスタマーマネージドキーに 変更するには、復元の時点で有効でありアクセスが可能なカスタマーマネージドキーを指定する必要 があります。

カスタマーマネージドキーから AWS 所有のキー に変更する場合は、AWS 所有のキー でテーブルを 復元するためにソーステーブルのカスタマーマネージドキーに Amazon Keyspaces がアクセスでき ることを確認します。テーブルの保管データ暗号化設定の詳細については、「[the section called "動](#page-611-0) [作"」](#page-611-0)を参照してください。

#### **a** Note

Amazon Keyspaces がカスタマーマネージドキーにアクセスできなくなったためにテーブル が削除された場合は、そのテーブルを復元する前に、カスタマーマネージドキーが Amazon Keyspaces にアクセスできるか確認する必要があります。カスタマーマネージドキーで暗 号化されたテーブルは、Amazon Keyspaces がそのキーにアクセスできない場合に復元で きません。詳細については、『AWS Key Management Service デベロッパーガイド』の 「[Troubleshooting key access」\(](https://docs.aws.amazon.com/kms/latest/developerguide/policy-evaluation.html)キーアクセスのトラブルシューティング)」 を参照してくだ さい。

# <span id="page-537-0"></span>PITR によるマルチリージョンテーブルの復元

PITR を使用してマルチリージョンテーブルを復元できます。復元操作を正常に行うには、ソース テーブルとターゲットテーブルの両方を同じ AWS リージョン に複製する必要があります。

Amazon Keyspaces は、キースペースの一部であるレプリケートされた各リージョンのソーステー ブルの設定を復元します。復元操作中に設定を上書きすることもできます。復元中に変更できる設定 の詳細については、「[the section called "復元設定"」](#page-535-0)を参照してください。

マルチリージョンキーのレプリケーションについては、「[the section called "仕組み"」](#page-498-0)を参照してく ださい。

### <span id="page-537-1"></span>PITR によるテーブル復元時間

テーブルの復元にかかる時間は複数の要因に基づいており、テーブルのサイズに直接関連していると は限りません。

復元時間に関する考慮事項を次に示します。

- 新しいテーブルにバックアップを復元します。新しいテーブルを作成して復元プロセスを開始す るためのすべてのアクションを実行するのに、テーブルが空でも最大で 20 分かかることがありま す。
- データモデルが適切に分散されている大きなテーブルの復元時間は数時間以上になる可能性があり ます。
- ソーステーブルに大きく歪んだデータが含まれている場合は復元時間は長くなることがあります。 例えば、テーブルのプライマリキーにより 1 年のうちの 1 か月がパーティショニングに使われて おり、すべてのデータが 12 月のものだった場合は、データを歪めています。

災害対策を計画する際のベストプラクティスは、平均復元完了時間を定期的に記録し、これらの時間 が目標復旧時間全体にどのように影響するかを確認することです。

### Amazon Keyspaces の PITR および AWS サービスとの統合

次の PITR オペレーションは、AWS CloudTrail を使用してログに記録されるので、継続的な監視と 監査が可能です。

- PITR が有効または無効になっている新規のテーブルを作成します。
- 既存のテーブルで PITR を有効または無効にします。
- アクティブなテーブルまたは削除されたテーブルを復元します。

詳細については、「[を使用した Amazon Keyspaces API コールのログ記録 AWS CloudTrail」](#page-593-0)を参照 してください。

AWS CloudFormation を使用して以下の PITR アクションを実行できます。

- PITR が有効または無効になっている新規のテーブルを作成します。
- 既存のテーブルで PITR を有効または無効にします。

詳細については、『[AWS CloudFormation ユーザーガイド](https://docs.aws.amazon.com/AWSCloudFormation/latest/UserGuide/)』の[「Cassandra Resource Type](https://docs.aws.amazon.com/AWSCloudFormation/latest/UserGuide/AWS_Cassandra.html)  [Reference\(Cassandra リソースタイプのリファレンス\)」](https://docs.aws.amazon.com/AWSCloudFormation/latest/UserGuide/AWS_Cassandra.html)を参照してください。

# <span id="page-539-0"></span>Amazon Keyspaces テーブルのポイントインタイムリカバリ

Amazon Keyspaces (Apache Cassandra 向け) ポイントインタイムリカバリ (PITR) を使用すれば、 過去 35 日間の任意の時点に復元することができます。このチュートリアルの第 1 部では、Amazon Keyspaces コンソール、AWS Command Line Interface (AWS CLI)、および Cassandra クエリ言語 (CQL) を使用してテーブルを特定時点の状態に復元する方法を説明します。第 2 部では、AWS CLI と CQL を使用して削除したテーブルを復元する方法を示します。

トピック

- [開始する前に](#page-539-2)
- [テーブルのポイントインタイムリカバリ \(コンソール\)](#page-539-1)
- [AWS CLI によるテーブルのポイントインタイムリカバリ](#page-541-0)
- [CQL によるテーブルのポイントインタイムリカバリ](#page-543-0)
- [AWS CLI による削除済みテーブルの復元](#page-545-0)
- [CQL による削除済みテーブルの復元](#page-546-0)

### <span id="page-539-2"></span>開始する前に

ユーザーによる Amazon Keyspaces テーブルの復元を可能にする適切な許可をまだ設定していない 場合は、設定する必要があります。AWS Identity and Access Management (IAM) では、AWS 管理ポ リシー AmazonKeyspacesFullAccess には Amazon Keyspaces テーブルの復元許可が含まれてい ます。必要最小限の許可をポリシーに実装するステップの詳細については、「[the section called "復](#page-532-0) [元許可"」](#page-532-0)を参照してください。

# <span id="page-539-1"></span>テーブルのポイントインタイムリカバリ (コンソール)

Amazon Keyspaces コンソールを使用して mytable という既存のテーブルのポイントインタイムリ カバリを実行する方法を次の例に示します。

**a** Note

この手順は、ポイントインタイムリカバリを有効にしていることを前提としていま す。mytable テーブルに対して PITR を有効にするには、[the section called " コンソールを](#page-529-1) [使用する場合"](#page-529-1) のステップに従います。
- 1. AWS Management Console にサインインし[、https://console.aws.amazon.com/keyspaces/home](https://console.aws.amazon.com/keyspaces/home) で Amazon Keyspaces コンソールを開きます。
- 2. コンソールの左側のナビゲーションペインで、[Tables] (テーブル) を選択します。
- 3. テーブルのリストで、[mytable] テーブルを選択します。
- 4. mytable テーブルの [Backups] (バックアップ) タブの [Point-in-time recovery] (ポイントインタ イムリカバリ) セクションで、[Restore] (復元) を選択します。
- 5. 新しいテーブルの名前に **mytable\_restored** と入力します。
- 6. 復元オペレーションのポイントインタイムを定義するために、次の 2 つのオプションのいずれ かを選択できます。
	- あらかじめ設定されている [Earliest] (最も早い時間) を選択します。
	- [Specify date and time] (日時の指定) を選択し、新しいテーブルの復元時点の日付と時刻を 入力します。

**a** Note

[Earliest] (最古) の時点から現在の時点までの期間内の任意の特定時点の状態に復元でき ます。Amazon Keyspaces により、選択した日時 (day:hour:minute:second) に基づいた 状態にテーブルデータが復元されます。

7. [Restore (復元)] を選択して、復元プロセスを開始します。

復元中のテーブルのステータスは、[Restoring (復元中)] と表示されます。復元プロセスが終了 すると、mytable\_restored テーブルのステータスは [Active] (アクティブ) に変わります。

**A** Important

復元中は、復元を目的とした、IAM エンティティ (例: ユーザー、グループ、ロール) を 付与する AWS Identity and Access Management (IAM) ポリシーの変更や削除を行わな いでください。行った場合、予期しない動作が発生する場合があります。例えば、テー ブルの復元中にテーブルの書き込み許可を削除したとします。この場合、基本となる RestoreTableToPointInTime オペレーションを使用しても、復元されたデータを テーブルに書き込むことはできません。

復元オペレーション完了後は、アクセス権限の変更または削除のみ行うことができま す。

## AWS CLI によるテーブルのポイントインタイムリカバリ

AWS CLI を使用して、myTable という既存のテーブルをポイントインタイムに復元する方法を次の 手順に示します。

1. 最初のステップでは、PITR を有効にした myTable という名前の簡単なテーブルを作成しま す。コマンドは読みやすくするため、別々の行に分割されています。

aws keyspaces create-table --keyspace-name 'myKeyspace' --table-name 'myTable' --schema-definition 'allColumns=[{name=id,type=int}, {name=name,type=text},{name=date,type=timestamp}],partitionKeys=[{name=id}]' --point-in-time-recovery 'status=ENABLED'

2. 新しいテーブルのプロパティを確認し、PITR 用の earliestRestorableTimestamp を確認 してください。

aws keyspaces get-table --keyspace-name 'myKeyspace' --table-name 'myTable'

このコマンドの出力では、以下の値が返ります。

```
{ 
     "keyspaceName": "myKeyspace", 
     "tableName": "myTable", 
     "resourceArn": "arn:aws:cassandra:us-east-1:111222333444:/keyspace/myKeyspace/
table/myTable", 
     "creationTimestamp": "2022-06-20T14:34:57.049000-07:00", 
     "status": "ACTIVE", 
     "schemaDefinition": { 
         "allColumns": [ 
\{\hspace{.1cm} \} "name": "id", 
                  "type": "int" 
              }, 
\{\hspace{.1cm} \} "name": "date", 
                  "type": "timestamp" 
              }, 
\{\hspace{.1cm} \} "name": "name", 
                  "type": "text" 
 }
```

```
 ], 
          "partitionKeys": [ 
\{\hspace{.1cm} \} "name": "id" 
 } 
         ], 
          "clusteringKeys": [], 
          "staticColumns": [] 
     }, 
     "capacitySpecification": { 
          "throughputMode": "PAY_PER_REQUEST", 
         "lastUpdateToPayPerRequestTimestamp": "2022-06-20T14:34:57.049000-07:00" 
     }, 
     "encryptionSpecification": { 
          "type": "AWS_OWNED_KMS_KEY" 
     }, 
     "pointInTimeRecovery": { 
          "status": "ENABLED", 
          "earliestRestorableTimestamp": "2022-06-20T14:35:13.693000-07:00" 
     }, 
     "defaultTimeToLive": 0, 
     "comment": { 
          "message": "" 
     }
}
```
アクティブなテーブルを 1 秒間隔で earliestRestorableTimestamp から現在の時点までの 範囲内の任意の時点の状態に復元できます。デフォルトは現在の時刻です。

3. 特定の時点の状態にテーブルを復元するには、ISO 8601 形式で restore\_timestamp を指定 します。過去 35 日間の任意の時点を 1 秒間隔で選択できます。たとえば、次のコマンドでは EarliestRestorableDateTime にテーブルを復元します。

aws keyspaces restore-table --source-keyspace-name 'myKeyspace' --sourcetable-name 'myTable' --target-keyspace-name 'myKeyspace' --target-table-name 'myTable\_restored' --restore-timestamp "2022-06-20 21:35:14.693"

このコマンドの出力は、復元されたテーブルの ARN を返します。

```
 "restoredTableARN": "arn:aws:cassandra:us-east-1:111222333444:/keyspace/
myKeyspace/table/myTable_restored"
```
{

テーブルを現在の時刻に戻すには、restore-timestamp を省略できます。

aws keyspaces restore-table --source-keyspace-name 'myKeyspace' --sourcetable-name 'myTable' --target-keyspace-name 'myKeyspace' --target-table-name 'myTable\_restored1'"

**A** Important

復元中は、復元を目的とした、IAM エンティティ (例: ユーザー、グループ、ロール) を 付与する AWS Identity and Access Management (IAM) ポリシーの変更や削除を行わな いでください。行った場合、予期しない動作が発生する場合があります。例えば、テー ブルの復元中にテーブルの書き込み許可を削除したとします。この場合、基本となる RestoreTableToPointInTime オペレーションを使用しても、復元されたデータをテーブ ルに書き込むことはできません。

復元オペレーション完了後は、アクセス権限の変更または削除のみ行うことができます。

### CQL によるテーブルのポイントインタイムリカバリ

CQL を使用して、mytable という名前の既存のテーブルを特定の時点の状態に戻す方法を次の手順 に示します。

**a** Note

この手順は、ポイントインタイムリカバリを有効にしていることを前提としています。テー ブルで PITR を有効にするには、「[the section called "CQL"」](#page-531-0)のステップを実行します。

1. アクティブなテーブルを、earliest restorable timestamp から現在の時点までの範囲内 の任意の時点の状態に復元できます。デフォルトは現在の時刻です。

mytable のテーブルに対してポイントインタイムリカバリが有効になっていることを確認する には、以下のように system\_schema\_mcs.tables をクエリします。

SELECT custom\_properties

```
FROM system_schema_mcs.tables
WHERE keyspace_name = 'mykeyspace' AND table_name = 'mytable';
```
次のサンプル出力に示すように、ポイントインタイムリカバリが有効になります。

```
custom_properties
-----------------
{ 
   ..., 
     "point_in_time_recovery": { 
     "earliest_restorable_timestamp":"2020-06-30T19:19:21.175Z" 
     "status":"enabled" 
   }
}
```
2. restore timestamp により ISO 8601 形式で指定された特定の時点の状態にテーブ ルを復元します。この場合は、mytable テーブルが現在の時刻に復元されます。WITH restore\_timestamp = ... 句は省略できます。この句がない場合は、現在のタイムスタン プが使用されます。

RESTORE TABLE mykeyspace.mytable\_restored FROM TABLE mykeyspace.mytable;

特定の時点に復元することもできます。過去 35 日間の任意の時点を指定できます。たとえば、 次のコマンドでは EarliestRestorableDateTime にテーブルを復元します。

RESTORE TABLE mykeyspace.mytable\_restored FROM TABLE mykeyspace.mytable WITH restore\_timestamp = '2020-06-30T19:19:21.175Z';

構文の完全な説明については、言語リファレンスの「[the section called "RESTORE TABLE"](#page-709-0)」を 参照してください。

テーブルの復元が成功したことを確認するには、system\_schema\_mcs.tables をクエリしてテー ブルのステータスを確認します。

SELECT status FROM system\_schema\_mcs.tables WHERE keyspace\_name = 'mykeyspace' AND table\_name = 'mytable\_restored'

#### クエリには次の出力が表示されます。

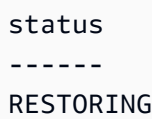

復元中のテーブルのステータスは、[Restoring (復元中)] と表示されます。復元プロセスが終了する と、mytable\_restored テーブルのステータスは [Active (アクティブ)] に変わります。

**A** Important

復元中は、復元を目的とした、IAM エンティティ (例: ユーザー、グループ、ロール) を 付与する AWS Identity and Access Management (IAM) ポリシーの変更や削除を行わな いでください。行った場合、予期しない動作が発生する場合があります。例えば、テー ブルの復元中にテーブルの書き込み許可を削除したとします。この場合、基本となる RestoreTableToPointInTime オペレーションを使用しても、復元されたデータをテーブ ルに書き込むことはできません。 復元オペレーション完了後は、アクセス権限の変更または削除のみ行うことができます。

### AWS CLI による削除済みテーブルの復元

AWS CLI を使用して、myTable という既存のテーブルを削除時点の状態に復元する方法を次の手順 に示します。

**a** Note

この手順では、削除されたテーブルに対して PITR が有効になっていることを前提としてい ます。

1. 前のチュートリアルで作成したテーブルを削除します。

aws keyspaces delete-table --keyspace-name 'myKeyspace' --table-name 'myTable'

2. 次のコマンドを使用して、削除されたテーブルを削除時点の状態に復元します。

```
aws keyspaces restore-table --source-keyspace-name 'myKeyspace' --source-
table-name 'myTable' --target-keyspace-name 'myKeyspace' --target-table-name 
  'myTable_restored2'
```
このコマンドの出力は、復元されたテーブルの ARN を返します。

 "restoredTableARN": "arn:aws:cassandra:us-east-1:111222333444:/keyspace/ myKeyspace/table/myTable\_restored2" }

### CQL による削除済みテーブルの復元

CQL を使用して、mytable という既存のテーブルを削除時点の状態に復元する方法を次の手順に示 します。

**a** Note

{

この手順では、削除されたテーブルに対して PITR が有効になっていることを前提としてい ます。

1. 削除されたテーブルに対してポイントインタイムリカバリが有効になっていることを確認するに は、システムテーブルのクエリを実行します。ポイントインタイムリカバリが有効になっている テーブルのみが表示されます。

SELECT custom\_properties FROM system\_schema\_mcs.tables\_history WHERE keyspace\_name = 'mykeyspace' AND table\_name = 'my\_table';

クエリには次の出力が表示されます。

```
custom_properties
------------------
{ 
     ..., 
    "point_in_time_recovery":{
```
}

```
 "restorable_until_time":"2020-08-04T00:48:58.381Z", 
    "status":"enabled" 
 }
```
2. 次のサンプルステートメントを使用して、テーブルを削除時点の状態に復元します。

```
RESTORE TABLE mykeyspace.mytable_restored
FROM TABLE mykeyspace.mytable;
```
# Amazon Keyspaces の有効期限 (TTL) を使用してデータを 期限切れにする

Amazon Keyspaces (Apache Cassandra 向け) の有効期限 (TTL) を使用すると、テーブルのデータを 自動的に期限切れにして、アプリケーションロジックを簡素化し、ストレージの料金を最適化できま す。不要になったデータは、設定した有効期限の値に基づいて、テーブルから自動的に削除されま す。これにより、必要なデータ保持期間の定義や必要なデータ削除時期の指定を行う、ビジネス/産 業/規制要件に基づいたデータ保持ポリシーを容易に順守できるようになります。

例えば、AdTech アプリケーションで TTL を使用して、特定の広告のデータが期限切れになり、ク ライアントに表示されなくなるタイミングを予定することができます。また、TTL を使用すれば古 くなったデータの使用が自動的に停止されるので、ストレージコストを節約できます。テーブル全体 にデフォルトの TTL 値を設定し、個々の行と列に対してその値をオーバーライドできます。TTL オ ペレーションはアプリケーションのパフォーマンスに影響しません。また、期限切れにするために TTL でマークされた行と列の数は、テーブルの可用性に影響しません。

Amazon Keyspaces では、期限切れのデータがクエリ結果で返されたり、データ操作言語 (DML) ス テートメントで使用されたりしないように、期限切れのデータが自動的に除外されます。Amazon Keyspaces では、通常、有効期限後 10 日以内にストレージから期限切れデータが削除されます。ま れなケースですが、可用性を確保するために基盤となるストレージパーティションに持続的なアク ティビティが存在する場合、Amazon Keyspaces では期限切れから 10 日以内にデータを削除できな いことがあります。このような場合、Amazon Keyspaces では、パーティションのトラフィックが 減少しても、期限切れデータの削除が連続で試行されます。データがストレージから完全に削除され ると、ストレージ料金が発生しなくなります。詳細については、「[the section called "使用方法"」](#page-549-0)を 参照してください。

コンソールまたは Cassandra クエリ言語 (CQL) を使用して、新規および既存のテーブルのデフォル ト TTL 設定の構築、変更、無効化を行うことができます。デフォルトの TTL が設定されているテー ブルでは、Cassandra クエリ言語 (CQL) を使用してデフォルトの TTL 設定をオーバーライドし、カ スタムの TTL 値を行および列に適用することができます。詳細については、「[the section called "有](#page-551-0) [効期限 \(TTL\) の使い方"」](#page-551-0)を参照してください。

TTL の料金は、有効期限を使用して削除または更新する行のサイズに基づきます。TTL オペレー ションは、TTL deletes の単位で計測されます。削除または更新される行ごとにデータ 1 KB あた り 1 回の TTL 削除が消費されます。例えば、2.5 KB のデータが保存されている行を更新して、行内 の 1 つ以上の列を同時に削除する場合は、3 回の TTL 削除が必要です。また、3.5 KB のデータが含 まれている 1 行全体を削除する場合は、4 回の TTL 削除が必要です。行ごとに削除データ 1 KB あ

たり 1 回の TTL 削除が消費されます。料金の詳細については[、「Amazon Keyspaces \(for Apache](https://aws.amazon.com/keyspaces/pricing)  [Cassandra\) pricing」\(](https://aws.amazon.com/keyspaces/pricing)Amazon Keyspaces (Apache Cassandra 向け) の料金) を参照してください。

#### トピック

- [仕組み: Amazon Keyspaces の有効期限 \(TTL\)](#page-549-0)
- [有効期限 \(TTL\) の使い方](#page-551-0)

## <span id="page-549-0"></span>仕組み: Amazon Keyspaces の有効期限 (TTL)

Amazon Keyspaces の有効期限 (TTL) は完全に管理されています。コンパクション戦略などといっ た低レベルのシステム設定を管理する必要はありません。Amazon Keyspaces では、データは指定 した時点で期限切れになり、アプリケーションのパフォーマンスや可用性に影響を与えることなく、 期限切れのデータが自動的に (通常は 10 日以内に) 削除されます。

期限切れのデータは削除対象としてマークされ、データ操作言語 (DML) ステートメントでは使用 できなくなります。期限切れのデータが含まれている行に対して引き続き読み取りと書き込みを実 行すると、期限切れのデータは、ストレージから削除されるまで、読み取りキャパシティユニット (RCU) と書き込みキャパシティユニット (WCU) にカウントされ続けます。

トピック

- [テーブルのデフォルト TTL 値の設定](#page-549-1)
- [行と列のカスタム TTL 値の設定](#page-550-0)
- [テーブルでの TTL の有効化](#page-550-1)
- [Amazon Keyspaces の 有効期限 \(TTL\) および AWS サービスとの統合](#page-551-1)

### <span id="page-549-1"></span>テーブルのデフォルト TTL 値の設定

Amazon Keyspaces では、テーブルの作成時に、テーブルのすべての行にデフォルトの TTL 値を設 定することができます。既存のテーブルを編集し、テーブルに挿入される新しい行に対してデフォ ルト TTL 値の設定や変更を行うこともできます。テーブルのデフォルト TTL 値を変更しても、テー ブル内の既存のデータの TTL 値は変更されません。テーブルのデフォルト TTL 値はゼロです。つ まり、データは自動的に期限切れになりません。テーブルのデフォルト TTL 値がゼロより大きい場 合、各行に有効期限タイムスタンプが追加されます。

Amazon Keyspaces では、データが更新されるたびに新しい TTL タイムスタンプが計算されま す。TTL 値は秒単位で設定され、設定可能な最大値は 630,720,000 秒で、これは 20 年に相当しま す。AWS Management Console または CQL を使用してテーブルのデフォルト TTL 値の設定、変 更、無効化を行う方法については、「[the section called "有効期限 \(TTL\) の使い方"」](#page-551-0)を参照してくだ さい。

### <span id="page-550-0"></span>行と列のカスタム TTL 値の設定

#### **a** Note

行と列のカスタム TTL 値を設定する前に、まずテーブルで TTL を有効にしておく必要があ ります。詳細については、「[the section called "カスタムプロパティを使用して既存のテーブ](#page-555-0) [ルの有効期限 \(TTL\) を有効にする方法"」](#page-555-0)を参照してください。

テーブルのデフォルト TTL 値を上書きする場合や、個々の行の有効期限を設定する場合には、次の CQL データ操作言語 (DML) ステートメントを使用できます。

• INSERT — TTL 値セットが含まれている新しいデータ行を挿入する場合に使用します。

• UPDATE — 新しい TTL 値が含まれている既存のデータ行に変更を加える場合に使用します。

行の TTL 値の設定は、テーブルのデフォルト TTL 設定よりも優先されます。

CQL 構文と例については、「the section called "INSERT [を使用して CQL でカスタムの有効期限](#page-555-1)  [\(TTL\) 設定を編集するには"」](#page-555-1)を参照してください。

個々の列の TTL 値のオーバーライドまたは設定を行うには、次の CQL DML ステートメントを使用 して、既存行内の列のサブセットの TTL 設定を更新します。

• UPDATE — データの列を更新するために使用します。

列の TTL 値の設定は、テーブルのデフォルト TTL 設定と行のカスタム TTL 設定よりも優先されま す。CQL 構文と例については、「the section called "UPDATE [を使用して CQL でカスタムの有効期](#page-555-2) [限 \(TTL\) 設定を編集するには"」](#page-555-2)を参照してください。

### <span id="page-550-1"></span>テーブルでの TTL の有効化

CREATE TABLE または ALTER TABLE ステートメントのいずれかの default\_time\_to\_live 値 として 0 より大きい値を指定すると、TTL はテーブルに対して自動的に有効化されます。テーブル に対して default\_time\_to\_live を指定せず、INSERT または UPDATE オペレーションを使用し て行または列に対してカスタムの TTL 値を指定したい場合は、まず、テーブルの TTL を有効にする 必要があります。ttl カスタムプロパティを使用すればテーブルの TTL を有効にすることができま す。

テーブルで TTL を有効にすると、Amazon Keyspaces により各行の追加の TTL 関連メタデータの保 存が開始されます。さらに、TTL により有効期限タイムスタンプが使用されて、行または列の有効 期限が切れる時期が追跡されます。タイムスタンプは、行メタデータとして保存されるため、行のス トレージコストに関係します。

TTL 機能は、いったん有効化されると、テーブルに対して無効化することはできません。テーブル の default time to live を 0 に設定すると、新しいデータのデフォルトの有効期限は無効にな りますが、TTL 機能は非アクティブにならず、テーブルが元の Amazon Keyspaces ストレージメタ データや書き込み動作に戻ることもありません。

<span id="page-551-1"></span>Amazon Keyspaces の 有効期限 (TTL) および AWS サービスとの統合

次の TTL メトリクスは Amazon CloudWatch で継続的モニタリングを有効にするために使用できま す。

• TTLDeletes - 有効期限 (TTL) を使用して行のデータを削除または更新するために消費された単 位。

CloudWatch のメトリクスのモニタリング方法については、「[the section called "によるモニタリン](#page-570-0) [グ CloudWatch"」](#page-570-0)を参照してください。

AWS CloudFormation を使用する場合、Amazon Keyspaces ステーブルを作成するときに TTL を有 効にできます。詳細については、[AWS CloudFormation ユーザーガイド](https://docs.aws.amazon.com/AWSCloudFormation/latest/UserGuide/aws-resource-cassandra-table.html)を参照してください。

### <span id="page-551-0"></span>有効期限 (TTL) の使い方

Amazon Keyspaces (Apache Cassandra 向け) コンソールまたは CQL を使用して、有効期限 (TTL、Time to Live) 設定を有効化、更新、および無効化することができます。

トピック

- [デフォルトの有効期限 \(TTL\) 設定を有効にして新しいテーブルを作成するには \(コンソール\)](#page-552-0)
- [既存のテーブルでデフォルト有効期限 \(TTL\) 設定を更新するには \(コンソール\)](#page-553-0)
- [既存のテーブルのデフォルト有効期限 \(TTL\) 設定を無効にするには \(コンソール\)](#page-553-1)
- [CQL を使用してデフォルトの有効期限 \(TTL\) 設定で新しいテーブルを作成するには](#page-554-0)
- [ALTER TABLE を使用して CQL でデフォルトの有効期限 \(TTL\) 設定を編集するには](#page-554-1)
- [カスタムプロパティを使用して新しいテーブルの有効期限 \(TTL\) を有効にする方法](#page-555-3)
- [カスタムプロパティを使用して既存のテーブルの有効期限 \(TTL\) を有効にする方法](#page-555-0)
- [INSERT を使用して CQL でカスタムの有効期限 \(TTL\) 設定を編集するには](#page-555-1)
- [UPDATE を使用して CQL でカスタムの有効期限 \(TTL\) 設定を編集するには](#page-555-2)

<span id="page-552-0"></span>デフォルトの有効期限 (TTL) 設定を有効にして新しいテーブルを作成する には (コンソール)

次の手順に従って、Amazon Keyspaces コンソールを使用し、有効期限設定が有効になっている新 規テーブルを作成します。

- 1. AWS Management Console にサインインし[、https://console.aws.amazon.com/keyspaces/home](https://console.aws.amazon.com/keyspaces/home) で Amazon Keyspaces コンソールを開きます。
- 2. ナビゲーションペインで [Tables] (テーブル) を選択して、[Create table] (テーブルの作成) を選 択します。
- 3. [Table details] (テーブルの詳細) セクションの [Create table] (テーブルの作成) ページで、キース ペースを選択し、新しいテーブルに名前を付けます。
- 4. [Schema] (スキーマ) セクションで、テーブルのスキーマを作成します。
- 5. [Table settings] (テーブルの設定) セクションで、[Customize settings] (設定のカスタマイズ) を 選択します。
- 6. 有効期限 (TTL) に進みます。

このステップでは、テーブルのデフォルトの TTL 設定を選択します。

[Default TTL period] (デフォルト TTL 期間) で、有効期限を入力し、入力したの時間の単位 (秒、 日、年など) を選択します。Amazon Keyspaces では、値が秒単位で保存されます。

7. [Create table (テーブルを作成)] を選択します。テーブルは、指定したデフォルトの TTL 値で作 成されます。

**a** Note

CQL エディタのデータ操作言語 (DML) を使用して、特定の行または列に対して、そのテー ブルのデフォルト TTL 設定をオーバーライドすることができます。

<span id="page-553-0"></span>既存のテーブルでデフォルト有効期限 (TTL) 設定を更新するには (コンソー ル)

次のステップに従い、Amazon Keyspaces コンソールを使用して、既存のテーブルの有効期限 (TTL) 設定を更新します。

- 1. AWS Management Console にサインインし[、https://console.aws.amazon.com/keyspaces/home](https://console.aws.amazon.com/keyspaces/home) で Amazon Keyspaces コンソールを開きます。
- 2. 更新するテーブルを選択し、次に [Additional settings] (追加設定) タブを選択します。
- 3. [有効期限 (TTL)] に進み、[編集] を選択します。
- 4. [Default TTL period] (デフォルト TTL 期間) で、有効期限を入力し、入力したの時間の単位 (秒、 日、年など) を選択します。Amazon Keyspaces では、値が秒単位で保存されます。これによっ て既存の行の TTL 値が変更されることはありません。
- 5. TTL 設定が定義されたら、[Save changes] (変更を保存) を選択します。

<span id="page-553-1"></span>既存のテーブルのデフォルト有効期限 (TTL) 設定を無効にするには (コン ソール)

次のステップに従い、Amazon Keyspaces の AWS Management Console を使用して既存のテーブル の有効期限 (TTL) 設定を無効にします。

- 1. AWS Management Console にサインインし[、https://console.aws.amazon.com/keyspaces/home](https://console.aws.amazon.com/keyspaces/home) で Amazon Keyspaces コンソールを開きます。
- 2. 更新するテーブルを選択し、次に [Additional settings] (追加設定) タブを選択します。
- 3. [有効期限 (TTL)] に進み、[編集] を選択します。
- 4. [Default TTL Period] (デフォルトの TTL 期間) を選択して、値を 0 (ゼロ) に設定します。これに より、その後のデータではテーブルの TTL がデフォルトで無効になります。既存の行の TTL 値 は変更されません。
- 5. TTL 設定が定義されたら、[Save changes] (変更を保存) を選択します。

## <span id="page-554-0"></span>CQL を使用してデフォルトの有効期限 (TTL) 設定で新しいテーブルを作成 するには

デフォルトの TTL 値が 3,024,000 秒 (35 日間) に設定されている新しいテーブルを作成する場合は TTL を有効にします。

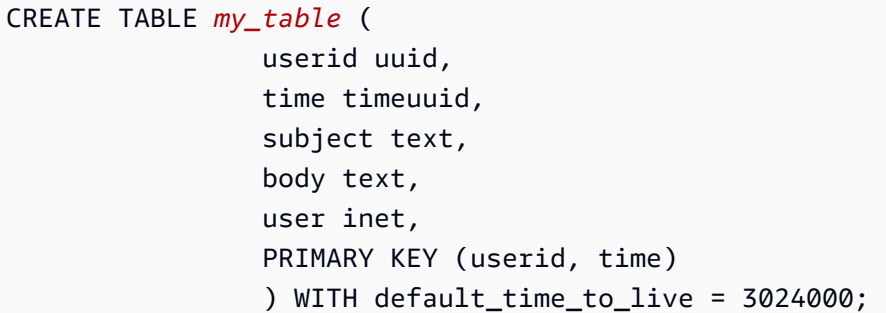

新しいテーブルの TTL 設定を確認するには、次の例に示すように、cqlsh describe ステートメン トを使用します。出力では、テーブルのデフォルト TTL 設定が default\_time\_to\_live として表 示されます。

describe *my\_table*;

## <span id="page-554-1"></span>**ALTER TABLE** を使用して CQL でデフォルトの有効期限 (TTL) 設定を編集 するには

既存のテーブルの TTL 設定を 2,592,000 秒 (30 日間) に更新します。

ALTER TABLE *my\_table* WITH default\_time\_to\_live = 2592000;

更新されたテーブルの TTL 設定を確認するには、次の例に示すように、cqlsh describe ステート メントを使用します。出力では、テーブルのデフォルト TTL 設定が default\_time\_to\_live とし て表示されます。

describe *my\_table*;

### <span id="page-555-3"></span>カスタムプロパティを使用して新しいテーブルの有効期限 (TTL) を有効に する方法

テーブル全体の TTL デフォルト設定を有効にしないで行と列に適用できる有効期限 (TTL) カスタム 設定を有効にするには、次の CQL ステートメントを使用します。

CREATE TABLE *my\_keyspace.my\_table* (id int primary key) WITH CUSTOM\_PROPERTIES={'ttl': {'status': 'enabled'}};

ttl を有効にした後、そのテーブルに対してそれを無効にすることはできません。

<span id="page-555-0"></span>カスタムプロパティを使用して既存のテーブルの有効期限 (TTL) を有効に する方法

テーブル全体の TTL デフォルト設定を有効にしないで行と列に適用できる有効期限 (TTL) カスタム 設定を有効にするには、次の CQL ステートメントを使用します。

ALTER TABLE *my\_table* WITH CUSTOM\_PROPERTIES={'ttl':{'status': 'enabled'}};

ttl を有効にした後、そのテーブルに対してそれを無効にすることはできません。

<span id="page-555-1"></span>**INSERT** を使用して CQL でカスタムの有効期限 (TTL) 設定を編集するには

次の CQL ステートメントでは、テーブルにデータの行が挿入され、デフォルトの TTL 設定が 259,200 秒 (3 日間に相当) に変更されます。

INSERT INTO *my\_table* (userid, time, subject, body, user) VALUES (B79CB3BA-745E-5D9A-8903-4A02327A7E09, 96a29100-5e25-11ec-90d7 b5d91eceda0a, 'Message', 'Hello','205.212.123.123') USING TTL 259200;

挿入された行の TTL 設定を確認するには、次のステートメントを使用します。

SELECT TTL (subject) from *my\_table*;

### <span id="page-555-2"></span>**UPDATE** を使用して CQL でカスタムの有効期限 (TTL) 設定を編集するには

以前に挿入された「件名」列の TTL 設定を 259,200 秒 (3 日間) から 86,400 秒 (1 日間) に変更する には、次のステートメントを使用します。

UPDATE *my\_table* USING TTL 86400 set subject = 'Updated Message' WHERE userid = B79CB3BA-745E-5D9A-8903-4A02327A7E09 and time = 96a29100-5e25-11ec-90d7-b5d91eceda0a;

#### 簡単な選択クエリを実行すると、有効期限が切れる前に更新されたレコードを確認できます。

SELECT \* from *my\_table*;

クエリには次の出力が表示されます。

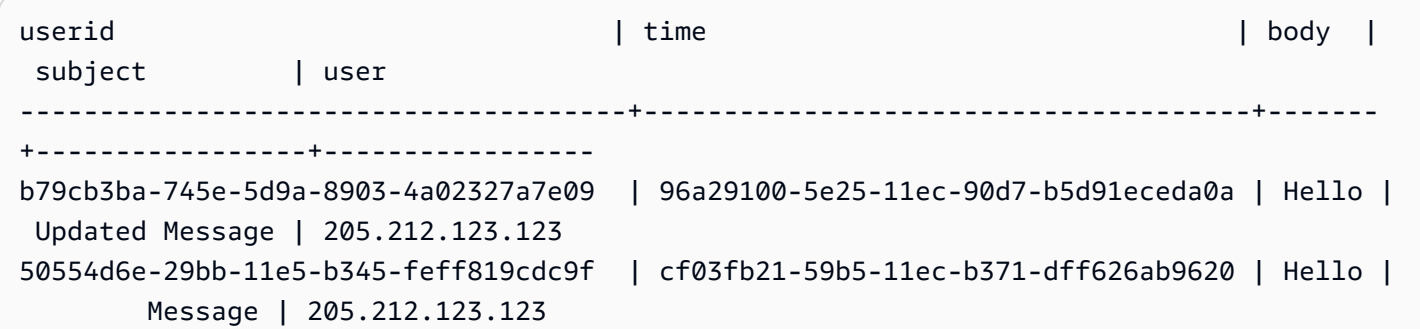

有効期限が正常に終了したことを確認するには、設定した有効期限が切れた後に同じクエリをもう一 度実行します。

SELECT \* from *my\_table*;

#### このクエリでは、「件名」列の有効期限が切れた後に次の出力が表示されます。

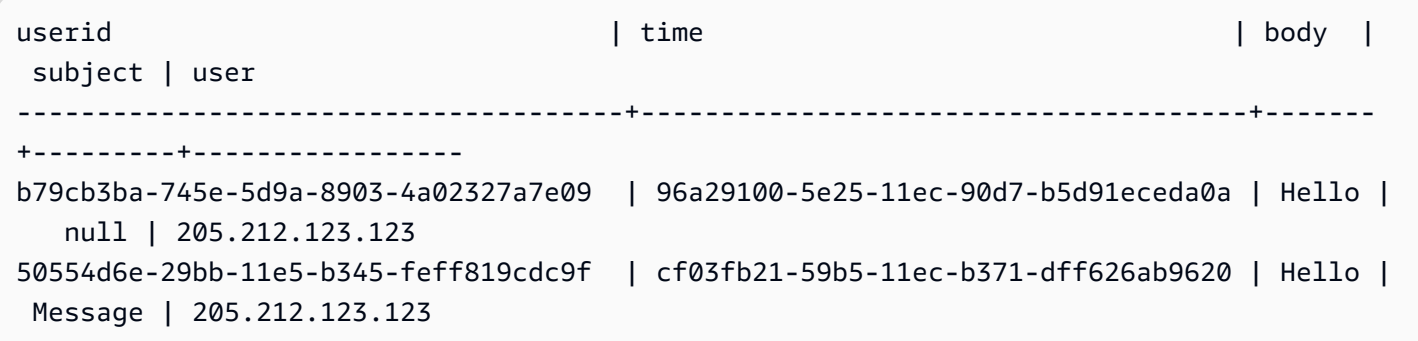

# Amazon Keyspaces におけるクライアントサイドのタイム スタンプの働き

Amazon Keyspaces では、クライアントサイドのタイムスタンプは Cassandra 互換のタイムスタン プです。テーブル内の各セルに保存されます。クライアントアプリケーションがクライアントサイド のタイムスタンプで書き込みの順序を決定できるようにして競合を解決します。たとえば、グローバ ルに分散しているアプリケーションのクライアントが同じデータを更新する場合、クライアントサイ ドのタイムスタンプにはクライアントサイドで更新が行われた順序が残ります。Amazon Keyspaces はこれらのタイムスタンプを使用して書き込みを処理します。詳細については、「[the section called](#page-557-0)  ["使用方法"」](#page-557-0)を参照してください。

テーブルのクライアントサイドのタイムスタンプを有効にすると、データ操作言語 (DML) CQL クエ リの USING TIMESTAMP 句でタイムスタンプを指定できます。CQL クエリでタイムスタンプを指定 しない場合、Amazon Keyspaces はクライアントドライバーから渡されたタイムスタンプを使用し ます。クライアントドライバーがタイムスタンプを提供しない場合、Amazon Keyspaces はセルレ ベルのタイムスタンプを自動的に割り当てます。タイムスタンプをクエリするには、DML ステート メント内の WRITETIME 関数を使用できます。詳細については、[「the section called "クライアント](#page-559-0) [側のタイムスタンプの使用方法"」](#page-559-0)を参照してください。

Amazon Keyspaces では、クライアントサイドのタイムスタンプを有効にしても追加料金はかかり ません。ただし、クライアントサイドのタイムスタンプでは、行内の値ごとに追加のデータを保存 して書き込みます。これにより、ストレージの使用量が増え、場合によってはスループットの使用量 が増える可能性があります。行サイズの見積もり方法については、「[the section called "使用方法"」](#page-557-0) を参照してください。料金の詳細については、「[Amazon Keyspaces \(Apache Cassandra 向け\) の料](https://aws.amazon.com/keyspaces/pricing) [金](https://aws.amazon.com/keyspaces/pricing)」を参照してください。

トピック

- [Amazon Keyspaces におけるクライアント側のタイムスタンプの働き](#page-557-0)
- [Amazon Keyspaces におけるクライアント側のタイムスタンプの使用](#page-559-0)

# <span id="page-557-0"></span>Amazon Keyspaces におけるクライアント側のタイムスタンプの 働き

Amazon Keyspaces のクライアント側のタイムスタンプは全面的に管理されています。コンパク ション戦略やクリーンアップ戦略などの低レベルのシステム設定は管理する必要はありません。

データを削除すると、行は削除対象としてトゥームストーンのマークが付きます。Amazon Keyspaces では、アプリケーションのパフォーマンスや可用性に影響を与えることなく、トゥーム ストーン化されたデータは (通常は 10 日以内に) 自動的に削除されます。トゥームストーン化された データは、データ操作言語 (DML) ステートメントでは使用できなくなります。トゥームストーン化 されたデータがある行に対して引き続き読み取りと書き込みを実行すると、トゥームストーン化され たデータは、ストレージから削除されるまで、ストレージ、読み取りキャパシティユニット (RCU) および書き込みキャパシティユニット (WCU) にカウントされ続けます。

トピック

- [Amazon Keyspaces でのクライアント側のタイムスタンプの働き](#page-558-0)
- [Amazon Keyspaces のクライアント側のタイムスタンプと AWS サービスとの統合](#page-558-1)

## <span id="page-558-0"></span>Amazon Keyspaces でのクライアント側のタイムスタンプの働き

Amazon Keyspaces でクライアント側のタイムスタンプをオンにすると、すべての行のすべての列 にタイムスタンプが格納されます。これらのタイムスタンプで約 20 ~ 40 バイト (データによって 異なります) が使用され、行のストレージとスループットのコストに影響します。これらのメタデー タバイトはまた、1 MB の行サイズクォータにカウントされます。(行のサイズが 1 MB 未満になるよ うに) ストレージスペース全体の増加量を決定するときは、テーブルの列数と各行のコレクション要 素の数を考慮してください。たとえば、テーブルに 20 列あり、各列に 40 バイトのデータが格納さ れている場合、行のサイズは 800 バイトから 1200 バイトに増加します。行のサイズを見積もる方 法の詳細については、「[the section called "行サイズの計算"」](#page-408-0)を参照してください。この例では、ス トレージ用の余分な 400 バイトに加えて、1 回の書き込みで消費される書き込みキャパシティーユ ニット (WCU) の数が 1 WCU から 2 WCU に増えます。読み取りキャパシティと書き込みキャパシ ティの計算方法の詳細については、「[the section called "読み取り/書き込みキャパシティモード"](#page-362-0)」を 参照してください。

テーブルのクライアント側のタイムスタンプをオンにすると、オフにすることはできません。さら に、タイムスタンプは NULL に設定できないため、CQL ステートメントやクライアントドライバー でクライアント側のタイムスタンプが提供されない場合、Amazon Keyspaces によって生成された タイムスタンプが自動的に追加されます。

## <span id="page-558-1"></span>Amazon Keyspaces のクライアント側のタイムスタンプと AWS サービス との統合

次のクライアント側のメトリクスは Amazon CloudWatch で継続的モニタリングを有効にするために 使用できます。

• SystemReconciliationDeletes — トゥームストーン化したデータを削除するために必要な削 除操作の数。

CloudWatch のメトリクスのモニタリング方法については、「[the section called "によるモニタリン](#page-570-0) [グ CloudWatch"」](#page-570-0)を参照してください。

# <span id="page-559-0"></span>Amazon Keyspaces におけるクライアント側のタイムスタンプの 使用

Amazon Keyspaces (Apache Cassandra 用) コンソール、Cassandra クエリ言語 (CQL)、AWS SDK、および AWS Command Line Interface (AWS CLI) で、クライアント側のタイムスタンプを有 効にすることができます。このセクションでは、新規テーブルと既存テーブルでクライアント側のタ イムスタンプを有効にする方法と、クエリでクライアント側のタイムスタンプを使用する方法の例を 示します。API の詳細については、「[Amazon ML API リファレンス」](https://docs.aws.amazon.com/keyspaces/latest/APIReference/Welcome.html)を参照してください。

**A** Important

クライアント側のタイムスタンプは無効にできません。クライアント側のタイムスタンプを 有効にできるのは 1 回限りの変更です。Amazon Keyspaces には、テーブルを削除せずに無 効にするオプションはありません。

トピック

- [クライアント側のタイムスタンプを有効にした新しいテーブルの作成 \(コンソール\)](#page-560-0)
- [既存のテーブルのクライアント側タイムスタンプを有効にする \(コンソール\)](#page-560-1)
- [クライアント側のタイムスタンプを有効にした新しいテーブルの作成 \(CQL\)](#page-561-0)
- [\(CQL\) ALTER TABLE を使用して既存のテーブルのクライアント側のタイムスタンプを有効にする](#page-561-1)
- [クライアント側のタイムスタンプを有効にした新しいテーブルの作成 \(CLI\)](#page-562-0)
- [既存のテーブルでクライアント側のタイムスタンプを有効にする \(CLI\)](#page-564-0)
- [データ操作言語 \(DML\) ステートメントにおけるクライアント側のタイムスタンプの使用](#page-565-0)

<span id="page-560-0"></span>クライアント側のタイムスタンプを有効にした新しいテーブルの作成 (コン ソール)

次の手順に従って、Amazon Keyspaces コンソールでクライアント側のタイムスタンプを有効にし て、新規テーブルを作成します。

クライアント側のタイムスタンプ付きの新規テーブルを作成するには (コンソール)

- 1. AWS Management Console にサインインし[、https://console.aws.amazon.com/keyspaces/home](https://console.aws.amazon.com/keyspaces/home) で Amazon Keyspaces コンソールを開きます。
- 2. ナビゲーションペインで [Tables (テーブル)] を選択して、[Create table (テーブルを作成)] を選 択します。
- 3. [Table details (テーブルの詳細)] セクションの [Create table (テーブルを作成)] ページで、キース ペースを選択し、新しいテーブルに名前を付けます。
- 4. [Schema (スキーマ)] セクションで、テーブルのスキーマを作成します。
- 5. [Table settings (テーブルの設定)] セクションで、[Customize settings (設定のカスタマイズ)] を 選択します。
- 6. [クライアント側のタイムスタンプ] に進みます。

[クライアント側のタイムスタンプを有効にする] を選択して、テーブルのクライアント側のタイ ムスタンプを有効にします。

7. [Create table (テーブルの作成)] を選択します。テーブルはクライアント側のタイムスタンプが 有効の状態で作成されます。

<span id="page-560-1"></span>既存のテーブルのクライアント側タイムスタンプを有効にする (コンソー ル)

Amazon Keyspaces AWS Management Console で既存のテーブルのクライアント側のタイムスタン プを有効にする手順は、次のとおりです。

既存のテーブル (コンソール) のクライアント側のタイムスタンプを有効にするには

- 1. AWS Management Console にサインインし[、https://console.aws.amazon.com/keyspaces/home](https://console.aws.amazon.com/keyspaces/home) で Amazon Keyspaces コンソールを開きます。
- 2. 更新するテーブルを選択し、次に [Additional settings (追加設定)] タブを選択します。
- 3. [追加設定] タブの [クライアント側のタイムスタンプを変更] に移動し、[クライアント側のタイ ムスタンプを有効にする] を選択します。
- 4. [変更を保存] を選択してテーブルの設定を変更します。

<span id="page-561-0"></span>クライアント側のタイムスタンプを有効にした新しいテーブルの作成 (CQL)

新規テーブルの作成時に、クライアント側のタイムスタンプを有効にするには、次の CQL ステート メントを使用できます。

```
CREATE TABLE my_table ( 
    userid uuid, 
    time timeuuid, 
    subject text, 
    body text, 
    user inet, 
    PRIMARY KEY (userid, time)
) WITH CUSTOM_PROPERTIES = {'client_side_timestamps': {'status': 'enabled'}};
```
新しいテーブルのクライアント側のタイムスタンプ設定を確認するには、次の例に示すよう に、SELECT ステートメントを使用して、custom\_properties を見直します。

SELECT custom\_properties from system\_schema\_mcs.tables where keyspace\_name = '*my\_keyspace*' and table\_name = '*my\_table*';

このステートメントの出力には、クライアント側のタイムスタンプのステータスが表示されます。

'client\_side\_timestamps': {'status': 'enabled'}

<span id="page-561-1"></span>(CQL) **ALTER TABLE** を使用して既存のテーブルのクライアント側のタイ ムスタンプを有効にする

既存のテーブルのクライアント側のタイムスタンプは、次の CQL ステートメントで有効にできま す。

ALTER TABLE *my\_table* WITH custom\_properties = {'client\_side\_timestamps': {'status': 'enabled'}};;

新しいテーブルのクライアント側のタイムスタンプ設定を確認するには、次の例に示すよう に、SELECT ステートメントで、custom\_properties を見直します。

SELECT custom\_properties from system\_schema\_mcs.tables where keyspace\_name = '*my\_keyspace*' and table\_name = '*my\_table*';

このステートメントの出力には、クライアント側のタイムスタンプのステータスが表示されます。

'client\_side\_timestamps': {'status': 'enabled'}

### <span id="page-562-0"></span>クライアント側のタイムスタンプを有効にした新しいテーブルの作成 (CLI)

新規テーブルの作成時に、クライアント側のタイムスタンプは次の CLI ステートメントで有効にで きます。

```
./aws keyspaces create-table \
--keyspace-name my_keyspace \
--table-name my_table \
--client-side-timestamps 'status=ENABLED' \
--schema-definition 'allColumns=[{name=id,type=int},{name=date,type=timestamp},
{name=name,type=text}],partitionKeys=[{name=id}]'
```
新しいテーブルのクライアント側のタイムスタンプが有効になっていることを確認するには、次の コードを実行します。

```
./aws keyspaces get-table \
--keyspace-name my_keyspace \
--table-name my_table
```
この例のような出力が得られます。

```
{ 
     "keyspaceName": "my_keyspace", 
     "tableName": "my_table", 
     "resourceArn": "arn:aws:cassandra:us-east-2:555555555555:/keyspace/my_keyspace/
table/my_table", 
     "creationTimestamp": 1662681206.032, 
     "status": "ACTIVE", 
     "schemaDefinition": { 
         "allColumns": [ 
\{\hspace{.1cm} \}
```

```
 "name": "id", 
                   "type": "int" 
              }, 
              { 
                   "name": "date", 
                   "type": "timestamp" 
              }, 
\{\hspace{.1cm} \} "name": "name", 
                   "type": "text" 
 } 
         ], 
          "partitionKeys": [ 
\{\hspace{.1cm} \} "name": "id" 
              } 
          ], 
          "clusteringKeys": [], 
          "staticColumns": [] 
     }, 
     "capacitySpecification": { 
          "throughputMode": "PAY_PER_REQUEST", 
          "lastUpdateToPayPerRequestTimestamp": 1662681206.032 
     }, 
     "encryptionSpecification": { 
          "type": "AWS_OWNED_KMS_KEY" 
     }, 
     "pointInTimeRecovery": { 
          "status": "DISABLED" 
     }, 
     "clientSideTimestamps": { 
         "status": "ENABLED" 
     }, 
     "ttl": { 
          "status": "ENABLED" 
     }, 
     "defaultTimeToLive": 0, 
     "comment": { 
         "message": "" 
     }
```
}

## <span id="page-564-0"></span>既存のテーブルでクライアント側のタイムスタンプを有効にする (CLI)

CLI を使用して既存のテーブルのクライアント側のタイムスタンプは、次のコードで有効にできま す。

```
./aws keyspaces update-table \
--keyspace-name my_keyspace \
--table-name my_table \
--client-side-timestamps 'status=ENABLED'
```
テーブルのクライアント側のタイムスタンプが有効になっていることを確認するには、次のコードを 実行します。

```
./aws keyspaces get-table \
--keyspace-name my_keyspace \
--table-name my_table
```
この例のような出力が得られます。

```
{ 
     "keyspaceName": "my_keyspace", 
     "tableName": "my_table", 
     "resourceArn": "arn:aws:cassandra:us-east-2:555555555555:/keyspace/my_keyspace/
table/my_table", 
     "creationTimestamp": 1662681312.906, 
     "status": "ACTIVE", 
     "schemaDefinition": { 
          "allColumns": [ 
\{\hspace{.1cm} \} "name": "id", 
                  "type": "int" 
              }, 
\{\hspace{.1cm} \} "name": "date", 
                  "type": "timestamp" 
              }, 
\{\hspace{.1cm} \} "name": "name", 
                  "type": "text" 
 } 
         ],
```

```
 "partitionKeys": [ 
\{\hspace{.1cm} \} "name": "id" 
 } 
          ], 
          "clusteringKeys": [], 
          "staticColumns": [] 
     }, 
     "capacitySpecification": { 
          "throughputMode": "PAY_PER_REQUEST", 
          "lastUpdateToPayPerRequestTimestamp": 1662681312.906 
     }, 
     "encryptionSpecification": { 
          "type": "AWS_OWNED_KMS_KEY" 
     }, 
     "pointInTimeRecovery": { 
          "status": "DISABLED" 
     }, 
     "clientSideTimestamps": { 
          "status": "ENABLED" 
     }, 
     "ttl": { 
          "status": "ENABLED" 
     }, 
     "defaultTimeToLive": 0, 
     "comment": { 
          "message": "" 
     }
}
```
<span id="page-565-0"></span>データ操作言語 (DML) ステートメントにおけるクライアント側のタイムス タンプの使用

クライアント側のタイムスタンプを有効にすると、USING TIMESTAMP 節の INSERT、UPDATE、お よび DELETE ステートメントにそのタイムスタンプを句とともに渡すことができます。タイムスタ ンプ値は、epoch という標準基準時刻 1970 年 1 月 1 日 00:00:00 GMT からのマイクロ秒数をを表 すbigint です。クライアントから提供されるタイムスタンプは、現在のウォールクロックタイムか ら過去 2 日間と未来の 5分間の範囲とします。Amazon Keyspaces は、データの存続期間中、タイ ムスタンプのメタデータを保持します。WRITETIME 関数で、数年前に発生したタイムスタンプを検 索できます。構文の詳細については、「[the section called "DML ステートメント"」](#page-711-0)を参照してくだ さい。

次の CQL ステートメントは、タイムスタンプを update\_parameter として使用する方法の例で す。

```
INSERT INTO catalog.book_awards (year, award, rank, category, book_title, author, 
  publisher) 
    VALUES (2022, 'Wolf', 4, 'Non-Fiction', 'Science Update', 'Ana Carolina Silva', 
  'SomePublisher') 
    USING TIMESTAMP 1669069624;
```
CQL クエリでタイムスタンプを指定しない場合、Amazon Keyspaces はクライアントドライバーか ら渡されたタイムスタンプを使用します。クライアントドライバーからタイムスタンプが提供されな い場合、Amazon Keyspaces は書き込み操作にサーバー側のタイムスタンプを割り当てます。

特定の列に保存されているタイムスタンプ値を確認するには、次の例のように WRITETIME 関数を SELECT ステートメントで使用できます。

SELECT year, award, rank, category, book\_title, author, publisher, WRITETIME(year), WRITETIME(award), WRITETIME(rank), WRITETIME(category), WRITETIME(book\_title), WRITETIME(author), WRITETIME(publisher) from catalog.book\_awards;

# AWS CloudFormation を使用した Amazon Keyspaces リ ソースの作成

Amazon Keyspaces (Apache Cassandra 向け) は AWS CloudFormation と統合されています。これ は、リソースとインフラストラクチャの作成と管理の所要時間を短縮できるように AWS リソースを モデル化して設定するためのサービスです。すべての必要な AWS リソース (キースペースやテーブ ルなど) を記述するテンプレートを作成すれば、AWS CloudFormation がそれらのリソースのプロビ ジョニングと設定をユーザーに代わって行います。

AWS CloudFormation を使用すると、テンプレートを再利用して Amazon Keyspaces リソースを いつでも繰り返しセットアップできます。リソースを一度記述するだけで、同じリソースを複数の AWS アカウント やリージョンで何度でもプロビジョニングすることができます。

## Amazon Keyspaces および AWS CloudFormation テンプレート

Amazon Keyspaces のリソースをプロビジョニングして設定するには[、AWS CloudFormation テン](https://docs.aws.amazon.com/AWSCloudFormation/latest/UserGuide/template-guide.html) [プレート](https://docs.aws.amazon.com/AWSCloudFormation/latest/UserGuide/template-guide.html)について理解しておく必要があります。テンプレートは、JSON や YAML でフォーマット されたテキストファイルです。これらのテンプレートには、AWS CloudFormation スタックにプロ ビジョニングしたいリソースを記述します。JSON や YAML に不慣れな方は、AWS CloudFormation Designer を使えば、AWS CloudFormation テンプレートを使いこなすことができます。詳細につい ては、『AWS CloudFormation ユーザーガイド』の[「AWS CloudFormation Designer とは」](https://docs.aws.amazon.com/AWSCloudFormation/latest/UserGuide/working-with-templates-cfn-designer.html)を参照 してください。

Amazon Keyspaces は、AWS CloudFormation でのキースペースとテーブルの作成に対応してい ます。AWS CloudFormation テンプレートを使用して作成するテーブルの場合、スキーマ、読み取 り/書き込みモード、プロビジョンドスループット設定を指定できます。キースペースとテーブル の JSON テンプレートと YAML テンプレートの例を含む詳細については、『AWS CloudFormation ユーザーガイド』の「[Cassandra resource type referenceCassandra \(リソースタイプのリファレン](https://docs.aws.amazon.com/AWSCloudFormation/latest/UserGuide/AWS_Cassandra.html) [ス\)」](https://docs.aws.amazon.com/AWSCloudFormation/latest/UserGuide/AWS_Cassandra.html)』を参照してください。

## AWS CloudFormation の詳細はこちら

AWS CloudFormation の詳細については、以下のリソースを参照してください。

- [AWS CloudFormation](https://aws.amazon.com/cloudformation/)
- [AWS CloudFormation ユーザーガイド](https://docs.aws.amazon.com/AWSCloudFormation/latest/UserGuide/Welcome.html)

### • [AWS CloudFormation コマンドラインインターフェイスユーザーガイド](https://docs.aws.amazon.com/cloudformation-cli/latest/userguide/what-is-cloudformation-cli.html)

# Amazon Keyspaces (Apache Cassandra 向け) のモニタリン グ

モニタリングは、その他の AWS ソリューションの信頼性、可用性、およびパフォーマンスの維持に おける重要な要素です。AWS は、Amazon Keyspaces をモニタリングし、問題が発生した場合には 報告を行い、必要に応じて自動アクションを実行するために以下のモニタリングツールを用意してい ます。

- Amazon Keyspaces には、アカウント内のすべてのテーブルについて集計したレイテンシーとエ ラーを示す事前設定済みのダッシュボードが AWS Management Console にあります。
- Amazon CloudWatch は、AWS のリソースおよび AWS で実行しているアプリケーションをリ アルタイムでモニタリングします。カスタマイズしたダッシュボードでメトリクスの収集と追跡 ができます。たとえば、さまざまなタイミングとロード条件でパフォーマンスを測定すれば、 お客様の環境における Amazon Keyspaces の通常パフォーマンスのベースラインを作成できま す。Amazon Keyspaces のモニタリングでは、過去のモニタリングデータを保存し、現在のパ フォーマンスデータと比較することで、パフォーマンスの通常パターンと異常パターンを特定し、 問題に対処する方法を考案できます。ベースラインを確立するには、少なくとも、システムエラー をモニタリングする必要があります。詳細については、「[Amazon CloudWatch ユーザーガイド」](https://docs.aws.amazon.com/AmazonCloudWatch/latest/monitoring/) を参照してください。
- Amazon CloudWatch アラームは、指定した期間。1 つのメトリクスを監視し、特定のしきい値 に関する複数の期間にわたるメトリクスの値に基づいて、1 つ以上のアクションを実行します。 たとえば、Amazon Keyspaces をプロビジョニングモードで使用し、アプリケーションの自動ス ケーリングを行う場合、Application Auto Scaling のポリシーを評価するために、Amazon Simple Notification Service (Amazon SNS) が送信する通知がアクションはになります。

CloudWatch アラームは、特定の状態にあるという理由だけではアクションを呼び出しません。状 態が変わって、変わった状態が指定期間にわたって維持される必要があります。詳細については、 「[アマゾンによるアマゾンKeyspaces モニタリング CloudWatch」](#page-570-0)を参照してください。

- Amazon CloudWatch Logs では、Amazon Keyspaces テーブル、CloudTrail、およびその他のソー スからのログファイルに対するモニタリング、保存、アクセスの操作ができます。CloudWatch Logs は、ログファイル内の情報をモニタリングし、特定のしきい値が満たされたときに通知しま す。高い耐久性を備えたストレージにログデータをアーカイブすることも可能です。詳細について は、『[Amazon CloudWatch Logs ユーザーガイド](https://docs.aws.amazon.com/AmazonCloudWatch/latest/logs/)』を参照してください。
- AWS CloudTrail は、AWS アカウント により、またはそのアカウントに代わって行われた API コールや関連イベントを取得し、指定した Amazon S3 バケットにログファイルを配信しま

す。AWS を呼び出したユーザーとアカウント、呼び出し元の IP アドレス、および呼び出しの発 生日時を特定できます。詳細については、[AWS CloudTrailユーザーガイド](https://docs.aws.amazon.com/awscloudtrail/latest/userguide/)を参照してください。

Amazon EventBridge は、アプリケーションをさまざまなイベントソースのデータに簡単に接続でき るようにするサーバーレスイベントバスサービスです。EventBridge は、お客様独自のアプリケー ション、Software as a Service (SaaS) アプリケーション、AWS のサービスからのリアルタイムデー タをストリーム配信し、そのデータを Lambda などのターゲットにルーティングします。これによ り、サービスで発生したイベントをモニタリングし、イベント駆動型アーキテクチャを構築できま す。詳細については、「[Amazon EventBridge ユーザーガイド」](https://docs.aws.amazon.com/eventbridge/latest/userguide/)を参照してください。

トピック

- [アマゾンによるアマゾンKeyspaces モニタリング CloudWatch](#page-570-0)
- [を使用した Amazon Keyspaces API コールのログ記録 AWS CloudTrail](#page-593-0)

## <span id="page-570-0"></span>アマゾンによるアマゾンKeyspaces モニタリング CloudWatch

Amazon を使用して Amazon Keyspaces をモニタリングできます。Amazon は未加工データを収集 し CloudWatch、読み取り可能でほぼリアルタイムのメトリックスに処理します。これらの統計は 15 か月間保持されるため、履歴情報にアクセスし、ウェブアプリケーションまたはサービスの動作 をより的確に把握できます。

また、特定のしきい値を監視するアラームを設定し、これらのしきい値に達したときに通知を送信し たりアクションを実行したりできます。詳細については、[Amazon CloudWatch ユーザーガイドを参](https://docs.aws.amazon.com/AmazonCloudWatch/latest/monitoring/) [照してください](https://docs.aws.amazon.com/AmazonCloudWatch/latest/monitoring/)。

#### **a** Note

Amazon Keyspaces CloudWatch の一般的なメトリックスを表示する設定済みのダッシュ ボードをすぐに使い始めるには、 AWS CloudFormation から入手できるテンプレートを使用 できます。[https://github.com/aws-samples/amazon-keyspaces-cloudwatch-cloudformation](https://github.com/aws-samples/amazon-keyspaces-cloudwatch-cloudformation-templates)[templates](https://github.com/aws-samples/amazon-keyspaces-cloudwatch-cloudformation-templates)

トピック

- [Amazon Keyspaces のメトリクスの使用方法を教えてください。](#page-571-0)
- [Amazon Keyspaces のメトリクスとディメンション](#page-572-0)

• [Amazon Keyspaces CloudWatch を監視するアラームの作成](#page-593-1)

### <span id="page-571-0"></span>Amazon Keyspaces のメトリクスの使用方法を教えてください。

Amazon Keyspaces からレポートされるメトリクスには、さまざまな方法で分析できる情報が含ま れています。以下のリストは、メトリクスの一般的な利用方法をいくつか示しています。ここで紹介 するのは開始するための提案事項です。すべてを網羅しているわけではありません。メトリクスと保 持の詳細については、[「Metrics」\(](https://docs.aws.amazon.com/AmazonCloudWatch/latest/monitoring/cloudwatch_concepts.html#Metric)メトリクス) を参照してください。

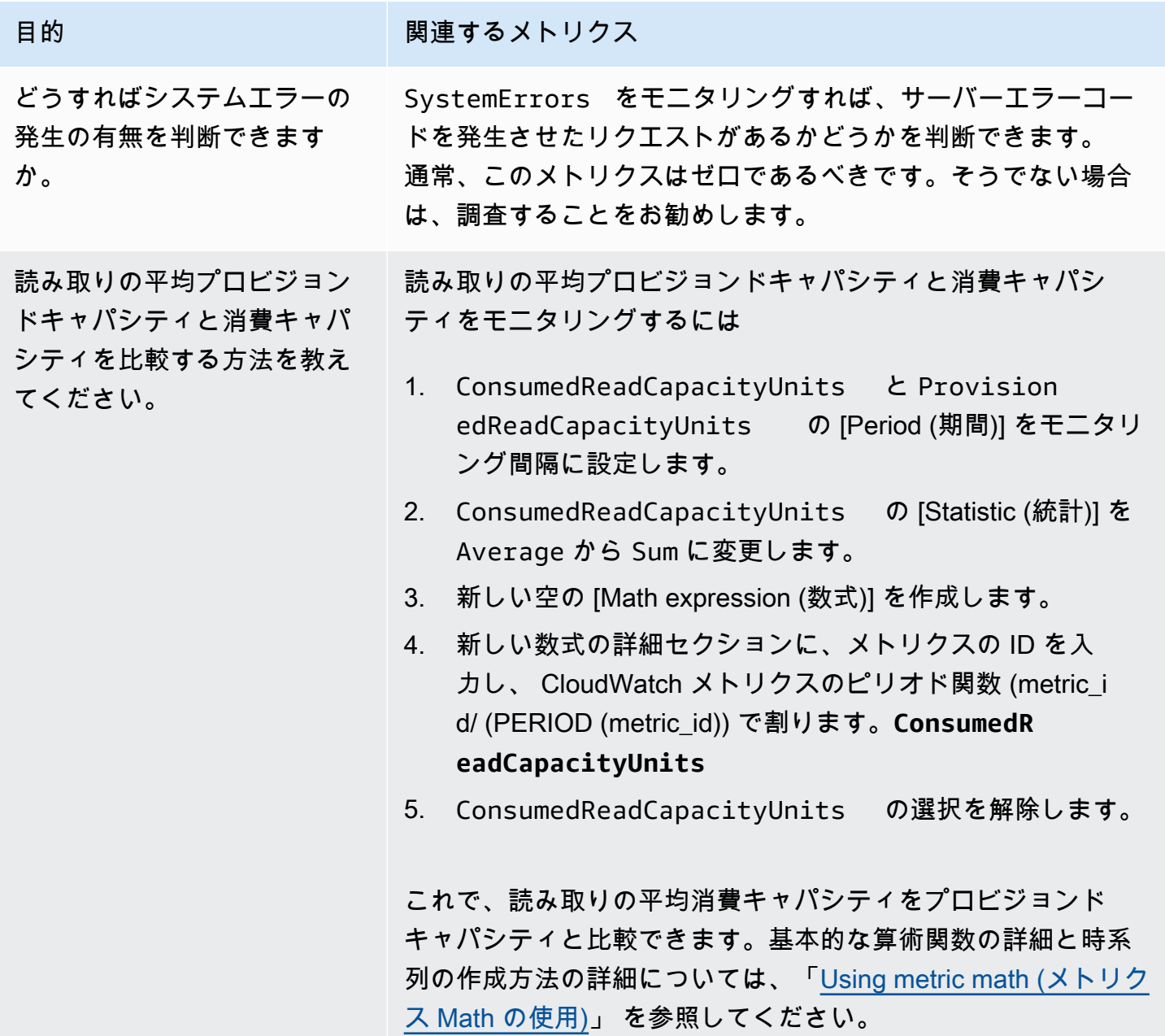

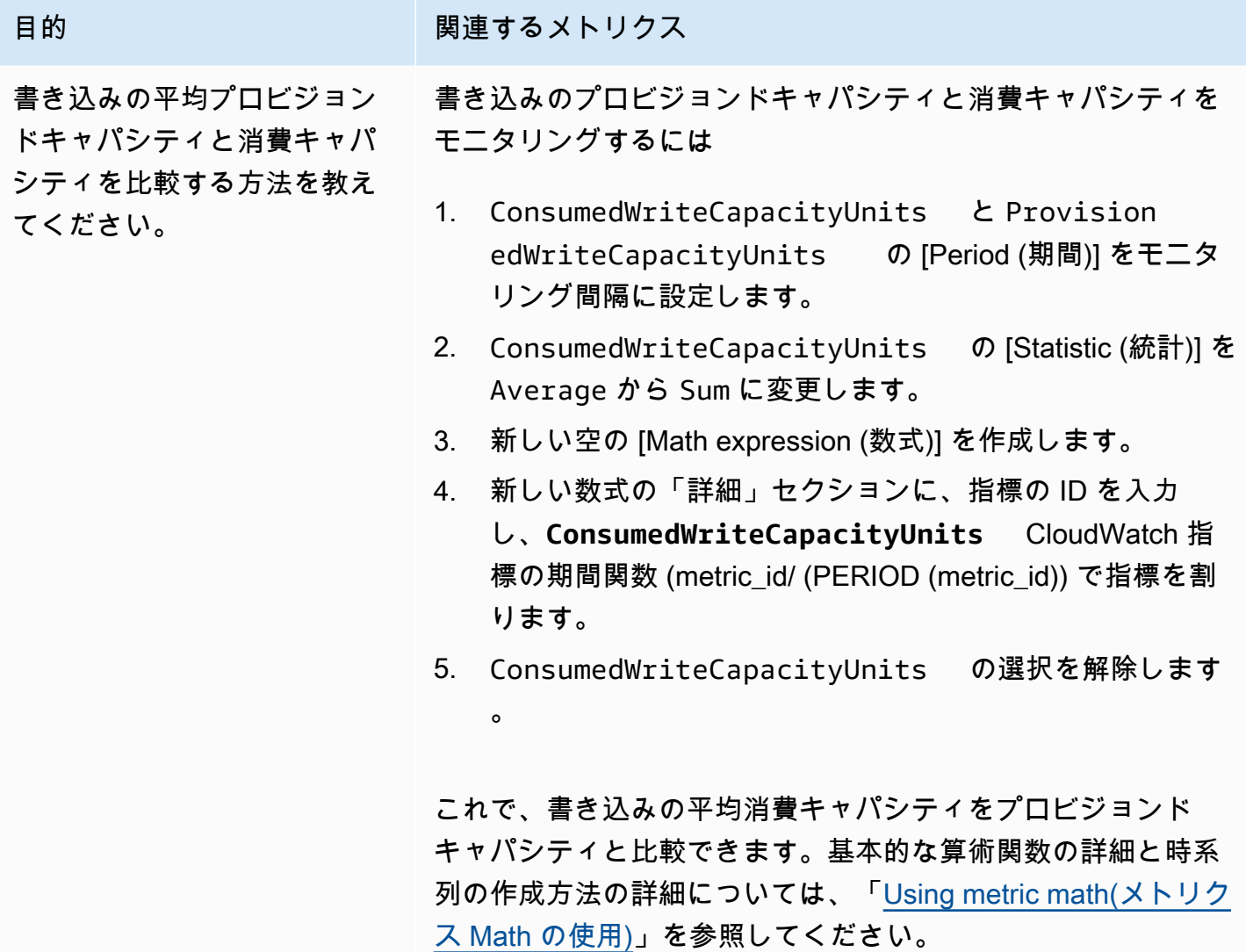

<span id="page-572-0"></span>Amazon Keyspaces のメトリクスとディメンション

Amazon Keyspaces を操作すると、以下のメトリクスとディメンションが Amazon CloudWatch に 送信されます。メトリクス値はすべて、1 分ごとに集計されて報告されます。以下の手順を使用し て、Amazon Keyspaces のメトリクスを表示することができます。

コンソールを使用してメトリックスを表示するには CloudWatch

メトリクスはまずサービスの名前空間ごとにグループ化され、次に各名前空間内のさまざまなディメ ンションの組み合わせごとにグループ化されます。

1. [https://console.aws.amazon.com/cloudwatch/ CloudWatch](https://console.aws.amazon.com/cloudwatch/) でコンソールを開きます。

- 2. 必要に応じて、リージョンを変更します。ナビゲーションバーで、 AWS リソースがあるリー ジョンを選択します。詳細については、[AWS サービスエンドポイントを](https://docs.aws.amazon.com/general/latest/gr/rande.html)参照してください。
- 3. ナビゲーションペインで [Metrics] (メトリクス) を選択します。
- 4. [All metrics] (すべてのメトリクス) タブで、AWS/Cassandra. を選択します。

AWS CLI を使用してメトリクスを表示するには

• コマンドプロンプトで、次のコマンドを使用します。

**aws cloudwatch list-metrics --namespace "AWS/Cassandra"**

Amazon Keyspaces のメトリクスとディメンション

Amazon Keyspaces が Amazon CloudWatch に送信するメトリックスとディメンションは次のとお りです。

Amazon Keyspaces のメトリクス

Amazon は Amazon Keyspaces メトリクスを 1 CloudWatch 分間隔で集計します。

Average や Sum など、すべての統計が必ずしも常にすべてのメトリクスに適用可能であるとは限り ません。ただし、これらの値はすべて Amazon Keyspaces コンソールから、またはコンソール、、 AWS またはすべてのメトリクスの CloudWatch SDK を使用して取得できます。 AWS CLI次の表 は、各メトリクスに適用可能な有効な統計のリストを示します。

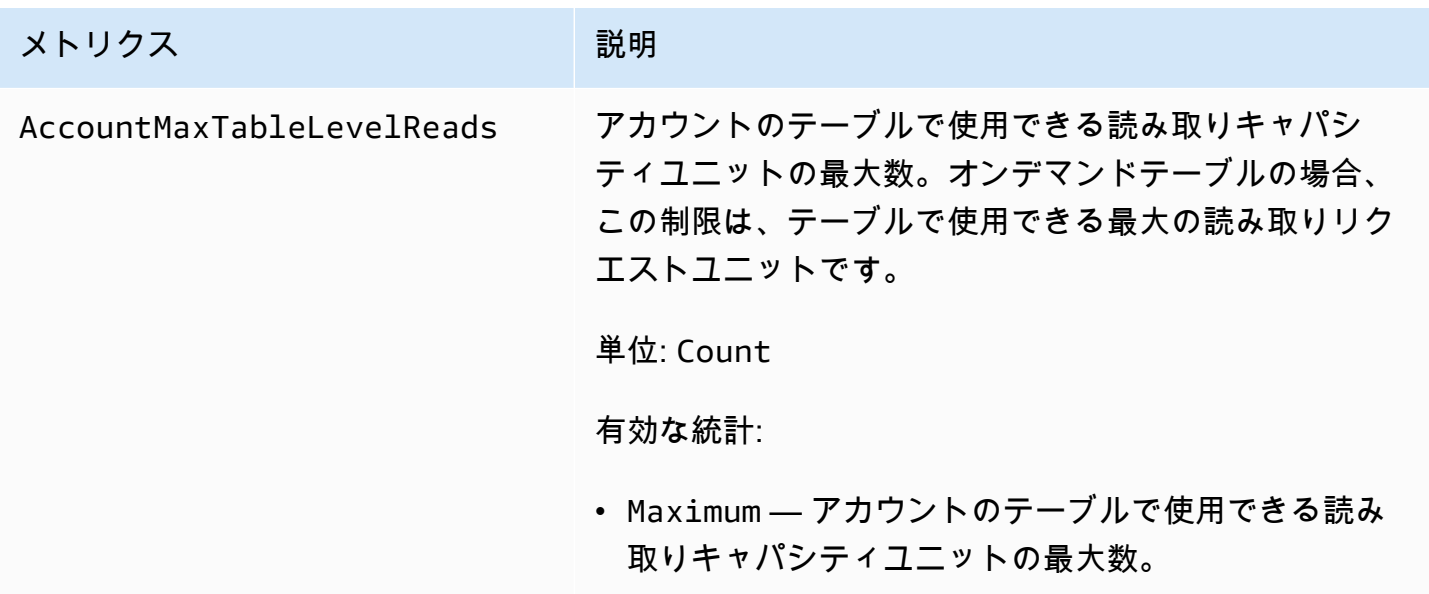

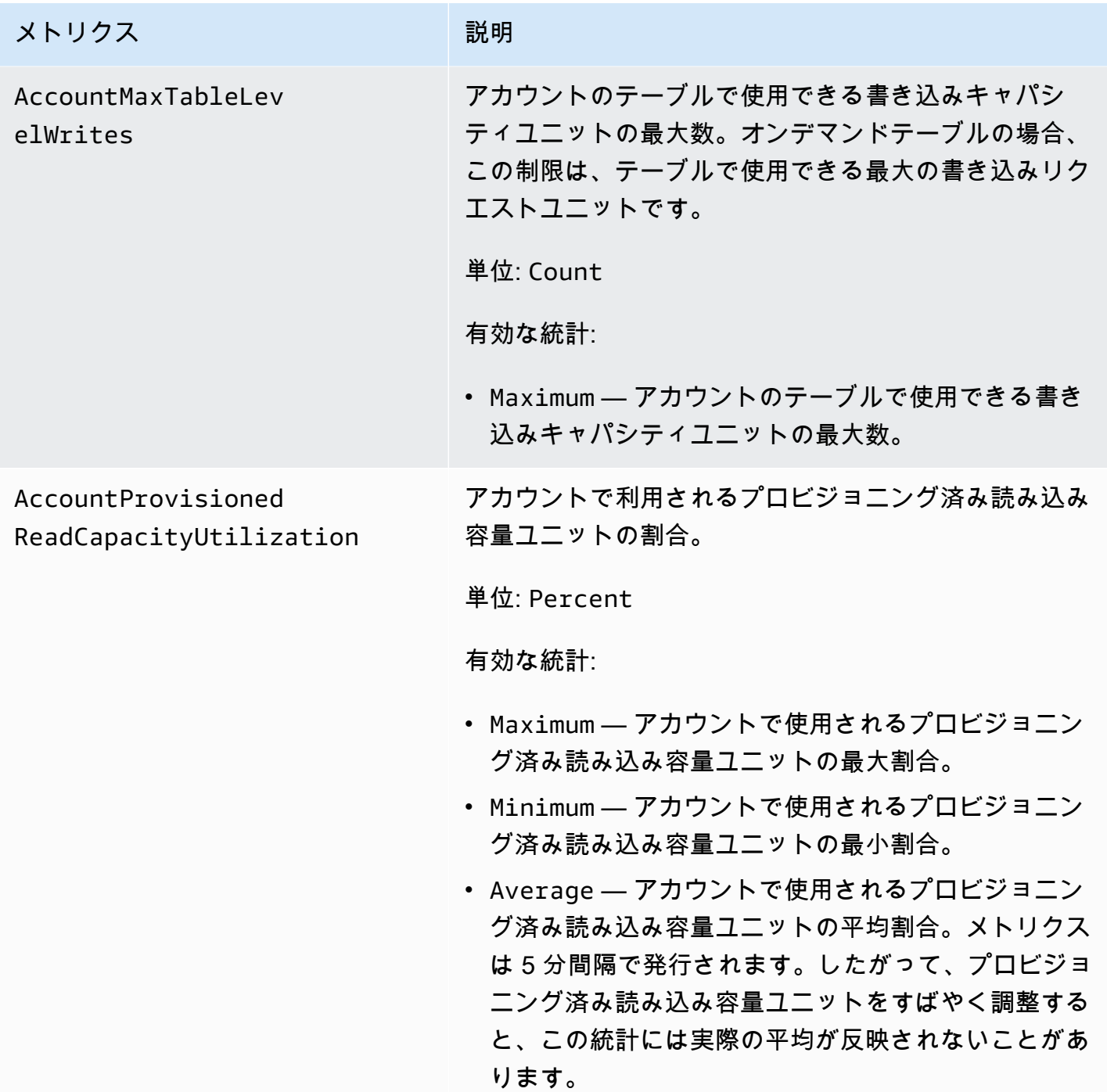

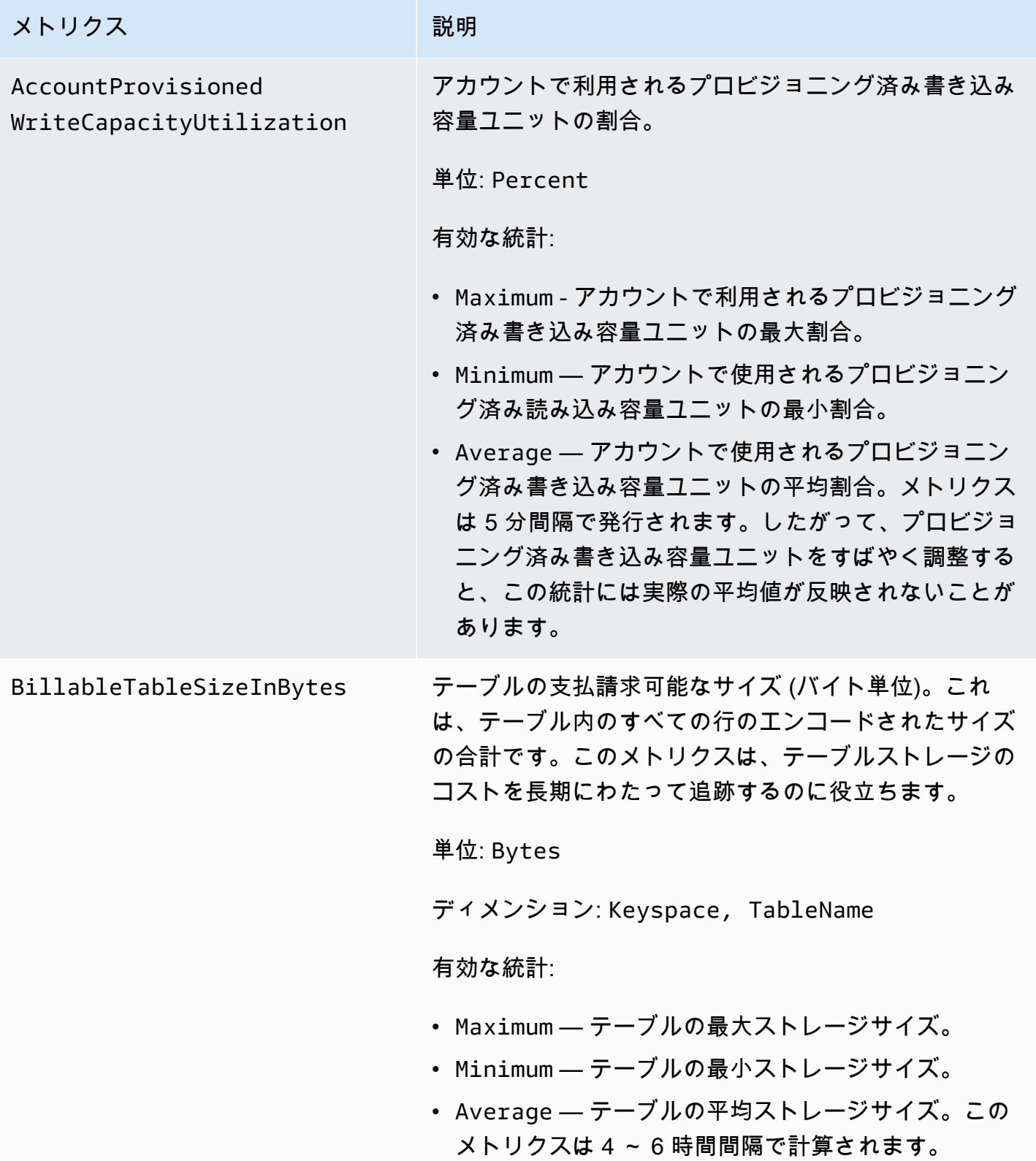
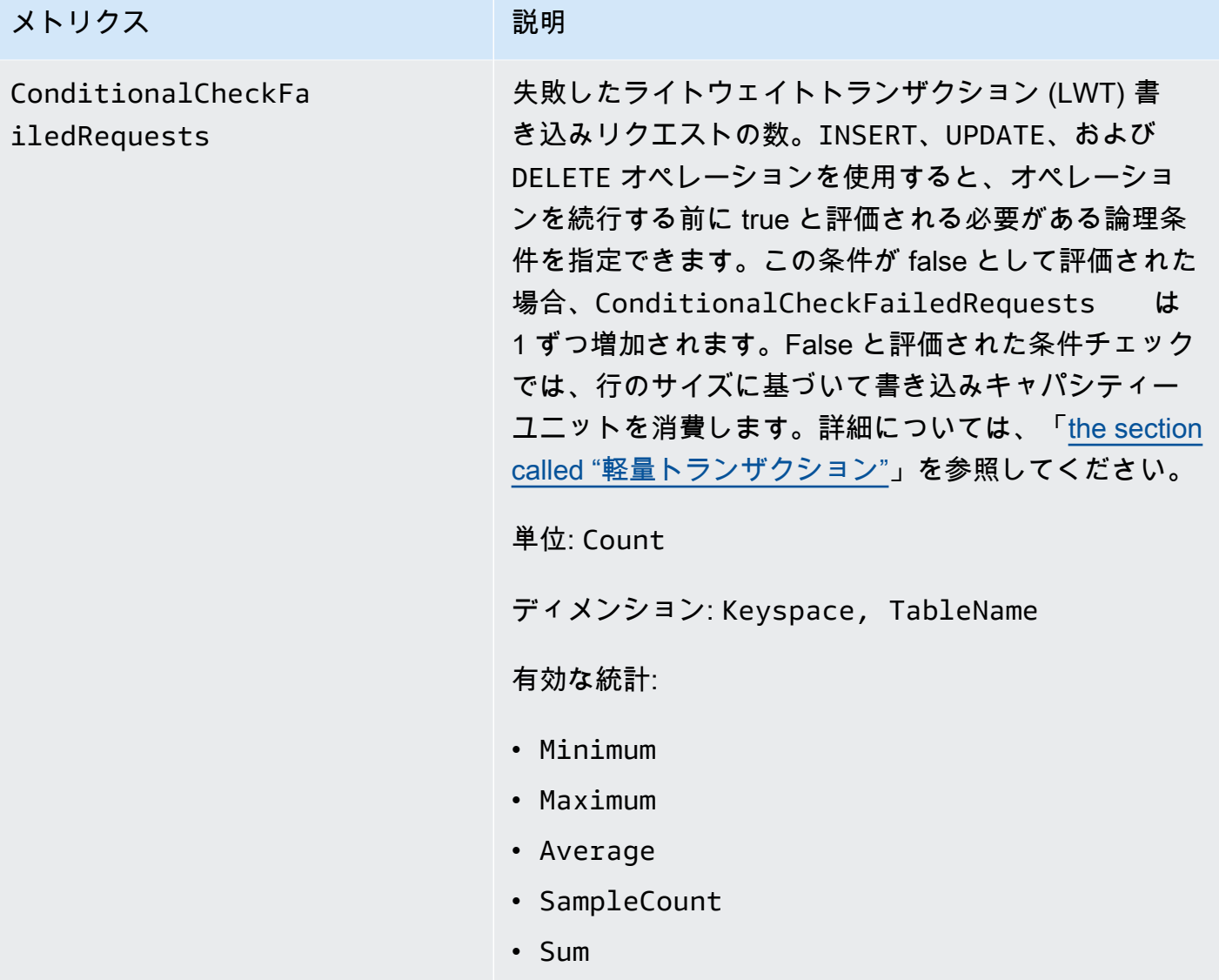

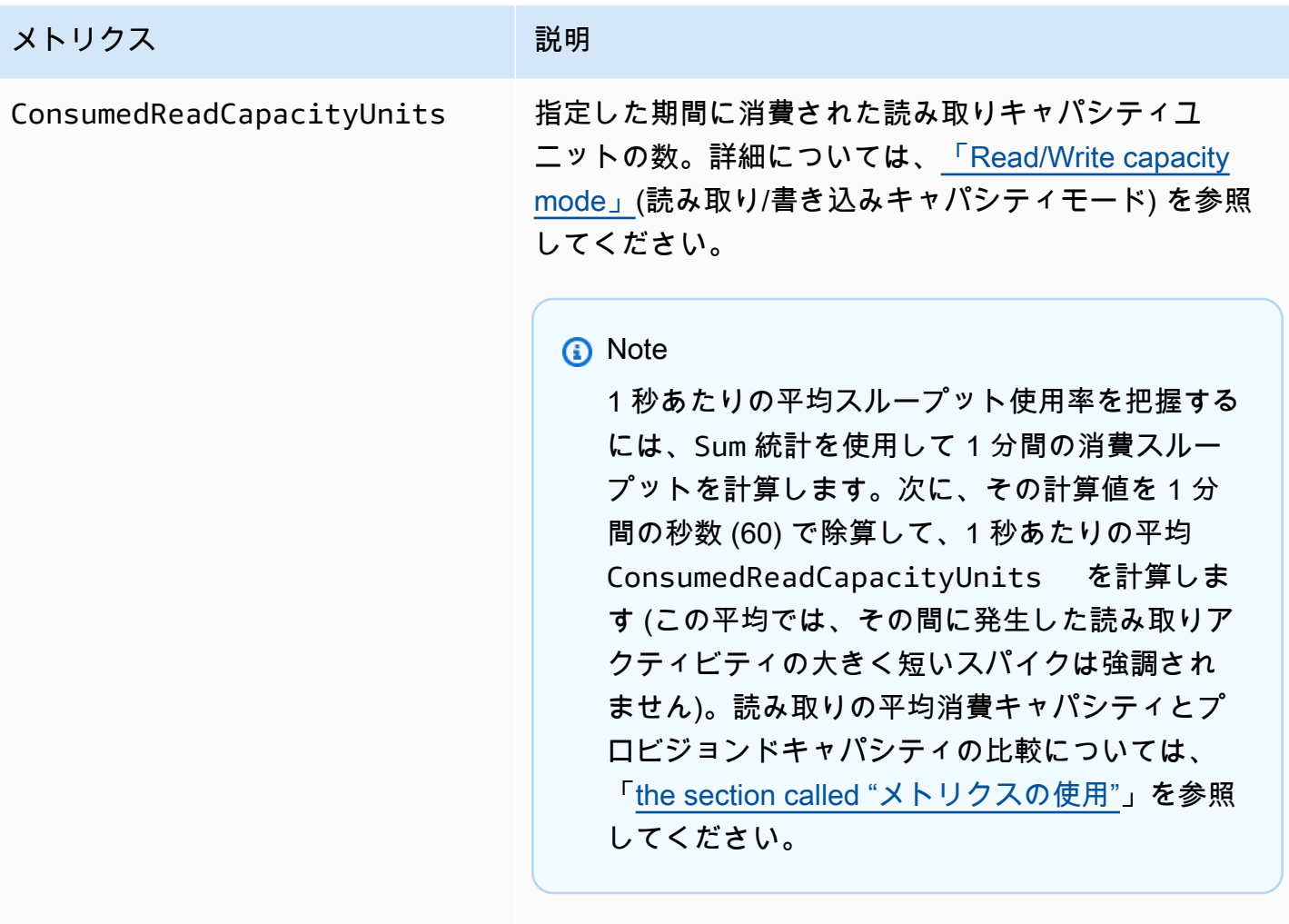

単位: Count

ディメンション: Keyspace, TableName

有効な統計:

- Minimum テーブルへの個々のリクエストによって 消費される読み取りキャパシティユニットの最小数。
- Maximum テーブルへの個々のリクエストによって 消費される読み取りキャパシティユニットの最大数。
- Average 消費されたリクエストごとの平均読み込 み容量。

### メトリクス みんじょう おおし 一 説明

**a** Note

Average 値は、サンプル値がゼロになる非活 動期間によって影響を受けます。

- Sum 消費された読み込み容量ユニットの合計。これ は、ConsumedReadCapacityUnits メトリクスの 最も有用な統計です。
- SampleCount Amazon Keyspaces へのリクエス トの数 (読み取りキャパシティが消費されなかった場合 も含む)。

```
a Note
```
SampleCount 値は、サンプル値がゼロにな る非活動期間によって影響を受けます。

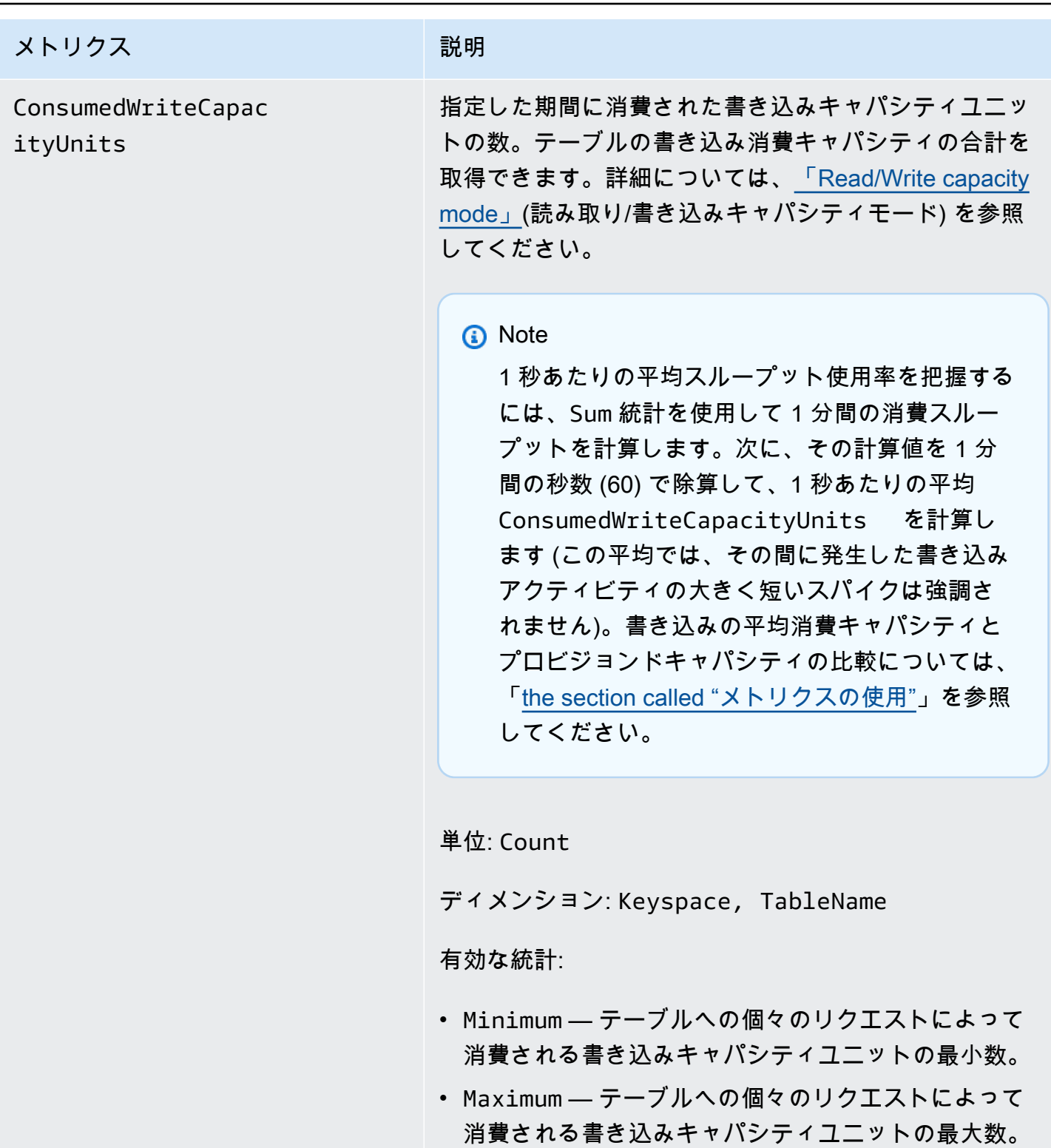

• Average — 消費されたリクエストごとの平均書き込 み容量。

### メトリクス みんじょう おおし 一 説明

**a** Note

Average 値は、サンプル値がゼロになる非活 動期間によって影響を受けます。

- Sum 消費された書き込み容量ユニットの合計。これ は、ConsumedWriteCapacityUnits メトリクス の最も有用な統計です。
- SampleCount Amazon Keyspaces へのリクエス トの数 (書き込みキャパシティが消費されなかった場合 も含む)。

**a** Note

SampleCount 値は、サンプル値がゼロにな る非活動期間によって影響を受けます。

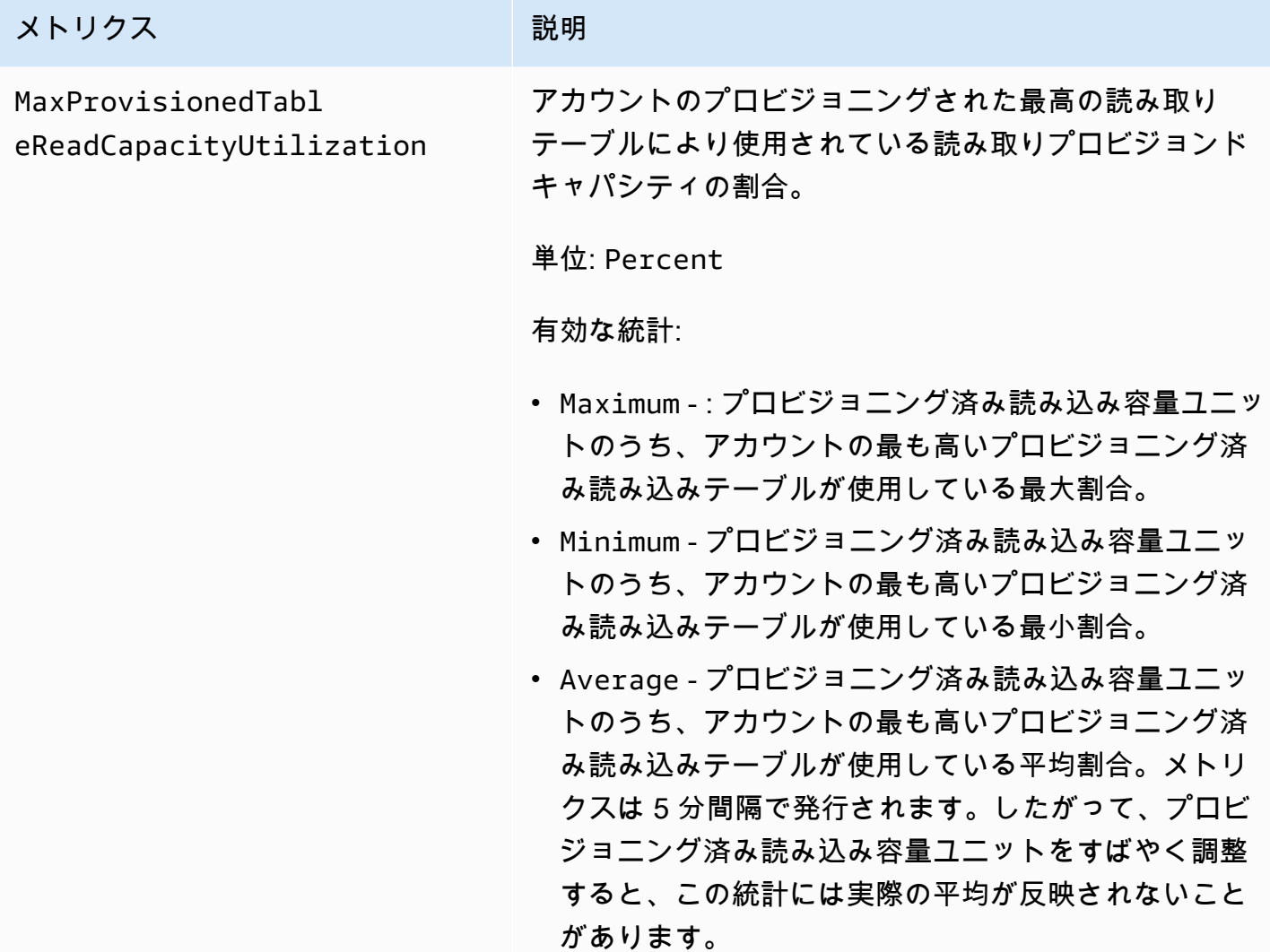

#### メトリクス かんしょう こうしょう 説明

MaxProvisionedTabl eWriteCapacityUtil ization

書き込みのプロビジョンドキャパシティのうち、アカウ ントのプロビジョニングされた最高の書き込みテーブル により使用されている割合。

単位: Percent

有効な統計:

- Maximum 書き込みのプロビジョンドキャパシティの うち、アカウントのプロビジョニングされた最高の書 き込みテーブルにより使用されている割合の最大値。
- Minimum 書き込みのプロビジョンドキャパシティの うち、アカウントのプロビジョニングされた最高の書 き込みテーブルにより使用されている割合の最小値。
- Average 書き込みのプロビジョンドキャパシティの うち、アカウントのプロビジョニングされた最高の書 き込みテーブルにより使用されている割合の平均値。 メトリクスは 5 分間隔で発行されます。したがって、 プロビジョニング済み書き込み容量ユニットをすばや く調整すると、この統計には実際の平均値が反映され ないことがあります。

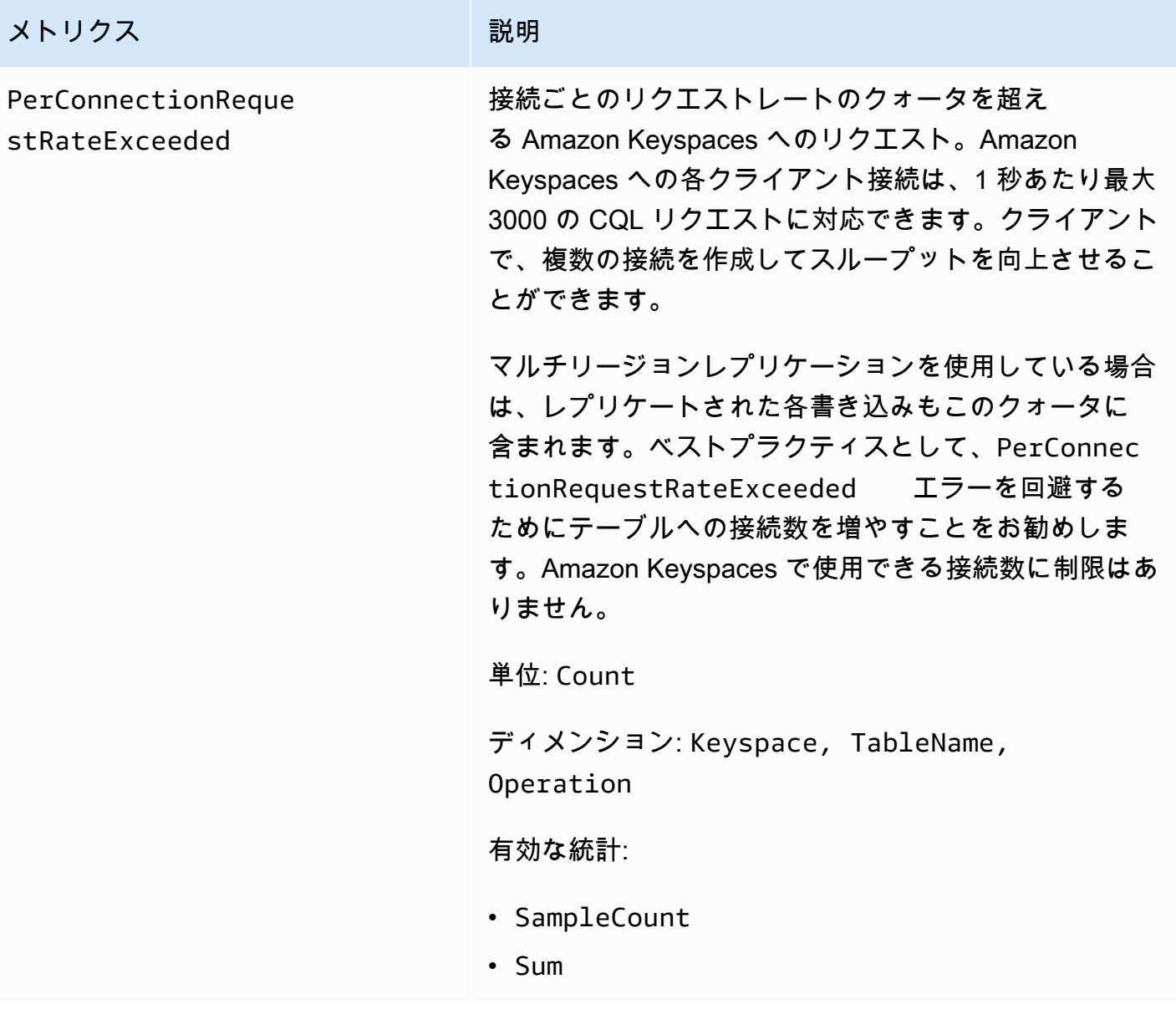

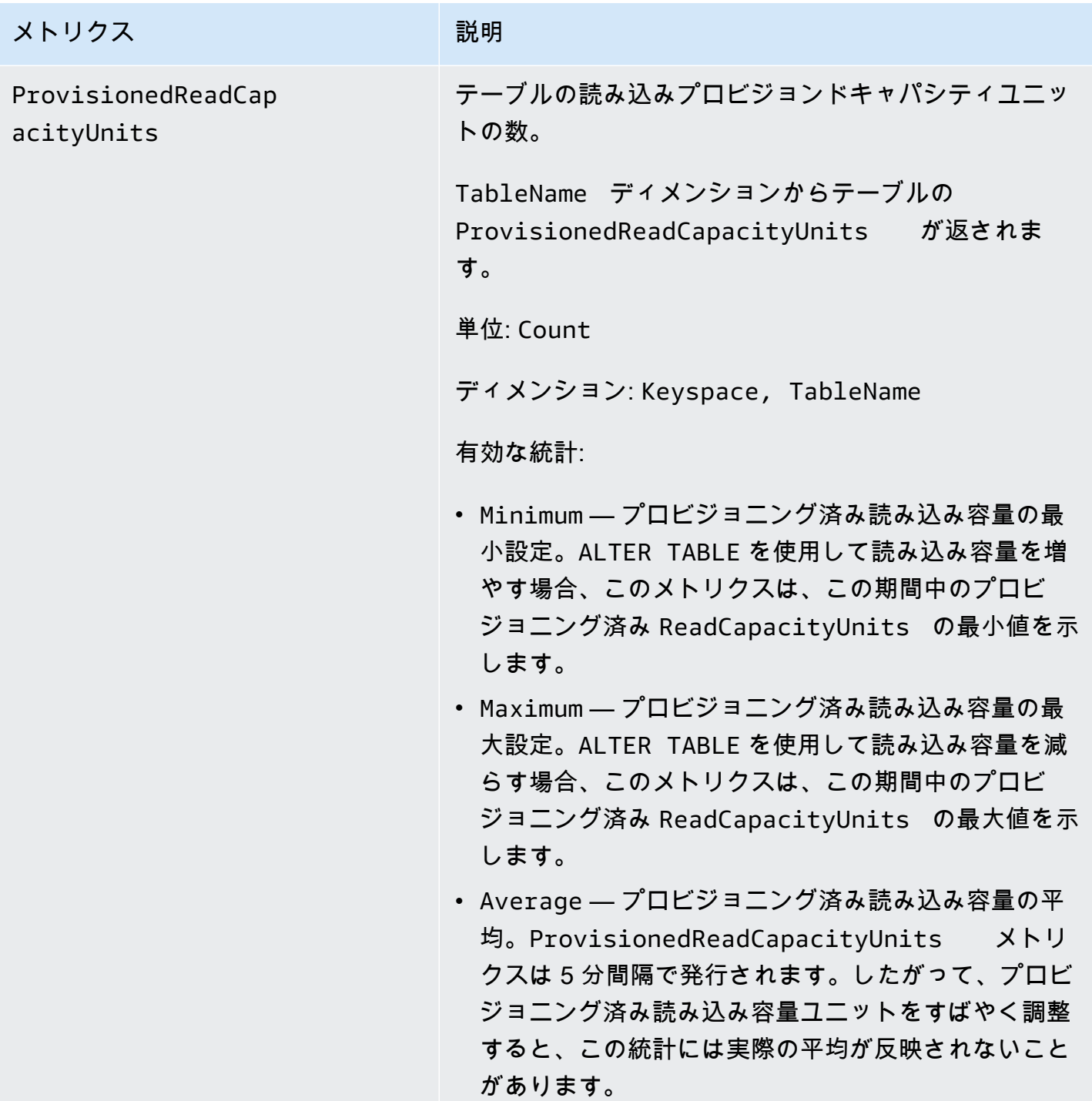

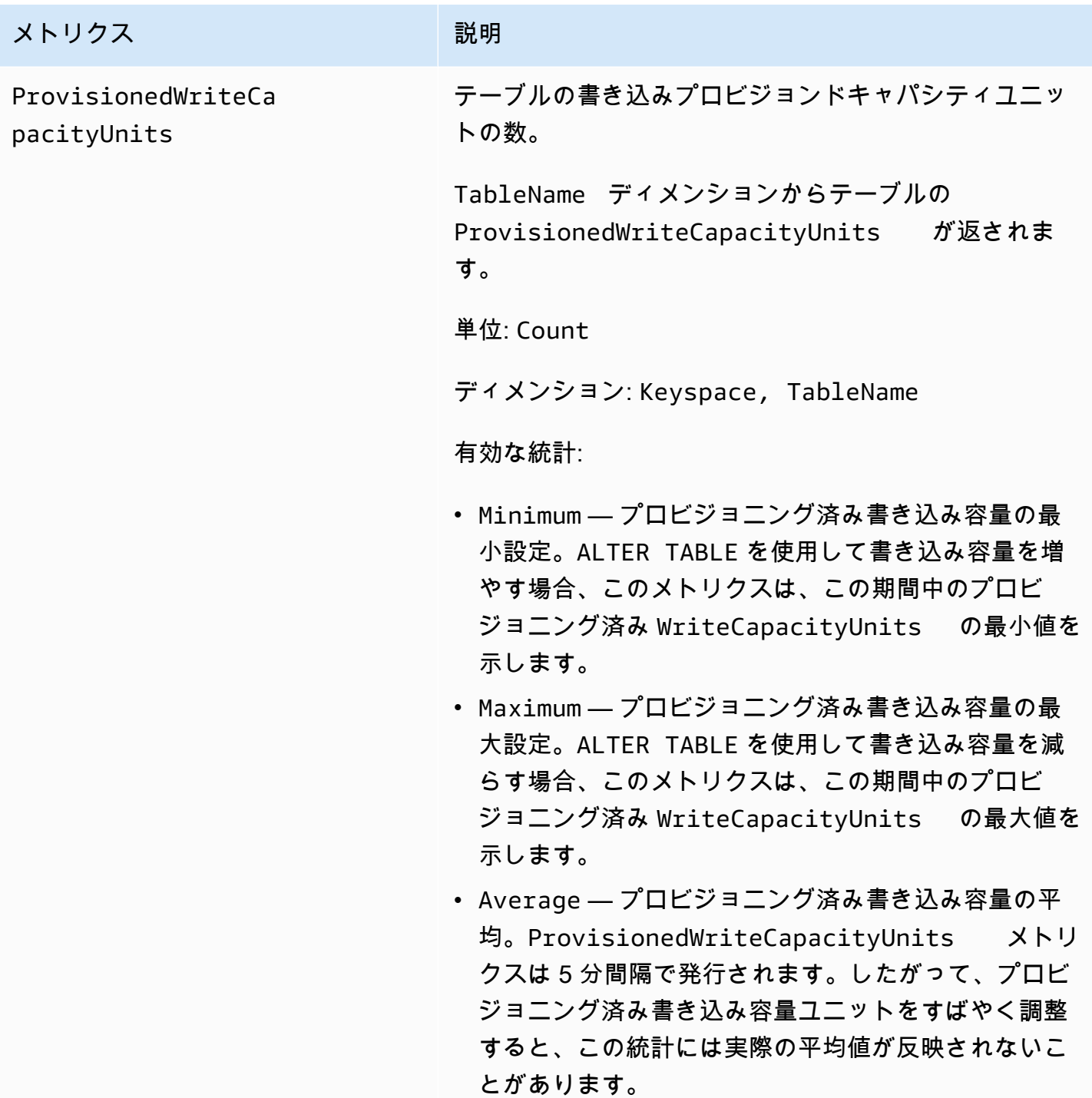

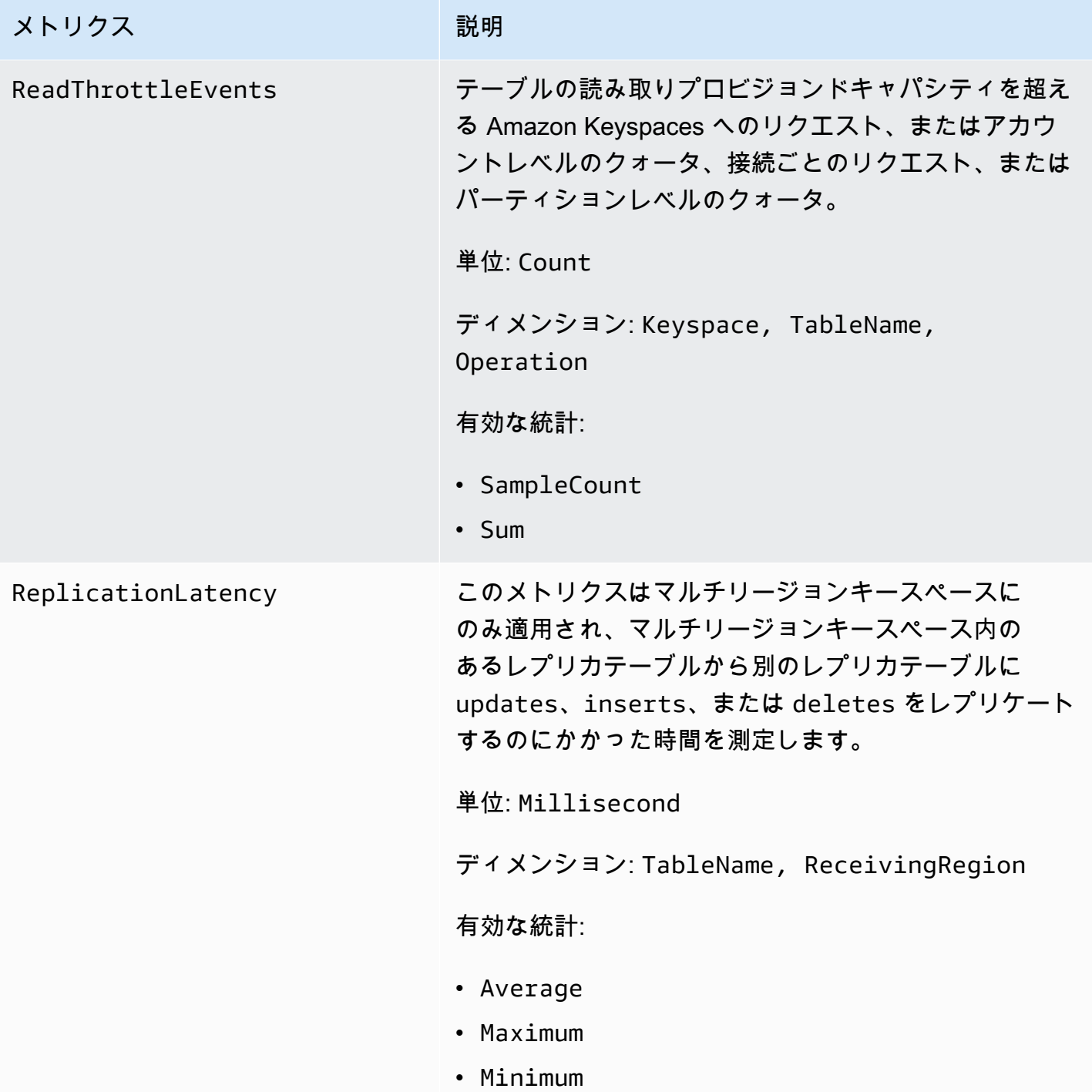

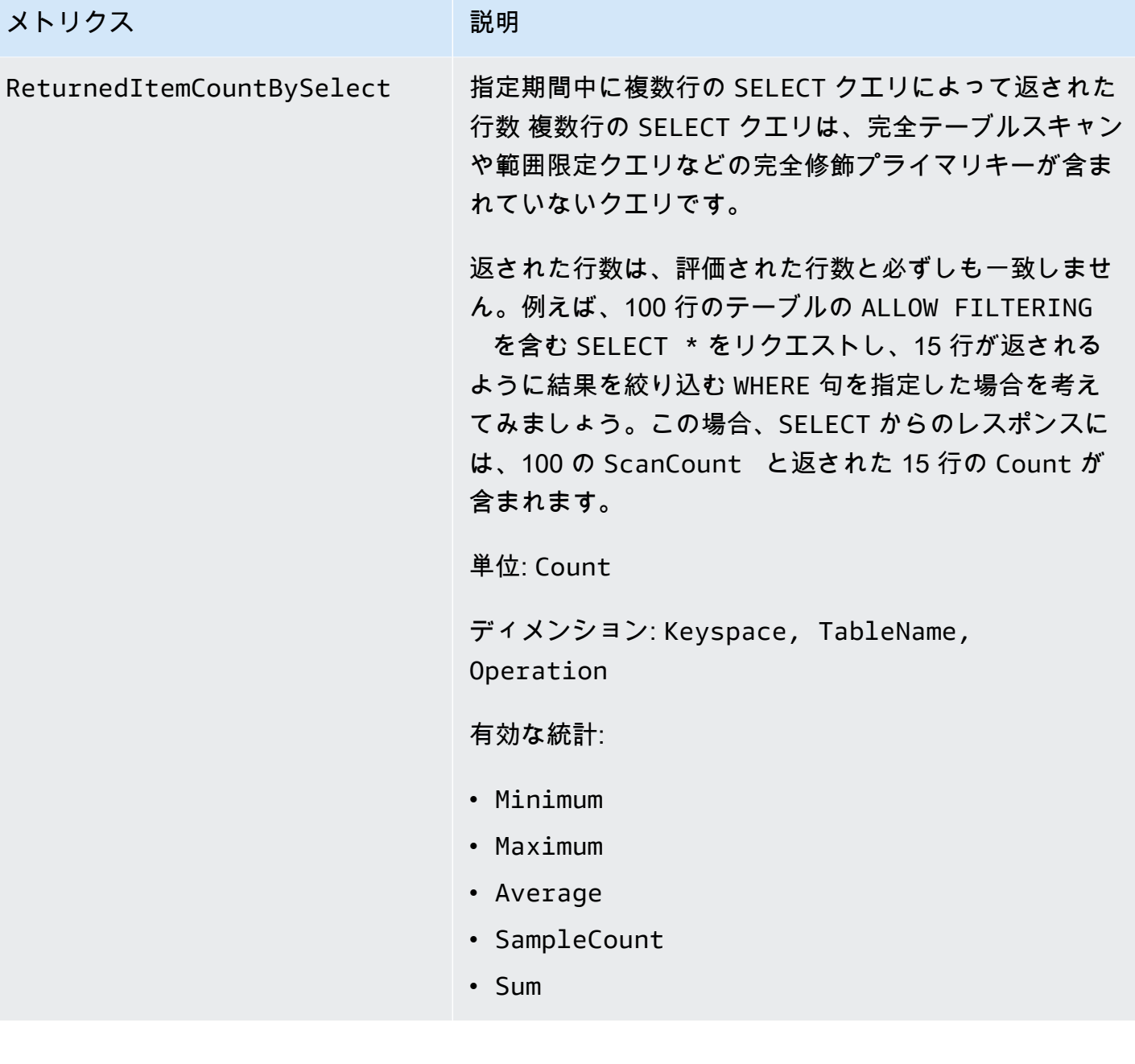

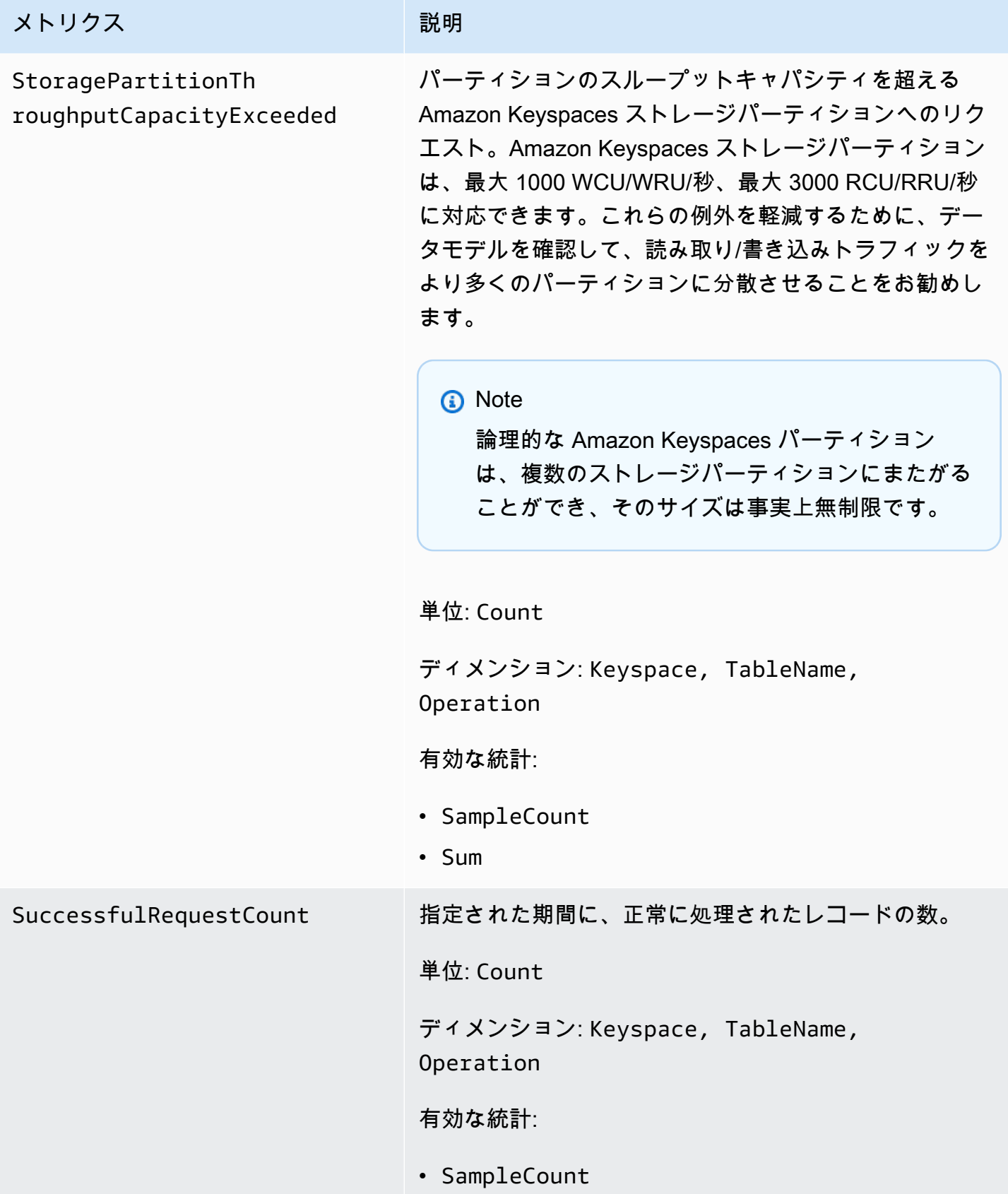

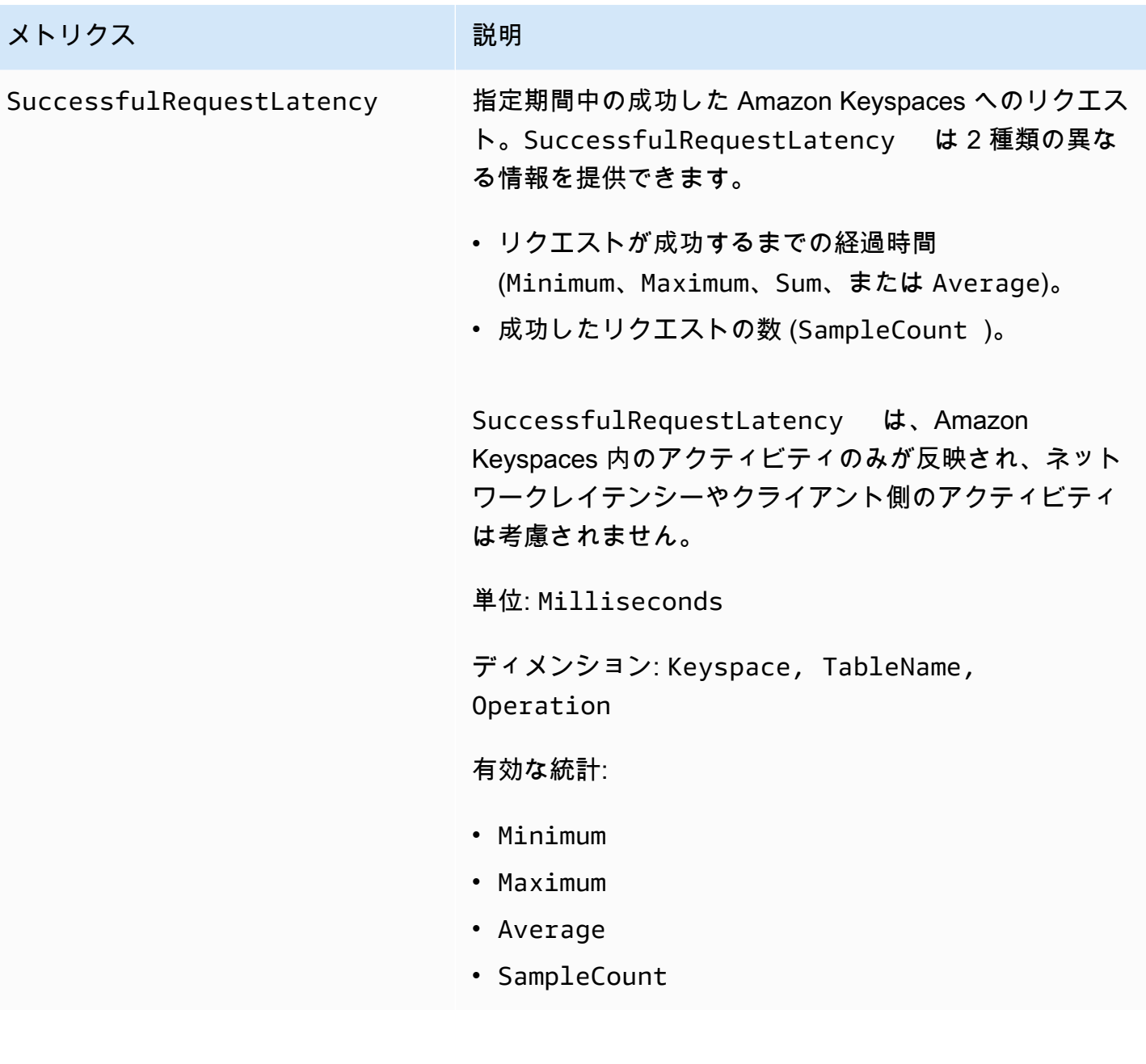

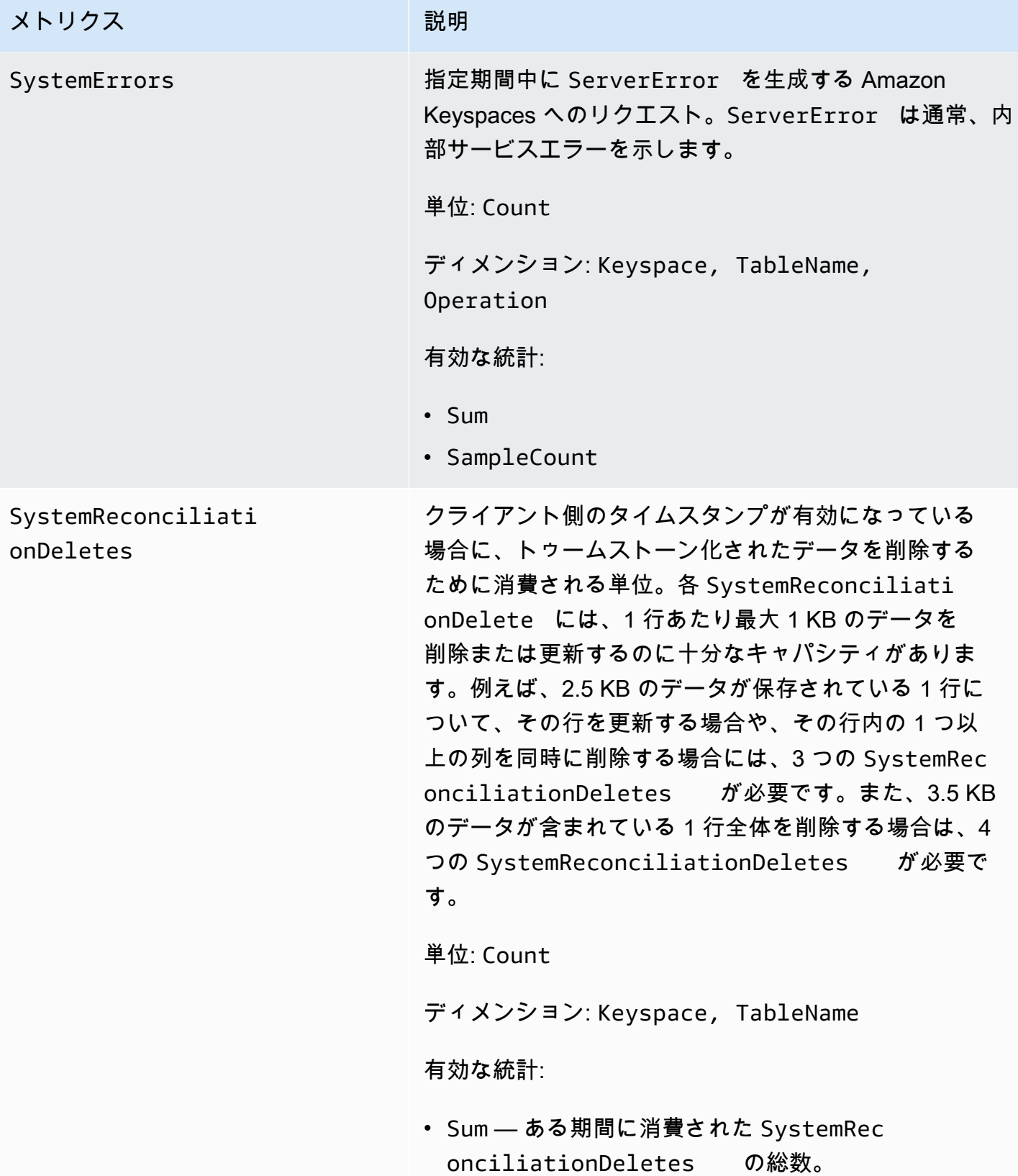

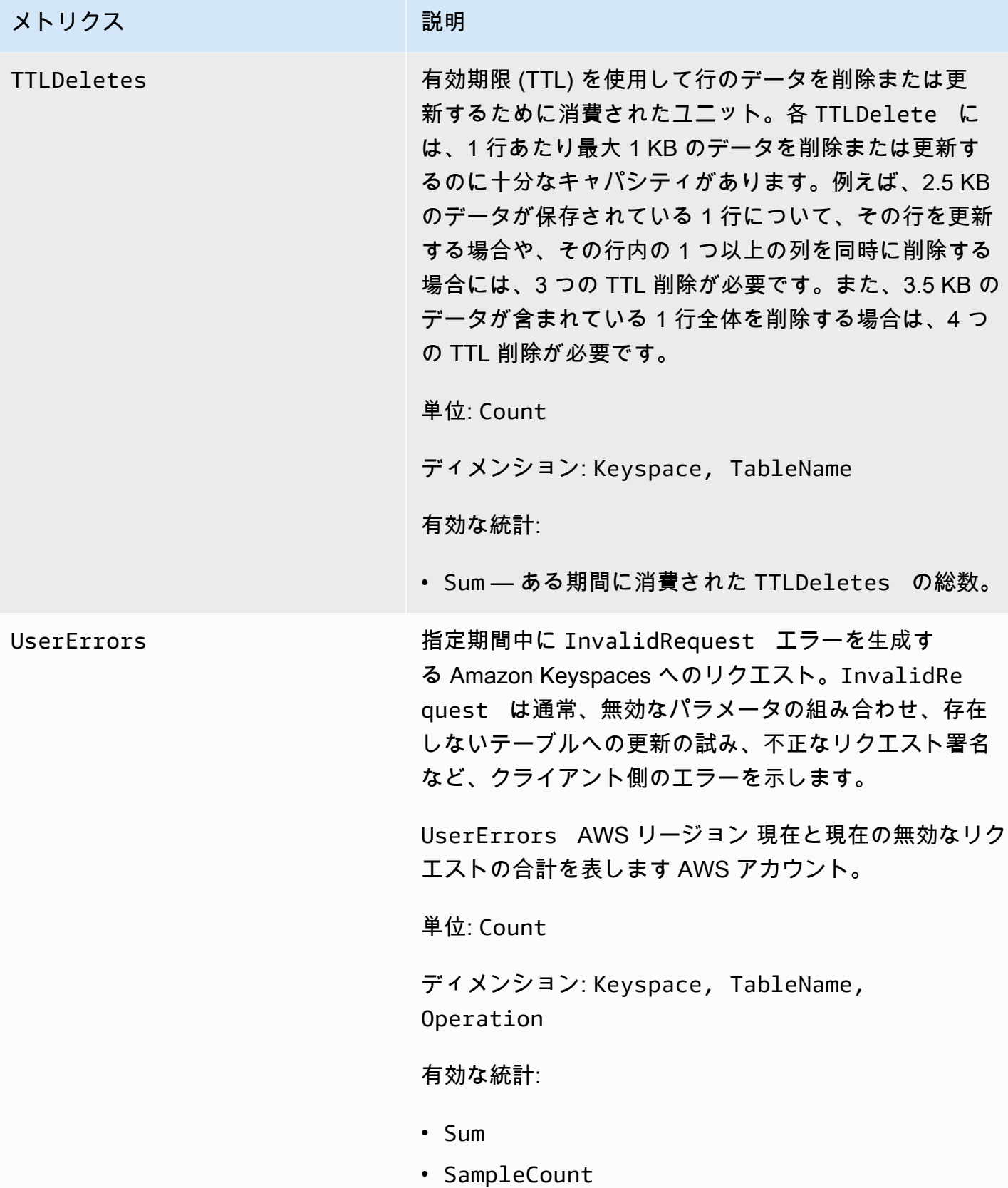

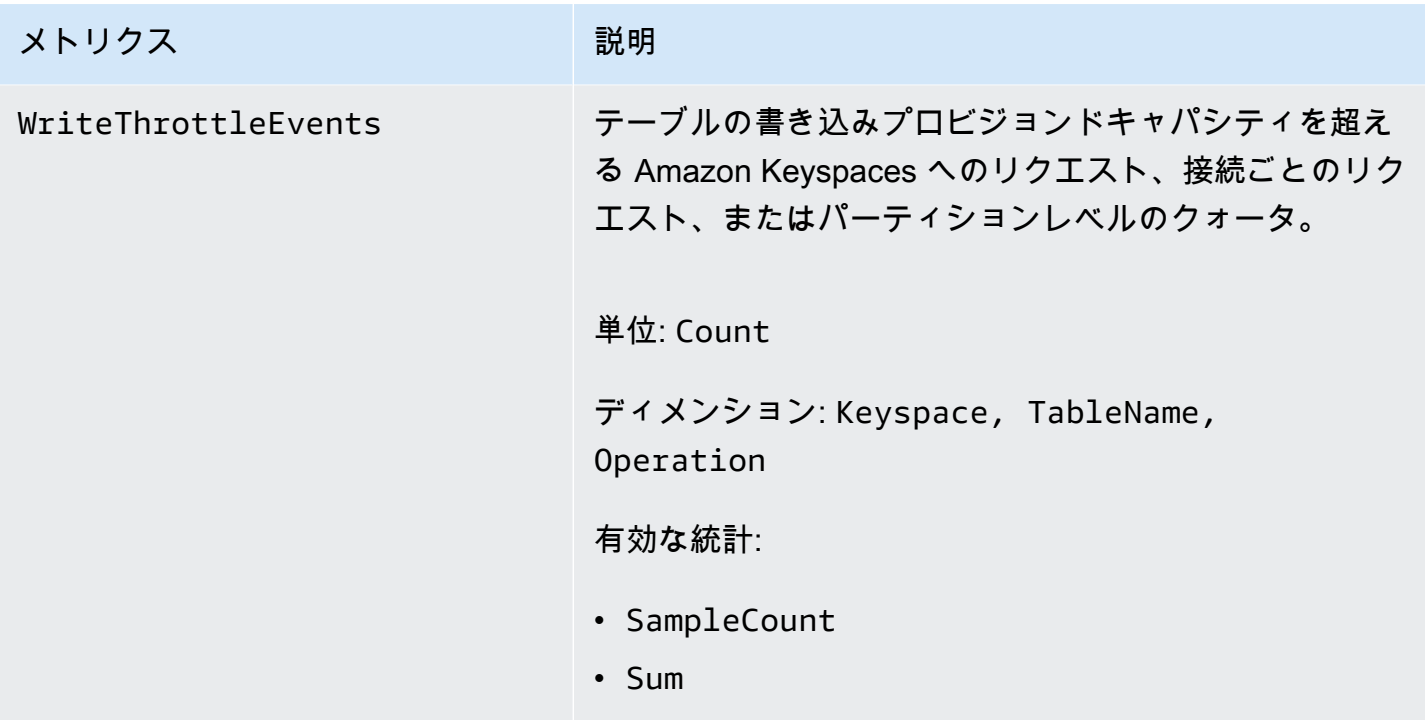

Amazon Keyspaces メトリクスのディメンション

Amazon Keyspaces のメトリクスは、アカウント、テーブル名、オペレーションなどの値別に分 類されます。 CloudWatch コンソールを使用して、次の表のいずれかのディメンションに沿って Amazon Keyspaces データを取得できます。

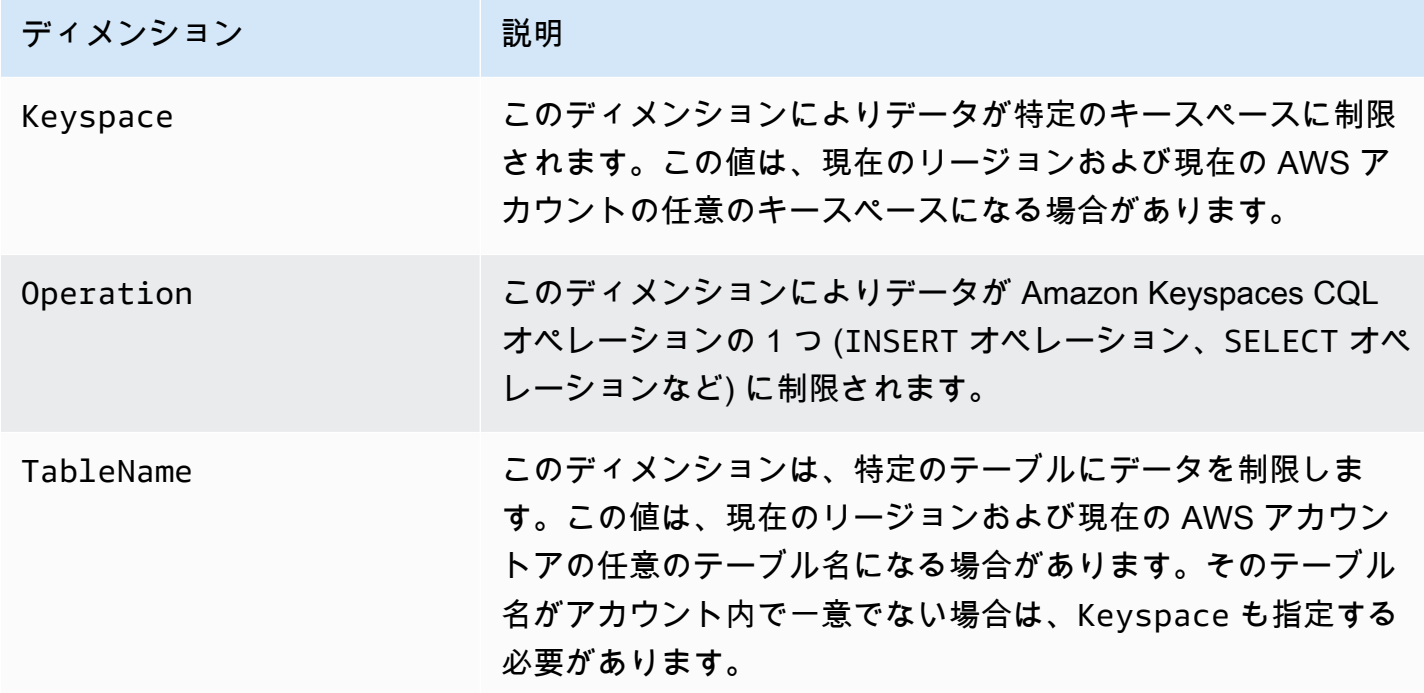

## Amazon Keyspaces CloudWatch を監視するアラームの作成

Amazon Keyspaces 用の Amazon CloudWatch アラームを作成して、アラームの状態が変化したと きに Amazon Simple Notification Service (Amazon SNS) メッセージを送信できます。指定した期間 中、1 つのアラームが 1 つのメトリクスを監視します。このアラームは、複数の期間にわたる一定 のしきい値とメトリクスの値の関係性に基づき、1 つ以上のアクションを実行します。アクション は、Amazon SNS トピックまたは Application Auto Scaling ポリシーに送信される通知です。

Application Auto Scaling を使用してプロビジョニングモードで Amazon Keyspaces を使用すると、 サービスはユーザーに代わって 2 CloudWatch 組のアラームを作成します。各ペアは、プロビジョン ドスループット設定と消費スループット設定の上下の境界を示します。 CloudWatch これらのアラー ムは、テーブルの実際の使用率が一定期間目標の使用率から逸脱したときにトリガーされます。アプ リケーションの Auto Scaling CloudWatch によって作成されるアラームの詳細については、を参照し てください[the section called "Amazon Keyspaces オートスケーリングの仕組み"](#page-369-0)。

アラームは、状態が持続的に変化した場合にのみアクションを呼び出します。 CloudWatch アラーム は、単に特定の状態にあるからといってアクションを起動するわけではありません。状態が変わっ て、変わった状態が指定期間にわたって維持される必要があります。

CloudWatch アラームの作成の詳細については、Amazon CloudWatch ユーザーガイドの「[Amazon](https://docs.aws.amazon.com/AmazonCloudWatch/latest/monitoring/AlarmThatSendsEmail.html)  [CloudWatch アラームの使用」](https://docs.aws.amazon.com/AmazonCloudWatch/latest/monitoring/AlarmThatSendsEmail.html)を参照してください。

# を使用した Amazon Keyspaces API コールのログ記録 AWS **CloudTrail**

Amazon Keyspaces は AWS CloudTrail、Amazon Keyspaces. CloudTrail captures データ定義言語 (DDL) API コールと Amazon Keyspaces のデータ操作言語 (DML) API コールのユーザー、ロール、 または AWS サービスによって実行されたアクションをイベントとして記録するサービスである と 統合されています。キャプチャされたコールには、Amazon Keyspaces コンソールからのコール と、Amazon Keyspaces API オペレーションへのプログラムによるコールが含まれます。

証跡を作成する場合は、Amazon Keyspaces の CloudTrail イベントなど、Amazon Simple Storage Service (Amazon S3) バケットへのイベントの継続的な配信を有効にすることができます。

証跡を設定しない場合でも、サポートされている最新のイベントを コンソールの CloudTrailイベン ト履歴 で表示できます。によって収集された情報を使用して CloudTrail、Amazon Keyspaces に対 するリクエスト、リクエスト元の IP アドレス、リクエスト者、リクエスト日時などの詳細を確認で きます。

の詳細については CloudTrail、「 [AWS CloudTrail ユーザーガイド」](https://docs.aws.amazon.com/awscloudtrail/latest/userguide/)を参照してください。

#### トピック

- [での Amazon Keyspaces ログファイルエントリの設定 CloudTrail](#page-594-0)
- [の Amazon Keyspaces データ定義言語 \(DDL\) 情報 CloudTrail](#page-595-0)
- [の Amazon Keyspaces データ操作言語 \(DML\) 情報 CloudTrail](#page-595-1)
- [Amazon Keyspaces ログファイルエントリの理解](#page-596-0)

# <span id="page-594-0"></span>での Amazon Keyspaces ログファイルエントリの設定 CloudTrail

ログインした各 Amazon Keyspaces API アクションには、CQL クエリ言語で表されるリクエストパ ラメータ CloudTrail が含まれます。詳細については、[「CQL 言語リファレンス](#page-686-0)」を参照してくださ い。

最近のイベントは、 AWS アカウントで表示、検索、ダウンロードできます。詳細については、[「イ](https://docs.aws.amazon.com/awscloudtrail/latest/userguide/view-cloudtrail-events.html) [ベント履歴 を含む CloudTrail イベントの表示」](https://docs.aws.amazon.com/awscloudtrail/latest/userguide/view-cloudtrail-events.html)を参照してください。

Amazon Keyspaces のイベントなど AWS アカウント、 のイベントの継続的な記録については、 証跡を作成します。証跡により CloudTrail 、 はログファイルを Amazon S3 バケットに配信できま す。デフォルトでは、コンソールで証跡を作成すると、証跡はすべての AWS リージョンに適用さ れます。証跡は、 AWS パーティション内のすべてのリージョンからのイベントをログに記録し、指 定した Amazon S3 バケットにログファイルを配信します。さらに、 CloudTrail ログで収集されたイ ベントデータをより詳細に分析し、それに基づいて行動するように他の AWS サービスを設定できま す。

詳細については、『AWS CloudTrail ユーザーガイド:』の以下のトピックを参照してください。

- 証跡作成の概要
- [CloudTrail がサポートするサービスと統合](https://docs.aws.amazon.com/awscloudtrail/latest/userguide/cloudtrail-aws-service-specific-topics.html#cloudtrail-aws-service-specific-topics-integrations)
- [の Amazon SNS 通知の設定 CloudTrail](https://docs.aws.amazon.com/awscloudtrail/latest/userguide/configure-sns-notifications-for-cloudtrail.html)
- [複数のリージョンからの CloudTrail ログファイルの受信](https://docs.aws.amazon.com/awscloudtrail/latest/userguide/receive-cloudtrail-log-files-from-multiple-regions.html)
- [複数のアカウントからの CloudTrail ログファイルの受信](https://docs.aws.amazon.com/awscloudtrail/latest/userguide/cloudtrail-receive-logs-from-multiple-accounts.html)

各イベントまたはログエントリには、誰がリクエストを生成したかという情報が含まれます。アイデ ンティティ情報は、以下を判別するのに役立ちます:

- リクエストがルートまたは AWS Identity and Access Management (IAM) ユーザー認証情報のどち らを使用して行われたか。
- リクエストがロールまたはフェデレーションユーザーのテンポラリなセキュリティ認証情報を使用 して行われたかどうか。
- リクエストが別の AWS サービスによって行われたかどうか。

<span id="page-595-0"></span>詳細については、[CloudTrail userIdentity 要素](https://docs.aws.amazon.com/awscloudtrail/latest/userguide/cloudtrail-event-reference-user-identity.html)」を参照してください。

### の Amazon Keyspaces データ定義言語 (DDL) 情報 CloudTrail

CloudTrail アカウントを作成する AWS アカウント と、 で が有効になります。Amazon Keyspaces で DDL アクティビティが発生すると、そのアクティビティは CloudTrail イベント履歴 の他の AWS サービスイベントとともにイベントとして自動的に記録されます。次の表は、Amazon Keyspaces について記録される DDL ステートメントを示しています。

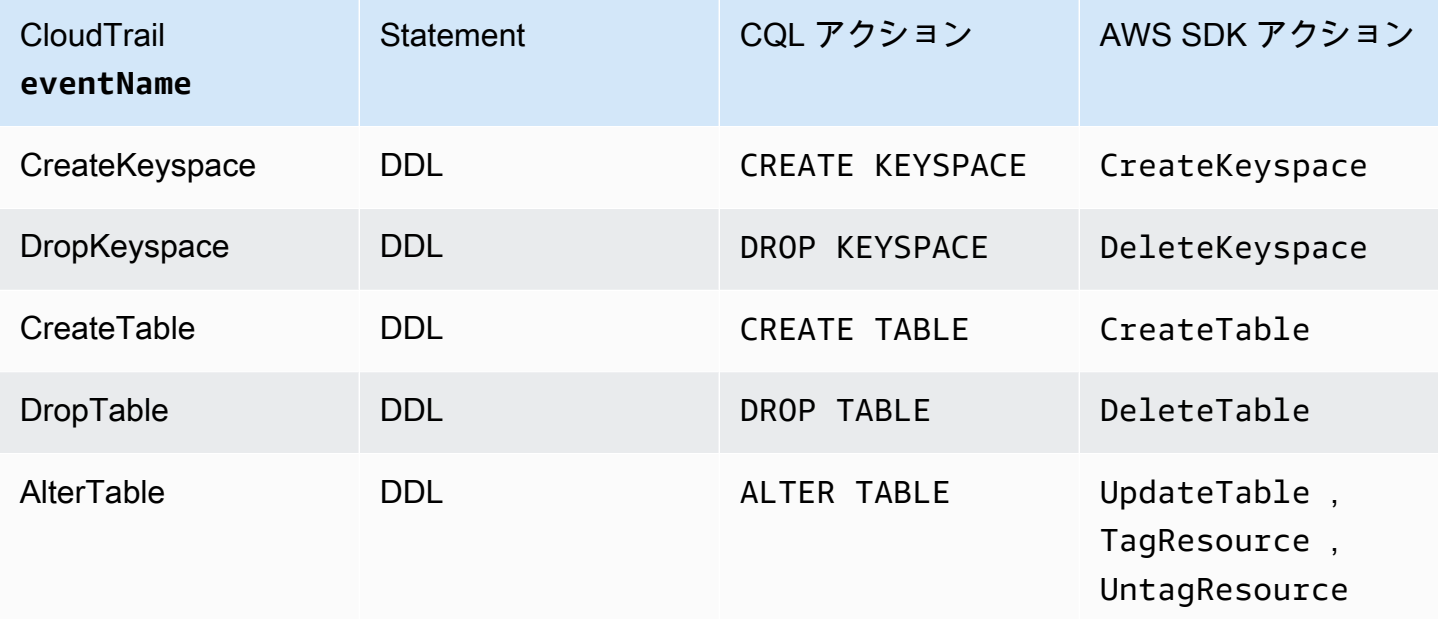

# <span id="page-595-1"></span>の Amazon Keyspaces データ操作言語 (DML) 情報 CloudTrail

で Amazon Keyspaces DML ステートメントのログ記録を有効にするには CloudTrail、まず でデー タプレーン API アクティビティのログ記録を有効にする必要があります CloudTrail。 CloudTrail コ ンソールを使用してデータイベントタイプ Cassandra テーブルのアクティビティをログに記録する か、 CLI または API オペレーションAWS::Cassandra::Tableを使用して resources.type 値を

に設定することで、新規または既存の証跡で Amazon Keyspaces DML イベントのログ記録を開始で きます。 AWS CloudTrail 詳細については、[「データイベントのログ記録](https://docs.aws.amazon.com/awscloudtrail/latest/userguide/logging-data-events-with-cloudtrail.html)」を参照してください。

次の表は、 CloudTrail の によってログに記録されるデータイベントを示していますCassandra table。

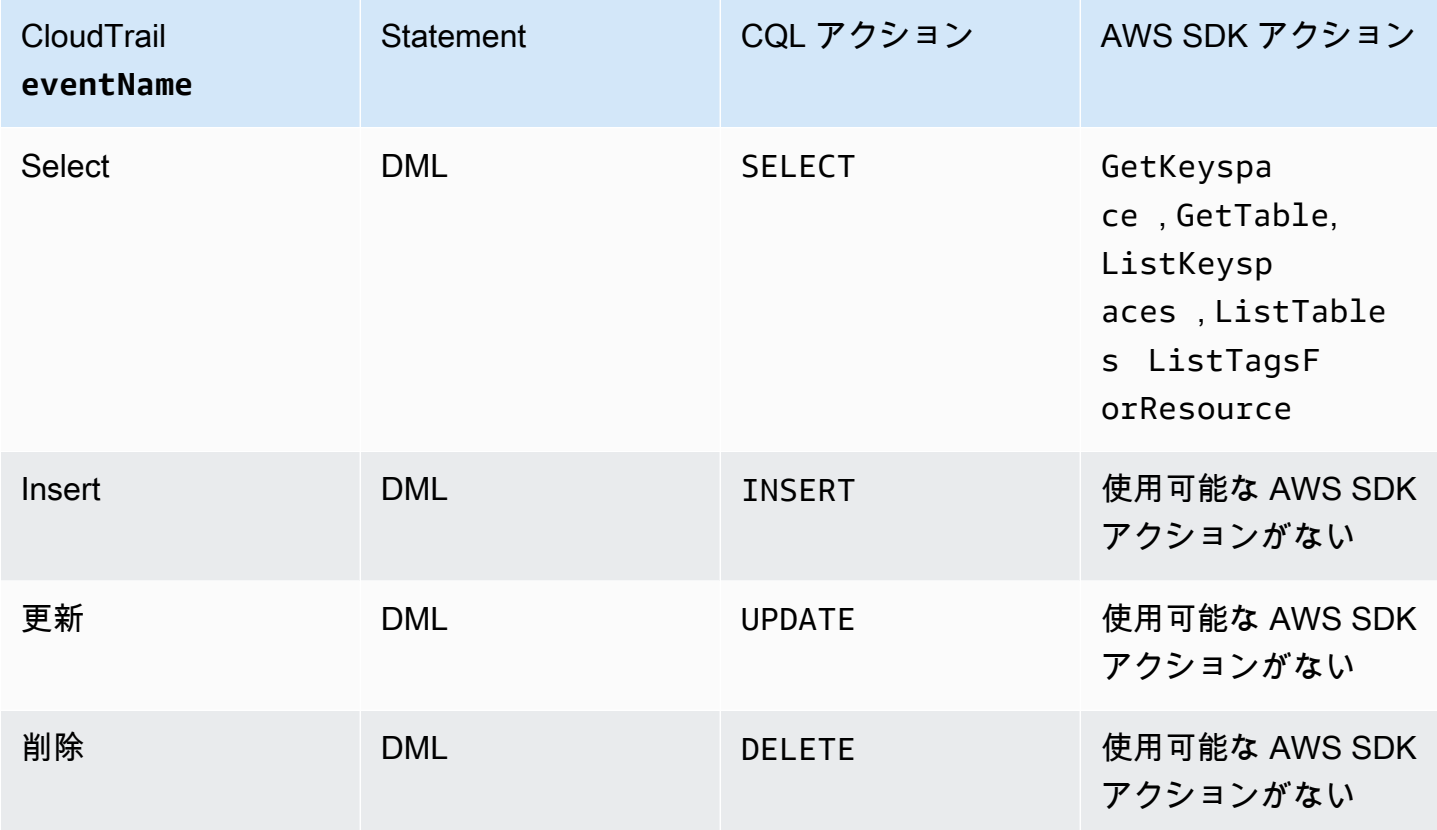

### <span id="page-596-0"></span>Amazon Keyspaces ログファイルエントリの理解

CloudTrail ログファイルには、1 つ以上のログエントリが含まれます。イベントは任意のソースから の単一のリクエストを表し、リクエストされたアクション、アクションの日時、リクエストパラメー タなどに関する情報が含まれます。 CloudTrail ログファイルはパブリック API コールの順序付けら れたスタックトレースではないため、特定の順序では表示されません。

次の例は、、CreateKeyspace、、DropKeyspaceCreateTableおよび DropTableアクションを 示す CloudTrail ログエントリを示しています。

```
{ 
   "Records": [ 
      { 
        "eventVersion": "1.05",
```

```
 "userIdentity": { 
        "type": "AssumedRole", 
        "principalId": "AKIAIOSFODNN7EXAMPLE:alice", 
        "arn": "arn:aws:sts::111122223333:assumed-role/users/alice", 
        "accountId": "111122223333", 
        "sessionContext": { 
           "sessionIssuer": { 
             "type": "Role", 
             "principalId": "AKIAIOSFODNN7EXAMPLE", 
             "arn": "arn:aws:iam::111122223333:role/Admin", 
             "accountId": "111122223333", 
             "userName": "Admin" 
          }, 
           "webIdFederationData": {}, 
          "attributes": { 
             "mfaAuthenticated": "false", 
             "creationDate": "2020-01-15T18:47:56Z" 
          } 
        } 
      }, 
      "eventTime": "2020-01-15T18:53:04Z", 
      "eventSource": "cassandra.amazonaws.com", 
      "eventName": "CreateKeyspace", 
      "awsRegion": "us-east-1", 
      "sourceIPAddress": "10.24.34.01", 
      "userAgent": "Cassandra Client/ProtocolV4", 
      "requestParameters": { 
        "rawQuery": "\n\tCREATE KEYSPACE \"mykeyspace\"\n\tWITH\n\t\tREPLICATION = 
 {'class': 'SingleRegionStrategy'}\n\t\t", 
        "keyspaceName": "mykeyspace" 
      }, 
      "responseElements": null, 
      "requestID": "bfa3e75d-bf4d-4fc0-be5e-89d15850eb41", 
      "eventID": "d25beae8-f611-4229-877a-921557a07bb9", 
      "readOnly": false, 
      "resources": [ 
       \mathcal{L} "accountId": "111122223333", 
           "type": "AWS::Cassandra::Keyspace", 
           "ARN": "arn:aws:cassandra:us-east-1:111122223333:/keyspace/mykeyspace/" 
        } 
      ], 
      "eventType": "AwsApiCall", 
      "apiVersion": "3.4.4",
```

```
 "recipientAccountId": "111122223333", 
   "managementEvent": true, 
   "eventCategory": "Management", 
   "tlsDetails": { 
       "tlsVersion": "TLSv1.2", 
       "cipherSuite": "ECDHE-RSA-AES128-GCM-SHA256", 
       "clientProvidedHostHeader": "cassandra.us-east-1.amazonaws.com" 
 }, 
 { 
   "eventVersion": "1.05", 
   "userIdentity": { 
     "type": "AssumedRole", 
     "principalId": "AKIAIOSFODNN7EXAMPLE:alice", 
     "arn": "arn:aws:sts::111122223333:assumed-role/users/alice", 
     "accountId": "111122223333", 
     "sessionContext": { 
       "sessionIssuer": { 
         "type": "Role", 
         "principalId": "AKIAIOSFODNN7EXAMPLE", 
         "arn": "arn:aws:iam::111122223333:role/Admin", 
         "accountId": "111122223333", 
         "userName": "Admin" 
       }, 
       "webIdFederationData": {}, 
       "attributes": { 
         "mfaAuthenticated": "false", 
         "creationDate": "2020-01-15T18:47:56Z" 
       } 
     } 
   }, 
   "eventTime": "2020-01-15T19:28:39Z", 
   "eventSource": "cassandra.amazonaws.com", 
   "eventName": "DropKeyspace", 
   "awsRegion": "us-east-1", 
   "sourceIPAddress": "10.24.34.01", 
   "userAgent": "Cassandra Client/ProtocolV4", 
   "requestParameters": { 
     "rawQuery": "DROP KEYSPACE \"mykeyspace\"", 
     "keyspaceName": "mykeyspace" 
   }, 
   "responseElements": null, 
   "requestID": "66f3d86a-56ae-4c29-b46f-abcd489ed86b", 
   "eventID": "e5aebeac-e1dd-41e3-a515-84fe6aaabd7b", 
   "readOnly": false,
```

```
 "resources": [ 
     { 
       "accountId": "111122223333", 
       "type": "AWS::Cassandra::Keyspace", 
       "ARN": "arn:aws:cassandra:us-east-1:111122223333:/keyspace/mykeyspace/" 
     } 
   ], 
   "eventType": "AwsApiCall", 
   "apiVersion": "3.4.4", 
   "recipientAccountId": "111122223333", 
   "managementEvent": true, 
   "eventCategory": "Management", 
   "tlsDetails": { 
       "tlsVersion": "TLSv1.2", 
       "cipherSuite": "ECDHE-RSA-AES128-GCM-SHA256", 
       "clientProvidedHostHeader": "cassandra.us-east-1.amazonaws.com" 
 }, 
 { 
   "eventVersion": "1.05", 
   "userIdentity": { 
     "type": "AssumedRole", 
     "principalId": "AKIAIOSFODNN7EXAMPLE:alice", 
     "arn": "arn:aws:sts::111122223333:assumed-role/users/alice", 
     "accountId": "111122223333", 
     "sessionContext": { 
       "sessionIssuer": { 
          "type": "Role", 
          "principalId": "AKIAIOSFODNN7EXAMPLE", 
         "arn": "arn:aws:iam::111122223333:role/Admin", 
         "accountId": "111122223333", 
         "userName": "Admin" 
       }, 
       "webIdFederationData": {}, 
       "attributes": { 
         "mfaAuthenticated": "false", 
         "creationDate": "2020-01-15T18:47:56Z" 
       } 
     } 
   }, 
   "eventTime": "2020-01-15T18:55:24Z", 
   "eventSource": "cassandra.amazonaws.com", 
   "eventName": "CreateTable", 
   "awsRegion": "us-east-1", 
   "sourceIPAddress": "10.24.34.01",
```

```
 "userAgent": "Cassandra Client/ProtocolV4", 
       "requestParameters": { 
          "rawQuery": "\n\tCREATE TABLE \"mykeyspace\".\"mytable\"(\n\t\t\"ID\" int,
\n\t\t\"username\" text,\n\t\t\"email\" text,\n\t\t\"post_type\" text,\n\t\tPRIMARY 
 KEY((\lceil "ID\rceil", \lceil "usename\rceil", \lceil "email\rceil"))". "keyspaceName": "mykeyspace", 
          "tableName": "mytable" 
       }, 
       "responseElements": null, 
       "requestID": "5f845963-70ea-4988-8a7a-2e66d061aacb", 
       "eventID": "fe0dbd2b-7b34-4675-a30c-740f9d8d73f9", 
       "readOnly": false, 
       "resources": [ 
         { 
            "accountId": "111122223333", 
            "type": "AWS::Cassandra::Table", 
            "ARN": "arn:aws:cassandra:us-east-1:111122223333:/keyspace/mykeyspace/table/
mytable" 
         } 
       ], 
       "eventType": "AwsApiCall", 
       "apiVersion": "3.4.4", 
       "recipientAccountId": "111122223333", 
       "managementEvent": true, 
       "eventCategory": "Management", 
       "tlsDetails": { 
            "tlsVersion": "TLSv1.2", 
            "cipherSuite": "ECDHE-RSA-AES128-GCM-SHA256", 
            "clientProvidedHostHeader": "cassandra.us-east-1.amazonaws.com" 
     }, 
    \mathcal{L} "eventVersion": "1.05", 
       "userIdentity": { 
          "type": "AssumedRole", 
          "principalId": "AKIAIOSFODNN7EXAMPLE:alice", 
          "arn": "arn:aws:sts::111122223333:assumed-role/users/alice", 
          "accountId": "111122223333", 
          "sessionContext": { 
            "sessionIssuer": { 
              "type": "Role", 
              "principalId": "AKIAIOSFODNN7EXAMPLE", 
              "arn": "arn:aws:iam::111122223333:role/Admin", 
              "accountId": "111122223333", 
              "userName": "Admin"
```

```
 }, 
            "webIdFederationData": {}, 
            "attributes": { 
              "mfaAuthenticated": "false", 
              "creationDate": "2020-01-15T18:47:56Z" 
           } 
         } 
       }, 
       "eventTime": "2020-01-15T19:27:59Z", 
       "eventSource": "cassandra.amazonaws.com", 
       "eventName": "DropTable", 
       "awsRegion": "us-east-1", 
       "sourceIPAddress": "10.24.34.01", 
       "userAgent": "Cassandra Client/ProtocolV4", 
       "requestParameters": { 
          "rawQuery": "DROP TABLE \"mykeyspace\".\"mytable\"", 
          "keyspaceName": "mykeyspace", 
          "tableName": "mytable" 
       }, 
       "responseElements": null, 
       "requestID": "025501b0-3582-437e-9d18-8939e9ef262f", 
       "eventID": "1a5cbedc-4e38-4889-8475-3eab98de0ffd", 
       "readOnly": false, 
       "resources": [ 
          { 
            "accountId": "111122223333", 
            "type": "AWS::Cassandra::Table", 
            "ARN": "arn:aws:cassandra:us-east-1:111122223333:/keyspace/mykeyspace/table/
mytable" 
         } 
       ], 
       "eventType": "AwsApiCall", 
       "apiVersion": "3.4.4", 
       "recipientAccountId": "111122223333", 
       "managementEvent": true, 
       "eventCategory": "Management", 
       "tlsDetails": { 
            "tlsVersion": "TLSv1.2", 
            "cipherSuite": "ECDHE-RSA-AES128-GCM-SHA256", 
            "clientProvidedHostHeader": "cassandra.us-east-1.amazonaws.com" 
     } 
   ]
```
}

### 次のログファイルは、SELECT ステートメントの例を示しています。

```
{ 
     "eventVersion": "1.09", 
     "userIdentity": { 
          "type": "IAMUser", 
          "principalId": "AKIAIOSFODNN7EXAMPLE", 
          "arn": "arn:aws:iam::111122223333:user/alice", 
          "accountId": "111122223333", 
          "userName": "alice" 
     }, 
     "eventTime": "2023-11-17T10:38:04Z", 
     "eventSource": "cassandra.amazonaws.com", 
     "eventName": "Select", 
     "awsRegion": "us-east-1", 
     "sourceIPAddress": "10.24.34.01", 
     "userAgent": "Cassandra Client/ProtocolV4", 
     "requestParameters": { 
            "keyspaceName": "my_keyspace", 
            "tableName": "my_table", 
            "conditions": [ 
               "pk = **(Redacted)",
               "ck < 3**(Redacted)0",
                "region = 't**(Redacted)t'" 
            ], 
            "select": [ 
                "pk", 
                "ck", 
                "region" 
            ], 
            "allowFiltering": true 
     }, 
     "responseElements": null, 
     "requestID": "6d83bbf0-a3d0-4d49-b1d9-e31779a28628", 
     "eventID": "e00552d3-34e9-4092-931a-912c4e08ba17", 
     "readOnly": true, 
     "resources": [ 
          { 
              "accountId": "111122223333", 
              "type": "AWS::Cassandra::Table", 
              "ARN": "arn:aws:cassandra:us-east-1:111122223333:/keyspace/my_keyspace/
table/my_table" 
 } 
     ],
```

```
 "eventType": "AwsApiCall", 
     "apiVersion": "3.4.4", 
     "managementEvent": false, 
     "recipientAccountId": "111122223333", 
     "eventCategory": "Data", 
     "tlsDetails": { 
          "tlsVersion": "TLSv1.3", 
          "cipherSuite": "TLS_AES_128_GCM_SHA256", 
          "clientProvidedHostHeader": "cassandra.us-east-1.amazonaws.com" 
     }
}
```
#### 次のログファイルは、INSERT ステートメントの例を示しています。

```
{ 
     "eventVersion": "1.09", 
     "userIdentity": { 
          "type": "IAMUser", 
          "principalId": "AKIAIOSFODNN7EXAMPLE", 
          "arn": "arn:aws:iam::111122223333:user/alice", 
          "accountId": "111122223333", 
          "userName": "alice" 
     }, 
     "eventTime": "2023-12-01T22:11:43Z", 
     "eventSource": "cassandra.amazonaws.com", 
     "eventName": "Insert", 
     "awsRegion": "us-east-1", 
     "sourceIPAddress": "10.24.34.01", 
     "userAgent": "Cassandra Client/ProtocolV4", 
     "requestParameters": { 
            "keyspaceName": "my_keyspace", 
            "tableName": "my_table", 
            "primaryKeys": { 
                "pk": "**(Redacted)", 
                "ck": "1**(Redacted)8" 
            }, 
            "columnNames": [ 
                "pk", 
                "ck", 
                "region" 
            ], 
            "updateParameters": { 
                 "TTL": "2**(Redacted)0"
```

```
 } 
       } 
     }, 
     "responseElements": null, 
     "requestID": "edf8af47-2f87-4432-864d-a960ac35e471", 
     "eventID": "81b56a1c-9bdd-4c92-bb8e-92776b5a3bf1", 
     "readOnly": false, 
     "resources": [ 
         { 
            "accountId": "111122223333", 
            "type": "AWS::Cassandra::Table", 
            "ARN": "arn:aws:cassandra:us-east-1:111122223333:/keyspace/my_keyspace/table/
my_table" 
          } 
     ], 
     "eventType": "AwsApiCall", 
     "apiVersion": "3.4.4", 
     "managementEvent": false, 
     "recipientAccountId": "111122223333", 
     "eventCategory": "Data", 
     "tlsDetails": { 
          "tlsVersion": "TLSv1.3", 
          "cipherSuite": "TLS_AES_128_GCM_SHA256", 
         "clientProvidedHostHeader": "cassandra.us-east-1.amazonaws.com" 
     }
}
```
次のログファイルは、UPDATE ステートメントの例を示しています。

```
{ 
     "eventVersion": "1.09", 
     "userIdentity": { 
            "type": "IAMUser", 
            "principalId": "AKIAIOSFODNN7EXAMPLE", 
            "arn": "arn:aws:iam::111122223333:user/alice", 
            "accountId": "111122223333", 
            "userName": "alice" 
     }, 
     "eventTime": "2023-12-01T22:11:43Z", 
     "eventSource": "cassandra.amazonaws.com", 
     "eventName": "Update", 
     "awsRegion": "us-east-1", 
     "sourceIPAddress": "10.24.34.01",
```

```
 "userAgent": "Cassandra Client/ProtocolV4", 
     "requestParameters": { 
            "keyspaceName": "my_keyspace", 
            "tableName": "my_table", 
            "primaryKeys": { 
                "pk": "'t**(Redacted)t'", 
                "ck": "'s**(Redacted)g'" 
            }, 
            "assignmentColumnNames": [ 
               "nonkey" 
            ], 
            "conditions": [ 
                "nonkey < 1**(Redacted)7" 
 ] 
     }, 
     "responseElements": null, 
     "requestID": "edf8af47-2f87-4432-864d-a960ac35e471", 
     "eventID": "81b56a1c-9bdd-4c92-bb8e-92776b5a3bf1", 
     "readOnly": false, 
     "resources": [ 
         \sqrt{ } "accountId": "111122223333", 
            "type": "AWS::Cassandra::Table", 
            "ARN": "arn:aws:cassandra:us-east-1:111122223333:/keyspace/my_keyspace/table/
my_table" 
          } 
     ], 
     "eventType": "AwsApiCall", 
     "apiVersion": "3.4.4", 
     "managementEvent": false, 
     "recipientAccountId": "111122223333", 
     "eventCategory": "Data", 
     "tlsDetails": { 
            "tlsVersion": "TLSv1.3", 
            "cipherSuite": "TLS_AES_128_GCM_SHA256", 
            "clientProvidedHostHeader": "cassandra.us-east-1.amazonaws.com" 
     }
}
```
次のログファイルは、DELETE ステートメントの例を示しています。

```
 "eventVersion": "1.09",
```
{

```
 "userIdentity": { 
          "type": "IAMUser", 
          "principalId": "AKIAIOSFODNN7EXAMPLE", 
          "arn": "arn:aws:iam::111122223333:user/alice", 
          "accountId": "111122223333", 
          "userName": "alice", 
     }, 
     "eventTime": "2023-10-23T13:59:05Z", 
     "eventSource": "cassandra.amazonaws.com", 
     "eventName": "Delete", 
     "awsRegion": "us-east-1", 
     "sourceIPAddress": "10.24.34.01", 
     "userAgent": "Cassandra Client/ProtocolV4", 
     "requestParameters": { 
          "keyspaceName": "my_keyspace", 
          "tableName": "my_table", 
          "primaryKeys": { 
              "pk": "**(Redacted)", 
              "ck": "**(Redacted)" 
         }, 
          "conditions": [], 
          "deleteColumnNames": [ 
              "m", 
             "s" ], 
          "updateParameters": {} 
     }, 
     "responseElements": null, 
     "requestID": "3d45e63b-c0c8-48e2-bc64-31afc5b4f49d", 
     "eventID": "499da055-c642-4762-8775-d91757f06512", 
     "readOnly": false, 
     "resources": [ 
       { 
          "accountId": "111122223333", 
          "type": "AWS::Cassandra::Table", 
          "ARN": "arn:aws:cassandra:us-east-1:111122223333:/keyspace/my_keyspace/table/
my_table" 
       } 
     ], 
     "eventType": "AwsApiCall", 
     "apiVersion": "3.4.4", 
     "managementEvent": false, 
     "recipientAccountId": "111122223333", 
     "eventCategory": "Data",
```

```
 "tlsDetails": { 
         "tlsVersion": "TLSv1.3", 
         "cipherSuite": "TLS_AES_128_GCM_SHA256", 
         "clientProvidedHostHeader": "cassandra.us-east-1.amazonaws.com" 
     }
}
```
# Amazon Keyspaces (Apache Cassandra 向け) のセキュリ ティ

AWS では、クラウドのセキュリティが最優先事項です。AWS の顧客は、セキュリティを最も重視 する組織の要件を満たすように構築されたデータセンターとネットワークアーキテクチャから利点を 得られます。

セキュリティは、AWS とお客様の間の責任共有です。[責任共有モデル](https://aws.amazon.com/compliance/shared-responsibility-model/) では、これをクラウドのセ キュリティおよびクラウド内のセキュリティとして説明しています。

- クラウドのセキュリティ AWS は、AWS クラウド 内で AWS のサービスを実行するインフラス トラクチャを保護する責任を担います。また、AWS は、ユーザーが安全に使用できるサービス も提供します。セキュリティの有効性は、[AWS コンプライアンスプログラムの](https://aws.amazon.com/compliance/programs/)一環として、サー ドパーティーの審査機関によって定期的にテストおよび検証されています。Amazon Keyspaces に適用されるコンプライアンスプログラムについては、「[AWS Services in scope by compliance](https://aws.amazon.com/compliance/services-in-scope/)  [program」\(適用範囲内のコンプライアンスプログラム別サービス\)」](https://aws.amazon.com/compliance/services-in-scope/)を参照してください。
- クラウド内のセキュリティ お客様の責任は、使用する AWS のサービスに応じて異なります。ま た、お客様は、お客様のデータの機密性、組織の要件、および適用可能な法律および規制などの他 の要因についても責任を担います。

このドキュメントでは、Amazon Keyspaces を使用する際に責任共有モデルを適用する方法が説明 されています。以下のトピックでは、セキュリティおよびコンプライアンス上の目的を達成するよう に Amazon Keyspaces を設定する方法について説明します。また、Amazon Keyspaces リソースの モニタリングや保護に役立つ他の AWS サービスの用法についても説明します。

トピック

- [Amazon Keyspaces におけるデータ保護](#page-609-0)
- [AWS Identity and Access Management Amazon Keyspaces 用の](#page-633-0)
- [Amazon Keyspaces \(Apache Cassandra 向け\) のコンプライアンス検証](#page-671-0)
- [Amazon Keyspaces の耐障害性と災害対策](#page-673-0)
- [Amazon Keyspaces のインフラストラクチャセキュリティ](#page-674-0)
- [Amazon Keyspaces の設定と脆弱性の分析](#page-681-0)
- [Amazon Keyspaces のセキュリティベストプラクティス](#page-682-0)

# <span id="page-609-0"></span>Amazon Keyspaces におけるデータ保護

AWS[、責任共有モデル](https://aws.amazon.com/compliance/shared-responsibility-model/)、、は、Amazon Keyspaces (Apache Cassandra 向け) のデータ保護に適用 されます。このモデルで説明されているように、 AWS は、 AWS クラウド のすべてを実行するグ ローバルインフラストラクチャを保護する責任を担います。お客様は、このインフラストラクチャで ホストされているコンテンツに対する管理を維持する責任があります。また、使用する AWS のサー ビスのセキュリティ設定と管理タスクもユーザーの責任となります。データプライバシーの詳細につ いては、「[データプライバシーのよくある質問](https://aws.amazon.com/compliance/data-privacy-faq)」を参照してください。欧州でのデータ保護の詳細に ついては、「AWS セキュリティブログ」に投稿された「[AWS 責任共有モデルおよび GDPR](https://aws.amazon.com/blogs/security/the-aws-shared-responsibility-model-and-gdpr/)」のブ ログ記事を参照してください。

データを保護するため、AWS アカウント の認証情報を保護し、AWS IAM Identity Center または AWS Identity and Access Management (IAM) を使用して個々のユーザーをセットアップすることを お勧めします。この方法により、それぞれのジョブを遂行するために必要な権限のみを各ユーザーに 付与できます。また、次の方法でデータを保護することをおすすめします。

- 各アカウントで多要素認証 (MFA) を使用します。
- SSL/TLS を使用して AWS リソースと通信します。TLS 1.2 が必須です。TLS 1.3 が推奨されま す。
- AWS CloudTrail で API とユーザーアクティビティロギングをセットアップします。
- AWS のサービス内でデフォルトである、すべてのセキュリティ管理に加え、AWS の暗号化ソ リューションを使用します。
- Amazon Macie などの高度なマネージドセキュリティサービスを使用します。これらは、Amazon S3 に保存されている機密データの検出と保護を支援します。
- コマンドラインインターフェイスまたは API により AWS にアクセスするときに FIPS 140−2 検証 済み暗号化モジュールが必要な場合は、FIPS エンドポイントを使用します。利用可能な FIPS エ ンドポイントの詳細については、「[連邦情報処理規格 \(FIPS\) 140-2」](https://aws.amazon.com/compliance/fips/)を参照してください。

顧客の E メールアドレスなどの機密情報や重要情報は、タグや Name フィールドなどの自由形式の フィールドに入力しないことを強くお勧めします。コンソール、API、AWS CLI、または AWS SDK で Amazon Keyspaces または他の AWS のサービス サービスを使用する場合も同様にこの指示に 従ってください。名前に使用する自由記述のテキストフィールドやタグに入力したデータは、課金や 診断ログに使用される場合があります。外部サーバーへの URL を提供する場合は、そのサーバーへ のリクエストを検証するための認証情報を URL に含めないように強くお勧めします。

トピック

- [Amazon Keyspaces の保管データ暗号化](#page-610-0)
- [Amazon Keyspaces での転送時の暗号化](#page-631-0)
- [Amazon Keyspaces におけるインターネットワークトラフィックプライバシー](#page-632-0)

### <span id="page-610-0"></span>Amazon Keyspaces の保管データ暗号化

Amazon Keyspaces (Apache Cassandra 向け) の保管データ暗号化では、[AWS Key Management](https://aws.amazon.com/kms/)  [Service \(AWS KMS\)](https://aws.amazon.com/kms/) に保存されている暗号化キーを使用して保管中のすべてのデータを暗号化する ことで、セキュリティを強化します。この機能は、機密データの保護における負担と複雑な作業を減 らすのに役立ちます。保管されているデータを暗号化することで、データ保護に関する厳格なコンプ ライアンスと規制要件を満たしたセキュリティ重視のアプリケーションを構築できます。

Amazon Keyspaces の保管データ暗号化では、256 ビット高度暗号化基準 (AES-256) を使用して データを暗号化します。この機能は、ストレージへの不正アクセスからデータを保護するのに役立ち ます。

Amazon Keyspaces では、ユーザーに意識させることなくテーブルデータの暗号化と復号化が行 われます。Amazon Keyspaces では、データ暗号化にエンベロープ暗号化とキー階層が使用されま す。ルート暗号化キーの保存と管理のために AWS KMS に統合されます。暗号化キー階層の詳細に ついては、「[the section called "動作"」](#page-611-0)を参照してください。エンベロープ暗号化などの AWS KMS 概念の詳細については、『AWS Key Management Service デベロッパーガイド』の[「AWS KMS](https://docs.aws.amazon.com/kms/latest/developerguide/concepts.html)  [management service concepts \( キー管理サービスの概念\)](https://docs.aws.amazon.com/kms/latest/developerguide/concepts.html)」を参照してください。

新しいテーブルを作成するとき、以下のいずれかの AWS KMSキー (KMS キー) を選択できます。

- AWS 所有のキー これはデフォルトの暗号化型です。キーは Amazon Keyspaces により所有され ます (追加料金なし)。
- カスタマーマネージドキー このキーはアカウントに保存され、ユーザーによって作成、所有、 管理されます。ユーザーは、カスタマー管理キーに対する完全なコントロール権限を持ちます (AWS KMS の料金が適用されます)。

AWS 所有のキー とカスタマーマネージドキーはいつでも切り替えることができます。新しいテー ブルを作成するときや、コンソールの使用またはプログラムによる CQL ステートメントの使用に より、既存のテーブルの KMS キーを変更するときに、カスタマーマネージドポリシーを指定する ことができます。この方法の詳細は、「[保管データ暗号化: カスタマーマネージドキーを使用して](#page-617-0)  [Amazon Keyspaces のテーブルを暗号化する方法](#page-617-0)」を参照してください。

AWS 所有のキー のデフォルトオプションを使用した保管データ暗号化に追加料金はかかりません。 ただし、カスタマーマネージドキーには AWS KMS の料金がかかります。料金の詳細については、 「[AWS KMS の料金」](https://aws.amazon.com/kms/pricing)を参照してください。

Amazon Keyspaces の保管データ暗号化は、AWS 中国 (北京) リージョンと AWS 中国 (寧夏) リー ジョンを含むすべての AWS リージョン で使用できます。詳細については、[「保管データ暗号化:](#page-611-0)  [Amazon Keyspaces での動作](#page-611-0)」を参照してください。

トピック

- [保管データ暗号化: Amazon Keyspaces での動作](#page-611-0)
- [保管データ暗号化: カスタマーマネージドキーを使用して Amazon Keyspaces のテーブルを暗号化](#page-617-0) [する方法](#page-617-0)

<span id="page-611-0"></span>保管データ暗号化: Amazon Keyspaces での動作

Amazon Keyspaces (Apache Cassandra 向け) の保管データ暗号化では、256 ビット高度暗号化基準 (AES-256) を使用してデータを暗号化します。この機能は、ストレージへの不正アクセスからデータ を保護するのに役立ちます。デフォルトでは、Amazon Keyspaces テーブルのすべての顧客データ が保管時に暗号化され、サーバー側の暗号化が透過的であるため、アプリケーションに変更を加える 必要はありません。

保管データ暗号化には、テーブルの暗号化に使用される暗号化キーを管理するための AWS Key Management Service (AWS KMS) が統合されます。新規テーブルの作成時や、既存テーブルの更新 時に、以下の AWS KMS キーオプションのいずれかを選択できます。

- AWS 所有のキー これはデフォルトの暗号化型です。キーは Amazon Keyspaces により所有され ます (追加料金なし)。
- カスタマーマネージドキー このキーはアカウントに保存され、ユーザーによって作成、所有、 管理されます。ユーザーは、カスタマー管理キーに対する完全なコントロール権限を持ちます (AWS KMS の料金が適用されます)。

AWS KMS  $\dagger$  (KMS  $\dagger$  –)

保管データ暗号化では、すべての Amazon Keyspaces データを AWS KMS キーで保護しま す。Amazon Keyspaces ではデフォルトで [AWS 所有のキー](https://docs.aws.amazon.com/kms/latest/developerguide/concepts.html#aws-owned-cmk) が使用されます。これは、Amazon Keyspaces サービスアカウントで作成して管理するマルチテナント暗号化キーです。
ただし、Amazon Keyspaces テーブルの暗号化には AWS アカウント の[カスタマーマネージド](https://docs.aws.amazon.com/kms/latest/developerguide/concepts.html#customer-cmk) [キー](https://docs.aws.amazon.com/kms/latest/developerguide/concepts.html#customer-cmk)を使用できます。キースペース内のテーブルごとに異なる KMS キーを選択することができ ます。テーブルに対して選択した KMS キーは、すべてのメタデータと復元可能なバックアップ の暗号化にも使用されます。

テーブルを作成または更新するときは、テーブル用の KMS キーを選択します。テーブルの KMS キーは、Amazon Keyspaces コンソールまたは [ALTER TABLE](#page-697-0) ステートメントを使用していつで も変更できます。KMS キーの切り替えプロセスはシームレスであり、ダウンタイムが必要になる こともなく、サービスの低下を招くこともありません。

### キー階層

Amazon Keyspaces では、キー階層を使用してデータを暗号化します。このキー階層において KMS キーはルートキーです。これは Amazon Keyspaces テーブル暗号化キーの暗号化と復号化 に使用されます。テーブル暗号化キーは、読み取り操作と書き込み操作の実行時にデータの暗号 化と復号化のために Amazon Keyspaces で内部的に使用される暗号化キーを暗号化するために使 用されます。

暗号化キー階層を使用すると、データを再暗号化する必要もなく、アプリケーションや継続的な データ操作に影響を与えることもなく、KMS キーに変更を加えることができます。

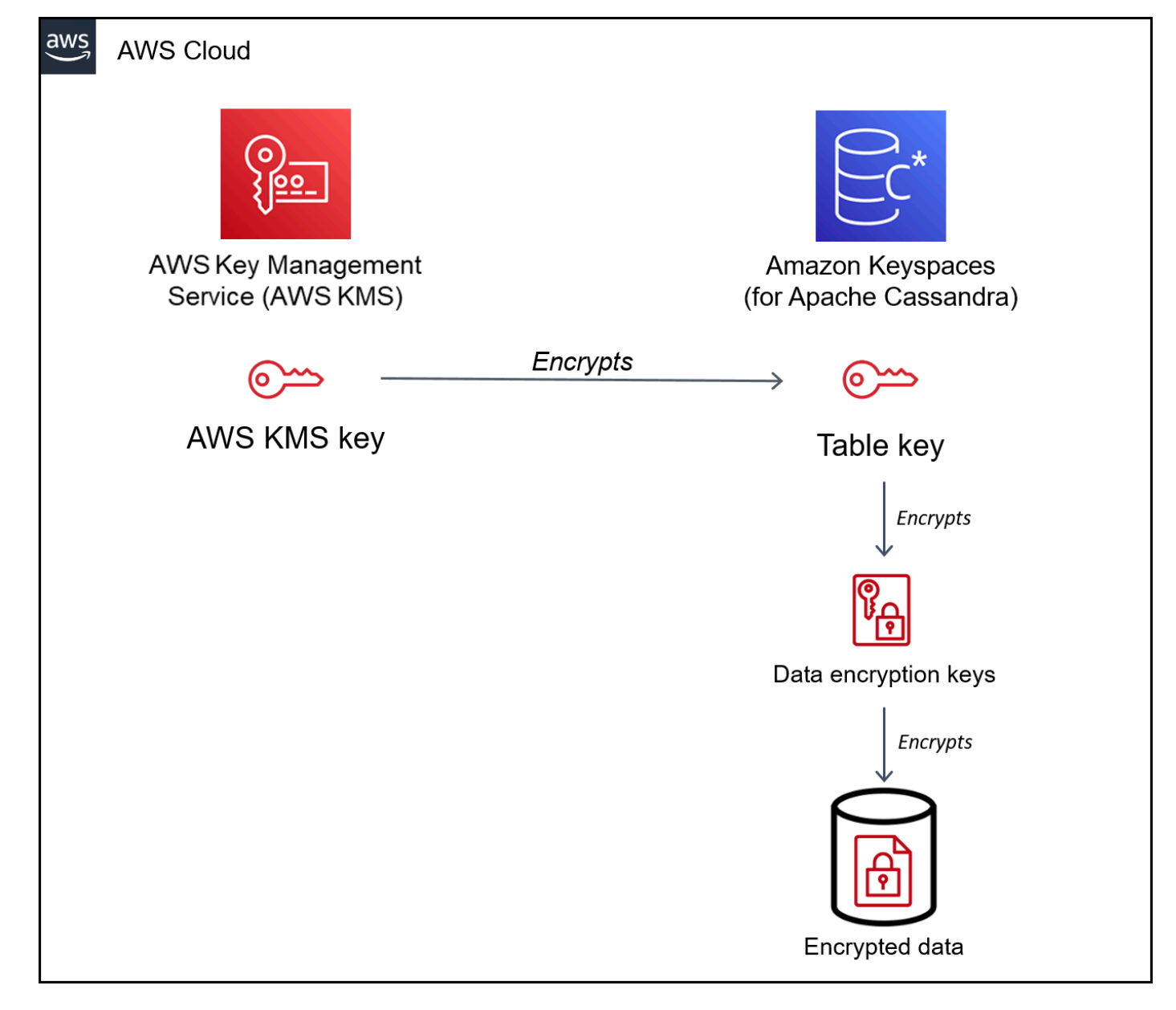

## テーブルキー

Amazon Keyspaces のテーブルキーは、キー暗号化用のキーとして使用されます。Amazon Keyspaces では、テーブルキーを使用して、テーブルやログファイルや復元可能なバック アップに保存されたデータを暗号化するために使用される内部データ暗号化キーを保護しま す。Amazon Keyspaces により、テーブル内の基本構造ごとに一意のデータ暗号化キーが生成さ れます。ただし、複数のテーブル行が同じデータ暗号化キーで保護されていることがあります。

KMS キーをカスタマーマネージドキーに初めて設定したときに、AWS KMS によりデータキーが 生成されます。AWS KMS データキーとは、Amazon Keyspaces 内のテーブルキーを指します。

暗号化されたテーブルに最初にアクセスすると、Amazon Keyspaces から、KMS キーを使用し てテーブルキーを復号するリクエストが AWS KMS に送信されます。その後、プレーンテキスト テーブルキーを使用して Amazon Keyspaces データ暗号化キーが復号化され、プレーンテキスト データ暗号化キーを使用してテーブルデータが復号化されます。

Amazon Keyspaces により AWS KMS の外部でテーブルキーとデータ暗号化キーの生成、使用、 保存が行われます。これによって、[Advanced Encryption Standard](https://en.wikipedia.org/wiki/Advanced_Encryption_Standard) (AES) 暗号化および 256 ビッ ト暗号化キーのすべてのキーが保護されます。続いて、暗号化されたキーを暗号化されたデータ と一緒に保存します。これらのキーおよびデータは、必要なときにテーブルデータの暗号化に使 用できます。

テーブルキーのキャッシュ

Amazon Keyspaces オペレーションごとに AWS KMS が呼び出されることのないよう に、Amazon Keyspaces では各接続のプレーンテキストテーブルキーがメモリにキャッシュされ ます。Amazon Keyspaces では、キャッシュしたテーブルキーが 5 分間非アクティブ状態であっ た後にリクエストを取得すると、AWS KMS に新しいリクエストを送信してテーブルキーを復号 します。この呼び出しは、テーブルキーの復号を求める前回のリクエスト以降に AWS KMS また は AWS Identity and Access Management (IAM) で KMS キーのアクセスポリシーに加えられた変 更をすべてキャプチャします。

エンベロープ暗号化

テーブルのカスタマーマネージドキーを変更すると、Amazon Keyspaces によって新しいテー ブルキーが生成されます。次に、新しいテーブルキーを使用してデータ暗号化キーの再暗号化が 行われます。また、新しいテーブルキーを使用して過去のテーブルキーが暗号化され、それを復 元可能なバックアップの保護に使用します。このプロセスはエンベロープ暗号化と呼ばれます。 これにより、カスタマーマネージドキーをローテーションしても、復元可能なバックアップに アクセスできるようになります。エンベロープ暗号化の仕組みの詳細については、「AWS Key Management Service デベロッパーガイド」の[「Envelope Encryption」\(](https://docs.aws.amazon.com/kms/latest/developerguide/concepts.html#enveloping)エンベロープ暗号化) を 参照してください。

トピック

- [AWS 所有キー](#page-615-0)
- [カスタマーマネージドキー](#page-615-1)
- [保管データ暗号化の使用に関する注意事項](#page-616-0)

#### <span id="page-615-0"></span>AWS 所有キー

AWS 所有のキー は AWS アカウント に保存されません。これらは、複数の AWS アカウント で使 用できるようにするために AWS が所有し管理している KMS キーのコレクションの一部です。AWS サービスでは、データの保護に AWS 所有のキー を使用できます。

AWS 所有のキー は表示、管理、使用することはできず、その使用を監査することもできません。た だし、データを暗号化するキーを保護するための作業やプログラムを操作したり変更したりする必要 はありません。

AWS 所有のキー のご利用に関しては、月額料金や使用料金は請求されません。また、アカウントの AWS KMS クォータにも影響しません。

<span id="page-615-1"></span>カスタマーマネージドキー

カスタマーマネージドキーは AWS アカウント のキーで、その作成、所有、管理をユーザーが行い ます。ユーザーは、この KMS キーに関する完全なコントロール権を持ちます。

カスタマーマネージドキーを使用して次の機能を取得します。

- カスタマーマネージドキーの作成と管理を行います。これには、[キーポリシー](https://docs.aws.amazon.com/kms/latest/developerguide/key-policies.html)、[IAM ポリシー、](https://docs.aws.amazon.com/kms/latest/developerguide/iam-policies.html) カスタマーマネージドキーへのアクセスを制御する[権限](https://docs.aws.amazon.com/kms/latest/developerguide/grants.html)の設定および維持が含まれます。カスタ マーマネージドキーの[有効化と無効化](https://docs.aws.amazon.com/kms/latest/developerguide/enabling-keys.html)、[自動キーローテーション](https://docs.aws.amazon.com/kms/latest/developerguide/rotate-keys.html)の有効化と無効化、使用しなく なった[カスタマーマネージドキーの削除](https://docs.aws.amazon.com/kms/latest/developerguide/deleting-keys.html)のスケジューリングを行うことができます。管理するカス タマーマネージドキーのタグとエイリアスを作成できます。
- [インポートされたキーマテリアル](https://docs.aws.amazon.com/kms/latest/developerguide/importing-keys.html)を持つカスタマーマネージドキー、またはユーザーが所有して管 理する[カスタムキーストア](https://docs.aws.amazon.com/kms/latest/developerguide/custom-key-store-overview.html)で、カスタマーマネージドキーを使用できます。
- AWS CloudTrail および Amazon CloudWatch Logs を使用して、Amazon Keyspaces がユーザーに 代わって AWS KMS に送信するリクエストを追跡できます。詳細については、[「the section called](#page-625-0)  ["ステップ 6: AWS CloudTrail を使用してモニタリングを設定する"](#page-625-0)」を参照してください。

カスタマーマネージドキーには API コールごとに[料金が発生し](https://aws.amazon.com/kms/pricing/)、これらの KMS キーには AWS KMS クォータが適用されます。詳細については、「[AWS KMS resource or request quotas](https://docs.aws.amazon.com/kms/latest/developerguide/limits.html)」(KMS リソー スクォータまたはリクエストクォータ) を参照してください。

テーブルのルート暗号化キーとしてカスタマーマネージドポリシーを指定すると、復元可能なバック アップは、バックアップの作成時にテーブルに対して指定されている暗号化キーと同じものを使用し て暗号化されます。テーブルの KMS キーをローテーションすると、キーエンベロープにより、最新 の KMS キーが復元可能なすべてのバックアップにアクセスできるようになります。

Amazon Keyspaces には、テーブルデータへのアクセスが可能になるカスタマーマネージドキーへ のアクセス権が必要です。暗号化キーの状態が無効に設定されているか、削除がスケジュールされて いる場合、Amazon Keyspaces ではデータの暗号化と復号化を実行できません。そのため、テーブ ルで読み取り/書き込みオペレーションを実行できません。暗号化キーにアクセスできないことが検 出されると、Amazon Keyspaces からアラートメール通知が送信されます。

その場合、7 日以内に暗号化キーへのアクセスを復元しないと、Amazon Keyspaces によりテーブ ルが自動的に削除されます。ただし、Amazon Keyspaces では、テーブルが削除される前にテー ブルデータの復元可能なバックアップが作成されます。その復元可能なバックアップは Amazon Keyspaces で 35 日間維持されます。35 日を過ぎるとそのテーブルデータは復元できなくなりま す。復元可能なバックアップの料金はかかりませんが、標準的な[復元料金はかかります](https://aws.amazon.com/keyspaces/pricing)。

この復元可能なバックアップを使用すれば、データを新しいテーブルに復元できます。復元を開始 するには、そのテーブルに対して最後に使用したカスタマーマネージドキーを有効にし、Amazon Keyspaces からのアクセスを確立する必要があります。

**a** Note

作成プロセスが完了する前の時点で、アクセスできない、または削除がスケジュールされて いるカスタマーマネージドキーを使用して、暗号化されたテーブルを作成すると、エラーが 発生します。テーブルの作成オペレーションが失敗し、電子メール通知が送信されます。

#### <span id="page-616-0"></span>保管データ暗号化の使用に関する注意事項

Amazon Keyspaces で保管データの暗号化を使用する場合は、以下の点を考慮してください。

- サーバー側の保管データ暗号化は、すべての Amazon Keyspaces テーブルデータで有効になり、 無効にできません。テーブル全体の保管データが暗号化されます。特定の列または行を選択して暗 号化することはできません。
- Amazon Keyspaces のデフォルトでは、単一サービスのデフォルトキー (AWS 所有のキー) を使用 して、すべてのテーブルで暗号化が行われます。このキーは、存在しなければ自動的に作成されま す。サービスデフォルトキーは無効にできません。
- 保管時の暗号化では、永続的ストレージメディアの静的 (保管時) データのみが暗号化されます。 転送中のデータあるいは使用中のデータのデータ安全性に対する懸念がある場合には、追加の対策 を実行する必要があります。
- 転送中のデータ: Amazon Keyspaces 内のすべてのデータが転送中に暗号化されます。デフォル トでは、Amazon Keyspaces との通信が、Secure Sockets Layer (SSL)/Transport Layer Security (TLS) 暗号化を使用して保護されます。
- 使用中のデータ: データを保護したうえで Amazon Keyspaces に送信するには、クライアント側 暗号化を使用します。
- カスタマーマネージドキー: テーブル内の保管中のデータは、常にカスタマーマネージドキーを 使用して暗号化されます。ただし、複数の行のアトミック更新を実行するオペレーションでは、 処理中に AWS 所有のキー を使用してデータを一時的に暗号化します。これには、range delete オペレーションと、静的データと非静的データに同時にアクセスするオペレーションが含まれま す。
- 1 つのカスタマーマネージドキーにより、最大 50,000 [の権限](https://docs.aws.amazon.com/kms/latest/developerguide/grants.html)が可能です。カスタマーマネージ ドキーに関連付けられている各 Amazon Keyspaces テーブルでは、2 つの権限が消費されます。 テーブルが削除されると、1 つの権限が解放されます。2番目の権限はテーブルの自動スナップ ショットの作成に使用されます。これは、Amazon Keyspaces によるカスタマーマネージドキー へのアクセス権が意図せず失われた場合に、データが失われないように保護するためです。この権 限は、テーブルが削除されてから 42 日後にリリースされます。

保管データ暗号化: カスタマーマネージドキーを使用して Amazon Keyspaces のテー ブルを暗号化する方法

コンソールまたは CQL を使用すると、新しいテーブルに対して AWS KMS key を指定し、Amazon Keyspaces の既存のテーブルで暗号化キーを更新できます。次のトピックでは、新規および既存の テーブルにカスタマーマネージドキーを実装する方法について説明します。

トピック

- [前提条件: AWS KMS を使用してカスタマーマネージドキーを作成し、Amazon Keyspaces にアク](#page-618-0) [セス許可を付与する](#page-618-0)
- [ステップ 3: 新規テーブルのカスタマーマネージドキーを指定する](#page-621-0)
- [ステップ 4: 既存のテーブルの暗号化キーを更新する](#page-623-0)
- [ステップ 5: ログで Amazon Keyspaces 暗号化コンテキストを使用する](#page-624-0)
- [ステップ 6: AWS CloudTrail を使用してモニタリングを設定する](#page-625-0)

<span id="page-618-0"></span>前提条件: AWS KMS を使用してカスタマーマネージドキーを作成し、Amazon Keyspaces にアクセ ス許可を付与する

Amazon Keyspaces テーブル[をカスタマーマネージドキー](#page-615-1)で保護できるようにするには、まず AWS Key Management Service (AWS KMS) でキーを作成し、次に Amazon Keyspaces に対してそのキー の使用を許可します。

ステップ 1: AWS KMS を使用してカスタマーマネージドキーを作成する

Amazon Keyspaces テーブルの保護に使用するカスタマーマネージドキーを作成するには、コン ソールまたは AWS API を使用して「[Creating symmetric encryption KMS keys \(対称暗号化 KMS](https://docs.aws.amazon.com/kms/latest/developerguide/create-keys.html#create-symmetric-cmk) [キーの作成\)」](https://docs.aws.amazon.com/kms/latest/developerguide/create-keys.html#create-symmetric-cmk) のステップに従います。

ステップ 2: カスタマーマネージドキーの使用を認可する

[カスタマーマネージドキー](#page-615-1)を選択して Amazon Keyspaces テーブルを保護できるようにするに は、あらかじめ、そのカスタマーマネージドキーに関するポリシーにより、そのキーの使用許可を Amazon Keyspaces に付与する必要があります。カスタマーマネージドキーに関するポリシーと権 限については、ユーザーが完全に制御します。これらのアクセス権限は、[キーポリシー](https://docs.aws.amazon.com/kms/latest/developerguide/key-policies.html)、[IAM ポリ](https://docs.aws.amazon.com/kms/latest/developerguide/iam-policies.html) [シー](https://docs.aws.amazon.com/kms/latest/developerguide/iam-policies.html)、または [許可](https://docs.aws.amazon.com/kms/latest/developerguide/grants.html)で指定できます。

Amazon Keyspaces では、デフォルトの [AWS 所有のキー](#page-615-0) を使用して AWS アカウント内で Amazon Keyspaces テーブルを保護する場合、追加の認可は必要ありません。

以下のトピックでは、Amazon Keyspaces テーブルでカスタマーマネージドキーを使用できるよう にする IAM ポリシーと権限を使用して、必要な許可を設定する方法を示します。

トピック

- [カスタマーマネージドキーのキーポリシー](#page-618-1)
- [キーポリシーの例](#page-619-0)
- [Amazon Keyspaces の認可への権限の使用](#page-621-1)

<span id="page-618-1"></span>カスタマーマネージドキーのキーポリシー

[カスタマーマネージドキー](#page-615-1)を選択して Amazon Keyspaces テーブルを保護する場合、Amazon Keyspaces には、選択を行うプリンシパルの代わって KMS キーを使用する許可が付与されます。そ のプリンシパル (ユーザーまたはロール) は、Amazon Keyspaces で必要となるカスタマーマネージ ドキーに対する許可を取得しておく必要があります。

Amazon Keyspaces には、少なくとも、カスタマーマネージドキーに対する次の許可が必要です。

- [kms:Encrypt](https://docs.aws.amazon.com/kms/latest/APIReference/API_Encrypt.html)
- [kms:Decrypt](https://docs.aws.amazon.com/kms/latest/APIReference/API_Decrypt.html)
- [kms:ReEncrypt](https://docs.aws.amazon.com/kms/latest/APIReference/API_ReEncrypt.html)<sup>\*</sup> (for kms:ReEncryptFrom および kms:ReEncryptTo 向け)
- kms:GenerateDataKey\* (for [kms:GenerateDataKey](https://docs.aws.amazon.com/kms/latest/APIReference/API_GenerateDataKey.html) および [kms:GenerateDataKeyWithoutPlaintext](https://docs.aws.amazon.com/kms/latest/APIReference/API_GenerateDataKeyWithoutPlaintext.html) 向け)
- [kms:DescribeKey](https://docs.aws.amazon.com/kms/latest/APIReference/API_DescribeKey.html)
- [kms:CreateGrant](https://docs.aws.amazon.com/kms/latest/APIReference/API_CreateGrant.html)

<span id="page-619-0"></span>キーポリシーの例

例えば、次のキーポリシーの例では、必要なアクセス許可のみを提供します。このポリシーには、以 下の影響があります。

- Amazon Keyspaces に対して、暗号化オペレーションでのそのカスタマーマネージドキーの使用 と、権限の作成を許可します。ただしこれは、Amazon Keyspaces の使用許可を持つアカウント 内のプリンシパルに代わって Amazon Keyspaces により処理が行われている場合に限られます。 ポリシーステートメントで指定されたプリンシパルが Amazon Keyspaces の使用許可を持ってい ない場合、Amazon Keyspaces サービスからのコールであっても、コールは失敗します。
- [kms:ViaService](https://docs.aws.amazon.com/kms/latest/developerguide/policy-conditions.html#conditions-kms-via-service) 条件キーは、ポリシーステートメントにリストされているプリンシパルの代 わりに Amazon Keyspaces からリクエストが送信された場合にのみアクセス許可を受け入 れます。これらのプリンシパルは、これらのオペレーションを直接呼び出すことはできませ ん。kms:ViaService の値である cassandra.**\***.amazonaws.com は、リージョンの位置にア スタリスク (\*) が付いていることに注意してください。Amazon Keyspaces には、特定の AWS リージョン から独立した許可が必要です。
- カスタマーマネージドキー管理者 (db-team ロールを引き受けることができるユーザー) に、カス タマーマネージドキーへの読み取り専用アクセス権と、権限 (テーブルを保護するために [Amazon](#page-621-1)  [Keyspaces で必要となる権限](#page-621-1)を含む) を取り消す許可を与えます。
- Amazon Keyspaces に、カスタマーマネージドキーへの読み取り専用アクセス権を付与します。 この場合、Amazon Keyspaces によりこれらのオペレーションが直接呼び出されます。アカウン トプリンシパルに代わって処理する必要はありません。

サンプルキーポリシーを使用する前に、サンプルプリンシパルを AWS アカウント の実際のプリン シパルに置き換えます。

{

```
 "Id": "key-policy-cassandra", 
   "Version":"2012-10-17", 
   "Statement": [ 
     { 
        "Sid" : "Allow access through Amazon Keyspaces for all principals in the account 
  that are authorized to use Amazon Keyspaces", 
        "Effect": "Allow", 
        "Principal": {"AWS": "arn:aws:iam::111122223333:user/db-lead"}, 
        "Action": [ 
          "kms:Encrypt", 
          "kms:Decrypt", 
          "kms:ReEncrypt*", 
          "kms:GenerateDataKey*", 
          "kms:DescribeKey", 
          "kms:CreateGrant" 
       ], 
       "Resource": "*", 
        "Condition": { 
           "StringLike": { 
             "kms:ViaService" : "cassandra.*.amazonaws.com" 
           } 
       } 
     }, 
     { 
        "Sid": "Allow administrators to view the customer managed key and revoke 
  grants", 
       "Effect": "Allow", 
        "Principal": { 
          "AWS": "arn:aws:iam::111122223333:role/db-team" 
        }, 
       "Action": [ 
          "kms:Describe*", 
          "kms:Get*", 
          "kms:List*", 
          "kms:RevokeGrant" 
       ], 
       "Resource": "*" 
     } 
   ]
}
```
<span id="page-621-1"></span>Amazon Keyspaces の認可への権限の使用

Amazon Keyspaces は、キーポリシーに加え、権限を使ってカスタマーマネージドキーに対しア クセス許可を設定できます。アカウントにあるカスタマーマネージドキーへの権限を表示するに は、[ListGrants](https://docs.aws.amazon.com/kms/latest/APIReference/API_ListGrants.html) オペレーションを使用します。Amazon Keyspaces では[、AWS 所有のキー](#page-615-0) を使用し てテーブルを保護する場合に、権限や追加のアクセス許可は必要ありません。

Amazon Keyspaces は、バックグラウンドシステムメンテナンスと継続的なデータ保護タスクを実 行するときに、権限のアクセス許可を使用します。また、テーブルキーの生成にグラントを使用しま す。

各グラントは、テーブルに固有です。アカウントに、同じカスタマーマネージドキーを使って暗号化 された複数のテーブルがある場合、テーブルごとに、各タイプの権限があります。権限は、テーブル 名と AWS アカウント ID が含まれている [Amazon Keyspaces 暗号化コンテキスト](https://docs.aws.amazon.com/kms/latest/developerguide/encryption-context.html)による制約を受け ます。この権限には、権限が不要になった場合に[権限の使用停止](https://docs.aws.amazon.com/kms/latest/APIReference/API_RetireGrant.html)を行うための許可が含まれていま す。

権限を作成するには、暗号化されたテーブルを作成したユーザーに代わって CreateGrant を呼び 出すアクセス許可が Amazon Keyspaces に必要です。

キーポリシーは、アカウントがカスタマーマネージドキーの[権限を取り消す](https://docs.aws.amazon.com/kms/latest/APIReference/API_RevokeGrant.html)ことも許可できます。た だし、アクティブな暗号化テーブルで権限トを取り消すと、Amazon Keyspaces はテーブルを保護 して維持することはできません。

<span id="page-621-0"></span>ステップ 3: 新規テーブルのカスタマーマネージドキーを指定する

以下の手順に従って、Amazon Keyspaces コンソールまたは CQL を使用して新しいテーブルでカス タマーマネージドキーを指定します。

カスタマーマネージドキーを使用して暗号化されたテーブルを作成する (コンソール)

- 1. AWS Management Console にサインインし[、https://console.aws.amazon.com/keyspaces/home](https://console.aws.amazon.com/keyspaces/home) で Amazon Keyspaces コンソールを開きます。
- 2. ナビゲーションペインで [Tables (テーブル)] を選択して、[Create table (テーブルの作成)] を選 択します。
- 3. [Table details (テーブルの詳細)] セクションの [Create table (テーブルの作成)] ページで、キー空 間を選択し、新しいテーブルに名前を付けます。
- 4. [Schema (スキーマ)] セクションで、テーブルのスキーマを作成します。
- 5. [Table settings (テーブルの設定)] セクションで、[Customize settings (設定のカスタマイズ)] を 選択します。
- 6. [Encryption settings (暗号化設定)] に進みます。

このステップでは、テーブルの暗号化設定を選択します。

[Encryption at rest (保管データ暗号化)] セクションの [Choose an AWS KMS key ( を選択)] で、 オプション [Choose a different KMS key (advanced) (異なる KMS キーの選択 (高度))] を選択 し、検索フィールドで、AWS KMS key を選択するか「Amazon リソースネーム (ARN)」と入力 します。

### **G** Note

選択したキーにアクセスできない場合、または必要な許可を取得していない場合は、 『AWS Key Management Service デベロッパーガイド』の[「Troubleshooting key](https://docs.aws.amazon.com/kms/latest/developerguide/policy-evaluation.html) [access\(キーアクセスのトラブルシューティング\)](https://docs.aws.amazon.com/kms/latest/developerguide/policy-evaluation.html)」 を参照してください。

7. [Create (作成)] を選択して暗号化テーブルを作成します。

保管データ暗号化 (CQL) にカスタマーマネージドキーが使用される新しいテーブルを作成する

保管データ暗号化にカスタマーマネージドキーが使用される新しいテーブルを作成するには、次の 例に示すように、CREATE TABLE ステートメントを使用します。キー ARN を、Amazon Keyspaces に付与されたアクセス許可がある有効キーの ARN に置き換えてください。

```
CREATE TABLE my_keyspace.my_table(id bigint, name text, place text STATIC, PRIMARY 
  KEY(id, name)) WITH CUSTOM_PROPERTIES = { 
         'encryption_specification':{ 
                 'encryption_type': 'CUSTOMER_MANAGED_KMS_KEY', 
                 'kms_key_identifier':'arn:aws:kms:eu-
west-1:5555555555555:key/11111111-1111-111-1111-111111111111' 
 } 
     };
```
Invalid Request Exception を受け取った場合、カスタマーマネージドキーが有効であり Amazon Keyspaces に必要な許可が付与されていることを確認する必要があります。キーが正し く設定されているか確認するには、『AWS Key Management Service デベロッパーガイド』の 「[Troubleshooting key access\(キーアクセスのトラブルシューティング\)」](https://docs.aws.amazon.com/kms/latest/developerguide/policy-evaluation.html) を参照してください。

<span id="page-623-0"></span>ステップ 4: 既存のテーブルの暗号化キーを更新する

Amazon Keyspaces コンソールまたは CQL を使用して、AWS 所有のキー とカスタマーマネージド KMS キーの間で既存のテーブルの暗号化キーをいつでも変更することができます。

新しいカスタマーマネージドキーで既存のテーブルを更新する (コンソール)

- 1. AWS Management Console にサインインし[、https://console.aws.amazon.com/keyspaces/home](https://console.aws.amazon.com/keyspaces/home) で Amazon Keyspaces コンソールを開きます。
- 2. ナビゲーションペインで、[Tables (テーブル)] を選択します。
- 3. 更新するテーブルを選択し、次に [Additional settings (追加設定)] タブを選択します。
- 4. [Encryption at rest (保管データ暗号化)] セクションで、[Manage Encryption (暗号化の管理)] を選 択してテーブルの暗号化設定を編集します。

[Choose an AWS KMS key ( を選択)] で、オプション [Choose a different KMS key (advanced) (異なる KMS キーの選択 (高度))] を選択し、検索フィールドで、AWS KMS key を選択するか 「Amazon Resource Name (ARN)」(Amazon リソースネーム (ARN)) を入力します。

### **a** Note

選択したキーが有効でない場合は、「AWS Key Management Service デベロッパーガイ ド」の「[Troubleshooting key access\(キーアクセスのトラブルシューティング\) 」](https://docs.aws.amazon.com/kms/latest/developerguide/policy-evaluation.html)を参照 してください。

また、カスタマーマネージドキーで暗号化されているテーブルに対しては、AWS 所有のキー を 選択できます。

5. [Save changes (変更を保存)] を選択して、テーブルに加えた変更内容を保存します。

既存のテーブルに使用される暗号化キーを更新する

既存のテーブルの暗号化キーを変更するには、ALTER TABLE ステートメントを使用して、保管デー タ暗号化に使用するカスタマーマネージドキーを指定します。キー ARN を、Amazon Keyspaces に 付与されたアクセス許可がある有効キーの ARN に置き換えてください。

```
ALTER TABLE my_keyspace.my_table WITH CUSTOM_PROPERTIES = { 
                'encryption_specification':{ 
                        'encryption_type': 'CUSTOMER_MANAGED_KMS_KEY',
```
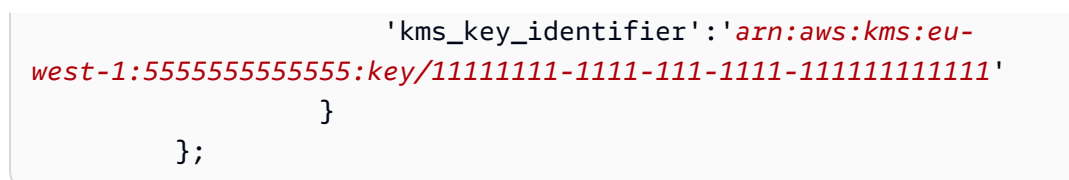

Invalid Request Exception を受け取った場合、カスタマーマネージドキーが有効であり Amazon Keyspaces に必要な許可が付与されていることを確認する必要があります。キーが正し く設定されているか確認するには、『AWS Key Management Service デベロッパーガイド』の 「[Troubleshooting key access\(キーアクセスのトラブルシューティング\)」](https://docs.aws.amazon.com/kms/latest/developerguide/policy-evaluation.html)を参照してください。

AWS 所有のキー を使用して暗号化キーをデフォルトの保管データ暗号化オプションに戻すには、以 下の例に示すように、ALTER TABLE ステートメントを使用します。

```
ALTER TABLE my_keyspace.my_table WITH CUSTOM_PROPERTIES = { 
                'encryption_specification':{ 
                     'encryption_type' : 'AWS_OWNED_KMS_KEY' 
 } 
         };
```
<span id="page-624-0"></span>ステップ 5: ログで Amazon Keyspaces 暗号化コンテキストを使用する

[暗号化コンテキスト](https://docs.aws.amazon.com/kms/latest/developerguide/encrypt_context.html) は、一連のキー値のペアおよび任意非シークレットデータを含みます。データ を暗号化するリクエストに暗号化コンテキストを組み込むと、AWS KMS は暗号化コンテキストを暗 号化されたデータに暗号化してバインドします。データを復号するには、同じ暗号化コンテキストに 渡す必要があります。

Amazon Keyspaces は、すべての AWS KMS 暗号化オペレーションで同じ暗号化コンテキストを使 用します。[カスタマーマネージドキー](#page-615-1)を使用して Amazon Keyspaces テーブルを保護する場合は、 暗号化コンテキストを使用して、監査の記録やログ内でカスタマーマネージドキーの使用を特定す ることができます。これは、[AWS CloudTrail](https://docs.aws.amazon.com/awscloudtrail/latest/userguide/cloudtrail-user-guide.html) のログや [Amazon CloudWatch Logs](https://docs.aws.amazon.com/AmazonCloudWatch/latest/logs/WhatIsCloudWatchLogs.html) などのログにもプ レーンテキストで表示されます。

Amazon Keyspaces は AWS KMS へのリクエストで 3 つのキーバリューペアがある暗号化コンテキ ストを使用します。

```
"encryptionContextSubset": { 
     "aws:cassandra:keyspaceName": "my_keyspace", 
     "aws:cassandra:tableName": "mytable" 
     "aws:cassandra:subscriberId": "111122223333"
}
```
• Keyspace (キー空間) — 1 つ目のキーバリューペアは、Amazon Keyspaces により暗号化される テーブルが含まれているキー空間を識別します。キーは、aws:cassandra:keyspaceName で す。この値は、このキー空間の名前です。

"aws:cassandra:keyspaceName": "*<keyspace-name>*"

例:

"aws:cassandra:keyspaceName": "*my\_keyspace*"

• Table (テーブル) - 2 つ目のキーバリューペアは、Amazon Keyspaces により暗号化されるテー ブルを識別します。キーは、aws:cassandra:tableName です。この値は、テーブルの名前で す。

"aws:cassandra:tableName": "*<table-name>*"

例:

"aws:cassandra:tableName": "*my\_table*"

• アカウント - 3 番目のキーバリューペアは、AWS アカウント を識別します。キー は、aws:cassandra:subscriberId です。値は、アカウント ID です。

"aws:cassandra:subscriberId": "*<account-id>*"

例:

"aws:cassandra:subscriberId": "111122223333"

<span id="page-625-0"></span>ステップ 6: AWS CloudTrail を使用してモニタリングを設定する

[カスタマーマネージドキー](#page-615-1)を使用して Amazon Keyspaces のテーブルを保護する場合、AWS CloudTrail ログを使用して、Amazon Keyspaces がユーザーに代わって AWS KMS に送信したリク エストを追跡することができます。

このセクションでは、GenerateDataKey、DescribeKey、Decrypt、および CreateGrant の 各リクエストについて説明します。さらに、Amazon Keyspaces では、テーブルを削除するときに [RetireGrant](https://docs.aws.amazon.com/kms/latest/APIReference/API_RetireGrant.html) オペレーションを使用して権限を削除します。

### GenerateDataKey

Amazon Keyspaces では、保管中のデータを暗号化するために一意のテーブルキーが作成しま す。また、[GenerateDataKey](https://docs.aws.amazon.com/kms/latest/APIReference/API_GenerateDataKey.html) リクエストを、テーブルの KMS キーを指定する AWS KMS に送信 します。

GenerateDataKey 演算を記録するイベントは、次のようなサンプルイベントになります。ユー ザーは Amazon Keyspaces サービスアカウントです。このパラメータには、カスタマーマネー ジドキーの Amazon リソースネーム (ARN)、256 ビットキーを必要とするキー指定子、および、 キー空間とテーブルと AWS アカウント を識別す[る暗号化コンテキスト](#page-624-0)が含まれます。

```
{ 
     "eventVersion": "1.08", 
     "userIdentity": { 
         "type": "AWSService", 
         "invokedBy": "AWS Internal" 
     }, 
     "eventTime": "2021-04-16T04:56:05Z", 
     "eventSource": "kms.amazonaws.com", 
     "eventName": "GenerateDataKey", 
     "awsRegion": "us-east-1", 
     "sourceIPAddress": "AWS Internal", 
     "userAgent": "AWS Internal", 
     "requestParameters": { 
          "keySpec": "AES_256", 
          "encryptionContext": { 
              "aws:cassandra:keyspaceName": "my_keyspace", 
              "aws:cassandra:tableName": "my_table", 
              "aws:cassandra:subscriberId": "123SAMPLE012" 
         }, 
         "keyId": "arn:aws:kms:eu-
west-1:5555555555555:key/11111111-1111-111-1111-111111111111" 
     }, 
     "responseElements": null, 
     "requestID": "5e8e9cb5-9194-4334-aacc-9dd7d50fe246", 
     "eventID": "49fccab9-2448-4b97-a89d-7d5c39318d6f", 
     "readOnly": true, 
     "resources": [ 
        \{ "accountId": "123SAMPLE012", 
             "type": "AWS::KMS::Key",
              "ARN": "arn:aws:kms:eu-
west-1:5555555555555:key/11111111-1111-111-1111-111111111111"
```
}

```
 ], 
     "eventType": "AwsApiCall", 
     "managementEvent": true, 
     "eventCategory": "Management", 
     "recipientAccountId": "123SAMPLE012", 
     "sharedEventID": "84fbaaf0-9641-4e32-9147-57d2cb08792e"
}
```
### **DescribeKey**

Amazon Keyspaces では[、DescribeKey](https://docs.aws.amazon.com/kms/latest/APIReference/API_DescribeKey.html) オペレーションを使用して、選択した KMS キーがアカ ウントとリージョンに存在するかどうかが判断されます。

DescribeKey 演算を記録するイベントは、次のようなサンプルイベントになります。ユーザー は Amazon Keyspaces サービスアカウントです。このパラメータには、カスタマーマネージド キーの ARN と、256 ビットキーを要求するキー識別子が含まれます。

```
{ 
     "eventVersion": "1.08", 
     "userIdentity": { 
         "type": "IAMUser", 
          "principalId": "AIDAZ3FNIIVIZZ6H7CFQG", 
         "arn": "arn:aws:iam::123SAMPLE012:user/admin", 
         "accountId": "123SAMPLE012", 
         "accessKeyId": "AKIAIOSFODNN7EXAMPLE", 
          "userName": "admin", 
          "sessionContext": { 
              "sessionIssuer": {}, 
              "webIdFederationData": {}, 
              "attributes": { 
                  "mfaAuthenticated": "false", 
                  "creationDate": "2021-04-16T04:55:42Z" 
 } 
         }, 
         "invokedBy": "AWS Internal" 
     }, 
     "eventTime": "2021-04-16T04:55:58Z", 
     "eventSource": "kms.amazonaws.com", 
     "eventName": "DescribeKey", 
     "awsRegion": "us-east-1", 
     "sourceIPAddress": "AWS Internal", 
     "userAgent": "AWS Internal",
```

```
 "requestParameters": { 
         "keyId": "arn:aws:kms:eu-
west-1:5555555555555:key/11111111-1111-111-1111-111111111111" 
     }, 
     "responseElements": null, 
     "requestID": "c25a8105-050b-4f52-8358-6e872fb03a6c", 
     "eventID": "0d96420e-707e-41b9-9118-56585a669658", 
     "readOnly": true, 
     "resources": [ 
         { 
              "accountId": "123SAMPLE012", 
             "type": "AWS::KMS::Key",
             "ARN": "arn:aws:kms:eu-
west-1:5555555555555:key/11111111-1111-111-1111-111111111111" 
 } 
     ], 
     "eventType": "AwsApiCall", 
     "managementEvent": true, 
     "eventCategory": "Management", 
     "recipientAccountId": "123SAMPLE012"
}
```
Decrypt

Amazon Keyspaces のテーブルにアクセスすると、階層内でそのテーブルキーの下のキーの復号 化を可能にするために、Amazon Keyspaces によりテーブルキーが復号化される必要がありま す。次に、テーブル内のデータを復号化します。テーブルキーを復号化するために、そのテーブ ルの KMS キーを指定する AWS KMS に対して Amazon Keyspaces から [Decrypt](https://docs.aws.amazon.com/kms/latest/APIReference/API_Decrypt.html) リクエストが送 信されます。

Decrypt 演算を記録するイベントは、次のようなサンプルイベントになります。ユーザーは、 テーブルにアクセスしている AWS アカウント のプリンシパルです。パラメータには、暗号化さ れたテーブルキー (暗号化テキストの blob として)、およびテーブルと AWS アカウント を識別す る[暗号化コンテキスト](#page-624-0)が含まれます。AWS KMS では、暗号化テキストからカスタマーマネージ ドキーの ID が取得されます。

```
\{ "eventVersion": "1.08", 
     "userIdentity": { 
          "type": "AWSService", 
          "invokedBy": "AWS Internal" 
     },
```

```
 "eventTime": "2021-04-16T05:29:44Z", 
     "eventSource": "kms.amazonaws.com", 
     "eventName": "Decrypt", 
     "awsRegion": "us-east-1", 
     "sourceIPAddress": "AWS Internal", 
     "userAgent": "AWS Internal", 
     "requestParameters": { 
          "encryptionContext": { 
              "aws:cassandra:keyspaceName": "my_keyspace", 
              "aws:cassandra:tableName": "my_table", 
              "aws:cassandra:subscriberId": "123SAMPLE012" 
         }, 
         "encryptionAlgorithm": "SYMMETRIC_DEFAULT" 
     }, 
     "responseElements": null, 
     "requestID": "50e80373-83c9-4034-8226-5439e1c9b259", 
     "eventID": "8db9788f-04a5-4ae2-90c9-15c79c411b6b", 
     "readOnly": true, 
     "resources": [ 
         { 
              "accountId": "123SAMPLE012", 
             "type": "AWS::KMS::Key",
              "ARN": "arn:aws:kms:eu-
west-1:5555555555555:key/11111111-1111-111-1111-111111111111" 
         } 
     ], 
     "eventType": "AwsApiCall", 
     "managementEvent": true, 
     "eventCategory": "Management", 
     "recipientAccountId": "123SAMPLE012", 
     "sharedEventID": "7ed99e2d-910a-4708-a4e3-0180d8dbb68e"
}
```
### **CreateGrant**

[カスタマーマネージドキー](#page-615-1)を使用して Amazon Keyspaces テーブルを保護する場合、Amazon Keyspaces では[、権限](#page-621-1)を使用して、サービスによるデータの継続的保護とメンテナンスおよび耐 久タスクの実行を許可します。これらの権限は、[AWS 所有のキー](#page-615-0) では不要です。

Amazon Keyspaces により作成される権限はテーブルごとに固有となります[。CreateGrant](https://docs.aws.amazon.com/kms/latest/APIReference/API_CreateGrant.html) リク エストのプリンシパルは、テーブルを作成したユーザーです。

CreateGrant 演算を記録するイベントは、次のようなサンプルイベントになります。このパラ メータには、そのテーブルのカスタマーマネージドキーの ARN、被付与 (グランティー) プリン シパルと使用停止プリンシパル (Amazon Keyspaces サービス)、およびこの権限の対象となるオ ペレーションが含まれます。また、指定された[暗号化コンテキスト](#page-624-0)を使用するすべての暗号化オ ペレーションを必要とする制約も含まれています。

```
{ 
     "eventVersion": "1.08", 
     "userIdentity": { 
          "type": "IAMUser", 
          "principalId": "AIDAZ3FNIIVIZZ6H7CFQG", 
          "arn": "arn:aws:iam::arn:aws:kms:eu-
west-1:5555555555555:key/11111111-1111-111-1111-111111111111:user/admin", 
          "accountId": "arn:aws:kms:eu-
west-1:5555555555555:key/11111111-1111-111-1111-111111111111", 
          "accessKeyId": "AKIAI44QH8DHBEXAMPLE", 
          "userName": "admin", 
          "sessionContext": { 
              "sessionIssuer": {}, 
              "webIdFederationData": {}, 
              "attributes": { 
                  "mfaAuthenticated": "false", 
                  "creationDate": "2021-04-16T04:55:42Z" 
              } 
         }, 
          "invokedBy": "AWS Internal" 
     }, 
     "eventTime": "2021-04-16T05:11:10Z", 
     "eventSource": "kms.amazonaws.com", 
     "eventName": "CreateGrant", 
     "awsRegion": "us-east-1", 
     "sourceIPAddress": "AWS Internal", 
     "userAgent": "AWS Internal", 
     "requestParameters": { 
          "keyId": "a7d328af-215e-4661-9a69-88c858909f20", 
          "operations": [ 
              "DescribeKey", 
              "GenerateDataKey", 
              "Decrypt", 
              "Encrypt", 
              "ReEncryptFrom", 
              "ReEncryptTo", 
              "RetireGrant"
```

```
 ], 
         "constraints": { 
              "encryptionContextSubset": { 
                  "aws:cassandra:keyspaceName": "my_keyspace", 
                  "aws:cassandra:tableName": "my_table", 
                  "aws:cassandra:subscriberId": "123SAMPLE012" 
 } 
         }, 
         "retiringPrincipal": "cassandratest.us-east-1.amazonaws.com", 
         "granteePrincipal": "cassandratest.us-east-1.amazonaws.com" 
     }, 
     "responseElements": { 
         "grantId": 
  "18e4235f1b07f289762a31a1886cb5efd225f069280d4f76cd83b9b9b5501013" 
     }, 
     "requestID": "b379a767-1f9b-48c3-b731-fb23e865e7f7", 
     "eventID": "29ee1fd4-28f2-416f-a419-551910d20291", 
     "readOnly": false, 
     "resources": [ 
         { 
              "accountId": "123SAMPLE012", 
            "type": "AWS::KMS::Key",
             "ARN": "arn:aws:kms:eu-
west-1:5555555555555:key/11111111-1111-111-1111-111111111111" 
         } 
     ], 
     "eventType": "AwsApiCall", 
     "managementEvent": true, 
     "eventCategory": "Management", 
     "recipientAccountId": "123SAMPLE012"
}
```
## Amazon Keyspaces での転送時の暗号化

Amazon Keyspaces では、Transport Layer Security (TLS) を使用した安全な接続しか許容されませ ん。転送時の暗号化では、Amazon Keyspaces との間で送受信するときにデータを暗号化すること によって、データ保護のレイヤーを追加します。組織のポリシー、業界や政府の規制、またはコンプ ライアンス要件によって、ネットワークを介したデータ転送時にアプリケーションのデータセキュリ ティを高めるために転送時の暗号化の使用が求められることがあります。

TLS を使用した Amazon Keyspaces への cqlsh 接続を暗号化する方法については、「[the section](#page-65-0)  called "TLS の cqlsh [接続を手動で設定する方法"」](#page-65-0)を参照してください。TLS 暗号化をクライアン トドライバーとともに使用する方法については、「[the section called "Cassandra クライアントドラ](#page-72-0) [イバーの使用"」](#page-72-0)を参照してください。

Amazon Keyspaces におけるインターネットワークトラフィックプライバ シー

このトピックでは、オンプレミスアプリケーションから Amazon Keyspaces (Apache Cassandra 向 け) への接続、および Amazon Keyspaces とその他の AWS リソース (同一 AWS リージョン 内) 間 の接続に対する、Amazon Keyspaces による保安方法について説明します。

サービスとオンプレミスのクライアントおよびアプリケーションとの間のトラフィッ ク

プライベートネットワークと AWS との間には 2 つの接続オプションがあります:

- AWS Site-to-Site VPN 接続。詳細については、AWS Site-to-Site VPN ユーザーガイド の [「AWS](https://docs.aws.amazon.com/vpn/latest/s2svpn/VPC_VPN.html) [Site-to-Site VPN とは」](https://docs.aws.amazon.com/vpn/latest/s2svpn/VPC_VPN.html)を参照してください。
- AWS Direct Connect 接続。詳細については、『AWS Direct Connect ユーザーガイド』の「[What](https://docs.aws.amazon.com/directconnect/latest/UserGuide/Welcome.html)  [is AWS Direct Connect? \( とは?\)](https://docs.aws.amazon.com/directconnect/latest/UserGuide/Welcome.html)」 を参照してください。

マネージドサービスである Amazon Keyspaces (for Apache Cassandra) は AWS グローバルネット ワークセキュリティで保護されています。AWSセキュリティサービスと AWS がインフラストラク チャを保護する方法については、「[AWS クラウドセキュリティ」](https://aws.amazon.com/security/)を参照してください。インフラス トラクチャセキュリティのベストプラクティスを使用して AWS 環境を設計するには、「セキュリ ティの柱 - AWS Well-Architected Framework」の「[インフラストラクチャ保護」](https://docs.aws.amazon.com/wellarchitected/latest/security-pillar/infrastructure-protection.html)を参照してくださ い。

AWS が公開している API コールを使用し、ネットワーク経由で Amazon Keyspaces にアクセスし ます。クライアントは以下をサポートする必要があります。

- Transport Layer Security (TLS) TLS 1.2 および TLS 1.3 をお勧めします。
- DHE (Ephemeral Diffie-Hellman) や ECDHE (Elliptic Curve Ephemeral Diffie-Hellman) などの Perfect Forward Secrecy (PFS) を使用した暗号スイートです。これらのモードは、Java 7 以降な ど、最近のほとんどのシステムでサポートされています。

また、リクエストは、アクセスキー ID と、IAM プリンシパルに関連付けられているシークレットア クセスキーを使用して署名する必要があります。または、[AWS Security Token Service](https://docs.aws.amazon.com/STS/latest/APIReference/Welcome.html) (AWS STS) を使用して、一時セキュリティ認証情報を生成し、リクエストに署名することもできます。

Amazon Keyspaces では、2 つのクライアントリクエスト認証方法がサポートされています。1 つ 目の方法では、サービス固有の認証情報を使用します。これは、特定の IAM ユーザーに対して生成 されたパスワードベースの認証情報です。パスワードの作成と管理に IAM コンソール、AWS CLI、 または AWS API を使用できます。詳細については、「[Using IAM with Amazon Keyspaces \(Amazon](https://docs.aws.amazon.com/IAM/latest/UserGuide/id_credentials_mcs.html) [Keyspaces での IAM の使用\)」](https://docs.aws.amazon.com/IAM/latest/UserGuide/id_credentials_mcs.html) を参照してください。

2 つ目の方法は、Cassandra 用のオープンソース DataStax Java ドライバーに対して認証プラグイ ンを使用します。このプラグインでは、[IAM ユーザー、ロール、およびフェデレーテッドアイデン](https://docs.aws.amazon.com/IAM/latest/UserGuide/id_roles.html) [ティティ](https://docs.aws.amazon.com/IAM/latest/UserGuide/id_roles.html)により、[AWS 署名バージョン 4 署名プロセス \(SigV4\)](https://docs.aws.amazon.com/general/latest/gr/signature-version-4.html) を使用して、Amazon Keyspaces (Apache Cassandra 向け) API リクエストに認証情報を追加することができます。詳細については、 「[the section called "認証用の IAM 認証情報 AWS "」](#page-46-0)を参照してください。

同じリージョン内の AWS リソース間のトラフィック

インターフェイス VPC エンドポイントは、Amazon VPC で実行されている仮想プライベートクラウ ド (VPC) と Amazon Keyspaces 間のプライベート通信を可能にします。インターフェイス VPC エ ンドポイントには、AWS PrivateLink が搭載されています。これは、VPC と AWS サービス 間のプ ライベート通信を可能にする AWS サービスです。AWS PrivateLink では、VPC 内にプライベート IP がある Elastic Network Interface を使用して、ネットワークトラフィックが Amazon ネットワー クから離れないようにします。インターフェイス VPC エンドポイントは、インターネットゲート ウェイ、NAT デバイス、VPN 接続、または AWS Direct Connect 接続を必要としません。詳細につ いては、「[Amazon Virtual Private CloudAmazon \(仮想プライベートクラウド\)」](https://docs.aws.amazon.com/vpc/latest/userguide/)と「Interface VPC [endpoints \(AWS PrivateLink\) \(インターフェイス VPC エンドポイント \(\)\)](https://docs.aws.amazon.com/vpc/latest/privatelink/vpce-interface.html)」を参照してください。エ ンドポイントポリシーの例については、「[the section called "Amazon Keyspaces 用インターフェイ](#page-675-0) [ス VPC エンドポイントの使用"](#page-675-0)」を参照してください。

# AWS Identity and Access Management Amazon Keyspaces 用の

AWS Identity and Access Management (IAM) は、管理者が AWS リソースへのアクセスを安全に制 御 AWS のサービス するのに役立つ です。IAM 管理者は、認証 (サインイン) され、かつ Amazon Keyspaces リソースを使用する認可 を受ける (許可がある) ことができるユーザーを管理しま す。IAM は、追加料金なしで AWS のサービス 使用できる です。

トピック

- [対象者](#page-634-0)
- [アイデンティティを使用した認証](#page-635-0)
- [ポリシーを使用したアクセスの管理](#page-638-0)
- [Amazon Keyspaces で IAM が機能する仕組み](#page-640-0)
- [Amazon Keyspaces のアイデンティティベースポリシーの例](#page-646-0)
- [Amazon Keyspaces の AWS 管理ポリシー](#page-653-0)
- [Amazon Keyspaces のアイデンティティとアクセスに関するトラブルシューティング](#page-661-0)
- [Amazon Keyspaces のサービスリンクロールの使用](#page-664-0)

## <span id="page-634-0"></span>対象者

AWS Identity and Access Management (IAM) の使用方法は、Amazon Keyspaces で行う作業によっ て異なります。

サービスユーザー – ジョブを実行するために Amazon Keyspaces サービスを使用する場合は、管理 者から必要な権限と認証情報が与えられます。多くの Amazon Keyspaces 機能を使用して作業を行 う場合は、追加の権限が必要になる場合があります。アクセスの管理方法を理解しておくと、管理者 に適切な許可をリクエストするうえで役立ちます。Amazon Keyspaces の機能にアクセスできない 場合は、「[Amazon Keyspaces のアイデンティティとアクセスに関するトラブルシューティング](#page-661-0)」 を参照してください。

サービス管理者 – 社内の Amazon Keyspaces リソースを担当している場合は、通常、Amazon Keyspaces への完全アクセス権を持っています。サービスのユーザーがどの Amazon Keyspaces 機能やリソースにアクセスできるかを決めるのは管理者の仕事です。その後、IAM 管理者にリクエ ストを送信して、サービスユーザーの権限を変更する必要があります。このページの情報を点検し て、IAM の基本概念を理解してください。会社で Amazon Keyspaces と IAM を併用する方法の詳細 については、「[Amazon Keyspaces で IAM が機能する仕組み](#page-640-0)」を参照してください。

IAM 管理者 – IAM 管理者は、Amazon Keyspaces へのアクセスを管理するポリシーの詳しい作成方 法を理解しておくことが推奨されます。IAM で使用できる Amazon Keyspaces アイデンティティ ベースのポリシーの例を表示するには、「[Amazon Keyspaces のアイデンティティベースポリシー](#page-646-0) [の例](#page-646-0)」を参照してください。

# <span id="page-635-0"></span>アイデンティティを使用した認証

認証とは、ID 認証情報 AWS を使用して にサインインする方法です。として、IAM ユーザーとして AWS アカウントのルートユーザー、または IAM ロールを引き受けて認証 ( にサインイン AWS) さ れる必要があります。

ID ソースを介して提供された認証情報を使用して、フェデレーティッド ID AWS として にサイン インできます。 AWS IAM Identity Center (IAM Identity Center) ユーザー、会社のシングルサイン オン認証、Google または Facebook の認証情報は、フェデレーティッド ID の例です。フェデレー ティッド ID としてサインインする場合、IAM ロールを使用して、前もって管理者により ID フェデ レーションが設定されています。フェデレーション AWS を使用して にアクセスすると、間接的に ロールを引き受けることになります。

ユーザーのタイプに応じて、 AWS Management Console または AWS アクセスポータルにサイン インできます。へのサインインの詳細については AWS、「 ユーザーガイド」の「 [へのサインイン](https://docs.aws.amazon.com/signin/latest/userguide/how-to-sign-in.html) [AWS アカウント方](https://docs.aws.amazon.com/signin/latest/userguide/how-to-sign-in.html)法AWS サインイン 」を参照してください。

AWS プログラムで にアクセスする場合、 は Software Development Kit (SDK) とコマンドラインイ ンターフェイス (CLI) AWS を提供し、認証情報を使用してリクエストに暗号で署名します。 AWS ツールを使用しない場合は、リクエストに自分で署名する必要があります。推奨される方法を使用 してリクエストに自分で署名する方法の詳細については、IAM [ユーザーガイドの API AWS リクエス](https://docs.aws.amazon.com/IAM/latest/UserGuide/reference_aws-signing.html) [ト](https://docs.aws.amazon.com/IAM/latest/UserGuide/reference_aws-signing.html)の署名を参照してください。

使用する認証方法を問わず、追加セキュリティ情報の提供をリクエストされる場合もあります。例え ば、 AWS では、多要素認証 (MFA) を使用してアカウントのセキュリティを向上させることをお勧 めします。詳細については、「AWS IAM Identity Center ユーザーガイド」の「[多要素認証」](https://docs.aws.amazon.com/singlesignon/latest/userguide/enable-mfa.html)および 「IAM ユーザーガイド」の「[AWSでの多要素認証 \(MFA\) の使用」](https://docs.aws.amazon.com/IAM/latest/UserGuide/id_credentials_mfa.html)を参照してください。

AWS アカウント ルートユーザー

を作成するときは AWS アカウント、アカウント内のすべての AWS のサービス およびリソースへの 完全なアクセス権を持つ 1 つのサインインアイデンティティから始めます。この ID は AWS アカウ ント ルートユーザーと呼ばれ、アカウントの作成に使用した E メールアドレスとパスワードでサイ ンインすることでアクセスできます。日常的なタスクには、ルートユーザーを使用しないことを強く お勧めします。ルートユーザーの認証情報は保護し、ルートユーザーでしか実行できないタスクを実 行するときに使用します。ルートユーザーとしてサインインする必要があるタスクの完全なリスト については、IAM ユーザーガイドの「[ルートユーザー認証情報が必要なタスク」](https://docs.aws.amazon.com/IAM/latest/UserGuide/root-user-tasks.html)を参照してくださ い。

## IAM ユーザーとグループ

[IAM ユーザーは、](https://docs.aws.amazon.com/IAM/latest/UserGuide/id_users.html)単一のユーザーまたはアプリケーションに対して特定のアクセス許可 AWS アカウ ント を持つ 内のアイデンティティです。可能であれば、パスワードやアクセスキーなどの長期的な 認証情報を保有する IAM ユーザーを作成する代わりに、一時認証情報を使用することをお勧めしま す。ただし、IAM ユーザーでの長期的な認証情報が必要な特定のユースケースがある場合は、アク セスキーをローテーションすることをお勧めします。詳細については、IAM ユーザーガイド の「[長](https://docs.aws.amazon.com/IAM/latest/UserGuide/best-practices.html#rotate-credentials) [期的な認証情報を必要とするユースケースのためにアクセスキーを定期的にローテーションする](https://docs.aws.amazon.com/IAM/latest/UserGuide/best-practices.html#rotate-credentials)」を 参照してください。

[IAM グループは](https://docs.aws.amazon.com/IAM/latest/UserGuide/id_groups.html)、IAM ユーザーの集団を指定するアイデンティティです。グループとしてサインイ ンすることはできません。グループを使用して、複数のユーザーに対して一度に権限を指定できま す。多数のユーザーグループがある場合、グループを使用することで権限の管理が容易になります。 例えば、IAMAdmins という名前のグループを設定して、そのグループに IAM リソースを管理する許 可を与えることができます。

ユーザーは、ロールとは異なります。ユーザーは 1 人の人または 1 つのアプリケーションに一意に 関連付けられますが、ロールはそれを必要とする任意の人が引き受けるようになっています。ユー ザーには永続的な長期の認証情報がありますが、ロールでは一時的な認証情報が提供されます。詳 細については、「IAM ユーザーガイド」の「[IAM ユーザー \(ロールではなく\) の作成が適している場](https://docs.aws.amazon.com/IAM/latest/UserGuide/id.html#id_which-to-choose) [合](https://docs.aws.amazon.com/IAM/latest/UserGuide/id.html#id_which-to-choose)」を参照してください。

IAM ロール

[IAM ロールは](https://docs.aws.amazon.com/IAM/latest/UserGuide/id_roles.html)、特定のアクセス許可 AWS アカウント を持つ 内のアイデンティティです。これは IAM ユーザーに似ていますが、特定のユーザーには関連付けられていません。ロール を切り替える AWS Management Console こと[で、 で IAM ロールを](https://docs.aws.amazon.com/IAM/latest/UserGuide/id_roles_use_switch-role-console.html)一時的に引き受けることができます。ロール を引き受けるには、 または AWS API AWS CLI オペレーションを呼び出すか、カスタム URL を使 用します。ロールを使用する方法の詳細については、「IAM ユーザーガイド」の「[IAM ロールの使](https://docs.aws.amazon.com/IAM/latest/UserGuide/id_roles_use.html) [用](https://docs.aws.amazon.com/IAM/latest/UserGuide/id_roles_use.html)」を参照してください。

IAM ロールと一時的な認証情報は、次の状況で役立ちます:

• フェデレーションユーザーアクセス – フェデレーティッド ID に許可を割り当てるには、ロール を作成してそのロールの許可を定義します。フェデレーティッド ID が認証されると、その ID は ロールに関連付けられ、ロールで定義されている許可が付与されます。フェデレーションの詳細 については、「IAM ユーザーガイド」の「[Creating a role for a third-party Identity Provider」](https://docs.aws.amazon.com/IAM/latest/UserGuide/id_roles_create_for-idp.html)(サー ドパーティーアイデンティティプロバイダー向けロールの作成) を参照してください。IAM Identity Center を使用する場合は、許可セットを設定します。アイデンティティが認証後にアクセスでき

るものを制御するため、IAM Identity Center は、権限セットを IAM のロールに関連付けます。ア クセス許可セットの詳細については、「AWS IAM Identity Center ユーザーガイド」の「[アクセス](https://docs.aws.amazon.com/singlesignon/latest/userguide/permissionsetsconcept.html) [許可セット](https://docs.aws.amazon.com/singlesignon/latest/userguide/permissionsetsconcept.html)」を参照してください。

- 一時的な IAM ユーザー権限 IAM ユーザーまたはロールは、特定のタスクに対して複数の異なる 権限を一時的に IAM ロールで引き受けることができます。
- クロスアカウントアクセス IAM ロールを使用して、自分のアカウントのリソースにアクセスする ことを、別のアカウントの人物 (信頼済みプリンシパル) に許可できます。クロスアカウントアク セス権を付与する主な方法は、ロールを使用することです。ただし、一部の では AWS のサービ ス、 (ロールをプロキシとして使用する代わりに) ポリシーをリソースに直接アタッチできます。 クロスアカウントアクセスのロールとリソースベースのポリシーの違いについては、[「IAM ユー](https://docs.aws.amazon.com/IAM/latest/UserGuide/access_policies-cross-account-resource-access.html) [ザーガイド」の「IAM でのクロスアカウントリソースアクセス」](https://docs.aws.amazon.com/IAM/latest/UserGuide/access_policies-cross-account-resource-access.html)を参照してください。
- クロスサービスアクセス 一部の は、他の の機能 AWS のサービス を使用します AWS のサー ビス。例えば、あるサービスで呼び出しを行うと、通常そのサービスによって Amazon EC2 でア プリケーションが実行されたり、Amazon S3 にオブジェクトが保存されたりします。サービスで は、呼び出し元プリンシパルの許可、サービスロール、またはサービスリンクロールを使用してこ れを行う場合があります。
	- 転送アクセスセッション (FAS) IAM ユーザーまたはロールを使用して でアクションを実行 する場合 AWS、ユーザーはプリンシパルと見なされます。一部のサービスを使用する際に、 アクションを実行することで、別のサービスの別のアクションがトリガーされることがありま す。FAS は、 を呼び出すプリンシパルのアクセス許可を AWS のサービス、ダウンストリー ムサービス AWS のサービス へのリクエストリクエストリクエストと組み合わせて使用しま す。FAS リクエストは、サービスが他の AWS のサービス またはリソースとのやり取りを完了 する必要があるリクエストを受け取った場合にのみ行われます。この場合、両方のアクションを 実行するためのアクセス許可が必要です。FAS リクエストを行う際のポリシーの詳細について は、「[転送アクセスセッション](https://docs.aws.amazon.com/IAM/latest/UserGuide/access_forward_access_sessions.html)」を参照してください。
	- サービスロール サービスがユーザーに代わってアクションを実行するために引き受ける [IAM](https://docs.aws.amazon.com/IAM/latest/UserGuide/id_roles.html) [ロール](https://docs.aws.amazon.com/IAM/latest/UserGuide/id_roles.html)です。IAM 管理者は、IAM 内からサービスロールを作成、変更、削除できます。詳細に ついては、「IAM ユーザーガイド」の「[AWS のサービスにアクセス許可を委任するロールの作](https://docs.aws.amazon.com/IAM/latest/UserGuide/id_roles_create_for-service.html) [成](https://docs.aws.amazon.com/IAM/latest/UserGuide/id_roles_create_for-service.html)」を参照してください。
	- サービスにリンクされたロール サービスにリンクされたロールは、 にリンクされたサービス ロールの一種です AWS のサービス。サービスは、ユーザーに代わってアクションを実行する ロールを引き受けることができます。サービスにリンクされたロールは に表示され AWS アカ ウント 、サービスによって所有されます。IAM 管理者は、サービスリンクロールの許可を表示 できますが、編集することはできません。

• Amazon EC2 で実行されているアプリケーション – IAM ロールを使用して、EC2 インスタンス で実行され、 AWS CLI または AWS API リクエストを行うアプリケーションの一時的な認証情報 を管理できます。これは、EC2 インスタンス内でのアクセスキーの保存に推奨されます。 AWS ロールを EC2 インスタンスに割り当て、そのすべてのアプリケーションで使用できるようにする には、インスタンスにアタッチされたインスタンスプロファイルを作成します。インスタンスプロ ファイルにはロールが含まれ、EC2 インスタンスで実行されるプログラムは一時的な認証情報を 取得できます。詳細については、「IAM ユーザーガイド」の「[Amazon EC2 インスタンスで実行](https://docs.aws.amazon.com/IAM/latest/UserGuide/id_roles_use_switch-role-ec2.html) [されるアプリケーションに IAM ロールを使用して許可を付与する」](https://docs.aws.amazon.com/IAM/latest/UserGuide/id_roles_use_switch-role-ec2.html)を参照してください。

IAM ロールと IAM ユーザーのどちらを使用するかについては、「IAM ユーザーガイド」の[「\(IAM](https://docs.aws.amazon.com/IAM/latest/UserGuide/id.html#id_which-to-choose_role)  [ユーザーではなく\) IAM ロールをいつ作成したら良いのか?」](https://docs.aws.amazon.com/IAM/latest/UserGuide/id.html#id_which-to-choose_role)を参照してください。

## <span id="page-638-0"></span>ポリシーを使用したアクセスの管理

でアクセスを制御する AWS には、ポリシーを作成し、 AWS ID またはリソースにアタッチします。 ポリシーは、アイデンティティまたはリソースに関連付けられているときにアクセス許可を定義す る のオブジェクトです。 は、プリンシパル (ユーザー、ルートユーザー、またはロールセッション) AWS がリクエストを行うときに、これらのポリシー AWS を評価します。ポリシーでの権限によ り、リクエストが許可されるか拒否されるかが決まります。ほとんどのポリシーは JSON ドキュメ ント AWS として に保存されます。JSON ポリシードキュメントの構造と内容の詳細については、 「IAM ユーザーガイド」の「[JSON ポリシー概要」](https://docs.aws.amazon.com/IAM/latest/UserGuide/access_policies.html#access_policies-json)を参照してください。

管理者は AWS JSON ポリシーを使用して、誰が何にアクセスできるかを指定できます。つまり、ど のプリンシパルがどんなリソースにどんな条件でアクションを実行できるかということです。

デフォルトでは、ユーザーやロールに権限はありません。IAM 管理者は、リソースで必要なアク ションを実行するための権限をユーザーに付与する IAM ポリシーを作成できます。その後、管理者 はロールに IAM ポリシーを追加し、ユーザーはロールを引き継ぐことができます。

IAM ポリシーは、オペレーションの実行方法を問わず、アクションの許可を定義します。例え ば、iam:GetRole アクションを許可するポリシーがあるとします。そのポリシーを持つユーザー は、 AWS Management Console、、 AWS CLIまたは AWS API からロール情報を取得できます。

アイデンティティベースのポリシー

アイデンティティベースポリシーは、IAM ユーザー、ユーザーのグループ、ロールなど、アイデン ティティにアタッチできる JSON 権限ポリシードキュメントです。これらのポリシーは、ユーザー とロールが実行できるアクション、リソース、および条件をコントロールします。アイデンティティ ベースのポリシーを作成する方法については、「IAM ユーザーガイド」の「[IAM ポリシーの作成](https://docs.aws.amazon.com/IAM/latest/UserGuide/access_policies_create.html)」 を参照してください。

アイデンティティベースのポリシーは、さらにインラインポリシーまたはマネージドポリシーに分類 できます。インラインポリシーは、単一のユーザー、グループ、またはロールに直接埋め込まれてい ます。管理ポリシーは、 内の複数のユーザー、グループ、ロールにアタッチできるスタンドアロン ポリシーです AWS アカウント。管理ポリシーには、 AWS 管理ポリシーとカスタマー管理ポリシー が含まれます。マネージドポリシーまたはインラインポリシーのいずれかを選択する方法について は、「IAM ユーザーガイド」の「[マネージドポリシーとインラインポリシーの比較」](https://docs.aws.amazon.com/IAM/latest/UserGuide/access_policies_managed-vs-inline.html#choosing-managed-or-inline)を参照してく ださい。

リソースベースのポリシー

リソースベースのポリシーは、リソースに添付する JSON ポリシードキュメントです。リソース ベースのポリシーには例として、IAM ロールの信頼ポリシー や Amazon S3 バケットポリシー があ げられます。リソースベースのポリシーをサポートするサービスでは、サービス管理者はポリシー を使用して特定のリソースへのアクセスを制御できます。ポリシーがアタッチされているリソースの 場合、指定されたプリンシパルがそのリソースに対して実行できるアクションと条件は、ポリシーに よって定義されます。リソースベースのポリシーでは、[プリンシパルを指定する](https://docs.aws.amazon.com/IAM/latest/UserGuide/reference_policies_elements_principal.html)必要があります。プ リンシパルには、アカウント、ユーザー、ロール、フェデレーティッドユーザー、または を含める ことができます AWS のサービス。

リソースベースのポリシーは、そのサービス内にあるインラインポリシーです。リソースベースのポ リシーでは、IAM の AWS マネージドポリシーを使用できません。

アクセスコントロールリスト (ACL)

アクセスコントロールリスト (ACL) は、どのプリンシパル (アカウントメンバー、ユーザー、または ロール) がリソースにアクセスするための許可を持つかを制御します。ACL はリソースベースのポリ シーに似ていますが、JSON ポリシードキュメント形式は使用しません。

Amazon S3、 AWS WAF、および Amazon VPC は、ACLs。ACL の詳細については、『Amazon Simple Storage Service デベロッパーガイド』の「[アクセスコントロールリスト \(ACL\) の概要」を](https://docs.aws.amazon.com/AmazonS3/latest/dev/acl-overview.html)参 照してください。

その他のポリシータイプ

AWS は、一般的ではない追加のポリシータイプをサポートします。これらのポリシータイプでは、 より一般的なポリシータイプで付与された最大の権限を設定できます。

- アクセス許可の境界 アクセス許可の境界は、アイデンティティベースのポリシーによって IAM エンティティ (IAM ユーザーまたはロール) に付与できる権限の上限を設定する高度な機能です。 エンティティにアクセス許可の境界を設定できます。結果として得られる権限は、エンティティの アイデンティティベースポリシーとそのアクセス許可の境界の共通部分になります。Principal フィールドでユーザーまたはロールを指定するリソースベースのポリシーでは、アクセス許可の境 界は制限されません。これらのポリシーのいずれかを明示的に拒否した場合、権限は無効になりま す。アクセス許可の境界の詳細については、「IAM ユーザーガイド」の「[IAM エンティティのア](https://docs.aws.amazon.com/IAM/latest/UserGuide/access_policies_boundaries.html) [クセス許可の境界](https://docs.aws.amazon.com/IAM/latest/UserGuide/access_policies_boundaries.html)」を参照してください。
- サービスコントロールポリシー (SCPs) SCPs は、 の組織または組織単位 (OU) に対する最大ア クセス許可を指定する JSON ポリシーです AWS Organizations。 AWS Organizations は、 AWS アカウント ビジネスが所有する複数の をグループ化して一元管理するサービスです。組織内のす べての機能を有効にすると、サービスコントロールポリシー (SCP) を一部またはすべてのアカウ ントに適用できます。SCP は、各 を含むメンバーアカウントのエンティティのアクセス許可を 制限します AWS アカウントのルートユーザー。Organizations と SCP の詳細については、AWS Organizations ユーザーガイドの[「SCP の仕組み](https://docs.aws.amazon.com/organizations/latest/userguide/orgs_manage_policies_about-scps.html)」を参照してください。
- セッションポリシー セッションポリシーは、ロールまたはフェデレーションユーザーの一時的な セッションをプログラムで作成する際にパラメータとして渡す高度なポリシーです。結果として セッションの権限は、ユーザーまたはロールのアイデンティティベースポリシーとセッションポ リシーの共通部分になります。また、リソースベースのポリシーから権限が派生する場合もありま す。これらのポリシーのいずれかを明示的に拒否した場合、権限は無効になります。詳細について は、「IAM ユーザーガイド」の「[セッションポリシー」](https://docs.aws.amazon.com/IAM/latest/UserGuide/access_policies.html#policies_session)を参照してください。

## 複数のポリシータイプ

1 つのリクエストに複数のタイプのポリシーが適用されると、結果として作成される権限を理解する のがさらに難しくなります。複数のポリシータイプが関与する場合にリクエストを許可するかどうか AWS を決定する方法については、IAM ユーザーガイド[の「ポリシー評価ロジック](https://docs.aws.amazon.com/IAM/latest/UserGuide/reference_policies_evaluation-logic.html)」を参照してくだ さい。

## <span id="page-640-0"></span>Amazon Keyspaces で IAM が機能する仕組み

IAM を使用して Amazon Keyspaces へのアクセスを管理する前に、Amazon Keyspaces で使用で きる IAM 機能について理解しておく必要があります。Amazon Keyspaces およびその他の AWS の サービスが IAM と連携する方法の概要を把握するには、「IAM ユーザーガイド」の「IAM [AWS と連](https://docs.aws.amazon.com/IAM/latest/UserGuide/reference_aws-services-that-work-with-iam.html) [携する のサービス](https://docs.aws.amazon.com/IAM/latest/UserGuide/reference_aws-services-that-work-with-iam.html)」を参照してください。

### トピック

- [Amazon Keyspaces のアイデンティティベースポリシー](#page-641-0)
- [Amazon Keyspaces のリソースベースポリシー](#page-645-0)
- [Amazon Keyspaces タグに基づいた認可](#page-645-1)
- [Amazon Keyspaces の IAM ロール](#page-645-2)

<span id="page-641-0"></span>Amazon Keyspaces のアイデンティティベースポリシー

IAM アイデンティティベースのポリシーでは、許可または拒否するアクションとリソース、アク ションを許可または拒否する条件を指定できます。Amazon Keyspaces は、特定のアクション、リ ソース、および条件キーをサポートしています。JSON ポリシーで使用するすべての要素について は、『IAM ユーザーガイド』の「[IAM JSON policy elements reference \(IAM JSON ポリシーエレメ](https://docs.aws.amazon.com/IAM/latest/UserGuide/reference_policies_elements.html) [ントのリファレンス\)」](https://docs.aws.amazon.com/IAM/latest/UserGuide/reference_policies_elements.html)を参照してください。

IAM アクセス権限ポリシーに使用できる Amazon Keyspaces サービス固有のリソースとアクショ ン、および条件コンテキストキーを確認するには、『Service Authorization Reference (サービス認 可リファレンス)』の「[Actions, Resources, and Condition Keys for Amazon Keyspaces \(for Apache](https://docs.aws.amazon.com/service-authorization/latest/reference/list_amazonkeyspacesforapachecassandra.html)  [Cassandra\) \(Amazon Keyspaces \(Apache Cassandra 向け\)のアクション、リソース、および条件](https://docs.aws.amazon.com/service-authorization/latest/reference/list_amazonkeyspacesforapachecassandra.html) [キー\)」](https://docs.aws.amazon.com/service-authorization/latest/reference/list_amazonkeyspacesforapachecassandra.html)を参照してください。

アクション

管理者は AWS JSON ポリシーを使用して、誰が何にアクセスできるかを指定できます。つまり、ど のプリンシパルがどんなリソースにどんな条件でアクションを実行できるかということです。

JSON ポリシーのAction要素には、ポリシー内のアクセスを許可または拒否するために使用できる アクションが記述されます。ポリシーアクションの名前は通常、関連付けられた AWS API オペレー ションと同じです。一致する API オペレーションのない許可のみのアクションなど、いくつかの例 外があります。また、ポリシーに複数のアクションが必要なオペレーションもあります。これらの追 加アクションは、依存アクションと呼ばれます。

このアクションは、関連付けられたオペレーションを実行するための権限を付与するポリシーで使用 されます。

Amazon Keyspaces のポリシーアクションは、アクションの前にプレフィックス cassandra: を使用します。例えば、Amazon Keyspaces CREATE CQL ステートメントを使用して Amazon Keyspaces のキースペースを作成するための権限を付与するには、ポリシーに cassandra:Create アクションを含めます。ポリシーステートメントには、Action または

NotAction 要素を含める必要があります。Amazon Keyspaces は、このサービスで実行できるタス クを記述する独自のアクションのセットを定義します。

単一ステートメントに複数アクションを指定するには、次のようにカンマで区切ります:

"Action": [ "cassandra:*CREATE*", "cassandra:*MODIFY*" ]

Amazon Keyspaces アクションのリストを確認するには、『Service Authorization Reference (サー ビス認可リファレンス)』の「[Actions Defined by Amazon Keyspaces \(for Apache Cassandra\)](https://docs.aws.amazon.com/service-authorization/latest/reference/list_amazonkeyspacesforapachecassandra.html#amazonkeyspacesforapachecassandra-actions-as-permissions)  [\(Amazon Keyspaces \(Apache Cassandra 向け\) で定義されるアクション\)」](https://docs.aws.amazon.com/service-authorization/latest/reference/list_amazonkeyspacesforapachecassandra.html#amazonkeyspacesforapachecassandra-actions-as-permissions)を参照してください。

リソース

管理者は AWS JSON ポリシーを使用して、誰が何にアクセスできるかを指定できます。つまり、ど のプリンシパルがどのリソースにどのような条件でアクションを実行できるかということです。

Resource JSON ポリシー要素は、アクションが適用されるオブジェクトを指定します。ステート メントには、Resource または NotResource要素を含める必要があります。ベストプラクティスと して、[Amazon リソースネーム \(ARN\)](https://docs.aws.amazon.com/general/latest/gr/aws-arns-and-namespaces.html) を使用してリソースを指定します。これは、リソースレベル の許可と呼ばれる特定のリソースタイプをサポートするアクションに対して実行できます。

オペレーションのリスト化など、リソースレベルの権限をサポートしないアクションの場合は、ス テートメントがすべてのリソースに適用されることを示すために、ワイルドカード (\*) を使用しま す。

"Resource": "\*"

Amazon Keyspaces では、キースペースとテーブルは、IAM 権限の Resource 要素で使用できま す。

Amazon Keyspaces のキースペースリソースには次の ARN があります。

arn:\${Partition}:cassandra:\${Region}:\${Account}:/keyspace/\${KeyspaceName}/

Amazon Keyspaces のテーブルリソースには次の ARN があります。

arn:\${Partition}:cassandra:\${Region}:\${Account}:/keyspace/\${KeyspaceName}/table/ \${tableName}

ARN の形式の詳細については、「Amazon [リソースネーム \(ARNs AWS 「サービス名前空間」](https://docs.aws.amazon.com/general/latest/gr/aws-arns-and-namespaces.html)を参 照してください。

例えば、ステートメントで mykeyspace キースペースを指定するには、次の ARN を使用します。

"Resource": "arn:aws:cassandra:us-east-1:123456789012:/keyspace/mykeyspace/"

特定のアカウントに属するすべてのキースペースを指定するには、ワイルドカード (\*) を使用しま す。

"Resource": "arn:aws:cassandra:us-east-1:123456789012:/keyspace/\*"

リソースを作成するためのアクションなど、Amazon Keyspaces アクションには特定のリソースで 実行できないものがあります。このような場合は、ワイルドカード \*を使用する必要があります。

"Resource": "\*"

接続時にほとんどのドライバーでシステムキースペース/テーブルが読み込まれるため、標準ドライ バーで Amazon Keyspaces にプログラムで接続するときは、プリンシパルはシステムテーブルへの SELECT アクセス権限が必要です。例えば、mykeyspace で mytable のために IAM ユーザーに SELECT 権限を与える場合、プリンシパルには mytable と system keyspace の両方を読み取る ための権限が必要です。複数リソースを単一ステートメントで指定するには、ARN をカンマで区切 ります。

```
"Resource": "arn:aws:cassandra:us-east-1:111122223333:/keyspace/mykeyspace/table/
mytable",
```
"arn:aws:cassandra:us-east-1:111122223333:/keyspace/system\*"

Amazon Keyspaces リソースのタイプとその ARN のリストを確認するには、「Service Authorization Reference」(サービス認可リファレンス) の[「Resources Defined by Amazon](https://docs.aws.amazon.com/service-authorization/latest/reference/list_amazonkeyspacesforapachecassandra.html#amazonkeyspacesforapachecassandra-resources-for-iam-policies) [Keyspaces \(for Apache Cassandra\)」](https://docs.aws.amazon.com/service-authorization/latest/reference/list_amazonkeyspacesforapachecassandra.html#amazonkeyspacesforapachecassandra-resources-for-iam-policies)(Amazon Keyspaces (Apache Cassandra 向け) で定義され るリソース) を参照してください。どのアクションで各リソースの ARN を指定できるかについ ては、[「Actions Defined by Amazon Keyspaces \(for Apache Cassandra\)」\(](https://docs.aws.amazon.com/service-authorization/latest/reference/list_amazonkeyspacesforapachecassandra.html#amazonkeyspacesforapachecassandra-actions-as-permissions)Amazon Keyspaces (Apache Cassandra 向け) で定義されるアクション) を参照してください。

条件キー

管理者は AWS JSON ポリシーを使用して、誰が何にアクセスできるかを指定できます。つまり、ど のプリンシパルがどんなリソースにどんな条件でアクションを実行できるかということです。

Condition 要素 (または Condition ブロック) を使用すると、ステートメントが有効な条件を指定 できます。Condition 要素はオプションです。イコールや未満などの [条件演算子](https://docs.aws.amazon.com/IAM/latest/UserGuide/reference_policies_elements_condition_operators.html) を使用して条件 式を作成することで、ポリシーの条件とリクエスト内の値を一致させることができます。

1 つのステートメントに複数の Condition 要素を指定するか、1 つの Condition 要素に複数の キーを指定すると、 AWS は AND 論理演算子を使用してそれらを評価します。1 つの条件キーに複 数の値を指定すると、 は論理ORオペレーションを使用して条件 AWS を評価します。ステートメン トの権限が付与される前にすべての条件が満たされる必要があります。

条件を指定する際にプレースホルダー変数も使用できます。例えば IAM ユーザーに、IAM ユーザー 名がタグ付けされている場合のみリソースにアクセスできる権限を付与することができます。詳細 については、「IAM ユーザーガイド」の「[IAM ポリシーの要素: 変数およびタグ」](https://docs.aws.amazon.com/IAM/latest/UserGuide/reference_policies_variables.html)を参照してくださ い。

AWS は、グローバル条件キーとサービス固有の条件キーをサポートします。すべての AWS グロー バル条件キーを確認するには、「IAM ユーザーガイド」の[AWS 「 グローバル条件コンテキスト](https://docs.aws.amazon.com/IAM/latest/UserGuide/reference_policies_condition-keys.html) [キー](https://docs.aws.amazon.com/IAM/latest/UserGuide/reference_policies_condition-keys.html)」を参照してください。

Amazon Keyspaces では独自の条件キーが定義されており、また一部のグローバル条件キーの使用 がサポートされています。すべての AWS グローバル条件キーを確認するには、「IAM ユーザーガイ ド」の[AWS 「 グローバル条件コンテキストキー」](https://docs.aws.amazon.com/IAM/latest/UserGuide/reference_policies_condition-keys.html)を参照してください。

すべての Amazon Keyspaces アクションでは、aws:RequestTag/ \${TagKey}、aws:ResourceTag/\${TagKey} および aws:TagKeys 条件キーがサポートされま す。詳細については、「[the section called " タグに基いた Amazon Keyspaces リソースアクセス"」](#page-651-0) を参照してください。

Amazon Keyspaces の条件キーのリストを確認するには、『Service Authorization Reference (サー ビス認可リファレンス)』の「[Condition Keys for Amazon Keyspaces \(for Apache Cassandra\)」](https://docs.aws.amazon.com/service-authorization/latest/reference/list_amazonkeyspacesforapachecassandra.html#amazonkeyspacesforapachecassandra-policy-keys) (Amazon Keyspaces (Apache Cassandra 向け) の条件キー) を参照してください。どのアクションお よびリソースと条件キーを使用できるかについては、「Actions Defined by Amazon Keyspaces (for [Apache Cassandra\) \(Amazon Keyspaces \(Apache Cassandra 向け\)](https://docs.aws.amazon.com/service-authorization/latest/reference/list_amazonkeyspacesforapachecassandra.html#amazonkeyspacesforapachecassandra-actions-as-permissions)」で定義されるアクション) を参 照してください。

例

Amazon Keyspaces のアイデンティティベースポリシーの例は、[「Amazon Keyspaces のアイデン](#page-646-0) [ティティベースポリシーの例](#page-646-0)」でご確認ください。

<span id="page-645-0"></span>Amazon Keyspaces のリソースベースポリシー

Amazon Keyspaces では、リソースベースのポリシーはサポートされていません。詳細なリソース ベースポリシーのページの例については、「[https://docs.aws.amazon.com/lambda/latest/dg/access](https://docs.aws.amazon.com/lambda/latest/dg/access-control-resource-based.html)[control-resource-based.html](https://docs.aws.amazon.com/lambda/latest/dg/access-control-resource-based.html)」を参照してください。

<span id="page-645-1"></span>Amazon Keyspaces タグに基づいた認可

タグを使用して Amazon Keyspaces リソースへのアクセスを管理することができます。 タグに基づいてリソースアクセスを管理するには、cassandra:ResourceTag/*keyname*、aws:RequestTag/*key-name*、または aws:TagKeys の条件キーを使用して、ポリシー の[条件要素](https://docs.aws.amazon.com/IAM/latest/UserGuide/reference_policies_elements_condition.html)でタグ情報を提供します。Amazon Keyspaces リソースのタグ付けの詳細については、 「[the section called "タグの使用"」](#page-420-0)を参照してください。

リソースのタグに基づいてリソースへのアクセスを制限するためのアイデンティティベースのポリ シーの例を表示するには、「 [タグに基いた Amazon Keyspaces リソースアクセス」](#page-651-0)を参照してくだ さい。

<span id="page-645-2"></span>Amazon Keyspaces の IAM ロール

[IAM ロールは](https://docs.aws.amazon.com/IAM/latest/UserGuide/id_roles.html)、特定のアクセス許可 AWS アカウント を持つ 内のエンティティです。

Amazon Keyspaces での一時認証情報の使用

一時的な認証情報を使用して、フェデレーションでサインイン、IAM ロールを引き受ける、または クロスアカウントロールを引き受けることができます。一時的なセキュリティ認証情報を取得するに は、 [AssumeRole](https://docs.aws.amazon.com/STS/latest/APIReference/API_AssumeRole.html)[やGetFederationトークン](https://docs.aws.amazon.com/STS/latest/APIReference/API_GetFederationToken.html) などの AWS STS API オペレーションを呼び出します。

Amazon Keyspaces では、Github リポジトリから入手できる AWS Signature Version 4 (SigV4) 認証 プラグインによる一時的な認証情報を、次の言語で使用できます。

- Java: [https://github.com/aws/aws-sigv4-auth-cassandra-java-driver-plugin。](https://github.com/aws/aws-sigv4-auth-cassandra-java-driver-plugin)
- Node.js:<https://github.com/aws/aws-sigv4-auth-cassandra-nodejs-driver-plugin>。
- Python: https://github.com/aws/aws-sigv4-auth-cassandra-python-driver-plugin.

• Go: https://github.com/aws/aws-sigv4-auth-cassandra-gocgl-driver-plugin.

Amazon Keyspaces にプログラムでアクセスするための認証プラグインを実装する例とチュートリ アルについては、「」を参照してください[the section called "Cassandra クライアントドライバーの](#page-72-0) [使用"。](#page-72-0)

サービスリンクロール

[サービスにリンクされたロール](https://docs.aws.amazon.com/IAM/latest/UserGuide/id_roles_terms-and-concepts.html#iam-term-service-linked-role)を使用すると、 AWS サービスは他の サービスのリソースにアクセ スして、ユーザーに代わってアクションを実行できます。サービスリンクロールは IAM アカウント 内に表示され、サービスによって所有されます。IAM 管理者は、サービスリンクロールの許可を表 示できますが、編集することはできません。

Amazon Keyspaces のサービスリンクロールの作成または管理の詳細については、[「the section](#page-664-0) [called "サービスリンクロールの使用"」](#page-664-0)を参照してください。

サービスロール

Amazon Keyspaces ではサービスロールがサポートされていません。

<span id="page-646-0"></span>Amazon Keyspaces のアイデンティティベースポリシーの例

デフォルトでは、IAM ユーザーおよびロールには Amazon Keyspaces リソースを作成または変更す る権限はありません。また、コンソール、CQLSH、 AWS CLIまたは AWS API を使用してタスク を実行することはできません。IAM 管理者は、ユーザーとロールに必要な、指定されたリソースで 特定の API オペレーションを実行する権限をユーザーとロールに付与する IAM ポリシーを作成する 必要があります。続いて、管理者はそれらの権限が必要な IAM ユーザーまたはグループにそのポリ シーをアタッチする必要があります。

これらの JSON ポリシードキュメント例を使用して IAM のアイデンティティベースのポリシーを作 成する方法については、『IAM ユーザーガイド』の「[JSON タブでのポリシーの作成」](https://docs.aws.amazon.com/IAM/latest/UserGuide/access_policies_create.html#access_policies_create-json-editor)を参照してく ださい。

トピック

- [ポリシーのベストプラクティス](#page-647-0)
- [Amazon Keyspaces コンソールの使用](#page-648-0)
- [自分の権限の表示をユーザーに許可する](#page-648-1)
- [Amazon Keyspaces テーブルへのアクセス](#page-649-0)

### • [タグに基いた Amazon Keyspaces リソースアクセス](#page-651-0)

<span id="page-647-0"></span>ポリシーのベストプラクティス

ID ベースのポリシーは、ユーザーのアカウント内で誰かが Amazon Keyspaces リソースを作成、ア クセス、または削除できるどうかを決定します。これらのアクションを実行すると、 AWS アカウン トに料金が発生する可能性があります。アイデンティティベースポリシーを作成したり編集したりす る際には、以下のガイドラインと推奨事項に従ってください:

- AWS 管理ポリシーを開始し、最小特権のアクセス許可に移行する ユーザーとワークロードにア クセス許可を付与するには、多くの一般的なユースケースにアクセス許可を付与する AWS 管理ポ リシーを使用します。これらは で使用できます AWS アカウント。ユースケースに固有の AWS カ スタマー管理ポリシーを定義して、アクセス許可をさらに減らすことをお勧めします。詳細につい ては、「IAM ユーザーガイド」の「[AWS マネージドポリシー](https://docs.aws.amazon.com/IAM/latest/UserGuide/access_policies_managed-vs-inline.html#aws-managed-policies)」または[「AWS ジョブ機能の管理](https://docs.aws.amazon.com/IAM/latest/UserGuide/access_policies_job-functions.html) [ポリシー](https://docs.aws.amazon.com/IAM/latest/UserGuide/access_policies_job-functions.html)」を参照してください。
- 最小特権を適用する IAM ポリシーで許可を設定する場合は、タスクの実行に必要な許可のみを 付与します。これを行うには、特定の条件下で特定のリソースに対して実行できるアクションを定 義します。これは、最小特権アクセス許可とも呼ばれています。IAM を使用して許可を適用する 方法の詳細については、「IAM ユーザーガイド」の「[IAM でのポリシーとアクセス許可](https://docs.aws.amazon.com/IAM/latest/UserGuide/access_policies.html)」を参照 してください。
- IAM ポリシーで条件を使用してアクセスをさらに制限する ポリシーに条件を追加して、アクショ ンやリソースへのアクセスを制限できます。例えば、ポリシー条件を記述して、すべてのリクエ ストを SSL を使用して送信するように指定できます。条件を使用して、 などの特定の を介して サービスアクションが使用される場合に AWS のサービス、サービスアクションへのアクセスを許 可することもできます AWS CloudFormation。詳細については、「IAM ユーザーガイド」の [\[IAM](https://docs.aws.amazon.com/IAM/latest/UserGuide/reference_policies_elements_condition.html)  [JSON policy elements: Condition\]](https://docs.aws.amazon.com/IAM/latest/UserGuide/reference_policies_elements_condition.html) (IAM JSON ポリシー要素: 条件) を参照してください。
- IAM Access Analyzer を使用して IAM ポリシーを検証し、安全で機能的な権限を確保する IAM Access Analyzer は、新規および既存のポリシーを検証して、ポリシーが IAM ポリシー言語 (JSON) および IAM のベストプラクティスに準拠するようにします。IAM アクセスアナライザーは 100 を超えるポリシーチェックと実用的な推奨事項を提供し、安全で機能的なポリシーの作成をサ ポートします。詳細については、「IAM ユーザーガイド」の「[IAM Access Analyzer ポリシーの検](https://docs.aws.amazon.com/IAM/latest/UserGuide/access-analyzer-policy-validation.html) [証](https://docs.aws.amazon.com/IAM/latest/UserGuide/access-analyzer-policy-validation.html)」を参照してください。
- 多要素認証 (MFA) を要求する で IAM ユーザーまたはルートユーザーを必要とするシナリオがあ る場合は AWS アカウント、セキュリティを強化するために MFA を有効にします。API オペレー ションが呼び出されるときに MFA を必須にするには、ポリシーに MFA 条件を追加します。詳細 については、「IAM ユーザーガイド」の「[MFA 保護 API アクセスの設定](https://docs.aws.amazon.com/IAM/latest/UserGuide/id_credentials_mfa_configure-api-require.html)」を参照してください。
IAM でのベストプラクティスの詳細については、『IAM ユーザーガイド』の[「IAM でのセキュリ](https://docs.aws.amazon.com/IAM/latest/UserGuide/best-practices.html) [ティのベストプラクティス](https://docs.aws.amazon.com/IAM/latest/UserGuide/best-practices.html)」を参照してください。

Amazon Keyspaces コンソールの使用

Amazon Keyspaces コンソールにアクセスするための特定のアクセス許可は必要ありません。の Amazon Keyspaces リソースの詳細を一覧表示および表示するには、少なくとも読み取り専用のア クセス許可が必要です AWS アカウント。最小限必要な許可よりも厳しく制限されたアイデンティ ティベースポリシーを作成すると、そのポリシーを添付したエンティティ (IAM ユーザーまたはロー ル) に対してコンソールが意図したとおりに機能しません。

Amazon Keyspaces コンソールにアクセスするためのエンティティには、2 つの AWS マネージドポ リシーを使用できます。

- [AmazonKeyspacesReadOnlyAccess\\_v2](https://docs.aws.amazon.com/aws-managed-policy/latest/reference/AmazonKeyspacesReadOnlyAccess_v2.html) このポリシーは、Amazon Keyspaces への読み取り専用 アクセスを許可します。
- [AmazonKeyspacesFullAccess](https://docs.aws.amazon.com/aws-managed-policy/latest/reference/AmazonKeyspacesFullAccess.html)  このポリシーは、すべての機能へのフルアクセスを持つ Amazon Keyspaces を使用するアクセス許可を付与します。

Amazon Keyspaces のマネージドポリシーの詳細については、[「the section called "AWS マネージド](#page-653-0) [ポリシー"」](#page-653-0)を参照してください。

自分の権限の表示をユーザーに許可する

この例では、ユーザーアイデンティティにアタッチされたインラインおよびマネージドポリシーの表 示を IAM ユーザーに許可するポリシーの作成方法を示します。このポリシーには、コンソールで、 または AWS CLI または AWS API を使用してプログラムでこのアクションを実行するアクセス許可 が含まれています。

```
{ 
     "Version": "2012-10-17", 
     "Statement": [ 
          { 
              "Sid": "ViewOwnUserInfo", 
              "Effect": "Allow", 
              "Action": [ 
                   "iam:GetUserPolicy", 
                   "iam:ListGroupsForUser", 
                   "iam:ListAttachedUserPolicies", 
                   "iam:ListUserPolicies",
```
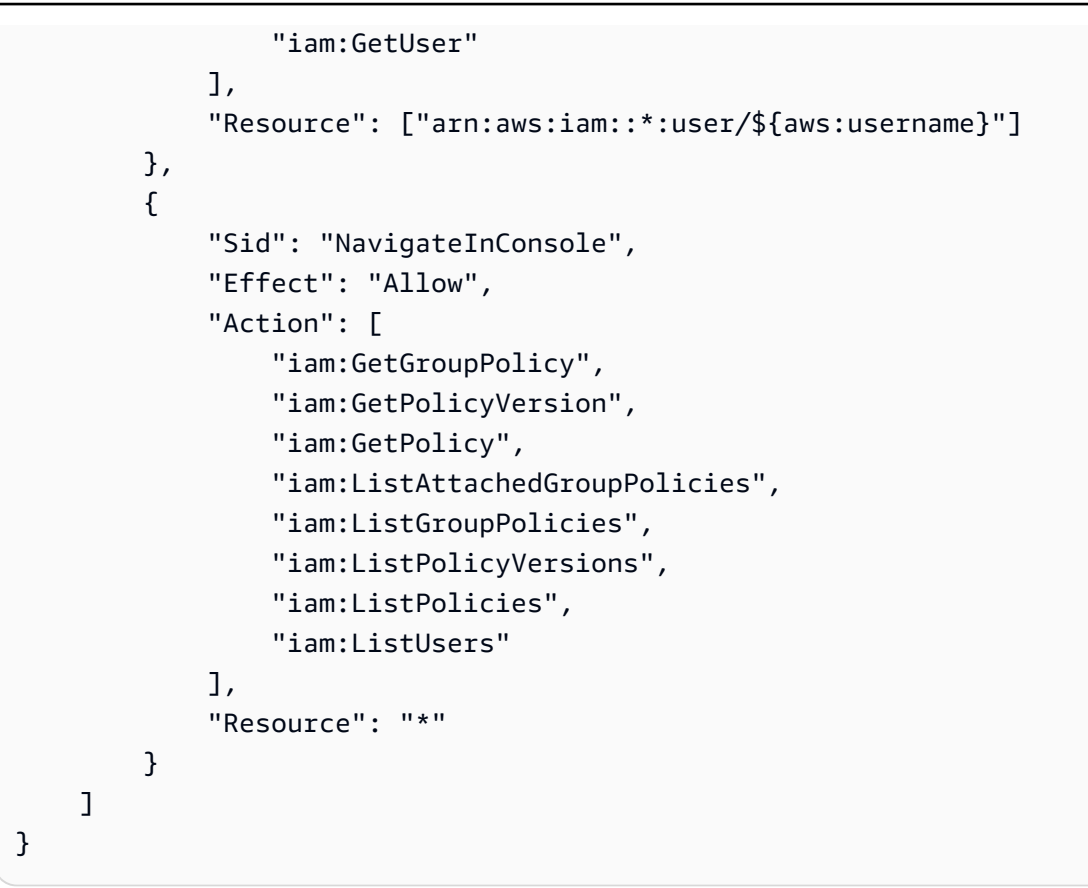

## Amazon Keyspaces テーブルへのアクセス

以下は、Amazon Keyspaces システムテーブルへの読み取り専用 (SELECT) アクセスを許可するポリ シーの例です。すべてのサンプルについて、Amazon リソースネーム (ARN) のリージョンとアカウ ント ID を独自のものに置き換えます。

**a** Note

ほとんどのドライバーで接続時にシステムのキースペース/テーブルが読み取られるため、標 準的なドライバーと接続する場合に、ユーザーは少なくともシステムテーブルへの SELECT アクセス権は持っておく必要があります。

```
{ 
    "Version":"2012-10-17", 
    "Statement":[ 
        { 
           "Effect":"Allow", 
           "Action":[ 
               "cassandra:Select"
```

```
 ], 
           "Resource":[ 
               "arn:aws:cassandra:us-east-1:111122223333:/keyspace/system*" 
           ] 
        } 
    ]
}
```
次のサンプルポリシーは、キースペース のユーザーテーブルmytableに読み取り専用アクセスを追 加しますmykeyspace。

```
{ 
    "Version":"2012-10-17", 
    "Statement":[ 
        { 
            "Effect":"Allow", 
            "Action":[ 
               "cassandra:Select" 
           ], 
            "Resource":[ 
               "arn:aws:cassandra:us-east-1:111122223333:/keyspace/mykeyspace/table/
mytable", 
               "arn:aws:cassandra:us-east-1:111122223333:/keyspace/system*" 
           \mathbf{I} } 
   \mathbf{I}}
```
以下のサンプルポリシーでは、ユーザーテーブルへの読み取り/書き込みアクセス権と、システム テーブルへの読み取りアクセス権を割り当てます。

**a** Note

システムテーブルは常に読み取り専用です。

```
{ 
    "Version":"2012-10-17", 
    "Statement":[ 
        { 
            "Effect":"Allow",
```

```
 "Action":[ 
              "cassandra:Select", 
              "cassandra:Modify" 
          ], 
          "Resource":[ 
              "arn:aws:cassandra:us-east-1:111122223333:/keyspace/mykeyspace/table/
mytable", 
              "arn:aws:cassandra:us-east-1:111122223333:/keyspace/system*" 
 ] 
       } 
    ]
}
```
次のサンプルポリシーでは、ユーザーがキースペース mykeyspace でテーブルを作成できます。

```
{ 
    "Version":"2012-10-17", 
    "Statement":[ 
       \left\{ \right. "Effect":"Allow", 
            "Action":[ 
                "cassandra:Create", 
                "cassandra:Select" 
            ], 
            "Resource":[ 
                "arn:aws:cassandra:us-east-1:111122223333:/keyspace/mykeyspace/*", 
                "arn:aws:cassandra:us-east-1:111122223333:/keyspace/system*" 
           \mathbf{I} } 
   \mathbf{I}}
```
タグに基いた Amazon Keyspaces リソースアクセス

アイデンティティベースポリシーの条件を使用して、タグに基づいた Amazon Keyspaces リソー スへのアクセスを制御することができます。これらのポリシーは、アカウント内のキースペースと テーブルの可視性を制御します。システムテーブルのタグベースのアクセス許可は、リクエストが AWS SDK を使用して行われた場合と、Cassandra ドライバーおよびデベロッパーツールを介した Cassandra クエリ言語 (CQL) API 呼び出しでは動作が異なることに注意してください。

• タグベースのアクセスの使用時に AWS SDK でリクエストを行い、List リソースリクエストと Get リソースリクエストを行うには、呼び出し元にはシステムテーブルへの読み取りアクセス権 限が必要です。たとえば、GetTable オペレーションでシステムテーブルからデータを読み取る には Select アクション権限が必要です。呼び出し元に特定のテーブルに対するタグベースのア クセス権限しかない場合、システムテーブルへの追加アクセスが必要な操作は失敗します。

• 確立されている Cassandra ドライバーの動作との互換性を保つため、Cassandra ドライバーと開 発者ツールを介して Cassandra クエリ言語 (CQL) API コールでシステムテーブルに対して操作を 実行するとき、タグベースの承認ポリシーは適用されません。

次の例では、テーブルの Owner にユーザーのユーザー名の値が含まれている場合に、そのテーブル を表示するための権限をユーザーに与えるポリシーを作成する方法を説明します。この例では、シス テムテーブルへの読み取りアクセス権限も与えられています。

```
{ 
    "Version":"2012-10-17", 
    "Statement":[ 
      \mathcal{L} "Sid":"ReadOnlyAccessTaggedTables", 
           "Effect":"Allow", 
           "Action":"cassandra:Select", 
           "Resource":[ 
              "arn:aws:cassandra:us-east-1:111122223333:/keyspace/mykeyspace/table/*", 
              "arn:aws:cassandra:us-east-1:111122223333:/keyspace/system*" 
           ], 
           "Condition":{ 
              "StringEquals":{ 
                  "aws:ResourceTag/Owner":"${aws:username}" 
 } 
           } 
       } 
   \mathbf{I}}
```
このポリシーはアカウントの IAM ユーザーにアタッチできます。richard-roe という名前のユー ザーが Amazon Keyspaces テーブルを表示しようとすると、そのテーブルには Owner=richardroe または owner=richard-roe というタグが付きます。それ以外の場合、アクセスは拒否されま す。条件キー名では大文字と小文字は区別されないため、条件タグキー Owner は Owner と owner に一致します。詳細については、『IAM ユーザーガイド』の「[IAM JSON ポリシー要素: 条件](https://docs.aws.amazon.com/IAM/latest/UserGuide/reference_policies_elements_condition.html)」を参 照してください。

次のポリシーでは、テーブルの Owner にユーザーのユーザー名の値が含まれている場合に、タグ付 きのテーブルを作成するための権限をユーザーに付与します。

```
{ 
     "Version": "2012-10-17", 
     "Statement": [ 
        { 
            "Sid": "CreateTagTableUser", 
            "Effect": "Allow", 
            "Action": [ 
                "cassandra:Create", 
                "cassandra:TagResource" 
            ], 
            "Resource": "arn:aws:cassandra:us-east-1:111122223333:/keyspace/mykeyspace/
table/*", 
            "Condition":{ 
               "StringEquals":{ 
                  "aws:RequestTag/Owner":"${aws:username}" 
 } 
           } 
       } 
    ]
}
```
<span id="page-653-0"></span>Amazon Keyspaces の AWS 管理ポリシー

AWS マネージドポリシーは、AWS が作成および管理するスタンドアロンポリシーです。AWS マ ネージドポリシーは、多くの一般的なユースケースで権限を提供できるように設計されているため、 ユーザー、グループ、ロールへの権限の割り当てを開始できます。

AWS マネージドポリシーは、ご利用の特定のユースケースに対して最小特権の権限を付与しない場 合があることにご注意ください。AWS のすべてのお客様が使用できるようになるのを避けるためで す。ユースケース別に[カスタマー管理ポリシー](https://docs.aws.amazon.com/IAM/latest/UserGuide/access_policies_managed-vs-inline.html#customer-managed-policies)を定義することで、権限を絞り込むことをお勧めしま す。

AWS 管理ポリシーで定義したアクセス権限は変更できません。AWS が AWS マネージドポリシーに 定義されている権限を更新すると、更新はポリシーがアタッチされているすべてのプリンシパルア イデンティティ (ユーザー、グループ、ロール) に影響します。新しい AWS のサービスを起動する か、既存のサービスで新しい API オペレーションが使用可能になると、AWS が AWS マネージドポ リシーを更新する可能性が最も高くなります。

詳細については、「IAM ユーザーガイド」の「[AWS 管理ポリシー](https://docs.aws.amazon.com/IAM/latest/UserGuide/access_policies_managed-vs-inline.html#aws-managed-policies)」を参照してください。

AWSマネージドポリシー: AmazonKeyspacesReadOnlyAccess\_v2

AmazonKeyspacesReadOnlyAccess\_v2 ポリシーは IAM ID にアタッチできます。

このポリシーは、Amazon Keyspaces への読み取り専用アクセス権を付与するもので、プライベー ト VPC エンドポイント経由で接続する場合に必要な権限が含まれます。

#### 権限の詳細

このポリシーには、以下の許可が含まれています。

- Amazon Keyspaces Amazon Keyspaces への読み取り専用アクセスを提供します。
- Application Auto Scaling アプリケーションオートスケーリングの設定をプリンシパルが 表示できるようにします。これは、テーブルにアタッチされているオートスケーリングポリシーを ユーザーが表示できる場合に必須です。
- CloudWatch CloudWatch で設定されたメトリクスデータとアラームをプリンシパルが表示でき るようにします。これは、テーブルに対して設定された請求対象テーブルサイズと CloudWatch ア ラームをユーザーが表示できる場合に必須です。
- AWS KMS AWS KMS で設定されたキーをプリンシパルが表示できるようにします。これは、 ユーザーが、各自のアカウントで作成して管理している AWS KMS キーを表示して、Amazon Keyspaces に割り当てられているキーが有効な対称暗号化キーであるかを確認できる場合に必須 です。
- Amazon EC2 VPC エンドポイントを介して Amazon Keyspaces に接続するプリンシパ ルが、Amazon EC2 インスタンスの VPC にエンドポイントとネットワークインターフェイ スの情報をクエリすることができます。Amazon Keyspaces が接続負荷分散に使用される system.peers テーブルで利用可能なインターフェイス VPC エンドポイントを検索して保存で きるには、Amazon EC2インスタンスへのこの読み取り専用アクセスが必要です。

JSON 形式のポリシーを確認するには、[「AmazonKeyspacesReadOnlyAccess\\_v2](https://docs.aws.amazon.com/aws-managed-policy/latest/reference/AmazonKeyspacesReadOnlyAccess_v2.html)」を参照してくだ さい。

### <span id="page-655-1"></span>AWS マネージドポリシー: AmazonKeyspacesReadOnlyAccess

AmazonKeyspacesReadOnlyAccess ポリシーは IAM ID にアタッチできます。

このポリシーは、Amazon Keyspaces への読み取り専用アクセス権を付与するものです。

### 権限の詳細

このポリシーには、以下の許可が含まれています。

- Amazon Keyspaces Amazon Keyspaces への読み取り専用アクセスを提供します。
- Application Auto Scaling Application Auto Scaling の設定をプリンシパルが表示できる ようにします。これは、テーブルにアタッチされているオートスケーリングポリシーをユーザーが 表示できる場合に必須です。
- CloudWatch CloudWatch で設定されたメトリクスデータとアラームをプリンシパルが表示でき るようにします。これは、テーブルに対して設定された請求対象テーブルサイズと CloudWatch ア ラームをユーザーが表示できる場合に必須です。
- AWS KMS AWS KMS で設定されたキーをプリンシパルが表示できるようにします。これは、 ユーザーが、各自のアカウントで作成して管理している AWS KMS キーを表示して、Amazon Keyspaces に割り当てられているキーが有効な対称暗号化キーであるかを確認できる場合に必須 です。

JSON ポリシーをフォーマットで確認するには、[「AmazonKeyspacesReadOnlyAccess」](https://docs.aws.amazon.com/aws-managed-policy/latest/reference/AmazonKeyspacesReadOnlyAccess.html)を参照して ください。

<span id="page-655-0"></span>AWS 管理ポリシー: AmazonKeyspacesFullAccess

AmazonKeyspacesFullAccess ポリシーは IAM ID にアタッチできます。

このポリシーは、Amazon Keyspaces への無制限の管理者アクセスを許可する管理者用権限を付与 するものです。

#### 権限の詳細

- Amazon Keyspaces プリンシパルが任意の Amazon Keyspaces リソースにアクセスしてすべ てのアクションを実行できるようにします。
- Application Auto Scaling プリンシパルが Amazon Keyspaces テーブルのオートス ケーリングポリシーの作成、表示、削除を実行できるようにします。これは、管理者が Amazon Keyspaces テーブルのオートスケーリングポリシーを管理できる場合に必須です。
- CloudWatch プリンシパルが Amazon Keyspaces 自動スケーリングポリシーの CloudWatch ア ラームの作成、表示、削除を実行できるようにします。これは、管理者が請求対象テーブルサイズ を表示し、CloudWatch ダッシュボードを作成できる場合に必須です。
- IAM 以下の機能が有効なとき、Amazon Keyspaces はIAMでサービスにリンクされたロールを 自動的に作成できます。
	- Application Auto Scaling 管理者がテーブルの Application Auto Scaling を有効にする と、Amazon Keyspaces は、あなたに代わって 自動スケーリングアクションを実行するための サービスにリンクされたロールを作成します。
	- Amazon Keyspaces Multi-Region Replication 管理者がマルチリージョンキー空間 を作成すると、サービスにリンクされたロールが自動的に作成され、選択された AWS リージョ ン に対するデータレプリケーションがあなたに代わって行われます。

サービスにリンクされたロールの詳細については、「[the section called "サービスリンクロールの](#page-664-0) [使用"」](#page-664-0)を参照してください。

- AWS KMS AWS KMS で設定されたキーをプリンシパルが表示できるようにします。これは、 ユーザーが、自分のアカウントで作成し、管理している AWS KMS キーを表示して、Amazon Keyspaces に割り当てられているキーが有効な対称暗号化キーであることを確認するために必要 です。
- Amazon EC2 VPC エンドポイントを介して Amazon Keyspaces に接続するプリンシパル で、Amazon EC2 インスタンスの VPC にエンドポイントとネットワークインターフェイスの情報 をクエリできます。Amazon Keyspaces が接続負荷分散に使用される system.peers テーブルで 利用可能なインターフェイス VPC エンドポイントを検索して保存するために、Amazon EC2イン スタンスへのこの読み取り専用アクセス権限が必要です。

JSON 形式のポリシーを確認するには、[「AmazonKeyspacesFullAccess」](https://docs.aws.amazon.com/aws-managed-policy/latest/reference/AmazonKeyspacesFullAccess.html)を参照してください。

## Amazon Keyspaces での AWS 管理ポリシーに関する更新

Amazon Keyspaces の AWS マネージドポリシーの更新に関する詳細を、このサービスがこれらの変 更の追跡を開始した以降の分について表示します。このページへの変更に関する自動アラートについ ては、[ドキュメント履歴](#page-728-0) ページの RSS フィードを購読してください。

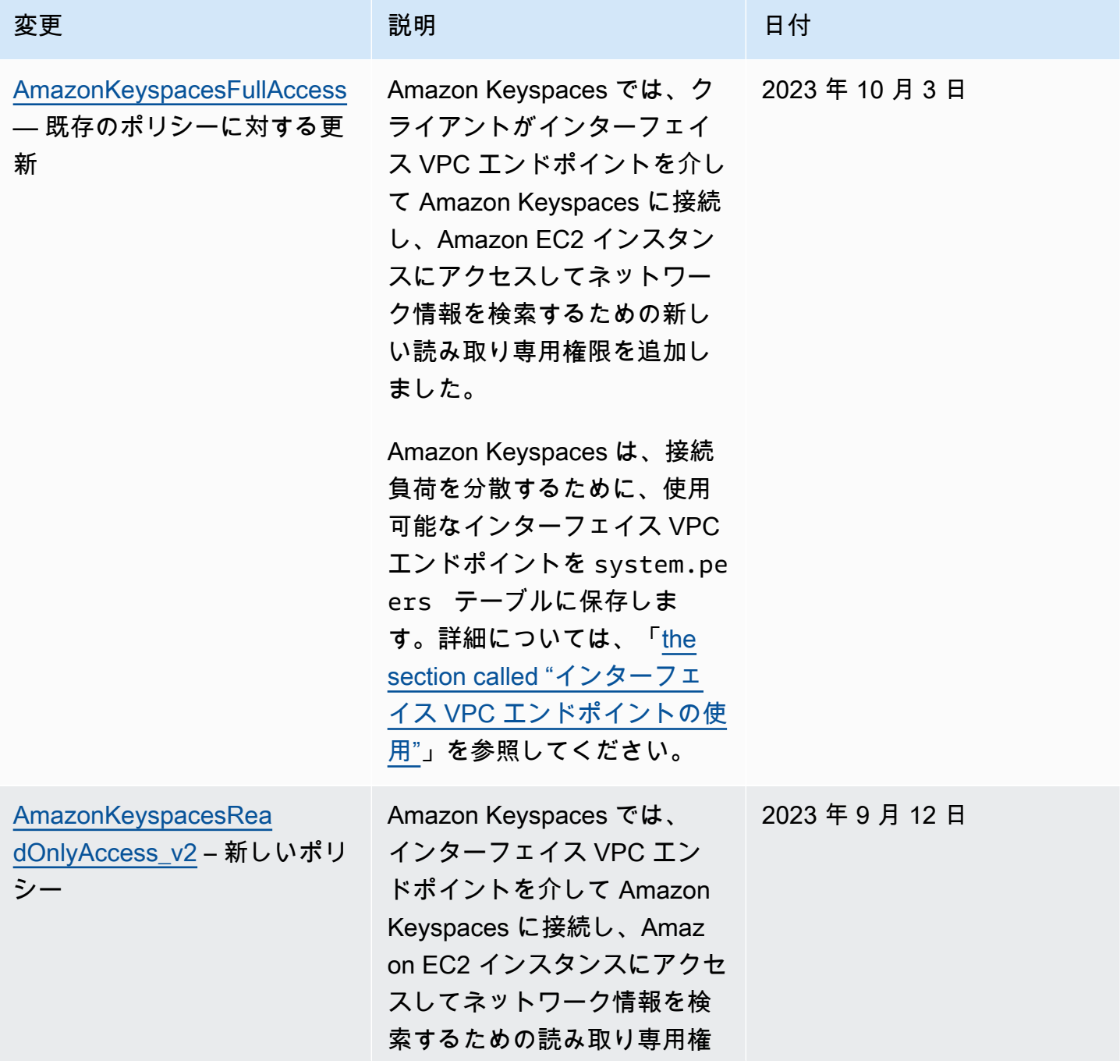

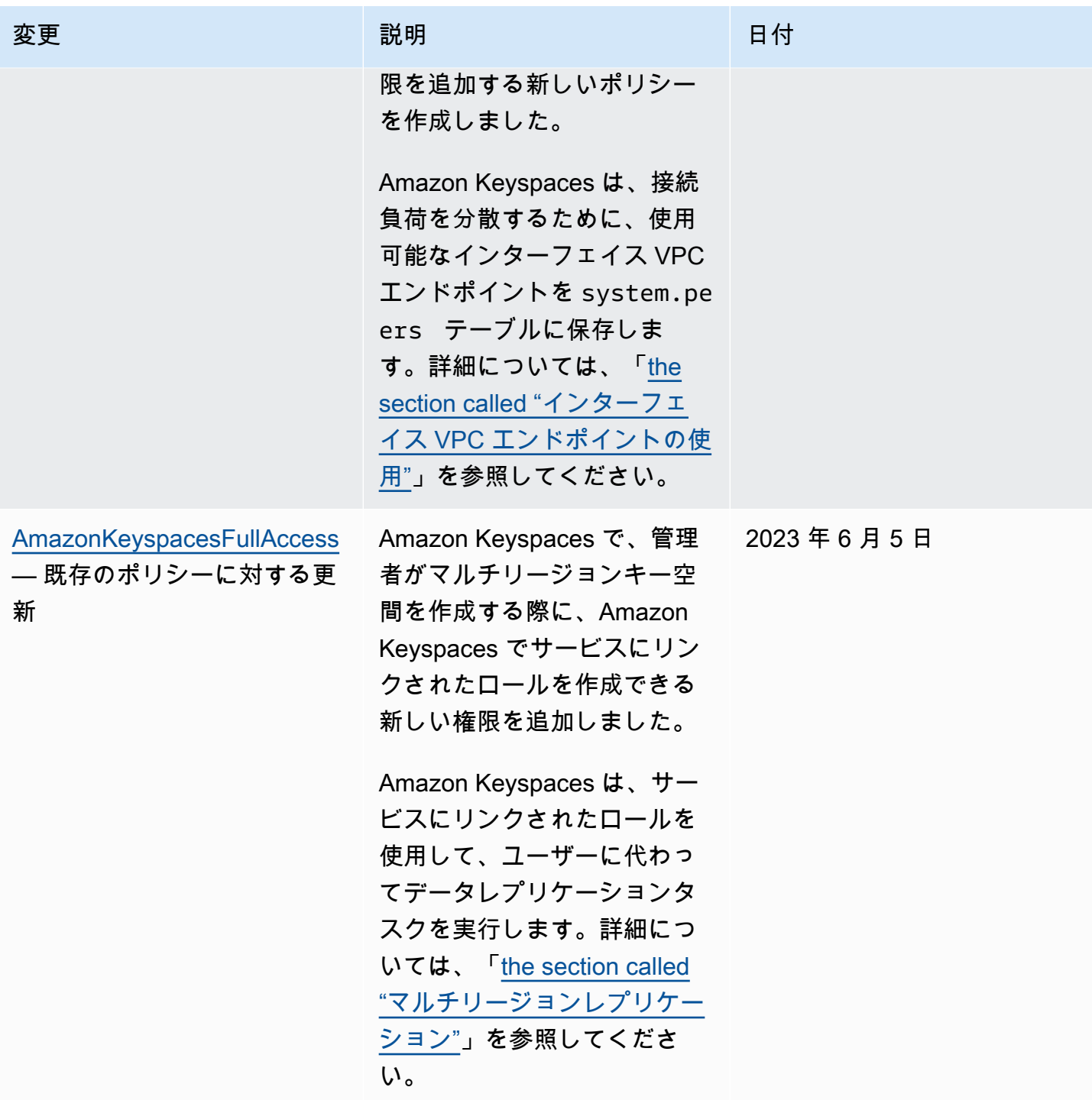

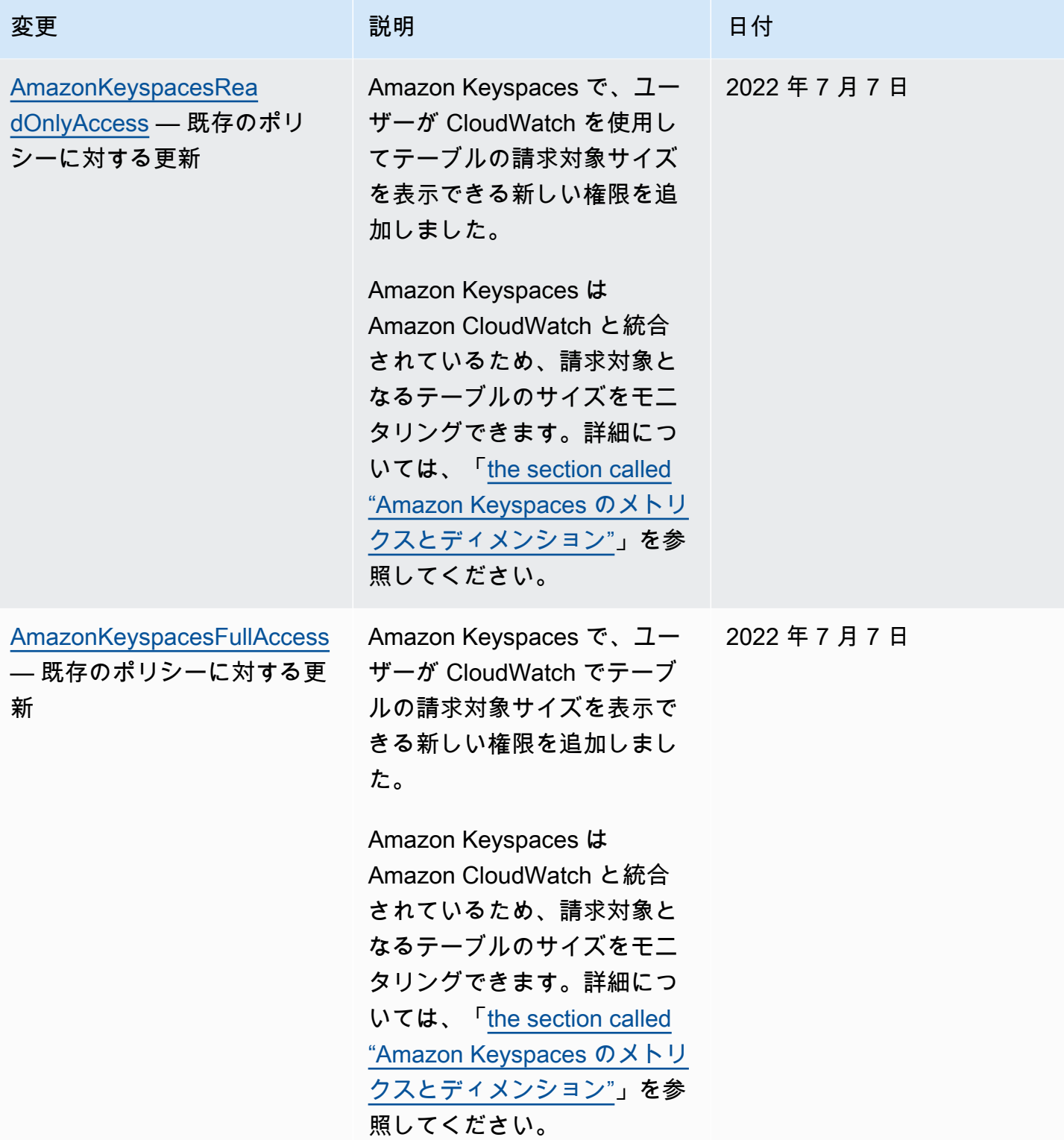

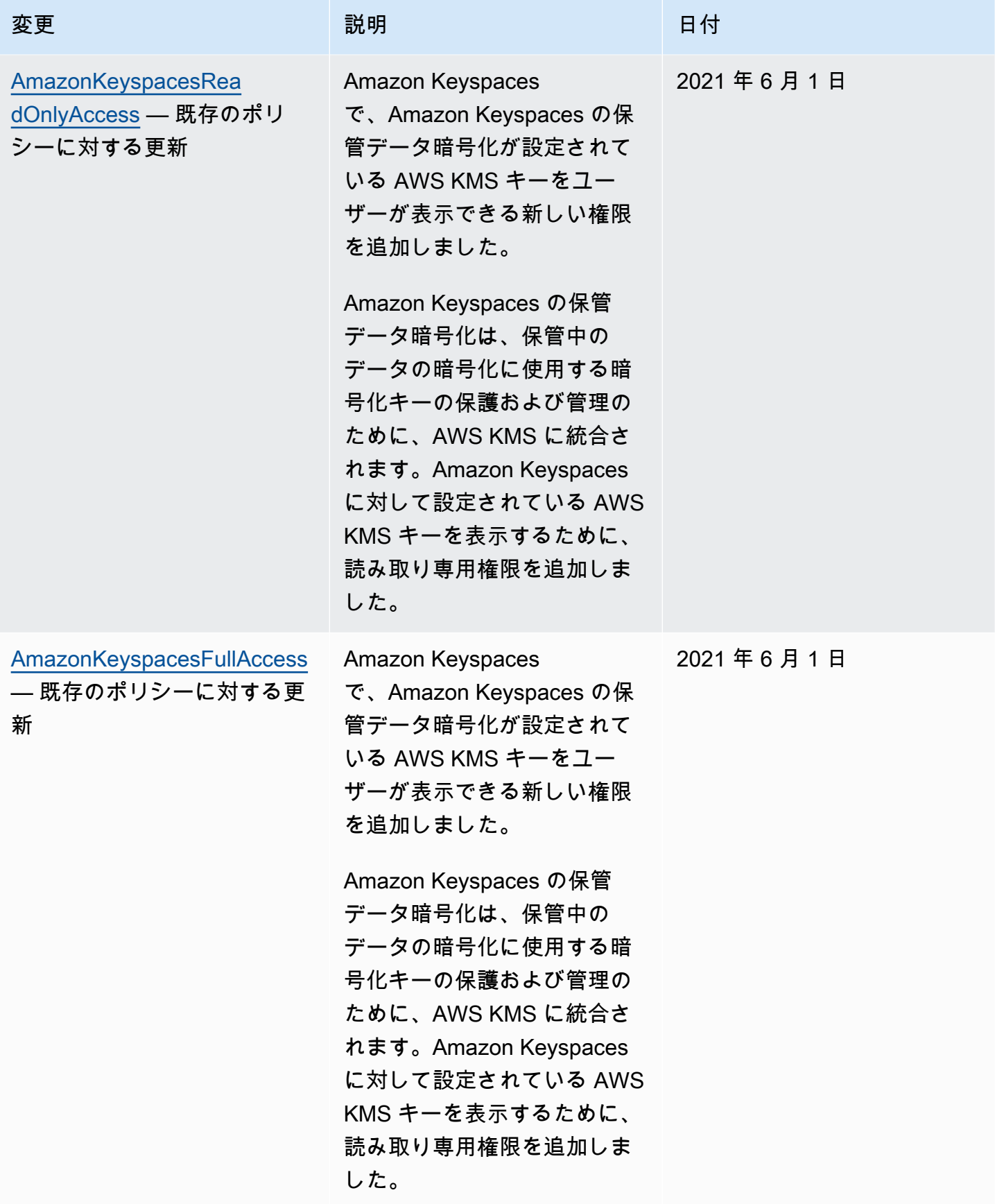

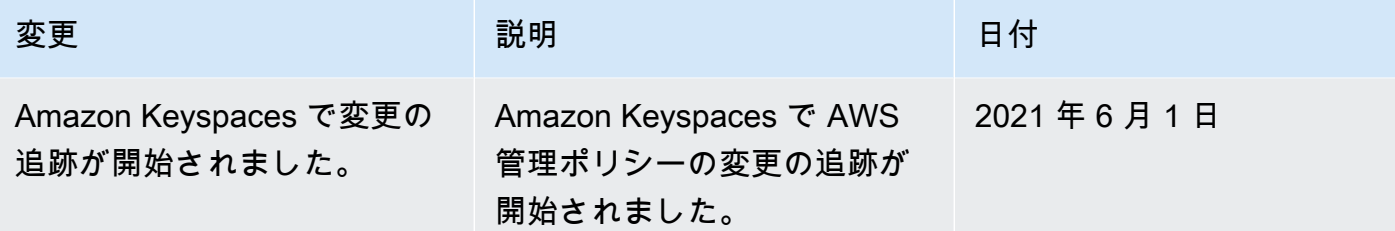

Amazon Keyspaces のアイデンティティとアクセスに関するトラブル シューティング

次の情報は、Amazon Keyspaces と IAM の使用に伴って発生する可能性がある一般的な問題の診断 や修復に使用できます。

トピック

- [Amazon Keyspaces でアクションを実行するための認可を受けていません。](#page-661-0)
- [IAM ユーザーまたはロールを変更しましたが、その変更がすぐには反映されませんでした](#page-662-0)
- [Amazon Keyspaces point-in-time リカバリ \(PITR\) を使用してテーブルを復元できない](#page-662-1)
- [iam を実行する権限がありません。PassRole](#page-662-2)
- [管理者として Amazon Keyspaces へのアクセスを他のユーザーに許可したい](#page-663-0)
- [自分の 以外のユーザーに Amazon Keyspaces リソース AWS アカウント へのアクセスを許可した](#page-663-1) [い](#page-663-1)

<span id="page-661-0"></span>Amazon Keyspaces でアクションを実行するための認可を受けていません。

がアクションを実行する権限がないと AWS Management Console 通知した場合は、管理者に連絡し てサポートを依頼する必要があります。担当の管理者はお客様のユーザー名とパスワードを発行した 人です。

以下のエラーの例は、mateojackson IAM ユーザーがコンソールを使用して*####*の詳細を表示した ときに、そのテーブルの cassandra:*Select* 権限を持っていない場合に発生します。

User: arn:aws:iam::123456789012:user/mateojackson is not authorized to perform: cassandra:*Select* on resource: *mytable*

この場合、Mateo は、cassandra:*Select* アクションを使用して *mytable* リソースへのアクセス が許可されるように、管理者にポリシーの更新を依頼します。

<span id="page-662-0"></span>IAM ユーザーまたはロールを変更しましたが、その変更がすぐには反映されませんで した

IAM ポリシーの変更が、Amazon Keyspaces への接続が既存で確立されているアプリケーションに 反映されるまで、最長で 10 分かかる場合があります。アプリケーションで新しい接続が確立された 場合は、IAM ポリシーの変更がすぐに反映されます。既存の IAM ユーザーまたはロールに変更を加 えても、その変更がすぐに反映されない場合は、10 分ほど待つか、Amazon Keyspaces への接続を 切って接続し直してください。

<span id="page-662-1"></span>Amazon Keyspaces point-in-time リカバリ (PITR) を使用してテーブルを復元できない

Amazon Keyspaces テーブルを point-in-time 復旧 (PITR) で復元しようとしていて、復元プロセスが 開始されても正常に完了しない場合は、復元プロセスに必要なアクセス許可がすべて設定されていな い可能性があります。管理者に問い合わせて、Amazon Keyspaces でテーブルを復元できるように ポリシーを更新してもらう必要があります。

Amazon Keyspaces では、ユーザー権限に加えて、復元プロセス中にプリンシパルに代わってア クションを実行するための権限が必要になる場合があります。これは、テーブルが顧客管理キーで 暗号化されている場合や、着信トラフィックを制限する IAM ポリシーを使用している場合です。 例えば、IAM ポリシーで条件キーを使用してソーストラフィックを特定のエンドポイントまたは IP 範囲に制限している場合、復元オペレーションは失敗します。プリンシパルの代わりに Amazon Keyspaces によってテーブルの復元オペレーションが実行されるようにするには、IAM ポリシーに aws:ViaAWSService グローバル条件キーを追加する必要があります。

テーブルを復元するための権限の詳細については、「[the section called "復元許可"」](#page-532-0)を参照してくだ さい。

<span id="page-662-2"></span>iam を実行する権限がありません。PassRole

iam:PassRole アクションを実行する権限がないというエラーが表示された場合は、ポリシーを更 新して Amazon Keyspaces にロールを渡せるようにする必要があります。

一部の AWS のサービス では、新しいサービスロールまたはサービスにリンクされたロールを作成 する代わりに、そのサービスに既存のロールを渡すことができます。そのためには、サービスにロー ルを渡す権限が必要です。

以下の例のエラーは、marymajor という IAM ユーザーがコンソールを使用して Amazon Keyspaces でアクションを実行しようする場合に発生します。ただし、このアクションをサービス が実行するには、サービスロールから付与された権限が必要です。メアリーには、ロールをサービス に渡す許可がありません。

User: arn:aws:iam::123456789012:user/marymajor is not authorized to perform: iam:PassRole

この場合、Mary のポリシーを更新してメアリーに iam:PassRole アクションの実行を許可する必 要があります。

サポートが必要な場合は、 AWS 管理者にお問い合わせください。サインイン認証情報を提供した担 当者が管理者です。

<span id="page-663-0"></span>管理者として Amazon Keyspaces へのアクセスを他のユーザーに許可したい

Amazon Keyspaces へのアクセスを他のユーザーに許可するには、アクセスを必要とする人または アプリケーション用に IAM エンティティ (ユーザーまたはロール) を作成する必要があります。ユー ザーまたはアプリケーションは、そのエンティティの認証情報を使用して AWSにアクセスします。 次に、Amazon Keyspaces の適切な権限を付与するポリシーを、そのエンティティにアタッチする 必要があります。

すぐに開始するには、『IAM ユーザーガイド』の「[Creating your first IAM delegated user and group](https://docs.aws.amazon.com/IAM/latest/UserGuide/getting-started_create-delegated-user.html)  [\(IAM が委任した最初のユーザーおよびグループの作成\)」](https://docs.aws.amazon.com/IAM/latest/UserGuide/getting-started_create-delegated-user.html)を参照してください。

<span id="page-663-1"></span>自分の 以外のユーザーに Amazon Keyspaces リソース AWS アカウント へのアクセ スを許可したい

他のアカウントのユーザーや組織外の人が、リソースにアクセスするために使用できるロールを作成 できます。ロールの引き受けを委託するユーザーを指定できます。リソースベースのポリシーまた はアクセスコントロールリスト (ACL) をサポートするサービスの場合、それらのポリシーを使用し て、リソースへのアクセスを付与できます。

詳細については、以下を参照してください:

- Amazon Keyspaces がこれらの機能をサポートしているかどうかを確認するには、[「Amazon](#page-640-0) [Keyspaces で IAM が機能する仕組み」](#page-640-0)を参照してください。
- 所有 AWS アカウント している のリソースへのアクセスを提供する方法については、[IAM ユー](https://docs.aws.amazon.com/IAM/latest/UserGuide/id_roles_common-scenarios_aws-accounts.html) [ザーガイドの「所有 AWS アカウント している別の の IAM ユーザーへのアクセスを](https://docs.aws.amazon.com/IAM/latest/UserGuide/id_roles_common-scenarios_aws-accounts.html)提供する」を 参照してください。
- リソースへのアクセスをサードパーティー に提供する方法については AWS アカウント、IAM ユーザーガイドの[「サードパーティー AWS アカウント が所有する へのアクセスを](https://docs.aws.amazon.com/IAM/latest/UserGuide/id_roles_common-scenarios_third-party.html)提供する」を 参照してください。
- ID フェデレーションを介してアクセスを提供する方法については、IAM ユーザーガイドの[外部認](https://docs.aws.amazon.com/IAM/latest/UserGuide/id_roles_common-scenarios_federated-users.html) [証されたユーザーへのアクセスの提供 \(ID フェデレーション\)](https://docs.aws.amazon.com/IAM/latest/UserGuide/id_roles_common-scenarios_federated-users.html) を参照してください。
- クロスアカウントアクセスでのロールとリソースベースのポリシーの使用の違いについては、IAM ユーザーガイドの[「IAM でのクロスアカウントリソースアクセス」](https://docs.aws.amazon.com/IAM/latest/UserGuide/access_policies-cross-account-resource-access.html)を参照してください。

## <span id="page-664-0"></span>Amazon Keyspaces のサービスリンクロールの使用

Amazon Keyspaces (Apache Cassandra 向け) では AWS Identity and Access Management (IAM) [サービスにリンクされたロール](https://docs.aws.amazon.com/IAM/latest/UserGuide/id_roles_terms-and-concepts.html#iam-term-service-linked-role)を使用します。サービスリンクロールは、Amazon Keyspaces に直 接リンクされた特殊なタイプの IAM ロールです。サービスリンクロールは Amazon Keyspaces に よって事前に定義されており、ユーザーに代わってサービスにより他の AWS サービスが呼び出され るようにするために必要となるすべての権限が、サービスロールに含まれています。

トピック

- [Amazon Keyspaces アプリケーションの自動スケーリングにロールを使用](#page-664-1)
- [Amazon Keyspaces のマルチリージョンレプリケーションでのロールの使用](#page-667-0)

### <span id="page-664-1"></span>Amazon Keyspaces アプリケーションの自動スケーリングにロールを使用

Amazon Keyspaces (Apache Cassandra 向け) では AWS Identity and Access Management (IAM) [サービスにリンクされたロール](https://docs.aws.amazon.com/IAM/latest/UserGuide/id_roles_terms-and-concepts.html#iam-term-service-linked-role)を使用します。サービスリンクロールは、Amazon Keyspaces に直 接リンクされた特殊なタイプの IAM ロールです。サービスリンクロールは Amazon Keyspaces に よって事前に定義されており、ユーザーに代わってサービスにより他の AWS サービスが呼び出され るようにするために必要となるすべての権限が、サービスロールに含まれています。

必要な許可を手動で追加する必要がないため、サービスリンクロールは Amazon Keyspaces のセッ トアップを容易にします。サービスリンクロールの許可は Amazon Keyspaces が定義し、特に定義 されない限り、Amazon Keyspaces のみがそのロールを引き受けることができます。定義されるア クセス許可には、信頼ポリシーと許可ポリシーが含まれており、その許可ポリシーを他の IAM エン ティティにアタッチすることはできません。

サービスリンクロールを削除するには、まずその関連リソースを削除します。これは、リソースに アクセスするための許可を不用意に削除できないため、Amazon Keyspaces リソースを保護できま す。

サービスにリンクされたロールをサポートする他のサービスについては、「[IAM と連動する AWS の](https://docs.aws.amazon.com/IAM/latest/UserGuide/reference_aws-services-that-work-with-iam.html) [サービス](https://docs.aws.amazon.com/IAM/latest/UserGuide/reference_aws-services-that-work-with-iam.html)」を参照し、[Service-linked roles(サービスにリンクされたロール)] の列内で [Yes (はい)] と

表記されたサービスを確認してください。そのサービスに関するサービスリンクロールのドキュメン トを表示するには、リンクが設定されている [Yes (はい)] を選択します。

Amazon Keyspaces のサービスリンクロール権限

Amazon Keyspaces は、 という名前のサービスにリンクされたロールを使用し てAWSServiceRoleForApplicationAutoScaling\_CassandraTable、Application Auto Scaling が CloudWatch ユーザーに代わって Amazon Keyspaces と Amazon を呼び出すことを許可します。

AWSServiceRoleForApplicationAutoScaling\_CassandraTable サービスにリンクされたロールは、以 下のサービスを信頼してロールを引き受けます。

• cassandra.application-autoscaling.amazonaws.com

このロール権限ポリシーは、アプリケーションオートスケーリングにより、指定された Amazon Keyspaces リソースで以下のアクションが実行されるようにします。

- アクション: arn:\*:cassandra:\*:\*:/keyspace/system/table/\* 上で cassandra:Select
- アクション: リソース arn:\*:cassandra:\*:\*:/keyspace/system\_schema/table/\* での cassandra:Select
- アクション: リソース arn:\*:cassandra:\*:\*:/keyspace/system\_schema\_mcs/table/\* での cassandra:Select
- アクション: リソース arn:\*:cassandra:\*:\*:"\*" での cassandra:Alter

Amazon Keyspaces 向けのサービスリンクロールの作成

Amazon Keyspaces のオートスケーリング用のサービスリンクロールについては、手動で作成する 必要はありません。AWS Management Console、CQL、、AWS CLIまたは AWS API を使用して テーブルで Amazon Keyspaces Auto Scaling を有効にすると、Application Auto Scaling によって サービスにリンクされたロールが作成されます。

このサービスリンクロールを削除した後で再度作成する必要が生じた場合は、同じ方法でアカウン トにロールを再作成できます。テーブルに対して Amazon Keyspaces Auto Scaling を有効にする と、Application Auto Scaling はサービスにリンクされたロールを再度作成します。

### **A** Important

このサービスリンクロールは、このロールでサポートされている機能を使用する別のサービ スでアクションが完了した場合にアカウントに表示されます。詳細については、「[AWS ア](https://docs.aws.amazon.com/IAM/latest/UserGuide/troubleshoot_roles.html#troubleshoot_roles_new-role-appeared) [カウント に新しいロールが表示される](https://docs.aws.amazon.com/IAM/latest/UserGuide/troubleshoot_roles.html#troubleshoot_roles_new-role-appeared)」を参照してください。

このサービスリンクロールを削除した後で再度作成する必要が生じた場合は、同じ方法でアカウント にロールを再作成できます。テーブルの Amazon Keyspaces 自動アプリケーションスケーリングを 有効にすると、Application Auto Scaling によってサービスリンクロールが再び作成されます。

Amazon Keyspaces のサービスリンクロールの編集

Amazon Keyspaces では、 AWSServiceRoleForApplicationAutoScaling\_CassandraTable サービスに リンクされたロールを編集することはできません。サービスリンクロールを作成すると、多くのエン ティティによってロールが参照される可能性があるため、ロール名を変更することはできません。た だし、IAM を使用したロールの説明の編集はできます。詳細については、『[IAM ユーザーガイド](https://docs.aws.amazon.com/IAM/latest/UserGuide/using-service-linked-roles.html#edit-service-linked-role)』 の「サービスにリンクされたロールの編集」を参照してください。

Amazon Keyspaces のサービスリンクロールの削除

サービスリンクロールが必要な機能またはサービスが不要になった場合には、そのロールを削除する ことをお勧めします。そうすることで、使用していないエンティティがアクティブにモニタリングま たはメンテナンスされることがなくなります。ただし、サービスリンクロールを手動で削除できるよ うにするには、すべての AWS リージョン のアカウントのすべてのテーブルでオートスケーリング を無効にする必要があります。Amazon Keyspaces テーブルのオートスケーリングを無効にするに は、「[Amazon Keyspaces の自動スケーリング設定の変更または無効化](https://docs.aws.amazon.com/keyspaces/latest/devguide/AutoScaling.Console.html#AutoScaling.Console.Modifying)」を参照してください。

**a** Note

リソースの変更を試みた時点で、Amazon Keyspaces のオートスケーリングでロールが使 用されていると、登録解除が失敗する可能性があります。その場合は、数分待ってからオペ レーションを再試行してください。

IAM を使用してサービスリンクロールを手動で削除するには

IAM コンソール、、または AWS API を使用してAWS CLI、

AWSServiceRoleForApplicationAutoScaling\_CassandraTable サービスにリンクされたロールを削除

します。詳細については、「IAM ユーザーガイド」の[「Deleting a Service-Linked Role」](https://docs.aws.amazon.com/IAM/latest/UserGuide/using-service-linked-roles.html#delete-service-linked-role)(サービス にリンクされたロールの削除) を参照してください。

**a** Note

Amazon Keyspaces のオートスケーリングで使用されたサービスリンクロールを削除するに は、まずアカウント内のすべてのテーブルでオートスケーリングを無効にする必要がありま す。

Amazon Keyspaces サービスにリンクされたロールのサポートされているリージョン

Amazon Keyspaces は、サービスが利用可能なすべてのリージョンでサービスにリンクさ れたロールの使用をサポートします。詳細については、[「Service endpoints for Amazon](https://docs.aws.amazon.com/keyspaces/latest/devguide/programmatic.endpoints.html)  [Keyspaces」\(](https://docs.aws.amazon.com/keyspaces/latest/devguide/programmatic.endpoints.html)Amazon Keyspaces のサービスエンドポイント) を参照してください。

<span id="page-667-0"></span>Amazon Keyspaces のマルチリージョンレプリケーションでのロールの使用

Amazon Keyspaces (Apache Cassandra 向け) では AWS Identity and Access Management (IAM) [サービスにリンクされたロール](https://docs.aws.amazon.com/IAM/latest/UserGuide/id_roles_terms-and-concepts.html#iam-term-service-linked-role)を使用します。サービスリンクロールは、Amazon Keyspaces に直 接リンクされた特殊なタイプの IAM ロールです。サービスリンクロールは Amazon Keyspaces に よって事前に定義されており、ユーザーに代わってサービスにより他の AWS サービスが呼び出され るようにするために必要となるすべての権限が、サービスロールに含まれています。

必要な許可を手動で追加する必要がないため、サービスリンクロールは Amazon Keyspaces のセッ トアップを容易にします。サービスリンクロールの許可は Amazon Keyspaces が定義し、特に定義 されない限り、Amazon Keyspaces のみがそのロールを引き受けることができます。定義されるア クセス許可には、信頼ポリシーと許可ポリシーが含まれており、その許可ポリシーを他の IAM エン ティティにアタッチすることはできません。

サービスリンクロールを削除するには、まずその関連リソースを削除します。これは、リソースに アクセスするための許可を不用意に削除できないため、Amazon Keyspaces リソースを保護できま す。

サービスにリンクされたロールをサポートする他のサービスについては、「[IAM と連動する AWS の](https://docs.aws.amazon.com/IAM/latest/UserGuide/reference_aws-services-that-work-with-iam.html) [サービス](https://docs.aws.amazon.com/IAM/latest/UserGuide/reference_aws-services-that-work-with-iam.html)」を参照し、[Service-linked roles(サービスにリンクされたロール)] の列内で [Yes (はい)] と 表記されたサービスを確認してください。そのサービスに関するサービスリンクロールのドキュメン トを表示するには、リンクが設定されている [Yes (はい)] を選択します。

Amazon Keyspaces のサービスリンクロール権限

Amazon Keyspaces は、 という名前のサービスにリンクされたロールを使用し

てAWSServiceRoleForAmazonKeyspacesReplication、Amazon Keyspaces がユーザーに代わってマ ルチリージョンテーブルのすべてのレプリカに書き込みをレプリケートできるようにします。

AWSServiceRoleForAmazonKeyspacesReplication サービスにリンクされたロールは、以下のサービ スを信頼してロールを引き受けます。

• replication.cassandra.amazonaws.com

という名前のロールのアクセス許可ポリシー KeyspacesReplicationServiceRolePolicy は、Amazon Keyspaces が以下のアクションを実行することを許可します。

- アクション: cassandra:Select
- アクション: cassandra:SelectMultiRegionResource
- アクション: cassandra:Modify
- アクション: cassandra:ModifyMultiRegionResource

Amazon Keyspaces のサービスにリンクされたロールは、ポリシーで指定された Amazon リソース ネーム (ARN) の「Action:」アクセス許可 AWSServiceRoleForAmazonKeyspacesReplication を提供 しますが、Amazon Keyspaces はアカウントの ARN を提供します。

ユーザー、グループ、ロールなどがサービスにリンクされたロールを作成、編集、削除できるよう にするには、アクセス権限を設定する必要があります。詳細については、 IAM ユーザーガイド の 「[サービスリンクロールのアクセス許可](https://docs.aws.amazon.com/IAM/latest/UserGuide/using-service-linked-roles.html#service-linked-role-permissions)」を参照してください。

Amazon Keyspaces 向けのサービスリンクロールの作成

サービスにリンクされたロールは手動で作成できません。AWS Management Console、AWS CLI、 または AWS API でマルチリージョンキースペースを作成すると、Amazon Keyspaces によってサー ビスにリンクされたロールが作成されます。

このサービスリンクロールを削除した後で再度作成する必要が生じた場合は、同じ方法でアカウント にロールを再作成できます。マルチリージョンキースペース を作成すると、Amazon Keyspaces に よってサービスにリンクされたロールが再度作成されます。

Amazon Keyspaces のサービスリンクロールの編集

Amazon Keyspaces では、 AWSServiceRoleForAmazonKeyspacesReplication サービスにリンク されたロールを編集することはできません。サービスリンクロールを作成すると、多くのエンティ ティによってロールが参照される可能性があるため、ロール名を変更することはできません。ただ し、IAM を使用したロールの説明の編集はできます。詳細については、『[IAM ユーザーガイド](https://docs.aws.amazon.com/IAM/latest/UserGuide/using-service-linked-roles.html#edit-service-linked-role)』の 「サービスにリンクされたロールの編集」を参照してください。

Amazon Keyspaces のサービスリンクロールの削除

サービスリンクロールが必要な機能またはサービスが不要になった場合には、そのロールを削除する ことをお勧めします。そうすることで、モニタリングや保守が積極的に行われていない未使用のエン ティティを排除できます。ただし、サービにリンクされたロールを手動で削除できるようにするに は、まず、すべての AWS リージョン のアカウントのすべてのマルチリージョンキースペースを削 除にする必要があります。

サービスリンクロールのクリーンアップ

IAM を使用してサービスにリンクされたロールを削除するには、最初に、そのロールで使用されて いるマルチリージョンキースペースとテーブルをすべて削除する必要があります。

**G** Note

リソースを削除しようとしているときに Amazon Keyspaces サービスがロールを使用してい る場合は、削除が失敗する可能性があります。失敗した場合は、数分待ってから操作を再試 行してください。

で使用されている Amazon Keyspaces リソースを削除するには AWSServiceRoleForAmazonKeyspacesReplication (コンソール)

- 1. AWS Management Console にサインインし[、https://console.aws.amazon.com/keyspaces/home](https://console.aws.amazon.com/keyspaces/home) で Amazon Keyspaces コンソールを開きます。
- 2. 左側のパネルから [Keyspaces] を選択します。
- 3. リストからマルチリージョンキースペースをすべて選択します。
- 4. [削除] を選択して削除を確認し、[キースペースを削除] を選択します。

次のいずれかの方法で、マルチリージョンキースペースをプログラムで削除することもできます。

- Cassandra クエリ言語 (CQL) [???](#page-698-0) ステートメント
- AWS CLI の [delete-keyspace](https://docs.aws.amazon.com/cli/latest/reference/keyspaces/delete-keyspace.html)操作。
- Amazon Keyspaces API の [DeleteKeyspaceオ](https://docs.aws.amazon.com/keyspaces/latest/APIReference/API_DeleteKeyspace.html)ペレーション。

サービスリンクロールの手動による削除

IAM コンソール、AWS CLI、または AWS API を使用して、

AWSServiceRoleForAmazonKeyspacesReplication サービスにリンクされたロールを削除します。詳 細については、「IAM ユーザーガイド」の「[サービスにリンクされたロールの削除」](https://docs.aws.amazon.com/IAM/latest/UserGuide/using-service-linked-roles.html#delete-service-linked-role)を参照してく ださい。

Amazon Keyspaces サービスにリンクされたロールのサポートされているリージョン

Amazon Keyspaces は、サービスを利用できるすべてのリージョンで、サー ビスにリンクされたロールの使用をサポートしているわけではありません。 AWSServiceRoleForAmazonKeyspacesReplication ロールは以下のリージョンで使用できます。

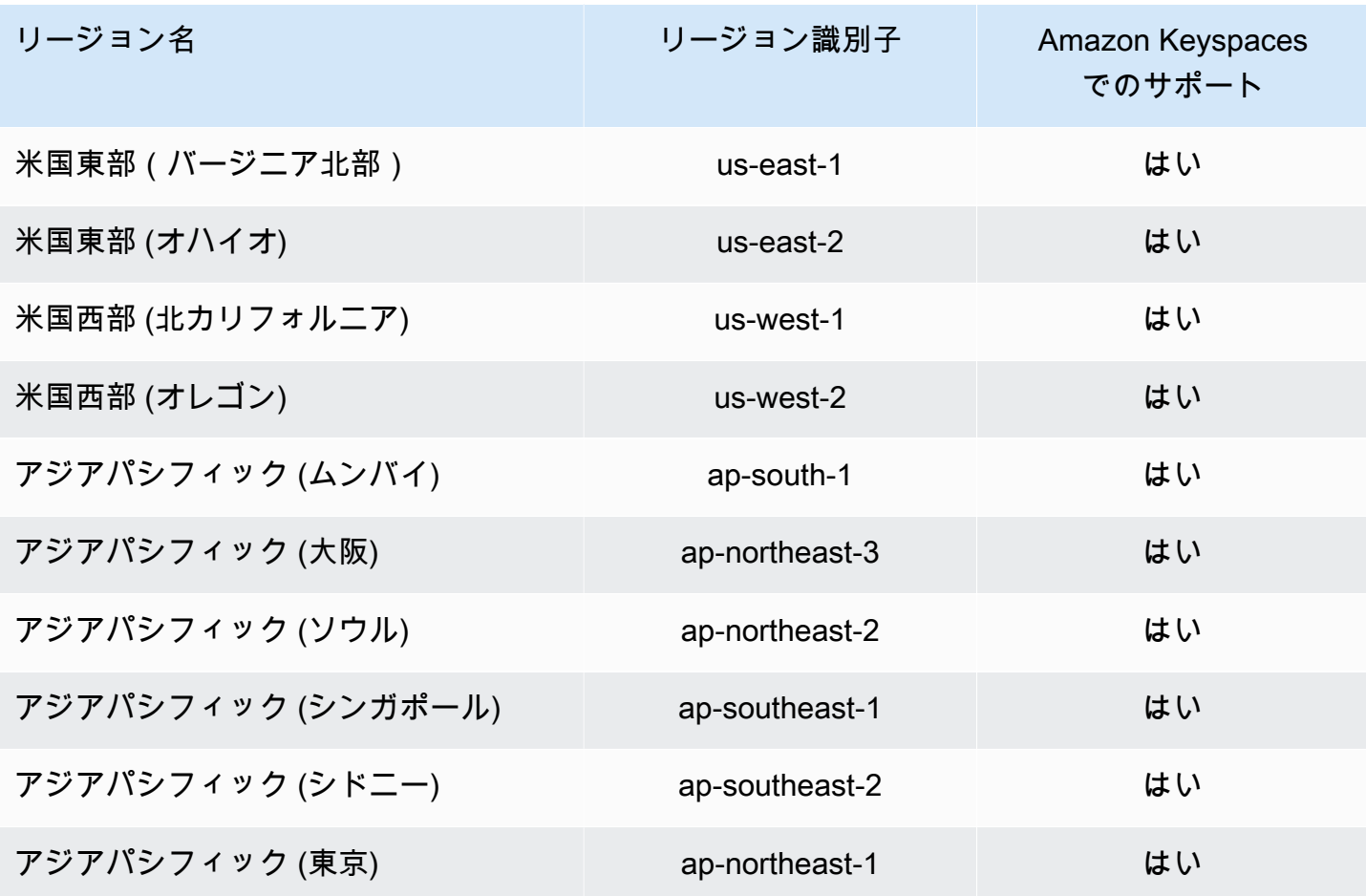

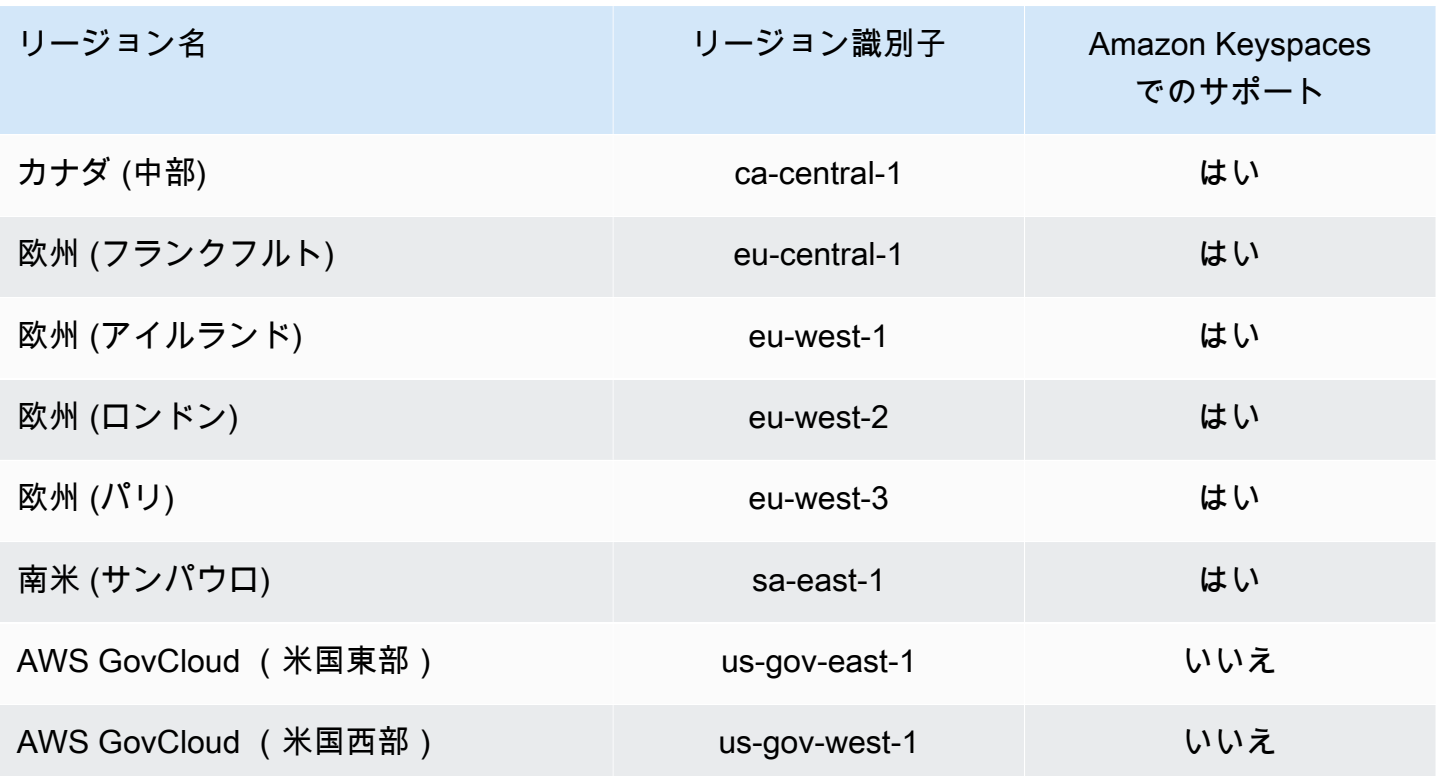

Amazon Keyspaces (Apache Cassandra 向け) のコンプライアンス 検証

サードパーティーの監査者は、複数の コンプライアンスプログラムの一環として Amazon Keyspaces (Apache Cassandra 向け) のセキュリティと AWS コンプライアンスを評価します。具体 的には次のとおりです。

- ISO/IEC 27001:2013、27017:2015、27018:2019、および ISO/IEC 9001:2015。詳細については、 「[AWS ISO and CSA STAR certifications and services \(ISO および CSA STAR に関する認定およ](https://aws.amazon.com/compliance/iso-certified/) [びサービス\)」](https://aws.amazon.com/compliance/iso-certified/) を参照してください。
- System and Organization Controls (SOC)
- Payment Card Industry (PCI)
- Federal Risk and Authorization Management Program (FedRAMP) High
- Health Insurance Portability and Accountability Act (HIPAA)

AWS のサービス が特定のコンプライアンスプログラムの範囲内にあるかどうかを確認するには、コ ンプライアンスプログラム[AWS のサービス による対象範囲内のコンプライアンスプログラムを](https://aws.amazon.com/compliance/services-in-scope/)参照 し、関心のあるコンプライアンスプログラムを選択します。一般的な情報については、[AWS 「コン](https://aws.amazon.com/compliance/programs/) [プライアンスプログラム](https://aws.amazon.com/compliance/programs/)」を参照してください。

を使用して、サードパーティーの監査レポートをダウンロードできます AWS Artifact。詳細について は、[「 でのレポートのダウンロード AWS Artifact」](https://docs.aws.amazon.com/artifact/latest/ug/downloading-documents.html)の」を参照してください。

を使用する際のお客様のコンプライアンス責任 AWS のサービス は、お客様のデータの機密性、貴 社のコンプライアンス目的、適用される法律および規制によって決まります。 は、コンプライアン スに役立つ以下のリソース AWS を提供しています。

- [セキュリティとコンプライアンスのクイックスタートガイド](https://aws.amazon.com/quickstart/?awsf.filter-tech-category=tech-category%23security-identity-compliance) これらのデプロイガイドでは、 アーキテクチャ上の考慮事項について説明し、セキュリティとコンプライアンスに重点を置いた ベースライン環境 AWS を にデプロイする手順について説明します。
- [アマゾン ウェブ サービスにおける HIPAA セキュリティとコンプライアンスのアーキテクチャ —](https://docs.aws.amazon.com/whitepapers/latest/architecting-hipaa-security-and-compliance-on-aws/welcome.html) このホワイトペーパーでは、企業が AWS を使用して HIPAA 対象アプリケーションを作成する方 法について説明します。

**a** Note

すべて AWS のサービス HIPAA の対象となるわけではありません。詳細については、 「[HIPAA 対応サービスのリファレンス](https://aws.amazon.com/compliance/hipaa-eligible-services-reference/)」を参照してください。

- [AWS コンプライアンスリソース](https://aws.amazon.com/compliance/resources/)  このワークブックとガイドのコレクションは、お客様の業界や 地域に適用される場合があります。
- [AWS カスタマーコンプライアンスガイド](https://d1.awsstatic.com/whitepapers/compliance/AWS_Customer_Compliance_Guides.pdf)  コンプライアンスの観点から責任共有モデルを理解 します。このガイドでは、ガイダンスを保護し AWS のサービス 、複数のフレームワーク (米国国 立標準技術研究所 (NIST)、Payment Card Industry Security Standards Council (PCI)、国際標準化 機構 (ISO) を含む) のセキュリティコントロールにマッピングするためのベストプラクティスをま とめています。
- [「 デベロッパーガイド」の「 ルールによるリソースの評価」](https://docs.aws.amazon.com/config/latest/developerguide/evaluate-config.html) この AWS Config サービスは、リ ソース設定が社内プラクティス、業界ガイドライン、および規制にどの程度準拠しているかを評価 します。 AWS Config
- [AWS Security Hub](https://docs.aws.amazon.com/securityhub/latest/userguide/what-is-securityhub.html) これにより AWS のサービス 、 内のセキュリティ状態を包括的に把握できま す AWS。Security Hub では、セキュリティコントロールを使用して AWS リソースを評価し、セ キュリティ業界標準とベストプラクティスに対するコンプライアンスをチェックします。サポート されているサービスとコントロールのリストについては、「[Security Hub のコントロールリファレ](https://docs.aws.amazon.com/securityhub/latest/userguide/securityhub-controls-reference.html) [ンス](https://docs.aws.amazon.com/securityhub/latest/userguide/securityhub-controls-reference.html)」を参照してください。
- [Amazon GuardDuty](https://docs.aws.amazon.com/guardduty/latest/ug/what-is-guardduty.html) これにより AWS アカウント、疑わしいアクティビティや悪意のあるアク ティビティがないか環境を監視することで、、、ワークロード、コンテナ、データに対する潜在的 な脅威 AWS のサービス を検出します。 GuardDuty は、特定のコンプライアンスフレームワーク で義務付けられている侵入検知要件を満たすことで、PCI DSS などのさまざまなコンプライアン ス要件への対応に役立ちます。
- [AWS Audit Manager](https://docs.aws.amazon.com/audit-manager/latest/userguide/what-is.html)  これにより AWS のサービス 、 AWS 使用状況を継続的に監査し、リスク の管理方法と規制や業界標準への準拠を簡素化できます。

## Amazon Keyspaces の耐障害性と災害対策

AWS グローバルインフラストラクチャは AWS リージョン およびアベイラビリティーゾーンを中心 に構築されています。AWS リージョン には、低レイテンシー、高いスループット、そして高度の冗 長ネットワークで接続されている複数の物理的に独立・隔離されたアベイラビリティーゾーンがあり ます。アベイラビリティーゾーンでは、アベイラビリティーゾーン間で中断せずに、自動的にフェイ ルオーバーするアプリケーションとデータベースを設計および運用することができます。アベイラビ リティーゾーンは、従来の単一または複数のデータセンターインフラストラクチャに比べて、可用 性、耐障害性、および拡張性に優れています。

Amazon Keyspaces では、耐久性と高可用性を確保するために、同一 AWS リージョン 内の複数の AWS アベイラビリティーゾーンにおいて、データが自動的に 3 回レプリケートされます。

AWS リージョン とアベイラビリティーゾーンの詳細については、「[AWS グローバルインフラスト](https://aws.amazon.com/about-aws/global-infrastructure/) [ラクチャ](https://aws.amazon.com/about-aws/global-infrastructure/)」を参照してください。

Amazon Keyspaces では、AWS グローバルインフラストラクチャに加えて、データの耐障害性と バックアップのニーズに対応できるように複数の機能を提供しています。

マルチリージョンレプリケーション

データまたはアプリケーションを遠方でレプリケートする必要がある場合は、Amazon Keyspaces でマルチリージョンレプリケーションを使用します。Amazon Keyspaces ステーブ ルは、選択した最大 6 つ AWS リージョン の異なるテーブルに複製できます。詳細については、 「[マルチリージョンレプリケーション](#page-496-0)」を参照してください。

ポイントインタイムリカバリ (PITR)

PITR を使用すると、テーブルデータを継続的にバックアップできるため、Amazon Keyspaces テーブルの偶発的な書き込みや削除などのオペレーションを防止できます。詳細については、

「[Point-in-Time Recovery for Amazon Keyspaces \(Amazon Keyspaces 向けポイントインタイム](https://docs.aws.amazon.com/keyspaces/latest/devguide/PointInTimeRecovery.html) [リカバリ\)](https://docs.aws.amazon.com/keyspaces/latest/devguide/PointInTimeRecovery.html) 」を参照してください。

# Amazon Keyspaces のインフラストラクチャセキュリティ

マネージドサービスとして、Amazon Keyspaces (Apache Cassandra 用) は AWS グローバルネット ワークセキュリティで保護されています。AWSセキュリティサービスと AWS がインフラストラク チャを保護する方法については、「[AWS クラウドセキュリティ」](https://aws.amazon.com/security/)を参照してください。インフラス トラクチャセキュリティのベストプラクティスを使用して AWS 環境を設計するには、「セキュリ ティの柱 - AWS Well-Architected Framework」の「[インフラストラクチャ保護」](https://docs.aws.amazon.com/wellarchitected/latest/security-pillar/infrastructure-protection.html)を参照してくださ い。

AWS が公開している API コールを使用し、ネットワーク経由で Amazon Keyspaces にアクセスし ます。クライアントは以下をサポートする必要があります。

- Transport Layer Security (TLS) TLS 1.2 および TLS 1.3 をお勧めします。
- DHE (Ephemeral Diffie-Hellman) や ECDHE (Elliptic Curve Ephemeral Diffie-Hellman) などの Perfect Forward Secrecy (PFS) を使用した暗号スイートです。これらのモードは、Java 7 以降な ど、最近のほとんどのシステムでサポートされています。

また、リクエストは、アクセスキー ID と、IAM プリンシパルに関連付けられているシークレットア クセスキーを使用して署名する必要があります。または、[AWS Security Token Service](https://docs.aws.amazon.com/STS/latest/APIReference/Welcome.html) (AWS STS) を使用して、一時セキュリティ認証情報を生成し、リクエストに署名することもできます。

Amazon Keyspaces では、2 つのクライアントリクエスト認証方法がサポートされています。1 つ目 の方法では、サービス固有の認証情報を使用します。これは、特定の IAM ユーザーに対して生成さ れたパスワードベースの認証情報です。パスワードの作成と管理に IAM コンソール、AWS CLI、ま たは AWS API を使用できます。詳細については、[「Using IAM with Amazon Keyspaces」\(](https://docs.aws.amazon.com/IAM/latest/UserGuide/id_credentials_mcs.html)Amazon Keyspaces での IAM の使用) を参照してください。

2 つ目の方法は、Cassandra 用のオープンソース DataStax Java ドライバーに対して認証プラグイ ンを使用します。このプラグインでは、[IAM ユーザー、ロール、およびフェデレーテッドアイデン](https://docs.aws.amazon.com/IAM/latest/UserGuide/id_roles.html) [ティティ](https://docs.aws.amazon.com/IAM/latest/UserGuide/id_roles.html)により、[AWS 署名バージョン 4 署名プロセス \(SigV4\)](https://docs.aws.amazon.com/general/latest/gr/signature-version-4.html) を使用して、Amazon Keyspaces (Apache Cassandra 向け) API リクエストに認証情報を追加することができます。詳細については、 「[the section called "認証用の IAM 認証情報 AWS "」](#page-46-0)を参照してください。

インターフェイス VPC エンドポイントを使用して、Amazon VPC と Amazon Keyspaces 間のトラ フィックが Amazon ネットワークから離れないようにすることができます。インターフェイス VPC

エンドポイントは AWS PrivateLink を使用しています。これは、Amazon VPC で Elastic Network Interface とプライベート IP を使用して AWS のサービス間のプライベート通信を可能にする AWS のテクノロジーです。詳細については、「[the section called "インターフェイス VPC エンドポイント](#page-675-0) [の使用"」](#page-675-0)を参照してください。

## <span id="page-675-0"></span>インターフェイス VPC エンドポイントと Amazon Keyspaces の使用

インターフェイス VPC エンドポイントでは、Amazon VPC で実行されている仮想プライベートクラ ウド (VPC) と Amazon Keyspaces 間のプライベート通信ができます。インターフェイス VPC エン ドポイントは AWS PrivateLink、VPC AWS とサービス間のプライベート通信を可能にするサービス によって駆動されます。 AWS

AWS PrivateLink これを可能にするため、VPC 内のプライベート IP アドレスを持つelastic network interface を使用して、ネットワークトラフィックが Amazon ネットワークから流出することはあ りません。インターフェイス VPC エンドポイントは、インターネットゲートウェイ、NAT デバイ ス、VPN 接続、または AWS Direct Connect 接続を必要としません。詳細については、[「Amazon](https://docs.aws.amazon.com/vpc/latest/userguide/)  [Virtual Private CloudAmazon」](https://docs.aws.amazon.com/vpc/latest/userguide/)(仮想プライベートクラウド) と[「Interface VPC endpoints \(AWS](https://docs.aws.amazon.com/vpc/latest/privatelink/vpce-interface.html) [PrivateLink\)」](https://docs.aws.amazon.com/vpc/latest/privatelink/vpce-interface.html)(インターフェイス VPC エンドポイント ()) を参照してください。

トピック

- [Amazon Keyspaces 用インターフェイス VPC エンドポイントの使用](#page-675-1)
- [インターフェイス VPC エンドポイント情報を含む system.peers テーブルエントリの入力](#page-676-0)
- [Amazon Keyspaces のインターフェイス VPC エンドポイントへのアクセスの制御](#page-677-0)
- [可用性](#page-680-0)
- [VPC エンドポイントポリシーと Amazon Keyspaces point-in-time リカバリ \(PITR\)](#page-680-1)
- [よくあるエラーおよび警告](#page-681-0)

## <span id="page-675-1"></span>Amazon Keyspaces 用インターフェイス VPC エンドポイントの使用

Amazon Keyspaces と Amazon VPC リソース間のトラフィックがインターフェイス VPC エンドポ イントを経由して流れるように、インターフェイス VPC エンドポイントを作成することができま す。開始するには、[インターフェイスエンドポイントの作成](https://docs.aws.amazon.com/vpc/latest/privatelink/vpce-interface.html#create-interface-endpoint)手順を実行します。次に、前のステップ で作成したエンドポイントに関連付けられたセキュリティグループを編集し、ポート 9142 のインバ ウンドルールを設定します。詳細については、[「Adding, removing, and updating rules」\(](https://docs.aws.amazon.com/vpc/latest/userguide/VPC_SecurityGroups.html#AddRemoveRules)ルールの追 加、削除、および更新) を参照してください。

VPC エンドポイントを介して Amazon Keyspaces step-by-step への接続を設定するチュートリアル については、を参照してください。[the section called "VPC エンドポイントとの接続"V](#page-123-0)PC AWS アカ ウント 内の異なる Amazon Keyspaces リソースのクロスアカウントアクセスをアプリケーションか ら分離して設定する方法については、「」を参照してください。[the section called "クロスアカウン](#page-142-0) [トアクセス"](#page-142-0)

<span id="page-676-0"></span>インターフェイス VPC エンドポイント情報を含む **system.peers** テーブルエントリ の入力

Apache Cassandra ドライバーにより、system.peers テーブルを使用してクラスターに関する ノード情報のクエリが行われます。Cassandra ドライバーでは、ノード情報を使用して接続のロー ドバランスと再試行オペレーションが行われます。Amazon Keyspaces では、パブリックエンドポ イント経由のクライアント接続のために、9 つのエントリが system.peers テーブルに自動で入力 されます。

同様の機能を備えたインターフェイス VPC エンドポイントを経由するクライアント接続を実現 するために、Amazon Keyspaces では、VPC エンドポイントを利用できる各アベイラビリティー ゾーンのエントリが含まれているアカウント内で、system.peers テーブルへの入力が行われま す。Amazon Keyspaces では、使用可能な VPC エンドポイントを探し出して system.peers テー ブルに保存する場合、Amazon Keyspaces への接続に使用する IAM エンティティ対して、エンドポ イントとネットワークインターフェイスの情報について VPC をクエリするためのアクセス許可を付 与する必要があります。

**A** Important

{

system.peers テーブルに使用可能なインターフェイス VPC エンドポイントを入力するこ とで、ロードバランシングが改善され、読み取り/書き込みスループットが向上します。全て のクライアントがインターフェイス VPC エンドポイントを使用して Amazon Keyspaces に アクセスすることが推奨され、Apache Spark に必要です。

Amazon Keyspaces への接続に使用する IAM エンティティに、必要なインターフェイス VPC エン ドポイント情報を検索するための許可を付与するには、既存の IAM ロールまたはユーザーポリシー を更新するか、または、次の例に示すように新しい IAM ポリシーを作成します。

```
 "Version":"2012-10-17", 
 "Statement":[
```

```
 { 
           "Sid":"ListVPCEndpoints", 
           "Effect":"Allow", 
           "Action":[ 
               "ec2:DescribeNetworkInterfaces", 
               "ec2:DescribeVpcEndpoints" 
           ], 
           "Resource":"*" 
        } 
    ]
}
```
#### **a** Note

管理ポリシー AmazonKeyspacesReadOnlyAccess\_v2 および AmazonKeyspacesFullAccess には、Amazon Keyspaces が Amazon EC2 インスタンス にアクセスして、使用可能なインターフェイス VPC エンドポイントに関する情報を読み取 れるようにするために必要なアクセス権限が含まれています。

ポリシーが正しく設定されていることを確認するには、system.peers テーブルをクエリして ネットワーク情報を表示します。system.peers テーブルが空である場合は、ポリシーが正常に 設定されなかったこと、または DescribeNetworkInterfaces と DescribeVPCEndpoints API アクションのリクエストレートクォータを超過していることを示している可能性がありま す。DescribeVPCEndpoints は Describe\* カテゴリーになって不変アクションとみなされま す。DescribeNetworkInterfaces はフィルター処理とページ分割が施されていない不変アク ションのサブセットになり、別のクォータが適用されます。詳細については、「Amazon EC2 API Reference」(Amazon EC2 API リファレンス) [の「Request token bucket sizes and refill rates」\(](https://docs.aws.amazon.com/AWSEC2/latest/APIReference/throttling.html#throttling-limits-rate-based)リク エストトークンのバケットサイズと補充レート) を参照してください。

空のテーブルが表示された場合は、数分待ってから、リクエストレートクォータ問題の除外を再試 行してください。VPC エンドポイントが正しく設定されていることを確認するには、「[the section](#page-346-0)  [called "VPC エンドポイント接続エラー"」](#page-346-0)を参照してください。クエリによりテーブルから結果が返 された場合は、ポリシーが正しく設定されています。

<span id="page-677-0"></span>Amazon Keyspaces のインターフェイス VPC エンドポイントへのアクセスの制御

VPC エンドポイントポリシーによって、次の 2 つの方法でリソースへのアクセスを制御できます。

- IAM ポリシー 特定の VPC エンドポイントを経由する Amazon Keyspaces へのアクセスを許可 されているリクエスト、ユーザー、またはグループを管理できます。これを実行するには、IAM ユーザー、グループ、またはロールにアタッチされているポリシー内で[条件キー](https://docs.aws.amazon.com/IAM/latest/UserGuide/reference_policies_condition-keys.html)を使用します。
- VPC ポリシー ポリシーをアタッチすることで、Amazon Keyspaces リソースへのアクセス権 が付与されている VPC エンドポイントを制御できます。特定のキースペースまたはテーブルへの アクセスを制限して、特定の VPC エンドポイントを通過するトラフィックのみを許可するには、 リソースアクセスを制限する既存のIAMポリシーを編集し、その VPC エンドポイントを追加しま す。

以下は、Amazon Keyspaces リソースにアクセスするためのエンドポイントポリシーです。

• IAM ポリシー例: トラフィックが指定 VPCエンドポイントからのものでない限り特定の Amazon Keyspaces テーブルへのすべてのアクセスを制限する - このサンプルポリシーは IAM ユーザー、 ロール、またはグループにアタッチできます。これにより、受信トラフィックが指定の VPC エン ドポイントから発信されない限り、指定の Amazon Keyspaces テーブルへのアクセスが制限され ます。

```
{ 
    "Version": "2012-10-17", 
    "Statement": [ 
      \left\{ \right. "Sid": "UserOrRolePolicyToDenyAccess", 
           "Action": "cassandra:*", 
           "Effect": "Deny", 
           "Resource": [ 
                            "arn:aws:cassandra:us-east-1:111122223333:/keyspace/
mykeyspace/table/mytable", 
                            "arn:aws:cassandra:us-east-1:111122223333:/keyspace/system*" 
             ], 
          "Condition": { "StringNotEquals" : { "aws:sourceVpce": "vpce-abc123" } }
       } 
    ]
}
```
#### **a** Note

特定のテーブルへのアクセスを制限するには、システムテーブルへのアクセスも含める必 要があります。システムテーブルは読み取り専用です。

• VPC ポリシーの例: 読み取り専用アクセス - このサンプルポリシーは VPC エンドポイントにア タッチできます。詳細については、[「Controlling access to Amazon VPC resources」\(](https://docs.aws.amazon.com/vpc/latest/userguide/vpc-endpoints-access.html#vpc-endpoint-policies)Amazon VPC のリソースに対するアクセスの制御) を参照してください。これにより、このポリシーがア タッチされている VPC エンドポイントを経由する Amazon Keyspaces リソースへの読み取り専用 アクセスに、アクションが制限されます。

```
{ 
   "Version": "2012-10-17", 
   "Statement": [ 
     \mathcal{L} "Sid": "ReadOnly", 
         "Principal": "*", 
         "Action": [ 
           "cassandra:Select" 
        ], 
         "Effect": "Allow", 
        "Resource": "*" 
      } 
  \mathbf{I}}
```
• VPC ポリシーの例: 特定の Amazon Keyspaces テーブルへのアクセスを制限する - このサンプル ポリシーは VPC エンドポイントにアタッチできます。これにより、このポリシーがアタッチされ ている VPC エンドポイントを経由する特定のデータストリームへのアクセスが制限されます。

```
{ 
    "Version": "2012-10-17", 
    "Statement": [ 
          { 
              "Sid": "RestrictAccessToTable", 
              "Principal": "*", 
              "Action": "cassandra:*", 
              "Effect": "Allow", 
              "Resource": [ 
                           "arn:aws:cassandra:us-east-1:111122223333:/keyspace/
mykeyspace/table/mytable", 
                           "arn:aws:cassandra:us-east-1:111122223333:/keyspace/system*" 
 ] 
         } 
   \mathbf{I}}
```
### **a** Note

特定のテーブルへのアクセスを制限するには、システムテーブルへのアクセスも含める必 要があります。システムテーブルは読み取り専用です。

### <span id="page-680-0"></span>可用性

Amazon Keyspaces は、 AWS リージョン サービスが利用可能なすべての場所でインターフェイス VPC エンドポイントの使用をサポートします。詳細については、「[???」](#page-55-0)を参照してください。

<span id="page-680-1"></span>VPC エンドポイントポリシーと Amazon Keyspaces point-in-time リカバリ (PITR)

IAM ポリシーを[条件キーと](https://docs.aws.amazon.com/IAM/latest/UserGuide/reference_policies_condition-keys.html)ともに使用して受信トラフィックを制限している場合は、テーブルの 復元オペレーションが失敗することがあります。例えば、aws:SourceVpce 条件キーを使用して ソーストラフィックを特定のエンドポイントに制限している場合、テーブルの復元オペレーション は失敗します。プリンシパルの代わりに Amazon Keyspaces によって復元オペレーションが実行 されるようにするには、IAM ポリシーに aws:ViaAWSService 条件キーを追加する必要がありま す。aws:ViaAWSService条件キーを使用すると、 AWS いずれかのサービスがプリンシパルの認 証情報を使用してリクエストを送信したときにアクセスできます。詳細については、「IAM ユー ザーガイド」の[「IAM JSON policy elements: Condition key」\(](https://docs.aws.amazon.com/IAM/latest/UserGuide/reference_policies_condition-keys.html)IAM JSON ポリシー要素: 条件キー) を 参照してください。以下のポリシーはこの例です。

```
{ 
    "Version":"2012-10-17", 
    "Statement":[ 
       { 
          "Sid":"CassandraAccessForVPCE", 
          "Effect":"Allow", 
          "Action":"cassandra:*", 
          "Resource":"*", 
          "Condition":{ 
             "Bool":{ 
                 "aws:ViaAWSService":"false" 
             }, 
             "StringEquals":{ 
                "aws:SourceVpce":[ 
                    "vpce-12345678901234567" 
 ] 
 }
```

```
 } 
       }, 
       { 
           "Sid":"CassandraAccessForAwsService", 
           "Effect":"Allow", 
           "Action":"cassandra:*", 
           "Resource":"*", 
           "Condition":{ 
              "Bool":{ 
                  "aws:ViaAWSService":"true" 
 } 
           } 
       } 
    ]
}
```
### <span id="page-681-0"></span>よくあるエラーおよび警告

Amazon Virtual Private Cloud を使用していて Amazon Keyspaces に接続すると、次の警告が表示さ れる場合があります。

Control node cassandra.us-east-1.amazonaws.com/1.111.111.111:9142 has an entry for itself in system.peers: this entry will be ignored. This is likely due to a misconfiguration; please verify your rpc\_address configuration in cassandra.yaml on all nodes in your cluster.

この警告は、接続している Amazon VPC エンドポイントを含め、Amazon Keyspaces が表示権限を 持つすべての Amazon VPC エンドポイントのエントリが system.peers テーブルに含まれている ために発生します。この警告を無視しても問題ありません。

その他のエラーについては、「[the section called "VPC エンドポイント接続エラー"」](#page-346-0)を参照してくだ さい。

## Amazon Keyspaces の設定と脆弱性の分析

AWS は、ゲストオペレーティングシステム (OS) やデータベースへのパッチ適用、ファイアウォー ル設定、災害対策などの基本的なセキュリティタスクを処理します。これらの手順は適切な第三者に よって確認され、証明されています。詳細については、以下のリソース を参照してください。

• [責任共有モデル](https://aws.amazon.com/compliance/shared-responsibility-model/)、、

• [アマゾン ウェブ サービス: セキュリティプロセスの概要](https://d0.awsstatic.com/whitepapers/Security/AWS_Security_Whitepaper.pdf) (ホワイトペーパー)

# Amazon Keyspaces のセキュリティベストプラクティス

Amazon Keyspaces (Apache Cassandra 向け) には、独自のセキュリティポリシーを策定および実装 する際に考慮すべきさまざまなセキュリティ機能が用意されています。以下のベストプラクティスは 一般的なガイドラインであり、完全なセキュリティソリューションに相当するものではありません。 これらのベストプラクティスは顧客の環境に必ずしも適切または十分でない可能性があるので、処方 箋ではなく、あくまで有用な検討事項とお考えください。

トピック

- [Amazon Keyspaces の予防的セキュリティベストプラクティス](#page-682-0)
- [Amazon Keyspaces の発見的セキュリティベストプラクティス](#page-684-0)

## <span id="page-682-0"></span>Amazon Keyspaces の予防的セキュリティベストプラクティス

セキュリティに関する以下のベストプラクティスは、Amazon Keyspaces でのセキュリティインシ デントの予測と予防に役立ちます。

保管データ暗号化を使用する

Amazon Keyspaces では、テーブルに保管されているすべてのユーザーデータに対して[、AWS](https://aws.amazon.com/kms/)  [Key Management Service \(AWS KMS\)](https://aws.amazon.com/kms/) に保存されている暗号化キーを使用して保管データ暗号化 が行われます。この機能は、基になるストレージへの不正アクセスからデータを保護することに よって、データ保護の追加レイヤーを提供します。

Amazon Keyspaces のデフォルトでは、AWS 所有のキー を使用して、すべてのテーブルで暗号 化が行われます。このキーは、存在しなければ自動的に作成されます。サービスデフォルトキー は無効にできません。

代わりに、[カスタマーマネージドキー](https://docs.aws.amazon.com/kms/latest/developerguide/concepts.html#customer-cmk)を保管データ暗号化に使用できます。詳細について は、[「Amazon Keyspaces Encryption at Rest」](https://docs.aws.amazon.com/keyspaces/latest/devguide/EncryptionAtRest.html)(Amazon Keyspaces の保管データ暗号化) を参照 してください。

IAM ロールを使用して Amazon Keyspaces へのアクセスを認証する

ユーザー、アプリケーション、およびその他の AWS サービスが Amazon Keyspaces にアクセ スするには、有効な AWS 認証情報が AWS API リクエストに含まれている必要があります。ア プリケーションまたは EC2 インスタンスに AWS 認証情報を直接保存しないでください。自動 更新されない長期認証情報条件のため、漏洩すると業務に深刻な悪影響が及ぶ可能性がありま す。IAM ロールでは、AWS サービスおよびリソースにアクセスするために使用できる一時的な アクセスキーを有効にすることができます。

詳細については、[「IAM ロール」を](https://docs.aws.amazon.com/IAM/latest/UserGuide/id_roles.html)参照してください。

IAM ポリシーを使用して Amazon Keyspaces ベースの認可を行う

許可を付与する場合、許可を取得するユーザー、取得する許可の対象となる Amazon Keyspaces、およびそれらのリソースに対して許可される特定のアクションを決定します。最小 特権の実装は、セキュリティリスクはもちろん、エラーや悪意ある行動によってもたらされる可 能性のある影響を減らす上での鍵となります。

IAM アイデンティティ (ユーザー、グループ、ロール) にアクセス権限ポリシーをアタッチ し、Amazon Keyspaces リソースでオペレーションを実行する許可を付与します。

これを行うには、次を使用します。

- [AWS 管理 \(事前定義\) ポリシー](https://docs.aws.amazon.com/IAM/latest/UserGuide/access_policies_managed-vs-inline.html#aws-managed-policies)
- [カスタマー管理ポリシー](https://docs.aws.amazon.com/IAM/latest/UserGuide/access_policies_managed-vs-inline.html#customer-managed-policies)

詳細に設定されたアクセスコントロールのための IAM ポリシー条件を使用する

Amazon Keyspaces でアクセス許可を付与するときは、アクセス権限ポリシーを有効にする方法 を決める条件を指定できます。最小特権の実装は、セキュリティリスクはもちろん、エラーや悪 意ある行動によってもたらされる可能性のある影響を減らす上での鍵となります。

IAM ポリシーを使用して、アクセス許可を付与するときに条件を指定できます。例えば、次の操 作を実行できます。

- 特定のキースペースまたはテーブルに対する読み取り専用アクセスをユーザーに許可するため に、アクセス許可を付与します。
- ユーザーのアイデンティティに基づいて、特定のテーブルへのユーザー書き込みアクセスを許 可するために、アクセス許可を付与します。

詳細については、「[Identity-Based Policy Examples \(アイデンティティベースのポリシーの例\)](https://docs.aws.amazon.com/keyspaces/latest/devguide/security_iam_id-based-policy-examples.html)」 を参照してください。

クライアント側の暗号化を考慮する

機密データや機密データを Amazon Keyspaces に保存する場合は、データを可能な限りオリジ ンの近くで暗号化して、ライフサイクル全体にわたってデータを保護することを検討してくださ
い。伝送中および保管時の機密データを暗号化することで、サードパーティーがお客様のプレー ンテキストデータを使用することはできません。

Amazon Keyspaces の発見的セキュリティベストプラクティス

セキュリティに関する以下のベストプラクティスは、潜在的なセキュリティ上の弱点とインシデント の検出に役立つため、発見的とみなされています。

AWS CloudTrail を使用して AWS Key Management Service (AWS KMS) AWS KMS キーの使用状況 をモニタリングする

保管データ暗号化に[カスタマーマネージド AWS KMS キー](https://docs.aws.amazon.com/kms/latest/developerguide/concepts.html#customer-cmk) を使用している場合、このキーの使 用状況が AWS CloudTrail に記録されます。CloudTrail は、アカウントで実行されたアクションを レコードすることで、ユーザーのアクティビティを可視化します。CloudTrail は、リクエストを 行ったユーザー、使用されたサービス、実行されたアクション、アクションのパラメータ、AWS のサービスから返されたレスポンス要素など、各アクションに関する重要な情報をレコードしま す。この情報は、AWS リソースに加えられた変更を追跡し、オペレーション上の問題をトラブ ルシューティングするサポートになります。CloudTrail を使用すると、社内ポリシーや規制スタ ンダードへのコンプライアンスが容易になります。

CloudTrail を使用して、キーの使用状況を監査できます。CloudTrail は、アカウントの AWS API コールおよび関連イベントの履歴を含むログファイルを作成します。これらのログファイルに は、統合された AWS サービスを通じて行われたものに加えて、コンソール、AWS SDK、およ びコマンドラインツールを使用して行われたすべての AWS KMS API リクエストが含まれます。 これらのログファイルを使って、AWS KMS キーが使用された日時、リクエストされたオペレー ション、リクエスタの ID、リクエスト元の IP アドレスなどについての情報を取得できます。詳 細については、「[AWS CloudTrail を使用した AWS Key Management Service API 呼び出しのロ](https://docs.aws.amazon.com/kms/latest/developerguide/logging-using-cloudtrail.html) [グ記録](https://docs.aws.amazon.com/kms/latest/developerguide/logging-using-cloudtrail.html)」と「[AWS CloudTrail ユーザーガイド」](https://docs.aws.amazon.com/awscloudtrail/latest/userguide/)を参照してください。

CloudTrail を使用して、Amazon Keyspaces データ定義言語 (DDL) オペレーションをモニタリング する

CloudTrail は、アカウントで実行されたアクションをレコードすることで、ユーザーのアクティ ビティを可視化します。CloudTrail は、リクエストを行ったユーザー、使用されたサービス、 実行されたアクション、アクションのパラメータ、AWS のサービスから返されたレスポンス 要素など、各アクションに関する重要な情報をレコードします。この情報は、AWS リソース に加えられた変更の追跡、およびオペレーション問題のトラブルシューティングに役立ちま す。CloudTrail を使用すると、社内ポリシーや規制スタンダードへのコンプライアンスが容易に なります。

Amazon Keyspaces [DDL オペレーションは](#page-695-0)すべて CloudTrail のログに自動的に記録されま す。DDL オペレーションでは、Amazon Keyspaces のキースペースとテーブルの作成と管理を行 います。

Amazon Keyspaces でアクティビティが発生すると、そのアクティビティはイベント履歴 の他の AWS サービスイベントとともに CloudTrail イベントに記録されます。詳細について は、[「Logging Amazon Keyspaces operations by using AWS CloudTrail」](https://docs.aws.amazon.com/keyspaces/latest/devguide/logging-using-cloudtrail.html) ( を使用した Amazon Keyspaces オペレーションのログ記録) を参照してください。最近のイベントは、AWS アカウ ント で表示、検索、ダウンロードできます。詳細については、「AWS CloudTrail ユーザーガイ ド」の[「Viewing events with CloudTrail event history」\(](https://docs.aws.amazon.com/awscloudtrail/latest/userguide/view-cloudtrail-events.html)CloudTrail イベント履歴でのイベントの 表示) を参照してください。

Amazon Keyspaces のイベントなど、AWS アカウント のイベントの継続記録のため[に証跡](https://docs.aws.amazon.com/awscloudtrail/latest/userguide/cloudtrail-create-and-update-a-trail.html)を作 成します。証跡により、CloudTrail はログファイルを Amazon Simple Storage Service (Amazon S3) バケットに配信できます。デフォルトでは、コンソールで証跡を作成すると、証跡がすべ ての AWS リージョン に適用されます。証跡では、AWS パーティションのすべてのリージョン からのイベントがログに記録され、指定した S3 バケットにログファイルが配信されます。さら に、CloudTrail ログで収集したイベントデータをより詳細に分析し、それに基づく対応するため にその他の AWS のサービスを設定できます。

識別とオートメーションのために Amazon Keyspaces リソースにタグを付ける

AWS のリソースにメタデータをタグ付け形式で割り当てることができます。各タグは、カスタ マー定義のキーと値 (オプション) で構成されるシンプルなラベルです。タグを使用すると、リ ソースの管理、検索、フィルターが容易になります。

タグ付けを行うと、グループ化されたコントロールを実装できます。タグには固有のタイプはあ りませんが、 用途、所有者、環境などの基準でリソースを分類できます。次に例をいくつか示し ます。

- アクセス タグに基づいて Amazon Keyspaces リソースへのアクセスを制御するために使用 されます。詳細については、「[the section called "Amazon Keyspaces タグに基づいた認可"](#page-645-0)」 を参照してください。
- セキュリティ データ保護設定などの要件を決定するために使用されます。
- 機密性 リソースでサポートされるデータ機密性レベルの識別子。
- 環境 開発、テスト、本番稼働用インフラストラクチャを区別するために使用されます。

詳細については、「[AWS tagging strategies \( タグ付け戦略\)」](https://aws.amazon.com/answers/account-management/aws-tagging-strategies/)と「[Adding tags and labels to](https://docs.aws.amazon.com/keyspaces/latest/devguide/tagging-keyspaces.html)  [resources \(リソースへのタグとラベルの追加\)」](https://docs.aws.amazon.com/keyspaces/latest/devguide/tagging-keyspaces.html)を参照してください。

# Amazon Keyspaces (Apache Cassandra 向け) の CQL 言語 リファレンス

Amazon Keyspaces (Apache Cassandra 向け) エンドポイントに接続した後、Cassandra クエリ言語 (CQL) を使用してデータベースを操作します。CQL は多くの点で構造化クエリ言語 (SQL) に似てい ます。

トピック

- [Amazon Keyspaces における Cassandra クエリ言語 \(CQL\) 要素](#page-686-0)
- [Amazon Keyspaces の DDL ステートメント \(データ定義言語\)](#page-695-0)
- [Amazon Keyspaces の DML ステートメント \(データ操作言語\)](#page-711-0)
- [Amazon Keyspaces の組み込み関数](#page-718-0)

## <span id="page-686-0"></span>Amazon Keyspaces における Cassandra クエリ言語 (CQL) 要素

識別子、定数、用語、データ型など、Amazon Keyspaces でサポートされている Cassandra クエリ 言語 (CQL) 要素について説明します。

トピック

- [識別子](#page-686-1)
- [定数](#page-687-0)
- [用語](#page-687-1)
- [データ型](#page-687-2)
- [Amazon Keyspaces データ型の JSON エンコード](#page-691-0)

## <span id="page-686-1"></span>識別子

識別子 (または名前) は、テーブル、列、およびその他のオブジェクトの識別に使用されます。識別 子は、引用符で囲んだものも、囲んでいないものも有効です。以下が適用されます。

identifier ::= unquoted\_identifier | quoted\_identifier unquoted\_identifier ::= re('[a-zA-Z][a-zA-Z0-9\_]\*')

quoted\_identifier ::= '"' (any character where " can appear if doubled)+ '"'

## <span id="page-687-0"></span>定数

以下の定数が定義されます。

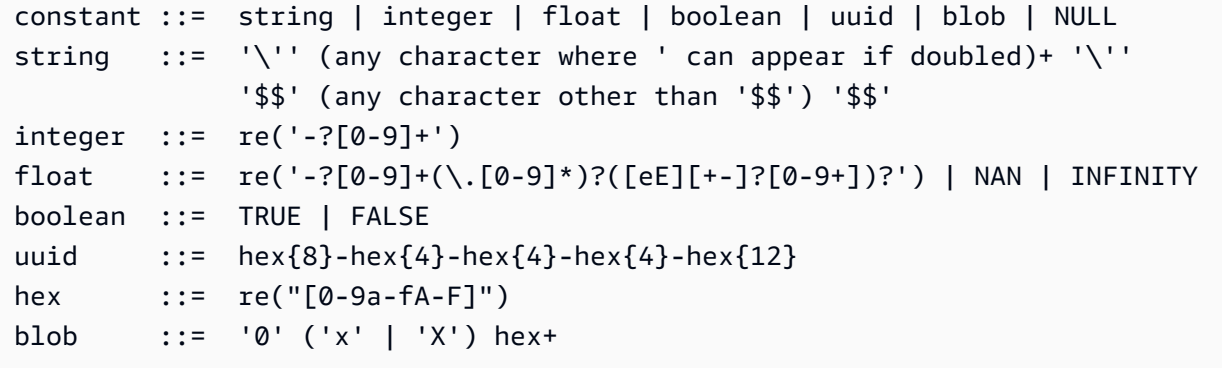

## <span id="page-687-1"></span>用語

用語は、サポートされている値の種類を表します。用語は以下により定義されます。

**term** ::= constant | literal | function\_call | arithmetic\_operation | type\_hint | bind\_marker **literal** ::= collection\_literal | tuple\_literal **function\_call** ::= [identifier](#page-686-1) '(' [ term (',' term)\* ] ')' **arithmetic\_operation** ::= '-' term | term ('+' | '-' | '\*' | '/' | '%') term

## <span id="page-687-2"></span>データ型

Amazon Keyspaces では、次のデータ型がサポートされています。

文字列型

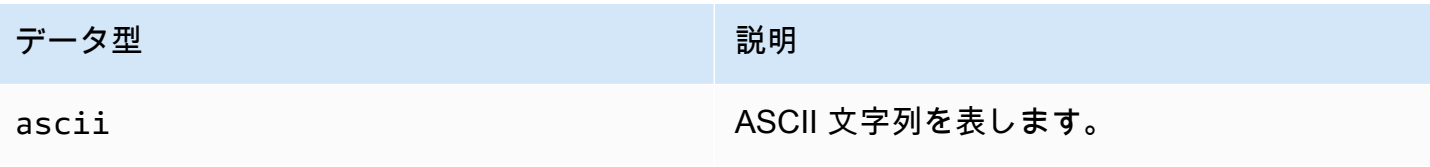

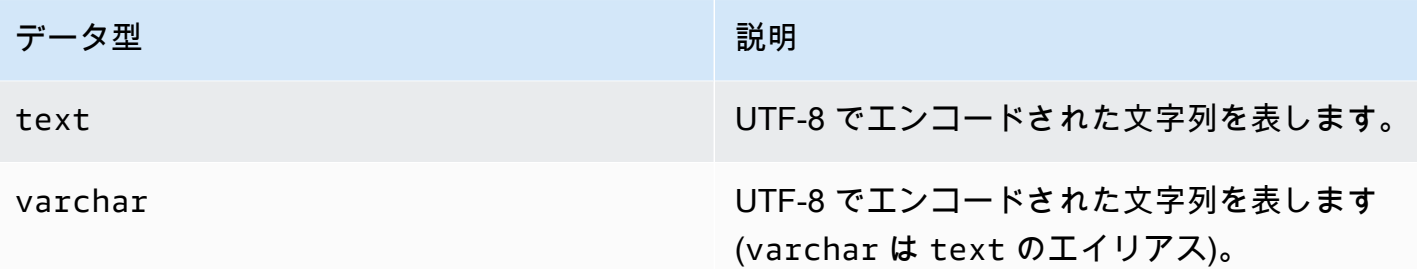

### 数値型

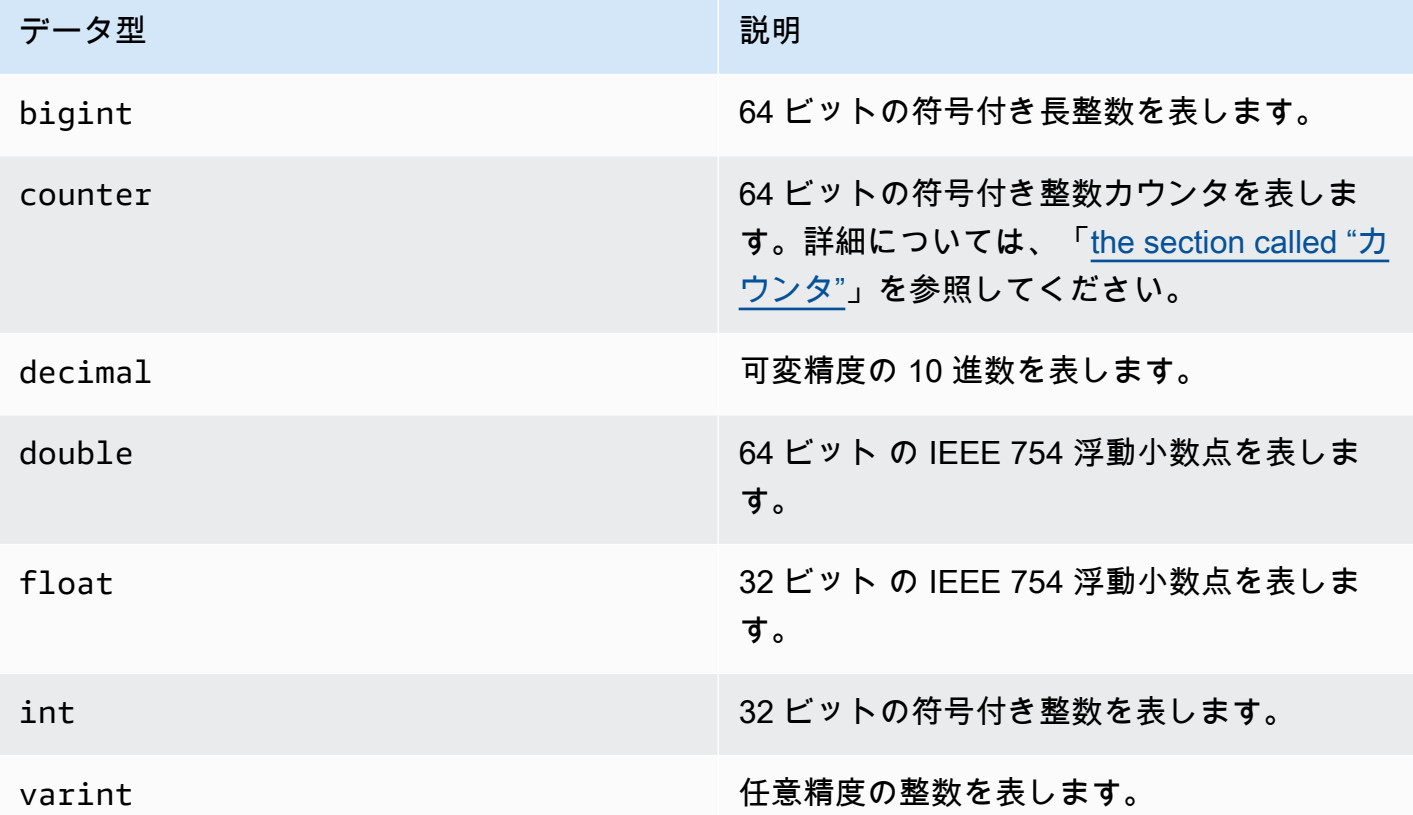

<span id="page-688-0"></span>カウンタ

counter 列に 64 ビットの符号付き整数が含まれます。カウンタ値は、[the section called "UPDATE"](#page-716-0) ステートメントを用いて増加または減少されます。直接設定することはできません。これにより、 カウントの追跡に役立つ counter 列が作成されます。例えば、カウンタを使用して、ログファイ ル内のエントリ数や、ソーシャルネットワークで投稿が閲覧された回数を追跡することができま す。counter 列には以下の制限があります。

• counter 型の列をテーブルの primary key の一部にすることはできません。

• counter 型の列が 1 つ以上含まれているテーブルでは、そのテーブルのすべての列は counter 型の列でなければなりません。

カウンタの更新が失敗した場合 (タイムアウトや Amazon Keyspaces との接続の喪失など)、カウン タ値の更新の有無がクライアントに認識されません。更新が再試行された場合、カウンタ値への更新 が 2 回目に適用されることがあります。

## BLOB 型

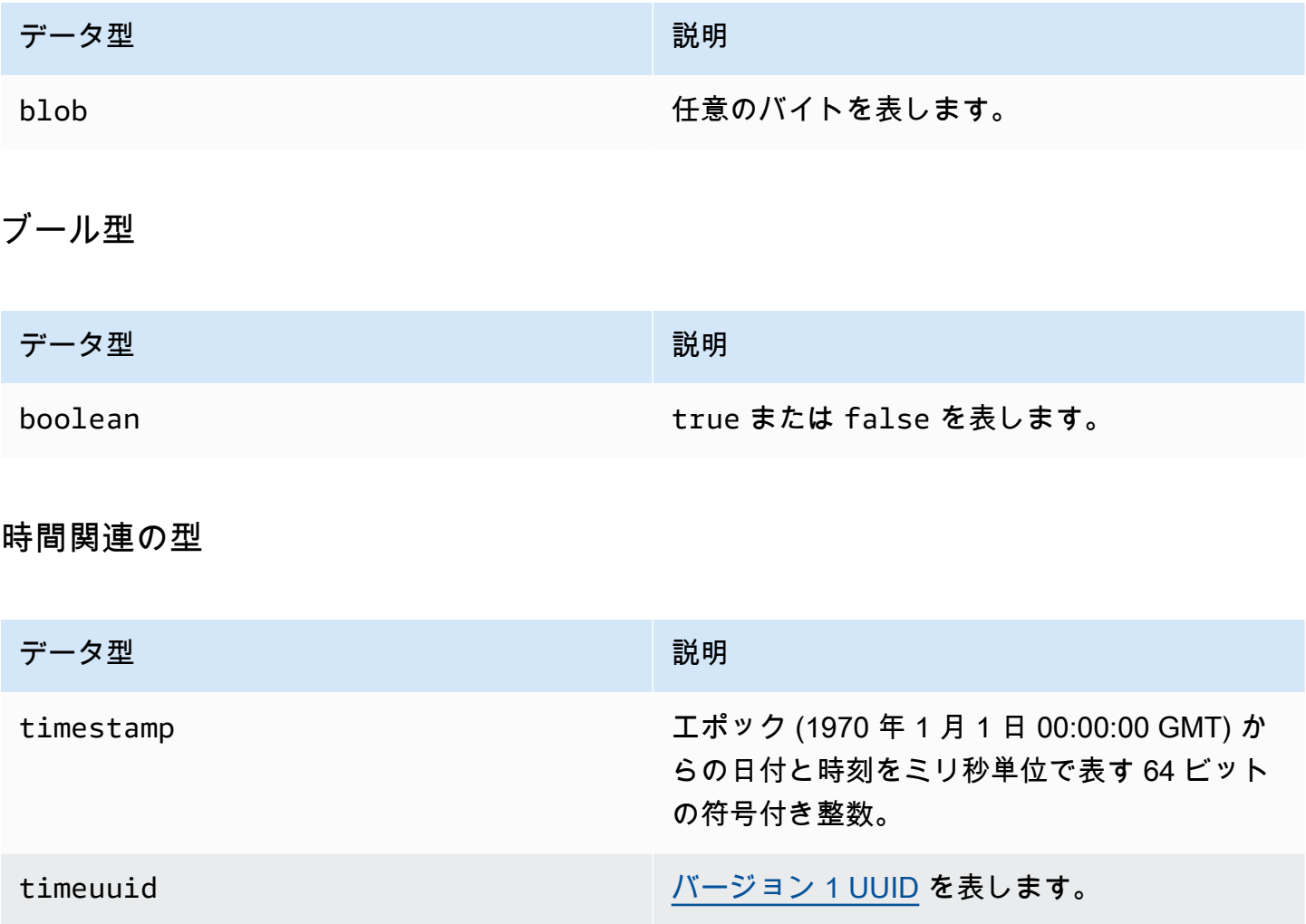

## <span id="page-690-0"></span>コレクション型

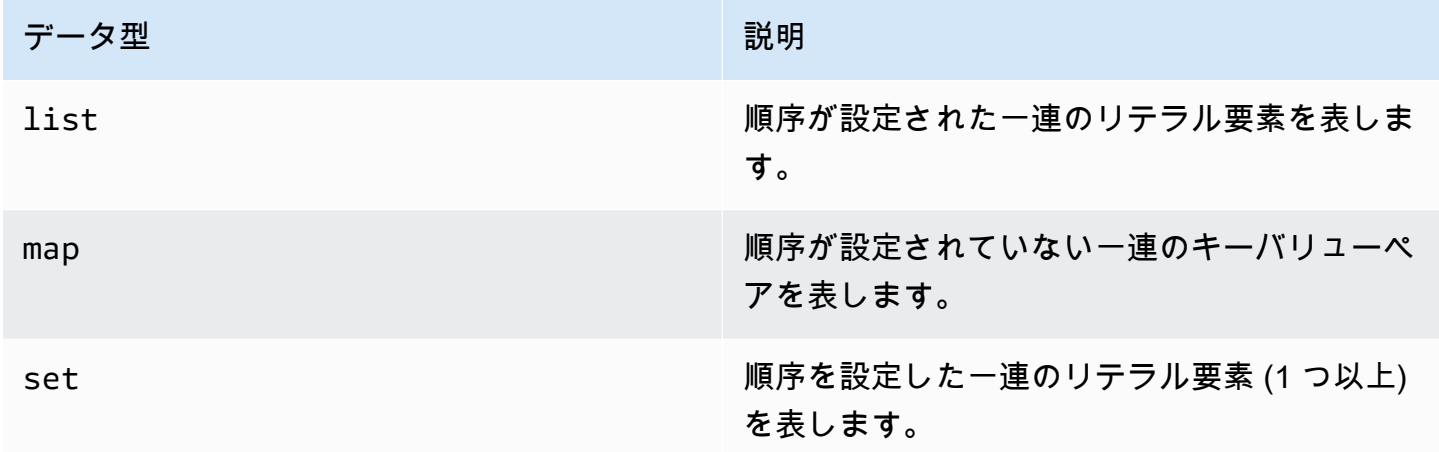

コレクション型でコレクション列を宣言し、その後に山括弧で囲んだ別のデータ型 (たとえ ば、TEXT または INT) を使用します。次の例のようにTEXT の SET で列を作成することも、TEXT および INT のキーと値のペアの MAP を作成することもできます。

SET <TEXT> MAP <TEXT, INT>

非フリーズコレクションでは、個々のコレクション要素を更新できます。クライアント側のタイムス タンプと有効期限 (TTL) 設定は、個々の要素ごとに保存されます。

FROZEN コレクション型にキーワードを使用すると、コレクションの値は 1 つの不変の値にシリアル 化され、Amazon Keyspaces ではそれらを BLOB のように扱われます。これはフリーズコレクショ ンです。INSERT または UPDATE ステートメントはフリーズされたコレクション全体を上書きしま す。フリーズコレクション内の個々の要素は更新できません。

クライアント側のタイムスタンプと有効期限 (TTL) の設定は、個々の要素ではなく、フリーズされた コレクション全体に適用されます。Frozen コレクション列は PRIMARY KEY のテーブルの一部に することができます。

フリーズコレクションはネストできます。たとえば、次の例のように、MAP が FROZEN キーワード を使用している場合、SET 内の MAP を定義できます。

SET <FROZEN> <MAP <TEXT, INT>>>

Amazon Keyspaces は、デフォルトで最大5レベルのフリーズコレクションのネストをサポートして います。詳細については、「[the section called "Amazon Keyspaces サービスクォータ"](#page-721-0)」を参照し てください。Apache Cassandra との機能の違いの詳細については、[「the section called "](#page-24-0)FROZEN [collections"](#page-24-0)」を参照してください。CQL 構文の詳細については、「[the section called "CREATE](#page-699-0)  [TABLE"」](#page-699-0)と「[the section called "ALTER TABLE"」](#page-706-0)を参照してください。

### タプル型

tuple データ型は、リテラル要素の有境グループを表します。user defined type の代わりにタ プルを使用できます。タプルには FROZEN キーワードを使用する必要はありません。これは、タプ ルは常にフリーズされており、要素を個別に更新することはできないからです。

### その他の型

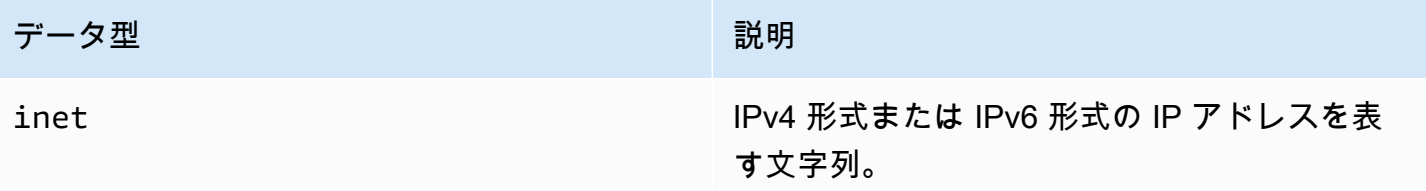

### 静的

クラスタリング列を含む Amazon Keyspaces テーブルでは、 STATICキーワードを使用して任意の タイプの静的列を作成できます。

以下のステートメントは、この例です。

my\_column INT STATIC

<span id="page-691-0"></span>静的列の使用の詳細については、「」を参照してください[the section called "静的列"。](#page-404-0)

## Amazon Keyspaces データ型の JSON エンコード

Amazon Keyspaces の JSON データ型マッピングは Apache Cassandra のものと同じです。次の 表では、INSERT JSON ステートメントで Amazon Keyspaces に許容されるデータ型と、Amazon Keyspaces により SELECT JSON ステートメントともにデータが返される場合に使用されるデータ 型について説明します。

float、int、UUID、date などの単一フィールドデータ型の場合は、データを string として 挿入することもできます。tuple、map、list などの複合的なデータ型とデータ収集について は、JSON またはエンコードされた JSON string としてデータを挿入することもできます。

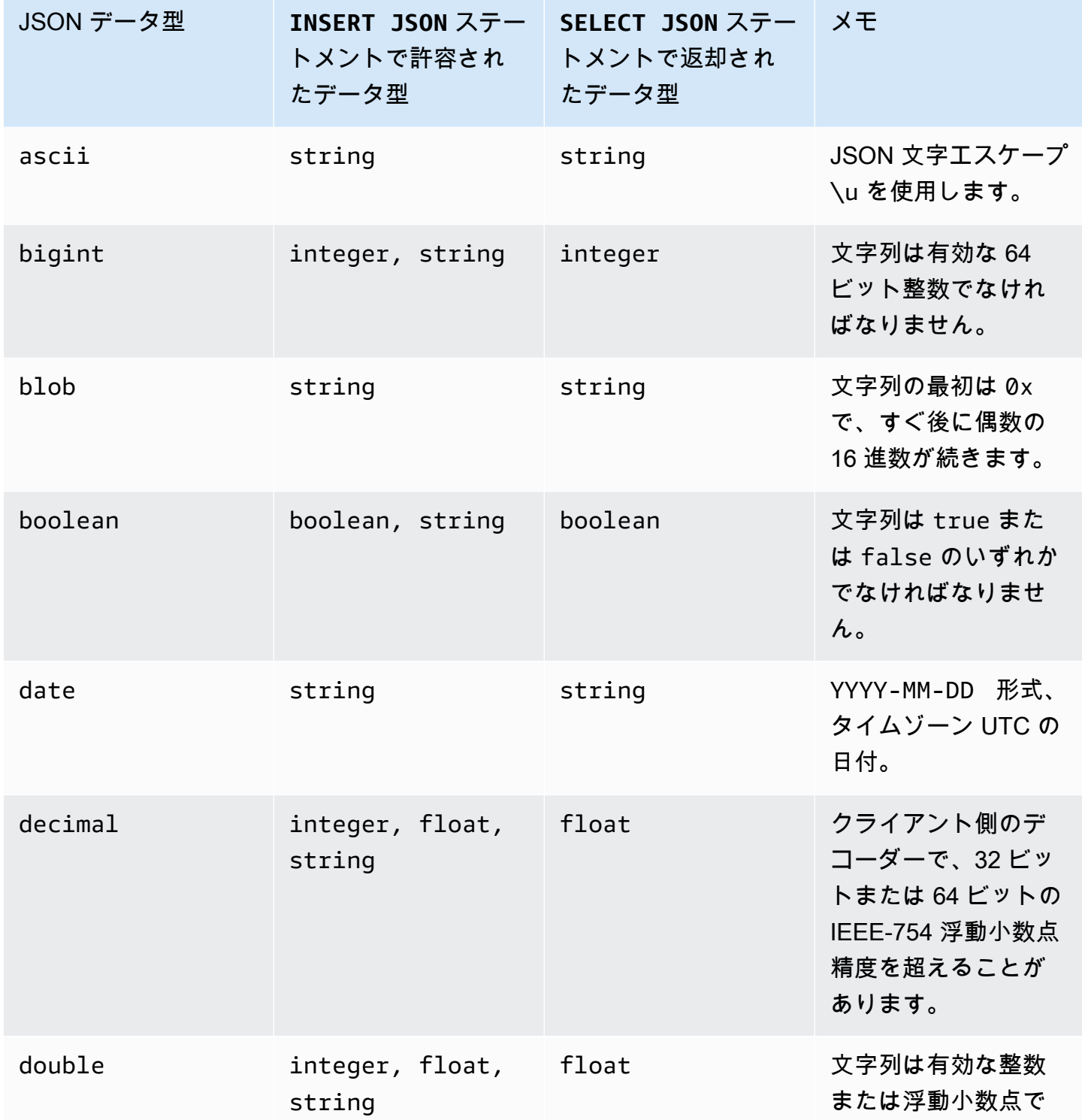

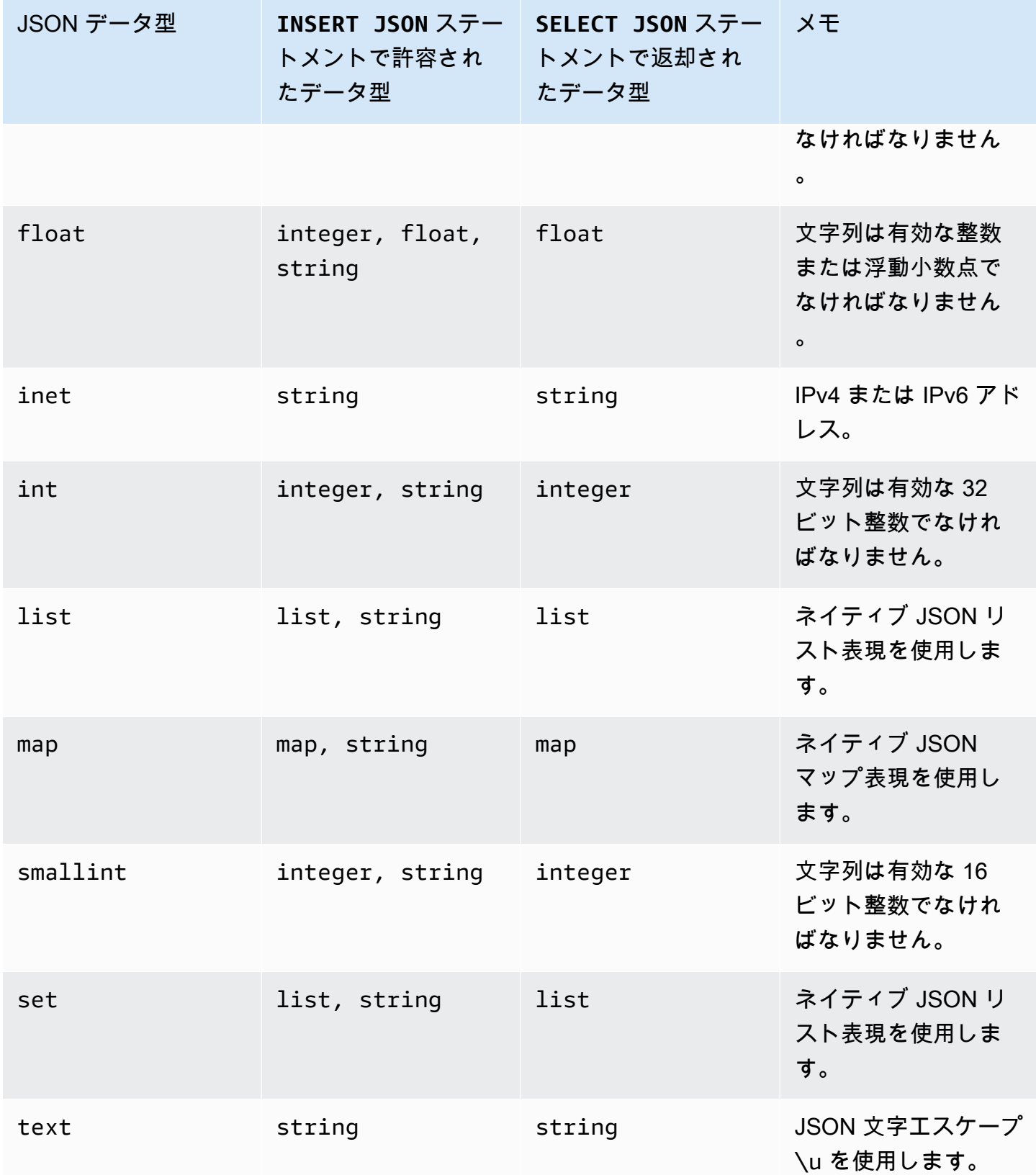

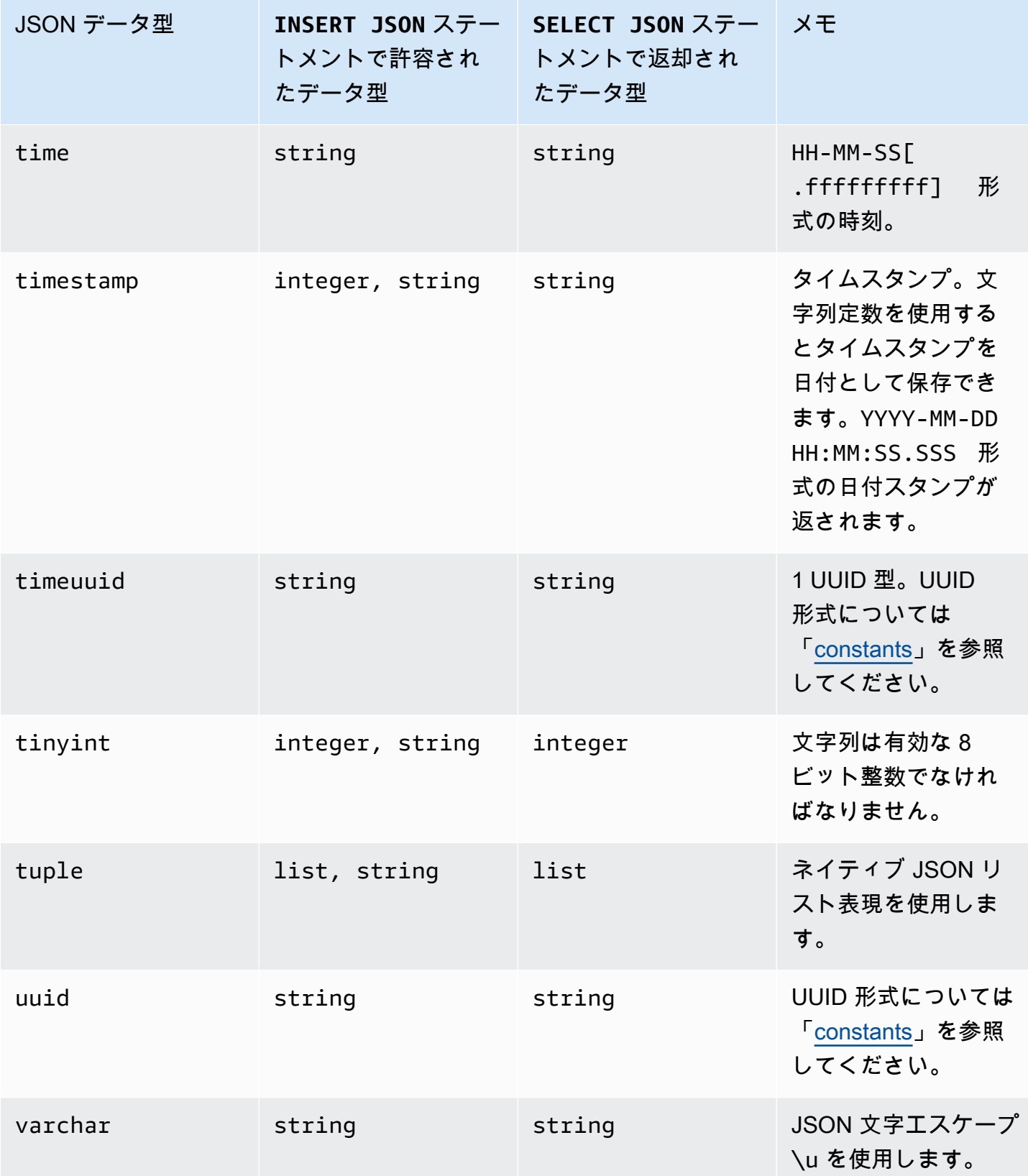

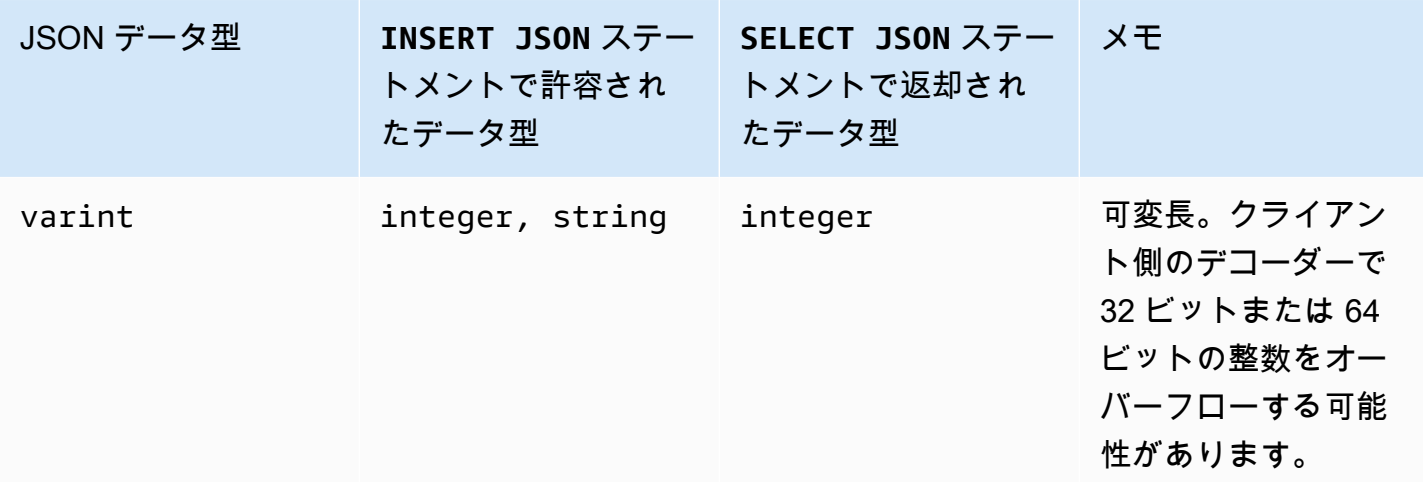

## <span id="page-695-0"></span>Amazon Keyspaces の DDL ステートメント (データ定義言語)

データ定義言語 (DDL) は、キー空間やテーブルなどの Amazon Keyspaces (Apache Cassandra 向 け) のデータ構造を管理するために使用する一連の Cassandra クエリ言語 (CQL) ステートメントで す。DDL を使用して、これらのデータ構造の作成、作成後の変更、および、使用しなくなったとき の削除を行います。Amazon Keyspaces では DDL オペレーションが非同期的に実行されます。非同 期操作が完了したことを確認する方法の詳細については、「[the section called "キースペースとテー](#page-22-0) [ブルの非同期的な作成および削除"」](#page-22-0)を参照してください。

次の DDL ステートメントがサポートされています。

- [CREATE KEYSPACE](#page-696-0)
- [ALTER KEYSPACE](#page-697-0)
- [DROP KEYSPACE](#page-698-0)
- [CREATE TABLE](#page-699-0)
- [ALTER TABLE](#page-706-0)
- [RESTORE TABLE](#page-709-0)
- [DROP TABLE](#page-710-0)

### トピック

- [Keyspaces](#page-696-1)
- [テーブル](#page-698-1)

## <span id="page-696-1"></span>Keyspaces

キー空間は、1 つ以上のアプリケーションに関係している関連テーブルをグループ化するものです。 リレーショナルデータベース管理システム (RDBMS) に関しては、キー空間が、データベース、テー ブルスペース、または類似の構造とほぼ同じです。

#### **a** Note

Apache Cassandra では、キー空間により、複数のストレージノードにおけるデータのレ プリケーション方法が決まります。ただし、Amazon Keyspaces はフルマネージドサー ビスであり、ストレージレイヤーの詳細情報がユーザーに代わって管理されます。このた め、Amazon Keyspaces の Keyspaces は論理構造のみであり、基礎となる物理ストレージ とは関係ありません。

Amazon Keyspaces キー空間のクォータ制限と制約については、[「クォータ](#page-721-1)」を参照してくださ い。

キースペースのステートメント

- [CREATE KEYSPACE](#page-696-0)
- [ALTER KEYSPACE](#page-697-0)
- [DROP KEYSPACE](#page-698-0)

<span id="page-696-0"></span>CREATE KEYSPACE

CREATE KEYSPACE ステートメントを使用して、新しいキー空間を作成します。

[Syntax (構文)]

```
create_keyspace_statement ::= 
     CREATE KEYSPACE [ IF NOT EXISTS ] keyspace_name
     WITH options
```
Where:

- *keyspace\_name* は作成するキー空間の名前です。
- options は以下のうちの 1 つ以上です。
- REPLICATION キー空間のレプリケーション戦略を示すマップ。
	- SingleRegionStrategy 単一リージョンのキー空間用。(必須)
	- NetworkTopologyStrategy 少なくとも 2 つから最大 6 つの を指定します AWS リー ジョン。各リージョンのレプリケーション係数は 3 です。(オプション)
- DURABLE\_WRITES Amazon Keyspaces への書き込みは常に耐久性があるため、このオプ ションは必要ありません。ただし、指定する場合は、値は true でなければなりません。
- TAGS 作成時にリソースにアタッチされるキー値のペアタグのリスト。(オプション)

例

次のようなキー空間を作成します。

```
CREATE KEYSPACE my_keyspace
     WITH REPLICATION = {'class': 'SingleRegionStrategy'} and TAGS ={'key1':'val1', 
  'key2':'val2'} ;
```
マルチリージョンキー空間を作成するには、NetworkTopologyStrategy を指定して、少なくと も 2 つ、最大で 6 つまで含める必要があります。 AWS リージョン各リージョンのレプリケーショ ン係数は 3 です。

```
CREATE KEYSPACE my_keyspace
     WITH REPLICATION = {'class':'NetworkTopologyStrategy', 'us-east-1':'3', 'ap-
southeast-1':'3','eu-west-1':'3'};
```
<span id="page-697-0"></span>ALTER KEYSPACE

ALTER KEYSPACE を使用して、キー空間でのタグの追加や削除を行います。

[Syntax (構文)]

```
alter_keyspace_statement ::= 
     ALTER KEYSPACE keyspace_name
     [[ADD | DROP] TAGS
```
Where:

• *keyspace\_name* は変更するキー空間の名前です。

• TAGS — キー空間で追加または削除されるキーバリューペアタグのリスト。

#### 例

#### キー空間を次のように変更します。

ALTER KEYSPACE "myGSGKeyspace" ADD TAGS {'key1':'val1', 'key2':'val2'};

#### <span id="page-698-0"></span>DROP KEYSPACE

DROP KEYSPACE ステートメントを使用してキー空間(テーブルなどあらゆるコンテンツを含む)を削 除します。

[Syntax (構文)]

```
drop_keyspace_statement ::= 
     DROP KEYSPACE [ IF EXISTS ] keyspace_name
```
Where:

• keyspace\_name は、削除 (ドロップ) されるキー空間の名前です。

#### 例

DROP KEYSPACE "myGSGKeyspace";

## <span id="page-698-1"></span>テーブル

テーブルは Amazon Keyspaces の主要なデータ構造です。テーブル内のデータは行と列で編成され ます。これらの列のサブセットは、パーティションキーの指定によるパーティショニング (および最 終的にはデータ配置) を決定するために使用されます。

別の列セットをクラスタリング列に定義できます。つまり、クエリ実行に述語として盛り込めるとい うことです。

デフォルトでは、新規のテーブルはオンデマンドのスループットキャパシティがある状態で作成され ます。新規のテーブルと既存のテーブルのキャパシティモードは変更できます。読み込み/書き込み のキャパシティスループットモードの詳細については、「[the section called "読み取り/書き込みキャ](#page-362-0) [パシティモード"」](#page-362-0)を参照してください。

プロビジョンドモードのテーブルでは、オプションの を設定できま すAUTOSCALING SETTINGS。Amazon Keyspaces の自動スケーリングと使用可能なオプションの 詳細については、「」を参照してください[the section called "CQL の使用"。](#page-377-0)

Amazon Keyspaces テーブルのクォータ制限と制約については、[「クォータ](#page-721-1)」を参照してくださ い。

テーブルのステートメント

- [CREATE TABLE](#page-699-0)
- [ALTER TABLE](#page-706-0)
- [RESTORE TABLE](#page-709-0)
- [DROP TABLE](#page-710-0)

## <span id="page-699-0"></span>CREATE TABLE

CREATE TABLE ステートメントを使用して新しいテーブルを作成します。

[Syntax (構文)]

```
create_table_statement ::= CREATE TABLE [ IF NOT EXISTS ] table_name
     '(' 
        column_definition
        ( ',' column_definition )* 
        [ ',' PRIMARY KEY '(' primary_key ')' ] 
     ')' [ WITH table_options ]
column_definition ::= column_name cql_type [ FROZEN ][ STATIC ][ PRIMARY KEY]
primary_key ::= partition_key [ ',' clustering_columns ]
partition_key ::= column_name
                              | '(' column_name ( ',' column_name )* ')'
clustering_columns ::= column_name ( ',' column_name )*
table_options ::= [table_options] 
                              | CLUSTERING ORDER BY '(' clustering_order
  ')' [ AND table_options ] 
                              | options
                              | CUSTOM_PROPERTIES 
                              | AUTOSCALING_SETTINGS
```
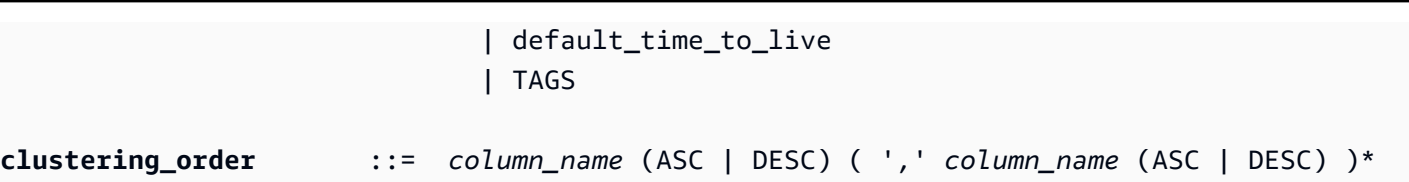

Where:

- *table\_name* は作成するテーブルの名前です。
- *column\_definition* は以下で構成されます。
	- *column\_name* 列の名前。
	- *cql\_type* Amazon Keyspaces のデータ型 (「[データ型」](#page-687-2)を参照)。
	- *FROZEN* この種の列 collection (LIST、SET、またはMAP など) をフリーズとして指定しま す。フリーズコレクションは 1 つの不変の値にシリアル化され、BLOBと同様に扱われます。詳 細については、「[the section called "コレクション型"」](#page-690-0)を参照してください。
	- *STATIC* この列を静的として指定します。静的列には、同じパーティション内のすべての行 で共有される値が保存されます。
	- *PRIMARY KEY* この列をテーブルのプライマリキーとして指定します。
- *primary\_key* は以下で構成されます。
	- partition\_key
	- clustering\_columns
- *partition\_key*:
	- パーティションキーは、1 つの列である場合もあれば、2 つ以上の列で構成される複合値である 場合もあります。プライマリキーのパーティションキー部分は必須で、これによって Amazon Keyspaces におけるデータの保存方法が決まります。
- *clustering\_columns*:
	- プライマリキーのオプションのクラスタリング列部分は、各パーティションにおけるデータのク ラスター処理方法とソート方法を決定するものです。
- *table\_options* は以下で構成されます。
	- *CLUSTERING ORDER BY* テーブルのデフォルトの CLUSTERING ORDER は、ASC (昇順) ソート方向のクラスタリングキーで構成されます。デフォルトのソート動作をオーバーライドす るには、この値を指定します。
	- *CUSTOM\_PROPERTIES* Amazon Keyspaces に固有の設定のマップ。
		- capacity\_mode: テーブルの読み取り/書き込みスループットキャパシティモー ドを指定します。オプションは throughput\_mode:PAY\_PER\_REQUEST と

throughput\_mode:PROVISIONED です。プロビジョンドキャパシティモードには入力と して read\_capacity\_units と write\_capacity\_units が必要です。デフォルトは throughput\_mode:PAY\_PER\_REQUEST です。

- client\_side\_timestamps: テーブルに対してクライアント側のタイムスタンプを有効にす るか無効にするかを指定します。オプションは {'status': 'enabled'} と {'status': 'disabled'} です。指定しない場合、デフォルトの status:disabled になります。クラ イアント側のタイムスタンプをテーブルで有効にした後は、この設定を無効にすることはでき ません。
- encryption\_specification: 保管データ暗号化の暗号化オプションを指定します。指定し ない場合、デフォルトの encryption\_type:AWS\_OWNED\_KMS\_KEY になります。暗号化オ プションのカスタマーマネージドキーでは、入力として Amazon リソースネーム (ARN) 形式 の AWS KMS キーが必要です: kms\_key\_identifier:ARN: kms\_key\_identifier:ARN。
- point\_in\_time\_recovery: テーブルに対して point-in-time 復元を有効または無効にするか どうかを指定します。オプションは status:enabled と status:disabled です。指定し ない場合、デフォルトの status:disabled になります。
- replica\_updates: に固有のマルチリージョンテーブルの設定を指定します AWS リージョ ン。マルチリージョンテーブルの場合、テーブルの読み込み容量は ごとに異なる方法で設定 できます AWS リージョン。これを行うには、次のパラメータを設定します。詳細な説明と例 については、「[the section called "プロビジョンドキャパシティモードと Auto Scaling \(CQL\)](#page-514-0)  [を使用したマルチリージョンテーブルの作成"」](#page-514-0)を参照してください。
	- region 次の設定を持つテーブルレプリカ AWS リージョン の 。
		- read\_capacity\_units
- TTL: テーブルの 有効期限 (TTL) カスタム設定を有効にします。有効にする場合 は、status:enabled を使用します。デフォルトは status:disabled です。TTL を有効 にした後、そのテーブルに対してそれを無効にすることはできません。
- *AUTOSCALING\_SETTINGS* には、プロビジョニングモードのテーブルに対する以下のオプショ ン設定が含まれています。詳細な説明と例については、「[the section called "CQL を使用して自](#page-378-0) [動スケーリングで新しいテーブルを作成する"」](#page-378-0)を参照してください。
	- provisioned\_write\_capacity\_autoscaling\_update:
		- autoscaling\_disabled 書き込み容量の自動スケーリングを有効にするには、値を に 設定しますfalse。デフォルトは true です。(オプション)
		- minimum\_units テーブルが常にサポートする準備が整っている必要がある書き込みス ループットの最小レベル。値は、1 からアカウントの 1 秒あたりの最大スループットクォー タ (デフォルトでは 40,000) の間でなければなりません。
- maximum\_units テーブルが常にサポートする準備が整っている必要がある書き込みス ループットの最大レベル。値は、1 からアカウントの 1 秒あたりの最大スループットクォー タ (デフォルトでは 40,000) の間でなければなりません。
- scaling\_policy Amazon Keyspaces はターゲット追跡ポリシーをサポートしていま す。自動スケーリングターゲットは、テーブルのプロビジョニングされた書き込み容量で す。
	- target\_tracking\_scaling\_policy\_configuration ターゲット追跡ポリシーを 定義するには、ターゲット値を定義する必要があります。ターゲットの追跡期間とクール ダウン期間の詳細については、Application Auto [Scaling ユーザーガイドの「ターゲット](https://docs.aws.amazon.com/autoscaling/application/userguide/application-auto-scaling-target-tracking.html) [追跡スケーリングポリシー](https://docs.aws.amazon.com/autoscaling/application/userguide/application-auto-scaling-target-tracking.html)」を参照してください。 Auto Scaling
		- target\_value テーブルのターゲット使用率。Amazon Keyspaces の自動スケーリ ングにより、プロビジョンドキャパシティに対する消費キャパシティの比率がこの値ま たはその近くにとどまるようになります。target\_value をパーセンテージとして定 義します。20~90 の倍数。(必須)
		- scale in cooldown 別のスケールインアクティビティが開始される前にテーブル が安定する、スケーリングアクティビティ間の秒単位のクールダウン期間。値が指定さ れていない場合、デフォルトは 0 です。(オプション)
		- scale\_out\_cooldown 別のスケールアウトアクティビティが開始される前にテーブ ルが安定する、スケーリングアクティビティ間の秒単位のクールダウン期間。値が指定 されていない場合、デフォルトは 0 です。(オプション)
		- disable scale in: テーブルに対して scale-inが無効か有効かbooleanを指定す る 。このパラメータはデフォルトで無効になっています。をオンにするにはscalein、boolean値を に設定しますFALSE。つまり、ユーザーに代わってテーブルの容量 が自動的にスケールダウンされます。(オプション)
- provisioned\_read\_capacity\_autoscaling\_update:
	- autoscaling\_disabled 読み取り容量の自動スケーリングを有効にするには、値を に 設定しますfalse。デフォルトは true です。(オプション)
	- minimum\_units テーブルが常にサポートする準備が整っている必要があるスループット の最小レベル。値は、1 からアカウントの 1 秒あたりの最大スループットクォータ (デフォ ルトでは 40,000) の間でなければなりません。
	- maximum\_units テーブルが常にサポートする準備が整っている必要があるスループット の最大レベル。値は、1 からアカウントの 1 秒あたりの最大スループットクォータ (デフォ ルトでは 40,000) の間でなければなりません。
- scaling\_policy Amazon Keyspaces はターゲット追跡ポリシーをサポートしていま す。自動スケーリングターゲットは、テーブルのプロビジョニングされた読み込み容量で す。
	- target\_tracking\_scaling\_policy\_configuration ターゲット追跡ポリシーを 定義するには、ターゲット値を定義する必要があります。ターゲットの追跡期間とクール ダウン期間の詳細については、Application Auto [Scaling ユーザーガイドの「ターゲット](https://docs.aws.amazon.com/autoscaling/application/userguide/application-auto-scaling-target-tracking.html) [追跡スケーリングポリシー](https://docs.aws.amazon.com/autoscaling/application/userguide/application-auto-scaling-target-tracking.html)」を参照してください。 Auto Scaling
		- target\_value テーブルのターゲット使用率。Amazon Keyspaces の自動スケーリ ングにより、プロビジョンドキャパシティに対する消費キャパシティの比率がこの値ま たはその近くにとどまるようになります。target\_value をパーセンテージとして定 義します。20~90 の倍数。(必須)
		- scale in cooldown 別のスケールインアクティビティが開始される前にテーブル が安定するスケーリングアクティビティ間の秒単位のクールダウン期間。値が指定され ていない場合、デフォルトは 0 です。(オプション)
		- scale out cooldown 別のスケールアウトアクティビティが開始される前にテーブ ルを安定させる、スケーリングアクティビティ間の秒単位のクールダウン期間。値が指 定されていない場合、デフォルトは 0 です。(オプション)
		- disable scale in: テーブルに対して scale-inが無効か有効かbooleanを指定す る 。このパラメータはデフォルトで無効になっています。をオンにするにはscalein、boolean値を に設定しますFALSE。つまり、ユーザーに代わってテーブルの容量 が自動的にスケールダウンされます。(オプション)
- replica\_updates: マルチリージョンテーブルの AWS リージョン 特定の自動スケーリング 設定を指定します。マルチリージョンテーブルの場合、テーブルの読み込み容量は ごとに異 なる方法で設定できます AWS リージョン。これを行うには、次のパラメータを設定します。 詳細な説明と例については、「[the section called "プロビジョンドキャパシティモードと Auto](#page-514-0)  [Scaling \(CQL\) を使用したマルチリージョンテーブルの作成"」](#page-514-0)を参照してください。
	- region 次の設定を持つ AWS リージョン テーブルレプリカの 。
		- provisioned\_read\_capacity\_autoscaling\_update
			- autoscaling\_disabled テーブルの読み込み容量の自動スケーリングを有効にする には、値を に設定しますfalse。デフォルトは true です。(オプション)

**a** Note

マルチリージョンテーブルの自動スケーリングは、テーブルのすべてのレプリ カに対して有効または無効にする必要があります。

- minimum\_units テーブルが常にサポートする準備が整っている必要がある読み取り スループットの最小レベル。値は、1 からアカウントの 1 秒あたりの最大スループット クォータ (デフォルトでは 40,000) の間でなければなりません。
- maximum\_units テーブルが常にサポートする準備が整っている必要がある読み取り スループットの最大レベル。値は、1 からアカウントの 1 秒あたりの最大スループット クォータ (デフォルトでは 40,000) の間でなければなりません。
- scaling\_policy Amazon Keyspaces はターゲット追跡ポリシーをサポートして います。自動スケーリングターゲットは、テーブルのプロビジョニングされた読み込み 容量です。
	- target\_tracking\_scaling\_policy\_configuration ターゲット追跡ポリ シーを定義するには、ターゲット値を定義する必要があります。ターゲットの追跡期 間とクールダウン期間の詳細については、Application Auto [Scaling ユーザーガイド](https://docs.aws.amazon.com/autoscaling/application/userguide/application-auto-scaling-target-tracking.html) [の「ターゲット追跡スケーリングポリシー](https://docs.aws.amazon.com/autoscaling/application/userguide/application-auto-scaling-target-tracking.html)」を参照してください。 Auto Scaling
		- target value テーブルのターゲット使用率。Amazon Keyspaces の自動ス ケーリングにより、消費された読み込み容量とプロビジョニングされた読み込み 容量の比率がこの値またはその近くにとどまります。target\_value をパーセン テージとして定義します。20~90 の倍数。(必須)
		- scale in cooldown 別のスケールインアクティビティが開始される前にテー ブルが安定するスケーリングアクティビティ間の秒単位のクールダウン期間。値が 指定されていない場合、デフォルトは 0 です。(オプション)
		- scale\_out\_cooldown 別のスケールアウトアクティビティが開始される前に テーブルを安定させる、スケーリングアクティビティ間の秒単位のクールダウン期 間。値が指定されていない場合、デフォルトは 0 です。(オプション)
		- disable\_scale\_in: テーブルに対して scale-inが無効か有効かbooleanを 指定する 。このパラメータはデフォルトで無効になっています。をオンにするに はscale-in、boolean値を に設定しますFALSE。つまり、ユーザーに代わって テーブルの読み取り容量が自動的にスケールダウンされます。(オプション)
- default\_time\_to\_live テーブルのデフォルトの有効期限 (TTL) 設定 (秒)。
- TAGS 作成時にリソースにアタッチされるキーバリューペアタグのリスト。
- *clustering\_order* は以下で構成されます。
	- *column\_name* 列の名前。
	- *ASC | DESC* 昇順修飾子 (ASC) または降順修飾子 (DESC) を設定します。指定しない場合、 デフォルトの順序 ASC になります。

```
例
```

```
CREATE TABLE IF NOT EXISTS "my_keyspace".my_table ( 
                                         id text, 
                                         name text, 
                                         region text, 
                                         division text, 
                                         project text, 
                                        role text, 
                                        pay_scale int, 
                                        vacation_hrs float, 
                                        manager_id text, 
                                        PRIMARY KEY (id,division)) 
                                        WITH CUSTOM_PROPERTIES={ 
                                            'capacity_mode':{ 
                                                   'throughput_mode': 
  'PROVISIONED', 'read_capacity_units': 10, 'write_capacity_units': 20 
\}, \{ 'point_in_time_recovery':{'status': 
  'enabled'}, 
                                            'encryption_specification':{ 
                                                    'encryption_type': 
  'CUSTOMER_MANAGED_KMS_KEY', 
  'kms_key_identifier':'arn:aws:kms:eu-
west-1:5555555555555:key/11111111-1111-111-1111-111111111111' 
 } 
 } 
                                        AND CLUSTERING ORDER BY (division ASC) 
                                        AND TAGS={'key1':'val1', 'key2':'val2'} 
                                        AND default_time_to_live = 3024000;
```
クラスタリング列を使用しているテーブルでは、テーブル定義で非クラスタリング列を静的として宣 言できます。静的列の詳細については、「[the section called "静的列"」](#page-404-0)を参照してください。

例

CREATE TABLE *"my\_keyspace".my\_table* (

 id int, name text, region text, division text, project text STATIC, PRIMARY KEY (id,division));

<span id="page-706-0"></span>ALTER TABLE

ALTER TABLE ステートメントを使用して、新しい列の追加、タグの追加、テーブルのカスタムプロ パティの変更を行います。

[Syntax (構文)]

**alter\_table\_statement** ::= ALTER TABLE *table\_name* [ ADD ( *column\_definition | column\_definition\_list*) ] [[ADD | DROP] TAGS {*'key1':'val1', 'key2':'val2'*}]  $[$  WITH table\_options  $[$  ,  $\ldots$   $]$   $]$  ; **column\_definition** ::= *column\_name cql\_type*

Where:

- *table\_name* は変更するテーブルの名前です。
- *column\_definition* は追加する列の名前とデータ型です。
- *column\_definition\_list* は括弧内に配置された列のリストでカンマで区切られています。
- *table\_options* は以下で構成されます。
	- *CUSTOM\_PROPERTIES* Amazon Keyspaces に固有の設定のマップ。
		- capacity\_mode: テーブルの読み取り/書き込みスループットキャパシティモー ドを指定します。オプションは throughput\_mode:PAY\_PER\_REQUEST と throughput\_mode:PROVISIONED です。プロビジョンドキャパシティモードには入力と して read\_capacity\_units と write\_capacity\_units が必要です。デフォルトは throughput\_mode:PAY\_PER\_REQUEST です。
		- client side timestamps:テーブルに対してクライアント側のタイムスタンプを有効にす るか無効にするかを指定します。オプションは {'status': 'enabled'} と {'status':

'disabled'} です。指定しない場合、デフォルトの status:disabled になります。クラ イアント側のタイムスタンプをテーブルで有効にした後は、この設定を無効にすることはでき ません。

- encryption\_specification: 保管データ暗号化の暗号化オプションを 指定します。オプションは encryption\_type:AWS\_OWNED\_KMS\_KEY と encryption\_type:CUSTOMER\_MANAGED\_KMS\_KEY です。暗号化オプションのカスタマー マネージドキーには、入力として Amazon リソースネーム (ARN) 形式の AWS KMS キーが必 要です: kms\_key\_identifier:ARN。
- point\_in\_time\_recovery: テーブルに対して point-in-time 復元を有効または無効にするか どうかを指定します。オプションは status:enabled と status:disabled です。デフォ ルトは status:disabled です。
- replica\_updates: マルチリージョンテーブルの AWS リージョン 特定の設定を指定しま す。マルチリージョンテーブルの場合、テーブルの読み込み容量は ごとに異なる方法で設定 できます AWS リージョン。これを行うには、次のパラメータを設定します。詳細な説明と例 については、「[the section called "マルチリージョンテーブル \(CQL\) のプロビジョニングされ](#page-516-0) [た容量と自動スケーリング設定の更新"」](#page-516-0)を参照してください。
	- region 次の設定を持つ AWS リージョン テーブルレプリカの 。
		- read\_capacity\_units
- ttl: テーブルの 有効期限 (TTL) カスタム設定を有効にします。有効にする場合 は、status:enabled を使用します。デフォルトは status:disabled です。ttl を有効 にした後、そのテーブルに対してそれを無効にすることはできません。
- *AUTOSCALING\_SETTINGS* には、プロビジョニングされたテーブルのオプションの自動スケー リング設定が含まれています。構文と詳細な説明については、「」を参照してください[the](#page-699-0)  [section called "CREATE TABLE"。](#page-699-0)例については、「[the section called "CQL を使用して既存の](#page-381-0) [テーブルで自動スケーリングを有効にする"」](#page-381-0)を参照してください。
- default\_time\_to\_live: テーブルのデフォルトの有効期限 (TTL) 設定 (秒)。
- *TAGS* はリソースにアタッチされるキーバリューペアタグのリストです。

**a** Note

ALTER TABLE では、1 つのカスタムプロパティしか変更できません。同一ステートメント 内で複数の ALTER TABLE コマンドを組み合わせることはできません。

例

次のステートメントは、既存のテーブルに列を追加する方法を示しています。

ALTER TABLE *mykeyspace.mytable* ADD (ID int);

このステートメントは、既存のテーブルに 2 つのコレクション列を追加する方法を示します。

- ネストされたフリーズコレクションを含むフリーズコレクション列 col\_frozen\_list
- ネストされたフリーズコレクションを含む非フリーズコレクション列 col\_map

ALTER TABLE *my\_Table* ADD(*col\_frozen\_list* FROZEN<LIST<FROZEN<SET<TEXT>>>>, *col\_map* MAP<INT, FROZEN<SET<INT>>>);

テーブルのキャパシティモードを変更し、読み取りおよび書き込みのキャパシティユニットを指定す るには、次のステートメントを使用します。

```
ALTER TABLE mykeyspace.mytable WITH CUSTOM_PROPERTIES={'capacity_mode':
{'throughput_mode': 'PROVISIONED', 'read_capacity_units': 10, 'write_capacity_units': 
  20}};
```
次のステートメントでは、テーブルのカスタマー管理 KMS キーが指定されます。

```
ALTER TABLE mykeyspace.mytable WITH CUSTOM_PROPERTIES={ 
               'encryption_specification':{ 
                       'encryption_type': 'CUSTOMER_MANAGED_KMS_KEY', 
                      'kms_key_identifier':'arn:aws:kms:eu-
west-1:5555555555555:key/11111111-1111-111-1111-111111111111' 
 } 
         };
```
テーブルの point-in-time 復元を有効にするには、次のステートメントを使用できます。

ALTER TABLE mykeyspace.mytable WITH CUSTOM\_PROPERTIES={'point\_in\_time\_recovery': {'status': 'enabled'}};

テーブルのデフォルトの有効期限 (TTL) 値を秒単位で設定するには、次のステートメントを使用しま す。

ALTER TABLE *my\_table* WITH default\_time\_to\_live = 2592000;

このステートメントは、テーブルのカスタムの有効期限 (TTL) 設定を有効にします。

ALTER TABLE *mytable* WITH CUSTOM\_PROPERTIES={'ttl':{'status': 'enabled'}};

#### <span id="page-709-0"></span>RESTORE TABLE

RESTORE TABLE ステートメントを使用して、特定時点 (ポイントインタイム) にテーブルを復元 (リ ストア) します。このステートメントでは、テーブルで point-in-time リカバリを有効にする必要があ ります。詳細については、「[ポイントインタイムリカバリ](#page-528-0)」を参照してください。

[Syntax (構文)]

```
restore_table_statement ::= 
     RESTORE TABLE restored_table_name FROM TABLE source_table_name
                     [ WITH table_options [ , \ldots ] ];
```
Where:

- *restored\_table\_name* は復元されたテーブルの名前です。
- *source\_table\_name* はソーステーブルの名前です。
- *table\_options* は以下で構成されます。
	- *restore\_timestamp* は ISO 8601 形式の復元ポイントタイムです。これが指定されない場合 は、現在のタイムスタンプが使用されます。
	- *CUSTOM\_PROPERTIES* Amazon Keyspaces に固有の設定のマップ。
		- capacity\_mode: テーブルの読み取り/書き込みスループットキャパシティモー ドを指定します。オプションは throughput\_mode:PAY\_PER\_REQUEST と throughput\_mode:PROVISIONED です。プロビジョンドキャパシティモードには入力とし て read\_capacity\_units と write\_capacity\_units が必要です。デフォルトは、ソー ステーブルの現在の設定です。
		- encryption\_specification: 保管データ暗号化の暗号化オプションを 指定します。オプションは encryption\_type:AWS\_OWNED\_KMS\_KEY と encryption\_type:CUSTOMER\_MANAGED\_KMS\_KEY です。暗号化オプションのカスタマー マネージドキーでは、入力として Amazon リソースネーム (ARN) 形式の AWS KMS キー が 必要ですkms key identifier:ARN。カスタマーマネージドキーで暗号化されたテーブル

を で暗号化されたテーブルに復元するには AWS 所有のキー、Amazon Keyspaces がソース テーブルの AWS KMS キーにアクセスする必要があります。

- point\_in\_time\_recovery: テーブルに対して point-in-time 復元を有効または無効にする かどうかを指定します。オプションは status:enabled と status:disabled です。新 しいテーブルを作成する場合とは異なり、復元されたテーブルのデフォルトのステータスは status:enabled になります。これは設定がソーステーブルから継承されるためです。復元 されたテーブルの PITR を無効にするには、status:disabled を明示的に設定する必要が あります。
- replica\_updates: マルチリージョンテーブルの AWS リージョン 特定の設定を指定しま す。マルチリージョンテーブルの場合、テーブルの読み込み容量は ごとに異なる方法で設定 できます AWS リージョン。これを行うには、次のパラメータを設定します。
	- region 次の設定を持つ AWS リージョン テーブルレプリカの 。
		- read\_capacity\_units
- *AUTOSCALING\_SETTINGS* には、プロビジョニングされたテーブルのオプションの自動スケー リング設定が含まれています。構文と説明の詳細については、「」を参照してください[the](#page-699-0)  [section called "CREATE TABLE"。](#page-699-0)
- *TAGS* はリソースにアタッチされるキーバリューペアタグのリストです。

#### **a** Note

削除されたテーブルは、削除時にのみ復元できます。

#### 例

```
RESTORE TABLE mykeyspace.mytable_restored from table mykeyspace.my_table 
WITH restore_timestamp = '2020-06-30T04:05:00+0000'
AND custom_properties = {'point_in_time_recovery':{'status':'disabled'}, 
  'capacity_mode':{'throughput_mode': 'PROVISIONED', 'read_capacity_units': 10, 
  'write_capacity_units': 20}}
AND TAGS={'key1':'val1', 'key2':'val2'};
```
#### <span id="page-710-0"></span>DROP TABLE

キー空間からテーブルを削除するには DROP TABLE ステートメントを使用します。

[Syntax (構文)]

Where:

- IF EXISTS により、テーブルが存在しない場合の DROP TABLE の失敗が阻止されます。(オプ ション)
- *table\_name* は削除 (ドロップ) されるテーブルの名前です。

例

DROP TABLE "myGSGKeyspace".employees\_tbl;

## <span id="page-711-0"></span>Amazon Keyspaces の DML ステートメント (データ操作言語)

データ操作言語 (DML) は、Amazon Keyspaces (Apache Cassandra 向け) テーブル内でのデータ管 理に使用する Cassandra Query Language (CQL) ステートメントのセットです。DML ステートメン トを使用して、テーブル内のデータを追加、変更、または削除します。

また、DML ステートメントを使用して、テーブル内のデータをクエリすることもできます。(CQL は結合とサブクエリに対応していないので注意が必要です。)

トピック

- [SELECT](#page-711-1)
- [INSERT](#page-714-0)
- [UPDATE](#page-716-0)
- [DELETE](#page-717-0)

<span id="page-711-1"></span>**SELECT** 

SELECT ステートメントを使用してデータのクエリを行います。

[Syntax (構文)]

**select\_statement** ::= SELECT [ JSON ] ( select\_clause | '\*' ) FROM table\_name [ WHERE 'where\_clause' ]

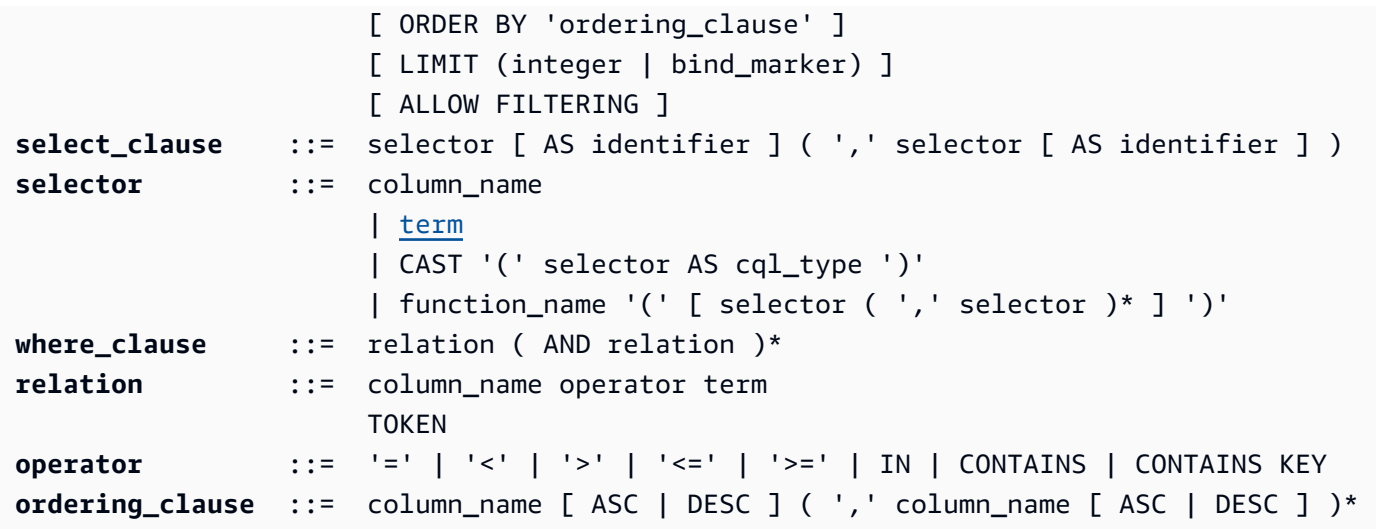

#### 例

SELECT name, id, manager\_id FROM "myGSGKeyspace".employees\_tbl ;

SELECT JSON name, id, manager\_id FROM "myGSGKeyspace".employees\_tbl ;

エンコードされた JSON データ型が Amazon Keyspaces のデータ型にマッピングされるテーブルに ついては、「[the section called "Amazon Keyspaces データ型の JSON エンコード"」](#page-691-0)を参照してくだ さい。

**IN** キーワードの使用

IN キーワードは、1 つ以上の値が等しいことを指定します。パーティションキーとクラスタリング 列に適用できます。結果は SELECT ステートメントにキーが示されている順序で返されます。

#### 例

SELECT \* from *mykeyspace.mytable* WHERE primary.key1 IN (1,2) and clustering.key1 = 2; SELECT \* from *mykeyspace.mytable* WHERE primary.key1 IN (1,2) and clustering.key1 <= 2; SELECT \* from *mykeyspace.mytable* WHERE primary.key1 = 1 and clustering.key1 IN (1, 2); SELECT \* from *mykeyspace.mytable* WHERE primary.key1 <= 2 and clustering.key1 IN (1, 2) ALLOW FILTERING;

IN キーワードと Amazon Keyspaces がステートメントを処理する方法の詳細については[、the](#page-412-0) [section called "](#page-412-0)IN SELECT Statement" を参照してください。

結果の順序付け

ORDER BY 句は、返された結果のソート順序を指定するものです。列名のリストと各列のソート順 序を引数として受け取ります。順序句のクラスタリング列のみ指定できます。非クラスタリング列 は許容されません。ソート順序のオプションは、昇順の ASC と降順の DESC です。ソート順序を省 略すると、クラスタリング列のデフォルトの順序が使用されます。可能なソート順序については、 「[the section called "結果の順序付け"」](#page-416-0)を参照してください。

例

SELECT name, id, division, manager\_id FROM "myGSGKeyspace".employees\_tbl WHERE id = '012-34-5678' ORDER BY division;

IN キーワードと一緒に ORDER BY を使用すると、結果はページ内で順序付けられます。ページ分割 を無効にした状態での完全な並べ替えはサポートしていません。

トークン

TOKEN関数は、SELECT 節と WHERE 節の PARTITION KEY 列に適用できます。TOKEN 関数を使用 すると、Amazon Keyspaces は PARTITION KEY の値ではなくの PARTITION\_KEY マッピングされ たトークン値に基づいて行を返します。

TOKEN キーワードではリレーションはサポートしていません。IN

例

SELECT TOKEN(id) from *my\_table*;

SELECT TOKEN(id) from *my\_table* WHERE TOKEN(id) > 100 and TOKEN(id) < 10000;

TTL 関数

TTL 関数を SELECT ステートメントと共に使用すると、列に保存されている有効期限を秒単位で取 得できます。どの TTL 値も設定されていない場合、関数は null を返します。

#### 例

SELECT TTL(*my\_column*) from *my\_table*;

TTL 関数は、コレクションなどのマルチセル列には使用できません。

#### WRITETIME 関数

SELECT ステートメントで WRITETIME 関数を使用して、列の値のメタデータとして保存されている タイムスタンプを取得できるのは、テーブルがクライアント側のタイムスタンプを使用している場合 だけです。詳細については、「[クライアントサイドのタイムスタンプ](#page-557-0)」を参照してください。

SELECT WRITETIME(*my\_column*) from *my\_table*;

WRITETIME 関数は、コレクションなどのマルチセル列には使用できません。

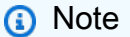

確立されている Cassandra ドライバーの動作との互換性を保つため、Cassandra ドライ バーや開発者ツールから Cassandra クエリーランゲージ (CQL) API コールでシステムテー ブルを操作するとき、タグベースの承認ポリシーは適用されません。詳細については、「[the](#page-651-0)  [section called " タグに基いた Amazon Keyspaces リソースアクセス"」](#page-651-0)を参照してくださ い。

## <span id="page-714-0"></span>INSERT

INSERT ステートメントを使用してテーブルに行を追加します。

[Syntax (構文)]

```
insert_statement ::= INSERT INTO table_name ( names_values | json_clause ) 
                     [ IF NOT EXISTS ] 
                      [ USING update_parameter ( AND update_parameter )* ]
names_values ::= names VALUES tuple_literal
json_clause ::= JSON string [ DEFAULT ( NULL | UNSET ) ] 
names ::= '(' column_name ( ',' column_name )* ')'
```
例

INSERT INTO "myGSGKeyspace".employees\_tbl (id, name, project, region, division, role, pay\_scale, vacation\_hrs, manager\_id) VALUES ('012-34-5678','Russ','NightFlight','US','Engineering','IC',3,12.5, '234-56-7890') ;

#### パラメータを更新する

INSERT は以下の値を update\_parameter としてサポートします。

- TTL 秒単位の時間値。設定可能な最大値は 630,720,000 秒で、20 年に相当します。
- TIMESTAMP 標準基準時間 epoch 1970 年 1 月 1 日 00:00:00 GMT からのマイクロ秒数を表す bigint 値。Amazon Keyspaces タイムスタンプは、過去 2 日間と将来 5 分の範囲とします。

#### 例

```
INSERT INTO my_table (userid, time, subject, body, user) 
         VALUES (B79CB3BA-745E-5D9A-8903-4A02327A7E09, 96a29100-5e25-11ec-90d7-
b5d91eceda0a, 'Message', 'Hello','205.212.123.123') 
         USING TTL 259200;
```
JSON サポート

エンコードされた JSON データ型が Amazon Keyspaces のデータ型にマッピングされるテーブルに ついては、「[the section called "Amazon Keyspaces データ型の JSON エンコード"」](#page-691-0)を参照してくだ さい。

JSON キーワードを使用すれば、エンコードされた JSON マップを 1 行として挿入できます。テー ブル内に存在しても、JSON insert ステートメントでは省略されている列については、DEFAULT UNSET を使用して既存の値を保持します。DEFAULT NULL を使用して、省略された列の各行 に NULL 値を書き込み、既存の値をオーバーライドします (標準の書き込み料金が適用されま す)。DEFAULT NULL はデフォルトのオプションです。

例

```
INSERT INTO "myGSGKeyspace".employees_tbl JSON '{"id":"012-34-5678", 
                                                       "name": "Russ", 
                                                       "project": "NightFlight", 
                                                       "region": "US", 
                                                       "division": "Engineering", 
                                                       "role": "IC", 
                                                       "pay_scale": 3, 
                                                       "vacation_hrs": 12.5, 
                                                       "manager_id": "234-56-7890"}';
```
JSON データに重複するキーが含まれている場合、Amazon Keyspaces ではキーの最後の値が保存 されます (Apache Cassandra と同様)。以下の例で、重複キーは id であり、値 234-56-7890 を使 用します。

例

```
INSERT INTO "myGSGKeyspace".employees_tbl JSON '{"id":"012-34-5678", 
                                                      "name": "Russ", 
                                                      "project": "NightFlight", 
                                                      "region": "US", 
                                                      "division": "Engineering", 
                                                      "role": "IC", 
                                                      "pay_scale": 3, 
                                                      "vacation_hrs": 12.5, 
                                                      "id": "234-56-7890"}';
```
## <span id="page-716-0"></span>UPDATE

UPDATE ステートメントを使用して、テーブル内の行を変更します。

[Syntax (構文)]

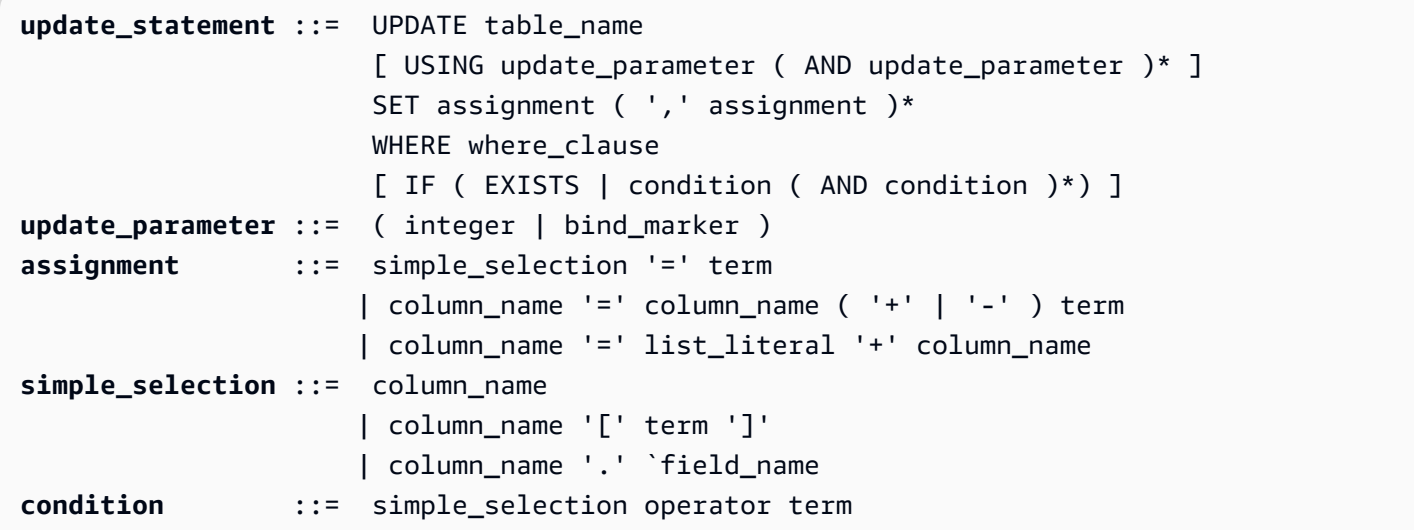

例

UPDATE "myGSGKeyspace".employees\_tbl SET pay\_scale = 5 WHERE id = '567-89-0123' AND division = 'Marketing' ;

counter を増やすには、次の構文を使用します。詳細については、「[the section called "カウン](#page-688-0) [タ"」](#page-688-0)を参照してください。

UPDATE ActiveUsers SET counter = counter + 1 WHERE user = A70FE1C0-5408-4AE3- BE34-8733E5K09F14 AND action = 'click';

#### パラメータを更新する

UPDATE は以下の値を update parameter としてサポートします。

- TTL 秒単位の時間値。設定可能な最大値は 630,720,000 秒で、20 年に相当します。
- TIMESTAMP 標準基準時間 epoch 1970 年 1 月 1 日 00:00:00 GMT からのマイクロ秒数を表す bigint 値。Amazon Keyspaces タイムスタンプは、過去 2 日間と将来 5 分の範囲とします。

#### 例

UPDATE *my\_table* (userid, time, subject, body, user) VALUES (B79CB3BA-745E-5D9A-8903-4A02327A7E09, 96a29100-5e25-11ec-90d7 b5d91eceda0a, 'Message', 'Hello again','205.212.123.123') USING TIMESTAMP '2022-11-03 13:30:54+0400';

## <span id="page-717-0"></span>DELETE

DELETE ステートメントを使用してテーブルから行を削除します。

[Syntax (構文)]

```
delete_statement ::= DELETE [ simple_selection ( ',' simple_selection ) ] 
                      FROM table name
                       [ USING update_parameter ( AND update_parameter )* ] 
                      WHERE where clause
                       [ IF ( EXISTS | condition ( AND condition )*) ]
simple_selection ::= column_name 
                      | column_name '[' term ']' 
                      | column_name '.' `field_name
condition ::= simple_selection operator term
```
Where:

• *table\_name* は削除する行が含まれているテーブルです。

例

```
DELETE manager_id FROM "myGSGKeyspace".employees_tbl WHERE id='789-01-2345' AND 
  division='Executive' ;
```
DELETE は、以下の値を update\_parameter のようにサポートします。

• TIMESTAMP — 標準基準時間 epoch 1970 年 1 月 1 日 00:00:00 GMT からのマイクロ秒数を表す bigint 値。

## <span id="page-718-0"></span>Amazon Keyspaces の組み込み関数

Amazon Keyspaces (Apache Cassandra 向け) では、Cassandra クエリ言語 (CQL) ステートメント で使用できるさまざまな組み込み関数がサポートされています。

- トピック
- [スカラー関数](#page-718-1)

## <span id="page-718-1"></span>スカラー関数

スカラー関数は、1 つの値に対して計算を実行し、その結果を 1 つの値として返す関数で す。Amazon Keyspaces では以下のスカラー関数がサポートされています。

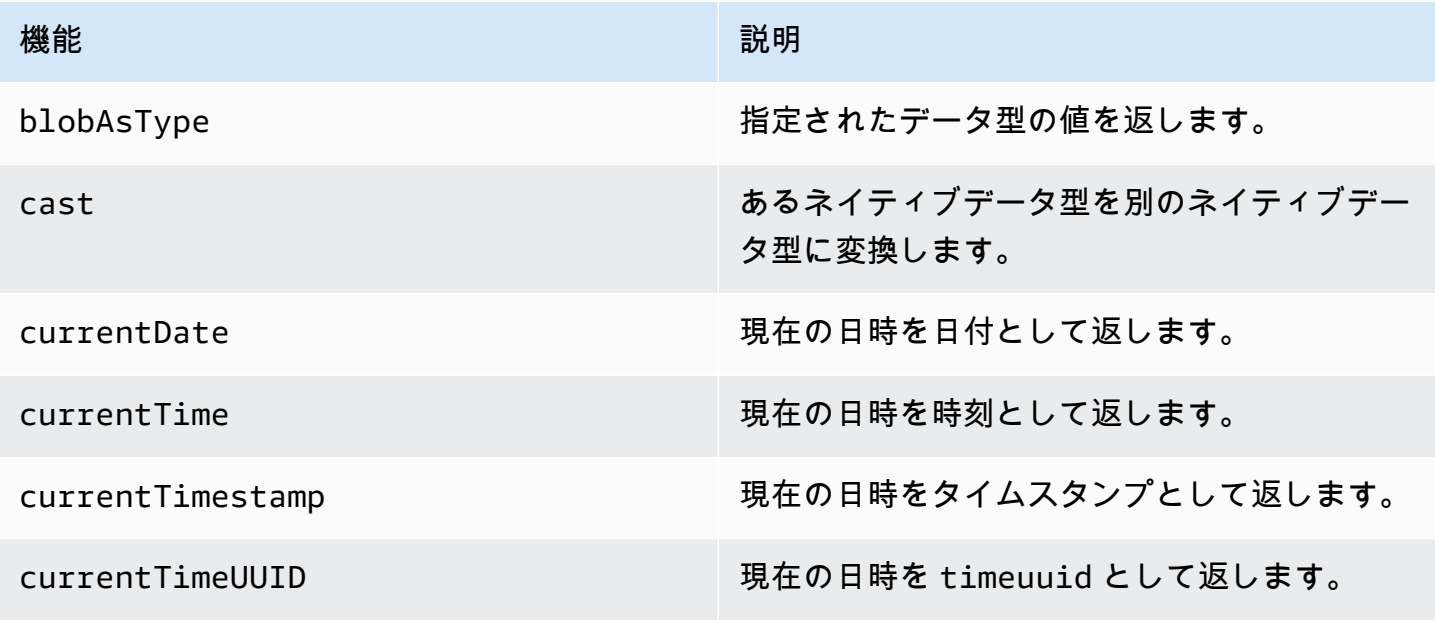

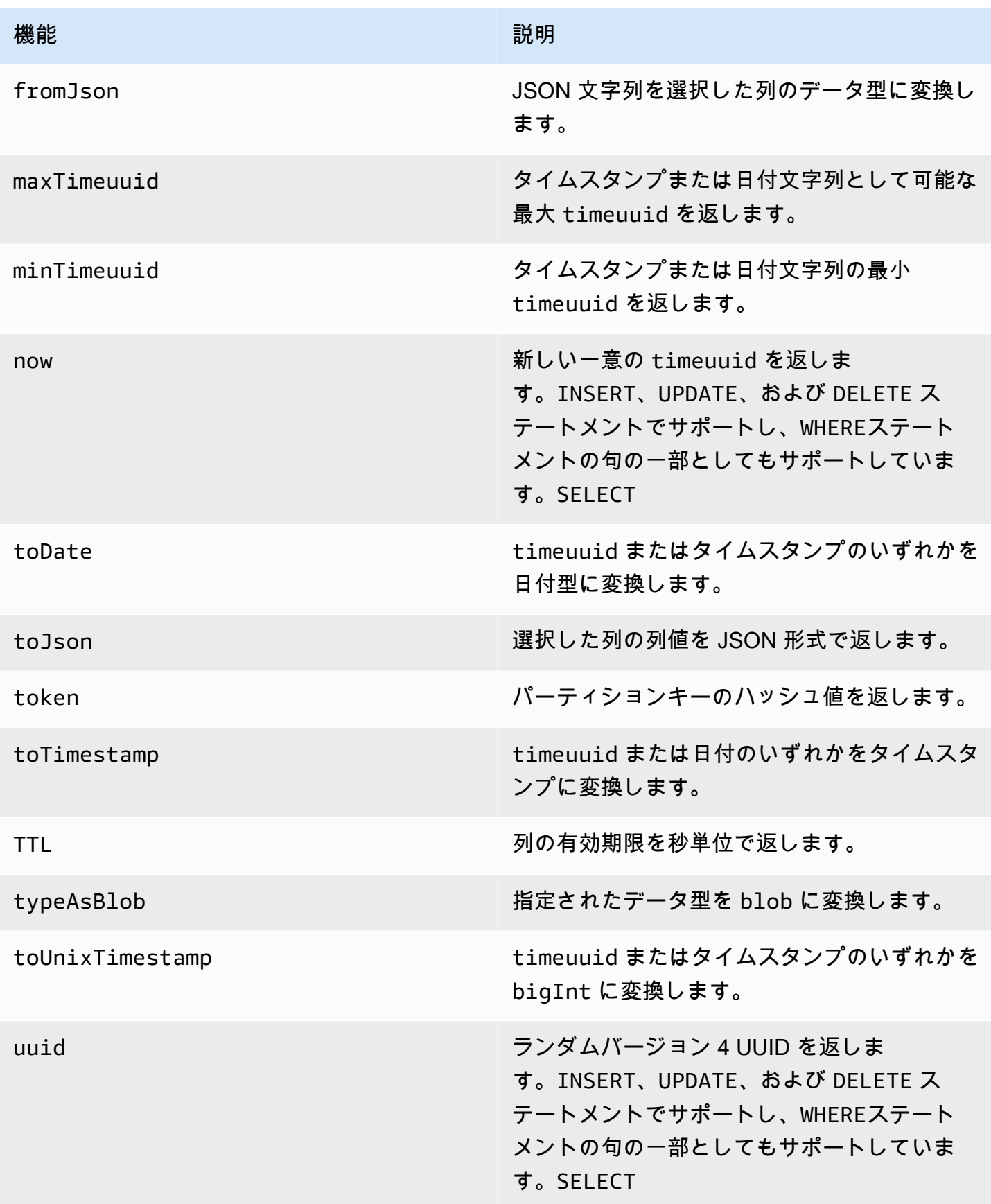
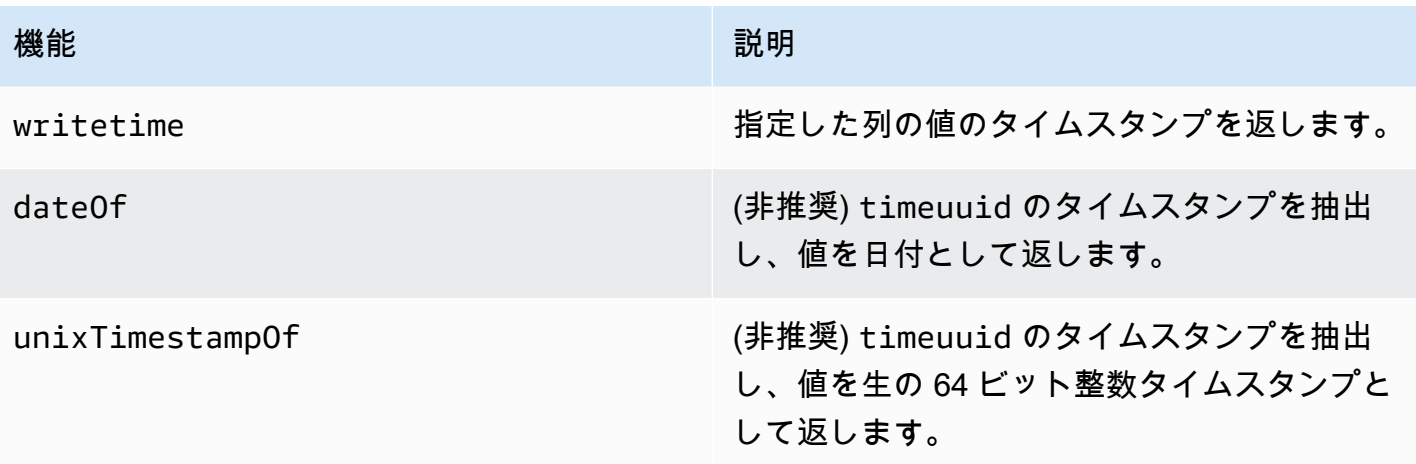

## Amazon Keyspaces (Apache Cassandra 向け) のクォータ

このセクションでは、Amazon Keyspaces (Apache Cassandra 向け) の現在のクォータとデフォルト 値について説明します。

#### トピック

- [Amazon Keyspaces サービスクォータ](#page-721-0)
- [スループットの増加または減少 \(プロビジョニングされたテーブルの場合\)](#page-726-0)
- [Amazon Keyspaces の保管データ暗号化](#page-727-0)

### <span id="page-721-0"></span>Amazon Keyspaces サービスクォータ

次のテーブルには、Amazon Keyspaces (Apache Cassandra 向け) のクォータとデフォルト値が含 まれています。調整できるクォータに関する情報は、[Service Quotas](https://console.aws.amazon.com/servicequotas/home#!/services/cassandra/quotas) コンソールで入手できます。 クォータの増加をリクエストすることも可能です。クォータの詳細については、 にお問い合わせく ださい AWS Support。

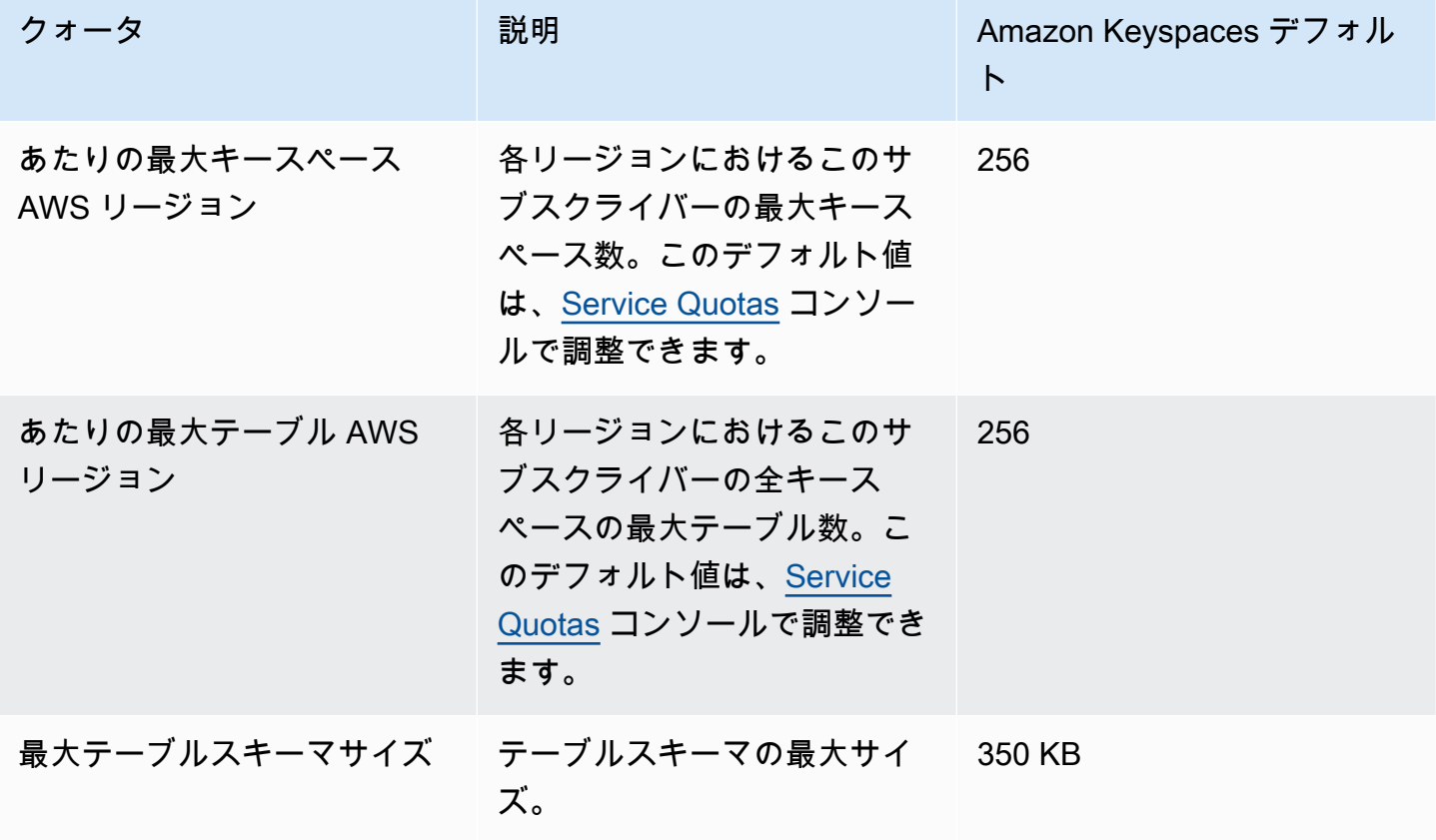

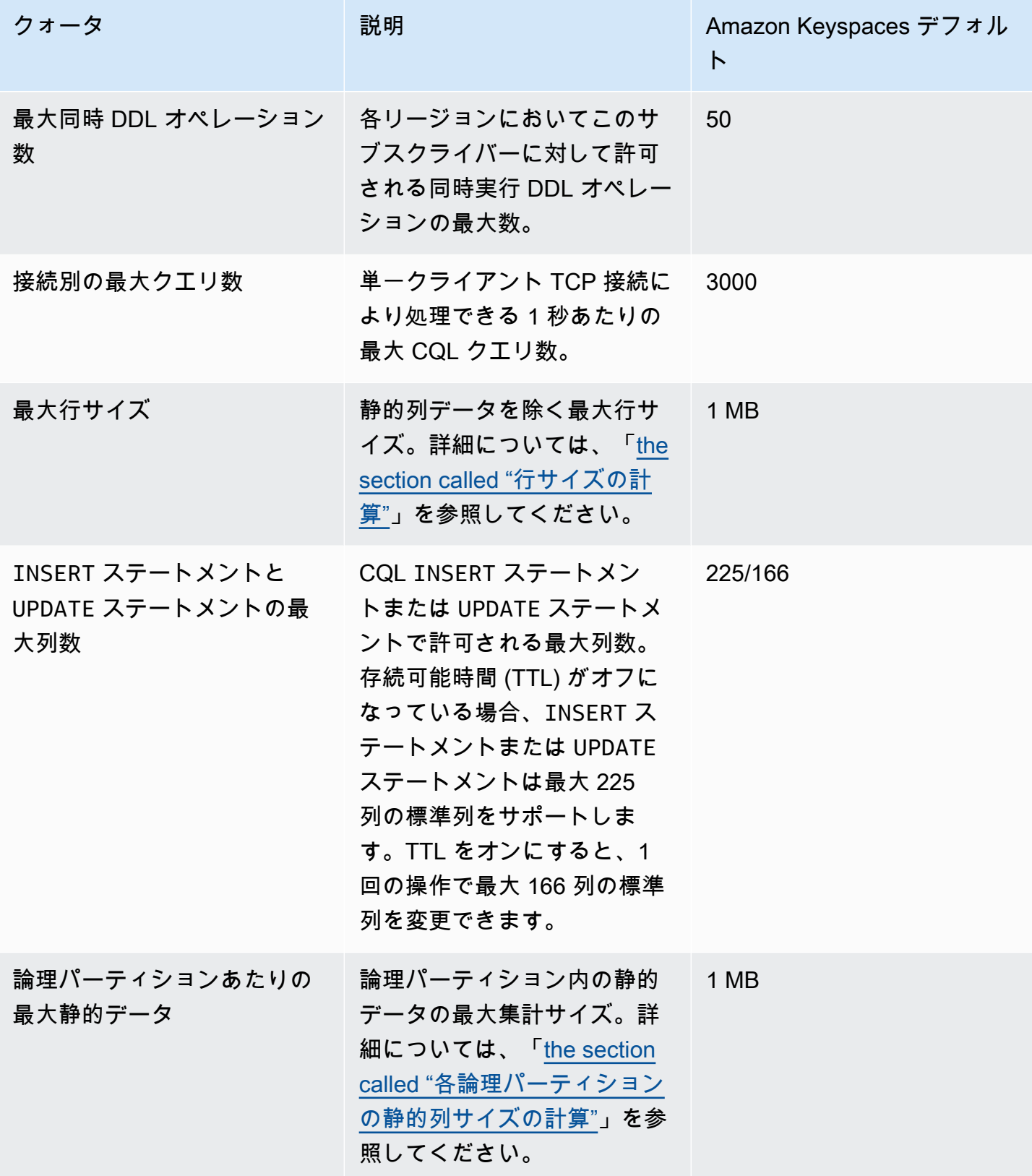

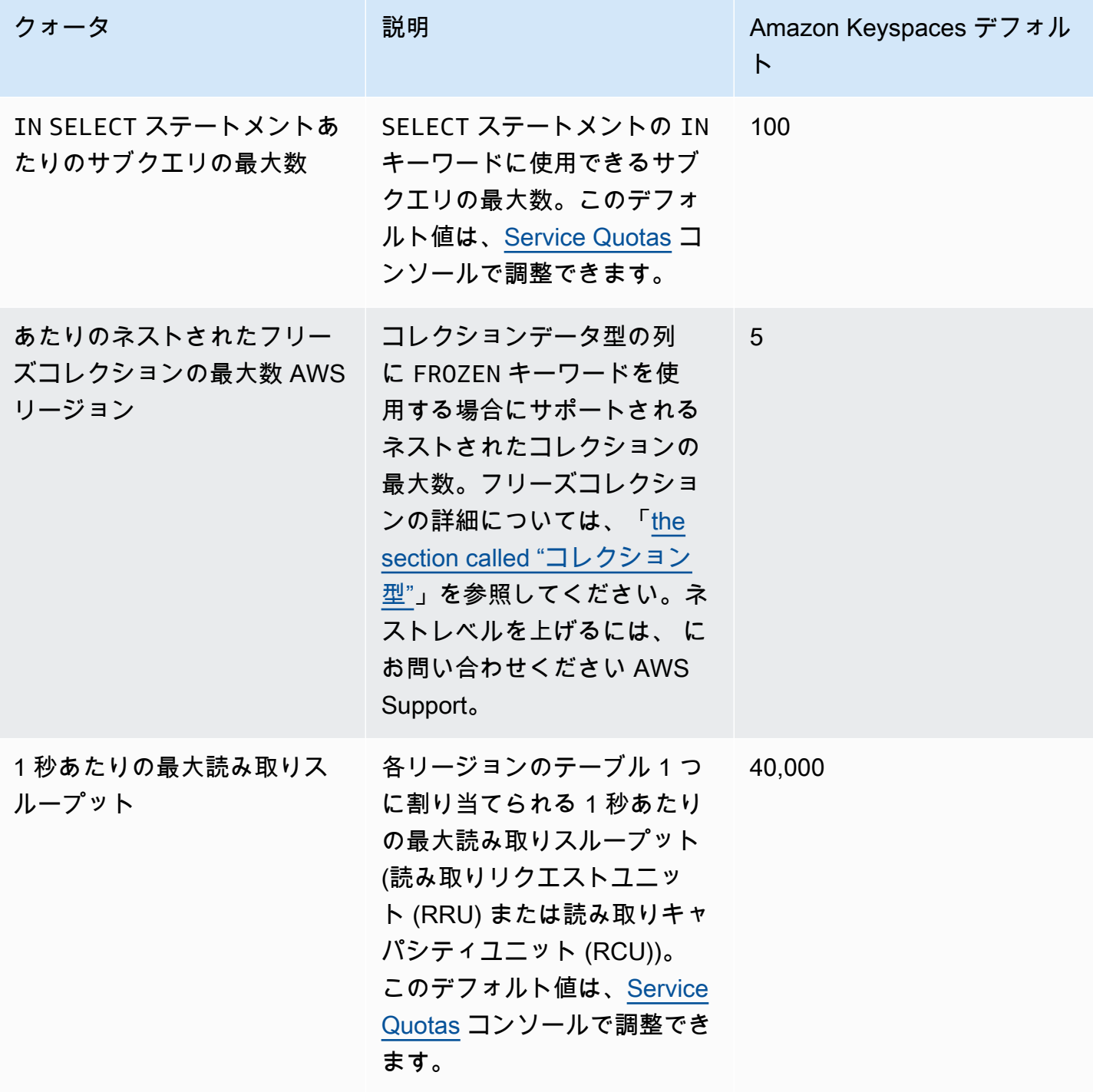

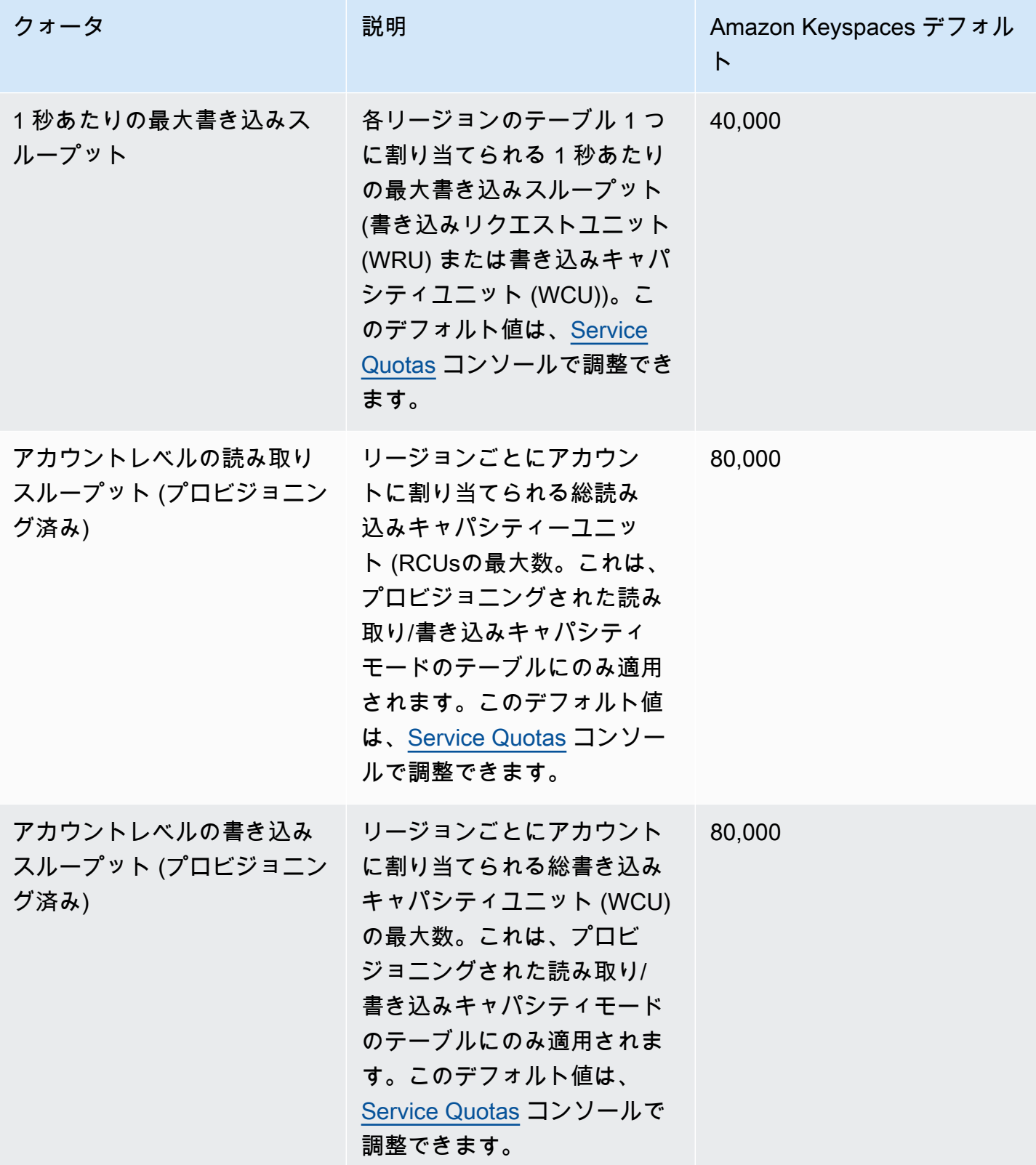

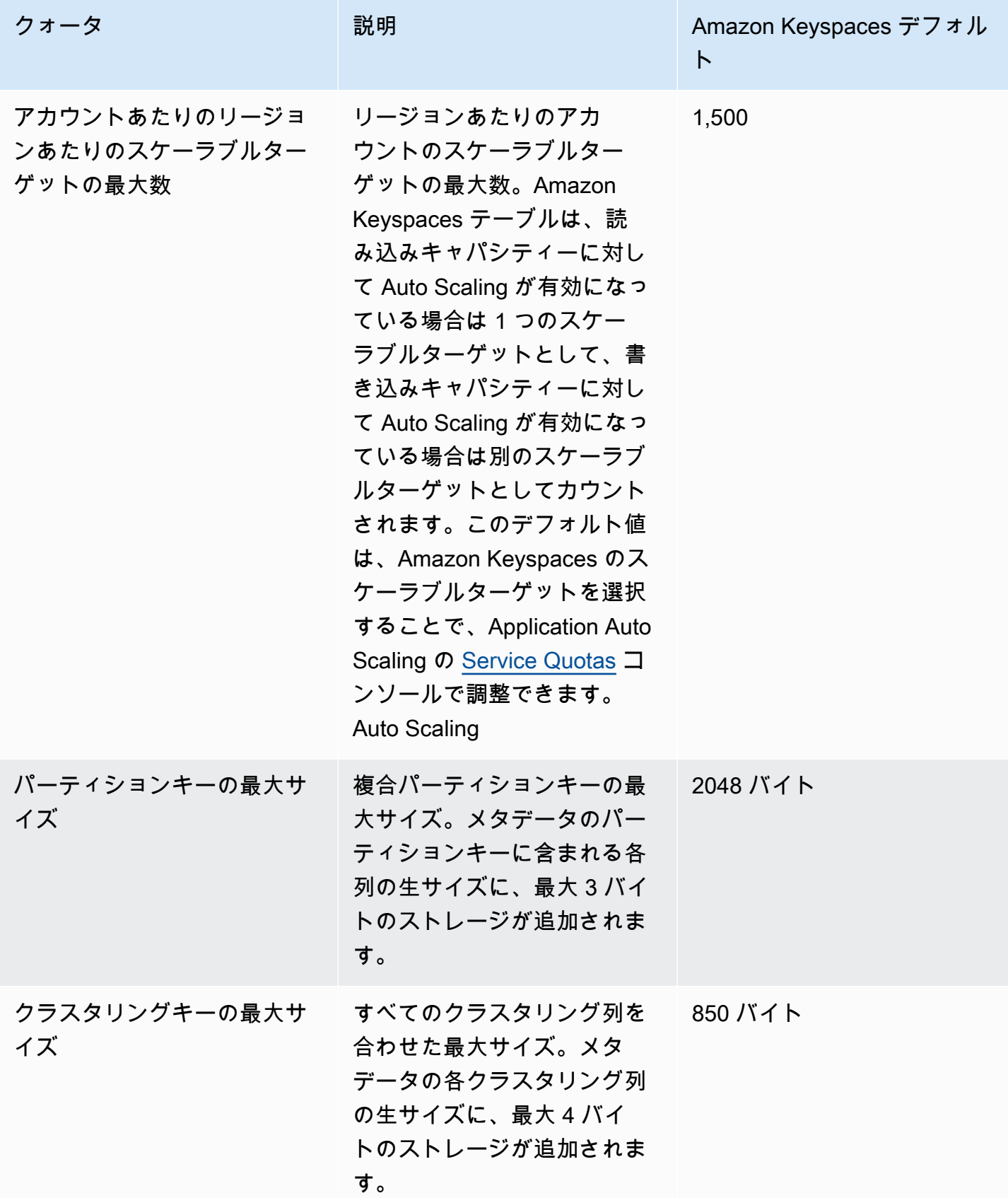

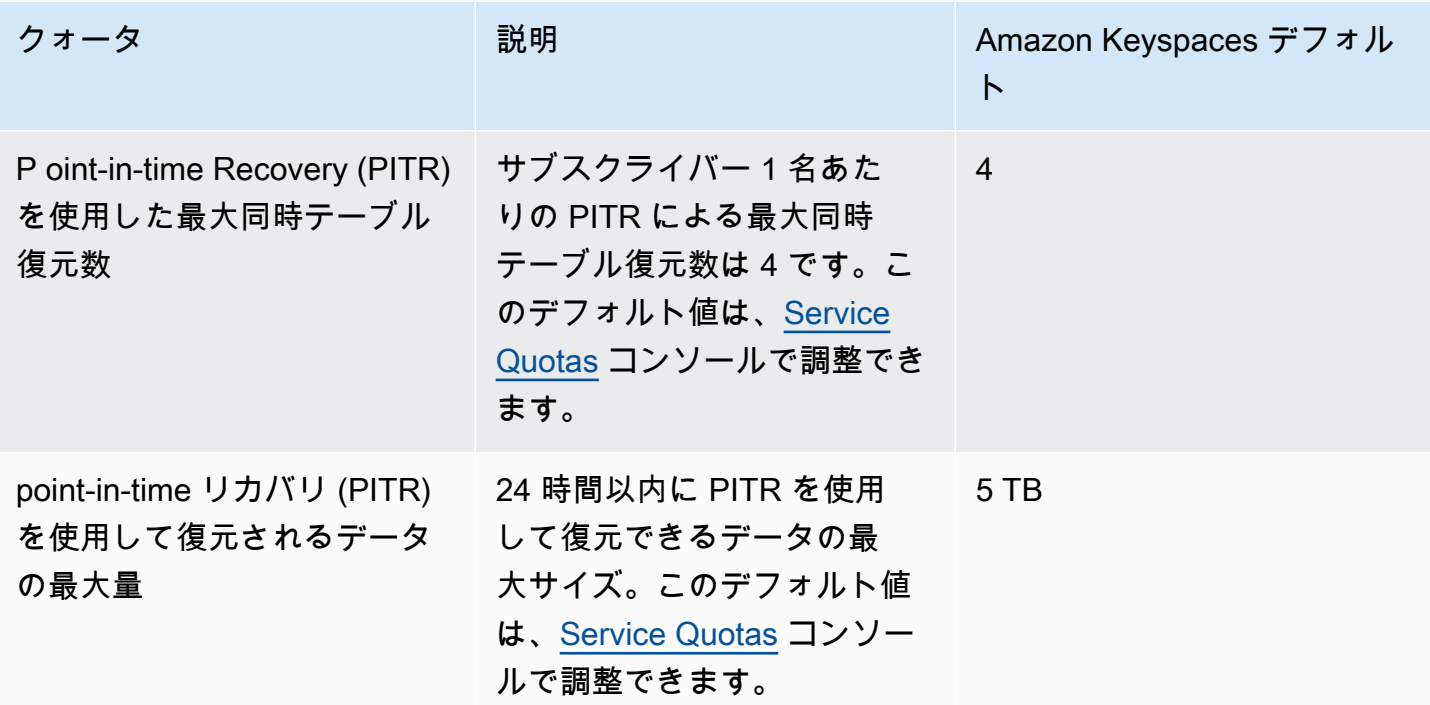

## <span id="page-726-0"></span>スループットの増加または減少 (プロビジョニングされたテーブル の場合)

プロビジョニングされたスループットの増加

コンソールReadCapacityUnitsまたは ALTER TABLEステートメントを使用し てWriteCapacityUnits、必要な回数だけ または を増やすことができます。新しい設定 は、ALTER TABLE オペレーションが完了するまでは有効になりません。

プロビジョニングされた容量を追加する場合、アカウントごとのクォータを超えることはできませ ん。また、テーブルのプロビジョニングされた容量を必要なだけ増やすことができます。アカウント ごとのクォータの詳細については、前述の「[the section called "Amazon Keyspaces サービスクォー](#page-721-0) [タ"」](#page-721-0)セクションを参照してください。

#### プロビジョニングされたスループットの減少

ALTER TABLE ステートメント内の各テーブルに対して ReadCapacityUnits または WriteCapacityUnits (あるいは両方) を減らすことができます。新しい設定は、ALTER TABLE オ ペレーションが完了するまでは有効になりません。

1 日に 4 回までいつでも減らすことができます。日付は、協定世界時 (UTC) に従って定義されま す。さらに、過去 1 時間に減少されていない場合はさらに減少できます。1 日の減少の最大数は 27 になります (最初の 1 時間で 4 回、一日の残り時間で 1 時間ごとに 1 回)。

### <span id="page-727-0"></span>Amazon Keyspaces の保管データ暗号化

AWS 所有 AWS KMS キーとカスタマーマネージド AWS KMS キーの暗号化オプションは、テーブ ルが作成された時点から、テーブルごとに 24 時間以内に最大 4 回変更できます。また、過去 6 時間 以内に変更がなかった場合は、追加で変更することができます。これにより、1 日で変更できる最大 の回数は 8 回になります (1 日の中で最初の 6 時間は 4 回、その後は 6 時間ごとに 1 回)。

以前のクォータを使い果たした場合でも、必要に応じて AWS 所有 AWS KMS キーを使用するよう に暗号化オプションを変更できます。

クォータの拡大をリクエストしない限り、以下のクォータが適用されます。サービスクォータの引き 上げをリクエストするには、「」を参照してください[AWS Support。](https://console.aws.amazon.com/support/home#/)

# Amazon Keyspaces (Apache Cassandra 向け) のドキュメン ト履歴

次の表で、Amazon Keyspaces の直近のリリース以後にドキュメントに対して行われた重要な変更 について説明します。このドキュメントの更新に関する通知を受け取るには、RSS フィードにサブ スクライブできます。

• ドキュメントの最新更新日:2024 年 2 月 7 日

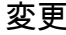

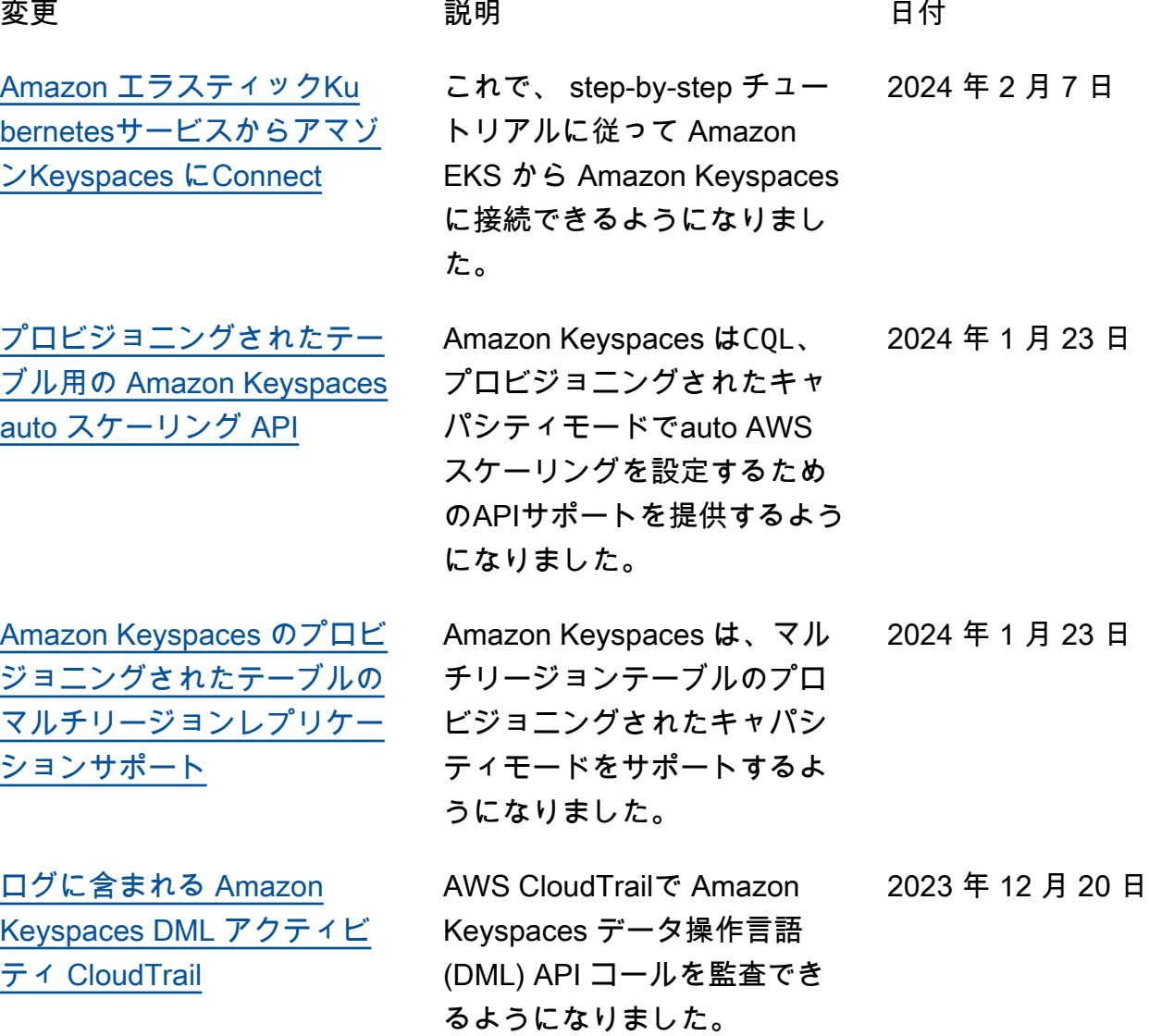

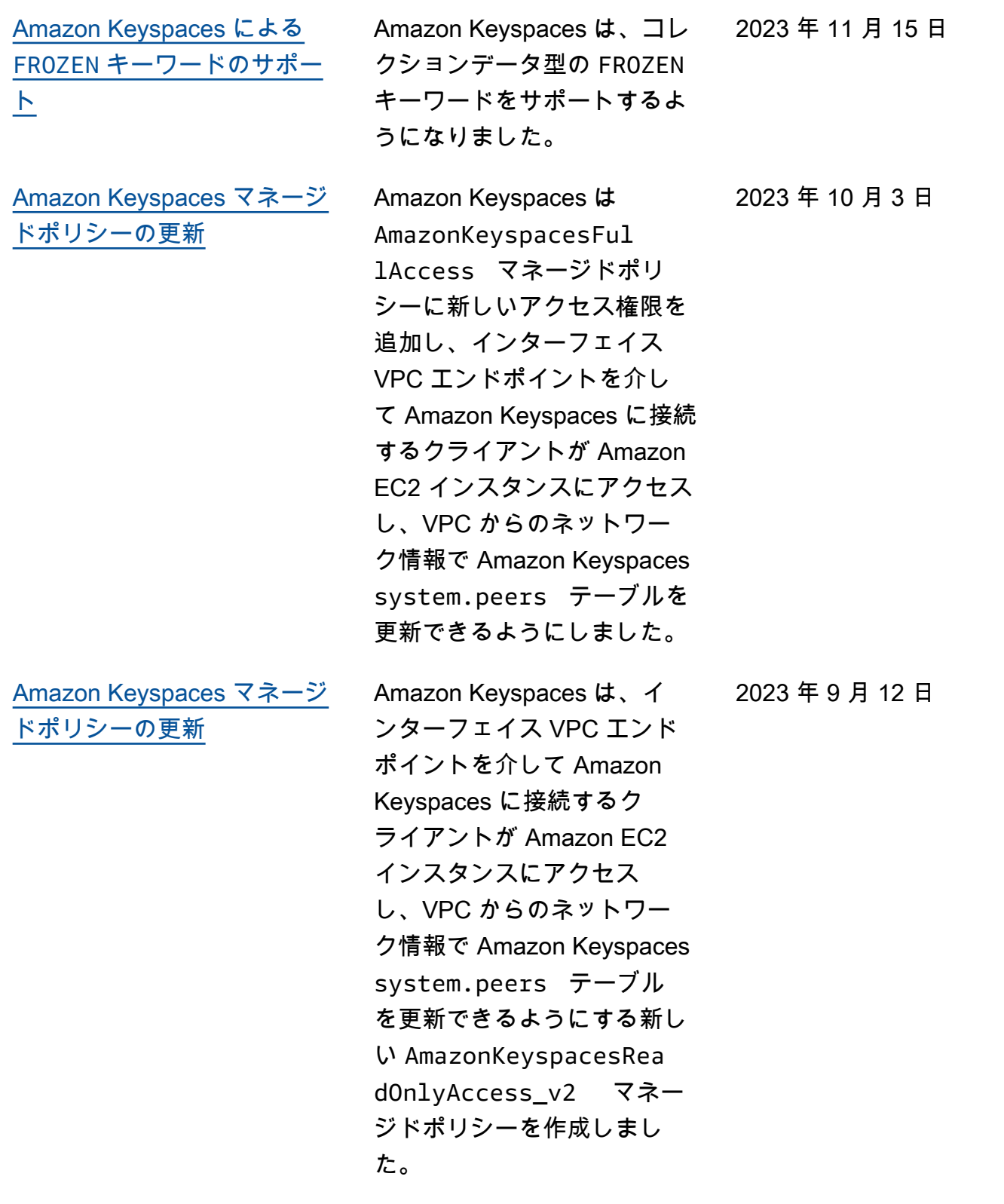

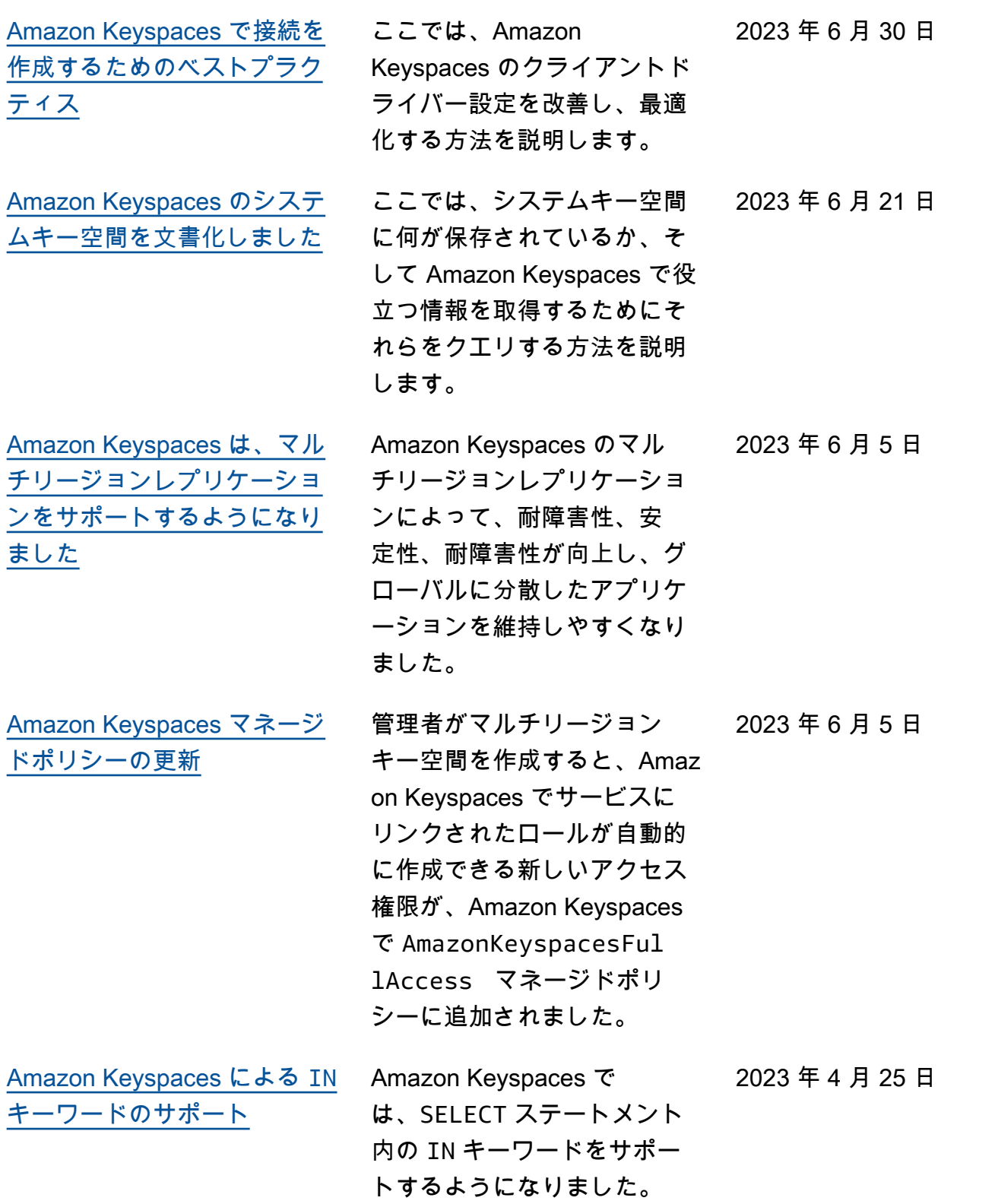

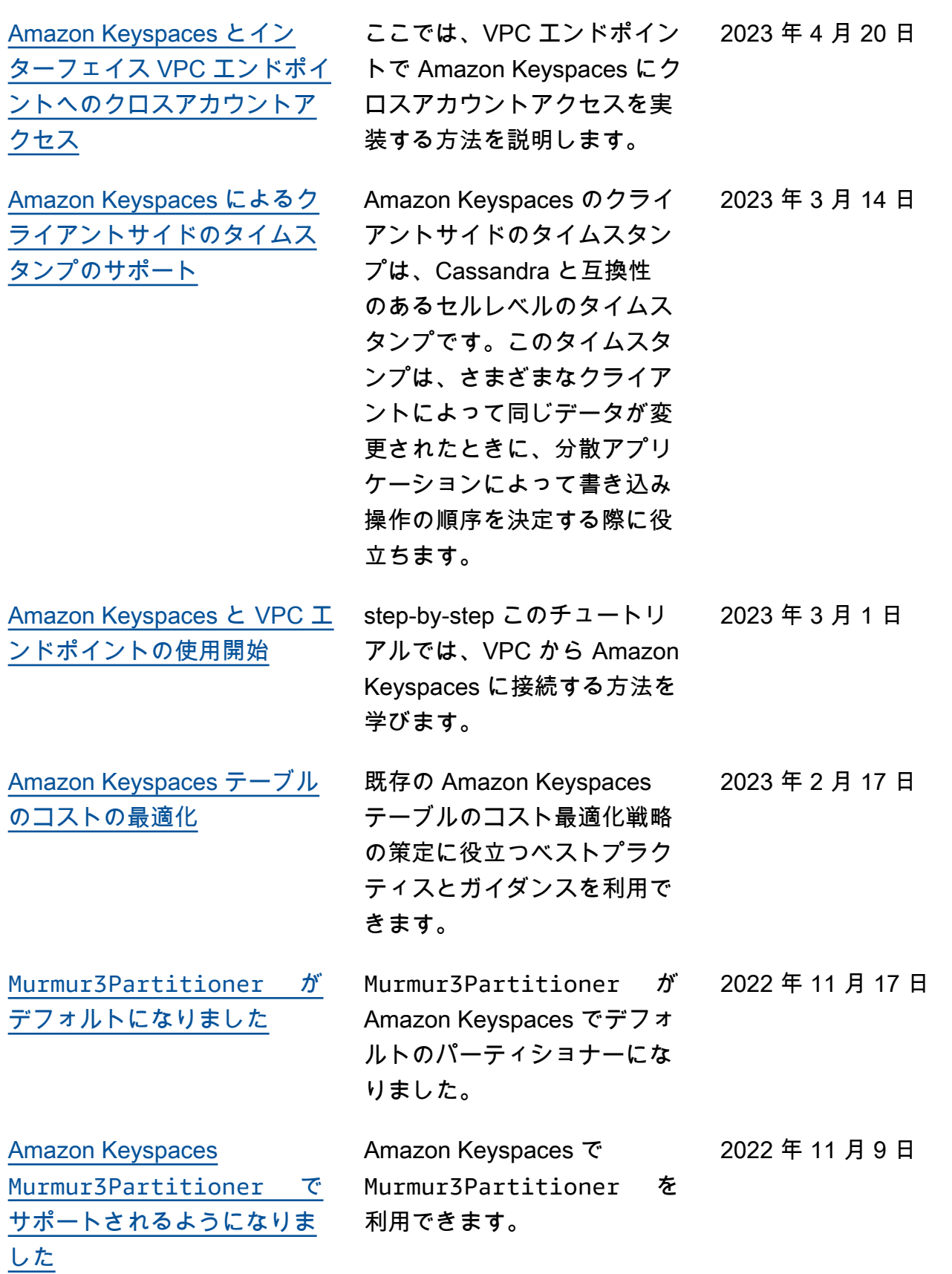

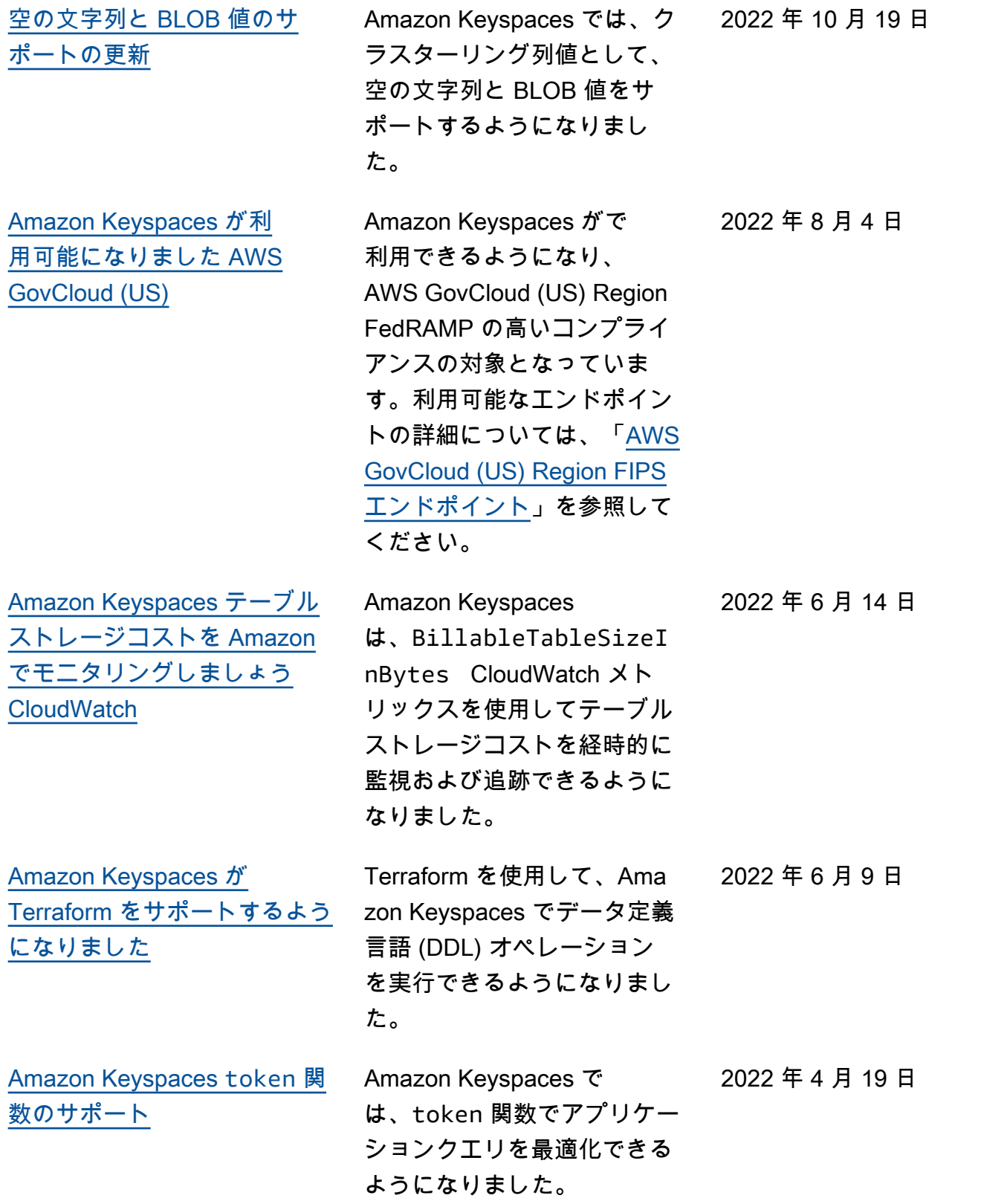

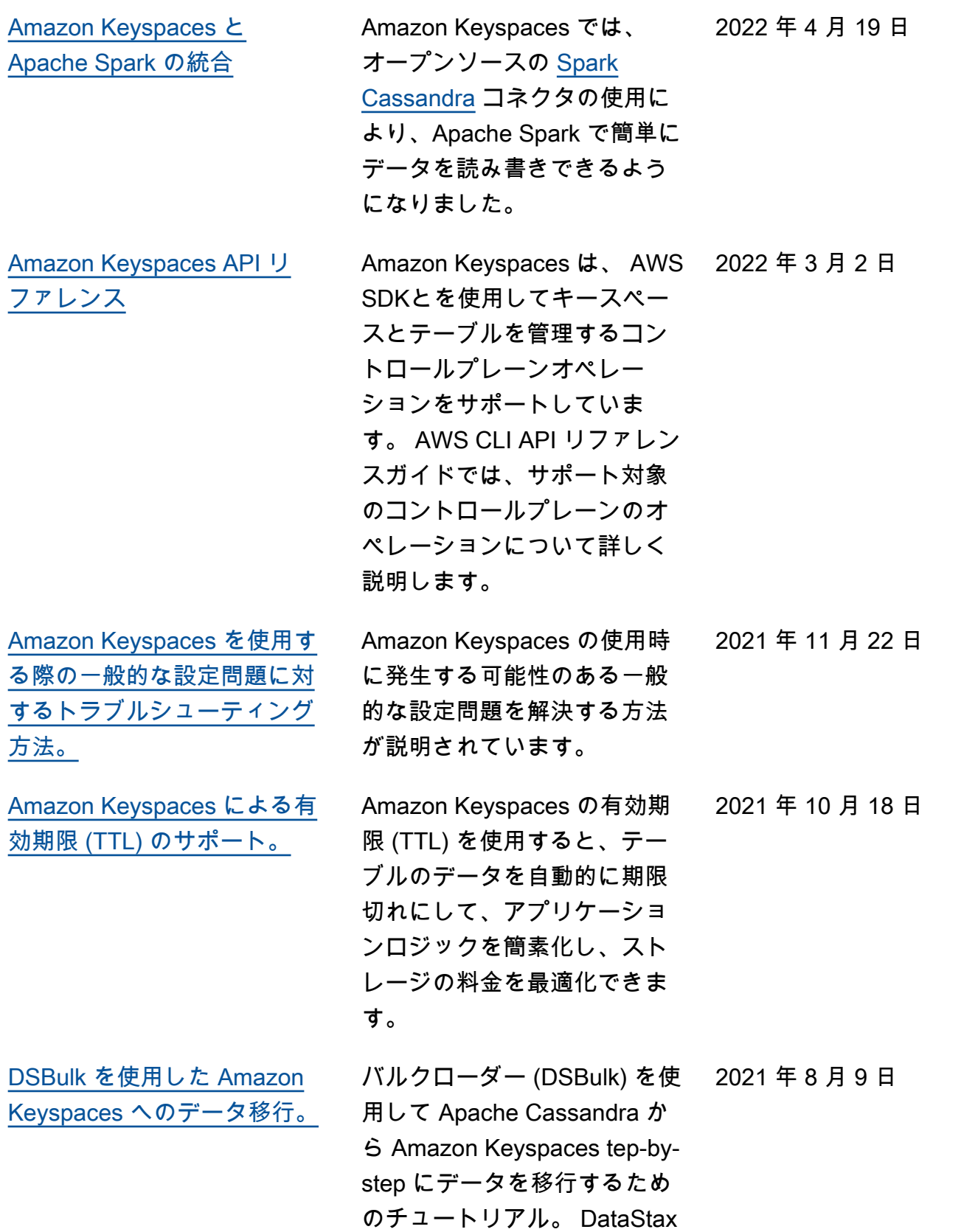

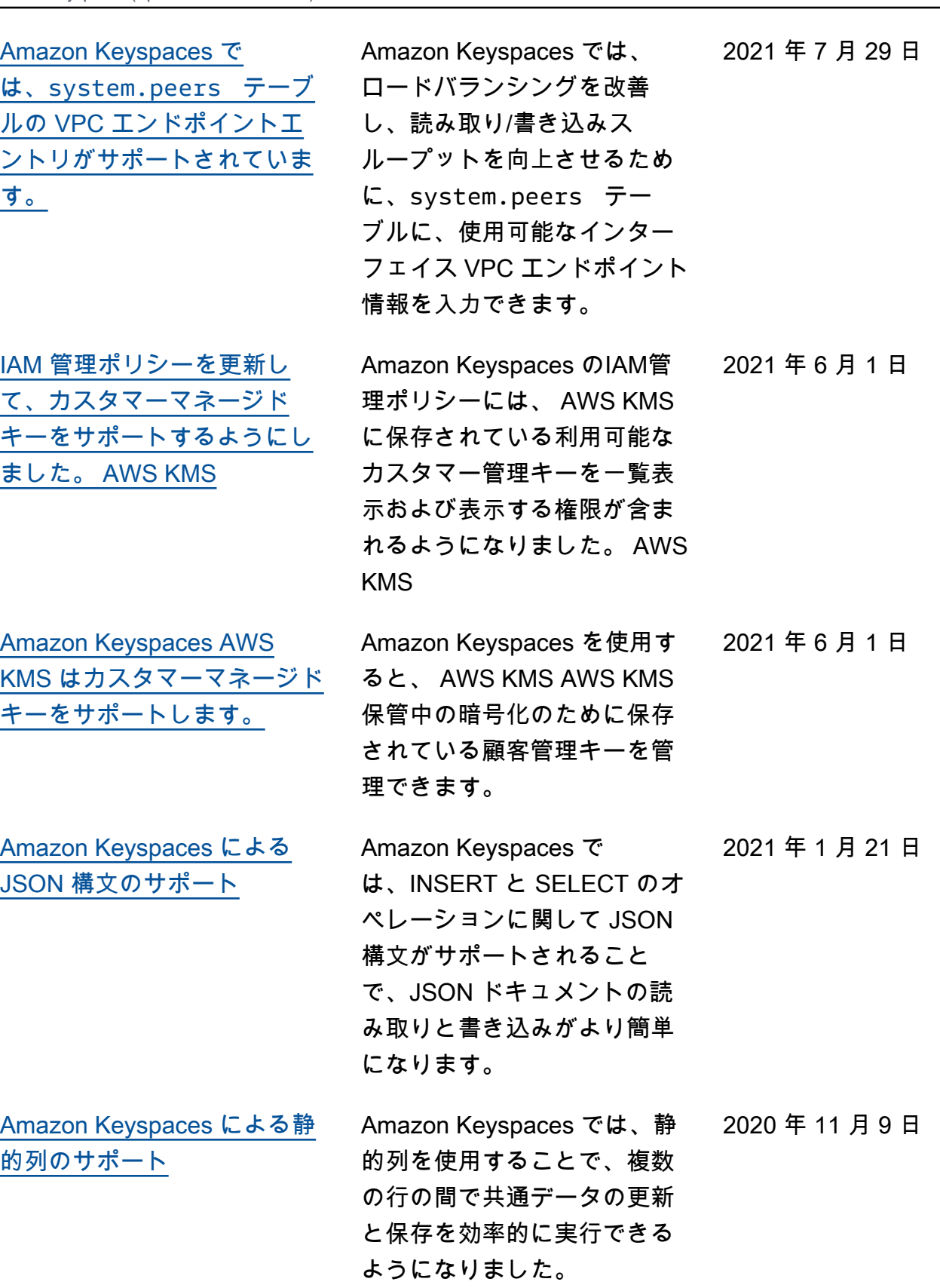

[Amazon Keyspaces による](https://docs.aws.amazon.com/keyspaces/latest/devguide/workbench.html) [NoSQL Workbench のサポー](https://docs.aws.amazon.com/keyspaces/latest/devguide/workbench.html) [トの GA リリース](https://docs.aws.amazon.com/keyspaces/latest/devguide/workbench.html) NoSQL Workbench は、Amazon Keyspaces の 非リレーショナルデータモ デルの設計と可視化をより 簡単にするクライアント サイドアプリケーションで す。NoSQL Workbench クラ イアントは、Windows、ma cOS、Linux で使用できます。 2020 年 10 月 28 日 [Amazon Keyspaces による](https://docs.aws.amazon.com/keyspaces/latest/devguide/workbench.html) [NoSQL Workbench のサポー](https://docs.aws.amazon.com/keyspaces/latest/devguide/workbench.html) [トのプレビューリリース](https://docs.aws.amazon.com/keyspaces/latest/devguide/workbench.html) NoSQL Workbench は、Amazon Keyspaces の 非リレーショナルデータモ デルの設計と可視化をより 簡単にするクライアント サイドアプリケーションで す。NoSQL Workbench クラ イアントは、Windows、ma cOS、Linux で使用できます。 2020 年 10 月 5 日 [Amazon Keyspaces へのプロ](https://docs.aws.amazon.com/keyspaces/latest/devguide/programmatic.drivers.html) [グラムによるアクセスのため](https://docs.aws.amazon.com/keyspaces/latest/devguide/programmatic.drivers.html) [の新たなコード例](https://docs.aws.amazon.com/keyspaces/latest/devguide/programmatic.drivers.html) Amazon Keyspaces へのプロ グラムによるアクセスのため のコード例を引き続き追加し ています。Apache Cassandra バージョン 3.11.2 がサポー トされている Java、Pyth on、Go、C#、および Perl Cassandra ドライバーで、サ ンプルを利用できるようにな りました。 2020 年 7 月 17 日

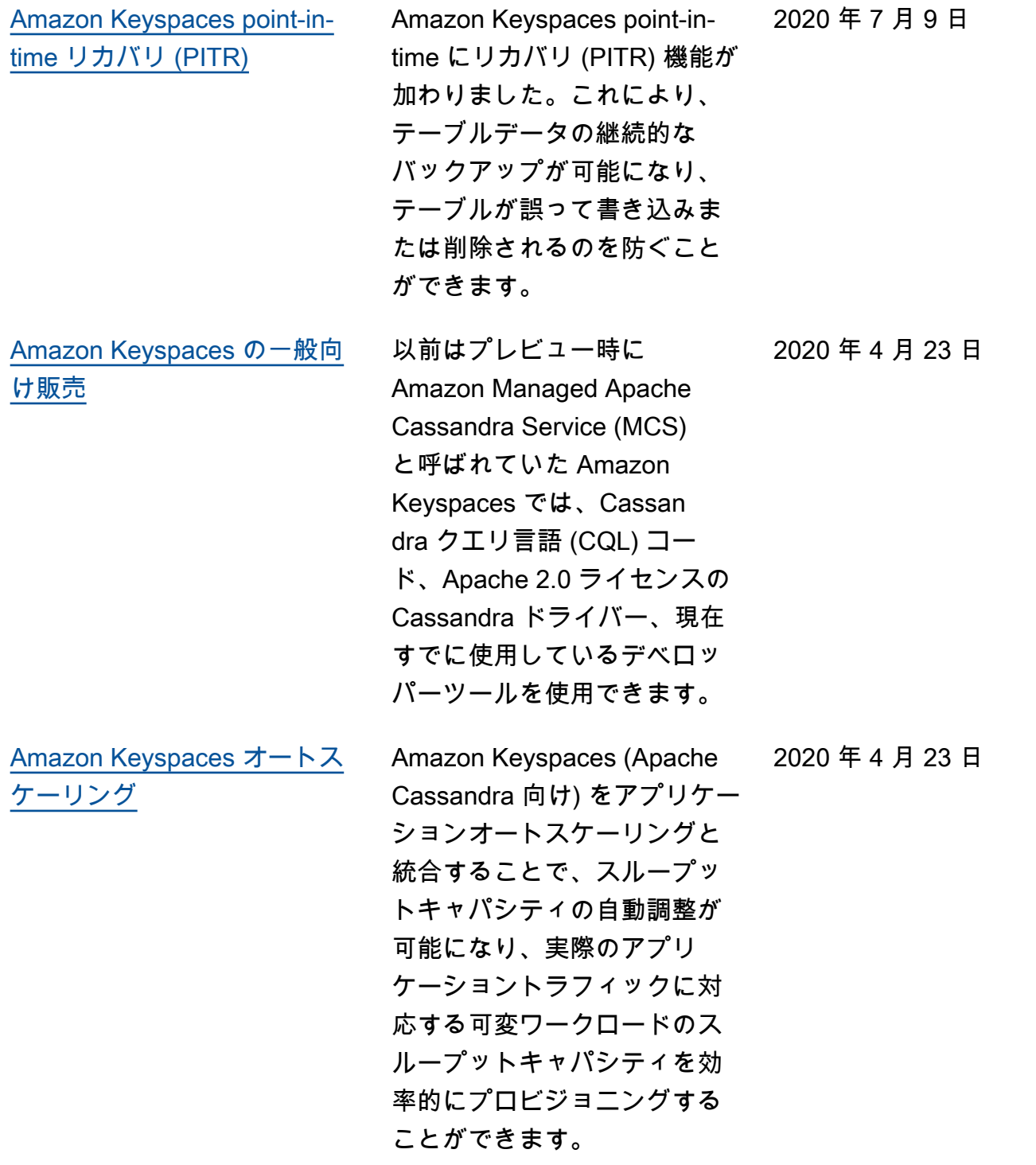

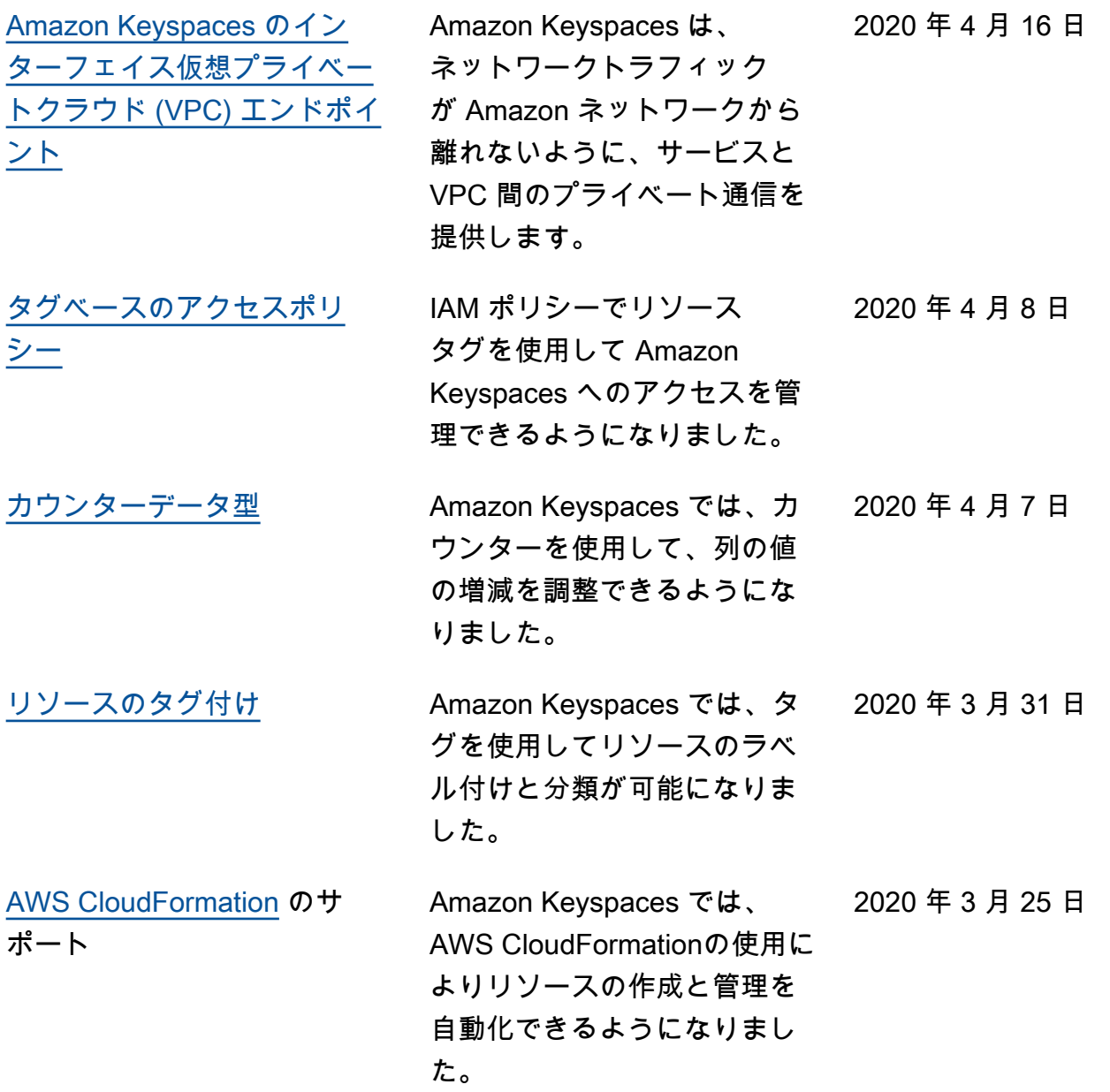

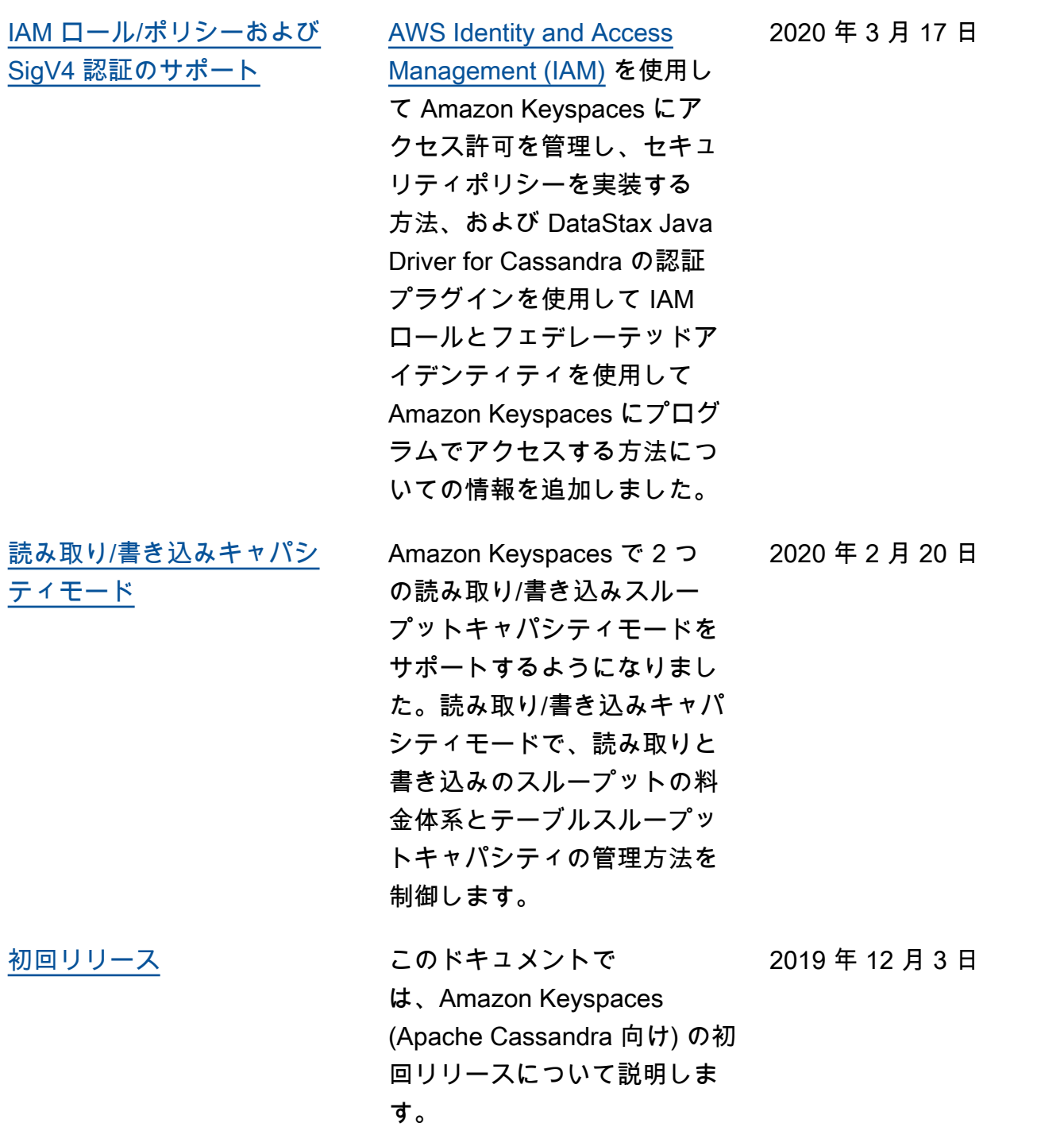

翻訳は機械翻訳により提供されています。提供された翻訳内容と英語版の間で齟齬、不一致または矛 盾がある場合、英語版が優先します。